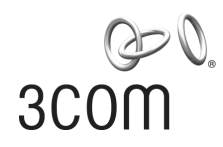

# **3Com Switch 4200G Family**  Command Reference Guide

Switch 4200G 12-Port

Switch 4200G 24-Port

Switch 4200G 48-Port

Switch 4200G PWR 24-Port

Product Version: V3.02.00 Manual Version: 6W101-20091210 www.3com.com

**3Com Corporation**  350 Campus Drive, Marlborough, MA, USA 01752 3064

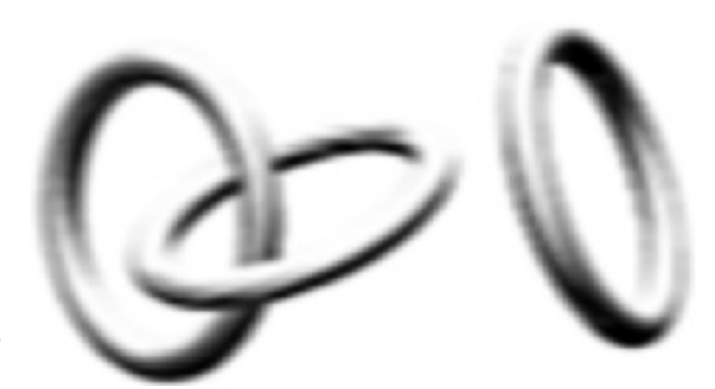

Copyright © 2006-2009, 3Com Corporation. All rights reserved. No part of this documentation may be reproduced in any form or by any means or used to make any derivative work (such as translation, transformation, or adaptation) without written permission from 3Com Corporation.

3Com Corporation reserves the right to revise this documentation and to make changes in content from time to time without obligation on the part of 3Com Corporation to provide notification of such revision or change.

3Com Corporation provides this documentation without warranty, term, or condition of any kind, either implied or expressed, including, but not limited to, the implied warranties, terms or conditions of merchantability, satisfactory quality, and fitness for a particular purpose. 3Com may make improvements or changes in the product(s) and/or the program(s) described in this documentation at any time.

If there is any software on removable media described in this documentation, it is furnished under a license agreement included with the product as a separate document, in the hard copy documentation, or on the removable media in a directory file named LICENSE.TXT or !LICENSE.TXT. If you are unable to locate a copy, please contact 3Com and a copy will be provided to you.

#### **UNITED STATES GOVERNMENT LEGEND**

*If you are a United States government agency, then this documentation and the software described herein are provided to you subject to the following:* 

All technical data and computer software are commercial in nature and developed solely at private expense. Software is delivered as "Commercial Computer Software" as defined in DFARS 252.227-7014 (June 1995) or as a "commercial item" as defined in FAR 2.101(a) and as such is provided with only such rights as are provided in 3Com's standard commercial license for the Software. Technical data is provided with limited rights only as provided in DFAR 252.227-7015 (Nov 1995) or FAR 52.227-14 (June 1987), whichever is applicable. You agree not to remove or deface any portion of any legend provided on any licensed program or documentation contained in, or delivered to you in conjunction with, this User Guide.

Unless otherwise indicated, 3Com registered trademarks are registered in the United States and may or may not be registered in other countries.

3Com and the 3Com logo are registered trademarks of 3Com Corporation.

All other company and product names may be trademarks of the respective companies with which they are associated.

# **ENVIRONMENTAL STATEMENT**

It is the policy of 3Com Corporation to be environmentally-friendly in all operations. To uphold our policy, we are committed to:

Establishing environmental performance standards that comply with national legislation and regulations.

Conserving energy, materials and natural resources in all operations.

Reducing the waste generated by all operations. Ensuring that all waste conforms to recognized environmental standards. Maximizing the recyclable and reusable content of all products.

Ensuring that all products can be recycled, reused and disposed of safely.

Ensuring that all products are labelled according to recognized environmental standards.

Improving our environmental record on a continual basis.

#### **End of Life Statement**

3Com processes allow for the recovery, reclamation and safe disposal of all end-of-life electronic components.

#### **Regulated Materials Statement**

3Com products do not contain any hazardous or ozone-depleting material.

#### **Environmental Statement about the Documentation**

The documentation for this product is printed on paper that comes from sustainable, managed forests; it is fully biodegradable and recyclable, and is completely chlorine-free. The varnish is environmentally-friendly, and the inks are vegetable-based with a low heavy-metal content.

# **About This Manual**

# **Organization**

*3Com Switch 4200G Family Command Reference Guide* is organized as follows:

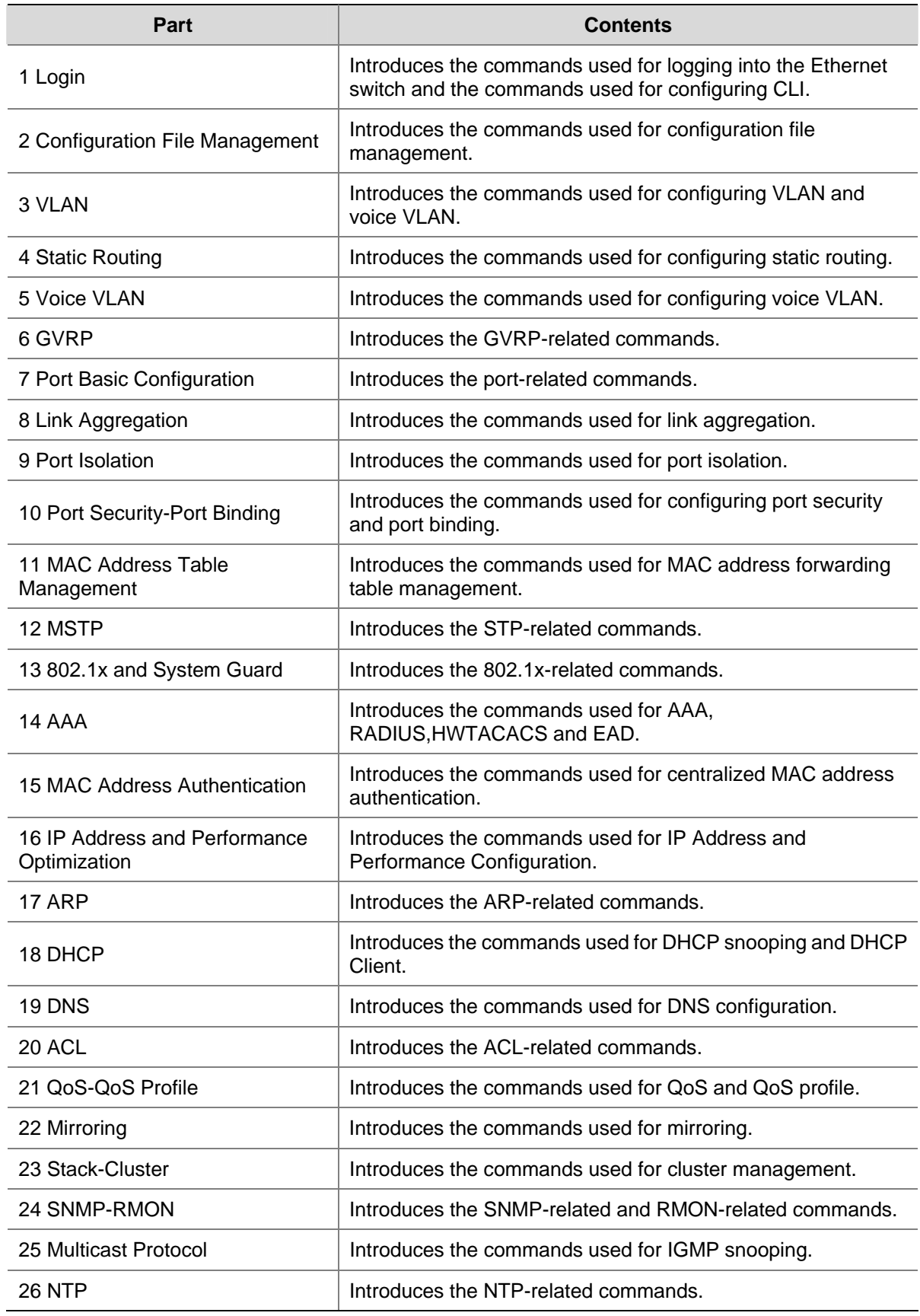

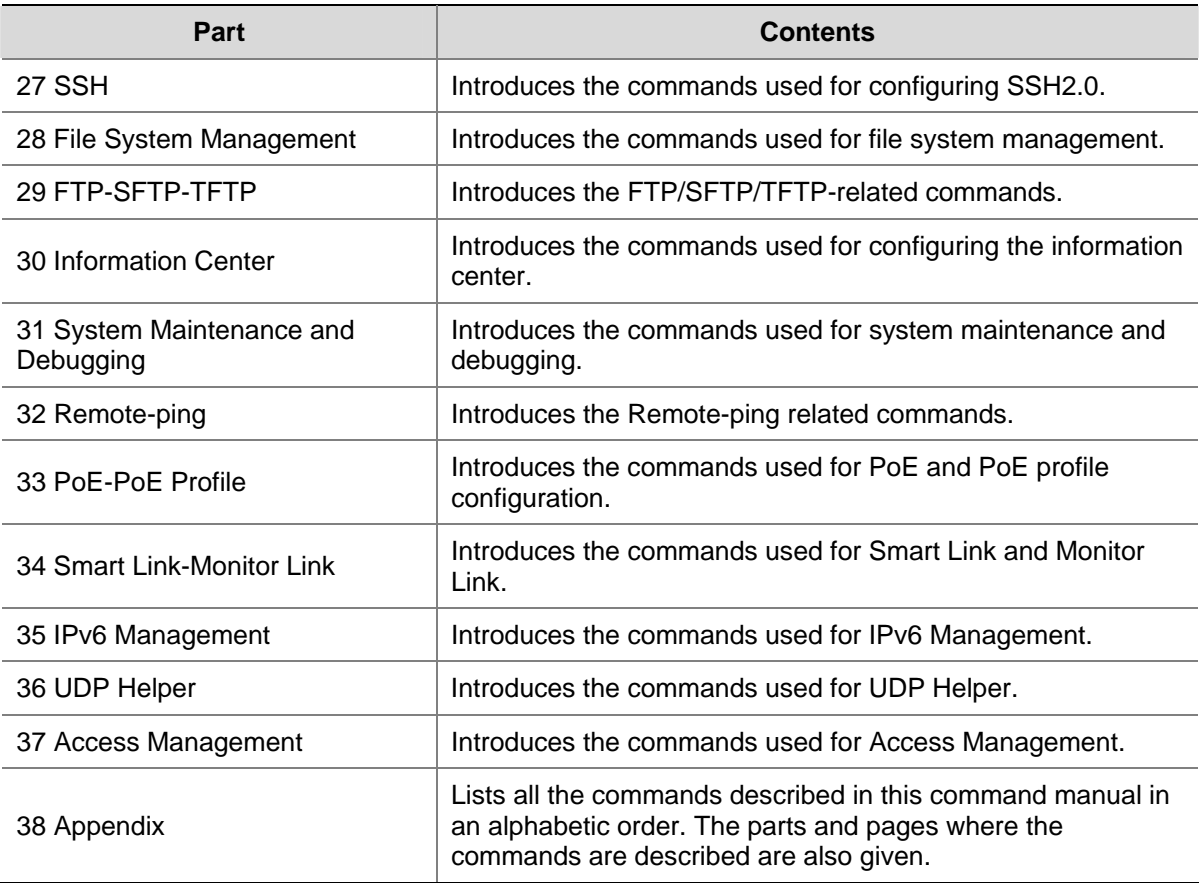

# **Conventions**

The manual uses the following conventions:

# **Command conventions**

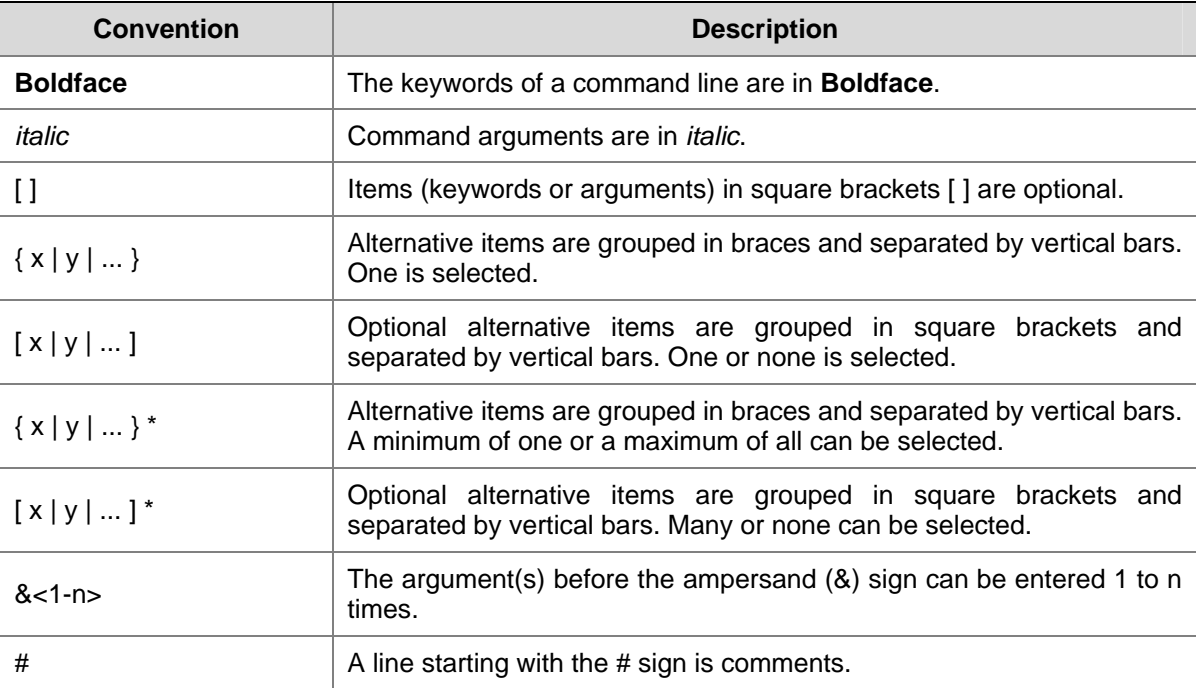

# **GUI conventions**

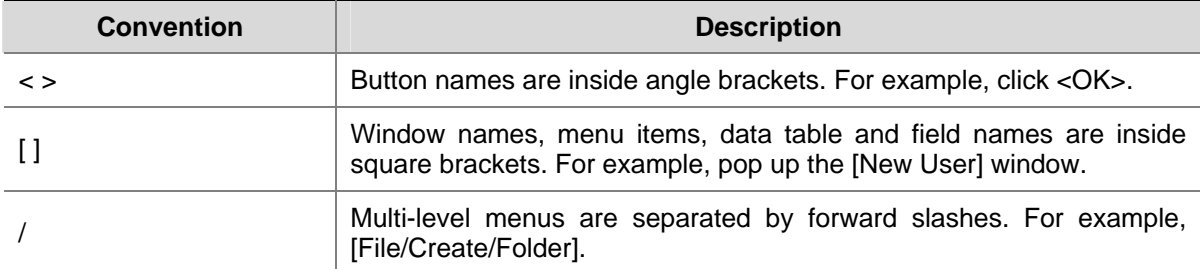

# **Symbols**

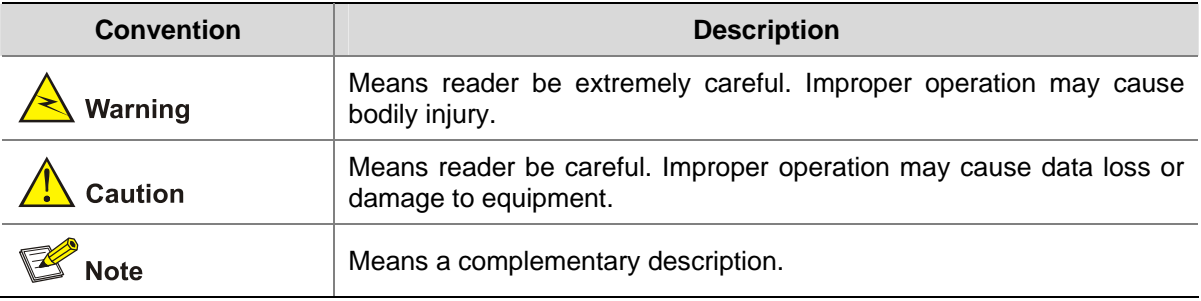

# **Related Documentation**

In addition to this manual, each 3com Switch 4200G documentation set includes the following:

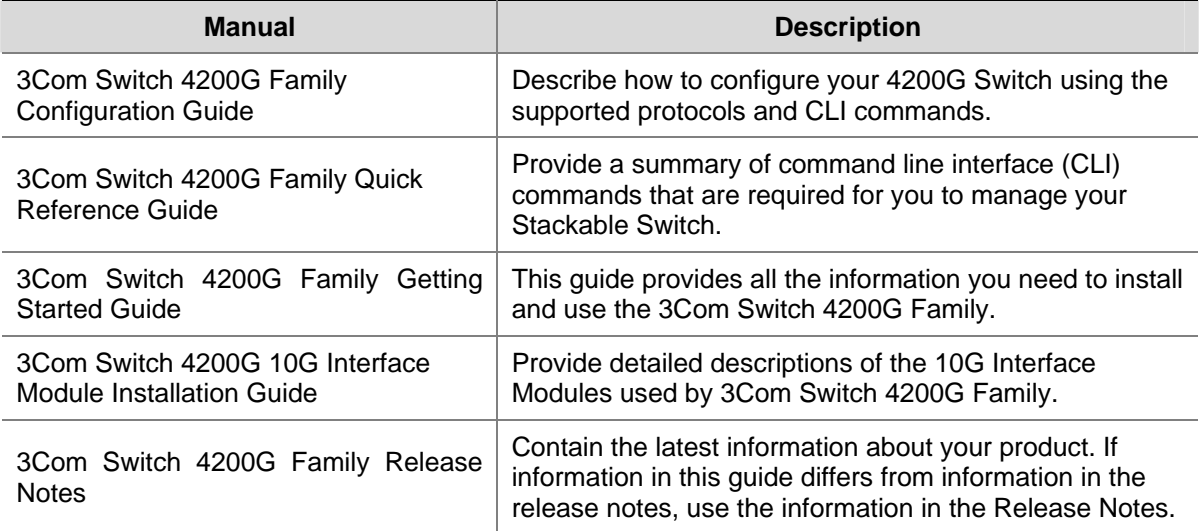

# **Obtaining Documentation**

You can access the most up-to-date 3Com product documentation on the World Wide Web at this URL: http://www.3com.com.

# **Table of Contents**

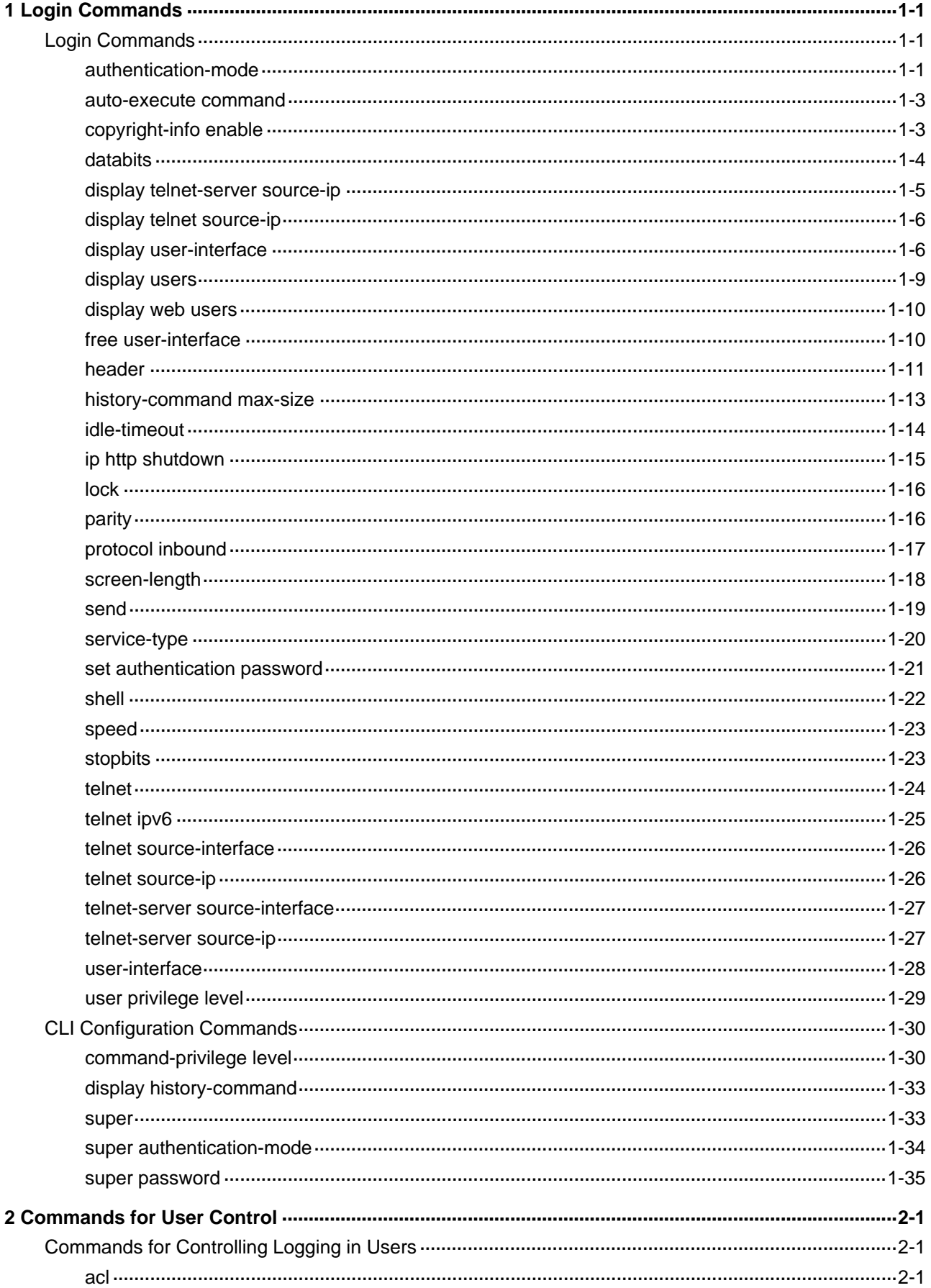

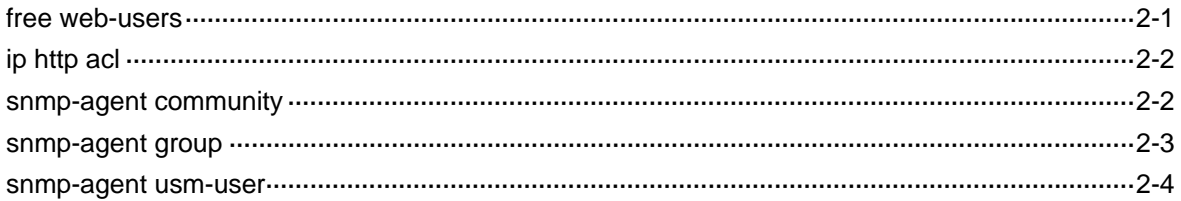

# <span id="page-7-0"></span>**1 Login Commands**

# **Login Commands**

# **authentication-mode**

# **Syntax**

**authentication-mode** { **password** | **scheme** [ **command-authorization** ] | **none** }

#### **View**

User interface view

#### **Parameters**

**none**: Specifies not to authenticate users.

**password**: Authenticates users using the local password.

**scheme**: Authenticates users locally or remotely using usernames and passwords.

**command-authorization**: Performs command authorization on TACACS authentication server.

#### **Description**

Use the **authentication-mode** command to specify the authentication mode.

- If you specify the **password** keyword to authenticate users using the local password, remember to set the local password using the **set authentication password** command. Otherwise, AUX users can log in to the switch successfully without password, but VTY users will fail the login. VTY users must enter the correct authentication password to log in to the switch.
- If you specify the **scheme** keyword to authenticate users locally or remotely using usernames and passwords, the actual authentication mode, that is, local or remote, depends on other related AAA scheme configuration of the domain.
- <sup>z</sup> If this command is executed with the **command-authorization** keyword specified, authorization is performed on the TACACS server whenever you attempt to execute a command, and the command can be executed only when you pass the authorization. Normally, a TACACS server contains a list of the commands available to different users.

By default, the authentication mode is **none** for AUX users and **password** for VTY users.

# $\sqrt{\phantom{a}}$  Caution

For a VTY user interface, to specify the **none** keyword or **password** keyword for login users, make sure that SSH is not enabled in the user interface. Otherwise, the configuration fails. Refer to the **protocol inbound** command for related configuration.

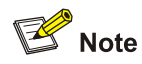

To improve security and prevent attacks to the unused Sockets, TCP 23 and TCP 22, ports for Telnet and SSH services respectively, will be enabled or disabled after corresponding configurations.

- If the authentication mode is none, TCP 23 will be enabled, and TCP 22 will be disabled.
- If the authentication mode is password, and the corresponding password has been set, TCP 23 will be enabled, and TCP 22 will be disabled.
- If the authentication mode is scheme, there are three scenarios: when the supported protocol is specified as telnet, TCP 23 will be enabled; when the supported protocol is specified as SSH, TCP 22 will be enabled; when the supported protocol is specified as all, both the TCP 23 and TCP 22 port will be enabled.

#### **Examples**

Example of the password authentication mode configuration

# Configure to authenticate users using the local password on the console port, and set the authentication password to **aabbcc** in plain text.

<Sysname> system-view

System View: return to User View with Ctrl+Z. [Sysname] user-interface aux 0 [Sysname-ui-aux0] authentication-mode password [Sysname-ui-aux0] set authentication password simple aabbcc

After the configuration, when a user logs in to the switch through the console port, the user must enter the correct password.

Example of the scheme authentication mode configuration

# Configure the authentication mode as **scheme** for VTY users logging in through Telnet.

```
<Sysname> system-view 
System View: return to User View with Ctrl+Z. 
[Sysname] user-interface vty 0 
[Sysname-ui-vty0] authentication-mode scheme 
[Sysname-ui-vty0] quit
```
# Specify domain **system** as the default domain, and set the scheme authentication mode to **local** for the domain.

[Sysname] domain default enable system [Sysname] domain system [Sysname-isp-system] scheme local [Sysname-ui-vty0] quit

# Configure the local authentication username and password.

[Sysname] local-user guest [Sysname-luser-guest] password simple 123456 [Sysname-luser-guest] service-type telnet level 2

After the configuration, when a user logs in to the switch through VTY0, the user must enter the configured username and password.

#### <span id="page-9-0"></span>**auto-execute command**

#### **Syntax**

**auto-execute command** *text*

**undo auto-execute command** 

#### **View**

VTY user interface view

#### **Parameters**

*text*: Command to be executed automatically.

#### **Description**

Use the **auto-execute command** command to set the command that is executed automatically after a user logs in.

Use the **undo auto-execute command** command to disable the specified command from being automatically executed.

By default, no command is configured to be executed automatically after a user logs in.

Normally, the **telnet** command is specified to be executed automatically to enable the user to Telnet to a specific network device automatically.

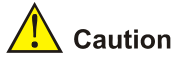

- The **auto-execute command** command may cause you unable to perform common configuration in the user interface, so use it with caution.
- Before executing the **auto-execute command** command and save your configuration, make sure you can log in to the switch in other modes and cancel the configuration.

#### **Examples**

# Configure the **telnet** 10.110.100.1 command to be executed automatically after users log in to VTY 0.

```
<Sysname> system-view 
System View: return to User View with Ctrl+Z. 
[Sysname] user-interface vty 0 
[Sysname-ui-vty0] auto-execute command telnet 10.110.100.1 
% This action will lead to configuration failure through ui-vty0. Are you sure?[ 
Y/N]y
```
After the above configuration, when a user logs onto the device through VTY 0, the device automatically executes the configured command and logs off the current user.

# **copyright-info enable**

#### **Syntax**

**copyright-info enable** 

#### **undo copyright-info enable**

#### <span id="page-10-0"></span>**View**

System view

#### **Parameters**

None

#### **Description**

Use the **copyright-info enable** command to enable copyright information displaying.

Use the **undo copyright-info enable** command to disable copyright information displaying.

By default, copyright information displaying is enabled. That is, the copyright information is displayed after a user logs into a switch successfully.

Note that these two commands apply to users logging in through the console port and by means of Telnet.

#### **Examples**

# Disable copyright information displaying.

\*\*\*\*\*\*\*\*\*\*\*\*\*\*\*\*\*\*\*\*\*\*\*\*\*\*\*\*\*\*\*\*\*\*\*\*\*\*\*\*\*\*\*\*\*\*\*\*\*\*\*\*\*\*\*\*\*\*\*\*\*\*\*\*\*\*\*\*\*\*\*\*\*\*\*\*\*\*\*\* \* Copyright(c) 2004-2008 3Com Corp. and its licensors. All rights reserved. \* \* Without the owner's prior written consent, \* \* no decompiling or reverse-engineering shall be allowed. \* \*\*\*\*\*\*\*\*\*\*\*\*\*\*\*\*\*\*\*\*\*\*\*\*\*\*\*\*\*\*\*\*\*\*\*\*\*\*\*\*\*\*\*\*\*\*\*\*\*\*\*\*\*\*\*\*\*\*\*\*\*\*\*\*\*\*\*\*\*\*\*\*\*\*\*\*\*\*\*\*

<Sysname> system-view System View: return to User View with Ctrl+Z. [Sysname] undo copyright-info enable

# After the above configuration, no copyright information is displayed after a user logs in, as shown below.

<Sysname>

# **databits**

#### **Syntax**

**databits** { **7** | **8** }

**undo databits** 

#### **View**

AUX user interface view

#### **Parameters**

**7**: Sets the databits to 7.

**8**: Sets the databits to 8.

#### **Description**

Use the **databits** command to set the databits for the user interface.

<span id="page-11-0"></span>Use the **undo databits** command to revert to the default databits.

The default databits is 8.

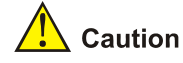

- This command takes effect on AUX user interfaces only.
- The databits setting on the terminal and that on the device user interface must be the same for communication.

# **Examples**

# Set the databits to 7.

<Sysname> system-view System View: return to User View with Ctrl+Z. [Sysname] user-interface aux 0 [Sysname-ui-aux0] databits 7

# **display telnet-server source-ip**

#### **Syntax**

**display telnet-server source-ip** 

#### **View**

Any view

#### **Parameters**

None

# **Description**

Use the **display telnet-server source-ip** command to display the source IP address configured for the switch operating as the Telnet server. That is, when the switch operates as the Telnet server, the client uses this IP address to log in to the switch.

- If the source IP address or source interface is specified for the switch, this command displays the IP address or the primary IP address of the source interface.
- If neither source IP address nor source interface is specified, 0.0.0.0 is displayed. That is, as long as there is a route between the switch and client, the client can log in to the switch using the IP address of any Layer 3 interface on the switch.

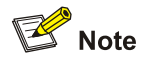

When you use the **display telnet-server source-ip** command to display the source IP address, the primary IP address of an interface will be displayed even if you have specified a secondary IP address of the interface as the source IP address.

#### <span id="page-12-0"></span>**Examples**

# Display the source IP address configured for the switch operating as the Telnet server.

<Sysname> display telnet-server source-ip The source IP you specified is 192.168.1.1

# **display telnet source-ip**

#### **Syntax**

**display telnet source-ip** 

#### **View**

Any view

#### **Parameters**

None

#### **Description**

Use the **display telnet source-ip** command to display the source IP address configured for the switch operating as the Telnet client. That is, the source IP address of the Telnet service packets sent when the switch operates as the Telnet client to log in to the remote device.

- If the source interface is specified for the switch, this command displays the IP address of the source interface.
- If no source address or source IP interface is specified for the switch, 0.0.0.0 is displayed. That is, the source IP address of Telnet service packets is that of the outbound interface.

#### **Examples**

# Display the source IP address configured for the switch operating as the Telnet client.

```
<Sysname> display telnet source-ip 
The source IP you specified is 192.168.1.1
```
# **display user-interface**

#### **Syntax**

**display user-interface** [ *type number* | *number* ] [ **summary** ]

#### **View**

Any view

#### **Parameters**

*type*: User interface type, which can be AUX (for AUX user interface) and VTY (for VTY user interface). *number*: User interface index. A user interface index can be relative or absolute.

• In relative user interface number scheme, the *type* argument is required. In this case, AUX user interfaces is numbered AUX0; VTY user interfaces are numbered from VTY0 through VTY4.

• In absolute user interface number scheme, the *type* argument is not required. In this case, user interfaces are numbered from 0 to 5.

**summary**: Displays the summary information about a user interface.

#### **Description**

Use the **display user-interface** command to display the information about a specified user interface or all user interfaces. If the **summary** keyword is not specified, this command displays user interface type, absolute/relative user interface index, transmission speed, available command level, authentication mode, and physical position. If the **summary** keyword is specified, this command displays the number and type of the user interfaces, including those that are in use and those that are not in use.

#### **Examples**

# Display the information about user interface 0.

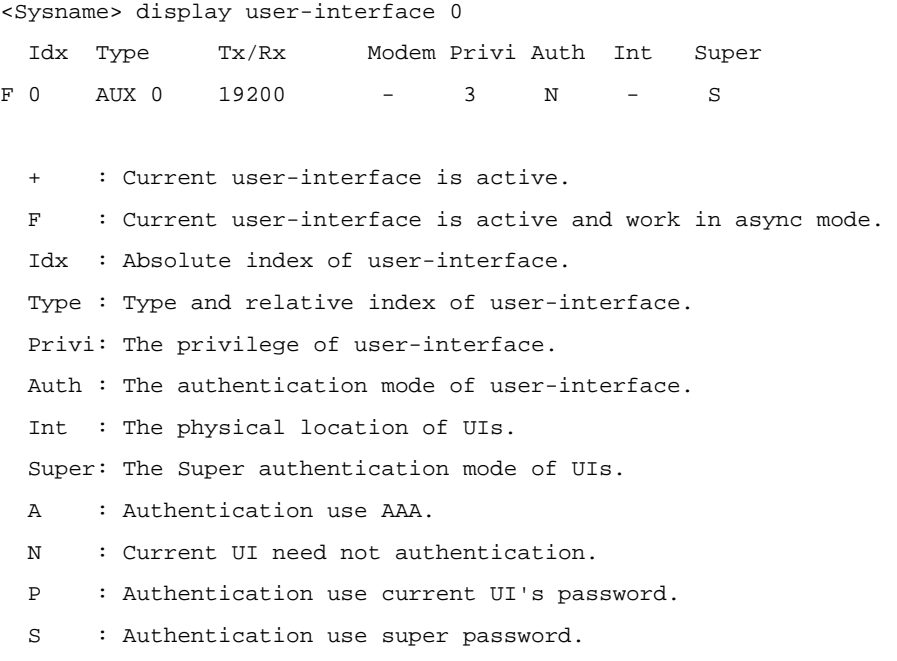

#### **Table 1-1 display user-interface** command output description

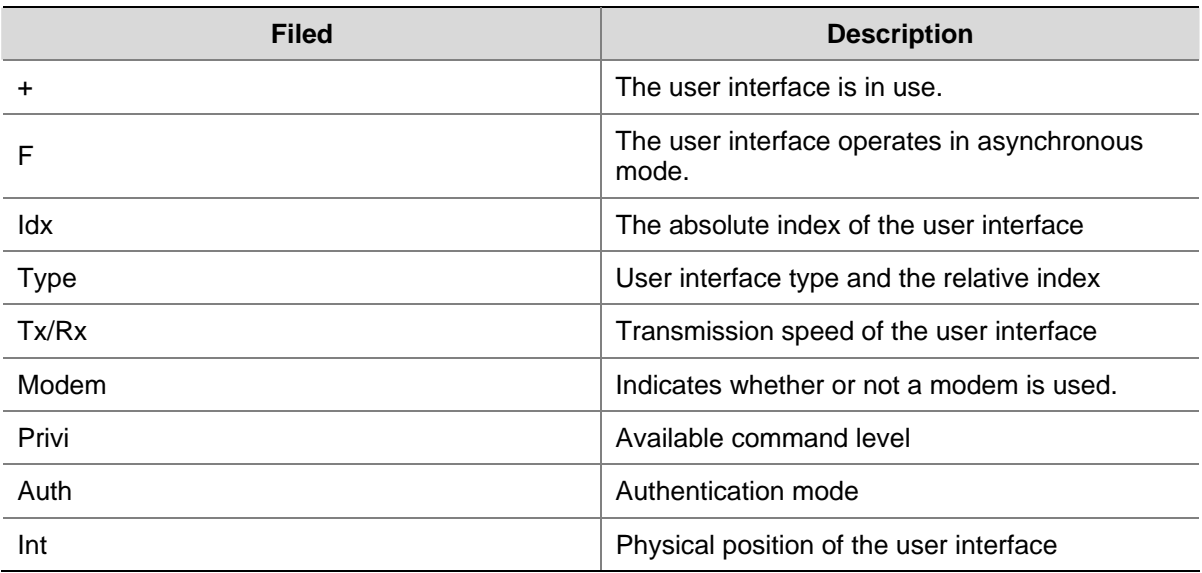

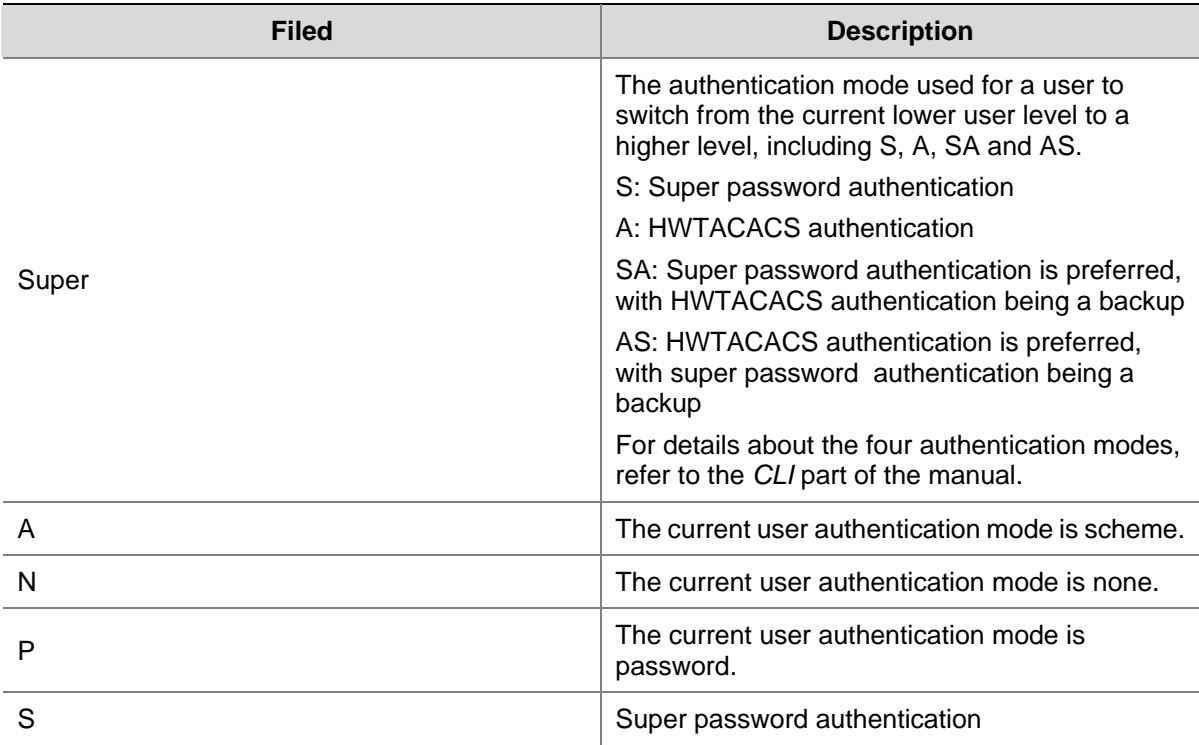

# Display the summary information about the user interface.

```
<Sysname> display user-interface summary 
  User interface type : [AUX] 
           0:X User interface type : [VTY] 
            1:UXXX X 
    1 character mode users. (U) 
    5 UI never used. (X) 
    1 total UI in use
```
# **Table 1-2 display user-interface summary** command output description

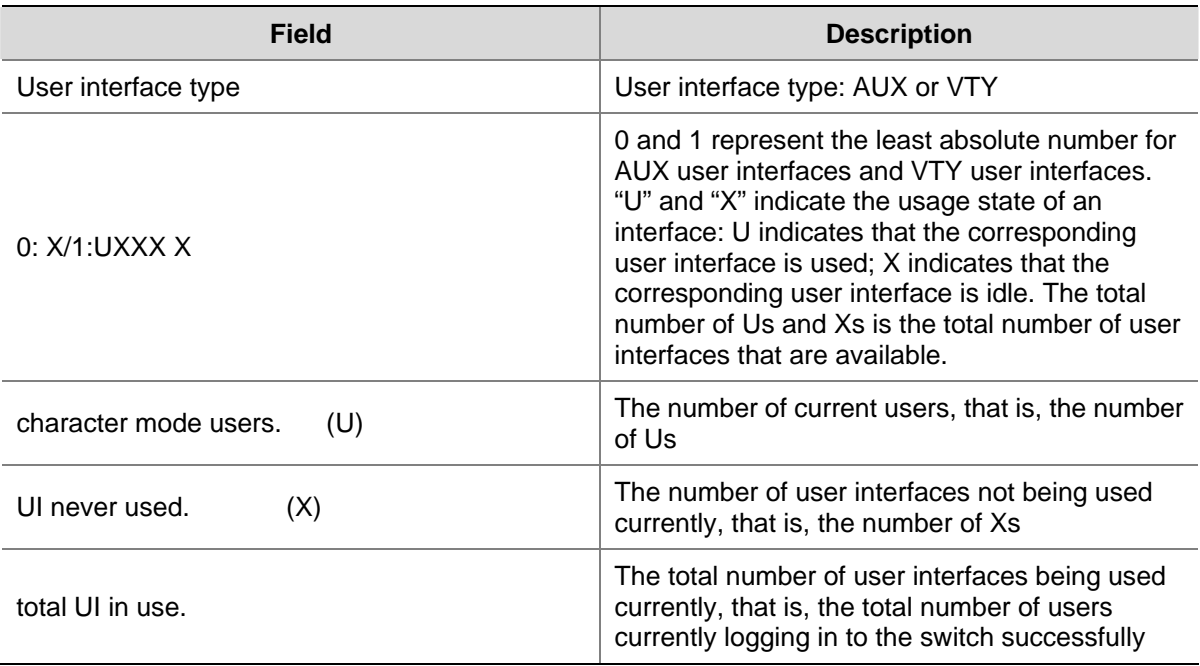

# <span id="page-15-0"></span>**display users**

# **Syntax**

**display users** [ **all** ]

# **View**

Any view

## **Parameters**

**all**: Displays the user information about all user interfaces.

# **Description**

Use the **display users** command to display the login user information about user interfaces, including AUX user interfaces and VTY user interfaces.

If you do not specify the **all** keyword, only the user information about the user interface that is being used is displayed.

# **Examples**

# Display the user information about the current user interface.

```
<Sysname> display users
```
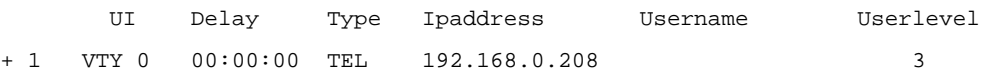

+ : Current operation user.

F : Current operation user work in async mode.

#### **Table 1-3 display users** command output description

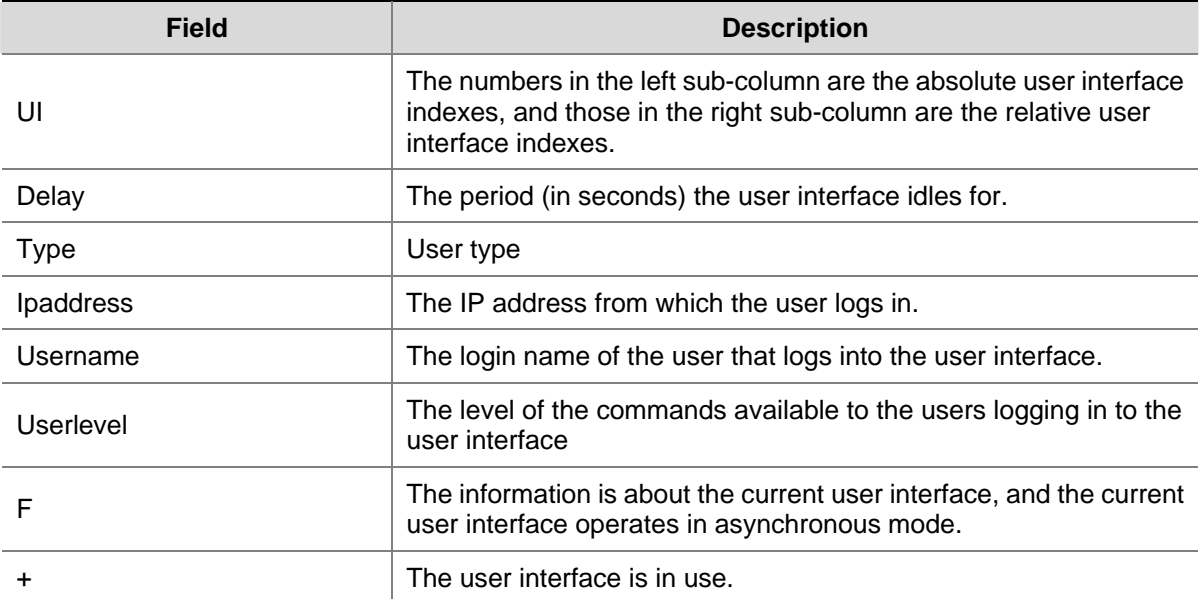

# <span id="page-16-0"></span>**display web users**

#### **Syntax**

**display web users**

#### **View**

Any view

# **Parameters**

None

#### **Description**

Use the **display web users** command to display the information about the current on-line Web users (management users that log in to the switch through the Web interface).

## **Examples**

# Display the information about the current on-line Web users.

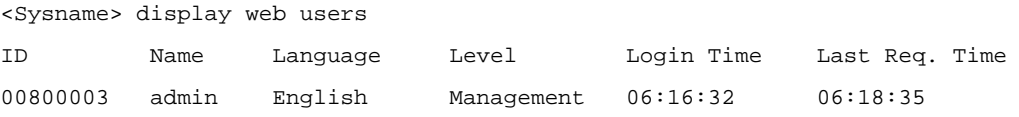

#### **Table 1-4 display web users** command output description

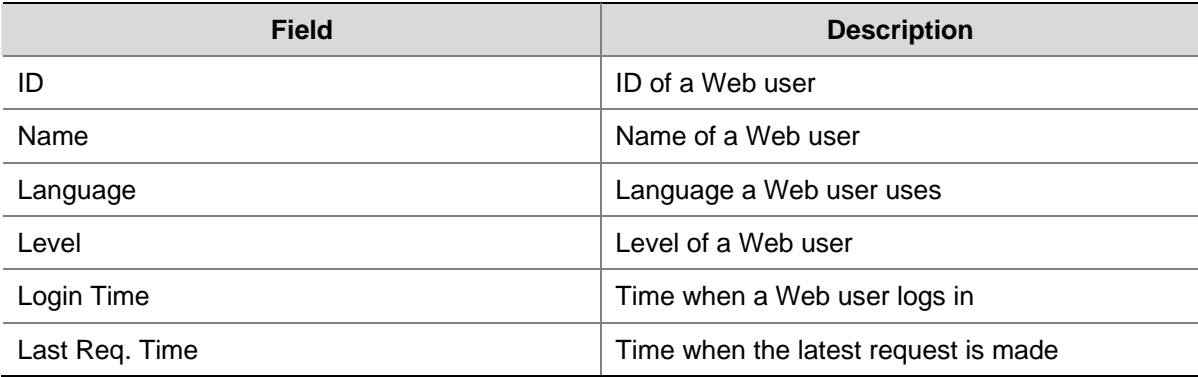

# **free user-interface**

#### **Syntax**

**free user-interface** [ *type* ] *number*

# **View**

User view

# **Parameters**

*type*: User interface type, which can be AUX (for AUX user interface) and VTY (for VTY user interface). *number*: User interface index. A user interface index can be relative or absolute.

• In relative user interface index scheme, the *type* argument is required. In this case, AUX user interfaces is numbered AUX0; VTY user interfaces are numbered from VTY0 through VTY4.

<span id="page-17-0"></span>In absolute user interface index scheme, the *type* argument is not required. In this case, user interfaces are numbered from 0 to 5.

#### **Description**

Use the **free user-interface** command to free a user interface. That is, this command tears down the connection between a user and a user interface. Users of the manage level can use this command to control use of other user interfaces.

Multiple users can log in to the system to configure the device simultaneously. In some circumstances, when the administrator wants to make configurations without interruption from the users that have logged in using other user interfaces, the administrator can execute the following commands to release the connections established on the specified user interfaces.

Note that the current user interface that you are actively using for this command cannot be freed.

#### **Examples**

# The user logging in to the switch through AUX 0, and with the user level of 3 (manage level) releases user interface VTY 0.

<Sysname> display users

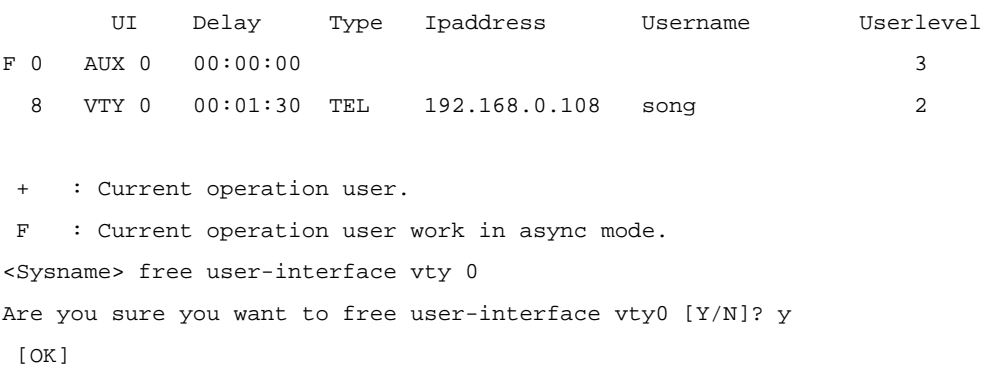

After you perform the above operation, the user connection on user interface VTY0 is torn down. The user in it must log in again to connect to the switch.

#### **header**

#### **Syntax**

**header** [ **incoming** | **legal** | **login** | **shell** ] *text*  **undo header** { **incoming** | **legal** | **login** | **shell** }

#### **View**

System view

#### **Parameters**

**incoming**: Sets the login banner for users that log in through modems. If you specify to authenticate login users, the banner appears after a user passes the authentication. (The session does not appear in this case.)

**legal**: Sets the authorization banner, which is displayed when a user enters user view.

**login**: Sets the login banner. The banner set by this keyword is valid only when users are authenticated before they log in to the switch and appears while the switch prompts for user name and password. If a user logs in to the switch through Web, the banner text configured will be displayed on the banner page.

**shell**: Sets the session banner, which appears after a session is established. If you specify to authenticate login users, the banner appears after a user passes the authentication.

*text*: Banner to be displayed. If no keyword is specified, this argument is the login banner. You can provide this argument in two ways. One is to enter the banner in the same line as the command (A command line can accept up to 254 characters.) The other is to enter the banner in multiple lines (you can start a new line by pressing Enter,) where you can enter a banner that can contain up to 2000 characters (including the invisible characters such as carriage return). Note that the first character is the beginning character and the end character of the banner. After entering the end character, you can press Enter to exit the interaction.

#### **Description**

Use the **header** command to set the banners that are displayed when a user logs into a switch through an AUX or VTY user interface. The login banner is displayed on the terminal when the connection is established. And the session banner is displayed on the terminal if a user successfully logs in.

Use the **undo header** command to disable displaying a specific banner or all banners.

By default, no banner is configured.

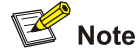

This command is valid to users logging in through AUX and VTY user interfaces, without affecting users logging in through the Web interface.

Note the following:

- If you specify any one of the four keywords without providing the *text* argument, the specified keyword will be regarded as the login information.
- <sup>z</sup> The banner configured with the **header incoming** command is displayed after a modem user logs in successfully or after a modem user passes the authentication when authentication is required. In the latter case, the **shell** banner is not displayed.
- The banner configured with the **header legal** command is displayed when you enter the user interface. If password authentication is enabled or an authentication scheme is specified, this banner is displayed before login authentication.
- With password authentication enabled or an authentication scheme specified, the banner configured with the **header login** command is displayed after the banner configured with the **header legal** command and before login authentication.
- The banner configured with the **header shell** command is displayed after a non-modem user session is established.

#### **Examples**

# Configure banners.

```
<Sysname> system-view 
System View: return to User View with Ctrl+Z. 
[Sysname] header login %Welcome to login!% 
[Sysname] header shell % 
Input banner text, and quit with the character '%'.
```

```
Welcome to shell!% 
[Sysname] header incoming % 
Input banner text, and quit with the character '%'. 
Welcome to incoming!% 
[Sysname] header legal % 
Input banner text, and quit with the character '%'. 
Welcome to legal!%
```
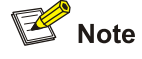

- <sup>z</sup> The character % is the starting/ending character of *text* in this example. Entering % after the displayed text quits the **header** command.
- As the starting and ending character, % is not a part of a banner.

# Test the configuration remotely using Telnet. (only when login authentication is configured can the login banner be displayed).

```
******************************************************************************** 
* Copyright(c) 2004-2008 3Com Corp. and its licensors. All rights reserved. * 
* Without the owner's prior written consent, * 
* no decompiling or reverse-engineering shall be allowed. * 
******************************************************************************** 
Welcome to legal! 
 Press Y or ENTER to continue, N to exit. 
Welcome to login! 
Login authentication
```
Password:

Welcome to shell! <Sysname>

#### **history-command max-size**

# **Syntax**

**history-command max-size** *value*

**undo history-command max-size** 

#### **View**

User interface view

#### **Parameters**

*value*: Size of the history command buffer, ranging from 0 to 256 (in terms of commands).

#### <span id="page-20-0"></span>**Description**

Use the **history-command max-size** command to set the size of the history command buffer of the current user interface.

Use the **undo history-command max-size** command to revert to the default history command buffer size.

By default, the history command buffer of each user can contain up to ten commands.

Each user interface has an independent history command buffer, which saves validated history commands of the current user. The size of a history command buffer determines the number of history commands that can be saved. You can use the **display history-command** command, up-arrow key or down-arrow key to display commands saved in the history command buffer.

After you terminate the current session, the system automatically clears the commands saved in the corresponding history command buffer.

Related commands: **display history-command**.

#### **Examples**

# Set the size of the history command buffer of AUX 0 to 20 to enable it to store up to 20 commands.

<Sysname> system-view System View: return to User View with Ctrl+Z. [Sysname] user-interface aux 0 [Sysname-ui-aux0] history-command max-size 20

# **idle-timeout**

#### **Syntax**

**idle-timeout** *minutes* [ *seconds* ] **undo idle-timeout** 

#### **View**

User interface view

#### **Parameters**

*minutes*: Number of minutes. This argument ranges from 0 to 35,791.

*seconds*: Number of seconds. This argument ranges from 0 to 59.

#### **Description**

Use the **idle-timeout** command to set the timeout time. The connection to a user interface is terminated if no operation is performed in the user interface within the timeout time.

Use the **undo idle-timeout** command to revert to the default timeout time.

You can use the **idle-timeout** 0 command to disable the timeout function.

The default timeout time is 10 minutes.

#### **Examples**

# Set the timeout time of AUX 0 to 1 minute.

```
<Sysname> system-view
```
<span id="page-21-0"></span>System View: return to User View with Ctrl+Z. [Sysname] user-interface aux 0 [Sysname-ui-aux0] idle-timeout 1

# **ip http shutdown**

#### **Syntax**

**ip http shutdown** 

**undo ip http shutdown** 

#### **View**

System view

#### **Parameters**

None

#### **Description**

Use the **ip http shutdown** command to shut down the WEB Server.

Use the **undo ip http shutdown** command to launch the WEB Server.

By default, the WEB Server is launched.

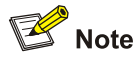

To improve security and prevent attacks to the unused Sockets, TCP 80 port for HTTP service will be enabled or disabled after corresponding configurations.

- TCP 80 port is enabled only after you use the **undo ip http shutdown** command to enable the Web server.
- <sup>z</sup> If you use the **ip http shutdown** command to disabled the Web server, TCP 80 port is disabled.

# **Caution**

After the Web file is upgraded, you need to use the **boot web-package** command to specify a new Web file or specify a new Web file from the boot menu after reboot for the Web server to operate properly. Refer to the *File System Management* part in this manual for information about the **boot web-package** command.

# **Examples**

#### # Shut down the WEB Server.

```
<Sysname> system-view 
System View: return to User View with Ctrl+Z. 
[Sysname] ip http shutdown
```
#### <span id="page-22-0"></span># Launch the WEB Server.

[Sysname] undo ip http shutdown

# **lock**

#### **Syntax**

**lock** 

# **View**

User view

#### **Parameters**

None

#### **Description**

Use the **lock** command to lock the current user interface to prevent unauthorized operations in the user interface.

After you execute this command, the system prompts you for the password and prompts you to confirm the password. The user interface is locked only when the password entered is the same both times.

To unlock a user interface, press Enter and then enter the password as prompted.

Note that if you set a password containing more than 16 characters, the system matches only the first 16 characters of the password entered for unlocking the user interface. That is, the system unlocks the user interface as long as the first 16 characters of the password entered are correct.

By default, the current user interface is not locked.

#### **Examples**

# Lock the current user interface.

<Sysname> lock

Press Enter, enter a password, and then confirm it as prompted. (The password entered is not displayed).

Password:

Again:

locked !

In this case, the user interface is locked. To operate the user interface again, you need to press Enter and provide the password as prompted.

Password: <Sysname>

# **parity**

#### **Syntax**

```
parity { even | none | odd | } 
undo parity
```
#### <span id="page-23-0"></span>**View**

AUX user interface view

#### **Parameters**

**even**: Performs even checks.

**none**: Does not check.

**odd**: Performs odd checks.

#### **Description**

Use the **parity** command to set the check mode of the user interface.

Use the **undo parity** command to revert to the default check mode.

By default, no check is performed.

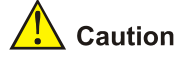

- This command takes effect on AUX user interfaces only.
- The check mode on the terminal and that on the device user interface must be the same for communication.

#### **Examples**

#### # Set to perform even checks.

```
<Sysname> system-view 
System View: return to User View with Ctrl+Z. 
[Sysname] user-interface aux 0 
[Sysname-ui-aux0] parity even
```
# **protocol inbound**

#### **Syntax**

**protocol inbound** { **all** | **ssh** | **telnet** }

#### **View**

VTY user interface view

# **Parameters**

**all**: Supports both Telnet protocol and SSH protocol.

**ssh**: Supports SSH protocol.

**telnet**: Supports Telnet protocol.

#### **Description**

Use the **protocol inbound** command to specify the protocols supported by the user interface. Both Telnet protocol and SSH protocol are supported by default.

# <span id="page-24-0"></span> $\mathbb{Z}$  Note

To improve security and prevent attacks to the unused Sockets, TCP 23 and TCP 22 (ports for Telnet and SSH services respectively) will be enabled or disabled after corresponding configurations.

- If the authentication mode is none, TCP 23 will be enabled, and TCP 22 will be disabled.
- If the authentication mode is password, and the corresponding password has been set, TCP 23 will be enabled, and TCP 22 will be disabled.
- If the authentication mode is scheme, there are three scenarios: when the supported protocol is specified as telnet, TCP 23 will be enabled; when the supported protocol is specified as ssh, TCP 22 will be enabled; when the supported protocol is specified as all, both the TCP 23 and TCP 22 port will be enabled.

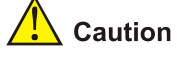

To configure a user interface to support SSH, you need to set the authentication mode to **scheme** for users to log in successfully. If the authentication mode is set to **password** or **none** for login users, the **protocol inbound ssh** command will fail. Refer to the **authentication-mode** command for the related configuration.

#### **Examples**

# Configure that only SSH protocol is supported in VTY 0.

```
<Sysname> system-view 
System View: return to User View with Ctrl+Z. 
[Sysname] user-interface vty 0 
[Sysname-ui-vty0] protocol inbound ssh
```
# **screen-length**

#### **Syntax**

**screen-length** *screen-length* **undo screen-length** 

#### **View**

User interface view

#### **Parameters**

*screen-length*: Number of lines the screen can contain. This argument ranges from 0 to 512.

#### **Description**

Use the **screen-length** command to set the number of lines the terminal screen can contain.

<span id="page-25-0"></span>Use the **undo screen-length** command to revert to the default number of lines.

By default, the terminal screen can contain up to 24 lines.

You can use the **screen-length** 0 command to disable the function to display information in pages.

#### **Examples**

# Set the number of lines the terminal screen can contain to 20.

<Sysname> system-view System View: return to User View with Ctrl+Z. [Sysname] user-interface aux 0 [Sysname-ui-aux0] screen-length 20

#### **send**

#### **Syntax**

**send** { **all** | *number | type number* }

#### **View**

User view

# **Parameters**

**all**: Sends messages to all user interfaces.

*type*: User interface type, which can be AUX (for AUX user interface) and VTY (for VTY user interface). *number*: User interface index. A user interface index can be relative or absolute.

- In relative user interface index scheme, the *type* argument is required. In this case, AUX user interfaces is numbered AUX0; VTY user interfaces are numbered from VTY0 through VTY4.
- In absolute user interface index scheme, the *type* argument is not required. In this case, user interfaces are numbered from 0 to 5.

#### **Description**

Use the **send** command to send messages to a user interface or all the user interfaces.

#### **Examples**

# Send "hello" to all user interfaces.

```
<Sysname> send all 
Enter message, end with CTRL+Z or Enter; abort with CTRL+C: 
hello^Z 
Send message? [Y/N]y
```
The current user interface will receive the following information:

<Sysname>

```
*** 
*** 
***Message from vty1 to vty1 
*** 
hello
```
# <span id="page-26-0"></span>**service-type**

#### **Syntax**

**service-type** { **ftp** | **lan-access** | { **ssh** | **telnet** | **terminal** }\* [ **level** *level* ] } **undo service-type** { **ftp** | **lan-access** | { **ssh** | **telnet** | **terminal** }\* }

#### **View**

Local user view

#### **Parameters**

**ftp**: Specifies the users to be of FTP type.

**lan-access**: Specifies the users to be of LAN-access type, which normally means Ethernet users, such as 802.1x users.

**ssh**: Specifies the users to be of SSH type.

**telnet**: Specifies the users to be of Telnet type.

**terminal**: Makes terminal services available to users logging in through the console port.

**level** *level*: Specifies the user level for Telnet users, Terminal users, or SSH users. The *level* argument ranges from 0 to 3 and defaults to 0.

#### **Description**

Use the **service-type** command to specify the login type and the corresponding available command level.

Use the **undo service-type** command to cancel login type configuration.

Commands fall into four command levels: visit, monitor, system, and manage, which are described as follows:

- Visit level: Commands at this level are used to diagnose network and change the language mode of user interface, such as the **ping**, **tracert**, and **language-mode** command. The **telnet** command is also at this level. Commands at this level cannot be saved in configuration files.
- Monitor level: Commands at this level are used to maintain the system, to debug service problems, and so on. The **display** and **debugging** commands are at monitor level. Commands at this level cannot be saved in configuration files.
- System level: Commands at this level are used to configure services. Commands concerning routing and network layers are at system level. You can utilize network services by using these commands.
- Manage level: Commands at this level are for the operation of the entire system and the system supporting modules. Services are supported by these commands. Commands concerning file system, file transfer protocol (FTP), trivial file transfer protocol (TFTP), downloading using XModem, user management, and level setting are at administration level.

Refer to *CLI* for detailed introduction to the command level.

#### **Examples**

# Configure commands at level 0 are available to the users logging in using the user name of **zbr**.

<Sysname> system-view System View: return to User View with Ctrl+Z. [Sysname] local-user zbr

```
[Sysname-luser-zbr] service-type telnet level 0
```
# To verify the above configuration, you can quit the system, log in again using the user name of **zbr**, and then list the available commands, as listed in the following.

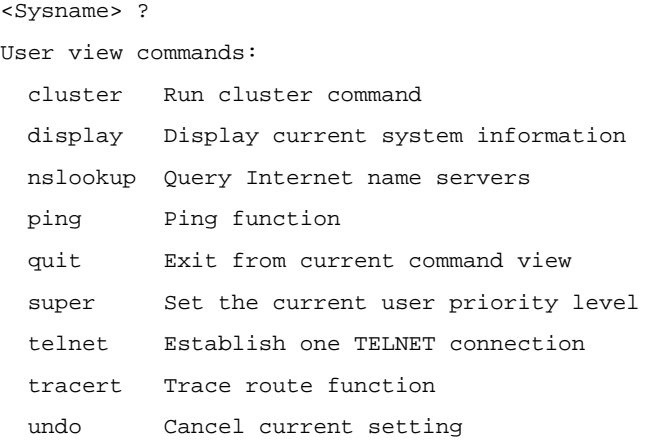

# **set authentication password**

#### **Syntax**

**set authentication password** { **cipher** | **simple** } *password* **undo set authentication password** 

#### **View**

User interface view

#### **Parameters**

**cipher**: Specifies to save the local password in cipher text.

**simple**: Specifies to save the local password in plain text.

*password*: Password to be set. The password must be in plain text if you specify the **simple** keyword in the **set authentication password** command. If you specify the **cipher** keyword, the password can be in either cipher text or plain text, as described in the following.

- When you enter the password in plain text containing no more than 16 characters (such as 123), the system converts the password to the corresponding 24-character encrypted password.
- When you enter the password in cipher text containing 24 characters, make sure you are aware of the corresponding password in plaintext. For example, the plain text "123456" corresponds to the cipher text "OUM!K%F<+\$[Q=^Q`MAF4<1!!".

#### **Description**

Use the **set authentication password** command to set the local password.

Use the **undo set authentication password** command to remove the local password.

Note that only plain text passwords are expected when users are authenticated.

<span id="page-28-0"></span>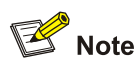

By default, password authentication is performed when a user logs in through a modem or Telnet. If no password is set, the user cannot establish a connection with the switch.

## **Examples**

# Set the local password of VTY 0 to "123".

```
<Sysname> system-view 
System View: return to User View with Ctrl+Z. 
[Sysname] user-interface vty 0 
[Sysname-ui-vty0] set authentication password simple 123
```
# **shell**

#### **Syntax**

**shell** 

**undo shell** 

#### **View**

User interface view

#### **Parameters**

None

#### **Description**

Use the **shell** command to enable terminal services.

Use the **undo shell** command to disable terminal services.

By default, terminal services are disabled in all user interfaces.

Note the following when using the **undo shell** command:

- Terminal services cannot be disabled in AUX user interfaces.
- This command is unavailable in the current user interface.
- The execution of this command requires user confirmation.

#### **Examples**

# Disable terminal services in VTY 0 through VTY 4 (assuming that you log in through an AUX user interface).

```
<Sysname> system-view 
System View: return to User View with Ctrl+Z. 
[Sysname] user-interface vty 0 4 
[Sysname-ui-vty0-4] undo shell 
% Disable ui-vty0-4 , are you sure ? [Y/N]y
```
# <span id="page-29-0"></span>**speed**

#### **Syntax**

**speed** *speed-value* 

**undo speed** 

#### **View**

AUX user interface view

# **Parameters**

*speed-value*: Transmission speed (in bps). This argument can be 300, 600, 1200, 2400, 4800, 9600, 19,200, 38,400, 57,600, and 115,200.

#### **Description**

Use the **speed** command to set the transmission speed of the user interface.

Use the **undo speed** command to revert to the default transmission speed.

By default, the transmission speed is 19,200 bps.

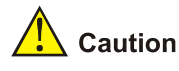

- This command takes effect on AUX user interfaces only.
- The transmission speed setting on the terminal and that on the device user interface must be the same for communication.

#### **Examples**

# Set the transmission speed of the user interface AUX 0 to 115,200 bps.

```
<Sysname> system-view 
System View: return to User View with Ctrl+Z. 
[Sysname] user-interface aux 0 
[Sysname-ui-aux0] speed 115200
```
# **stopbits**

## **Syntax**

**stopbits** { **1** | **1.5** | **2** }

# **undo stopbits**

# **View**

AUX user interface view

#### **Parameters**

- **1**: Sets the stopbits to 1.
- **1.5**: Sets the stopbits to 1.5.

**2**: Sets the stopbits to 2.

#### <span id="page-30-0"></span>**Description**

Use the **stopbits** command to set the stopbits of the user interface.

Use the **undo stopbits** command to revert to the default stopbits.

Execute these two commands in AUX user interface view only.

By default, the stopbits is 1.

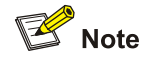

- The Switch 4200G does not support communication with a terminal emulation program with stopbits set to 1.5.
- Changing the stop bits value of the switch to a value different from that of the terminal emulation utility does not affect the communication between them.

#### **Examples**

# Set the stop bits to 2.

```
<Sysname> system-view 
System View: return to User View with Ctrl+Z. 
[Sysname] user-interface aux 0 
[Sysname-ui-aux0] stopbits 2
```
# **telnet**

#### **Syntax**

**telnet** { *hostname* | *ip-address* } [ *service-port* ] [ **source-interface** *interface-type interface-number |*  **source-ip** *ip-address* ]

#### **View**

User view

#### **Parameters**

*hostname*: Host name of the remote device, a string of 1 to 20 characters.

*ip-address*: IPv4 address of the remote device.

*service-port*: Number of the TCP port through which the remote device provides Telnet service. This argument ranges from 0 to 65535, and defaults to 23.

**source-interface** *interface-type interface-number*: Specifies the type and number of the source interface.

**source-ip** *ip-address*: Specifies the source IP address.

#### **Description**

Use the **telnet** command to Telnet to another device from the current switch to manage the former remotely. You can terminate a Telnet connection by pressing **Ctrl+K** or by executing the **quit** command.

#### <span id="page-31-0"></span>**Examples**

# Telnet from Ethernet switch Switch A to Switch B whose IP address is 129.102.0.1.

<SwitchA> telnet 129.102.0.1 Trying 129.102.0.1 ... Press CTRL+K to abort Connected to 129.102.0.1 ... \*\*\*\*\*\*\*\*\*\*\*\*\*\*\*\*\*\*\*\*\*\*\*\*\*\*\*\*\*\*\*\*\*\*\*\*\*\*\*\*\*\*\*\*\*\*\*\*\*\*\*\*\*\*\*\*\*\*\*\*\*\*\*\*\*\*\*\*\*\*\*\*\*\*\*\*\*\*\*\* \* Copyright(c) 2004-2008 3Com Corp. and its licensors. All rights reserved. \* \* Without the owner's prior written consent, \* \* no decompiling or reverse-engineering shall be allowed. \* \*\*\*\*\*\*\*\*\*\*\*\*\*\*\*\*\*\*\*\*\*\*\*\*\*\*\*\*\*\*\*\*\*\*\*\*\*\*\*\*\*\*\*\*\*\*\*\*\*\*\*\*\*\*\*\*\*\*\*\*\*\*\*\*\*\*\*\*\*\*\*\*\*\*\*\*\*\*\*\*

<SwitchB>

#### **telnet ipv6**

#### **Syntax**

**telnet ipv6** *remote-system* [ **-i** *interface-type interface-number* ] [ *port-number* ]

#### **View**

User view

#### **Parameters**

*remote-system*: IPv6 address or host name of the remote system. An IPv6 address can be up to 46 characters; a host name is a string of 1 to 20 characters.

**-i** *interface-type interface-number*: Specifies the outbound interface by interface type and interface number. The outbound interface is required when the destination address is a local link address.

*port-number*: TCP port number assigned to Telnet service on the remote system, in the range 0 to 65535 and defaults to 23.

#### **Description**

Use the **telnet ipv6** command to Telnet to a device from the current device to perform remote management operation. You can terminate a Telnet session by pressing **Ctrl+K**.

#### **Example**

# Telnet to the device with IPv6 address 3001::1.

```
<Sysname> telnet ipv6 3001::1 
Trying 3001::1 ... 
Press CTRL+K to abort 
Connected to 3001::1 ... 
******************************************************************************** 
* Copyright(c) 2004-2008 3Com Corp. and its licensors. All rights reserved. * 
* Without the owner's prior written consent, * 
* no decompiling or reverse-engineering shall be allowed. * 
********************************************************************************
```
# <span id="page-32-0"></span>**telnet source-interface**

#### **Syntax**

**telnet source-interface** *interface-type interface-number* 

**undo telnet source-interface** 

#### **View**

System view

#### **Parameters**

*interface-type interface-number*: Interface type and interface number.

#### **Description**

Use the **telnet source-interface** command to specify the source interface for a Telnet client.

Use the **undo telnet source-interface** command to remove the specified source interface.

The source interface can be a loopback interface or a VLAN interface. If the specified interface does not exist, the system prompts that this configuration fails.

With this command configured, when a device logs in to the Telnet server as a Telnet client, the source IP address is the IP address of the specified interface, the login succeeds only when there is a route between the specified source interface and the Telnet server.

#### **Examples**

# Specify VLAN-interface 2 as the source interface for the Telnet client.

<Sysname> system-view System View: return to User View with Ctrl+Z. [Sysname] telnet source-interface Vlan-interface 2

# **telnet source-ip**

#### **Syntax**

**telnet source-ip** *ip-address* **undo telnet source-ip**

#### **View**

System view

#### **Parameters**

*ip-address*: IP address to be set.

#### **Description**

Use the **telnet source-ip** command to specify the source IP address for a Telnet client.

Use the **undo telnet source-ip** command to remove the source IP address.

<span id="page-33-0"></span>With the **telnet source-ip** command configured, the specified IP address functions as the source IP address when a device logs into a Telnet server as a Telnet client, and the login succeeds only when there is a route between the specified source IP address and the Telnet server.

Note that when the **telnet source-ip** command is executed, if the IP address specified is not an IP address of the local device, your configuration fails.

#### **Examples**

# Set the source IP address to 192.168.1.1 for the Telnet client.

<Sysname> system-view System View: return to User View with Ctrl+Z. [Sysname] telnet source-ip 192.168.1.1

#### **telnet-server source-interface**

#### **Syntax**

**telnet-server source-interface** *interface-type interface-number*  **undo telnet-server source-interface** 

#### **View**

System view

#### **Parameters**

*interface-type interface-number*: Interface type and interface number.

#### **Description**

Use the **telnet-server source-interface** command to specify the source interface for a Telnet server.

Use the **undo telnet-server source-interface** command to remove the source interface.

The source interface can be a loopback interface or a VLAN interface. If the specified interface does not exist, the system prompts that this configuration fails, and the login succeeds only when there is a route between the Telnet client and the specified source interface.

With the **telnet-server source-interface** command configured, the client can log in to the local device using only the primary IP address of the specified interface.

#### **Examples**

# Specify VLAN-interface 2 as the source interface for the Telnet server.

<Sysname> system-view System View: return to User View with Ctrl+Z. [Sysname] telnet source-interface Vlan-interface 2

#### **telnet-server source-ip**

#### **Syntax**

**telnet-server source-ip** *ip-address* **undo telnet-server source-ip**

#### <span id="page-34-0"></span>**View**

System view

#### **Parameters**

*ip-address*: Source IP address to be set.

#### **Description**

Use the **telnet-server source-ip** command to specify the source Telnet server IP address.

Use the **undo telnet-server source-ip** command to remove the source Telnet server IP address.

With the **telnet-server source-ip** command configured, the client can log in to the local device using the specified IP address only, and the login succeeds only when there is a route between the client and specified source IP address.

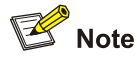

- If the specified IP address is not an address on the local switch, the system prompts configuration failure.
- If the specified IP address is a secondary IP address of a Layer 3 interface, a client can log in to the switch using only the primary IP address of the interface.

#### **Examples**

# Specify the source IP address of the Telnet server as 192.168.1.1.

```
<Sysname> system-view 
System View: return to User View with Ctrl+Z. 
[Sysname] telnet-server source-ip 192.168.1.1
```
# **user-interface**

#### **Syntax**

**user-interface** [ *type* ] *first*-*number* [ *last-number* ]

#### **View**

System view

#### **Parameters**

*type*: User interface type, which can be AUX (for AUX user interface) and VTY (for VTY user interface).

*first-number*: User interface index identifying the first user interface to be configured. A user interface index can be relative or absolute.

- In relative user interface index scheme, the *type* argument is required. In this case, AUX user interfaces is numbered AUX0; VTY user interfaces are numbered from VTY0 through VTY4.
- In absolute user interface index scheme, the *type* argument is not required. In this case, user interfaces are numbered from 0 to 5.

<span id="page-35-0"></span>*last-number*: User interface number identifying the last user interface to be configured. The value of this argument must be larger than that of the *first-number* argument.

#### **Description**

Use the **user-interface** command to enter one or more user interface views to perform configuration.

#### **Examples**

#### # Enter VTY0 user interface.

<Sysname> system-view System View: return to User View with Ctrl+Z. [Sysname] user-interface vty 0 [Sysname-ui-vty0]

# **user privilege level**

#### **Syntax**

**user privilege level** *level* **undo user privilege level** 

#### **View**

User interface view

#### **Parameters**

*level*: Command level ranging from 0 to 3.

#### **Description**

Use the **user privilege level** command to configure the command level available to the users logging in to the user interface.

Use the **undo user privilege level** command to revert to the default command level.

By default, the commands at level 3 are available to the users logging in to the AUX user interface. The commands at level 0 are available to the users logging in to VTY user interfaces.

Commands fall into four command levels: visit, monitor, system, and manage, which are described as follows:

- <sup>z</sup> Visit level: Commands at this level are used to diagnose network, such as the **ping**, **tracert**, and **telnet** command. Commands at this level cannot be saved in configuration files.
- Monitor level: Commands at this level are used to maintain the system, to debug service problems, and so on. The **display** and **debugging** commands are at monitor level. Commands at this level cannot be saved in configuration files.
- System level: Commands at this level are used to configure services. Commands concerning routing and network layers are at system level. You can utilize network services by using these commands.
- Manage level: Commands at this level are for the operation of the entire system and the system supporting modules. Services are supported by these commands. Commands concerning file system, file transfer protocol (FTP), trivial file transfer protocol (TFTP), downloading using XModem, user management, and level setting are at administration level.

Refer to *CLI Configuration* for information about command level.
#### <span id="page-36-0"></span>**Examples**

# Configure that commands at level 1 are available to the users logging in to VTY 0.

<Sysname> system-view System View: return to User View with Ctrl+Z. [Sysname] user-interface vty 0 [Sysname-ui-vty0] user privilege level 1

# You can verify the above configuration by Telnetting to VTY 0 and displaying the available commands, as listed in the following.

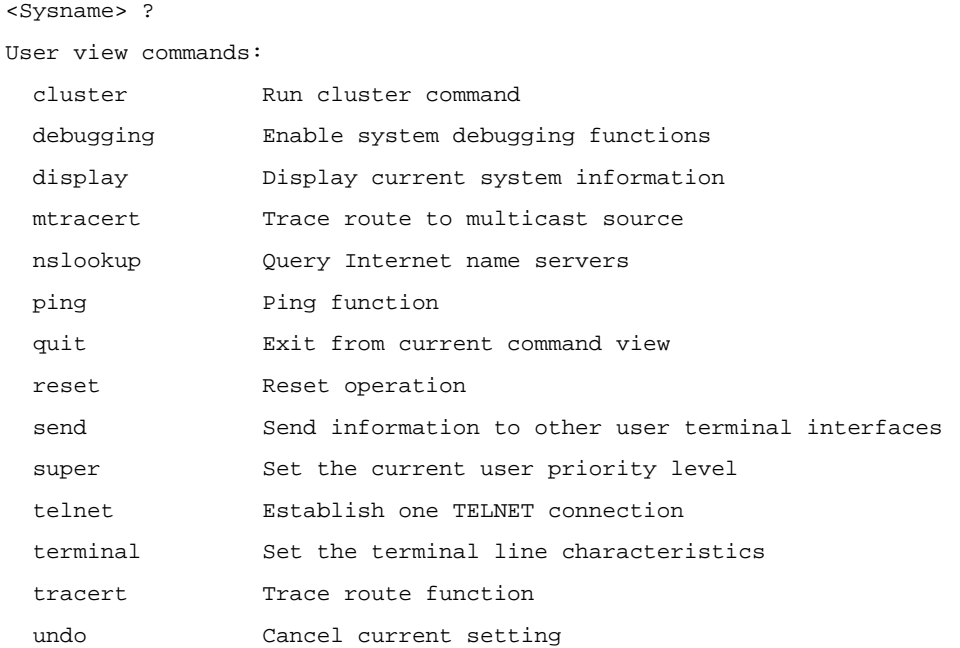

## **CLI Configuration Commands**

#### **command-privilege level**

#### **Syntax**

**command-privilege level** *level* **view** *view command*  **undo command-privilege view** *view command* 

#### **View**

System view

#### **Parameters**

**level** *level*: Command level to be set, in the range of 0 to 3.

**view** *view*: CLI view. It can be any CLI view that the Ethernet switch supports. The 3com switch 4200G supports only the CLI views listed in [Table 1-5:](#page-36-0)

#### **Table 1-5** Available CLI views for the *view* argument

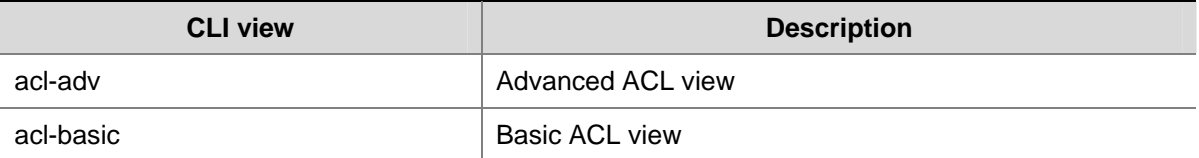

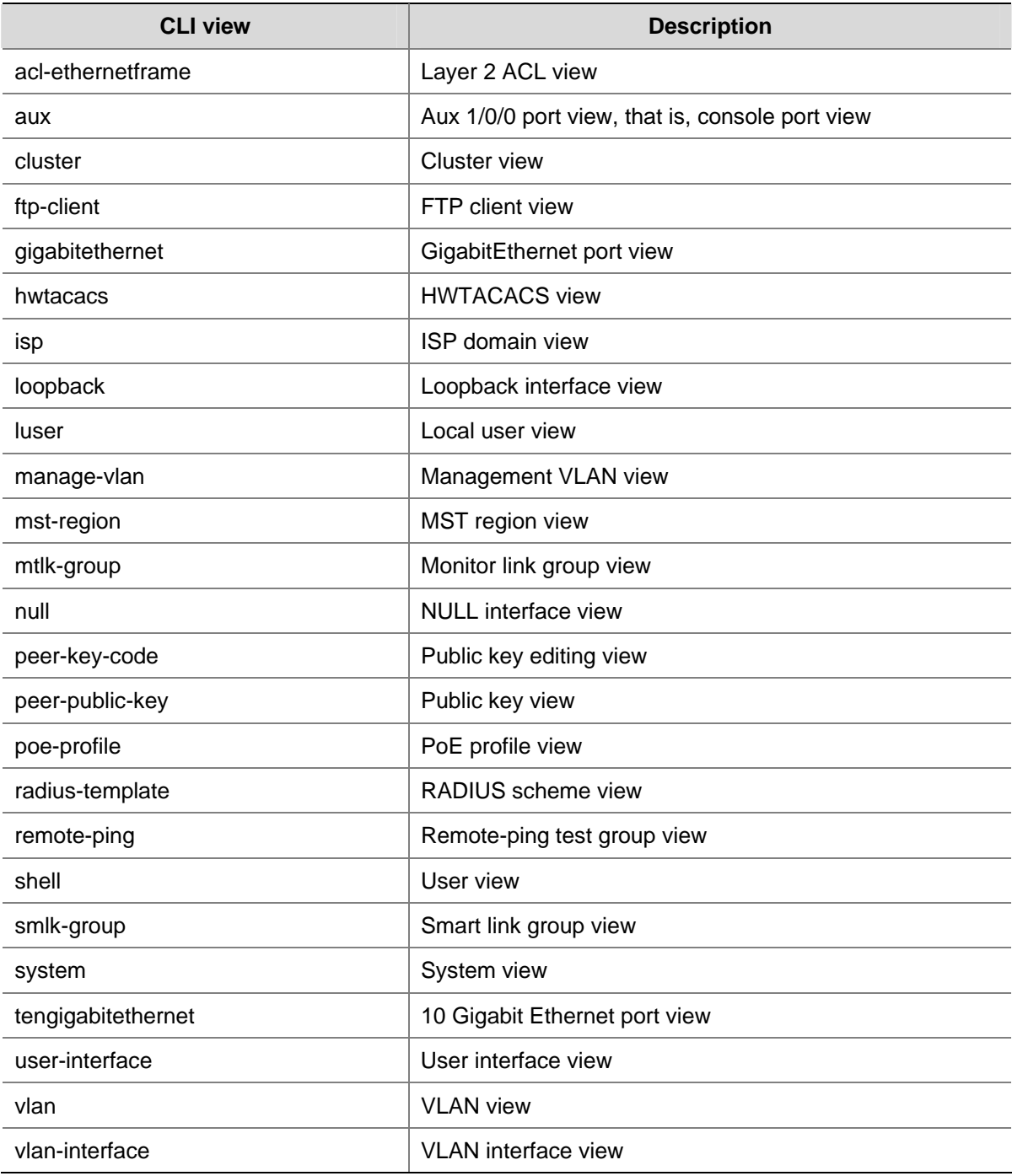

*command*: Command for which the level is to be set.

#### **Description**

Use the **command-privilege level** command to set the level of a specified command in a specified view.

Use the **undo command-privilege view** command to restore the default.

Commands fall into four levels: visit (level 0), monitor (level 1), system (level 2), and manage (level 3). The administrator can change the level of a command as required. For example, the administrator can change a command from a higher level to a lower level so that the lower level users can use the command.

The default levels of commands are described in the following table:

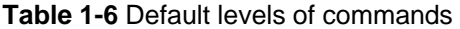

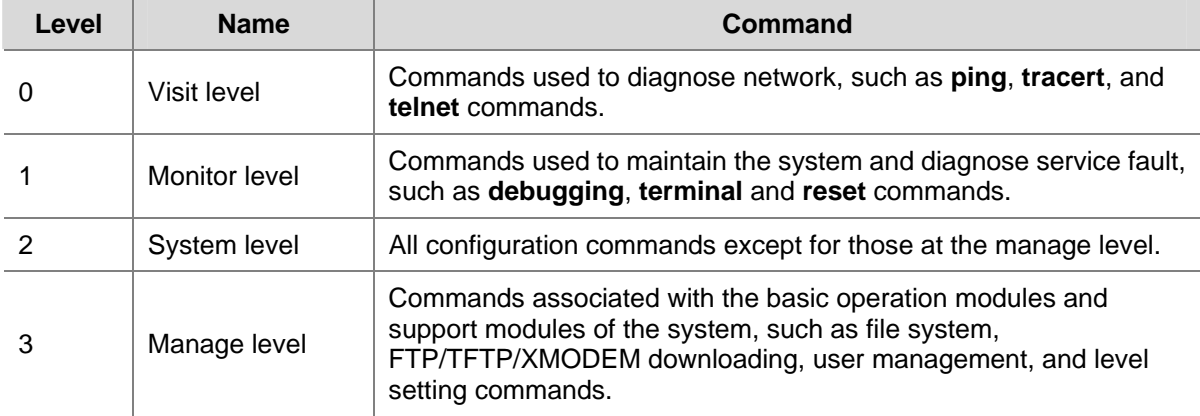

Note that:

- You are recommended to use the default command level or modify the command level under the guidance of professional staff; otherwise, the change of command level may bring inconvenience to your maintenance and operation, or even potential security problem.
- When you change the level of a command with multiple keywords or arguments, you should input the keywords or arguments one by one in the order they appear in the command syntax. Otherwise, your configuration will not take effect. The values of the arguments should be within the specified ranges.
- <sup>z</sup> When you configure the **undo command-privilege view** command, the value of the *command* argument can be an abbreviated form of the specified command, that is, you only need to enter the keywords at the beginning of the command. For example, after the **undo command-privilege view system ftp** command is executed, all commands starting with the keyword **ftp** (such as **ftp server acl**, **ftp server enable**, and **ftp timeout**) will be restored to the default level; if you have modified the command level of commands **ftp server enable** and **ftp timeout**, and you want to restore only the **ftp server enable** command to its default level, you should use the **undo command-privilege view** system ftp server command.
- If you modify the command level of a command in a specified view from the default command level to a lower level, remember to modify the command levels of the **quit** command and the corresponding command that is used to enter this view. For example, the default command level of commands **interface** and **system-view** is 2 (system level); if you want to make the **interface**  command available to the users with the user privilege level of 1, you need to execute the following three commands: **command-privilege level** 1 **view** shell system-view, **command-privilege level**  1 **view** system interface gigabitethernet 1/0/1, and **command-privilege level** 1 **view** system quit, so that the login users with the user privilege level of 1 can enter system view, execute the **interface ethernet** command, and then return to user view.

#### **Examples**

# Set the level of the **tftp get** command in user view (shell) to 0, and configure the keywords or arguments one by one in the order they appear in the **tftp get** command syntax.

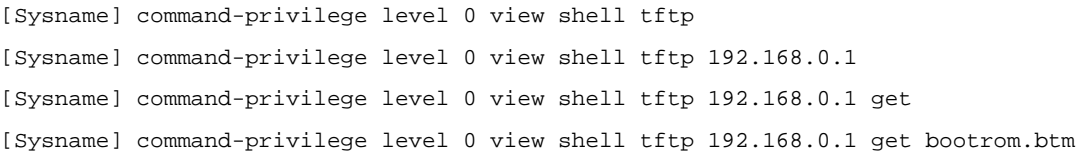

# Restore the default level of the **tftp get** command. To restore the default levels of the commands starting with the **tftp** keyword, you only need to specify the **tftp** keyword.

[Sysname] undo command-privilege view shell tftp

#### **display history-command**

#### **Syntax**

**display history-command**

#### **View**

Any view

#### **Parameters**

None

#### **Description**

Use the **display history-command** command to display the history commands of the current user, so that the user can check the configurations performed formerly.

History commands are those commands that were successfully executed recently and saved in the history command buffer. You can set the size of the buffer by the **history-command max-size** command. When the history command buffer is full for that user, the earlier commands will be overwritten by the new ones.

By default, the CLI can save 10 history commands for each user.

Related commands: **history-command max-size** in login module.

#### **Examples**

# Display the history commands of the current user.

```
<Sysname> display history-command 
   system-view 
   quit 
   display history-command
```
#### **super**

#### **Syntax**

**super** [ *level* ]

#### **View**

User view

#### **Parameters**

*level*: User level, in the range of 0 to 3.

#### **Description**

Use the **super** command to switch from the current user level to a specified level.

Executing this command without the *level* argument will switch the current user level to level 3 by default.

Note that:

- Users logged into the switch fall into four user levels, which correspond to the four command levels respectively. Users at a specific level can only use the commands at the same level or lower levels.
- You can switch between user levels after logging into a switch successfully. The high-to-low user level switching is unlimited. However, the low-to-high user level switching requires the corresponding authentication. The authentication mode can be set through the **super authentication-mode** command.
- For security purpose, the password entered is not displayed when you switch to another user level. You will remain at the original user level if you have tried three times but failed to enter the correct authentication information.

Related commands: **super authentication-mode**, **super password**.

#### **Examples**

# Switch from the current user level to user level 3, using super password authentication.

```
<Sysname> super 3 
 Password: 
User privilege level is 3, and only those commands can be used 
whose level is equal or less than this. 
Privilege note: 0-VISIT, 1-MONITOR, 2-SYSTEM, 3-MANAGE
```
# Switch from the current user level to level 3, using HWTACACS authentication.

```
<Sysname> super 3 
 Username: user@system 
 Password: 
User privilege level is 3, and only those commands can be used 
whose level is equal or less than this. 
Privilege note: 0-VISIT, 1-MONITOR, 2-SYSTEM, 3-MANAGE
```
#### **super authentication-mode**

#### **Syntax**

**super authentication-mode** { **super-password** | **scheme** }**\*** 

#### **undo super authentication-mode**

#### **View**

User interface view

#### **Parameters**

**super-password**: Adopts super password authentication for low-to-high user level switching.

**scheme**: Adopts Huawei terminal access controller access control system (HWTACACS) authentication for low-to-high user level switching.

#### **Description**

Use the **super authentication-mode** command to specify the authentication mode used for low-to-high user level switching.

Use the **undo super authentication-mode** command to restore the default.

By default, super password authentication is adopted for low-to-high user level switching.

Note that, the two authentication modes, super password authentication and HWTACACS authentication, are available at the same time to provide authentication redundancy. When both the two authentication modes are specified, the order to perform the two types of authentication is determined by the order in which they are specified, as described below.

- If the **super authentication-mode super-password scheme** command is executed to specify the authentication mode for user level switching, the super password authentication is preferred and the HWTACACS authentication mode is the backup.
- **•** If the **super authentication-mode scheme super-password** command is executed to specify the authentication mode for low-to-high user level switching, the HWTACACS authentication is preferred and the super password authentication mode is the backup.
- When both the super password authentication and the HWTACACS authentication are specified, the device adopts the preferred authentication mode first. If the preferred authentication mode cannot be implemented (for example, the super password is not configured or the HWTACACS authentication server is unreachable), the backup authentication mode is adopted.

#### **Examples**

# Specify HWTACACS authentication as the preferred authentication mode when a VTY 0 user switches from the current level to a higher level, with the super password authentication as the backup authentication mode.

<Sysname> system-view System View: return to User View with Ctrl+Z. [Sysname] user-interface vty 0 [Sysname-ui-vty0] super authentication-mode scheme super-password

#### **super password**

#### **Syntax**

**super password** [ **level** *level* ] { **cipher** | **simple** } *password* **undo super password** [ **level** *level* ]

#### **View**

System view

#### **Parameters**

**level** *level*: User level, in the range of 1 to 3. It is 3 by default.

**cipher**: Stores the password in the configuration file in ciphered text.

**simple**: Stores the password in the configuration file in plain text.

*password*: Password to be set. If the **simple** keyword is used, you must provide a plain-text password, that is, a string of 1 to 16 characters. If the **cipher** keyword is used, you can provide a password in either of the two ways:

Input a plain-text password, that is, a string of 1 to 16 characters, which will be automatically converted into a 24-character cipher-text password.

• Directly input a cipher-text password, that is, a string of 1 to 24 characters, which must correspond to a plain-text password. For example, The cipher-text password "\_(TT8F]Y\5SQ=^Q`MAF4<1!!" corresponds to the plain-text password **1234567**.

#### **Description**

Use the **super password** command to set a switching password for a specified user level, which will be used when users switch from a lower user level to the specified user level.

Use the **undo super password** command to restore the default configuration.

By default, no such password is set.

Note that, no matter whether a plain-text or cipher-text password is set, users must enter the plain-text password during authentication.

#### **Examples**

# Set the switching password for level 3 to **0123456789** in plain text.

<Sysname> system-view

System View: return to User View with Ctrl+Z.

[Sysname] super password level 3 simple 0123456789

## **Commands for Controlling Logging in Users**

#### **acl**

#### **Syntax**

**acl** *acl-number* { **inbound** | **outbound** }

```
undo acl acl-number { inbound | outbound }
```
#### **View**

User interface view

#### **Parameters**

*acl-number*: ACL number. This argument can identify different types of ACLs, as listed below.

- 2000 to 2999, for basic ACLs
- 3000 to 3999, for advanced ACLs
- 4000 to 4999, for Layer 2 ACLs

**inbound**: Applies the ACL for the users Telnetting to the local switch from the current user interface.

**outbound**: Applies the ACL for the users Telnetting to other devices from the current user interface. This keyword is unavailable to Layer 2 ACLs.

#### **Description**

Use the **acl** command to apply an ACL for Telnet users.

Use the **undo acl** command to cancel the configuration.

By default, no ACL is applied.

#### **Examples**

# Apply ACL 2000 (a basic ACL) for the users Telnetting to the current switch (assuming that ACL 2000 already exists.)

```
<Sysname> system-view 
System View: return to User View with Ctrl+Z. 
[Sysname] user-interface vty 0 4 
[Sysname-ui-vty0-4] acl 2000 inbound
```
#### **free web-users**

#### **Syntax**

**free web-users** { **all** | **user-id** *user-id* | **user-name** *user-name* }

#### **View**

User view

#### **Parameters**

**all**: Specifies all Web users.

*user-id*: Web user ID, an eight-digit hexadecimal number.

*user-name*: User name of the Web user. This argument can contain 1 to 80 characters.

#### **Description**

Use the **free web-users** command to disconnect a specified Web user or all Web users by force.

#### **Examples**

# Disconnect all Web users by force.

<Sysname> free web-users all

#### **ip http acl**

#### **Syntax**

**ip http acl** *acl-number* 

**undo ip http acl**

#### **View**

System view

#### **Parameters**

*acl-number*: ACL number ranging from 2000 to 2999.

#### **Description**

Use the **ip http acl** command to apply an ACL to filter Web users.

Use the **undo ip http acl** command to disable the switch from filtering Web users using the ACL.

By default, the switch does not use the ACL to filter Web users.

#### **Examples**

# Apply ACL 2000 to filter Web users (assuming that ACL 2000 already exists.)

```
<Sysname> system-view 
System View: return to User View with Ctrl+Z. 
[Sysname] ip http acl 2000
```
#### **snmp-agent community**

#### **Syntax**

**snmp-agent community** { **read** | **write** } *community-name* [ **acl** *acl-number* | **mib-view** *view-name* ]\*

#### **View**

System view

#### **Parameters**

**read**: Specifies that the community has read-only permission in the specified view.

**write**: Specifies that the community has read/write permission in the specified view.

*community-name*: Community name, a string of 1 to 32 characters.

**acl** *acl-number*: Specifies an ACL number for the community. The *acl-number* argument ranges from 2000 to 2999.

**mib-view** *view-name*: Sets the name of the MIB view accessible to the community. The *view-name* argument is a string of 1 to 32 characters.

#### **Description**

Use the **snmp-agent community** command to set a community name and to enable users to access the switch through SNMP. You can also optionally use this command to apply an ACL to perform access control for network management users.

Use the **undo snmp-agent community** command to cancel community-related configuration for the specified community.

By default, SNMPv1 and SNMPv2c access a switch by community names.

#### **Examples**

# Set the community name to **h123**, enable users to access the switch in the name of the community (with read-only permission). Apply ACL 2000 for network management users (assuming that ACL 2000 already exists.)

<Sysname> system-view System View: return to User View with Ctrl+Z. [Sysname] snmp-agent community read h123 acl 2000

#### **snmp-agent group**

#### **Syntax**

In SNMPv1 and SNMPv2c:

**snmp-agent group** { **v1** | **v2c** } *group-name* [ **read-view** *read-view* ] [ **write-view** *write-view* ] [ **notify-view** *notify-view* ] [ **acl** *acl-number* ]

**undo snmp-agent group** { **v1** | **v2c** } *group-name*

In SNMPv3:

**snmp-agent group v3** *group-name* [ **authentication** | **privacy** ] [ **read-view** *read-view* ] [ **write-view** *write-view* ] [ **notify-view** *notify-view* ] [ **acl** *acl-number* ]

**undo snmp-agent group v3** *group-name* [ **authentication** | **privacy** ]

#### **View**

System view

#### **Parameters**

**v1**: SNMPv1.

**v2c**: SNMPv2c.

**v3**: SNMPv3.

*group-name*: Group name. This argument can be of 1 to 32 characters.

**authentication**: Specifies to authenticate SNMP data without encrypting the data.

**privacy**: Authenticates and encrypts packets.

*read-view*: Name of the view to be set to read-only. This argument can be of 1 to 32 characters.

*write-view*: Name of the view to be set to readable & writable. This argument can be of 1 to 32 characters.

*notify-view*: Name of the view to be set to a notifying view. This argument can be of 1 to 32 characters.

**acl** *acl-number*: Specifies an ACL. The *acl-number* argument ranges from 2,000 to 2,999.

#### **Description**

Use the **snmp-agent group** command to create an SNMP group. You can also optionally use this command to apply an ACL to filter network management users.

Use the **undo snmp-agent group** command to remove a specified SNMP group.

By default, the SNMP group configured through the **snmp-agent group v3** command is not authenticated or encrypted.

#### **Examples**

# Create an SNMP group named **h123** and apply ACL 2001 for network management users (assuming that basic ACL 2001 already exists).

<Sysname> system-view System View: return to User View with Ctrl+Z. [Sysname] snmp-agent group v1 h123 acl 2001

#### **snmp-agent usm-user**

#### **Syntax**

For SNMPv1 and SNMPv2c:

**snmp-agent usm-user** { **v1** | **v2c** } *user-name group-name* [ **acl** *acl-number* ]

**undo snmp-agent usm-user** { **v1** | **v2c** } *user-name group-name*

For SNMPv3:

**snmp**-**agent usm**-**user v3** *user-name group-name* [ [ **cipher** ] **authentication**-**mode** { **md5** | **sha** } *auth-password* [ **privacy**-**mode** { **aes128** | **des56** } *priv-password* ] ] [ **acl** *acl-number* ]

**undo snmp**-**agent usm**-**user v3** *user-name group-name* { **engineid** *engineid-string* | **local** }

#### **View**

System view

#### **Parameters**

**v1**: SNMPv1.

**v2c**: SNMPv2c.

**v3**: SNMPv3.

*user-name*: User name, a string of 1 to 32 characters.

*group-name*: Name of the group to which the user corresponds. This argument is a string of 1 to 32 characters.

**cipher**: Specifies the authentication or encryption password to be in ciphertext.

**authentication-mode**: Requires authentication. If this keyword is not provided, neither authentication nor encryption is performed.

**md5**: Adopts HMAC-MD5 algorithm.

**sha**: Adopts HMAC-SHA algorithm.

*auth-password*: Authentication password, a string of 1 to 64 characters in plain text, a 32-bit hexadecimal number in cipher text if MD5 algorithm is used, and a 40-bit hexadecimal number in cipher text if SHA algorithm is used.

**privacy**: Encrypts packets.

**des56**: Specifies data encryption standard (DES) for encrypting.

**aes128**: Specifies advanced encryption standard (AES) for encrypting.

*priv-password*: Encryption password, a string of 1 to 64 characters in plain text, a 32-bit hexadecimal number in cipher text if MD5 algorithm is used, and a 40-bit hexadecimal number in cipher text if SHA algorithm is used.

*acl-number*: Basic ACL number, ranging from 2000 to 2999.

**local**: Specifies local entity users.

*engineid*-string: Engine ID associated with the user, a string of even number of hexadecimal numbers and comprising of 10 to 64 hexadecimal digits.

#### **Description**

Use the **snmp-agent usm-user** command to add a user to an SNMP group. You can also optionally use this command to apply an ACL for network management users.

Use the **undo snmp-agent usm-user** command to remove an SNMP user from the corresponding SNMP group and to remove the ACL configuration on the user.

#### **Examples**

# Add a user named **aaa** to an SNMP group named **group1**, specify to require authentication, specify the authentication protocol as **HMAC-MD5-96** and authentication password as **123**, and apply ACL 2002 to filter network management users (assuming that ACL 2002 already exists).

<Sysname> system-view System View: return to User View with Ctrl+Z. [Sysname] snmp-agent usm-user v3 aaa group1 authentication-mode md5 123 acl 2002

# **Table of Contents**

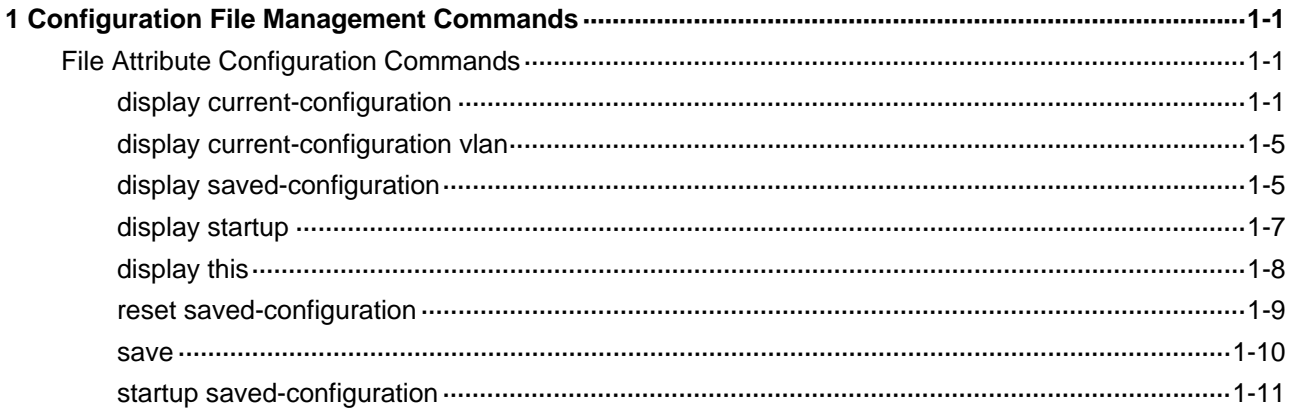

# <span id="page-50-0"></span>**1 Configuration File Management Commands**

## $\mathbb{Z}$  Note

3com Switch 4200G allows you to input a file path and file name in one of the following ways:

- In universal resource locator (URL) format and starting with "unit1>flash:/". or "flash:/" This method is used to specify a file in the current Flash memory. For example, the URL of a file named **text.txt** in the root directory of the switch is **unit1>flash:/text.txt**  or **flash:/text.txt**.
- Entering the path name or file name directly. This method can be used to specify a path or a file in the current work directory. For example, to access file text.txt in the current directory, you can directly input the file name **text.txt** as the file URL

## **File Attribute Configuration Commands**

### **display current-configuration**

#### **Syntax**

**display current-configuration** [ **configuration** [ *configuration-type* ] | **interface** [ *interface-type* ] [ *interface-number* ] ] [ **by-linenum** ] [ **|** { **begin** | **exclude** | **include** } *regular-expression* ]

#### **View**

Any view

#### **Parameters**

**configuration** *configuration-type*: Specifies to display non-interface configuration. If *configuration-type* is not specified, all the non-interface configurations are displayed; if *configuration-type* is specified, the specified type of configuration is displayed. The configuration type you can specify is based on your current configuration. For example:

- acl-adv: Indicates the advanced Access Control List (ACL) configuration.
- acl-basic: Indicates the basic ACL configuration.
- **acl-ethernetframe**: Indicates the Layer 2 ACL configuration
- remote-ping: Indicates the remote-ping configuration.
- **•** isp: Indicates the internet service provider configuration.
- radius-template: Indicates the radius template configuration.
- system: Indicates the system configuration.
- user-interface: Indicates the user interface configuration.

<span id="page-51-0"></span>**interface**: Displays port/interface configuration.

*interface-type*: Port/interface type, which can be one of the following: Aux, GigabitEthernet, Ten-GigabitEthernet, Loopback, NULL and VLAN-interface.

*interface-number*: Port/interface number.

**by-linenum**: Displays configuration information with line numbers.

**|**: Uses a regular expression to filter the configuration of the switch to be displayed. By specifying a regular expression, you can locate and query the needed information quickly.

*regular-expression*: A regular expression, case sensitive. It supports the following match rules:

- begin: Displays the line that matches the regular expression and all the subsequent lines.
- **exclude**: Displays the lines that do not match the regular expression.
- **•** include: Displays only the lines that match the regular expression.

A regular expression also supports some special characters. For match rules of the special characters, refer to [Table 1-1](#page-51-0) for details.

| <b>Character</b> | <b>Meaning</b>                                                                                                    | <b>Remarks</b>                                                                                                    |
|------------------|----------------------------------------------------------------------------------------------------|----------------------------------------------------------------------------------------------------|
| Λ                | Starting sign, the string to the right<br>of this character appears only at<br>the beginning of a line.                                  | For example, regular expression<br><b>Auser</b> matches lines beginning with<br>user, not Auser.                                                                                                    |
| \$               | Ending sign, the string to the left of<br>this character appears only at the<br>end of a line.                                           | For example, regular expression<br>user\$ matches lines ending with<br>user, not userA.                                                                                                    |
|                  | Full stop, a wildcard used in place<br>of any character, including blank                                                                 | None                                                                                                    |
|                  | Asterisk, the character to the left of<br>the asterisk should match zero or<br>more consecutive times.                                   | For example, zo* can match z and<br>zoo, and so on, but not zo.                                                                                                    |
| +                | Plus sign, the character to the left<br>of the plus sign should match one<br>or more consecutive times.                                  | For example, zo+ can match zo and<br>zoo, and so on, but not z.                                                                                                    |
|                  | Hyphen. It connects two values (the<br>smaller one before it and the bigger<br>one after it) to indicate a range<br>together with $[$ ]. | For example, 1-9 means numbers<br>from 1 to 9 (inclusive); $a-h$ means<br>from a to h (inclusive).                                                                                                    |
| $\Box$           | Square brackets. Specifies a range<br>of characters, and matches any<br>character in the specified range.                                | For example, [1-36A] can match a<br>string containing any character<br>among 1, 2, 3, 6, and A.                                                                                                    |
| ( )              | Parenthesis. Specifies a character<br>group. It is usually used with $+$ or $*$ .                                                        | For example, (123A) means a<br>character group 123A; 408(12)+<br>can match 40812 or 408121212.<br>But it cannot match 408. That is, 12<br>can appear continuously and it<br>must at least appear once. |

**Table 1-1** Special characters in regular expression

#### **Description**

Use the **display current-configuration** command to display the current configuration of a switch.

After you finish a set of configurations, you can execute the **display current-configuration** command to display the parameters that take effect currently. Note that:

• Parameters that are the same as the default are not displayed.

• The configured parameter whose corresponding function does not take effect is not displayed.

Related commands: **save**, **reset saved-configuration**, **display saved-configuration**.

#### **Examples**

# Display configuration information about all the interfaces on the current switch.

```
<Sysname> display current-configuration interface 
# 
interface Vlan-interface1 
 ip address 192.168.0.54 255.255.255.0 
# 
interface Vlan-interface2 
# 
interface Vlan-interface3 
# 
interface Aux1/0/0 
# 
interface GigabitEthernet1/0/1 
 voice vlan enable 
# 
interface GigabitEthernet1/0/2 
# 
interface GigabitEthernet1/0/3 
# 
interface GigabitEthernet1/0/4 
# 
interface GigabitEthernet1/0/5 
# 
interface GigabitEthernet1/0/6 
# 
interface GigabitEthernet1/0/7 
# 
interface GigabitEthernet1/0/8 
# 
interface GigabitEthernet1/0/9 
# 
interface GigabitEthernet1/0/10 
# 
interface GigabitEthernet1/0/11
```

```
# 
interface GigabitEthernet1/0/12 
# 
interface GigabitEthernet1/0/13 
  shutdown 
# 
interface GigabitEthernet1/0/14 
  shutdown 
# 
interface GigabitEthernet1/0/15 
  shutdown 
# 
interface GigabitEthernet1/0/16 
  shutdown 
# 
interface NULL0 
# 
return
```
# Display the lines that include the strings matching **10\*** in the configuration information. (The character **\*** means that the character **0** in the string before it can appear multiple times or does not appear.)

```
<Sysname> display current-configuration | include 10* 
domain 1 
vlan 1 to 3 
vlan 10 
interface Vlan-interface1 
 ip address 192.168.0.91 255.255.255.0 
interface Aux1/0/0 
interface GigabitEthernet1/0/1 
interface GigabitEthernet1/0/2 
interface GigabitEthernet1/0/3 
interface GigabitEthernet1/0/4 
interface GigabitEthernet1/0/5 
interface GigabitEthernet1/0/6 
interface GigabitEthernet1/0/7 
interface GigabitEthernet1/0/8 
interface GigabitEthernet1/0/9 
interface GigabitEthernet1/0/10 
interface GigabitEthernet1/0/11 
interface GigabitEthernet1/0/12 
interface GigabitEthernet1/0/13 
interface GigabitEthernet1/0/14 
interface GigabitEthernet1/0/15 
interface GigabitEthernet1/0/16 
# Display the configuration information starting with the string user.
```
<Sysname> display current-configuration | include ^user

```
user-interface aux 0
```
#### <span id="page-54-0"></span>**display current-configuration vlan**

#### **Syntax**

**display current-configuration vlan** [ *vlan-id* ] [ **by-linenum** ]

#### **View**

Any view

#### **Parameters**

**vlan** *vlan-id*: VLAN ID, in the range 1 to 4094.

**by-linenum**: Displays configuration information with line numbers.

#### **Description**

Use the **display current-configuration vlan** command to display the current VLAN configuration of the switch.

Without the *vlan-id* argument specified, this command displays configuration information about all the VLANs that exist on the switch.

If there are contiguous VLANs without any configuration, the system combines these VLANs together in the format of *vlan-id* **to** *vlan-id* when displaying the VLAN configuration information.

Related commands: **save**, **reset saved-configuration**, **display saved-configuration**.

#### **Examples**

# Display the VLAN configuration information of the current switch.

```
<Sysname> display current-configuration vlan 
# 
vlan 1 
# 
vlan 100 to 200 
# 
return
```
#### **display saved-configuration**

#### **Syntax**

**display saved-configuration** [ **unit** *unit-id* ] [ **by-linenum** ]

#### **View**

Any view

#### **Parameters**

**unit** *unit-id*: Specifies the unit ID of a switch. It only can be 1.

**by-linenum**: Displays configuration information with line numbers.

#### **Description**

Use the **display saved-configuration** command to display the initial configuration file of a switch.

Note that:

- If the switch starts up without a configuration file, the system will display that no configuration file exists upon execution of the command.
- If you have saved configuration after the switch starts up, the command displays the last saved configuration.

Related commands: **save**, **reset saved-configuration**, **display current-configuration**.

#### **Examples**

# Display the initial configuration file of the current switch.

```
<Sysname> display saved-configuration 
# 
 sysname Sysname 
# 
radius scheme system 
# 
domain system 
# 
vlan 1 
# 
interface Vlan-interface1 
 ip address 192.168.0.54 255.255.255.0 
#LOCCFG. MUST NOT DELETE 
# 
interface Aux1/0/0 
# 
interface GigabitEthernet1/0/1 
# 
interface GigabitEthernet1/0/2 
# 
interface GigabitEthernet1/0/3 
# 
interface GigabitEthernet1/0/4 
# 
interface GigabitEthernet1/0/5 
# 
interface GigabitEthernet1/0/6 
# 
interface GigabitEthernet1/0/7 
# 
interface GigabitEthernet1/0/8 
# 
interface GigabitEthernet1/0/9 
#
```

```
interface GigabitEthernet1/0/10 
# 
interface GigabitEthernet1/0/11 
# 
interface GigabitEthernet1/0/12 
# 
interface GigabitEthernet1/0/13 
  shutdown 
# 
interface GigabitEthernet1/0/14 
  shutdown 
# 
interface GigabitEthernet1/0/15 
  shutdown 
# 
interface GigabitEthernet1/0/16 
 shutdown 
#TOPOLOGYCFG. MUST NOT DELETE 
#GLBCFG. MUST NOT DELETE 
# 
interface NULL0 
# 
user-interface aux 0 
user-interface vty 0 4 
 authentication-mode none 
  user privilege level 3 
# 
return
```
The configuration information output above in turn is the system configuration, logical interface configuration, physical port configuration, and user interface configuration.

#### **display startup**

#### **Syntax**

```
display startup [ unit unit-id ]
```
#### **View**

Any view

#### **Parameters**

**unit** *unit-id*: Specifies the unit ID of a switch. It only can be 1.

#### **Description**

Use the **display startup** command to display the startup configuration of a switch.

Related commands: **startup saved-configuration**.

#### <span id="page-57-0"></span>**Examples**

# Display the startup configuration file information of the current switch.

```
<Sysname> display startup 
UNIT1: 
 Current Startup saved-configuration file: flash:/config.cfg
 Next main startup saved-configuration file: flash:/config.cfg
  Next backup startup saved-configuration file: flash:/backup.cfg 
 Bootrom-access enable state: enabled
```
**Table 1-2** Description on the fields of the **display startup** command

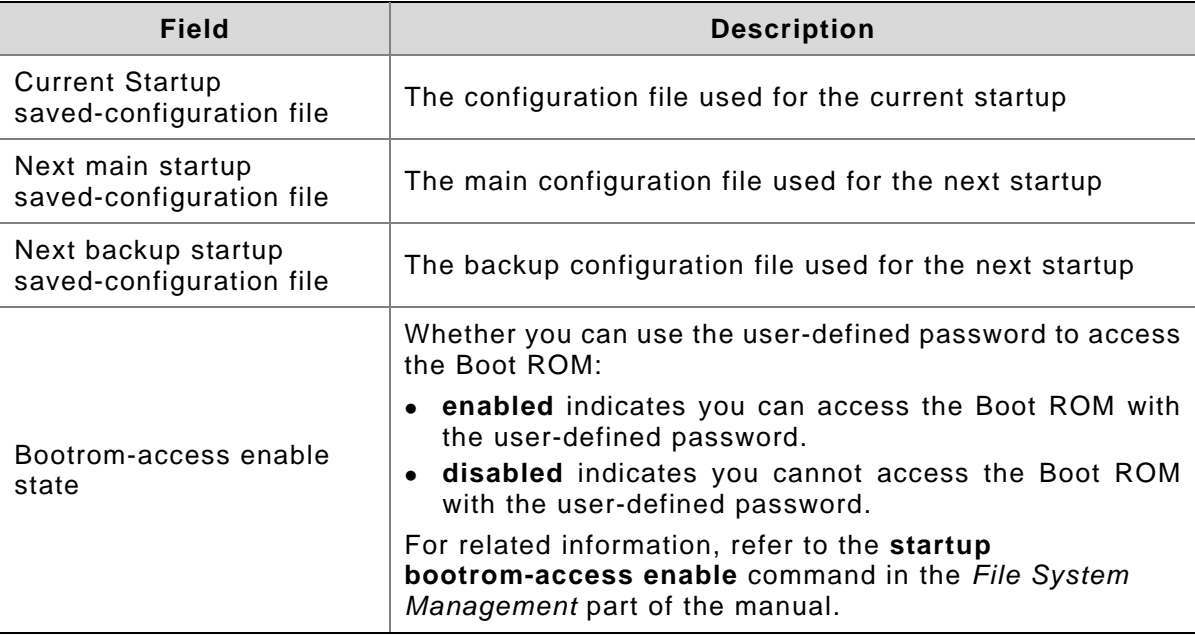

#### **display this**

#### **Syntax**

**display this** [ **by-linenum** ]

#### **View**

Any view

#### **Parameters**

**by-linenum**: Displays configuration information with line numbers.

#### **Description**

Use the **display this** command to display the current configuration performed in the current view. To verify the configuration performed in a view, you can use this command to display the parameters that are valid in the current view.

Note that:

- **Effective parameters that are the same as the default are not displayed.**
- The configured parameter whose corresponding function does not take effect is not displayed.

<span id="page-58-0"></span>• Execution of this command in any user interface view or VLAN view displays the valid configuration parameters in all user interfaces or VLANs.

Related commands: **save**, **reset saved-configuration**, **display saved-configuration**, **display current-configuration**.

#### **Examples**

# Display the configuration parameters that take effect in all user interface views.

```
<Sysname> system-view 
System View: return to User View with Ctrl+Z. 
[Sysname] user-interface aux 0 
[Sysname-ui-aux0] display this 
# 
user-interface aux 0 
user-interface vty 0 4 
  authentication-mode none 
 user privilege level 3 
# 
return
```
#### **reset saved-configuration**

#### **Syntax**

**reset saved-configuration** [ **backup** | **main** ]

#### **View**

User view

#### **Parameters**

**backup**: Erases the backup configuration file.

**main**: Erases the main configuration file.

#### **Description**

Use the **reset saved-configuration** command to erase the configuration file saved in the Flash of a switch.

The following two situations exist:

- While the **reset saved-configuration** [ **main** ] command erases the configuration file with main attribute, it only erases the main attribute of a configuration file having both main and backup attribute.
- While the **reset saved-configuration backup** command erases the configuration file with backup attribute, it only erases the backup attribute of a configuration file having both main and backup attribute.

You may need to erase the configuration file for one of these reasons:

- After you upgrade software, the old configuration file does not match the new software.
- The startup configuration file is corrupted or not the one you need.

<span id="page-59-0"></span>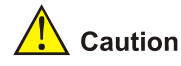

- This command will permanently delete the configuration file from the switch.
- An error occurs when you execute this command if the configuration file to be deleted does not exist.

#### Related commands: **save**.

#### **Examples**

# Erase the main configuration file to be used in the next startup.

```
<Sysname> reset saved-configuration main 
The saved configuration will be erased. 
Are you sure?[Y/N]y 
Configuration in flash memory is being cleared. 
Please wait ... 
  Unit1 reset saved-configuration successfully.
```
#### **save**

#### **Syntax**

**save** [ *cfgfile* | [ **safely** ] [ **backup** | **main** ] ]

#### **View**

Any view

#### **Parameters**

*cfgfile*: Path name or file name of a configuration file in the Flash, a string of 5 to 56 characters.

**safely**: Saves the current configuration in the safe mode.

**backup**: Saves the configuration to the backup configuration file.

**main**: Saves the configuration to the main configuration file.

#### **Description**

Use the **save** command to save the current configuration to a configuration file in the Flash. When you use this command to save the configuration file,

- If the main and backup keywords are not specified, the current configuration will be saved to the main configuration file.
- If the *cfgfile* argument is specified, but the file specified by it does not exist, the system will create the file and then save the current configuration to it. The file attribute is neither **main** nor **backup**.
- If the *cfgfile* argument is specified and the file specified by it exists, the system will save the current configuration to the specified file. The file attribute is the original attribute of the file.

<span id="page-60-0"></span>• If the *cfgfile* argument is not specified, the system will save the current configuration to the configuration file used for this startup. If the switch starts up without loading the configuration file, the system will save the current configuration with the default name (config.cfg) in the root directory.

The system supports two modes for saving the current configuration file.

- <sup>z</sup> Fast saving mode. This is the mode when you use the **save** command without the **safely** keyword. The mode saves the file quicker but is likely to lose the original configuration file if the switch reboots or the power fails during the process.
- **Safe mode. This is the mode when you use the <b>save** command with the **safely** keyword. The mode saves the file slower but can retain the original configuration file in the Flash even if the switch reboots or the power fails during the process.

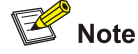

- It is recommended to adopt the fast saving mode in the conditions of stable power and adopt the safe mode in the conditions of unstable power or remote maintenance.
- The extension name of the configuration file must be .cfg.

#### **Examples**

# Save the current configuration to **123.cfg** as the main configuration file for the next startup.

```
<Sysname> save main 
The configuration will be written to the device. 
Are you sure?[Y/N]y 
Please input the file name(*.cfg)(To leave the existing filename 
 unchanged press the enter key):123.cfg
```
Now saving current configuration to the device. Saving configuration. Please wait... ............ Unit1 save configuration flash:/123.cfg successfully

#### **startup saved-configuration**

#### **Syntax**

**startup saved-configuration** *cfgfile* [ **backup** | **main** ] **undo startup saved-configuration** [ **unit** *unit-id* ]

#### **View**

User view

#### **Parameters**

*cfgfile*: Path name or file name of a configuration file in the Flash, a string of 5 to 56 characters.

**backup**: Specifies the configuration file to be the backup configuration file.

**main**: Specifies the configuration file to be the main configuration file.

**unit** *unit-id*: Specifies a switch by its unit ID. It only can be 1.

#### **Description**

Use the **startup saved-configuration** command to specify a configuration file to be the main configuration file or the backup configuration file to be used for the next startup of the switch.

Use the **undo startup saved-configuration** command to specify a switch to use null configuration when it restarts.

Note that: If you execute the **startup saved-configuration** command with neither the **backup** nor the **main** keyword specified, the configuration file identified by the *cfgfile* argument is specified as the main configuration file to be used for the next startup of the switch.

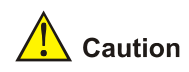

The configuration file must use **.cfg** as its extension name and the startup configuration file must be saved at the root directory in the Flash of the switch.

Related commands: **display startup**.

#### **Examples**

# Configure the configuration file named **config.cfg** as the main configuration file to be used for the next startup of the current switch.

```
<Sysname> startup saved-configuration config.cfg main 
  Please wait......Done!
```
# **Table of Contents**

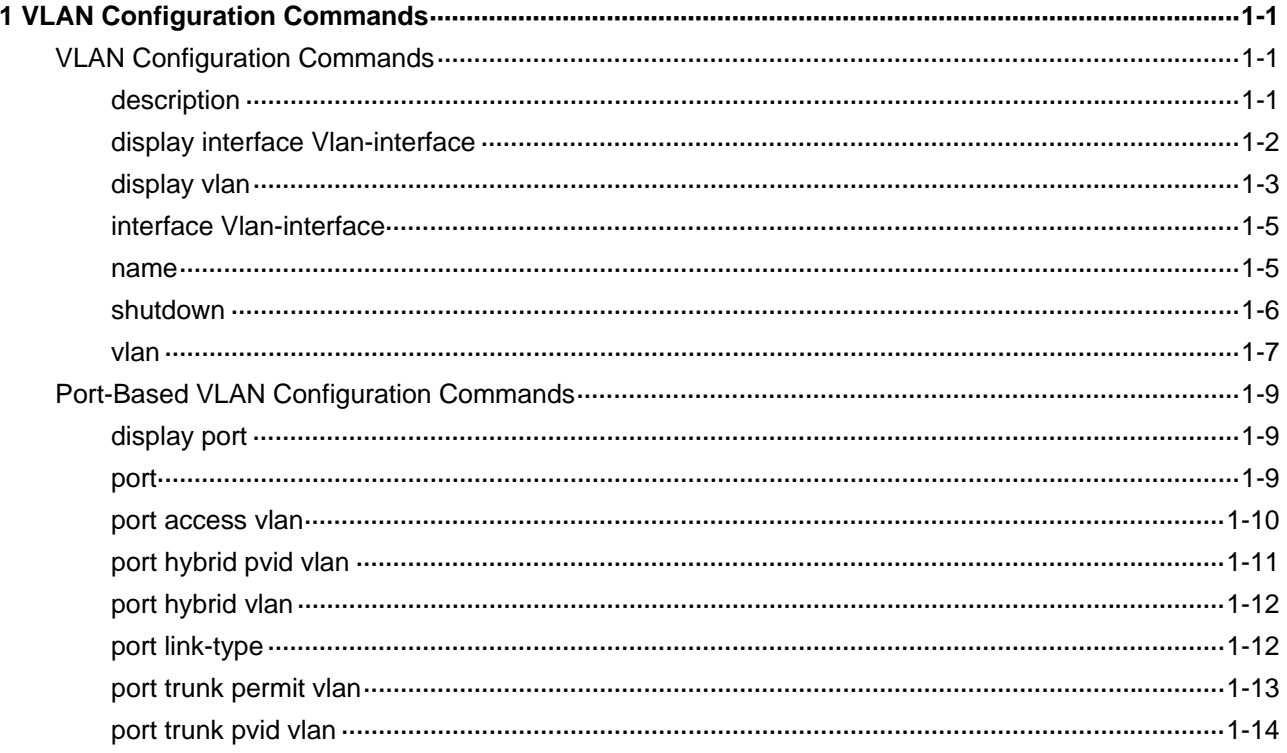

## <span id="page-63-0"></span>**VLAN Configuration Commands**

#### **description**

#### **Syntax**

**description** *text*

**undo description** 

#### **View**

VLAN view, VLAN interface view

#### **Parameters**

*text*: Case sensitive character string to describe the current VLAN or VLAN interface. Special characters and spaces are allowed.

It has:

- 1 to 32 characters for a VLAN description.
- 1 to 80 characters for a VLAN interface description.

#### **Description**

Use the **description** command to configure the description of the current VLAN or VLAN interface. You can use the description to provide information helping identify the devices or network segment attached to the VLAN or VLAN interface, and so on.

Use the **undo description** command to restore the default.

By default, the description of a VLAN is its VLAN ID, for example **VLAN 0001**; the description of a VLAN interface is its name, for example **Vlan-interface 1 Interface**.

You can display the description of a VLAN or VLAN interface with the **display vlan** or **display interface Vlan-interface** command.

#### **Examples**

#### # Configure the description of VLAN 10 as **connect to LAB1**.

<Sysname> system-view System View: return to User View with Ctrl+Z. [Sysname] vlan 10 [Sysname-vlan10] description connect to LAB1

#### # Configure the description of VLAN-interface 1 as **gateway of LAB1**.

<Sysname> system-view System View: return to User View with Ctrl+Z. [Sysname] interface Vlan-interface 1 [Sysname-Vlan-interface1] description gateway of LAB1

#### <span id="page-64-0"></span>**display interface Vlan-interface**

#### **Syntax**

**display interface Vlan-interface** [ *vlan-id* ]

#### **View**

Any view

#### **Parameters**

*vlan*-*id*: Specifies a VLAN interface number.

#### **Description**

Use the **display interface Vlan-interface** command to display information about the specified VLAN interface or all VLAN interfaces already created if no VLAN interface is specified.

VLAN interface is a virtual interface in Layer 3 mode, used to realize the layer 3 communication between different VLANs. Each VLAN has a VLAN interface, which can forward packets of the local VLAN to the destination IP addresses at the network layer.

The output of this command shows the state, IP address, description and other information of a VLAN interface. You can use the information to troubleshoot network problems.

Related commands: **interface Vlan-interface**.

#### **Examples**

# Display information about all existing VLAN interfaces.

<Sysname> display interface Vlan-interface 1 Vlan-interface1 current state :UP Line protocol current state :UP IP Sending Frames' Format is PKTFMT\_ETHNT\_2, Hardware address is 00e0-fc00-5191 Internet Address is 192.168.0.1/24 Primary Description : Vlan-interface1 Interface The Maximum Transmit Unit is 1500

#### **Table 1-1** Description on the fields of the **display interface Vlan-interface** command

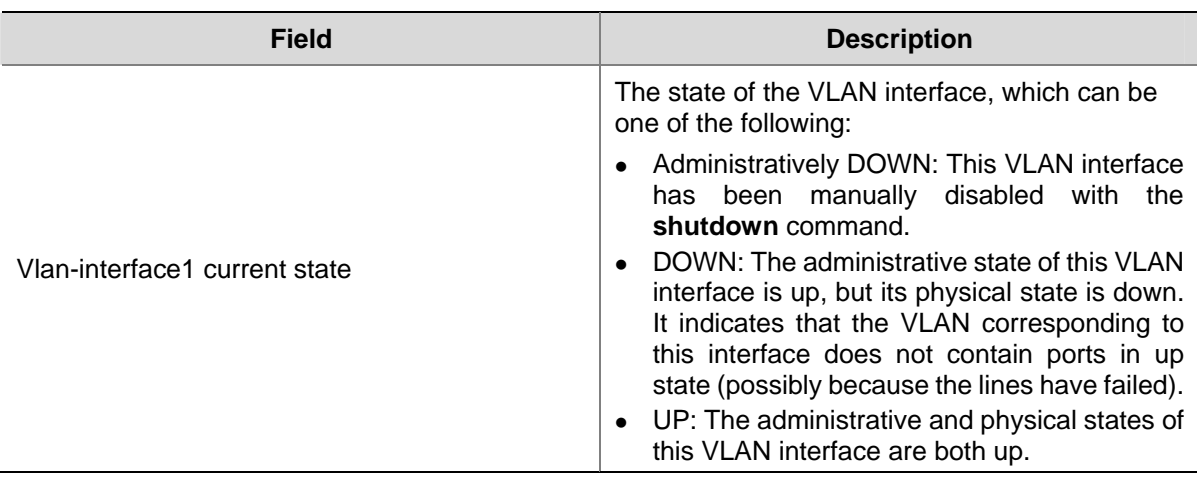

<span id="page-65-0"></span>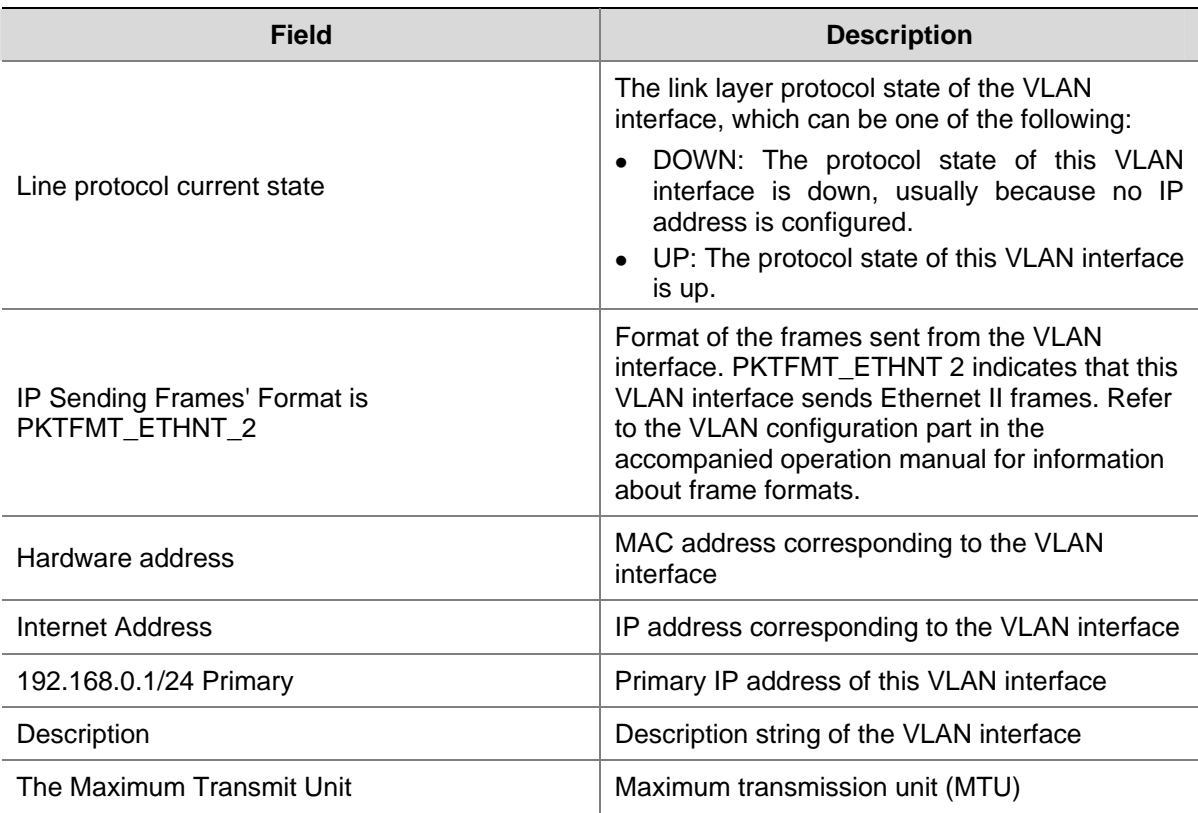

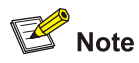

For information about how to configure an IP address for a VLAN interface, refer to the description on the **ip address** command in the *IP Address and Performance Command* part.

#### **display vlan**

#### **Syntax**

**display vlan** [ *vlan-id1* [ **to** *vlan-id*2 ] | **all** | **dynamic** | **static** ]

#### **View**

Any view

#### **Parameters**

*vlan-id1*: Specifies the ID of a VLAN of which information is to be displayed, in the range of 1 to 4094.

**to** *vlan-id2*: In conjunction with *vlan-id1*, define a VLAN range to display information about all existing VLANs in the range. The *vlan-id2* argument takes a value in the range of 1 to 4094, and must not be less than that of *vlan-id1*.

**all**: Displays information about all the VLANs.

**dynamic**: Displays the number of dynamic VLANs and the ID of each dynamic VLAN. Dynamic VLANs refer to VLANs that are generated through GVRP or those distributed by a RADIUS server.

**static**: Displays the number of static VLANs and the ID of each static VLAN. Static VLANs refer to VLANs manually created.

#### **Description**

Use the **display vlan** command to display information about VLANs. The output shows the ID, type, VLAN interface state and member ports of a VLAN.

If no keyword or argument is specified, the command displays the number of existing VLANs in the system and the ID of each VLAN.

Related commands: **vlan**.

#### **Examples**

# Display information about VLAN 1.

```
<Sysname> display vlan 1 
 VLAN ID: 1 
 VLAN Type: static 
 Route Interface: configured 
  IP Address: 192.168.0.39 
 Subnet Mask: 255.255.255.0 
 Description: VLAN 0001 
 Name: VLAN 0001 
 Tagged Ports: 
   GigabitEthernet1/0/1 
 Untagged Ports: 
   GigabitEthernet1/0/2
```
#### **Table 1-2** Description on the fields of the **display vlan** command

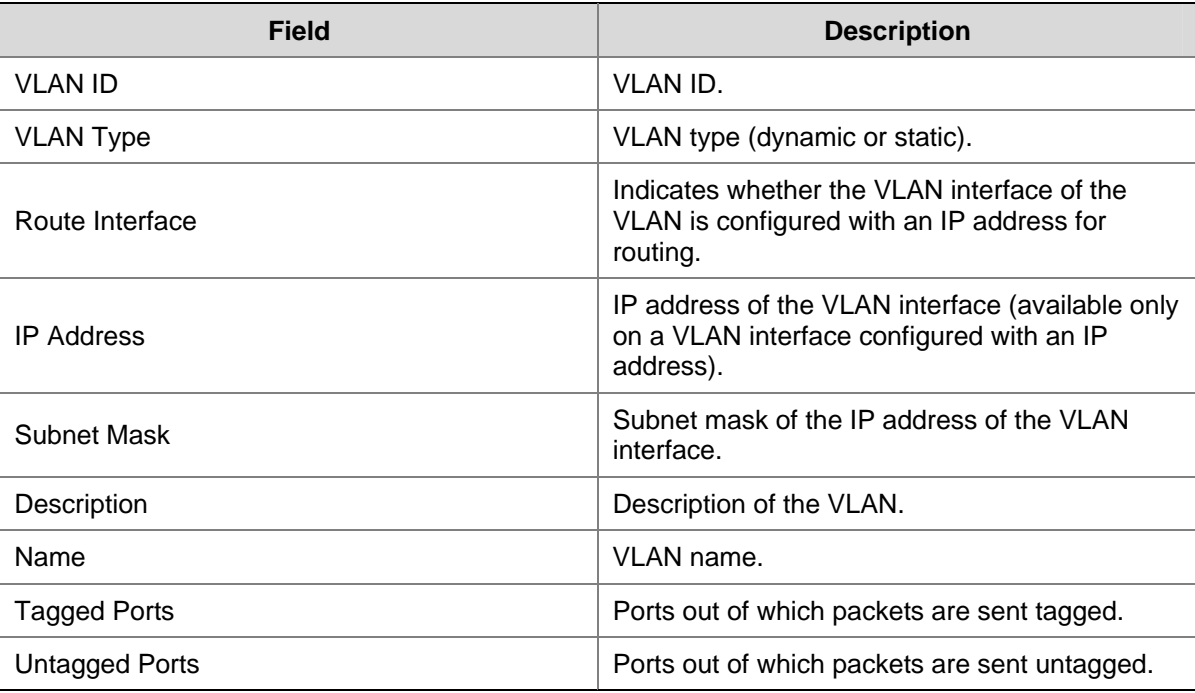

#### <span id="page-67-0"></span>**interface Vlan-interface**

#### **Syntax**

**interface Vlan-interface** *vlan-id*

**undo interface Vlan-interface** *vlan-id* 

#### **View**

System view

#### **Parameters**

*vlan-id*: Specifies the ID of a VLAN interface, in the range of 1 to 4094.

#### **Description**

Use the **interface Vlan-interface** command to create the VLAN interface for a VLAN and enter VLAN interface view.

VLAN interface is a virtual interface in Layer 3 mode, used to realize the layer 3 communication between different VLANs. Each VLAN has a VLAN interface, which can forward packets of the local VLAN to the destination IP addresses at the network layer.

Use the **undo interface Vlan-interface** command to delete a VLAN interface.

You can create a VLAN interface only for an existing VLAN and must ensure that the ID of the VLAN interface is the same as the VLAN ID.

You can use the **ip address** command in VLAN interface view (refer to the *IP Address and Performance Command* part for the command description) to configure an IP address for this VLAN interface.

Related commands: **display interface Vlan-interface**.

#### **Examples**

# Create the VLAN interface for VLAN 1 and enter VLAN-interface 1 view.

<Sysname> system-view System View: return to User View with Ctrl+Z. [Sysname] interface Vlan-interface 1 [Sysname-Vlan-interface1]

#### **name**

#### **Syntax**

**name** *text* 

**undo name** 

#### **View**

VLAN view

#### <span id="page-68-0"></span>**Parameters**

*text*: VLAN name, a description of 1 to 32 characters. It can contain special characters and spaces.

#### **Description**

Use the **name** command to assign a name to the current VLAN.

Use the **undo name** command to restore the default VLAN name.

When 802.1x or MAC address authentication is configured on the switch, a RADIUS server may be used to deploy VLANs (either named or numbered) on the ports that have passed authentication. If a named VLAN is deployed, you must use the **name** command to associate the VLAN name with the intended VLAN ID. The name of a VLAN must be unique among all VLANs.

By default, the name of a VLAN is its VLAN ID, **VLAN 0001** for example.

#### **Examples**

# Specify the name of VLAN 2 as **test vlan**.

<Sysname> system-view System View: return to User View with Ctrl+Z. [Sysname] vlan 2 [Sysname-vlan2] name test vlan

#### **shutdown**

#### **Syntax**

**shutdown** 

**undo shutdown** 

#### **View**

VLAN interface view

#### **Parameters**

None

#### **Description**

Use the **shutdown** command to administratively shut down the VLAN interface.

Use the **undo shutdown** command to bring up the VLAN interface.

By default, a VLAN interface is administratively enabled. In this case, the physical state of the VLAN interface is affected by that of the ports in the VLAN.

- When all the Ethernet ports in the VLAN are down, the VLAN interface of the VLAN is down, that is, disabled.
- When one or more Ethernet ports in the VLAN are up, the VLAN interface of the VLAN is up, that is, enabled.

If you shut down the VLAN interface manually, the administrative state of the VLAN interface will always be down, regardless of the state of the ports in the VLAN.

You can use the **undo shutdown** command to enable a VLAN interface when its related parameters and protocols are configured. When a VLAN interface fails, you can use the **shutdown** command to <span id="page-69-0"></span>disable the interface, and then use the **undo shutdown** command to enable this interface again, which may restore the interface.

Enabling or disabling a VLAN interface does not influence the state of the Ethernet ports belonging to this VLAN.

Related commands: **display interface Vlan-interface**.

#### **Examples**

# Disable the VLAN-interface2.

<Sysname> system-view System View: return to User View with Ctrl+Z. [Sysname] interface Vlan-interface 2 [Sysname-Vlan-interface2] shutdown

#### **vlan**

#### **Syntax**

**vlan** { *vlan-id1* [ **to** *vlan-id2* ] *|* **all** } **undo vlan** { *vlan-id1* [ **to** *vlan-id2* ] *|* **all** }

#### **View**

System view

#### **Parameters**

*vlan-id1*: Specifies the ID of the VLAN you want to create or remove, in the range of 1 to 4094.

**to** *vlan-id2*: In conjunction with *vlan-id1,* specify a VLAN ID range you want to create or remove. The *vlan-id2* argument takes a value in the range of 1 to 4094, and must not be less than that of *vlan-id1*.

**all:** Creates or removes all existing VLANs except those configured with other functions.

#### **Description**

Use the **vlan** command to create VLANs. If you create only one VLAN, you enter the view of the VLAN upon its creation; if the specified VLAN already exists, you enter its VLAN view directly.

Use the **undo vlan** command to remove VLANs.

By default, only VLAN 1 exists in the system.

# $\hat{\triangle}$  Caution

- VLAN 1 is the default VLAN and cannot be removed.
- You cannot use the *undo vlan* command to directly remove the VLANs reserved by the protocol, voice VLAN, control VLANs for Smart Link, probe VLANs for remote mirroring, or VLANs used for performing any other features. To remove them, you must remove the associations of them with the features.
- After you use the **undo vlan** command to remove a VLAN functioning as the default VLAN of a trunk or a hybrid port, the configuration of the default VLAN on the trunk port or hybrid port does not change. The port will continue to use the removed VLAN as its default VLAN.

#### **Examples**

#### # Create VLAN 5 and enter its VLAN view.

```
<Sysname> system-view 
System View: return to User View with Ctrl+Z. 
[Sysname] vlan 5 
[Sysname-vlan5]
```
#### # Remove VLAN 5.

[Sysname-vlan5] quit [Sysname] undo vlan 5

#### # Create VLAN 4 through VLAN 100.

<Sysname> system-view

System View: return to User View with Ctrl+Z.

[Sysname] vlan 4 to 100

Please wait............. Done.

#### # Remove VLAN 2 through VLAN 9 in bulk. VLAN 7 is the voice VLAN.

<Sysname> system-view System View: return to User View with Ctrl+Z. [Sysname] undo vlan 2 to 9 Note:The VLAN kept by protocol, the voice VLAN, the default VLAN, the management VLAN and the remote probe VLAN will not be deleted! Please wait... Done. [Sysname] display vlan The following VLANs exist: 1(default), 7

<span id="page-71-0"></span>The above output information indicates that VLAN 7 (the voice VLAN) cannot be removed, while the other VLANs are removed successfully.

## **Port-Based VLAN Configuration Commands**

#### **display port**

#### **Syntax**

**display port** { **hybrid** | **trunk** }

#### **View**

Any view

#### **Parameters**

**hybrid**: Displays hybrid ports.

**trunk**: Displays trunk ports.

#### **Description**

Use the **display port** command to display the existing hybrid or trunk ports, if any.

For information about port type configuration, refer to the **[port link-type](#page-74-0)** command.

#### **Examples**

# Display the existing hybrid ports.

<Sysname> display port hybrid The following hybrid ports exist: GigabitEthernet1/0/1 GigabitEthernet1/0/2

The above information shows the current system has two hybrid ports: GigabitEthernet 1/0/1 and GigabitEthernet 1/0/2.

#### **port**

#### **Syntax**

**port** *interface-list*

**undo port** *interface-list* 

#### **View**

VLAN view
#### **Parameters**

*interface-list*: List of the Ethernet ports to be added to or removed from the current VLAN. In this list, you can specify individual ports and port ranges. An individual port takes the form of *interface-type interface-number* and a port range takes the form of *interface-type interface-number1* **to** *interface-type interface-number2*, with *interface-number2* taking a value no less than *interface-number1*. The total number of individual ports and port ranges defined in the list must not exceed 10.

#### **Description**

Use the **port** command to assign one or multiple access ports to the current VLAN.

Use the **undo port** command to remove the specified access port(s) from the current VLAN.

The command applies to access ports only. For information about how to assign to or remove from a VLAN trunk or hybrid ports, refer to the **[port hybrid vlan](#page-74-0)** command and the **[port trunk permit vlan](#page-75-0)** command. For port type configuration, refer to the **[port link-type](#page-74-0)** command.

Related commands: **display vlan**.

#### **Examples**

# Assign GigabitEthernet1/0/2 through GigabitEthernet1/0/4 to VLAN 2.

<Sysname> system-view System View: return to User View with Ctrl+Z. [Sysname] vlan 2 [Sysname-vlan2] port GigabitEthernet 1/0/2 to GigabitEthernet 1/0/4

#### **port access vlan**

#### **Syntax**

**port access vlan** *vlan-id* **undo port access vlan**

#### **View**

Ethernet port view

#### **Parameters**

*vlan-id*: Specifies the ID of the VLAN to which you want to assign the current port, in the range of 1 to 4094. The specified VLAN must already exist.

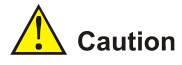

By default, all access ports belong to VLAN 1. You cannot assign an access port to or remove an access port from VLAN 1 with the **port access vlan** command or its **undo** form. To assign an access port that has been assigned to a VLAN other than VLAN 1, you can use the **undo port access vlan**  command.

#### **Description**

Use the **port access vlan** command to assign the current access port to the specified VLAN.

Use the **undo port access vlan** command to remove the access port from the specified VLAN. After that, the access port joins VLAN 1 automatically.

#### **Examples**

# Assign GigabitEthernet 1/0/1 to VLAN 3.

<Sysname> system-view System View: return to User View with Ctrl+Z. [Sysname] interface GigabitEthernet 1/0/1 [Sysname-GigabitEthernet1/0/1] port access vlan 3

# **port hybrid pvid vlan**

# **Syntax**

**port hybrid pvid vlan** *vlan-id* **undo port hybrid pvid** 

#### **View**

Ethernet port view

#### **Parameters**

*vlan-id*: Specifies the default VLAN ID of the current hybrid port, in the range of 1 to 4094. The specified VLAN can be one already created or not.

#### **Description**

Use the **port hybrid pvid vlan** command to set the default VLAN ID of the hybrid port.

Use the **undo port hybrid pvid** command to restore the default VLAN ID of the hybrid port.

If the specified default VLAN has been removed or is not carried on the hybrid port, the port will be unable to receive VLAN untagged packets. You can configure a hybrid port to permit the packets of its default VLAN to pass through with the **port hybrid vlan** command.

Related commands: **port link-type**, **port hybrid vlan**.

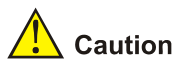

The local and remote hybrid ports must use the same default VLAN ID for the traffic of the default VLAN to be transmitted properly.

#### **Examples**

# Set the default VLAN ID of the hybrid port GigabitEthernet 1/0/1 to 100.

<Sysname> system-view System View: return to User View with Ctrl+Z. <span id="page-74-0"></span>[Sysname] interface GigabitEthernet1/0/1 [Sysname-GigabitEthernet1/0/1] port link-type hybrid [Sysname-GigabitEthernet1/0/1] port hybrid pvid vlan 100

# **port hybrid vlan**

#### **Syntax**

**port hybrid vlan** *vlan-id-list* { **tagged** | **untagged** } **undo port hybrid vlan** *vlan-id-list* 

#### **View**

Ethernet port view

#### **Parameters**

*vlan-id-list*: List of the VLANs that the current hybrid port will be assigned to or removed from. In this list, you can specify individual VLAN IDs (each in the form of *vlan-id*) and VLAN ID ranges (each in the form of *vlan-id1* **to** *vlan-id2*). Specify each VLAN ID in the range of 1 to 4094 and ensure that *vlan-id2* is no less than *vlan-id1*. The total number of individual VLAN IDs and VLAN ID ranges defined in the list must not exceed 10. Be sure that the specified VLANs already exist.

**tagged**: Keeps VLAN tags when the packets of the specified VLANs are forwarded on the port.

**untagged**: Removes VLAN tags when the packets of the specified VLANs are forwarded on the port.

#### **Description**

Use the **port hybrid vlan** command to assign the hybrid port to one or multiple VLANs and configure the port to send packets tagged or untagged for the VLAN(s).

Use the **undo port hybrid vlan** command to remove the hybrid port from the specified VLAN(s).

By default, a hybrid port only allows packets from VLAN 1 to pass through untagged.

You can configure the **port hybrid vlan** *vlan-id-list* { **tagged** | **untagged** } command multiple times. The VLANs specified each time does not overwrite those configured before, if any.

The VLAN specified by the *vlan*-*id* argument must already exist. Otherwise, this command is invalid.

Related commands: **port link-type**.

#### **Examples**

# Assign hybrid port GigabitEthernet 1/0/1 to VLAN 2, VLAN 4, and VLAN 50 through VLAN 100; configure the port to keep VLAN tags when sending the packets of these VLANs.

<Sysname> system-view System View: return to User View with Ctrl+Z. [Sysname] interface GigabitEthernet 1/0/1 [Sysname-GigabitEthernet1/0/1] port link-type hybrid [Sysname-GigabitEthernet1/0/1] port hybrid vlan 2 4 50 to 100 tagged

# **port link-type**

#### **Syntax**

**port link-type** { **access** | **hybrid** | **trunk** }

#### **undo port link-type**

#### <span id="page-75-0"></span>**View**

Ethernet port view

#### **Parameters**

**access**: Sets the link type of the current port to access.

**hybrid**: Sets the link type of the current port to hybrid.

**trunk**: Sets the link type of the current port to trunk.

#### **Description**

Use the **port link-type** command to set the link type of the Ethernet port.

Use the **undo port link-type** command to restore the default link type.

The default link type of an Ethernet port is access.

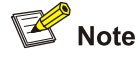

To change the link type of a port from hybrid to trunk or vice versa, you need to change the link type to access first.

#### **Examples**

# Configure GigabitEthernet 1/0/1 as a trunk port.

```
<Sysname> system-view 
System View: return to User View with Ctrl+Z. 
[Sysname] interface GigabitEthernet 1/0/1 
[Sysname-GigabitEthernet1/0/1] port link-type trunk
```
# **port trunk permit vlan**

### **Syntax**

**port trunk permit vlan** { *vlan-id-list* | **all** }

**undo port trunk permit vlan** { *vlan-id-list* | **all** }

#### **View**

Ethernet port view

#### **Parameters**

*vlan-id-list*: List of the VLANs that the current trunk port will be assigned to or removed from. In this list, you can specify individual VLAN IDs (each in the form of *vlan-id*) and VLAN ID ranges (each in the form of *vlan-id1* **to** *vlan-id2*). Specify each VLAN ID in the range of 1 to 4094 and ensure that *vlan-id2* is no less than *vlan-id1*. The total number of individual VLAN IDs and VLAN ID ranges defined in the list must not exceed 10.

**all**: Assigns the trunk port to all VLANs. On a GVRP-enabled trunk port, you must configure the **port trunk permit vlan all** command to ensure that the traffic of all dynamically registered VLANs can pass through. However, When GVRP is disabled, you are discouraged to configure the keyword. This is to prevent users of unauthorized VLANs from accessing restricted resources through the port.

#### **Description**

Use the **port trunk permit vlan** command to assign the trunk port to the specified VLAN(s), that is, to allow packets from these VLANs to pass through the port.

Use the **undo port trunk permit vlan** command to remove the hybrid port from the specified VLAN(s).

By default, a trunk port belongs to VLAN 1 only.

On a trunk port, only traffic of the default VLAN can pass through untagged.

You can perform the command multiple times. The VLANs specified each time does not overwrite those configured before, if any.

Related commands: **port link-type**.

#### **Examples**

# Assign the trunk port GigabitEthernet 1/0/1 to VLAN 2, VLAN 4, and VLAN 50 through VLAN 100.

<Sysname> system-view System View: return to User View with Ctrl+Z. [Sysname] interface GigabitEthernet 1/0/1 [Sysname-GigabitEthernet1/0/1] port link-type trunk [Sysname-GigabitEthernet1/0/1] port trunk permit vlan 2 4 50 to 100 Please wait... Done.

# **port trunk pvid vlan**

#### **Syntax**

**port trunk pvid vlan** *vlan-id* **undo port trunk pvid**

#### **View**

Ethernet port view

#### **Parameters**

*vlan-id*: Specifies the default VLAN ID of the current port, in the range of 1 to 4094.

#### **Description**

Use the **port trunk pvid vlan** command to set the default VLAN ID for the trunk port. A trunk port sends packets of the default VLAN untagged.

Use the **undo port trunk pvid** command to restore the default.

By default, the default VLAN ID of a trunk port is VLAN 1.

After configuring the default VLAN of a trunk port, you need to use the **port trunk permit vlan**  command to configure the trunk port to allow the packets of the default VLAN to pass through.

If the specified default VLAN has been removed or is not carried on the trunk port, the port will be unable to receive VLAN untagged packets.

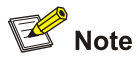

The local and remote trunk ports must use the same default VLAN ID for the traffic of the default VLAN to be transmitted properly.

#### Related commands: **port link-type**, **port trunk permit vlan**.

#### **Examples**

# Set the default VLAN ID of the trunk port GigabitEthernet 1/0/1 to 100.

<Sysname> system-view System View: return to User View with Ctrl+Z. [Sysname] interface GigabitEthernet 1/0/1 [Sysname-GigabitEthernet1/0/1] port link-type trunk [Sysname-GigabitEthernet1/0/1] port trunk pvid vlan 100

# **Table of Contents**

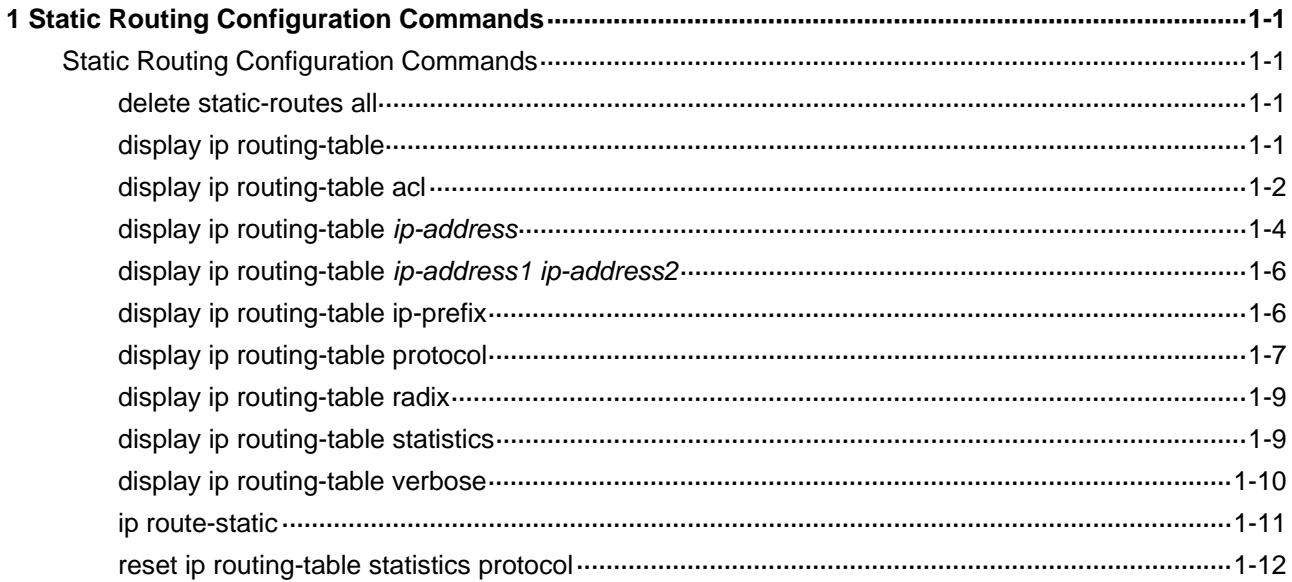

# <span id="page-79-0"></span>**Static Routing Configuration Commands**

# **delete static-routes all**

### **Syntax**

**delete static-routes all** 

# **View**

System view

#### **Parameter**

None

# **Description**

Use the **delete static-routes all** command to delete all static routes.

The system will request your confirmation before it deletes all the configured static routes.

Related command: **ip route-static** and **display ip routing-table**.

#### **Example**

# Delete all the static routes in the router.

<Sysname> system-view System View: return to User View with Ctrl+Z. [Sysname] delete static-routes all Are you sure to delete all the unicast static routes?[Y/N]y

# **display ip routing-table**

# **Syntax**

**display ip routing-table** [ | { **begin** | **exclude** | **include** } *regular-expression* ]

# **View**

Any view

# **Parameter**

*regular-expression*: Regular expression, which specifies a match character string.

|: Uses the regular expression to match the output routing information.

**begin**: Displays the routing information from the route entry containing the specified character string.

**include**: Displays all routing information containing the specified character string.

**exclude**: Displays all routing information without the specified character string.

#### <span id="page-80-0"></span>**Description**

Use the **display ip routing-table** command to display the summary information about the routing table.

This command displays the summary information about a routing table, with the items of a routing entry contained in one line. The information displayed includes destination IP address/mask length, protocol, preference, cost, next hop and outbound interface.

The **display ip routing-table** command only displays the routes currently in use, that is, the optimal routes.

#### **Example**

# Display the summary information about the routing table.

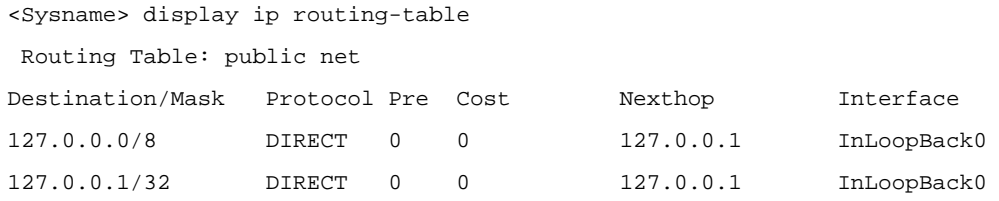

**Table 1-1** Description on the fields of the **display ip routing-table** command

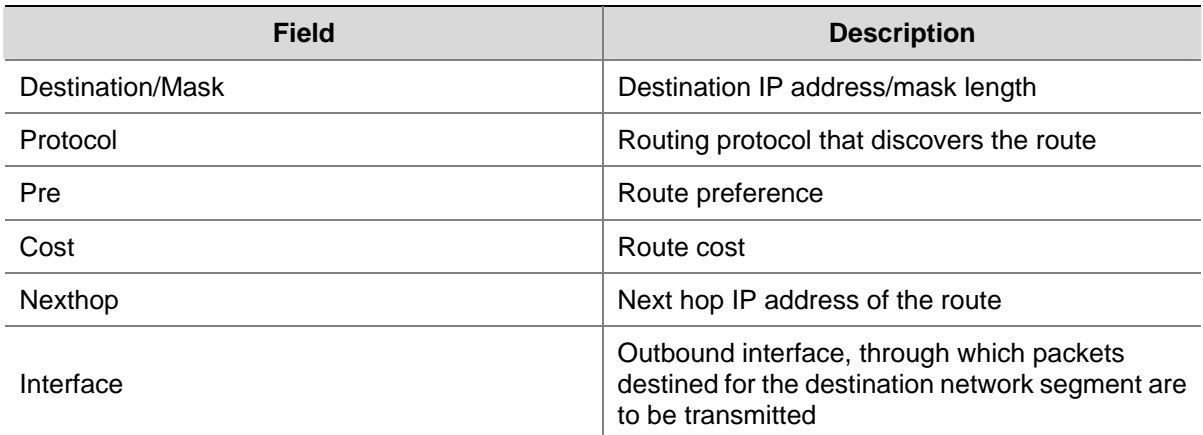

# **display ip routing-table acl**

#### **Syntax**

**display ip routing-table acl** *acl-number* [ **verbose** ]

#### **View**

Any view

# **Parameter**

*acl-number*: Number of a basic access control list (ACL), in the range of 2000 to 2999.

**verbose**: Displays the detailed information about the active and inactive routes that match the specified ACL. If you do not specify this keyword, only the summary information about the active routes matching the specified ACL is displayed.

### **Description**

Use the **display ip routing-table acl** command to display the routes that match a specified basic ACL.

<span id="page-81-0"></span>As this command displays the routes that match a specified basic ACL, you can use it to trace routing policies.

#### **Example**

# Display the summary information about the active routes that match ACL 2000.

```
<Sysname> system-view 
System View: return to User View with Ctrl+Z. 
[Sysname] acl number 2000 
[Sysname-acl-basic-2000] rule permit source 10.1.1.1 0.0.0.255 
[Sysname-acl-basic-2000] rule deny source any 
[Sysname-acl-basic-2000] display ip routing-table acl 2000 
Routes matched by access-list 2000: 
  Summary count: 1 
Destination/Mask Protocol Pre Cost Nexthop Interface 
10.1.1.0/24 STATIC 60 0 192.168.0.31 Vlan-interface1
```
Refer to [Table 1-1](#page-80-0) for the description on the output fields.

# Display the detailed information about the active and inactive routes that match ACL 2000.

```
[Sysname] display ip routing-table acl 2000 verbose
```

```
Routes matched by access-list 2000:
```
 $+$  = Active Route, - = Last Active, # = Both  $*$  = Next hop in use

```
 Summary count: 1
```

```
**Destination: 10.1.1.0 Mask: 255.255.255.0 
        Protocol: #STATIC Preference: 60
         *NextHop: 192.168.0.31 Interface: 192.168.0.51(Vlan-interface1) 
         State: <Int ActiveU Gateway Static Unicast> 
         Age: 1:48:18 Cost: 0/0
```
#### **Table 1-2** Description on the fields of the **display ip routing-table acl** command

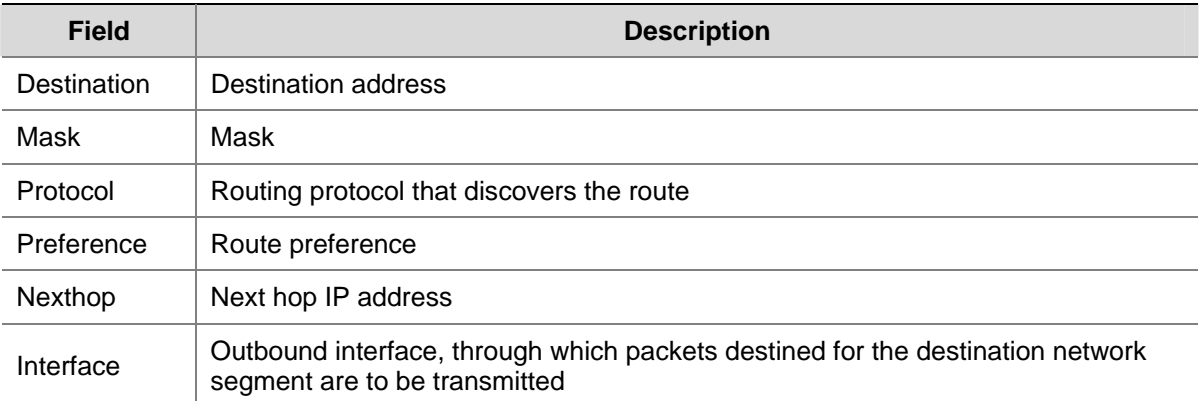

<span id="page-82-0"></span>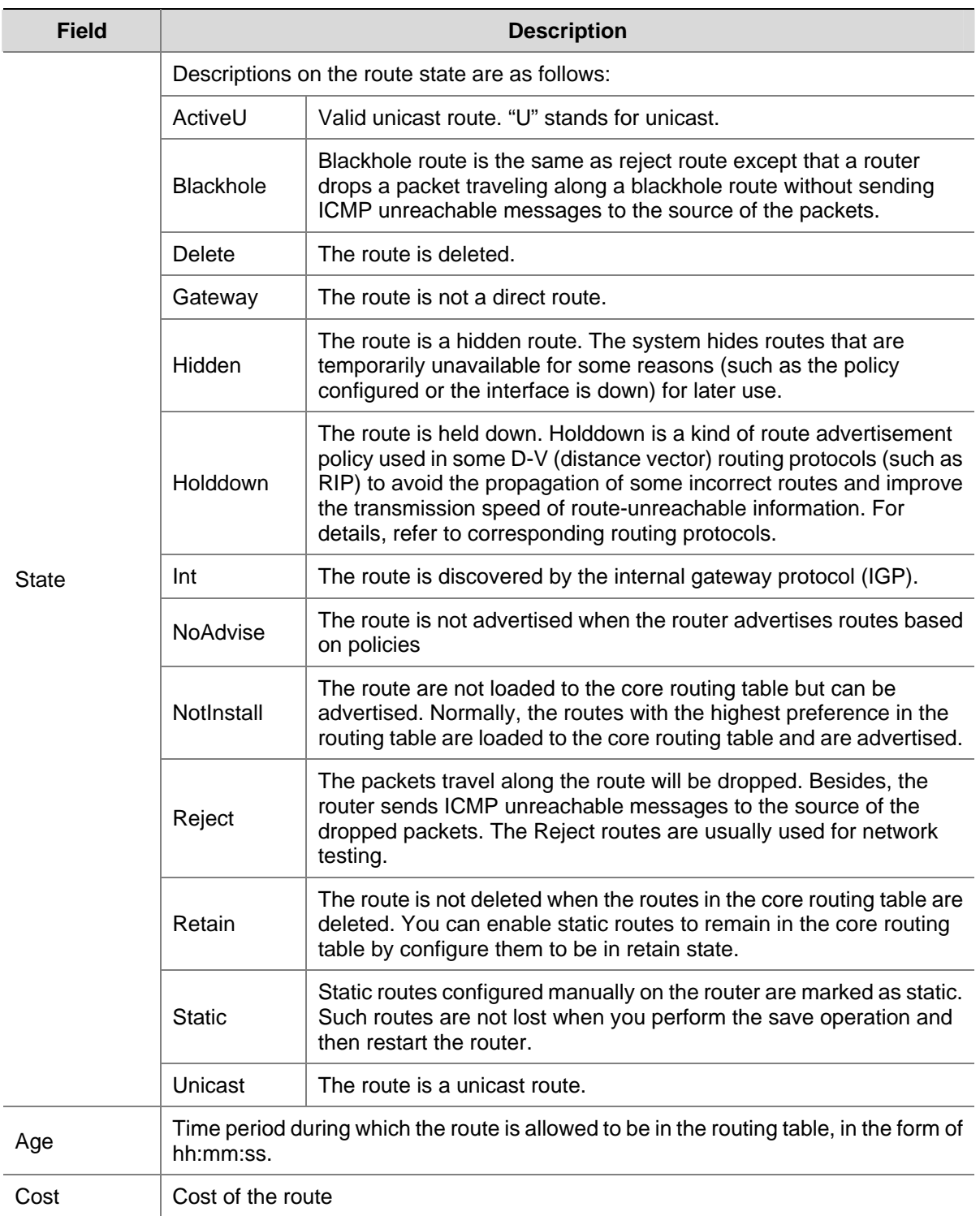

# **display ip routing-table** *ip-address*

# **Syntax**

**display ip routing-table** *ip-address* [ *mask* ] [ **longer-match** ] [ **verbose** ]

# **View**

Any view

# **Parameter**

*ip-address*: Destination IP address, in dotted decimal notation.

*mask*: Mask of the destination IP address, which can be in dotted decimal notation or be an integer ranging from 0 to 32.

**longer-match**: Displays all the routes leading to the destination coupled with the default mask.

**verbose**: Displays the detailed information about the active and inactive routes leading to the destination. If this keyword is not specified, only the summary information about the active routes is displayed.

#### **Description**

Use the **display ip routing-table** *ip-address* command to display the information about the routes leading to a specified destination.

The output information of this command differs with the arguments/keywords specified as follows:

<sup>z</sup> **display ip routing-table** *ip-address* 

For the destination address *ip-address*, if there are some routes matched within the natural mask range, the active routes which best match *ip-address* are displayed.

#### <sup>z</sup> **display ip routing-table** *ip-address mask*

Only the routes which match exactly the specified destination address and mask are displayed.

<sup>z</sup> **display ip routing-table** *ip-address* **longer-match** 

All routes with their destination addresses matched within the natural mask range are displayed.

<sup>z</sup> **display ip routing-table** *ip*-*address mask* **longer-match** 

All routes with their destination addresses matched within the specified mask range are displayed.

#### **Example**

# Display the summary information of the routes with their destination addresses matched within the natural mask range.

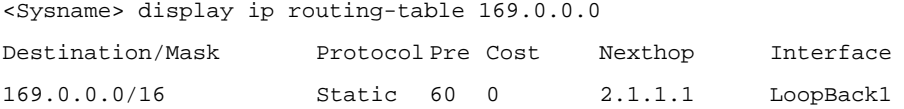

Refer to [Table 1-1](#page-80-0) for the description on the output fields.

# Display the detailed information of the routes with their destination addresses matched within the natural mask range.

```
<Sysname> display ip routing-table 169.0.0.0 verbose 
Routing tables: 
 + = Active Route, - = Last Active, # = Both * = Next hop in use
  Summary count: 1 
**Destination: 169.0.0.0 Mask: 255.255.255.0 
        Protocol: #STATIC Preference: 60
        *NextHop: 2.1.1.1 Interface: 2.1.1.1(LoopBack1)
         State: <Int ActiveU Gateway Static Unicast> 
         Age: 4:49 Cost: 0/0
```
Refer to [Table 1-2](#page-81-0) for the description on the output fields.

# <span id="page-84-0"></span>**display ip routing-table** *ip-address1 ip-address2*

#### **Syntax**

**display ip routing-table** *ip-address1 mask1 ip-address2 mask2* [ **verbose** ]

#### **View**

Any view

#### **Parameter**

*ip-address1*, *ip-address2*: Destination IP addresses in dotted decimal notation. *ip-address1* and *mask1*, together with *ip-address2* and *mask2*, determine an IP address range. The starting address of the IP address range is determined by the *ip-address1* and *mask1* arguments; and the end address of the IP address range is determined by the *ip-address2* and *mask2* arguments.

*mask1*, *mask2*: IP address masks. These two arguments can be in dotted decimal notation or two integers ranging from 0 to 32.

**verbose**: Displays the detailed information about the active and inactive routes. If you do not specify this keyword, only the summary information about the active routes is displayed.

#### **Description**

Use the **display ip routing-table** *ip-address1 ip-address2* command to display the information about the routes with their destinations within the specified destination IP address range.

#### **Example**

# Display the information about the routes with their destinations within the range of 1.1.1.0 to 2.2.2.0.

```
<Sysname> display ip routing-table 1.1.1.0 24 2.2.2.0 24 
Routing tables: 
  Summary count: 1 
Destination/Mask Protocol Pre Cost Nexthop Interface 
1.1.1.0/24 DIRECT 0 0 1.1.1.1 Vlan-interface1
```
Refer to [Table 1-1](#page-80-0) for the description on the output fields.

# **display ip routing-table ip-prefix**

#### **Syntax**

**display ip routing-table ip-prefix** *ip-prefix-name* [ **verbose** ]

#### **View**

Any view

#### **Parameter**

*ip-prefix-name*: Name of an IP prefix list, a string comprising 1 to 19 characters.

**verbose**: Displays the detailed information about the active and inactive routes matching a specified IP prefix list. If you do not specify this keyword, only the summary information about the active routes matching the IP prefix list is displayed.

#### <span id="page-85-0"></span>**Description**

Use the **display ip routing-table ip-prefix** command to display the information about the routes matching a specified IP prefix list.

You can use this command to trace routing policies and display the routes matching a specified IP prefix list.

If the specified IP prefix list does not exist, the detailed information about all the active and inactive routes is displayed when you execute this command with the **verbose** keyword specified, and only the summary information about all the active routes is displayed if you execute this command with the **verbose** keyword not specified.

#### **Example**

# Display the summary information about the active routes matching the IP prefix list named abc2.

```
<Sysname> display ip routing-table ip-prefix abc2 
Routes matched by ip-prefix abc2: 
  Summary count: 2 
Destination/Mask Protocol Pre Cost Nexthop Interface 
10.1.1.0/24 DIRECT 0 0 10.1.1.2 Vlan-interface1 
10.1.1.2/32 DIRECT 0 0 127.0.0.1 InLoopBack0
```
Refer to [Table 1-1](#page-80-0) for the description on the output fields.

# Display the detailed information about the active and inactive routes matching the IP prefix list named abc2.

```
<Sysname> display ip routing-table ip-prefix abc2 verbose 
Routes matched by ip-prefix abc2: 
  + = Active Route, - = Last Active, # = Both * = Next hop in use
```
Summary count: 2

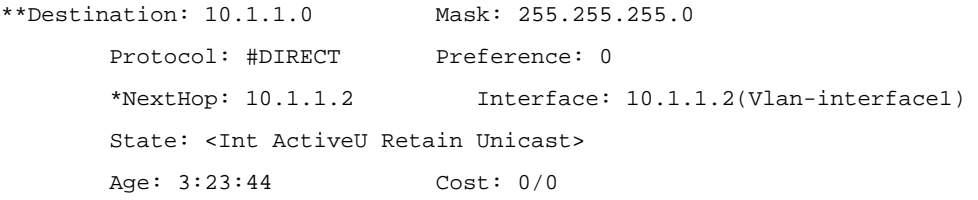

```
**Destination: 10.1.1.2 Mask: 255.255.255.255 
       Protocol: #DIRECT Preference: 0
        *NextHop: 127.0.0.1 Interface: 127.0.0.1(InLoopBack0) 
        State: <NoAdvise Int ActiveU Retain Gateway Unicast> 
        Age: 3:23:44 Cost: 0/0
```
Refer to [Table 1-2](#page-81-0) for the description on the output fields.

### **display ip routing-table protocol**

#### **Syntax**

**display ip routing-table protocol** *protocol* [ **inactive** | **verbose** ]

#### **View**

Any view

#### **Parameter**

*protocol*: This argument can be one of the following:

- **•** direct: Displays the information about the direct routes.
- **static**: Displays the information about the static routes.

**inactive**: Displays the information about the inactive routes. If you do not specify this keyword, the information about both active and inactive routes is displayed.

**verbose**: Displays the detailed route information. If you do not specify this keyword, only the summary route information is displayed.

#### **Description**

Use the **display ip routing-table protocol** command to display the information about specified type of routes.

#### **Example**

# Display the summary information about all the direct routes.

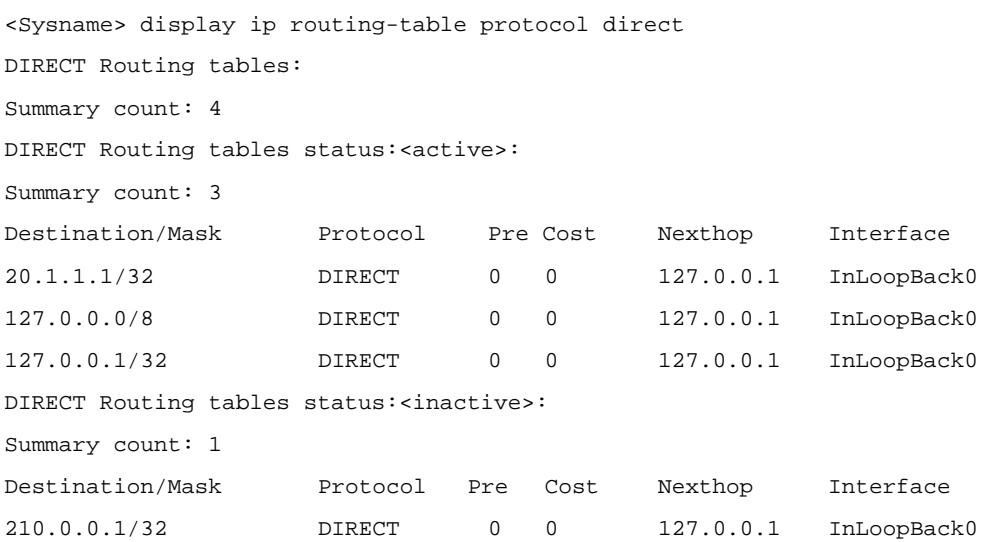

#### # Display the summary information about the static routing table.

<Sysname> display ip routing-table protocol static STATIC Routing tables: Summary count: 1 STATIC Routing tables status:<active>: Summary count: 0 STATIC Routing tables status:<inactive>: Summary count: 1 Destination/Mask Protocol Pre Cost Nexthop Interface 1.2.3.0/24 STATIC 60 0 1.2.4.5 Vlan-interface1

Refer to [Table 1-1](#page-80-0) for the description on the output fields.

# <span id="page-87-0"></span>**display ip routing-table radix**

#### **Syntax**

**display ip routing-table radix** 

#### **View**

Any view

# **Parameter**

None

### **Description**

Use the **display ip routing-table radix** command to display the information about the routes in a routing table in a hierarchical way.

#### **Example**

# Display the information about the routes in a routing table in a hierarchical way.

<Sysname> display ip routing-table radix Radix tree for INET (2) inodes 2 routes 2:

> $+--8+--{127.0.0.0}$  $+-32+--{127.0.0.1}$

#### **Table 1-3** Description on the fields of the **display ip routing-table radix** command

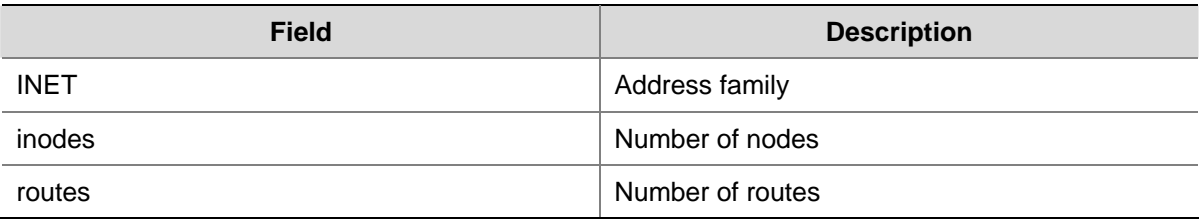

# **display ip routing-table statistics**

### **Syntax**

**display ip routing-table statistics**

#### **View**

Any view

# **Parameter**

None

#### **Description**

Use the **display ip routing-table statistics** command to display the statistics of a routing table.

The statistics information displayed by this command includes:

 $\bullet$  The total number of the routes

- <span id="page-88-0"></span> $\bullet$  The number of the active routes
- The number of the added routes
- The number of the routes with deleted flags

#### **Example**

#### # Display the statistics information about the routing table.

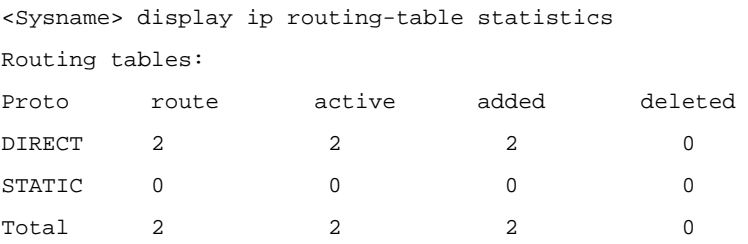

#### **Table 1-4** Description on the fields of the **display ip routing-table statistics** command

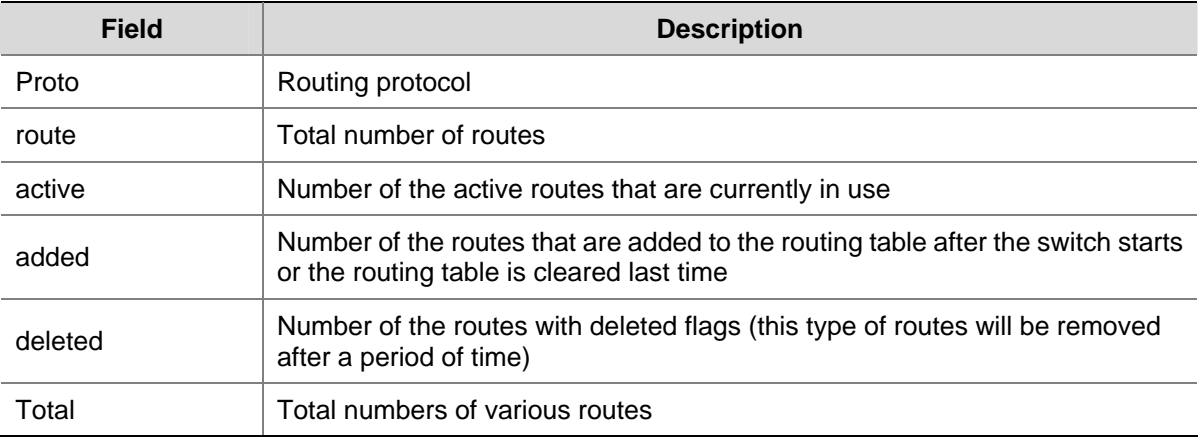

# **display ip routing-table verbose**

#### **Syntax**

#### **display ip routing-table verbose**

#### **View**

Any view

# **Parameter**

None

#### **Description**

Use the **display ip routing-table verbose** command to display the detailed information about a routing table.

You can use this command to display all the routes, including the inactive and invalid routes.

# **Example**

#### # Display the detailed information about the routing table.

```
<Sysname> display ip routing-table verbose 
Routing Tables:
```

```
+ = Active Route, - = Last Active, # = Both * = Next hop in use
 Destinations: 2 Routes: 2
 Holddown: 0 Delete: 0 Hidden: 0
**Destination: 127.0.0.0 Mask: 255.0.0.0 
       Protocol: #DIRECT Preference: 0
        *NextHop: 127.0.0.1 Interface: 127.0.0.1(InLoopBack0) 
        State: <NoAdvise Int ActiveU Retain Unicast> 
        Age: 57:12 Cost: 0/0 
**Destination: 127.0.0.1 Mask: 255.255.255.255 
       Protocol: #DIRECT Preference: 0
        *NextHop: 127.0.0.1 Interface: 127.0.0.1(InLoopBack0) 
        State: <NotInstall NoAdvise Int ActiveU Retain Gateway Unicast> 
        Age: 57:12 Cost: 0/0
```
The statistics of the routing table are displayed first, and then the detailed descriptions of each route. [Table 1-2](#page-81-0) describes the route states and [Table 1-5](#page-89-0) describes the statistics information about the routing table.

#### **Table 1-5** Description on the fields of the **display ip routing-table verbose** command

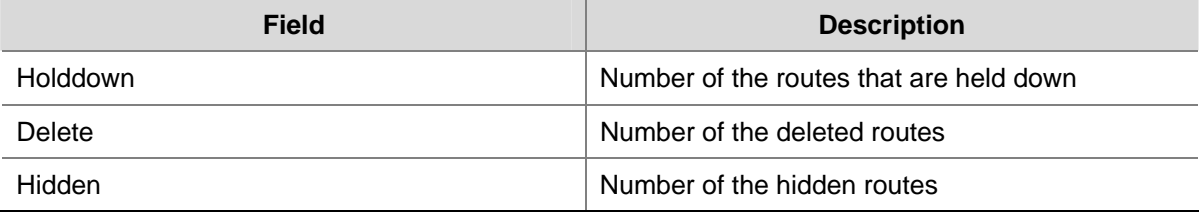

#### **ip route-static**

#### **Syntax**

**ip route-static** *ip-address* { *mask* | *mask-length* } { *interface-type interface-number* | *next-hop* } [ **preference** *preference-value* ] [ **reject** | **blackhole** ] [ **description** *text* ]

**undo ip route-static** *ip-address* { *mask* | *mask-length* } [ *interface-type interface-number | next-hop* ] [ **preference** *preference-value* ]

#### **View**

System view

#### **Parameter**

*ip-address*: Destination IP address, in dotted decimal notation.

*mask*: IP address mask, in dotted decimal notation.

*mask-length*: Mask length, in the range of 0 to 32.

*interface-type interface-number*: Next hop outgoing interface. A null interface is a virtual interface. Packets destined for a null interface are discarded, helping to reduce system load.

*next-hop*: IP address of the next hop of this route, in dotted decimal notation.

<span id="page-90-0"></span>*preference-value*: Preference of this route, in the range of 1 to 255.

**reject**: Specifies the route as an unreachable route. When a static route destined for a destination address is of the **reject** attribute, all the IP packets destined for the destination address are discarded, and the source host is informed that the destination address is unreachable.

**blackhole**: Specifies the route as a black hole route. When a static route destined for a destination address is of the **blackhole** attribute, the outgoing interface of the route is Null 0 regardless of the next hop address. All the IP packets destined for the destination address are discarded, and the source host is not informed that the destination address is unreachable.

**description** *text*: Specifies a descriptive string for the static route. The *text* argument is a case-sensitive string of 1 to 60 characters (including the space).

#### **Description**

Use the **ip route-static** command to configure a static route.

Use the **undo ip route-static** command to remove a static route.

By default, the system can obtain the subnet route directly connected to the router. When you configure a static route, if no preference is specified for the route, the preference defaults to 60. Note that routes with the same destinations, the same next hops, but different preferences are different routes. Among these routes, the one with least preference (which means the highest preference) is chosen to be the current route. A route configured using the **ip route-static** command is a reachable route if neither of the **reject** and **blackhole** keywords is specified.

Note the following when configuring a static route:

- The next hop address of a static route cannot be the VLAN interface address of the local switch.
- A static route with both its destination IP address and mask both being 0.0.0.0 is the default route. When no matched entry is found in the routing table, a received packet is forwarded according to the default route.

Related command: **display ip routing-table**.

#### **Example**

# Configure the next hop of the default route as 129.102.0.2.

<Sysname> system-view System View: return to User View with Ctrl+Z. [Sysname] ip route-static 0.0.0.0 0.0.0.0 129.102.0.2

# **reset ip routing-table statistics protocol**

#### **Syntax**

**reset ip routing-table statistics protocol** { **all** | *protocol* }

#### **View**

User view

#### **Parameter**

**all**: Specifies all protocols.

*protocol*: Specifies a protocol, which can be **static**, or **direct**.

# **Description**

Use the **reset ip routing-table statistics protocol** command to clear the statistics of routes in a routing table.

#### **Example**

# Before executing the **reset ip routing-table statistics protocol** command, use the **display ip routing-table statistics** command to display the routing statistics:

<Sysname> display ip routing-table statistics

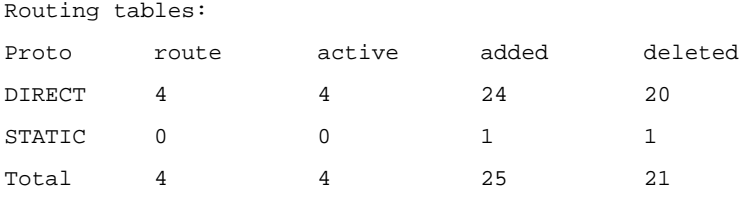

# Clear the routing statistics of all protocols from the IP routing table.

<Sysname> reset ip routing-table statistics protocol all This will erase the specific routing counters information. Are you sure?[Y/N]y

# Display the routing statistics in the IP routing table.

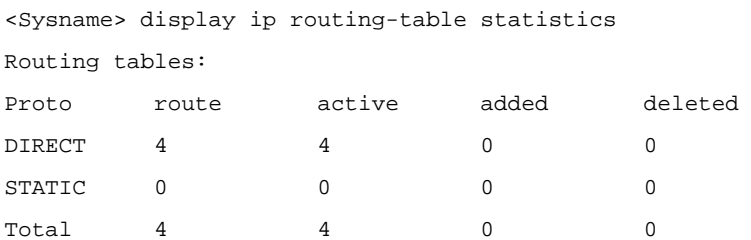

The above information shows that the routing statistics in the IP routing table is cleared.

# **Table of Contents**

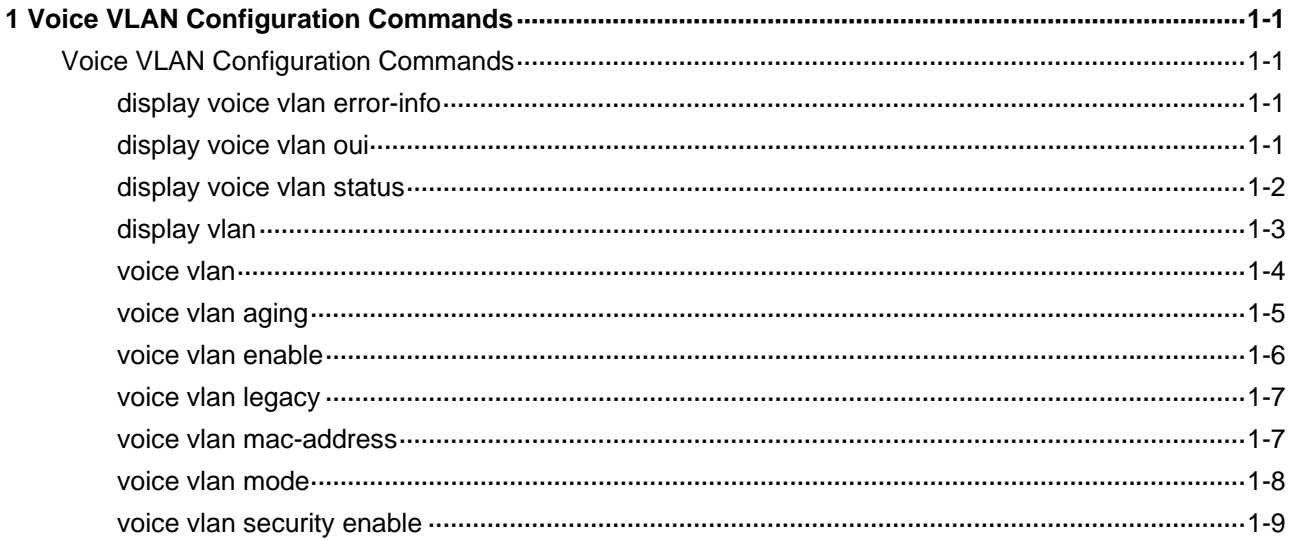

# <span id="page-93-0"></span>**Voice VLAN Configuration Commands**

# **display voice vlan error-info**

#### **Syntax**

**display voice vlan error-info** 

# **View**

Any view

#### **Parameters**

None

### **Description**

Use the **display voice vlan error-info** command to display the ports on which the voice VLAN function fails to be enabled.

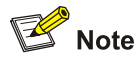

When ACL number applied to a port reaches to its threshold, voice VLAN cannot be enabled on this port.

# **Examples**

# Display the ports on which voice VLAN fails to be enabled.

```
<Sysname> display voice vlan error-info 
Fail to apply voice VLAN ACL rules to the following port(s): 
   GigabitEthernet1/0/10 GigabitEthernet1/0/15
```
# **display voice vlan oui**

# **Syntax**

**display voice vlan oui** 

#### **View**

Any view

#### <span id="page-94-0"></span>**Parameters**

None

#### **Description**

Use the **display voice vlan oui** command to display the organizationally unique identifier (OUI) list used for identifying voice traffic.

The output of the command displays the OUI addresses, their masks, and descriptions.

By default, there are five pre-defined OUI addresses in the system. You can use the **voice vlan mac-address** command to add, modify, or remove OUI addresses.

#### **Examples**

# Display the OUI list for the voice VLAN.

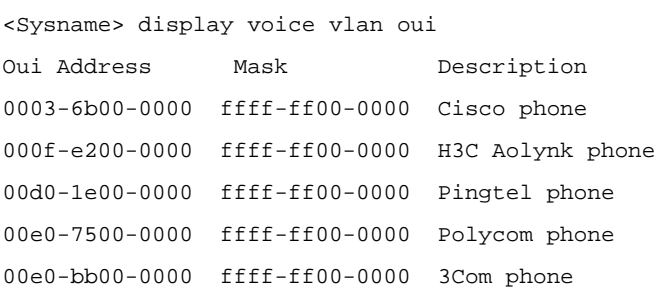

# **display voice vlan status**

#### **Syntax**

**display voice vlan status** 

#### **View**

Any view

#### **Parameters**

None

#### **Description**

Use the **display voice vlan status** command to display voice VLAN-related information.

The output of the command displays information such as the voice VLAN security mode and voice VLAN assignment mode (manual or automatic).

Related commands: **voice vlan**, **voice vlan enable**.

#### **Examples**

# Display the information about the voice VLAN.

```
<Sysname> display voice vlan status 
Voice Vlan status: ENABLE 
Voice Vlan ID: 2 
Voice Vlan security mode: Security 
Voice Vlan aging time: 1440 minutes 
Current voice vlan enabled port mode:
```
<span id="page-95-0"></span>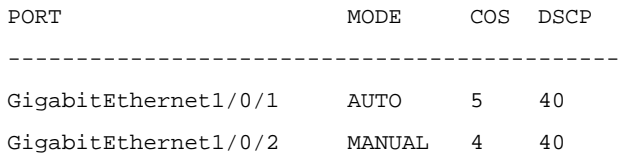

#### **Table 1-1** Description on the fields of the **display voice vlan status** command

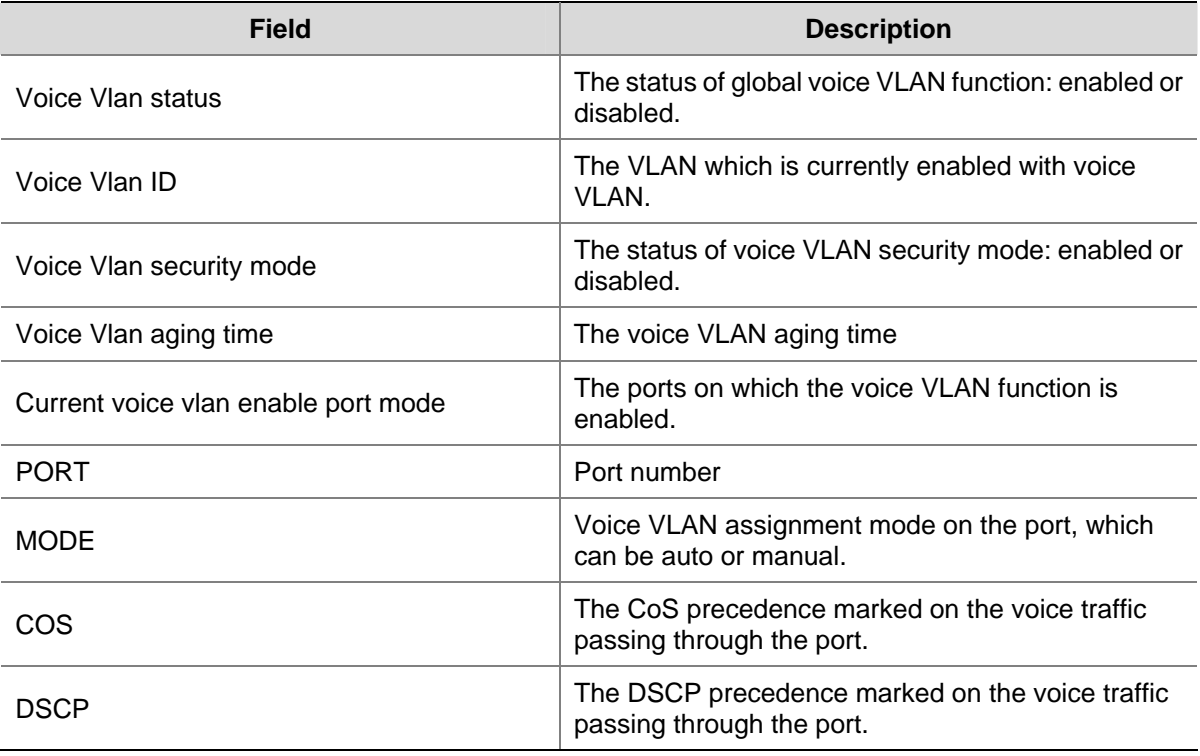

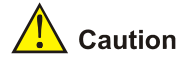

The **Current voice vlan enable port mode** field lists the ports with the voice VLAN function enabled. Note that not all of them are transmitting packets in the voice VLAN. To view the ports operating in the voice VLAN currently, use the **display vlan** command.

# **display vlan**

#### **Syntax**

**display vlan** *vlan-id* 

# **View**

Any view

# **Parameters**

*vlan-id*: Specifies the ID of the current voice VLAN in the range of 1 to 4094.

#### **Description**

Use the **display vlan** command to display information about the specified VLAN.

<span id="page-96-0"></span>For the voice VLAN, this command displays all the ports in the VLAN.

Related commands: **voice vlan**, **voice vlan enable**.

#### **Examples**

# Display all the ports in the current voice VLAN, assuming that the current voice VLAN is VLAN 6.

```
<Sysname> display vlan 6 
 VLAN ID: 6 
 VLAN Type: static 
 Route Interface: not configured 
 Description: VLAN 0006 
 Name: VLAN 0006 
 Tagged Ports: 
  GigabitEthernet1/0/5 
 Untagged Ports: 
  GigabitEthernet1/0/6
```
The output indicates that GigabitEthernet 1/0/5 and GigabitEthernet 1/0/6 are in the voice VLAN.

# **voice vlan**

#### **Syntax**

**voice vlan** *vlan-id* **enable** 

**undo voice vlan enable**

#### **View**

System view

#### **Parameters**

*vlan-id*: Specifies the ID of the VLAN to be enabled with the voice VLAN function, in the range of 2 to 4094. Note that the VLAN must already exist.

#### **Description**

Use the **voice vlan** command to configure the specified VLAN as the voice VLAN, that is, enable voice VLAN globally.

Use the **undo voice vlan enable** command to remove the voice VLAN configuration from the specified VLAN.

By default, voice VLAN is disabled globally.

After a VLAN is configured as the voice VLAN, the switch will modify QoS priorities for the traffic in the VLAN to improve its transmission preference, guaranteeing that the voice data can be transmitted preferentially.

To make the voice VLAN function take effect on a port, you must enable the function both globally and on the port with the **voice vlan enable** command.

<span id="page-97-0"></span>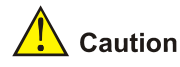

- If you want to delete a VLAN with voice VLAN function enabled, you must disable the voice VLAN function first.
- The voice VLAN function can be enabled for only one VLAN at one time.

#### Related commands: **display voice vlan status**.

#### **Examples**

# Create VLAN 2, and enable the voice VLAN function on it.

```
<Sysname> system-view 
System View: return to User View with Ctrl+Z. 
[Sysname] vlan 2 
[Sysname-vlan2] quit 
[Sysname] voice vlan 2 enable
```
# After the voice VLAN function of VLAN 2 is enabled, if you enable the voice VLAN function for other VLANs, the system will prompt that your configuration fails.

[Sysname] voice vlan 4 enable Can't change voice vlan configuration when other voice vlan is running

# **voice vlan aging**

#### **Syntax**

**voice vlan aging** *minutes*  **undo voice vlan aging** 

#### **View**

System view

#### **Parameters**

*minutes*: Sets the voice VLAN aging timer in minutes, in the range of 5 to 43200.

#### **Description**

Use the **voice vlan aging** command to set the voice VLAN aging timer.

Use the **undo voice vlan aging** command to restore the default.

By default, the voice VLAN aging timer is 1440 minutes.

If a port is configured to work in automatic voice VLAN assignment mode, the switch automatically assigns the port to the voice VLAN when receiving a packet with the source MAC address matching an entry in the OUI list of the switch. As soon as the port is assigned to the voice VLAN, the voice VLAN aging timer starts. If no recognizable voice traffic has been received before the timer expires, the port is removed from the voice VLAN.

The voice VLAN aging timer does not take effect on ports working in manual voice VLAN assignment mode, because these ports are assigned to the voice VLAN statically.

<span id="page-98-0"></span>When setting the voice VLAN aging timer, consider the usage frequency of IP phones. Note that:

- A large voice VLAN aging timer setting can prevent a port from being assigned to or removed from the voice VLAN frequently, keeping voice communication stable. However, this may cause a port to stay in the voice VLAN even if it has not transmitted voice traffic for a long time, occupying system resources and bringing about security problems. Therefore, you are recommended to set a large voice VLAN aging timer in a network with credible network devices and many voice applications.
- A small voice VLAN aging timer enables the switch to remove a port that has not transmitted voice traffic from the voice VLAN timely, thus improving network security. However, this may cause the port to be assigned to or removed from the voice VLAN frequently. Therefore, you are recommended to set a small voice VLAN aging timer in a network with only a few voice applications.

Related commands: **display voice vlan status**.

#### **Examples**

# Set the aging time of the voice VLAN to 100 minutes.

<Sysname> system-view System View: return to User View with Ctrl+Z. [Sysname] voice vlan aging 100

#### **voice vlan enable**

#### **Syntax**

**voice vlan enable** 

**undo voice vlan enable**

#### **View**

Ethernet port view

#### **Parameters**

None

#### **Description**

Use the **voice vlan enable** command to enable the voice VLAN function on the port.

Use the **undo voice vlan enable** command to disable the voice VLAN function on the port.

By default, the voice VLAN function is disabled on all ports.

To have the voice VLAN function take effect on a port, you must enable it both globally and on the port. Note that the operations are order independent.

Related commands: **display voice vlan error-info**, **display voice vlan status**.

#### **Examples**

# Enable the voice VLAN function on GigabitEthernet1/0/2.

```
<Sysname> system-view 
System View: return to User View with Ctrl+Z. 
[Sysname] interface GigabitEthernet 1/0/2 
[Sysname-GigabitEthernet1/0/2] voice vlan enable
```
# <span id="page-99-0"></span>**voice vlan legacy**

#### **Syntax**

**voice vlan legacy** 

**undo voice vlan legacy**

#### **View**

Ethernet port view

### **Parameters**

None

#### **Description**

Use the **voice vlan legacy** command to realize the communication between 3Com device and other vendors' voice device by automatically adding the voice VLAN tag to the voice data coming from other vendors' voice device.

Use the **undo voice vlan legacy** command to disable the voice VLAN legacy function.

By default, the voice VLAN legacy function is disabled.

#### **Examples**

# Enable the voice VLAN legacy function on GigabitEthernet1/0/1.

```
<Sysname> system-view 
System View: return to User View with Ctrl+Z. 
[Sysname] interface GigabitEthernet 1/0/1 
[Sysname-GigabitEthernet1/0/1] voice vlan legacy
```
# **voice vlan mac-address**

#### **Syntax**

**voice vlan mac-address** *oui* **mask** *oui-mask* [ **description** *text* ] **undo voice vlan mac-address** *oui*

#### **View**

System view

#### **Parameters**

*oui*: Specify a MAC address, in the format of H-H-H.

*oui-mask*: Specify a MAC address mask, made up of consecutive Fs and consecutive 0s. It specifies the matching length of the OUI address. When the switch receives a packet, it matches the bits in the source MAC address corresponding to the Fs against the OUI list.

*text*: Description of the MAC address, containing 1 to 30 characters.

#### <span id="page-100-0"></span>**Description**

Use the **voice vlan mac-address** command to add an OUI entry to the OUI list for the specified MAC address. The OUI list contains the MAC addresses of recognizable voice devices. A packet is considered as a voice packet only when its source MAC address can match an entry in the OUI list.

Use the **undo voice vlan mac-address** command to remove an OUI entry from the OUI list.

By default, the OUI list contains the five pre-defined OUI addresses in [Table 1-2.](#page-100-0) You can modify them with the **voice vlan mac-address** command.

The OUI list can contain up to 16 OUI address entries.

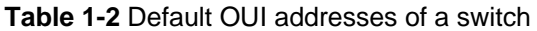

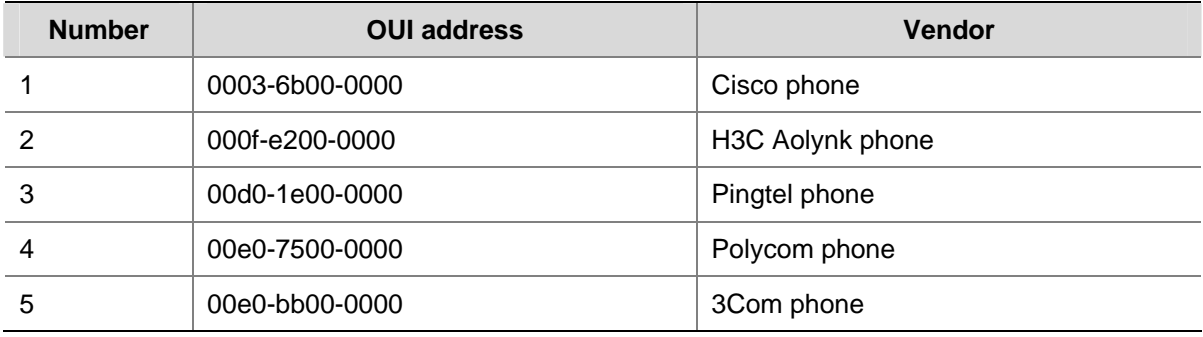

#### Related commands: **display voice vlan oui**.

#### **Examples**

# Add MAC address 00aa-bb00-0000 to the OUI list and configure its description as ABC.

<Sysname> system-view System View: return to User View with Ctrl+Z. [Sysname] voice vlan mac-address 00aa-bb00-0000 mask ffff-ff00-0000 description ABC

# **voice vlan mode**

#### **Syntax**

**voice vlan mode auto** 

**undo voice vlan mode auto** 

#### **View**

Ethernet port view

#### **Parameters**

None

#### **Description**

Use the **voice vlan mode auto** command to configure the voice VLAN assignment mode of the Ethernet port to automatic.

Use the **undo voice vlan mode auto** command to configure the voice VLAN assignment mode of the Ethernet port to manual.

<span id="page-101-0"></span>You cannot and need not to assign a port working in automatic voice VLAN assignment mode to the voice VLAN manually. When the port receives a packet whose source MAC address matches the OUI list, the port is assigned to the voice VLAN automatically, and the packet is tagged with the voice VLAN tag. If the port has not received any voice data before the voice VLAN aging timer expires, the port is removed from the voice VLAN automatically.

By default, an Ethernet port works in automatic voice VLAN assignment mode.

A port working in manual voice VLAN assignment mode needs to be assigned to the voice VLAN manually. The port stays in the voice VLAN no matter whether voice data is present on the port, that is, the voice VLAN aging timer does not take effect on the port.

Related commands: **display voice vlan status**.

#### **Examples**

# Configure the voice VLAN assignment mode on GigabitEthernet1/0/2 to manual.

<Sysname> system-view System View: return to User View with Ctrl+Z. [Sysname] interface GigabitEthernet 1/0/2 [Sysname-GigabitEthernet1/0/2] undo voice vlan mode auto

# **voice vlan security enable**

#### **Syntax**

**voice vlan security enable** 

**undo voice vlan security enable**

#### **View**

System view

#### **Parameters**

None

#### **Description**

Use the **voice vlan security enable** command to enable the voice VLAN security mode.

Use the **undo voice vlan security enable** command to disable the voice VLAN security mode.

In security mode, the ports in a voice VLAN and with voice devices attached to can only forward voice data. Data packets with their MAC addresses not among the OUI addresses that can be identified by the system will be filtered out. This mode has no effects on other VLANs.

By default, the voice VLAN security mode is enabled.

Related commands: **display voice vlan status**.

#### **Examples**

# Disable the voice VLAN security mode.

<Sysname> system-view

System View: return to User View with Ctrl+Z.

[Sysname] undo voice vlan security enable

# **Table of Contents**

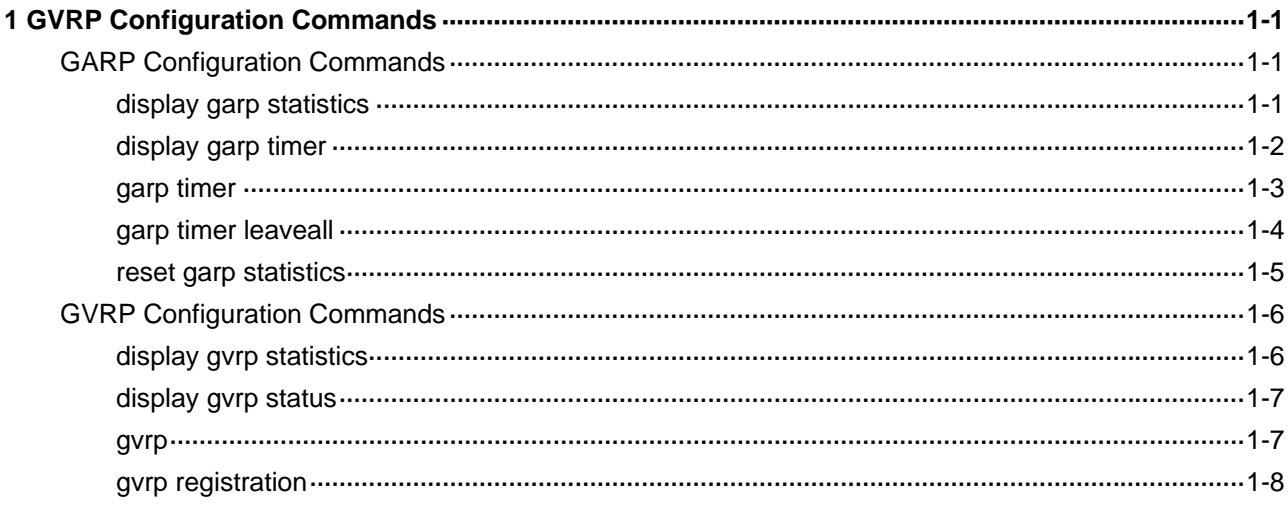

# <span id="page-103-0"></span>**GARP Configuration Commands**

# **display garp statistics**

#### **Syntax**

**display garp statistics** [ **interface** *interface-list* ]

#### **View**

Any view

#### **Parameters**

*interface-list*: Specifies a list of Ethernet ports for which the statistics about GARP are to be displayed. In this list, you can specify individual ports and port ranges. An individual port takes the form of *interface-type interface-number* and a port range takes the form of *interface-type interface-number1* **to** *interface-type interface-number2*, with *interface-number2* taking a value greater than *interface-number1*. The total number of individual ports and port ranges defined in the list must not exceed 10.

#### **Description**

Use the **display garp statistics** command to display the GARP statistics of the specified or all ports. If the **interface** *interface-list* keyword-argument combination is not specified, this command displays the GARP statistics on all the ports.

The switch automatically collects statistics about GVRP packets sent, received and dropped on GVRP-enabled ports. Upon system reboot or the execution of the **reset garp statistics** command, the system automatically deletes the statistics and starts collecting statistics again. You can check whether GVRP is running normally on a port by checking the GVRP statistics on it:

- If the number of received GVRP packets and the number of sent GVRP packets are the same as those on the remote port, it indicates that the ports are transmitting and receiving GVRP packets normally and no registration information is lost.
- If the number of dropped GVRP packets is not 0, it indicates that the registration mode on the port may be fixed or forbidden. As in either mode dynamic VLANs cannot be registered, GVRP packet drop may occur on the port.

#### **Examples**

# Display the GARP statistics on GigabitEthernet1/0/1 and GigabitEthernet 1/0/2.

<Sysname> display garp statistics interface GigabitEthernet 1/0/1 to GigabitEthernet 1/0/2 GARP statistics on port GigabitEthernet1/0/1

 Number Of GVRP Frames Received : 0 Number Of GVRP Frames Transmitted : 0

<span id="page-104-0"></span>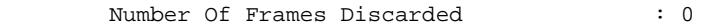

 GARP statistics on port GigabitEthernet1/0/2 Number Of GVRP Frames Received : 0

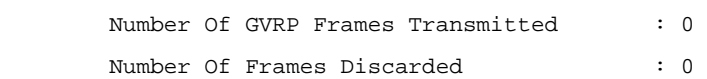

**Table 1-1** Description on the fields of the **display garp statistics** command

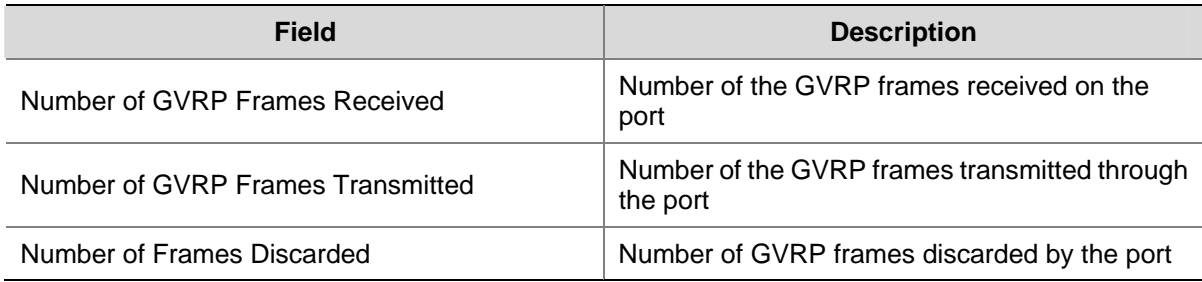

# **display garp timer**

#### **Syntax**

**display garp timer** [ **interface** *interface-list* ]

# **View**

Any view

#### **Parameters**

*interface-list*: Specifies a list of Ethernet ports of which the GARP timer settings are to be displayed. In this list, you can specify individual ports and port ranges. An individual port takes the form of *interface-type interface-number* and a port range takes the form of *interface-type interface-number1* **to** *interface-type interface-number2*, with *interface-number2* taking a value greater than *interface-number1*. The total number of individual ports and port ranges defined in the list must not exceed 10.

#### **Description**

Use the **display garp timer** command to display the settings of the GARP timers on specified ports or all ports.

If the **interface** *interface-list* keyword-argument combination is not specified, this command displays the GARP timer settings of all ports.

This command displays the settings of the following timers:

- Join timer
- Leave timer
- LeaveAll timer
- Hold timer

Related commands: **garp timer**, **garp timer leaveall**.

#### <span id="page-105-0"></span>**Examples**

# Display the settings of the GARP timers on port GigabitEthernet1/0/1.

<Sysname> display garp timer interface GigabitEthernet 1/0/1 GARP timers on port GigabitEthernet1/0/1 Garp Join Time : 20 centiseconds Garp Leave Time : 60 centiseconds Garp LeaveAll Time : 1000 centiseconds Garp Hold Time : 10 centiseconds

# **garp timer**

## **Syntax**

**garp timer** { **hold** | **join** | **leave** } *timer-value* **undo garp timer** { **hold** | **join** | **leave** }

#### **View**

Ethernet port view

#### **Parameters**

**hold**: Sets the GARP Hold timer.

**join**: Sets the GARP Join timer.

**leave**: Sets the GARP Leave timer.

*timer-value*: Timeout time (in centiseconds) of the GARP timer (Hold, Join or Leave) to be set.

#### **Description**

Use the **garp timer** command to set a GARP timer (that is, the Hold timer, the Join timer, or the Leaver timer) for an Ethernet port.

Use the **undo garp timer** command to restore the default setting of a GARP timer.

By default, the Hold, Join, and Leave timers are set to 10, 20, and 60 centiseconds.

Note that:

- The setting of each timer must be a multiple of 5 (in centiseconds).
- The timeout ranges of the timers vary depending on the timeout values you set for other timers. If you want to set the timeout time of a timer to a value out of the current range, you can set the timeout time of the associated timer to another value to change the timeout range of this timer.

The following table describes the relations between the timers:

<span id="page-106-0"></span>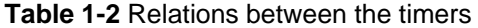

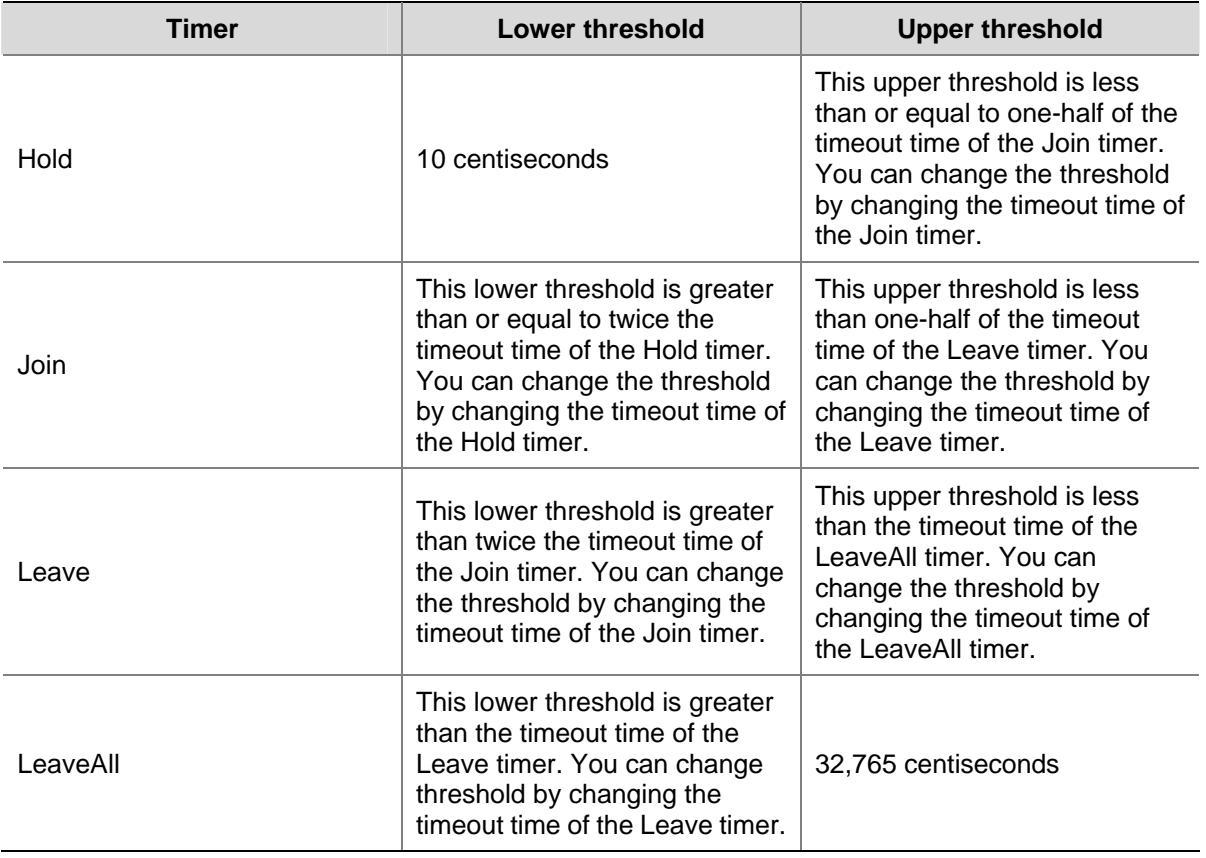

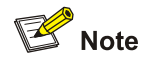

In networking, the following GARP timer settings are recommended:

- GARP hold timer: 100 centiseconds (1 second)
- GARP Join timer: 600 centiseconds (6 seconds)
- GARP Leave timer: 3000 centiseconds (30 seconds)

#### Related commands: **display garp timer**.

# **Examples**

# Set the GARP Join timer to 30 centiseconds for GigabitEthernet1/0/1.

<Sysname> system-view System View: return to User View with Ctrl+Z. [Sysname] interface GigabitEthernet 1/0/1 [Sysname-GigabitEthernet1/0/1] garp timer join 30

# **garp timer leaveall**

### **Syntax**

**garp timer leaveall** *timer-value* **undo garp timer leaveall** 

#### <span id="page-107-0"></span>**View**

System view

#### **Parameters**

*timer-value*: Setting (in centiseconds) of the GARP LeaveAll timer. You need to set this argument with the Leave timer settings of other Ethernet ports as references. That is, this argument needs to be larger than the Leave timer settings of any Ethernet ports. Also note that this argument needs to be a multiple of 5 and cannot be larger than 32,765.

#### **Description**

Use the **garp timer leaveall** command to set the GARP LeaveAll timer.

Use the **undo garp timer leaveall** command to restore the default setting of the GARP LeaveAll timer. By default, the LeaveAll timer is set to 1,000 centiseconds, that is, 10 seconds.

 $\mathbb{Z}$  Note

In networking, you are recommended to set the GARP LeaveAll timer to 12000 centiseconds (2 minutes).

Related commands: **display garp timer**.

#### **Examples**

# Set the GARP LeaveAll timer to 100 centiseconds.

```
<Sysname> system-view 
System View: return to User View with Ctrl+Z. 
[Sysname] garp timer leaveall 100
```
# **reset garp statistics**

#### **Syntax**

**reset garp statistics** [ **interface** *interface-list* ]

#### **View**

User view

#### **Parameters**

*interface-list*: Specifies a list of Ethernet ports. In this list, you can specify individual ports and port ranges. An individual port takes the form of *interface-type interface-number* and a port range takes the form of *interface-type interface-number1* **to** *interface-type interface-number2*, with *interface-number2* taking a value greater than *interface-number1*. The total number of individual ports and port ranges defined in the list must not exceed 10.
# **Description**

Use the **reset garp statistics** command to clear the GARP statistics (including statistics about packets received/sent/discarded by GVRP) on the specified or all ports. You can use the **display garp statistics** command to view the NDP statistics before and after the execution of the **reset garp statistics** command to verify the execution result.

Executing the **reset garp statistics** command without any parameter clears the GARP statistics of all ports.

Related commands: **display garp statistics**.

#### **Examples**

# Clear GARP statistics of all ports.

<Sysname> reset garp statistics

# **GVRP Configuration Commands**

# **display gvrp statistics**

#### **Syntax**

**display gvrp statistics** [ **interface** *interface-list* ]

### **View**

Any view

#### **Parameters**

**interface** *interface-list*: Specifies an Ethernet port list. By providing a value for this argument, you can display the GVRP statistics on the specified ports. You need to provide the *interface-list* argument in the format of { *interface-type interface-number* [ **to** *interface-type interface-number* ] } &<1-10>, where the *interface-type* argument represents the port type, the *interface-number* argument represents the port number, and & <1-10> means that you can provide up to 10 port indexes/port index ranges for this argument.

Note that, this command displays GVRP statistics only on the trunk ports included in the list. Statistics on non-trunk ports will not be displayed.

#### **Description**

Use the **display gvrp statistics** command to display the GVRP statistics of trunk ports.

This command displays the following information:

- **GVRP** status
- Number of the GVRP entries that fail to be registered
- Source MAC address of the previous GVRP PDU
- GVRP registration type of a port

#### **Examples**

# Display the GVRP statistics of GigabitEthernet1/0/1, assuming that the port is a trunk port.

<Sysname> display gvrp statistics interface GigabitEthernet 1/0/1 GVRP statistics on port GigabitEthernet1/0/1

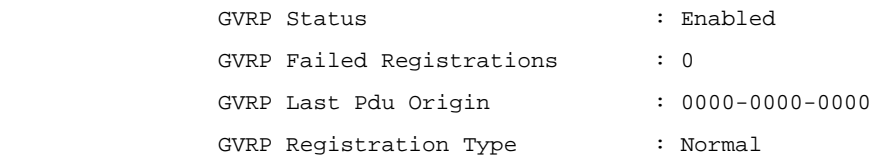

# **display gvrp status**

# **Syntax**

**display gvrp status** 

#### **View**

Any view

### **Parameters**

None

#### **Description**

Use the **display gvrp status** command to display the global GVRP status (enabled or disabled).

# **Examples**

# Display the global GVRP status.

<Sysname> display gvrp status

GVRP is enabled

The above information indicates that GVRP is enabled globally.

# **gvrp**

### **Syntax**

**gvrp**

**undo gvrp** 

### **View**

System view, Ethernet port view

# **Parameters**

None

### **Description**

Use the **gvrp** command to enable GVRP globally (in system view) or for a port (in Ethernet port view).

Use the **undo gvrp** command to disable GVRP globally (in system view) or on a port (in Ethernet port view).

By default, GVRP is disabled both globally and on ports.

Note that:

- To enable GVRP for a port, you need to enable GVRP globally first. GVRP does not take effect automatically on ports upon being enabled globally.
- You can enable/disable GVRP only on trunk ports.
- After you enable GVRP on a trunk port, you cannot change the port to other types.

Related commands: **display gvrp status**.

# **Examples**

### # Enable GVRP globally.

<Sysname> system-view System View: return to User View with Ctrl+Z. [Sysname] gvrp GVRP is enabled globally.

# # Enable GVRP on GigabitEthernet 1/0/1.

[Sysname] interface GigabitEthernet 1/0/1 [Sysname-GigabitEthernet1/0/1] gvrp GVRP is enabled on port GigabitEthernet1/0/5.

# **gvrp registration**

# **Syntax**

**gvrp registration** { **fixed** | **forbidden** | **normal** } **undo gvrp registration** 

# **View**

Ethernet port view

#### **Parameters**

**fixed**: Specifies the fixed GVRP registration mode. A port operating in this mode cannot register or deregister VLAN information dynamically. It only propagates static VLAN information. Besides, the port permits only static VLANs, that is, it propagates only static VLAN information to the other GARP members.

**forbidden**: Specifies the forbidden GVRP registration mode. A port operating in this mode cannot register or deregister VLAN information dynamically. It permits only VLAN 1, that is, it propagates only the information about VLAN 1 to the other GARP members.

**normal**: Specifies the normal mode. A port operating in this mode can dynamically register or deregister VLAN information and can propagate both dynamic and static VLAN information.

#### **Description**

Use the **gvrp registration** command to configure the GVRP registration mode on a port.

Use the **undo gvrp registration** command to restore the default GVRP registration mode on a port.

By default, the GVRP registration mode is **normal**.

Note that these commands only apply to trunk ports.

Related commands: **display gvrp statistics**

# **Examples**

# Configure GigabitEthernet1/0/1 to operate in fixed GVRP registration mode.

<Sysname> system-view System View: return to User View with Ctrl+Z. [Sysname] interface GigabitEthernet1/0/1 [Sysname-GigabitEthernet1/0/1] gvrp registration fixed

# **Table of Contents**

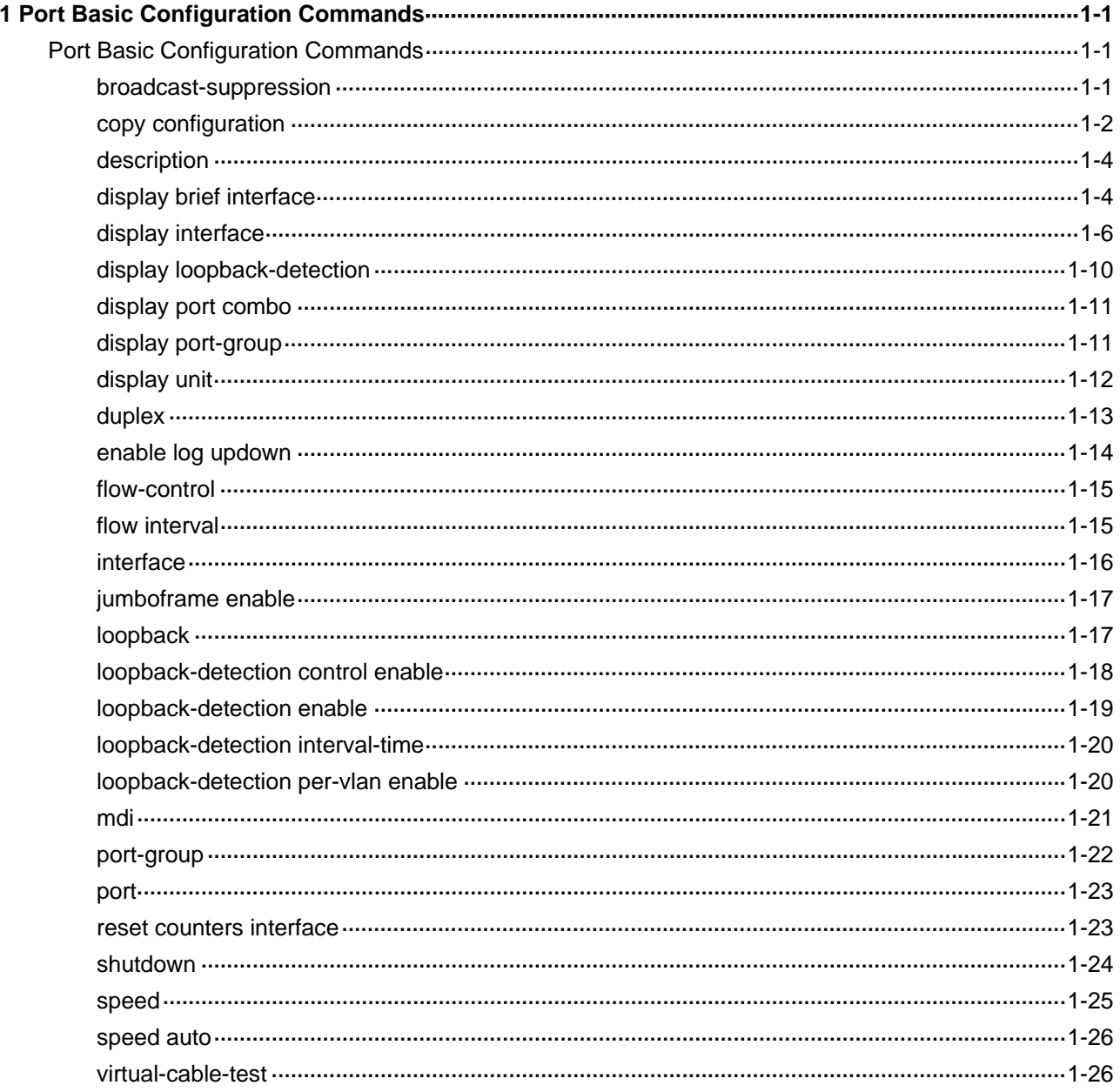

# <span id="page-113-0"></span>**Port Basic Configuration Commands**

# **broadcast-suppression**

# **Syntax**

**broadcast-suppression** { *ratio |* **pps** *max-pps* }

**undo broadcast-suppression** 

# **View**

System view, Ethernet port view

# **Parameters**

*ratio*: Maximum ratio of the broadcast traffic allowed on a port to the total transmission capacity of the port. The value ranges from 1 to 100 (in step of 1) and defaults to 100. The smaller the ratio is, the less broadcast traffic is allowed.

*max*-*pps*: Maximum number of broadcast packets allowed to be received per second on an Ethernet port (in pps). The following are the value ranges for the argument:

- In system view, the value range is 200 to 14881000.
- In Ethernet port view, the value range is 200 to 1488100.

# **Description**

Use the **broadcast-suppression** command to limit broadcast traffic allowed to be received on each port (in system view) or on a specified port (in Ethernet port view).

Use the **undo broadcast-suppression** command to restore the default broadcast suppression setting.

The **broadcast-suppression** command is used to enable broadcast suppression. By default, broadcast suppression is disabled.

When incoming broadcast traffic exceeds the broadcast traffic threshold you set, the system drops the packets exceeding the threshold to reduce the broadcast traffic ratio to the specified range, so as to keep normal network service.

You can use the undo broadcast-suppression command in system view to cancel the broadcast suppression settings on all ports, or use the broadcast-suppression command in system view to make a global setting.

Executing the commands in Ethernet port view only takes effect on the current port.

<span id="page-114-0"></span>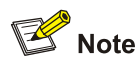

The global broadcast suppression setting configured by the broadcast-suppression command in system view takes effect on all Ethernet ports in the system except for the reflection ports, stack ports and ports having their own broadcast suppression settings.

If you configure broadcast-suppression command in both system view and Ethernet port view, the configuration in Ethernet port view will take effect.

#### **Examples**

# Allow incoming broadcast traffic on GigabitEthernet 1/0/1 to occupy at most 20% of the total transmission capacity of the port and suppress the broadcast traffic that exceeds the specified range.

<Sysname> system-view

System View: return to User View with Ctrl+Z.

[Sysname] interface GigabitEthernet 1/0/1

[Sysname-GigabitEthernet1/0/1] broadcast-suppression 20

# Set the maximum number of broadcast packets that can be received per second by the GigabitEthernet 1/0/1 port to 1,000.

[Sysname-GigabitEthernet1/0/1] broadcast-suppression pps 1000

# **copy configuration**

#### **Syntax**

**copy configuration source** { *interface-type interface-number* | **aggregation-group** *source-agg-id* } **destination** { *interface-list* [ **aggregation-group** *destination-agg-id* ] | **aggregation-group** *destination-agg-id* }

#### **View**

System view

#### **Parameters**

*interface*-*type*: Port type.

*interface-number*: Port number.

*source-agg-id*: Source aggregation group number, in the range of 1 to 50. The port with the smallest port number in the aggregation group is used as the source port.

*destination*-*agg*-*id*: Destination aggregation group number, in the range of 1 to 50.

*interface-list*: Destination port list, *interface-list = interface-type interface-number* [ **to** *interface-type interface-number* ] &<1-10. &<1-10> means that you can input up to 10 ports/port ranges.

#### **Description**

Use the **copy configuration** command to duplicate the configuration of a port to specified ports to keep consistent configuration on them.

<span id="page-115-0"></span>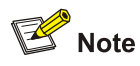

- If you specify a source aggregation group ID, the system uses the port with the smallest port number in the aggregation group as the source.
- If you specify a destination aggregation group ID, the configuration of the source port will be copied to all ports in the aggregation group and all ports in the group will have the same configuration as that of the source port.

Refer to **Table 1-1** for the configurations that can be copied.

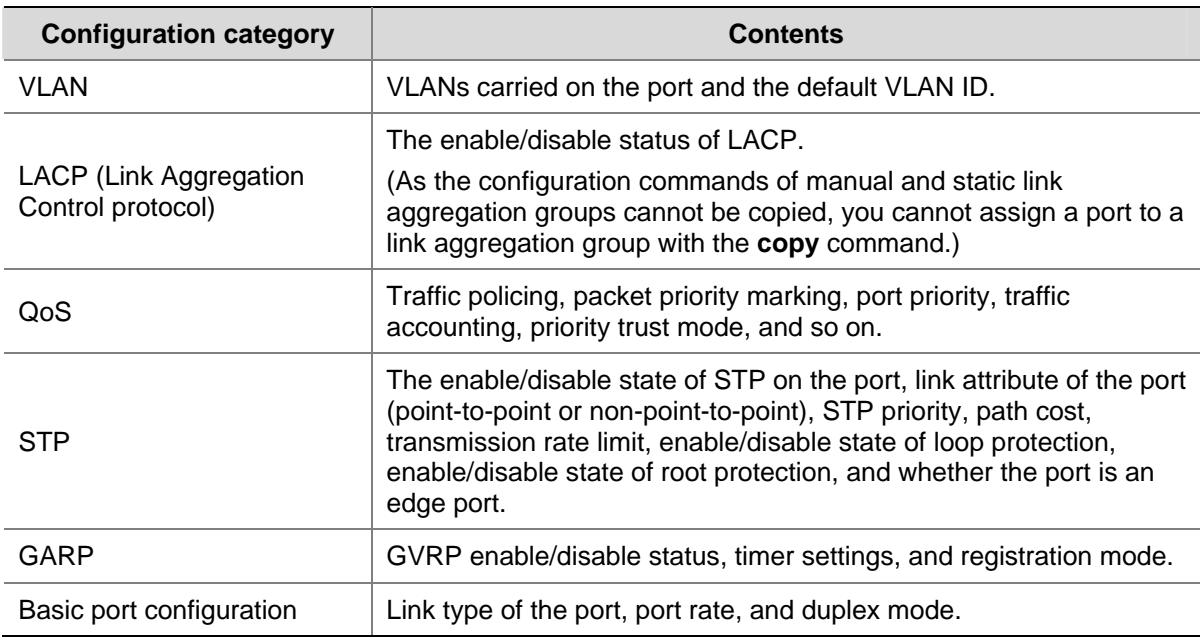

**Table 1-1** Configurations that can be copied

In case a configuration setting fails to be copied, the system will print the error message.

#### **Examples**

```
# Copy the configurations of GigabitEthernet 1/0/1 to GigabitEthernet 1/0/2 and GigabitEthernet 1/0/3.
```

```
<Sysname> system-view 
System View: return to User View with Ctrl+Z. 
[Sysname] copy configuration source GigabitEthernet 1/0/1 destination GigabitEthernet 1/0/2 
GigabitEthernet 1/0/3 
 Note: The following will be removed from destination port list: 
 Aggregation port(s), Voice vlan port(s). 
 Copying VLAN configuration... 
 Copying LACP configuration... 
  Copying QOS configuration... 
  Copying GARP configuration... 
  Copying STP configuration... 
  Copying speed/duplex configuration...
```
<span id="page-116-0"></span>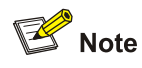

- Any aggregation group port you input in the destination port list will be removed from the list and the **copy** command will not take effect on the port. If you want an aggregation group port to have the same configuration with the source port, you can specify the aggregation group of the port as the destination (with the *destination-agg-id* argument).
- Any voice-VLAN-enabled port you input in the destination port list will be removed from the list.

# **description**

# **Syntax**

**description** *text*

**undo description**

#### **View**

Ethernet port view

#### **Parameters**

*text*: Port description, a string of 1 to 80 characters.

#### **Description**

Use the **description** command to configure a description for the port.

Use the **undo description** command to remove the port description.

By default, no description is configured for a port.

You can use the **display brief interface** command to display the configured description.

#### **Examples**

# Set description string **home** for the GigabitEthernet 1/0/1 port.

<Sysname> system-view

System View: return to User View with Ctrl+Z.

[Sysname] interface GigabitEthernet 1/0/1

[Sysname-GigabitEthernet1/0/1] description home

# **display brief interface**

# **Syntax**

**display brief interface** [ *interface-type* [ *interface-number* ] ] [ **|** { **begin** | **include** | **exclude** } *regular-expression* ]

# **View**

Any view

#### **Parameters**

*interface-type*: Port type.

*interface-*number: Port number.

**|**: Specifies to use a regular expression to filter the configuration information entries to be displayed.

**begin**: Each entry must begin with a specified character string.

**include**: Each entry must include a specified character string.

**exclude**: Each entry must not include a specified character string.

*regular-expression*: Regular expression, a string of 1 to 256 characters.

# $\mathbb{Z}$  Note

For details about regular expression, refer to the Configuration File Management module in this manual.

#### **Description**

Use the **display brief interface** command to display the brief configuration information about one or all interfaces, including: interface type, link state, link rate, duplex attribute, link type, default VLAN ID and description string.

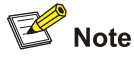

Currently, for the port types other than Ethernet port, this command only displays the link state, and shows "--" in all other configuration information fields.

# Related commands: **display interface**.

#### **Examples**

# Display the brief configuration information about the GigabitEthernet 1/0/1 port.

```
<Sysname> display brief interface GigabitEthernet 1/0/1 
Interface: 
Eth - Ethernet GE - GigabitEthernet TENGE - tenGigabitEthernet 
Loop - LoopBack Vlan - Vlan-interface Cas - Cascade 
Speed/Duplex: 
A - auto-negotiation 
Interface Link Speed Duplex Type PVID Description 
------------------------------------------------------------------------ 
GE1/0/1 DOWN A A hybrid 1 home
```
# <span id="page-118-0"></span>**Table 1-2** Description on the fields of the **display brief interface** command

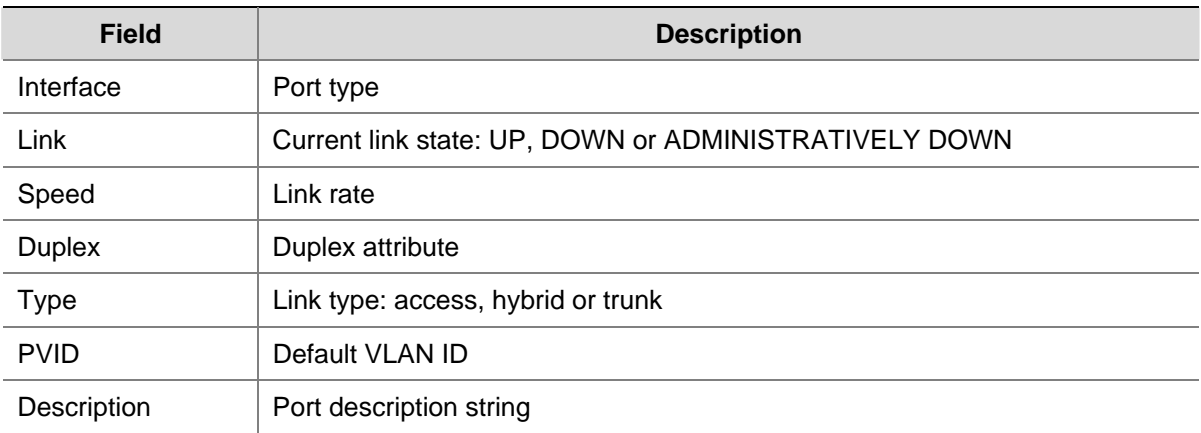

The state of an Ethernet port can be UP, DOWN, or ADMINISTRATIVELY DOWN. The following table shows the port state transitions.

#### **Table 1-3** Port state transitions

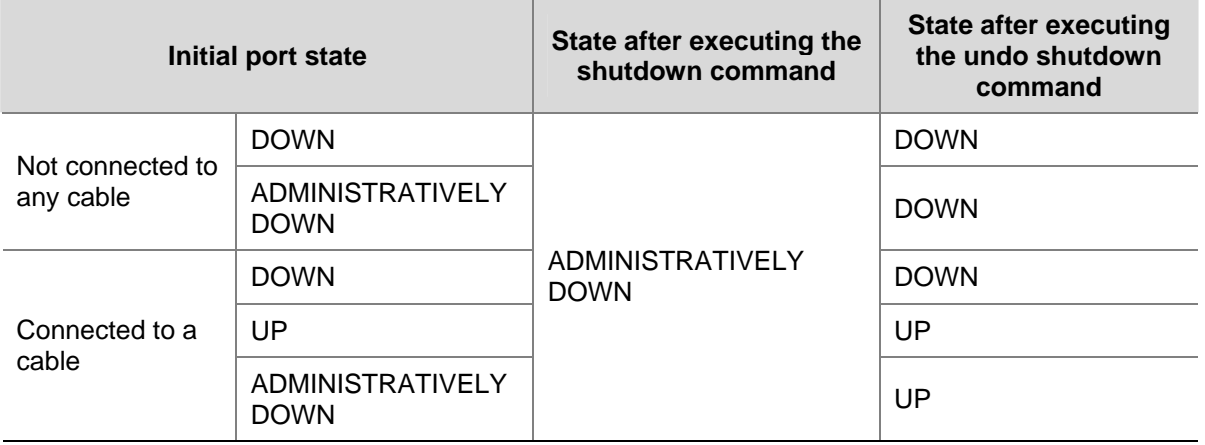

# **display interface**

# **Syntax**

**display interface** [ *interface-type | interface-type interface-number* ]

#### **View**

Any view

# **Parameters**

*interface*-*type*: Port type.

*interface-number*: Port number.

For details about the arguments, refer to the parameter description of the **interface** command.

# **Description**

Use the **display interface** command to display port configuration.

When using this command:

• If you specify neither port type nor port number, the command displays information about all ports.

- <span id="page-119-0"></span>If you specify only port type, the command displays information about all ports of the specified type.
- If you specify both port type and port number, the command displays information about the specified port.

#### **Examples**

# Display the configuration information of GigabitEthernet 1/0/1. <Sysname> display interface GigabitEthernet 1/0/1 GigabitEthernet1/0/1 current state : DOWN IP Sending Frames' Format is PKTFMT\_ETHNT\_2, Hardware address is 00e0-fc00-5190 Media type is twisted pair, loopback not set Port hardware type is 1000\_BASE\_T Unknown-speed mode, unknown-duplex mode Link speed type is autonegotiation, link duplex type is autonegotiation Flow-control is not enabled The Maximum Frame Length is 9216 Broadcast MAX-ratio: 100% Unknown Multicast Packet drop: Disable Unknown Unicast Packet drop: Disable Allow jumbo frame to pass PVID: 1 Mdi type: auto Port link-type: access Tagged VLAN ID : none Untagged VLAN ID : 1 Last 300 seconds input: 0 packets/sec 0 bytes/sec Last 300 seconds output: 0 packets/sec 0 bytes/sec Input(total): 0 packets, - bytes - broadcasts, - multicasts, - pauses Input(normal): 0 packets, 0 bytes 0 broadcasts, 0 multicasts, 0 pauses Input: 0 input errors, 0 runts, 0 giants, - throttles, 0 CRC 0 frame, 0 overruns, 0 aborts, - ignored, - parity errors Output(total): 0 packets, - bytes - broadcasts, - multicasts, - pauses Output(normal): 0 packets, 0 bytes 0 broadcasts, 0 multicasts, 0 pauses Output: 0 output errors, - underruns, - buffer failures 0 aborts, 0 deferred, 0 collisions, 0 late collisions - lost carrier, - no carrier

# **Table 1-4** Description on the fields of the **display interface** command

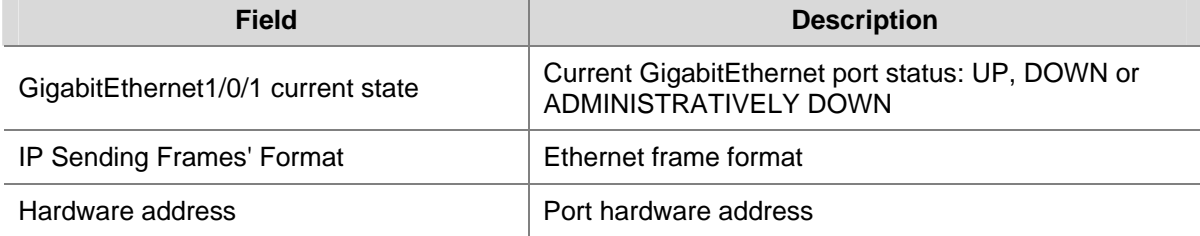

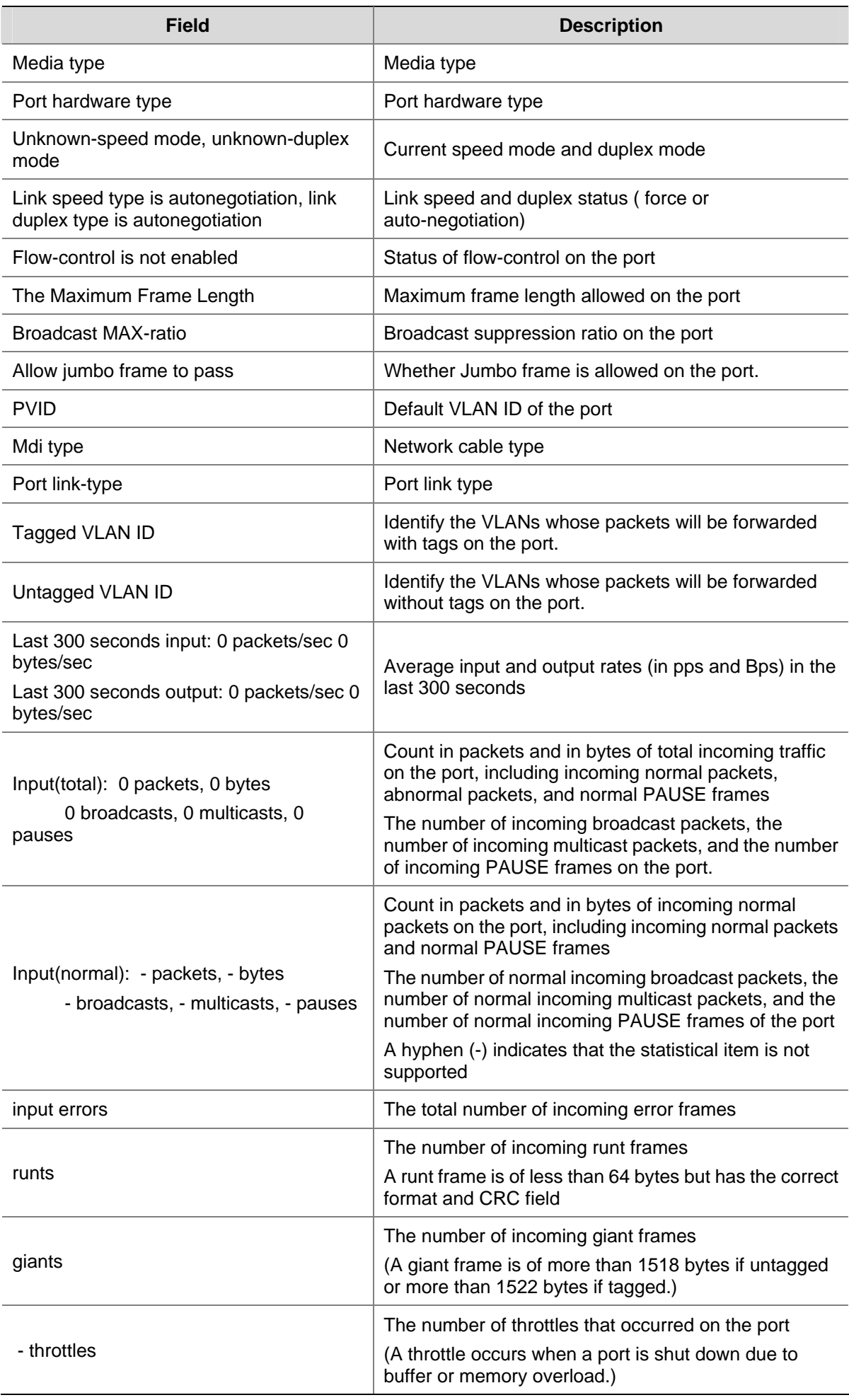

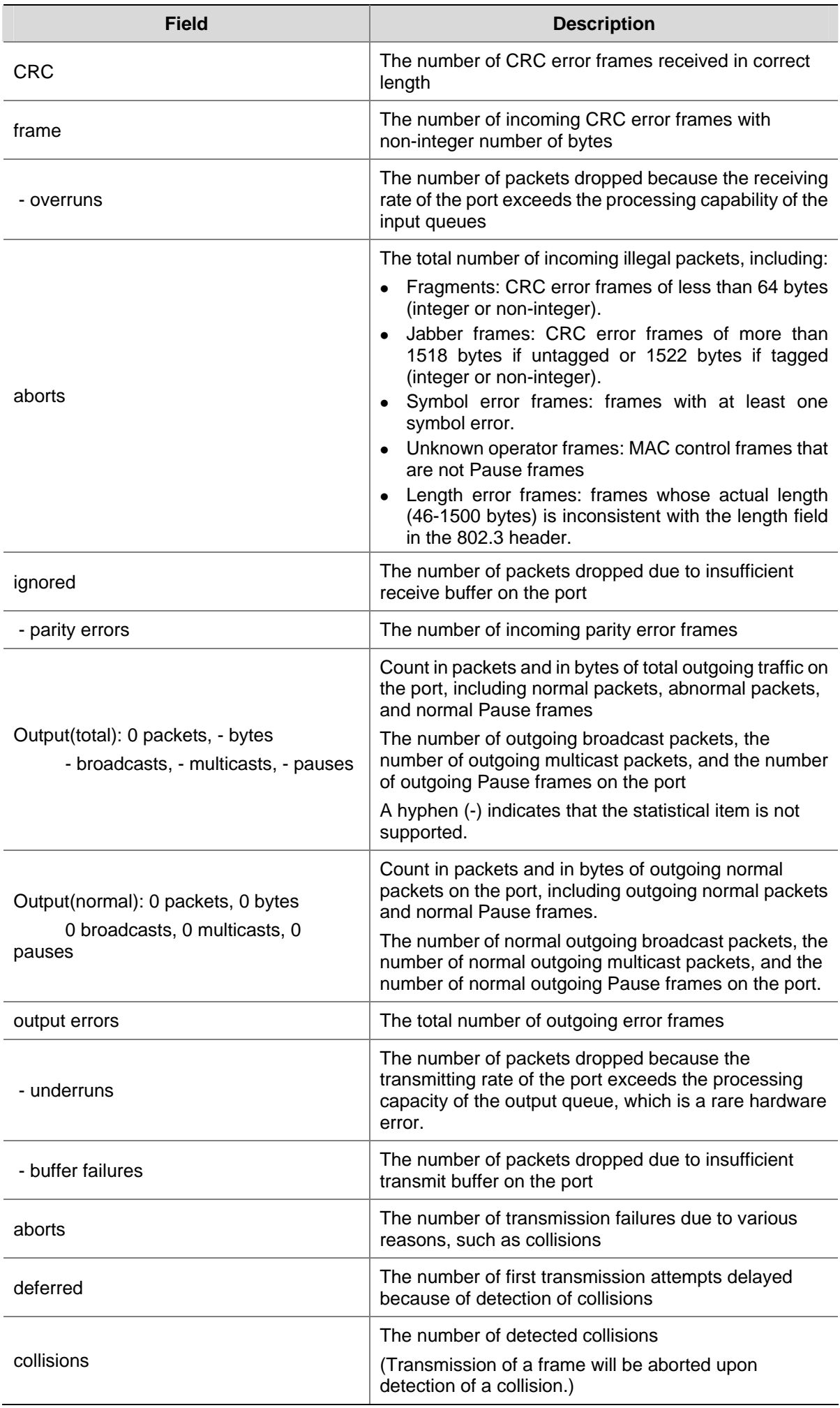

<span id="page-122-0"></span>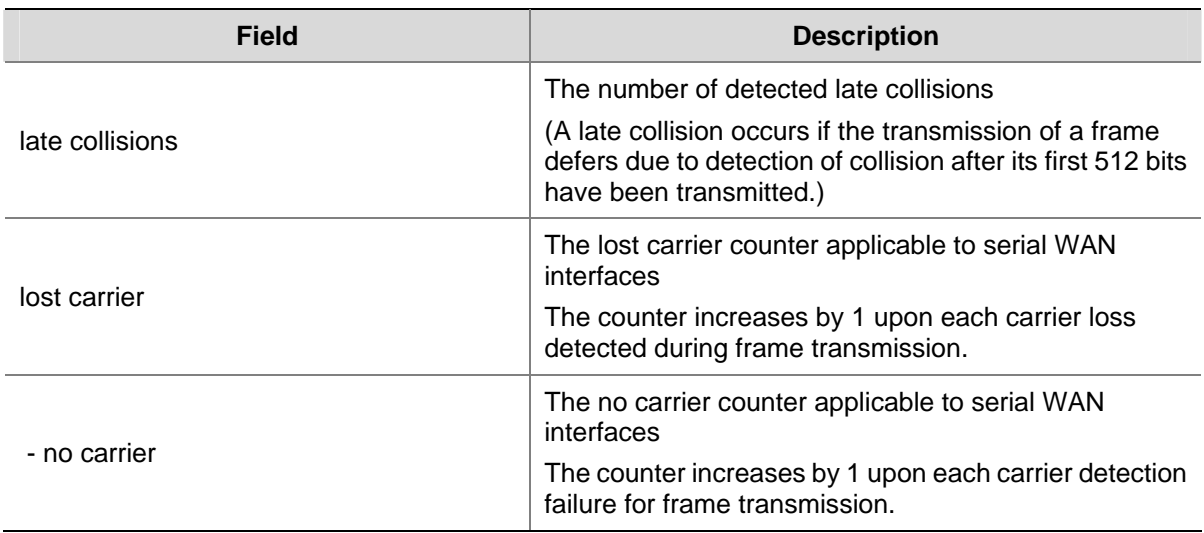

# **display loopback-detection**

# **Syntax**

**display loopback-detection** 

# **View**

Any view

# **Parameters**

None

# **Description**

Use the **display loopback-detection** command to display the loopback detection status on the port. If loopback detection is enabled, this information will also be displayed: time interval for loopback detection and the loopback ports.

#### **Examples**

#### # Display the loopback detection status on the port.

<Sysname> display loopback-detection Port GigabitEthernet1/0/1 loopback-detection is running system Loopback-detection is running Detection interval time is 30 seconds There is no port existing loopback link

# **Table 1-5** Description on the fields of the **display loopback-detection** command

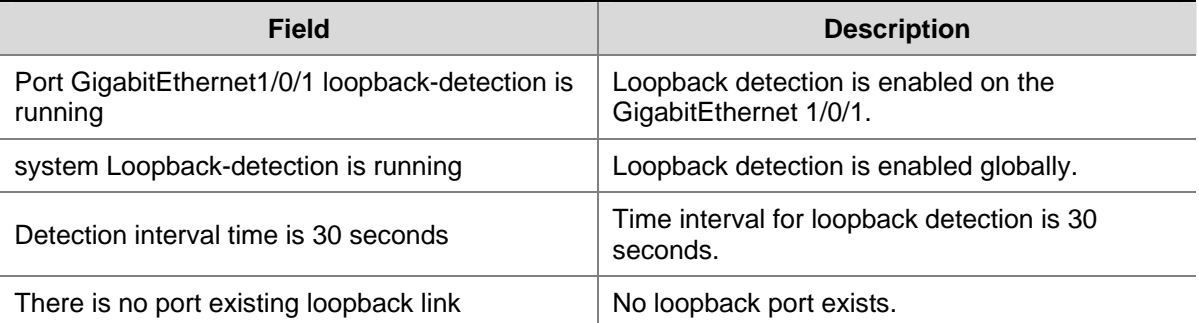

# <span id="page-123-0"></span>**display port combo**

# **Syntax**

**display port combo** 

# **View**

Any view

# **Parameters**

None

# **Description**

Use the **display port combo** command to display the Combo ports of a device and the corresponding optical ports and electrical ports.

# **Examples**

# Display the Combo ports of the device and the corresponding optical ports and electrical ports.

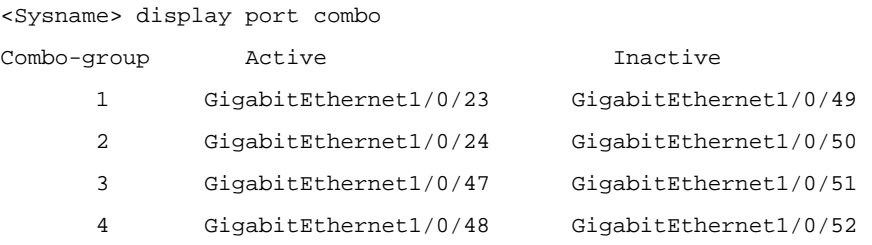

**Table 1-1** display port combo command output description

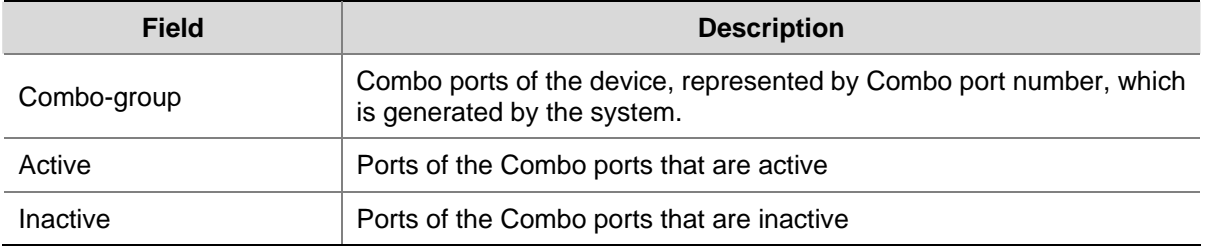

As for the optical port and the electrical port of a Combo port, the one with the smaller port number is active by default. You can determine whether a port is an optical port or an electrical port by checking the "Media type is" field of the **display interface** command.

# **display port-group**

# **Syntax**

**display port-group** *group-id*

# **View**

Any view

# <span id="page-124-0"></span>**Parameter**

*group-id*: Number of port group, in the range of 1 to 100.

#### **Description**

Use the **display port-group** command to display information for a specified port group .

#### **Example**

# Display information for the port group 1.

```
<Sysname> display port-group 1 
Port Group 1: 
   Interface list: GigabitEthernet1/0/2-5
```
The above information indicates that port group 1 includes 4 ports: from GigabitEthernet1/0/2 to GigabitEthernet1/0/5.

# **display unit**

## **Syntax**

**display unit** *unit-id* **interface**

#### **View**

Any view

#### **Parameters**

*unit*-*id*: Unit ID, only can be 1.

# **Description**

Use the **display unit** command to display information about the ports on a specified unit.

#### **Examples**

# Display information about the ports on unit 1.

```
<Sysname> display unit 1 interface 
Aux1/0/0 
Description : Aux Interface 
 GigabitEthernet1/0/1 current state : DOWN 
  IP Sending Frames' Format is PKTFMT_ETHNT_2, Hardware address is 00e0-fc00-5190 
 Media type is twisted pair, loopback not set 
  Port hardware type is 1000_BASE_T 
 Unknown-speed mode, unknown-duplex mode 
 Link speed type is autonegotiation, link duplex type is autonegotiation 
 Flow-control is not enabled 
 The Maximum Frame Length is 9216 
 Broadcast MAX-ratio: 100% 
 Unknown Multicast Packet drop: Disable 
  Unknown Unicast Packet drop: Disable 
 Allow jumbo frame to pass 
  PVID: 1
```

```
 Mdi type: auto 
 Port link-type: access 
  Tagged VLAN ID : none 
 Untagged VLAN ID : 1 
 Last 300 seconds input: 0 packets/sec 0 bytes/sec 
 Last 300 seconds output: 0 packets/sec 0 bytes/sec 
 Input(total): 0 packets, - bytes 
          - broadcasts, - multicasts, - pauses 
 Input(normal): 0 packets, 0 bytes 
          0 broadcasts, 0 multicasts, 0 pauses 
 Input: 0 input errors, 0 runts, 0 giants, - throttles, 0 CRC 
          0 frame, 0 overruns, 0 aborts, - ignored, - parity errors 
 Output(total): 0 packets, - bytes 
          - broadcasts, - multicasts, - pauses 
 Output(normal): 0 packets, 0 bytes 
          0 broadcasts, 0 multicasts, 0 pauses 
 Output: 0 output errors, - underruns, - buffer failures 
          0 aborts, 0 deferred, 0 collisions, 0 late collisions 
          - lost carrier, - no carrier
```
(The following displayed information is omitted)

# **Table 1-6** Description on the fields of the **display unit** command

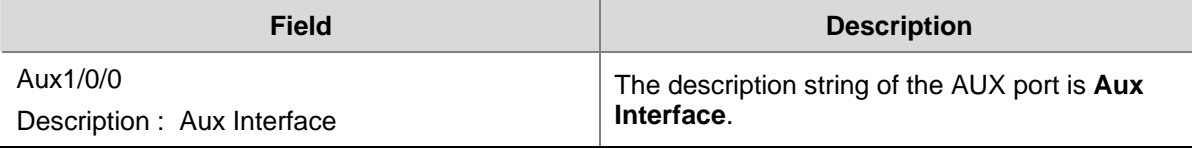

For the description of other fields, refer to [Table 1-4.](#page-119-0)

# **duplex**

# **Syntax**

**duplex** { **auto** | **full** | **half** }

# **undo duplex**

### **View**

Ethernet port view

#### **Parameters**

**auto**: Sets the port to auto-negotiation mode.

**full**: Sets the port to full duplex mode.

**half**: Sets the port to half duplex mode.

#### **Description**

Use the **duplex** command to set the duplex mode of the current port.

Use the **undo duplex** command to restore the default duplex mode, that is, auto-negotiation.

<span id="page-126-0"></span>By default, the port is in auto-negotiation mode.

Related commands: **speed**.

#### **Examples**

# Set the GigabitEthernet 1/0/1 port to auto-negotiation mode.

<Sysname> system-view System View: return to User View with Ctrl+Z. [Sysname] interface GigabitEthernet 1/0/1 [Sysname-GigabitEthernet1/0/1] duplex auto

# **enable log updown**

### **Syntax**

**enable log updown** 

**undo enable log updown** 

#### **View**

Ethernet port view

# **Parameters**

None

### **Description**

Use the **enable log updown** command to enable Up/Down log information output.

Use the **undo log enable updown** command to disable Up/Down log information output.

By default, a port is allowed to output Up/Down log information.

#### **Examples**

# By default, a port is allowed to output the Up/Down log information. Execute the **shutdown** command or the **undo shutdown** command on GigabitEthernet 1/0/1, and the system outputs Up/Down log information of GigabitEthernet 1/0/1.

```
<Sysname> system-view 
System View: return to User View with Ctrl+Z. 
[Sysname] interface GigabitEthernet 1/0/1 
[Sysname-GigabitEthernet1/0/1] shutdown 
[Sysname-GigabitEthernet1/0/1] 
%Apr 5 07:25:37:634 2000 Sysname L2INF/5/PORT LINK STATUS CHANGE:- 1 - 
 GigabitEthernet1/0/1 is DOWN 
[Sysname-GigabitEthernet1/0/1] undo shutdown 
[Sysname-GigabitEthernet1/0/1] 
%Apr 5 07:25:56:244 2000 Sysname L2INF/5/PORT LINK STATUS CHANGE:- 1 - 
 GigabitEthernet1/0/1 is UP
```
# Disable GigabitEthernet 1/0/1 from outputting Up/Down log information and execute the **shutdown** command or the **undo shutdown** command on GigabitEthernet 1/0/1. No Up/Down log information is output for GigabitEthernet 1/0/1.

<span id="page-127-0"></span>[Sysname-GigabitEthernet1/0/1] undo enable log updown [Sysname-GigabitEthernet1/0/1] shutdown [Sysname-GigabitEthernet1/0/1] undo shutdown

# **flow-control**

# **Syntax**

**flow-control** 

**undo flow-control** 

#### **View**

Ethernet port view

# **Parameters**

None

# **Description**

Use the **flow-control** command to enable flow control on the current Ethernet port.

Use the **undo flow-control** command to disable flow control on the port.

Suppose flow control is enabled on both the local and peer switches. When congestion occurs on the local switch,

the local switch sends a message to notify the peer switch of stopping sending packets to itself or reducing the sending rate temporarily,

the peer switch will stop sending packets to the local switch or reduce the sending rate temporarily when it receives the message; and vice versa. By this way, packet loss is avoided and the network service operates normally.

By default, flow control is disabled on a port.

# **Examples**

# Enable flow control on the GigabitEthernet 1/0/1 port.

<Sysname> system-view System View: return to User View with Ctrl+Z. [Sysname] interface GigabitEthernet 1/0/1 [Sysname-GigabitEthernet1/0/1] flow-control

# **flow interval**

# **Syntax**

**flow-interval** *interval* 

**undo flow-interval** 

# **View**

Ethernet port view

# <span id="page-128-0"></span>**Parameters**

*Interval*: Interval (in seconds) to perform statistics on port information. This argument ranges from 5 to 300 (in step of 5) and is 300 by default.

#### **Description**

Use the **flow-interval** command to set the interval to perform statistics on port information.

Use the **undo flow-interval** command to restore the default interval.

By default, this interval is 300 seconds.

When you use the **display interface** *interface-type interface-number* command to display the information of a port, the system performs statistical analysis on the traffic flow passing through the port during the specified interval and displays the average rates in the interval. For example, if you set the interval to 100 seconds, the displayed information is as follows:

 Last 100 seconds input: 0 packets/sec 0 bytes/sec Last 100 seconds output: 0 packets/sec 0 bytes/sec

Related commands: **display interface**.

# **Examples**

# Set the interval to perform statistics on the GigabitEthernet 1/0/1 port to 100 seconds.

<Sysname> system-view System View: return to User View with Ctrl+Z. [Sysname] interface GigabitEthernet 1/0/1 [Sysname-GigabitEthernet1/0/1] flow-interval 100

# **interface**

# **Syntax**

**interface** *interface-type interface-number* 

#### **View**

System view

### **Parameters**

*interface*-*type*: Port type, which can be Aux, GigabitEthernet, TenGigabitEthernet .LoopBack, NULL or VLAN-interface.

*interface-number*: Port number. For the GigabitEthernet and TenGigabitEthernet port, it is in the format of slot number/subslot number/port number.

- $\bullet$  The slot number is fixed to 1;
- The subslot number is 0 if the port is an GigabitEthernet port, the subslot number is 1 or 2 if the port is a TenGigabitEthernet port;
- The port number is relevant to the device.

### **Description**

Use the **interface** command to enter specific port view. To configure an Ethernet port, you need to enter Ethernet port view first.

# <span id="page-129-0"></span>**Examples**

# Enter GigabitEthernet 1/0/1 port view.

<Sysname> system-view System View: return to User View with Ctrl+Z. [Sysname] interface GigabitEthernet 1/0/1 [Sysname-GigabitEthernet1/0/1]

# **jumboframe enable**

#### **Syntax**

**jumboframe enable** 

**undo jumboframe enable** 

#### **View**

Ethernet port view

## **Parameters**

None

# **Description**

Use the **jumboframe enable** command to set the maximum frame size allowed on a port to 9,216 bytes.

Use the **undo jumboframe enable** command to set the maximum frame size allowed on a port to 1,522 bytes.

By default, the maximum frame size allowed on an Ethernet port is 9,216 bytes.

# **Examples**

# Set the maximum frame size allowed on GigabitEthernet 1/0/1 to 9.216 bytes.

```
<Sysname> system-view 
System View: return to User View with Ctrl+Z. 
[Sysname] interface GigabitEthernet 1/0/1 
[Sysname-GigabitEthernet1/0/1] jumboframe enable
```
# **loopback**

# **Syntax**

**loopback** { **external** | **internal** }

#### **View**

Ethernet port view

# **Parameters**

**external:** Performs external loop test. In the external loop test, self-loop headers must be used on the port of the switch. The external loop test can locate the hardware failures on the port.

<span id="page-130-0"></span>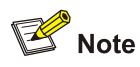

For 1000M port, the self-loop headers are made from eight cores of the 8-core cables, and the packets forwarded by the port will be received by itself.

**internal**: Performs internal loop test. In the internal loop test, self loop is established in the switching chip to locate the chip failure which is related to the port.

#### **Description**

Use the **loopback** command to perform a loopback test on the current Ethernet port to check whether the Ethernet port works normally. The loopback test terminates automatically after running for a specific period.

By default, no loopback test is performed on the Ethernet port.

### **Examples**

# Perform an internal loop test on GigabitEthernet 1/0/1.

<Sysname> system-view System View: return to User View with Ctrl+Z. [Sysname] interface GigabitEthernet 1/0/1 [Sysname-GigabitEthernet1/0/1] loopback internal Loopback internal succeeded.

# **loopback-detection control enable**

### **Syntax**

**loopback-detection control enable undo loopback-detection control enable** 

# **View**

Ethernet port view

#### **Parameters**

None

## **Description**

Use the **loopback-detection control enable** command to enable the loopback detection control feature on the current trunk or hybrid port.

Use the **undo loopback-detection control enable** command to disable the loopback detection control feature on the trunk or hybrid port.

This function needs to be used in conjunction with the loopback detection function. For details, refer to the **[loopback-detection enable](#page-131-0)** command. When a loopback is detected in a VLAN on a trunk or hybrid port, you can use this function to control the working status of the port.

- <span id="page-131-0"></span>If this feature is enabled on a trunk or hybrid port, when loopback is found on the port, the system puts the port into the controlled working status and removes the MAC address entries corresponding to the port.
- If this feature is disabled on a trunk or hybrid port, when loopback is found on the port, the system just reports a Trap message, and the port still works normally.

By default, the loopback detection control feature is disabled on the trunk or hybrid port.

Note that this command is invalid for an access port.

Related commands: **loopback-detection enable**.

# **Examples**

# Enable the loopback detection control feature on GigabitEthernet 1/0/1.

<Sysname> system-view System View: return to User View with Ctrl+Z. [Sysname] interface GigabitEthernet 1/0/1 [Sysname-GigabitEthernet1/0/1] port link-type trunk [Sysname-GigabitEthernet1/0/1] loopback-detection control enable

# **loopback-detection enable**

# **Syntax**

**loopback-detection enable** 

**undo loopback-detection enable**

# **View**

System view or Ethernet port view

# **Parameters**

None

# **Description**

Use the **loopback-detection enable** command to enable the loopback detection feature on ports to detect whether external loopback occurs on a port.

Use the **undo loopback-detection enable** command to disable the loopback detection feature on port.

- If loopback is found on an access port, the system disables the port, sends a Trap message to the client and removes the corresponding MAC forwarding entry.
- If loopback is found on a trunk or hybrid port, the system sends a Trap message to the client. If the loopback port control function is enabled on the port (with the **[loopback-detection control enable](#page-130-0)** command), the system disables the port, sends a Trap message to the client and removes the corresponding MAC forwarding entry.

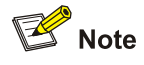

The loopback detection feature takes effect on a port only when the loopback detection feature is enabled in both system view and the specified port view.

<span id="page-132-0"></span>By default, the loopback detection feature is disabled on any port.

Related commands: **loopback-detection control enable**.

### **Examples**

# Enable the loopback detection feature on GigabitEthernet 1/0/1.

<Sysname> system-view System View: return to User View with Ctrl+Z. [Sysname] loopback-detection enable [Sysname] interface GigabitEthernet 1/0/1 [Sysname-GigabitEthernet1/0/1] loopback-detection enable

# **loopback-detection interval-time**

#### **Syntax**

**loopback-detection interval-time** *time*  **undo loopback-detection interval-time** 

#### **View**

System view

# **Parameters**

*time*: Time interval for loopback detection, in the range of 5 to 300 (in seconds). It is 30 seconds by default.

# **Description**

Use the **loopback-detection interval-time** command to set time interval for loopback detection.

Use the **undo loopback-detection interval-time** command to restore the default time interval.

# **Examples**

# Set time interval for loopback detection to 10 seconds.

<Sysname> system-view System View: return to User View with Ctrl+Z. [Sysname] loopback-detection interval-time 10

# **loopback-detection per-vlan enable**

# **Syntax**

**loopback-detection per-vlan enable undo loopback-detection per-vlan enable** 

# **View**

Ethernet port view

## <span id="page-133-0"></span>**Parameters**

None

# **Description**

Use the **loopback-detection per-vlan enable** command to configure the system to run loopback detection on all VLANs of the current trunk or hybrid port.

Use the **undo loopback-detection per-vlan enable** command to restore the default setting.

By default, the system runs loopback detection only on the default VLAN of the trunk or hybrid port.

Note that, this command is not applicable to access ports. When the link type of a non-access port changes to access, the **loopback-detection per-vlan enable** command already configured on the port becomes invalid automatically.

#### **Examples**

# Configure the system to run loopback detection on all VLANs of the trunk port GigabitEthernet 1/0/1.

<Sysname> system-view System View: return to User View with Ctrl+Z. [Sysname] interface GigabitEthernet 1/0/1 [Sysname-GigabitEthernet1/0/1] port link-type trunk [Sysname-GigabitEthernet1/0/1] loopback-detection per-vlan enable

# **mdi**

# **Syntax**

```
mdi { across | auto | normal }
undo mdi
```
## **View**

Ethernet port view

#### **Parameters**

**across**: Sets the MDI mode to medium dependent interface (MDI).

**normal**: Sets the MDI mode to media dependent interface-X mode (MDI-X).

**auto**: Sets the MDI mode to auto-sensing. Port operating in this mode adjust its MDI mode between MDI and MDI-X automatically.

<span id="page-134-0"></span>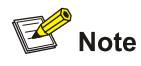

- An RJ-45 interface can operate in MDI or MDI-X mode.
- To connect two RJ-45 interfaces operating in the same MDI mode, use a crossover cable; to connect two RJ-45 interfaces operating in different MDI modes, use a straight-through cable.
- The MDI mode of an optical port is fixed to **auto**.

# **Description**

Use the **mdi** command to set the MDI mode for a port. Use the **undo mdi** command to restore the default setting.

By default, a port operates in auto-sensing MDI mode.

# **Examples**

# Set the MDI mode of GigabitEthernet 1/0/1 to MDI.

```
<Sysname> system-view 
System View: return to User View with Ctrl+Z. 
[Sysname] interface GigabitEthernet 1/0/1 
[Sysname-GigabitEthernet1/0/1] mdi across
```
# **port-group**

#### **Syntax**

**port-group** *group-id* **undo port-group** *group-id*

# **View**

System view

# **Parameter**

*group-id*: Number of port group, in the range of 1 to 100.

# **Description**

Use the **port-group** command to create a port group or enter the specified port group view.

By default, no port group is configured.

### **Example**

# Create port group 1.

<Sysname> system-view [Sysname] port-group 1 [Sysname-port-group-1]

# <span id="page-135-0"></span>**port**

#### **Syntax**

**port** *interface-list*

**undo port** *interface-list*

#### **View**

Port group view

# **Parameter**

*interface-list*: Ethernet interface list, in the format of *interface-type interface-number* [ **to** *interface-type interface-number* ] &<1-10>, where &<1-10> indicates that you can specify up to 10 port ranges.

#### **Description**

Use the **port** command to add Ethernet interface(s) to a specified port group.

Use the **undo group-member** command to remove specified Ethernet interface(s) from a port group.

By default, a port group is empty, that is, there is no Ethernet interface in it.

#### **Example**

# Add the interface GigabitEthernet 1/0/2~GigabitEthernet1/0/5 to the port group1.

<Sysname> system-view [Sysname] port-group 1 [Sysname-port-group-1] port GigabitEthernet 1/0/2 to GigabitEthernet 1/0/5

# **reset counters interface**

# **Syntax**

**reset counters interface** [ *interface-type | interface-type interface-number* ]

## **View**

User view

# **Parameters**

*interface*-*type*: Port type.

*interface-number*: Port number.

For details about the parameters, see the parameter description of the **interface** command.

#### **Description**

Use the **reset counters interface** command to clear the statistics of the port, preparing for a new statistics collection.

If you specify neither port type nor port number, the command clears statistics of all ports.

If specify only port type, the command clears statistics of all ports of this type.

If specify both port type and port number, the command clears statistics of the specified port.

Note that the statistics of the 802.1x-enabled ports cannot be cleared.

### <span id="page-136-0"></span>**Examples**

# Clear the statistics of GigabitEthernet 1/0/1.

```
<Sysname> reset counters interface GigabitEthernet 1/0/1
```
# **shutdown**

## **Syntax**

**shutdown** 

**undo shutdown** 

#### **View**

Ethernet port view

#### **Parameters**

None

# **Description**

Use the **shutdown** command to shut down an Ethernet port.

Use the **undo shutdown** command to bring up an Ethernet port.

By default, an Ethernet port is in up state.

#### **Examples**

# Shut down GigabitEthernet 1/0/1 and then bring it up.

<Sysname> system-view System View: return to User View with Ctrl+Z. [Sysname] interface GigabitEthernet 1/0/1 [Sysname-GigabitEthernet1/0/1] shutdown #Apr 2 08:33:19:669 2000 Sysname L2INF/2/PORT LINK STATUS CHANGE:- 1 - Trap 1.3.6.1.6.3.1.1.5.3(linkDown): portIndex is 4227745, ifAdminStatus is 1, i fOperStatus is 2

%Apr 2 08:33:19:860 2000 Sysname L2INF/5/PORT LINK STATUS CHANGE:- 1 - GigabitEthernet1/0/1 is DOWN

```
%Apr 2 08:33:19:973 2000 Sysname L2INF/5/VLANIF LINK STATUS CHANGE:- 1 - 
 Vlan-interface1 is DOWN
```
%Apr 2 08:33:20:091 2000 Sysname IFNET/5/UPDOWN:- 1 -Line protocol on the interface Vlan-interface1 is DOWN

#### # Enable GigabitEthernet 1/0/1.

```
[Sysname-GigabitEthernet1/0/1] undo shutdown 
#Apr 2 08:34:06:865 2000 Sysname L2INF/2/PORT LINK STATUS CHANGE:- 1 - 
 Trap 1.3.6.1.6.3.1.1.5.4(linkUp): portIndex is 4227745, ifAdminStatus is 1, ifO 
perStatus is 1
```

```
%Apr 2 08:34:07:058 2000 Sysname L2INF/5/PORT LINK STATUS CHANGE:- 1 - 
 GigabitEthernet1/0/1 is UP
```
%Apr 2 08:34:07:176 2000 Sysname L2INF/5/VLANIF LINK STATUS CHANGE:- 1 - Vlan-interface1 is UP

```
%Apr 2 08:34:07:288 2000 Sysname IFNET/5/UPDOWN:- 1 -Line protocol on the interface 
 Vlan-interface1 is UP
```
# **speed**

# **Syntax**

```
speed { 10 | 100 | 1000 | auto } 
undo speed
```
#### **View**

Ethernet port view

#### **Parameters**

**10**: Specifies the port speed to 10 Mbps.

**100**: Specifies the port speed to 100 Mbps.

**1000**: Specifies the port speed to 1,000 Mbps.

**auto**: Specifies the port speed to the auto-negotiation mode.

#### **Description**

Use the **speed** command to set the port speed.

Use the **undo speed** command to restore the port speed to the default setting.

By default, the port speed is in the auto-negotiation mode.

Related commands: **duplex**.

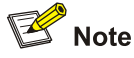

The **speed** and **undo speed** commands cannot be configured on a combo port.

#### **Examples**

# Set the speed of GigabitEthernet 1/0/1 to 10 Mbps.

```
<Sysname> system-view 
System View: return to User View with Ctrl+Z. 
[Sysname] interface GigabitEthernet 1/0/1 
[Sysname-GigabitEthernet1/0/1] speed 10
```
# <span id="page-138-0"></span>**speed auto**

# **Syntax**

**speed auto** [ **10** | **100** | **1000** ]\*

# **View**

Ethernet port view

# **Parameters**

**10**: Configures 10 Mbps as an auto-negotiation speed of the port.

**100**: Configures 100 Mbps as an auto-negotiation speed of the port.

**1000**: Configures 1,000 Mbps as an auto-negotiation speed of the port.

# **Description**

Use the **speed auto** [ **10** | **100** | **1000** ]\* command to configure auto-negotiation speed(s) for the current port.

By default, the port speed is auto-negotiated.

The last configuration will take effect if you configure the command for multiple times.

# **Examples**

# Configure 10 Mbps and 1000 Mbps as the auto-negotiation speeds of GigabitEthernet 1/0/1.

<Sysname> system-view

System View: return to User View with Ctrl+Z.

[Sysname] interface GigabitEthernet 1/0/1

[Sysname-GigabitEthernet1/0/1] speed auto 10 1000

# **virtual-cable-test**

# **Syntax**

**virtual-cable-test** 

# **View**

Ethernet port view

### **Parameters**

None

# **Description**

Use the **virtual-cable-test** command to enable the system to test the cable connected to a specific port and to display the results. The system can test these attributes of the cable:

- Cable status, including normal, abnormal, abnormal-open, abnormal-short and failure
- Cable length

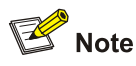

- If the cable is in normal state, the displayed length value is the total length of the cable.
- If the cable is in any other state, the displayed length value is the length from the port to the faulty point.

The testing functions that are available on a switch varies with port state as follows:

- For ports that are Down, the cable status testing and cable length testing are available.
- For ports that are Up, the cable status testing, cable length testing, and Pair skew testing are available.
- Pair impedance mismatch
- Pair skew
- Pair swap
- Pair polarity
- Insertion loss
- Return loss
- Near-end crosstalk

By default, the system does not test the cable connected to the Ethernet port.

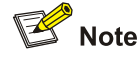

- <sup>z</sup> Optical port (including Combo optical port) does not support VCT (**virtual-cable-test**) function.
- Combo electrical port supports VCT function only when it is in UP condition (using undo shutdown command), normal Ethernet electrical port always supports this function.
- A hyphen (-) indicates that the corresponding test item is not supported.

# **Examples**

# Enable the system to test the cable connected to GigabitEthernet 1/0/1.

```
<Sysname> system-view 
System View: return to User View with Ctrl+Z. 
[Sysname] interface GigabitEthernet 1/0/1 
[Sysname-GigabitEthernet1/0/1] virtual-cable-test 
Cable status: normal, 6 metres 
Pair Impedance mismatch: - 
Pair skew: 8 ns 
Pair swap: - 
Pair polarity: - 
Insertion loss: - db 
Return loss: - db 
Near-end crosstalk: - db
```
# **Table of Contents**

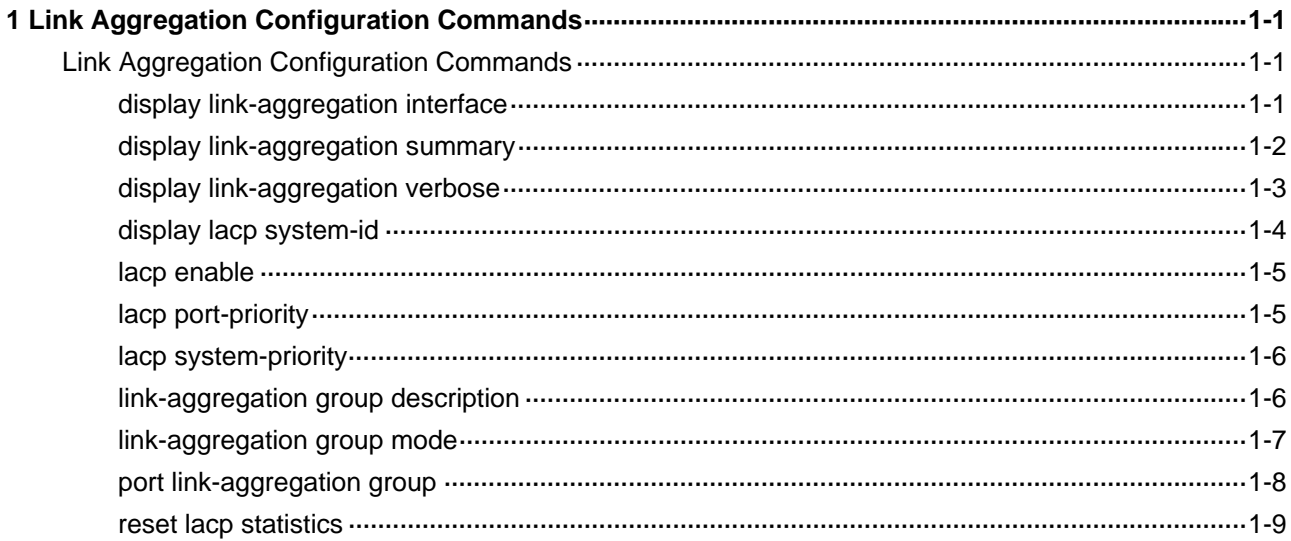

# <span id="page-141-0"></span>**Link Aggregation Configuration Commands**

# **display link-aggregation interface**

# **Syntax**

**display link-aggregation interface** *interface-type interface-number* [ **to** *interface-type interface-number* ]

# **View**

Any view

# **Parameters**

*interface-type*: Port type.

*interface-number*: Port number.

**to**: Specifies a port index range, with the two *interface-type interface-number* argument pairs around it as the two ends.

# **Description**

Use the **display link-aggregation interface** command to display the link aggregation details about a specified port or port range.

Note that as ports in a manual link aggregation groups do not acquire the information about their peers automatically, so the entries in the information about the peer ports displayed are all 0 instead of the actual values.

# **Examples**

# Display the link aggregation details on GigabitEthernet 1/0/1.

```
<Sysname> display link-aggregation interface GigabitEthernet1/0/1
```

```
 GigabitEthernet1/0/1: 
  Selected AggID: 1 
  Local: 
     Port-Priority: 32768, Oper key: 2, Flag: 0x45 
  Remote: 
     System ID: 0x8000, 0000-0000-0000 
     Port Number: 0, Port-Priority: 32768 , Oper-key: 0, Flag: 0x38 
   Received LACP Packets: 0 packet(s), Illegal: 0 packet(s) 
   Sent LACP Packets: 0 packet(s)
```
<span id="page-142-0"></span>**Table 1-1** Description on the fields of the **display link-aggregation interface** command

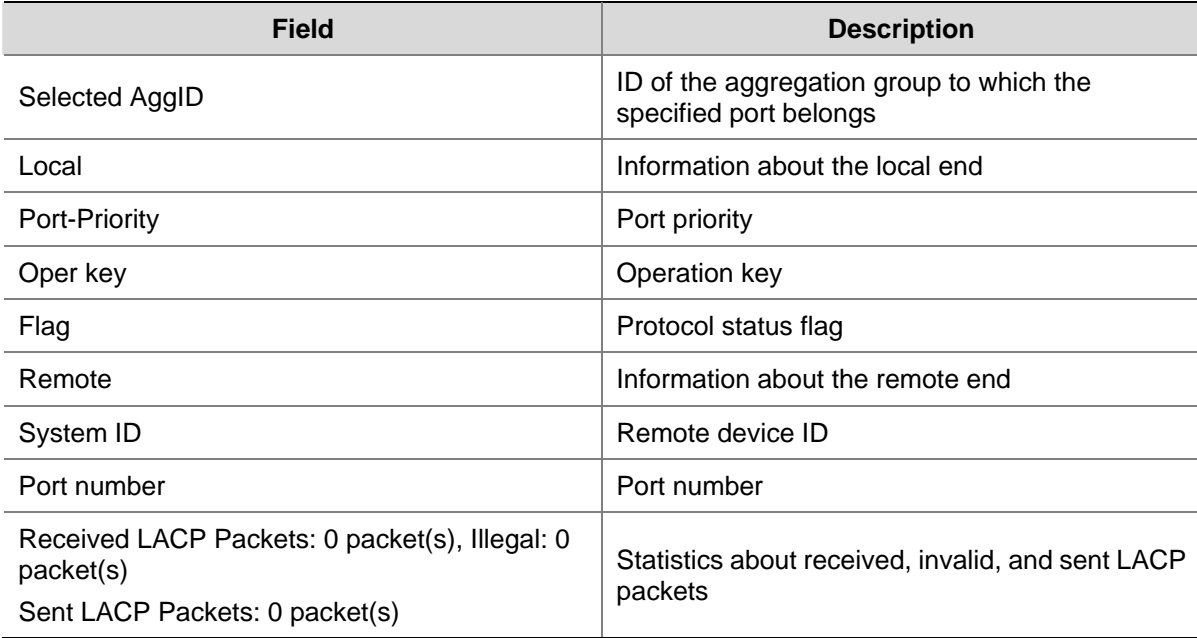

# **display link-aggregation summary**

## **Syntax**

**display link-aggregation summary** 

### **View**

Any view

#### **Parameters**

None

# **Description**

Use the **display link-aggregation summary** command to display summary information of all aggregation groups.

Note that as ports in a manual link aggregation groups do not acquire the information about their peers automatically, so the entries in the information about the peer ports displayed are all 0 instead of the actual values.

## **Examples**

# Display summary information of all aggregation groups.

<Sysname> display link-aggregation summary

Aggregation Group Type:D -- Dynamic, S -- Static , M -- Manual Loadsharing Type: Shar -- Loadsharing, NonS -- Non-Loadsharing Actor ID: 0x8000, 000f-e20f-5104

 AL AL Partner ID Select Unselect Share Master ID Type Ports Ports Type Port

<span id="page-143-0"></span>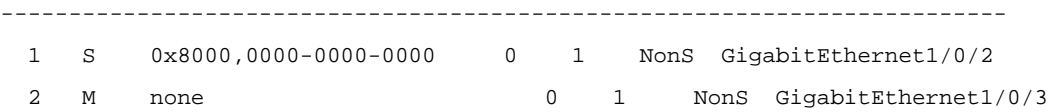

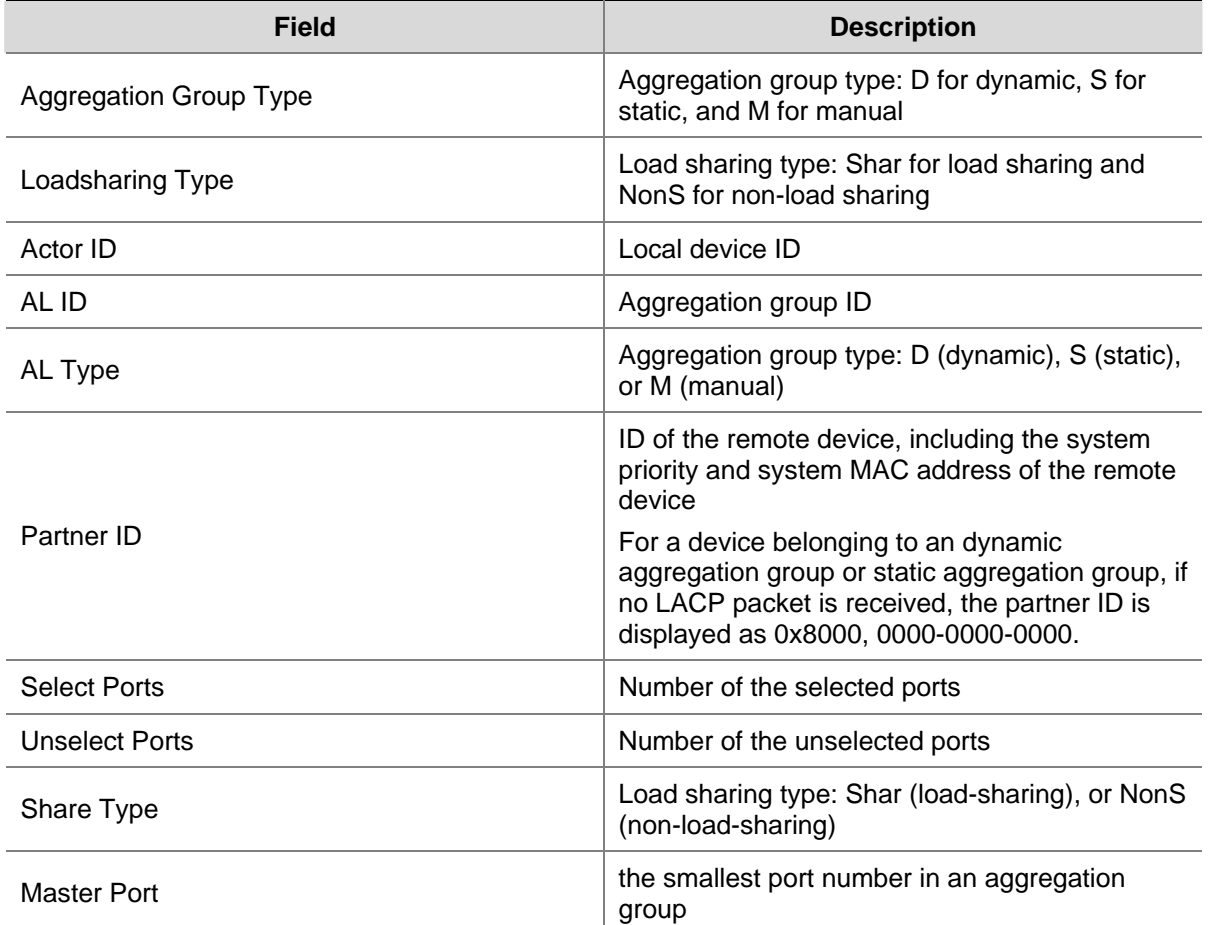

**Table 1-2** Description on the fields of the **display link-aggregation summary** command

# **display link-aggregation verbose**

### **Syntax**

**display link-aggregation verbose** [ *agg-id* ]

#### **View**

Any view

# **Parameters**

*agg-id*: Aggregation group ID, which ranges from 1 to 50 and must be the ID of an existing aggregation group.

# **Description**

Use the **display link-aggregation verbose** command to display the details about a specified aggregation group or all aggregation groups.

Note that as ports in a manual link aggregation groups do not acquire the information about their peers automatically, so the entries in the information about the peer ports displayed are all 0 instead of the actual values.
### **Examples**

# Display the details about aggregation group 1. <Sysname> display link-aggregation verbose 1 Loadsharing Type: Shar -- Loadsharing, NonS -- Non-Loadsharing Flags: A -- LACP\_Activity, B -- LACP\_timeout, C -- Aggregation, D -- Synchronization, E -- Collecting, F -- Distributing, G -- Defaulted, H -- Expired Aggregation ID: 1, AggregationType: Manual, Loadsharing Type: NonS Aggregation Description: System ID: 0x8000, 000f-e214-000a Port Status: S -- Selected, U -- Unselected Local: Port Status Priority Key Flag -------------------------------------------------------------------------- GigabitEthernet1/0/2  $S$  32768 1 {} GigabitEthernet1/0/3 U 32768 1  $\{$ Remote: Actor **Partner Priority Key** SystemID Flag -------------------------------------------------------------------------- GigabitEthernet1/0/2 0 0 0 0x0000,0000-0000-0000 {} GigabitEthernet1/0/3 0 0 0 0x0000,0000-0000-0000 {}

# **Table 1-3** Description on the fields of the **display link-aggregation verbose** command

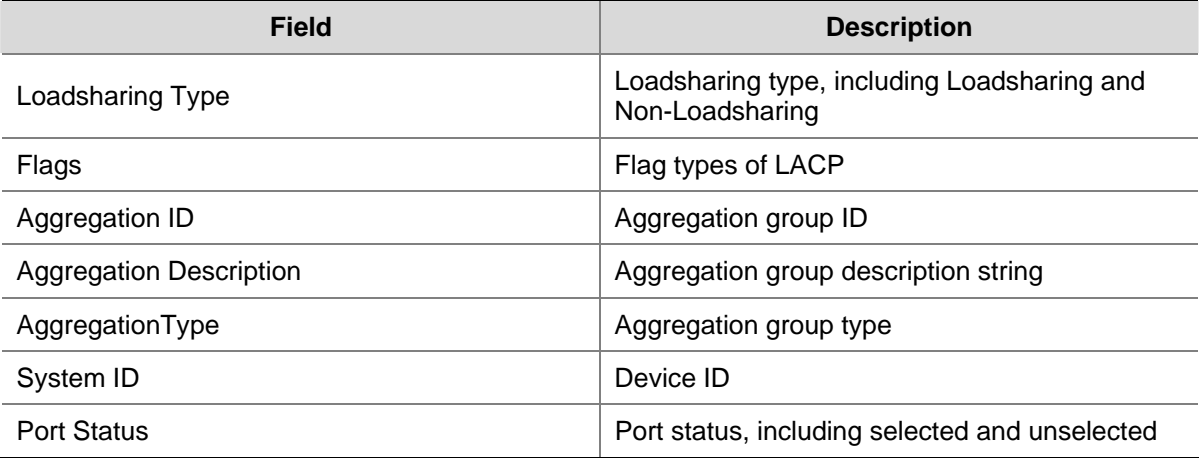

# **display lacp system-id**

### **Syntax**

### **display lacp system-id**

### **View**

Any view

# **Parameters**

None

### **Description**

Use the **display lacp system-id** command to display the device ID of the local system, including the system priority and the MAC address.

### **Examples**

# Display the device ID of the local system.

<Sysname> display lacp system-id Actor System ID: 0x8000, 000f-e20f-0100

The value of the Actor System ID field is the device ID.

# **lacp enable**

# **Syntax**

**lacp enable** 

**undo lacp enable** 

### **View**

Ethernet port view

# **Parameters**

None

### **Description**

Use the **lacp enable** command to enable LACP on the current port.

Use the **undo lacp enable** command to disable LACP.

By default, LACP is disabled on a port.

# **Examples**

# Enable the LACP protocol on GigabitEthernet 1/0/1.

```
<Sysname> system-view 
System View: return to User View with Ctrl+Z. 
[Sysname] interface GigabitEthernet1/0/1 
[Sysname-GigabitEthernet1/0/1] lacp enable
```
# **lacp port-priority**

# **Syntax**

**lacp port-priority** *port-priority* **undo lacp port-priority**

### **View**

Ethernet port view

### **Parameters**

*port-priority*: Port priority, ranging from 0 to 65,535.

#### **Description**

Use the **lacp port-priority** command to set the priority of the current port.

Use the **undo lacp port**-**priority** command to restore the default port priority.

By default, the port priority is 32,768.

You can use the **display link-aggregation verbose** command or the **display link-aggregation interface** command to check the configuration result.

### **Examples**

# Set the priority of GigabitEthernet 1/0/1 to 64.

<Sysname> system-view

System View: return to User View with Ctrl+Z. [Sysname] interface GigabitEthernet1/0/1 [Sysname-GigabitEthernet1/0/1] lacp port-priority 64

### **lacp system-priority**

# **Syntax**

**lacp system**-**priority** *system-priority* **undo lacp system**-**priority**

# **View**

System view

### **Parameters**

*system-priority*: System priority, ranging from 0 to 65,535.

### **Description**

Use the **lacp system**-**priority** command to set the system priority.

Use the **undo lacp system**-**priority** command to restore the default system priority.

By default, the system priority is 32,768.

### **Examples**

# Set the system priority to 64.

<Sysname> system-view System View: return to User View with Ctrl+Z. [Sysname] lacp system-priority 64

# **link-aggregation group description**

### **Syntax**

**link-aggregation group** *agg-id* **description** *agg-name* 

### **undo link-aggregation group** *agg-id* **description**

### **View**

System view

### **Parameters**

*agg-id*: Aggregation group ID, in the range of 1 to 50.

*agg-name*: Aggregation group name, a string of 1 to 32 characters.

### **Description**

Use the **link-aggregation group description** command to set a description for an aggregation group. Use the **undo link-aggregation group description** command to remove the description of an aggregation group.

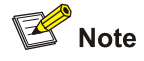

If you have saved the current configuration with the **save** command, after system reboot, the configuration concerning manual and static aggregation groups and their descriptions still exists, but that of the dynamic aggregation groups and their descriptions gets lost.

You can use the **display link-aggregation verbose** command to check the configuration result.

### **Examples**

# Set the description **abc** for aggregation group 1.

<Sysname> system-view System View: return to User View with Ctrl+Z. [Sysname] link-aggregation group 1 description abc

# **link-aggregation group mode**

### **Syntax**

**link-aggregation group** *agg-id* **mode** { **manual** | **static** } **undo link-aggregation group** *agg-id*

# **View**

System view

### **Parameters**

*agg-id*: Aggregation group ID, in the range of 1 to 50. **manual**: Creates a manual aggregation group. **static**: Creates a static aggregation group.

### **Description**

Use the **link-aggregation group mode** command to create a manual or static aggregation group.

Use the **undo link-aggregation group** command to remove the specified aggregation group.

Related commands: **display link-aggregation summary**.

# **Examples**

# Create manual aggregation group 22 <Sysname> system-view System View: return to User View with Ctrl+Z. [Sysname] link-aggregation group 22 mode manual

# **port link-aggregation group**

# **Syntax**

**port link-aggregation group** *agg-id*  **undo port link-aggregation group**

# **View**

Ethernet port view

### **Parameters**

*agg-id*: Aggregation group ID, in the range of 1 to 50.

# **Description**

Use the **port link-aggregation group** command to add the current Ethernet port to a manual or static aggregation group.

Use the **undo port link-aggregation group** command to remove the current Ethernet port from the aggregation group.

Related commands: **display link-aggregation verbose**.

### **Examples**

# Add GigabitEthernet 1/0/1 to aggregation group 22.

<Sysname> system-view System View: return to User View with Ctrl+Z. [Sysname] interface GigabitEthernet1/0/1 [Sysname-GigabitEthernet1/0/1] port link-aggregation group 22

# **reset lacp statistics**

# **Syntax**

**reset lacp statistics** [ **interface** *interface-type interface-number* [ **to** *interface-type interface-number* ] ]

# **View**

User view

# **Parameters**

*interface-type*: Port type

*interface-number*: Port number

**to**: Specifies a port index range, with the two *interface-type interface-number* argument pairs around it as the two ends.

### **Description**

Use the **reset lacp statistics** command to clear LACP statistics on specified port(s), or on all ports if no port is specified.

Related commands: **display link-aggregation interface**.

### **Examples**

# Clear LACP statistics on all Ethernet ports.

<Sysname> reset lacp statistics

# **Table of Contents**

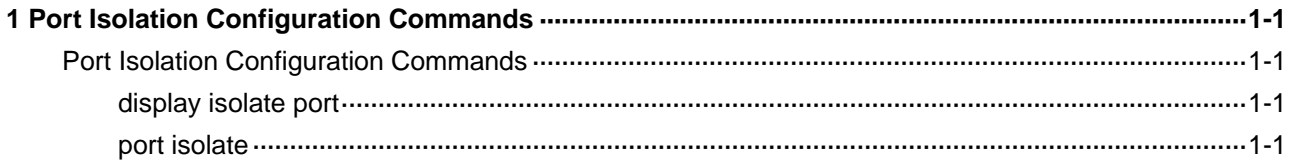

# <span id="page-151-0"></span>**Port Isolation Configuration Commands**

# **display isolate port**

# **Syntax**

**display isolate port** 

# **View**

Any view

# **Parameters**

None

# **Description**

Use the **display isolate port** command to display the Ethernet ports assigned to the isolation group.

# **Examples**

# Display the Ethernet ports added to the isolation group.

<Sysname> display isolate port Isolated port(s) on UNIT 1: GigabitEthernet1/0/2, GigabitEthernet1/0/3, GigabitEthernet1/0/4

The information above shows that GigabitEthernet1/0/2, GigabitEthernet1/0/3, and GigabitEthernet1/04 are in the isolation group. Neither Layer-2 nor Layer-3 packets can be exchanged between these ports.

# **port isolate**

# **Syntax**

**port isolate** 

**undo port isolate**

# **View**

Ethernet port view

# **Parameters**

None

# **Description**

Use the **port isolate** command to assign the Ethernet port to the isolation group.

Use the **undo port isolate** command to remove the Ethernet port from the isolation group.

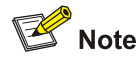

- Assigning or removing an aggregation member port to or from the isolation group can cause the other ports in the aggregation group join or leave the isolation group.
- For ports that belong to an aggregation group and an isolation group simultaneously, removing a port from the aggregation group has no effect on the other ports. That is, the rest ports remain in the aggregation group and the isolation group.
- Ports that belong to an aggregation group and the isolation group simultaneously are still isolated after they are removed from the aggregation group (in system view).
- Assigning an isolated port to an aggregation group causes all the ports in the aggregation group on the local unit to join the isolation group.

By default, the isolation group contains no port.

### **Examples**

# Assign GigabitEthernet 1/0/1 and GigabitEthernet 1/0/2 to the isolation group.

<Sysname> system-view

System View: return to User View with Ctrl+Z.

[Sysname] interface GigabitEthernet1/0/1

[Sysname-GigabitEthernet1/0/1] port isolate

[Sysname-GigabitEthernet1/0/1] quit

[Sysname] interface GigabitEthernet1/0/2

[Sysname-GigabitEthernet1/0/2] port isolate

After the configuration, packets cannot be exchanged between GigabitEthernet 1/0/1 and GigabitEthernet 1/0/2.

# Remove GigabitEthernet 1/0/1 from the isolation group.

[Sysname-GigabitEthernet1/0/1] undo port isolate

# **Table of Contents**

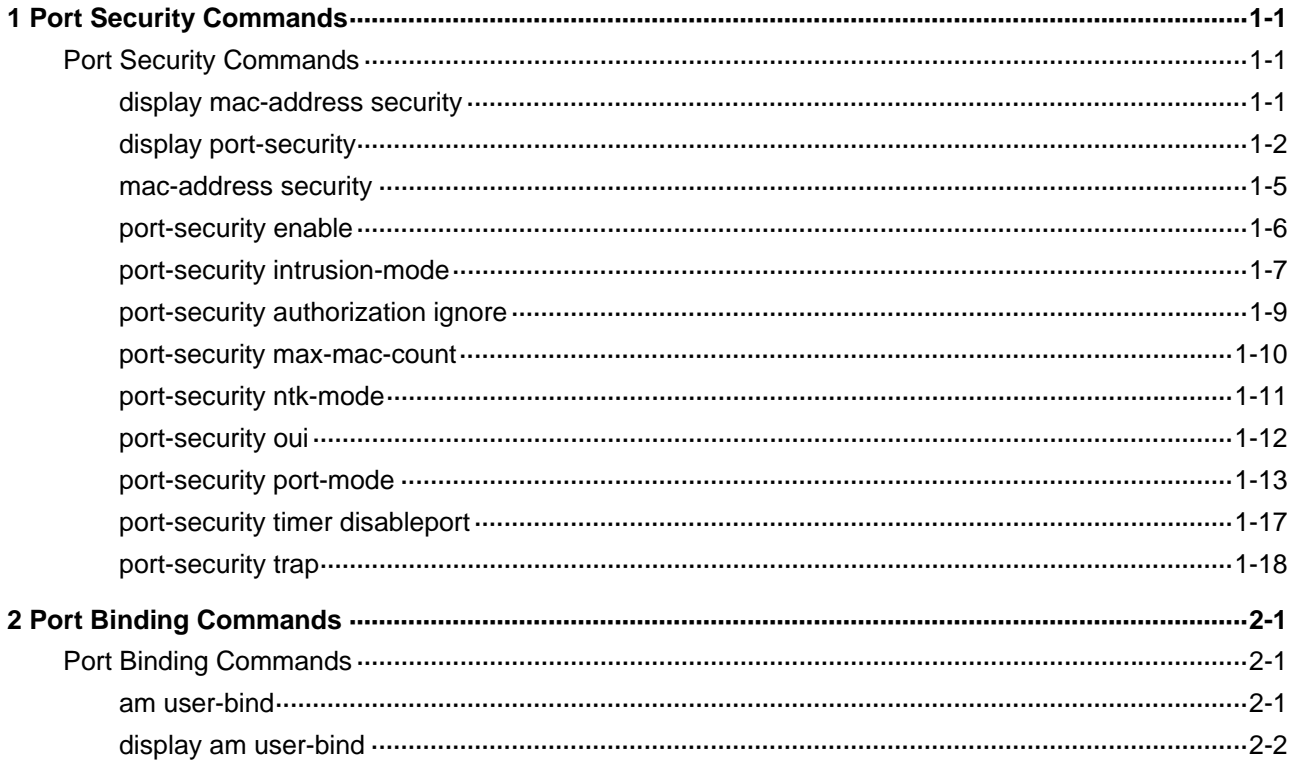

# <span id="page-154-0"></span>**Port Security Commands**

# **display mac-address security**

### **Syntax**

**display mac-address security** [ **interface** *interface-type interface-number* ] [ **vlan** *vlan-id* ] [ **count** ]

### **View**

Any view

### **Parameters**

**Interface** *interface-type interface-number*: Specify a port by its type and number, of which the security MAC address information is to be displayed.

**vlan** *vlan-id*: Specify a VLAN by its ID, of which the security MAC address information is to be displayed. The value range for the *vlan-id* argument is 1 to 4094.

**count**: Displays the number of matching security MAC addresses.

### **Description**

Use the **display mac-address security** command to display security MAC address entries.

If no argument is specified, the command displays information about all security MAC address entries.

For each security MAC address entry, the output of the command displays the MAC address, the VLAN that the MAC address belongs to, state of the MAC address (which is always security), port associated with the MAC address, and the remaining lifetime of the entry.

By checking the output of this command, you can verify the current configuration.

### **Examples**

# Display information about all security MAC address entries.

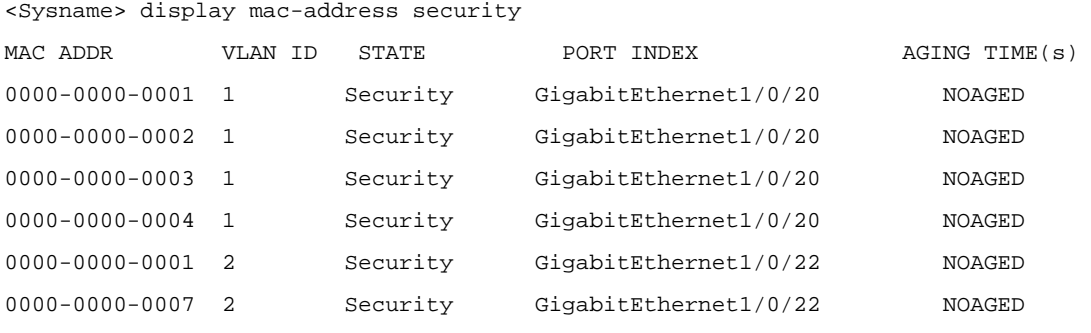

--- 6 mac address(es) found ---

# Display the security MAC address entries for port GigabitEthernet 1/0/20.

<Sysname> display mac-address security interface GigabitEthernet 1/0/20

<span id="page-155-0"></span>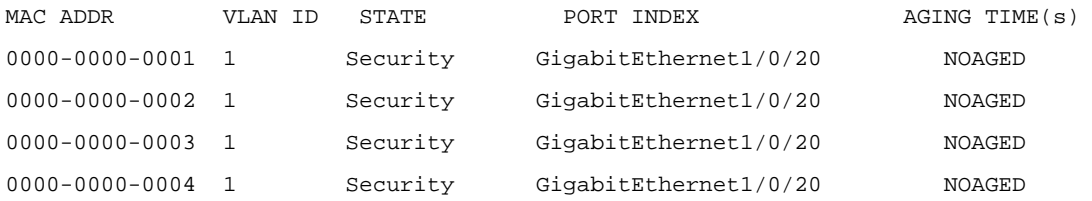

--- 4 mac address(es) found on port GigabitEthernet1/0/20 ---

### # Display the security MAC address entries for VLAN 1.

<Sysname> display mac-address security vlan 1

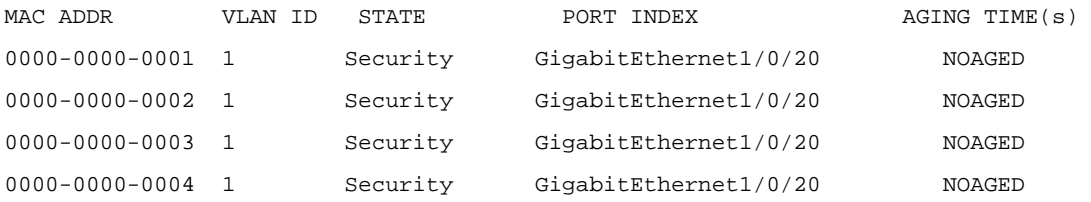

--- 4 mac address(es) found in vlan 1 ---

### # Display the total number of security MAC address entries.

<Sysname> display mac-address security count

6 mac address(es) found

### # Display the number of security MAC address entries for VLAN 1.

<Sysname> display mac-address security vlan 1 count

4 mac address(es) found in vlan 1

#### **Table 1-1** Description on the fields of the **display mac-address security** command

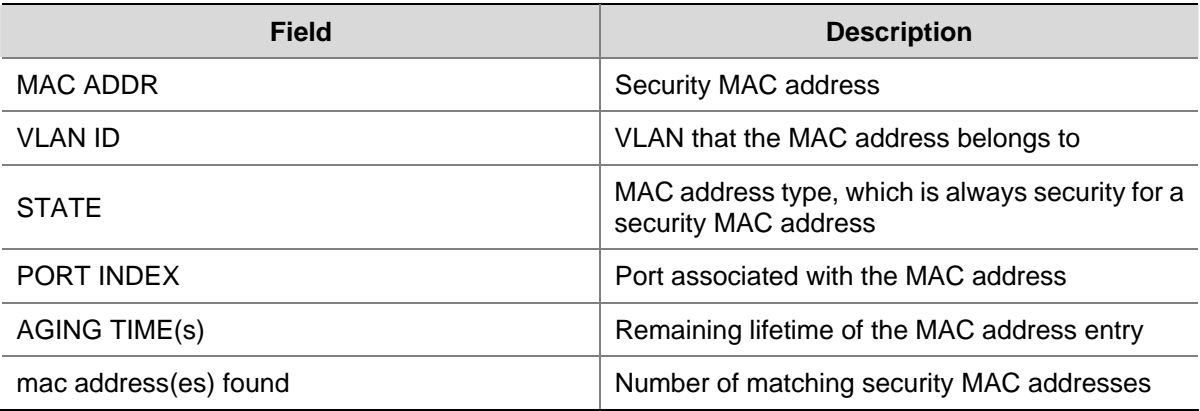

# **display port-security**

### **Syntax**

**display port-security** [ **interface** *interface-list* ]

# **View**

Any view

### **Parameters**

**interface** *interface-list*: Specify a list of Ethernet ports of which the port security configurations are to be displayed. For the *interface-list* argument, you can specify individual ports and port ranges. An individual port takes the form of *interface-type interface-number* and a port range takes the form of *interface-type interface-number1* **to** *interface-type interface-number2*, with *interface-number2* taking a value greater than *interface-number1*. The total number of individual ports and port ranges defined in the list must not exceed 10.

### **Description**

Use the **display port-security** command to display port security configurations.

If no interface is specified, the command displays the port security configurations of all Ethernet ports.

The output of the command includes the global configurations (such as whether port security is enabled on the switch and whether the sending of specified Trap messages is enabled) and port configurations (such as the security mode and the port security features).

By checking the output of this command, you can verify the current configuration.

#### **Examples**

# Display the global port security configurations and those of all ports.

```
<Sysname> display port-security 
  Equipment port-security is enabled 
 AddressLearn trap is Enabled 
 Intrusion trap is Enabled 
 Dot1x logon trap is Enabled 
 Dot1x logoff trap is Enabled 
 Dot1x logfailure trap is Enabled 
 RALM logon trap is Enabled 
 RALM logoff trap is Enabled 
 RALM logfailure trap is Enabled 
 Disableport Timeout: 20 s 
 OUI value: 
    Index is 5, OUI value is 000100 
 GigabitEthernet1/0/1 is link-up 
    Port mode is AutoLearn 
   NeedtoKnow mode is needtoknowonly 
   Intrusion mode is BlockMacaddress 
    Max mac-address num is 4 
    Stored mac-address num is 0 
    Authorization is ignore
```
### (The rest of the information is omitted.)

# Display the port security configurations of ports GigabitEthernet 1/0/1 to GigabitEthernet 1/0/3.

<Sysname> display port-security interface GigabitEthernet 1/0/1 to GigabitEthernet 1/0/3 GigabitEthernet1/0/1 is link-up Port mode is AutoLearn

NeedtoKnow mode is needtoknowonly

Intrusion mode is BlockMacaddress

<span id="page-157-0"></span> Max mac-address num is 4 Stored mac-address num is 0 Authorization is ignore GigabitEthernet1/0/2 is link-down Port mode is AutoLearn NeedtoKnow mode is disabled Intrusion mode is no action Max mac-address num is not configured Stored mac-address num is 0 Authorization is ignore GigabitEthernet1/0/3 is link-down Port mode is AutoLearn NeedtoKnow mode is disabled Intrusion mode is BlockMacaddress Max mac-address num is not configured Stored mac-address num is 0 Authorization is ignore

### **Table 1-2** Description on the fields of the **display port-security** command

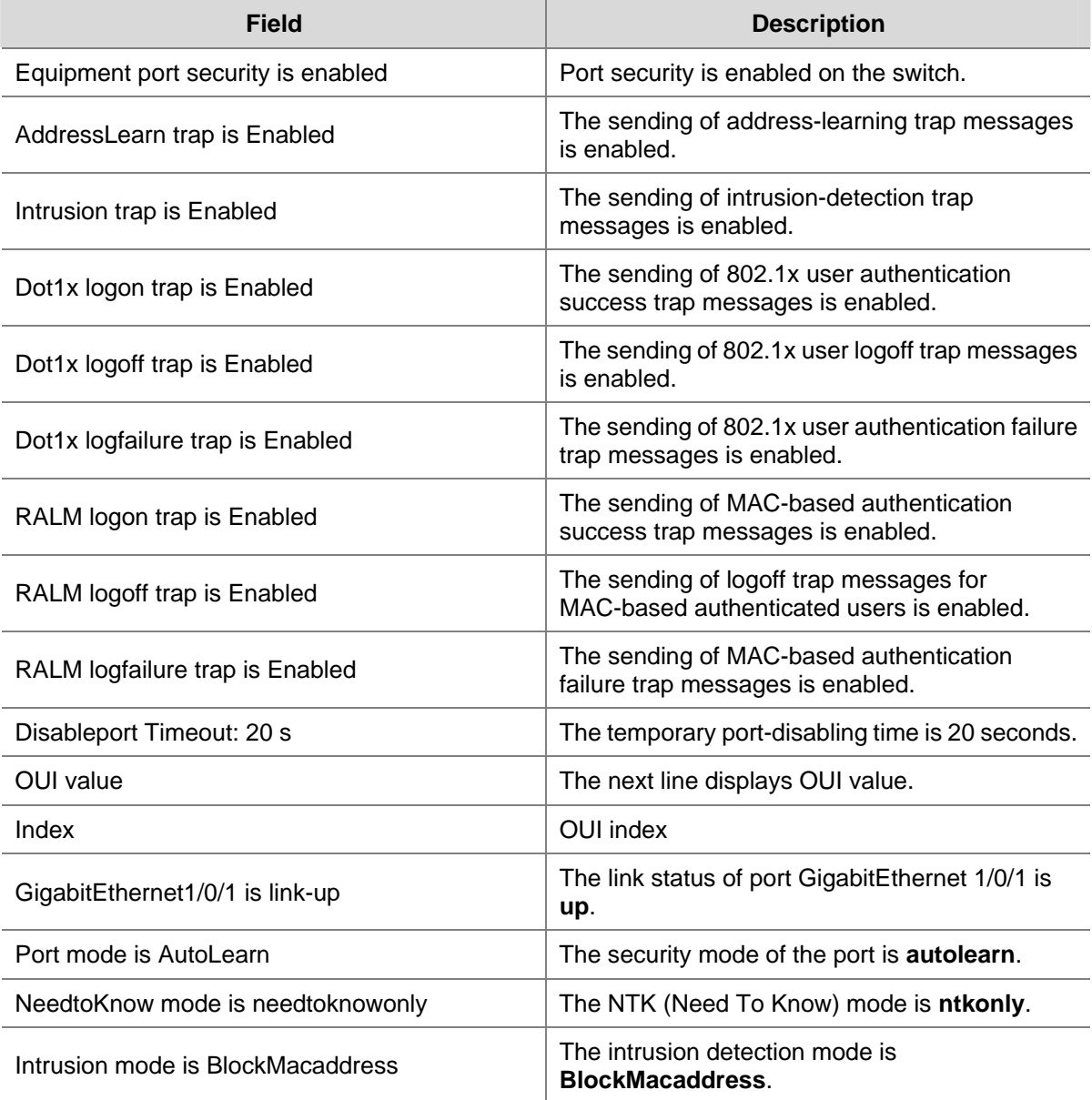

<span id="page-158-0"></span>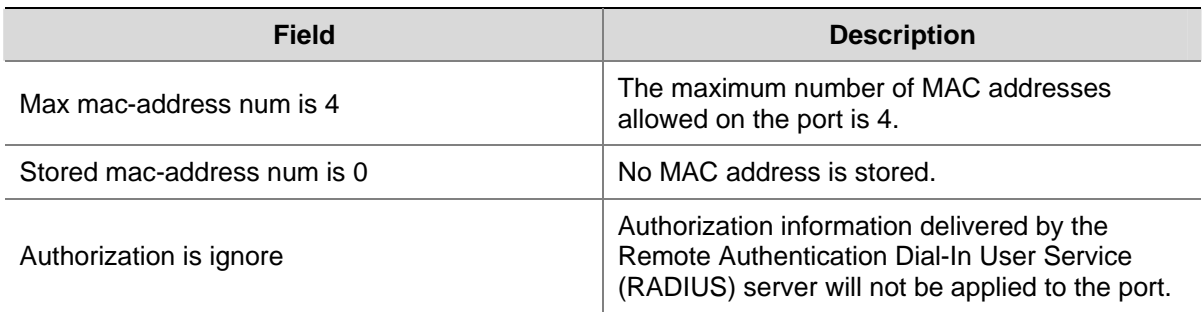

# **mac-address security**

# **Syntax**

In system view:

**mac-address security** *mac-address* **interface** *interface-type interface-number* **vlan** *vlan-id*

**undo mac-address security** [ [ *mac-address* [ **interface** *interface-type interface-number* ] ] **vlan**  *vlan-id* ]

In Ethernet port view:

**mac-address security** *mac-address* **vlan** *vlan-id*

**undo mac-address security** [ [ *mac-address* ] **vlan** *vlan-id* ]

### **View**

System view, Ethernet port view

# **Parameters**

*mac-address*: Security MAC address, in the H-H-H format.

**interface** *interface-type interface-number*: Specify the port on which the security MAC address is to be added. The *interface-type interface-number* arguments indicate the port type and port number.

**vlan** *vlan-id*: Specify the VLAN to which the MAC address belongs. The *vlan-id* argument specifies a VLAN ID in the range 1 to 4094.

# **Description**

Use the **mac-address security** command to create a security MAC address entry. Use the **undo mac-address security** command to remove a security MAC address.

By default, no security MAC address entry is configured.

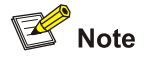

- The **mac-address security** command can be configured successfully only when port security is enabled and the security mode is **autolearn**.
- To create a security MAC address entry successfully, you must make sure that the specified VLAN is carried on the specified port.

### <span id="page-159-0"></span>**Examples**

# Enable port security; configure the port security mode of GigabitEthernet 1/0/1 as **autolearn** and create a security MAC address entry for 0001-0001-0001, setting the associated port to GigabitEthernet 1/0/1 and assigning the MAC address to VLAN 1.

<Sysname> system-view

System View: return to User View with Ctrl+Z. [Sysname] port-security enable [Sysname] interface GigabitEthernet1/0/1 [Sysname-GigabitEthernet1/0/1] port-security max-mac-count 100 [Sysname-GigabitEthernet1/0/1] port-security port-mode autolearn [Sysname-GigabitEthernet1/0/1] mac-address security 0001-0001-0001 vlan 1

### # Use the **display mac-address interface** command to verify the configuration result.

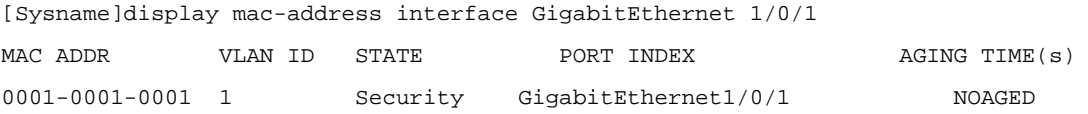

--- 1 mac address(es) found on port GigabitEthernet1/0/1 ---

# **port-security enable**

# **Syntax**

**port-security enable** 

**undo port-security enable**

### **View**

System view

### **Parameters**

None

### **Description**

Use the **port-security enable** command to enable port security.

Use the **undo port-security enable** command to disable port security.

By default, port security is disabled.

# $\sqrt{\phantom{a}}\phantom{a}$  Caution

Enabling port security resets the following configurations on the ports to the defaults (as shown in parentheses below):

- <sup>z</sup> 802.1x (disabled), port access control method (**macbased**), and port access control mode (**auto**)
- MAC authentication (disabled)

In addition, you cannot perform the above-mentioned configurations manually because these configurations change with the port security mode automatically.

### Related commands: **display port-security**.

### <span id="page-160-0"></span>**Examples**

### # Enable port security.

<Sysname> system-view System View: return to User View with Ctrl+Z. [Sysname] port-security enable Notice: The port-control of 802.1x will be restricted to auto when port-security is enabled. Please wait... Done.

# **port-security intrusion-mode**

### **Syntax**

**port-security intrusion-mode** { **blockmac** | **disableport** | **disableport-temporarily** } **undo port-security intrusion-mode**

### **View**

Ethernet port view

### **Parameters**

**blockmac**: Adds the source MAC addresses of illegal packets to the blocked MAC address list. As a result, the packets sourced from the blocked MAC addresses will be filtered out. A blocked MAC address will be unblocked three minutes (not user configurable) after the block action.

**disableport**: Disables a port permanently once an illegal frame or event is detected on it.

**disableport-temporarily**: Disables a port for a specified period of time after an illegal frame or event is detected on it. You can set the period with the **port-security timer disableport** command.

### **Description**

Use the **port-security intrusion-mode** command to set intrusion protection.

Use the **undo port-security intrusion-mode** command to disable intrusion protection.

By default, intrusion protection is not configured.

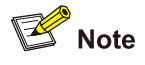

By checking the source MAC addresses in inbound data frames or the username and password in 802.1x authentication requests on a port, intrusion protection detects illegal packets (packets with illegal MAC address) or events and takes a pre-set action accordingly. The actions you can set include: disconnecting the port temporarily/permanently and blocking packets with invalid MAC addresses. The following cases can trigger intrusion protection on a port:

- A packet with unknown source MAC address is received on the port while MAC address learning is disabled on the port.
- A packet with unknown source MAC address is received on the port while the amount of security MAC addresses on the port has reached the preset maximum number.
- The user fails the 802.1x or MAC address authentication.

After executing the **port-security intrusion-mode blockmac** command, you can only use the **display port-security** command to view blocked MAC addresses.

Related commands: **display port-security**, **port-security timer disableport**.

### **Examples**

# Configure the intrusion protection mode on GigabitEthernet 1/0/1 as **blockmac**.

<Sysname> system-view

System View: return to User View with Ctrl+Z.

[Sysname] interface GigabitEthernet 1/0/1

[Sysname-GigabitEthernet1/0/1] port-security intrusion-mode blockmac

### # Display information about blocked MAC addresses after intrusion protection is triggered.

```
<Sysname> display port-security 
  Equipment port-security is enabled 
 AddressLearn trap is Enabled 
  Intrusion trap is Enabled 
 Dot1x logon trap is Enabled 
 Dot1x logoff trap is Enabled 
 Dot1x logfailure trap is Enabled 
 RALM logon trap is Enabled 
 RALM logoff trap is Enabled 
 RALM logfailure trap is Enabled 
 Disableport Timeout: 20 s 
  OUI value: 
    Index is 5, OUI value is 000100 
  Blocked Mac info: 
         MAC ADDR From Port Vlan
         --- On unit 1, 2 blocked mac address(es) found. ---
         0000-0000-0003 GigabitEthernet1/0/1 1
         0000-0000-0004 GigabitEthernet1/0/1 1
          --- 2 blocked mac address(es) found. --- 
GigabitEthernet1/0/1 is link-up 
    Port mode is Secure 
   NeedtoKnow mode is disabled 
   Intrusion mode is BlockMacaddress 
   Max mac-address num is 2 
   Stored mac-address num is 2 
   Authorization is permit
```
For description on the output information, refer to [Table 1-2.](#page-157-0)

<span id="page-162-0"></span># Configure the intrusion protection mode on GigabitEthernet 1/0/1 as **disableport-temporarily**. As a result, the port will be disconnected when intrusion protection is triggered and then re-enabled 30 seconds later.

<Sysname> system-view System View: return to User View with Ctrl+Z. [Sysname] port-security timer disableport 30 [Sysname] interface GigabitEthernet 1/0/1 [Sysname-GigabitEthernet1/0/1] port-security intrusion-mode disableport-temporarily

# Configure the intrusion protection mode on GigabitEthernet 1/0/1 as **disableport**. As a result, when intrusion protection is triggered, the port will be disconnected permanently.

```
<Sysname> system-view 
System View: return to User View with Ctrl+Z. 
[Sysname] interface GigabitEthernet 1/0/1 
[Sysname-GigabitEthernet1/0/1] port-security intrusion-mode disableport
```
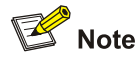

You can bring up a port that has been permanently disabled by running the **undo shutdown** command or disabling port security on the port.

# **port-security authorization ignore**

### **Syntax**

**port-security authorization ignore undo port-security authorization ignore** 

### **View**

Ethernet port view

# **Parameters**

None

# **Description**

Use the **port-security authorization ignore** command to configure the port to ignore the authorization information delivered by the RADIUS server.

Use the **undo port-security authorization ignore** command to restore the default configuration.

By default, the port uses (does not ignore) the authorization information delivered by the RADIUS server.

You can use the **display port-security** command to check whether the port will use the authorization information delivered by the RADIUS server.

<span id="page-163-0"></span>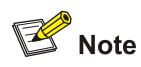

After a RADIUS user passes authentication, the RADIUS server authorizes the attributes configured for the user account such as the dynamic VLAN configuration. For more information, refer to *AAA Command*.

### **Examples**

# Configure GigabitEthernet 1/0/2 to ignore the authorization information delivered by the RADIUS server.

<Sysname> system-view System View: return to User View with Ctrl+Z. [Sysname] interface GigabitEthernet 1/0/2 [Sysname-GigabitEthernet1/0/2] port-security authorization ignore

# **port-security max-mac-count**

### **Syntax**

**port-security max-mac-count** *count-value* 

**undo port-security max-mac-count**

### **View**

Ethernet port view

### **Parameters**

*count-value*: Maximum number of MAC addresses allowed on the port, in the range of 1 to 1024.

### **Description**

Use the **port-security max-mac-count** command to set the maximum number of MAC addresses allowed on the port.

Use the **undo port-security max-mac-count** command to cancel this limit.

By default, there is no limit on the number of MAC addresses allowed on the port.

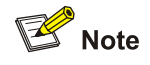

By configuring the maximum number of MAC addresses allowed on a port, you can:

- Limit the number of users accessing the network through the port.
- Limit the number of security MAC addresses that can be added on the port.

When the maximum number of MAC addresses allowed on a port is reached, the port will not allow more users to access the network through this port.

<span id="page-164-0"></span>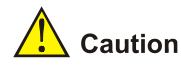

- The **port-security max-mac-count** command is irrelevant to the maximum number of MAC addresses that can be learned on a port configured in MAC address management.
- When there are online users on a port, you cannot perform the **port-security max-mac-count** command on the port.

### **Examples**

# Set the maximum number of MAC addresses allowed on the port to 100.

<Sysname> system-view System View: return to User View with Ctrl+Z. [Sysname] port-security enable [Sysname] interface GigabitEthernet 1/0/1 [Sysname-GigabitEthernet1/0/1] port-security max-mac-count 100

# **port-security ntk-mode**

# **Syntax**

**port-security ntk-mode** { **ntkonly** | **ntk-withbroadcasts** | **ntk-withmulticasts** } **undo port-security ntk-mode** 

# **View**

Ethernet port view

### **Parameters**

**ntkonly**: Allows the port to transmit only unicast packets with successfully-authenticated destination MAC addresses.

**ntk-withbroadcasts**: Allows the port to transmit broadcast packets and unicast packets with successfully-authenticated destination MAC addresses.

**ntk-withmulticasts**: Allows the port to transmit multicast packets, broadcast packets and unicast packets with successfully-authenticated destination MAC addresses.

### **Description**

Use the **port-security ntk-mode** command to configure the NTK feature on the port.

Use the **undo port-security ntk-mode** command to restore the default setting.

Be default, NTK is disabled on a port, namely all frames are allowed to be sent.

<span id="page-165-0"></span>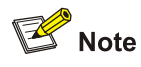

- By checking the destination MAC addresses of the data frames to be sent from a port, the NTK feature ensures that only successfully authenticated devices can obtain data frames from the port, thus preventing illegal devices from intercepting network data.
- <sup>z</sup> Currently, the 4200G do not support the **ntkonly** NTK feature.

### **Examples**

# Set the NTK feature to **ntk-withbroadcasts** on GigabitEthernet 1/0/1.

```
<Sysname> system-view 
System View: return to User View with Ctrl+Z. 
[Sysname] port-security enable 
[Sysname] interface GigabitEthernet 1/0/1 
[Sysname-GigabitEthernet1/0/1] port-security ntk-mode ntk-withbroadcasts
```
# **port-security oui**

# **Syntax**

**port-security oui** *OUI-value* **index** *index-value*  **undo port-security oui index** *index-value*

### **View**

System view

### **Parameters**

*OUI-value*: OUI value. You can input a 48-bit MAC address in the form of H-H-H for this argument and the system will take the first 24 bits as the OUI value and ignore the rest.

*index-value*: OUI index, ranging from 1 to 16.

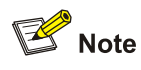

The organizationally unique identifiers (OUIs) are assigned by the IEEE to different vendors. Each OUI uniquely identifies an equipment vendor in the world and is the higher 24 bits of a MAC address.

### **Description**

Use the **port-security oui** command to set an OUI value for authentication.

Use the **undo port-security oui** command to cancel the OUI value setting.

<span id="page-166-0"></span>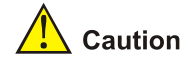

- The OUI value set by this command takes effect only when the security mode of the port is set to **userLoginWithOUI** by the **port-security port-mode** command.
- The OUI value set by this command cannot be a multicast MAC address.

Related commands: **port-security port-mode**.

# **Examples**

# Configure an OUI value of **00ef-ec00-0000**, setting the OUI index to 5.

<Sysname> system-view

System View: return to User View with Ctrl+Z. [Sysname] port-security oui 00ef-ec00-0000 index 5

# **port-security port-mode**

### **Syntax**

**port-security port-mode** { **autolearn** | **mac-and-userlogin-secure** | **mac-and-userlogin-secure-ext** *|* **mac-authentication** | **mac-else-userlogin-secure** | **mac-else-userlogin-secure-ext** | **secure** | **userlogin** | **userlogin-secure** | **userlogin-secure-ext** | **userlogin-secure-or-mac** | **userlogin-secure-or-mac-ext** | **userlogin-withoui** }

**undo port-security port-mode**

### **View**

Ethernet port view

### **Parameters**

[Table 1-3](#page-167-0) shows the description on the security mode keywords.

<span id="page-167-0"></span>**Table 1-3** Keyword description

| Keyword                          | <b>Security mode</b>                | <b>Description</b>                                                                                                    |
|----------------------------------|-------------------------------------|----------------------------------------------------------------------------------------------------|
| autolearn                        | autolearn                           | In this mode, MAC addresses<br>learned on the port become<br>security MAC addresses.                                                                                                    |
|                                  |                                     | When the number of security<br>MAC addresses exceeds the<br>maximum number of MAC<br>addresses configured by the<br>port-security max-mac-count<br>command, the port security<br>mode changes to secure<br>automatically.                                                                                                    |
|                                  |                                     | After that, no more security<br>MAC addresses can be added<br>to the port and only the packets<br>whose source MAC addresses<br>are the security MAC<br>addresses or already<br>configured dynamic MAC<br>addresses can pass through<br>the port.                                                                                                    |
| mac-and-userlogin-secure         | macAddressAndUserLoginS<br>ecure    | In this mode, users trying to<br>assess the network through the<br>port must first pass MAC<br>address authentication and<br>then 802.1x authentication.                                                                                                    |
|                                  |                                     | In this mode, only one user can<br>access the network through the<br>port at a time.                                                                                                    |
| mac-and-userlogin-secure-e<br>xt | macAddressAndUserLoginS<br>ecureExt | This mode is similar to the<br>macAddressAndUserLoginS<br>ecure mode, except that in this<br>mode, more than one user can<br>access the network through the<br>port in this mode.                                                                                                    |
| mac-authentication               | macAddressWithRadius                | In this mode, MAC address<br>authentication is applied on<br>users trying to access the<br>network.                                                                                                    |
| mac-else-userlogin-secure        | macAddressElseUserLoginS<br>ecure   | In this mode, MAC address<br>authentication is first applied on<br>users. If the authentication<br>succeeds, the users can<br>access the network<br>successfully. If not, 802.1x<br>authentication is applied.<br>In this mode, only one<br>802.1x-authenticated user can<br>access the network through the<br>port. But at the same time,<br>there can be more than one<br>MAC-address-authenticated<br>user on the port. |

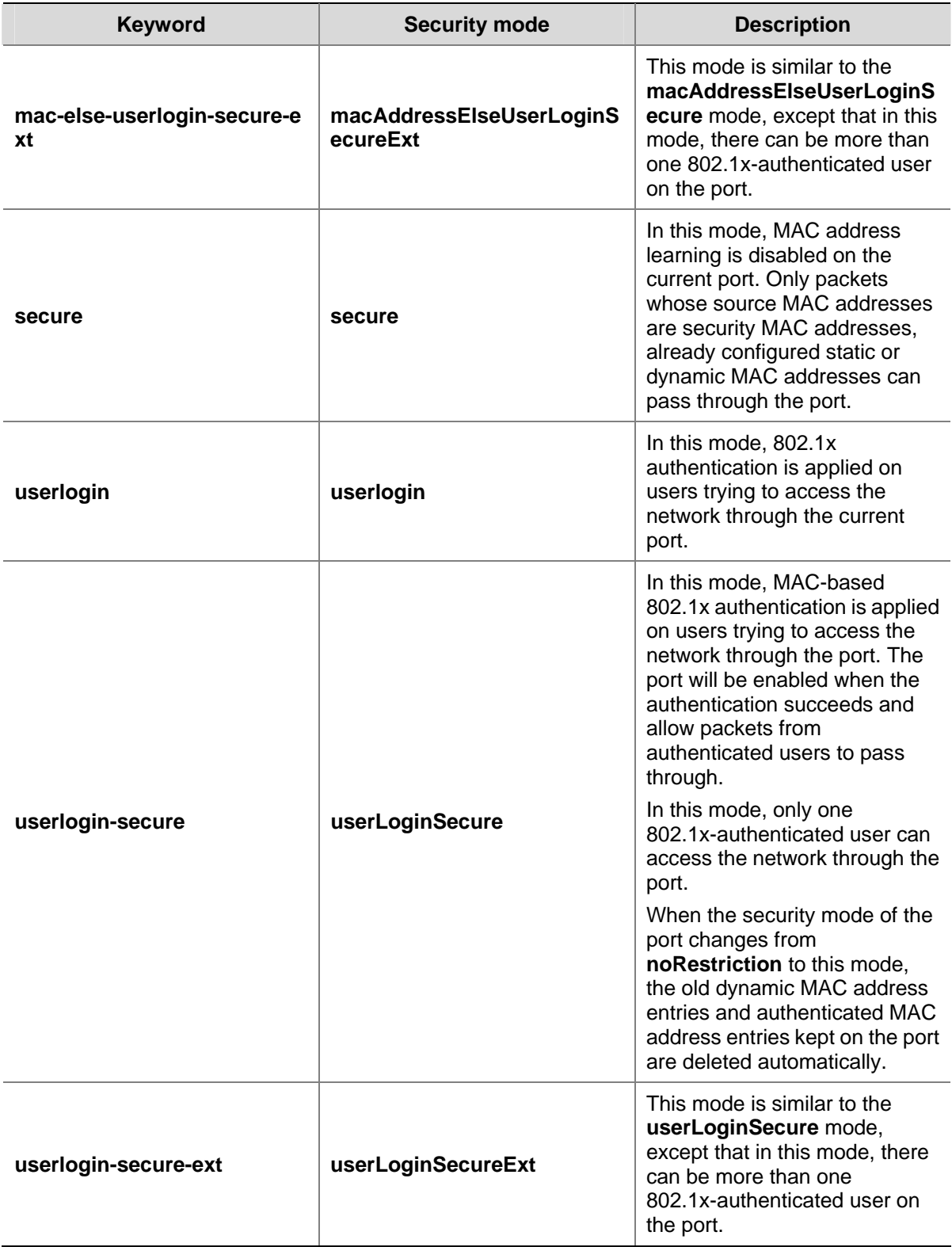

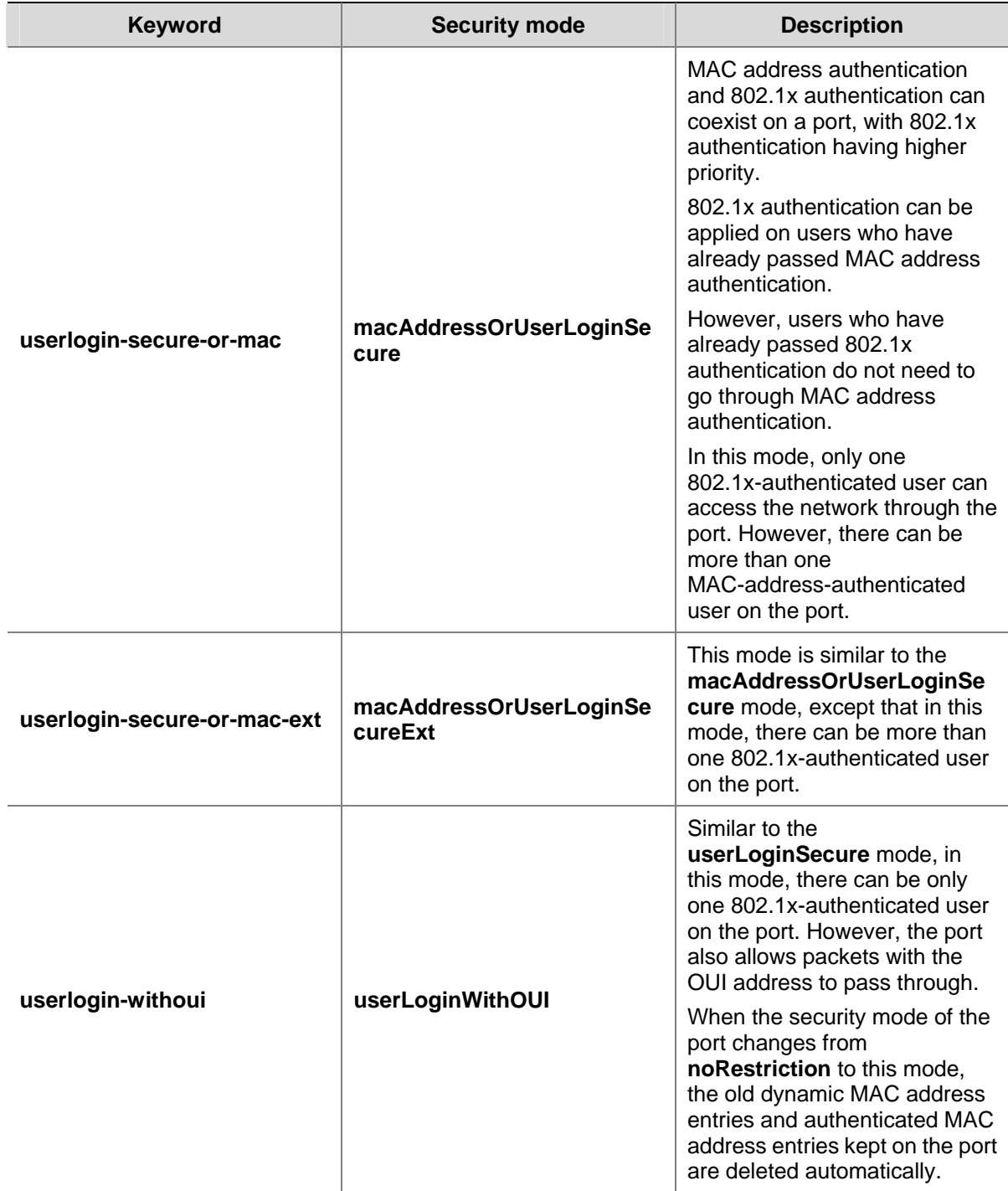

# **Description**

Use the **port-security port-mode** command to set the security mode of the port.

Use the **undo port-security port-mode** command to restore the default mode.

By default, the port is in the **noRestriction** mode, namely access to the port is not restricted.

<span id="page-170-0"></span>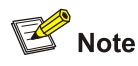

- <sup>z</sup> Before setting the security mode to **autolearn**, you need to use the **port-security max-mac-count**  command to configure the maximum number of MAC addresses allowed on the port.
- When a port operates in the **autolearn** mode, you cannot change the maximum number of MAC addresses allowed on the port.
- After setting the security mode to **autolearn**, you cannot configure static or blackhole MAC addresses on the port.
- When the port security mode is not **noRestriction**, you need to use the **undo port-security port-mode** command to change it back to **noRestriction** before you change the port security mode to other modes.

On a port configured with a security mode, you cannot do the following:

- Configure the maximum number of MAC addresses that can be learned.
- Configure the port as a reflector port for port mirroring.
- Configure link aggregation.

Related commands: **display port-security**.

### **Examples**

# Set the security mode of GigabitEthernet 1/0/1 on the switch to **userLogin**.

<Sysname> system-view System View: return to User View with Ctrl+Z. [Sysname] port-security enable [Sysname] interface GigabitEthernet 1/0/1 [Sysname-GigabitEthernet1/0/1] port-security port-mode userlogin

# **port-security timer disableport**

### **Syntax**

**port-security timer disableport** *timer* **undo port-security timer disableport**

### **View**

System view

### **Parameters**

*timer*: This argument ranges from 20 to 300, in seconds.

### **Description**

Use the **port-security timer disableport** command to set the time during which the system temporarily disables a port.

Use **undo port-security timer disableport** command restore the default time.

By default, the system disables a port for 20 seconds.

<span id="page-171-0"></span>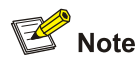

The **port-security timer disableport** command is used in conjunction with the **port-security intrusion-mode disableport-temporarily** command to set the length of time during which the port remains disabled.

Related commands: **port-security intrusion-mode**.

### **Examples**

# Set the intrusion protection mode on GigabitEthernet 1/0/1 to **disableport-temporarily**. It is required that when intrusion protection is triggered, the port be shut down temporarily and then go up 30 seconds later.

<Sysname> system-view System View: return to User View with Ctrl+Z. [Sysname] port-security timer disableport 30 [Sysname] interface GigabitEthernet 1/0/1 [Sysname-GigabitEthernet1/0/1] port-security intrusion-mode disableport-temporarily

# **port-security trap**

# **Syntax**

**port-security trap** { **addresslearned** | **dot1xlogfailure** | **dot1xlogoff** | **dot1xlogon** | **intrusion** | **ralmlogfailure** | **ralmlogoff** | **ralmlogon** }

**undo port-security trap** { **addresslearned** | **dot1xlogfailure** | **dot1xlogoff** | **dot1xlogon** | **intrusion** | **ralmlogfailure** | **ralmlogoff** | **ralmlogon** }

# **View**

System view

# **Parameters**

**addresslearned**: Enables/disables sending traps for MAC addresses learning events. **dot1xlogfailure**: Enables/disables sending traps for 802.1x authentication failures. **dot1xlogoff**: Enables/disables sending traps for 802.1x-authenticated user logoff events. **dot1xlogon**: Enables/disables sending traps for 802.1x-authenticated user logon events. **intrusion**: Enables/disables sending traps for detections of intrusion packets. **ralmlogfailure**: Enables/disables sending traps for MAC authentication failures. **ralmlogoff**: Enables/disables sending traps for MAC-authenticated user logoff events. **ralmlogon**: Enables/disables sending traps for MAC-authenticated user logon events.

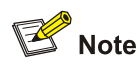

RADIUS authenticated login using MAC-address (RALM) refers to MAC-based RADIUS authentication.

### **Description**

Use the **port-security trap** command to enable the sending of specified type(s) of trap messages.

Use the **undo port-security trap** command to disable the sending of specified type(s) of trap messages.

By default, the system disables the sending of any types of trap messages.

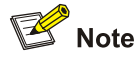

This command is based on the device tracking feature, which enables the switch to send trap messages when special data packets (generated by illegal intrusion, abnormal user logon/logoff, or other special activities) are passing through a port, so as to help the network administrator to monitor special activities.

When you use the **display port-security** command to display global information, the system will display which types of trap messages are allowed to send.

Related commands: **display port-security**.

### **Examples**

# Allow the sending of intrusion packet-detected trap messages.

<Sysname> system-view System View: return to User View with Ctrl+Z. [Sysname] port-security trap intrusion

# Use the **display port-security** command to display the related configuration information.

```
<Sysname> display port-security 
  Equipment port-security is enabled 
  Intrusion trap is Enabled 
 Disableport Timeout: 20 s 
 OUI value: 
  GigabitEthernet1/0/1 is link-down 
    Port mode is AutoLearn 
   NeedtoKnow mode is needtoknowonly 
    Intrusion mode is disableportTemporarily 
   Max mac-address num is 4 
    Stored mac-address num is 0 
   Authorization is ignore
```
The rest of the information is omitted, if any.

For description of the output information, refer to [Table 1-2.](#page-157-0)

# <span id="page-174-0"></span>**Port Binding Commands**

# **am user-bind**

### **Syntax**

In system view:

**am user-bind mac-addr** *mac-address* **ip-addr** *ip-address* **interface** *interface-type interface-number* **undo am user-bind mac-addr** *mac-address* **ip-addr** *ip-address* **interface** *interface-type interface-number* 

In Ethernet port view:

**am user-bind mac-addr** *mac-address* **ip-addr** *ip-address*

**undo am user-bind mac-addr** *mac-address* **ip-addr** *ip-address*

# **View**

System view, Ethernet port view

# **Parameters**

**interface** *interface-type interface-number*: Specify the port to be bound. The *interface-type interface-number* arguments specify the port type and port number.

**ip-addr** *ip-address*: Specify the IP address to be bound.

**mac-addr** *mac-address*: Specify the MAC address to be bound. The *mac-address* argument is in the form of H-H-H.

# **Description**

Use the **am user-bind** command to bind the MAC address and IP address of a user to a specified port.

Use the **undo am user-bind** command to cancel the binding.

After the binding, the switch forwards only the packets from the bound MAC address and IP address when received on the port.

By default, no user MAC address or IP address is bound to a port.

<span id="page-175-0"></span>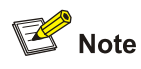

- An IP address can be bound with only one port at a time.
- A MAC address can be bound with only one port at a time.

### **Examples**

# In system view, bind the MAC address 000f-e200-5101 and IP address 10.153.1.1 (supposing they are MAC and IP addresses of a legal user) to GigabitEthernet 1/0/1.

<Sysname> system-view System View: return to User View with Ctrl+Z. [Sysname] am user-bind mac-addr 000f-e200-5101 ip-addr 10.153.1.1 interface GigabitEthernet1/0/1

# In Ethernet pot view, bind the MAC address 000f-e200-5102 and IP address 10.153.1.2 (supposing they are MAC and IP addresses of a legal user) to GigabitEthernet 1/0/2.

<Sysname> system-view System View: return to User View with Ctrl+Z. [Sysname] interface GigabitEthernet1/0/2 [Sysname-GigabitEthernet1/0/2] am user-bind mac-addr 000f-e200-5102 ip-addr 10.153.1.2

# **display am user-bind**

### **Syntax**

**display am user-bind** [ **interface** *interface-type interface-number* | **ip-addr** *ip-address* | **mac-addr**  *mac-address* ]

# **View**

Any view

# **Parameters**

**interface** *interface-type interface-number*: Specify the port to be bound. The *interface-type interface-number* arguments indicate the port type and port number.

**ip-addr** *ip-address*: Specify the IP address to be bound.

**mac-addr** *mac-address*: Specify the MAC address to be bound. The *mac-address* argument is in the form of H-H-H.

### **Description**

Use the **display am user-bind** command to display port binding information.

If no keyword is specified, this command displays all port bindings.

Related commands: **am user-bind**.

### **Examples**

# Display all port bindings.

<Sysname> display am user-bind

Following User address bind have been configured:

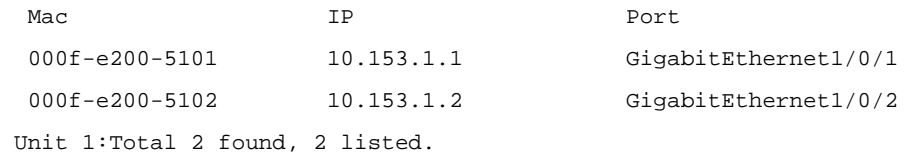

Total: 2 found.

The above output displays that two port binding settings exist on unit 1:

- MAC address 000f-e200-5101 and IP address 10.153.1.1 are bound to GigabitEthernet 1/0/1.
- MAC address 000f-e200-5102 and IP address 10.153.1.2 are bound to GigabitEthernet 1/0/2.

# **Table of Contents**

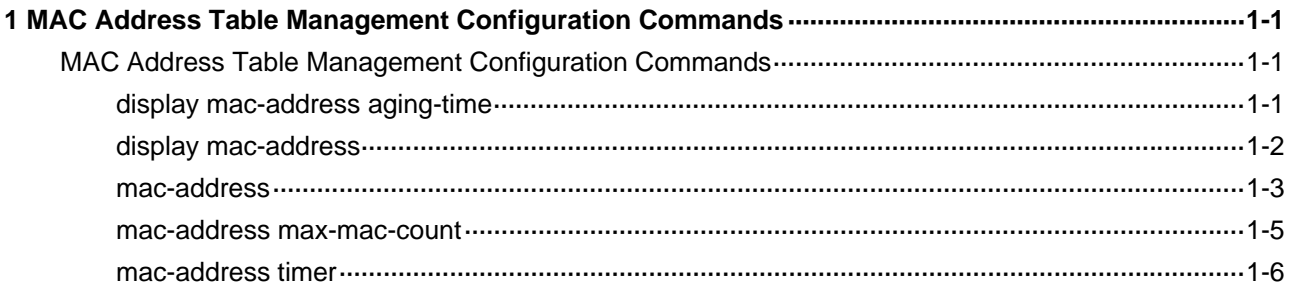

# <span id="page-178-0"></span>**1 MAC Address Table Management Configuration**

# **Commands**

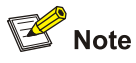

This chapter describes the management of static, dynamic, and blackhole MAC address entries. For information about the management of multicast MAC address entries, refer to the "Multicast Protocol" part of the manual.

# **MAC Address Table Management Configuration Commands**

# **display mac-address aging-time**

**Syntax** 

**display mac-address aging-time** 

#### **View**

Any view

### **Parameters**

None

### **Description**

Use the **display mac-address aging-time** command to display the aging time of the dynamic MAC address entries in the MAC address table.

Related commands: **mac**-**address**, **mac**-**address timer**, **display mac**-**address**.

### **Examples**

# Display the aging time of the dynamic MAC address entries.

<Sysname> display mac-address aging-time Mac address aging time: 300s

The output information indicates that the aging time of the dynamic MAC address entries is 300 seconds.

<Sysname> display mac-address aging-time Mac address aging time: no-aging

The output information indicates that dynamic MAC address entries do not age out.

# <span id="page-179-0"></span>**display mac-address**

### **Syntax**

**display mac-address** [ *display-option* ]

# **View**

Any view

### **Parameters**

*display-option*: Option used to display specific MAC address table information, as described in [Table](#page-179-0)   $1 - 1$ .

### **Table 1-1** Description on the *display-option* argument

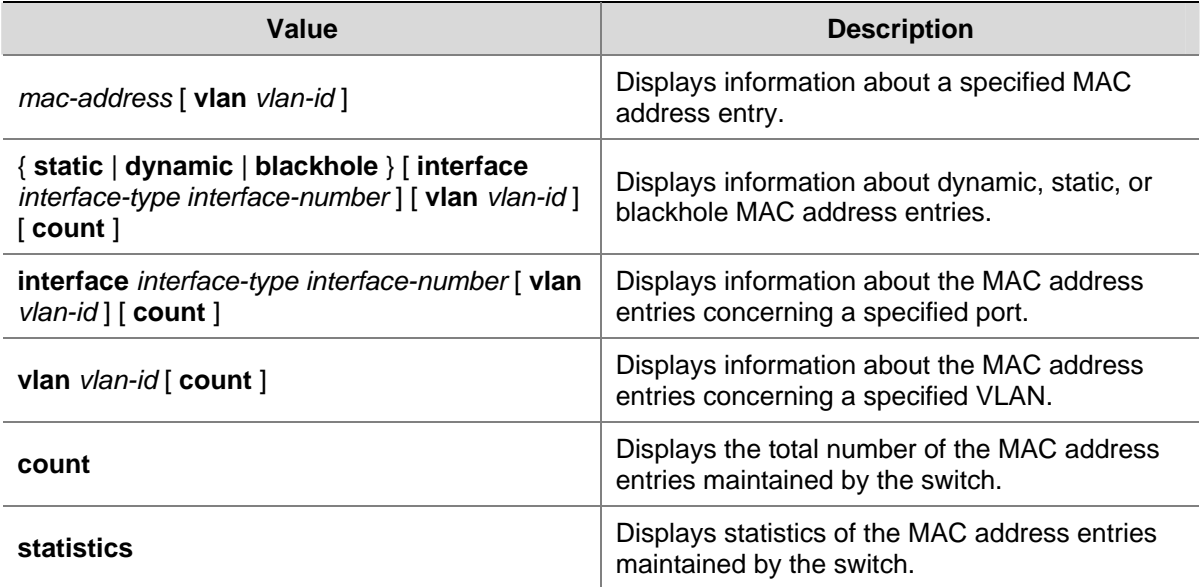

*mac*-*address*: Specifies a MAC address, in the form of H-H-H.

**static**: Displays static MAC address entries.

**dynamic**: Displays dynamic MAC address entries.

**blackhole**: Displays blackhole MAC address entries.

*interface*-*type interface-number*: Specify a port by its interface type and number, of which the MAC address entries are displayed.

*vlan-id*: Specifies a VLAN by its ID in the range of 1 to 4094, in which the MAC address entries are displayed.

**count**: Displays only the total number of the MAC address entries.

**statistics**: Displays statistics of the MAC address entries maintained by the switch.

# **Description**

Use the **display mac-address** command to display information about MAC address entries in the MAC address table, including: MAC address, VLAN and port corresponding to the MAC address, the type (static or dynamic) of a MAC address entry, whether a MAC address is within the aging time and so on.

If you specify a unit ID with **unit** *unit-id*, the information about the MAC address entries on the specified device in the fabric will be displayed.
# **Examples**

# Display information about MAC address 000f-e20f-0101.

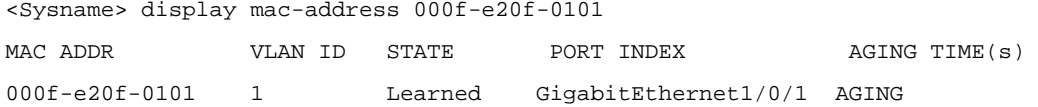

### # Display the MAC address entries for the port GigabitEthernet 1/0/4.

<Sysname> display mac-address interface GigabitEthernet 1/0/4

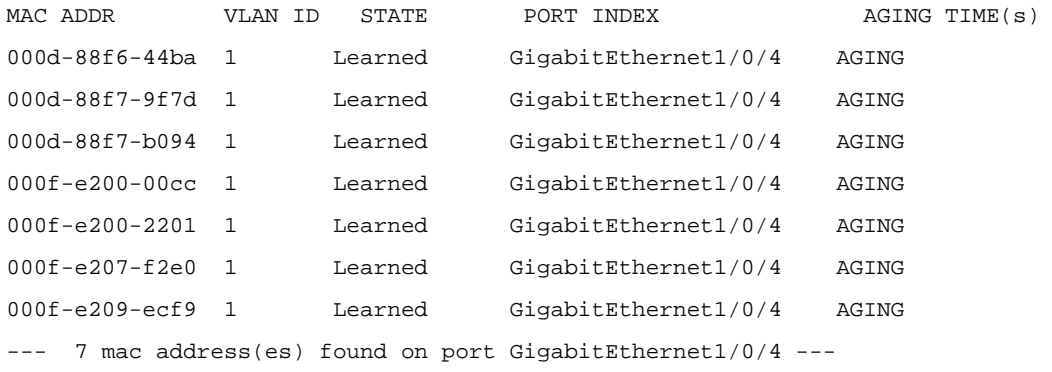

# Display the total number of MAC address entries for VLAN 2.

<Sysname> display mac-address vlan 2 count

9 mac address(es) found in vlan 2

### **Table 1-2** Description on the fields of the **display mac**-**address** command

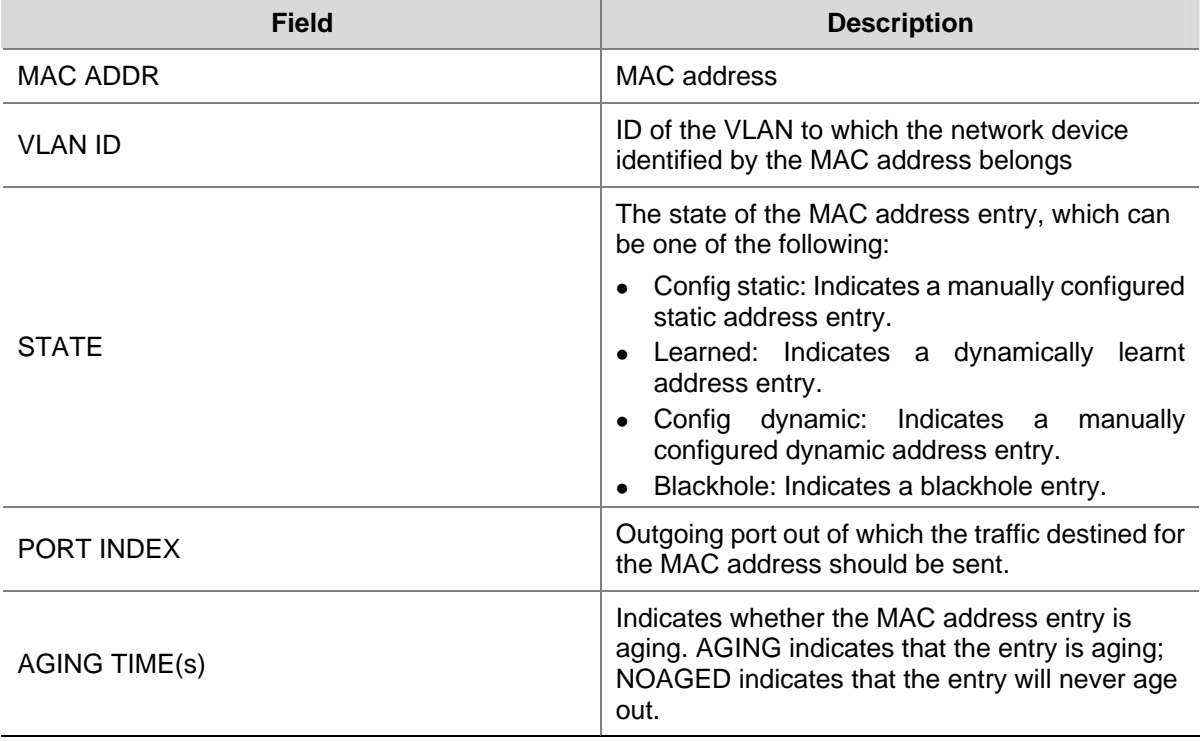

# **mac-address**

# **Syntax**

In system view:

<span id="page-181-0"></span>**mac-address** { **static** | **dynamic** | **blackhole** } *mac*-*address* **interface** *interface*-*type interface-number* **vlan** *vlan*-*id*

**undo mac-address** [ *mac-address-attribute* ]

• In Ethernet port view:

**mac-address** { **static** | **dynamic** | **blackhole** } *mac-address* **vlan** *vlan-id* 

**undo mac-address** { **static** | **dynamic** | **blackhole** } *mac-address* **vlan** *vlan-id*

### **View**

System view, Ethernet port view

### **Parameters**

**static**: Specifies a static MAC address entry.

**dynamic**: Specifies a dynamic MAC address entry.

**blackhole**: Specifies a blackhole MAC address entry.

*mac*-*address*: Specifies a MAC address, in the form of H-H-H. When entering the MAC address, you can omit the leading 0s in each segment. For example, you can input f-e2-1 for 000f-00e2-0001.

*interface*-*type interface-number*: Specifies the outgoing port by its type and number for the MAC address. All traffic destined for the MAC address will be sent out the port.

*vlan-id*: Specifies a VLAN ID, in the range of 1 to 4094. The VLAN must already exist.

*mac-address-attribute*: Specifies the criteria for removing MAC address entries. Available syntax options for the argument are described in [Table 1-3](#page-181-0).

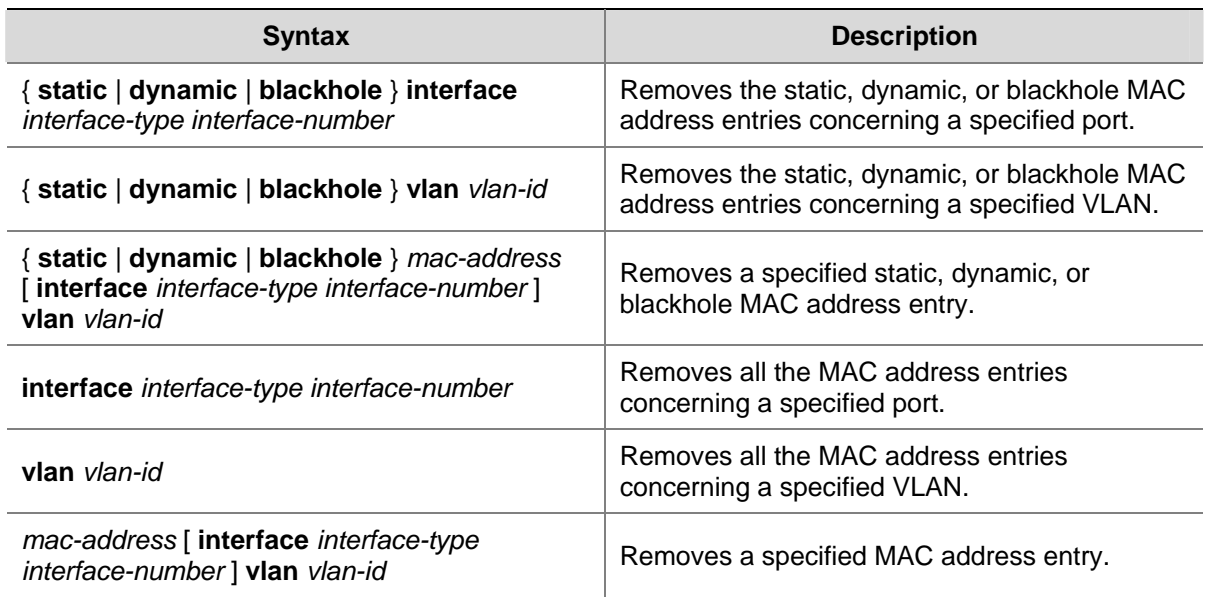

**Table 1-3** Available syntax options for the *mac-address-attribute* argument

### **Description**

Use the **mac-address** command to add or modify a MAC address entry.

Use the **undo mac-address** command to remove one or more MAC address entries.

In Ethernet port view, the MAC address entry configured with the **mac-address** command in Ethernet port view takes the current Ethernet port as the outgoing port.

If the MAC address you input in the **mac-address** command already exists in the MAC address table, the system will modify the attributes of the corresponding MAC address entry according to your settings in the command.

You can remove all unicast MAC address entries on a port, or remove a specific type of MAC address entries, such as the addresses learnt by the system, dynamic or static MAC address entries configured, or blackhole addresses.

### **Examples**

# Configure a static MAC address entry with the following settings:

- MAC address: 000f-e20f-0101
- Outbound port: GigabitEthernet 1/0/1 port
- GigabitEthernet 1/0/1 port belongs to VLAN 2.

<Sysname> system-view

System View: return to User View with Ctrl+Z.

[Sysname] mac-address static 000f-e20f-0101 interface GigabitEthernet 1/0/1 vlan 2

### **mac-address max-mac-count**

### **Syntax**

**mac-address max-mac-count** *count*

**undo mac-address max-mac-count** 

# **View**

Ethernet port view

#### **Parameters**

*count*: Maximum number of MAC addresses a port can learn. This argument ranges from 0 to 4096. A value of 0 disables the port from learning MAC addresses.

### **Description**

Use the **mac-address max-mac-count** command to set the maximum number of MAC addresses an Ethernet port can learn.

Use the **undo mac-address max-mac-count** command to cancel the limitation on the number of MAC addresses an Ethernet port can learn.

By default, the number of MAC addresses an Ethernet port can learn is unlimited.

When you use the **mac**-**address max-mac-count** command, the port stops learning MAC addresses after the number of MAC addresses it learned reaches the value of the *count* argument you provided. You can use the **undo** command to cancel this limit so that the port can learn MAC addresses without the number limitation. By default, no number limitation is set to the port for MAC address learning.

To prevent illegal devices from accessing the network through a port, you can configure static MAC addresses and disable MAC address learning for the port. Thus, only the packets destined for the configured MAC addresses can be forwarded out the port.

Related commands: **mac-address**, **mac-address timer**.

### **Examples**

# Set the maximum number of MAC addresses GigabitEthernet 1/0/3 port can learn to 600.

<Sysname> system-view System View: return to User View with Ctrl+Z. [Sysname] interface GigabitEthernet 1/0/3 [Sysname-GigabitEthernet1/0/3] mac-address max-mac-count 600

# **mac-address timer**

#### **Syntax**

**mac-address timer** { **aging** *age* | **no-aging** } **undo mac-address timer aging**

#### **View**

System view

#### **Parameters**

**aging** *age*: Specifies the aging time (in seconds) for dynamic MAC address entries. The *age* argument ranges from 10 to 630.

**no**-**aging**: Specifies not to age dynamic MAC address entries.

#### **Description**

Use the **mac**-**address timer** command to set the MAC address aging timer.

Use the **undo mac**-**address timer** command to restore the default.

The default MAC address aging timer is 300 seconds.

The timer applies only to dynamic address entries, including both entries learnt and configured.

Setting an appropriate MAC address aging timer is important for the switch to run efficiently.

- If the aging timer is set too short, the MAC address entries that are still valid may be removed. Upon receiving a packet destined for a MAC address that is already removed, the switch broadcasts the packet through all its ports in the VLAN which the packet belongs to. This decreases the operating performance of the switch.
- If the aging timer is set too long, MAC address entries may still exist even if they turn invalid. This causes the switch to be unable to update its MAC address table in time. In this case, the MAC address table cannot reflect the position changes of network devices in time.

### **Examples**

# Set the aging time of MAC address entries to 500 seconds.

<Sysname> system-view System View: return to User View with Ctrl+Z. [Sysname] mac-address timer aging 500

# **Table of Contents**

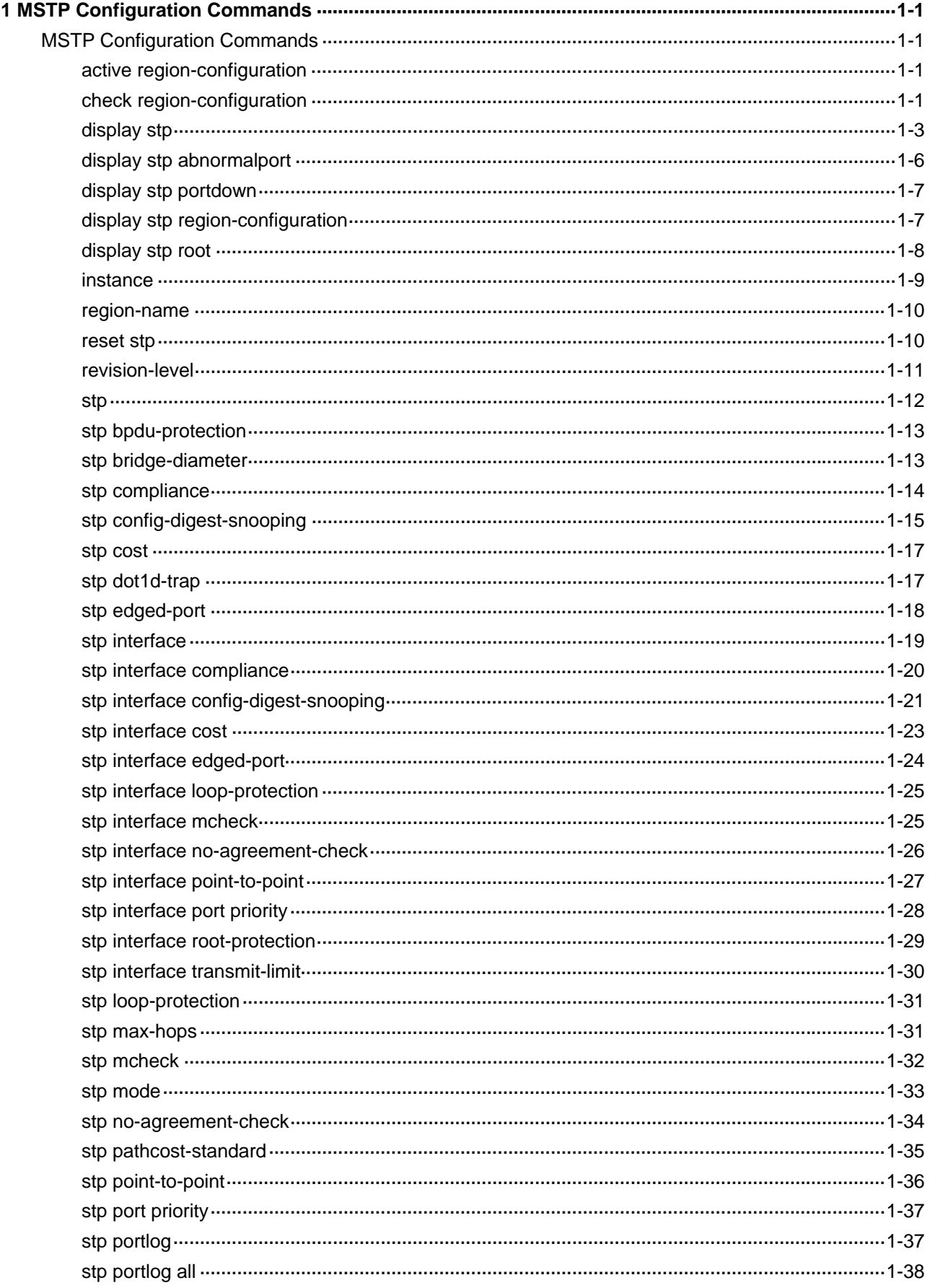

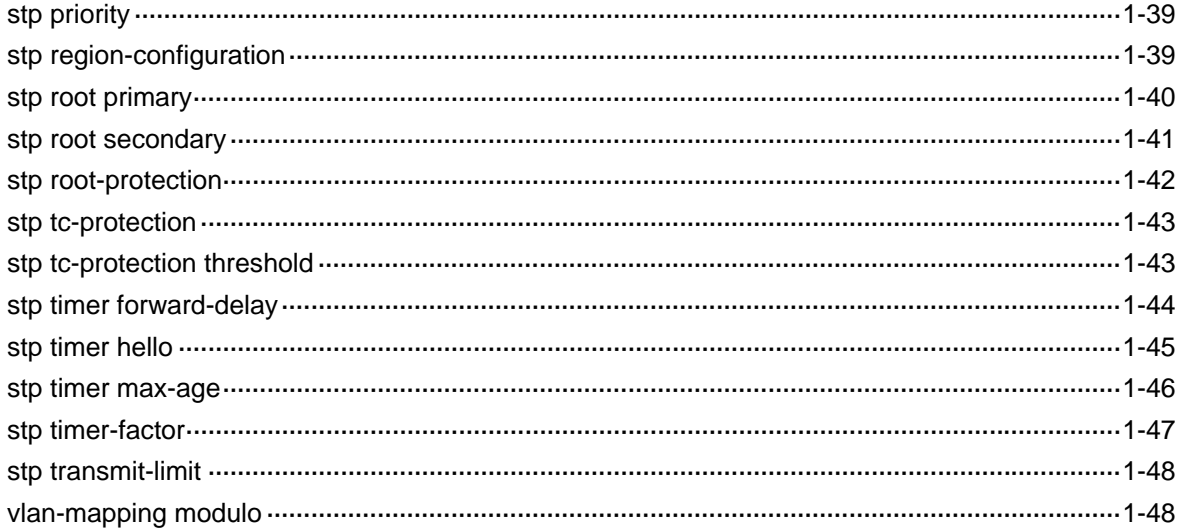

# <span id="page-186-0"></span>**MSTP Configuration Commands**

# **active region-configuration**

### **Syntax**

**active region-configuration** 

### **View**

MST region view

# **Parameters**

None

# **Description**

Use the **active region-configuration** command to activate the settings of a multiple spanning tree (MST) region.

Configuring MST region-related parameters (especially the VLAN-to-MSTI mapping table) is probable to result in network topology jitter. To reduce network topology jitter caused by the configuration, multiple spanning tree protocol (MSTP) does not recalculate spanning trees immediately after the configuration; it does this only after you activate the new MST region-related settings or enable MSTP, and then the new settings can really take effect.

When you carry out this command, MSTP will replace the currently running MST region–related parameters with the parameters you have just configured and will perform spanning tree recalculation.

Related commands: **instance**, **region-name**, **revision-level**, **vlan-mapping modulo**, **check region-configuration**.

# **Examples**

# # Activate the MST region-related settings.

<Sysname> system-view System View: return to User View with Ctrl+Z. [Sysname] stp region-configuration [Sysname-mst-region] active region-configuration

# **check region-configuration**

# **Syntax**

# **check region-configuration**

# **View**

MST region view

### **Parameters**

None

### **Description**

Use the **check region-configuration** command to display the MST region-related configuration which is being modified currently, including region name, revision level, and VLAN-to-MSTI mapping table.

As specified in the MSTP protocol, the configurations of MST regions must be right, especially the VLAN-to-MSTI mapping table. MSTP-enabled switches are in the same region only when they have the same format selector (a 802.1s-defined protocol selector, which is 0 by default and cannot be configured), region name, VLAN-to-MSTI mapping table, and revision level. A switch cannot be in the expected region if any of the four MST region-related parameters mentioned above are not consistent with those of another switch in the region.

The 3com switches support only the MST region name, VLAN-to-MSTI mapping table, and revision level. Switches with the settings of these parameters being the same are assigned to the same MST region.

This command is used to display the configuration information of inactivated MST regions. You can use this command to find the MST region the switch currently belongs to or check to see whether or not the MST region-related configuration is correct.

Related commands: **instance**, **region-name**, **revision-level**, **vlan-mapping modulo**, **active region-configuration**.

### **Examples**

# Display the MST region-related configuration.

```
<Sysname> system-view 
System View: return to User View with Ctrl+Z. 
[Sysname] stp region-configuration 
[Sysname-mst-region] check region-configuration 
Admin Configuration 
   Format selector :0 
   Region name :00e0fc003600 
   Revision level :0 
    Instance Vlans Mapped 
       0 1 to 9, 11 to 4094 
      16 10
```
### **Table 1-1** Description on the fields of the **check region-configuration** command

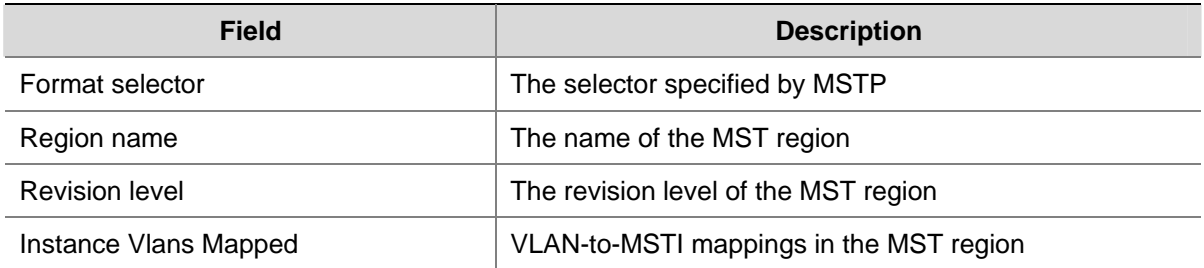

# <span id="page-188-0"></span>**display stp**

# **Syntax**

**display stp** [ **instance** *instance-id* ] [ **interface** *interface-list* | **slot** *slot-number* ] [ **brief** ]

# **View**

Any view

# **Parameters**

*instance-id*: ID of the MSTI ranging from 0 to 16. The value of 0 refers to the common and internal spanning tree (CIST).

*interface-list*: Ethernet port list. You can specify multiple Ethernet ports by providing this argument in the form of *interface-list =* { *interface-type interface-number* [ **to** *interface-type interface-number* ] } &<1-10>, where &<1-10> means that you can provide up to 10 port indexes/port index ranges for this argument.

**slot** *slot-number*: Specifies a slot whose STP-related information is to be displayed.

**brief**: Displays only port state and protection measures taken on the port.

# **Description**

Use the **display stp** command to display the state and statistical information about one or all spanning trees.

The state and statistical information about MSTP can be used to analyze and maintain the topology of a network. It can also be used to make MSTP operate properly.

- If neither MSTI nor port list is specified, the command displays spanning tree information about all MSTIs on all ports in the order of port number.
- If only one MSTI is specified, the command displays information about the specified MSTI on all ports in the order of the port number.
- If only a port list is specified, the command displays information about all MSTIs on these ports in the order of the port numbers.
- If both an MSTI ID list and a port list are specified, the command displays spanning tree information about the specified MSTIs and the specified ports in the order of MSTI ID.

MSTP state information includes:

- 1) Global CIST parameters: Protocol operating mode, switch priority in the CIST instance, MAC address, hello time, max age, forward delay, max hops, the common root of the CIST, the external path cost for the switch to reach the CIST common root, region root, the internal path cost for the switch to reach the region root, CIST root port of the switch, the state of the BPDU guard function (enabled or disabled), the state of the digest snooping feature (enabled or disabled), and the state of the TC-BPDU attack guard function (enabled or disabled).
- 2) CIST port parameters: Port protocol, port role, port priority, path cost, designated bridge, designated port, edge port/non-edge port, whether or not the link on a port is a point-to-point link, format of the MST BPDUs that the port can send, the maximum transmitting speed, type of the enabled guard function, state of the digest snooping feature (enabled or disabled), VLAN mappings, hello time, max age, forward delay, Message-age time, and remaining hops.
- 3) Global MSTI parameters: MSTI instance ID, bridge priority of the instance, region root, internal path cost, MSTI root port, master bridge, and external path cost..
- 4) MSTI port parameters: Port state, role, priority, path cost, designated bridge, designated port, remaining hops, and the number of VLANs mapped to the current MSTI.

The statistical information includes: the numbers of the TCN BPDUs, the configuration BPDUs, the RST BPDUs, and the MST BPDUs transmitted/received by each port.

Related commands: **reset stp**.

#### **Examples**

# Display the brief state information of MSTI 0 on GigabitEthernet 1/0/1 through GigabitEthernet 1/0/4.

```
<Sysname> display stp instance 0 interface GigabitEthernet 1/0/1 to GigabitEthernet 1/0/4 
brief
```
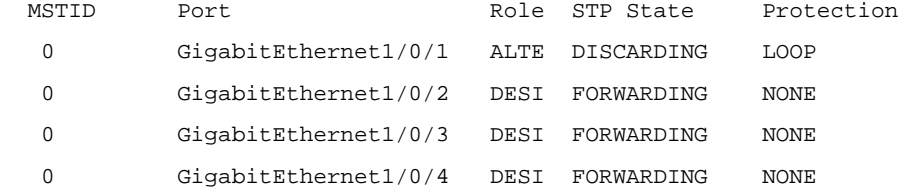

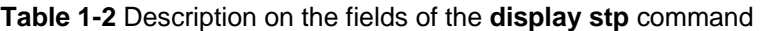

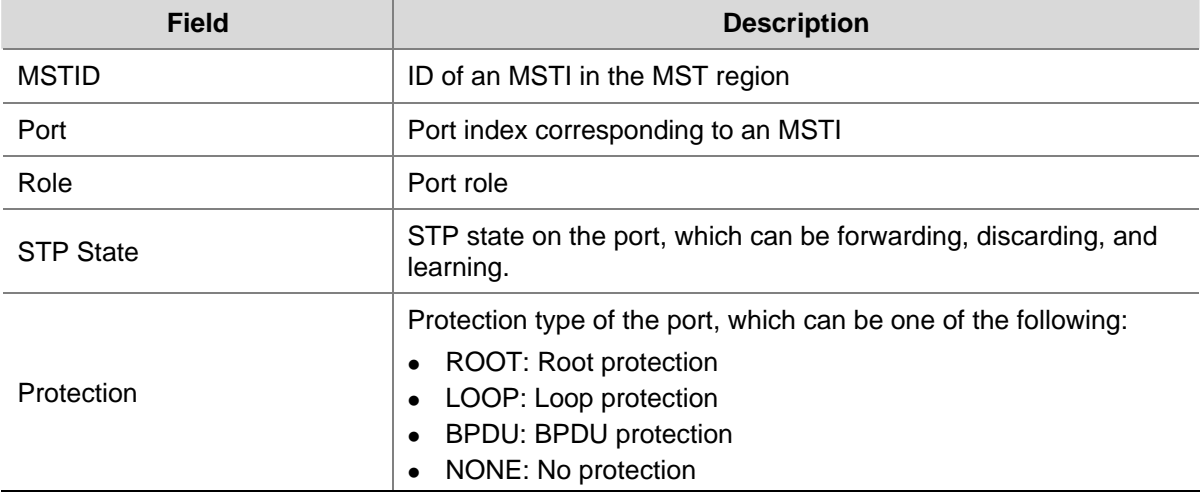

#### # Display the detailed MSTP status information and statistics information.

```
<Sysname> display stp instance 0 interface GigabitEthernet 1/0/2 
-------[CIST Global Info][Mode MSTP]------- 
CIST Bridge :32768.00e0-fc12-4001 
Bridge Times : Hello 2s MaxAge 20s FwDly 15s MaxHop 20
CIST Root/ERPC :32768.000f-cb00-6600 / 200 
CIST RegRoot/IRPC :32768.00e0-fc12-4001 / 0 
CIST RootPortId :128.22
BPDU-Protection :disabled 
TC-Protection : enabled / Threshold=6
Bridge Config 
Digest Snooping :disabled 
TC or TCN received : 0
Time since last TC :0 days 1h:33m:54s 
----[Port2(GigabitEthernet1/0/2)][DOWN]---- 
Port Protocol : enabled
Port Role : CIST Disabled Port
Port Priority :128
```
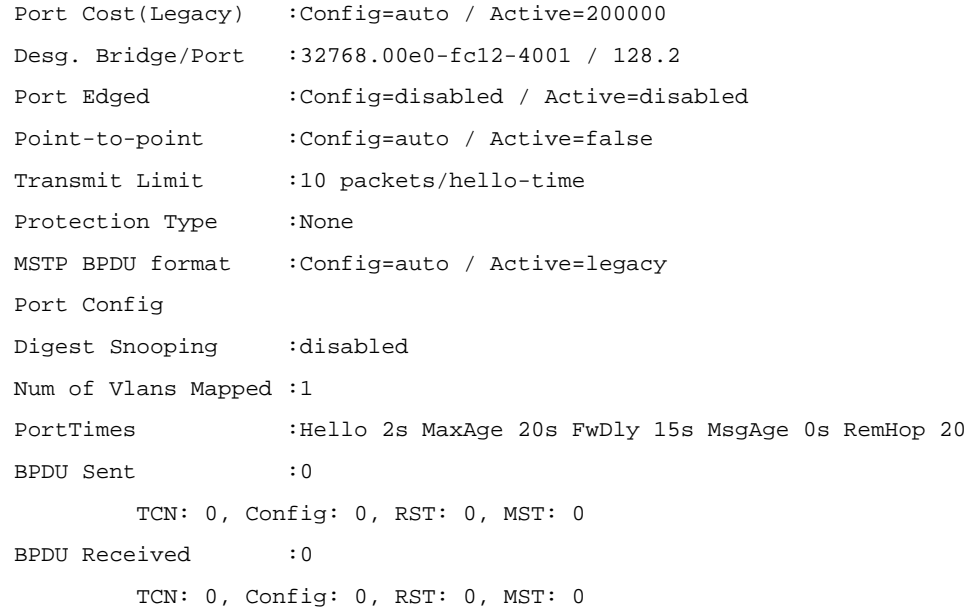

# **Table 1-3 display stp** command output description

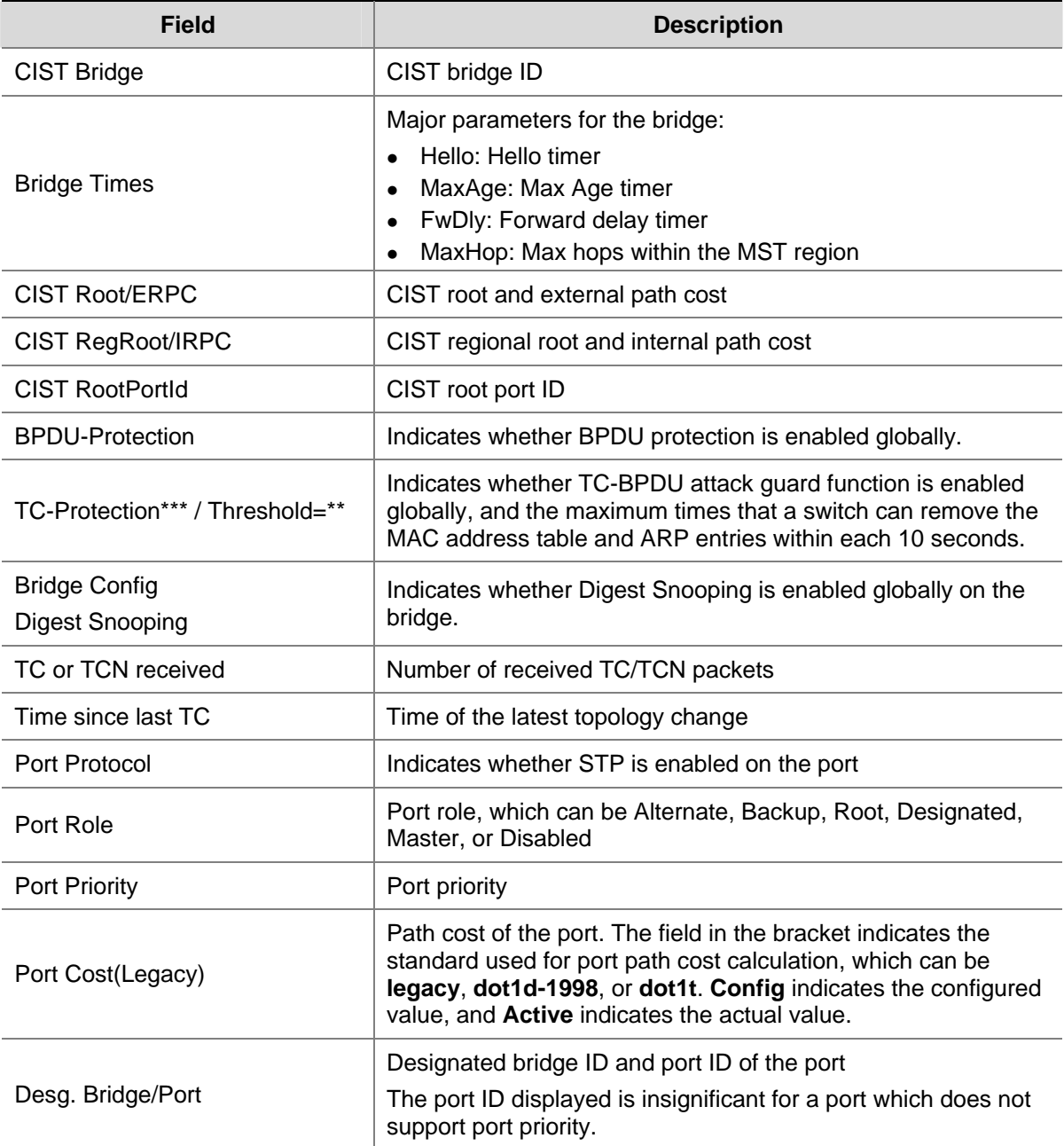

<span id="page-191-0"></span>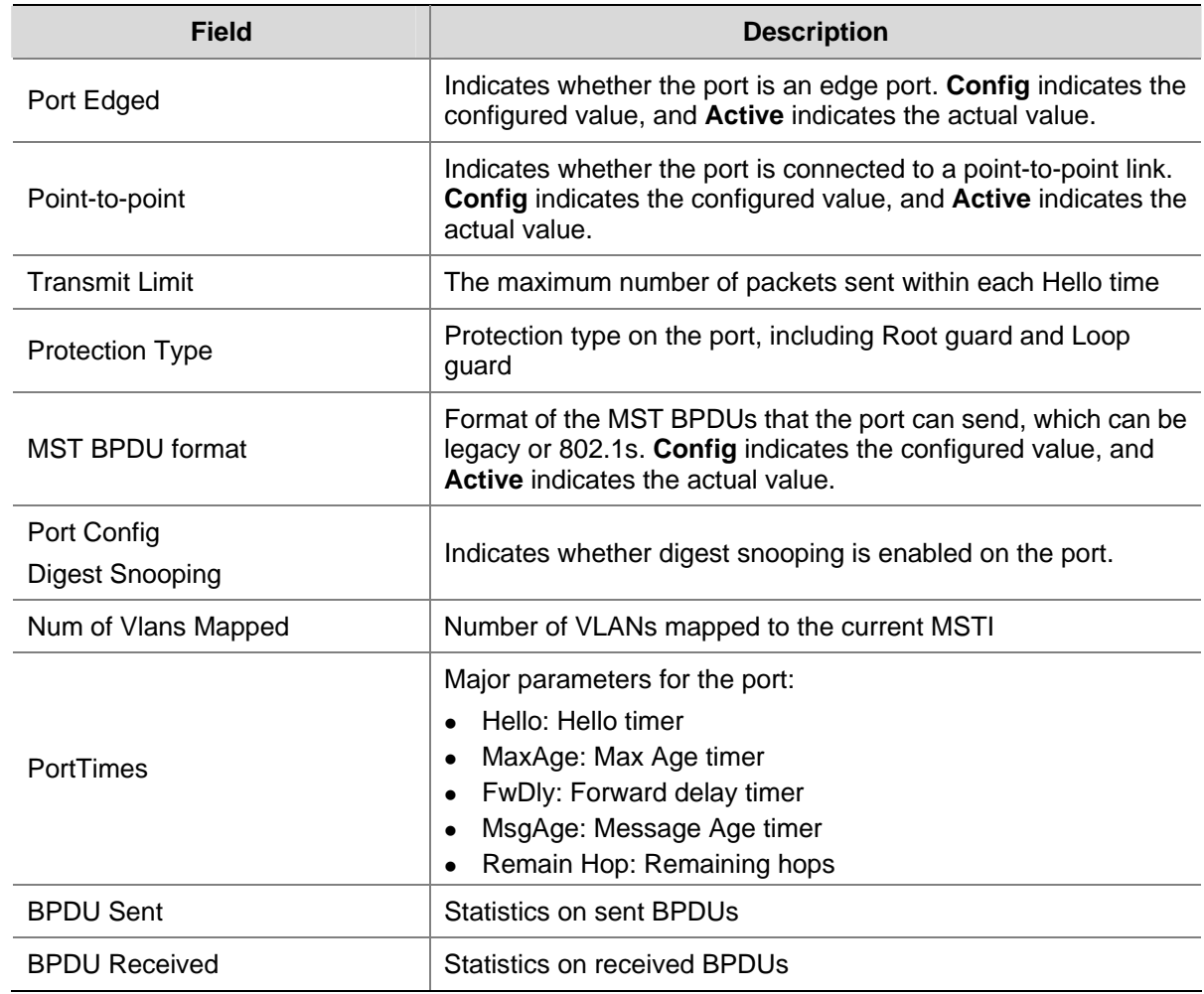

# **display stp abnormalport**

# **Syntax**

**display stp abnormalport** 

# **View**

Any view

# **Parameters**

None

# **Description**

Use the **display stp abnormalport** command to display the ports that are blocked by STP guard functions.

# **Examples**

# Display the ports that are blocked by STP guard functions.

<Sysname> display stp abnormalport MSTID Port Port Block Reason --------- -------------------- ------------- 0 GigabitEthernet1/0/20 Root-Protection

<span id="page-192-0"></span>

### **Table 1-4** Description on the fields of the **display stp abnormalport** command

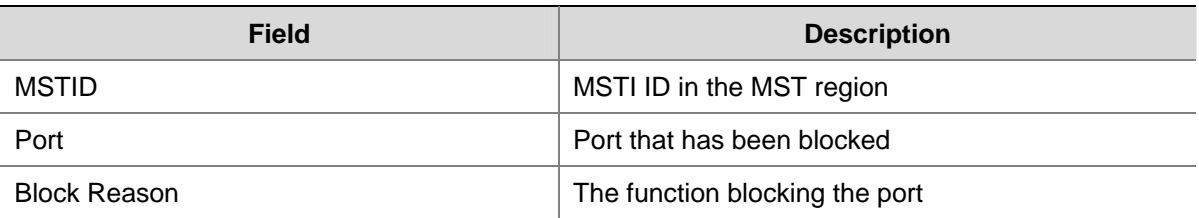

# **display stp portdown**

# **Syntax**

**display stp portdown** 

# **View**

Any view

### **Parameters**

None

# **Description**

Use the **display stp portdown** command to display the ports that are shut down by STP guard functions.

### **Examples**

# Display the ports that are shut down by STP guard functions.

<Sysname> display stp portdown Port Down Reason --------------------- ------------ GigabitEthernet1/0/20 BPDU-Protection

### **Table 1-5** Description on the fields of the **display stp portdown** command

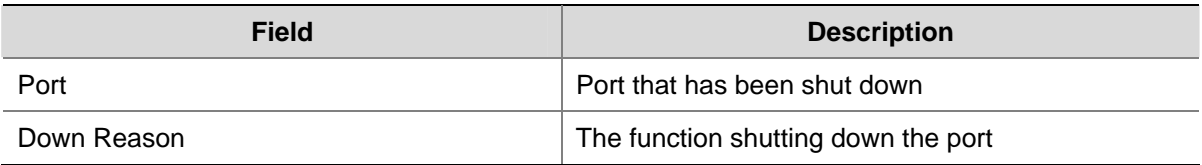

# **display stp region-configuration**

# **Syntax**

### **display stp region-configuration**

# **View**

Any view

# <span id="page-193-0"></span>**Parameters**

None

### **Description**

Use the **display stp region-configuration** command to display the activated MST region configuration, including the region name, region revision level, and VLAN-to-STI mappings configured for the switch. Related commands: **stp region-configuration**.

### **Examples**

# Display the configuration of the MST region.

```
<Sysname> display stp region-configuration 
Oper Configuration 
   Format selector :0 
   Region name :hello 
   Revision level :0 
   Instance Vlans Mapped 
      0 21 to 4094 
      1 1 to 10 
      2 11 to 20
```
**Table 1-6** Description on the fields of the **display stp region-configuration** command

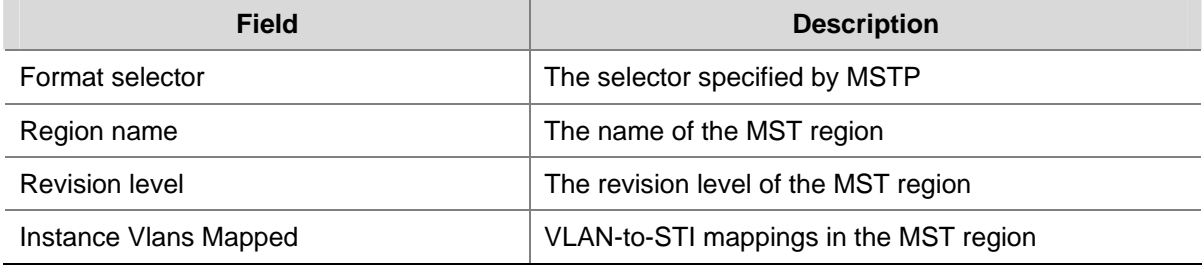

# **display stp root**

# **Syntax**

**display stp root** 

# **View**

Any view

# **Parameters**

None

# **Description**

Use the **display stp root** command to display information about the root ports in the MSTP region where the switch resides.

### <span id="page-194-0"></span>**Examples**

# Display information about the root ports in the MSTP region where the switch resides.

```
<Sysname> display stp root 
  MSTID Root Bridge ID ExtPathCost IntPathCost Root Port 
         -------- -------------------- ------------ ------------- ----------- 
  0 32768.00e0-fc53-d908 0 200 GigabitEthernet1/0/18
```
### **Table 1-7** Description on the fields of the **display stp root** command

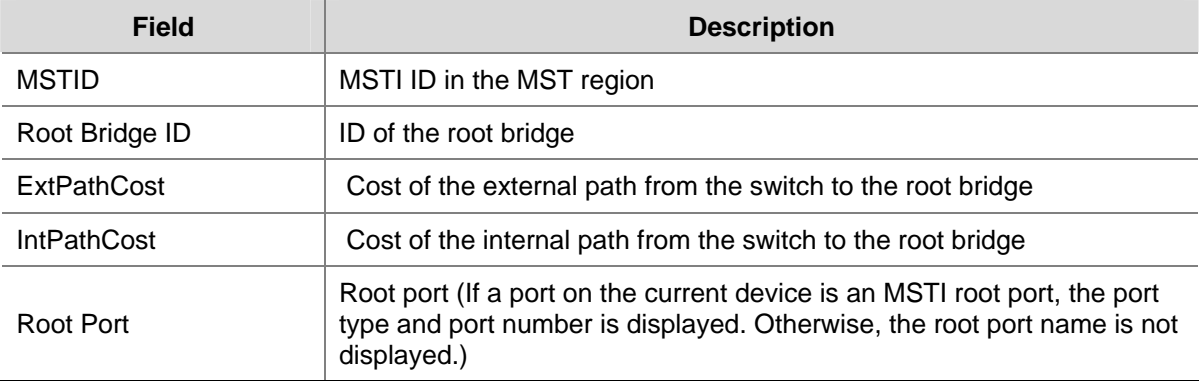

# **instance**

### **Syntax**

**instance** *instance-id* **vlan** *vlan-list* **undo instance** *instance-id* [ **vlan** *vlan-list* ]

# **View**

MST region view

# **Parameters**

*instance-id*: ID of an MSTI ranging from 0 to 16. The value of 0 refers to the CIST.

*vlan-list*: List of VLANs. You need to provide this argument in the form of *vlan-list =* { *vlan-id* [ **to** *vlan-id* ] }&<1-10>, where &<1-10> means that you can provide up to 10 VLAN IDs/VLAN ID ranges for this argument. Normally, a VLAN ID can be a number ranging from 1 to 4094.

### **Description**

Use the **instance** command to map specified VLANs to a specified MSTI.

Use the **undo instance** command to remove the mappings from the specified VLANs to the specified MSTI and remap the specified VLANs to the CIST (MSTI 0). If you specify no VLAN in the **undo instance** command, all VLANs that are mapped to the specified MSTI are remapped to the CIST.

By default, all VLANs are mapped to the CIST.

VLAN-to-MSTI mappings are recorded in the VLAN-to-MSTI mapping table of an MSTP-enabled switch. So these two commands are actually used to manipulate the VLAN-to-MSTI mapping table. You can add/remove a VLAN to/from the VLAN-to-MSTI mapping table of a specific MSTI by using these two commands.

<span id="page-195-0"></span>Note that a VLAN cannot be mapped to multiple MSTIs at the same time. A VLAN-to-MSTI mapping is automatically removed if you map the VLAN to another MSTI.

Related commands: **region-name**, **revision-level**, **vlan-mapping modulo**, **check region-configuration**, **active region-configuration**.

#### **Examples**

# Map VLAN 2 to MSTI 1.

<Sysname> system-view System View: return to User View with Ctrl+Z. [Sysname] stp region-configuration [Sysname-mst-region] instance 1 vlan 2

# **region-name**

### **Syntax**

**region-name** *name*

**undo region-name** 

### **View**

MST region view

### **Parameters**

*name*: MST region name to be set for the switch, a string of 1 to 32 characters.

### **Description**

Use the **region-name** command to set an MST region name for a switch.

Use the **undo region-name** command to restore the MST region name to the default value.

The default MST region name of a switch is its MAC address.

MST region name, along with VLAN-to-MSTI mapping table and MSTP revision level, determines the MST region which a switch belongs to.

Related commands: **instance**, **revision-level**, **check region-configuration**, **vlan-mapping modulo**, **active region-configuration**.

# **Examples**

# Set the MST region name of the switch to **hello**.

<Sysname> system-view

System View: return to User View with Ctrl+Z. [Sysname] stp region-configuration [Sysname-mst-region] region-name hello

# **reset stp**

### **Syntax**

```
reset stp [ interface interface-list ]
```
### <span id="page-196-0"></span>**View**

User view

# **Parameters**

*interface-list*: Ethernet port list. You can specify multiple Ethernet ports by providing this argument in the form of *interface-list =* { *interface-type interface-number* [ **to** *interface-type interface-number* ] } &<1-10>, where &<1-10> means that you can provide up to 10 port indexes/port index ranges for this argument.

# **Description**

Use the **reset stp** command to clear spanning tree statistics.

The spanning tree statistics includes the numbers of TCN BPDUs, configuration BPDUs, RST BPDUs, and MST BPDUs sent/received through one or more specified ports or all ports (note that BPDUs and TCN BPDUs are counted only for CISTs.)

Note that:

- If you specify the *interface-list* argument, this command clears the spanning tree statistics on specified ports.
- If you do not specify the *interface-list* argument, this command clears the spanning tree statistics on all ports.

Related commands: **display stp**.

# **Examples**

# Clear the spanning tree statistics on GigabitEthernet 1/0/1 through GigabitEthernet 1/0/3.

<Sysname> reset stp interface GigabitEthernet 1/0/1 to GigabitEthernet 1/0/3

# **revision-level**

# **Syntax**

**revision-level** *level*

**undo revision-level** 

# **View**

MST region view

# **Parameters**

*level*: MSTP revision level to be set for the switch. This argument ranges from 0 to 65,535.

# **Description**

Use the **revision-level** command to set the MSTP revision level for a switch.

Use the **undo revision-level** command to restore the revision level to the default value.

By default, the MSTP revision level of a switch is 0.

MSTP revision level, along with MST region name and VLAN-to-MSTI mapping table, determines the MST region which a switch belongs to.

Related commands: **instance**, **region-name**, **check region-configuration**, **vlan-mapping modulo**, **active region-configuration**.

## <span id="page-197-0"></span>**Examples**

# Set the MSTP revision level of the MST region to 5.

<Sysname> system-view System View: return to User View with Ctrl+Z. [Sysname] stp region-configuration [Sysname-mst-region] revision-level 5

# **stp**

### **Syntax**

**stp** { **enable** | **disable** }

**undo stp**

# **View**

System view, Ethernet port view

#### **Parameters**

**enable**: Enables MSTP globally or on a port.

**disable**: Disables MSTP globally or on a port.

### **Description**

Use the **stp** command to enable/disable MSTP globally or on a port.

Use the **undo stp** command to restore the MSTP state to the default globally or on a port.

By default, MSTP is enabled both globally and on a port.

After MSTP is enabled, the actual operating mode, which can be STP-compatible mode, RSTP-compatible mode, or MSTP mode, is determined by the user-defined protocol mode. A switch becomes a transparent bridge if MSTP is disabled.

After being enabled, MSTP maintains spanning trees by processing configuration BPDUs of different VLANs. After being disabled, it stops maintaining spanning trees.

Related commands: **stp mode**, **stp interface**.

### **Examples**

#### # Enable MSTP globally.

<Sysname> system-view System View: return to User View with Ctrl+Z. [Sysname] stp enable

#### # Disable MSTP on GigabitEthernet 1/0/1.

<Sysname> system-view System View: return to User View with Ctrl+Z. [Sysname] interface GigabitEthernet 1/0/1 [Sysname-GigabitEthernet1/0/1] stp disable

# <span id="page-198-0"></span>**stp bpdu-protection**

### **Syntax**

**stp bpdu-protection**

**undo stp bpdu-protection**

## **View**

System view

# **Parameters**

None

### **Description**

Use the **stp bpdu-protection** command to enable the BPDU guard function on the switch.

Use the **undo stp bpdu-protection** command to restore to the default state of the BPDU guard function.

By default, the BPDU guard function is disabled.

Normally, the access ports of the devices operating on the access layer are directly connected to terminals (such as PCs) or file servers. These ports are usually configured as edge ports to implement rapid transition. But they resume non-edge ports automatically upon receiving configuration BPDUs, which causes spanning trees recalculation and network topology jitter.

Normally, no configuration BPDU will reach edge ports. But malicious users can attack a network by sending configuration BPDUs deliberately to edge ports to cause network jitter. You can prevent such attacks by enabling the BPDU guard function. With this function enabled on a switch, the switch shuts down the edge ports that receive configuration BPDUs and then reports these cases to the administrator. If an edge port is shut down, only the administrator can restore it.

# **Examples**

# Enable the BPDU guard function.

<Sysname> system-view System View: return to User View with Ctrl+Z. [Sysname] stp bpdu-protection

# **stp bridge-diameter**

### **Syntax**

**stp bridge-diameter** *bridgenum* **undo stp bridge-diameter**

# **View**

System view

#### **Parameters**

*bridgenum*: Network diameter to be set for a switched network. This argument ranges from 2 to 7.

# <span id="page-199-0"></span>**Description**

Use the **stp bridge-diameter** command to set the network diameter of a switched network. The network diameter of a switched network is represented by the maximum possible number of switches between any two terminal devices in a switched network.

Use the **undo stp bridge-diameter** command to restore the network diameter to the default value.

By default, the network diameter is 7.

After you configure the network diameter of a switched network, MSTP adjusts its hello time, forward delay, and max age settings accordingly. With the network diameter set to the default value 7, the three time-relate settings, including hello time, forward delay, and max age, are set to their default values as well.

The **stp bridge-diameter** command only applies to CIST. It is invalid for MSTIs.

Related commands: **stp timer forward-delay**, **stp timer hello**, **stp timer max-age**.

### **Examples**

# Set the network diameter to 5.

<Sysname> system-view System View: return to User View with Ctrl+Z. [Sysname] stp bridge-diameter 5

# **stp compliance**

### **Syntax**

**stp compliance** { **auto** | **legacy** | **dot1s** } **undo stp compliance**

### **View**

Ethernet port view

### **Parameters**

**auto**: Specifies the port to recognize and send MSTP packets in the automatic mode.

**legacy**: Specifies the port to recognize and send MSTP packets in the legacy mode.

**dot1s**: Specifies the port to recognize and send MSTP packets in the 802.1s mode.

#### **Description**

Use the **stp compliance** command to set the mode in which a port recognizes and sends MSTP packets.

Use the **undo stp compliance** command to restore the default.

By default, a port recognizes and sends MSTP packets in the automatic mode.

A port can be configured to recognize and send MSTP packets in the following modes.

- Automatic mode. Ports in this mode determine the format of the MSTP packets to be sent according to the format of the received packets.
- Legacy mode. Ports in this mode recognize/send packets in legacy format.
- 802.1s mode. Ports in this mode recognize/send packets in dot1s format.

A port acts as follows according to the format of MSTP packets forwarded by a peer switch or router.

<span id="page-200-0"></span>When a port operates in the automatic mode:

- The port automatically determines the format (legacy or dot1s) of received MSTP packets and then determines the format of the packets to be sent accordingly, thus communicating with the peer devices.
- If the format of the received packets changes repeatedly, MSTP will shut down the corresponding port to prevent network storm. A port shut down in this way can only be brought up again by the network administrator.

When a port operates in the legacy mode:

- The port only recognizes and sends MSTP packets in legacy format. In this case, the port can only communicate with the peer through packets in legacy format.
- If packets in dot1s format are received, the port turns to discarding state to prevent network storm. When a port operates in the 802.1s mode:
- The port only recognizes and sends MSTP packets in dot1s format. In this case, the port can only communicate with the peer through packets in dot1s format.
- If packets in legacy format are received, the port turns to discarding state to prevent network storm.

### **Examples**

# Configure GigabitEthernet 1/0/1 to recognize and send MSTP packets in dot1s format.

```
<Sysname> system-view 
Enter system view, return to user view with Ctrl+Z. 
[Sysname] interface GigabitEthernet 1/0/1 
[Sysname-GigabitEthernet1/0/1] stp compliance dot1s
```
# Restore the default mode in which a port recognizes and send MSTP packets.

[Sysname-GigabitEthernet1/0/1] undo stp compliance

# **stp config-digest-snooping**

### **Syntax**

**stp config**-**digest**-**snooping** 

**undo stp config**-**digest**-**snooping**

### **View**

System view, Ethernet port view

### **Parameters**

None

### **Description**

Use the **stp config-digest-snooping** command to enable the digest snooping feature globally.

Use the **undo stp config-digest-snooping** command to disable the digest snooping feature globally.

The digest snooping feature is disabled by default.

According to IEEE 802.1s, two interconnected switches can interwork with each other through MSTIs in an MST region only when the two switches have the same MST region-related configuration. With MSTP enabled, interconnected switches determine whether or not they are in the same MST region by checking the configuration IDs of the BPDUs between them. (A configuration ID contains information such as region ID and configuration digest.)

As some other manufacturers' switches adopt proprietary spanning tree protocols, they cannot interwork with other switches in an MST region even if they are configured with the same MST region-related settings as other switches in the MST region.

This kind of problems can be overcome by implementing the digest snooping feature. If a switch port is connected to another manufacturer's switch that has the same MST region-related settings but adopts a proprietary spanning tree protocol, you can enable the digest snooping feature on the port when it receives BPDU packets from another manufacturer's switch. Then the switch considers these BPDU packets to be from its own MST region and records the configuration digests carried in the BPDU packets received from the switch, which will be put in the BPDU packets to be sent to another manufacturer's switch. In this way, the switch can interwork with another manufacturer's switches in an MST region.

# $\mathbb{Z}$  Note

- When the digest snooping feature is enabled on a port, the port turns to the discarding state. That is, the port stops sending BPDU packets. The port is not involved in the STP calculation until it receives BPDU packets from the peer port.
- The digest snooping feature is needed only when your switch is connected to another manufacturer's switches adopting proprietary spanning tree protocols.
- To enable the digest snooping feature successfully, you must first enable it on all the switch ports that connect to another manufacturer's switches adopting proprietary spanning tree protocols and then enable it globally.
- To enable the digest snooping feature, the interconnected switches and another manufacturer's switch adopting proprietary spanning tree protocols must be configured with exactly the same MST region-related configurations (including region name, revision level, and VLAN-to-MSTI mapping).
- The digest snooping feature must be enabled on all the switch ports that connect to another manufacturer's switches adopting proprietary spanning tree protocols in the same MST region.
- When the digest snooping feature is enabled globally, the VLAN-to-MSTI mapping table cannot be modified.
- The digest snooping feature is not applicable to boundary ports in an MST region.
- The digest snooping function is not applicable to edge ports in an MST region.

# **Examples**

# Enable the digest snooping feature on GigabitEthernet 1/0/1.

```
<Sysname> system-view 
System View: return to User View with Ctrl+Z. 
[Sysname] interface GigabitEthernet 1/0/1 
[Sysname-GigabitEthernet1/0/1] stp config-digest-snooping 
[Sysname-GigabitEthernet1/0/1] quit 
[Sysname] stp config-digest-snooping
```
### <span id="page-202-0"></span>**stp cost**

### **Syntax**

**stp** [ **instance** *instance-id* ] **cost** *cost*

**undo stp** [ **instance** *instance-id* ] **cost** 

# **View**

Ethernet port view

# **Parameters**

*instance-id*: ID of an MSTI ranging from 0 to 16. The value of 0 refers to the CIST.

*cost*: Path cost to be set for the port. The range of the *cost* argument varies with the standard used for calculating the default path cost of a port as follows:

- With the IEEE 802.1D-1998 standard selected, the path cost of an Ethernet port ranges from 1 to 65535.
- With the IEEE 802.1t standard selected, the path cost of an Ethernet port ranges from 1 to 200000000.
- With the proprietary standard selected, the path cost of an Ethernet port ranges from 1 to 200000.

### **Description**

Use the **stp cost** command to set the path cost of the current port in a specified MSTI.

Use the **undo stp cost** command to restore the default path cost of the current port in the specified MSTI.

By default, a switch automatically calculates the path costs of a port in different MSTIs based on a specified standard.

If you specify the *instance-id* argument to be 0 or do not specify this argument, the **stp cost** command sets the path cost of the port in CIST.

The path cost of a port affects its port role. By configuring different path costs for the same port in different MSTIs, you can make flows of different VLANs travel along different physical links, so as to achieve VLAN-based load balancing. Changing the path cost of a port in an MSTI may change the role of the port in the instance and put it in state transition.

Related commands: **stp interface cost**.

### **Examples**

# Set the path cost of GigabitEthernet 1/0/3 in MSTI 2 to 200.

<Sysname> system-view System View: return to User View with Ctrl+Z. [Sysname] interface GigabitEthernet 1/0/3 [Sysname-GigabitEthernet1/0/3] stp instance 2 cost 200

# **stp dot1d-trap**

# **Syntax**

**stp dot1d-**[ **instance** *instance-id* ] **trap** [ **newroot** | **topologychange** ] **enable undo stp** [ **instance** *instance-id* ] **dot1d-trap** [ **newroot** | **topologychange** ] **enable**

#### <span id="page-203-0"></span>**View**

System view

### **Parameters**

*instance-id*: MSTI ID ranging from 0 to 16. The value of 0 refers to CIST. With this argument specified, the trap messages sent are only of the MSTI identified by this argument.

**newroot**: Sends trap messages conforming to 802.1d standard to the network management device when the switch becomes the root bridge of an instance.

**topologychange**: Sends trap messages conforming to 802.1d standard to the network management device when the switch detects network topology changes.

### **Description**

Use the **stp dot1d-trap** command to enable a switch to send trap messages conforming to 802.1d standard when MSTP network topology changes.

Use the **undo stp dot1d-trap** command to disable this function.

A switch sends trap messages conforming to 802.1d standard to the network management device when:

- The switch becomes the root bridge of an MSTI.
- Network topology changes are detected.

### **Examples**

# Enable a switch to send trap messages conforming to 802.1d standard to the network management device when the switch becomes the root bridge of MSTI 1.

<Sysname> system-view System View: return to User View with Ctrl+Z. [Sysname] stp instance 1 dot1d-trap newroot enable

# **stp edged-port**

### **Syntax**

**stp edged-port** { **enable** | **disable** } **undo stp edged-port** 

### **View**

Ethernet port view

### **Parameters**

**enable**: Configures the current Ethernet port as an edge port.

**disable**: Configures the current Ethernet port as a non-edge port.

### **Description**

Use the **stp edged-port enable** command to configure the current Ethernet port as an edge port.

Use the **stp edged-port disable** command to configure the current Ethernet port as a non-edge port.

Use the **undo stp edged-port** command to restore the current Ethernet port to its default state.

<span id="page-204-0"></span>By default, all Ethernet ports of a switch are non-edge ports.

An edge port is a port that is directly connected to a user terminal instead of another switch or shared network segment. Rapid transition to the forwarding state is applied to edge ports because on these ports no loops can be incurred by network topology changes. You can enable a port to turn to the forwarding state rapidly by setting it to an edge port. And you are recommended to configure the Ethernet ports directly connected to user terminals as edge ports to enable them to turn to the forwarding state rapidly.

Normally, configuration BPDUs cannot reach an edge port because the port is not connected to another switch. But when the BPDU guard function is disabled on an edge port, configuration BPDUs sent deliberately by a malicious user may reach the port. If an edge port receives a BPDU, it turns to a non-edge port.

Related commands: **stp interface edged-port**.

# $\sqrt{\frac{1}{n}}$  Caution

With the loop guard function enabled, the root guard function and the edge port configuration are mutually exclusive.

### **Examples**

# Configure GigabitEthernet 1/0/1 as a non-edge port.

```
<Sysname> system-view 
System View: return to User View with Ctrl+Z. 
[Sysname] interface GigabitEthernet 1/0/1 
[Sysname-GigabitEthernet1/0/1] stp edged-port disable
```
# **stp interface**

#### **Syntax**

**stp interface** *interface-list* { **enable** | **disable** }

# **View**

System view

#### **Parameters**

*interface-list*: Ethernet port list. You can specify multiple Ethernet ports by providing this argument in the form of *interface-list =* { *interface-type interface-number* [ **to** *interface-type interface-number* ] } &<1-10>, where &<1-10> means that you can provide up to 10 port indexes/port index ranges for this argument.

**enable**: Enables MSTP on the specified ports.

**disable**: Disables MSTP on the specified ports.

### **Description**

Use the **stp interface** command to enable or disable MSTP on specified ports in system view.

<span id="page-205-0"></span>By default, MSTP is enabled on the ports of a switch if MSTP is globally enabled on the switch, and MSTP is disabled on the ports if MSTP is globally disabled.

An MSTP-disabled port does not participate in any spanning tree calculation and is always in the forwarding state.

# $\sqrt{\phantom{a}}$  Caution

Disabling MSTP on ports may result in loops.

#### Related commands: **stp mode**, **stp**.

#### **Examples**

# Enable MSTP on GigabitEthernet 1/0/1 in system view.

<Sysname> system-view System View: return to User View with Ctrl+Z. [Sysname] stp interface GigabitEthernet 1/0/1 enable

# **stp interface compliance**

### **Syntax**

**stp interface** *interface-list* **compliance** { **auto** | **legacy** | **dot1s** } **undo stp interface** *interface-list* **compliance**

#### **View**

System view

# **Parameter**

*interface-list*: Ethernet port list. You can specify multiple Ethernet ports by providing this argument in the format of *interface-list* ={ *interface-type interface-number* [ **to** *interface-type interface-number* ] } &<1-10>, where &<1-10> means that you can provide up to 10 port indexes/port index ranges for this argument.

**auto**: Specifies the port to recognize and send MSTP packets in the automatic mode.

**legacy**: Specifies the port to recognize and send MSTP packets in the legacy mode.

**dot1s**: Specifies the port to recognize and send MSTP packets in the 802.1s mode.

# **Description**

Use the **stp interface compliance** command to set the mode in which a port recognizes and sends MSTP packets.

Use the **undo stp interface compliance** command to restore the default.

By default, a port recognizes and sends MSTP packets in the automatic mode.

A port can be configured to recognize and send MSTP packets in the following modes.

Automatic mode. Ports in this mode determine the format of the MSTP packets to be sent according to the format of the received packets.

- <span id="page-206-0"></span>Legacy mode. Ports in this mode recognize/send packets in legacy format.
- 802.1s mode. Ports in this mode recognize/send packets in dot1s format.

A port acts as follows according to the format of MSTP packets forwarded by a peer switch or router.

When a port operates in the automatic mode:

- The port automatically determines the format (legacy or dot1s) of received MSTP packets and then determines the format of the packets to be sent accordingly, thus communicating with the peer devices.
- If the format of the received packets changes repeatedly, MSTP will shut down the corresponding port to prevent network storm. A port shut down in this way can only be brought up again by the network administrator.

When a port operates in the legacy mode:

- The port only recognizes and sends MSTP packets in legacy format. In this case, the port can only communicate with the peer through packets in legacy format.
- If packets in dot1s format are received, the port turns to discarding state to prevent network storm.

When a port operates in the 802.1s mode:

- The port only recognizes and sends MSTP packets in dot1s format. In this case, the port can only communicate with the peer through packets in dot1s format.
- If packets in legacy format are received, the port turns to discarding state to prevent network storm.

### **Example**

# Configure GigabitEthernet 1/0/1 to recognize and send MSTP packets in dot1s format.

<Sysname> system-view

Enter system view, return to user view with Ctrl+Z.

[Sysname] stp interface GigabitEthernet1/0/1 compliance dot1s

### # Restore the default mode in which a port recognizes and send MSTP packets.

[Sysname] undo stp interface GigabitEthernet1/0/1 compliance

# **stp interface config-digest-snooping**

### **Syntax**

**stp interface** *interface-list* **config**-**digest**-**snooping undo stp interface** *interface-list* **config**-**digest**-**snooping**

#### **View**

System view

### **Parameters**

*interface-list*: Ethernet port list. You can specify multiple Ethernet ports by providing this argument in the format of *interface-list* ={ *interface-type interface-number* [ **to** *interface-type interface-number* ] } &<1-10>, where &<1-10> means that you can provide up to 10 port indexes/port index ranges for this argument.

### **Description**

Use the **stp interface config-digest-snooping** command to enable the digest snooping feature on specific ports.

Use the **undo stp interface config-digest-snooping** command to disable the digest snooping feature on specific ports.

By default, the digest snooping feature is disabled on a port.

According to IEEE 802.1s, two interconnected MSTP switches can interwork with each other through MSTIs in an MST region only when the two switches have the same MST region-related configuration. Interconnected MSTP switches determine whether or not they are in the same MST region by checking the configuration IDs of the BPDUs between them. (A configuration ID contains information such as region ID and configuration digest.)

As some another manufacturer's switches adopt proprietary spanning tree protocols, they cannot interwork with other switches in an MST region even if they are configured with the same MST region-related settings as other switches in the MST region.

This kind of problems can be overcome by implementing the digest snooping feature. If a switch port is connected to another manufacturer's switch that has the same MST region-related settings but adopts a proprietary spanning tree protocol, you can enable the digest snooping feature on the port when it receives BPDU packets from another manufacturer's switch. Then the switch considers these BPDU packets to be from its own MST region and records the configuration digests carried in the BPDU packets received from the switch, which will be put in the BPDU packets to be sent to the another manufacturer's switch. In this way, the switch can interwork with another manufacturer's switches in an MST region.

# **B**<br>Note

- When the digest snooping feature is enabled on a port, the port turns to the discarding state. That is, the port stops sending BPDU packets. The port is not involved in the STP calculation until it receives BPDU packets from the peer port.
- The digest snooping feature is needed only when your switch is connected to another manufacturer's switches adopting proprietary spanning tree protocols.
- To enable the digest snooping feature successfully, you must first enable it on all the switch ports that connect to another manufacturer's switches adopting proprietary spanning tree protocols and then enable it globally.
- To enable the digest snooping feature, the interconnected switches and another manufacturer's switch adopting proprietary spanning tree protocols must be configured with exactly the same MST region-related configurations (including region name, revision level, and VLAN-to-MSTI mapping).
- The digest snooping feature must be enabled on all the switch ports that connect to another manufacturer's switches adopting proprietary spanning tree protocols in the same MST region.
- When the digest snooping feature is enabled globally, the VLAN-to-MSTI mapping table cannot be modified.
- The digest snooping feature is not applicable to boundary ports in an MST region.
- The digest snooping function is not applicable to edge ports in an MST region.

# **Examples**

# Enable the digest snooping feature for GigabitEthernet 1/0/1.

<Sysname> system-view

System View: return to User View with Ctrl+Z.

# <span id="page-208-0"></span>**stp interface cost**

### **Syntax**

**stp interface** *interface-list* [ **instance** *instance-id* ] **cost** *cost*  **undo stp interface** *interface-list* [ **instance** *instance-id* ] **cost**

### **View**

System view

#### **Parameters**

*interface-list*: Ethernet port list. You can specify multiple Ethernet ports by providing this argument in the form of *interface-list =* { *interface-type interface-number* [ **to** *interface-type interface-number* ] } &<1-10>, where &<1-10> means that you can provide up to 10 port indexes/port index ranges for this argument.

*instance-id*: MSTI ID ranging from 0 to 16. The value of 0 refers to the CIST.

*cost*: Path cost to be set for the port. The range of the *cost* argument varies with the standard used for calculating the default path cost of a port as follows:

- With the IEEE 802.1D-1998 standard selected, the path cost of an Ethernet port ranges from 1 to 65535.
- With the IEEE 802.1t standard selected, the path cost of an Ethernet port ranges from 1 to 200000000.
- With the proprietary standard selected, the path cost of an Ethernet port ranges from 1 to 200000.

#### **Description**

Use the **stp interface cost** command to set the path cost(s) of the specified port(s) in a specified MSTI in system view.

Use the **undo stp interface cost** command to restore the default value of the path cost(s) of the specified port(s) in the specified MSTI in system view.

By default, a switch automatically calculates the path costs of a port in different MSTIs based on a specified standard.

If you specify the *instance-id* argument to be 0 or do not specify this argument, the **stp interface cost** command sets the path cost(s) of the specified port(s) in the CIST.

The path cost of a port affects its port role. By configuring different path costs for the same port in different MSTIs, you can make flows of different VLANs travel along different physical links, so as to achieve VLAN-based load balancing. Changing the path cost of a port in an MSTI may change the role of the port in the instance and put it in state transition.

The default port path cost varies with port speed. Refer to [Table 1-8](#page-220-0) for details.

Related commands: **stp cost**.

### **Examples**

# Set the path cost of GigabitEthernet 1/0/3 in MSTI 2 to 400.

<Sysname> system-view System View: return to User View with Ctrl+Z. [Sysname] stp interface GigabitEthernet 1/0/3 instance 2 cost 400

# <span id="page-209-0"></span>**stp interface edged-port**

### **Syntax**

**stp interface** *interface-list* **edged-port** { **enable** | **disable** } **undo stp interface** *interface-list* **edged-port**

### **View**

System view

# **Parameters**

*interface-list*: Ethernet port list. You can specify multiple Ethernet ports by providing this argument in the form of *interface-list =* { *interface-type interface-number* [ **to** *interface-type interface-number* ] } &<1-10>, where &<1-10> means that you can provide up to 10 port indexes/port index ranges for this argument.

**enable**: Configures the specified Ethernet port to be an edge port.

**disable**: Configures the specified Ethernet port to be a non-edge port.

### **Description**

Use the **stp interface edged-port enable** command to configure the specified Ethernet ports as edge ports in system view.

Use the **stp interface edged-port disable** command to configure the specified Ethernet ports as non-edge ports in system view.

Use the **undo stp interface edged-port** command to restore the specified Ethernet ports to the default state.

By default, all Ethernet ports of a switch are non-edge ports.

An edge port is a port that is directly connected to a user terminal instead of another switch or a network segment. Rapid transition to the forwarding state is applied to edge ports because on these ports no loops can be incurred by network topology changes. You can enable a port to turn to the forwarding state rapidly by setting it to an edge port. And you are recommended to configure the Ethernet ports directly connected to user terminals as edge ports to enable them to turn to the forwarding state rapidly.

Normally, configuration BPDUs cannot reach an edge port because the port is not connected to another switch. But when the BPDU guard function is disabled on an edge port, configuration BPDUs sent deliberately by a malicious user may reach the port. If an edge port receives a BPDU, it turns to a non-edge port.

Related commands: **stp edged-port**.

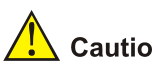

 $\sqrt{\phantom{a}}$  Caution

With the loop guard function enabled, the root guard function and the edge port configuration are mutually exclusive.

### **Examples**

# Configure GigabitEthernet 1/0/3 as an edge port.

<span id="page-210-0"></span><Sysname> system-view System View: return to User View with Ctrl+Z. [Sysname] stp interface GigabitEthernet 1/0/3 edged-port enable

# **stp interface loop-protection**

### **Syntax**

**stp interface** *interface-list* **loop-protection undo stp interface** *interface-list* **loop-protection** 

### **View**

System view

### **Parameters**

*interface-list*: Ethernet port list. You can specify multiple Ethernet ports by providing this argument in the form of *interface-list =* { *interface-type interface-number* [ **to** *interface-type interface-number* ] } &<1-10>, where &<1-10> means that you can provide up to 10 port indexes/port index ranges for this argument.

#### **Description**

Use the **stp interface loop-protection** command to enable the loop guard function in system view.

Use the **undo stp interface loop-protection** command to restore the default state of the loop guard function in system view.

The loop guard function is disabled by default.

Related commands: **stp loop-protection**.

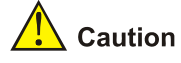

With the loop guard function enabled, the root guard function and the edge port configuration are mutually exclusive.

### **Examples**

# Enable the loop guard function for GigabitEthernet 1/0/1.

<Sysname> system-view System View: return to User View with Ctrl+Z. [Sysname] stp interface GigabitEthernet 1/0/1 loop-protection

# **stp interface mcheck**

### **Syntax**

**stp** [ **interface** *interface-list* ] **mcheck**

### **View**

System view

## <span id="page-211-0"></span>**Parameters**

*interface-list*: Ethernet port list. You can specify multiple Ethernet ports by providing this argument in the form of *interface-list =* { *interface-type interface-number* [ **to** *interface-type interface-number* ] } &<1-10>, where &<1-10> means that you can provide up to 10 port indexes/port index ranges for this argument.

#### **Description**

Use the **stp interface mcheck** command to perform the mCheck operation on specified port(s) in system view.

A port on an MSTP-enabled switch migrates to the STP-/RSTP-compatible mode automatically if an STP-/RSTP-enabled switch has been connected to it. But when the STP-/RSTP-enabled switch is disconnected from the port, the port cannot migrate back to the MSTP mode automatically. In this case, you can force the port to migrate to the MSTP mode by performing the mCheck operation on the port.

Related commands: **stp mcheck**, **stp mode**.

### **Examples**

# Perform the mCheck operation for GigabitEthernet 1/0/3 in system view.

<Sysname> system-view System View: return to User View with Ctrl+Z. [Sysname] stp interface GigabitEthernet 1/0/3 mcheck

### **stp interface no-agreement-check**

### **Syntax**

**stp interface** *interface-type interface-number* **no-agreement-check undo stp interface** *interface-type interface-number* **no-agreement-check**

#### **View**

System view

# **Parameters**

*interface-type*: Port type.

*interface-number*: Port number.

### **Description**

Use the **stp interface no-agreement-check** command to enable the rapid transition feature on the specified port.

Use the **undo stp interface no-agreement-check** command to disable the rapid transition feature on the specified port.

The rapid transition feature is disabled on any port by default.

Some manufactures' switches adopt proprietary spanning tree protocols that are similar to RSTP in the way to implement rapid transition on designated ports. When a switch of this kind operates as the upstream switch of the 3com switches running MSTP, the upstream designated port fails to change their states rapidly.

The rapid transition feature is developed on the 3com switches to avoid this case. When a 3com switch running MSTP is connected in the upstream direction to a manufacture's switch adopting proprietary <span id="page-212-0"></span>spanning tree protocols, you can enable the rapid transition feature on the ports of the 3com switch operating as the downstream switch. Among these ports, those operating as the root ports will then send agreement packets to their upstream ports after they receive proposal packets from the upstream designated ports, instead of waiting for agreement packets from the upstream switch. This enables designated ports of the upstream switch to change their states rapidly.

Related commands: **stp no-agreement-check**.

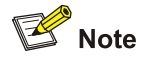

- The rapid transition feature can be enabled on root ports or alternate ports only.
- You can enable the rapid transition feature on the designated port, however, the feature does not take effect on the port.

#### **Examples**

# Enable the rapid transition feature for GigabitEthernet 1/0/1.

<Sysname> system-view System View: return to User View with Ctrl+Z. [Sysname]stp interface GigabitEthernet 1/0/1 no-agreement-check

# **stp interface point-to-point**

#### **Syntax**

**stp interface** *interface-list* **point-to-point** { **force-true** | **force-false** | **auto** } **undo stp interface** *interface-list* **point-to-point**

### **View**

System view

### **Parameters**

*interface-list*: Ethernet port list. You can specify multiple Ethernet ports by providing this argument in the form of *interface-list =* { *interface-type interface-number* [ **to** *interface-type interface-number* ] } &<1-10>, where &<1-10> means that you can provide up to 10 port indexes/port index ranges for this argument.

**force-true**: Specifies that the links connected to the specified Ethernet ports are point-to-point links.

**force-false**: Specifies that the links connected to the specified Ethernet ports are not point-to-point links.

**auto**: Specifies to automatically determine whether or not the links connected to the specified Ethernet ports are point-to-point links.

### **Description**

Use the **stp interface point-to-point** command to specify whether the links connected to the specified Ethernet ports are point-to-point links in system view.

Use the **undo stp interface point-to-point** command to restore the links connected to the specified ports to their default link types, which are automatically determined by MSTP.

<span id="page-213-0"></span>If no keyword is specified in the **stp interface point-to-point** command, the **auto** keyword is used by default, and so MSTP automatically determines the types of the links connected to the specified ports.

The rapid transition feature is not applicable to ports connected to non-point-to-point links.

If an Ethernet port is the master port of aggregated ports or operates in full-duplex mode, the link connected to the port is a point-to-point link. You are recommended to let MSTP automatically determine the link types.

These two commands apply to CIST and MSTIs. If you configure the link to which a port is connected to be a point-to-point link (or a non-point-to-point link), the configuration applies to all MSTIs (that is, the port is configured to connect to a point-to-point link (or a non-point-to-point link) in all MSTIs). If the actual physical link is not a point-to-point link and you configure the link to which the port is connected to be a point-to-point link, loops may temporarily occur.

Related commands: **stp point-to-point**.

### **Examples**

# Configure the link connected to GigabitEthernet 1/0/3 as a point-to-point link.

<Sysname> system-view System View: return to User View with Ctrl+Z. [Sysname] stp interface GigabitEthernet 1/0/3 point-to-point force-true

# **stp interface port priority**

# **Syntax**

**stp interface** *interface-list* **instance** *instance-id* **port priority** *priority*  **undo stp interface** *interface-list* **instance** *instance-id* **port priority**

### **View**

System view

# **Parameters**

*interface-list*: Ethernet port list. You can specify multiple Ethernet ports by providing this argument in the form of *interface-list =* { *interface-type interface-number* [ **to** *interface-type interface-number* ] } &<1-10>, where &<1-10> means that you can provide up to 10 port indexes/port index ranges for this argument.

*instance-id*: MSTI ID ranging from 0 to 16. The value of 0 refers to the CIST.

*priority*: Port priority to be set. This argument ranges from 0 to 240 and must be a multiple of 16 (such as 0, 16, 32, and so on).

### **Description**

Use the **stp interface port priority** command to set a port priority for the specified ports in the specified MSTI in system view.

Use the **undo stp interface port priority** command to restore the default priority of the specified ports in the specified MSTI in system view.

The default port priority of a port in an MSTI is 128.

If you specify the *instance-id* argument to 0, the two commands apply to the port priorities on the CIST. The role a port plays in an MSTI is affected by its port priority in the instance. A port on an MSTP-enabled switch can have different port priorities and play different roles in different MSTIs. This <span id="page-214-0"></span>enables packets of different VLANs to be forwarded along different physical paths, so as to implement VLAN-based load balancing. Changing port priorities results in port role recalculation and may cause state transition.

Related commands: **stp port priority**.

### **Examples**

# Set the port priority of GigabitEthernet 1/0/3 in MSTI 2 to 16.

<Sysname> system-view System View: return to User View with Ctrl+Z. [Sysname] stp interface GigabitEthernet 1/0/3 instance 2 port priority 16

# **stp interface root-protection**

# **Syntax**

**stp interface** *interface-list* **root-protection undo stp interface** *interface-list* **root-protection** 

#### **View**

System view

### **Parameters**

*interface-list*: Ethernet port list. You can specify multiple Ethernet ports by providing this argument in the form of *interface-list =* { *interface-type interface-number* [ **to** *interface-type interface-number* ] } &<1-10>, where &<1-10> means that you can provide up to 10 port indexes/port index ranges for this argument.

### **Description**

Use the **stp interface root-protection** command to enable the root guard function on specified port(s) in system view.

Use the **undo stp interface root-protection** command to restore the root guard function to the default state on specified port(s) in system view.

By default, the root guard function is disabled.

Because of configuration errors or malicious attacks, the root bridge in the network may receive configuration BPDUs with priorities higher than that of a root bridge, which causes new root bridge to be elected and network topology jitter to occur. In this case, flows that should have traveled along high-speed links are led to low-speed links, which causes network congestion.

You can avoid this problem by enabling the root guard function. Root-guard-enabled ports can only be kept as designated ports in all MSTIs. When a port of this type receives configuration BPDUs with higher priorities, that is, when it is to become a non-designated port, it turns to the discarding state and stops forwarding packets (as if it is disconnected from the link).

Related commands: **stp root-protection**.

<span id="page-215-0"></span>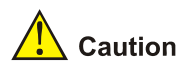

With the loop guard function enabled, the root guard function and edge port configuration are mutually exclusive.

# **Examples**

# Enable the root quard function for GigabitEthernet 1/0/1.

<Sysname> system-view System View: return to User View with Ctrl+Z. [Sysname] stp interface GigabitEthernet 1/0/1 root-protection

# **stp interface transmit-limit**

### **Syntax**

**stp interface** *interface-list* **transmit-limit** *packetnum* 

**undo stp interface** *interface-list* **transmit-limit**

## **View**

System view

### **Parameters**

*interface-list*: Ethernet port list. You can specify multiple Ethernet ports by providing this argument in the form of *interface-list =* { *interface-type interface-number* [ **to** *interface-type interface-number* ] } &<1-10>, where &<1-10> means that you can provide up to 10 port indexes/port index ranges for this argument. *packetnum*: Maximum number of configuration BPDUs a port can send in each hello time. This argument ranges from 1 to 255 and defaults to 10.

### **Description**

Use the **stp interface transmit-limit** command to set the maximum number of configuration BPDUs each specified port can send in each hello time.

Use the **undo stp interface transmit-limit** command to restore the maximum number to the default value.

The larger the *packetnum* argument is, the more packets a port can transmit in each hello time, while the more switch resources are occupied. Configure the *packetnum* argument to a proper value to limit the number of BPDUs a port can send in each hello time to prevent MSTP from occupying too much bandwidth resources when network topology jitter occur.

Related commands: **stp transmit-limit**.

#### **Examples**

# Set the maximum transmitting speed of GigabitEthernet 1/0/3 to 15.

```
<Sysname> system-view 
System View: return to User View with Ctrl+Z. 
[Sysname] stp interface GigabitEthernet 1/0/3 transmit-limit 15
```
# **stp loop-protection**

#### **Syntax**

**stp loop-protection**

**undo stp loop-protection**

## **View**

Ethernet port view

## **Parameters**

None

## **Description**

Use the **stp loop-protection** command to enable the loop guard function on the current port.

Use the **undo stp loop-protection** command to restore the loop guard function to the default state on the current port.

By default, the loop guard function is disabled.

A switch maintains the states of the root port and other blocked ports by receiving and processing BPDUs from the upstream switch. These BPDUs may get lost because of network congestion or unidirectional link failures. If a switch does not receive BPDUs from the upstream switch for a certain period, the switch selects a new root port; the original root port becomes a designated port; and the blocked ports turn to the forwarding state. This may cause loops in the network.

The loop guard function suppresses loops. With this function enabled, if link congestions or unidirectional link failures happen, a root port becomes a designated port, and the port turns to the discarding state. The blocked port also becomes the designated port and the port turns to the discarding state, that is, the port does not forward packets and thereby loops can be prevented.

## **Examples**

# Enable the loop guard function on GigabitEthernet 1/0/1.

<Sysname> system-view System View: return to User View with Ctrl+Z. [Sysname] interface GigabitEthernet 1/0/1 [Sysname-GigabitEthernet1/0/1] stp loop-protection

## **stp max-hops**

## **Syntax**

**stp max-hops** *hops*

**undo stp max-hops**

## **View**

System view

## **Parameters**

*hops*: Maximum hop count to be set. This argument ranges from 1 to 40.

## **Description**

Use the **stp max-hops** command to set the maximum hop count for the MST region the current switch belongs to.

Use the **undo stp max-hops** command to restore the maximum hop count to the default.

By default, the maximum hop count of an MST region is 20.

The maximum hop count configured on the region roots of an MST region limits the size of the MST region.

A configuration BPDU contains a field that maintains the remaining hops of the configuration BPDU. And a switch discards the configuration BPDUs whose remaining hops are 0. After a configuration BPDU reaches a root bridge of a spanning tree in a MST region, the value of the remaining hops field in the configuration BPDU is decreased by 1 every time the configuration BPDU passes one switch. Such a mechanism disables the switches that are beyond the maximum hops from participating in spanning tree calculation, and thus limits the size of an MST region.

With such a mechanism, the maximum hops configured on the switch operating as the root bridge of the CIST or an MSTI in a MST region becomes the network diameter of the spanning tree, which limits the size of the spanning tree in the current MST region. The switches that are not root bridges in an MST region adopt the maximum hop settings of the root bridge.

## **Examples**

# Set the maximum hop count of the current MST region to 35.

```
<Sysname> system-view 
System View: return to User View with Ctrl+Z. 
[Sysname] stp max-hops 35
```
# **stp mcheck**

#### **Syntax**

**stp mcheck** 

#### **View**

System view, Ethernet port view

## **Parameters**

None

#### **Description**

Use the **stp mcheck** command to perform the mCheck operation on the current port.

When a port on an MSTP-enabled upstream switch connects with an STP-enabled downstream switch, the port operates in the STP-compatible mode automatically. But when the STP-enabled downstream switch is then replaced by an MSTP-enabled switch, the port cannot automatically transit to the MSTP mode but still remains in the STP-compatible mode. In this case, you can force the port to transit to the MSTP mode by performing the mCheck operation on the port.

Similarly, when a port on an RSTP-enabled upstream switch connects with an STP-enabled downstream switch, the port operates in the STP-compatible mode. But when the STP-enabled downstream switch is then replaced by an MSTP-enabled switch, the port cannot automatically transit

to the MSTP mode but remains in the STP-compatible mode. In this case, you can force the port to transit to the MSTP-compatible mode by performing the mCheck operation on the port.

Related commands: **stp mode**, **stp interface mcheck**.

### **Examples**

# Perform the mCheck operation on GigabitEthernet 1/0/1.

<Sysname> system-view

System View: return to User View with Ctrl+Z.

[Sysname] interface GigabitEthernet 1/0/1

[Sysname-GigabitEthernet1/0/1] stp mcheck

# **stp mode**

## **Syntax**

**stp mode** { **stp** | **rstp** | **mstp** } **undo stp mode**

#### **View**

System view

#### **Parameters**

**stp**: Specifies the STP-compatible mode.

**mstp**: Specifies the MSTP mode.

**rstp**: Specifies the RSTP-compatible mode.

#### **Description**

Use the **stp mode** command to set the operating mode of an MSTP-enabled switch.

Use the **undo stp mode** command to restore the default operating mode of an MSTP-enabled switch.

By default, an MSTP-enabled switch operates in MSTP mode.

To make a switch compatible with STP and RSTP, MSTP provides following three operating modes.

- STP-compatible mode, where the ports of a switch send STP BPDUs to neighboring devices. If STP-enabled switches exist in a switched network, you can use the **stp mode stp** command to configure an MSTP-enabled switch to operate in STP-compatible mode.
- RSTP-compatible mode, where the ports of a switch send RSTP BPDUs to neighboring devices. If RSTP-enabled switches exist in a switched network, you can use the **stp mode rstp** command to configure an MSTP-enabled switch to operate in RSTP-compatible mode.
- MSTP mode, where the ports of a switch send MSTP BPDUs and STP BPDUs (if the switch is connected to STP-enabled switches) to neighboring devices. In this case, the switch is MSTP-capable.

Related commands: **stp mcheck**, **stp**, **stp interface**, **stp interface mcheck**.

#### **Examples**

# Configure the MSTP operation mode as STP-compatible.

<Sysname> system-view System View: return to User View with Ctrl+Z. [Sysname] stp mode stp

# **stp no-agreement-check**

## **Syntax**

**stp no-agreement-check** 

**undo stp no-agreement-check**

## **View**

Ethernet port view

#### **Parameters**

None

## **Description**

Use the **stp no-agreement-check** command to enable the rapid transition feature on a port.

Use the **stp no-agreement-check** command to disable the rapid transition feature.

By default, the rapid transition feature is disabled on a port.

Some manufactures' switches adopt proprietary spanning tree protocols that are similar to RSTP in the way to implement rapid transition on designated ports. When a switch of this kind operates as the upstream switch of a 3com switch running MSTP, the upstream designated port fails to change their states rapidly.

The rapid transition feature aims to resolve this problem. When a 3com switch running MSTP is connected in the upstream direction to another manufacture's switch adopting proprietary spanning tree protocols, you can enable the rapid transition feature on the ports of the 3com switch operating as the downstream switch. Among these ports, those operating as the root ports will then actively send agreement packets to their upstream ports after they receive proposal packets from the upstream designated ports, instead of waiting for agreement packets from the upstream switch. This enables designated ports of the upstream switch to change their states rapidly.

Related commands: **stp interface no-agreement-check**.

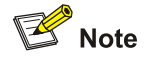

- The rapid transition feature can be enabled on only root ports or alternate ports.
- You can enable the rapid transition feature on the designated port. However, the feature does not take effect on the port.

## **Examples**

# Enable the rapid transition feature on GigabitEthernet 1/0/1.

```
<Sysname> system-view 
System View: return to User View with Ctrl+Z. 
[Sysname] interface GigabitEthernet 1/0/1 
[Sysname-GigabitEthernet1/0/1] stp no-agreement-check
```
# **stp pathcost-standard**

## **Syntax**

**stp pathcost**-**standard** { **dot1d-1998** | **dot1t** } **undo stp pathcost-standard**

## **View**

System view

# **Parameters**

**dot1d-1998**: Uses the IEEE 802.1D-1998 standard to calculate the default path costs of ports.

**dot1t**: Uses the IEEE 802.1t standard to calculate the default path costs of ports.

## **Description**

Use the **stp pathcost-standard** command to set the standard to be used to calculate the default path costs of the links connected to the switch.

Use the **undo stp pathcost-standard** command to specify to use the default standard.

By default, a switch uses the dot1t standard to calculate the default path costs of ports.

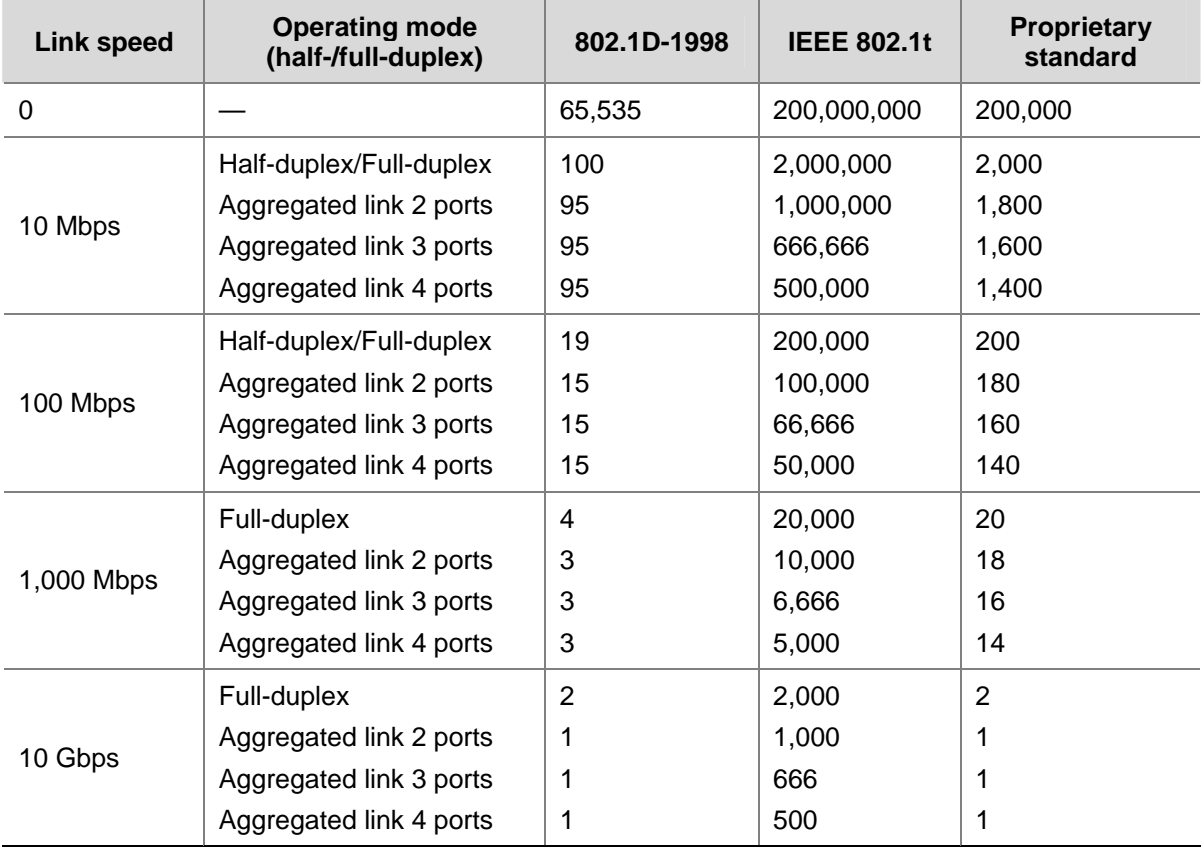

**Table 1-8** Link speeds and the corresponding path costs

Normally, the path cost of a port operating in full-duplex mode is slightly less than that of the port operating in half-duplex mode.

When calculating the path cost of an aggregated link, the 802.1D-1998 standard does not take the number of the ports on the aggregated link into account, whereas the 802.1T standard does. The following formula is used to calculate the path cost of an aggregated link:

#### Path cost = 200,000,000 / link transmission rate

Where, "link transmission rate" is the sum of the rates of all the unblocked ports on the aggregated link measured in 100 Kbps.

#### **Examples**

# Configure to use the IEEE 802.1D-1998 standard to calculate the default path costs of ports.

<Sysname> system-view System View: return to User View with Ctrl+Z. [Sysname] stp pathcost-standard dot1d-1998

## **stp point-to-point**

## **Syntax**

**stp point-to-point** { **force-true** | **force-false** | **auto** } **undo stp point-to-point** 

#### **View**

Ethernet port view

#### **Parameters**

**force-true**: Specifies that the link connected to the current Ethernet port is a point-to-point link.

**force-false**: Specifies that the link connected to the current Ethernet port is not a point-to-point link.

**auto**: Specifies to automatically determine whether or not the link connected to the current Ethernet port is a point-to-point link.

## **Description**

Use the **stp point-to-point** command to specify whether the link connected to the current Ethernet port is a point-to-point link.

Use the **undo stp point-to-point** command to restore the link connected to the current Ethernet port to its default link type, which is automatically determined by MSTP.

By default, whether the link type of a port is point-to-point is automatically determined by the switch.

If no keyword is specified in the **stp point-to-point** command, the **auto** keyword is used by default, and so MSTP automatically determines the type of the link connected to the current port.

The rapid transition feature is not applicable to ports on non-point-to-point links.

If an Ethernet port is the master port of aggregation ports or operates in full-duplex mode, the link connected to the port is a point-to-point link. You are recommended to let MSTP automatically determine the link types of ports.

The two commands only apply to CISTs and MSTIs. If you configure the link to which a port is connected is a point-to-point link (or a non-point-to-point link), the configuration applies to all MSTIs (that is, the port is configured to connect to a point-to-point link (or a non-point-to-point link) in all MSTIs). If the actual physical link is not a point-to-point link and you configure the link to which the port is connected to be a point-to-point link, temporary loops may occur.

Related commands: **stp interface point-to-point**.

## **Examples**

# Configure the link connected to GigabitEthernet 1/0/3 as a point-to-point link.

```
<Sysname> system-view 
System View: return to User View with Ctrl+Z. 
[Sysname] interface GigabitEthernet 1/0/3 
[Sysname-GigabitEthernet1/0/3] stp point-to-point force-true
```
## **stp port priority**

#### **Syntax**

**stp** [ **instance** *instance-id* ] **port priority** *priority* **undo stp** [ **instance** *instance-id* ] **port priority** 

#### **View**

Ethernet port view

#### **Parameters**

*instance-id*: MSTI ID ranging from 0 to 16. The value of 0 refers to the CIST.

**port priority** *priority*: Sets the port priority. The *priority* argument ranges from 0 to 240 and must be a multiple of 16 (such as 0, 16, and 32).

#### **Description**

Use the **stp port priority** command to set the port priority of the current port in the specified MSTI.

Use the **undo stp port priority** command to restore the default port priority of the current port in the specified MSTI.

The default port priority of a port in any MSTI is 128.

If you specify the *instance-id* argument to 0 or do not specify the argument, the two commands apply to the port priorities of ports on the CIST. The role a port plays in a MSTI is determined by the port priority in the instance. A port on a MSTP-enabled switch can have different port priorities and play different roles in different MSTIs. This enables packets of different VLANs to be forwarded along different physical links, so as to implement VLAN-based load balancing. Changing port priorities result in port role recalculation and state transition.

Related commands: **stp interface port priority**.

### **Examples**

# Set the port priority of GigabitEthernet 1/0/3 in MSTI 2 to 16.

<Sysname> system-view System View: return to User View with Ctrl+Z. [Sysname] interface GigabitEthernet 1/0/3 [Sysname-GigabitEthernet1/0/3] stp instance 2 port priority 16

# **stp portlog**

#### **Syntax**

#### **stp** [ **instance** *instance-id* ] **portlog**

#### **undo stp** [ **instance** *instance-id* ] **portlog**

## **View**

System view

## **Parameters**

**instance** *instance-id*: Specifies an MSTI ID, ranging from 0 to 16. The value of 0 indicates the CIST.

#### **Description**

Use the **stp portlog** command to enable log and trap message output for the ports of a specified instance.

Use the **undo stp portlog** command to disable this function.

By default, log and trap message output is disabled.

Executing the **stp portlog** command (without using the **instance** *instance-id* parameters) will enable log and trap message output for the ports of instance 0.

#### **Examples**

# Enable log and trap message output for the ports of instance 1.

```
<Sysname> system-view 
System View: return to User View with Ctrl+Z. 
[Sysname] stp instance 1 portlog
```
## **stp portlog all**

## **Syntax**

**stp portlog all undo stp portlog all** 

## **View**

System view

## **Parameters**

None

## **Description**

Use the **stp portlog all** command to enable log and trap message output for the ports of all instances.

Use the **undo stp portlog all** command to disable this function.

By default, log and trap message output is disabled on the ports of all instances.

## **Examples**

# Enable log and trap message output for the ports of all instances.

```
<Sysname> system-view 
System View: return to User View with Ctrl+Z. 
[Sysname] stp portlog all
```
# **stp priority**

## **Syntax**

**stp** [ **instance** *instance-id* ] **priority** *priority* **undo stp** [ **instance** *instance-id* ] **priority**

## **View**

System view

## **Parameters**

*instance-id*: MSTI ID ranging from 0 to 16. The value of 0 refers to the CIST.

*priority*: Switch priority to be set. This argument ranges from 0 to 61,440 and must be a multiple of 4,096 (such as 0, 4,096, and 8,192). There are totally 16 available switch priorities.

## **Description**

Use the **stp priority** command to set the priority of the switch in the specified MSTI.

Use the **undo stp priority** command to restore the switch priority to the default priority in the specified MSTI.

The default priority of a switch is 32,768.

The priorities of switches are used for spanning tree calculation. Switch priorities are spanning tree-specific. That is, you can set different priorities for the same switch in different MSTIs.

If you do not specify the *instance-id* argument, the two commands apply to only the CIST.

## **Examples**

# Set the bridge priority of the switch in MSTI 1 to 4,096.

<Sysname> system-view System View: return to User View with Ctrl+Z. [Sysname] stp instance 1 priority 4096

# **stp region-configuration**

#### **Syntax**

**stp region-configuration**

**undo stp region-configuration**

## **View**

System view

## **Parameters**

None

#### **Description**

Use the **stp region-configuration** command to enter MST region view.

Use the **undo stp region-configuration** command to restore the MST region-related settings to the default.

MST region-related parameters include: region name, revision level, and VLAN-to-MSTI mapping table. By default:

- MST region name is the first MAC address of the switch
- All VLANs are mapped to the CIST in the VLAN-to-MSTI mapping table
- The MSTP revision level is  $0$

You can modify the three parameters after entering MST region view by using the **stp region-configuration** command.

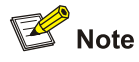

NTDP packets sent by devices in a cluster can be transmitted in only the instances where the management VLAN of the cluster resides.

## **Examples**

# Enter MST region view.

```
<Sysname> system-view 
System View: return to User View with Ctrl+Z. 
[Sysname] stp region-configuration 
[Sysname-mst-region]
```
# **stp root primary**

# **Syntax**

**stp** [ **instance** *instance-id* ] **root primary** [ **bridge-diameter** *bridgenum* [ **hello-time** *centi-seconds* ] ] **undo stp** [ **instance** *instance-id* ] **root** 

## **View**

System view

#### **Parameters**

*instance-id*: MSTI ID ranging from 0 to 16. The value of 0 refers to the CIST.

*bridgenum*: Network diameter of the specified spanning tree. This argument ranges from 2 to 7 and defaults to 7.

*centi-seconds*: Hello time in centiseconds of the specified spanning tree. This argument ranges from 100 to 1,000 and defaults to 200.

## **Description**

Use the **stp root primary** command to configure the current switch as the root bridge of a specified MSTI.

Use the **undo stp root** command to cancel the current configuration.

By default, a switch is not configured as a root bridge.

If you do not specify the *instance-id* argument, these two commands apply to only the CIST.

You can specify the current switch as the root bridge of an MSTI regardless of the priority of the switch. You can also specify the network diameter of the switched network by using the **stp root primary** command. The switch will then figure out the following three time parameters: hello time, forward delay, and max age. As the hello time figured out by the network diameter is not always the optimal one, you can set it manually through the **hello-time** *centi-seconds* parameter. Generally, you are recommended to obtain the forward delay and max age parameters through setting the network diameter.

# <u>∧</u><br>Caution

- You can configure only one root bridge for an MSTI and can configure one or more secondary root bridges for an MSTI. Specifying multiple root bridges for an MSTI causes unpredictable spanning tree calculation results.
- Once a switch is configured as the root bridge or a secondary root bridge, its priority cannot be modified.

## **Examples**

# Configure the current switch as the root bridge of MSTI 1, set the network diameter of the switched network to 4, and set the hello time to 500 centiseconds.

<Sysname> system-view System View: return to User View with Ctrl+Z. [Sysname] stp instance 1 root primary bridge-diameter 4 hello-time 500

# **stp root secondary**

#### **Syntax**

**stp** [ **instance** *instance-id* ] **root secondary** [ **bridge-diameter** *bridgenum* [ **hello-time** *centi-seconds* ] ]

**undo stp** [ **instance** *instance-id* ] **root** 

#### **View**

System view

#### **Parameters**

*instance-id*: MSTI ID ranging from 0 to 16. The value of 0 refers to the CIST.

*bridgenum*: Network diameter of the specified spanning tree. This argument ranges from 2 to 7 and defaults to 7.

*centi-seconds*: Hello time in centiseconds of the specified spanning tree. This argument ranges from 100 to 1,000 and defaults to 200.

## **Description**

Use the **stp root secondary** command to configure the current switch as a secondary root bridge of a specified MSTI.

Use the **undo stp root** command to cancel the current configuration.

By default, a switch does not operate as a secondary root bridge.

If you do not specify the *instance-id* argument, the two commands apply to only the CIST.

You can configure one or more secondary root bridges for an MSTI. If the switch operating as the root bridge fails or is turned off, the secondary root bridge with the least MAC address becomes the root bridge.

You can specify the network diameter and the hello time of the switch when you are configuring it as a secondary root bridge. The switch will then figure out the other two time parameters: forward delay and max age. If the *instance-id* argument is specified to 0 in this command, the current switch is configured as the secondary root bridge of the CIST. You can configure only one root bridge for an MSTI but you can configure one or more secondary root bridges for an MSTI.

Once a switch is configured as the root bridge or a secondary root bridge, its priority cannot be modified.

#### **Examples**

# Configure the current switch as a secondary root bridge of MSTI 4, setting the network diameter of the switched network to 5 and the hello time of the current switch to 300 centiseconds.

<Sysname> system-view System View: return to User View with Ctrl+Z. [Sysname] stp instance 4 root secondary bridge-diameter 5 hello-time 300

## **stp root-protection**

#### **Syntax**

**stp root-protection undo stp root-protection**

## **View**

Ethernet port view

#### **Parameters**

None

## **Description**

Use the **stp root-protection** command to enable the root guard function on the current switch.

Use the **undo stp root-protection** command to restore the root guard function to the default state on the current switch.

By default, the root guard function is disabled.

Because of configuration errors or malicious attacks, the valid root bridge in the network may receive configuration BPDUs with their priorities higher than that of the root bridge, which causes new root bridge to be elected and network topology jitter to occur. In this case, flows that should have traveled along high-speed links are led to low-speed links, causing network congestion.

You can avoid this problem by utilizing the root guard function. Root-guard-enabled ports can only be kept as designated ports in all MSTIs. When a port of this type receives configuration BPDUs with higher priorities, it turns to the discarding state before it is specified as a non-designated port and stops forwarding packets (as if it is disconnected from the link). It resumes the normal state if it does not receive any configuration BPDUs with higher priorities for a specified period.

Related commands: **stp interface root-protection**.

#### **Examples**

# Enable the root guard function on GigabitEthernet 1/0/1.

<Sysname> system-view

System View: return to User View with Ctrl+Z. [Sysname] interface GigabitEthernet 1/0/1 [Sysname-GigabitEthernet1/0/1] stp root-protection

# **stp tc-protection**

#### **Syntax**

**stp tc-protection enable**

**stp tc-protection disable**

#### **View**

System view

## **Parameters**

None

## **Description**

Use the **stp tc-protection enable** command to enable the TC-BPDU attack guard function.

Use the **stp tc-protection disable** command to disable the TC-BPDU attack guard function.

By default, the TC-BPDU guard attack function is enabled, and the MAC address table and ARP entries can be removed for up to six times within 10 seconds.

Normally, a switch removes the MAC address table and ARP entries upon receiving TC-BPDUs. If a malicious user sends a large amount of TC-BPDUs to a switch in a short period, the switch may be busy in removing the MAC address table and ARP entries frequently, which may affect spanning tree calculation, occupy large amount of bandwidth and increase switch CPU utilization.

With the TC-BPDU attack guard function enabled, a switch performs a removing operation upon receiving a TC-BPDU and triggers a timer (set to 10 seconds by default) at the same time. Before the timer expires, the switch only performs the removing operation for limited times (up to six times by default) regardless of the number of the TC-BPDUs it receives. Such a mechanism prevents a switch from being busy in removing the MAC address table and ARP entries.

#### **Examples**

# Enable the TC-BPDU attack guard function on the switch.

<Sysname> system-view System View: return to User View with Ctrl+Z. [Sysname] stp tc-protection enable

## **stp tc-protection threshold**

#### **Syntax**

**stp tc-protection threshold** *number*

#### **undo stp tc-protection threshold**

## **View**

System view

#### **Parameters**

*number*: Maximum number of times that a switch can remove the MAC address table and ARP entries within each 10 seconds, in the range of 1 to 255.

#### **Description**

Use the **stp tc-protection threshold** command to set the maximum number of times that a switch can remove the MAC address table and ARP entries within each 10 seconds.

Use the **undo stp tc-protection threshold** command to restore the default.

Normally, a switch removes the MAC address table and ARP entries upon receiving a TC-BPDU. If a malicious user sends large amount of TC-BPDUs to a switch in a short period, the switch may be busy in removing the MAC address table and ARP entries, which may affect spanning tree calculation, occupy a large amount of bandwidth and increase switch CPU utilization.

With the TC-BPDU attack guard function enabled, a switch performs a removing operation upon receiving a TC-BPDU and triggers a timer (set to 10 seconds by default) at the same time. Before the timer expires, the switch only performs the removing operation for limited times (up to six times by default) regardless of the number of the TC-BPDUs it receives. Such a mechanism prevents a switch from being busy in removing the MAC address table and ARP entries.

You can use the **stp tc-protection threshold** command to set the maximum times for a switch to remove the MAC address table and ARP entries in a specific period. When the number of the TC-BPDUs received within a period is less than the maximum times, the switch performs a removing operation upon receiving a TC-BPDU. After the number of the TC-BPDUs received reaches the maximum times, the switch stops performing the removing operation. For example, if you set the maximum times for a switch to remove the MAC address table and ARP entries to 100 and the switch receives 200 TC-BPDUs in the period, the switch removes the MAC address table and ARP entries for only 100 times within the period.

#### **Examples**

# Set the maximum times for a switch to remove the MAC address table and ARP entries within 10 seconds to 5.

<Sysname>system-view System View: return to User View with Ctrl+Z. [Sysname] stp tc-protection threshold 5

## **stp timer forward-delay**

#### **Syntax**

**stp timer forward-delay** *centi-seconds* **undo stp timer forward-delay**

#### **View**

System view

## **Parameters**

*centi-seconds*: Forward delay in centiseconds to be set. This argument ranges from 400 to 3,000.

#### **Description**

Use the **stp timer forward-delay** command to set the forward delay of the switch.

Use the **undo stp timer forward-delay** command to restore the forward delay to the default value.

By default, the forward delay of the switch is 1,500 centiseconds.

To prevent the occurrence of temporary loops, when a port changes its state from discarding to forwarding, it undergoes an intermediate state and waits for a specific period to synchronize with the state transition of the remote switches. This state transition period is determined by the forward delay configured on the root bridge.

The forward delay setting configured on a root bridge applies to all non-root bridges.

As for the configuration of the three time-related parameters (namely, the hello time, forward delay, and max age parameters), the following formulas must be met to prevent frequent network jitter.

2 x (forward delay  $-1$  second)  $>=$  max age

Max age  $>= 2x$  (hello time  $+ 1$  second)

You are recommended to specify the network diameter of the switched network and the hello time by using the **stp root primary** or **stp root secondary** command. After that, the three proper time-related parameters are automatically calculated by MSTP.

Related commands: **stp timer hello**, **stp timer max-age**, **stp bridge-diameter**.

#### **Examples**

# Set the forward delay to 2,000 centiseconds.

<Sysname> system-view System View: return to User View with Ctrl+Z. [Sysname] stp timer forward-delay 2000

## **stp timer hello**

#### **Syntax**

**stp timer hello** *centi-seconds*

**undo stp timer hello**

#### **View**

System view

## **Parameters**

*centi-seconds*: Hello time to be set, in the range of 100 to 1,000 (in centiseconds).

#### **Description**

Use the **stp timer hello** command to set the hello time of the switch.

Use the **undo stp timer hello** command to restore the hello time of the switch to the default value.

By default, the hello time of the switch is 200 centiseconds.

A root bridge regularly sends out configuration BPDUs to maintain the stability of existing spanning trees. If the switch does not receive BPDU packets in a specified period, spanning trees will be recalculated because BPDU packets time out. When a switch becomes a root bridge, it regularly sends BPDUs at the interval specified by the hello time you have configured on it. The other none-root-bridge switches adopt the interval specified by the hello time.

As for the configuration of the three time-related parameters (namely, the hello time, forward delay, and max age parameters), the following formulas must be met to prevent frequent network jitter.

 $2 \times$  (forward delay  $-1$  second)  $>=$  max age

Max age  $>= 2 \times$  (hello time  $+ 1$  second)

You are recommended to specify the network diameter of the switched network and the hello time by using the **stp root primary** or **stp root secondary** command. After that, the three proper time-related parameters are automatically calculated by MSTP.

Related commands: **stp timer forward-delay**, **stp timer max-age**, **stp bridge-diameter**.

#### **Examples**

# Set the hello time to 400 centiseconds.

<Sysname> system-view System View: return to User View with Ctrl+Z. [Sysname] stp timer hello 400

# **stp timer max-age**

#### **Syntax**

**stp timer max-age** *centi-seconds* **undo stp timer max-age**

## **View**

System view

#### **Parameters**

*centi-seconds*: Max age to be set, in the range of 600 to 4,000 (in centiseconds).

#### **Description**

Use the **stp timer max-age** command to set the max age of the switch.

Use the **undo stp timer max-age** command to restore the default max age.

By default, the max age of a switch is 2,000 centiseconds.

MSTP is capable of detecting link failures and automatically restoring redundant links to the forwarding state. In CIST, switches use the max age parameter to judge whether or not a received configuration BPDU times out. Spanning trees will be recalculated if a configuration BPDU received by a port times out.

The max age is meaningless to MSTIs. The max age configured for the root bridge of the CIST applies to all switches operating on the CIST, including the root bridge.

As for the configuration of the three time-related parameters (namely, the hello time, forward delay, and max age parameters), the following formulas must be met to prevent frequent network jitter:

 $2 \times$  (forward delay  $-1$  second)  $>=$  max age,

Max age  $>= 2 \times$  (hello time  $+ 1$  second).

You are recommended to specify the network diameter of the switched network and the hello time parameter by using the **stp root primary** or **stp root secondary** command. After that, the three proper time-related parameters are automatically determined by MSTP.

Related commands: **stp timer forward-delay, stp timer hello, stp bridge-diameter**.

#### **Examples**

# Set the max age to 1,000 centiseconds.

<Sysname> system-view System View: return to User View with Ctrl+Z. [Sysname] stp timer max-age 1000

#### **stp timer-factor**

#### **Syntax**

**stp timer-factor** *number* **undo stp timer-factor**

## **View**

System view

#### **Parameters**

*number*: Hello time factor to be set, in the range of 1 to 10.

#### **Description**

Use the **stp timer-factor** command to set the timeout time of a switch in the form of a multiple of the hello time.

Use the **undo stp timer-factor** command to restore the hello time factor to the default value.

By default, the hello time factor of the switch is 3.

A switch regularly sends protocol packets to its neighboring devices at the interval specified by the hello time parameter to test the links. Generally, a switch regards its upstream switch faulty if the former does receive any protocol packets from the latter in a period three times of the hello time and then initiates the spanning tree recalculation process.

Spanning trees may be recalculated even in a steady network if an upstream switch is always busy. You can configure the hello time factor to a larger number to avoid this problem. Normally, the timeout time can be four (or more) times of the hello time. For a steady network, the timeout time can be five to seven times of the hello time.

#### **Examples**

# Set the hello time factor to 7.

```
<Sysname> system-view 
System View: return to User View with Ctrl+Z. 
[Sysname] stp timer-factor 7
```
## **stp transmit-limit**

#### **Syntax**

**stp transmit-limit** *packetnum*

**undo stp transmit-limit** 

## **View**

Ethernet port view

## **Parameters**

*packetnum*: Maximum number of configuration BPDUs a port can transmit in each hello time. This argument ranges from 1 to 255.

#### **Description**

Use the **stp transmit-limit** command to set the maximum number of configuration BPDUs the current port can transmit in each hello time.

Use the **undo stp transmit-limit** command to restore the maximum number to the default value.

By default, the maximum number of configuration BPDUs a port can transmit in each hello time is 10.

A larger number configured by the **stp transmit-limit** command allows more configuration BPDUs to be transmitted in each hello time, which may occupy more switch resources. So you are recommended configure it to a proper value to avoid network topology jitter and prevent MSTP from occupying too many bandwidth resources.

Related commands: **stp interface transmit-limit**.

## **Examples**

# Set the maximum number of configuration BPDUs that can be transmitted through GigabitEthernet 1/0/1 in each hello time to 15.

<Sysname> system-view System View: return to User View with Ctrl+Z. [Sysname] interface GigabitEthernet 1/0/1 [Sysname-GigabitEthernet1/0/1] stp transmit-limit 15

# **vlan-mapping modulo**

## **Syntax**

**vlan-mapping modulo** *modulo*

## **View**

MST region view

## **Parameters**

*modulo*: Modulo by which VLANs are mapped to MSTIs, in the range of 1 to 16.

## **Description**

Use the **vlan-mapping modulo** command to set the modulo by which VLANs are mapped to MSTIs. By default, all VLANs in a network are mapped to the CIST (MSTI 0).

MSTP uses a VLAN-to-MSTI mapping table to describe VLAN-to-MSTI mappings. You can use this command to establish the VLAN-to-MSTI mapping table and map VLANs to MSTIs in a specific way.

Note that a VLAN cannot be mapped to multiple different MSTIs at the same time. A VLAN-to-MSTI mapping becomes invalid when you map the VLAN to another MSTI.

# $\mathbb{Z}$  Note

You can map VLANs to the specific MSTIs rapidly by using the **vlan-mapping modulo** *modulo* command. The ID of the MSTI to which a VLAN is mapped can be figured out by using the following formula:

# (VLAN ID-1) % *modulo* + 1.

In this formula, (VLAN ID-1) % *modulo* yields the module of (VLAN ID-1) with regards to the *modulo*  argument. For example, if you set the *modulo* argument to 16, then VLAN 1 is mapped to MSTI 1, VLAN 2 is mapped to MSTI 2, …, VLAN 16 is mapped to MSTI 16, VLAN 17 is mapped to MSTI 1, and so on.

Related commands: **check region-configuration**, **revision-level**, **region-name**, **active region-configuration**.

## **Examples**

# Map VLANs to MSTIs, with the modulo being 16.

<Sysname> system-view

System View: return to User View with Ctrl+Z.

[Sysname] stp region-configuration

[Sysname-mst-region] vlan-mapping modulo 16

# **Table of Contents**

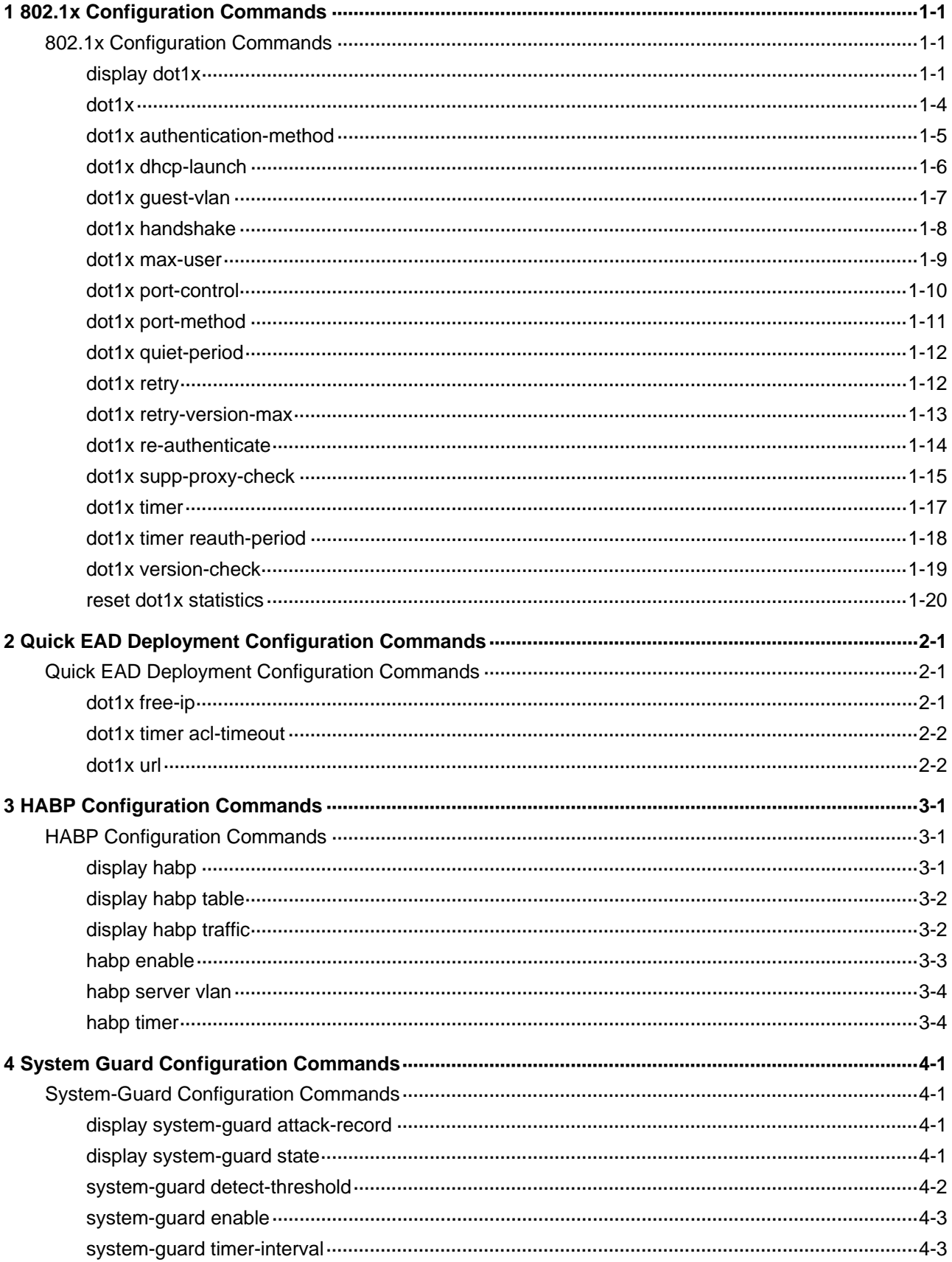

# <span id="page-236-0"></span>**802.1x Configuration Commands**

# **display dot1x**

## **Syntax**

**display dot1x** [ **sessions** | **statistics** ] [ **interface** *interface-list* ]

## **View**

Any view

## **Parameters**

**sessions**: Displays the information about 802.1x sessions.

**statistics**: Displays the statistics on 802.1x.

**interface**: Display the 802.1x-related information about a specified port.

*interface-list*: Ethernet port list, in the form of *interface-list=* { *interface-type interface-number* [ **to** *interface-type interface-number* ] } &<1-10>, in which *interface-type* specifies the type of an Ethernet port and *interface-number* is the number of the port. The string "&<1-10>" means that up to 10 port lists can be provided.

## **Description**

Use the **display dot1x** command to display 802.1x-related information, such as configuration information, operation information (session information), and statistics.

When the *interface-list* argument is not provided, this command displays 802.1x-related information about all the ports.

The output information can be used to verify 802.1 x-related configurations and to troubleshoot.

Related commands: **reset dot1x statistics**, **dot1x**, **dot1x retry**, **dot1x max-user**, **dot1x port-control**, **dot1x port-method**, **dot1x timer**.

## **Examples**

# Display 802.1x-related information.

<Sysname> display dot1x Global 802.1X protocol is enabled CHAP authentication is enabled DHCP-launch is disabled Handshake is enabled Proxy trap checker is disabled Proxy logoff checker is disabled EAD Quick Deploy is enabled

```
 Configuration: Transmit Period 30 s, Handshake Period 15 s 
                ReAuth Period 3600 s, ReAuth MaxTimes 2 
                Quiet Period 60 s, Quiet Period Timer is disabled 
               Supp Timeout 30 s, Server Timeout 100 s
                Interval between version requests is 30s 
                Maximal request times for version information is 3 
               The maximal retransmitting times 2
  EAD Quick Deploy configuration: 
                Url: http: //192.168.19.23 
                Free-ip: 192.168.19.0 255.255.255.0 
                Acl-timeout: 30 m 
 Total maximum 802.1x user resource number is 1024 
 Total current used 802.1x resource number is 1 
 GigabitEthernet1/0/1 is link-up 
  802.1X protocol is enabled 
  Proxy trap checker is disabled 
  Proxy logoff checker is disabled 
  Version-Check is disabled 
  The port is an authenticator 
  Authentication Mode is Auto 
  Port Control Type is Port-based 
  ReAuthenticate is disabled 
  Max number of on-line users is 256 
  Authentication Success: 4, Failed: 2 
  EAPOL Packets: Tx 7991, Rx 14 
  Sent EAP Request/Identity Packets : 7981 
        EAP Request/Challenge Packets: 0 
  Received EAPOL Start Packets : 5 
           EAPOL LogOff Packets: 1 
            EAP Response/Identity Packets : 4 
            EAP Response/Challenge Packets: 4 
            Error Packets: 0 
 1. Authenticated user : MAC address: 000d-88f6-44c1 
  Controlled User(s) amount to 1
```

```
GigabitEthernet1/0/2
```
……

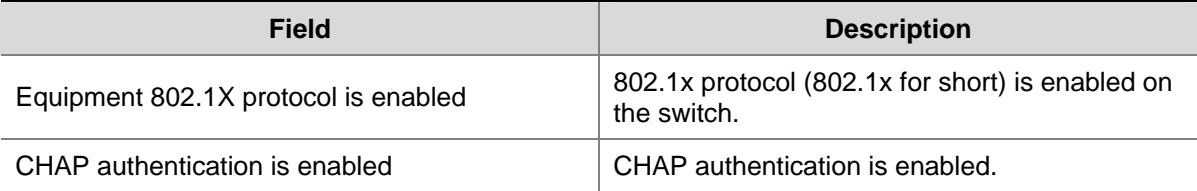

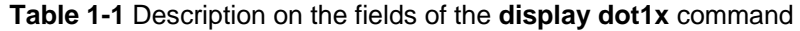

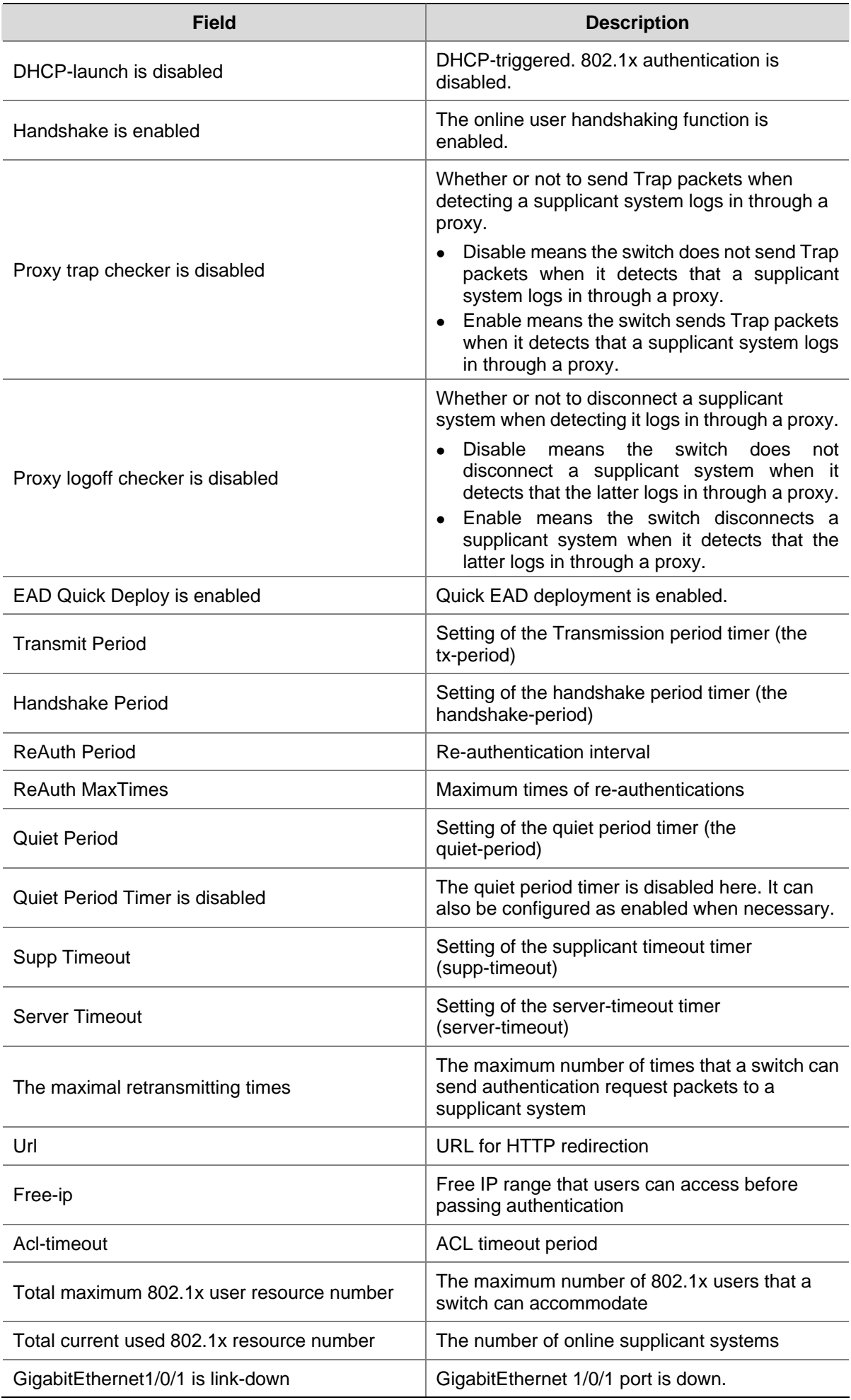

<span id="page-239-0"></span>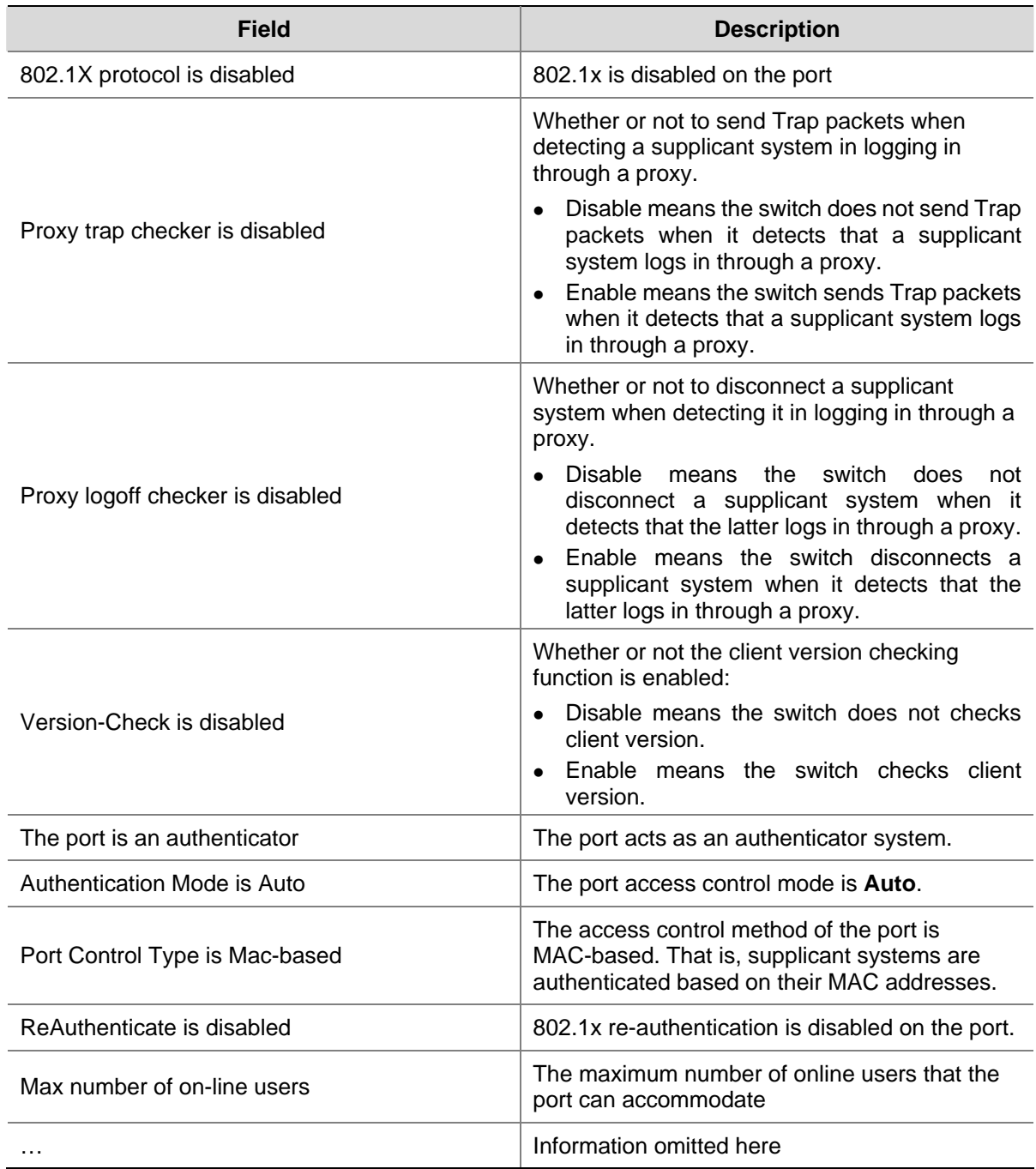

# **dot1x**

# **Syntax**

**dot1x** [ **interface** *interface-list* ]

**undo dot1x** [ **interface** *interface-list* ]

# **View**

System view, Ethernet port view

## **Parameters**

*interface-list*: Ethernet port list, in the form of *interface-list=* { *interface-type interface-number* [ **to** *interface-type interface-number* ] } &<1-10>, in which *interface-type* specifies the type of an Ethernet <span id="page-240-0"></span>port and *interface-number* is the number of the port. The string "&<1-10>" means that up to 10 port lists can be provided.

#### **Description**

Use the **dot1x** command to enable 802.1x globally or for specified Ethernet ports.

Use the **undo dot1x** command to disable 802.1x globally or for specified Ethernet ports.

By default, 802.1x is disabled globally and also on all ports.

In system view:

- If you do not provide the *interface-list* argument, the **dot1x** command enables 802.1x globally.
- If you specify the *interface-list* argument, the **dot1x** command enables 802.1x for the specified Ethernet ports.

In Ethernet port view, the *interface-list* argument is not available and the command enables 802.1x for only the current Ethernet port.

802.1x-related configurations take effect on a port only after 802.1x is enabled both globally and on the port.

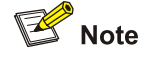

- The settings of 802.1x and MAC address learning limit are mutually exclusive. Enabling 802.1x on a port will prevent you from setting the limit on MAC address learning on the port and vice versa.
- The settings of 802.1x and aggregation group member are mutually exclusive. Enabling 802.1x on a port will prevent you from adding the port to an aggregation group and vice versa.

Related commands: **display dot1x**.

## **Examples**

# Enable 802.1x for GigabitEthernet 1/0/1.

<Sysname> system-view System View: return to User View with Ctrl+Z. [Sysname] dot1x interface GigabitEthernet 1/0/1

#### # Enable 802.1x globally.

```
<Sysname> system-view 
System View: return to User View with Ctrl+Z. 
[Sysname] dot1x
```
## **dot1x authentication-method**

## **Syntax**

**dot1x authentication-method** { **chap** *|* **pap** *|* **eap** } **undo dot1x authentication-method**

#### <span id="page-241-0"></span>**View**

System view

## **Parameters**

**chap**: Authenticates using challenge handshake authentication protocol (CHAP).

**pap**: Authenticates using password authentication protocol (PAP).

**eap**: Authenticates using extensible authentication protocol (EAP).

## **Description**

Use the **dot1x authentication-method** command to set the 802.1x authentication method.

Use the **undo dot1x authentication-method** command to revert to the default 802.1x authentication method.

The default 802.1x authentication method is CHAP.

PAP applies a two-way handshaking procedure. In this method, passwords are transmitted in plain text.

CHAP applies a three-way handshaking procedure. In this method, user names are transmitted rather than passwords. Therefore this method is safer.

In EAP authentication, a switch authenticates supplicant systems by encapsulating 802.1x authentication information in EAP packets and sending the packets to the RADIUS server, instead of converting the packets into RADIUS packets before forwarding to the RADIUS server. You can use EAP authentication in one of the four sub-methods: PEAP, EAP-TLS, EAP-TTLS and EAP-MD5.

Related commands: **display dot1x**.

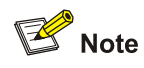

When the current device operates as the authentication server, EAP authentication is unavailable.

## **Examples**

# Specify the authentication method to **PAP**.

<Sysname> system-view System View: return to User View with Ctrl+Z. [Sysname] dot1x authentication-method pap

# **dot1x dhcp-launch**

## **Syntax**

**dot1x dhcp-launch** 

# **undo dot1x dhcp-launch**

# **View**

System view

## <span id="page-242-0"></span>**Parameters**

None

## **Description**

Use the **dot1x dhcp-launch** command to specify an 802.1x-enabled switch to launch the process to authenticate a supplicant system when the supplicant system applies for a dynamic IP address through DHCP.

Use the **undo dot1x dhcp-launch** command to disable an 802.1x-enabled switch from authenticating a supplicant system when the supplicant system applies for a dynamic IP address through DHCP.

By default, an 802.1x-enabled switch does not authenticate a supplicant system when the latter applies for a dynamic IP address through DHCP.

Related commands: **display dot1x**.

## **Examples**

# Configure to authenticate a supplicant system when it applies for a dynamic IP address through DHCP.

<Sysname> system-view System View: return to User View with Ctrl+Z. [Sysname] dot1x dhcp-launch

# **dot1x guest-vlan**

## **Syntax**

**dot1x guest-vlan** *vlan-id* [ **interface** *interface-list* ] **undo dot1x guest-vlan** [ **interface** *interface-list* ]

## **View**

System view, Ethernet port view

## **Parameters**

*vlan-id*: VLAN ID of a guest VLAN, in the range 1 to 4094.

*interface-list*: Ethernet port list, in the form of *interface-list=* { *interface-type interface-number* [ **to** *interface-type interface-number* ] } &<1-10>, in which *interface-type* specifies the type of an Ethernet port and *interface-number* is the number of the port. The string "&<1-10>" means that up to 10 port lists can be provided.

#### **Description**

Use the **dot1x guest-vlan** command to enable the guest VLAN function for ports.

Use the **undo dot1x guest-vlan** command to disable the guest VLAN function for ports.

After 802.1x and guest VLAN are properly configured on a port:

- If the switch receives no response from the port after sending EAP-Request/Identity packets to the port for the maximum number of times, the switch will add the port to the guest VLAN.
- Users in a guest VLAN can access the guest VLAN resources without 802.1x authentication. However, they have to pass the 802.1x authentication to access the external resources.

<span id="page-243-0"></span>In system view,

- If you do not provide the *interface-list* argument, these two commands apply to all the ports of the switch.
- If you specify the *interface-list* argument, these two commands apply to the specified ports.

In Ethernet port view, the *interface-list* argument is not available and these two commands apply to only the current Ethernet port.

# $\sqrt{\phantom{a}}$  Caution

- The guest VLAN function is available only when the switch operates in the port-based authentication mode.
- Only one guest VLAN can be configured on a switch.
- The guest VLAN function is unavailable when the **dot1x dhcp-launch** command is executed on the switch, because the switch does not send authentication request packets in this case.

## **Examples**

# Configure the switch to operate in the port-based authentication mode.

<Sysname> system-view

System View: return to User View with Ctrl+Z.

[Sysname] dot1x port-method portbased

# Enable the guest VLAN function for all the ports.

[Sysname] dot1x guest-vlan 1

# **dot1x handshake**

## **Syntax**

**dot1x handshake enable** 

**undo dot1x handshake enable** 

#### **View**

System view

#### **Parameters**

None

#### **Description**

Use the **dot1x handshake enable** command to enable the online user handshaking function.

Use the **undo dot1x handshake enable** command to disable the online user handshaking function.

By default, the online user handshaking function is enabled.

<span id="page-244-0"></span>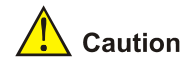

- To enable the proxy detecting function, you need to enable the online user handshaking function first.
- With the support of H3C proprietary clients, handshaking packets can be used to test whether or not a user is online.
- As clients that are not of H3C do not support the online user handshaking function, switches cannot receive handshaking acknowledgement packets from them in handshaking periods. To prevent users being falsely considered offline, you need to disable the online user handshaking function in this case.

## **Examples**

# Enable the online user handshaking function.

<Sysname> system-view System View: return to User View with Ctrl+Z. [Sysname] dot1x handshake enable

## **dot1x max-user**

## **Syntax**

**dot1x max-user** *user-number* [ **interface** *interface-list* ] **undo dot1x max-user** [ **interface** *interface-list* ]

#### **View**

System view, Ethernet port view

## **Parameters**

*user-number*: Maximum number of users a port can accommodate, in the range 1 to 256.

*interface-list*: Ethernet port list, in the form of *interface-list=* { *interface-type interface-number* [ **to** *interface-type interface-number* ] } &<1-10>, in which *interface-type* specifies the type of an Ethernet port and *interface-number* is the number of the port. The string "&<1-10>" means that up to 10 port lists can be provided.

#### **Description**

Use the **dot1x max-user** command to set the maximum number of users an Ethernet port can accommodate.

Use the **undo dot1x max-user** command to revert to the default maximum user number.

By default, a port can accommodate up to 256 users.

In system view:

- If you do not provide the *interface-list* argument, these two commands apply to all the ports of the switch.
- If you specify the *interface-list* argument, these two commands apply to the specified ports.

<span id="page-245-0"></span>In Ethernet port view, the *interface-list* argument is not available and the commands apply to only the current port.

Related commands: **display dot1x**.

#### **Examples**

# Configure the maximum number of users that GigabitEthernet 1/01 port can accommodate to be 32.

<Sysname> system-view System View: return to User View with Ctrl+Z. [Sysname] dot1x max-user 32 interface GigabitEthernet 1/0/1

## **dot1x port-control**

#### **Syntax**

**dot1x port-control** { **auto** | **authorized-force** | **unauthorized-force** } [ **interface** *interface-list* ] **undo dot1x port-control** [ **interface** *interface-list* ]

#### **View**

System view, Ethernet port view

## **Parameters**

**auto**: Specifies to operate in **auto** access control mode. When a port operates in this mode, all the unauthenticated hosts connected to it are unauthorized. In this case, only EAPoL packets can be exchanged between the switch and the hosts. And the hosts connected to the port are authorized to access the network resources after the hosts pass the authentication. Normally, a port operates in this mode.

**authorized-force**: Specifies to operate in **authorized-force** access control mode. When a port operates in this mode, all the hosts connected to it can access the network resources without being authenticated.

**unauthorized-force**: Specifies to operate in **unauthorized-force** access control mode. When a port operates in this mode, the hosts connected to it cannot access the network resources.

*interface-list*: Ethernet port list, in the form of *interface-list=* { *interface-type interface-number* [ **to** *interface-type interface-number* ] } &<1-10>, in which *interface-type* specifies the type of an Ethernet port and *interface-number* is the number of the port. The string "&<1-10>" means that up to 10 port lists can be provided.

#### **Description**

Use the **dot1x port-control** command to specify the access control mode for specified Ethernet ports.

Use the **undo dot1x port-control** command to revert to the default access control mode.

The default access control mode is **auto**.

Use the **dot1x port-control** command to configure the access control mode for specified 802.1x-enabled ports.

In system view:

- If you do not provide the *interface-list* argument, these two commands apply to all the ports of the switch.
- If you specify the *interface-list* argument, these commands apply to the specified ports.

<span id="page-246-0"></span>In Ethernet port view, the *interface-list* argument is not available and the commands apply to only the current Ethernet port.

Related commands: **display dot1x**.

## **Examples**

# Specify GigabitEthernet 1/0/1 to operate in **unauthorized-force** access control mode.

<Sysname> system-view System View: return to User View with Ctrl+Z. [Sysname] dot1x port-control unauthorized-force interface GigabitEthernet 1/0/1

# **dot1x port-method**

## **Syntax**

**dot1x port-method** { **macbased** | **portbased** } [ **interface** *interface-list* ] **undo dot1x port-method** [ **interface** *interface-list* ]

#### **View**

System view, Ethernet port view

## **Parameters**

**macbased**: Performs MAC-based authentication.

**portbased**: Performs port-based authentication.

*interface-list*: Ethernet port list, in the form of *interface-list=* { *interface-type interface-number* [ **to** *interface-type interface-number* ] } &<1-10>, in which *interface-type* specifies the type of an Ethernet port and *interface-number* is the number of the port. The string "&<1-10>" means that up to 10 port lists can be provided.

## **Description**

Use the **dot1x port-method** command to specify the access control method for specified Ethernet ports.

Use the **undo dot1x port-method** command to revert to the default access control method.

By default, the access control method is **macbased**.

This command specifies the way in which the users are authenticated.

- In MAC-based authentication mode, the users connected to the port are authenticated separately. Thus, log-off of a user will not affect other users.
- In port-based authentication mode, all the users connected to the port can access the network without being authenticated if a user among them passes the authentication. When the user logs off, the network is inaccessible to all other supplicant systems too.
- Changing the access control method on a port by the dot1x port-method command will forcibly log out the online 802.1x users on the port.

In system view:

- If you do not provide the *interface-list* argument, these two commands apply to all the ports of the switch.
- If you specify the *interface-list* argument, these commands apply to the specified ports.

<span id="page-247-0"></span>In Ethernet port view, the *interface-list* argument is not available and the commands apply to only the current Ethernet port.

Related commands: **display dot1x**.

#### **Examples**

# Specify to authenticate users connected to GigabitEthernet 1/0/1 by port numbers.

<Sysname> system-view

System View: return to User View with Ctrl+Z.

[Sysname] dot1x port-method portbased interface GigabitEthernet 1/0/1

## **dot1x quiet-period**

## **Syntax**

**dot1x quiet-period** 

**undo dot1x quiet-period**

#### **View**

System view

## **Parameters**

None

## **Description**

Use the **dot1x quiet-period** command to enable the quiet-period timer.

Use the **undo dot1x quiet-period** command to disable the quiet-period timer.

When a user fails to pass the authentication, the authenticator system (such as a 3Com switch) will stay quiet for a period (determined by the quiet-period timer) before it performs another authentication. During the quiet period, the authenticator system performs no 802.1x authentication of the user.

By default, the quiet-period timer is disabled.

Related commands: **display dot1x**, **dot1x timer**.

## **Examples**

# Enable the quiet-period timer.

```
<Sysname> system-view 
System View: return to User View with Ctrl+Z. 
[Sysname] dot1x quiet-period
```
# **dot1x retry**

## **Syntax**

**dot1x retry** *max-retry-value* **undo dot1x retry** 

#### **View**

System view

## <span id="page-248-0"></span>**Parameters**

*max-retry-value*: Maximum number of times that a switch sends authentication request packets to a user. This argument ranges from 1 to 10.

#### **Description**

Use the **dot1x retry** command to specify the maximum number of times that a switch sends authentication request packets to a user.

Use the **undo dot1x retry** command to revert to the default value.

By default, a switch sends authentication request packets to a user for up to 2 times.

After a switch sends an authentication request packet to a user, it sends another authentication request packet if it does not receive response from the user after a specific period of time. If the switch still receives no response when the configured maximum number of authentication request transmission attempts is reached, it stops sending requests to the user. This command applies to all ports.

Related commands: **display dot1x**.

#### **Examples**

# Specify the maximum number of times that the switch sends authentication request packets to be 9.

```
<Sysname> system-view 
System View: return to User View with Ctrl+Z. 
[Sysname] dot1x retry 9
```
## **dot1x retry-version-max**

#### **Syntax**

**dot1x retry-version-max** *max-retry-version-value* **undo dot1x retry-version-max** 

### **View**

System view

#### **Parameters**

*max-retry-version-value*: Maximum number of times that a switch sends version request packets to a user. This argument ranges from 1 to 10.

#### **Description**

Use the **dot1x retry-version-max** command to set the maximum number of times that a switch sends version request packets to a user.

Use the **undo dot1x retry-version-max** command to revert to the default value.

By default, a switch sends version request packets to a user for up to 3 times.

After a switch sends a version request packet to a user, it sends another version request packet if it does receive response from the user after a specific period of time (as determined by the client version request timer). When the number set by this command has reached and there is still no response from the user, the switch continues the following authentication procedures without sending version requests. This command applies to all the ports with the version checking function enabled.

Related commands: **display dot1x**, **dot1x timer**.

## <span id="page-249-0"></span>**Examples**

# Configure the maximum number of times that the switch sends version request packets to 6.

<Sysname> system-view System View: return to User View with Ctrl+Z. [Sysname] dot1x retry-version-max 6

# **dot1x re-authenticate**

## **Syntax**

**dot1x re-authenticate** [ **interface** *interface-list* ]

**undo dot1x re-authenticate** [ **interface** *interface-list* ]

#### **View**

System view, Ethernet port view

## **Parameters**

*interface-list*: Ethernet port list, in the form of *interface-list=* { *interface-type interface-number* [ **to** *interface-type interface-number* ] } &<1-10>, in which *interface-type* specifies the type of an Ethernet port and *interface-number* is the number of the port. The string "&<1-10>" means that up to 10 port lists can be provided.

## **Description**

Use the **dot1x re-authenticate** command to enable 802.1x re-authentication on specific ports or on all ports of the switch.

Use the **undo dot1x re-authenticate** command to disable 802.1x re-authentication on specific ports or on all ports of the switch.

By default, 802.1x re-authentication is disabled on all ports.

In system view:

- If you do not specify the *interface-list* argument, this command will enable 802.1x re-authentication on all ports.
- If you specify the *interface-list* argument, the command will enable 802.1x on the specified ports.

In Ethernet port view, the *interface-list* argument is not available and 8021.x re-authentication is enabled on the current port only.

# $\mathbb{Z}$  Note

802.1x must be enabled globally and on the current port before 802.1x re-authentication can be configured on a port.

## <span id="page-250-0"></span>**Examples**

# Enable 802.1x re-authentication on port GigabitEthernet 1/0/1.

<Sysname> system-view System View: return to User View with Ctrl+Z. [Sysname] dot1x 802.1X is enabled globally. [Sysname] interface GigabitEthernet 1/0/1 [Sysname-GigabitEthernet1/0/1] dot1x 802.1X is enabled on port GigabitEthernet1/0/1 already. [Sysname-GigabitEthernet1/0/1] dot1x re-authenticate Re-authentication is enabled on port GigabitEthernet1/0/1

## **dot1x supp-proxy-check**

#### **Syntax**

**dot1x supp-proxy-check** { **logoff** | **trap** } [ **interface** *interface-list* ] **undo dot1x supp-proxy-check** { **logoff** | **trap** } [ **interface** *interface-list* ]

# **View**

System view, Ethernet port view

### **Parameters**

**logoff**: Disconnects a user upon detecting it logging in through a proxy or through multiple network adapters.

**trap**: Sends Trap packets upon detecting a user logging in through a proxy or through multiple network adapters.

*interface-list*: Ethernet port list, in the form of *interface-list=* { *interface-type interface-number* [ **to** *interface-type interface-number* ] } &<1-10>, in which *interface-type* specifies the type of an Ethernet port and *interface-number* is the number of the port. The string "&<1-10>" means that up to 10 port lists can be provided.

#### **Description**

Use the **dot1x supp-proxy-check** command to enable 802.1x proxy checking for specified ports.

Use the **undo dot1x supp-proxy-check** command to disable 802.1x proxy checking for specified ports.

By default, 802.1x proxy checking is disabled on all Ethernet ports.

In system view:

- <sup>z</sup> If you do not specify the *interface-list* argument, the configurations performed by these two commands are global.
- <sup>z</sup> If you specify the *interface-list* argument, these two commands apply to the specified Ethernet ports.

In Ethernet port view, the *interface-list* argument is not available and the commands apply to only the current Ethernet port.

The proxy checking function takes effect on a port only when the function is enabled both globally and on the port.

802.1x proxy checking checks for:

- Users logging in through proxies
- Users logging in through IE proxies
- Whether or not a user logs in through multiple network adapters (that is, when the user attempts to log in, it contains more than one active network adapters.)

A switch can optionally take the following actions in response to any of the above three cases:

- <sup>z</sup> Only disconnects the user but sends no Trap packets, which can be achieved by using the **dot1x supp-proxy-check logoff** command.
- Sends Trap packets without disconnecting the user, which can be achieved by using the **dot1x supp-proxy-check trap** command.

This function needs the cooperation of 802.1x clients and the CAMS server:

- Multiple network adapter checking, proxy checking, and IE proxy checking are enabled on the 802.1x client.
- The CAMS server is configured to disable the use of multiple network adapters, proxies, and IE proxy.

By default, proxy checking is disabled on 802.1x client. In this case, if you configure the CAMS server to disable the use of multiple network adapters, proxies, and IE proxy, it sends messages to the 802.1x client to ask the latter to disable the use of multiple network adapters, proxies, and IE proxy after the user passes the authentication.

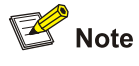

- The 802.1x proxy checking function needs the cooperation of H3C's 802.1x client program.
- The proxy checking function takes effect only after the client version checking function is enabled on the switch (using the **dot1x version-check** command).

Related commands: **display dot1x**.

#### **Examples**

# Configure to disconnect the users connected to GigabitEthernet 1/0/1 through GigabitEthernet 1/0/8 ports if they are detected logging in through proxies.

<Sysname> system-view System View: return to User View with Ctrl+Z. [Sysname] dot1x supp-proxy-check logoff [Sysname] dot1x supp-proxy-check logoff interface GigabitEthernet 1/0/1 to GigabitEthernet 1/0/8

# Configure the switch to send Trap packets if the users connected to GigabitEthernet 1/0/9 port is detected logging in through proxies.

[Sysname] dot1x supp-proxy-check trap [Sysname] dot1x supp-proxy-check trap interface GigabitEthernet 1/0/9
# **dot1x timer**

#### **Syntax**

**dot1x timer** { **handshake-period** *handshake-period-value* | **quiet-period** *quiet-period-value* | **server-timeout** *server-timeout-value* | **supp-timeout** *supp-timeout-value* | **tx-period** *tx-period-value* | **ver-period** *ver-period-value* }

**undo dot1x timer** { **handshake-period** | **quiet-period** | **server-timeout** | **supp-timeout** | **tx-period** | **ver-period** }

#### **View**

System view

#### **Parameters**

**handshake-period** *handshake-period-value*: Sets the handshake timer. This timer sets the handshake-period and is triggered after a supplicant system passes the authentication. It sets the interval for a switch to send handshake request packets to online users. If you set the number of retries to N by using the **dot1x retry** command, an online user is considered offline when the switch does not receive response packets from it in a period N times of the handshake-period.

The *handshake-period-value* argument ranges from 5 to 1,024 (in seconds). By default, the handshake timer is set to 15 seconds.

**quiet-period** *quiet-period-value*: Sets the quiet-period timer. This timer sets the quiet-period. When a supplicant system fails to pass the authentication, the switch quiets for the set period (set by the quiet-period timer) before it processes another authentication request re-initiated by the supplicant system. During this quiet period, the switch does not perform any 802.1x authentication-related actions for the supplicant system.

The *quiet-period-value* argument ranges from 10 to 120 (in seconds). By default, the quiet-period timer is set to 60 seconds.

**server-timeout** *server-timeout-value*: Sets the RADIUS server timer. This timer sets the server-timeout period. After sending an authentication request packet to the RADIUS server, a switch sends another authentication request packet if it does not receive the response from the RADIUS server when this timer times out.

The *server-timeout-value* argument ranges from 100 to 300 (in seconds). By default, the RADIUS server timer is set to 100 seconds.

**supp-timeout** *supp-timeout-value*: Sets the supplicant system timer. This timer sets the supp-timeout period and is triggered by the switch after the switch sends a request/challenge packet to a supplicant system (The packet is used to request the supplicant system for the MD5 encrypted string.) The switch sends another request/challenge packet to the supplicant system if the switch does not receive the response from the supplicant system when this timer times out..

The *supp-timeout-value* argument ranges from 10 to 120 (in seconds). By default, the supplicant system timer is set to 30 seconds.

**tx-period** *tx-period-value*: Sets the transmission timer. This timer sets the tx-period and is triggered in two cases. The first case is when the client requests for authentication. The switch sends a unicast request/identity packet to a supplicant system and then triggers the transmission timer. The switch sends another request/identity packet to the supplicant system if it does not receive the reply packet from the supplicant system when this timer times out. The second case is when the switch

authenticates the 802.1x client who cannot request for authentication actively. The switch sends multicast request/identity packets periodically through the port enabled with 802.1x function. In this case, this timer sets the interval to send the multicast request/identity packets.

The *tx-period-value* argument ranges from 1 to 120 (in seconds). By default, the transmission timer is set to 30 seconds.

**ver-period** *ver-period-value*: Sets the client version request timer. This timer sets the version period and is triggered after a switch sends a version request packet. The switch sends another version request packet if it does receive version response packets from the supplicant system when the timer expires.

The *ver-period-value* argument ranges from 1 to 30 (in seconds). By default, the client version request timer is set to 30 seconds.

#### **Description**

Use the **dot1x timer** command to set a specified 802.1x timer.

Use the **undo dot1x timer** command to restore a specified 802.1x timer to the default setting.

During an 802.1x authentication process, multiple timers are triggered to ensure that the supplicant systems, the authenticator systems, and the Authentication servers interact with each other in an orderly way. To make authentications being processed in the desired way, you can use the **dot1x timer** command to set the timers as needed. This may be necessary in some special situations or in tough network environments. Normally, the defaults are recommended. (Note that some timers cannot be adjusted.)

Related commands: **display dot1x**.

#### **Examples**

# Set the RADIUS server timer to 150 seconds.

<Sysname> system-view System View: return to User View with Ctrl+Z. [Sysname] dot1x timer server-timeout 150

# **dot1x timer reauth-period**

#### **Syntax**

**dot1x timer reauth-period** *reauth-period-value* **undo dot1x timer reauth-period**

#### **View**

System view

# **Parameters**

**reauth-period** *reauth-period-value*: Specifies re-authentication interval, in seconds. After this timer expires, the switch initiates 802.1x re-authentication. The value of the *reauth-period-value* argument ranges from 60 to 7,200.

#### **Description**

Use the **dot1x timer reauth-period** command to configure the interval for 802.1x re-authentication.

Use the **undo dot1x timer reauth-period** command to restore the default 802.1x re-authentication interval.

By default, the 802.1x re-authentication interval is 3,600 seconds.

#### **Examples**

# Set the 802.1x re-authentication interval to 150 seconds.

<Sysname> system-view System View: return to User View with Ctrl+Z. [Sysname] dot1x timer reauth-period 150

# **dot1x version-check**

#### **Syntax**

**dot1x version-check** [ **interface** *interface-list* ] **undo dot1x version-check** [ **interface** *interface-list* ]

#### **View**

System view, Ethernet port view

#### **Parameters**

*interface-list*: Ethernet port list, in the form of *interface-list=* { *interface-type interface-number* [ **to** *interface-type interface-number* ] } &<1-10>, in which *interface-type* specifies the type of an Ethernet port and *interface-number* is the number of the port. The string "&<1-10>" means that up to 10 port lists can be provided.

#### **Description**

Use the **dot1x version-check** command to enable 802.1x client version checking for specified Ethernet ports.

Use the **undo dot1x version-check** command to disable 802.1x client version checking for specified Ethernet ports.

By default, 802.1x client version checking is disabled on all the Ethernet ports.

In system view:

- If you do not provide the *interface-list* argument, these two commands apply to all the ports of the switch.
- If you specify the *interface-list* argument, these commands apply to the specified ports.

In Ethernet port view, the *interface-list* argument is not available and the commands apply to only the current Ethernet port.

#### **Examples**

# Configure GigabitEthernet 1/0/1 to check the version of the 802.1x client upon receiving authentication packets.

```
<Sysname> system-view 
System View: return to User View with Ctrl+Z. 
[Sysname] interface GigabitEthernet 1/0/1 
[Sysname-GigabitEthernet1/0/1] dot1x version-check
```
# **reset dot1x statistics**

#### **Syntax**

**reset dot1x statistics** [ **interface** *interface-list* ]

# **View**

User view

# **Parameters**

*interface-list*: Ethernet port list, in the form of *interface-list=* { *interface-type interface-number* [ **to** *interface-type interface-number* ] } &<1-10>, in which *interface-type* specifies the type of an Ethernet port and *interface-number* is the number of the port. The string "&<1-10>" means that up to 10 port lists can be provided.

# **Description**

Use the **reset dot1x statistics** command to clear 802.1x-related statistics.

To retrieve the latest 802.1x-related statistics, you can use this command to clear the existing 802.1x-related statistics first.

When you execute this command,

If the *interface-list* argument is not specified, this command clears the global 802.1x statistics and the 802.1x statistics on all the ports.

If the *interface-list* argument is specified, this command clears the 802.1x statistics on the specified ports.

Related commands: **display dot1x**.

#### **Examples**

# Clear 802.1x statistics on GigabitEthernet 1/0/1.

<Sysname> reset dot1x statistics interface GigabitEthernet 1/0/1

# **Quick EAD Deployment Configuration Commands**

# **dot1x free-ip**

# **Syntax**

**dot1x free-ip** *ip-address* { *mask-address* | *mask-length* }

**undo dot1x free-ip** [ *ip-address* { *mask-address* | *mask-length* } ]

#### **View**

System view

#### **Parameters**

*ip-address*: Free IP address, in dotted decimal notation.

*mask-address*: Subnet mask of the free IP address, in dotted decimal notation.

*mask-length*: Length of the subnet mask of the free IP address, in the range 0 to 32.

#### **Description**

Use the **dot1x free-ip** command to configure a free IP range. A free IP range is an IP range that users can access before passing 802.1x authentication.

Use the **undo dot1x free-ip** command to remove a specified free IP range or all free IP ranges.

By default, no free IP range is configured.

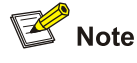

- You must configure the URL for HTTP redirection before configuring a free IP range.
- The device supports up to two free IP ranges.

# **Examples**

# Configure a free IP range for users to access before passing authentication.

<Sysname> system-view System View: return to User View with Ctrl+Z. [Sysname] dot1x free-ip 192.168.19.23 24

# **dot1x timer acl-timeout**

#### **Syntax**

**dot1x timer acl-timeout** *acl-timeout-value* 

# **undo dot1x timer acl-timeout**

# **View**

System view

## **Parameters**

*acl-timeout-value*: ACL timeout period (in minutes), in the range of 1 to 1440.

# **Description**

Use the **dot1x timer acl-timeout** command to configure the ACL timeout period.

Use the **undo dot1x timer acl-timeout** command to restore the default.

By default, the ACL timeout period is 30 minutes.

Related commands: dot1x configuration commands.

#### **Examples**

# Set the ACL timeout period to 40 minutes.

<Sysname> system-view System View: return to User View with Ctrl+Z. [Sysname] dot1x timer acl-timeout 40

# **dot1x url**

#### **Syntax**

**dot1x url** *url-string*  **undo dot1x url** 

# **View**

System view

## **Parameters**

*url-string*: URL for HTTP redirection, in the format of http://*x.x.x.x*.

# **Description**

Use the **dot1x url** command to configure the URL for HTTP redirection.

Use the **undo dot1x url** command to remove the configuration.

By default, no URL is configured for HTTP redirection.

Related commands: dot1x configuration commands.

# **Examples**

# Configure the URL for HTTP redirection.

<Sysname> system-view

System View: return to User View with Ctrl+Z. [Sysname] dot1x url http://192.168.19.23

# **HABP Configuration Commands**

# **display habp**

# **Syntax**

**display habp** 

# **View**

Any view

# **Parameters**

None

# **Description**

Use the **display habp** command to display HABP configuration and status.

# **Examples**

# # Display HABP configuration and status.

<Sysname> display habp Global HABP information: HABP Mode: Server Sending HABP request packets every 20 seconds Bypass VLAN: 2

# **Table 3-1** Description on the fields of the **display habp** command

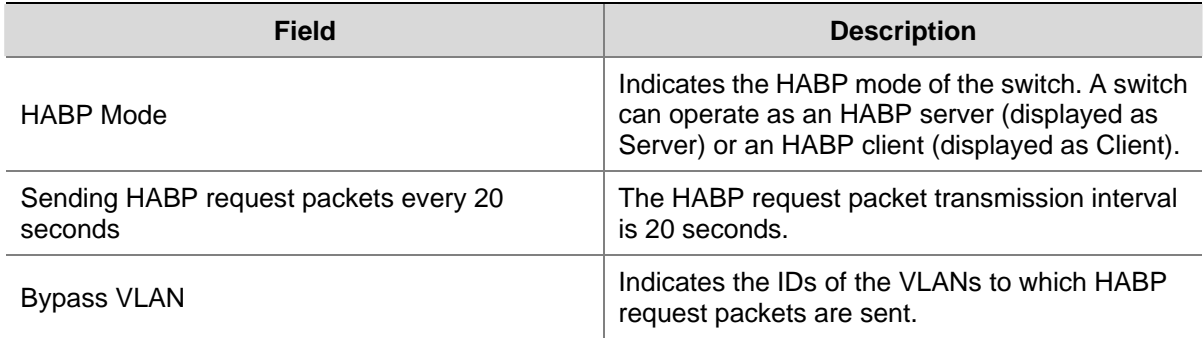

# **display habp table**

### **Syntax**

**display habp table** 

#### **View**

Any view

# **Parameters**

None

# **Description**

Use the **display habp table** command to display the MAC address table maintained by HABP.

# **Examples**

# Display the MAC address table maintained by HABP.

<Sysname> display habp table MAC Holdtime Receive Port 001f-3c00-0030 53 GigabitEthernet1/0/1

# **Table 3-2** Description on the fields of the **display habp table** command

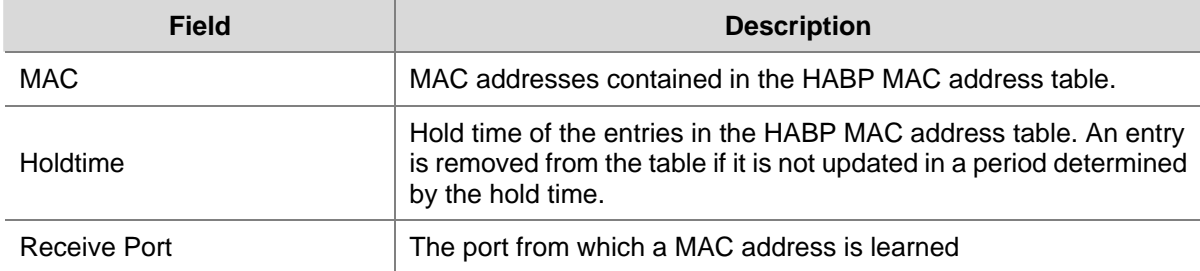

# **display habp traffic**

# **Syntax**

**display habp traffic** 

# **View**

Any view

# **Parameters**

None

# **Description**

Use the **display habp traffic** command to display the statistics on HABP packets.

# **Examples**

# Display the statistics on HABP packets.

```
<Sysname> display habp traffic
```

```
HABP counters : 
         Packets output: 0, Input: 0 
         ID error: 0, Type error: 0, Version error: 0 
         Sent failed: 0
```
#### **Table 3-3** Description on the fields of the **display habp traffic** command

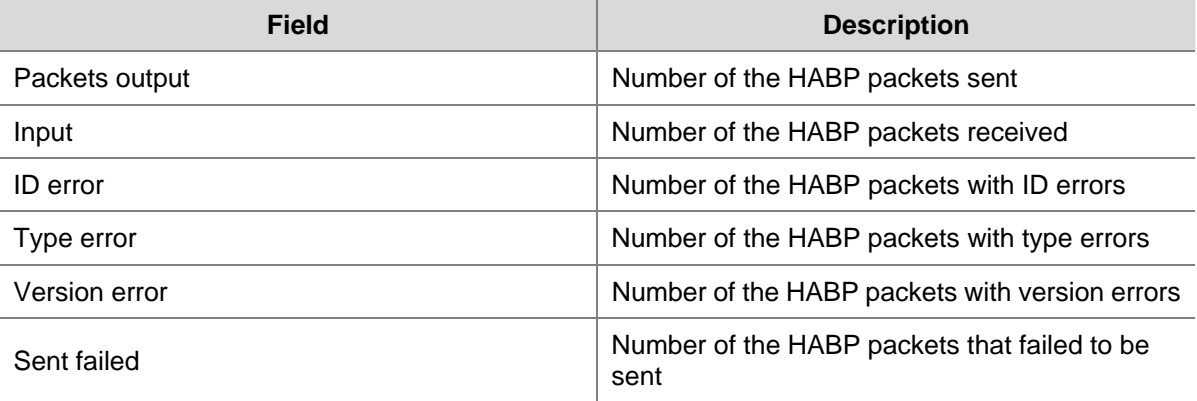

# **habp enable**

# **Syntax**

**habp enable** 

**undo habp enable** 

#### **View**

System view

#### **Parameters**

None

#### **Description**

Use the **habp enable** command to enable HABP for a switch.

Use the **undo habp enable** command to disable HABP for a switch.

By default, HABP is enabled on a switch.

If an 802.1x-enabled switch does not have HABP enabled, it cannot manage the switches attached to it. So, you need to enable HABP on specific switches in a network with 802.1x enabled.

# **Examples**

# # Enable HABP.

<Sysname> system-view System View: return to User View with Ctrl+Z. [Sysname] habp enable

# **habp server vlan**

#### **Syntax**

**habp server vlan** *vlan-id* 

**undo habp server** 

#### **View**

System view

#### **Parameters**

*vlan-id*: VLAN ID, ranging from 1 to 4094.

#### **Description**

Use the **habp server vlan** command to configure a switch to operate as an HABP server. This command also specifies the VLAN where HABP packets are broadcast.

Use the **undo habp server vlan** command to revert to the default HABP mode.

By default, a switch operates as an HABP client.

To specify a switch to operate as an HABP server, you need to enable HABP (using the **habp enable** command) for the switch first. When HABP is not enabled, the **habp server vlan** command cannot take effect.

#### **Examples**

# Specify the switch to operate as an HABP server and the HABP packets to be broadcast in VLAN 2. (Assume that HABP is enabled.)

<Sysname> system-view System View: return to User View with Ctrl+Z. [Sysname] habp server vlan 2

# **habp timer**

#### **Syntax**

**habp timer** *interval*

**undo habp timer** 

# **View**

System view

#### **Parameters**

*interval*: Interval (in seconds) to send HABP request packets. This argument ranges from 5 to 600.

### **Description**

Use the **habp timer** command to set the interval for a switch to send HABP request packets.

Use the **undo habp timer** command to revert to the default interval.

The default interval for a switch to send HABP request packets is 20 seconds.

Use these two commands on switches operating as HABP servers only.

# **Examples**

# Configure the switch to send HABP request packets once in every 50 seconds <Sysname> system-view System View: return to User View with Ctrl+Z. [Sysname] habp timer 50

# **System-Guard Configuration Commands**

# **display system-guard attack-record**

# **Syntax**

**display system-guard attack-record** 

# **View**

Any view

# **Parameter**

None

# **Description**

Use the **display system-guard attack-record** command to display the record of detected attacks.

# **Example**

# Display the record of detected attacks.

```
<Sysname> display system-guard attack-record 
 Not found attack
```
# **display system-guard state**

# **Syntax**

**display system-guard state**

# **View**

Any view

# **Parameter**

None

# **Description**

Use the **display system-guard state** command to display the state of the system-guard feature.

Related command: **system-guard enable**, **system-guard detect-threshold**, and **system-guard timer-interval**.

# **Example**

# Display the state of the system-guard feature.

```
<Sysname> display system-guard state
```

```
 System-guard Status: Enabled 
 Detect Threshold: 201 
 Isolated Time: 20 
 Attack Number: 0
```
#### **Table 4-1** Description on the fields of the **display system-guard state** command

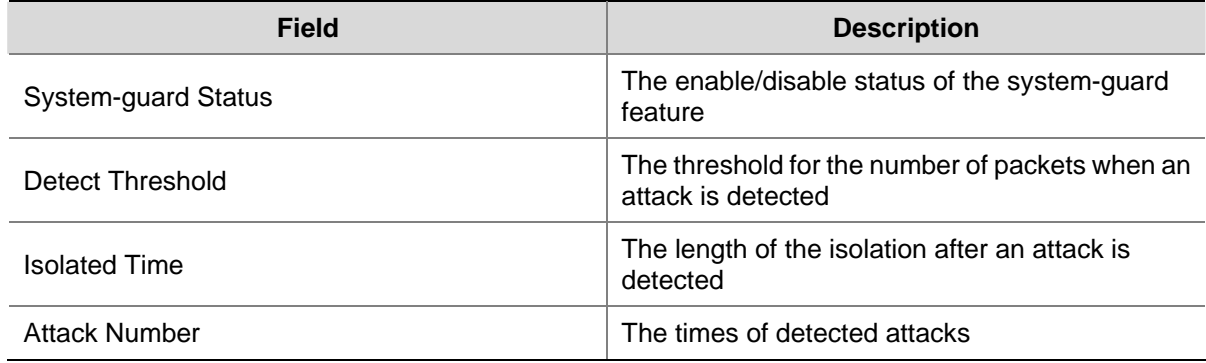

# **system-guard detect-threshold**

#### **Syntax**

**system-guard detect-threshold** *threshold-value*

### **undo system-guard detect-threshold**

# **View**

System view

#### **Parameter**

*threshold-value*: Threshold for the number of packets when an attack is detected, in the range of 200 to 1,000.

#### **Description**

Use the **system-guard detect-threshold** command to set the threshold for the number of packets when an attack is detected. When the number of inbound packets of the same type exceeds the threshold, one attack is detected and recorded.

Use the **undo system-guard detect-threshold** command to restore the threshold to the default value.

By default, the threshold is 200.

Related command: **display system-guard state**.

### **Example**

# Set the threshold for the number of packets when an attack is detected to 300.

<Sysname> system-view

System View: return to User View with Ctrl+Z.

[Sysname]system-guard detect-threshold 300

# **system-guard enable**

#### **Syntax**

**system-guard enable** 

**undo system-guard enable** 

#### **View**

System view

#### **Parameter**

None

# **Description**

Use the **system-guard enable** command to enable the system-guard feature.

Use the **undo system-guard enable** command to disable the system-guard feature.

By default, the system-guard feature is disabled.

Related command: **display system-guard state**.

#### **Example**

# Enable the system-guard feature.

<Sysname> system-view

System View: return to User View with Ctrl+Z.

[Sysname]system-guard enable

System-guard is enabled

# **system-guard timer-interval**

#### **Syntax**

**system-guard timer-interval** *isolate-timer* **undo system-guard timer-interval** 

#### **View**

System view

#### **Parameter**

*isolate-timer*: Length of the isolation after an attack is detected, in the range of 1 to 10,000 in minutes.

#### **Description**

Use the **system-guard timer-interval** command to set the length of the isolation after an attack is detected.

Use the **undo system-guard timer-interval** command to restore the length of the isolation to the default value.

By default, the length of the isolation after an attack is detected is 10 minutes.

Related command: **display system-guard state**.

# **Example**

# Set the length of the isolation after an attack is detected to 20 minutes.

<Sysname> system-view System View: return to User View with Ctrl+Z. [Sysname]system-guard timer-interval 20

# **Table of Contents**

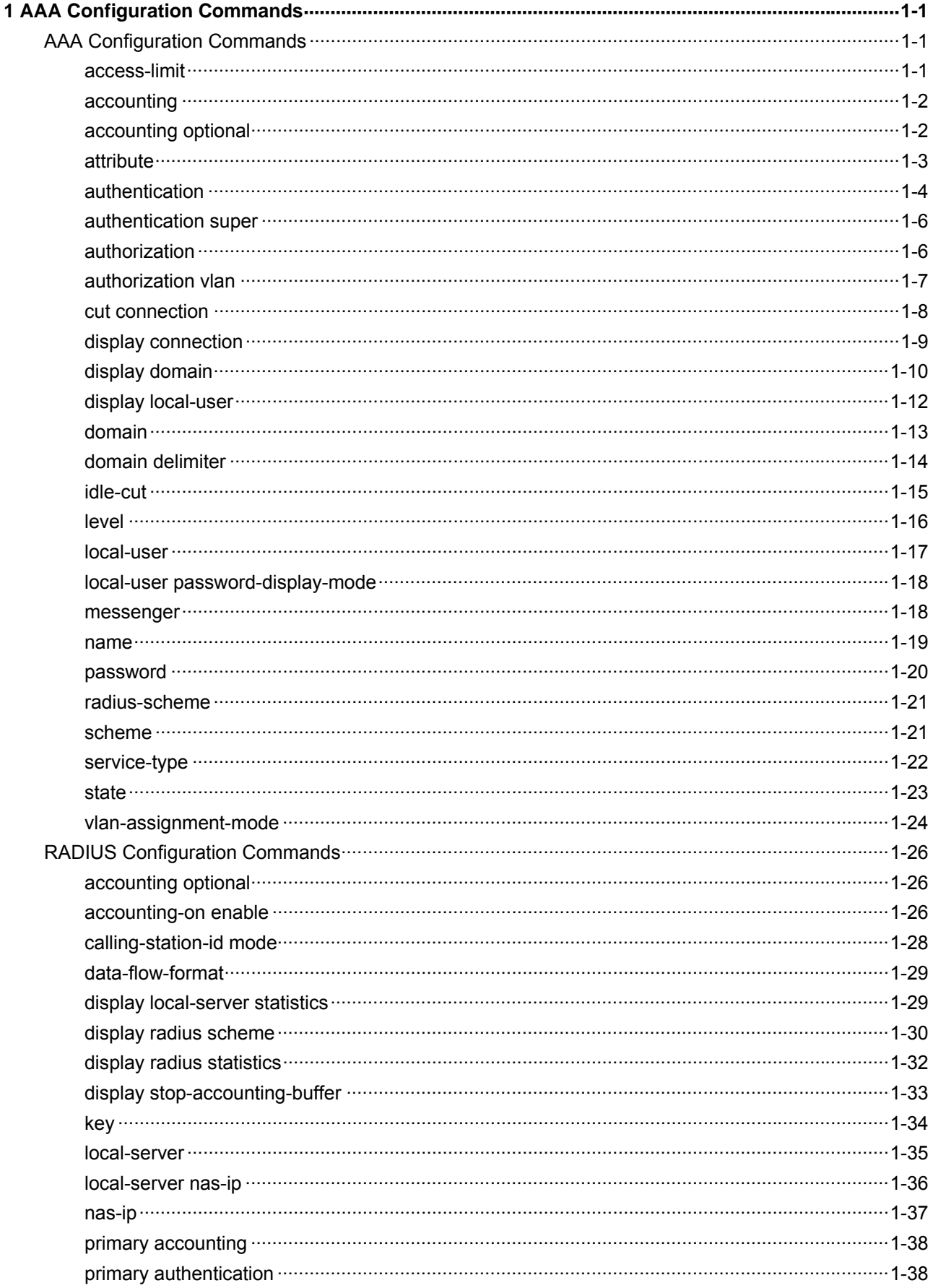

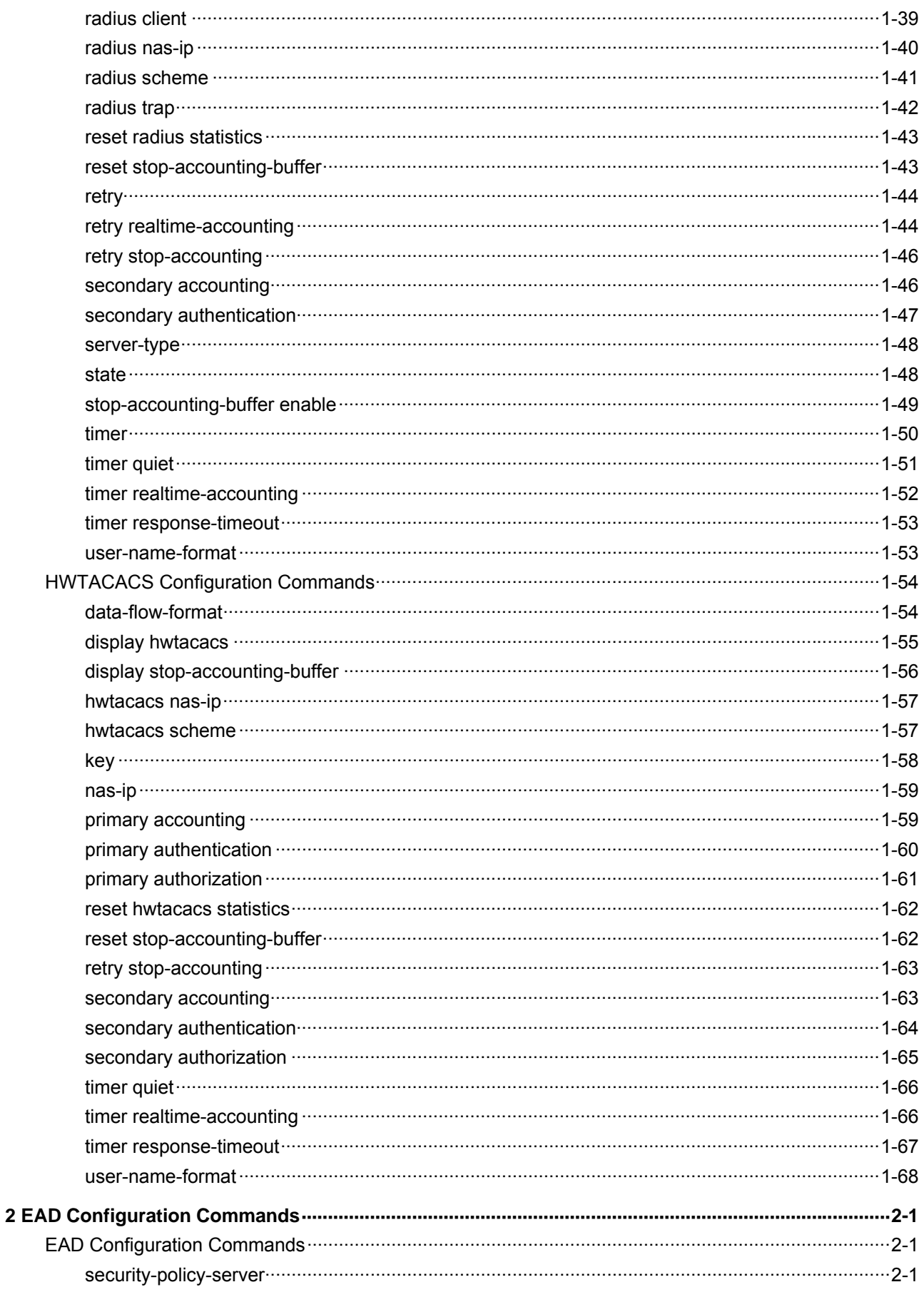

# <span id="page-270-0"></span>**1 AAA Configuration Commands**

 $\mathbb{Z}$  Note

The maximum length of a domain name is changed from 24 characters to 128 characters. See [domain.](#page-282-0)

# **AAA Configuration Commands**

# **access-limit**

#### **Syntax**

**access-limit** { **disable** | **enable** *max-user-number* }

**undo access-limit**

#### **View**

ISP domain view

#### **Parameters**

**disable**: Specifies not to limit the number of access users that can be contained in current ISP domain.

**enable** *max-user-number*: Specifies the maximum number of access users that can be contained in current ISP domain. The *max-user-number* argument ranges from 1 to 2,072.

### **Description**

Use the **access-limit** command to set the maximum number of access users that can be contained in current ISP domain.

Use the **undo access-limit** command to restore the default setting.

By default, there is no limit on the number of access users in an ISP domain.

Because resource contention may occur among access users, there is a need to limit the number of access users in an ISP domain so as to provide reliable performance to the current users in the ISP domain.

#### **Examples**

# Allow ISP domain aabbcc.net to contain at most 500 access users.

<Sysname> system-view System View: return to User View with Ctrl+Z. [Sysname] domain aabbcc.net New Domain added. [Sysname-isp-aabbcc.net] access-limit enable 500

# <span id="page-271-0"></span>**accounting**

#### **Syntax**

**accounting** { **none** | **radius-scheme** *radius-scheme-name* | **hwtacacs-scheme** *hwtacacs-scheme-name* }

#### **undo accounting**

#### **View**

ISP domain view

#### **Parameters**

**none**: Specifies not to perform user accounting.

**radius-scheme** *radius-scheme-name*: Specifies to use a RADIUS accounting scheme. Here, *radius-scheme-name* is the name of a RADIUS scheme; it is a string of up to 32 characters.

**hwtacacs-scheme** *hwtacacs-scheme-name*: Specifies to use an HWTACACS accounting scheme. Here, *hwtacacs-scheme-name* is the name of an HWTACACS scheme; it is a string of up to 32 characters.

#### **Description**

Use the **accounting** command to configure an accounting scheme for current ISP domain.

Use the **undo accounting** command to cancel the accounting scheme configuration for current ISP domain.

By default, no separate accounting scheme is configured for an ISP domain.

When you use the **accounting** command to reference a RADIUS or HWTACACS scheme in current ISP domain, the RADIUS or HWTACACS scheme must already exist.

The **accounting** command takes precedence over the **scheme** command. If the **accounting** command is used in ISP domain view, the system uses the scheme referenced in the **accounting** command to charge the users in the domain. Otherwise, the system uses the scheme referenced in the **scheme** command to charge the users.

Related commands: **scheme**, **radius scheme**, **hwtacacs scheme**, **accounting optional**.

#### **Examples**

# Specify "radius" as the RADIUS accounting scheme that will be referenced by ISP domain "aabbcc.net".

<Sysname> system-view System View: return to User View with Ctrl+Z. [Sysname] domain aabbcc.net New Domain added. [Sysname-isp-aabbcc.net] accounting radius-scheme radius

#### **accounting optional**

#### **Syntax**

**accounting optional undo accounting optional** 

#### <span id="page-272-0"></span>**View**

ISP domain view

# **Parameters**

None

# **Description**

Use the **accounting optional** command to open the accounting-optional switch.

Use the **undo accounting optional** command to close the accounting-optional switch so that the system performs accounting for users unconditionally.

By default, the system performs accounting for users unconditionally..

Note that:

- If the system does not find any available accounting server or fails to communicate with any accounting server when it performs accounting for an online user, it will not disconnect the user as long as the **accounting optional** command has been executed.
- The **accounting optional** command is commonly used in the cases where only authentication is needed and accounting is not needed.
- **•** If you configure the **accounting optional** command in ISP domain view, it is effective to all users in the domain; if you configure it in RADIUS scheme view, it is effective to users the RADIUS scheme is used for.

# **Examples**

# Open the accounting-optional switch for the ISP domain named aabbcc.net.

```
<Sysname> system-view 
System View: return to User View with Ctrl+Z. 
[Sysname] domain aabbcc.net 
New Domain added. 
[Sysname-isp-aabbcc.net] accounting optional
```
# **attribute**

# **Syntax**

**attribute** { **ip** *ip-address* | **mac** *mac-address* | **idle-cut** *second* | **access-limit** *max-user-number* | **vlan**  *vlan-id* | **location** { **nas-ip** *ip-address* **port** *port-number* | **port** *port-number* } }\*

**undo attribute** { **ip** | **mac** | **idle-cut** | **access-limit** | **vlan** | **location** }\*

#### **View**

Local user view

#### **Parameters**

**ip** *ip-address*: Sets the IP address of the user.

**mac** *mac-address*: Sets the MAC address of the user. Here, *mac-address* is in H-H-H format.

**idle-cut** *second*: Enables the idle-cut function for the local user and sets the allowed idle time. Here, *second* is the allowed idle time, which ranges from 60 to 7,200 seconds.

<span id="page-273-0"></span>**access-limit** *max-user-number*: Sets the maximum number of users who can access the switch with the current username. Here, *max-user-number* ranges from 1 to 1,024.

**vlan** *vlan-id*: Sets the VLAN attribute of the user (that is, specifies to which VLAN the user belongs). Here, *vlan-id* is an integer ranging from 1 to 4094.

**location**: Sets the port binding attribute of the user.

**nas-ip** *ip-address*: Sets the IP address of an access server, so that the user can be bound to a port on the server. Here, *ip-address* is in dotted decimal notation and is 127.0.0.1 by default (representing this device). When binding the user to a remote port, you must use **nas-ip** *ip-address* to specify a remote access server IP address. When binding the user to a local port, you need not use **nas-ip** *ip-address*.

**port** *port-number*: Sets the port to which you want to bind the user. Here, *port-number* is in the format of device ID/slot number/port number; the device ID ranges from 1 to 8, the slot number ranges from 0 to 15 (if the bound port has no slot number, just input 0 for this item) and the port number ranges from 1 to 255.

#### **Description**

Use the **attribute** command to set the attributes of a user whose service type is lan-access.

Use the **undo attribute** command to cancel attribute settings of the user.

You may use **display local-user** command to view the settings of the attributes.

#### **Examples**

# Create local user user1 and set the IP address attribute of user1 to 10.110.50.1, allowing only the user using the IP address of 10.110.50.1 to use the account user1 for authentication.

<Sysname> system-view System View: return to User View with Ctrl+Z. [Sysname] local-user user1 New local user added. [Sysname-luser- user1] password simple pass1 [Sysname-luser- user1] service-type lan-access [Sysname-luser-user1] attribute ip 10.110.50.1

# **authentication**

#### **Syntax**

**authentication** { **radius-scheme** *radius-scheme-name* [ **local** ] | **hwtacacs-scheme** *hwtacacs-scheme-name* [ **local** ] | **local** | **none** }

**undo authentication** 

#### **View**

ISP domain view

#### **Parameters**

**radius-scheme** *radius-scheme-name*: Specifies to use a RADIUS authentication scheme. Here, *radius-scheme-name* is a string of up to 32 characters.

**hwtacacs-scheme** *hwtacacs-scheme-name*: Specifies to use an HWTACACS authentication scheme. Here, *hwtacacs-scheme-name* is a string of up to 32 characters.

**local**: Specifies to use local authentication scheme.

**none**: Specifies not to perform authentication.

#### **Description**

Use the **authentication** command to configure an authentication scheme for current ISP domain.

Use the **undo authentication** command to restore the default authentication scheme setting of current ISP domain.

By default, no separate authentication scheme is configured for an ISP domain.

Note that:

- Before you can use the **authentication** command to reference a RADIUS scheme in current ISP domain, the RADIUS scheme must already exist.
- <sup>z</sup> If you execute the **authentication radius-scheme** *radius-scheme-name* **local** command, the local scheme is used as the secondary authentication scheme in case no RADIUS server is available. That is, if the communication between the switch and a RADIUS server is normal, no local authentication will be performed; otherwise, local authentication will be performed.
- <sup>z</sup> If you execute the **authentication hwtacacs-scheme** *hwtacacs-scheme-name* **local** command, the local scheme is used as the secondary authentication scheme in case no TACACS server is available. That is, if the communication between the switch and a TACACS server is normal, no local authentication will be performed; otherwise, local authentication will be performed.
- If you execute the **authentication local** command, the local scheme is used as the primary scheme. In this case, there is no secondary authentication scheme.
- If you execute the **authentication none** command, no authentication will be performed.
- <sup>z</sup> The **authentication** command takes precedence over the **scheme** command. If the **authentication** command is configured in an ISP domain view, the system uses the authentication scheme referenced in the command to authenticate the users in the domain; otherwise it uses the scheme referenced in the **scheme** command to authenticate the users.

Related commands: **scheme**, **radius scheme**, **hwtacacs scheme**.

#### **Examples**

# Reference the RADIUS scheme "radius1" as the authentication scheme of the ISP domain aabbcc.net.

<Sysname> system-view System View: return to User View with Ctrl+Z. [Sysname] domain aabbcc.net New Domain added. [Sysname-isp-aabbcc.net] authentication radius-scheme radius1

# Reference the RADIUS scheme "rd" as the authentication scheme and the local scheme as the secondary authentication scheme of the ISP domain aabbcc.

<Sysname> system-view System View: return to User View with Ctrl+Z. [Sysname] domain aabbcc New Domain added. [Sysname-isp-aabbcc] authentication radius-scheme rd local

# <span id="page-275-0"></span>**authentication super**

#### **Syntax**

**authentication super hwtacacs-scheme** *hwtacacs-scheme-name* 

**undo authentication super** 

#### **View**

ISP domain view

#### **Parameters**

*hwtacacs-scheme-name*: Name of the HWTACACS authentication scheme, a string of 1 to 32 characters.

#### **Description**

Use the **authentication super** command to specify a HWTACACS authentication scheme for user level switching in the current ISP domain.

Use the **undo authentication super** command to remove the specified HWTACACS authentication scheme.

By default, no HWTACACS authentication scheme is configured for user level switching.

When you execute the **authentication super** command to specify a HWTACACS authentication scheme for user level switching, the HWTACACS scheme must exist.

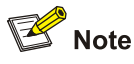

The Switch 4200G adopts hierarchical protection for command lines so as to inhibit users at lower levels from using higher level commands to configure the switches. For details about configuring a HWTACACS authentication scheme for low-to-high user level switching, refer to *Switching User Level*  in the *Command Line Interface Operation*.

#### Related commands: **hwtacacs scheme**.

#### **Examples**

# Set the HWTACACS scheme to **ht** for user level switching in the current ISP domain aabbcc.net.

```
<Sysname> system-view 
System View: return to User View with Ctrl+Z. 
[Sysname] domain aabbcc.net 
New Domain added. 
[Sysname-isp-aabbcc.net] authentication super hwtacacs-scheme ht
```
# **authorization**

#### **Syntax**

**authorization** { **none** | **hwtacacs-scheme** *hwtacacs-scheme-name* } **undo authorization** 

#### <span id="page-276-0"></span>**View**

ISP domain view

#### **Parameters**

**none**: Specifies not to use any authorization scheme.

**hwtacacs-scheme** *hwtacacs-scheme-name*: Specifies to use an HWTACACS scheme. Here, *hwtacacs-scheme-name* is the name of an HWTACACS scheme; it is a string of up to 32 characters.

## **Description**

Use the **authorization** command to configure an authorization scheme for current ISP domain.

Use the **undo authorization** command to restore the default authorization scheme setting of the ISP domain.

By default, no separate authorization scheme is configured for an ISP domain.

Related commands: **scheme**, **radius scheme**, **hwtacacs scheme**.

# **Examples**

# Allow users in ISP domain aabbcc.net to access network services without being authorized.

<Sysname> system-view System View: return to User View with Ctrl+Z. [Sysname] domain aabbcc.net New Domain added. [Sysname-isp-aabbcc.net] authorization none

# **authorization vlan**

# **Syntax**

**authorization vlan** *string*  **undo authorization vlan**

#### **View**

Local user view

# **Parameters**

*string*: Number or descriptor of the authorized VLAN for the current user, a string of 1 to 32 characters. If it is a numeral string and there is a VLAN with the number configured, it specifies the VLAN. If it is a numeral string but no VLAN is present with the number, it specifies the VLAN using it as the VLAN descriptor.

# **Description**

Use the **authorization vlan** command to specify an authorized VLAN for a local user. A user passing the authentication of the local RADIUS server can access network resources in the authorized VLAN.

Use the **undo authorization vlan** command to remove the configuration.

By default, no authorized VLAN is specified for a local user.

<span id="page-277-0"></span>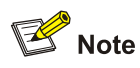

For local **RADIUS** authentication to take effect, the VLAN assignment mode must be set to **string** after you specify authorized VLANs for local users.

#### **Examples**

# Specify the authorized VLAN for local user 00-14-22-2C-AA-69 as VLAN 2.

```
<Sysname> system-view 
System View: return to User View with Ctrl+Z. 
[Sysname] local-user 00-14-22-2C-AA-69 
[Sysname-luser-00-14-22-2C-AA-69] authorization vlan 2
```
# **cut connection**

#### **Syntax**

**cut connection** { **all** | **access-type** { **dot1x** | **mac-authentication** } | **domain** *isp-name* | **interface**  *interface-type interface-number* | **ip** *ip-address* | **mac** *mac-address* | **radius-scheme** *radius-scheme-name* | **vlan** *vlan-id* | **ucibindex** *ucib-index* | **user-name** *user-name* }

#### **View**

System view

# **Parameters**

**all**: Cuts down all user connections.

**access-type** { **dot1x** | **mac-authentication** }: Cuts down user connections of a specified access type. **dot1x** is used to cut down all 802.1x user connections, and **mac-authentication** is used to cut down all MAC authentication user connections.

**domain** *isp-name*: Cuts down all user connections in a specified ISP domain. Here, *isp-name* is the name of an ISP domain, a string of up to 128 characters. You can only specify an existing ISP domain.

**interface** *interface-type interface-number*: Cuts down all user connections under a specified port. Here, *interface-type* is a port type and *interface-number* is a port number.

**ip** *ip-address*: Cuts down all user connections with a specified IP address.

**mac** *mac-address*: Cuts down the user connection with a specified MAC address. Here, *mac-address* is in H-H-H format.

**radius-scheme** *radius-scheme-name*: Cuts down all user connections using a specified RADIUS scheme. Here, *radius-scheme-name* is a string of up to 32 characters.

**vlan** *vlan-id*: Cuts down all user connections of a specified VLAN. Here, *vlan-id* ranges from 1 to 4094.

**ucibindex** *ucib-index*: Cuts down the user connection with a specified connection index. Here, *ucib-index* ranges from 0 to 1047.

**user-name** *user-name*: Cuts down the connection of a specified user. Here, *user-name* is a string of up to 184 characters..

<span id="page-278-0"></span>Use the **cut connection** command to forcibly cut down one user connection, one type of user connections, or all user connections.

This command cannot cut down the connections of Telnet and FTP users.

Related commands: **display connection**.

#### **Examples**

# Cut down all user connections under the ISP domain aabbcc.net.

<Sysname> system-view System View: return to User View with Ctrl+Z. [Sysname] cut connection domain aabbcc.net

# **display connection**

#### **Syntax**

**display connection** [ **access-type** { **dot1x | mac-authentication** } | **domain** *isp-name* | **interface**  *interface-type interface-number* | **ip** *ip-address* | **mac** *mac-address* | **radius-scheme**  *radius-scheme-name* | **hwtacacs-scheme** *hwtacacs-scheme-name* | **vlan** *vlan-id* | **ucibindex**  *ucib-index* | **user-name** *user-name* ]

#### **View**

Any view

#### **Parameters**

**access-type** { **dot1x** | **mac-authentication** }: Displays user connections of a specified access type. Here, **dot1x** is used to display all 802.1x user connections, and **mac-authentication** is used to display all MAC authentication user connections.

**domain** *isp-name*: Displays all user connections under specified ISP domain. Here, *isp-name* is the name of an ISP domain, a string of up to 128 characters. You can only specify an existing ISP domain.

**interface** *interface-type interface-number*: Displays all user connections on a specified port.

**ip** *ip-address*: Displays all user connections with a specified IP address.

**mac** *mac-address*: Displays the user connection with a specified MAC address. Here, *mac-address* is in hexadecimal format (in the form of H-H-H).

**radius-scheme** *radius-scheme-name*: Displays all user connections using a specified RADIUS scheme. Here, *radius-scheme-name* is a string of up to 32 characters.

**hwtacacs-scheme** *hwtacacs-scheme-name*: Displays all user connections using a specified RADIUS scheme. Here, *hwtacacs-scheme-name* is a string of up to 32 characters.

**vlan** *vlan-id*: Displays all user connections of a specified VLAN. Here, *vlan-id* ranges from 1 to 4094.

**ucibindex** *ucib-index*: Displays the user connection with a specified connection index. Here, *ucib-index* ranges from 0 to 1047.

**user-name** *user-name*: Displays the connection of a specified user. Here, *user-name* is a character string in the format of pure-username@domain-name. The pure-username cannot be longer than 55 characters, the domain-name cannot be longer than 24 characters, and the entire user-name cannot be longer than 184 characters.

<span id="page-279-0"></span>Use the **display connection** command to display information about specified or all user connections. If you execute this command without specifying any parameter, all user connections will be displayed. This command cannot display information about the connections of FTP users. Related commands: **cut connection**.

#### **Examples**

# Display information about all user connections.

<Sysname> display connection ------------------unit 1------------------------ Index=40 , Username=user1@domain1 MAC=000f-3d80-4ce5 , IP=0.0.0.0 On Unit 1: Total 1 connections matched, 1 listed.

#### # Display information about the user connection with index 0.

```
[Sysname] display connection ucibindex 0 
Index=0 , Username=user1@system 
MAC=000f-3d80-4ce5 , IP=192.168.0.3 
Access=8021X ,Auth=CHAP ,Port=Ether ,Port NO=0x10003001 
Initial VLAN=1, Authorization VLAN=1 
ACL Group=Disable 
CAR=Disable 
Priority=Disable 
Start=2000-04-03 02:51:53 ,Current=2000-04-03 02:52:22 ,Online=00h00m29s 
 On Unit 1:Total 1 connections matched, 1 listed. 
 Total 1 connections matched, 1 listed.
```
Here, Port NO=0x10003001 means (by the binary bits):

#### **Table 1-1** Description of the Port NO field

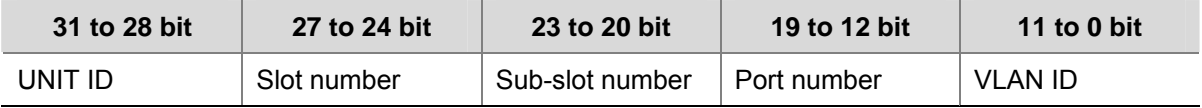

# **display domain**

# **Syntax**

```
display domain [ isp-name ]
```
#### **View**

Any view

#### **Parameters**

*isp-name*: Name of an ISP domain, a string of up to 128 characters. This must be the name of an existing ISP domain.

Use the **display domain** command to display configuration information about one specific or all ISP domains.

Related commands: **access-limit**, **domain**, **scheme**, **state**.

# **Examples**

# Display configuration information about all ISP domains.

```
<Sysname> display domain 
0 Domain = system 
   State = Active 
   Scheme = LOCAL 
   Access-limit = 512 
   Vlan-assignment-mode = Integer 
   Domain User Template: 
  Idle-cut = = Enable Time = 60(min) Flow = 200(byte) Self-service URL = http://aabbcc.net 
  Messenger Time Maxlimit = 30 (min) span = 10 (min)Default Domain Name: system
```
Total 1 domain(s).1 listed.

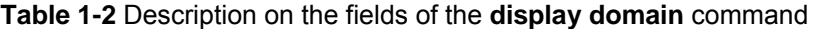

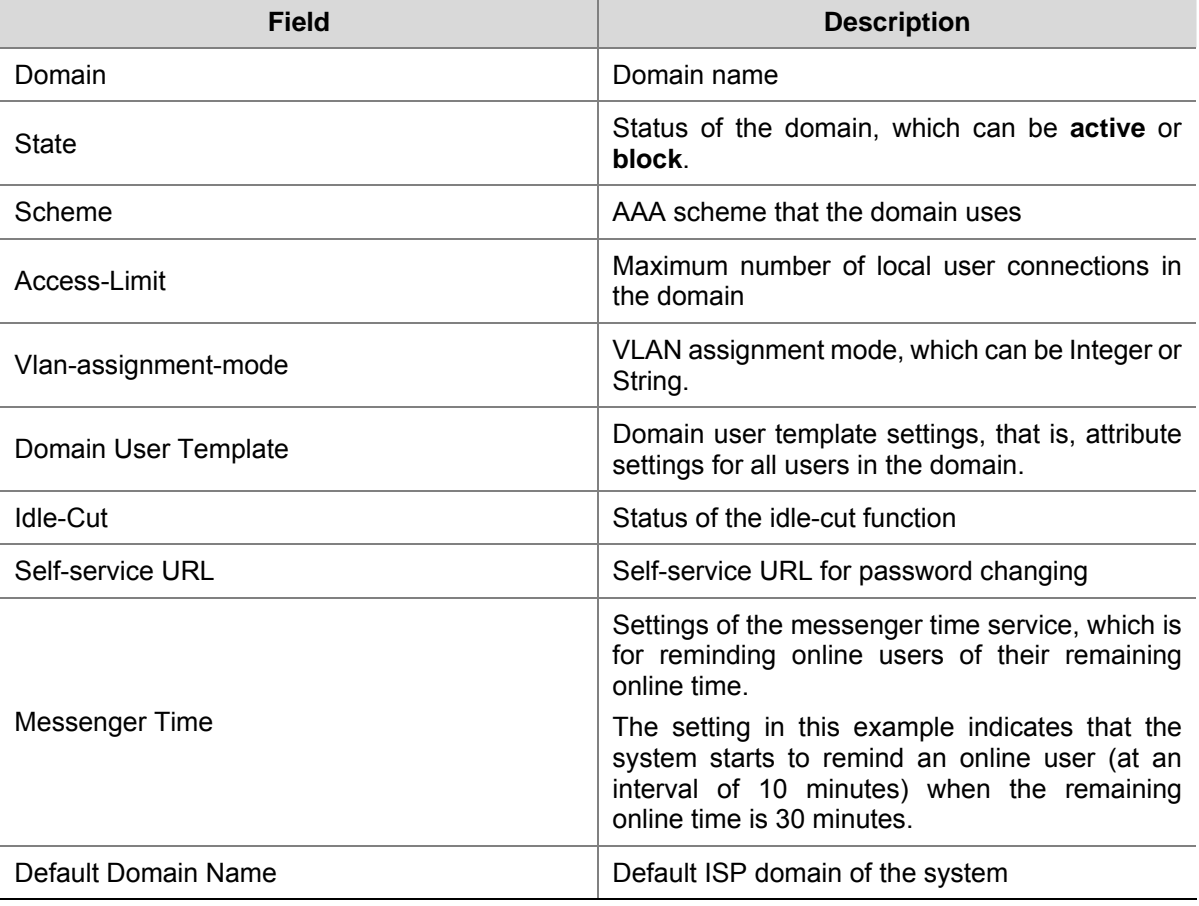

# <span id="page-281-0"></span>**display local-user**

#### **Syntax**

**display local-user** [ **domain** *isp-name* | **idle-cut** { **disable** | **enable** } | **vlan** *vlan-id* | **service-type** { **ftp** | **lan-access** | **ssh** | **telnet** | **terminal** } | **state** { **active** | **block** } | **user-name** *user-name* ]

# **View**

Any view

#### **Parameters**

**domain** *isp-name*: Displays all local users belonging to a specified ISP domain. Here, *isp-name* is the name of an ISP domain, a string of up to 128 characters. You can only specify an existing ISP domain.

**idle-cut** { **disable** | **enable** }: Displays the local users who are inhibited from enabling the idle-cut function, or the local users who are allowed to enable the idle-cut function. Here, **disable** specifies the inhibited local users and **enable** specifies the allowed local users.

**vlan** *vlan-id*: Displays the local users belonging to a specified VLAN. Here, *vlan-id* ranges from 1 to 4094.

**service-type**: Displays the local users of a specified type. You can specify one of the following user types: **ftp**, **lan-access** (generally, this type of users are Ethernet access users, for example, 802.1x users), **ssh**, **telnet**, and **terminal** (this type of user is a terminal user who logs into the switch through the Console port).

**state** { **active** | **block** }: Displays the local users in a specified state. Here **active** represents the users allowed to request network services, and **block** represents the users inhibited from requesting network services.

**user-name** *user-name*: Displays the local user with a specified username. Here, *user-name* is a string of up to 184 characters.

#### **Description**

Use the **display local-user** command to display information about specified or all local users.

Related commands: **local-user**.

#### **Examples**

#### # Display information about all local users.

```
<Sysname> display local-user 
0 The contents of local user test: 
  State: Active ServiceType Mask: L
   Idle-cut: Enable Idle TimeOut: 3600 seconds 
   Access-limit: Enable Current AccessNum: 1 
  Max AccessNum: 1024
   Bind location: 127.0.0.1/1/0/2 (NAS/UNITID/SUBSLOT/PORT) 
  Vlan ID: 1
   Authorization VLAN: 2 
   IP address: 192.168.0.108 
  MAC address: 000d-88f6-44c1
Total 1 local user(s) Matched, 1 listed. 
ServiceType Mask Meaning: C--Terminal F--FTP L--LanAccess S--SSH T--Telnet
```
<span id="page-282-0"></span>[Table 1-3](#page-282-0) describes the fields in the above display output.

| <b>Field</b>              | <b>Description</b>                  |
|---------------------------|-------------------------------------|
| State                     | Status of the local user            |
| ServiceType Mask          | Service type mask:                  |
|                           | T means Telnet service.             |
|                           | S means SSH service.                |
|                           | C means client service.             |
|                           | LM means lan-access service.        |
|                           | F means FTP service.                |
|                           | None means no defined service.      |
| Idle-cut                  | Status of the idle-cut function     |
| Access-limit              | Limit on the number of access users |
| <b>Current AccessNum</b>  | Number of current access users      |
| <b>Bind location</b>      | Whether or not bound to a port      |
| Vlan ID                   | VLAN of the user                    |
| <b>Authorization VLAN</b> | Authorized VLAN of the user         |
| IP address                | IP address of the user              |
| MAC address               | MAC address of the user             |

**Table 1-3** Description on the fields of the **display local-user** command

# **domain**

#### **Syntax**

**domain** { *isp-name |* **default** { **disable** *|* **enable** *isp-name* } } **undo domain** *isp-name* 

#### **View**

System view

#### **Parameters**

*isp-name*: Name of an ISP domain, a string of up to 128 characters. This string cannot contain the following characters:  $\Lambda$ :\*?<>|. If the domain name includes one or more "~" characters and the last "~" is followed by numerals, it must be followed by at least five numerals to avoid confusion. This is because any domain name longer than 16 characters will appear in the form of "system prompt-the first 15 characters of the domain name~4-digit index" in the view prompt to avoid word wrap.

**default**: Manually changes the default ISP domain, which is "system" by default. There is one and only one default ISP domain.

**disable**: Disables the configured default ISP domain.

**enable**: Enables the configured default ISP domain.

<span id="page-283-0"></span>Use the **domain** command to create an ISP domain and enter its view, or enter the view of an existing ISP domain, or configure the default ISP domain.

Use the **undo domain** command to delete a specified ISP domain.

The ISP domain "system" is used as the default ISP domain before you manually configure the default ISP domain, and you can use the **display domain** command to check the settings of the default ISP domain "system".

After you execute the **domain** command, the system creates a new ISP domain if the specified ISP domain does not exist. Once an ISP domain is created, it is in the **active** state. You can manually specify an ISP domain as the default domain only when the specified domain already exists.

Related commands: **access-limit**, **scheme**, **state**, **display domain**.

#### **Examples**

# Create a new ISP domain named aabbcc.net.

<Sysname> system-view System View: return to User View with Ctrl+Z. [Sysname] domain aabbcc.net New Domain added. [Sysname-isp-aabbcc.net]

# Create a new ISP domain named 01234567891234567 (note that it will appear as 012345678912345~0001 in the view prompt).

<Sysname> system-view System View: return to User View with Ctrl+Z. [Sysname]domain 01234567891234567 New Domain added. [Sysname-isp-012345678912345~0001]

# **domain delimiter**

#### **Syntax**

**domain delimiter** { **at** *|* **dot** } **undo domain delimiter**

#### **View**

System view

#### **Parameters**

**at**: Specifies "@" as the delimiter between the username and the ISP domain name.

**dot**: Specifies "." as the delimiter between the username and the ISP domain name.

#### **Description**

Use the **domain delimiter** command to specify the delimiter form between the username and the ISP domain name.

Use the **undo domain delimiter** command to restore the delimiter form to the default setting.

<span id="page-284-0"></span>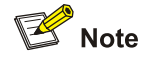

- If you have configured to use "." as the delimiter, for a username that contains multiple ".", the first "." will be used as the domain delimiter.
- If you have configured to use "@" as the delimiter, the "@" must not appear more than once in the username. If "." is the delimiter, the username must not contain any "@".

Related commands: **domain**.

#### **Examples**

# Specify "." as the delimiter between the username and the ISP domain name.

<Sysname> system-view Enter system view, return to user view with Ctrl+Z. [Sysname] domain delimiter dot

# **idle-cut**

# **Syntax**

**idle-cut** { **disable** | **enable** *minute flow* }

#### **View**

ISP domain view

#### **Parameters**

**disable**: Disables the idle-cut function for the domain.

**enable**: Enables the idle-cut function for the domain.

*minute*: Maximum idle time in minutes, ranging from 1 to 120.

*flow*: Minimum traffic in bytes, ranging from 1 to 10,240,000.

#### **Description**

Use the **idle-cut** command to set the user idle-cut function in current ISP domain. If a user's traffic in the specified period of time is less than the specified amount, the system will disconnect the user.

By default, this function is disabled.

Note that if the authentication server assigns the idle-cut settings, the assigned ones take precedence over the settings configured here.

Related commands: **domain**.

## <span id="page-285-0"></span>**Examples**

# Enable the idle-cut function for ISP domain aabbcc.net, setting the maximum idle time to 50 minutes and the minimum traffic to 500 bytes. After this configuration, if a user in the domain has no traffic or has less than 500 bytes of traffic within 50 minutes, the system will tear down the user's connection.

<Sysname> system-view System View: return to User View with Ctrl+Z. [Sysname] domain aabbcc.net New Domain added. [Sysname-isp-aabbcc.net] idle-cut enable 50 500

# **level**

# **Syntax**

**level** *level* 

**undo level**

#### **View**

Local user view

#### **Parameters**

*level*: Privilege level to be set for the user. It is an integer ranging from 0 to 3.

#### **Description**

Use the **level** command to set the privilege level of the user. The privilege level of the user corresponds to the command level of the user. For detailed information, refer to the description of the **command-privilege level** command in the *command line interface* part.

Use the **undo level** command to restore the default privilege level of the user.

The default privilege level is 0.

Note that:

- If the configured authentication method is none or password authentication, the command level that a user can access after login is determined by the level of the user interface.
- If the configured authentication method requires a username and a password, the command level that a user can access after login is determined by the privilege level of the user. For SSH users using RSA shared key for authentication, the commands they can access are determined by the levels sets on their user interfaces.

Related commands: **local-user**.

#### **Examples**

# Set the level of user1 to 3.

```
<Sysname> system-view 
System View: return to User View with Ctrl+Z. 
[Sysname] local-user user1 
New local user added. 
[Sysname-luser-user1] level 3
```
# <span id="page-286-0"></span>**local-user**

#### **Syntax**

**local-user** *user-name*

**undo local-user** { *user-name* | **all** [ **service-type** { **ftp** | **lan-access** | **ssh** | **telnet** | **terminal** } ] }

#### **View**

System view

# **Parameters**

*user-name*: Local username, a string of up to 184 characters. This string cannot contain the following characters: /:\*?<>. It can contain no more than one @ character. The pure username (user ID, that is, the part before  $\omega$ ) cannot be longer than 55 characters, and the domain name (the part behind  $\omega$ ) cannot be longer than 128 characters. If the username includes one or more "~" characters and the last "~" is followed by numerals, it must be followed by at least five numerals to avoid confusion. This is because any username longer than 16 characters will appear in the form of "system prompt-the first 15 characters of the username~4-digit index" in the view prompt to avoid word wrap.

**all**: Specifies all local users.

**service-type**: Specifies the local users of a specified type. You can specify one of the following user types: **ftp**, **lan-access** (generally, this type of users are Ethernet access users, for example, 802.1x users), **ssh**, **telnet**, and **terminal** (terminal user who logs into the switch through the Console port).

#### **Description**

Use the **local-user** command to add a local user and enter local user view.

Use the **undo local-user** command to delete one or more local users of the specified type.

By default, there is no local user in the system.

Related commands: **display local-user**, **service-type**.

# **Examples**

#### # Add a local user named user1.

<Sysname> system-view System View: return to User View with Ctrl+Z. [Sysname] local-user user1 New local user added. [Sysname-luser-user1]

# Add a local user named 01234567891234567 (note that it will appear as 012345678912345~0000 in the view prompt).

<Sysname> system-view System View: return to User View with Ctrl+Z. [Sysname]local-user 01234567891234567 New local user added. [Sysname-luser-012345678912345~0000]

# <span id="page-287-0"></span>**local-user password-display-mode**

#### **Syntax**

**local-user password-display-mode** { **cipher-force | auto** } **undo local-user password-display-mode**

#### **View**

System view

#### **Parameters**

**cipher-force**: Adopts the forcible cipher mode so that all local users' the passwords will be displayed in cipher text.

**auto**: Adopts the automatic mode so that each local user's password will be displayed in the mode you have set for the user by the **password** command.

#### **Description**

Use the **local-user password-display-mode** command to set the password display mode of all local users.

Use the **undo local-user password-display-mode** command to restore the default password display mode of all local users.

By default, the password display mode of all access users is **auto**.

If the **cipher-force** mode is adopted, all passwords will be displayed in cipher text even though you have specified to display some users passwords in plain text by using the **password** command with the **simple** keyword.

Related commands: **display local-user**, **password**.

## **Examples**

# Specify to display all local user passwords in cipher text in whatever cases.

<Sysname> system-view System View: return to User View with Ctrl+Z. [Sysname] local-user password-display-mode cipher-force

#### **messenger**

# **Syntax**

**messenger time** { **enable** *limit interval* | **disable** }

**undo messenger time**

#### **View**

ISP domain view

#### **Parameters**

*limit*: Time limit in minutes, ranging from 1 to 60. The switch will send prompt messages at regular intervals to users whose remaining online time is less than this limit.
*interval*: Interval to send prompt messages (in minutes). This argument ranges from 5 to 60 and must be a multiple of 5.

#### **Description**

Use the **messenger time enable** command to enable the messenger function and set the related parameters.

Use the **messenger time disable** command to disable the messenger function.

Use the **undo messenger time** command to restore the messenger function to its default state.

By default, the messenger function is disabled on the switch.

The purpose of this function is to remind online users of their remaining online time through clients by message dialog box.

#### **Examples**

# Enable the switch to send prompt messages at intervals of 5 minutes to the users in the ISP domain "system" after their remaining online time is less than 30 minutes.

<Sysname> system-view System View: return to User View with Ctrl+Z. [Sysname] domain system [Sysname-isp-system] messenger time enable 30 5

# **name**

#### **Syntax**

**name** *string* 

**undo name** 

#### **View**

VLAN view

# **Parameters**

*string*: Assigned VLAN name, a string of up to 32 characters.

# **Description**

Use the **name** command to set a VLAN name, which will be used for VLAN assignment.

Use the **undo name** command to cancel the VLAN name.

By default, a VLAN uses its VLAN ID (like VLAN 0001) as its assigned VLAN name.

This command is used in conjunction with the dynamic VLAN assignment function. For details about dynamic VLAN assignment, refer to the **vlan-assignment-mode** command.

Related commands: **vlan-assignment-mode**.

# **Examples**

# Set the name of VLAN 100 to **test**.

```
<Sysname> system-view 
System View: return to User View with Ctrl+Z. 
[Sysname] vlan 100
```
# **password**

# **Syntax**

**password** { **simple** | **cipher** } *password*

# **undo password**

# **View**

Local user view

# **Parameters**

**simple**: Specifies the password in plain text.

**cipher**: Specifies the password in cipher text.

*password*: Password to be set:

- For **simple** mode, the password you input must be a plain-text password.
- For **cipher** mode, the password can be either a cipher-text password or a plain-text password, and what it is depends on your input.

A password in plain text can be a string of up to 63 consecutive characters, for example, aabbcc. A password in cipher text can be a string of 24 or 88 characters, for example, (TT8F]Y\5SQ=^Q`MAF4<1!!.

# **Description**

Use the **password** command to set a password for the local user.

Use the **undo password** command to cancel the password of the local user.

Note that:

- <sup>z</sup> With the **local-user password-display-mode cipher-force** command configured, the password is always displayed in cipher text, regardless of the configuration of the password command.
- With the **cipher** keyword specified, a password of up to 16 characters in plain text will be encrypted into a password of 24 characters in cipher text, and a password of 16 to 63 characters in plain text will be encrypted into a password of 88 characters in cipher text. For a password of 24 characters, if the system can decrypt the password, the system treats it as a password in cipher text. Otherwise, the system treats it as a password in plain text.

Related commands: **display local-user**.

#### **Examples**

# Set the password of user1 to 20030422 and specify to display the password in plain text.

```
<Sysname> system-view 
System View: return to User View with Ctrl+Z. 
[Sysname] local-user user1 
New local user added. 
[Sysname-luser-user1] password simple 20030422
```
# **radius-scheme**

# **Syntax**

**radius-scheme** *radius-scheme-name* 

# **View**

ISP domain view

# **Parameters**

*radius-scheme-name*: Name of a RADIUS scheme, a string of up to 32 characters.

#### **Description**

Use the **radius-scheme** command to configure a RADIUS scheme for current ISP domain.

After an ISP domain is initially created, it uses the local AAA scheme instead of any RADIUS scheme by default.

The RADIUS scheme you specified in the **radius-scheme** command must already exist. This command is equivalent to the **scheme radius-scheme** command.

Related commands: **radius scheme**, **scheme**, **display radius scheme**.

# **Examples**

# Configure the ISP domain "aabbcc.net" to use the RADIUS scheme "extended".

<Sysname> system-view System View: return to User View with Ctrl+Z. [Sysname] domain aabbcc.net New Domain added. [Sysname-isp-aabbcc.net] radius-scheme extended

# **scheme**

# **Syntax**

**scheme** { **local** | **none** | **radius-scheme** *radius-scheme-name* [ **local** ] | **hwtacacs-scheme** *hwtacacs-scheme-name* [ **local** ] }

**undo scheme** [ **none** | **radius-scheme** | **hwtacacs-scheme** ]

# **View**

ISP domain view

# **Parameters**

*radius-scheme-name*: Name of a RADIUS scheme, a string of up to 32 characters.

*hwtacacs-scheme-name*: Name of a HWTACACS scheme, a string of up to 32 characters.

**local**: Specifies to use local authentication.

**none**: Specifies not to perform authentication.

# **Description**

Use the **scheme** command to configure an AAA scheme for current ISP domain.

Use the **undo scheme** command to restore the default AAA scheme configuration for the ISP domain.

By default, the ISP domain uses the **local** AAA scheme.

Note that:

- When you execute the **scheme** command to reference a RADIUS scheme in current ISP domain, the referenced RADIUS scheme must already exist.
- <sup>z</sup> If you execute the **scheme radius-scheme** *radius-scheme-name* **local** command, the local scheme is used as the secondary scheme in case no RADIUS server is available. That is, if the communication between the switch and a RADIUS server is normal, no local authentication is performed; otherwise, local authentication is performed.
- <sup>z</sup> If you execute the **scheme hwtacacs-scheme** *hwtacacs-scheme-name* **local** command, the local scheme is used as the secondary scheme in case no TACACS server is available. That is, if the communication between the switch and a TACACS server is normal, no local authentication is performed; If the TACACS server is not reachable or there is a key error or NAS IP error, local authentication is performed.
- <sup>z</sup> If you execute the **scheme local** or **scheme none** command to use **local** or **none** as the primary scheme, the local authentication is performed or no authentication is performed. In this case, no secondary scheme can be specified and therefore no scheme switching will occur.
- <sup>z</sup> Both the **radius-scheme** command and the **scheme** command can be used to specify the RADIUS scheme to be quoted for the ISP domain. Their functions are the same and the system takes the latest configuration.

Related commands: **radius scheme**, **display domain**.

# **Examples**

# Configure the ISP domain aabbcc.net to use RADIUS scheme radius1 as the primary AAA scheme and use the local scheme as the secondary authentication scheme.

<Sysname> system-view System View: return to User View with Ctrl+Z. [Sysname] domain aabbcc.net New Domain added. [Sysname-isp-aabbcc.net] scheme radius-scheme raduis1 local

# **service-type**

# **Syntax**

**service-type** { **ftp** | **lan-access** | { **telnet** | **ssh** | **terminal** }\* [ **level** *level* ] }

**undo service-type** { **ftp** | **lan-access** | { **telnet** | **ssh** | **terminal** }\* }

#### **View**

Local user view

#### **Parameters**

**ftp**: Specifies that this is an FTP user.

**lan-access**: Specifies that this is a LAN access user (who is generally an Ethernet access user, for example, 802.1x user).

**telnet**: Authorizes the user to access the Telnet service.

**ssh**: Authorizes the user to access the SSH service.

**terminal**: Authorizes the user to access the terminal service (that is, allows the user to log into the switch through the Console port).

**level** *level*: Specifies the level of the Telnet, terminal or SSH user. Here, *level* is an integer ranging from 0 to 3 and defaulting to 0.

#### **Description**

Use the **service-type** command to authorize a user to access one or more types of services.

Use the **undo service-type** command to inhibit a user from accessing specified types of services.

By default, a user is inhibited from accessing any type of service.

You may user the **display local-user** command to view the types of services that a user is authorized to access.

#### **Examples**

# Authorize user1 to access the Telnet service.

<Sysname> system-view System View: return to User View with Ctrl+Z. [Sysname] local-user user1 New local user added. [Sysname-luser-user1] service-type telnet

# **state**

#### **Syntax**

**state** { **active** | **block** }

#### **View**

ISP domain view, local user view

# **Parameters**

**active**: Activates the current ISP domain (in ISP domain view) or local user (in local user view), to allow users in current ISP domain or current local user to access the network.

**block**: Blocks the current ISP domain (in ISP domain view) or local user (in local user view), to inhibit users in current ISP domain or current local user from accessing the network.

# **Description**

Use the **state** command to set the status of current ISP domain (in ISP domain view) or current local user (in local user view).

By default, an ISP domain/local user is in the **active** state once it is created.

After an ISP domain is set to the **block** state, except for online users, users in this domain are inhibited from accessing the network.

After a local user is set to the **block** state, the user is inhibited from accessing the network unless the user is already online.

Related commands: **domain**, **local-user**.

You may use the **display domain** command or the **display local-user** command to view the status information.

#### **Examples**

# Set the ISP domain aabbcc.net to the block state, so that all its offline users cannot access the network.

<Sysname> system-view System View: return to User View with Ctrl+Z. [Sysname] domain aabbcc.net New Domain added. [Sysname-isp-aabbcc.net] state block

#### # Set user1 to the block state.

<Sysname> system-view System View: return to User View with Ctrl+Z. [Sysname] local-user user1 [Sysname-user-user1] state block

# **vlan-assignment-mode**

#### **Syntax**

**vlan-assignment-mode** { **integer** | **string** }

# **View**

ISP domain view

#### **Parameters**

**integer**: Sets the VLAN assignment mode to integer.

**string**: Sets the VLAN assignment mode to string.

# **Description**

Use the **vlan-assignment-mode** command to set the VLAN assignment mode (integer or string) on the switch.

By default, the VLAN assignment mode is integer, that is, the switch supports its RADIUS authentication server to assign integer VLAN IDs.

The dynamic VLAN assignment feature enables a switch to dynamically add the ports of successfully authenticated users to different VLANs according to the attributes assigned by the RADIUS server, so as to control the network resources that different users can access.

In actual applications, to use this feature together with Guest VLAN, you are recommended to set port control to port-based mode.

Currently, the switch supports the following two types of assigned VLAN IDs: integer and string.

Integer: If the RADIUS authentication server assigns integer type of VLAN IDs, you can set the VLAN assignment mode to integer on the switch (this is also the default mode on the switch). Then, upon receiving an integer ID assigned by the RADIUS authentication server, the switch adds the port to the VLAN whose VLAN ID is equal to the assigned integer ID. If no such a VLAN exists, the switch first creates a VLAN with the assigned ID, and then adds the port to the newly created VLAN.

<span id="page-294-0"></span>String: If the RADIUS authentication server assigns string type of VLAN IDs, you can set the VLAN assignment mode to string on the switch. Then, upon receiving a string ID assigned by the RADIUS authentication server, the switch compares the ID with existing VLAN names on the switch. If it finds a match, it adds the port to the corresponding VLAN. Otherwise, the VLAN assignment fails and the user fails the authentication.

The switch supports two dynamic VLAN assignment modes to adapt to different authentication servers. You are recommended to configure the switch according to the dynamic VLAN assignment mode used by the server.

[Table 1-4](#page-294-0) lists several commonly used RADIUS servers and their dynamic VLAN assignment modes.

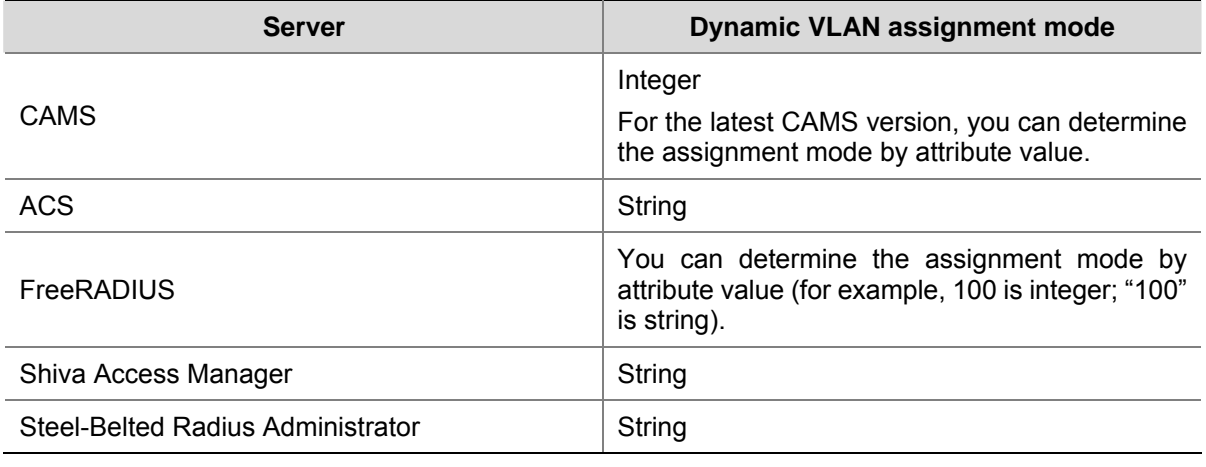

**Table 1-4** Commonly used servers and their dynamic VLAN assignment modes

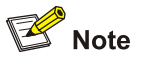

In string mode, if the VLAN ID assigned by the RADIUS server is a character string containing only digits (for example, 1024), the switch first regards it as an integer VLAN ID: the switch transforms the string to an integer value and judges if the value is in the valid VLAN ID range; if it is, the switch adds the authenticated port to the VLAN with the value as the VLAN ID (VLAN 1024, for example).

Related commands: **name**.

# **Examples**

# Set the VLAN assignment mode of the domain aabbcc.net to **string**.

```
<Sysname> system-view 
System View: return to User View with Ctrl+Z. 
[Sysname] domain aabbcc.net 
New Domain added. 
[Sysname-isp-aabbcc.net] vlan-assignment-mode string
```
# **RADIUS Configuration Commands**

# **accounting optional**

# **Syntax**

**accounting optional** 

**undo accounting optional** 

# **View**

RADIUS scheme view

#### **Parameters**

None

# **Description**

Use the **accounting optional** command to open the accounting-optional switch.

Use the **undo accounting optional** command to close the accounting-optional switch so that the system performs accounting for users unconditionally.

By default, the system performs accounting for users unconditionally.

Note that:

- If the system does not find any available accounting server or fails to communicate with any accounting server when it performs accounting for an online user, it will not disconnect the user as long as the **accounting optional** command has been executed. This command is commonly used in the cases where only authentication is needed and accounting is not needed.
- This configuration takes effect only on the ISP domains using this RADIUS scheme.
- **•** If you configure the **accounting optional** command in ISP domain view, it is effective to all users in the domain; if you configure it in RADIUS scheme view, it is effective to users the RADIUS scheme is used for.

# **Examples**

# Open the accounting-optional switch in RADIUS scheme radius1.

<Sysname> system-view System View: return to User View with Ctrl+Z. [Sysname] radius scheme radius1 New Radius scheme [Sysname-radius-radius1] accounting optional

# **accounting-on enable**

# **Syntax**

**accounting-on enable** [ **send** *times* | **interval** *interval* ] **undo accounting-on** { **enable** | **send** | **interval** }

#### **View**

RADIUS scheme view

# **Parameters**

*times*: Maximum number of attempts to send an Accounting-On message, ranging from 1 to 256 and defaulting to 15. If the maximum number has been reached but the switch still receives no response from the CAMS, the switch stops sending Accounting-On messages.

*interval*: Interval to send Accounting-On messages (in seconds), ranging from 1 to 30 and defaulting to 3.

# **Description**

Use the **accounting-on enable** command to enable the user re-authentication at restart function.

Use the **undo accounting-on enable** command to disable the user re-authentication at restart function and restore the default interval and maximum number of attempts to send Accounting-On messages.

Use the **undo accounting-on send** command to restore the default maximum number of attempts to send Accounting-On messages.

Use the **undo accounting-on interval** command to restore the default interval to send Accounting-On messages.

By default, the user re-authentication at restart function is disabled.

The purpose of this function is to solve this problem: users cannot re-log into the switch after the switch restarts because they are regarded as already online. After this function is enabled, every time the switch restarts, it sends an Accounting-On message to the RADIUS server to tell the server that it has restarted and ask the server to log out its users. The following gives the operations after the switch restarts:

- 1) The switch generates an Accounting-On message, which mainly contains the following information: NAS-ID, NAS-IP-address (source IP address), and session ID. You can configure the NAS-IP-address argument manually by using the **nas-ip** command. When configuring the NAS-IP-address argument, be sure to specify an appropriate valid IP address. If you do not configure the NAS-IP-address argument, the switch automatically uses the IP address of a VLAN interface as the NAS-IP-address.
- 2) The switch sends the Accounting-On message to the CAMS at regular intervals.
- 3) Once the CAMS receives the Accounting-On message, it sends a response to the switch. At the same time it finds and deletes the original online information of the users who were accessing the network through the switch before the restart according to the information (NAS-ID, NAS-IP-address and session ID) contained in the message, and ends the accounting of the users based on the last accounting update message.
- 4) Once the switch receives the response from the CAMS, it stops sending Accounting-On messages.
- 5) If the switch does not receive any response from the CAMS after it has tried the configured maximum number of times to send the Accounting-On message, it will not send the Accounting-On message any more.

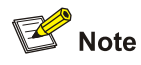

- <sup>z</sup> After configuring the **accounting-on enable** command, you need to execute the **save** command so that the command can take effect when the switch restarts.
- This function requires the cooperation of the H3C CAMS system.

#### Related commands: **nas-ip**.

#### **Examples**

# Enable the user re-authentication at restart function for the RADIUS scheme named radius1.

<Sysname> system-view System View: return to User View with Ctrl+Z. [Sysname] radius scheme radius1 [Sysname-radius-radius1] accounting-on enable

# **calling-station-id mode**

#### **Syntax**

**calling-station-id mode** { **mode1 | mode2** } { **lowercase | uppercase** }

**undo calling-station-id mode**

#### **View**

RADIUS scheme view

# **Parameters**

**mode1**: Sets the MAC address format to XXXX-XXXX-XXXX, where each X represents a hexadecimal number.

**mode2**: Sets the MAC address format to XX-XX-XX-XX-XX-XX.

**lowercase**: Uses lowercase letters in the MAC address.

**uppercase**: Uses uppercase letters in the MAC address.

# **Description**

Use the **calling-station-id mode** command to configure the MAC address format of the Calling-Station-Id (Type 31) field in RADIUS packets.

Use the **undo calling-station-id mode** command to restore the default format.

By default, the MAC address format is XXXX-XXXX-XXXX, in lowercase.

#### **Examples**

# Set the MAC address format of the Calling-Station-Id field to **XX-XX-XX-XX-XX-XX**, in uppercase.

<Sysname> system-view System View: return to User View with Ctrl+Z. [Sysname]radius scheme system [Sysname-radius-system]calling-station-id mode mode2 uppercase

# **data-flow-format**

#### **Syntax**

**data-flow-format data** { **byte** | **giga-byte** | **kilo-byte** | **mega-byte** } **packet** { **giga-packet | kilo-packet | mega-packet | one-packet** }

**undo data-flow-format**

# **View**

RADIUS scheme view

# **Parameters**

**data**: Sets the data unit of outgoing RADIUS flows, which can be byte, giga-byte, kilo-byte, or mega-byte.

**packet**: Sets the packet unit of outgoing RADIUS flows, which can be one-packet, giga-packet, kilo-packet, or mega-packet.

#### **Description**

Use the **data-flow-format** command to set the units of RADIUS data flows to RADIUS servers.

Use the **undo data-flow-format** command to restore the default units.

By default, the data unit and packet unit of outgoing RADIUS flows are byte and one-packet respectively.

Note that the specified unit of data flows sent to the RADIUS server must be consistent with the traffic statistics unit of the RADIUS server. Otherwise, accounting cannot be performed correctly.

Related commands: **display radius scheme**.

#### **Examples**

# Specify to measure data and packets in data flows to RADIUS servers in kilo-bytes and kilo-packets respectively in RADIUS scheme radius1.

<Sysname> system-view System View: return to User View with Ctrl+Z. [Sysname] radius scheme radius1 New Radius scheme [Sysname-radius-radius1] data-flow-format data kilo-byte packet kilo-packet

# **display local-server statistics**

# **Syntax**

#### **display local-server statistics**

# **View**

Any view

# **Parameters**

None

# **Description**

Use the **display local-server statistics** command to display the RADIUS message statistics about local RADIUS server.

Related commands: **local-server**.

#### **Examples**

# Display the RADIUS message statistics about local RADIUS server.

```
<Sysname> display local-server statistics 
On Unit 1: 
The localserver packet statistics: 
Receive: 30 Send: 30 30
Discard: 0 Receive Packet Error: 0 
Auth Receive: 10 Auth Send: 10
Acct Receive: 20 Acct Send: 20
```
# **display radius scheme**

### **Syntax**

**display radius scheme** [ *radius-scheme-name* ]

# **View**

Any view

# **Parameters**

*radius-scheme-name*: Name of a RADIUS scheme, a string of up to 32 characters.

# **Description**

Use the **display radius scheme** command to display configuration information about one specific or all RADIUS schemes

Related commands: **radius scheme**.

#### **Examples**

# Display configuration information about all RADIUS schemes.

```
<Sysname> display radius scheme 
------------------------------------------------------------------ 
SchemeName =system Index=0 Type=extended 
Primary Auth IP =127.0.0.1 Port=1645 
Primary Acct IP =127.0.0.1 Port=1646 
Second Auth IP =0.0.0.0 Port=1812 
Second Acct IP =0.0.0.0 Port=1813 
Auth Server Encryption Key= Not configured 
Acct Server Encryption Key= Not configured 
Accounting method = required 
Accounting-On packet enable, send times = 15 , interval = 3s 
TimeOutValue(in second)=3 RetryTimes=3 RealtimeACCT(in minute)=12 
Permitted send realtime PKT failed counts =5
```
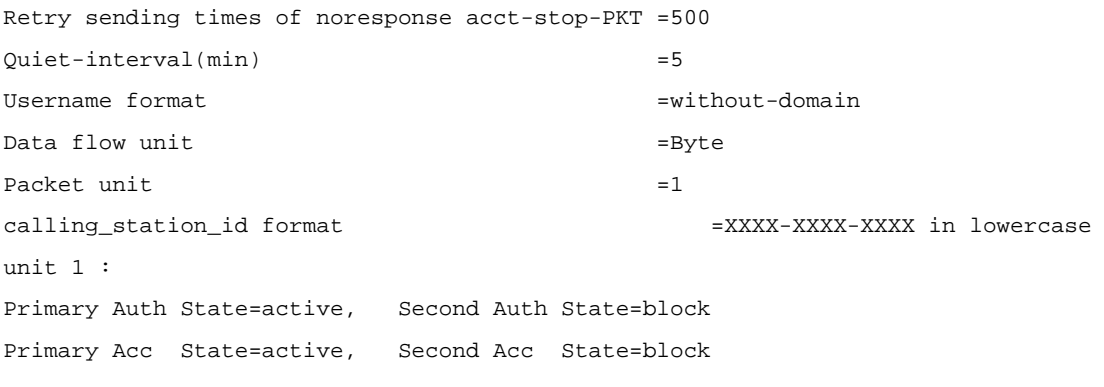

------------------------------------------------------------------

Total 1 RADIUS scheme(s). 1 listed

# **Table 1-5** Description on the fields of the **display radius scheme** command

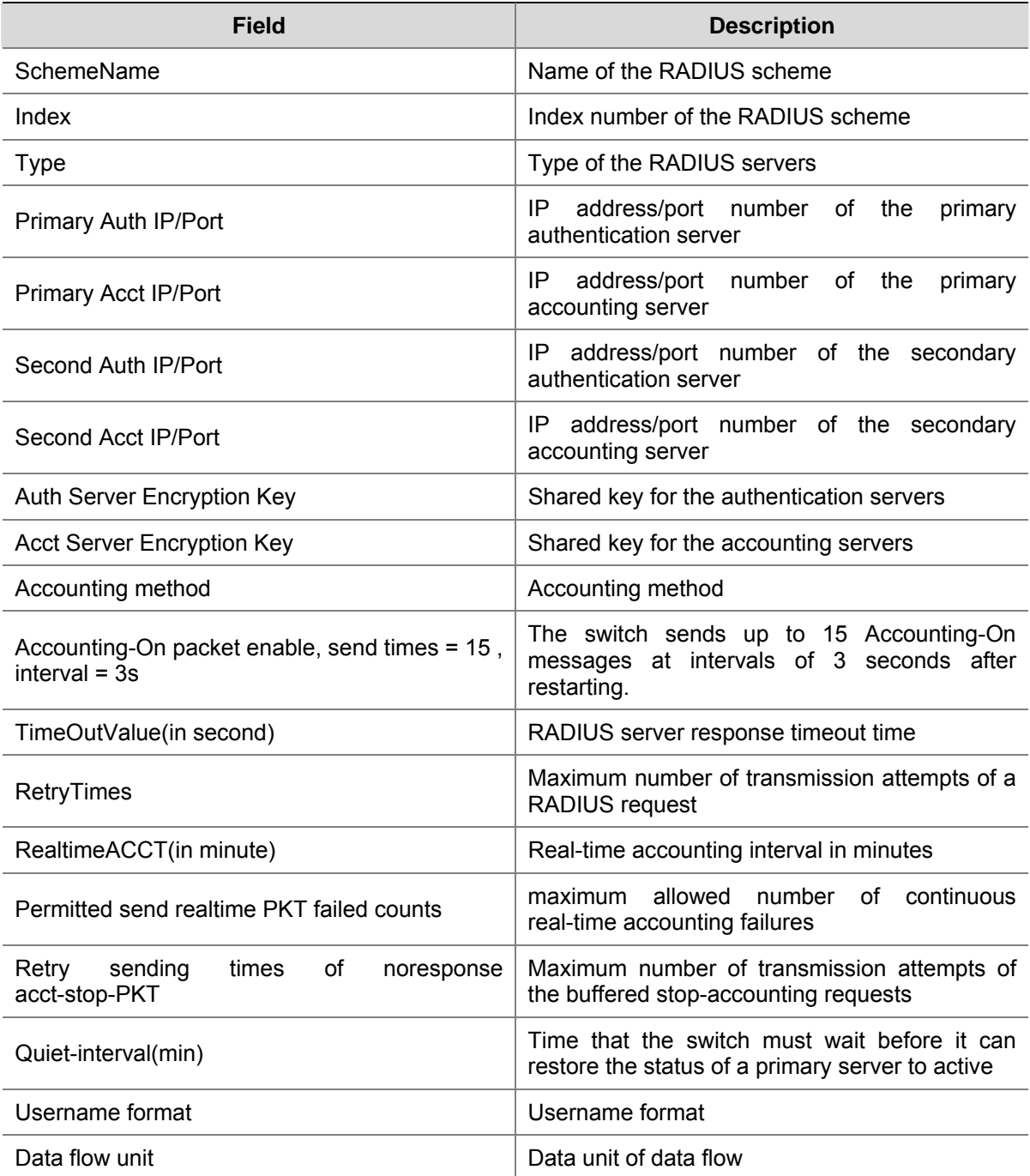

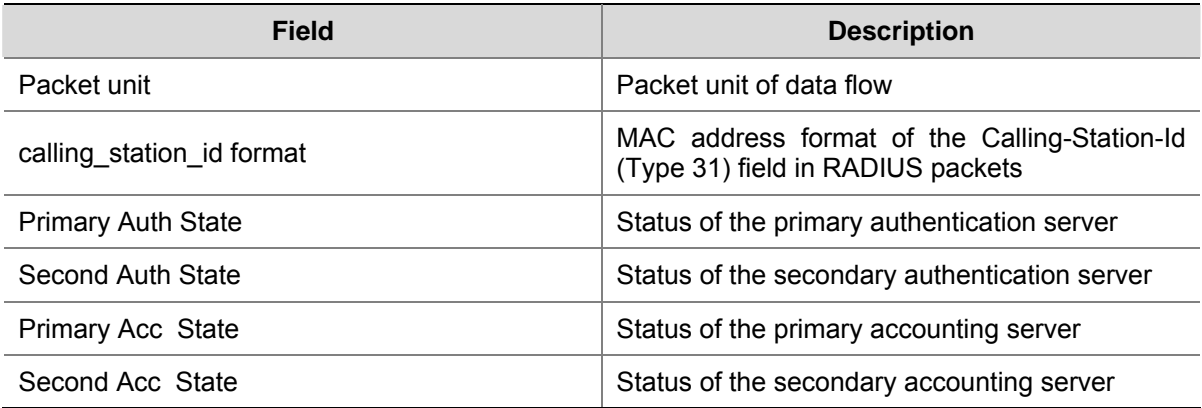

# **display radius statistics**

# **Syntax**

**display radius statistics** 

# **View**

Any view

# **Parameters**

None

# **Description**

Use the **display radius statistics** command to display the RADIUS message statistics. Related commands: **radius scheme**.

# **Examples**

# Display RADIUS message statistics.

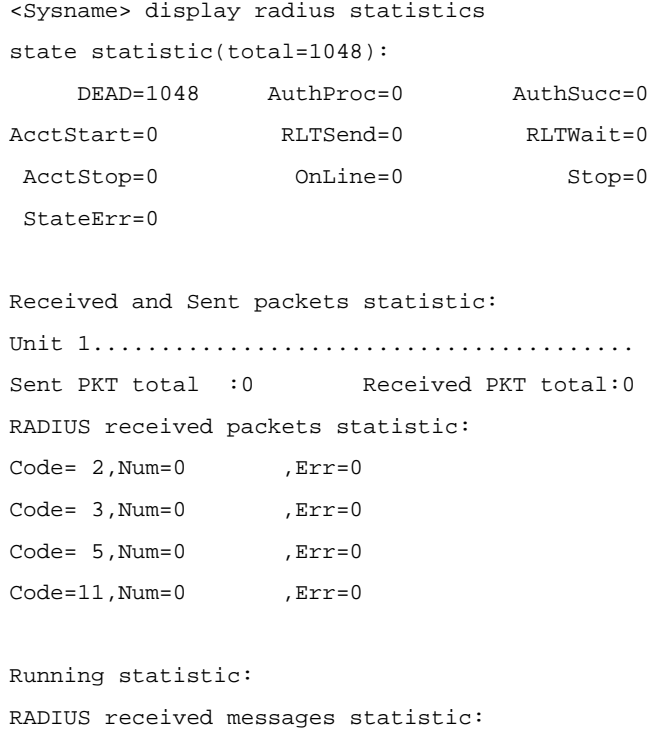

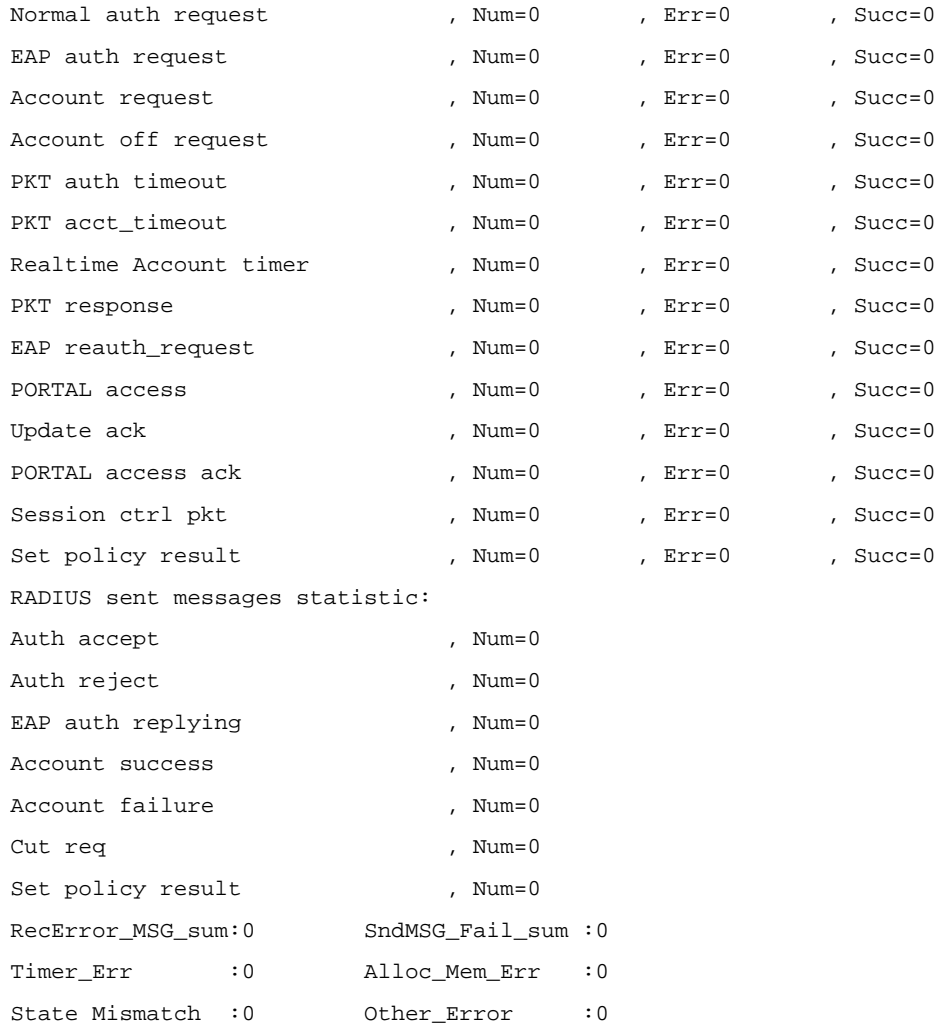

No-response-acct-stop packet =0

Discarded No-response-acct-stop packet for buffer overflow =0

# **display stop-accounting-buffer**

# **Syntax**

**display stop-accounting-buffer** { **radius-scheme** *radius-scheme-name* | **session-id** *session-id* | **time-range** *start-time stop-time* | **user-name** *user-name* }

#### **View**

Any view

# **Parameters**

**radius-scheme** *radius-scheme-name*: Displays the buffered stop-accounting requests of a specified RADIUS scheme. Here, *radius-scheme-name* is a string of up to 32 characters.

**session-id** *session-id*: Displays the buffered stop-accounting requests of a specified session. Here, *session-id* is a string of up to 50 characters.

**time-range** *start-time stop-time*: Displays the buffered stop-accounting requests generated in a specified time range. Here, *start-time* is the start time of the time range, *stop-time* is the end time of the time range, and both are in the format of hh:mm:ss-mm/dd/yyyy or hh:mm:ss-yyyy/mm/dd. The parameters here are used to display all the buffered stop-accounting requests generated from *start-time* to *stop-time*.

**user-name** *user-name*: Displays the buffered stop-accounting requests of a specified user. Here, *user-name* is a string of up to 184 characters.

#### **Description**

Use the **display stop-accounting-buffer** command to display the non-response stop-accounting requests buffered in the device.

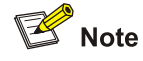

- You can choose to display the buffered stop-accounting requests of a specified RADIUS scheme, session (by session ID), or user (by username). You can also specify a time range to display those generated within the specified time range. The displayed information helps you diagnose and resolve RADIUS problems.
- If the switch gets no response in a specified time period after sending a stop-accounting request to a RADIUS server, it will buffer the request and transmit the buffered one until the maximum number of transmission attempts (set by the **retry stop-accounting** command) is reached.

Related commands: **reset stop-accounting-buffer**, **stop-accounting-buffer enable**, **retry stop-accounting**.

#### **Examples**

# Display the buffered stop-accounting requests generated from 0:0:0 08/31/2002 to 23:59:59 08/31/2002.

<Sysname> display stop-accounting-buffer time-range 00:00:00-08/31/2002 23:59:59-08/31/2002 Total find 0 record

# **key**

# **Syntax**

**key** { **accounting** | **authentication** } *string* 

**undo key** { **accounting** | **authentication** }

# **View**

RADIUS scheme view

# **Parameters**

**accounting**: Sets a shared key for RADIUS accounting messages.

**authentication**: Sets a shared key for RADIUS authentication/authorization messages.

*string*: Shared key to be set, a string of up to 16 characters.

# **Description**

Use the **key** command to set a shared key for RADIUS authentication/authorization messages or accounting messages.

Use the **undo key** command to restore the corresponding default shared key setting.

By default, no shared key exists.

Note that:

- Both RADIUS client and server adopt MD5 algorithm to encrypt RADIUS messages before exchanging the messages with each other.
- The two parties verify the validity of the RADIUS messages received from each other by using the shared keys that have been set on them, and can accept and respond to the messages only when both parties have same shared key.
- The authentication/authorization shared key and the accounting shared key you set on the switch must be respectively consistent with the shared key on the authentication/authorization server and the shared key on the accounting server.

Related commands: **primary accounting**, **primary authentication**, **radius scheme**.

#### **Examples**

# Set "hello" as the shared key for RADIUS authentication/authorization messages in RADIUS scheme radius1.

<Sysname> system-view System View: return to User View with Ctrl+Z. [Sysname] radius scheme radius1 New Radius scheme [Sysname-radius-radius1] key authentication hello

# Set "ok" as the shared key for RADIUS accounting messages in RADIUS scheme radius1.

<Sysname> system-view System View: return to User View with Ctrl+Z. [Sysname] radius scheme radius1 New Radius scheme [Sysname-radius-radius1] key accounting ok

# **local-server**

# **Syntax**

**local-server enable**

**undo local-server**

# **View**

System view

#### **Parameters**

None

# **Description**

Use the **local-server enable** command to enable the UDP ports for local RADIUS services.

Use the **undo local-server** command to disable the UDP ports for local RADIUS services.

By default, the UDP ports for local RADIUS services are enabled.

In addition to functioning as a RADIUS client to provide remote RADIUS authentication, authorization, and accounting services, the switch can act as a local RADIUS server to provide simple RADIUS server functions locally. For the switch to act as a local server, you need to use this command to enable the service ports. The UDP port for local RADIUS authentication/authorization service is 1645, and that for local RADIUS accounting service is 1646.

Related commands: **radius scheme**, **state**, **local-server nas-ip**.

# **Examples**

# Enable UDP ports for local RADIUS services.

<Sysname> system-view System View: return to User View with Ctrl+Z. [Sysname] local-server enable

# **local-server nas-ip**

# **Syntax**

**local-server nas-ip** *ip-address* **key** *password*

**undo local-server nas-ip** *ip-address*

# **View**

System view

#### **Parameters**

**nas-ip** *ip-address*: Specifies the IP address of a network access server (NAS) that can use the local RADIUS services. Here, *ip-address* is in dotted decimal notation.

**key** *password*: Sets the shared key between the local RADIUS server and the NAS. Here, *password* is a string of up to 16 characters.

#### **Description**

Use the **local-server nas-ip** command to set the related parameters of the local RADIUS server.

Use the **undo local-server nas-ip** command to cancel a specified NAS setting for the local RADIUS server.

By default, the local RADIUS server is enabled and it allows the access of NAS 127.0.0.1. That is, the local device serves as both a RADIUS server and a network access server, and all authentications are performed locally. The default share key is null.

Note that:

- <sup>z</sup> The message encryption key set by the **local-server nas-ip** *ip-address* **key** *password* command must be identical with the authentication/authorization message encryption key set by the **key authentication** command in the RADIUS scheme view of the RADIUS scheme on the specified NAS that uses this switch as its authentication server.
- The switch supports the IP addresses and shared keys of at most 16 network access servers (including the local device); that is, when the switch serves as a RADIUS server, it can provide authentication service to at most 16 NASs simultaneously.

When serving as a local RADIUS server, the switch does not support EAP authentication (that is you cannot set the 802.1x authentication method as **eap** by using the **dot1x authentication-method eap** command).

Related commands: **radius scheme**, **state**, **local-server enable**.

#### **Examples**

# Allow the local RADIUS server to provide services to NAS 10.110.1.2 with shared key aabbcc.

<Sysname> system-view System View: return to User View with Ctrl+Z. [Sysname] local-server nas-ip 10.110.1.2 key aabbcc

# **nas-ip**

#### **Syntax**

**nas-ip** *ip-address*  **undo nas-ip** 

#### **View**

RADIUS scheme view

## **Parameters**

*ip-address*: Source IP address for RADIUS messages, an IP address of this device. This address can neither be the all 0's address nor be a Class-D address.

# **Description**

Use the **nas-ip** command to set the source IP address of outgoing RADIUS messages.

Use the **undo nas-ip** command to remove the source IP address setting.

By default, the IP address of the outbound interface is used as the source IP address of RADIUS messages.

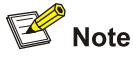

The **nas-ip** command in RADIUS scheme view has the same function as the **radius nas-ip** command in system view; and the configuration in RADIUS scheme view takes precedence over that in system view.

You can set the source IP address of outgoing RADIUS messages to avoid messages returned from RADIUS server from being unable to reach their destination due to physical interface trouble. It is recommended to use a Loopback interface address as the source IP address.

Related commands: **display radius scheme**, **radius nas-ip**.

#### **Examples**

# Set source IP address 10.1.1.1 for outgoing RADIUS messages in RADIUS scheme radius1.

<Sysname> system-view

System View: return to User View with Ctrl+Z. [Sysname] radius scheme radius1 New Radius scheme [Sysname-radius-radius1] nas-ip 10.1.1.1

# **primary accounting**

# **Syntax**

**primary accounting** *ip-address* [ *port-number* ] **undo primary accounting**

#### **View**

RADIUS scheme view

# **Parameters**

*ip-address*: IP address of the primary accounting server to be used, in dotted decimal notation.

*port-number*: UDP port number of the primary accounting server, ranging from 1 to 65535.

# **Description**

Use the **primary accounting** command to set the IP address and port number of the primary RADIUS accounting server to be used by the current scheme.

Use the **undo primary accounting** command to restore the default IP address and port number of the primary RADIUS accounting server, which are 0.0.0.0 and 1813 respectively.

In the system default RADIUS scheme "system", the default IP address of the primary accounting server is 127.0.0.1 and the default UDP port number is 1646. In a new RADIUS scheme, the default IP address of the primary accounting server is 0.0.0.0 and the default UDP port number is 1813.

Related commands: **key**, **radius scheme**, **state**.

# **Examples**

# Set the IP address and UDP port number of the primary accounting server for RADIUS scheme radius1 to 10.110.1.2 and 1813 respectively.

<Sysname> system-view System View: return to User View with Ctrl+Z. [Sysname] radius scheme radius1 New Radius scheme [Sysname-radius-radius1] primary accounting 10.110.1.2 1813

# **primary authentication**

# **Syntax**

**primary authentication** *ip-address* [ *port-number* ] **undo primary authentication**

#### **View**

RADIUS scheme view

#### **Parameters**

*ip-address*: IP address of the primary authentication/authorization server to be used, in dotted decimal notation.

*port-number*: UDP port number of the primary authentication/authorization server, ranging from 1 to 65535.

#### **Description**

Use the **primary authentication** command to set the IP address and port number of the primary RADIUS authentication/authorization server used by the current RADIUS scheme.

Use the **undo primary authentication** command to restore the default IP address and port number of the primary RADIUS authentication/authorization server, which are 0.0.0.0 and 1812 respectively.

In the system default RADIUS scheme "system", the default IP address of the primary authentication/authorization server is 127.0.0.1 and the default UDP port number is 1645. In a new RADIUS scheme, the default IP address of the primary authentication/authorization server is 0.0.0.0 and the default UDP port number is 1812.

Note that:

- After creating a new RADIUS scheme, you should configure the IP address and UDP port number of each RADIUS server you want to use in this scheme. These RADIUS servers fall into two types: authentication/authorization, and accounting. For each kind of server, you can configure two servers in a RADIUS scheme: primary and secondary servers.
- In an actual network environment, you can make RADIUS server-related configuration as required. But you should configure at least one authentication/authorization server and one accounting server, and at the same time, you should keep the RADIUS server port settings on the switch consistent with those on the RADIUS servers.

Related commands: **key**, **radius scheme**, **state**.

# **Examples**

# Set the IP address and UDP port number of the primary authentication/authorization server for RADIUS scheme radius1 to 10.110.1.1 and 1812 respectively.

<Sysname> system-view System View: return to User View with Ctrl+Z. [Sysname] radius scheme radius1 New Radius scheme [Sysname-radius-radius1] primary authentication 10.110.1.1 1812

# **radius client**

# **Syntax**

**radius client enable** 

**undo radius client**

#### **View**

System view

# **Parameters**

None

# **Description**

Use the **radius client enable** command to enable RADIUS authentication and accounting ports.

Use the **undo radius client** command to disable RADIUS authentication and accounting ports.

By default, RADIUS authentication and accounting ports are enabled.

If you want to use the switch as a RADIUS client, you need to ensure that the ports for RADIUS authentication and accounting are open. Otherwise, you can disable the ports to improve security of the switch.

Related commands: **radius scheme**.

# **Examples**

# Disable the RADIUS authentication and accounting ports.

<Sysname> system-view System View: return to User View with Ctrl+Z. [Sysname] undo radius client enable

# **radius nas-ip**

# **Syntax**

**radius nas-ip** *ip-address*

**undo radius nas-ip**

#### **View**

System view

# **Parameters**

*ip-address*: Source IP address to be set, an IP address of this device. This address can neither be the all 0's address nor be a Class-D address.

# **Description**

Use the **radius nas-ip** command to set the source IP address of outgoing RADIUS messages.

Use the **undo radius nas-ip** command to restore the default setting.

By default, no source IP address is set, and the IP address of corresponding outbound interface is used as the source IP address of RADIUS messages.

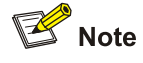

The **nas-ip** command in RADIUS scheme view has the same function as the **radius nas-ip** command in system view; and the configuration in RADIUS scheme view takes precedence over that in system view.

Note that:

- You can set the source IP address of outgoing RADIUS messages to avoid messages returned from RADIUS server from being unable to reach their destination due to physical interface trouble. It is recommended to use a Loopback interface address as the source IP address.
- You can set only one source IP address by using this command. When you re-execute this command again, the newly set source IP address will overwrite the old one.

Related commands: **nas-ip**.

# **Examples**

# Set source address 129.10.10.1 for outgoing RADIUS messages.

<Sysname> system-view System View: return to User View with Ctrl+Z. [Sysname] radius nas-ip 129.10.10.1

# **radius scheme**

# **Syntax**

**radius scheme** *radius-scheme-name*  **undo radius scheme** *radius-scheme-name* 

# **View**

System view

# **Parameters**

*radius-scheme-name*: Name of the RADIUS scheme to be created, a string of up to 32 characters.

# **Description**

Use the **radius scheme** command to create a RADIUS scheme and enter its view.

Use the **undo radius scheme** command to delete a specified RADIUS scheme.

By default, a RADIUS scheme named "system" has already been created in the system.

Note that:

- All the attributes of RADIUS scheme "system" take the default values, which you can see by using the **display radius scheme** command.
- The RADIUS protocol configuration is performed on a RADIUS scheme basis. For each RADIUS scheme, you should specify at least the IP addresses and UDP port numbers of the RADIUS authentication/authorization and accounting servers, and the parameters required for the RADIUS client to interact with the RADIUS servers. You should first create a RADIUS scheme and enter its view before performing RADIUS protocol configurations.
- A RADIUS scheme can be referenced by multiple ISP domains simultaneously.
- <sup>z</sup> The **undo radius scheme** command cannot delete the default RADIUS scheme. In addition, you are not allowed to delete a RADIUS scheme which is being used by an online user.

Related commands: **key**, **retry realtime-accounting**, **scheme**, **timer realtime-accounting**, **stop-accounting-buffer enable**, **retry stop-accounting**, **server-type**, **state**, **user-name-format**, **retry**, **display radius scheme**, **display radius statistics**.

# **Examples**

# Create a RADIUS scheme named radius1 and enter its view.

<Sysname> system-view System View: return to User View with Ctrl+Z. [Sysname] radius scheme radius1 New Radius scheme [Sysname-radius-radius1]

# **radius trap**

#### **Syntax**

**radius trap** { **authentication-server-down | accounting-server-down** } **undo radius trap** { **authentication-server-down | accounting-server-down** }

# **View**

System view

# **Parameters**

**authentication-server-down**: Enables/disables the switch to send trap messages when a RADIUS authentication server turns down.

**accounting-server-down**: Enables/disables the switch to send trap messages when a RADIUS accounting server turns down.

# **Description**

Use the **radius trap** command to enable the switch to send trap messages when a RADIUS server turns down.

Use the **undo radius trap** command to disable the switch from sending trap messages when a RADIUS authentication server or a RADIUS accounting server turns down.

By default, this function is disabled.

This configuration takes effect on all RADIUS scheme.

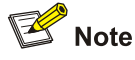

The switch considers a RADIUS server as being down if it has tried the configured maximum number of times to send a message to the RADIUS server but does not receive any response.

#### **Examples**

# Enable the switch to send trap messages when a RADIUS authentication server turns down.

```
<Sysname> system-view 
System View: return to User View with Ctrl+Z. 
[Sysname] radius trap authentication-server-down
```
# **reset radius statistics**

# **Syntax**

**reset radius statistics**

# **View**

User view

# **Parameters**

None

# **Description**

Use the **reset radius statistics** command to clear RADIUS message statistics.

Related commands: **display radius scheme**.

#### **Examples**

# Clear RADIUS message statistics.

<Sysname> reset radius statistics

# **reset stop-accounting-buffer**

# **Syntax**

**reset stop-accounting-buffer** { **radius-scheme** *radius-scheme-name* | **session-id** *session-id* | **time-range** *start-time stop-time* | **user-name** *user-name* }

#### **View**

User view

## **Parameters**

**radius-scheme** *radius-scheme-name*: Deletes the buffered stop-accounting requests of a specified RADIUS scheme. Here, *radius-scheme-name* is the name of a RADIUS scheme, which is a string of up to 32 characters that does not contain any of the following characters: /:\*?<>.

**session-id** *session-id*: Deletes the buffered stop-accounting requests of a specified session. Here, *session-id* is a session ID, which is a string of up to 50 characters.

**time-range** *start-time stop-time*: Deletes the buffered stop-accounting requests generated within a specified time period. Here, *start-time* is the start time of the time period, *stop-time* is the end time of the time period, and both are in the format of hh:mm:ss-mm/dd/yyyy or hh:mm:ss-yyyy/mm/dd.

**user-name** *user-name*: Deletes the buffered stop-accounting requests of a specified user. Here, *user-name* is the name of a user, which is a string of up to 184 characters.

# **Description**

Use the **reset stop-accounting-buffer** command to delete stop-accounting requests that are buffered on the switch due to getting no response.

Related commands: **stop-accounting-buffer enable**, **retry stop-accounting**, **display stop-accounting-buffer**.

# **Examples**

# Delete the stop-accounting requests buffered for user user0001@aabbcc.net.

<Sysname> reset stop-accounting-buffer user-name user0001@aabbcc.net

# Delete the stop-accounting requests buffered from 0:0:0 08/31/2002 to 23:59:59 08/31/2002.

<Sysname> reset stop-accounting-buffer time-range 00:00:00-08/31/2002 23:59:59-08/31/2002

# **retry**

#### **Syntax**

**retry** *retry-times* 

**undo retry** 

#### **View**

RADIUS scheme view

# **Parameters**

*retry-times*: Maximum number of transmission attempts of a RADIUS request, ranging from 1 to 20.

#### **Description**

Use the **retry** command to set the maximum number of transmission attempts of a RADIUS request.

Use the **undo retry** command to restore the default maximum number of transmission attempts.

By default, the maximum number of RADIUS request transmission attempts is 3.

Note that:

- The communication in RADIUS is unreliable because this protocol adopts UDP packets to carry its data. Therefore, it is necessary for the switch to retransmit a RADIUS request if it gets no response from the RADIUS server after the server response timeout timer expires. If the switch gets no answer after it has tried the maximum number of times to transmit a RADIUS request, the switch considers that the request fails.
- Appropriately setting this maximum number of transmission attempts according to your network situation can improve the reacting speed of the system.

Related commands: **radius scheme**.

# **Examples**

# Set the maximum number of RADIUS request transmission attempts for RADIUS scheme radius1 to five.

<Sysname> system-view System View: return to User View with Ctrl+Z. [Sysname] radius scheme radius1 New Radius scheme [Sysname-radius-radius1] retry 5

# **retry realtime-accounting**

# **Syntax**

**retry realtime-accounting** *retry-times* 

#### **View**

RADIUS scheme view

#### **Parameters**

*retry-times*: Maximum allowed number of continuous real-time accounting failures, ranging from 1 to 255.

# **Description**

Use the **retry realtime-accounting** command to set the maximum allowed number of continuous real-time accounting failures.

Use the **undo retry realtime-accounting** command to restore the default maximum number of continuous real-time accounting failures.

By default, the maximum number of continuous real-time accounting failures is five.

Note that:

- Generally, a RADIUS server uses the connection timeout timer to determine whether a user is currently online. If the RADIUS server receives no real-time accounting message for a specified period of time, it considers that the switch or the line is in trouble and stop accounting for the user. To make the switch cooperate with the RADIUS server in this feature, it is necessary to cut down the user connection on the switch to synchronize with the RADIUS server when the server terminates the accounting and connection of a user in case of unforeseen trouble. You can limit the number of continuous real-time accounting requests that fail due to getting no response, and then the switch will cut down user connection if the limit is reached.
- A real-time account request may be transmitted multiple times in an accounting attempt (the maximum number of transmission attempts is set by the **retry** command in RADIUS scheme view). If no response is received after the switch tries the maximum number of attempts to send the request, the switch considers the accounting fails. Suppose that the response timeout time of RADIUS server is three seconds (set by the **timer response-timeout** command), the maximum number of transmission attempts is 3 (set by the **retry** command), the real-time accounting interval is 12 minutes (set by the **timer realtime-accounting** command), the maximum allowed number of real-time accounting failures is 5 (set by the **retry realtime-accounting** command). In this case, the switch initiates an accounting request every 12 minutes; if the switch does not receive a response within 3 seconds after it sends out the accounting request, it resends the request; if the switch continuously sends the accounting request for three times but does not receive any response; it considers this real-time accounting a failure. Then, the switch reinitiates the accounting request every 12 minutes; if five continuous accounting failures occur, the switch cuts down the user connection.

Related commands: **radius scheme**, **timer realtime-accounting**.

# **Examples**

# Set the maximum allowed number of continuous real-time accounting failures for RADIUS scheme radius1 to 10.

<Sysname> system-view System View: return to User View with Ctrl+Z. [Sysname] radius scheme radius1

New Radius scheme [Sysname-radius-radius1] retry realtime-accounting 10

# **retry stop-accounting**

# **Syntax**

**retry stop-accounting** *retry-times* 

**undo retry stop-accounting**

# **View**

RADIUS scheme view

# **Parameters**

*retry-times*: Maximum number of transmission attempts of a buffered stop-accounting request, ranging from 10 to 65,535.

# **Description**

Use the **retry stop-accounting** command to set the maximum number of transmission attempts of a stop-accounting request buffered due to no response.

Use the **undo retry stop-accounting** command to restore the default maximum number of transmission attempts of a buffered stop-accounting request.

By default, the maximum number of stop-accounting request transmission attempts is 500.

Stop-accounting requests are critical to billing and will eventually affect the charges of users; they are important to both users and ISPs. Therefore, the switch should do its best to transmit them to RADIUS accounting servers. When getting no response to such a request, the switch should first buffer the request on itself, and then retransmit the request to the RADIUS accounting server until it gets a response, or the maximum number of transmission attempts is reached (in this case, it discards the request).

Related commands: **reset stop-accounting-buffer**, **radius scheme**, **display stop-accounting-buffer**.

#### **Examples**

# In RADIUS scheme radius1, specify that the switch can transmit a buffered stop-accounting request at most 1000 times

<Sysname> system-view System View: return to User View with Ctrl+Z. [Sysname] radius scheme radius1 New Radius scheme [Sysname-radius-radius1] retry stop-accounting 1000

# **secondary accounting**

# **Syntax**

**secondary accounting** *ip-address* [ *port-number* ] **undo secondary accounting** 

#### **View**

RADIUS scheme view

# **Parameters**

*ip-address*: IP address of the secondary accounting server to be used, in dotted decimal notation.

*port-number*: UDP port number of the secondary accounting server, ranging from 1 to 65535.

# **Description**

Use the **secondary accounting** command to set the IP address and port number of the secondary RADIUS accounting server to be used by the current scheme.

Use the **undo secondary accounting** command to restore the default IP address and port number of the secondary RADIUS accounting server, which are 0.0.0.0 and 1813 respectively.

Related commands: **key**, **radius scheme**, **state**.

# **Examples**

# Set the IP address and UDP port number of the secondary accounting server for RADIUS scheme radius1 to 10.110.1.1 and 1813 respectively.

<Sysname> system-view System View: return to User View with Ctrl+Z. [Sysname] radius scheme radius1 New Radius scheme [Sysname-radius-radius1] secondary accounting 10.110.1.1 1813

# **secondary authentication**

#### **Syntax**

**secondary authentication** *ip-address* [ *port-number* ] **undo secondary authentication**

# **View**

RADIUS scheme view

# **Parameters**

*ip-address*: IP address of the secondary authentication/authorization server to be used, in dotted decimal notation.

*port-number*: UDP port number of the secondary authentication/authorization server, ranging from 1 to 65535.

# **Description**

Use the **secondary authentication** command to set the IP address and port number of the secondary RADIUS authentication/authorization server to be used by the current scheme.

Use the **undo secondary authentication** command to restore the default IP address and port number of the secondary RADIUS authentication/authorization server, which is 0.0.0.0 and 1812 respectively.

Related commands: **key**, **radius scheme**, **state**.

#### **Examples**

# Set the IP address and UDP port number of the secondary authentication/authorization server for RADIUS scheme radius1 to 10.110.1.2 and 1812 respectively.

<Sysname> system-view System View: return to User View with Ctrl+Z. [Sysname] radius scheme radius1 New Radius scheme [Sysname-radius-radius1] secondary authentication 10.110.1.2 1812

# **server-type**

#### **Syntax**

**server-type** { **extended** | **standard** } **undo server-type**

# **View**

RADIUS scheme view

#### **Parameters**

**extended**: Specifies to support H3C's RADIUS server (which is generally a CAMS), that is, use the procedure and message format of private RADIUS protocol to interact with an H3C's RADIUS server.

**standard**: Specifies to support standard RADIUS server, that is, use the procedure and message format of a standard RADIUS protocol (RFC 2865/2866 or above) to interact with a standard RADIUS server.

#### **Description**

Use the **server-type** command to configure the switch to support a specified type of RADIUS server.

Use the **undo server-type** command to restore the default setting.

By default, the switch supports RADIUS servers of the standard type, and the RADIUS server type in the default scheme named **system** is extended.

Related commands: **radius scheme**.

# **Examples**

# Configure the switch to support H3C's RADIUS server in RADIUS scheme radius1.

<Sysname> system-view System View: return to User View with Ctrl+Z. [Sysname] radius scheme radius1 New Radius scheme [Sysname-radius-radius1] server-type extended

# **state**

#### **Syntax**

**state** { **primary** | **secondary** } { **accounting** | **authentication** } { **block** | **active** }

#### **View**

RADIUS scheme view

# **Parameters**

**primary**: Specifies that the server to be set is a primary RADIUS server.

**secondary**: Specifies that the server to be set is a secondary RADIUS server.

**accounting**: Specifies that the server to be set is a RADIUS accounting server.

**authentication**: Specifies that the server to be set is a RADIUS authentication/authorization server.

**block**: Sets the status of the specified RADIUS server to **block** (that is, the down state).

**active**: Sets the status of the specified RADIUS server to **active** (that is, the normal working state).

# **Description**

Use the **state** command to set the status of a RADIUS server.

By default, all RADIUS servers in any customized RADIUS scheme are in the **block** state; the primary RADIUS servers in the default RADIUS scheme "system" are in the **active** state, and the secondary RADIUS servers in "system" are in the **block** state.

For the primary and secondary servers (authentication/authorization servers, or accounting servers) in a RADIUS scheme, note that:

- When the switch fails to communicate with the primary server due to some server trouble, the switch will turn to the secondary server and exchange messages with the secondary server.
- <sup>z</sup> After the primary server remains in the block state for a set time (set by the **timer quiet** command), the switch will try to communicate with the primary server again when it receives a RADIUS request. If it finds that the primary server has recovered, the switch immediately restores the communication with the primary server instead of communicating with the secondary server, and at the same time restores the status of the primary server to active while keeping the status of the secondary server unchanged.
- When both primary and secondary servers are in the active or block state, the switch sends messages only to the primary server.

Related commands: **radius scheme**, **primary authentication**, **secondary authentication**, **primary accounting**, **secondary accounting**.

# **Examples**

# Set the status of the secondary authentication server in RADIUS scheme radius1 to **active**.

<Sysname> system-view System View: return to User View with Ctrl+Z. [Sysname] radius scheme radius1 New Radius scheme [Sysname-radius-radius1] state secondary authentication active

# **stop-accounting-buffer enable**

# **Syntax**

```
stop-accounting-buffer enable 
undo stop-accounting-buffer enable
```
#### **View**

RADIUS scheme view

# **Parameters**

None

# **Description**

Use the **stop-accounting-buffer enable** command to enable the switch to buffer the stop-accounting requests that get no response.

Use the **undo stop-accounting-buffer enable** command to disable the switch from buffering the stop-accounting requests that get no response.

By default, the switch is enabled to buffer the stop-accounting requests that get no response.

Stop-accounting requests are critical to billing and will eventually affect the charges; they are important to both users and ISPs. Therefore, the switch should do its best to transmit them to RADIUS accounting servers. When getting no response to such a request, the switch should first buffer the request on itself, and then retransmit the request to the RADIUS accounting server until it gets a response, or the maximum number of transmission attempts is reached (in this case, it discards the request).

Related commands: **reset stop-accounting-buffer**, **radius scheme**, **display stop-accounting-buffer**.

# **Examples**

# In RADIUS scheme radius1, enable the switch to buffer the stop-accounting requests that get no response from the servers.

<Sysname> system-view System View: return to User View with Ctrl+Z. [Sysname] radius scheme radius1 New Radius scheme [Sysname-radius-radius1] stop-accounting-buffer enable

# **timer**

# **Syntax**

**timer** *seconds* 

**undo timer** 

# **View**

RADIUS scheme view

# **Parameters**

*seconds*: Response timeout time of RADIUS servers, ranging from 1 to 10 seconds.

# **Description**

Use the **timer** command to set the response timeout time of RADIUS servers (that is, the timeout time of the response timeout timer of RADIUS servers).

Use the **undo timer** command to restore the default response timeout timer of RADIUS servers.

By default, the response timeout time of RADIUS servers is 3 seconds.

Note that:

- After sending out a RADIUS request (authentication/authorization request or accounting request) to a RADIUS server, the switch waits for a response from the server. The maximum time that the switch can wait for the response is called the response timeout time of RADIUS servers, and the corresponding timer in the switch system is called the response timeout timer of RADIUS servers. You can use the **timer** command to set the timeout time of this timer, and if the switch gets no answer before the response timeout timer expires, it needs to retransmit the request to ensure that the user can obtain RADIUS service.
- Appropriately setting the timeout time of this timer according to your network situation can improve the performance of your system.
- The **timer** command has the same function with the **timer response-timeout** command.

Related commands: **radius scheme**, **retry**.

#### **Examples**

# Set the timeout time of the response timeout timer for RADIUS scheme radius1 to 5 seconds.

<Sysname> system-view System View: return to User View with Ctrl+Z. [Sysname] radius scheme radius1 New Radius scheme [Sysname-radius-radius1] timer 5

# **timer quiet**

#### **Syntax**

**timer quiet** *minutes*  **undo timer quiet** 

# **View**

RADIUS scheme view

# **Parameters**

*minutes*: Wait time before primary server state restoration, ranging from 1 to 255 minutes.

# **Description**

Use the **timer quiet** command to set the time that the switch waits before it tries to re-communicate with the primary server and restore the status of the primary server to active.

Use the **undo timer quiet** command to restore the default wait time.

By default, the switch waits five minutes.

Related commands: **display radius scheme**.

# **Examples**

# Configure the switch to wait 10 minutes before it tries to restore the status of the primary server to active.

<Sysname> system-view

<span id="page-321-0"></span>System View: return to User View with Ctrl+Z. [Sysname] radius scheme radius1 New Radius scheme [Sysname-radius-radius1] timer quiet 10

# **timer realtime-accounting**

# **Syntax**

**timer realtime-accounting** *minutes*  **undo timer realtime-accounting** 

#### **View**

RADIUS scheme view

# **Parameters**

*minutes*: Real-time accounting interval, in minutes. It ranges from 3 to 60 and must be a multiple of 3.

# **Description**

Use the **timer realtime-accounting** command to set the real-time accounting interval.

Use the **undo timer realtime-accounting** command to restore the default real-time accounting interval.

By default, this interval is 12 minutes.

Note that:

- To control the interval at which users are charged in real time, you can set the real-time accounting interval. After the setting, the switch periodically sends online users' accounting information to the RADIUS server at the set interval.
- The setting of the real-time accounting interval depends, to some degree, on the performance of the switch and the RADIUS server. The higher the performance of the switch and the RADIUS server is, the shorter the interval can be. It is recommended to set the interval as long as possible when the number of users is relatively great ( $\geq$ 1000). [Table 1-6](#page-321-0) lists the recommended intervals for different numbers of users.

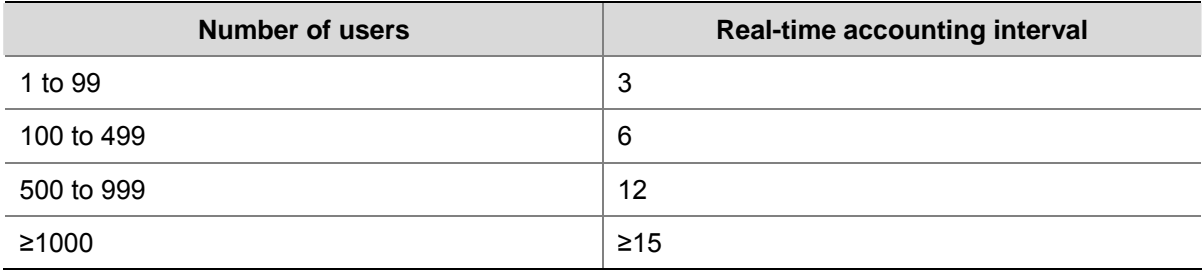

**Table 1-6** Numbers of users and recommended intervals

# Related commands: **retry realtime-accounting**, **radius scheme**.

#### **Examples**

# Set the real-time accounting interval of RADIUS scheme radius1 to 51 minutes.

<Sysname> system-view

System View: return to User View with Ctrl+Z.

[Sysname] radius scheme radius1

New Radius scheme

[Sysname-radius-radius1] timer realtime-accounting 51

# **timer response-timeout**

# **Syntax**

**timer response-timeout** *seconds*  **undo timer response-timeout** 

#### **View**

RADIUS scheme view

# **Parameters**

*seconds*: Response timeout time of RADIUS servers, ranging from 1 to 10 seconds.

#### **Description**

Use the **timer response-timeout** command to set the response timeout time of RADIUS servers.

Use the **undo timer response-timeout** command to restore the default response timeout time of RADIUS servers.

By default, the response timeout time of RADIUS servers is 3 seconds.

Note that:

- After sending out a RADIUS request (authentication/authorization request or accounting request) to a RADIUS server, the switch waits for a response from the server. The maximum time that the switch can wait for the response is called the response timeout time of RADIUS servers, and the corresponding timer in the switch system is called the response timeout timer of RADIUS servers. You can use the **timer response-timeout** command to set the timeout time of this timer, and if the switch gets no answer before the response timeout timer expires, it needs to retransmit the request to ensure that the user can obtain RADIUS service.
- Appropriately setting the timeout time of this timer according to your network situation can improve the performance of your system.
- <sup>z</sup> This command has the same function with the **timer** command.

#### Related commands: **radius scheme**, **retry**.

#### **Examples**

# Set the response timeout time in RADIUS scheme radius1 to five seconds.

<Sysname> system-view System View: return to User View with Ctrl+Z. [Sysname] radius scheme radius1 New Radius scheme [Sysname-radius-radius1] timer response-timeout 5

# **user-name-format**

#### **Syntax**

**user-name-format** { **with-domain** | **without-domain** }

#### **View**

RADIUS scheme view

# **Parameters**

**with-domain**: Specifies to include ISP domain names in the usernames to be sent to RADIUS server. **without-domain**: Specifies to exclude ISP domain names from the usernames to be sent to RADIUS server.

# **Description**

Use the **user-name-format** command to set the format of the usernames to be sent to RADIUS server By default, except for the default RADIUS scheme "system", the usernames sent to RADIUS servers in any RADIUS scheme carry ISP domain names.

Note that:

- <sup>z</sup> Generally, an access user is named in the *userid@isp-name* format. Here, *isp-name* behind the *@* character represents the ISP domain name, by which the device determines which ISP domain a user belongs to. However, some old RADIUS servers cannot accept the usernames that carry ISP domain names. In this case, it is necessary to remove domain names from usernames before sending usernames to RADIUS server. For this reason, the **user-name-format** command is designed for you to specify whether or not ISP domain names are carried in the usernames to be sent to the RADIUS server.
- For a RADIUS scheme, if you have specified to exclude ISP domain names from usernames, you should not use this RADIUS scheme in more than one ISP domain. Otherwise, such errors may occur: the RADIUS server regards two different users having the same name but belonging to different ISP domains as the same user (because the usernames sent to it are the same).
- For an 802.1x user, if you have specified to use EAP authentication, the switch will encapsulate and send the contents from the client directly to the server. In this case, the configuration of the **user-name-format** command is not effective.

Related commands: **radius scheme**.

#### **Examples**

# Specify to exclude ISP domain names from the usernames to be sent to RADIUS server in RADIUS scheme radius1.

<Sysname> system-view System View: return to User View with Ctrl+Z. [Sysname] radius scheme radius1 New Radius scheme [Sysname-radius-radius1] user-name-format without-domain

# **HWTACACS Configuration Commands**

# **data-flow-format**

# **Syntax**

**data-flow-format data** { **byte | giga-byte | kilo-byte | mega-byte** } **data-flow-format packet** { **giga-packet | kilo-packet | mega-packet | one-packet** }
```
undo data-flow-format { data | packet }
```
#### **View**

HWTACACS scheme view

#### **Parameters**

**data**: Sets the data unit of outgoing HWTACACS data flows, which can be byte, giga-byte, kilo-byte, or mega-byte.

**packet**: Sets the packet unit of outgoing HWTACACS data flows, which can be one-packet, giga-packet, kilo-packet, or mega-packet.

#### **Description**

Use the **data-flow-format** command to set the units of data flows to TACACS servers.

Use the **undo data-flow-format** command to restore the default units.

By default, the data unit and packet unit for outgoing HWTACACS flows are byte and one-packet respectively.

Note that the specified unit of data flows sent to the TACACS server must be consistent with the traffic statistics unit of the TACACS server. Otherwise, accounting cannot be performed correctly.

Related commands: **display hwtacacs**.

#### **Examples**

# Specify to measure data and packets in data flows to TACACS servers in kilo-bytes and kilo-packets respectively in HWTACACS scheme hwt1.

<Sysname> system-view System View: return to User View with Ctrl+Z. [Sysname] hwtacacs scheme hwt1 [Sysname- hwtacacs-hwt1] data-flow-format data kilo-byte [Sysname- hwtacacs-hwt1] data-flow-format packet kilo-packet

# **display hwtacacs**

#### **Syntax**

**display hwtacacs** [ *hwtacacs-scheme-name* [ **statistics** ] ]

#### **View**

Any view

#### **Parameters**

*hwtacacs-scheme-name*: HWTACACS scheme name, a string of 1 to 32 characters. This name is case-insensitive. If this argument is not specified, the system displays information about all HWTACACS schemes.

**statistics**: Displays statistics about one or all HWTACACS schemes.

#### **Description**

Use the **display hwtacacs** command to display configuration or statistics information of one specified or all HWTACACS schemes.

#### **Examples**

# Display configuration information of HWTACACS scheme ht1.

<Sysname> display hwtacacs ht1

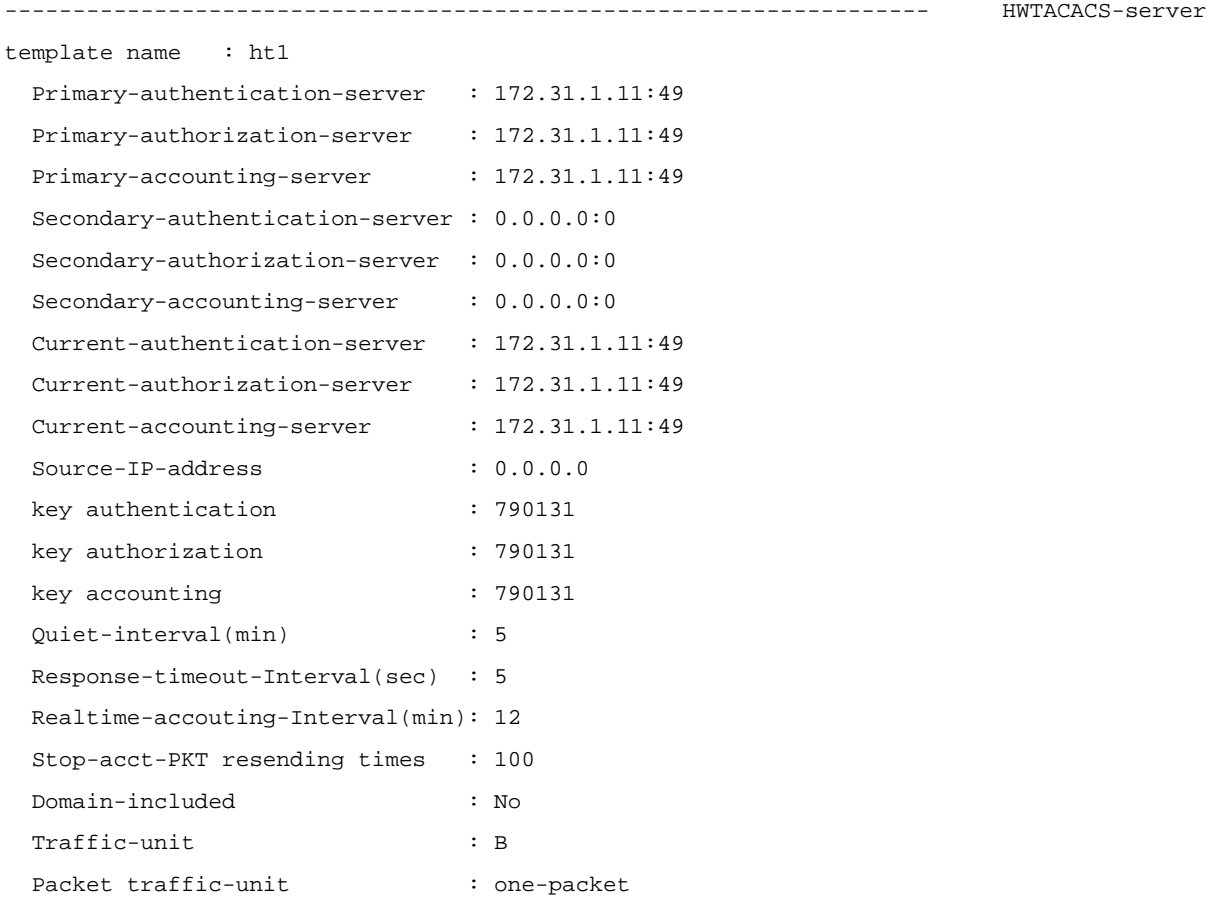

# **display stop-accounting-buffer**

#### **Syntax**

display stop-accounting-buffer hwtacacs-scheme *hwtacacs-scheme-name*

## **View**

Any view

# **Parameters**

**hwtacacs-scheme** *hwtacacs-scheme-name*: Displays the buffered stop-accounting requests of a specified HWTACACS scheme. Here, *hwtacacs-scheme-name* is a string of up to 32 characters.

# **Description**

Use the **display stop-accounting-buffer** command to display stop-accounting requests buffered in the switch.

Related commands: reset stop-accounting-buffer, stop-accounting-buffer enable, retry stop-accounting.

#### **Examples**

# Display stop-accounting requests buffered for HWTACACS scheme hwt1.

<Sysname> display stop-accounting-buffer hwtacacs-scheme hwt1

#### **hwtacacs nas-ip**

## **Syntax**

**hwtacacs nas-ip** *ip-address*

undo hwtacacs nas-ip

#### **View**

System view

#### **Parameters**

*ip-address*: Source IP address to be set, an IP address of this device. This address can neither be the all 0's address nor be a Class D address.

#### **Description**

Use the **hwtacacs nas-ip** command to set the source address of outgoing HWTACACS messages.

Use the **undo hwtacacs nas-ip** command to restore the default setting.

By default, no source address is specified, and the IP address of corresponding outbound interface is used as the source address.

Note that:

- You can specify the source address of outgoing HWTACACS messages to avoid messages returned from server from being unable to reach their destination due to physical interface trouble. It is recommended to use a Loopback interface address as the source IP address.
- You can specify only one source IP address by using this command. When you re-execute this command again, the newly set source IP address will overwrite the old one.

Related commands: **nas-ip**.

#### **Examples**

# Configure the switch to use source address 129.10.10.1 for outgoing HWTACACS messages.

<Sysname> system-view System View: return to User View with Ctrl+Z. [Sysname] hwtacacs nas-ip 129.10.10.1

# **hwtacacs scheme**

#### **Syntax**

**hwtacacs scheme** *hwtacacs-scheme-name* **undo hwtacacs scheme** *hwtacacs-scheme-name*

#### **View**

System view

*hwtacacs-scheme-name*: HWTACACS scheme name, a string of 1 to 32 characters.

#### **Description**

Use the **hwtacacs scheme** command to create an HWTACACS scheme and enter its view.

Use the **undo hwtacacs scheme** command to delete an HWTACACS scheme.

By default, no HWTACACS scheme exists.

#### **Examples**

# Create an HWTACACS scheme named "hwt1" and enter the corresponding HWTACACS scheme view.

```
<Sysname> system-view 
System View: return to User View with Ctrl+Z. 
[Sysname] hwtacacs scheme hwt1 
[Sysname-hwtacacs-hwt1]
```
### **key**

#### **Syntax**

#### **key** { **accounting** | **authentication** | **authorization** } *string*

undo key { accounting | authentication | authorization }

#### **View**

HWTACACS scheme view

#### **Parameters**

**accounting**: Sets a shared key for HWTACACS accounting messages.

**authentication**: Sets a shared key for HWTACACS authentication messages.

**authorization**: Sets a shared key for HWTACACS authorization messages.

*string*: Shared key to be set, a string of up to 16 characters.

### **Description**

Use the **key** command to configure a shared key for HWTACACS authentication, authorization or accounting messages.

Use the **undo key** command to delete such a configuration.

By default, no key is set for HWTACACS messages.

Related commands: **display hwtacacs**.

#### **Examples**

# Use hello as the shared key for HWTACACS accounting messages in HWTACACS scheme hwt1.

<Sysname> system-view System View: return to User View with Ctrl+Z. [Sysname] hwtacacs scheme hwt1 [Sysname-hwtacacs-hwt1] key accounting hello

# **nas-ip**

#### **Syntax**

**nas-ip** ip-address

**undo nas-ip** 

### **View**

HWTACACS scheme view

#### **Parameters**

*ip-address*: Source IP address to be set, an IP address of this device. This address can neither be the all 0's address nor be a Class D address.

#### **Description**

Use the **nas-ip** command to set the source address of outgoing HWTACACS messages.

Use the **undo nas-ip** command to restore the default setting.

Note that:

- <sup>z</sup> You can set the source address of HWTACACS messages to avoid messages returned from server from being unable to reach their destination due to physical interface trouble. It is recommended to use a Loopback interface address as the source IP address.
- You can set only one source IP address by using this command. When you re-execute this command again, the newly set source IP address will overwrite the old one.

Related commands: **display hwtacacs**.

#### **Examples**

# Set source IP address 10.1.1.1 for outgoing HWTACACS messages in HWTACACS scheme hwt1.

<Sysname> system-view System View: return to User View with Ctrl+Z. [Sysname] hwtacacs scheme hwt1 [Sysname-hwtacacs-hwt1] nas-ip 10.1.1.1

# **primary accounting**

#### **Syntax**

**primary accounting** *ip-address* [ *port* ]

#### **undo primary accounting**

## **View**

HWTACACS scheme view

#### **Parameters**

*ip-address*: IP address of the primary accounting server to be used, a valid unicast address in dotted decimal notation.

*port*: Port number of the primary accounting server, ranging from 1 to 65535.

#### **Description**

Use the **primary accounting** command to set the IP address and port number of the primary HWTACACS accounting server to be used by the current scheme.

Use the **undo primary accounting** command to restore the default IP address and port number of the primary HWTACACS accounting server, which are 0.0.0.0 and 49 respectively.

Note that:

- You are not allowed to set the same IP address for both primary and secondary accounting servers. If you do this, your setting will fail.
- If you re-execute the command, the new setting will overwrite the old one.
- You can remove an accounting server setting only when there is no active TCP connection that is sending accounting messages to the server.

#### **Examples**

# Set the IP address and UDP port number of the primary accounting server for HWTACACS scheme test1 to 10.163.155.12 and 49 respectively.

<Sysname> system-view System View: return to User View with Ctrl+Z. [Sysname] hwtacacs scheme test1 [Sysname-hwtacacs-test1] primary accounting 10.163.155.12 49

# **primary authentication**

#### **Syntax**

**primary authentication** *ip-address* [ *port* ]

undo primary authentication

#### **View**

HWTACACS scheme view

#### **Parameters**

*ip-address*: IP address of the primary authentication server to be used, a valid unicast address in dotted decimal notation.

*port*: Port number of the primary authentication server, ranging from 1 to 65535.

# **Description**

Use the **primary authentication** command to set the IP address and port number of the primary HWTACACS authentication server to be used by the current scheme.

Use the **undo primary authentication** command to restore the default IP address and port number of the primary HWTACACS authentication server, which are 0.0.0.0 and 49 respectively.

Note that:

- You are not allowed to set the same IP address for both primary and secondary authentication servers. If you do this, your setting will fail.
- If you re-execute the command, the new setting will overwrite the old one.
- You can remove an authentication server setting only when there is no active TCP connection that is sending authentication messages to the server.

Related commands: **display hwtacacs**.

#### **Examples**

# Set the IP address and UDP port number of the primary authentication server for HWTACACS scheme hwt1 to 10.163.155.13 and 49 respectively.

<Sysname> system-view System View: return to User View with Ctrl+Z. [Sysname] hwtacacs scheme hwt1 [Sysname-hwtacacs-hwt1] primary authentication 10.163.155.13 49

#### **primary authorization**

#### **Syntax**

**primary authorization** *ip-address* [ *port* ]

#### **undo primary authorization**

#### **View**

HWTACACS scheme view

#### **Parameters**

*ip-address*: IP address of the primary authorization server to be used, a valid unicast address in dotted decimal notation.

*port*: Port number of the primary authorization server, ranging from 1 to 65535.

#### **Description**

Use the **primary authorization** command to set the IP address and port number of the primary HWTACACS authorization server to be used by the current scheme.

Use the **undo primary authorization** command to restore the default IP address and port number of the primary authorization server, which are 0.0.0.0 and 49 respectively.

Note that:

- You are not allowed to set the same IP address for both primary and secondary authorization servers. If you do this, your setting will fail.
- If you re-execute the command, the new setting will overwrite the old one.
- You can remove an authorization server setting only when there is no active TCP connection that is sending authorization messages to the server.

Related commands: **display hwtacacs**.

#### **Examples**

# Set the IP address and UDP port number of the primary authorization server for HWTACACS scheme hwt1 to 10.163.155.13 and 49 respectively.

<Sysname> system-view System View: return to User View with Ctrl+Z. [Sysname] hwtacacs scheme hwt1 [Sysname-hwtacacs-hwt1] primary authorization 10.163.155.13 49

# **reset hwtacacs statistics**

#### **Syntax**

reset hwtacacs statistics { accounting | authentication | authorization | all }

# **View**

User view

## **Parameters**

**accounting**: Clears HWTACACS accounting statistics. **authentication**: Clears HWTACACS authentication statistics. **authorization**: Clears HWTACACS authorization statistics. **all**: Clears all HWTACACS statistics.

#### **Description**

Use the **reset hwtacacs statistics** command to clear HWTACACS statistics.

Related commands: **display hwtacacs**.

#### **Examples**

# Clear all HWTACACS protocol statistics.

<Sysname> reset hwtacacs statistics all

# **reset stop-accounting-buffer**

#### **Syntax**

reset stop-accounting-buffer hwtacacs-scheme *hwtacacs-scheme-name*

#### **View**

User view

#### **Parameters**

**hwtacacs-scheme** *hwtacacs-scheme-name*: Deletes the buffered stop-accounting requests of a specified HWTACACS scheme. Here, *hwtacacs-scheme-name* is the name of a HWTACACS scheme, which is a string of up to 32 characters.

#### **Description**

Use the **reset stop-accounting-buffer** command to clear stop-accounting requests that are buffered on the switch due to getting no response.

Related commands: stop-accounting-buffer enable, retry stop-accounting, display stop-accounting-buffer.

#### **Examples**

# Delete the stop-accounting requests buffered for HWTACACS scheme hwt1.

<Sysname> reset stop-accounting-buffer hwtacacs-scheme hwt1

# **retry stop-accounting**

#### **Syntax**

**retry stop-accounting** *retry-times* 

#### **undo retry stop-accounting**

#### **View**

HWTACACS scheme view

#### **Parameters**

*retry-times*: Maximum number of transmission attempts of a stop-accounting request, ranging from 1 to 300.

#### **Description**

Use the **retry stop-accounting** command to enable the stop-accounting request retransmission function and set the maximum number of attempts to transmit a stop-accounting request.

Use the **undo retry stop-accounting** command to restore the default setting.

By default, this function is enabled and the maximum number of transmission attempts is 100.

Related commands: reset stop-accounting-buffer, hwtacacs scheme, display stop-accounting-buffer.

#### **Examples**

# Enable the stop-accounting request retransmission function and set the maximum number of transmission attempts of a request to 50.

<Sysname> system-view System View: return to User View with Ctrl+Z. [Sysname] hwtacacs scheme hwt1 [Sysname-hwtacacs-hwt1] retry stop-accounting 50

# **secondary accounting**

#### **Syntax**

**secondary accounting** *ip-address* [ *port* ]

undo secondary accounting

#### **View**

HWTACACS scheme view

#### **Parameters**

*ip-address*: IP address of the secondary accounting server to be used, a valid unicast address in dotted decimal notation.

*port*: Port number of the secondary accounting server, ranging from 1 to 65535.

#### **Description**

Use the **secondary accounting** command to set the IP address and port number of the secondary HWTACACS accounting server to be used by the current scheme.

Use the **undo secondary accounting** command to restore the default IP address and port number of the secondary HWTACACS accounting server, which are 0.0.0.0 and 49 respectively.

Note that:

- You are not allowed to set the same IP address for both primary and secondary accounting servers. If you do this, your setting will fail.
- If you re-execute the command, the new setting will overwrite the old one.
- <sup>z</sup> You can remove an accounting server setting only when there is no active TCP connection that is sending accounting messages to the server.

#### **Examples**

# Set the IP address and UDP port number of the secondary accounting server for HWTACACS scheme hwt1 to 10.163.155.12 and 49 respectively.

<Sysname> system-view System View: return to User View with Ctrl+Z. [Sysname] hwtacacs scheme hwt1 [Sysname-hwtacacs-hwt1] secondary accounting 10.163.155.12 49

# **secondary authentication**

#### **Syntax**

**secondary authentication** *ip-address* [ *port* ]

undo secondary authentication

#### **View**

HWTACACS scheme view

#### **Parameters**

*ip-address*: IP address of the secondary authentication server to be used, a valid unicast address in dotted decimal notation.

*port*: Port number of the secondary authentication server, ranging from 1 to 65535.

#### **Description**

Use the **secondary authentication** command to set the IP address and port number of the secondary HWTACACS authentication server to be used by the current scheme.

Use the **undo secondary authentication** command to restore the default IP address and port number of the secondary HWTACACS authentication server, which are 0.0.0.0 and 49 respectively.

Note that:

- You are not allowed to set the same IP address for both primary and secondary authentication servers. If you do this, your setting will fail.
- If you re-execute the command, the new setting overwrites the old one.
- You can remove an authentication server setting only when there is no active TCP connection that is sending authentication messages to the server.

Related commands: **display hwtacacs**.

#### **Examples**

# Set the IP address and UDP port number of the secondary authentication server for HWTACACS scheme hwt1 to 10.163.155.13 and 49 respectively.

<Sysname> system-view System View: return to User View with Ctrl+Z. [Sysname] hwtacacs scheme hwt1 [Sysname-hwtacacs-hwt1] secondary authentication 10.163.155.13 49

# **secondary authorization**

#### **Syntax**

**secondary authorization** *ip-address* [ *port* ]

#### **undo secondary authorization**

#### **View**

HWTACACS scheme view

#### **Parameters**

*ip-address*: IP address of the secondary authorization server, a valid unicast address in dotted decimal notation.

*port*: Port number of the secondary authorization server, ranging from 1 to 65535.

#### **Description**

Use the **secondary authorization** command to set the IP address and port number of the secondary HWTACACS authorization server to be used by the current scheme.

Use the .**undo secondary authorization** command to restore the default IP address and port number of the secondary HWTACACS authorization server, which are 0.0.0.0 and 49 respectively.

Note that:

- You are not allowed to set the same IP address for both primary and secondary authorization servers.
- If you re-execute the command, the new setting will overwrite the old one.
- You can remove an authorization server setting only when there is no active TCP connection that is sending authorization messages to the server.

Related commands: **display hwtacacs**.

#### **Examples**

# Set the IP address and UDP port number of the secondary authorization server for HWTACACS scheme hwt1 to 10.163.155.13 and 49 respectively.

<Sysname> system-view System View: return to User View with Ctrl+Z. [Sysname] hwtacacs scheme hwt1 [Sysname-hwtacacs-hwt1] secondary authorization 10.163.155.13 49

# **timer quiet**

#### **Syntax**

**timer quiet** *minutes* 

**undo timer quiet** 

#### **View**

HWTACACS scheme view

#### **Parameters**

*minutes*: Wait time before primary server state restoration, ranging from 1 to 255 minutes.

#### **Description**

Use the **timer quiet** command to set the time that the switch waits before it tries to re-communicate with the primary server and restore the status of the primary server to active.

Use the **undo timer quiet** command to restore the default wait time.

By default, the switch waits five minutes.

Related commands: **display hwtacacs**.

#### **Examples**

# Configure the switch to wait 10 minutes before it tries to restore the status of the primary server to active.

<Sysname> system-view System View: return to User View with Ctrl+Z. [Sysname] hwtacacs scheme hwt1 [Sysname-hwtacacs-hwt1] timer quiet 10

# **timer realtime-accounting**

#### **Syntax**

**timer realtime-accounting** *minutes* 

undo timer realtime-accounting

#### **View**

HWTACACS scheme view

#### **Parameters**

*minutes*: Real-time accounting interval, in minutes. It ranges from 3 to 60 and must be a multiple of 3.

#### **Description**

Use the **timer realtime-accounting** command to set the real-time accounting interval.

Use the **undo timer realtime-accounting** command to restore the default real-time accounting interval.

By default, the real-time accounting interval is 12 minutes.

Note that:

- To control the interval at which users are charged in real time, you can set the real-time accounting interval. After the setting, the switch periodically sends online users' accounting information to TACACS accounting server at the set interval.
- The setting of the real-time accounting interval depends, to some degree, on the performance of the switch and the TACACS server. The higher the performance of the switch and the TACACS server is, the shorter the interval can be. It is recommended to set the interval as long as possible when the number of users is relatively great (≥1000). The following table lists the recommended intervals for different numbers of users.

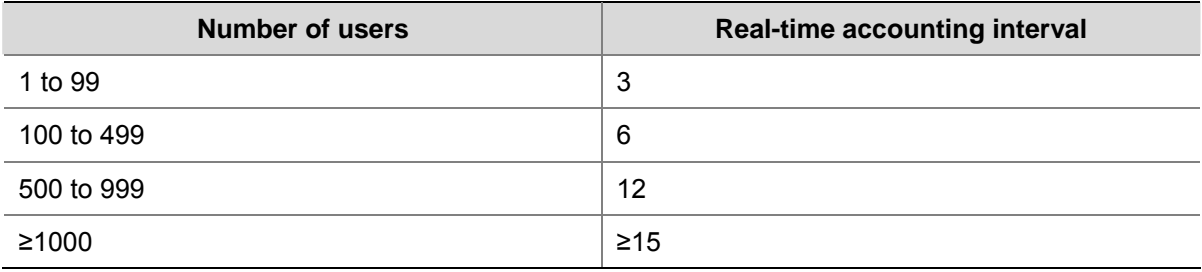

**Table 1-7** Numbers of users and recommended intervals

#### **Examples**

# Set the real-time accounting interval in HWTACACS scheme hwt1 to 51 minutes.

```
<Sysname> system-view 
System View: return to User View with Ctrl+Z. 
[Sysname] hwtacacs scheme hwt1 
[Sysname-hwtacacs-hwt1] timer realtime-accounting 51
```
#### **timer response-timeout**

#### **Syntax**

**timer response-timeout** *seconds* 

**undo timer response-timeout** 

#### **View**

HWTACACS scheme view

#### **Parameters**

*seconds*: Response timeout time of TACACS servers, ranging from 1 to 300 seconds.

#### **Description**

Use the **timer response-timeout** command to set the response timeout time of TACACS servers.

Use the **undo timer response-timeout** command to restore the default response timeout time of TACACS servers.

By default, the response timeout time of TACACS servers is five seconds.

As HWTACACS is based on TCP, both server response timeout and TCP timeout may cause disconnection from TACACS server.

Related commands: **display hwtacacs**.

#### **Examples**

# Set the response timeout time of TACACS servers to 30 seconds for HWTACACS scheme hwt1.

<Sysname> system-view System View: return to User View with Ctrl+Z. [Sysname] hwtacacs scheme hwt1 [Sysname-hwtacacs-hwt1] timer response-timeout 30

#### **user-name-format**

#### **Syntax**

user-name-format { with-domain | without-domain }

#### **View**

HWTACACS scheme view

#### **Parameters**

**with-domain**: Specifies to include ISP domain names in the usernames to be sent to TACACS server. **without-domain**: Specifies to exclude ISP domain names from the usernames to be sent to TACACS server.

#### **Description**

Use the **user-name-format** command to set the format of the usernames to be sent to TACACS server. By default, the usernames sent to TACACS server in a HWTACACS scheme carry ISP domain names. Note that:

- <sup>z</sup> Generally, an access user is named in the *userid@isp-name* format. Here, *isp-name* behind the *@* character represents the ISP domain name, by which the device determines which ISP domain a user belongs to. However, some old TACACS servers cannot accept the usernames that carry ISP domain names. In this case, it is necessary to remove domain names from usernames before sending usernames to TACACS server. For this reason, the **user-name-format** command is designed for you to specify whether or not ISP domain names are carried in the usernames to be sent to TACACS server.
- For a HWTACACS scheme, if you have specified to exclude ISP domain names from usernames, you should not use this scheme in more than one ISP domain. Otherwise, such errors may occur: the TACACS server regards two different users having the same name but belonging to different ISP domains as the same user (because the usernames sent to it are the same).

Related commands: **hwtacacs scheme**.

#### **Examples**

# Specify to exclude ISP domain names from the usernames to be sent to TACACS server in HWTACACS scheme hwt1.

<Sysname> system-view System View: return to User View with Ctrl+Z. [Sysname] hwtacacs scheme hwt1 [Sysname-hwtacacs-hwt1] user-name-format without-domain

# **EAD Configuration Commands**

## **security-policy-server**

#### **Syntax**

**security-policy-server** *ip-address* 

undo security-policy-server { *ip-address* | all }

#### **View**

RADIUS scheme view

#### **Parameters**

*ip-address*: IP address of a security policy server.

**all**: IP addresses of all security policy servers.

#### **Description**

Use the **security-policy-server** command to set the IP address of a security policy server.

Use the **undo security-policy-server** command to remove one specified or all security policy server address settings.

You can configure up to eight security policy server addresses in each RADIUS scheme. The switch only responds to those session control messages that come from authentication server or security policy server.

#### **Examples**

# Set a security policy server address 192.168.0.1 on the switch.

```
<Sysname>system-view
```
System View: return to User View with Ctrl+Z.

[Sysname] radius scheme extended

```
[Sysname-radius-extended] security-policy-server 192.168.0.1
```

```
[Sysname-radius-extended] display current-configuration
```
radius scheme extended

primary authentication 1.1.11.29 1812 secondary authentication 127.0.0.1 1645

security-policy-server 192.168.0.1

user-name-format without-domain

…

…

# **Table of Contents**

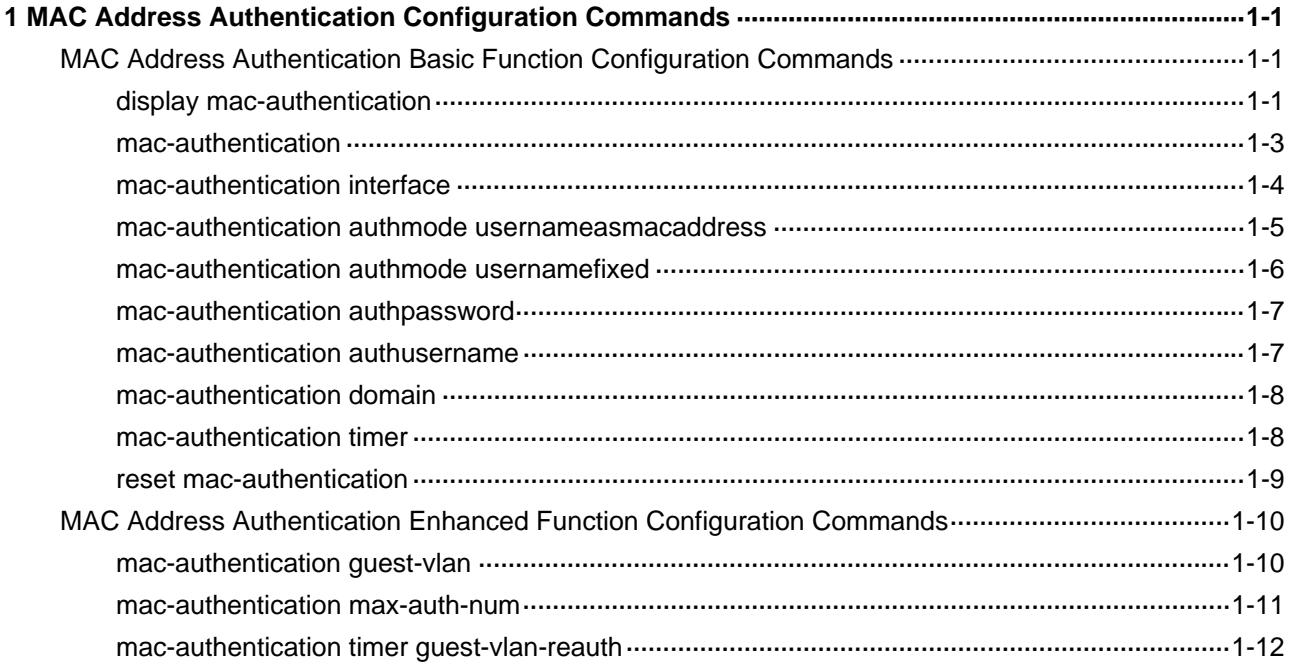

# <span id="page-340-0"></span>**1 MAC Address Authentication Configuration**

# **Commands**

# **MAC Address Authentication Basic Function Configuration Commands**

# **display mac-authentication**

# **Syntax**

**display mac-authentication** [ **interface** *interface-list* ]

#### **View**

Any view

# **Parameters**

**interface** *interface-list*: List of Ethernet ports. You can specify multiple Ethernet ports by providing this argument in the form of *interface-list =* { *interface-type interface-number* [ **to** *interface-type interface-number* ] } &<1-10>, where &<1-10> means that you can provide up to 10 port indexes/port index ranges for this argument.

#### **Description**

Use the **display mac-authentication** command to display information about MAC address authentication.

## **Examples**

# Display the global information about MAC address authentication.

<Sysname> display mac-authentication Mac address authentication is Enabled. Authentication mode is UsernameAsMacAddress Usernameformat:with-hyphen lowercase Fixed password:not configured Offline detect period is 300s Quiet period is 60 second(s). Server response timeout value is 100s Guest VLAN re-authenticate period is 30s Max allowed user number is 1024 Current user number amounts to 1 Current domain: not configured, use default domain Silent Mac User info: MAC ADDR From Port Port Port Index --- On unit 1, 1 silent mac address(es) found. ---

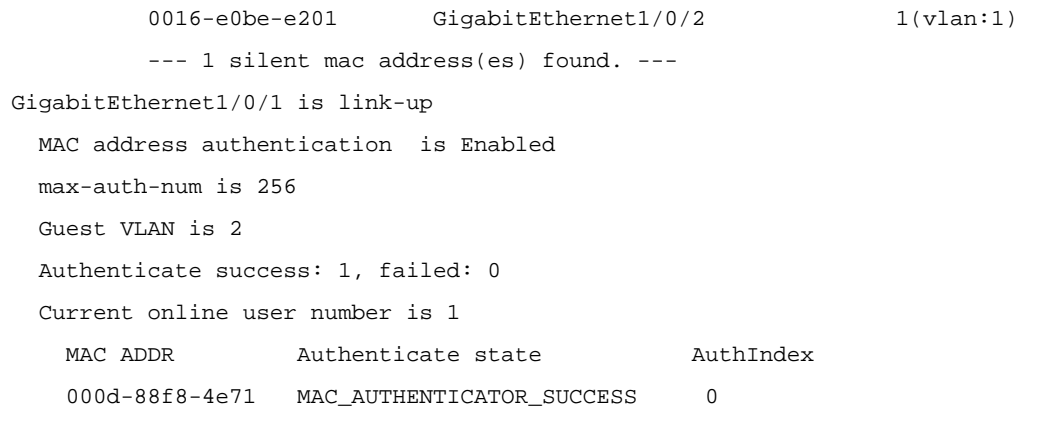

……(The following is omitted)

# **Table 1-1** Description on the fields of the **display mac-authentication** command

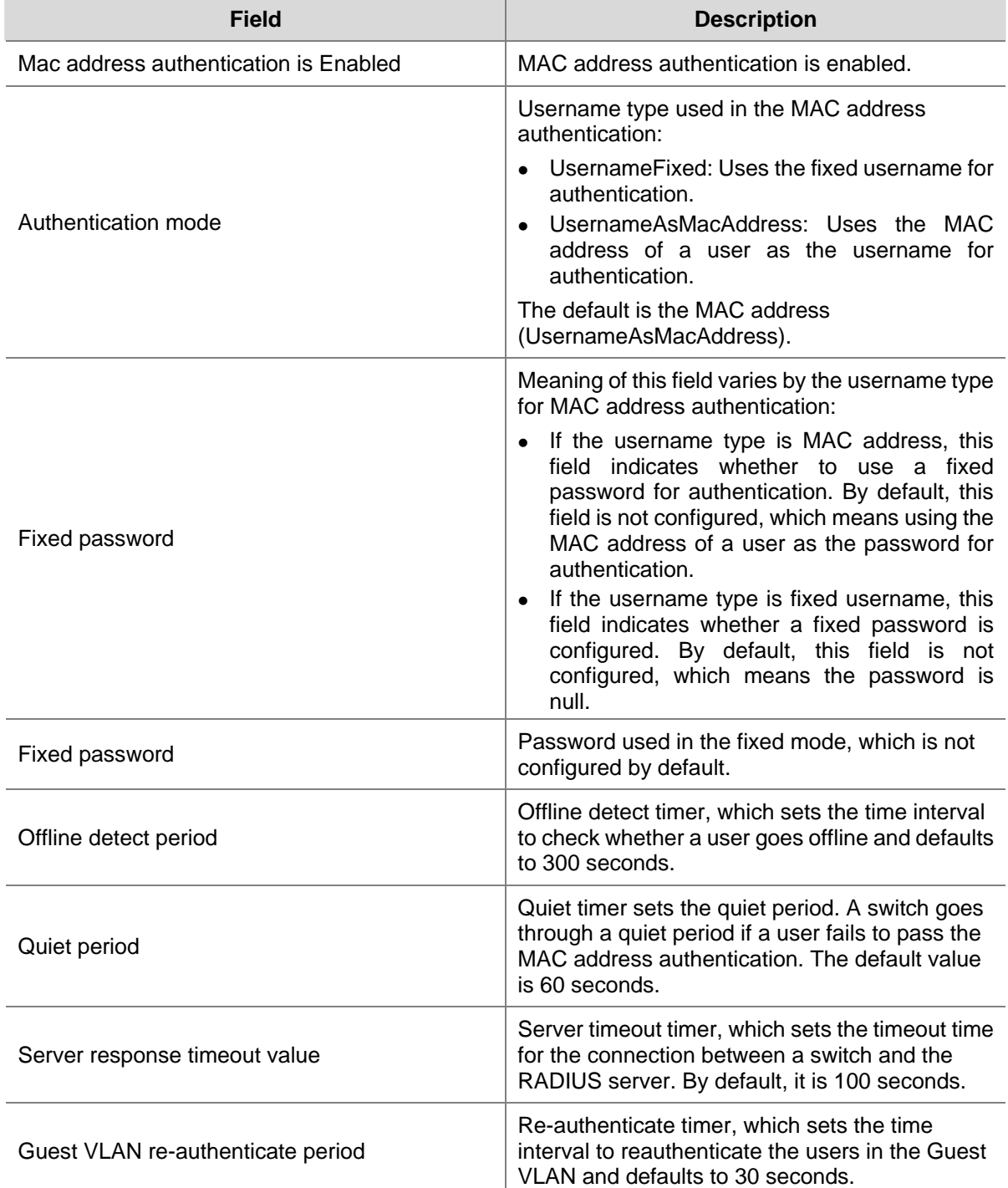

<span id="page-342-0"></span>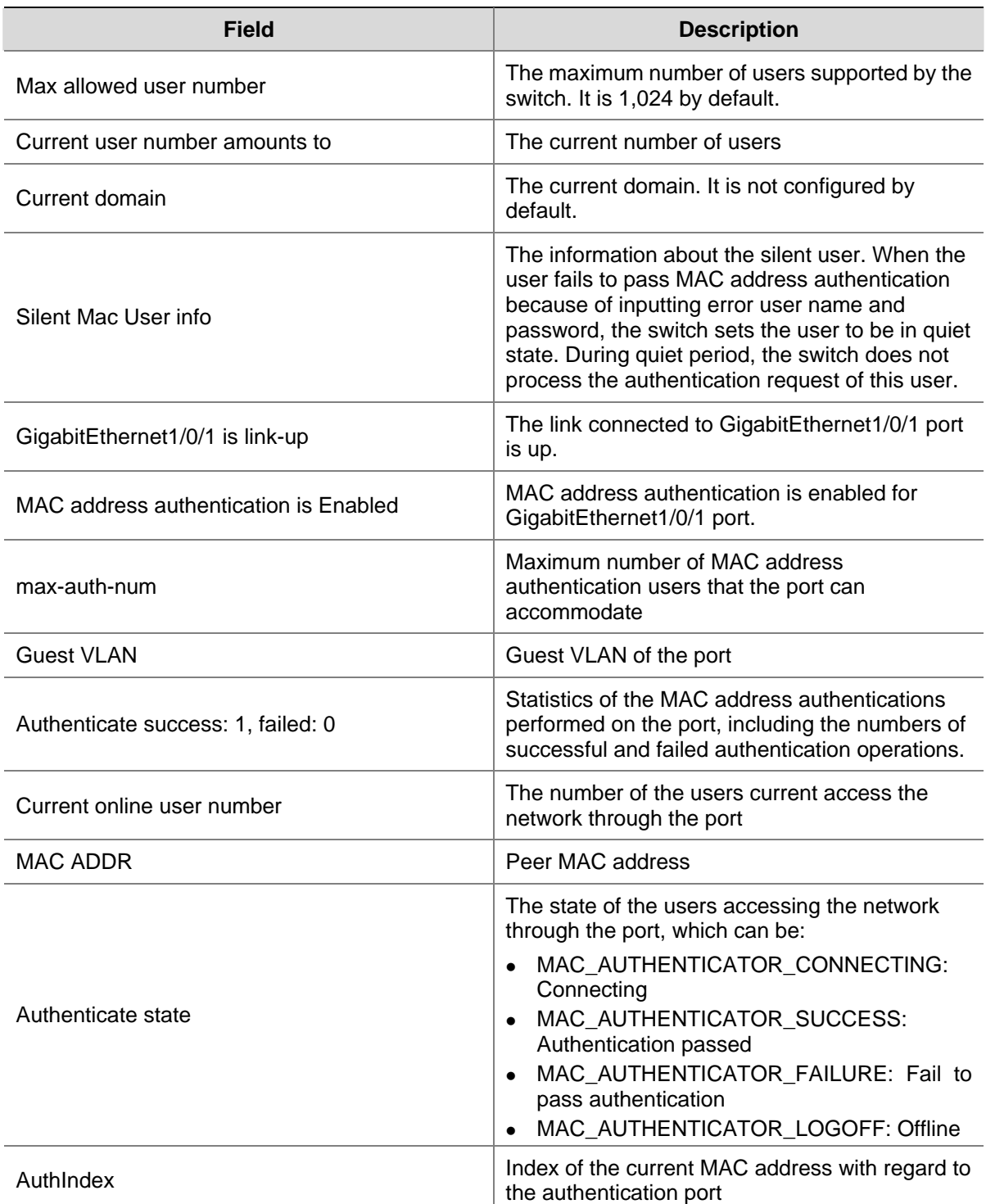

# **mac-authentication**

# **Syntax**

**mac-authentication**

**undo mac-authentication**

# **View**

System view, Ethernet port view

None

#### <span id="page-343-0"></span>**Description**

Use the **mac-authentication** command to enable MAC address authentication globally or on the current port.

Use the **undo mac-authentication** command to disable MAC address authentication globally or on the current port.

By default, MAC address authentication is disabled both globally and on a port.

When being executed in system view, the **mac-authentication** command enables MAC address authentication globally.

When being executed in Ethernet port view, the **mac-authentication** command enables MAC address authentication on the current port.

To make the MAC address authentication take effect, you must enable MAC address authentication globally and on the relevant ports.

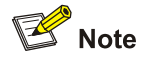

You can configure MAC address authentication on a port before enabling it globally. However, the configuration will not take effect unless MAC address authentication is enabled globally.

#### **Examples**

# Enable MAC address authentication globally.

<Sysname> system-view System View: return to User View with Ctrl+Z. [Sysname] mac-authentication MAC-Authentication is enabled globally.

# Enable MAC address authentication on port GigabitEthernet 1/0/1.

[Sysname] interface GigabitEthernet 1/0/1 [Sysname-GigabitEthernet1/0/1] mac-authentication

# **mac-authentication interface**

#### **Syntax**

**mac-authentication interface** *interface-list* **undo mac-authentication interface** *interface-list*

#### **View**

System view

<span id="page-344-0"></span>*interface-list*: List of Ethernet ports. You can specify multiple Ethernet ports by providing this argument in the form of *interface-list =* { *interface-type interface-number* [ **to** *interface-type interface-number* ] } &<1-10>, where &<1-10> means that you can provide up to 10 port indexes/port index ranges for this argument.

#### **Description**

Use the **mac-authentication interface** command to enable the MAC address authentication for on the specified port(s).

Use the **undo mac-authentication interface** command to disable the MAC address authentication for the specified port(s).

By default, MAC address authentication is disabled on a port.

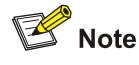

- This command is essential for MAC address authentication to work on a port or on particular ports after MAC address authentication is globally enabled.
- You cannot configure the maximum number of dynamic MAC address entries for a port (through the **mac-address max-mac-count** command) with MAC address authentication enabled. Likewise, you cannot enable the MAC address authentication feature on a port with a limit of dynamic MAC addresses configured.
- If you have enabled MAC address authentication on a port, you cannot add the port to an aggregation group. If a port is already added to an aggregation group, you cannot enable MAC address authentication on the port.

#### **Examples**

# Enable MAC address authentication for GigabitEthernet1/0/1 port.

<Sysname> system-view System View: return to User View with Ctrl+Z. [Sysname] mac-authentication interface GigabitEthernet 1/0/1

#### **mac-authentication authmode usernameasmacaddress**

#### **Syntax**

**mac-authentication authmode usernameasmacaddress** [ **usernameformat** { **with-hyphen** | **without-hyphen** } ] { **lowercase** | **uppercase** } | **fixedpassword** *password* ]

**undo mac-authentication authmode usernameasmacaddress** [ **usernameformat** | **fixedpassword** ]

#### **View**

System view

<span id="page-345-0"></span>**usernameformat**: Specifies the input format of the username and password.

**with-hyphen**: Uses hyphened MAC addresses as usernames and passwords, for example, 00-05-e0-1c-02-e3.

**without-hyphen**: Uses MAC addresses without hyphens as usernames and passwords, for example, 0005e01c02e3.

**lowercase**: Uses lowercase MAC addresses as usernames and passwords.

**uppercase**: Uses uppercase MAC addresses as usernames and passwords.

**fixedpassword** *password*: Specifies the password for MAC address authentication as the specified fixed password instead of user MAC addresses. *password i*s a string of 1 to 63 characters.

#### **Description**

Use the **mac-authentication authmode usernameasmacaddress** command to set the username type for MAC address authentication to MAC address and specify the username format.

Use the **undo mac-authentication authmode** command to restore the default user name mode.

By default, the user name and password in MAC address mode are used for MAC address authentication.

#### **Examples**

# Use the user name in MAC address mode for MAC address authentication, requiring hyphened lowercase MAC addresses as the usernames and passwords.

<Sysname> system-view System View: return to User View with Ctrl+Z. [Sysname] mac-authentication authmode usernameasmacaddress usernameformat with-hyphen lowercase

# **mac-authentication authmode usernamefixed**

#### **Syntax**

**mac-authentication authmode usernamefixed undo mac-authentication authmode**

#### **View**

System view

#### **Parameters**

None

#### **Description**

Use the **mac-authentication authmode usernamefixed** command to set the user name in fixed mode for MAC address authentication.

Use the **undo mac-authentication authmode** command to restore the default user name mode for MAC address authentication.

By default, the MAC address mode is used.

#### <span id="page-346-0"></span>**Examples**

# Use the user name in fixed mode for MAC address authentication.

<Sysname> system-view System View: return to User View with Ctrl+Z. [Sysname] mac-authentication authmode usernamefixed

#### **mac-authentication authpassword**

#### **Syntax**

**mac-authentication authpassword** *password* 

**undo mac-authentication authpassword**

#### **View**

System view

#### **Parameters**

*password*: Password to be set, a string comprising 1 to 63 characters.

#### **Description**

Use the **mac-authentication authpassword** command to set a password for MAC address authentication when the user name in fixed mode is used.

Use the **undo mac-authentication authpassword** command to cancel the configured password.

By default, no password is configured.

#### **Examples**

# Set the password to **newmac**.

<Sysname> system-view System View: return to User View with Ctrl+Z. [Sysname] mac-authentication authpassword newmac

## **mac-authentication authusername**

#### **Syntax**

**mac-authentication authusername** *username* 

#### **undo mac-authentication authusername**

#### **View**

System view

#### **Parameters**

*username*: User name used in authentication, a string of 1 to 55 characters.

#### **Description**

Use the **mac-authentication authusername** command to set a user name in fixed mode.

Use the **undo mac-authentication authusername** command to restore the default user name.

By default, the user name in fixed mode is "mac".

#### <span id="page-347-0"></span>**Examples**

# Set the user name to **vipuser** in fixed mode.

<Sysname> system-view System View: return to User View with Ctrl+Z. [Sysname] mac-authentication authusername vipuser

#### **mac-authentication domain**

#### **Syntax**

**mac-authentication domain** *isp-name*

#### **undo mac-authentication domain**

#### **View**

System view

#### **Parameters**

*isp-name*: ISP domain name, a string of 1 to 128 characters. Note that this argument cannot be null and cannot contain these characters: "/", ":", "\*", "?", "<", and ">".

#### **Description**

Use the **mac-authentication domain** command to configure an ISP domain for MAC address authentication.

Use the **undo mac-authentication domain** command to restore the default ISP domain for MAC address authentication.

By default, no domain for MAC address authentication is configured.

Use the "default domain" as the ISP domain name.

#### **Examples**

# Configure the domain for MAC address authentication to be **aabbcc**.

```
<Sysname> system-view
```
System View: return to User View with Ctrl+Z.

[Sysname] mac-authentication domain aabbcc

#### **mac-authentication timer**

#### **Syntax**

**mac-authentication timer** { **offline-detect** *offline-detect-value* | **quiet** *quiet-value* | **server-timeout** *server-timeout-value* }

**undo mac-authentication timer** { **offline-detect** | **quiet** | **server-timeout** }

#### **View**

System view

<span id="page-348-0"></span>*offline-detect-value*: Offline detect timer (in seconds) setting. This argument ranges from 1 to 65,535 and defaults to 300. The offline detect timer sets the time interval for a switch to test whether a user goes offline.

*quiet-value*: Quiet timer (in seconds) setting. This argument ranges from 1 to 3,600 and defaults to 60. After a user fails to pass the authentication performed by a switch, the switch quiets for a specific period (the quiet period) before it authenticates the user again.

*server-timeout-value*: Server timeout timer setting (in seconds). This argument ranges from 1 to 65,535 and defaults to 100. During authentication, the switch prohibits a user from accessing the network if the connection between the switch and the RADIUS server times out.

#### **Description**

Use the **mac-authentication timer** command to configure the timers used in MAC address authentication.

Use the **undo mac-authentication timer** command to restore a timer to its default setting.

Related commands: **display mac-authentication**.

#### **Examples**

# Set the server timeout timer to 150 seconds.

<Sysname> system-view System View: return to User View with Ctrl+Z. [Sysname] mac-authentication timer server-timeout 150

# **reset mac-authentication**

#### **Syntax**

**reset mac-authentication statistics** [ **interface** *interface-list* ]

#### **View**

User view

#### **Parameters**

*interface-list*: List of Ethernet ports. You can specify multiple Ethernet ports by providing this argument in the form of *interface-list =* { *interface-type interface-number* [ **to** *interface-type interface-number* ] } &<1-10>, where &<1-10> means that you can provide up to 10 port indexes/port index ranges for this argument.

#### **Description**

Use the **reset mac-authentication** command to clear the MAC address authentication statistics. With the **interface** keyword specified, the command clears the MAC address authentication statistics of the specified port. Without this keyword, the command clears the global MAC address authentication statistics.

#### **Examples**

# Clear the MAC address authentication statistics for port GigabitEthernet 1/0/1.

# <span id="page-349-0"></span>**MAC Address Authentication Enhanced Function Configuration Commands**

# **mac-authentication guest-vlan**

#### **Syntax**

**mac-authentication guest-vlan** *vlan-id*  **undo mac-authentication guest-vlan** 

#### **View**

Ethernet port view

#### **Parameters**

*vlan-id*: ID of the guest VLAN configured for the current port. This argument is in the range of 1 to 4,094.

#### **Description**

Use the **mac-authentication guest-vlan** command to configure a guest VLAN for the current port. If the client connected to the port fails in the authentication, the port will be added to the guest VLAN, and thus the users accessing the port can access network resources in the guest VLAN.

Use the **undo mac-authentication guest-vlan** command to remove the guest VLAN configuration for the port.

No guest VLAN is configured for a port by default.

The system will re-authenticate users in the guest VLAN at the interval configured by the **mac-authentication timer guest-vlan-reauth** command. If the user of a port passes the authentication, the port will leave the guest VLAN and return to the initial VLAN configured for it.

<span id="page-350-0"></span>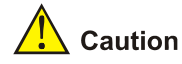

- If more than one client are connected to a port, you cannot configure a Guest VLAN for this port.
- When a Guest VLAN is configured for a port, only one MAC address authentication user can access the port. Even if you set the limit on the number of MAC address authentication users to more than one, the configuration does not take effect.
- The **undo vlan** command cannot be used to remove the VLAN configured as a Guest VLAN. If you want to remove this VLAN, you must remove the Guest VLAN configuration for it. Refer to the VLAN module in this manual for the description on the **undo vlan** command.
- Only one Guest VLAN can be configured for a port, and the VLAN configured as the Guest VLAN must be an existing VLAN. Otherwise, the Guest VLAN configuration does not take effect. If you want to change the Guest VLAN for a port, you must remove the current Guest VLAN and then configure a new Guest VLAN for this port.
- 802.1x authentication cannot be enabled for a port configured with a Guest VLAN.
- The Guest VLAN function for MAC address authentication does not take effect when port security is enabled.

Related commands: **mac-authentication timer guest-vlan-reauth**.

#### **Examples**

# Configure VLAN 4 as the Guest VLAN for GigabitEthernet 1/0/1.

```
<Sysname> system-view 
System View: return to User View with Ctrl+Z. 
[Sysname] interface GigabitEthernet 1/0/1 
[Sysname-GigabitEthernet1/0/1] mac-authentication guest-vlan 4
```
# **mac-authentication max-auth-num**

#### **Syntax**

**mac-authentication max-auth-num** *user-number* 

**undo mac-authentication max-auth-num**

#### **View**

Ethernet port view

#### **Parameters**

*user-name*: Maximum number of MAC address authentication users allowed to access a port. This argument is in the range of 1 to 256.

#### **Description**

Use the **mac-authentication max-auth-num** command to configure the maximum number of MAC address authentication users allowed to access the port. After the number of access users has exceeded the configured maximum number, the switch will not trigger MAC address authentication for subsequent access users, and thus these subsequent access users cannot access the network normally.

<span id="page-351-0"></span>Use the **undo mac-authentication max-auth-num** command to restore the maximum number of MAC address authentication users allowed to access the port to the default value.

By default, the maximum number of MAC address authentication users allowed to access a port is 256.

# <mark>1</mark> Caution

- If both the limit on the number of MAC address authentication users and the limit on the number of users configured in the port security function are configured for a port at the same time, the smaller value of the two configured limits is adopted as the maximum number of MAC address authentication users allowed to access this port. Refer to the Port Security module in this manual for the description on the port security function.
- You cannot configure the maximum number of MAC address authentication users for a port if any user connected to this port is online.

#### **Examples**

# Set the maximum number of MAC address authentication users allowed to access GigabitEthernet 1/0/2 to 100.

<Sysname> system-view System View: return to User View with Ctrl+Z. [Sysname] interface GigabitEthernet 1/0/2 [Sysname-GigabitEthernet1/0/2] mac-authentication max-auth-num 100

#### **mac-authentication timer guest-vlan-reauth**

#### **Syntax**

**mac-authentication timer guest-vlan-reauth** *interval* 

**undo mac-authentication timer guest-vlan-reauth**

## **View**

System view

#### **Parameters**

*interval*: Interval at which the switch re-authenticates users in guest VLANs. This argument is in the range of 1 to 3,600 in seconds.

#### **Description**

Use the **mac-authentication timer guest-vlan-reauth** command to configure the interval at which the switch re-authenticates users in guest VLANs. If the user of a port passes the authentication, the port will leave the guest VLAN and return to the initial VLAN configured for it.

Use the **undo mac-authentication timer guest-vlan-reauth** command to restore the re-authentication interval to the default value.

The switch re-authenticates the users in guest VLANs at the interval of 30 seconds by default.

# **Examples**

# Configure the switch to re-authenticate users in Guest VLANs at the interval of 60 seconds.

<Sysname> system-view System View: return to User View with Ctrl+Z. [Sysname] mac-authentication timer guest-vlan-reauth 60

# **Table of Contents**

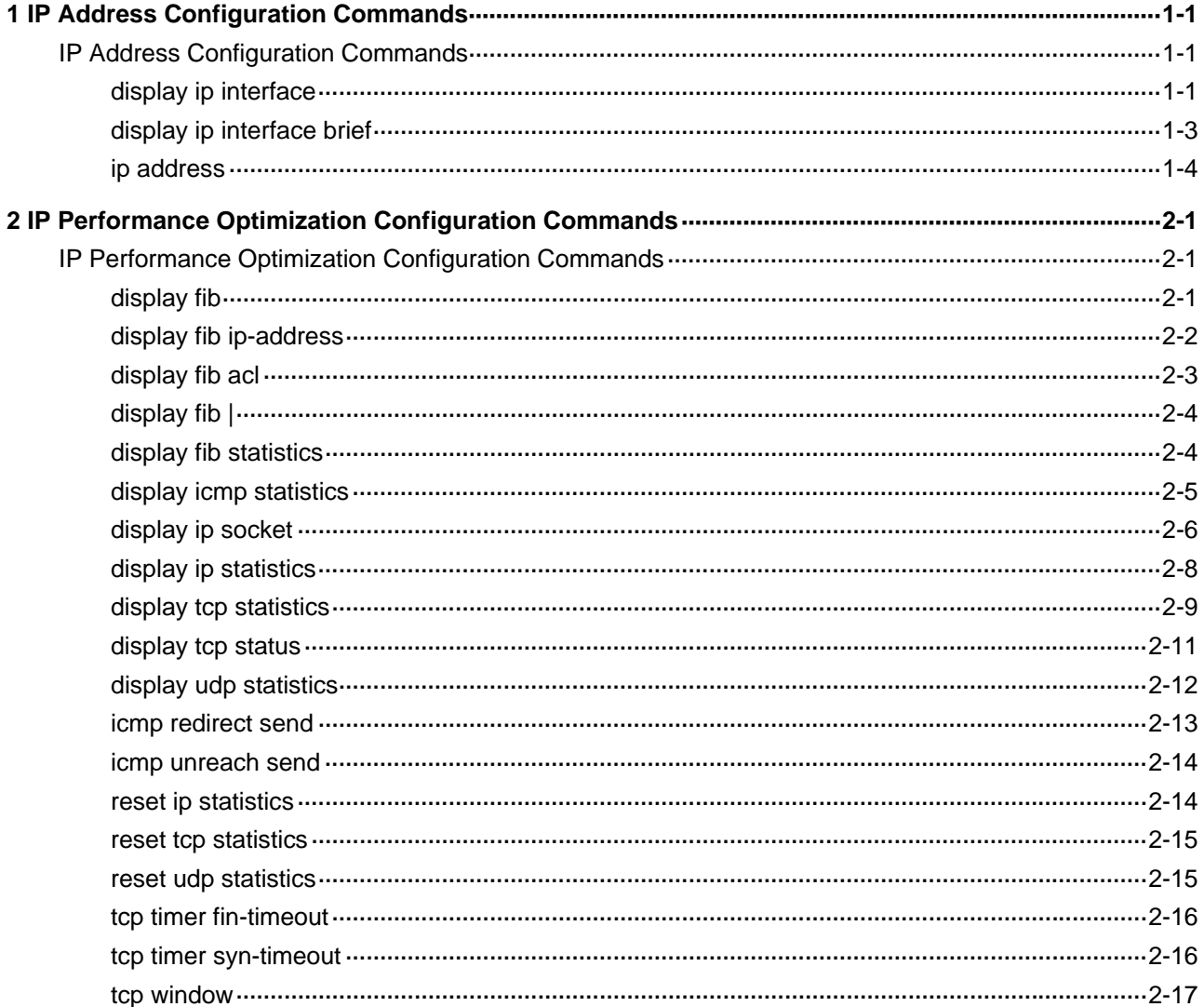

# <span id="page-354-0"></span>**IP Address Configuration Commands**

# **display ip interface**

#### **Syntax**

**display ip interface** [ *interface-type interface-number* ]

#### **View**

Any view

# **Parameters**

*interface-type interface-number*: Specifies an interface by its type and number.

# **Description**

Use the **display ip interface** command to display information about a specified or all Layer 3 interfaces.

If no argument is specified, information about all Layer 3 interfaces is displayed.

# **Examples**

# # Display information about VLAN-interface 1.

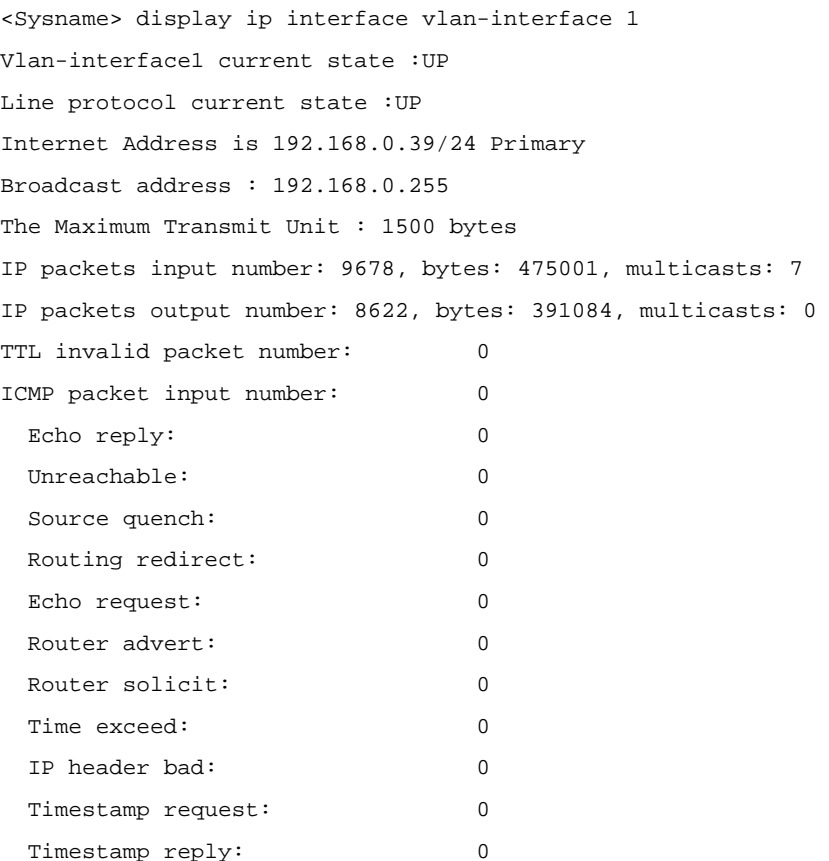

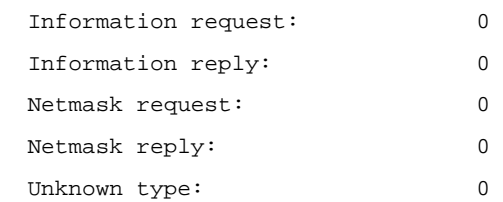

# **Table 1-1** Description on the fields of the **display ip interface** command

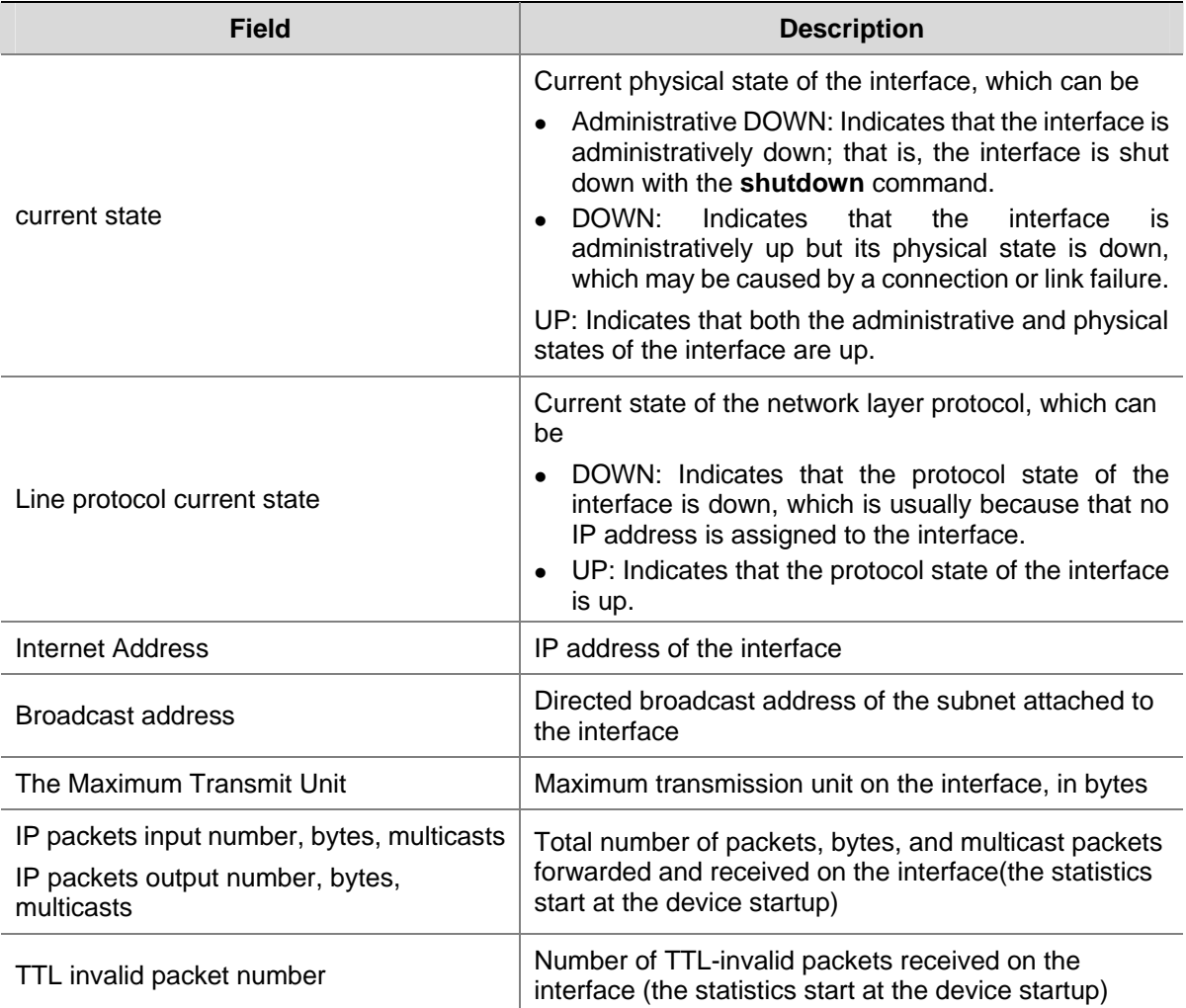

<span id="page-356-0"></span>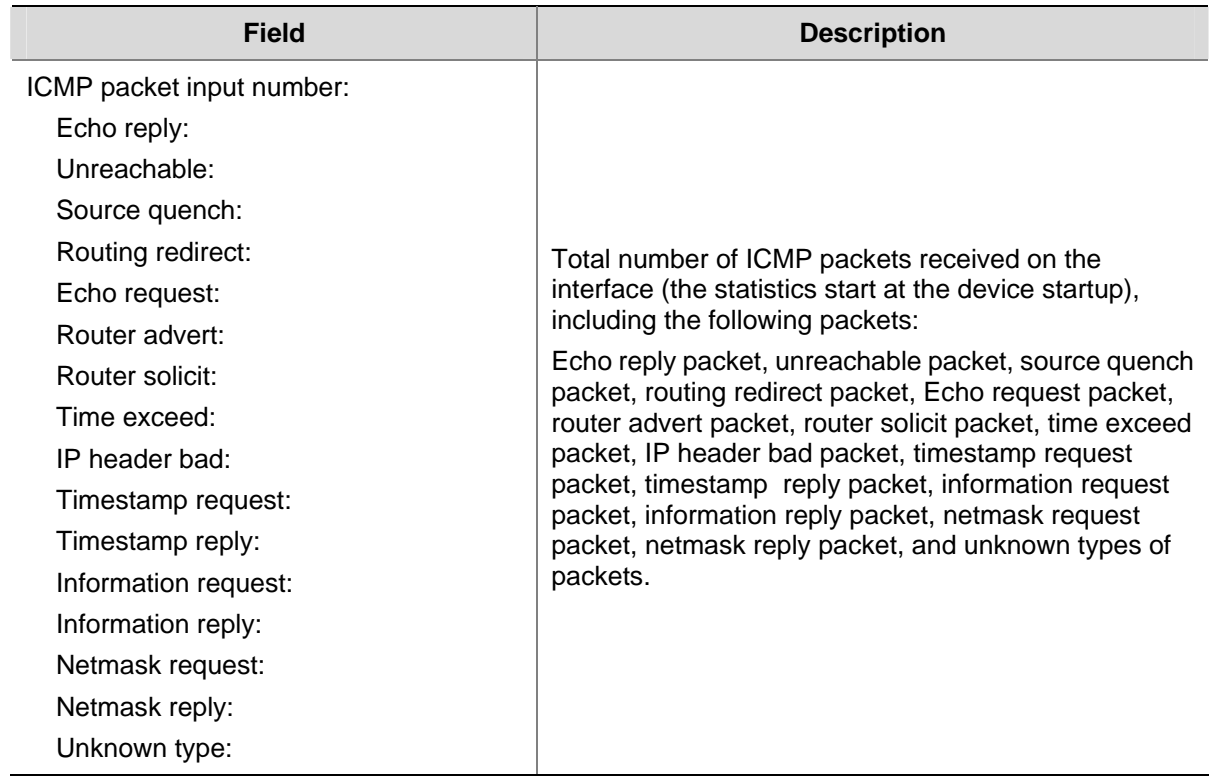

# **display ip interface brief**

#### **Syntax**

**display ip interface brief** [ *interface-type* [ *interface-number* ] ]

# **View**

Any view

### **Parameters**

*interface-type*: Interface type.

*interface-number*: Interface number.

#### **Description**

Use the **display ip interface brief** command to display brief information about a specified or all Layer 3 interfaces.

With no argument included, the command displays information about all layer 3 interfaces; with only the interface type specified, it displays information about all layer 3 interfaces of the specified type; with both the interface type and interface number specified, it displays information about the specified interface.

Related commands: **display ip interface**.

#### **Examples**

# Display brief information about VLAN-interface 1.

```
<Sysname> display ip interface brief vlan-interface 1 
*down: administratively down 
(l): loopback
```
<span id="page-357-0"></span>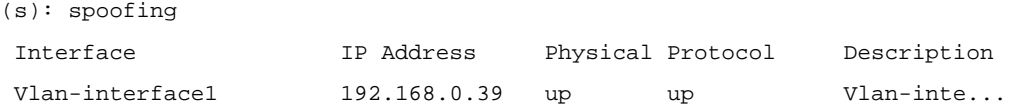

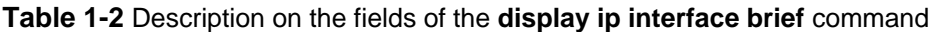

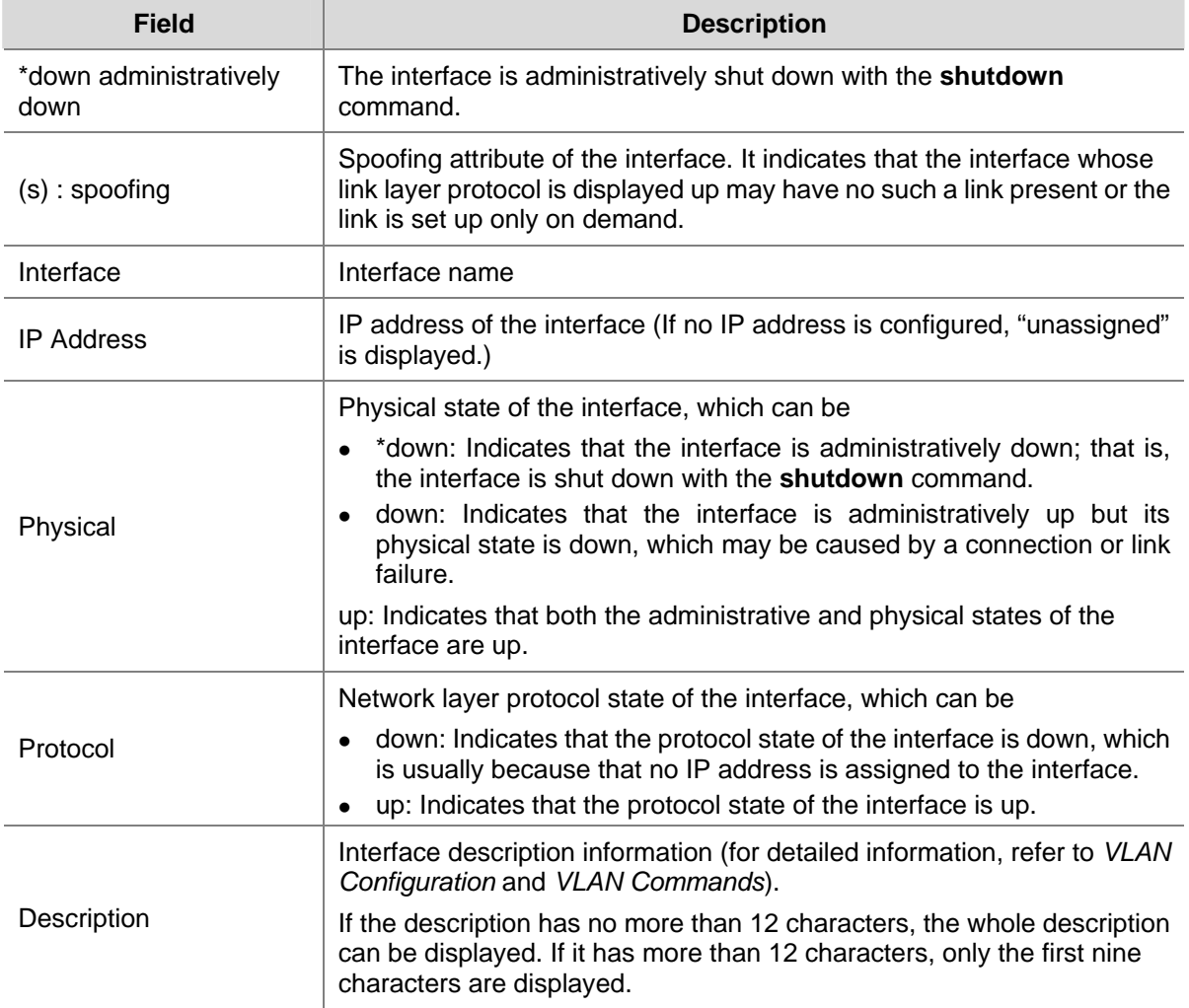

# **ip address**

# **Syntax**

**ip address** *ip-address* { *mask | mask-length* }

**undo ip address** [ *ip-address* { *mask | mask-length* } ]

# **View**

VLAN interface view, loopback interface view

# **Parameters**

*ip-address*: IP address, in dotted decimal notation.

*mask*: Subnet mask, in dotted decimal notation.

*mask-length*: Subnet mask length, the number of consecutive ones in the mask. It is in the range of 0 to 32.

# **Description**

Use the **ip address** command to specify an IP address and mask for a VLAN or loopback interface.

Use the **undo ip address** command to remove an IP address and mask of a VLAN or loopback interface.

By default, no IP address is configured for a VLAN or loopback interface.

Related commands: **display ip interface**.

#### **Examples**

# Assign the IP address 129.12.0.1 to VLAN-interface 1.

<Sysname> system-view System View: return to User View with Ctrl+Z. [Sysname] interface Vlan-interface 1 [Sysname-Vlan-interface1] ip address 129.12.0.1 255.255.255.0

# <span id="page-359-0"></span>**2 IP Performance Optimization Configuration**

# **Commands**

# **IP Performance Optimization Configuration Commands**

# **display fib**

# **Syntax**

**display fib**

#### **View**

Any view

#### **Parameters**

None

# **Description**

Use the **display fib** command to display all forwarding information base (FIB) information.

#### **Examples**

# Display all FIB information.

<Sysname> display fib Flag: U:Usable G:Gateway H:Host B:Blackhole D:Dynamic S:Static R:Reject E:Equal cost multi-path L:Generated by ARP or ESIS Destination/Mask Nexthop Flag TimeStamp Interface 10.153.17.0/24 10.153.17.99 U t[37] Vlan-interface1 10.153.18.88/32 127.0.0.1 GHU t[37] InLoopBack0 10.153.18.0/24 10.153.18.88 U t[37] LoopBack0 10.153.17.99/32 127.0.0.1 GHU t[37] InLoopBack0 127.0.0.0/8 127.0.0.1 U t[33] InLoopBack0
<span id="page-360-0"></span>**Table 2-1** Description on the fields of the **display fib** command

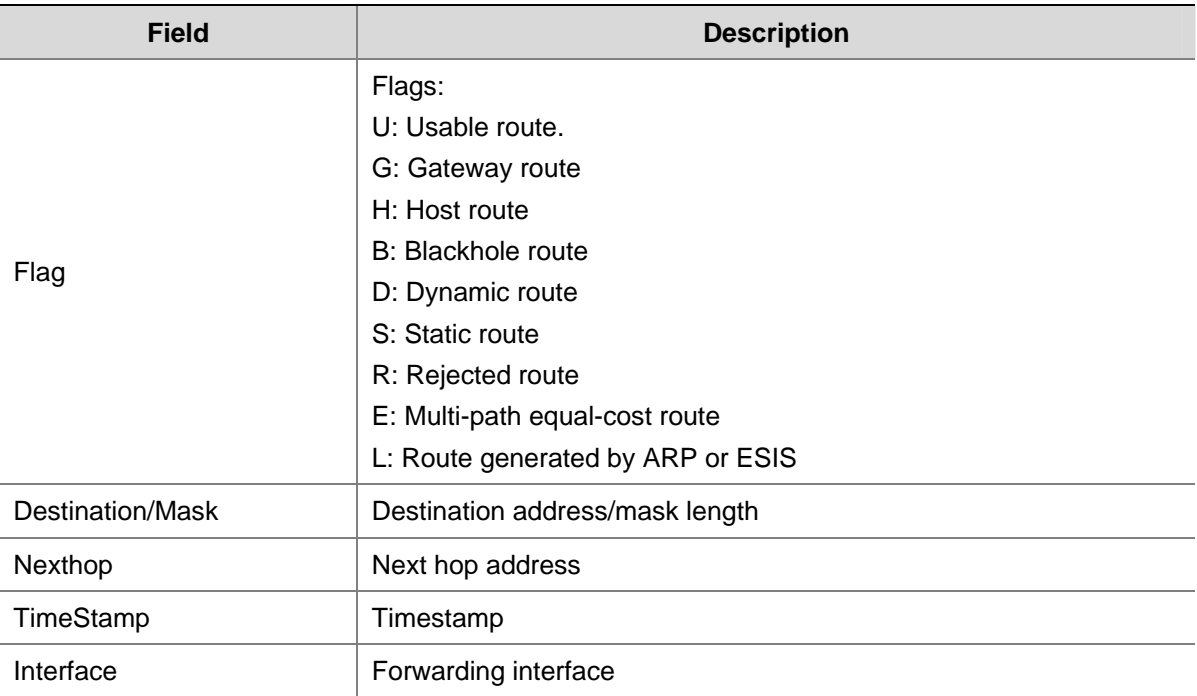

### **display fib ip-address**

#### **Syntax**

**display fib** *ip-address1* [ { *mask1 | mask-length1* } [ *ip-address2* { *mask2 | mask-length2* } | **longer** ] | **longer** ]

#### **View**

Any view

### **Parameters**

*ip-address1, ip-address2*: Destination IP addresses, in dotted decimal notation. *ip-address1* and *ip-address2* together define an address range. The FIB entries in this address range will be displayed.

*mask1, mask2*: Subnet masks, in dotted decimal notation.

*mask-length1, mask-length2*: Lengths of the subnet masks, the number of consecutive ones in the masks, in the range of 0 to 32.

**longer**: Displays the FIB entries matching the specified address/mask and having masks longer than or equal to the specified mask. If no masks are specified, FIB entries that match the natural network address and have the masks longer than or equal to the natural mask will be displayed.

#### **Description**

Use the **display fib** *ip-address* command to view the FIB entries matching the specified destination IP address.

If no mask or mask length is specified, the FIB entry that matches the destination IP address and has the longest mask will be displayed; if the mask is specified, the FIB entry that exactly matches the specified destination IP address and mask will be displayed.

#### **Examples**

# Display FIB entry information which matches destination 12.158.10.0 and has a mask length no less than eight.

```
<Sysname> display fib 12.158.10.0 longer 
  Route Entry Count: 1 
Flag: 
  U:Usable G:Gateway H:Host B:Blackhole D:Dynamic S:Static 
  R:Reject E:Equal cost multi-path L:Generated by ARP or ESIS 
Destination/Mask Nexthop Flag TimeStamp Interface 
12.158.10.0/24 12.158.10.1 U t[85391] Vlan-interface10
```
# Display FIB entry information which has a destination in the range of 12.158.10.0/24 to 12.158.10.6/24 and has a mask length of 24.

```
<Sysname> display fib 12.158.10.0 255.255.255.0 12.158.10.6 255.255.255.0 
  Route Entry Count: 1 
Flag: 
  U:Usable G:Gateway H:Host B:Blackhole D:Dynamic S:Static 
  R:Reject E:Equal cost multi-path L:Generated by ARP or ESIS 
Destination/Mask Nexthop Flag TimeStamp Interface 
12.158.10.0/24 12.158.10.1 U t[85391] Vlan-interface10
```
For details about the displayed information, see [Table 2-1.](#page-360-0)

### **display fib acl**

#### **Syntax**

**display fib acl** *acl-number*

#### **View**

Any view

### **Parameters**

*acl-number*: Basic ACL number, in the range of 2000 to 2999.

#### **Description**

Use the **display fib acl** command to display the FIB entries matching a specific ACL. For ACL, refer to the part discussing ACL in this manual.

#### **Examples**

# Configure and display ACL 2001.

```
<Sysname> system-view 
System View: return to User View with Ctrl+Z. 
[Sysname] acl number 2001 
[Sysname-acl-basic-2001] rule permit source 211.71.75.0 0.0.0.255 
[Sysname-acl-basic-2001] display acl 2001 
Basic ACL 2001, 1 rule 
Acl's step is 1 
 rule 0 permit source 211.71.75.0 0.0.0.255
```
#### # Display the FIB entries filtered by ACL 2001.

```
<Sysname> display fib acl 2001 
Route Entry matched by access-list 2001 
  Summary Counts :1 
Flag: 
  U:Usable G:Gateway H:Host B:Blackhole D:Dynamic S:Static 
  R:Reject E:Equal cost multi-path L:Generated by ARP or ESIS 
Destination/Mask Nexthop Flag TimeStamp Interface 
211.71.75.0/24 1.1.1.2 GSU t[250763] Vlan-interface2
```
For details about the displayed information, see [Table 2-1.](#page-360-0)

### **display fib |**

#### **Syntax**

**display fib |** { **begin** | **exclude** | **include** } *regular-expression*

#### **View**

Any view

### **Parameters**

**|**: Uses a regular expression to match FIB entries. For detailed information about regular expression, refer to *Configuration File Management Command*.

**begin**: Displays a specific FIB entry and all the FIB entries following it. The specific FIB entry is the first entry that matches the specified regular expression.

**exclude**: Displays the FIB entries that do not match the specified regular expression.

**include**: Displays the FIB entries that match the specified regular expression.

*regular-expression*: A case-sensitive character string.

#### **Description**

Use the **display fib** | command to display the FIB entries filtered by the specified regular expression.

#### **Examples**

# Display the entries starting from the first one containing the string 169.254.0.0.

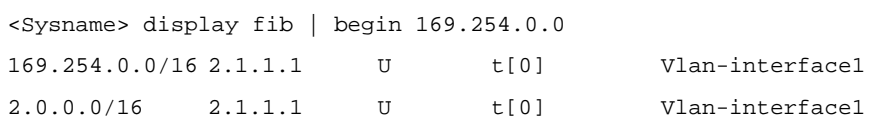

For details about the displayed information, see [Table 2-1.](#page-360-0)

### **display fib statistics**

### **Syntax**

**display fib statistics**

#### **View**

Any view

### **Parameters**

None

### **Description**

Use the **display fib statistics** command to display the total number of FIB entries.

#### **Examples**

# Display the total number of FIB entries.

<Sysname> display fib statistics Route Entry Count : 8

### **display icmp statistics**

### **Syntax**

**display icmp statistics** 

#### **View**

Any view

#### **Parameters**

None

### **Description**

Use the **display icmp statistics** command to display the statistics about ICMP packets. Related commands: **display ip interface**, **reset ip statistics**.

### **Examples**

# Display the statistics about ICMP packets.

```
<Sysname> display icmp statistics
```
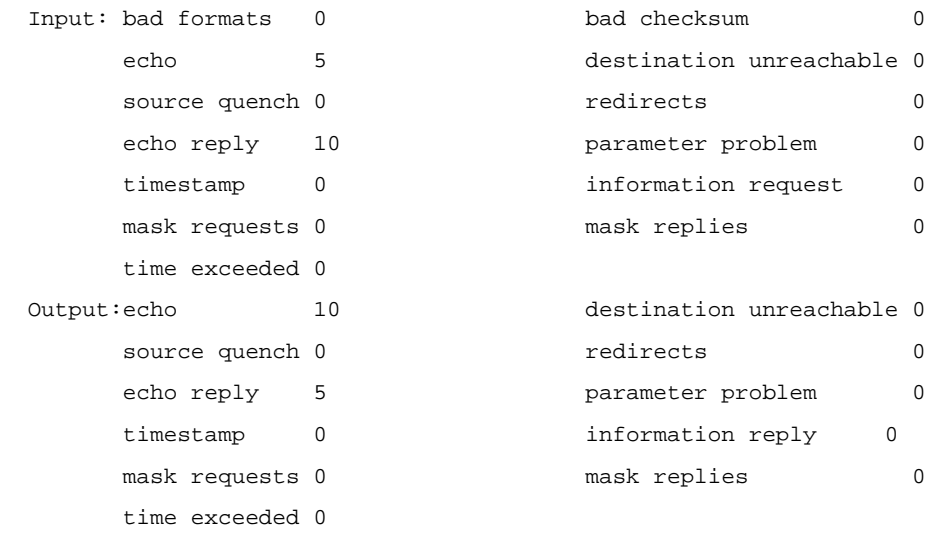

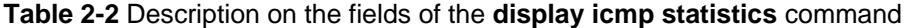

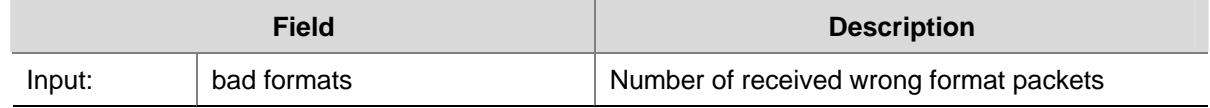

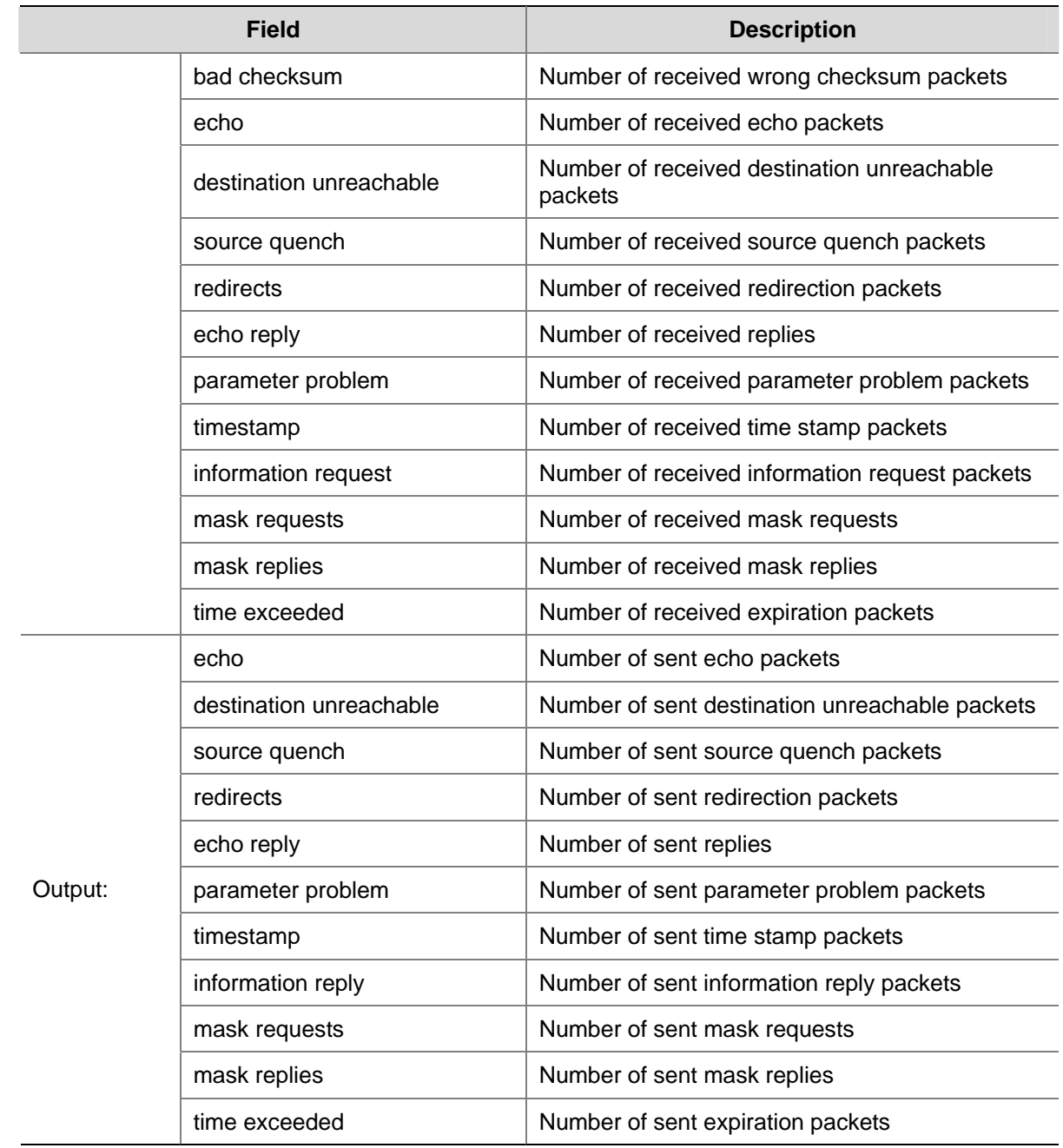

### **display ip socket**

### **Syntax**

**display ip socket** [ **socktype** *sock-type* ] [ *task-id socket-id* ]

### **View**

Any view

### **Parameters**

**socktype** *sock-type*: Displays the socket information of this type. The sock type is in the range 1 to 3, corresponding to TCP, UDP and raw IP respectively.

*task-id*: ID of a task, in the range 1 to 100.

*socket-id*: ID of a socket, in the range 0 to 3072.

#### **Description**

Use the **display ip socket** command to display socket information.

#### **Examples**

```
# Display the TCP socket information. 
<Sysname> display ip socket socktype 1 
SOCK_STREAM: 
Task = VTYD(18), socketid = 1, Proto = 6,
LA = 0.0.0.0:23, FA = 0.0.0.0:0,
sndbuf = 8192, rcvbuf = 8192, sb\_cc = 0, rb\_cc = 0,
socket option = SO_ACCEPTCONN SO_KEEPALIVE SO_SENDVPNID SO_SETKEEPALIVE, 
socket state = SS_PRIV SS_ASYNC
```

```
Task = VTTD(18), socketid = 2, Proto = 6,
LA = 10.153.17.99:23, FA = 10.153.17.56:1161,sndbuf = 8192, rcvbuf = 8192, sb\_cc = 0, rb\_cc = 0,
socket option = SO_KEEPALIVE SO_OOBINLINE SO_SENDVPNID SO_SETKEEPALIVE, 
socket state = SS_ISCONNECTED SS_PRIV SS_ASYNC
```

```
Task = VTYD(18), socketid = 3, Proto = 6,
LA = 10.153.17.99:23, FA = 10.153.17.82:1121, 
sndbuf = 8192, rcvbuf = 8192, sb_cc = 0, rb_cc = 0,
socket option = SO_KEEPALIVE SO_OOBINLINE SO_SENDVPNID SO_SETKEEPALIVE, 
socket state = SS_ISCONNECTED SS_PRIV SS_ASYNC
```
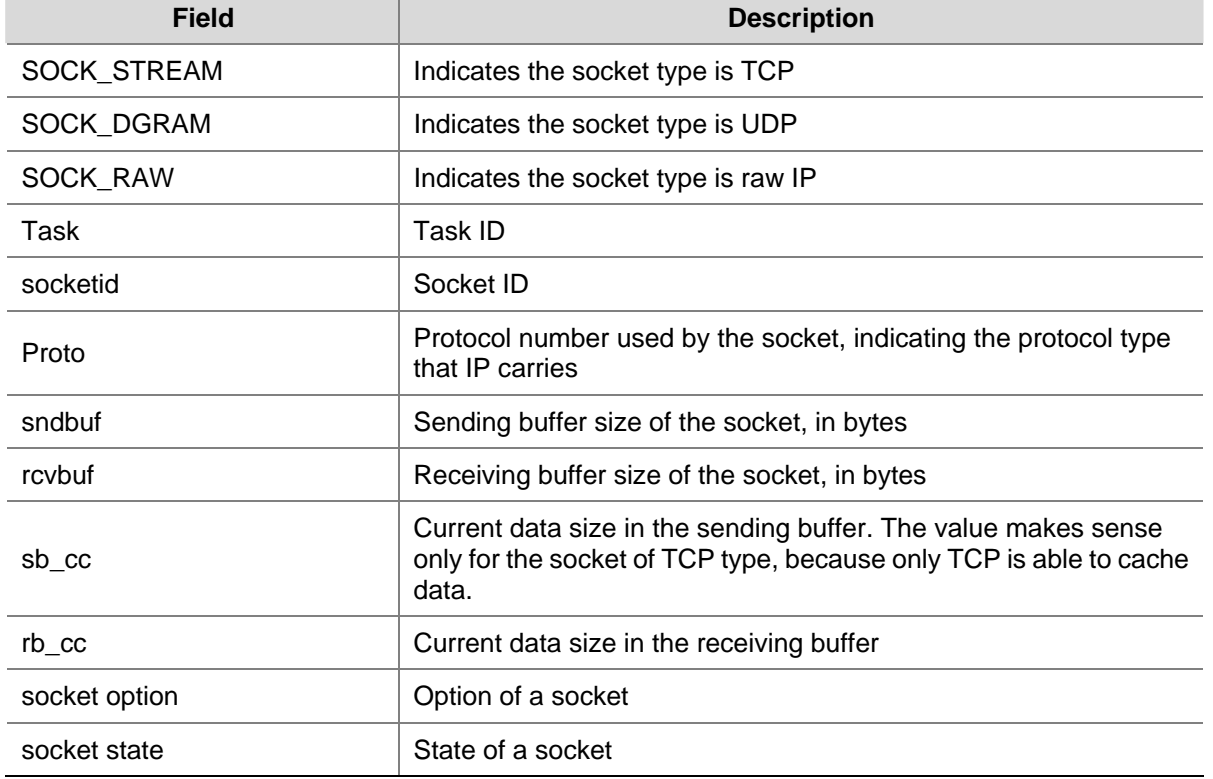

#### **Table 2-3** Description on the fields of the **display ip socket** command

## **display ip statistics**

### **Syntax**

**display ip statistics** 

### **View**

Any view

### **Parameters**

None

### **Description**

Use the **display ip statistics** command to display the statistics about IP packets.

Related commands: **display ip interface**, **reset ip statistics**.

### **Examples**

# Display the statistics about IP packets.

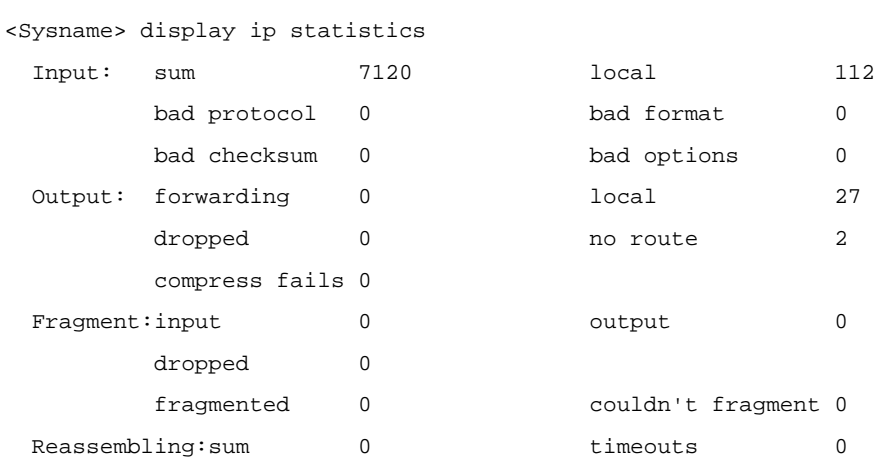

### **Table 2-4** Description on the fields of the **display ip statistics** command

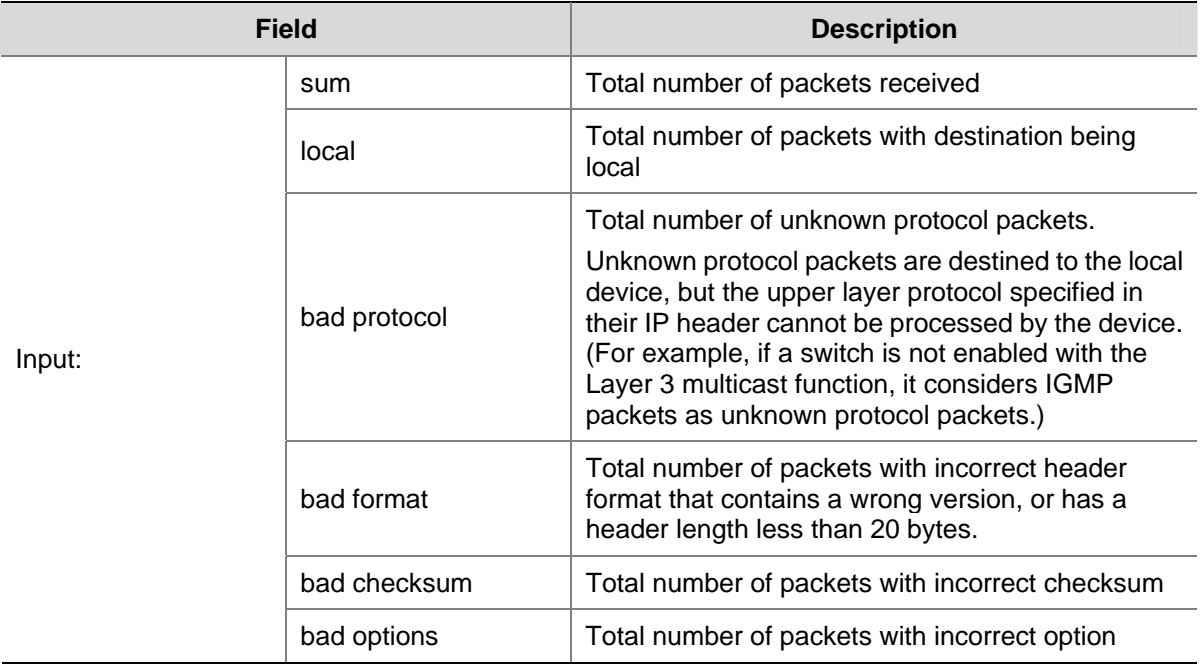

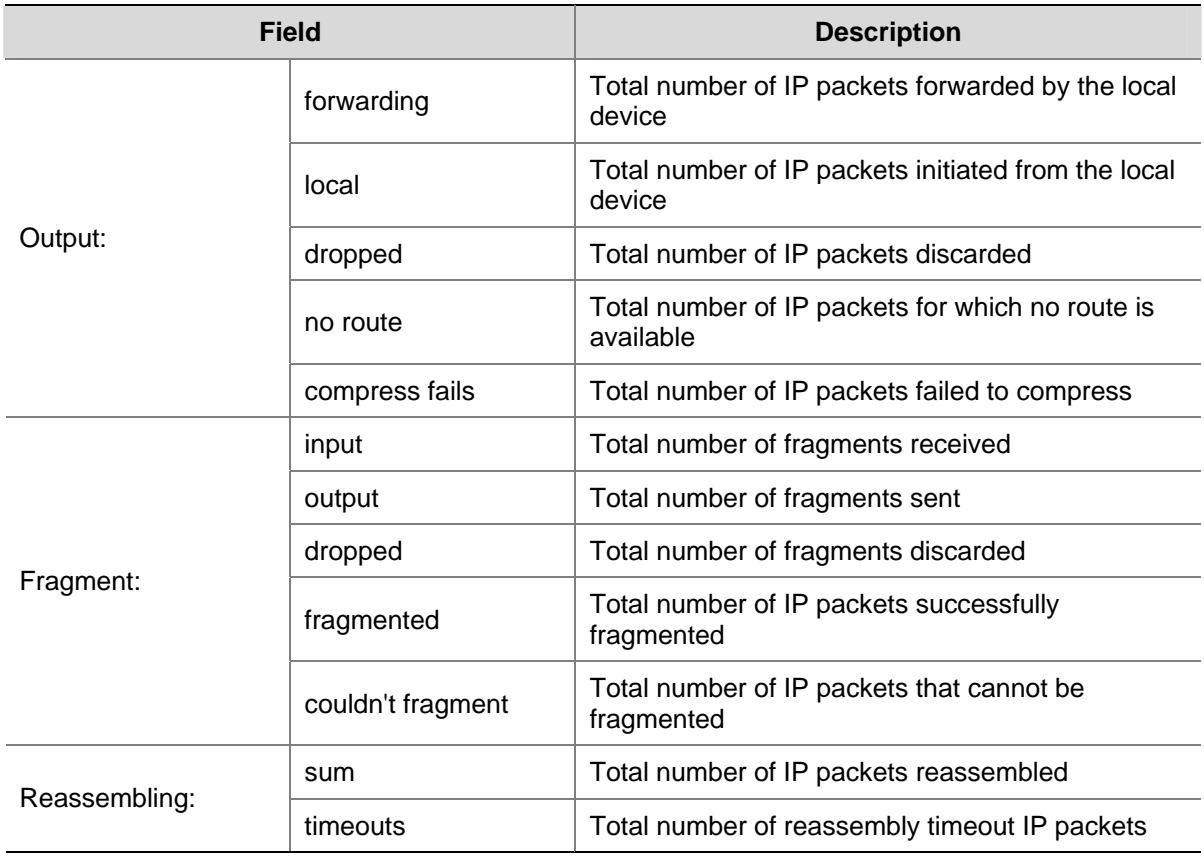

### **display tcp statistics**

#### **Syntax**

**display tcp statistics**

### **View**

Any view

### **Parameters**

None

#### **Description**

Use the **display tcp statistics** command to display the statistics about TCP packets.

Related commands: **display tcp status**, **reset tcp statistics**.

### **Examples**

# Display the statistics about TCP connections.

```
<Sysname> display tcp statistics 
Received packets: 
     Total: 753 
      packets in sequence: 412 (11032 bytes) 
      window probe packets: 0, window update packets: 0 
      checksum error: 0, offset error: 0, short error: 0 
      duplicate packets: 4 (88 bytes), partially duplicate packets: 5 (7 bytes)
```

```
 out-of-order packets: 0 (0 bytes) 
      packets of data after window: 0 (0 bytes) 
      packets received after close: 0 
      ACK packets: 481 (8776 bytes) 
      duplicate ACK packets: 7, too much ACK packets: 0 
Sent packets: 
     Total: 665 
      urgent packets: 0 
      control packets: 5 (including 1 RST) 
      window probe packets: 0, window update packets: 2 
      data packets: 618 (8770 bytes) data packets retransmitted: 0 (0 bytes) 
      ACK-only packets: 40 (28 delayed) 
Retransmitted timeout: 0, connections dropped in retransmitted timeout: 0 
Keepalive timeout: 0, keepalive probe: 0, Keepalive timeout, so connections disconnected : 
0 
Initiated connections: 0, accepted connections: 0, established connections: 0 
Closed connections: 0 (dropped: 0, initiated dropped: 0) 
Packets dropped with MD5 authentication: 0 
Packets permitted with MD5 authentication: 0
```
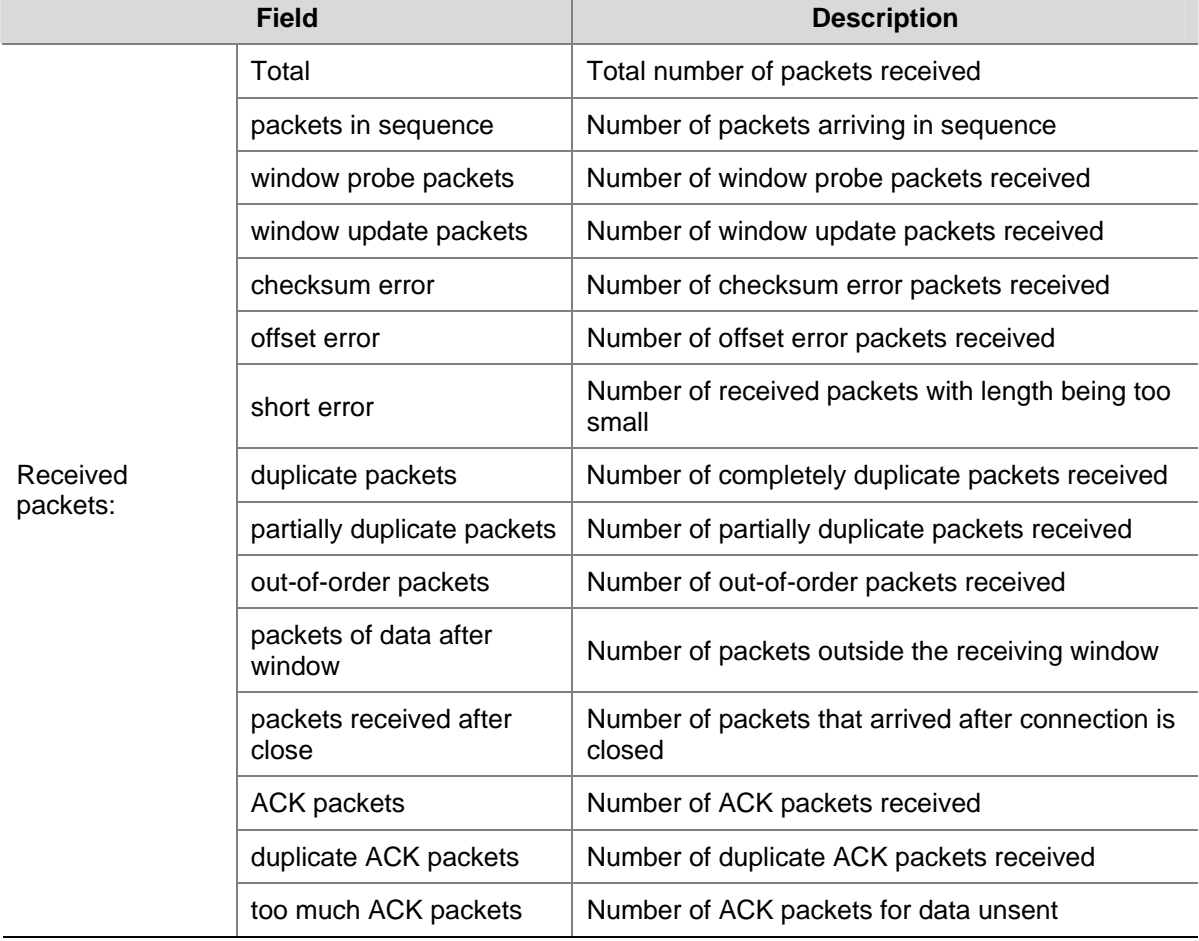

#### **Table 2-5** Description on the fields of the **display tcp statistics** command

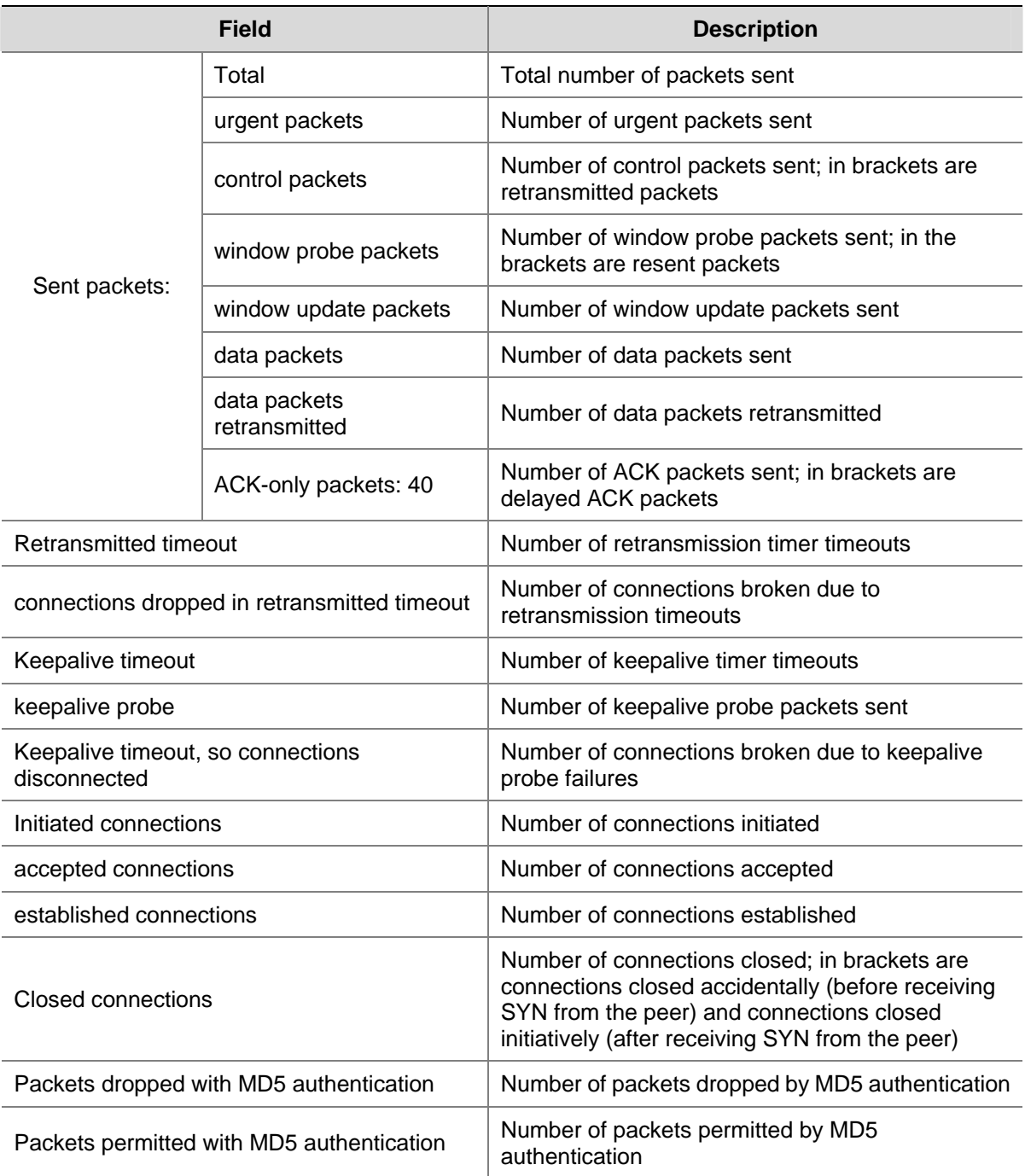

## **display tcp status**

## **Syntax**

**display tcp status** 

### **View**

Any view

### **Parameters**

None

### **Description**

Use the **display tcp status** command to display the state of all the TCP connections so that you can monitor TCP connections in real time.

#### **Examples**

# Display the state of all the TCP connections.

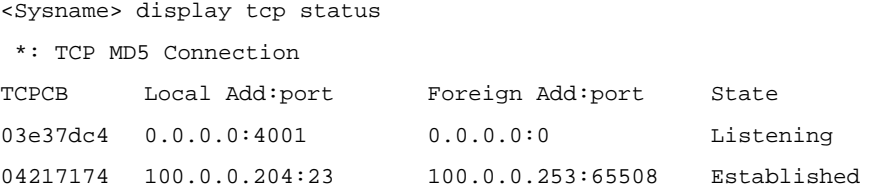

#### **Table 2-6** Description on the fields of the **display tcp status** command

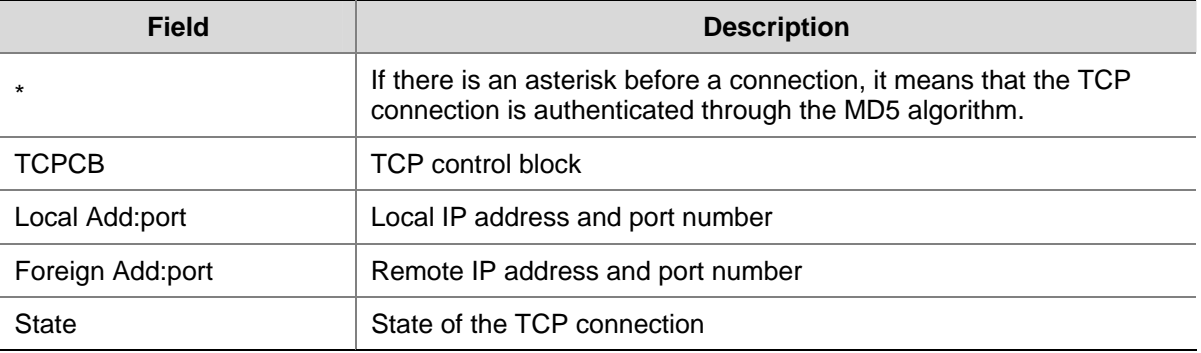

### **display udp statistics**

### **Syntax**

**display udp statistics**

### **View**

Any view

### **Parameters**

None

#### **Description**

Use the **display udp statistics** command to display the statistics about UDP packets.

Related commands: **reset udp statistics**.

### **Examples**

# Display the statistics about UDP packets.

```
<Sysname> display udp statistics 
Received packets: 
      Total: 26320 
      checksum error: 0 
      shorter than header: 0, data length larger than packet: 0 
      no socket on port: 0
```

```
 total broadcast or multicast packets : 25006 
      no socket broadcast or multicast packets: 24989 
      not delivered, input socket full: 0 
      input packets missing pcb cache: 1314 
Sent packets:
```
Total: 7187

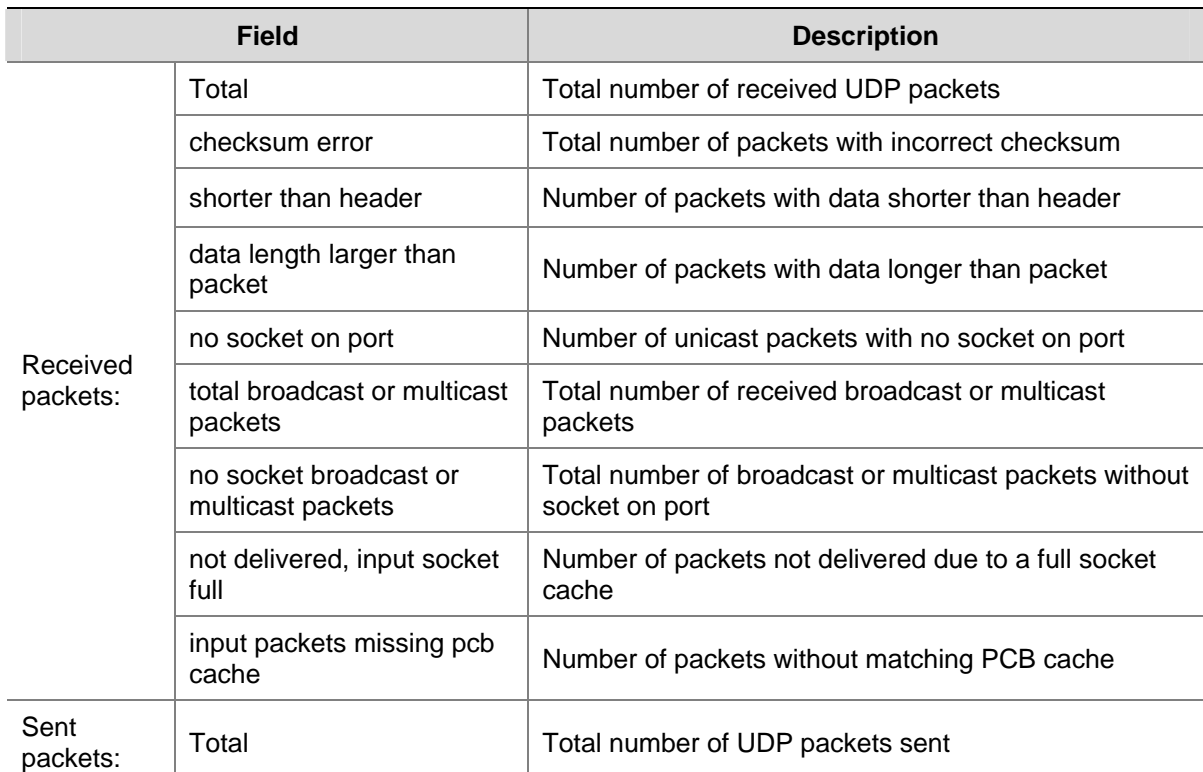

#### **Table 2-7** Description on the fields of the **display udp statistics** command

### **icmp redirect send**

### **Syntax**

**icmp redirect send** 

**undo icmp redirect send** 

#### **View**

System view

### **Parameters**

None

#### **Description**

Use the **icmp redirect send** command to enable the device to send ICMP redirection packets.

Use the **undo icmp redirect send** command to disable the device from sending ICMP redirection packets.

By default, the device is enabled to send ICMP redirection packets.

#### **Examples**

# Disable the device from sending ICMP redirection packets.

<Sysname> system-view System View: return to User View with Ctrl+Z. [Sysname] undo icmp redirect send

#### **icmp unreach send**

#### **Syntax**

**icmp unreach send** 

**undo icmp unreach send** 

#### **View**

System view

#### **Parameters**

None

#### **Description**

Use the **icmp unreach send** command to enable the device to send ICMP destination unreachable packets. After enabled with this feature, the switch, upon receiving a packet with an unreachable destination, discards the packet and then sends a destination unreachable packet to the source host.

Use the **undo icmp unreach send** command to disable the device from sending ICMP destination unreachable packets.

By default, the device is enabled to send ICMP destination unreachable packets.

#### **Examples**

# Disable the device from sending ICMP destination unreachable packets.

<Sysname> system-view System View: return to User View with Ctrl+Z. [Sysname] undo icmp unreach send

### **reset ip statistics**

#### **Syntax**

**reset ip statistics** 

#### **View**

User view

#### **Parameters**

None

#### **Description**

Use the **reset ip statistics** command to clear the statistics about IP packets. You can use the **display ip statistics** command to view the current IP packet statistics.

Related commands: **display ip interface**.

### **Examples**

# Clear the statistics about IP packets.

<Sysname> reset ip statistics

### **reset tcp statistics**

### **Syntax**

**reset tcp statistics** 

#### **View**

User view

#### **Parameters**

None

#### **Description**

Use the **reset tcp statistics** command to clear the statistics about TCP packets. You can use the **display tcp statistics** command to view the current TCP packet statistics.

#### **Examples**

# Clear the statistics about TCP packets.

<Sysname> reset tcp statistics

### **reset udp statistics**

#### **Syntax**

**reset udp statistics** 

### **View**

User view

#### **Parameters**

None

#### **Description**

Use the **reset udp statistics** command to clear the statistics about UDP packets. You can use the **display udp statistics** command to view the current UDP packet statistics.

#### **Examples**

# Clear the statistics about UDP packets.

<Sysname> reset udp statistics

### **tcp timer fin-timeout**

#### **Syntax**

**tcp timer fin-timeout** *time-value*

**undo tcp timer fin-timeout** 

#### **View**

System view

### **Parameters**

*time-value*: TCP finwait timer, in seconds, in the range 76 to 3600.

#### **Description**

Use the **tcp timer fin-timeout** command to configure the TCP finwait timer.

Use the **undo tcp timer fin-timeout** command to restore the default value of the TCP finwait timer.

By default, the value of the TCP finwait timer is 675 seconds.

When the TCP connection state changes from FIN\_WAIT\_1 to FIN\_WAIT\_2, the finwait timer is enabled. If the switch does not receive any FIN packet within the finwait timer interval, the TCP connection will be terminated.

Related commands: **tcp timer syn-timeout**, **tcp window**.

#### **Examples**

# Configure the value of the TCP finwait timer as 800 seconds.

<Sysname> system-view System View: return to User View with Ctrl+Z. [Sysname] tcp timer fin-timeout 800

### **tcp timer syn-timeout**

### **Syntax**

**tcp timer syn-timeout** *time-value* **undo tcp timer syn-timeout** 

#### **View**

System view

#### **Parameters**

*time-value*: TCP synwait timer, in seconds, in the range 2 to 600.

#### **Description**

Use the **tcp timer syn-timeout** command to configure the TCP synwait timer.

Use the **undo tcp timer syn-timeout** command to restore the default value of the TCP synwait timer.

By default, the value of the TCP synwait timer is 75 seconds.

When sending a SYN packet, TCP starts the synwait timer. If no response packet is received within the synwait timer interval, the TCP connection will be terminated.

Related commands: **tcp timer fin-timeout**, **tcp window**.

#### **Examples**

# Configure the value of the TCP synwait timer as 80 seconds.

<Sysname> system-view System View: return to User View with Ctrl+Z. [Sysname] tcp timer syn-timeout 80

### **tcp window**

### **Syntax**

**tcp window** *window-size*

**undo tcp window** 

#### **View**

System view

#### **Parameters**

*window-size*: Size of the send/receive buffer, in kilobytes (KB), in the range of 1 to 32.

### **Description**

Use the **tcp window** command to configure the size of the TCP send/receive buffer,.

Use the **undo tcp window** command to restore the default.

By default, the size of the TCP send/receive buffer is 8 KB.

Related commands: **tcp timer fin-timeout**, **tcp timer syn-timeout**.

#### **Examples**

# Configure the size of the TCP send/receive buffer as 3 KB.

<Sysname> system-view System View: return to User View with Ctrl+Z. [Sysname] tcp window 3

# **Table of Contents**

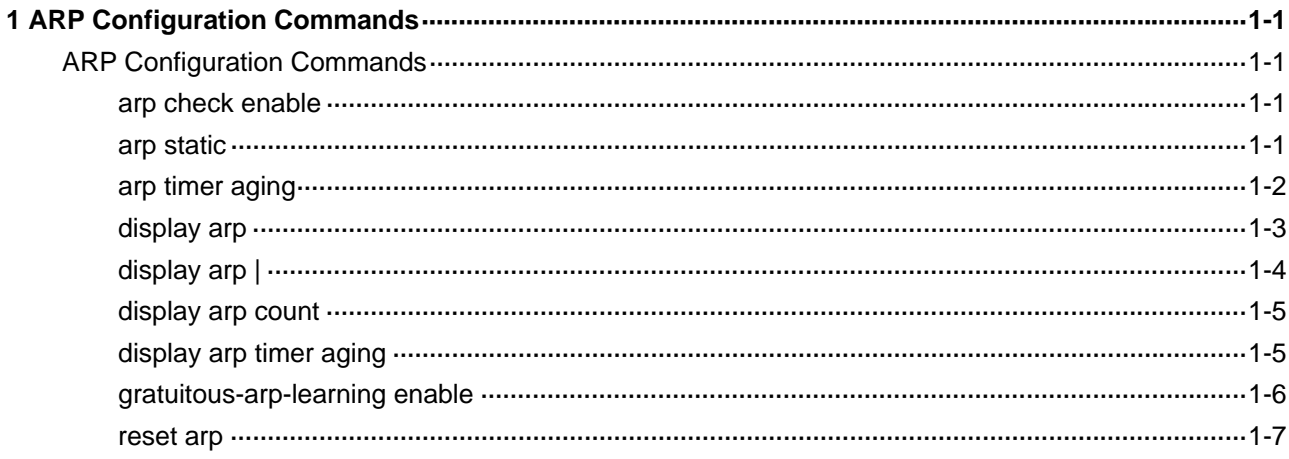

## <span id="page-377-0"></span>**ARP Configuration Commands**

### **arp check enable**

#### **Syntax**

**arp check enable** 

**undo arp check enable** 

#### **View**

System view

#### **Parameters**

None

#### **Description**

Use the **arp check enable** command to enable the ARP entry checking function on a switch.

Use the **undo arp check enable** command to disable the ARP entry checking function.

With the ARP entry checking function enabled, the switch cannot learn any ARP entry with a multicast MAC address. Configuring such a static ARP entry is not allowed either; otherwise, the system prompts error information.

After the ARP entry checking function is disabled, the switch can learn the ARP entry with a multicast MAC address, and you can also configure such a static ARP entry on the switch.

By default, the ARP entry checking function is enabled.

### **Examples**

# Disable the ARP entry checking function.

<Sysname> system-view System View: return to User View with Ctrl+Z. [Sysname] undo arp check enable

### **arp static**

#### **Syntax**

**arp static** *ip-address mac-address* [ *vlan-id interface-type interface-number* ] **arp static** *ip-address mac-address vlan-id* (in Ethernet port view) **undo arp** *ip-address*

#### **View**

System view, Ethernet port view

#### <span id="page-378-0"></span>**Parameters**

*ip-address*: IP address contained in the ARP mapping entry to be created/removed. *mac-address*: MAC address contained in the ARP mapping entry to be created, in the format of H-H-H. *vlan-id*: ID of the VLAN to which the static ARP entry belongs, in the range of 1 to 4,094. *interface-type*: Type of the port to which the static ARP entry belongs. *interface-number*: Number of the port to which the static ARP entry belongs.

#### **Description**

Use the **arp static** command to create a static ARP entry.

Use the **undo arp** command to remove an ARP entry.

By default, the system ARP mapping table is empty and the address mapping entries are obtained by ARP dynamically.

Note that:

- Static ARP entries are valid as long as the Ethernet switch operates normally. But some operations, such as removing a VLAN, or removing a port from a VLAN, will make the corresponding ARP entries invalid and therefore removed automatically.
- As for the **arp static** command, the value of the *vlan-id* argument must be the ID of an existing VLAN, and the port identified by the *interface-type* and *interface-number* arguments must belong to the VLAN.
- Currently, static ARP entries cannot be configured on the ports of an aggregation group.

Related commands: **reset arp**, **display arp**.

#### **Examples**

# Create a static ARP mapping entry, with the IP address of 202.38.10.2, the MAC address of 000f-e20f-0000. The ARP mapping entry belongs to GigabitEthernet 1/0/1 which belongs to VLAN 1.

<Sysname> system-view System View: return to User View with Ctrl+Z. [Sysname] arp static 202.38.10.2 000f-e20f-0000 1 GigabitEthernet 1/0/1

### **arp timer aging**

### **Syntax**

**arp timer aging** *aging-time* **undo arp timer aging** 

#### **View**

System view

#### **Parameters**

*aging-time*: Aging time (in minutes) of the dynamic ARP entries. This argument ranges from 1 to 1,440.

#### **Description**

Use the **arp timer aging** command to configure the aging time for dynamic ARP entries.

Use the **undo arp timer aging** command to restore the default.

<span id="page-379-0"></span>By default, the aging time for dynamic ARP entries is 20 minutes.

Related commands: **display arp timer aging**.

#### **Examples**

# Configure the aging time to be 10 minutes for dynamic ARP entries.

<Sysname> system-view System View: return to User View with Ctrl+Z. [Sysname] arp timer aging 10

### **display arp**

#### **Syntax**

**display arp** [ **dynamic** | **static** | *ip-address* ]

### **View**

Any view

#### **Parameters**

**dynamic**: Displays dynamic ARP entries.

**static**: Displays static ARP entries.

*ip-address*: IP address. ARP entries containing the IP address are to be displayed.

#### **Description**

Use the **display arp** command to display specific ARP entries.

If you execute this command with no keyword/argument specified, all the ARP entries are displayed.

Related commands: **arp static**, **reset arp**.

#### **Examples**

#### # Display all the ARP entries.

<Sysname> display arp

Type: S-Static D-Dynamic

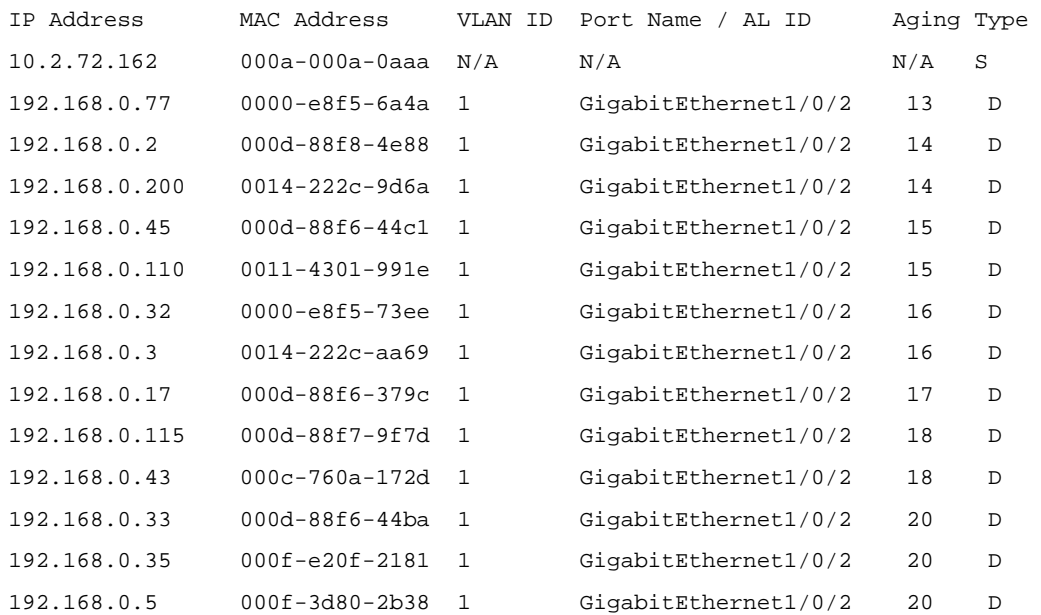

<span id="page-380-0"></span>--- 14 entries found ---

#### **Table 1-1** Description on the fields of the **display arp** command

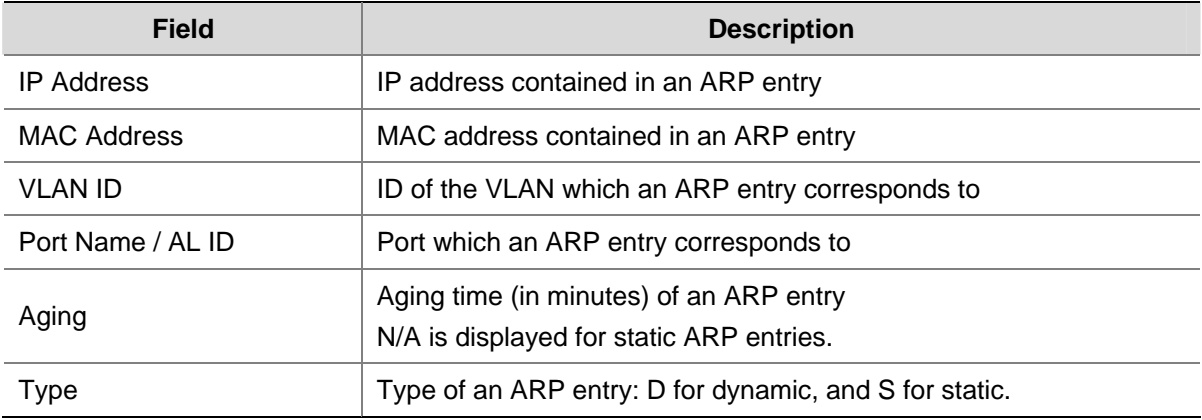

### **display arp |**

#### **Syntax**

**display arp** [ **dynamic** | **static**] **|** { **begin** | **exclude** | **include** } *regular-expression*

#### **View**

Any view

#### **Parameters**

**dynamic**: Displays dynamic ARP entries.

**static**: Displays static ARP entries.

**|**: Uses a regular expression to specify the ARP entries to be displayed. For detailed information about regular expressions, refer to *Configuration File Management Command* in this manual.

**begin**: Displays the first ARP entry containing the specified string and all subsequent ARP entries.

**exclude**: Displays the ARP entries that do not contain the specified string.

**include**: Displays the ARP entries containing the specified string.

*regular-expression*: A case-sensitive character string.

#### **Description**

Use the **display arp |** command to display the ARP entries related to string in a specified way.

Related commands: **arp static**, **reset arp**.

#### **Examples**

# Display all the ARP entries that contain the string **77**.

```
<Sysname> display arp | include 77 
          Type: S-Static D-Dynamic 
IP Address MAC Address VLAN ID Port Name / AL ID Aging Type 
192.168.0.77 0000-e8f5-6a4a 1 GigabitEthernet1/0/2 12 D
```

```
--- 1 entry found ---
```
<span id="page-381-0"></span># Display all the ARP entries that do not contain the string **68**.

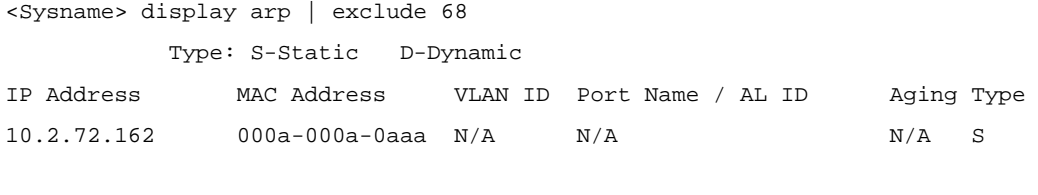

--- 1 entry found ---

Refer to [Table 1-1](#page-380-0) for the description on the above output information.

### **display arp count**

#### **Syntax**

**display arp count** [ [ **dynamic** | **static** ] [ **|** { **begin** | **exclude** | **include** } *regular-expression* ] | *ip-address* ]

#### **View**

Any view

#### **Parameters**

**dynamic**: Counts the dynamic ARP entries.

**static**: Counts the static ARP entries.

**|**: Uses a regular expression as the match criterion. For detailed information about regular expressions, refer to *Configuration File Management Command* in this manual.

**begin**: Displays the number of ARP entries counted from the first one containing the specified string.

**exclude**: Displays the number of ARP entries that do not contain the specified string.

**include**: Displays the number of ARP entries containing the specified string.

*regular-expression*: A case-sensitive character string.

*ip-address*: IP address. The ARP entries containing the IP address are to be displayed.

### **Description**

Use the **display arp count** command to display the number of the specified ARP entries. If no parameter is specified, the total number of ARP entries is displayed.

Related commands: **arp static**, **reset arp**.

#### **Examples**

# Display the total number of ARP entries.

```
<Sysname> display arp count 
  14 entries found
```
### **display arp timer aging**

### **Syntax**

**display arp timer aging**

#### <span id="page-382-0"></span>**View**

Any view

#### **Parameters**

None

#### **Description**

Use the **display arp timer aging** command to display the setting of the ARP aging time. Related commands: **arp timer aging**.

#### **Examples**

# Display the setting of the ARP aging time.

<Sysname> display arp timer aging

```
 Current ARP aging time is 20 minute(s)(default)
```
The displayed information shows that the ARP aging time is set to 20 minutes.

### **gratuitous-arp-learning enable**

### **Syntax**

**gratuitous-arp-learning enable** 

### **undo gratuitous-arp-learning enable**

### **View**

System view

#### **Parameters**

None

#### **Description**

Use the **gratuitous-arp-learning enable** command to enable the gratuitous ARP packet learning function. Then, a switch receiving a gratuitous ARP packet can add the IP and MAC addresses carried in the packet to its own dynamic ARP table if it finds no corresponding ARP entry for the ARP packet in the cache.

Use the **undo gratuitous-arp-learning enable** command to disable the gratuitous ARP packet learning function.

By default, the gratuitous ARP packet learning function is enabled.

### **Examples**

# Enable the gratuitous ARP packet learning function on a switch.

```
<Sysname> system-view 
System View: return to User View with Ctrl+Z. 
[Sysname] gratuitous-arp-learning enable
```
### <span id="page-383-0"></span>**reset arp**

### **Syntax**

**reset arp** [ **dynamic** | **static** | **interface** *interface-type interface-number* ]

### **View**

User view

### **Parameters**

**dynamic**: Clears dynamic ARP entries.

**static**: Clears static ARP entries.

**interface** *interface-type interface-number*: Clears ARP entries of the specified port.

### **Description**

Use the **reset arp** command to clear specific ARP entries.

Related commands: **arp static**, **display arp**.

### **Examples**

# Clear static ARP entries.

<Sysname> reset arp static

# **Table of Contents**

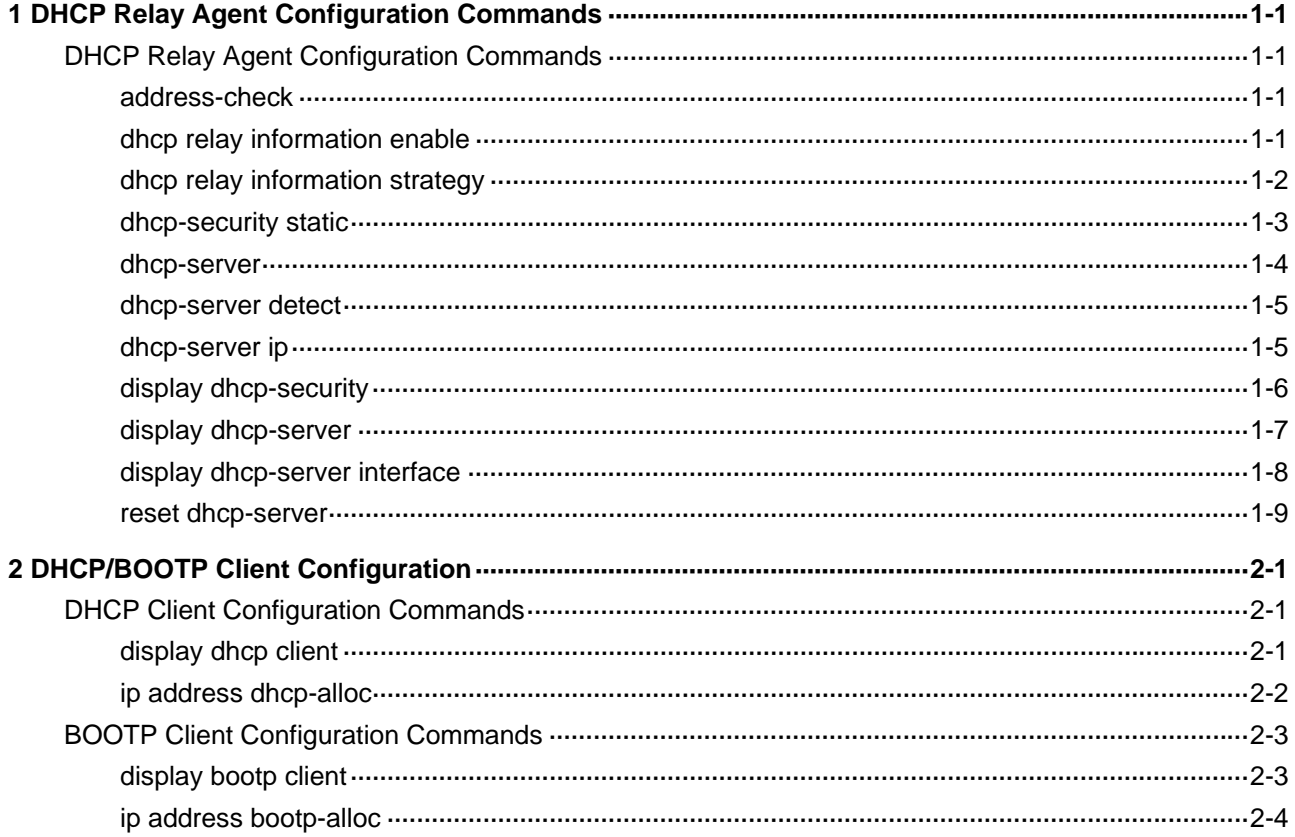

## <span id="page-385-0"></span>**DHCP Relay Agent Configuration Commands**

### **address-check**

### **Syntax**

**address-check enable** 

**address-check disable** 

#### **View**

VLAN interface view

#### **Parameters**

None

### **Description**

Use the **address-check enable** command to enable IP address match checking on the DHCP relay agent. After this feature is enabled, the DHCP relay agent can cooperate with the ARP module to check whether a requesting client's IP and MAC addresses match a binding on the DHCP relay agent; if not, the client cannot access outside networks via the DHCP relay agent.

Use the **address-check disable** command to disable IP address match checking on the DHCP relay agent.

By default, IP address match checking on the DHCP relay agent is disabled.

### **Examples**

# Enter system view.

<Sysname> system-view

System View: return to User View with Ctrl+Z.

#### # Enter VLAN-interface 1 view.

[Sysname] interface vlan-interface 1

# Enable IP address match checking on VLAN-interface 1 of the DHCP relay agent.

[Sysname-Vlan-interface1] address-check enable

## **dhcp relay information enable**

### **Syntax**

**dhcp relay information enable undo dhcp relay information enable**

#### <span id="page-386-0"></span>**View**

System view

#### **Parameters**

None

### **Description**

Use the **dhcp relay information enable** command to enable Option 82 support on a DHCP relay agent.

Use the **undo dhcp relay information enable** command to disable Option 82 support on a DHCP relay agent.

By default, this function is disabled.

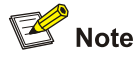

By default, with the Option 82 support function enabled on the DHCP relay agent, the DHCP relay agent will adopt the **replace** strategy to process the request packets containing Option 82. However, if other strategies are configured before, then enabling the 82 supporting on the DHCP relay will not change the configured strategies.

Related commands: **dhcp relay information strategy**.

### **Examples**

#### # Enter system view.

<Sysname> system-view System View: return to User View with Ctrl+Z.

# Enable Option 82 support on a DHCP relay agent.

[Sysname] dhcp relay information enable

### **dhcp relay information strategy**

#### **Syntax**

**dhcp relay information strategy** { **drop** | **keep** | **replace** } **undo dhcp relay information strategy**

#### **View**

System view

#### **Parameters**

**drop**: Specifies to drop messages containing Option 82.

**keep**: Specifies to forward messages containing Option 82 without any change.

**replace**: Specifies to forward messages containing Option 82 after replacing the original Option 82 with the Option 82 padded with the specified content.

### <span id="page-387-0"></span>**Description**

Use the **dhcp relay information strategy** command to configure the DHCP relay agent handling strategy for messages containing Option 82 sent by the DHCP client.

Use the **undo dhcp relay information strategy** command to restore the default handling strategy.

By default, the handling strategy for messages containing Option 82 is **replace**.

Related commands: **dhcp relay information enable**.

### **Examples**

# Enter system view.

<Sysname> system-view System View: return to User View with Ctrl+Z.

# Configure the DHCP relay agent handling strategy for messages containing Option 82 sent by the DHCP client as **drop**.

[Sysname] dhcp relay information strategy drop

### **dhcp-security static**

#### **Syntax**

**dhcp-security static** *ip-address mac*-*address*

**undo dhcp-security** { *ip-address |* **all** | **dynamic** | **static** }

#### **View**

System view

#### **Parameters**

*ip-address*: User IP address.

*mac-address*: User MAC address.

**all**: Removes all user address entries.

**dynamic**: Removes dynamic user address entries.

**static**: Removes static user address entries.

#### **Description**

Use the **dhcp-security static** command to configure a static DHCP address binding entry.

Use the **undo dhcp-security** command to remove one or all address binding entries, or all address binding entries of a specified type.

Related commands: **display dhcp-security**.

#### **Examples**

# Enter system view.

<Sysname> system-view System View: return to User View with Ctrl+Z

# Configure a static address binding entry, with the IP address being 1.1.1.1 and the MAC address being 0005-5D02-F2B3.

### <span id="page-388-0"></span>**dhcp-server**

### **Syntax**

**dhcp-server** *groupNo*

**undo dhcp**-**server**

### **View**

VLAN interface view

#### **Parameters**

*groupNo*: DHCP server group number. This argument ranges from 0 to 19.

#### **Description**

Use the **dhcp-server** command to map the current VLAN interface to a DHCP server group.

Use the **undo dhcp-server** command to cancel the mapping.

Note that:

- A DHCP server group can correspond to multiple interfaces, while an interface can only be correlated with one DHCP server group.
- If you execute the **dhcp-server** command repeatedly, the latest configuration will overwrite the previous one.
- Before referencing a DHCP server group, you need to use the **dhcp-server** *groupNo* ip *ip-address*&<1-8> command to configure the DHCP server group.

Related commands: **dhcp-server ip**, **display dhcp-server**, **display dhcp-server interface vlan-interface**.

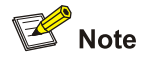

To improve security and avoid malicious attack to the unused SOCKETs, S4200G Ethernet switches provide the following functions:

- UDP 67 and UDP 68 ports used by DHCP are enabled only when DHCP is enabled.
- UDP 67 and UDP 68 ports are disabled when DHCP is disabled.

The corresponding implementation is as follows.

- When a VLAN interface is mapped to a DHCP server group with the **dhcp-server** command, the DHCP relay agent is enabled. At the same time, UDP 67 and UDP 68 ports used by DHCP are enabled.
- <sup>z</sup> When the mapping between a VLAN interface and a DHCP server group is removed with the **undo dhcp-server** command, DHCP services are disabled. At the same time, UDP 67 and UDP 68 ports used by DHCP are disabled.

#### **Examples**

# Enter system view.

<span id="page-389-0"></span><Sysname> system-view

System View: return to User View with Ctrl+Z.

#### # Enter VLAN-interface 1 view.

[Sysname] interface vlan-interface 1

#### # Specify that VLAN-interface 1 corresponds to DHCP server group 1.

[Sysname-Vlan-interface1] dhcp-server 1

### **dhcp-server detect**

#### **Syntax**

**dhcp-server detect** 

**undo dhcp-server detect** 

#### **View**

System view

#### **Parameters**

None

#### **Description**

Use the **dhcp-server detect** command to enable the switch serving as a DHCP relay agent to detect unauthorized DHCP servers.

Use the **undo dhcp-server detect** command to disable the unauthorized DHCP server detection function.

By default, the unauthorized DHCP server detection function is disabled

Related commands: **dhcp server**, **display dhcp-server**.

#### **Examples**

# Enter system view

<Sysname> system-view

System View: return to User View with Ctrl+Z.

# Enable the unauthorized-DHCP server detection function on the DHCP relay agent.

[Sysname] dhcp-server detect

### **dhcp-server ip**

#### **Syntax**

**dhcp-server** *groupNo* **ip** *ip-address*&<1-8> **undo dhcp**-**server** *groupNo*

### **View**

System view

#### **Parameters**

*groupNo*: DHCP server group number, ranging from 0 to 19.

<span id="page-390-0"></span>*ip-address*&<1-8>: IP address of the DHCP server. &<1-8> indicates that up to eight IP addresses can be input, with any two IP addresses separated by a space.

#### **Description**

Use the **dhcp-server ip** command to configure the DHCP server IP address(es) in a specified DHCP server group.

Use the **undo dhcp-server** command to remove all DHCP server IP addresses in a DHCP server group.

Related commands: **dhcp-server**, **display dhcp-server**.

#### **Examples**

# Enter system view.

<Sysname> system-view System View: return to User View with Ctrl+Z.

# Configure three DHCP server IP addresses 1.1.1.1, 2.2.2.2, and 3.3.3.3 for DHCP server group 1, so

that this group contains three DHCP servers (server 1, server 2 and server 3).

[Sysname] dhcp-server 1 ip 1.1.1.1 2.2.2.2 3.3.3.3

### **display dhcp-security**

#### **Syntax**

**display dhcp-security** [ *ip-address* | **dynamic** | **static** ]

#### **View**

Any view

#### **Parameters**

*ip-address*: IP address. This argument is used to display the user address entry with the specified IP address.

**dynamic**: Displays the dynamic user address entries.

**static**: Displays the static user address entries.

#### **Description**

Use the **display dhcp-security** command to display information about address binding entries on the DHCP relay agent.

### **Examples**

# Display information about all address binding entries.

```
<Sysname> display dhcp-security 
 IP Address MAC Address IP Address Type 
 10.1.1.1 0001-0001-0001 Static 
 192.168.10.2 000d-88f7-b090 Dynamic_ack 
--- 2 dhcp-security item(s) found ---
```
<span id="page-391-0"></span>**Table 1-1** Description on the fields of the **display dhcp-security** command

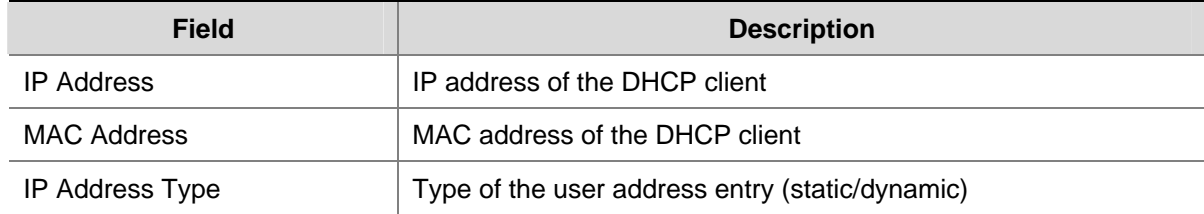

### **display dhcp-server**

#### **Syntax**

**display dhcp-server** *groupNo*

#### **View**

Any view

### **Parameters**

*groupNo*: DHCP server group number, ranging from 0 to 19.

#### **Description**

Use the **display dhcp-server** command to display information about a specified DHCP server group.

Related commands: **dhcp-server ip**, **dhcp-server**, **display dhcp-server interface vlan-interface**.

#### **Examples**

# Display information about DHCP server group 0.

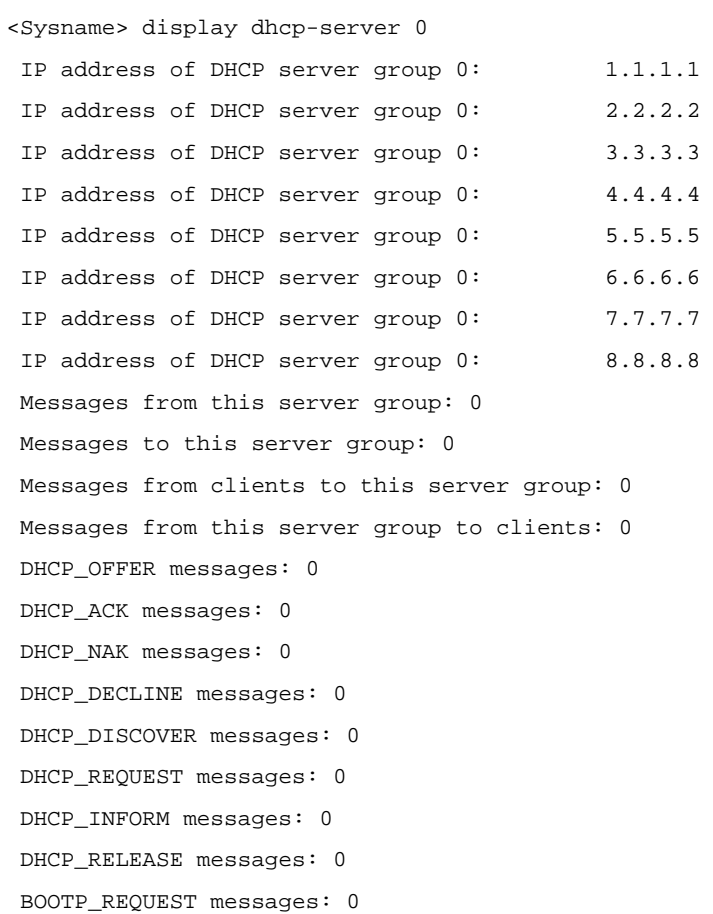

### <span id="page-392-0"></span>**Table 1-2** Description on the fields of the **display dhcp-server** command

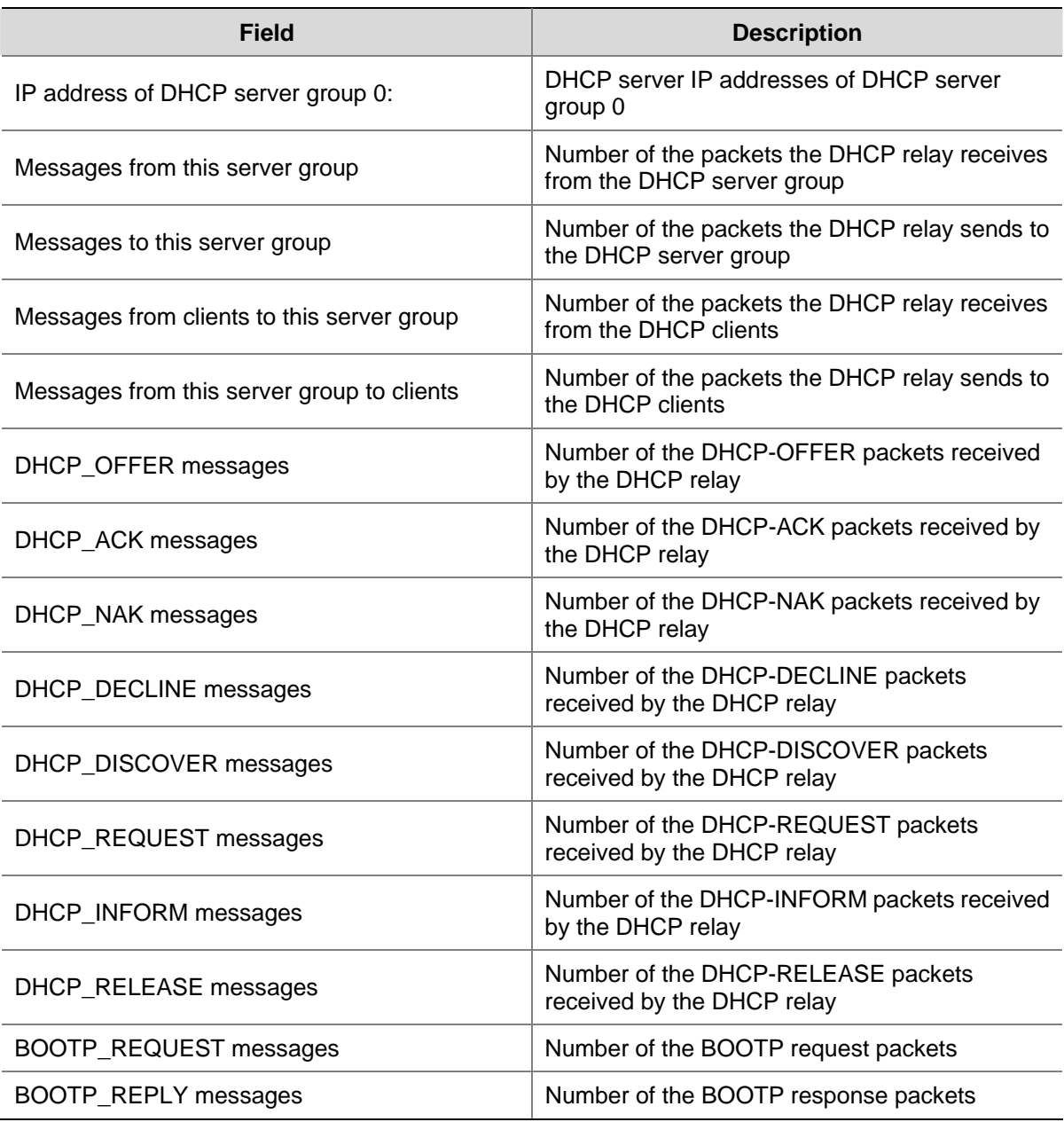

## **display dhcp-server interface**

### **Syntax**

**display dhcp-server interface Vlan-interface** *vlan-id*

### **View**

Any view

### **Parameters**

*vlan-id*: VLAN ID.

### <span id="page-393-0"></span>**Description**

Use the **display dhcp-server interface** command to display information about the DHCP server group to which a VLAN interface is mapped.

Related commands: **dhcp-server**, **display dhcp-server**.

### **Examples**

# Display information about the DHCP server group to which VLAN-interface 2 is mapped.

<Sysname> display dhcp-server interface vlan-interface 2 Dhcp-group 0 is configured on this interface

The above information indicates the VLAN-interface 2 is mapped to DHCP server group 0.

### **reset dhcp-server**

#### **Syntax**

**reset dhcp-server** *groupNo*

### **View**

User view

#### **Parameters**

*groupNo*: DHCP server group number, ranging from 0 to 19.

#### **Description**

Use the **reset dhcp-server** command to clear the statistics information of the specified DHCP server group.

Related commands: **dhcp server**, **display dhcp-server**.

#### **Examples**

# Clear the statistics information of DHCP server group 2.

<Sysname> reset dhcp-server 2

## <span id="page-394-0"></span>**DHCP Client Configuration Commands**

### **display dhcp client**

### **Syntax**

**display dhcp client** [ **verbose** ]

### **View**

Any view

### **Parameters**

**verbose**: Displays the detailed address allocation information.

### **Description**

Use the **display dhcp client** command to display the information about the address allocation of DHCP clients.

Note that S4200G series Ethernet switches that operate as DHCP clients support a maximum lease duration of 24 days currently.

### **Examples**

# Display the information about the address allocation of DHCP clients.

```
<Sysname> display dhcp client verbose 
DHCP client statistic information: 
Vlan-interface1: 
Current machine state: BOUND 
Allocated IP: 192.168.0.2 255.255.255.0 
Allocated lease: 86400 seconds, T1: 43200 seconds, T2: 75600 seconds 
Lease from 2002.09.20 01:05:03 to 2002.09.21 01:05:03 
Server IP: 192.168.0.1 
Transaction ID = 0x3d8a7431 
Default router: 192.168.0.1 
Next timeout will happen after 0 days 11 hours 56 minutes 1 seconds.
```
<span id="page-395-0"></span>**Table 2-1** Description on the fields of the **display dhcp client** command

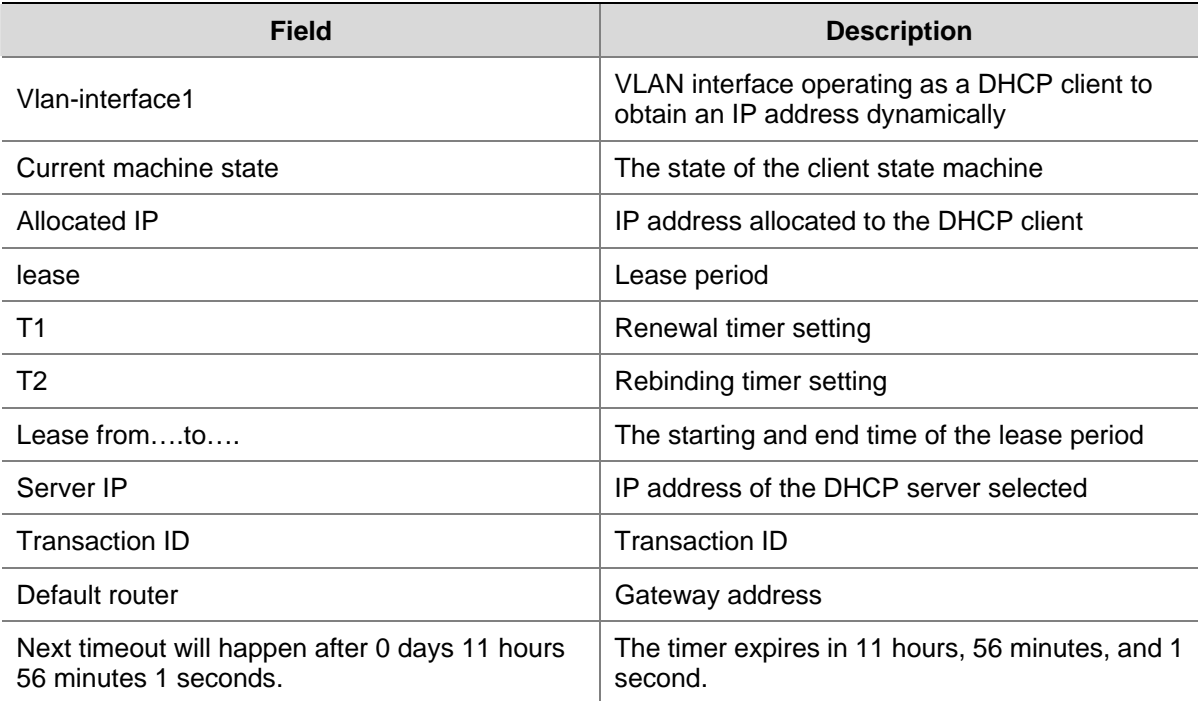

### **ip address dhcp-alloc**

### **Syntax**

**ip address dhcp-alloc**

**undo ip address dhcp-alloc** 

### **View**

VLAN interface view

### **Parameters**

None

### **Description**

Use the **ip address dhcp-alloc** command to configure a VLAN interface to obtain an IP address through DHCP.

Use the **undo ip address dhcp-alloc** command to cancel the configuration.

By default, a VLAN interface does not use DHCP to obtain an IP address.

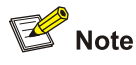

To improve security and avoid malicious attacks to the unused sockets, S4200G Ethernet switches provide the following functions:

UDP ports 67 and 68 used by DHCP are enabled/disabled only when DHCP is enabled/disabled. The implementation is as follows:
- <sup>z</sup> After the DHCP client is enabled by executing the **ip address dhcp-alloc** command, UDP port 68 is enabled.
- <sup>z</sup> After the DHCP client is disabled by executing the **undo ip address dhcp-alloc** command, UDP port 68 is disabled.

#### **Examples**

# Configure VLAN-interface 1 to obtain an IP address through DHCP.

<Sysname> system-view System View: return to User View with Ctrl+Z. [Sysname] interface Vlan-interface 1 [Sysname-Vlan-interface1] ip address dhcp-alloc

## **BOOTP Client Configuration Commands**

#### **display bootp client**

#### **Syntax**

**display bootp client** [ **interface Vlan-interface** *vlan-id* ]

#### **View**

Any view

#### **Parameters**

*vlan-id*: ID of the VLAN interface.

#### **Description**

Use the **display bootp client** command to display BOOTP client-related information, including the MAC address of the BOOTP client and the IP address obtained.

#### **Examples**

# Display the BOOTP client-related information.

```
<Sysname> display bootp client interface Vlan-interface 1 
Vlan-interface1: 
Allocated IP: 192.168.0.2 255.255.255.0 
Transaction ID = 0x3d8a7431 
Mac Address 000f-e20a-c3ef
Default router: 192.168.0.1
```
#### **Table 2-2** Description on the fields of the **display bootp client** command

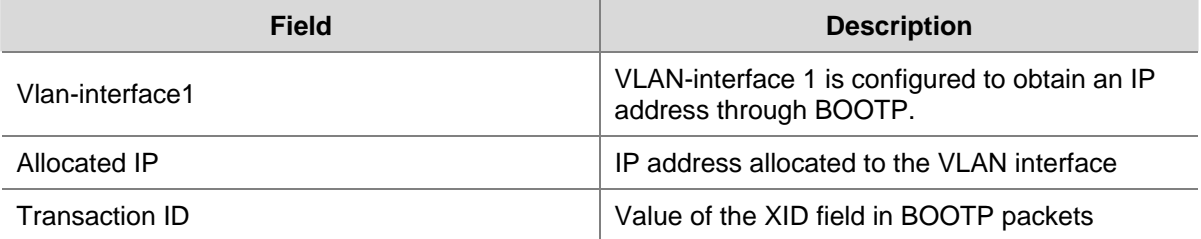

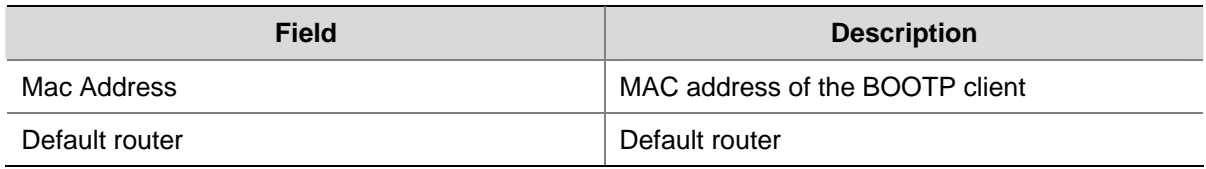

#### **ip address bootp-alloc**

#### **Syntax**

**ip address bootp-alloc** 

**undo ip address bootp-alloc**

#### **View**

VLAN interface view

#### **Parameters**

None

#### **Description**

Use the **ip address bootp-alloc** command to configure a VLAN interface to obtain an IP address through BOOTP.

Use the **undo ip address bootp-alloc** command to cancel the configuration.

By default, a VLAN interface does not use BOOTP to obtain an IP address.

Related commands: **display bootp client**.

#### **Examples**

# Configure VLAN-interface 1 to obtain an IP address through BOOTP.

<Sysname> system-view System View: return to User View with Ctrl+Z. [Sysname] interface Vlan-interface 1 [Sysname-Vlan-interface1] ip address bootp-alloc

# **Table of Contents**

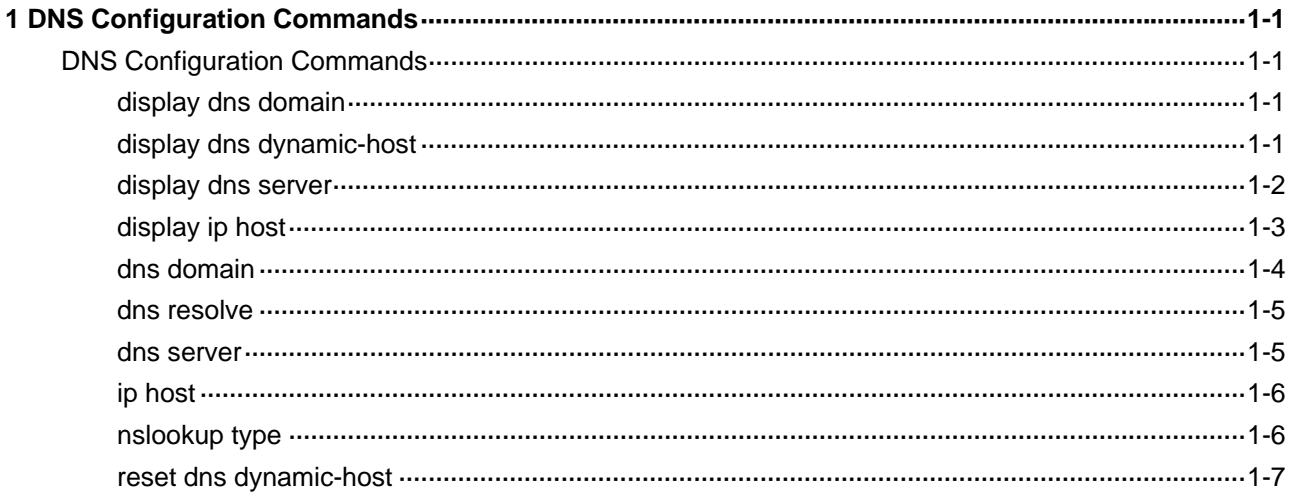

# <span id="page-399-0"></span>**DNS Configuration Commands**

#### **display dns domain**

#### **Syntax**

**display dns domain** [ **dynamic** ]

#### **View**

Any view

#### **Parameters**

**dynamic**: Displays DNS suffixes dynamically assigned through DHCP or other protocols.

#### **Description**

Use the **display dns domain** command to display the DNS suffixes.

Related commands: **dns domain**.

#### **Examples**

# Display DNS suffixes

<Sysname> display dns domain No Domain-name 0 aaa.com

#### **Table 1-1** Description on the fields of the **display dns domain** command

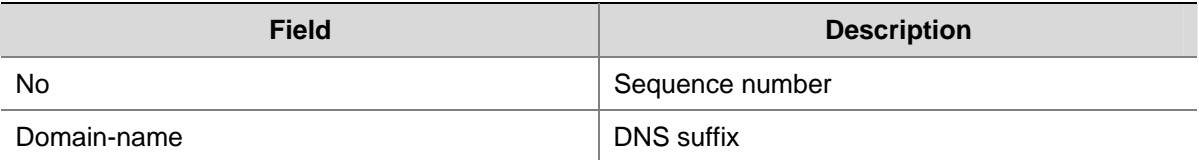

### **display dns dynamic-host**

#### **Syntax**

**display dns dynamic-host**

#### **View**

Any view

#### **Parameters**

None

#### <span id="page-400-0"></span>**Description**

Use the **display dns dynamic-host** command to display the information in the dynamic domain name cache.

#### **Examples**

# Display the information in the dynamic domain name cache.

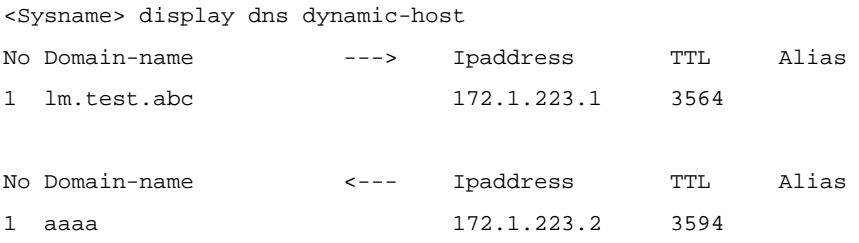

#### **Table 1-2** Description on the fields of the **display dns dynamic-host** command

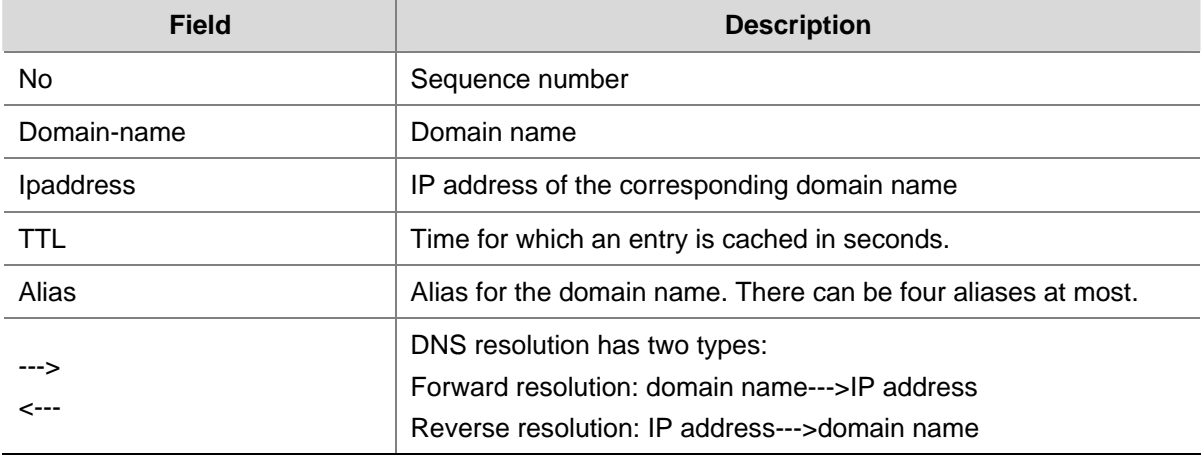

#### **display dns server**

#### **Syntax**

```
display dns server [ dynamic ]
```
#### **View**

Any view

#### **Parameters**

**dynamic**: Displays the DNS Server information dynamically obtained through DHCP or other protocols.

#### **Description**

Use the **display dns server** command to display the DNS Server information.

Related commands: **dns server**.

#### **Examples**

# Display the DNS Server information.

```
<Sysname> display dns server 
 Type:
```
IPv4 DNS Servers : Domain-server Type IP Address 1 S 192.168.0.4

<span id="page-401-0"></span>D:Dynamic S:Static

IPv6 DNS Servers :

#### **Table 1-3** Description on the fields of the **display dns server** command

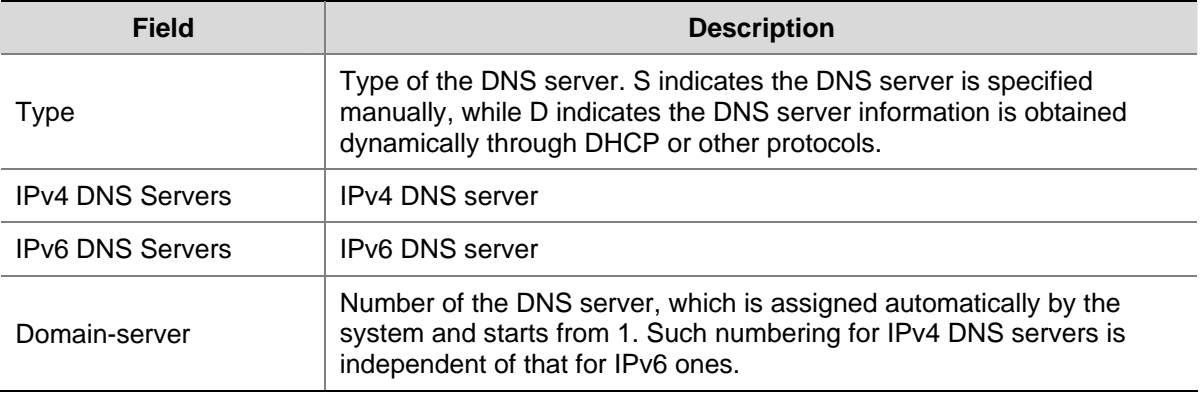

#### **Note:**

For details about IPv6 DNS, refer to *IPv6 Management Command*.

#### **display ip host**

#### **Syntax**

**display ip host** 

#### **View**

Any view

#### **Parameters**

None

#### **Description**

Use the **display ip host** command to display mappings between host names and IP addresses in the static DNS database.

#### **Examples**

# Display mappings between host names and IP addresses in the static DNS database.

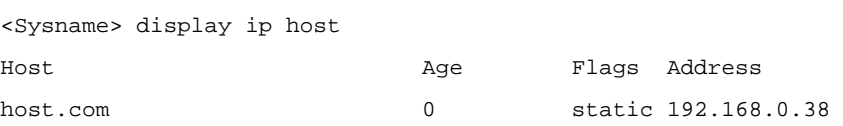

<span id="page-402-0"></span>**Table 1-4** Description on the fields of the **display ip host** command

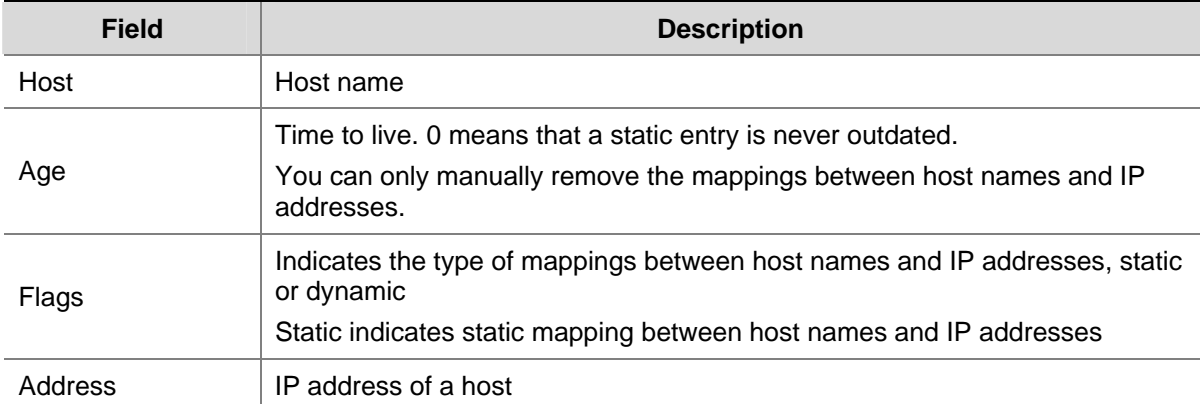

#### **dns domain**

#### **Syntax**

**dns domain** *domain-name*

**undo dns domain** [ *domain-name* ]

#### **View**

System view

#### **Parameters**

*domain-name*: DNS suffix, a string of 1 to 60 characters which can be letters, numbers, hyphens (-), underscores (\_), and dots (.).

#### **Description**

Use the **dns domain** command to configure a DNS suffix. The system can automatically add the suffix to part of the domain name you entered for resolution.

Use the **undo dns domain** command to delete the configured DNS suffix.

No DNS suffix is configured by default.

You can configure a maximum of 10 DNS suffixes. You must enter the DNS suffix before deleting it. Otherwise, all configured DNS suffixes are deleted.

Related commands: **display dns domain**.

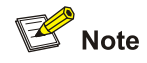

The DNS feature supported by S4200G series Ethernet switches should be used together with a DNS server. DNS implementations vary with DNS servers. For example, S4200G serial Ethernet switches support a domain name containing "\_", while a Windows 2000 Server may not be able to resolve the domain name.

#### <span id="page-403-0"></span>**Examples**

# Configure com as a DNS suffix.

```
<Sysname> system-view 
System View: return to User View with Ctrl+Z. 
[Sysname] dns domain com
```
#### **dns resolve**

#### **Syntax**

**dns resolve**

**undo dns resolve** 

#### **View**

System view

#### **Parameters**

None

#### **Description**

Use the **dns resolve** command to enable dynamic domain name resolution.

Use the **undo dns resolve** command to disable dynamic domain name resolution.

Dynamic domain name resolution is disabled by default.

#### **Examples**

# Enable dynamic domain name resolution.

<Sysname> system-view System View: return to User View with Ctrl+Z. [Sysname] dns resolve

#### **dns server**

#### **Syntax**

```
dns server ip-address
undo dns server [ ip-address ]
```
#### **View**

System view

#### **Parameters**

*ip-address*: IP address of the DNS Server.

#### **Description**

Use the **dns server** command to configure an IP address for the DNS Server.

Use the **undo dns server** to remove the IP address of the DNS server.

No IP address is configured for the DNS server by default.

<span id="page-404-0"></span>You can configure a maximum of 6 DNS servers, including those with IPv6 addresses.

Related commands: **display dns server**.

#### **Examples**

# Configure 172.16.1.1 for a DNS Server. <Sysname> system-view System View: return to User View with Ctrl+Z. [Sysname] dns server 172.16.1.1

#### **ip host**

#### **Syntax**

**ip host** *hostname ip-address* **undo ip host** *hostname* [ *ip-address* ]

#### **View**

System view

#### **Parameters**

*hostname*: Host name, a string of 1 to 20 characters which can be letters, numbers, hyphens (-), or dots (.). The host name must include at least one letter.

*ip-address*: IP address of the specified host, in dotted decimal notation.

#### **Description**

Use the **ip host** command to create a mapping between host name and IP address in the static DNS database.

Use the **undo ip host** command to remove the mapping.

No mappings are created by default.

Each host name can correspond to only one IP address. When IP addresses are configured for the same host for multiple times, only the IP address configured last time is valid.

Related commands: **display ip host**.

#### **Examples**

# Configure IP address 10.110.0.1 for host aaa.

<Sysname> system-view System View: return to User View with Ctrl+Z. [Sysname] ip host aaa 10.110.0.1

#### **nslookup type**

#### **Syntax**

**nslookup type** { **ptr** *ip-address* | **a** *domain-name* }

#### **View**

Any view

#### <span id="page-405-0"></span>**Parameters**

**ptr** *ip-address*: Displays the corresponding domain name for an IP address.

**a** *domain-name*: Displays the corresponding IP address for a DNS domain name. A domain name is a string of up to 30 characters. Automatic domain name addition is supported.

#### **Description**

Use the **nslookup type** command to display DNS resolution result, namely, the domain name for a specified IP address or IP address for a specified domain name.

#### **Examples**

# Display the corresponding domain name for 192.168.3.2.

```
<Sysname> nslookup type ptr 192.168.3.2 
Trying DNS server (10.72.66.36) 
Name: www.host.com 
Address: 192.168.3.2
```
# Display the corresponding IP address for www.host.com.

```
<Sysname> nslookup type a www.host.com 
Trying DNS server (10.72.66.36) 
Name: www.host.com 
Address: 192.168.3.2
```
#### **reset dns dynamic-host**

#### **Syntax**

**reset dns dynamic-host**

#### **View**

User view

#### **Parameters**

None

#### **Description**

Use the **reset dns dynamic-host** command to clear information in the dynamic domain name cache.

Related commands: **display dns dynamic-host**.

#### **Examples**

# Clear the information in the dynamic domain name cache.

<Sysname> reset dns dynamic-host

# **Table of Contents**

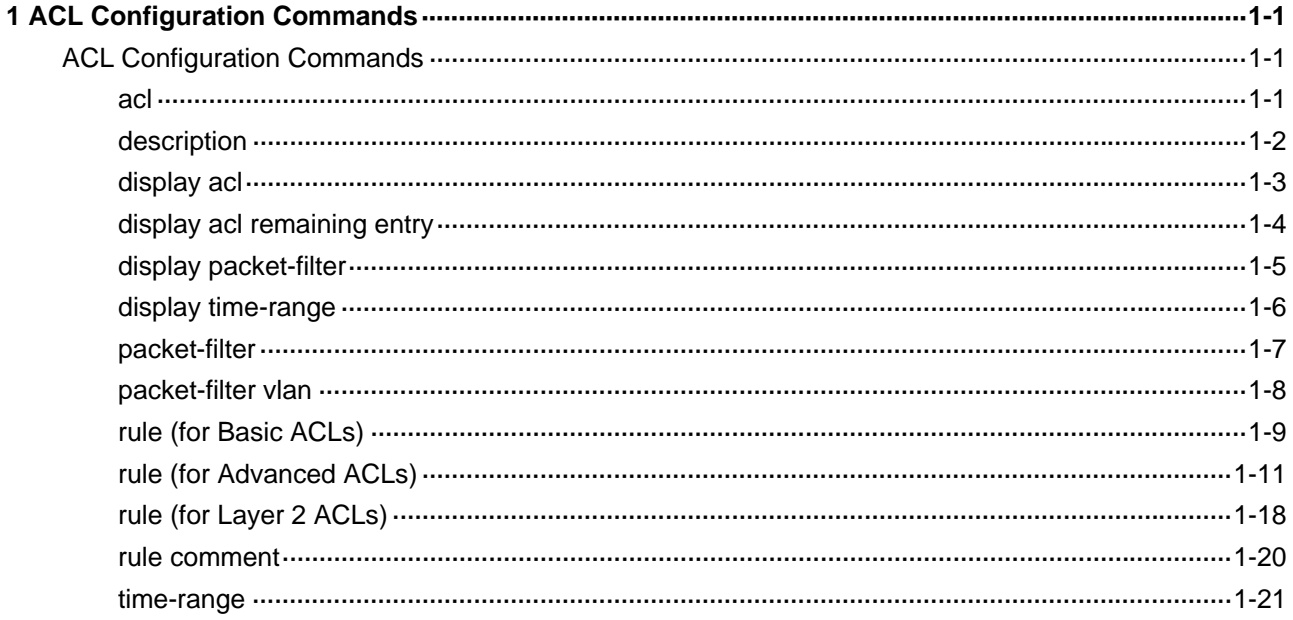

# <span id="page-407-0"></span>**1 ACL Configuration Commands**

# **ACL Configuration Commands**

#### **acl**

#### **Syntax**

**acl number** *acl-number* [ **match-order** { **auto** | **config** } ] **undo acl** { **all** *|* **number** *acl-number* }

#### **View**

System view

#### **Parameters**

**all**: Specifies to remove all access control lists (ACLs).

**number** *acl-number*: Specifies the number of an existing ACL or an ACL to be defined. ACL number identifies the type of an ACL as follows.

- An ACL number in the range 2000 to 2999 identifies a basic ACL.
- <sup>z</sup> An ACL number in the range 3000 to 3999 identifies an advanced ACL. Note that 3998 and 3999 cannot be configured because they are reserved for cluster management.
- An ACL number in the range 4000 to 4999 identifies a layer 2 ACL.

**match-order**: Specifies the match order for ACL rules. Following two match orders exist.

- auto: Specifies to match ACL rules according to the depth-first rule.
- <sup>z</sup> **config**: Specifies to match ACL rules in the order they are defined.

Note that the **match-order** keyword is not available to Layer 2 ACLs. The match order for layer 2 ACLs can only be **config**. For details about the two match orders, refer to the relevant description in *ACL Operation*.

#### **Description**

Use the **acl** command to define an ACL and enter the corresponding ACL view.

Use the **undo acl** command to remove all the rules of the specified ACL or all the ACLs.

By default, ACL rules are matched in the order they are defined.

Only after the rules in an existing ACL are fully removed can you modify the match order of the ACL.

In ACL view, you can use the **rule** command to add rules to the ACL.

Related commands: **rule**.

#### <span id="page-408-0"></span>**Examples**

#### # Define ACL 2000 and specify "depth-first" as the match order.

<Sysname> system-view System View: return to User View with Ctrl+Z. [Sysname] acl number 2000 match-order auto [Sysname-acl-basic-2000]

#### # Add three rules with different numbers of zeros in the source wildcards.

[Sysname-acl-basic-2000] rule 1 permit source 1.1.1.1 0.255.255.255 [Sysname-acl-basic-2000] rule 2 permit source 2.2.2.2 0.0.255.255 [Sysname-acl-basic-2000] rule 3 permit source 3.3.3.3 0.0.0.255

#### # Use the **display acl** command to display the configuration information of ACL 2000.

[Sysname-acl-basic-2000] display acl 2000 Basic ACL 2000, 3 rules, match-order is auto Acl's step is 1 rule 3 permit source 3.3.3.0 0.0.0.255 rule 2 permit source 2.2.0.0 0.0.255.255 rule 1 permit source 1.0.0.0 0.255.255.255

As shown in the output information, the switch sorts the rules of ACL 2000 in the depth-first order: a rule with more zeros in the source IP address wildcard has a higher priority.

#### **description**

#### **Syntax**

**description** *text*  **undo description**

#### **View**

Basic ACL view, advanced ACL view, Layer 2 ACL view

#### **Parameters**

*text*: Description string to be assigned to an ACL, a string of 1 to 127 characters. Blank spaces and special characters are acceptable.

#### **Description**

Use the **description** command to assign a description string to an ACL.

Use the **undo description** to remove the description string of the ACL.

You can give ACLs descriptions to provide relevant information such as their application purposes and the ports they are applied to, so that you can easily identity and distinguish ACLs by their descriptions.

By default, no description string is assigned for an ACL.

#### <span id="page-409-0"></span>**Examples**

# Assign description string "This ACL is used for filtering all HTTP packets" to ACL 3000.

<Sysname> system-view [Sysname] acl number 3000 [Sysname-acl-adv-3000] description This ACL is used for filtering all HTTP packets

# Use the **display acl** command to view the configuration information of ACL 3000.

[Sysname-acl-adv-3000] display acl 3000 Advanced ACL 3000, 0 rule This acl is used for filtering all HTTP packets Acl's step is 1

# Remove the description string of ACL 3000.

[Sysname-acl-adv-3000] undo description

#### **display acl**

#### **Syntax**

**display acl** { **all** | *acl-number* }

#### **View**

Any view

#### **Parameters**

**all**: Displays all ACLs.

*acl-number*: Number of the ACL to be displayed, in the range of 2000 to 4999.

#### **Description**

Use the **display acl** command to display the configuration information of a specified or all ACLs.

Note that if you specify the match order of an ACL when configuring the ACL, this command will display the rules of the ACL in the specified match order.

#### **Examples**

#### # Display information about ACL 2000.

```
<Sysname> display acl 2000 
Basic ACL 2000, 1 rule 
Acl's step is 1
```
#### **Table 1-1** Description on the fields of the **display acl** command

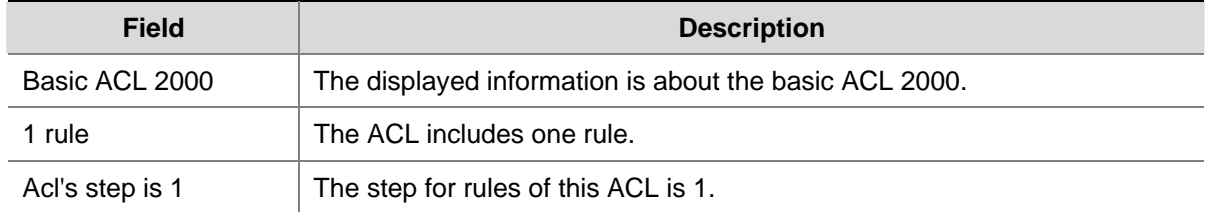

#### <span id="page-410-0"></span>**display acl remaining entry**

#### **Syntax**

**display acl remaining entry**

#### **View**

Any view

#### **Parameter**

None

#### **Description**

Use the **display acl remaning entry** command to display information about the remaining ACL resources.

According to the output, you can determine the number of resources consumed by a certain type of ACL rules and whether the exhaustion of resources causes the failure to assign ACL rules.

#### **Example**

#### # Display information about the remaining ACL resources.

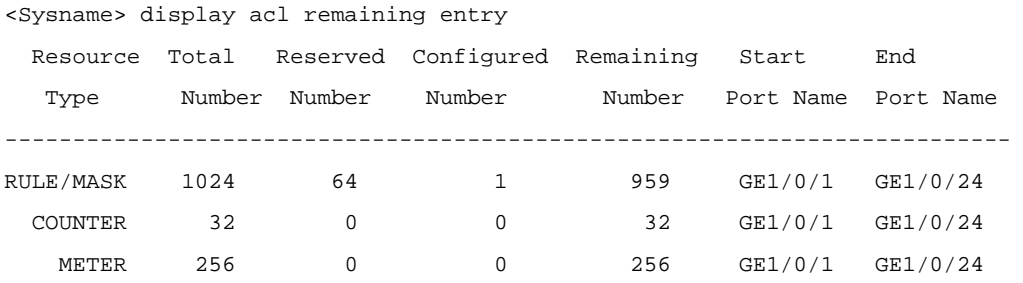

#### **Table 1-2** Description on the fields of the **display acl remaining entry** command

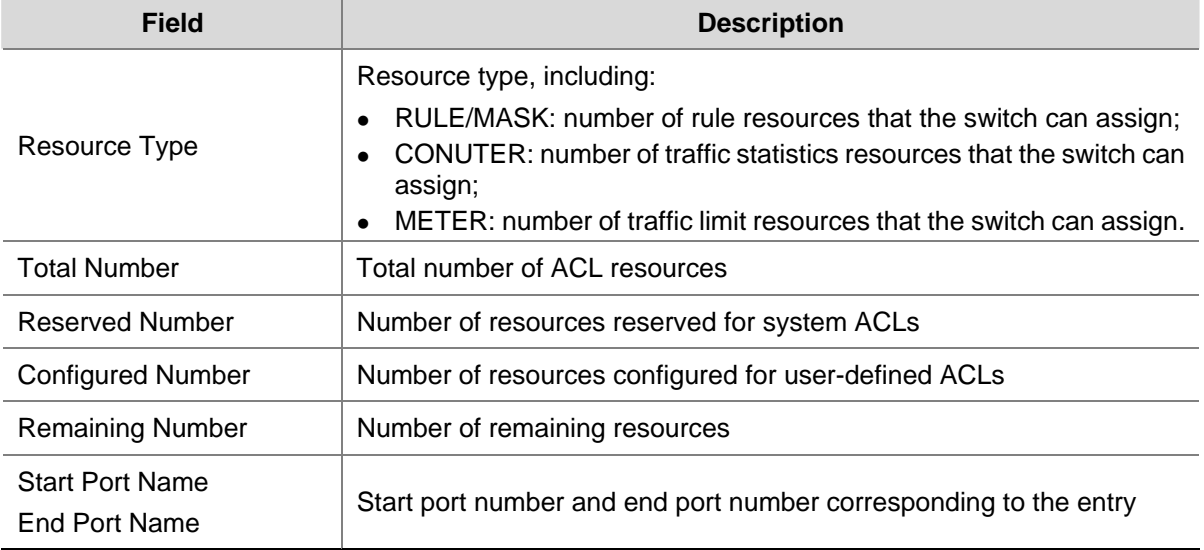

### <span id="page-411-0"></span>**display packet-filter**

#### **Syntax**

**display packet-filter** { **global | interface** *interface-type interface-number |* **port-group** [ *group-id* ] *|* **unitid** *unit-id* **| vlan** [ *vlan-id* ] }

#### **View**

Any view

#### **Parameter**

**global**: Displays information about global packet filtering.

**interface** *interface-type interface-number*: Displays information about packet filtering on the port specified by *interface-type* and *interface-number*.

**port-group** *group-id*: Displays information about packet filtering on the port group specified by *group-id*. **unitid** *unit-id*: Displays information about packet filtering on the unit specified by *unit-id*. The unit ID can be set only to 1.

**vlan** *vlan-id*: Displays information about packet filtering on the VLAN specified by *vlan-id*.

#### **Description**

Use the **display packet-filter** command to display information about packet filtering.

#### **Example**

# Display information about packet filtering on the switch.

```
<Sysname> display packet-filter unitid 1 
GigabitEthernet1/0/1 
 Inbound: 
 Acl 2000 rule 0 running
```
#### **Table 1-3** Description on the fields of the **display packet-filter** command

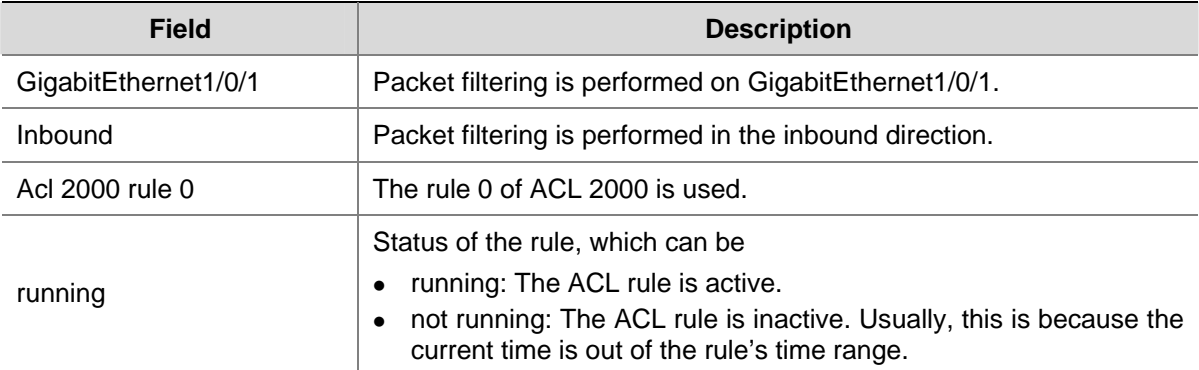

#### <span id="page-412-0"></span>**display time-range**

#### **Syntax**

**display time-range** { **all** | *time-name* }

#### **View**

Any view

#### **Parameters**

**all**: Displays all time ranges.

*time-name*: Name of a time range, a string of 1 to 32 characters that starts with a to z or A to Z.

#### **Description**

Use the **display time-range** command to display the configuration and status of a time range or all the time ranges. For active time ranges, this command displays "Active"; for inactive time ranges, this command displays "Inactive".

Related commands: **time-range**.

#### **Examples**

# Display all time ranges.

```
<Sysname> display time-range all 
Current time is 17:01:34 May/21/2007 Monday 
Time-range : tr ( Active ) 
 12:00 to 18:00 working-day 
Time-range : tr1 ( Inactive ) 
  From 12:00 Jan/1/2008 to 12:00 Jun/1/2008
```
#### **Table 1-4** Description on the fields of the **display time-range** command.

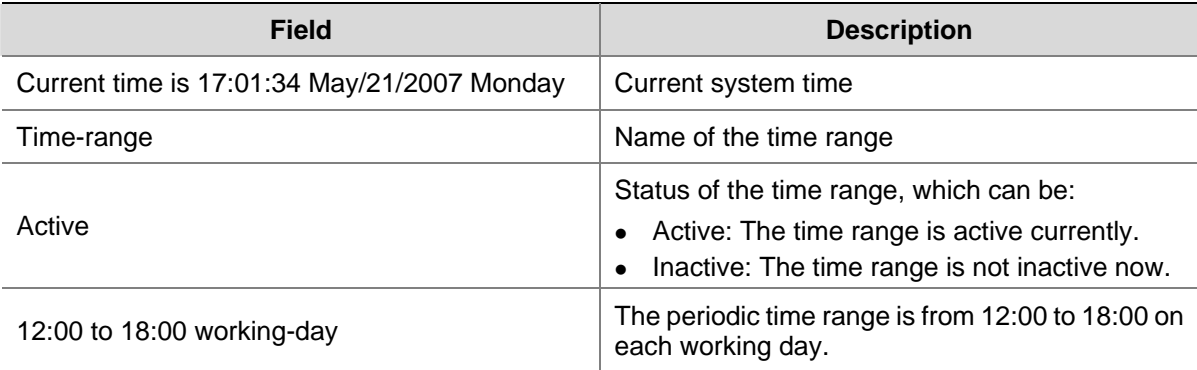

<span id="page-413-0"></span>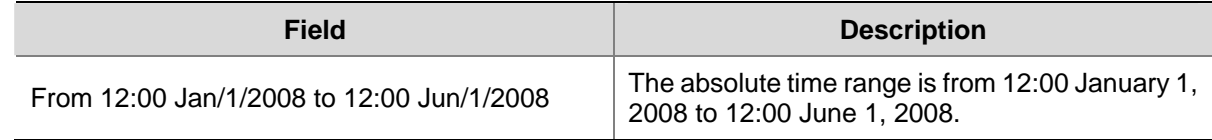

#### **packet-filter**

#### **Syntax**

**packet-filter inbound** *acl-rule*

**undo packet-filter inbound** *acl-rule*

#### **View**

System view, Ethernet port view, Port group view

#### **Parameters**

**inbound**: Filters inbound packets.

acl-rule: ACL/ACL rules to be applied. This argument can be one of those listed in [Table 1-5.](#page-413-0)

#### **Table 1-5** Combined application of ACLs

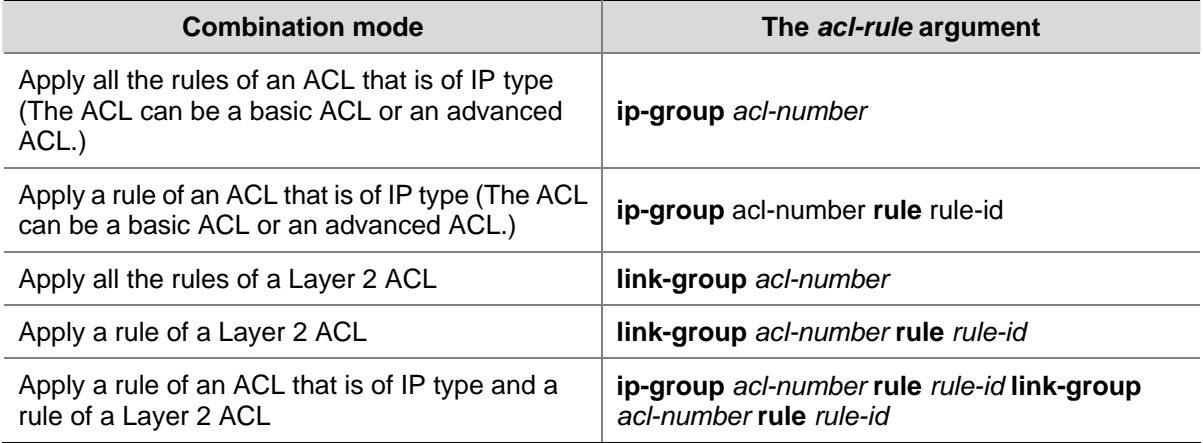

#### In [Table 1-5](#page-413-0):

- The **ip-group** *acl-number* keyword specifies a basic or an advanced ACL. The *acl-number* argument ranges from 2000 to 3999.
- The link-group *acl-number* keyword specifies a Layer 2 ACL. The *acl-number* argument ranges from 4000 to 4999.
- The **rule** *rule-id* keyword specifies a rule of an ACL. The *rule* argument ranges from 0 to 65534. If you do not specify this argument, all the rules of the ACL are applied.

#### **Description**

Use the **packet-filter** command to assign an ACL globally, to a port, or in a port group to filter inbound packets.

Use the **undo packet-filter** command to cancel the assignment of an ACL.

#### <span id="page-414-0"></span>**Examples**

# Apply all rules of basic ACL 2000 on GigabitEthernet 1/0/1 to filter inbound packets. Here, it is assumed that the ACL and its rules are already configured.

<Sysname> system-view System View: return to User View with Ctrl+Z. [Sysname] interface GigabitEthernet1/0/1 [Sysname-GigabitEthernet1/0/1] packet-filter inbound ip-group 2000 [Sysname-GigabitEthernet1/0/1] quit

# Apply rule 1 of advanced ACL 3000 and rule 2 of Layer 2 ACL 4000 on GigabitEthernet 1/0/4 to filter inbound packets. Here, it is assumed that the ACLs and their rules are already configured.

[Sysname] interface GigabitEthernet 1/0/4 [Sysname-GigabitEthernet1/0/4] packet-filter inbound ip-group 3000 rule 1 link-group 4000 rule 2

After completing the above configuration, you can use the **display packet-filter** command to view information about packet filtering.

#### **packet-filter vlan**

#### **Syntax**

**packet-filter vlan** *vlan-id* **inbound** *acl-rule* **undo packet-filter vlan** *vlan-id* **inbound** *acl-rule*

#### **View**

System view

#### **Parameters**

*vlan-id*: VLAN ID.

**inbound**: Specifies to filter packets received by the ports in the VLAN.

*acl-rule*: ACL rules to be applied, which can be a combination of the rules of multiple ACLs, as described in [Table 1-5.](#page-413-0)

#### **Description**

Use the **packet-filter vlan** command to apply ACL rules to a VLAN to filter packets.

Use the **undo packet-filter vlan** command to remove the application of ACL rules to a VLAN.

When you need to apply an ACL to all ports in a VLAN, you can use the **packet-filter vlan** command to achieve the goal in one operation.

<span id="page-415-0"></span>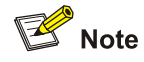

An ACL assigned to a VLAN takes effect only for the packets tagged with 802.1Q header. For more information about 802.1Q header, refer to the VLAN part.

#### **Examples**

# Apply all rules of basic ACL 2000 to VLAN 10 to make all ports in VLAN 10 filter inbound packets. Here, it is assumed that the ACL and its rules and the VLAN are already configured.

<Sysname> system-view System View: return to User View with Ctrl+Z.

[Sysname] packet-filter vlan 10 inbound ip-group 2000

After completing the above configuration, you can use the **display packet-filter** command to view information about packet filtering.

#### **rule (for Basic ACLs)**

#### **Syntax**

**rule** [ *rule-id* ] { **deny** | **permit**} [ *rule-string* ]

**undo rule** *rule-id* [ **fragment** | **source** | **time-range** ]\*

#### **View**

Basic ACL view

#### **Parameters**

#### **Parameters of the rule command**

*rule-id*: ACL rule ID, in the range of 0 to 65534.

**deny**: Drops the matched packets.

**permit**: Permits the matched packets.

*rule-string*: ACL rule information, which can be a combination of the parameters described in [Table 1-6.](#page-415-0)

**Table 1-6** Parameters for basic IPv4 ACL rules

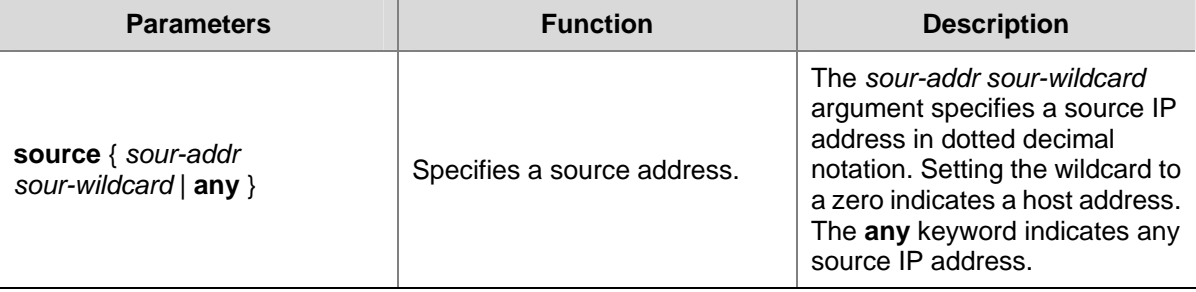

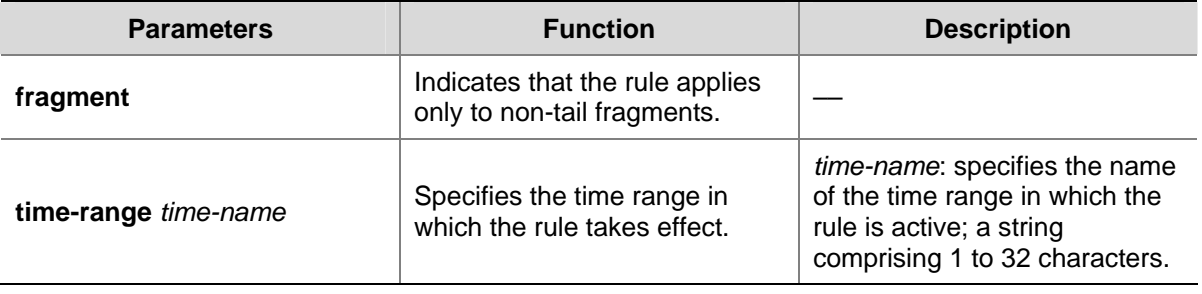

# $\mathbb{Z}$  Note

*sour-wildcard* is the complement of the wildcard mask of the source subnet mask. For example, you need to input 0.0.255.255 to specify the subnet mask 255.255.0.0.

#### **Parameters of the undo rule command**

*rule-id*: Rule ID, which must the ID of an existing ACL rule. You can obtain the ID of an ACL rule by using the **display acl** command.

**fragment**: Removes the settings concerning non-tail fragments in the ACL rule.

**source**: Removes the settings concerning source address in the ACL rule.

**time-range**: Removes the settings concerning time range in the ACL rule.

#### **Description**

Use the **rule** command to define an ACL rule.

Use the **undo rule** command to remove an ACL rule or specified settings of an ACL rule.

To remove an ACL rule using the **undo rule** command, you need to provide the ID of the ACL rule. If no other arguments are specified, the entire ACL rule is removed. Otherwise, only the specified information of the ACL rule is removed.

Note that:

- With the **config** match order specified for the basic ACL, you can modify any existent rule. The unmodified part of the rule remains. With the **auto** match order specified for the basic ACL, you cannot modify any existent rule; otherwise the system prompts error information.
- If you do not specify the *rule-id* argument when creating an ACL rule, the rule will be numbered automatically. If the ACL has no rules, the rule is numbered 0; otherwise, the number of the rule will be the greatest rule number plus one. If the current greatest rule number is 65534, however, the system will display an error message and you need to specify a number for the rule.
- The content of a modified or created rule cannot be identical with the content of any existing rule; otherwise the rule modification or creation will fail, and the system prompts that the rule already exists.
- With the **auto** match order specified, the newly created rules will be inserted in the existent ones by depth-first principle, but the numbers of the existent rules are unaltered.

#### <span id="page-417-0"></span>**Examples**

# Create basic ACL 2000 and define rule 1 to deny packets whose source IP addresses are 192.168.0.1.

<Sysname> system-view System View: return to User View with Ctrl+Z. [Sysname] acl number 2000 [Sysname-acl-basic-2000] rule 1 deny source 192.168.0.1 0 [Sysname-acl-basic-2000] quit

# Create basic ACL 2001 and define rule 1 to deny packets that are non-tail fragments.

[Sysname] acl number 2001 [Sysname-acl-basic-2001] rule 1 deny fragment [Sysname-acl-basic-2001] quit

# Create basic ACL 2002 and define rule 1 to deny all packets during the period specified by time range trname.

[Sysname] acl number 2002 [Sysname-acl-basic-2002] rule 1 deny time-range trname

After completing the above configuration, you can use the **display acl** command to view the configuration information of the ACLs.

#### **rule (for Advanced ACLs)**

#### **Syntax**

**rule** [ *rule-id* ] { **deny** | **permit** } *protocol* [ *rule-string* ]

**undo rule** *rule-id* [ **destination** | **destination-port** | **dscp** | **fragment** | **icmp-type** | **precedence** | **source** | **source-port** | **time-range** | **tos** ]\*

#### **View**

Advanced ACL view

#### **Parameters**

#### **Parameters of the rule command**

*rule-id*: ACL rule ID, in the range of 0 to 65534.

**deny**: Drops the matched packets.

**permit**: Permits the matched packets.

*protocol*: Protocol carried by IP. When the protocol is represented by numeral, it ranges from 1 to 255; when the protocol is represented by name, it can be **gre** (47), **icmp** (1), **igmp** (2), **ip**, **ipinip** (4), **ospf** (89), **tcp** (6), and **udp** (17).

*rule-string*: ACL rule information, which can be a combination of the parameters described in [Table 1-7.](#page-418-0)

| Arguments/Keyword<br>s                                   | <b>Type</b>                | <b>Function</b>                                                         | <b>Description</b>                                                                                                    |
|----------------------------------------------------------|----------------------------|-------------------------------------------------------------------------|----------------------------------------------------------------------------------------------------|
| source { sour-addr<br>sour-wildcard   any }              | Source address             | Specifies the source<br>address information for<br>the ACL rule         | The sour-addr<br>sour-wildcard<br>arguments specify the<br>source address of the<br>packets, expressed in<br>dotted decimal<br>notation. You can<br>specify the IP address<br>of a host as the source<br>address by providing 0<br>for the sour-wildcard<br>argument.<br>The any keyword<br>specifies any source<br>address.                   |
| destination<br>{ dest-addr<br>$dest-wildcard  $ any $\}$ | <b>Destination address</b> | Specifies the<br>destination address<br>information for the ACL<br>rule | The dest-addr<br>dest-wildcard<br>arguments specify the<br>destination address of<br>the packets,<br>expressed in dotted<br>decimal notation. You<br>can specify the IP<br>address of a host as<br>the destination<br>address by providing 0<br>for the dest-wildcard<br>argument.<br>The any keyword<br>specifies any<br>destination address. |
| precedence<br>precedence                                 | Packet priority            | Specifies an IP<br>precedence.                                          | The precedence<br>argument can be a<br>number in the range 0<br>to 7.                                                                                                    |
| tos tos                                                  | Packet priority            | Specifies a ToS<br>preference.                                          | The tos argument can<br>be a number in the<br>range 0 to 15.                                                                                                    |
| dscp dscp                                                | Packet priority            | Specifies a DSCP<br>priority.                                           | The dscp argument<br>can be a number in the<br>range 0 to 63.                                                                                                    |
| fragment                                                 | Fragment information       | Indicates that the rule<br>applies only to non-tail<br>fragments.       |                                                                                                    |
| time-range time-name                                     | Time range<br>information  | Specifies the time<br>range in which the rule<br>takes effect.          | time-name: specifies<br>the name of the time<br>range in which the rule<br>is active; a string<br>comprising 1 to 32<br>characters.                                                                                                    |

<span id="page-418-0"></span>**Table 1-7** Arguments/keywords available to the *rule-string* argument

<span id="page-419-0"></span>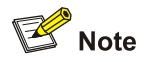

The *sour-wildcard*/*dest*-*wildcard* argument is the complement of the wildcard mask of the source/destination subnet mask. For example, you need to input 0.0.255.255 to specify the subnet mask 255.255.0.0.

If you specify the **dscp** keyword, you can directly input a value ranging from 0 to 63 or input one of the keywords listed in [Table 1-8](#page-419-0) as DSCP.

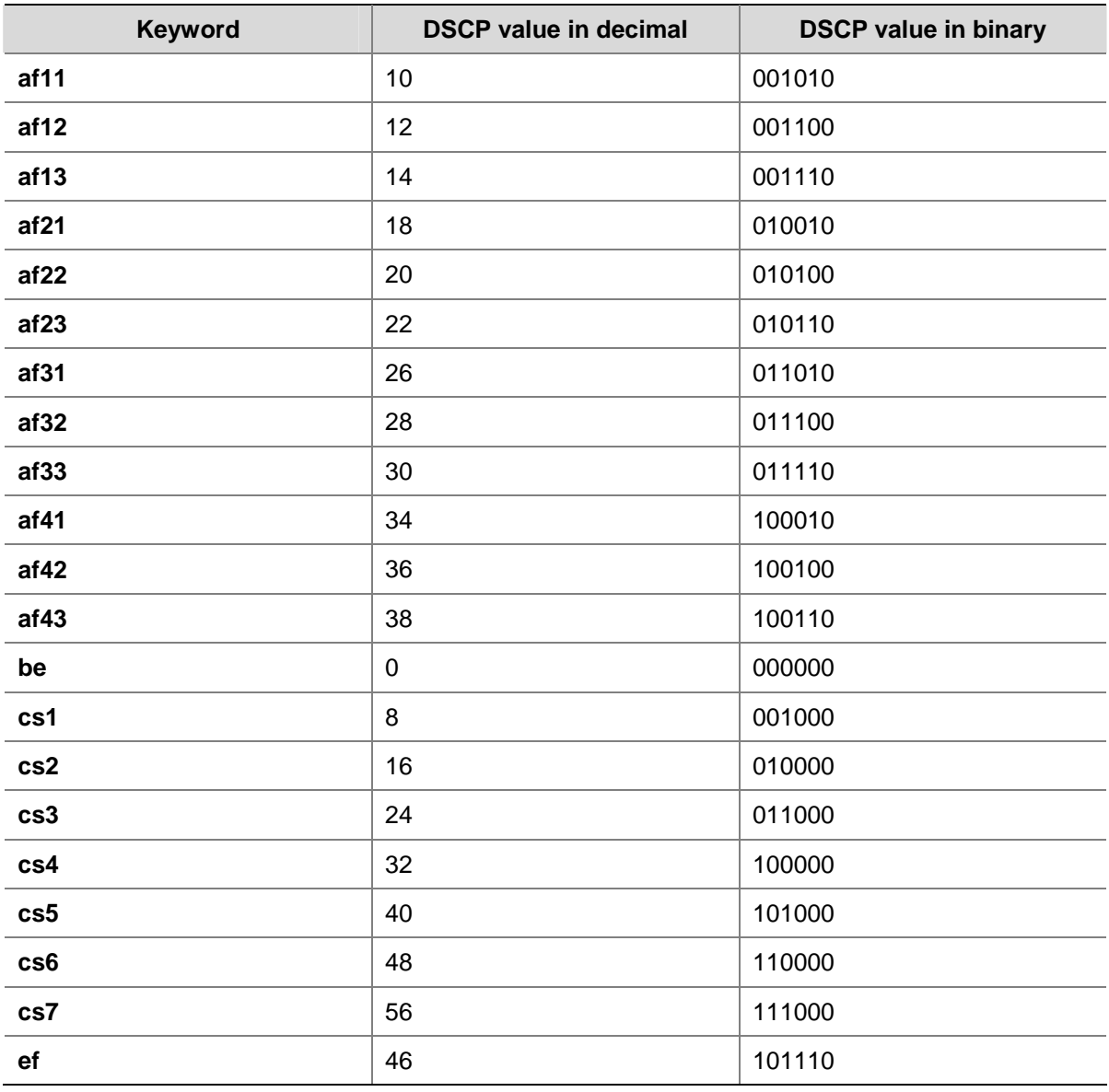

**Table 1-8** DSCP values and the corresponding keywords

If you specify the **precedence** keyword, you can directly input a value ranging from 0 to 7 or input one of the keywords listed in [Table 1-9](#page-420-0) as IP precedence.

| Keyword        | IP Precedence in decimal | IP Precedence in binary |
|----------------|--------------------------|-------------------------|
| routine        | 0                        | 000                     |
| priority       | 1                        | 001                     |
| immediate      | 2                        | 010                     |
| flash          | 3                        | 011                     |
| flash-override | $\overline{4}$           | 100                     |
| critical       | 5                        | 101                     |
| internet       | 6                        | 110                     |
| network        | 7                        | 111                     |

<span id="page-420-0"></span>**Table 1-9** IP Precedence values and the corresponding keywords

If you specify the **tos** keyword, you can directly input a value ranging from 0 to 15 or input one of the keywords listed in [Table 1-10](#page-420-0) as the ToS value.

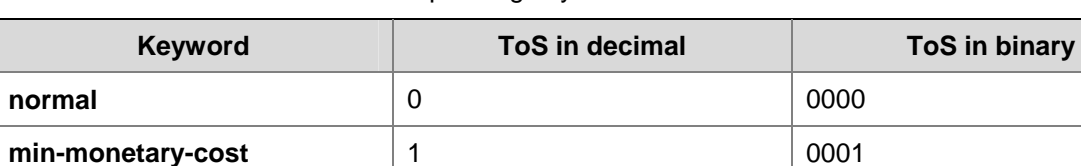

If the protocol type is TCP or UDP, you can also define the information listed in [Table 1-11.](#page-420-0)

**max-reliability** 2 0010 **max-throughput**  $\begin{array}{|c|c|c|} \hline \end{array}$  4 0100 **min-delay** 1000

**Table 1-10** ToS value and the corresponding keywords

1-14 **Parameters Type Function Description source-port** *operator port1* [ *port2* ] Source port Defines the source port information of UDP/TCP packets **destination-port** *operator port1* [ *port2* ] **Destination** port Defines the destination port information of UDP/TCP packets The value of *operator* can be **lt** (less than), **gt** (greater than), **eq** (equal to), **neq** (not equal to) or **range** (within the range of). Only the **range** operator requires two port numbers as the operands. The other operators require only one port number as the operand. *port1* and *port2*: TCP/UDP port number(s), expressed as port names or port numbers. When expressed as numerals, the value range is 0 to 65535.

**Table 1-11** TCP/UDP-specific ACL rule information

<span id="page-421-0"></span>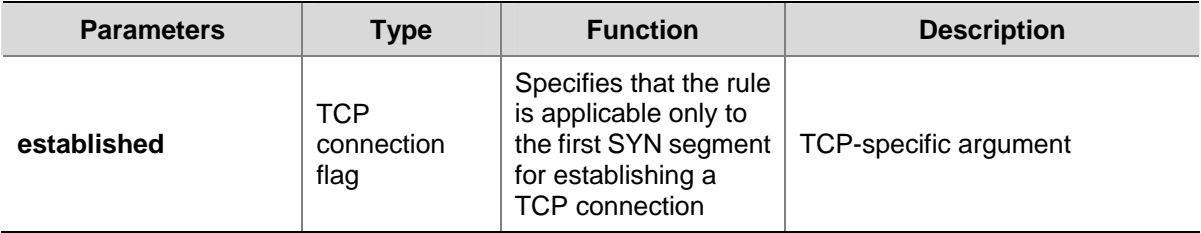

If TCP or UDP port number is represented by name, you can also define the information listed in Table [1-12.](#page-421-0)

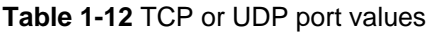

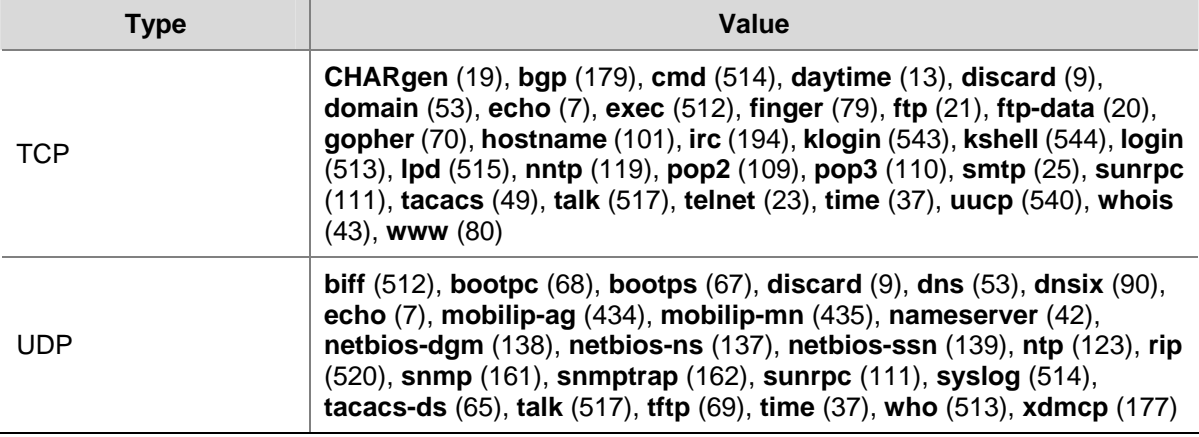

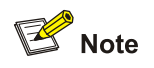

Note the following when assigning an advanced ACL to the hardware on Switch 4200G series:

- The precedence and tos keywords are not supported.
- <sup>z</sup> When defining ACL rules for TCP/UDP packets, operator (in [Table 1-11](#page-420-0)) can only be "**eq**".

If the protocol type is ICMP, you can also define the information listed in [Table 1-13](#page-421-0).

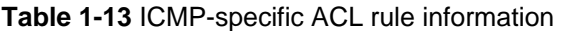

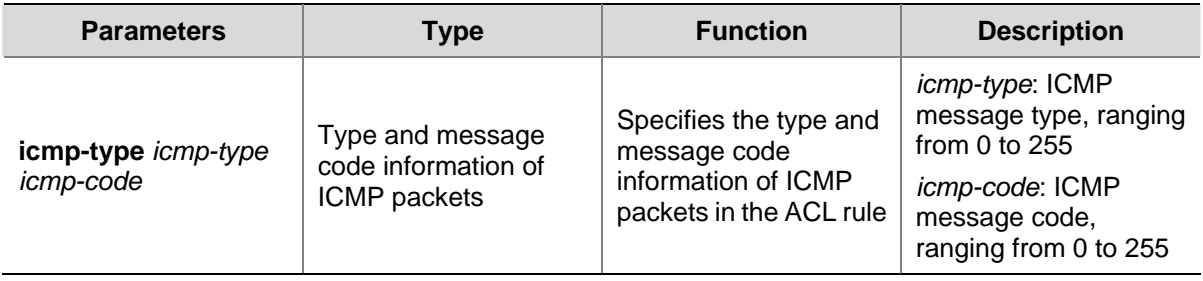

If the protocol type is ICMP, you can also just input the ICMP message name after the **icmp-type**  keyword. See [Table 1-14](#page-422-0) for ICMP messages.

#### <span id="page-422-0"></span>**Table 1-14** ICMP messages

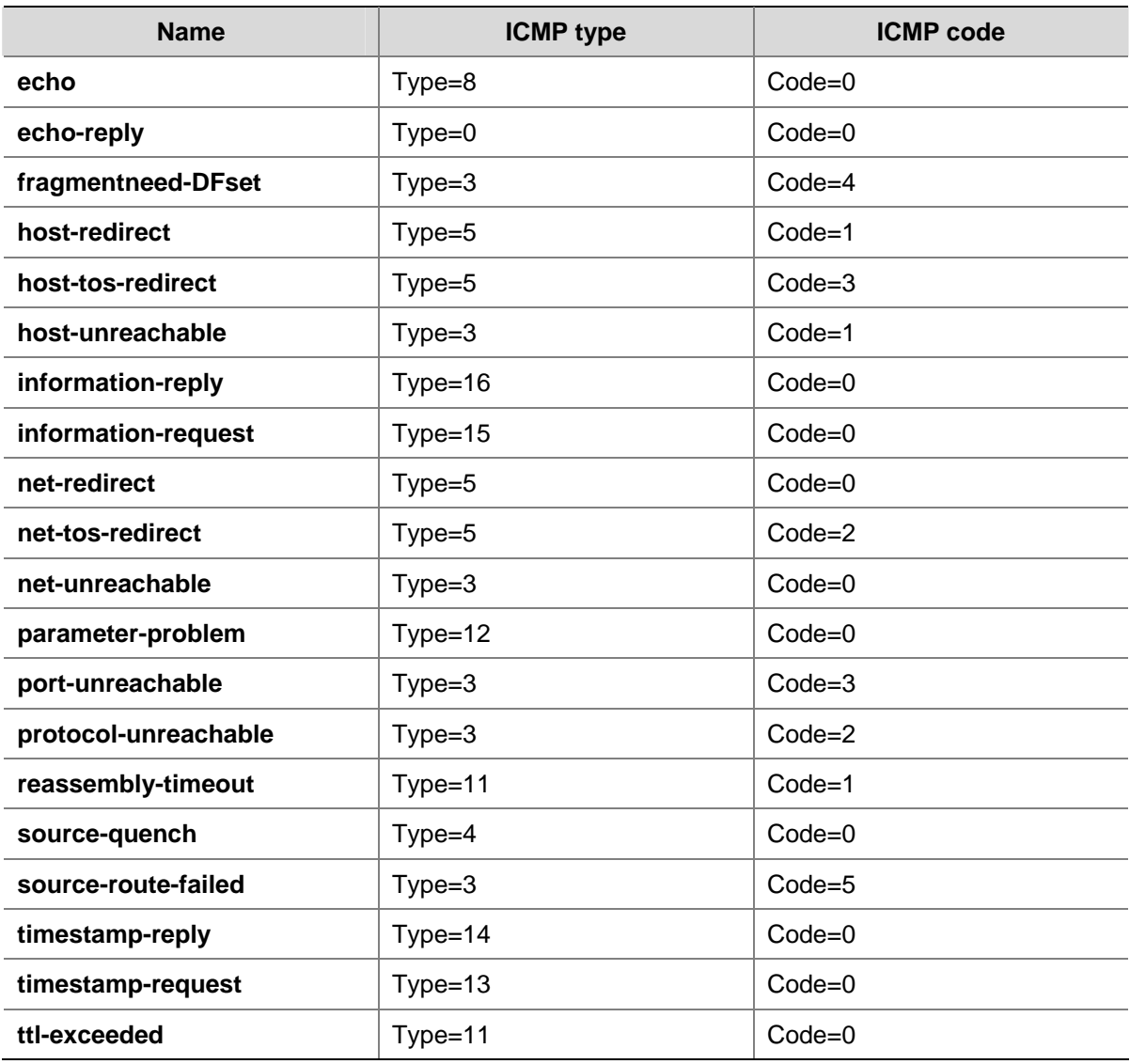

#### **Parameters of the undo rule command**

*rule-id*: Rule ID, which must the ID of an existing ACL rule. You can obtain the ID of an ACL rule by using the **display acl** command.

**source**: Removes the settings concerning the source address in the ACL rule.

**source-port**: Removes the settings concerning the source port in the ACL rule. This keyword is only available to the ACL rules with their protocol types set to TCP or UDP.

**destination**: Removes the settings concerning the destination address in the ACL rule.

**destination-port**: Removes the settings concerning the destination port in the ACL rule. This keyword is only available to the ACL rules with their protocol types set to TCP or UDP.

**icmp-type**: Removes the settings concerning the ICMP type and message code in the ACL rule. This keyword is only available to the ACL rules with their protocol type set to ICMP.

**precedence**: Removes the precedence-related settings in the ACL rule.

**tos**: Removes the ToS-related settings in the ACL rule.

**dscp**: Removes the DSCP-related settings in the ACL rule.

**time-range**: Removes the time range settings in the ACL rule.

**fragment**: Removes the settings concerning non-tail fragments in the ACL rule.

#### **Description**

Use the **rule** command to define an ACL rule.

Use the **undo rule** command to remove an ACL rule or specified settings of an ACL rule.

To remove an ACL rule using the **undo rule** command, you need to provide the ID of the ACL rule. If no other arguments are specified, the entire ACL rule is removed. Otherwise, only the specified information of the ACL rule is removed.

Note that:

- With the **config** match order specified for the advanced ACL, you can modify any existent rule. The unmodified part of the rule remains. With the **auto** match order specified for the ACL, you cannot modify any existent rule; otherwise the system prompts error information.
- If you do not specify the *rule-id* argument when creating an ACL rule, the rule will be numbered automatically. If the ACL has no rules, the rule is numbered 0; otherwise, the number of the rule will be the greatest rule number plus one. If the current greatest rule number is 65534, however, the system will display an error message and you need to specify a number for the rule.
- The content of a modified or created rule cannot be identical with the content of any existing rules; otherwise the rule modification or creation will fail, and the system prompts that the rule already exists.
- If the ACL is created with the **auto** keyword specified, the newly created rules will be inserted in the existent ones by depth-first principle, but the numbers of the existent rules are unaltered.

#### **Examples**

# Create advanced ACL 3000 and define rule 1 to deny packets with the source IP address of 192.168.0.1 and DSCP priority of 46.

<Sysname> system-view System View: return to User View with Ctrl+Z. [Sysname] acl number 3000 [Sysname-acl-adv-3000] rule 1 deny ip source 192.168.0.1 0 dscp 46 [Sysname-acl-adv-3000] quit

# Create advanced ACL 3001 and define rule 1 to permit TCP packets that are sourced from network 129.9.0.0/16, destined for network 202.38.160.0/24, and using the destination port number of 80.

[Sysname] acl number 3001

[Sysname-acl-adv-3001] rule 1 permit tcp source 129.9.0.0 0.0.255.255 destination 202.38.160.0 0.0.0.255 destination-port eq 80

After completing the above configuration, you can use the **display acl** command to view the configuration information of the ACLs.

# <span id="page-424-0"></span>**rule (for Layer 2 ACLs)**

#### **Syntax**

**rule** [ *rule-id* ] { **deny** | **permit** } [ *rule-string* ] **undo rule** *rule-id*

#### **View**

Layer 2 ACL view

#### **Parameters**

*rule-id*: ACL rule ID, in the range of 0 to 65534.

**deny**: Drops the matched packets.

**permit**: Permits the matched packets.

*rule-string*: ACL rule information, which can be a combination of the arguments/keywords described in **[Table 1-15.](#page-424-0)** 

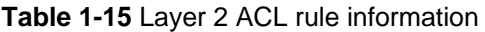

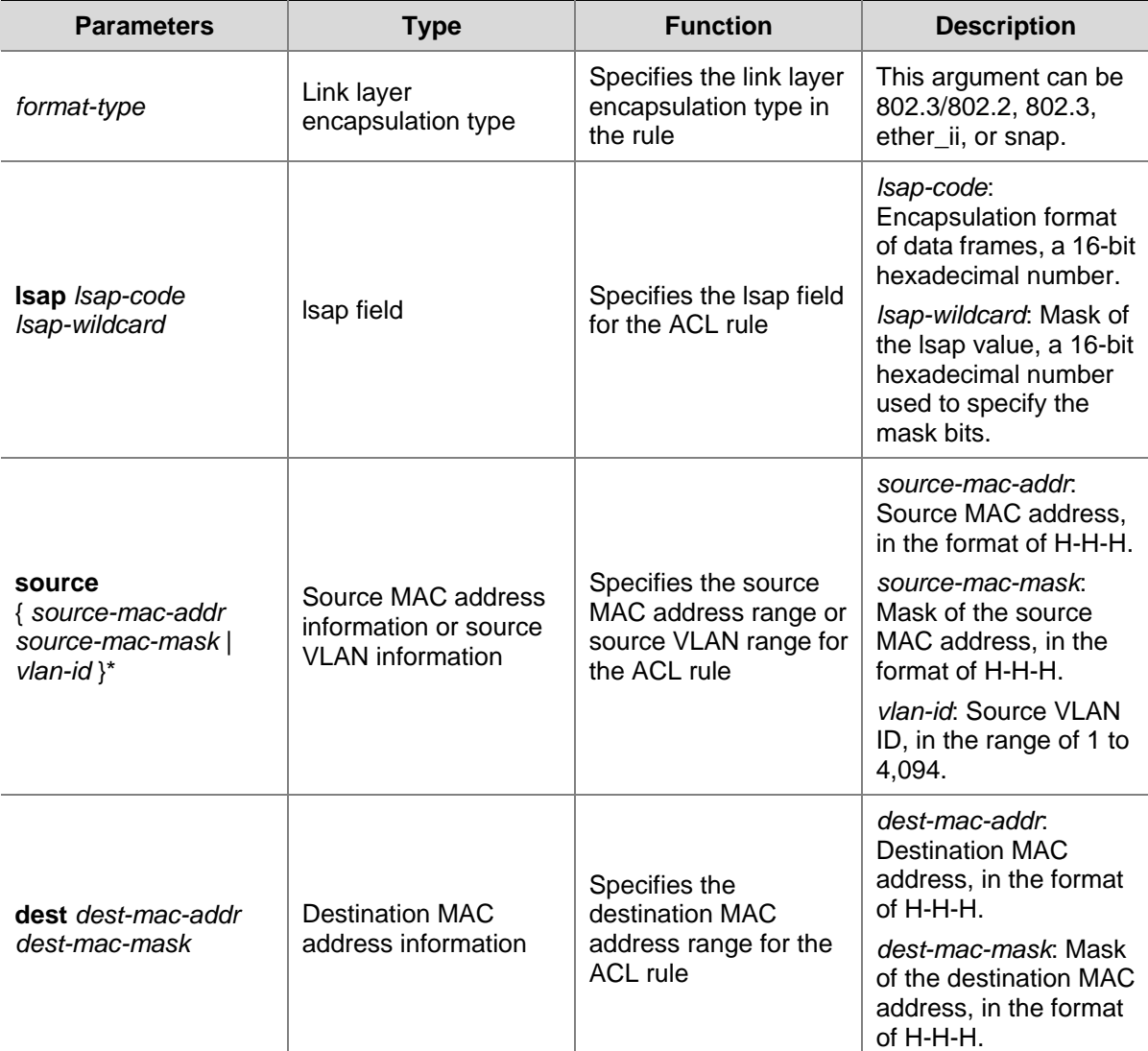

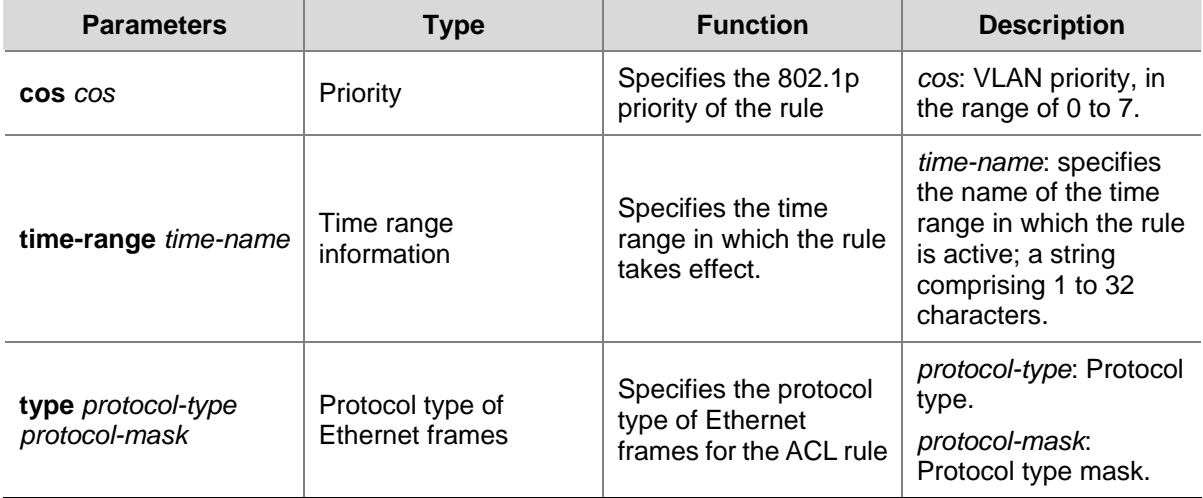

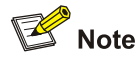

As for Layer 2 ACLs to be assigned to the hardware, Switch 4200G series do not support ACL rules with the *format-type* argument or the **lsap** *keyword* specified*.* 

#### **Description**

Use the **rule** command to define an ACL rule.

Use the **undo rule** command to remove an ACL rule.

To remove an ACL rule using the **undo rule** command, you need to provide the ID of the ACL rule. You can obtain the ID of an ACL rule by using the **display acl** command.

Note that:

- You can modify any existent rule of the Layer 2 ACL and the unmodified part of the ACL remains.
- If you do not specify the *rule-id* argument when creating an ACL rule, the rule will be numbered automatically. If the ACL has no rules, the rule is numbered 0; otherwise, the number of the rule will be the greatest rule number plus one. If the current greatest rule number is 65534, however, the system will display an error message and you need to specify a number for the rule.
- The content of a modified or created rule cannot be identical with the content of any existing rules; otherwise the rule modification or creation will fail, and the system prompts that the rule already exists.

#### **Examples**

# Create Layer 2 ACL 4000 and define rule 1 to deny packets that are sourced from MAC address 000d-88f5-97ed, destined for MAC address 0011-4301-991e, and using the 802.1p priority of 3.

```
<Sysname> system-view 
[Sysname] acl number 4000 
[Sysname-acl-ethernetframe-4000] rule 1 deny cos 3 source 000d-88f5-97ed ffff-ffff-ffff dest 
0011-4301-991e ffff-ffff-ffff
```
<span id="page-426-0"></span>[Sysname-acl-ethernetframe-4000] quit

After completing the above configuration, you can use the **display acl** command to view the configuration information of the ACLs.

#### **rule comment**

#### **Syntax**

**rule** *rule-id* **comment** *text* **undo rule** *rule-id* **comment**

#### **View**

Advanced ACL view, Layer 2 ACL view

#### **Parameters**

*rule-id*: ID of the ACL rule, in the range of 0 to 65534.

*text*: Comment for the ACL rule, a string of 1 to 127 characters. Blank spaces and special characters are acceptable.

#### **Description**

Use the **rule comment** command to define a comment for the ACL rule.

Use the **undo rule comment** command to remove the comment defined for the ACL rule.

You can give rules comments to provide relevant information such as their application purposes and the ports they are applied to, so that you can easily identity and distinguish ACL rules by their comments.

By default, an ACL rule has no comment.

Before defining a comment for an ACL rule, make sure that the ACL rule exists.

#### **Examples**

# Define the comment "This rule is to be applied to GigabitEthernet 1/0/1" for rule 0 of advanced ACL 3001.

<Sysname> system-view System View: return to User View with Ctrl+Z. [Sysname] acl number 3001 [Sysname-acl-adv-3001] rule 0 comment This rule is to be applied to GigabitEthernet 1/0/1

# Use the **display acl** command to view the configuration information of advanced ACL 3001.

[Sysname-acl-adv-3001] display acl 3001 Advanced ACL 3001, 1 rule Acl's step is 1 rule 0 deny IP source 1.1.1.1 0 destination 2.2.2.2 0 rule 0 comment This rule is to be applied to GigabitEthernet 1/0/1

#### <span id="page-427-0"></span>**time-range**

#### **Syntax**

**time-range** *time-name* { *start-time* **to** *end-time days-of-the-week* [ **from** *start-time start-date* ] [ **to** *end-time end-date* ] | **from** *start-time start-date* [ **to** *end-time end-date* ] | **to** *end-time end-date* }

**undo time-range** { **all** | **name** *time-name* [ *start-time* **to** *end-time days-of-the-week* [ **from** *start-time start-date* ] [ **to** *end-time end-date* ] | **from** *start-time start-date* [ **to** *end-time end-date* ] | **to** *end-time end-date* ] }

#### **View**

System view

#### **Parameters**

**all**: Removes all the time ranges.

*time-name*: Name of a time range, a case insensitive string of 1 to 32 characters that starts with a to z or A to Z. To avoid confusion, it cannot be all.

*start-time*: Start time of a periodic time range, in the form of hh:mm.

*end-time*: End time of a periodic time range, in the form of hh:mm. The end time must be greater than the start time.

*days-of-the-week*: Day of the week when the periodic time range is active. You can provide this argument in one of the following forms.

- $\bullet$  Numeral (0 to 6)
- Mon, Tue, Wed, Thu, Fri, Sat, and Sun
- Working days (Monday through Friday)
- Off days (Saturday and Sunday)
- Daily, namely everyday of the week

**from** *start-time start-date*: Specifies the start date of an absolute time range, in the form of hh:mm MM/DD/YYYY or hh:mm YYYY/MM/DD. The *start-time start-date* and *end-time end-date* argument jointly define a period in which the absolute time range takes effect. If the start date is not specified, the time range starts from 1970/01/01 00:00.

**to** *end-time end-date*: Specifies the end date of an absolute time range, in the form of hh:mm MM/DD/YYYY or hh:mm YYYY/MM/DD. The *start-time start-date* and *end-time end-date* argument jointly define a period in which the absolute time range takes effect. If the end date is not specified, the time range ends at 2100/12/31 23:59.

#### **Description**

Use the **time-range** command to define a time range.

Use the **undo time-range** command to remove the specified or all time ranges.

Note that:

If only a periodic time section is defined in a time range, the time range is active only when the system time is within the defined periodic time section. If multiple periodic time sections are defined in a time range, the time range is active only when the system time is within one of the periodic time sections.

- If only an absolute time section is defined in a time range, the time range is active only when the system time is within the defined absolute time section. If multiple absolute time sections are defined in a time range, the time range is active only when the system time is within one of the absolute time sections.
- If both a periodic time section and an absolute time section are defined in a time range, the time range is active only when the periodic time range and the absolute time range are both matched. Assume that a time range defines an absolute time section from 00:00 January 1, 2004 to 23:59 December 31, 2004, and a periodic time section from 12:00 to 14:00 every Wednesday. This time range is active only when the system time is within 12:00 to 14:00 every Wednesday in 2004.

#### **Examples**

# Define a periodic time range that is active from 08:00 to 12:00 every working day.

<Sysname> system-view System View: return to User View with Ctrl+Z. [Sysname] time-range tr1 08:00 to 12:00 working-day

# Define an absolute time range that is active from 12:00 January 1, 2008 to 12:00 June 1, 2008.

[Sysname] time-range tr2 from 12:00 1/1/2008 to 12:00 6/1/2008

# Display the configuration information of the time ranges.

[Sysname] display time-range all Current time is 17:37:23 Nov/27/2007 Tuesday

```
Time-range : tr1 ( Inactive ) 
  08:00 to 12:00 working-day
```
Time-range : tr2 ( Inactive ) From 12:00 Jan/1/2008 to 12:00 Jun/1/2008

# **Table of Contents**

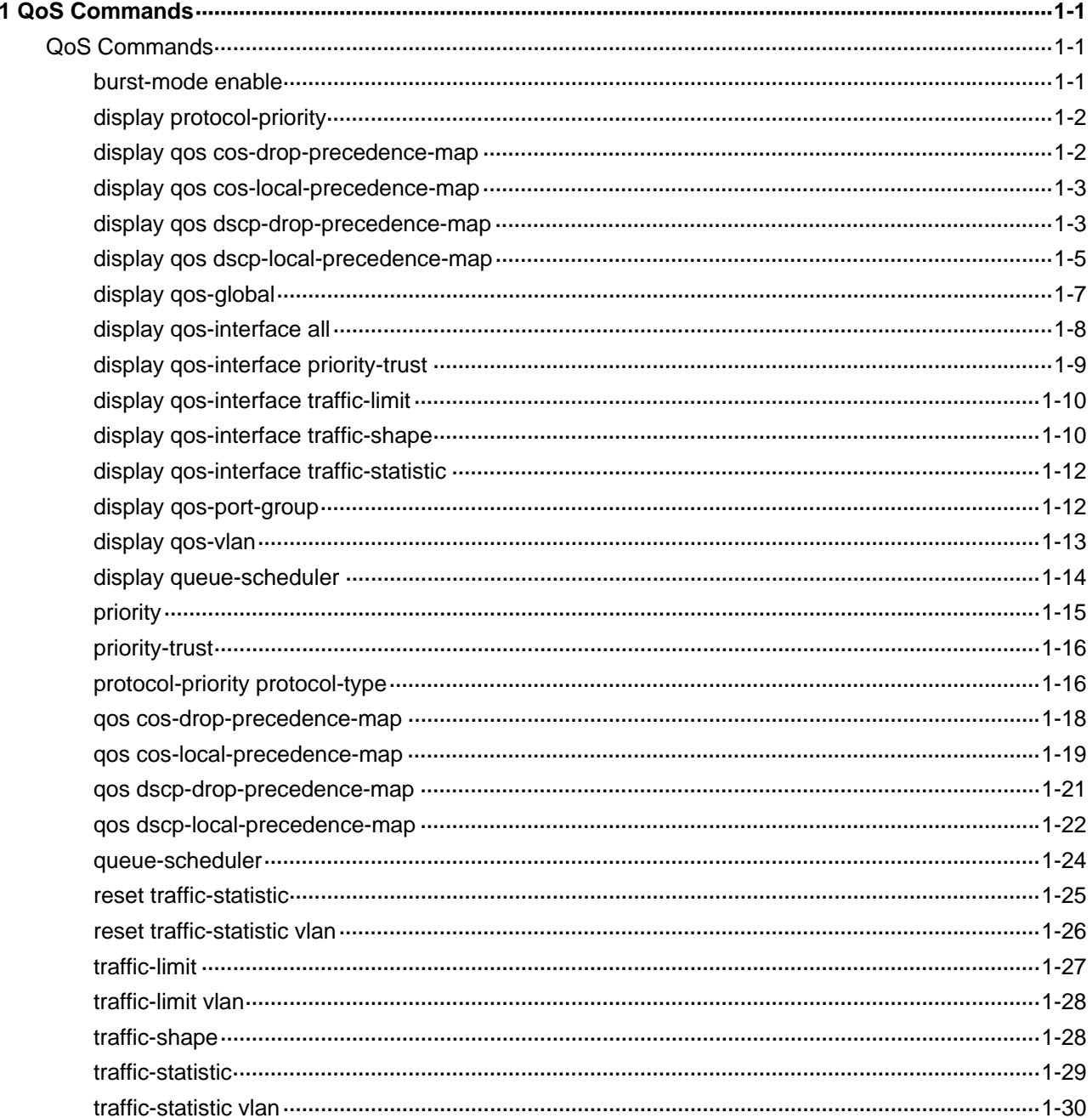

# <span id="page-430-0"></span>**1 QoS Commands**

## **QoS Commands**

#### **burst-mode enable**

#### **Syntax**

**burst-mode enable** 

**undo burst-mode enable** 

#### **View**

System view

#### **Parameters**

None

#### **Description**

Use the **burst-mode enable command** to enable the burst function.

Use the **undo burst-mode enable** command to disable the burst function.

By default, the burst function is disabled.

The burst function improves packet buffering and forwarding performance in the following scenarios:

- Dense broadcast or multicast traffic and massive burst traffic are present.
- High-speed traffic is forwarded over a low-speed link or traffic received from multiple interfaces at the same speed is forwarded through an interface at the same speed.

By enabling the burst function on your device, you can improve the processing performance of the device operating in the above scenarios and thus reduce packet loss rate.

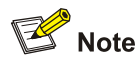

Because the burst function may affect the QoS performance of your device, you must make sure that you are fully aware of the impacts when enabling the burst function.

#### **Examples**

# Enable the burst function on a Switch 4200G.

```
<Sysname> system-view 
System View: return to User View with Ctrl+Z. 
[Sysname] burst-mode enable
```
#### <span id="page-431-0"></span>**display protocol-priority**

#### **Syntax**

**display protocol-priority** 

#### **View**

Any view

#### **Parameters**

None

#### **Description**

Use the **display protocol-priority** command to display the list of protocol priorities you assigned with the **protocol-priority** command.

A Switch 4200G supports setting priorities for certain protocol packets generated by it. The supported protocols are Telnet, SNMP, and ICMP. Depending on your configuration, the IP or DSCP value is displayed for a specified protocol.

Related commands: **protocol-priority**.

#### **Examples**

# Display the list of protocol priorities manually specified.

```
<Sysname> display protocol-priority 
Protocol: telnet 
   DSCP: be(0)
```
#### **display qos cos-drop-precedence-map**

#### **Syntax**

**display qos cos-drop-precedence-map**

#### **View**

Any view

#### **Parameters**

None

#### **Description**

Use the **display qos cos-drop-precedence-map** command to display the CoS-precedence-to-drop-precedence mapping table. Note that the CoS precedence is also referred to as the 802.1p precedence in this document.

Related commands: **qos cos-drop-precedence-map**.

#### **Examples**

# Display the CoS-precedence-to-drop-precedence mapping table on a Switch 4200G.

<Sysname> display qos cos-drop-precedence-map

cos-drop-precedence-map:
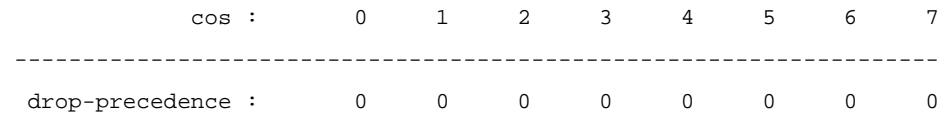

# **display qos cos-local-precedence-map**

# **Syntax**

**display qos cos-local-precedence-map**

#### **View**

Any view

# **Parameters**

None

# **Description**

Use the **display qos cos-local-precedence-map** command to display the CoS-precedence-to-local-precedence mapping table.

Related commands: **qos cos-local-precedence-map**.

# **Examples**

# Display the CoS-precedence-to-local-precedence mapping table on a Switch 4200G.

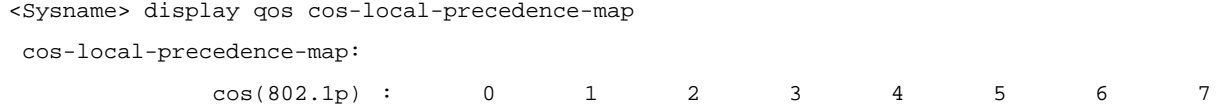

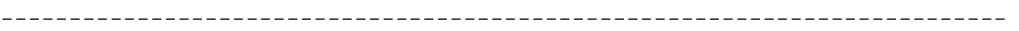

local precedence(queue) : 2 0 1 3 4 5 6 7

# **display qos dscp-drop-precedence-map**

# **Syntax**

**display qos dscp-drop-precedence-map**

# **View**

Any view

# **Parameters**

None

# **Description**

Use the **display qos dscp-drop-precedence-map** command to display the DSCP-to-drop-precedence mapping table.

Related commands: **qos dscp-drop-precedence-map**.

# **Examples**

# Display the DSCP-to-drop-precedence mapping table on a Switch 4200G.

<Sysname> display qos dscp-drop-precedence-map

dscp-drop-precedence-map:

dscp : drop-precedence

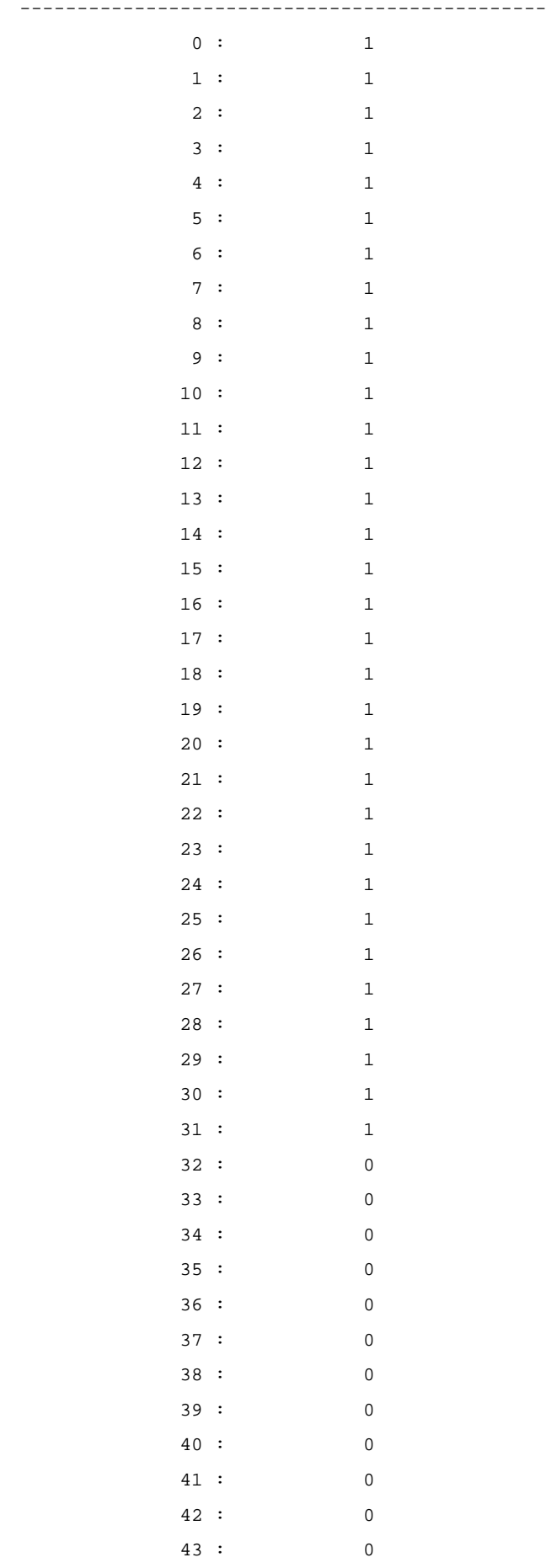

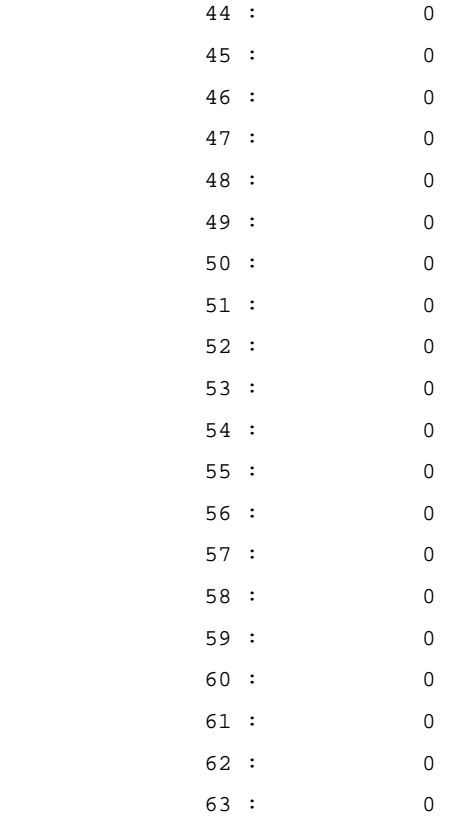

# **display qos dscp-local-precedence-map**

# **Syntax**

**display qos dscp-local-precedence-map**

# **View**

Any view

# **Parameters**

None

# **Description**

Use the **display qos dscp-local-precedence-map** command to display the DSCP-to-local-precedence mapping table.

Related commands: **qos dscp-local-precedence-map**.

# **Examples**

# Display the DSCP-to-local-precedence mapping table on a Switch 4200G.

```
<Sysname> display qos dscp-local-precedence-map 
 dscp-local-precedence-map: 
              dscp : local-precedence(queue) 
  ---------------------------------------------- 
                \begin{matrix} 0 & \frac{1}{2} \end{matrix}1: 02\quad :\qquad \qquad 03:0
```
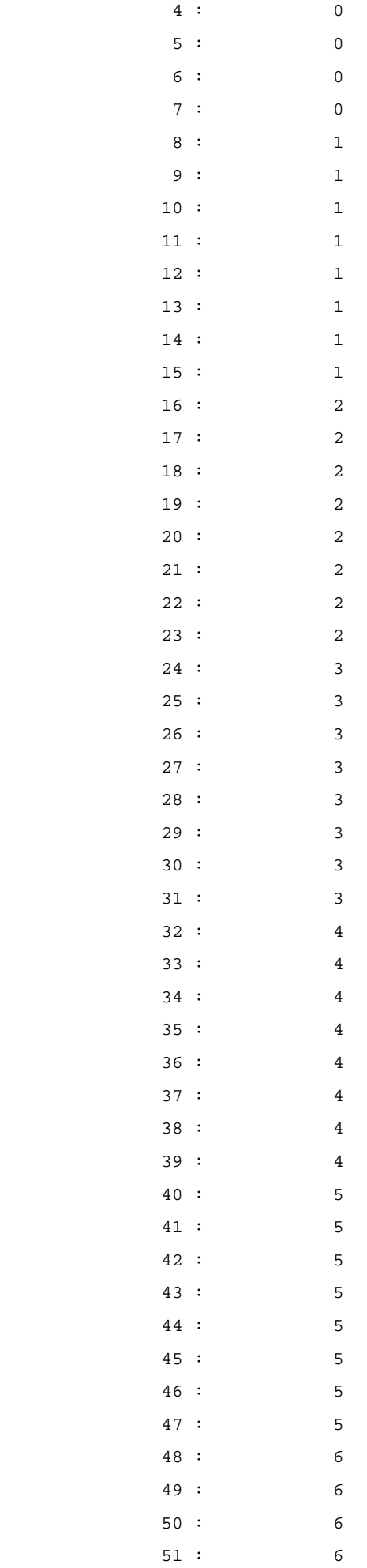

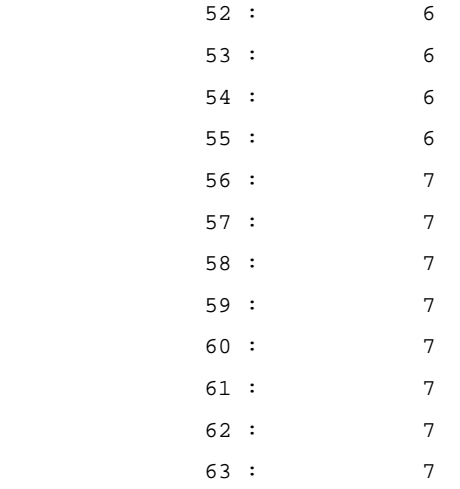

# **display qos-global**

# **Syntax**

**display qos-global** { **all** | **traffic-limit** | **traffic-statistic** }

#### **View**

Any view

# **Parameters**

**all**: Displays all the global QoS configurations.

**traffic-limit**: Displays the global traffic policing configuration and the traffic policing statistics.

**traffic-statistics**: Displays the global traffic accounting configuration and the collected traffic statistics.

# **Description**

Use the **display qos-global** command to display the specific global QoS configuration or all the global QoS configurations.

Related commands: **traffic-limit**, **traffic-statistic**.

# **Examples**

# Display all the global QoS configurations.

```
<Sysname> display qos-global all 
 global: traffic-limit inbound: 
   Matches: Acl 3001 rule 0 running 
      Target rate: 128 Kbps
```
# **Table 1-1 display qos-global all** command output description

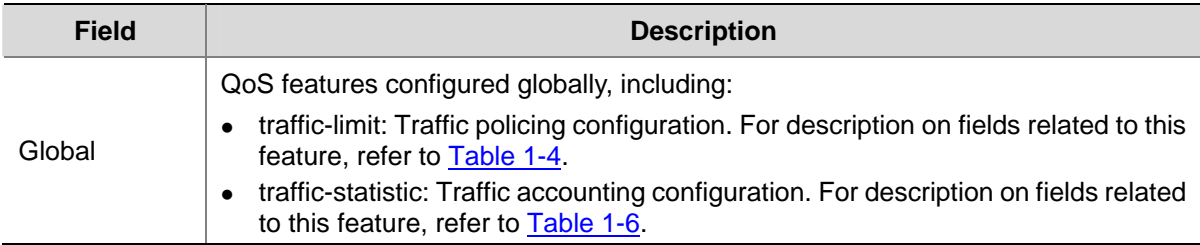

# **display qos-interface all**

# **Syntax**

**display qos-interface** { *interface-type interface-number* | *unit-id* } **all**

# **View**

Any view

## **Parameters**

*interface-type interface-number*: Specifies the type and number of a port, for which all the QoS configurations is to be displayed.

*unit-id*: Unit ID of a switch, for which all the configurations are to be displayed. The *unit-id* argument is always 1.

# **Description**

Use the **display qos-interface all** command to display all the QoS configurations of a port or a unit.

For Switch 4200G series, the following information is displayed in the following order depending on the configuration:

- Traffic policing configurations
- Traffic accounting configurations
- Priority trust mode configurations
- Traffic shaping configurations

Related commands: **priority-trust**, **traffic-limit**, **traffic-shape**, **traffic-statistic**.

#### **Examples**

# Display all the QoS configurations of GigabitEthernet 1/0/1.

<Sysname> display qos-interface GigabitEthernet 1/0/1 all

GigabitEthernet1/0/1: traffic-limit Inbound:

 Matches: Acl 2000 rule 0 running Target rate: 128 Kbps

GigabitEthernet1/0/1: priority-trust port

GigabitEthernet1/0/1 Port Shaping: Disable

```
 0 kbps, 0 burst
```
QID: status max-rate(kbps) burst-size(byte)

---------------------------------------------------- 0 : Enable 640 16 1 : Disable 0 0 2 : Disable 0 0 3 : Disable 0 0 4 : Disable 0 0  $5:$  Disable  $0$  0 0 6 : Disable 0 0 7 : Disable 0 0

# <span id="page-438-0"></span>**Table 1-2 display qos-interface all** command output description

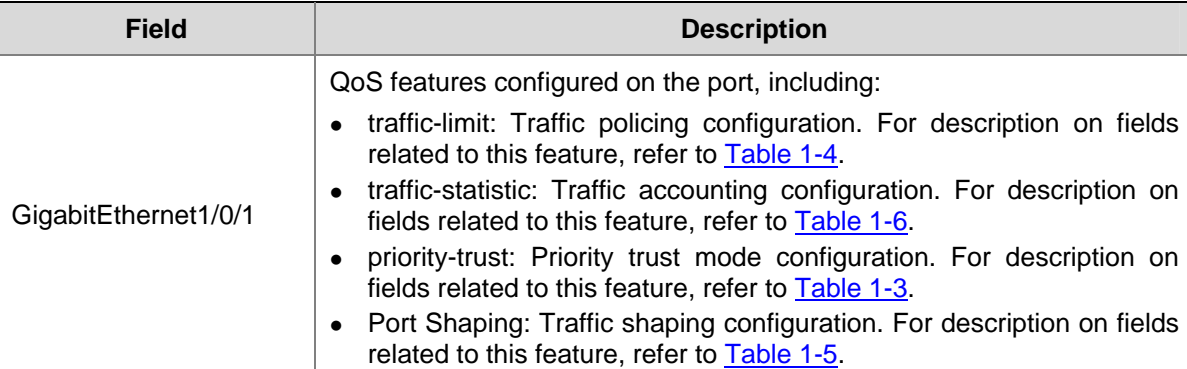

# **display qos-interface priority-trust**

# **Syntax**

**display qos-interface** { *interface-type interface-number* | *unit-id* } **priority-trust**

# **View**

Any view

# **Parameters**

*interface-type interface-number*: Specifies the type and number of a port, whose priority trust mode configuration is to be displayed.

*unit-id*: Unit ID of a switch, whose priority trust mode configuration is to be displayed. The *unit-id* argument is always 1.

## **Description**

Use the **display qos-interface priority-trust** command to display the priority trust mode configuration of a port or all the ports on the device.

Related commands: **priority-trust**.

# **Examples**

# Display the priority trust mode configuration of Gigabitethernet 1/0/1.

<Sysname> display qos-interface Gigabitethernet 1/0/1 priority-trust

GigabitEthernet1/0/1: priority-trust port

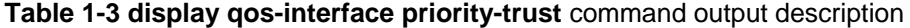

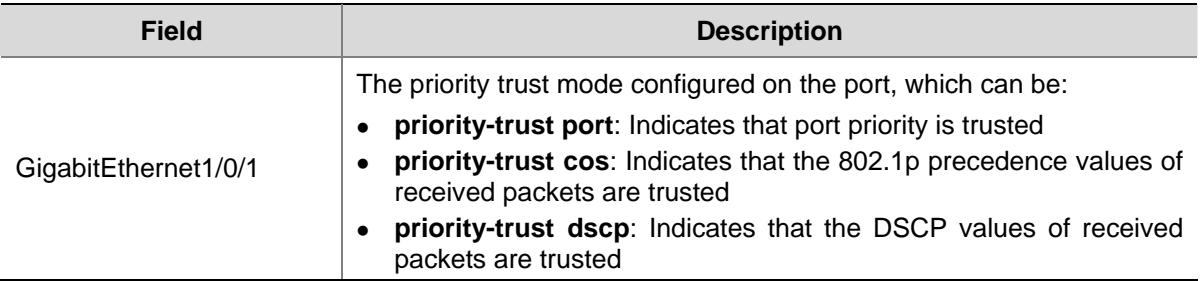

# <span id="page-439-0"></span>**display qos-interface traffic-limit**

# **Syntax**

**display qos-interface** { *interface-type interface-number* | *unit-id* } **traffic-limit**

# **View**

Any view

#### **Parameters**

*interface-type interface-number*: Specifies the type and number of a port, whose traffic policing configuration is to be displayed.

*unit-id*: Unit ID of a switch, whose traffic policing configuration is to be displayed. The *unit-id* argument is always 1.

# **Description**

Use the **display qos-interface traffic-limit** command to display the traffic policing configuration of a port or all the ports on the device. This command also displays the traffic policing statistics.

Related commands: **traffic-limit**.

#### **Examples**

# Display the traffic policing configuration and the traffic policing statistics of GigabitEthernet 1/0/1.

<Sysname> display qos-interface GigabitEthernet 1/0/1 traffic-limit

```
GigabitEthernet1/0/1: traffic-limit 
  Inbound: 
    Matches: Acl 2001 rule 0 running 
      Target rate: 128 Kbps
```
#### **Table 1-4 display qos-interface traffic-limit** command output description

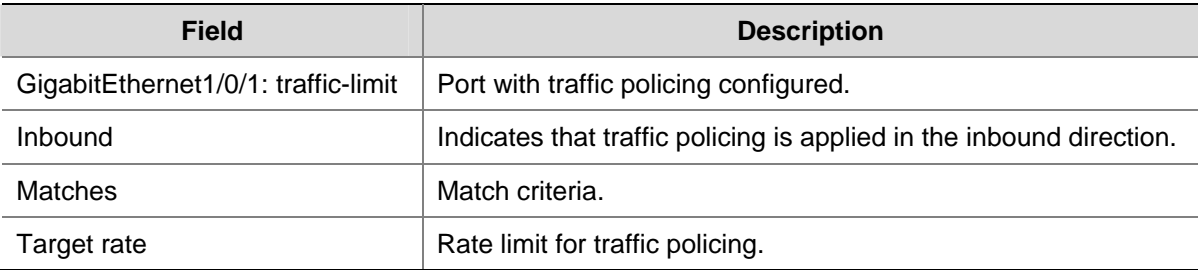

# **display qos-interface traffic-shape**

# **Syntax**

**display qos-interface** { *interface-type interface-number* | *unit-id* } **traffic-shape**

# **View**

Any view

## <span id="page-440-0"></span>**Parameters**

*interface-type interface-number*: Specifies the type and number of a port, whose traffic shaping configuration is to be displayed.

*unit-id*: Unit ID of a switch, whose traffic shaping configuration is to be displayed. The *unit-id* argument is always 1.

# **Description**

Use the **display qos-interface traffic-shape** command to display the traffic shaping configuration of a port or all the ports on the device.

Related commands: **traffic-shape**.

## **Examples**

# Display the traffic shaping configuration of GigabitEthernet 1/0/1.

<Sysname> display qos-interface Gigabitethernet1/0/1 traffic-shape

GigabitEthernet1/0/1 Port Shaping: Enable

2000 kbps, 160 burst

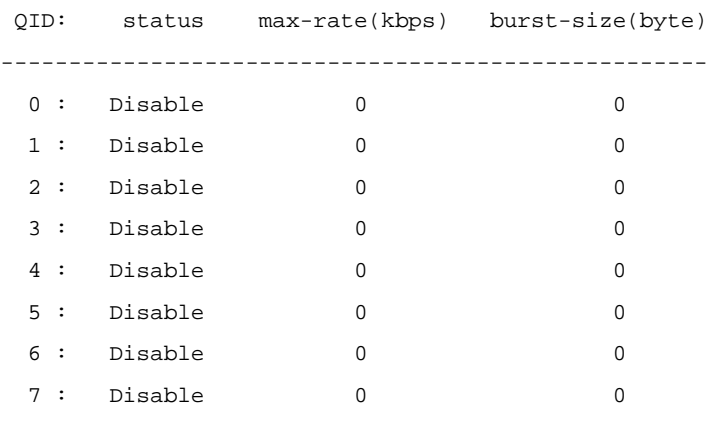

**Table 1-5 display qos-interface traffic-shape** command output description

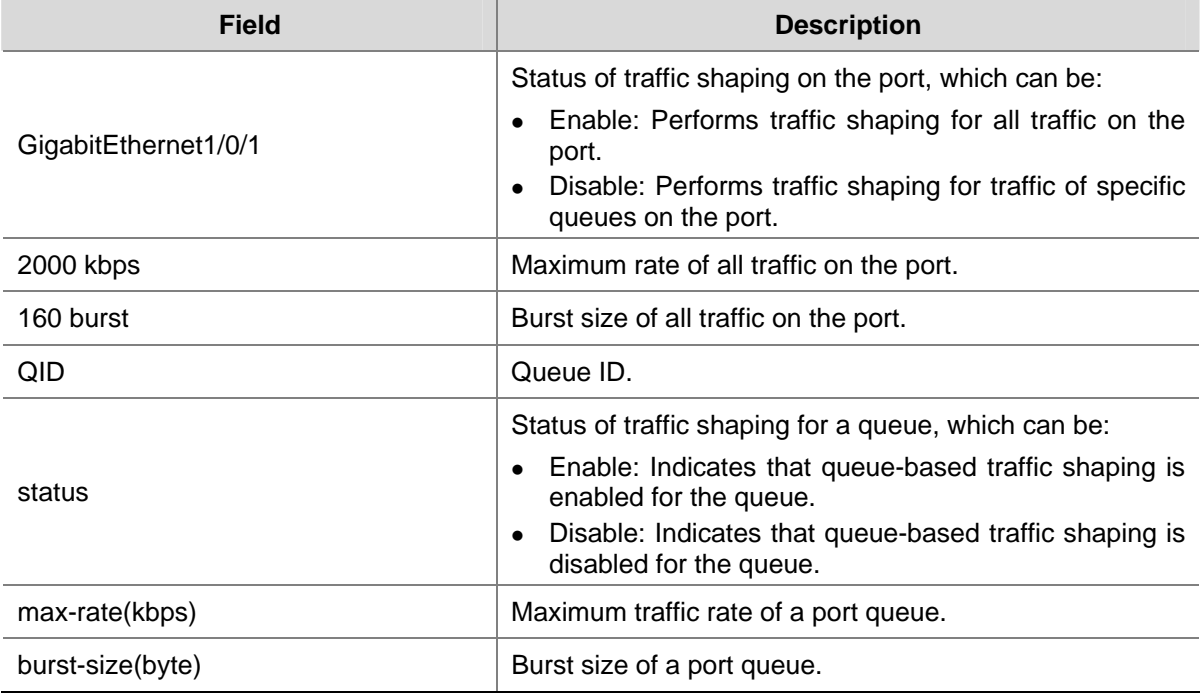

# <span id="page-441-0"></span>**display qos-interface traffic-statistic**

## **Syntax**

**display qos-interface** { *interface-type interface-number* | *unit-id* } **traffic-statistic**

# **View**

Any view

# **Parameters**

*interface-type interface-number*: Specifies the type and number of a port, whose traffic accounting configuration and collected traffic statistics are to be displayed.

*unit-id*: Unit ID of a switch, whose traffic accounting configuration and collected traffic statistics are to be displayed. The *unit-id* argument is always 1.

# **Description**

Use the **display qos-interface traffic-statistic** command to display the traffic accounting configuration and collected traffic statistics of a port or all the ports on the device.

Related commands: **traffic-statistic**.

#### **Examples**

# Display the traffic accounting configuration and collected traffic statistics for GigabitEthernet 1/0/1.

```
<Sysname> display qos-interface GigabitEthernet 1/0/1 traffic-statistic 
GigabitEthernet1/0/1: traffic-statistic 
  Inbound: 
   Matches: Acl 2000 rule 0 running 
      8251 packet
```
#### **Table 1-6 display qos-interface traffic-statistic** command output description

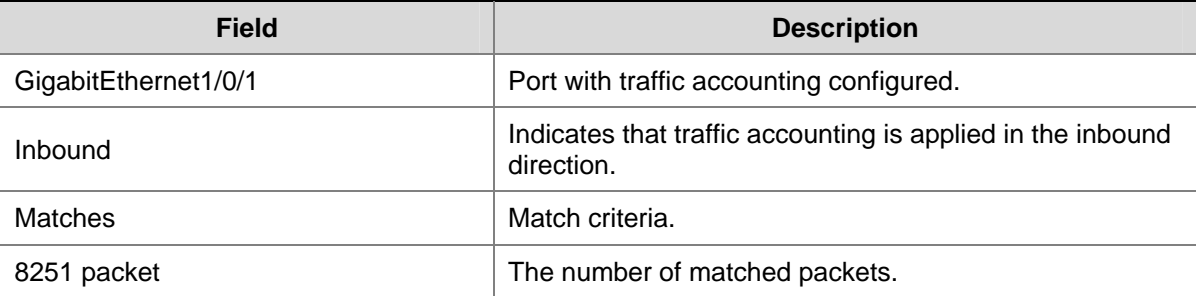

# **display qos-port-group**

# **Syntax**

**display qos-port-group** [ *group-id* ] { **all** | **traffic-limit** | **traffic-statistic** }

#### **View**

Any view

#### **Parameters**

*group-id*: Port group ID, in the range 1 to 100. If no port group is specified, the specified QoS configurations of all port groups are displayed.

**all**: Displays all the QoS configurations of a port group.

**traffic-limit**: Displays the traffic policing configuration and traffic policing statistics for a port group.

**traffic-statistics**: Displays the traffic accounting configuration and collected traffic statistics for a port group.

# **Description**

Use the **display qos-port-group** command to display the specified QoS configurations of a port group or all port groups.

Related commands: **traffic-limit**, **traffic-statistic**.

#### **Examples**

# Display all the QoS configurations of port group 1.

```
<Sysname> display qos-port-group 1 all 
Port-group 1 traffic-limit 
  Inbound: 
   Matches: Acl 3001 rule 0 running
```
#### **Table 1-7 display qos-port-group** command output description

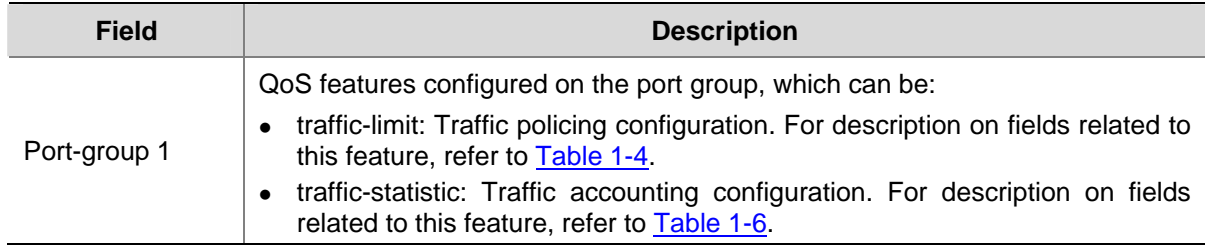

# **display qos-vlan**

#### **Syntax**

**display qos-vlan** [ *vlan-id* ] { **all** | **traffic-limit** | **traffic-statistic** }

#### **View**

Any view

#### **Parameters**

*vlan-id*: VLAN ID, in the range 1 to 4094. If no VLAN is specified, the specified QoS configurations of all VLANs are displayed.

**all**: Displays all the QoS configurations of a VLAN.

**traffic-limit**: Displays the traffic policing configuration and traffic policing statistics for a VLAN.

**traffic-statistics**: Displays the traffic accounting configuration and collected traffic statistics for a VLAN.

# **Description**

Use the **display qos-vlan** command to display the specified QoS configurations of a VLAN.

Related commands: **traffic-limit**, **traffic-statistic**.

#### **Examples**

# Display all the QoS configurations of VLAN 1 (assuming that the current device is a Switch 4200G).

```
<Sysname> display qos-vlan 1 all 
Vlan 1 traffic-limit 
  Inbound: 
   Matches: Acl 3001 rule 0 running 
      Target rate: 128 Kbps
```
## **Table 1-8 display qos-vlan** command output description

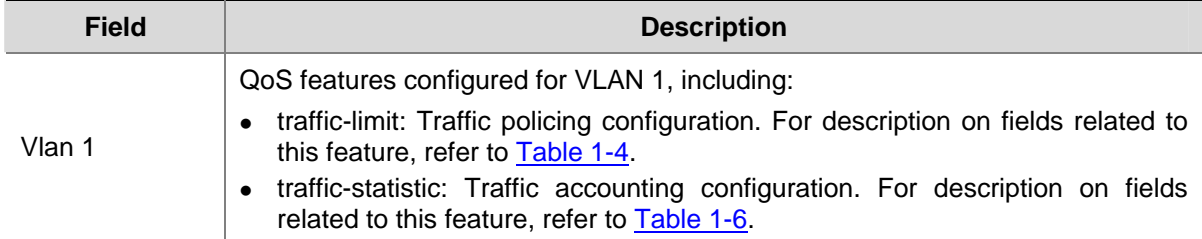

# **display queue-scheduler**

#### **Syntax**

**display queue-scheduler** 

#### **View**

Any view

# **Parameters**

None

# **Description**

Use the **display queue-scheduler** command to display the queue scheduling algorithms in use and related parameters.

Related commands: **queue-scheduler**.

#### **Examples**

# Display the queue scheduling algorithms in use and related parameters on a Switch 4200G.

<Sysname> display queue-scheduler

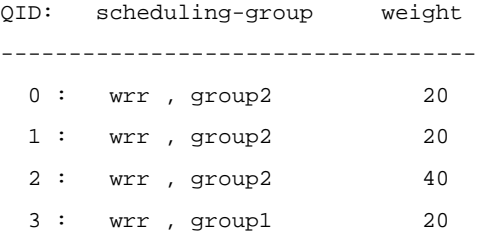

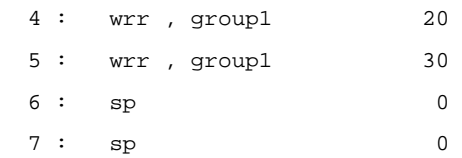

#### **Table 1-9 display queue-scheduler** command output description

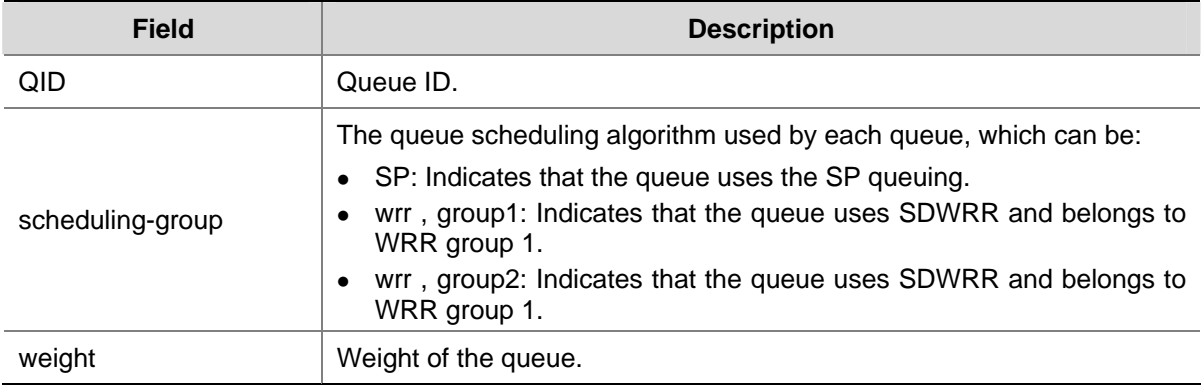

# **priority**

# **Syntax**

**priority** *priority-level*

# **undo priority**

## **View**

Ethernet port view

# **Parameters**

*priority-level*: Port priority, ranging from 0 to 7.

## **Description**

Use the **priority** command to configure the priority of an Ethernet port.

Use the **undo priority** command to restore the priority of an Ethernet port to the default.

By default, the priority of an Ethernet port is 0.

With the **priority** command configured on a port, the switch takes the configured port priority of the port as the 802.1p precedence value of the received packet, searches for the precedence values corresponding to the 802.1p precedence value in the CoS-precedence-to-other-precedence mapping table, and assigns the matching precedence values to the packet.

#### **Examples**

# Set the priority of GigabitEthernet 1/0/1 to 6.

<Sysname> system-view

System View: return to User View with Ctrl+Z.

```
[Sysname] interface GigabitEthernet 1/0/1
```

```
[Sysname-GigabitEthernet1/0/1] priority 6
```
# <span id="page-445-0"></span>**priority-trust**

# **Syntax**

**priority-trust** { **cos** | **dscp** } **undo priority-trust** 

# **View**

Ethernet port view

## **Parameters**

**cos**: Configured to use the 802.1p precedence carried in the incoming traffic for priority mapping. **dscp**: Configured to use the DSCP value carried in the incoming traffic for priority mapping.

## **Description**

Use the **priority-trust** command to specify the trusted priority type on an Ethernet port.

Use the **undo priority-trust** command to restore the default.

An Ethernet port trusts the port priority by default.

Related commands: **display qos-interface priority-trust**.

# **Examples**

# Configure the switch to trust 802.1p precedence of received packets and use the default packet processing mode on GigabitEthernet 1/0/1.

<Sysname> system-view System View: return to User View with Ctrl+Z. [Sysname] interface GigabitEthernet 1/0/1 [Sysname-GigabitEthernet1/0/1] priority-trust cos

# **protocol-priority protocol-type**

# **Syntax**

**protocol-priority protocol-type** *protocol-type* { **ip-precedence** *ip-precedence |* **dscp** *dscp-value* } **undo protocol-priority protocol-type** *protocol-type*

# **View**

System view

# **Parameters**

**protocol-type** *protocol-type*: Specifies the protocol type, which can be Telnet, SNMP, or ICMP.

**ip-precedence** *ip-precedence*: Specifies an IP precedence value, in the range 0 to 7. Alternatively, you can enter a keyword listed in [Table 1-10](#page-445-0) as the IP precedence value.

**Table 1-10** IP precedence keywords and the corresponding decimal/binary values

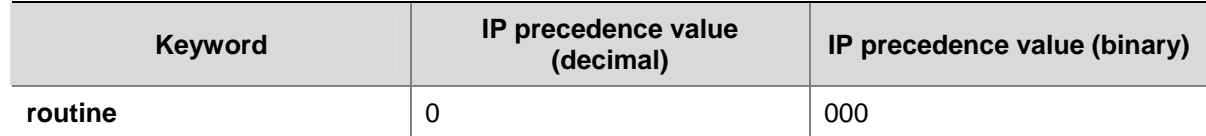

<span id="page-446-0"></span>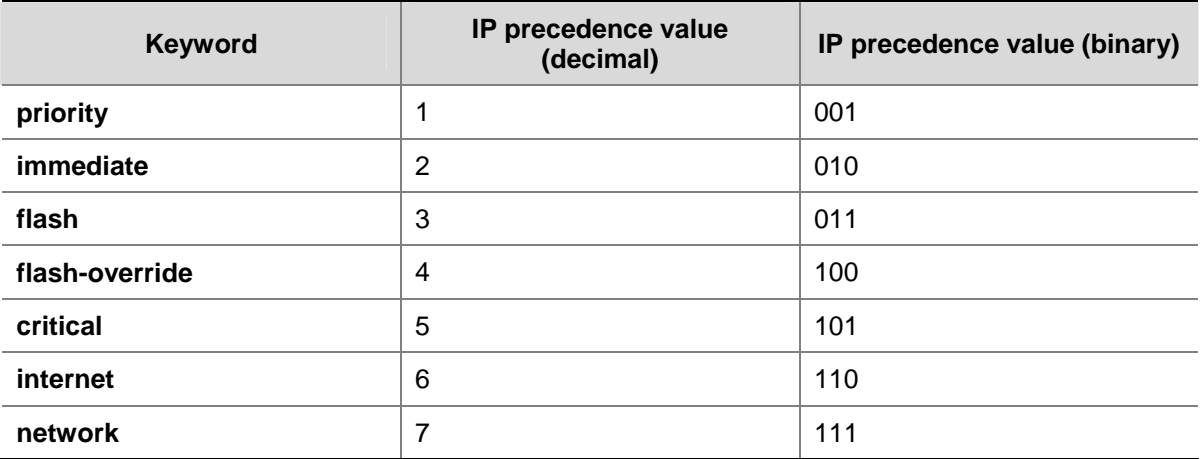

**dscp** *dscp-value*: Specifies the DSCP value, in the range of 0 to 63. Alternatively, you can enter a keyword listed in **Table 1-11** as the DSCP value.

| Keyword          | <b>DSCP value (decimal)</b> | <b>DSCP value (binary)</b> |
|------------------|-----------------------------|----------------------------|
| af11             | 10                          | 001010                     |
| af12             | 12                          | 001100                     |
| af13             | 14                          | 001110                     |
| af21             | 18                          | 010010                     |
| af22             | 20                          | 010100                     |
| af <sub>23</sub> | 22                          | 010110                     |
| af31             | 26                          | 011010                     |
| af32             | 28                          | 011100                     |
| af33             | 30                          | 011110                     |
| af41             | 34                          | 100010                     |
| af42             | 36                          | 100100                     |
| af43             | 38                          | 100110                     |
| be (the default) | $\boldsymbol{0}$            | 000000                     |
| cs1              | 8                           | 001000                     |
| cs2              | 16                          | 010000                     |
| cs3              | 24                          | 011000                     |
| cs4              | 32                          | 100000                     |
| cs5              | 40                          | 101000                     |
| cs6              | 48                          | 110000                     |
| cs7              | 56                          | 111000                     |
| $_{\rm ef}$      | 46                          | 101110                     |

**Table 1-11** DSCP value keywords and the corresponding decimal/binary values

#### **Description**

Use the **protocol-priority** command to set an IP precedence value or DSCP value for locally generated packets of a specific protocol globally.

Use the **undo protocol-priority** command to remove the IP precedence value or DSCP value set for the locally generated packets of a specific protocol globally.

Related commands: **display protocol-priority**.

# **Examples**

# Set the IP precedence value to 3 for SNMP protocol packets.

<Sysname> system-view System View: return to User View with Ctrl+Z. [Sysname] protocol-priority protocol-type snmp ip-precedence 3

#### **qos cos-drop-precedence-map**

# **Syntax**

**qos cos-drop-precedence-map** *cos0-map-drop-prec cos1-map-drop-prec cos2-map-drop-prec cos3-map-drop-prec cos4-map-drop-prec cos5-map-drop-prec cos6-map-drop-prec cos7-map-drop-prec* 

**undo qos cos-drop-precedence-map**

# **View**

System view

#### **Parameters**

*cos0-map-drop-prec*: Drop precedence value to which CoS 0 is to be mapped, in the range 0 to 1. *cos1-map-drop-prec*: Drop precedence value to which CoS 1 is to be mapped, in the range 0 to 1. *cos2-map-drop-prec*: Drop precedence value to which CoS 2 is to be mapped, in the range 0 to 1. *cos3-map-drop-prec*: Drop precedence value to which CoS 3 is to be mapped, in the range 0 to 1. *cos4-map-drop-prec*: Drop precedence value to which CoS 4 is to be mapped, in the range 0 to 1. *cos5-map-drop-prec*: Drop precedence value to which CoS 5 is to be mapped, in the range 0 to 1. *cos6-map-drop-prec*: Drop precedence value to which CoS 6 is to be mapped, in the range 0 to 1. *cos7-map-drop-prec*: Drop precedence value to which CoS 7 is to be mapped, in the range 0 to 1.

## **Description**

Use the **qos cos-drop-precedence-map** command to modify the CoS-precedence-to-drop-precedence mapping table.

Use the **undo qos cos-drop-precedence-map** command to restore the default CoS-precedence-to-drop-precedence mapping table.

[Table 1-12](#page-448-0) shows the default CoS-precedence-to-drop-precedence mapping table.

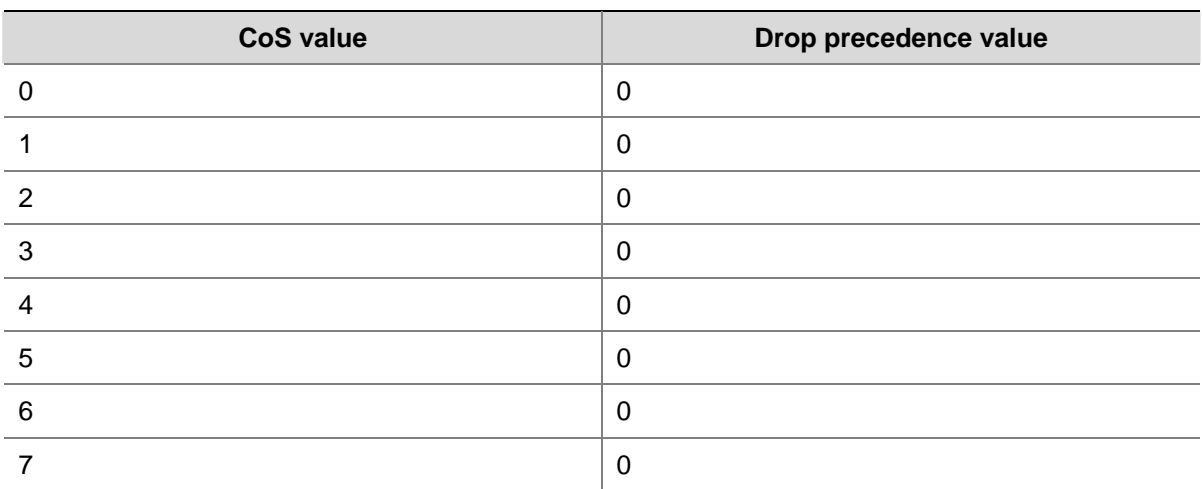

# <span id="page-448-0"></span>**Table 1-12** The default CoS-precedence-to-drop-precedence mapping table

Related commands: **display qos cos-drop-precedence-map**.

# **Examples**

# Modify the CoS-precedence-to-drop-precedence mapping table according to [Table 1-13.](#page-448-0)

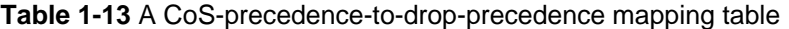

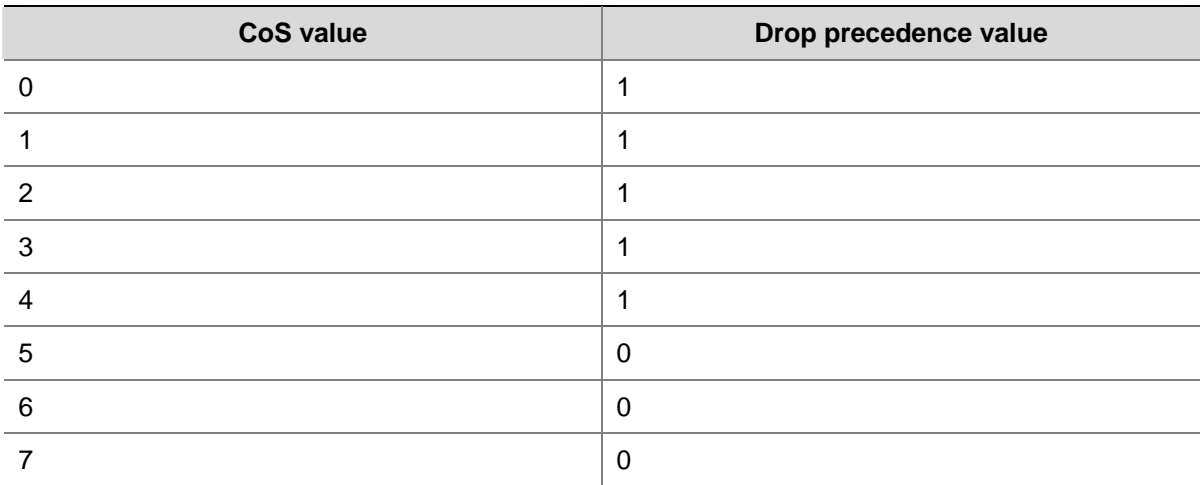

## The configuration procedure is as follows:

<Sysname> system-view

System View: return to User View with Ctrl+Z. [Sysname] qos cos-drop-precedence-map 1 1 1 1 1 0 0 0

# **qos cos-local-precedence-map**

# **Syntax**

**qos cos-local-precedence-map** *cos0-map-local-prec cos1-map-local-prec cos2-map-local-prec cos3-map-local-prec cos4-map-local-prec cos5-map-local-prec cos6-map-local-prec cos7-map-local-prec* 

**undo qos cos-local-precedence-map**

#### <span id="page-449-0"></span>**View**

#### System view

## **Parameters**

*cos0-map-local-prec*: Local precedence value to which CoS 0 is to be mapped, in the range 0 to 7. *cos1-map-local-prec*: Local precedence value to which CoS 1 is to be mapped, in the range 0 to 7. *cos2-map-local-prec*: Local precedence value to which CoS 2 is to be mapped, in the range 0 to 7. *cos3-map-local-prec*: Local precedence value to which CoS 3 is to be mapped, in the range 0 to 7. *cos4-map-local-prec*: Local precedence value to which CoS 4 is to be mapped, in the range 0 to 7. *cos5-map-local-prec*: Local precedence value to which CoS 5 is to be mapped, in the range 0 to 7. *cos6-map-local-prec*: Local precedence value to which CoS 6 is to be mapped, in the range 0 to 7. *cos7-map-local-prec*: Local precedence value to which CoS 7 is to be mapped, in the range 0 to 7.

#### **Description**

Use the **qos cos-local-precedence-map** command to modify the CoS-precedence-to-local-precedence mapping table.

Use the **undo qos cos-local-precedence-map** command to restore the default CoS-precedence-to-local-precedence mapping table.

As the port of a Switch 4200G can accommodate up to eight output queues, as shown in [Table 1-14.](#page-449-0)

**Table 1-14** The default CoS-precedence-to-local-precedence mapping table on Switch 4200G series

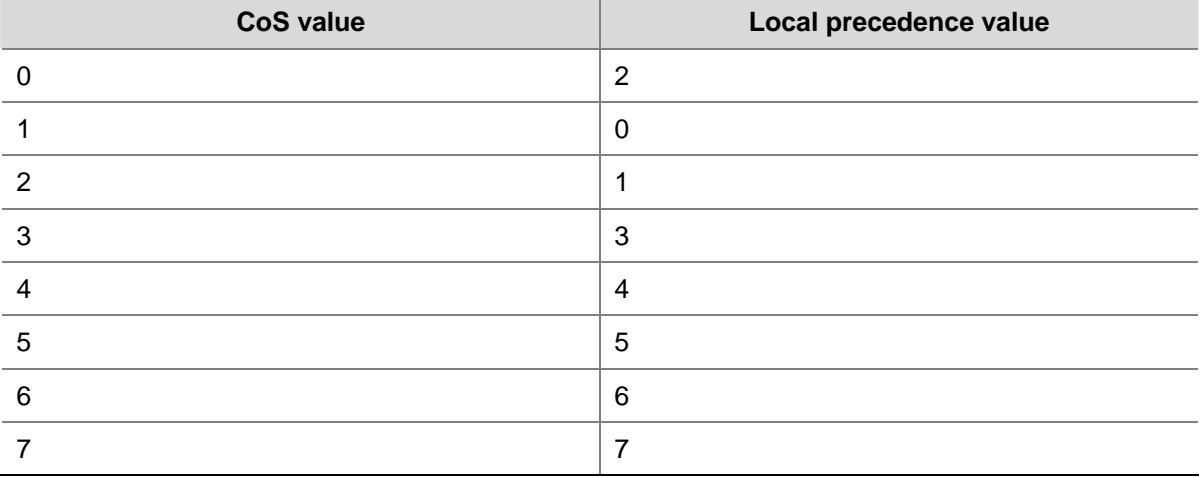

Related commands: **display qos cos-local-precedence-map**.

#### **Examples**

# Modify the CoS-precedence-to-local-precedence mapping table according to [Table 1-15](#page-449-0).

**Table 1-15** A CoS-precedence-to-local-precedence mapping table

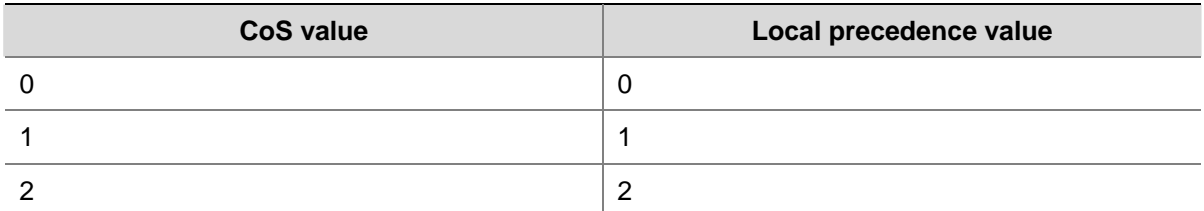

<span id="page-450-0"></span>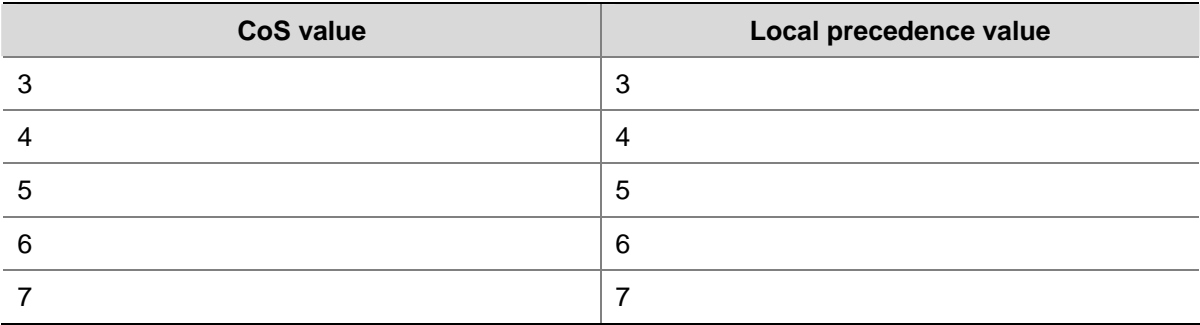

## The configuration procedure is as follows:

<Sysname> system-view System View: return to User View with Ctrl+Z. [Sysname] qos cos-local-precedence-map 0 1 2 3 4 5 6 7

# **qos dscp-drop-precedence-map**

# **Syntax**

**qos dscp-drop-precedence-map** *dscp-list* **:** *drop-precedence* 

**undo qos dscp-drop-precedence-map** [*dscp-list* ]

## **View**

System view

# **Parameters**

*dscp-list*: A DSCP value or multiple DSCP values each separated by a space. The value range for DSCP values is 0 to 63. The *dscp-list* argument is separated from the *drop-precedence* argument by a colon (:).

*drop-precedence*: Drop precedence value, in the range of 0 to 1. It is mapped to the specified DSCP value or values.

# **Description**

Use the **qos dscp-drop-precedence-map** command to modify the DSCP-to-drop-precedence mapping table.

Use the **undo qos dscp-drop-precedence-map** command to restore the default DSCP-to-drop-precedence mapping table.

[Table 1-16](#page-450-0) shows the default DSCP-to-drop-precedence mapping table.

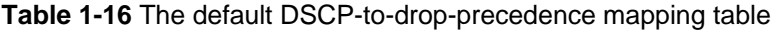

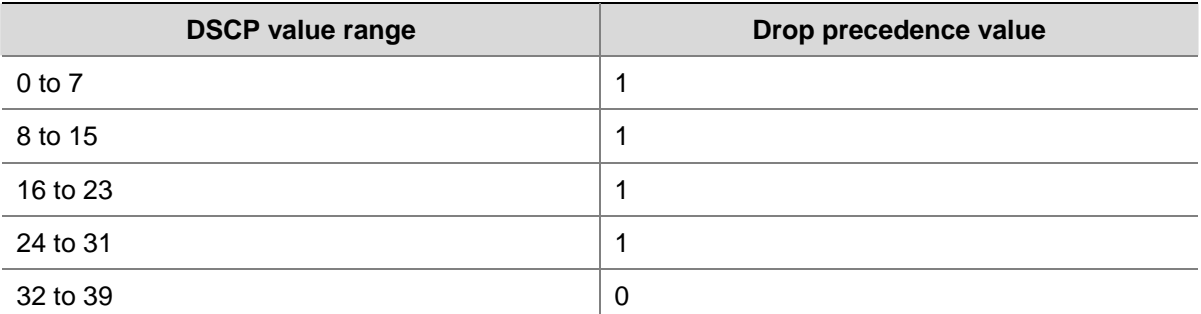

<span id="page-451-0"></span>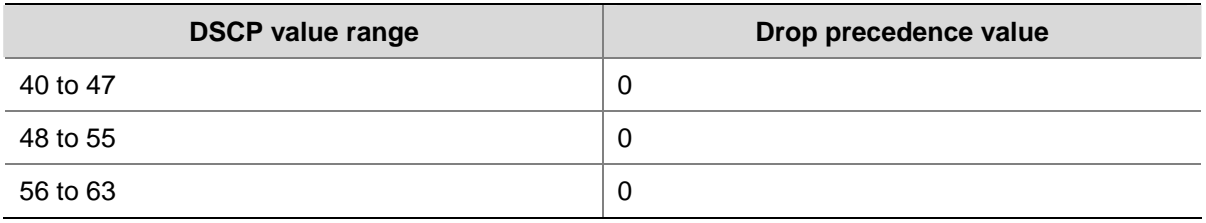

Related commands: **display qos dscp-drop-precedence-map**.

# **Examples**

# Modify the DSCP-to-drop-precedence mapping table according to [Table 1-17.](#page-451-0)

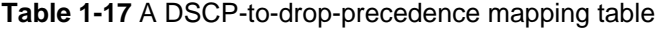

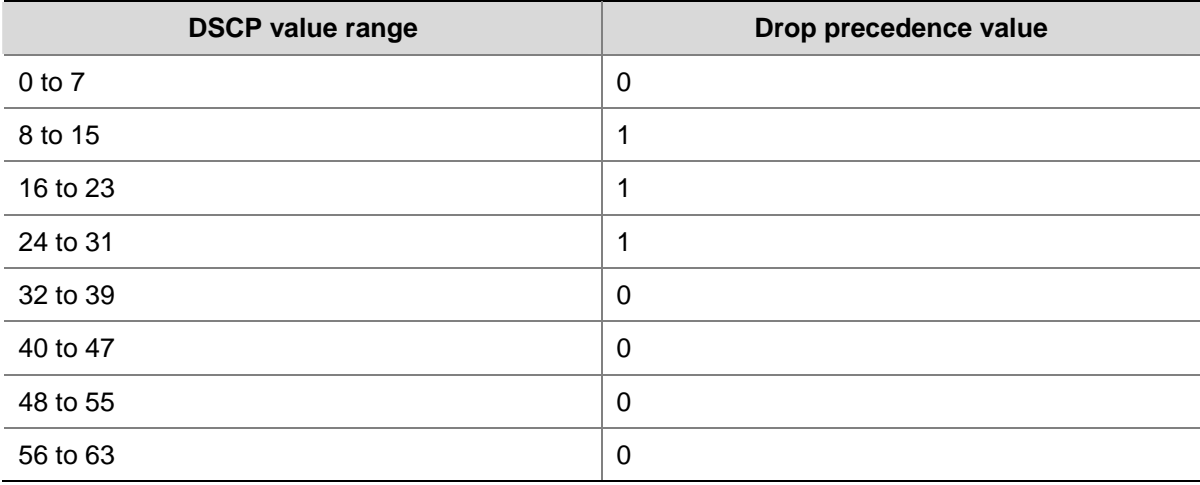

## The configuration procedure is as follows:

<Sysname> system-view System View: return to User View with Ctrl+Z. [Sysname] qos dscp-drop-precedence-map 0 1 2 3 4 5 6 7 : 0

# **qos dscp-local-precedence-map**

#### **Syntax**

**qos dscp-local-precedence-map** *dscp-list* **:** *local-precedence* 

**undo qos dscp-local-precedence-map** [*dscp-list* ]

# **View**

System view

# **Parameters**

*dscp-list*: A DSCP value or multiple DSCP values each separated by a space. The value range for DSCP values is 0 to 63. The *dscp-list* argument is separated from the *local-precedence* argument by a colon (:).

*local-precedence*: Local precedence value mapped to the specified DSCP value or values. This argument is in the range of 0 to 7 on the Switch 4200G series.

## <span id="page-452-0"></span>**Description**

Use the **qos dscp-local-precedence-map** command to modify the DSCP-to-local-precedence mapping table.

Use the **undo qos dscp-local-precedence-map** command to restore the default DSCP-to-local-precedence mapping table.

As the port of a Switch 4200G can accommodate up to eight output queues, as shown in [Table 1-18.](#page-452-0)

**Table 1-18** The default DSCP-to-local-precedence mapping table on the Switch 4200G series

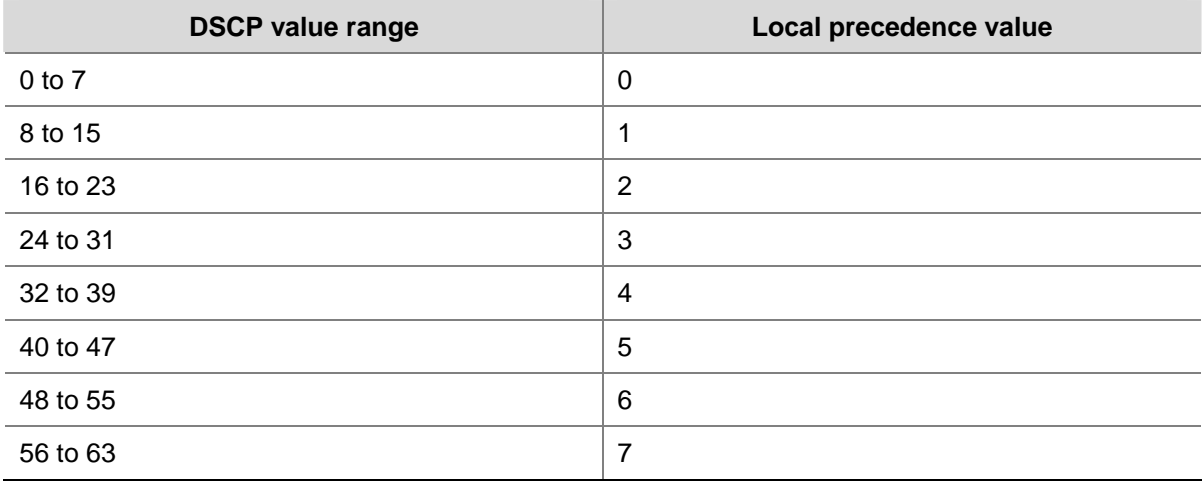

Related commands: **display qos dscp-local-precedence-map**.

## **Examples**

# Modify the DSCP-to-local-precedence mapping table according to [Table 1-19](#page-452-0).

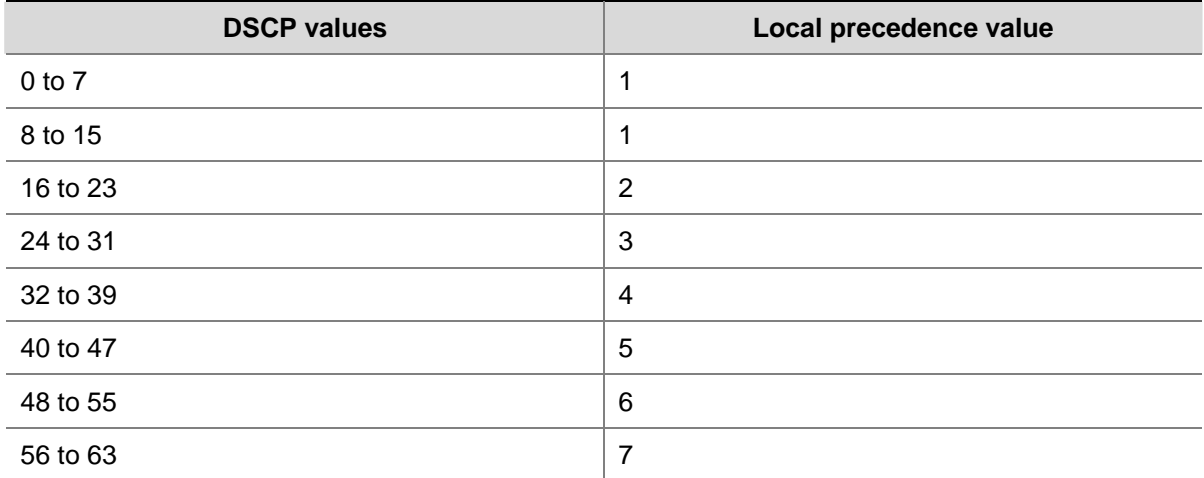

**Table 1-19** A DSCP-to-local-precedence mapping table

The configuration procedure is as follows:

<Sysname> system-view

System View: return to User View with Ctrl+Z.

[Sysname] qos dscp-local-precedence-map 0 1 2 3 4 5 6 7 : 1

# **queue-scheduler**

# **Syntax**

**queue-scheduler wrr** { **group1** { *queue-id queue-weight* } &<1-8> | **group2** { *queue-id queue-weight* } &<1-8> }\*

**undo queue-scheduler** [ *queue-id* ] &<1-8>

## **View**

System view

# **Parameters**

**wrr**: Uses the shaped deficit weighted round robin (SDWRR) queuing.

**group1**: Assigns the specified queues to WRR scheduling group 1.

**group2**: Assigns the specified queues to WRR scheduling group 2.

*queue-id*: Queue ID, in the range 0 to 7.

*queue-weight*: Weight assigned to a queue, in the range 1 to 255.

&<1-8>: Indicates that the *queue-id* argument and the *queue-weight* argument can be entered for up to eight times.

## **Description**

Use the **queue-scheduler** command to specify the queue scheduling algorithms to be used and the related parameters for the specific queues.

Use the **undo queue-scheduler** command to restore the default.

By default, the SP queuing is used.

The port of a Switch 4200G can accommodate up to eight. You can configure to use SP queuing, SDWRR queuing, or SP queuing in combination with SDWRR queuing as required.

- With SDWRR queuing adopted, the output queues of a port can be assigned to group 1 and group 2. The two groups are scheduled using the SP algorithm. For example, you can assign queues 0 through 3 to group 1, and assign queues 4 through 7 to group 2. The queues in group 2 are scheduled preferentially using WRR. The queues in group 1 are scheduled using WRR only when all the queues in group 2 are empty.
- With both SP queuing and SDWRR queuing adopted, groups are scheduled using the SP algorithm. Assume that queue 0 and queue 1 are scheduled using SP queuing, queues 2 through 4 are assigned to group 1, and queues 5 through 7 are assigned to group 2. The queues in group 2 are scheduled preferentially using WRR. When all the queues in group 2 are empty, the queues in group 1 are scheduled using WRR. Then, queue 1 is scheduled, and then queue 0.

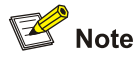

When using SDWRR or SP-SDWRR combination for queue scheduling, you are recommended to assign queues with successive queue numbers to the same scheduling group.

Related commands: **display queue-scheduler**.

#### <span id="page-454-0"></span>**Examples**

# Use both SP and SDWRR for queue scheduling, assigning queue 3, queue 4, and queue 5 to WRR scheduling group 1, with the weigh of 20, 20 and 30; assigning queue 0, queue 1, and queue 2 to WRR scheduling group 2, with the weight 20, 20, and 40; and scheduling queue 6 and queue 7 using the SP algorithm.

<Sysname> system-view System View: return to User View with Ctrl+Z. [Sysname] queue-scheduler wrr group1 3 20 4 20 5 30 group2 0 20 1 20 2 40 [Sysname] display queue-scheduler QID: scheduling-group weight ----------------------------------- 0 : wrr, group2 20 1 : wrr , group2 20 2 : wrr , group2 40 3 : wrr , group1 20 4 : wrr , group1 20 5 : wrr , group1 30  $6:$  sp 0  $7:$  sp 0

# **reset traffic-statistic**

#### **Syntax**

**reset traffic-statistic inbound** *acl-rule*

# **View**

System view, Ethernet port view, port group view

# **Parameters**

**inbound**: Clears statistics about the incoming packets.

*acl-rule*: ACL rules to be used for traffic classification. The *acl-rule* argument can be a combination of multiple types of ACLs. For more information about the *acl-rule* argument, refer to [Table 1-20](#page-454-0) and [Table](#page-455-0)  [1-21.](#page-455-0)

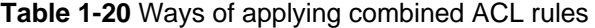

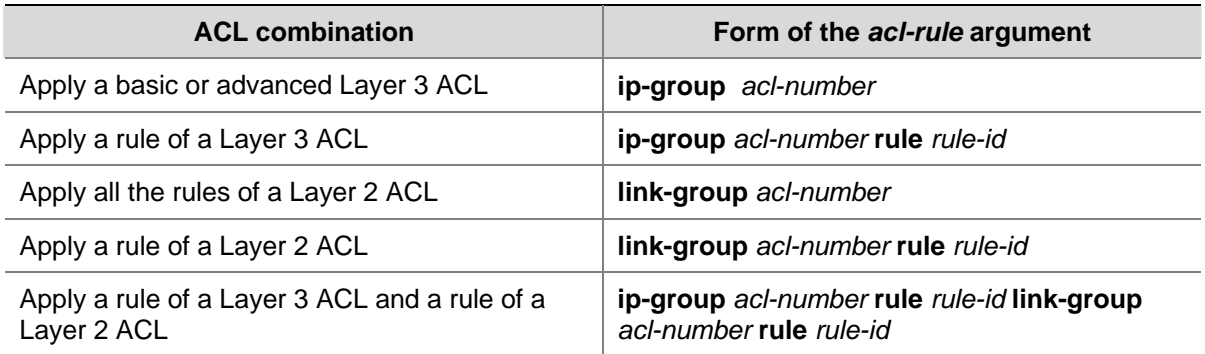

<span id="page-455-0"></span>**Table 1-21** Description on the parameters in [Table 1-20](#page-454-0)

| <b>Parameters</b>     | <b>Description</b>                                                                                                    |  |
|-----------------------|----------------------------------------------------------------------------------------------------|--|
| ip-group acl-number   | Specifies the number of a basic or advanced ACL, in the range<br>2000 to 3999.                                            |  |
| link-group acl-number | Specifies the number of a Layer 2 ACL, in the range 4000 to 4999.                                                         |  |
| rule-id               | ACL rule number, in the range 0 to 65534. If the rule-id argument is<br>not provided, all rules of the ACL are specified. |  |

#### **Description**

Use the **reset traffic-statistics** command to clear the statistics about the incoming packets matching the specific ACL rules globally, on a port, or in a port group.

Related commands: **traffic-statistic**.

# **Examples**

# Clear the statistics about the incoming packets matching ACL 2000 on GigabitEthernet 1/0/1.

<Sysname> system-view

System View: return to User View with Ctrl+Z. [Sysname] interface GigabitEthernet1/0/1 [Sysname-GigabitEthernet1/0/1] reset traffic-statistic inbound ip-group 2000

# **reset traffic-statistic vlan**

## **Syntax**

**reset traffic-statistic vlan** *vlan-id* **inbound** *acl-rule*

## **View**

System view

#### **Parameters**

*vlan-id*: VLAN ID, in the range 1 to 4094.

**inbound**: Clears the statistics about the incoming packets.

*acl-rule*: ACL rules to be used for traffic classification. The *acl-rule* argument can be a combination of multiple types of ACLs. For more information about the *acl-rule* argument, refer to [Table 1-20](#page-454-0) and [Table](#page-455-0)  [1-21.](#page-455-0)

#### **Description**

Use the **reset traffic-statistics vlan** command to clear the statistics about the incoming packets matching the specific ACL rules for the specified VLAN.

Related commands: **traffic-statistic vlan**.

#### **Examples**

# Clear the statistics on packets incoming packets matching ACL 2000 in VLAN 1.

<Sysname> system-view System View: return to User View with Ctrl+Z.

# <span id="page-456-0"></span>**traffic-limit**

#### **Syntax**

**traffic-limit inbound** *acl-rule target-rate* **undo traffic-limit inbound** *acl-rule*

#### **View**

System view, Ethernet port view, port group view

## **Parameters**

**inbound**: Performs traffic policing on incoming packets.

*acl-rule*: ACL rules to be used for traffic classification. The *acl-rule* argument can be a combination of multiple types of ACLs. For more information about the *acl-rule* argument, refer to [Table 1-20](#page-454-0) and [Table](#page-455-0)  [1-21.](#page-455-0) Note that the ACL rules referenced must be configured with the **permit** keyword.

*target-rate*: Rate limit of traffic policing ( in kbps). This argument is in the range of 1 to 44000000 in system view and port group view. In Ethernet port view, the range of this argument varies by port type as follows:

- Gigabit port: In the range 1 to 1000000
- 10G port: In the range 1 to 10000000

## **Description**

Use the **traffic-limit** command to configure traffic policing for the incoming packets matching the specific ACL rules globally, on a port, or in a port group.

Use the **undo traffic-limit** command to remove the configuration.

The granularity of traffic policing is described in [Table 1-22:](#page-456-0)

#### **Table 1-22** The granularity of traffic policing

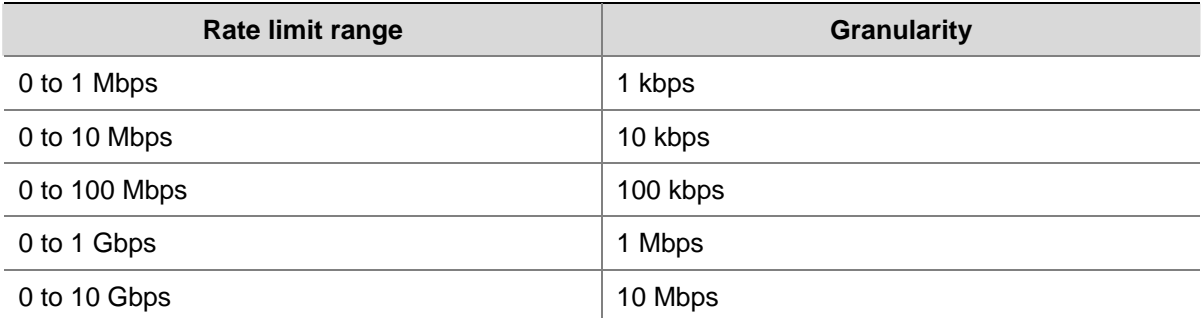

Related commands: **display qos-interface traffic-limit**.

# **Examples**

# Perform traffic policing for incoming packets matching ACL 4000 on GigabitEthernet 1/0/1, limiting the rate to 128 kbps.

<Sysname> system-view System View: return to User View with Ctrl+Z. [Sysname] interface GigabitEthernet 1/0/1

# **traffic-limit vlan**

#### **Syntax**

**traffic-limit vlan** *vlan-id* **inbound** *acl-rule target-rate* **undo traffic-limit vlan** *vlan-id* **inbound** *acl-rule*

#### **View**

System view

# **Parameters**

*vlan-id*: VLAN ID, in the range 1 to 4094.

**inbound**: Performs traffic policing on the incoming packets.

*acl-rule*: ACL rules to be used for traffic classification. The *acl-rule* argument can be a combination of multiple types of ACLs. For more information about the *acl-rule* argument, refer to [Table 1-20](#page-454-0) and [Table](#page-455-0)  [1-21.](#page-455-0) Note that the ACL rules referenced must be configured with the **permit** keyword.

*target-rate*: Rate limit of traffic policing (in kbps). This argument is in the range 1 to 44000000.

#### **Description**

Use the **traffic-limit vlan** command to configure traffic policing for a VLAN, that is, set the rate limit for the incoming packets matching the specific ACL rules in a VLAN.

Use the **undo traffic-limit vlan** command to remove the configuration.

Refer to **Table 1-22** for the granularity of traffic policing.

Related commands: **display qos-vlan**.

#### **Examples**

# Perform traffic policing for the incoming packets matching ACL 4000 in VLAN 1, limiting the rate to 128 kbps.

<Sysname> system-view System View: return to User View with Ctrl+Z. [Sysname] traffic-limit vlan 1 inbound link-group 4000 128

# **traffic-shape**

# **Syntax**

**traffic-shape** [ **queue** *queue-id* ] *max-rate burst-size* **undo traffic-shape** [ **queue** *queue-id* ]

# **View**

Ethernet port view

#### **Parameters**

**queue** *queue-id*: Specifies the ID of a queue, in the range of 0 to 7. *max-rate*: Maximum traffic rate on a port, in kbps.

*burst-size*: Burst size (in KB), in the range 16 to 16000. This argument must be a multiple of 4.

#### **Description**

Use the **traffic-shape** command to configure traffic shaping on a port.

Use the **undo traffic-shape** command to disable traffic shaping on a port.

To shape all traffic on the port, do not specify the **queue** *queue-id* keyword and argument combination. To shape traffic of a specific output queue rather than of all queues on the port, specify the queue with the **queue** *queue-id* keyword.

#### **Table 1-23** The granularity of traffic shaping

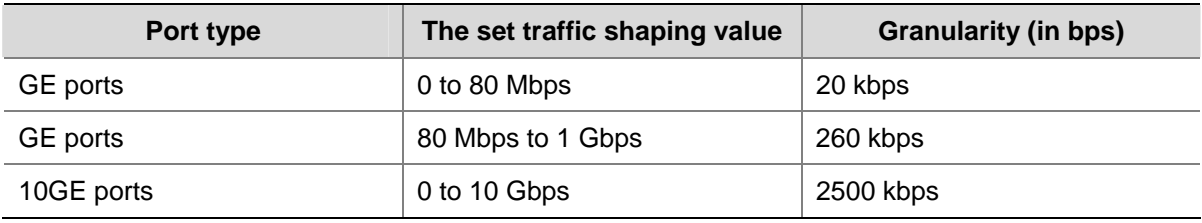

Related commands: **display qos-interface traffic-shape**.

# **Examples**

# Configure traffic shaping on GigabitEthernet 1/0/1 of a Switch 4200G, with the maximum rate being 640 kbps and the burst size being 16 KB.

<Sysname> system-view

System View: return to User View with Ctrl+Z. [Sysname] interface GigabitEthernet 1/0/1 [Sysname-GigabitEthernet1/0/1] traffic-shape 640 16

# **traffic-statistic**

#### **Syntax**

**traffic-statistic inbound** *acl-rule*

**undo traffic-statistic inbound** *acl-rule*

#### **View**

System view, Ethernet port view, port group view

#### **Parameters**

**inbound**: Collects statistics on the incoming packets.

*acl-rule*: ACL rules to be used for traffic classification. The *acl-rule* argument can be a combination of multiple types of ACLs. For more information about the *acl-rule* argument, refer to [Table 1-20](#page-454-0) and [Table](#page-455-0)  [1-21.](#page-455-0) Note that the ACL rules referenced must be configured with the **permit** keyword.

#### **Description**

Use the **traffic-statistic** command to collect statistics for the incoming packets matching the specific ACL rules globally, on a port, or in a port group.

Use the **undo traffic-statistic** command to remove the configuration.

#### Related commands: **display qos-interface traffic-statistic**.

#### **Examples**

# Collect statistics for the incoming packets matching ACL 2000 on GigabitEthernet 1/0/1.

<Sysname> system-view System View: return to User View with Ctrl+Z. [Sysname] interface GigabitEthernet 1/0/1 [Sysname-GigabitEthernet1/0/1] traffic-statistic inbound ip-group 2000

# **traffic-statistic vlan**

# **Syntax**

**traffic-statistic vlan** *vlan-id* **inbound** *acl-rule* **undo traffic-statistic vlan** *vlan-id* **inbound** *acl-rule*

#### **View**

System view

#### **Parameters**

*vlan-id*: VLAN ID, in the range 1 to 4094.

**inbound**: Collects statistics for the incoming packets.

*acl-rule*: ACL rules to be used for traffic classification. The *acl-rule* argument can be a combination of multiple types of ACLs. For more information about the *acl-rule* argument, refer to [Table 1-20](#page-454-0) and [Table](#page-455-0)  [1-21.](#page-455-0) Note that the ACL rules referenced must be configured with the **permit** keyword.

# **Description**

Use the **traffic-statistic vlan** command to collect statistics for the incoming packets matching the specific ACL rules for a specific VLAN.

Use the **undo traffic-statistic vlan** command to remove the configuration.

Related commands: **display qos-vlan**.

#### **Examples**

# Collect statistics for the incoming packets matching ACL 2000 in VLAN 1.

<Sysname> system-view System View: return to User View with Ctrl+Z. [Sysname] traffic-statistic vlan 1 inbound ip-group 2000

# **Table of Contents**

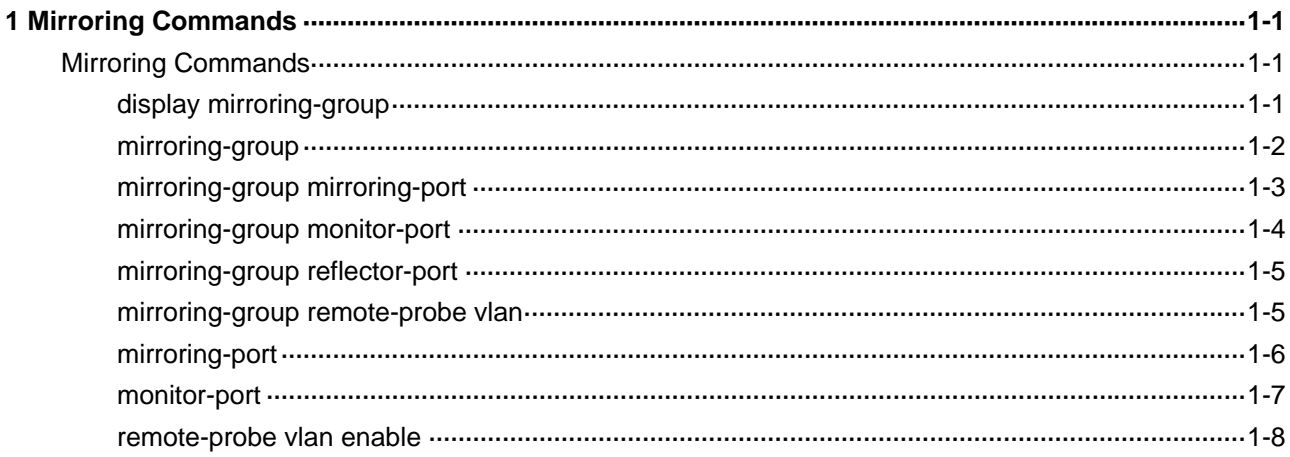

# <span id="page-461-0"></span>**Mirroring Commands**

# **display mirroring-group**

# **Syntax**

**display mirroring-group** { *group-id* | **all** | **local** | **remote-destination** | **remote-source** }

# **View**

Any view

# **Parameters**

*group-id*: Specifies the mirroring group of which the configurations are to be displayed. The argument takes a value in the range of 1 to 20.

**all**: Specifies to display the parameter settings of all mirroring groups.

**local**: Specifies to display the parameter settings of local port mirroring groups.

**remote-destination**: Specifies to display the parameter settings of the destination groups for remote mirroring.

**remote-source**: Specifies to display the parameter settings of the source groups for remote mirroring.

# **Description**

Use the **display mirroring-group** command to display port mirroring configurations.

Related commands: **mirroring-group mirroring-port**, **mirroring-group monitor-port**.

# **Examples**

# Display the configurations of a local mirroring group on your Switch 4200G series.

```
<Sysname> display mirroring-group 1 
mirroring-group 1: 
     type: local 
     status: active 
     mirroring port: 
         GigabitEthernet1/0/1 both 
     monitor port: GigabitEthernet1/0/2
```
# Display the configurations of a remote source mirroring group on your Switch 4200G series.

```
<Sysname> display mirroring-group 2 
mirroring-group 2: 
     type: remote-source 
     status: active 
     mirroring port: 
         GigabitEthernet1/0/1 inbound
```

```
 reflector port: GigabitEthernet1/0/2 
 remote-probe vlan: 10
```
# Display the configurations of a remote destination mirroring group on your Switch 4200G series.

```
<Sysname> display mirroring-group 3 
mirroring-group 3: 
     type: remote-destination 
     status: active 
     monitor port: GigabitEthernet1/0/3 
     remote-probe vlan: 20
```
#### **Table 1-1** Description on the fields of the **display mirroring-group** command

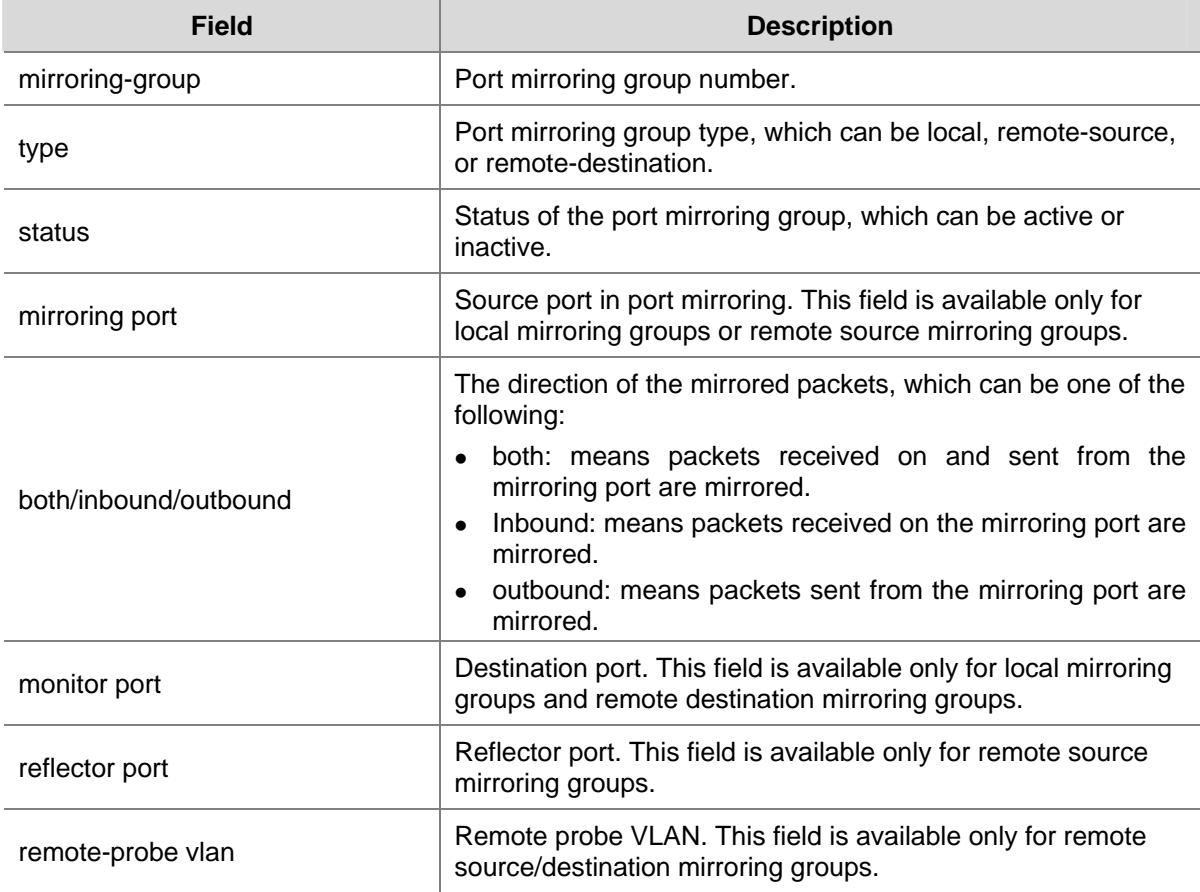

# **mirroring-group**

# **Syntax**

**mirroring-group** *group-id* { **local** | **remote-destination** | **remote-source** } **undo mirroring-group** { *group-id* | **all** | **local** | **remote-destination** | **remote-source** }

# **View**

System view

## **Parameters**

*group-id*: Number of a port mirroring group, in the range 1 to 20.

**all**: Specifies to remove all mirroring groups.

<span id="page-463-0"></span>**local**: Specifies the mirroring group as a local port mirroring group.

**remote-destination**: Specifies the mirroring group as the destination mirroring group for remote port mirroring.

**remote-source**: Specifies the mirroring group as the source mirroring group for remote port mirroring.

#### **Description**

Use the **mirroring-group** command to create a port mirroring group.

Use the **undo mirroring-group** command to remove a port mirroring group.

The mirroring group you created can take effect only after you configure other parameters for it.

Note that, a Switch 4200G supports configuring only one destination port in local port mirroring or one reflector port in remote port mirroring. That is, on a Switch 4200G, there can be only one effective local mirroring group or one effective remote source mirroring group. The two mirroring groups cannot coexist.

Related commands: **display mirroring-group**.

# **Examples**

# Create a port mirroring group on the local switch.

<Sysname> system-view System View: return to User View with Ctrl+Z. [Sysname] mirroring-group 1 local

# **mirroring-group mirroring-port**

#### **Syntax**

**mirroring-group** *group-id* **mirroring-port** *mirroring-port-list* { **both** | **inbound** | **outbound** } **undo mirroring-group** *group-id* **mirroring-port** *mirroring-port-list*

## **View**

System view, Ethernet port view

# **Parameters**

*group-id*: Number of a port mirroring group, in the range 1 to 20.

**mirroring-port** *mirroring-port-list*: Specifies a list of source ports. *mirroring-port-list* is available in system view only, and there is no such argument in Ethernet port view. *mirroring-port-list* is provided in the format of *mirroring-port-list* = { *interface-type interface-number* [ **to** *interface-type interface-number* ] }&<1-8>, where *interface-type* is the port type, and *interface-number* is the port number, and &<1-8> means that you can specify up to 8 ports or port lists.

**both**: Specifies to mirror the packets received on and sent from the source mirroring port.

**inbound**: Specifies to mirror the packets received on the source mirroring port.

**outbound**: Specifies to mirror the packets sent from the source mirroring port.

#### **Description**

Use the **mirroring-group mirroring-port** command to configure the source ports for a local mirroring group or a remote source mirroring group.

<span id="page-464-0"></span>Use the **undo mirroring-group mirroring-port** command to remove the source ports of a local mirroring group or a remote source mirroring group.

Note that:

- You cannot configure a member port of an existing mirroring group as a source port for port mirroring.
- Before configuring a mirroring source port, make sure that the corresponding mirroring group has already been created.
- A copy of each packet passing through a source port will be sent to the corresponding destination port.

Related commands: **display mirroring-group**.

#### **Examples**

# Configure GigabitEthernet 1/0/1 as the source port of local mirroring group 1, and mirror all packets received on this port.

<Sysname> system-view System View: return to User View with Ctrl+Z. [Sysname] mirroring-group 1 local [Sysname] mirroring-group 1 mirroring-port GigabitEthernet 1/0/1 inbound

# **mirroring-group monitor-port**

## **Syntax**

**mirroring-group** *group-id* **monitor-port** *monitor-port* **undo mirroring-group** *group-id* **monitor-port** *monitor-port*

# **View**

System view, Ethernet port view

# **Parameters**

*group-id*: Number of a port mirroring group, in the range 1 to 20.

**monitor-port** *monitor-port*: Specifies the destination port for port mirroring. *monitor-port* is available in system view only, and there is no such argument in Ethernet port view.

#### **Description**

Use the **mirroring-group monitor-port** command to configure the destination port for a local mirroring group or a remote destination mirroring group.

Use the **undo mirroring-group monitor-port** to remove the destination port of a local mirroring group or a remote destination mirroring group.

Note that:

- You cannot configure a member port of an existing mirroring group, a member port of an aggregation group, or a port enabled with LACP or STP as the destination port.
- Before configuring a destination port for a local mirroring group, make sure that the corresponding mirroring group has already been created.
- It is recommended that you use a destination port for port mirroring purpose only. Do not use a destination port to transmit other service packets.

Related commands: **display mirroring-group**.

#### <span id="page-465-0"></span>**Examples**

# Configure GigabitEthernet 1/0/4 as the destination port of local mirroring group 1.

<Sysname> system-view System View: return to User View with Ctrl+Z. [Sysname] mirroring-group 1 local [Sysname] mirroring-group 1 monitor-port GigabitEthernet 1/0/4

# **mirroring-group reflector-port**

#### **Syntax**

**mirroring-group** *group-id* **reflector-port** *reflector-port* **undo mirroring-group** *group-id* **reflector-port** *reflector-port*

# **View**

System view, Ethernet port view

#### **Parameters**

*group-id*: Number of a port mirroring group, in the range 1 to 20.

**reflector-port** *reflector-port*: Specifies the reflector port. *reflector-port* is available in system view only, and there is no such argument in Ethernet port view.

#### **Description**

Use the **mirroring-group reflector-port** command to specify the reflector port for a remote source mirroring group.

Use the **undo mirroring-group reflector-port** command to remove the reflector port of a remote source mirroring group.

Note the following when you configure the reflector port:

- The reflector port cannot be a member port of an existing mirroring group, a member port of an aggregation group, or a port enabled with LACP or STP. It must be an access port and cannot be configured with functions like VLAN-VPN, port loopback detection, port security, and so on.
- It is recommended that you use a reflector port for port mirroring purpose only.

#### **Examples**

# Configure GigabitEthernet 1/0/2 as the reflector port of remote source mirroring group 1.

```
<Sysname> system-view 
System View: return to User View with Ctrl+Z. 
[Sysname] mirroring-group 1 remote-source 
[Sysname] mirroring-group 1 reflector-port GigabitEthernet 1/0/2
```
# **mirroring-group remote-probe vlan**

## **Syntax**

**mirroring-group** *group-id* **remote-probe vlan** *remote*-*probe*-*vlan-id* **undo mirroring-group** *group-id* **remote-probe vlan** *remote*-*probe*-*vlan-id*

#### <span id="page-466-0"></span>**View**

System view

#### **Parameters**

*group-id*: Number of a port mirroring group, in the range 1 to 20.

**remote-probe vlan** *remote*-*probe*-*vlan-id*: Specifies the remote-probe VLAN for the mirroring group.

## **Description**

Use the **mirroring-group remote-probe vlan** command to specify the remote-probe VLAN for a remote source/destination mirroring group.

Use the **undo mirroring-group remote-probe vlan** command to remove the configuration of remote-probe VLAN for a remote source/destination mirroring group.

Note that, before configuring a VLAN as the remote-probe VLAN for a remote source/destination mirroring group, you need to use the **remote-probe vlan enable** command to configure the VLAN as a remote-probe VLAN first.

Related commands: **display mirroring-group**, **remote-probe vlan enable**.

#### **Examples**

# Configure VLAN 100 as the remote-probe VLAN of remote source mirroring group 1.

```
<Sysname> system-view 
System View: return to User View with Ctrl+Z. 
[Sysname] vlan 100 
[Sysname-vlan100] remote-probe vlan enable 
[Sysname-vlan100] quit 
[Sysname] mirroring-group 1 remote-source 
[Sysname] mirroring-group 1 remote-probe vlan 100
```
# **mirroring-port**

#### **Syntax**

**mirroring-port** { **both** | **inbound** | **outbound** } **undo mirroring-port**

## **View**

Ethernet port view

# **Parameters**

**both**: Specifies to mirror all packets received on and sent from the port.

**inbound**: Specifies to mirror the packets received on the port.

**outbound**: Specifies to mirror the packets sent from the port.

#### **Description**

Use the **mirroring-port** command to configure the source port in Ethernet port view.

Use the **undo mirroring-port** command to remove the configuration of the source port in Ethernet port view.

<span id="page-467-0"></span>Note that:

You cannot configure a member port of an existing mirroring group as a source port for port mirroring. Related commands: **display mirroring-group**.

# $\mathbb{Z}$  Note

When you configure mirroring source port on an Ethernet port of a Switch 4200G, if mirroring group 1 does not exist, the switch will automatically create local mirroring group 1 and add the source port to the group; if mirroring group 1 already exists, but is not a local mirroring group, your configuration of the source port will fail.

## **Examples**

# In Ethernet port view, configure GigabitEthernet 1/0/1 as the source port, and mirror all packets received on and sent from this port.

<Sysname> system-view System View: return to User View with Ctrl+Z.

[Sysname] interface GigabitEthernet 1/0/1

[Sysname-GigabitEthernet1/0/1] mirroring-port both

# **monitor-port**

#### **Syntax**

**monitor-port undo monitor-port** 

# **View**

Ethernet port view

# **Parameters**

None

#### **Description**

Use the **monitor-port** command to configure the destination port in Ethernet port view.

Use the **undo monitor-port** command to remove the configuration of the destination port in Ethernet port view.

Note that:

- You cannot configure a member port of an aggregation group, a member port of an aggregation group, or a port enabled with LACP and STP as the mirroring destination port.
- It is recommended that you use a destination port for port mirroring purpose only. Do not use a destination port to transmit other service packets.

## Related commands: **display mirroring-group**.
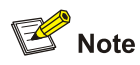

When you configure mirroring destination port on an Ethernet port of a Switch 4200G, if mirroring group 1 does not exist, the switch will automatically create local mirroring group 1 and add the destination port to the group; if mirroring group 1 already exists, but is not a local mirroring group, your configuration of the destination port will fail.

#### **Examples**

# Configure GigabitEthernet 1/0/4 as a destination port in Ethernet port view.

```
<Sysname> system-view 
System View: return to User View with Ctrl+Z. 
[Sysname] interface GigabitEthernet 1/0/4 
[Sysname-GigabitEthernet1/0/4] monitor-port
```
# **remote-probe vlan enable**

#### **Syntax**

**remote-probe vlan enable** 

**undo remote-probe vlan enable** 

#### **View**

VLAN view

#### **Parameters**

None

#### **Description**

Use the **remote-probe vlan enable** command to configure the current VLAN as the remote-probe VLAN.

Use the **undo remote-probe vlan enable** command to restore the remote-probe VLAN to a normal VLAN.

Note that:

- You cannot configure a default VLAN, a management VLAN, or a dynamic VLAN as the remote-probe VLAN.
- <sup>z</sup> A remote-probe VLAN cannot be removed directly. To do that, you need to run the **undo remote-probe vlan enable** command in VLAN view first.

Related commands: **mirroring-group remote-probe vlan**.

#### **Examples**

# Configure VLAN 5 as the remote-probe VLAN.

```
<Sysname> system-view 
System View: return to User View with Ctrl+Z. 
[Sysname] vlan 5
```
[Sysname-vlan5] remote-probe vlan enable

# **Table of Contents**

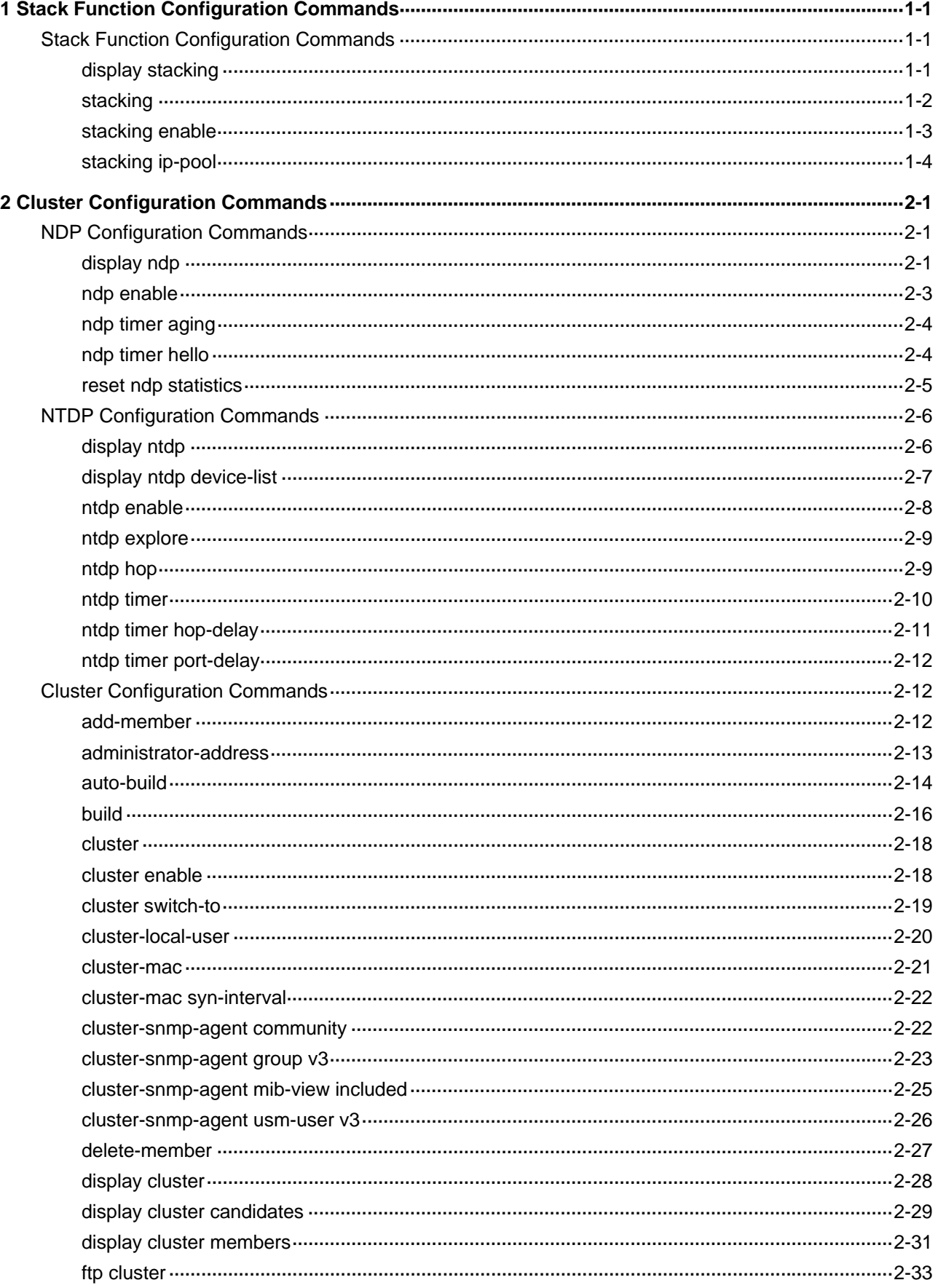

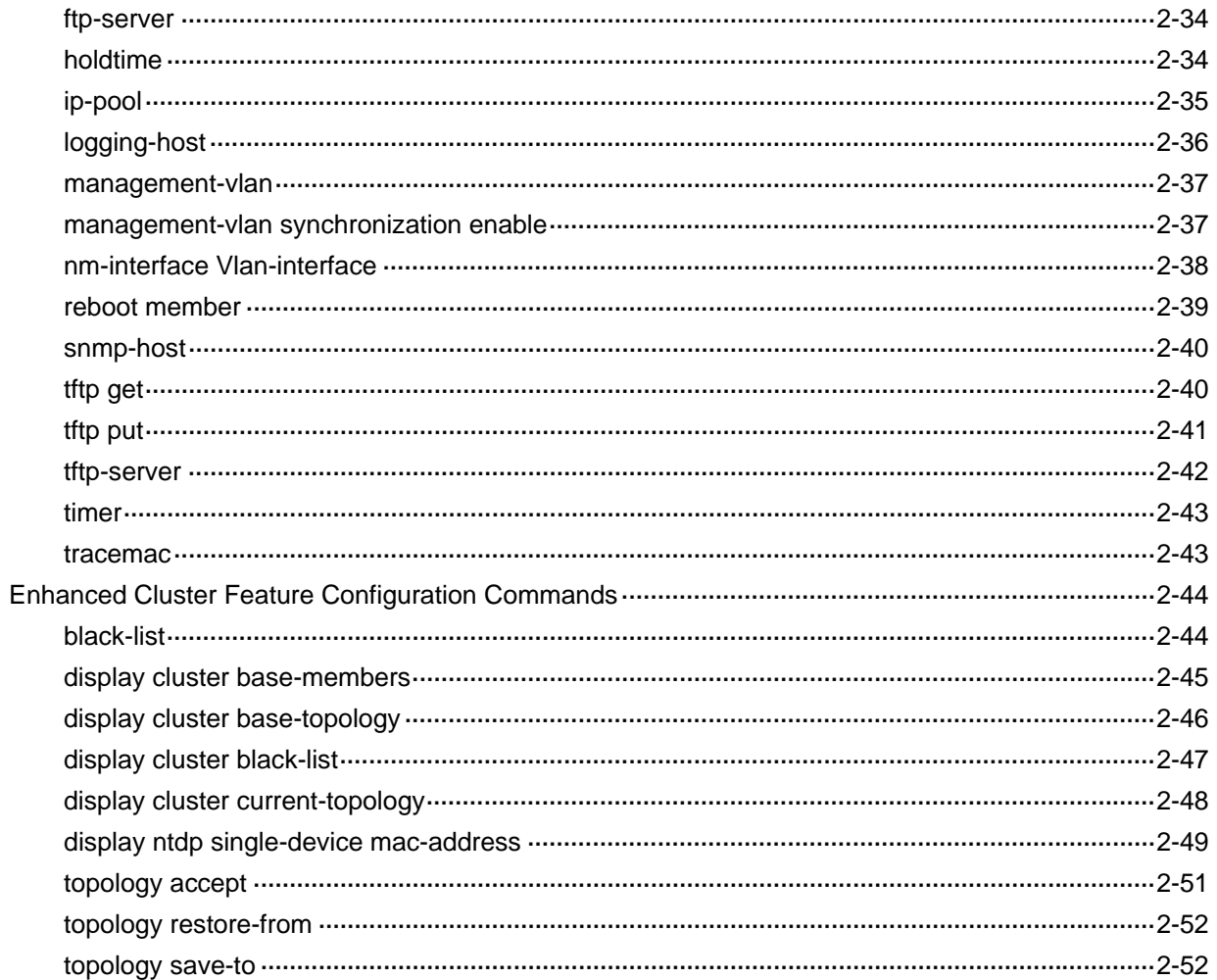

# <span id="page-472-0"></span>**1 Stack Function Configuration Commands**

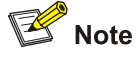

The Switch 4200G series switches can form a stack only when connected through interfaces on 10 GE stack boards.

# **Stack Function Configuration Commands**

# **display stacking**

# **Syntax**

**display stacking** [ **members** ]

#### **View**

Any view

#### **Parameter**

**members:** Displays the information about the members of a stack. Do not specify this keyword when you execute this command on a slave switch.

#### **Description**

Use the **display stacking** command to display the information about the main switch or the slave switches of a stack.

When you execute this command on a main switch, the information displayed depends on the **members** keyword as follows:

- **•** If the **members** keyword is not specified, the output information indicates that the local switch is the main switch. Besides, the number of the switches contained in the stack is also displayed.
- **•** If the **members** keyword is specified, the information about the members of the stack is displayed, including the stack numbers of the main/slave switches, stack name, stack device name, MAC address and status.

When you execute this command on a slave switch, the information displayed indicates that the local switch is a slave switch. Besides, the information such as the stack number of the local switch, and the MAC address of the main switch in the stack is also displayed.

# **Example**

# Display the information about a stack on the main switch.

<stack\_0.Sysname> display stacking

<span id="page-473-0"></span>Main device for stack. Total members:3

Management-vlan:1(default vlan)

#### # Display the information about the stack members on the main switch.

```
<stack_0.Sysname> display stacking members 
 Member number: 0 
 Name:stack_0.Sysname 
 Device: Switch 4200G PWR 24-Port 
 MAC Address:000f-e20f-3124 
 Member status:Admin 
 IP: 129.10.1.15 /16
```
 Member number: 1 Name:stack\_1.Sysname Device: Switch 4200G PWR 24-Port MAC Address: 000f-e200-3130 Member status:Up IP: 129.10.1.16/16

```
Member number: 2 
  Name:stack_2.Sysname 
  Device: Switch 4200G PWR 24-Port 
  MAC Address: 000f-e200-3135 
 Member status:Up 
  IP: 129.10.1.17/16
```
# **Table 1-1** Description on the fields of the **display stacking** command

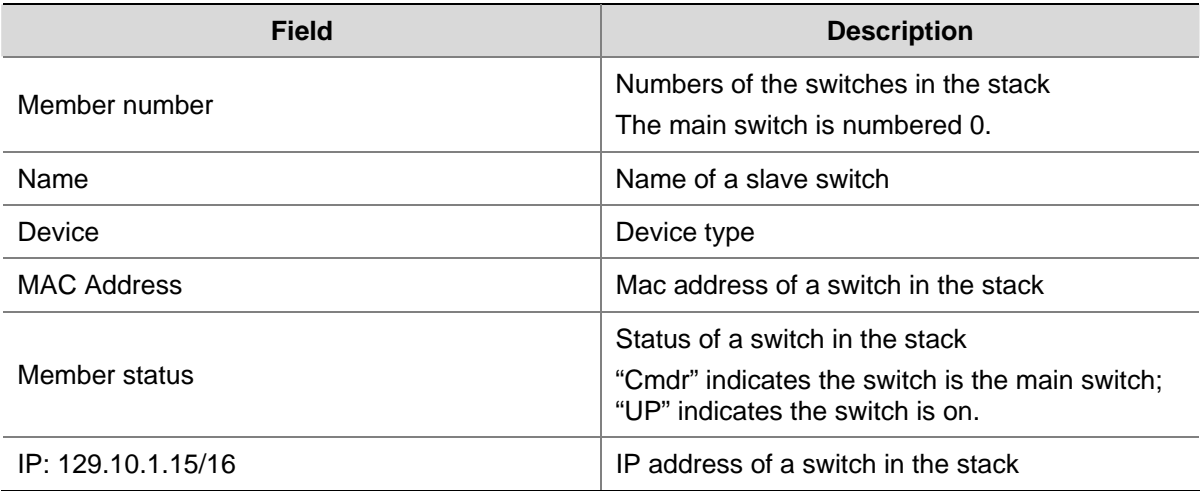

# **stacking**

#### **Syntax**

**stacking** *number*

#### <span id="page-474-0"></span>**View**

User view

#### **Parameter**

*number*: Number of the slave switch to switch to.

#### **Description**

Use the **stacking** command to switch to a slave switch to configure it.

You can use this command to switch from user view of the main switch to user view of a slave switch. To switch from a slave switch back to the main switch, execute the **quit** command in user view.

 $R$  Note

Remove the IP address configured for the existing Layer 3 interface first if you want to cancel the stack-related configuration, otherwise, IP address conflicts may occur.

# **Example**

# Switch from the main switch to the slave switch numbered 1 and then switch back to the main switch.

```
<stack_0.Sysname> stacking 1 
<stack_1.Sysname> 
<stack_1.Sysname> quit 
<stack_0.Sysname>
```
# **stacking enable**

# **Syntax**

**stacking enable** 

**undo stacking enable** 

# **View**

System view

## **Parameter**

None

# **Description**

Use the **stacking enable** command to create a stack.

Use the **undo stacking enable** command to remove a stack.

The **stacking enable** command triggers a main switch to add the switches connected to its stack ports to the stack.

The **undo stacking enable** command can only be executed on a main switch.

A slave switch quits the stack automatically when it is disconnected from the stack.

# <span id="page-475-0"></span>**Example**

# Create a stack.

```
<Sysname> system-view 
[Sysname] stacking enable 
[stack_0.Sysname] quit 
<stack_0.Sysname>
```
# **stacking ip-pool**

# **Syntax**

**stacking ip-pool** *from-ip-address ip-address-number* [ *ip-mask* ] **undo stacking ip-pool** 

# **View**

System view

# **Parameter**

*from-ip-address*: Start address of the stack IP address pool.

*ip-address-number*: Number of the IP addresses in the stack IP address pool. A stack IP address pool contains 16 addresses by default.

*ip-mask*: Mask of the stack IP address.

# **Description**

Use the **stacking ip-pool** command to create a stack IP address pool.

Use the **undo stacking ip-pool** command to restore the default stack IP address pool.

You need to create an IP address pool for a stack before creating the stack. When adding a switch to a stack, the main switch picks an IP address from the IP address pool and assigns the IP address to it.

The **stacking ip-pool** command can only be executed on switches that do not belong to any stack. That is, the IP address pool of an existing stack cannot be modified.

To add a switch to a stack successfully, make sure the value of the *ip-address-number* argument is larger than the number of switches currently contained in the stack.

Make sure the IP addresses in the IP address pool of a stack are successive so that they can be assigned successively. For example, the IP addresses in an IP address pool with its start IP address something like 223.255.255.254 are not successive. In this case, errors may occur when adding a switch to the stack.

IP addresses in the IP address pool of a stack must be of the same network segment. For example, the 1.1.255.254 is not a qualified start address for a stack IP address pool.

Note the following when performing stack-related configurations on the main switch of a stack:

- After a stack is created, the main switch automatically adds the switches connected to its stack ports to the stack.
- A slave switch quits the stack automatically when it is disconnected from the stack.
- If the IP address of the management VLAN interface of the main switch (or a slave switch) is not of the same network segment as that of the stack address pool, the main switch (or the slave switch)

automatically removes the existing IP address and picks a new one from the stack address pool as its IP address.

# **Example**

# Configure the IP address pool for the stack.

<Sysname> system-view [Sysname] stacking ip-pool 129.10.1.1 5

# <span id="page-477-0"></span>**NDP Configuration Commands**

# **display ndp**

# **Syntax**

**display ndp** [ **interface** *interface-list* ]

#### **View**

Any view

#### **Parameters**

**interface** *interface-list*: Specifies a port list. You need to provide the *interface-list* argument in the form of { *interface-type interface-number* [ **to** i*nterface-type interface-number* ] } &<1-10>, where **to** is used to specify a port range, and &<1-10> means that you can provide up to ten port indexes/port index ranges for this argument. The *interface-number* argument is in the format of unit ID/slot number/port number.

#### **Description**

Use the **display ndp** command to display all NDP configuration and operating information, including the global NDP status, the interval to send NDP packets, the holdtime of NDP information, and the NDP status and neighbor information on all ports.

If executed with the **interface** keyword, the **display ndp** command will display the NDP status of the specified interfaces and the related information of the peer device. If executed without the **interface** keyword, the command will display the global NDP configuration information and the statistics on NDP packets received on and sent by each port.

#### **Examples**

# Display all NDP configuration and operating information.

```
<aaa 0.Sysname> display ndp
Neighbor Discovery Protocol is enabled. 
 Neighbor Discovery Protocol Ver: 1, Hello Timer: 60(s), Aging Timer: 180(s) 
  Interface: GigabitEthernet1/0/1 
     Status: Enabled, Pkts Snd: 0, Pkts Rvd: 0, Pkts Err: 0 
  Interface: GigabitEthernet1/0/2 
     Status: Enabled, Pkts Snd: 3044, Pkts Rvd: 3042, Pkts Err: 0 
     Neighbor 1: Aging Time: 161(s) 
        MAC Address : 000f-e200-5111 
        Host Name : Sysname 
        Port Name : GigabitEthernet1/0/36 
        Software Ver: 3Com OS V3.02.00s56 
        Device Name : Switch 4200G 48-Port
```

```
 Port Duplex : AUTO 
       Product Ver : 4200G 
       BootROM Ver : 2.00 
 Interface: GigabitEthernet1/0/3 
    Status: Enabled, Pkts Snd: 0, Pkts Rvd: 0, Pkts Err: 0 
 Interface: GigabitEthernet1/0/4 
    Status: Enabled, Pkts Snd: 0, Pkts Rvd: 0, Pkts Err: 0 
 Interface: GigabitEthernet1/0/5 
    Status: Enabled, Pkts Snd: 0, Pkts Rvd: 0, Pkts Err: 0 
 Interface: GigabitEthernet1/0/6 
    Status: Enabled, Pkts Snd: 0, Pkts Rvd: 0, Pkts Err: 0
```
……(Omitted)

# # Display NDP information about GigabitEthernet 1/0/1.

```
<aaa_0.Sysname> display ndp interface GigabitEthernet 1/0/1 
Interface: GigabitEthernet1/0/1 
     Status: Enabled, Pkts Snd: 3047, Pkts Rvd: 3045, Pkts Err: 0 
     Neighbor 1: Aging Time: 129(s) 
       MAC Address : 000f-e200-5111 
       Host Name : Sysname 
        Port Name : GigabitEthernet1/0/36 
        Software Ver: 3Com OS V3.02.00s56 
        Device Name : Switch 4200G 48-Port 
        Port Duplex : AUTO 
        Product Ver : 4200G 
        BootROM Ver : 2.00
```
# **Table 2-1** Description on the fields of the two commands

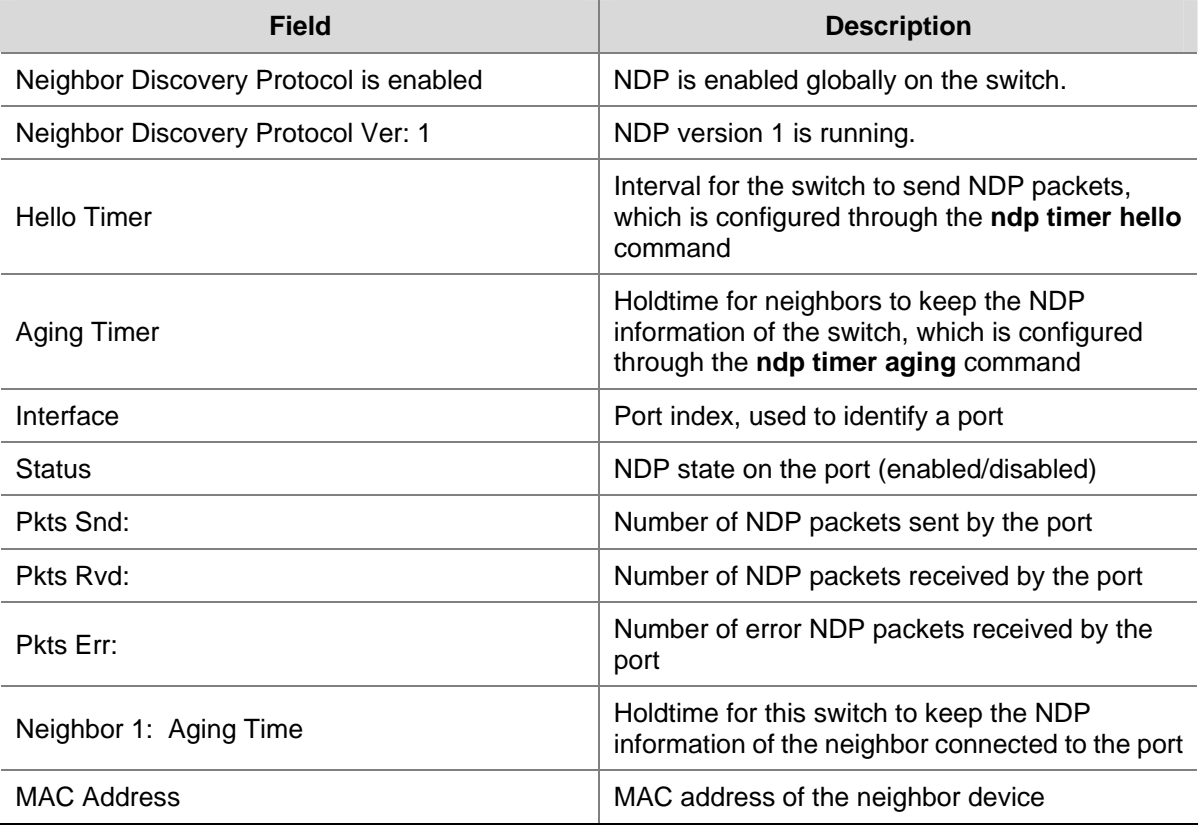

<span id="page-479-0"></span>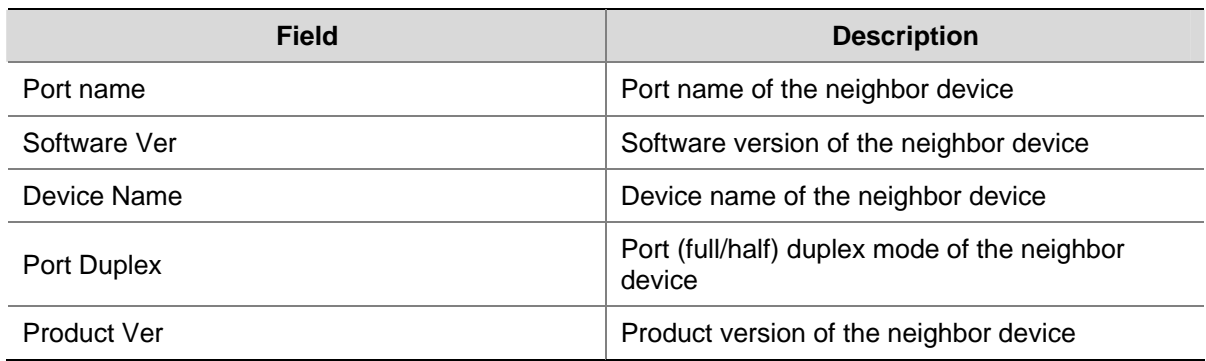

# **ndp enable**

# **Syntax**

**ndp enable** [ **interface** *interface-list* ] **undo ndp enable** [ **interface** *interface-list* ]

#### **View**

System view, Ethernet port view

#### **Parameters'**

*interface-list*: Ethernet port list, in the format of { *interface-type interface-number* [ **to** i*nterface-type interface-number* ] } &<1-10>, where **to** is used to specify a port range, and &<1-10> means that you can provide up to ten port indexes/port index ranges for this argument. The *interface-number* argument is in the format of unit ID/slot number/port number.

#### **Description**

Use the **ndp enable** command to enable NDP globally or on a port.

Use the **undo ndp enable** command to disable NDP globally or on a port.

If you execute the **ndp enable** command in system view without the **interface** keyword specified, NDP will be enabled globally; if you specify the **interface** keyword in the command, NDP will be enabled on the specified ports. In Ethernet port view, the **interface** keyword is unavailable, and execution of the command will enable NDP on the current port only.

By default, NDP is enabled both globally and on ports.

Note that NDP can take effect on a port only when NDP is enabled both globally and on the port.

# **Examples**

# Enable NDP globally, and then enable NDP on port GigabitEthernet 1/0/1.

```
<Sysname> system-view 
System View: return to User View with Ctrl+Z. 
[Sysname] ndp enable 
[Sysname] interface GigabitEthernet 1/0/1 
[Sysname-GigabitEthernet1/0/1] ndp enable
```
# <span id="page-480-0"></span>**ndp timer aging**

#### **Syntax**

**ndp timer aging** *aging-in-seconds*

**undo ndp timer aging** 

#### **View**

System view

#### **Parameters**

*aging-in-seconds*: Holdtime of the NDP information, ranging from 5 to 255 seconds.

#### **Description**

Use the **ndp timer aging** command to set the holdtime of the NDP information. This command specifies how long an adjacent device should hold the NDP neighbor information received from the local switch before discarding the information.

Use the **undo timer aging** command to restore the default holdtime of NDP information.

By default, the holdtime of NDP information is 180 seconds.

You can specify how long the adjacent devices should hold the NDP information received from the local switch. When an adjacent device receives an NDP packet from the local switch, it learns how long it should keep the NDP information of the switch according to the holdtime carried in the NDP packet, and discards the NDP information when the holdtime expires.

Note that NDP information holdtime should be longer than the interval between sending NDP packets. Otherwise, a neighbor entry will be generated and age out frequently, resulting in instability of the NDP port neighbor table.

# **Examples**

# Set the holdtime of the NDP information sent by the switch to 60 seconds.

```
<Sysname> system-view 
System View: return to User View with Ctrl+Z. 
[Sysname] ndp timer aging 60
```
# **ndp timer hello**

# **Syntax**

**ndp timer hello** *timer-in-seconds* 

**undo ndp timer hello** 

# **View**

System view

# **Parameters**

*timer-in-seconds*: Interval between sending NDP packets, ranging from 5 to 254 seconds.

# <span id="page-481-0"></span>**Description**

Use the **ndp timer hello** command to set the interval between sending NDP packets.

Use the **undo ndp timer hello** command to restore the default interval.

By default, this interval is 60 seconds.

A switch should update the NDP information of its neighbors regularly, so that the switch can get the updated information of the neighbors in time. You can use the **ndp timer hello** command to specify the interval at which the switch sends hello packets to its neighbors for NDP information update.

Note that NDP information holdtime should be longer than the interval between sending NDP packets. Otherwise, a neighbor entry will be generated and age out frequently, resulting in instability of the NDP port neighbor table.

#### **Examples**

# Set the interval between sending NDP packets to 80 seconds.

<Sysname> system-view System View: return to User View with Ctrl+Z. [Sysname] ndp timer hello 80

# **reset ndp statistics**

#### **Syntax**

**reset ndp statistics** [ **interface** *interface-list* ]

#### **View**

User view

# **Parameters**

*interface-list*: Ethernet port list, in the format of { *interface-type interface-number* [ **to** i*nterface-type interface-number* ] } &<1-10>, where **to** is used to specify a port range, and &<1-10> means that you can provide up to ten port indexes/port index ranges for this argument. The interface-number argument is in the format of unit ID/slot number/port number.

#### **Description**

Use the **reset ndp statistics** command to clear the NDP statistics on specific ports. When executing the command, if you specify the **interface** keyword, the command will clear NDP statistics on the specified ports; if you do not specify the **interface** keyword, the command will clear NDP statistics on all ports.

You can use the **display ndp** command to view the NDP statistics before and after the execution of the **reset ndp statistics** command to verify the execution result.

#### **Examples**

# Display the NDP statistics on port GigabitEthernet 1/0/6.

```
<Sysname> display ndp interface GigabitEthernet 1/0/6 
  Interface: GigabitEthernet1/0/6 
     Status: Enabled, Pkts Snd: 1, Pkts Rvd: 2, Pkts Err: 0
```
# Clear the NDP statistics on port GigabitEthernet 1/0/6.

```
<Sysname> reset ndp statistics interface GigabitEthernet 1/0/6 
# Re-display the NDP statistics on port GigabitEthernet 1/0/6. 
<Sysname> display ndp interface GigabitEthernet 1/0/6 
  Interface: GigabitEthernet1/0/6
```
Status: Enabled, Pkts Snd: 0, Pkts Rvd: 0, Pkts Err: 0

# **NTDP Configuration Commands**

# **display ntdp**

# **Syntax**

**display ntdp** 

### **View**

Any view

# **Parameters**

None

# **Description**

Use the **display ntdp** command to display the global NTDP information.

The displayed information includes topology collection range (hop count), topology collection interval (NTDP timer), device/port forwarding delay of topology collection requests, and time used by the last topology collection.

# **Examples**

# Display the global NTDP information.

```
<Sysname> display ntdp 
 NTDP is running. 
 Hops : 4 
Timer : 0 min(disable)
 Hop Delay : 100 ms 
  Port Delay: 10 ms 
 Last collection total time: 92ms
```
# **Table 2-2** Description on the fields of the **display ntdp** command

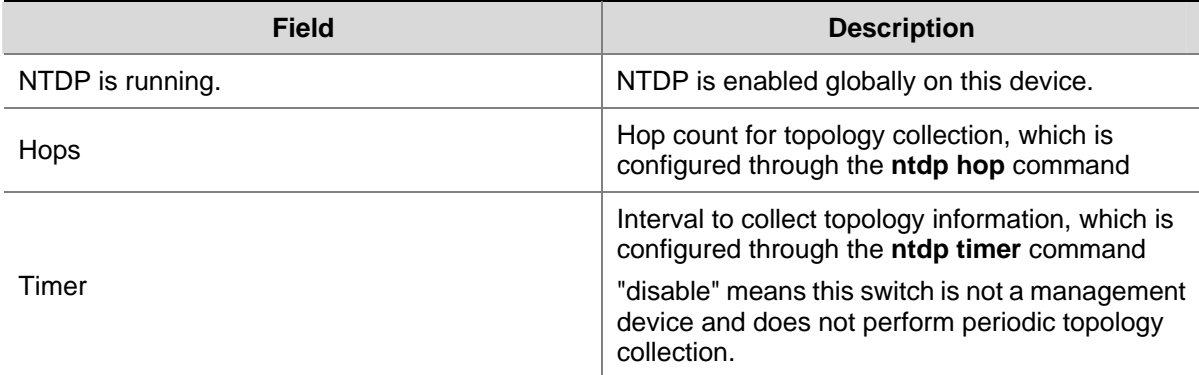

<span id="page-483-0"></span>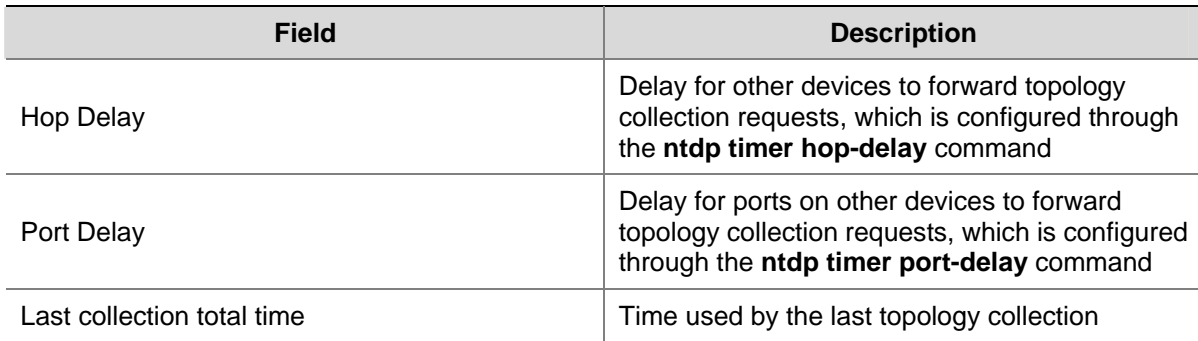

# **display ntdp device-list**

# **Syntax**

**display ntdp device-list** [ **verbose** ]

# **View**

Any view

# **Parameters**

**verbose**: Displays the detailed information of devices in a cluster.

# **Description**

Use the **display ntdp device-list** command to display the cluster device information collected by NTDP.

# **Examples**

# Display the list of devices collected by NTDP.

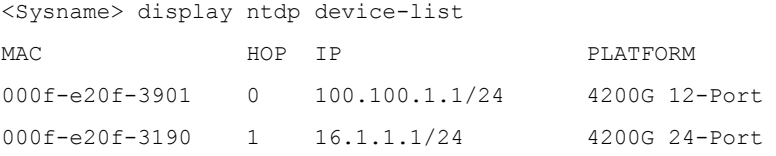

# **Table 2-3** Description on the fields of the **display ntdp device-list** command

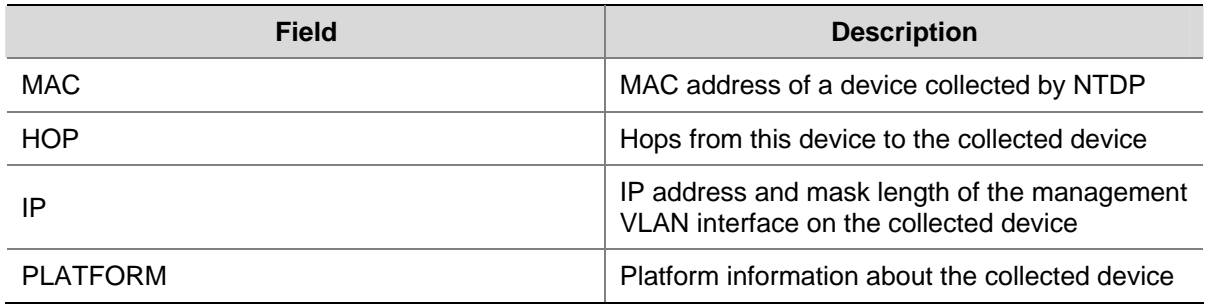

# # Display detailed device information collected by NTDP.

<Sysname> display ntdp device-list verbose

 Hostname : test\_0.4200G MAC : 00e0-fc00-5200

```
Hop : 0
 Platform : 4200G 12-Port 
 IP : 192.168.0.91/16 
 Version : 
  3Com Versatile Routing Platform Software 
  Comware Software, Version 3Com OS V3.02.01s168 
  Copyright (c) 2004-2008 3Com Corporation and its licensors, All rights reserved. 
  Switch 4200G 12-Port 4200G 
 Cluster : Administrator switch of cluster test 
 Stack : Candidate switch 
Peer MAC Peer Port ID Native Port ID Speed Duplex
 00e0-fc02-2180 GigabitEthernet1/0/9 GigabitEthernet1/0/5 100 FULL 
 00e0-fc00-5104 GigabitEthernet1/0/16 GigabitEthernet1/0/2 1000 FULL
```
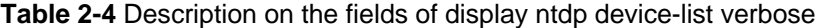

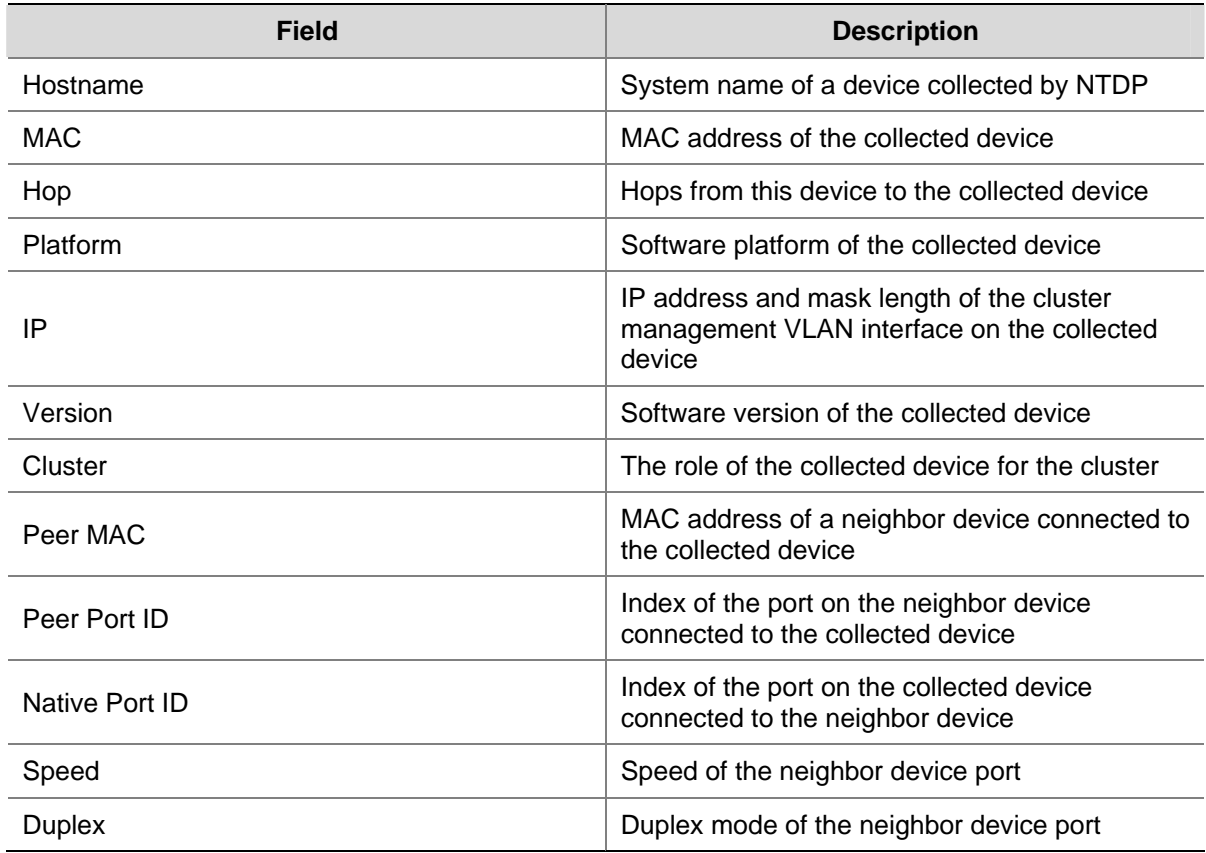

# **ntdp enable**

# **Syntax**

**ntdp enable** 

**undo ntdp enable** 

#### **View**

System view, Ethernet port view

### <span id="page-485-0"></span>**Parameters**

None

# **Description**

Use the **ntdp enable** command to enable NTDP globally or on a port.

Use the **undo ntdp enable** command to disable NTDP globally or on a port.

By default, NTDP is enabled both globally and on ports.

Note that NTDP can take effect on a port only when NTDP is enabled both globally and on the port.

#### **Examples**

# Enable NTDP globally, and then enable NTDP on port GigabitEthernet 1/0/1.

```
<Sysname> system-view 
System View: return to User View with Ctrl+Z. 
[Sysname] ntdp enable 
[Sysname] interface GigabitEthernet 1/0/1 
[Sysname-GigabitEthernet1/0/1] ntdp enable
```
# **ntdp explore**

# **Syntax**

# **ntdp explore**

#### **View**

User view

# **Parameters**

None

# **Description**

Use the **ntdp explore** command to manually start a topology collection process.

NTDP is able to periodically collect topology information. In addition, you can use this command to manually start a topology collection process at any moment. If you do this, NTDP collects NDP information from all devices in a specific network range (which can be set through the **ntdp hop** command) as well as the connection information of all its neighbors. Through this information, the management device or the network management software knows the topology in the network range, and thus it can manage and monitor the devices in the range.

# **Examples**

# Start a topology collection process.

<Sysname> ntdp explore

# **ntdp hop**

#### **Syntax**

**ntdp hop** *hop-value*

#### **undo ntdp hop**

# <span id="page-486-0"></span>**View**

System view

# **Parameters**

*hop-value*: Maximum hops to collect topology information, namely, the topology collection range, in the range of 1 to 16.

#### **Description**

Use the **ntdp hop** command to set the topology collection range.

Use the **undo ntdp hop** command to restore the default topology collection range.

By default, the topology collection range is three hops.

With the **ntdp hop** command, you can specify to collect topology information from the devices within a specified range to avoid infinite collection. That is, you can limit the range of topology collection by setting the maximum hops from the collecting device to the collected devices. For example, if you set the maximum hops to two, the switch initiating the topology collection collects topology information from the switches within two hops.

Note that:

- The topology collection range set by this command is applicable to both the periodic and manual topology collection.
- This command is only applicable to topology-collecting device, and a wider collection range requires more memory of the topology-collecting device.

#### **Examples**

# Set the topology collection range to 5 hops.

```
<aaa 0.Sysname> system-view
System View: return to User View with Ctrl+Z. 
[aaa 0.Sysname] ntdp hop 5
```
# **ntdp timer**

#### **Syntax**

**ntdp timer** *interval-in-minutes*

#### **undo ntdp timer**

# **View**

System view

#### **Parameters**

*interval-in-minutes*: Interval (in minutes) to collect topology information, ranging from 0 to 65,535. A value of 0 disables topology information collection.

# **Description**

Use the **ntdp timer** command to configure the interval to collect topology information periodically.

<span id="page-487-0"></span>Use the **undo ntdp timer** command to restore the default interval.

By default, this interval is one minute.

After the interval is set to a non-zero value, the switch will collect topology information periodically at this interval. You can also use the **ndp explore** command to start a topology collection process manually. Note that:

- Only the management switch can collect topology periodically, and a member switch cannot. However, you can use the **ndp explore** command on the member switch to start a topology collection process manually.
- After a cluster is set up, the management switch will collect the topology information of the network at the topology collection interval you set and automatically add the candidate switches it discovers into the cluster.
- If you do not want the candidate switches to be automatically added into the cluster, you can set the topology collection interval to zero, and use the **add-member** command to add the candidate switches to the cluster manually.

#### **Examples**

# Set the topology collection interval to 30 minutes.

```
<aaa 0.Sysname> system-view
System View: return to User View with Ctrl+Z. 
[aaa 0.Sysname] ntdp timer 30
```
# **ntdp timer hop-delay**

#### **Syntax**

**ntdp timer hop-delay** *time*  **undo ntdp timer hop-delay** 

# **View**

System view

# **Parameters**

*time*: Device forwarding delay in milliseconds. This argument ranges from 1 to 1,000.

# **Description**

Use the **ntdp timer hop-delay** command to set the delay for devices to forward topology collection requests.

Use the **undo ntdp timer hop-delay** command to restore the default device forwarding delay.

By default, the device forwarding delay is 200 ms.

Network congestion may occur if large amount of topology response packets reach the collecting device in a short period. To avoid this case, each collected switch in the network delays for a period before it forwards a received topology collection request through each NTDP-enabled port.

You can use the **ntdp timer hop-delay** command to set the delay on a collecting switch. The delay value you set by the command is carried in the topology collection requests sent by the collecting switch, and is used by collected devices to determine how long they should wait before they can forward the received topology collection requests.

# <span id="page-488-0"></span>**Examples**

# Set the delay for collected switches to forward topology collection requests to 300 ms.

<aaa\_0.Sysname> system-view System View: return to User View with Ctrl+Z. [aaa\_0.Sysname] ntdp timer hop-delay 300

# **ntdp timer port-delay**

# **Syntax**

**ntdp timer port-delay** *time*

**undo ntdp timer port-delay** 

# **View**

System view

# **Parameters**

*time*: Port forwarding delay in milliseconds. This argument ranges from 1 to 100.

#### **Description**

Use the **ntdp timer port-delay** command to configure the topology request forwarding delay between two ports, that is, the interval at which the device forwards the topology requests through the NTDP-enabled ports one after another.

Use the **undo ntdp timer port-delay** command to restore the default port forwarding delay.

By default, the port forwarding delay is 20 ms.

Network congestion may occur if large amount of topology response packets reach the collecting device in a short period. To avoid this case, after a collected switch forwards a received topology collection request through a port, it delays for a period before it forwards the request through the next port. You can use the **ntdp timer port-delay** command to set the delay.

You can use the command on a collecting switch. The delay value you set by the **ntdp timer port-delay** command is carried in the topology collection requests sent by the collecting switch, and is used by collected devices to determine the topology collection request forwarding delay between two ports.

#### **Examples**

# Set the port forwarding delay for collected switches to forward NTDP requests to 40 ms.

<aaa\_0.Sysname> system-view System View: return to User View with Ctrl+Z. [aaa 0.Sysname] ntdp timer port-delay 40

# **Cluster Configuration Commands**

# **add-member**

# **Syntax**

**add-member** [ *member-number* ] **mac-address** *H-H-H* [ **password** *password* ]

#### <span id="page-489-0"></span>**View**

Cluster view

#### **Parameters**

*member-number*: Member number assigned to the candidate device to be added to the cluster. This argument ranges from 1 to 255.

*H-H-H*: MAC address of the candidate device to be added (in hexadecimal).

*password*: Super password of the candidate device, a string of 1 to 256 characters. Password authentication is required when you add a candidate device to a cluster. If the input password is not consistent with the super password configured on the candidate device (through the **super password** command, refer to the *CLI* part of the manual), you cannot add the candidate device to the cluster. If a candidate device is not configured with a super password, you can add it to the cluster without providing the *password* argument).

# **Description**

Use the **add-member** command to add a candidate device to the cluster.

You can only use this command on the management device of a cluster.

If you do not specify the member number when adding a new cluster member, the management device assigns the next available member number to the new member. If you want to specify the member manually, you need to specify a number that is never used by a member device of the cluster.

After you add a candidate device to the cluster, the super password of the device automatically changes to the super password of the management device. If the management device changes its super password, the member devices will automatically synchronize their super passwords to the new super password of the management device.

#### **Examples**

# Add a candidate device, whose MAC address and user password are 000f-e20f-35e7 and 123456 respectively, to the cluster, and set the member number to 6.

<aaa 0.Sysname> system-view System View: return to User View with Ctrl+Z. [aaa 0.Sysname] cluster [aaa\_0.Sysname-cluster] add-member 6 mac-address 000f-e20f-35e7 password 123456

# **administrator-address**

#### **Syntax**

**administrator-address** *mac-address* **name** *name*

# **undo administrator-address**

# **View**

Cluster view

# **Parameters**

*mac-address*: MAC address of the management device to be specified.

<span id="page-490-0"></span>*name*: Name of an existing cluster, a string of up to 8 characters. Note that the name of a cluster can only contain alphanumeric characters, minus signs (-), and underscores (\_).

#### **Description**

Use the **administrator-address** command to specify the management device MAC address and the cluster name on a device to add the device to the cluster.

Use the **undo administrator-address** command to remove the management device MAC address from the MAC address list of a member device, that is, remove the member device from the cluster. Normally, this command is used for debugging and restoring purpose.

By default, a switch is not a member of any cluster.

A cluster has one and only one management device. Setting the management device MAC address on a device can add the device to the cluster and enable the device to identify the management device even if it restarts.

You can add a device to a cluster using the **administrator-address** command no matter whether the super password of the device is consistent with that of the management device.

Normally it is recommended to use the **delete-member** command on the management device to remove a member device from the cluster.

# **Examples**

# Remove the current member device from the cluster.

```
<aaa 1.Sysname> system-view
System View: return to User View with Ctrl+Z 
[aaa 1.Sysname] cluster
[aaa 1.Sysname-cluster] undo administrator-address
```
# **auto-build**

#### **Syntax**

**auto-build** [ **recover** ]

#### **View**

Cluster view

# **Parameters**

**recover**: Recovers all member devices.

#### **Description**

Use the **auto-build** command to start an automatic cluster building process.

You can execute this command on a management device or on a switch to be configured as a management device.

When you execute this command on a candidate device, you are prompted to enter a cluster name to build a cluster. The candidate device will automatically become the management device of the cluster. Then, the management device will collect candidate devices and add them to the cluster automatically.

When you execute this command on a management device, the system directly collects candidate devices and automatically adds them to the cluster.

The **recover** keyword is used to recover a cluster. After you execute the **auto-build recover** command, the system looks for the down members in the member list and add them to the cluster again.

Note that, the collection of candidate/member devices are based on NTDP. Therefore, you must first enable NTDP. In addition, you can use the **ntdp hop** command in system view to change the collection range.

When the system automatically adds a device to the cluster, if the user password configured for the device is different from that of the management device, the device cannot be added to the cluster.

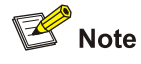

- After a cluster is built automatically, ACL 3998 and ACL 3999 will automatically generate a rule respectively to prohibit packets whose source and destination addresses are private IP addresses of the cluster from being sent to or received from the public network. The two ACL rules will be automatically applied to all ports of the cluster members.
- After a cluster is built automatically, ACL 3998 and ACL 3999 can neither be configured/modified nor removed.

#### **Examples**

# Start an automatic cluster building process.

```
<Sysname> system-view 
System View: return to User View with Ctrl+Z. 
[Sysname] cluster 
[Sysname-cluster] auto-build 
There is no base topology, if set up from local flash file?(Y/N)
n
```
 Please input cluster name:aaa Collecting candidate list, please wait...

```
#Apr 2 07:18:05:357 2000 aaa_0.4200G CLST/5/Cluster_Trap:- 1 - 
OID:1.3.6.1.4.1.43.45.1.6.7.1.0.3(hgmpMemberStatusChange):member 
00.00.00.00.00.e0.fc.00.51.00 role change, NTDPIndex:0.00.00.00.00.00.e0.fc.00.51.00, 
Role:1 
Candidate list:
```
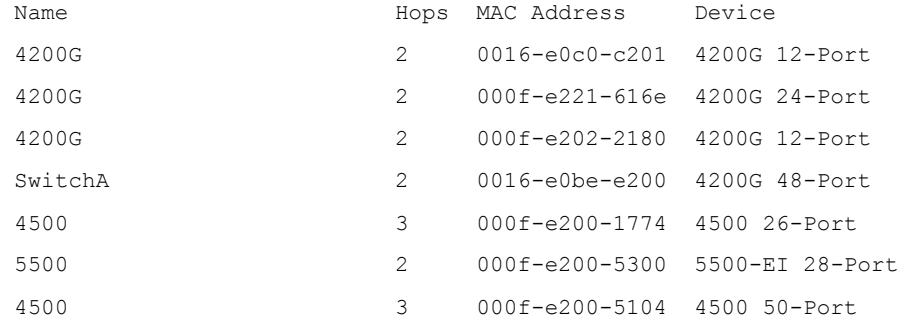

2-15

```
 4200G 2 000f-e200-2420 4200G 12-Port 
Processing...please wait 
%Apr 3 08:12:37:813 2000 aaa 0.Sysname CLST/5/LOG:- 1 -
Member 000f-e200-2200 is joined in cluster aaa. 
%Apr 3 08:12:37:831 2000 aaa 0.Sysname CLST/5/LOG:- 1 -
Member 000f-e200-0000 is joined in cluster aaa. 
%Apr 3 08:12:37:847 2000 aaa 0.Sysname CLST/5/LOG:- 1 -
Member 000f-e200-7800 is joined in cluster aaa. 
%Apr 3 08:12:37:863 2000 aaa 0.Sysname CLST/5/LOG:- 1 -
Member 000f-e200-2420 is joined in cluster aaa. 
%Apr 3 08:12:37:996 2000 aaa 0.Sysname CLST/5/LOG:- 1 -
Member 000f-e202-2180 is joined in cluster aaa. 
%Apr 3 08:12:38:113 2000 aaa 0.Sysname CLST/5/LOG:- 1 -
Member 0016-e0c0-c201 is joined in cluster aaa. 
%Apr 3 08:12:38:139 2000 aaa 0.Sysname CLST/5/LOG:- 1 -
Member 000f-e200-5104 is joined in cluster aaa. 
%Apr 3 08:12:38:367 2000 aaa 0.Sysname CLST/5/LOG:- 1 -
Member 000f-e200-5300 is joined in cluster aaa. 
Cluster auto-build Finish! 
 8 member(s) added successfully. 
[aaa_0.Sysname-cluster]
```
# **build**

#### **Syntax**

**build** *name* **undo build** 

# **View**

Cluster view

# **Parameters**

*name*: Name to be set for the cluster, a string of up to 8 characters, which can only be alphanumeric characters, minus signs (-), and underscores (\_).

#### **Description**

Use the **build** command to build a cluster with a cluster name or change the cluster name.

Use the **undo build** command to remove the cluster.

You can use this command on a candidate device as well as on a management device.

Executing the **build** command on a candidate device will change the device to a management device and assign a name to the cluster created on the device, and the member number of the management device is 0.

Executing the **build** command on a management device will change the cluster name.

Different from the **auto-build** command, the **build** command only builds a cluster on the management device, which will not immediately collect the topology information to add the candidate devices into the cluster, but wait for an interval (configured through the **ntdp timer** command) before it starts the topology collection.

# $\mathbb{Z}$  Note

To reduce the risk of being attacked by malicious users against opened socket and enhance switch security, the Switch 4200G series Ethernet switches provide the following functions, so that a cluster socket is opened only when it is needed:

Opening UDP port 40000 (used for cluster) only when the cluster function is implemented,

Closing UDP port 40000 at the same time when the cluster function is closed.

- On the management device, the preceding functions are implemented as follows:
- <sup>z</sup> When you create a cluster by using the **build** or **auto-build** command, UDP port 40000 is opened at the same time.
- <sup>z</sup> When you remove a cluster by using the **undo build** or **undo cluster enable** command, UDP port 40000 is closed at the same time.

On member devices, the preceding functions are implemented as follows:

- When you execute the **add-member** command on the management device to add a candidate device to a cluster, the candidate device changes to a member device and its UDP port 40000 is opened at the same time.
- When you execute the **auto-build** command on the management device to have the system automatically add candidate devices to a cluster, the candidate devices change to member devices and their UDP port 40000 is opened at the same time.
- When you execute the **administrator-address** command on a device, the device's UDP port 40000 is opened at the same time.
- When you execute the **delete-member** command on the management device to remove a member device from a cluster, the member device's UDP port 40000 is closed at the same time.
- When you execute the **undo build** command on the management device to remove a cluster, UDP port 40000 of all the member devices in the cluster is closed at the same time.
- <sup>z</sup> When you execute the **undo administrator-address** command on a member device, UDP port 40000 of the member device is closed at the same time.

# **Examples**

# Configure the current switch as a management device and set the cluster name to **aaa**.

```
<Sysname> system-view 
System View: return to User View with Ctrl+Z 
[Sysname] cluster 
[Sysname-cluster] build aaa 
There is no base topology, if set up from local flash file?(Y/N)
```

```
n 
#Apr 2 07:27:21:280 2000 aaa_0.4200G CLST/5/Cluster_Trap:- 1 - 
OID:1.3.6.1.4.1.43.45.1.6.7.1.0.3(hgmpMemberStatusChange):member 
00.00.00.00.00.e0.fc.00.51.00 role change, NTDPIndex:0.00.00.00.00.00.e0.fc.00.51.00, 
Role:1 
[aaa_0.Sysname-cluster]
```
# **cluster**

# **Syntax**

**cluster** 

# **View**

System view

# **Parameters**

None

# **Description**

Use the **cluster** command to enter cluster view.

# **Examples**

# Enter cluster view.

```
<Sysname> system-view 
System View: return to User View with Ctrl+Z 
[Sysname] cluster 
[Sysname-cluster]
```
# **cluster enable**

# **Syntax**

**cluster enable** 

**undo cluster enable** 

# **View**

System view

# **Parameters**

None

# **Description**

Use the **cluster enable** command to enable the cluster function.

Use the **undo cluster enable** command to disable the cluster function.

By default, the cluster function is enabled.

Note that:

- <span id="page-495-0"></span><sup>z</sup> To create a cluster on a management device through the **build** command or the **auto-build**  command, you must first enable the cluster function by executing the **cluster enable** command.
- When you execute the **undo cluster enable** command on the management device, the cluster function is disabled on the device, and the device stops operating as a management device, and the cluster and all its members are removed.
- <sup>z</sup> When you execute the **undo cluster enable** command on a member device, the cluster function is disabled on the device, and the device leaves the cluster.
- **•** When you execute **undo cluster enable** command on a device that does not belong to any cluster, the cluster function is disabled on the device, and thus you cannot create a cluster on the device or add the device to an existing cluster.

#### **Examples**

# Enable the cluster function on the switch.

```
<Sysname> system-view 
System View: return to User View with Ctrl+Z 
[Sysname] cluster enable
```
# **cluster switch-to**

#### **Syntax**

**cluster switch-to** { *member-number* | **mac-address** *H-H-H* | **administrator** | **sysname** *sysname* }

#### **View**

User view

#### **Parameters**

*member-number*: Member number of a member device, ranging from 1 to 255.

**mac-address** *H-H-H*: Specifies the MAC address of a member device.

**administrator**: Switches back from the member device to the management device.

**sysname** *sysname*: Specifies the system name of a member device, *sysname* is a string of 1 to 30 characters.

# **Description**

Use the **cluster switch-to** command to switch between the management device and a member device for configuration and management.

On the management device, you can switch to the view of a member device to configure and manage the member device, and then switch back to the management device.

Both switching directions (from the management device to a member device, and from a member device to the management device) will use Telnet connection. Switching is performed based on the following rules:

Both switching directions will perform authentication. In a switching process, the system will authenticate the level-3 super password. If the super password on the device that requests the switching is inconsistent with that on the requested device, the switching fails. When a candidate device joins the cluster, its super password will automatically synchronize to the supper password on the management device (this is not true when you add the candidate device to the cluster using the **administrator-address** command). It is recommended not to change the super password of

any cluster member or the management device, so as to avoid switching failure resulting from authentication failure.

- <span id="page-496-0"></span>• After you switch from the management device to a member device, the member device view will inherit the user privilege level of the current management device view.
- After you switch from a member device to the management device, the privilege level on the management device view will be determined by the configuration on the management device.
- If all the Telnet resources on the requested device are used up, the switching to the device will not succeed.

When you execute this command on the management device with an inexistent member number or a MAC address that is not in the member list, an error will occur. In this case, you can enter **quit** to end the switching.

### **Examples**

# Switch from the management device to number-6 member device and then switch back to the management device.

```
<aaa 0.Sysname> cluster switch-to 6
<aaa 6.Sysname> quit
<aaa 0.Sysname>
```
# **cluster-local-user**

#### **Syntax**

**cluster-local-user** *username* **password** { **cipher** | **simple** } *password* 

**undo cluster-local-user** *username*

#### **View**

Cluster view

#### **Parameters**

*username*: Name of the public local user for the cluster, a string of 1 to 55 characters.

**cipher**: Cipher text password.

**simple**: Plain text password.

*password*: Password of the public local user for the cluster. If the password is in cipher text, the value is a string of 1 to 63 characters; if the password is in plain text, the value is a string of 1 to 63 characters or a string of 88 characters.

#### **Description**

Use the **cluster-local-user** command to create a public local user for the cluster. The username and password are used to manage all member devices through Web.

Use the **undo cluster-local-user** command to remove all public local user configurations for the cluster.

By default, no public local user is configured for the cluster.

- You can use this command only on the management device to create only one public local user.
- When you configure this command on the management device, the configuration will be synchronized to the member devices that have passed the authentication; when a new member

<span id="page-497-0"></span>device passes the authentication, this configuration is synchronized to the new member automatically. If a user with the same name already exists, the new configuration will overwrite the old one.

If a member device leaves the cluster, the public local user configurations will not be removed.

# **Examples**

# On the management device, create a public local user for the cluster: the username is **public**; the password is **123** in plain text.

<aaa\_0.Sysname> system-view System View: return to User View with Ctrl+Z. [aaa\_0.Sysname] cluster [aaa 0.Sysname-cluster] cluster-local-user public password simple 123

# **cluster-mac**

# **Syntax**

**cluster-mac** *H-H-H* 

**undo cluster-mac**

# **View**

Cluster view

# **Parameters**

*H-H-H*: Multicast MAC address to be set for the cluster, in hexadecimal format. This argument can be one of the following addresses: 0180-C200-0000, 0180-C200-000A, 0180-C200-0020 to 0180-C200-002F.

#### **Description**

Use the **cluster-mac** command to configure a multicast destination MAC address for HGMPv2 protocol packets.

Use the **undo cluster-mac** command to restore the default multicast destination MAC address of HGMPv2 protocol packets.

The default multicast destination MAC address of HGMPv2 protocol packets is 0180-C200-000A.

Note that you can only use this command on a management device.

With the destination MAC address of HGMPv2 protocol packets configured on the management device, through the multicast MAC synchronization packets, the member devices can learn the multicast MAC address of HGMPv2 protocol packets and use it to send NDP multicast packets, NTDP multicast packets, and cluster packets.

Since some devices cannot forward the multicast packets with the destination MAC address of 0180-C200-000A, HGMPv2 packets cannot traverse these devices. For a cluster to work normally in this case, you can modify the multicast destination MAC address of HGMPv2 protocol packets without changing the current networking.

Related commands: **cluster-mac syn-interval**.

# <span id="page-498-0"></span>**Examples**

# Configure multicast MAC address 0180-C200-0028 for HGMPv2 protocol packets.

```
<aaa 0.Sysname> system-view
System View: return to User View with Ctrl+Z. 
[aaa 0.Sysname] cluster
[aaa_0.Sysname-cluster] cluster-mac 0180-C200-0028
```
# **cluster-mac syn-interval**

#### **Syntax**

**cluster-mac syn-interval** *time-interval*

#### **View**

Cluster view

# **Parameters**

*time-interval*: Interval to send multicast MAC synchronization packets, ranging from 0 to 30 minutes.

#### **Description**

Use the **cluster-mac syn-interval** command to set the interval for the management device to send HGMP V2 multicast MAC synchronization packets periodically. You can only use this command on a management device.

By default, this interval is one minute.

HGMPv2 multicast MAC synchronization packets are used for synchronizing the HGMPv2 multicast MAC address configuration (configured through the **cluster-mac** command) between devices in a cluster, so that HGMPv2 protocol packets can be forwarded normally within the cluster. HGMPv2 multicast MAC synchronization packets are Layer 2 multicast packets.

If you set this interval to zero on a management device, the management device will not send HGMP V2 multicast MAC synchronization packets to other devices.

Related commands: **cluster-mac**.

#### **Examples**

# Set the interval for the management device to send HGMP V2 multicast MAC synchronization packets to one minute.

```
<aaa_0.Sysname> system-view 
System View: return to User View with Ctrl+Z. 
[aaa 0.Sysname] cluster
[aaa 0.Sysname-cluster] cluster-mac syn-interval 1
```
# **cluster-snmp-agent community**

#### **Syntax**

**cluster-snmp-agent community** { **read** | **write** } *community-name* [ **mib-view** *view-name* ] **undo cluster-snmp-agent community** *community-name*

#### <span id="page-499-0"></span>**View**

Cluster view

# **Parameters**

**read**: Indicates that the community has read-only access right to management information base (MIB) objects, that is, an SNMP network management station (NMS) can only query MIBs for device information when it uses this community name to access the agent.

**write**: Indicates that the community has read-write access right to MIB objects, that is, an SNMP NMS is capable of configuring the devices when it uses this community name to access the agent.

*community-name*: Community name, a string of 1 to 27 characters.

*view-name*: MIB view name, a string of 1 to 32 characters. The default view is ViewDefault.

# **Description**

Use the **cluster-snmp-agent community** command to create a public SNMP community for the cluster.

Use the **undo cluster-snmp-agent community** command to remove the configuration.

By default, no public SNMP community is configured for a cluster.

- You can use this command only in cluster view on the management device to create only one public community for the cluster.
- When you configure this command on the management device, the configuration is synchronized to the member devices that have passed the authentication; when a new member device passes the authentication, this configuration is synchronized to the new member automatically. If a community with the same name already exists, the new configuration will overwrite the old one.
- If a member device leaves the cluster, the synchronized SNMP configurations will not be removed.

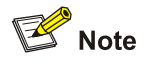

For the SNMP configurations, refer to the *SNMP-RMON Operation* part in this manual.

# **Examples**

# On the management device, create a public SNMP community with the name of **access**, allowing read-only access right using this community name.

```
<aaa 0.Sysname> system-view
System View: return to User View with Ctrl+Z. 
[aaa 0.Sysname] cluster
[aaa 0.Sysname-cluster] cluster-snmp-agent community read access
```
# **cluster-snmp-agent group v3**

# **Syntax**

**cluster-snmp-agent group v3** *group-name* [ **authentication** | **privacy** ] [ **read-view** *read-view* ] [ **write-view** *write-view* ] [ **notify-view** *notify-view* ]

**undo cluster-snmp-agent group v3** *group-name* [ **authentication** | **privacy** ]

#### **View**

Cluster view

# **Parameters**

**v3**: SNMPv3.

*group-name*: Group name, a string of 1 to 32 characters.

**authentication**: Specifies the security model of the SNMP group as authentication only (without privacy).

**privacy**: Specifies the security model of the SNMP group as authentication and privacy.

**read-view** *read-view*: Read view, a string of 1 to 32 characters. The default read view is ViewDefault.

**write-view** *write-view:* Write view, a string of 1 to 32 characters. By default, no write view is configured, namely, the NMS cannot perform the write operations to all MIB objects on the device.

**notify-view** *notify-view*: Notify view, for sending traps, a string of 1 to 32 characters. By default, no notify view is configured, namely, the agent does not send traps to the NMS.

# **Description**

Use the **cluster-snmp-agent group v3** command to create a public SNMP group for a cluster. This configuration is effective to all cluster members that have passed the authentication.

Use the **undo cluster-snmp-agent group v3** command to remove the public SNMP group for the cluster.

By default, no public SNMP group is configured for a cluster.

- You can use this command only in cluster view on the management device to create only one public group for the cluster.
- When you configure this command on the management device, the configuration is synchronized to the member devices that have passed the authentication; when a new member device passes the authentication, this configuration is synchronized to the new member automatically. If a group with the same name already exists, the new configuration will overwrite the old one.
- If a member device leaves the cluster, the synchronized SNMP configurations will not be removed.

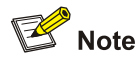

For the SNMP configurations, refer to the *SNMP-RMON Operation* part in this manual.

# **Examples**

# Create a public SNMP group with the name of **snmpgroup**.

```
<aaa 0.Sysname> system-view
System View: return to User View with Ctrl+Z. 
[aaa 0.Sysname] cluster
[aaa 0.Sysname-cluster] cluster-snmp-agent group v3 snmpgroup
```
# <span id="page-501-0"></span>**cluster-snmp-agent mib-view included**

#### **Syntax**

**cluster-snmp-agent mib-view included** *view*-*name oid*-*tree* **undo cluster-snmp-agent mib-view** *view*-*name*

#### **View**

Cluster view

#### **Parameters**

*view-name*: View name, a string of 1 to 32 characters. The default view is ViewDefault.

*oid-tree*: MIB subtree, identified by the OID of the subtree root node or the name of the subtree root node. The value is a string of 1 to 255 characters.

**included**: Indicates that all nodes of the MIB tree are included in the current view.

#### **Description**

Use the **cluster-snmp-agent mib-view** command to create or update the public MIB view information for the cluster.

Use the **undo cluster-snmp-agent mib-view** command to remove the current configuration.

By default, public MIB view for the cluster is ViewDefault. When you access the device through the ViewDefault view, you can access all the MIB objects of the iso subtree with the OID of 1.

- You can use this command only in cluster view on the management device to create only one public MIB view for the cluster.
- When you configure this command on the management device, the configuration is synchronized to the member devices that have passed the authentication; when a new member device passes the authentication, this configuration is synchronized to the new member automatically. This configuration is effective to all cluster members that have passed the authentication.
- If a member device leaves the cluster, the synchronized SNMP configurations will not be removed.

# $\mathbb{Z}$  Note

For the SNMP configurations, refer to the *SNMP-RMON Operation* part in this manual.

#### **Examples**

# Create a public MIB view **mib2**, which includes all objects of the subtree **mib-2**.

```
<aaa_0.Sysname> system-view 
System View: return to User View with Ctrl+Z. 
[aaa 0.Sysname] cluster
[aaa_0.Sysname-cluster] cluster-snmp-agent mib-view included mib2 1.3.6.1.2.1
```
# <span id="page-502-0"></span>**cluster-snmp-agent usm-user v3**

#### **Syntax**

**cluster-snmp-agent usm-user v3** *username groupname* [ **authentication-mode** { **md5** | **sha** } *authpassstring* [ **privacy-mode** { **des56** *privpassstring* } ] ]

**undo cluster-snmp-agent usm-user v3** *username groupname*

# **View**

Cluster view

# **Parameters**

**v3**: SNMPv3.

*username*: User name, a string of 1 to 32 characters.

*groupname*: Group name, a string of 1 to 32 characters.

**authentication-mode**: Specifies the security model as authentication. If you do not provide this keyword, the security model defaults to no authentication no privacy.

**md5**: Specifies the authentication protocol as MD5. MD5 generates a 128-bit message digest and it is faster than SHA.

**sha**: Specifies the authentication protocol as SHA. SHA generates a 160-bit message digest and it provides a higher security than MD5.

*authpassstring*: Authentication password. For a plain text password, the value is a string of 1 to 16 characters. For a cipher text password, the value is a string of 1 to 24 characters.

**privacy-mode**: Specifies the security model as privacy.

**des56**: Specifies the privacy protocol as data encryption standard (DES).

*privpassstring*: The privacy password. For a plain text password, the value is a string of 1 to 16 characters. For a cipher text password, the value is a string of 1 to 24 characters.

#### **Description**

Use the **cluster-snmp-agent usm-user v3** command to add a new user to the public SNMPv3 group of the cluster.

Use the **undo cluster-snmp-agent usm-user v3** command to delete the public SNMPv3 user of the cluster.

By default, no public SNMPv3 user is configured for the cluster.

- You can use this command only in cluster view on the management device to add only one public SNMPv3 group user for the cluster.
- When you configure this command on the management device, the configuration is synchronized to the member devices that have passed the authentication; when a new member device passes the authentication, this configuration is synchronized to the new member automatically. If a user with the same name already exists, the new configuration will overwrite the old one.
- If a member device leaves the cluster, the synchronized SNMP configurations will not be removed.

#### **Examples**

# Add a user **wang** to the SNMPv3 group **huawei**. Configure the security model as **authentication without privacy**, the authentication protocol as **MD5**, the plain-text authentication password as **pass**.

```
<aaa_0.Sysname> system-view 
System View: return to User View with Ctrl+Z. 
[aaa 0.Sysname] cluster
[aaa 0.Sysname-cluster] cluster-snmp-agent usm-user v3 wang huawei authentication-mode md5
pass
```
# **delete-member**

# **Syntax**

**delete-member** *member-id* [ **to-black-list** ]

#### **View**

Cluster view

#### **Parameters**

*member-id*: Member number of a member device, ranging from 1 to 255.

**to-black-list**: Adds the device removed from a cluster to the blacklist to prevent it from being added to the cluster.

#### **Description**

Use the **delete-member** command to remove a member device from the cluster.

Note that a cluster will collect the topology information at the topology collection interval. If you do not add a device to the cluster blacklist when removing it from the cluster, the device will be added to the cluster again when the cluster collects topology information. Therefore, to remove a device from a cluster permanently, you can use the following methods:

- <sup>z</sup> Use the **delete-member** command with the **to-black-list** keyword specified to remove a device and add the device to the blacklist of the cluster.
- **Example 3 Before using the delete-member command to remove a device from the cluster, use the undo ndp enable** and **undo ntdp enable** command to disable NDP and NTDP on the ports of the device which connect with the cluster member devices.

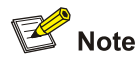

This command is applicable to management devices only.

# Related commands: **add-member**.

#### **Examples**

# Remove the member device numbered 4 from the cluster, and add it to the cluster blacklist.

```
<aaa_0.Sysname> system-view 
Enter system view, return to user view with Ctrl+Z. 
[aaa 0.Sysname] cluster
[aaa 0.Sysname-cluster] delete-member 4 to-black-list
```
# **display cluster**

#### **Syntax**

**display cluster** 

#### **View**

Any view

## **Parameters**

None

## **Description**

Use the **display cluster** command to display the status and statistics information of the cluster to which the current switch belongs.

Executing this command on a member device will display the following information: cluster name, member number of the current switch, MAC address and status of the management device, holdtime, and interval to send handshake packets.

Executing this command on a management device will display the following information: cluster name, number of the member devices in the cluster, cluster status, holdtime, and interval to send handshake packets.

Executing this command on a device that does not belong to any cluster will display an error.

## **Examples**

# Display cluster information on a management device.

```
<aaa_0.Sysname-cluster> display cluster 
Cluster name:"aaa" 
Role:Administrator 
Management-vlan:100
```

```
Handshake timer:10 sec 
Handshake hold-time:60 sec 
IP-Pool:20.1.1.1/24 
cluster-mac:0180-c200-000a 
No logging host configured 
No SNMP host configured 
No FTP server configured 
No TFTP server configured
```
1 administrator(s) in the cluster 2 member(s) in the cluster, 0 of them down

0 candidate(s) does not join the cluster

#### # Display cluster information on a member device.

```
[aaa_2.4200G-3] display cluster 
Cluster name:"aaa" 
Role:Member
```

```
Member number:2 
Management-vlan:100
```
cluster-mac:0180-c200-000a Handshake timer:10 sec Handshake hold-time:60 sec

Administrator device mac address:000f-e20f-3901 Administrator status:Up

#### **Table 2-5** Description on the fields of the **display cluster** command

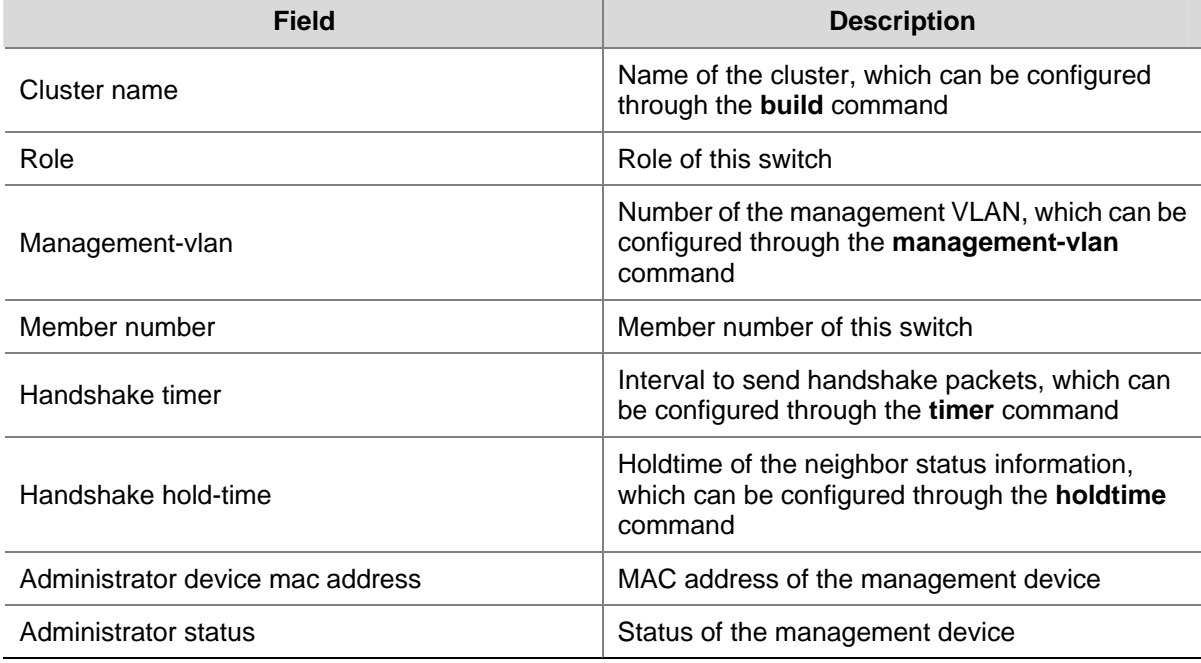

# **display cluster candidates**

## **Syntax**

**display cluster candidates** [ **mac-address** *H-H-H* | **verbose** ]

## **View**

Any view

## **Parameters**

**mac-address** *H-H-H*: Specifies a candidate device by its MAC address. *H-H-H* represents the MAC address.

**verbose**: Displays detailed information about candidate devices.

#### **Description**

Use the **display cluster candidates** command to display information about one specified or all candidate devices of a cluster.

You can only use this command on a management device.

Note that, after a cluster is set up on an Switch 4200G series switch, the switch will collect the topology information of the network at the topology collection interval you set and automatically add the candidate devices it discovers into the cluster. As a result, if the topology collection interval is too short (the default interval is 1 minute), the switches acting as candidate devices will not keep in candidate state for a long time – they will change to member devices within a short time. If you do not want the candidate switches to be automatically added into the cluster, you can set the topology collection interval to zero (by using the **ntdp timer** command), which specifies not to perform topology collection periodically.

#### **Examples**

# Display information about all candidate devices.

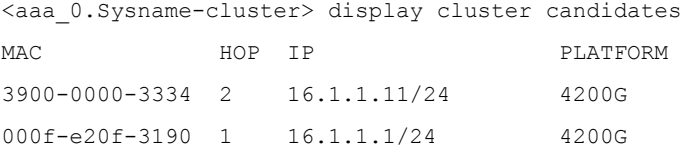

**Table 2-6** Description on the fields of the **display cluster candidates** command

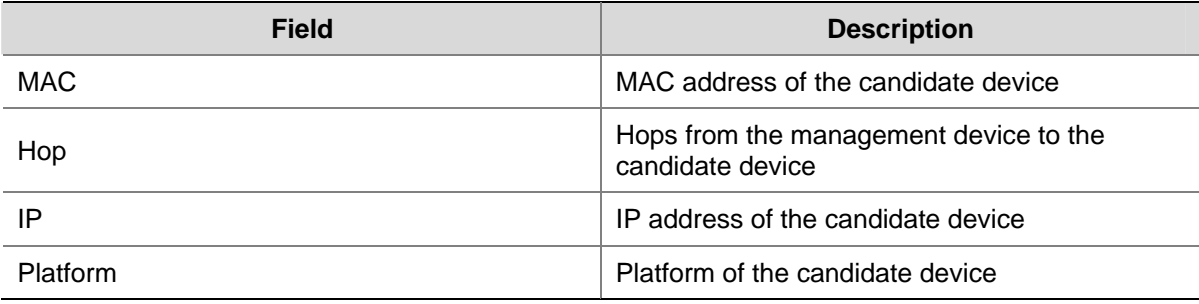

#### # Display information about a specified candidate device.

```
<aaa_0.Sysname-cluster> display cluster candidates mac-address 000f-e20f-3190 
Hostname : 4200G 
MAC : 000f-e20f-3190 
Hop : 1
Platform : 4200G 12-Port 
IP : 16.1.1.1/24
```
#### # Display detailed information about all candidate devices.

<aaa\_0.Sysname-cluster> display cluster candidates verbose

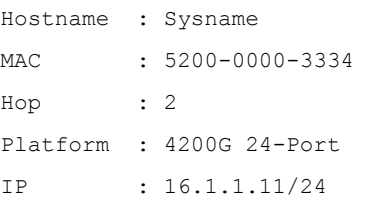

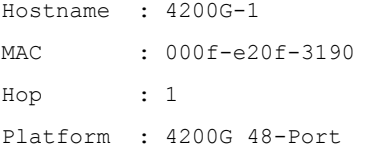

IP : 16.1.1.1/24

#### **Table 2-7** Description on the fields of display cluster candidates verbose

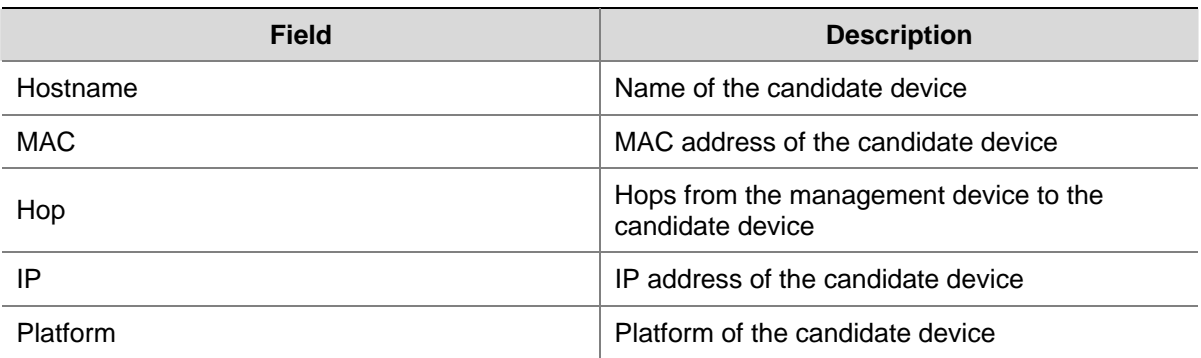

# **display cluster members**

## **Syntax**

**display cluster members** [ *member-number* | **verbose** ]

## **View**

Any view

## **Parameters**

*member-number*: Member number of a device, ranging from 0 to 255.

**verbose**: Displays detailed information about all the devices in a cluster.

## **Description**

Use the **display cluster members** command to display information about one specific or all devices in a cluster.

This command is only applicable to a management device.

#### **Examples**

## # Display information about all devices in a cluster.

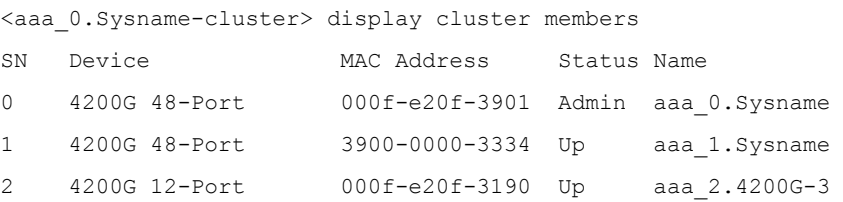

## **Table 2-8** Description on the fields of the **display cluster members** command

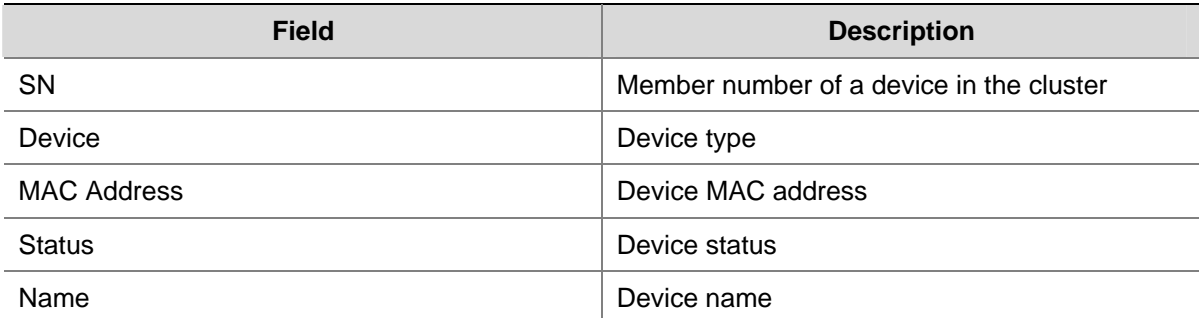

#### # Display detailed information about all devices in a cluster.

```
<aaa_0.Sysname-cluster> display cluster members verbose 
Member number:0 
Name:aaa_0.Sysname 
Device: 4200G 12-Port 
MAC Address:000f-e20f-3901 
Member status:Admin 
Hops to administrator device:0 
IP: 100.100.1.1/24 
Version: 
    3Com Versatile Routing Platform Software 
    Comware Software, Version 3Com OS V3.02.01s168 
    Copyright (c) 2004-2008 3Com Corporation and its licensors, All rights reserved. 
    Switch 4200G 12-Port 4200G 
Member number:1 
Name:aaa_1.3Com 
Device: 4200G 24-Port 
MAC Address:000f-e200-3334 
Member status:Up 
Hops to administrator device:2 
IP: 16.1.1.11/24 
Version: 
    3Com Versatile Routing Platform Software 
    Comware Software, Version 3Com OS V3.02.01s168 
    Copyright (c) 2004-2008 3Com Corporation and its licensors, All rights reserved. 
    Switch 4200G 24-Port 4200G 
Member number:2 
Name: aaa_2.3Com 
Device: 4200G 12-Port 
MAC Address:000f-e20f-3190 
Member status:Up 
Hops to administrator device:1 
IP: 16.1.1.1/24 
Version: 
    3Com Versatile Routing Platform Software 
    Comware Software, Version 3Com OS V3.02.01s168 
    Copyright (c) 2004-2008 3Com Corporation and its licensors, All rights reserved. 
    Switch 4200G 12-Port 4200G
```
#### **Table 2-9** Description on the fields of display cluster members verbose

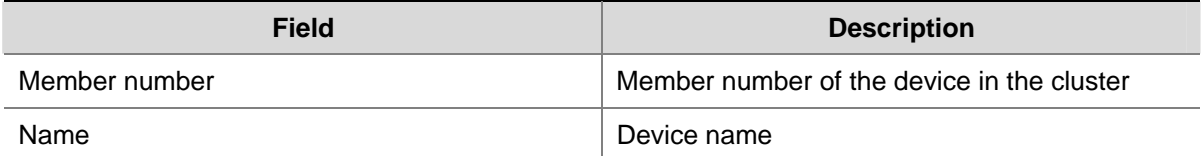

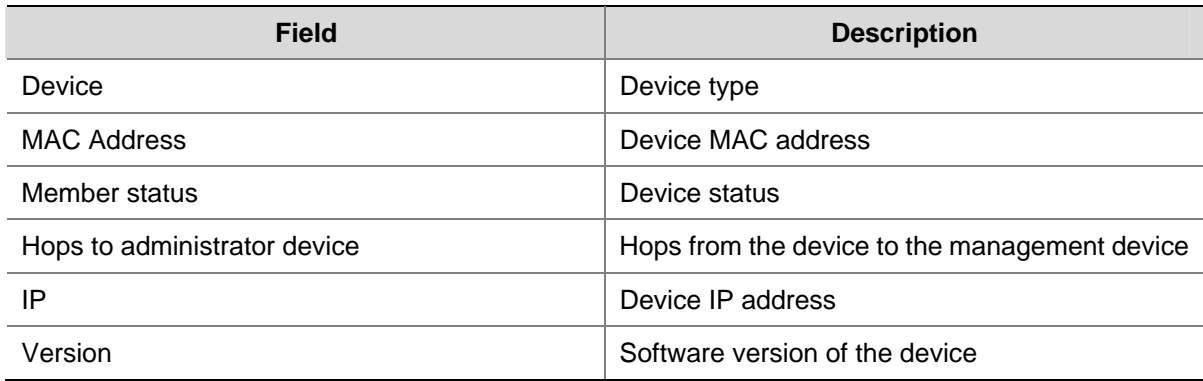

# **ftp cluster**

# **Syntax**

**ftp cluster**

# **View**

User view

#### **Parameters**

None

## **Description**

Use the **ftp cluster** command to connect to the shared FTP server of the cluster and enter FTP Client view through the management device.

You can use the **ftp-server** command on the management device to configure the shared FTP server of the cluster, which is used for software version update and configuration file backup of the cluster members.

Related commands: **ftp-server**.

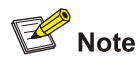

For how to access other FTP servers using the **ftp** command, refer to the *FTP-SFTP-TFTP* part of the manual.

# **Examples**

# Connect to the FTP server shared by the cluster.

```
<123_1.Sysname> ftp cluster 
Trying ... 
Press CTRL+K to abort 
Connected. 
220 FTP service ready. 
User(none):hello
```
331 Password required for hello. Password: 230 User logged in.

## **ftp-server**

#### **Syntax**

**ftp-server** *ip-address*

**undo ftp-server** 

#### **View**

Cluster view

## **Parameters**

*ip-address*: IP address of the FTP server to be configured for the cluster.

#### **Description**

Use the **ftp-server** command to configure a shared FTP server for the cluster on the management device.

Use the **undo ftp-server** command to remove the shared FTP server setting.

By default, the management device acts as the shared FTP server of the cluster.

After you configure the IP address of the shared FTP server on the management device, the member devices in the cluster can access the shared FTP sever through the management device to back up configuration and download software. The IP address of the shared FTP server configured on the management device takes effect on the management device only and will not be applied to the member devices through the cluster management packets.

After the IP address of the shared FTP server is configured, network address translation (NAT) is enabled on the management device immediately. When a member device uses the **ftp cluster** command to access the shared FTP server, the management device will translate the private IP address of the member device to a public network address, forward the requests of the member device to the FTP server, and forward the responses of FTP server to the member device according to the NAT record.

#### **Examples**

# Configure FTP server 1.0.0.9 on the management device of a cluster.

```
<aaa_0.Sysname> system-view 
System View: return to User View with Ctrl+Z. 
[aaa 0.Sysname] cluster
[aaa 0.Sysname-cluster] ftp-server 1.0.0.9
```
# **holdtime**

#### **Syntax**

**holdtime** *seconds* **undo holdtime**

#### **View**

Cluster view

## **Parameters**

*seconds*: Neighbor information holdtime in seconds, ranging from 1 to 255.

## **Description**

Use the **holdtime** command to configure the neighbor information holdtime of the member switches.

Use the **undo holdtime** command to restore the default holdtime value.

By default, the neighbor information holdtime is 60 seconds.

Note that:

- If the management switch does not receive NDP information from a member device within the holdtime, it sets the state of the member device to "down". When the management device receives the NDP information from the device again, the device will be re-added to the cluster automatically.
- If the management device receives NDP information form a member device within the holdtime, the member device stays in the normal state and does not need to be added to the cluster again.
- Note that, you need only execute the command on a management device, which will advertise the holdtime value to all member devices in the cluster.

## **Examples**

# Set the neighbor information holdtime of the cluster members to 30 seconds.

```
<aaa 0.Sysname> system-view
System View: return to User View with Ctrl+Z. 
[aaa 0.Sysname] cluster
[aaa 0.Sysname-cluster] holdtime 30
```
# **ip-pool**

## **Syntax**

**ip-pool** *administrator-ip-address* { *ip-mask | ip-mask-length* }

**undo ip-pool** 

## **View**

Cluster view

## **Parameters**

*administrator-ip-address*: IP address for the device to be set as the management device of a cluster.

*ip-mask*: Mask of the cluster IP address pool.

*ip-mask-length*: Mask length of the cluster IP address pool.

## **Description**

Use the **ip-pool** command to configure a private IP address pool on the management device.

Use the **undo ip-pool** command to cancel the IP address pool configuration.

Before creating a cluster, you must first configure a private IP address pool. When a candidate device joins a cluster, the management device dynamically assigns a private IP address in the pool to it, so that the candidate device can communicate with other devices in the cluster. This enables the management device to manage and maintain member devices in the cluster.

As the IP address pool of a cluster cannot be modified, be sure to execute these two commands before a cluster is created.

#### **Examples**

# Configure a private IP address pool for a cluster.

```
<Sysname> system-view 
System View: return to User View with Ctrl+Z. 
[Sysname] cluster 
[Sysname-cluster] ip-pool 10.200.0.1 20
```
# **logging-host**

## **Syntax**

**logging-host** *ip-address* **undo logging-host** 

#### **View**

Cluster view

#### **Parameters**

*ip-address*: IP address of the device to be configured as the log host of a cluster.

#### **Description**

Use the **logging-host** command to configure a shared log host for a cluster on the management device.

Use the **undo logging-host** command to remove the shared log host setting.

By default, no shared log host is configured.

After setting the IP address of a log host for the cluster, the member devices in the cluster can send logs to the log host through the management device.

Note that you must execute the command on a management device.

For how to configure a switch to send logs to the log host, refer to *Information Center Operation*.

#### **Examples**

# Configure the device with IP address 10.10.10.9 as the log host of a cluster.

```
<aaa 0.Sysname> system-view
System View: return to User View with Ctrl+Z. 
[aaa 0.Sysname] cluster
[aaa_0.Sysname-cluster] logging-host 10.10.10.9
```
## **management-vlan**

#### **Syntax**

**management-vlan** *vlan-id*

**undo management-vlan** 

#### **View**

System view

## **Parameters**

*vlan-id*: ID of the VLAN to be specified as the management VLAN.

#### **Description**

Use the **management-vlan** command to specify the management VLAN on the switch.

Use the **undo management-vlan** command to restore the default management VLAN.

By default, VLAN 1 is used as the management VLAN.

When specifying the management VLAN, note that:

- The management VLANs on all the devices in a cluster must be the same.
- You can specify the management VLAN on a device only when no cluster is created on the device. You cannot change the management VLAN on a device that already joins a cluster. If you want to change the management VLAN on a device where a cluster has already been created, you must first remove the cluster configuration on the device, then re-specify a VLAN as the management VLAN, and finally re-created the cluster.
- The management VLAN of a cluster defaults to VLAN 1. To isolate cluster management packets from other packets to improve the cluster information security, it is recommended to configure the management VLAN of the cluster as another VLAN.

#### **Examples**

# Specify VLAN 2 as the management VLAN of the current switch.

```
<Sysname> system-view 
System View: return to User View with Ctrl+Z. 
[Sysname] management-vlan 2
```
## **management-vlan synchronization enable**

#### **Syntax**

**management-vlan synchronization enable**

**undo management-vlan synchronization enable** 

#### **View**

Cluster view

## **Parameters**

None

## **Description**

Use the **management-vlan synchronization enable** command to enable the management VLAN synchronization function for the cluster.

Use the **undo management-vlan synchronization enable** command to disable the function.

By default, the management VLAN synchronization function is enabled.

You can use this command only on the management device.

By enabling the management VLAN synchronization function on the management device, you can enable the management device to send a management VLAN synchronization packet to the connected devices periodically. After receiving the management VLAN synchronization packet, the managed devices set their own management VLANs according to the packet. In this way, all devices set the same management VLAN automatically. After the synchronization, the management device can add other devices to the cluster.

### **Examples**

# Enable management VLAN synchronization on the management device.

<aaa\_0.Sysname> system-view System View: return to User View with Ctrl+Z. [aaa 0.Sysname] cluster [aaa 0.Sysname-cluster]management-vlan synchronization enable

# **nm-interface Vlan-interface**

### **Syntax**

**nm-interface Vlan-interface** *vlan-interface*-*id*

#### **View**

Cluster view

#### **Parameters**

*vlan-interface*-*id*: VLAN interface ID, in the range 1 to 4094. The VLAN interface specified by this argument must have been configured with an IP address.

## **Description**

Use the **nm-interface Vlan-interface** command to configure a network management (NM) interface on a management device.

After an NM interface is specified on the management device of a cluster, the network administrator can log onto the management device through the NM interface to manage the devices in the cluster.

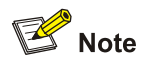

- By default, the management VLAN interface is used as the NM interface.
- There is only one NM interface on a management device; any newly configured NM interface will overwrite the old one.

## **Examples**

#### # Configure VLAN-interface 2 as the NM interface.

```
<Sysname> system-view 
System View: return to User View with Ctrl+Z. 
[Sysname] cluster 
[Sysname-cluster] nm-interface Vlan-interface 2
```
## **reboot member**

#### **Syntax**

**reboot member** { *member-number* | **mac-address** *H-H-H* } [ **eraseflash** ]

#### **View**

Cluster view

## **Parameters**

*member-number*: Member number of a member device, ranging from 1 to 255.

**mac-address** *H-H-H*: Specifies the MAC address of the member device to be rebooted.

**eraseflash**: Deletes the configuration file of the member device when the member device reboots.

#### **Description**

Use the **reboot member** command to reboot a specified member device on the management device.

When a member device is in trouble due to some configuration errors, you can use the remote control function on the management device to maintain the member device remotely. For example, from the management device, you can delete the configuration file on a member device and reboot the member device, and recover the device to the normal state with the backup configuration.

The **eraseflash** keyword specifies to delete the startup configuration file when the member device reboots.

#### **Examples**

# Reboot number-2 member device.

```
<aaa 0.Sysname> system-view
System View: return to User View with Ctrl+Z. 
[aaa 0.Sysname] cluster
[aaa 0.Sysname-cluster] reboot member 2
```
## **snmp-host**

#### **Syntax**

**snmp-host** *ip-address*

**undo snmp-host** 

#### **View**

Cluster view

## **Parameters**

*ip-address*: IP address of a SNMP network management station (NMS) to be configured for the cluster.

### **Description**

Use the **snmp-host** command to configure a shared SNMP NMS for the cluster on the management device.

Use the **undo snmp-host** command to remove the shared SNMP NMS setting.

By default, no shared SNMP NMS is configured.

After setting the IP address of an SNMP NMS for the cluster, the member devices in the cluster can send trap messages to the SNMP NMS through the management device.

Note that, you can only use the commands on a management device.

For how to configure a switch to send trap messages to the SNMP NMS, refer to *Information Center Operation*.

## **Examples**

# Configure SNMP NMS address 1.0.0.9 on the management device for the cluster.

```
<aaa 0.Sysname> system-view
System View: return to User View with Ctrl+Z. 
[aaa 0.Sysname] cluster
[aaa 0.Sysname-cluster] snmp-host 1.0.0.9
```
# **tftp get**

## **Syntax**

**tftp** { **cluster |** *tftp-server* } **get** *source-file* [ *destination-file* ]

#### **View**

User view

## **Parameters**

**cluster**: Downloads files through the shared TFTP server of the cluster.

*tftp-server*: IP address or host name of the TFTP server.

*source-file*: Name of the file to be downloaded from the shared TFTP server of the cluster.

*destination-file*: Name of the file to which the downloaded file will be saved on the switch.

## **Description**

Use the **tftp get** command to download a file from a specific directory on the shared TFTP server to the switch.

You can use the **tftp-server** command on the management device to configure the shared TFTP server of the cluster, which is used for software version update and configuration file backup of the cluster members. For TFTP server rights and directory configuration, refer to the user guide of the TFTP server software.

Related commands: **tftp put**, **tftp-server**.

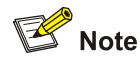

- You need to specify the **cluster** keyword completely in the command.
- <sup>z</sup> For description of other parameters of the **tftp** command, refer to the *FTP-SFTP-TFTP* part of the manual.

### **Examples**

# Download file **LANSwitch.app** from the shared TFTP server of the cluster to the switch and save it as **vs.app**.

<123\_1.Sysname> tftp cluster get LANSwitch.app vs.app

# **tftp put**

#### **Syntax**

**tftp** { **cluster |** *tftp-server* } **put** *source-file* [ *destination-file* ]

## **View**

User view

#### **Parameters**

**cluster**: Uploads files through the shared TFTP server of the cluster.

*tftp-server*: IP address or host name of the TFTP server.

*source-file*: File name to be uploaded to the shared TFTP server.

*destination-file*: Name of the file to which the uploaded file will be saved in the storage directory of the TFTP server.

## **Description**

Use the **tftp put** command to upload a file from the switch to a specified directory on the TFTP server.

You can use the **tftp-server** command on the management device to configure the shared TFTP server of the cluster, which is used for software version update and configuration file backup of the cluster members. For TFTP server rights and directory configuration, refer to the user guide of the TFTP server software.

Related commands: **tftp get**,**tftp-server**.

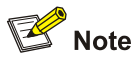

You need to specify the **cluster** keyword completely in the command.

#### **Examples**

# Upload file **config.cfg** on the switch to the shared TFTP server of the cluster and save it as **temp.cfg**.

<123\_1.Sysname> tftp cluster put config.cfg temp.cfg

## **tftp-server**

#### **Syntax**

**tftp-server** *ip-address*

#### **undo tftp-server**

#### **View**

Cluster view

#### **Parameters**

*ip-address*: IP address of a TFTP server to be configured for the cluster.

#### **Description**

Use the **tftp-server** command to configure a shared TFTP server for the cluster on the management device.

Use the **undo tftp-server** command to remove the shared TFTP server setting.

By default, no shared TFTP server is configured.

After the IP address of the shared TFTP server is configured, NAT is enabled on the management device immediately. When a member device uses the **tftp cluster get** or **tftp cluster put** command to download or upload a file from the shared TFTP server, the management device translates the private IP address of the member device to a public network address, forwards the requests of the member device to the TFTP server, and forwards the responses of TFTP server to the member device according to the NAT record.

Note that you can only use the commands on a management device.

#### **Examples**

# Configure shared TFTP server 1.0.0.9 on the management device for the cluster.

```
<aaa 0.Sysname> system-view
System View: return to User View with Ctrl+Z. 
[aaa 0.Sysname] cluster
[aaa 0.Sysname-cluster] tftp-server 1.0.0.9
```
# **timer**

#### **Syntax**

**timer** *interval* 

**undo timer** 

#### **View**

Cluster view

## **Parameters**

*interval*: Interval (in seconds) to send handshake packets. This argument ranges from 1 to 255.

### **Description**

Use the **timer** command to set the interval between sending handshake packets.

Use the **undo timer** command to restore the default value of the interval.

By default, the interval between sending handshake packets is 10 seconds.

In a cluster, the management device keeps connections with the member devices through handshake packets. Through the periodic handshaking between the management and member devices, the management device monitors the member status and link status.

Note that, you need only execute the command on a management device, which will advertise the handshake interval setting to all member devices in the cluster.

## **Examples**

# Set the interval to send handshake packets to 3 seconds.

```
<aaa_0.Sysname> system-view 
System View: return to User View with Ctrl+Z. 
[aaa 0.Sysname] cluster
[aaa 0.Sysname-cluster] timer 3
```
## **tracemac**

## **Syntax**

**tracemac** { **by-mac** *mac-address* **vlan** *vlan-id* | **by-ip** *ip-address* } [ **nondp** ]

#### **View**

Any view

## **Parameters**

**by-mac**: Specifies to trace a device through the specified destination MAC address.

*mac-address*: MAC address of the device to be traced.

**vlan** *vlan*-*id*: Specifies to trace a device in the specified VLAN. *vlan-id* ranges from 1 to 4094.

**by-ip**: Specifies to trace a device through the specified destination IP address.

*ip-address*: IP address of the device to be traced.

**nondp**: Specifies not to check the NDP neighbor information.

## **Description**

Use the **tracemac** command to trace a device in a cluster through the specified destination MAC address or IP address, and to display the path from the current device to the destination device.

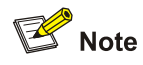

- When using the destination IP address to trace a device, the switch looks up the ARP entry corresponding to the IP address, and then looks up the MAC address entry according to the ARP entry.
- If the queried IP address has a corresponding ARP entry, but the corresponding MAC address of the IP address does not exist in the MAC address table, the trace of the device fails.
- <sup>z</sup> To trace a specific device using the **tracemac** command, make sure that all the devices passed support the **tracemac** function.
- <sup>z</sup> To trace a specific device in a management VLAN using the **tracemac** command, make sure that all the devices passed are within the same management VLAN as the device to be traced.

#### **Examples**

# Trace the device that belongs to VLAN 1 through its MAC address 00e0-f032-0005.

```
<aaa_0.Sysname> tracemac by-mac 000f-e232-0005 vlan 1
```

```
Tracing MAC address 000f-e232-0005 in vlan 1
```

```
1 000f-e232-0001 3Com01 GigabitEthernet1/0/2 
2 000f-e232-0002 3Com02 GigabitEthernet1/0/7 
3 000f-e232-0003 3Com03 GigabitEthernet1/0/4
```

```
4 000f-e232-0005 3Com05 Local
```
# Trace the device that belongs to VLAN 1 through its IP address 192.168.1.5.

```
<aaa_0.Sysname> tracemac by-ip 192.168.1.5 
Tracing MAC address 000f-e232-0005 in vlan 1 
1 000f-e232-0001 3Com01 GigabitEthernet1/0/2 
2 000f-e232-0002 3Com02 GigabitEthernet1/0/7 
3 000f-e232-0003 3Com03 GigabitEthernet1/0/4 
4 000f-e232-0005 3Com05 Local
```
# **Enhanced Cluster Feature Configuration Commands**

## **black-list**

#### **Syntax**

**black-list add-mac** *mac-address*

**black-list delete-mac** { **all** | *mac-address* }

#### **View**

Cluster view

## **Parameters**

*mac-address*: MAC address of the device to be added to the blacklist. The format is *H-H-H*, for example, 0100-0498-e001.

**all**: Deletes all MAC address in the current cluster blacklist.

#### **Description**

Use the **black-list add-mac** command to add the specified MAC address to the cluster blacklist, so that the device with the specified MAC address cannot join the cluster.

Use the **black-list delete-mac** command to remove all the MAC addresses or the specified MAC address from the current cluster blacklist, so that all devices or the device with the specified MAC address can join the cluster.

By default, no MAC address is added to the cluster blacklist.

# $\mathbb{B}^{\bullet}$  Note

You can only use this command on the cluster administrative device.

If the device to be added to the blacklist is a member of the cluster, the execution of the **black-list add-mac** command will remove the device from the cluster and then add it to the cluster blacklist. In this case, the **black-list add-mac** command is equivalent to the **delete-member** *member-id* **to-black-list** command.

#### **Examples**

# Add the device with the MAC address 0010-3500-e001 to the blacklist.

<aaa\_0.Sysname> system-view Enter system view, return to user view with Ctrl+Z. [aaa 0.Sysname] cluster [aaa\_0.Sysname-cluster] black-list add-mac 0010-3500-e001

## # Delete all addresses in the current cluster blacklist.

[aaa 0.Sysname-cluster] black-list delete-mac all

# **display cluster base-members**

#### **Syntax**

#### **display cluster base-members**

#### **View**

Any view

#### **Parameters**

None

## **Description**

Use the **display cluster base-members** command to display the information about all the devices in the base cluster topology, such as member number, name, MAC address, and the current status of each device in a cluster.

## **Examples**

# Display the information about all the devices in the base cluster topology.

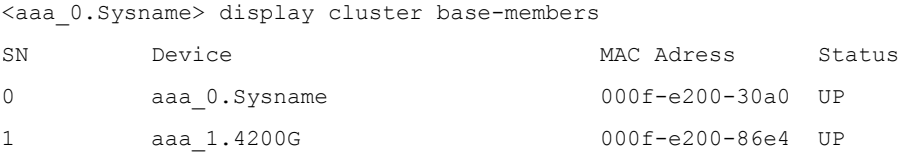

## **Table 2-10** Description on the fields of **display cluster base-members**

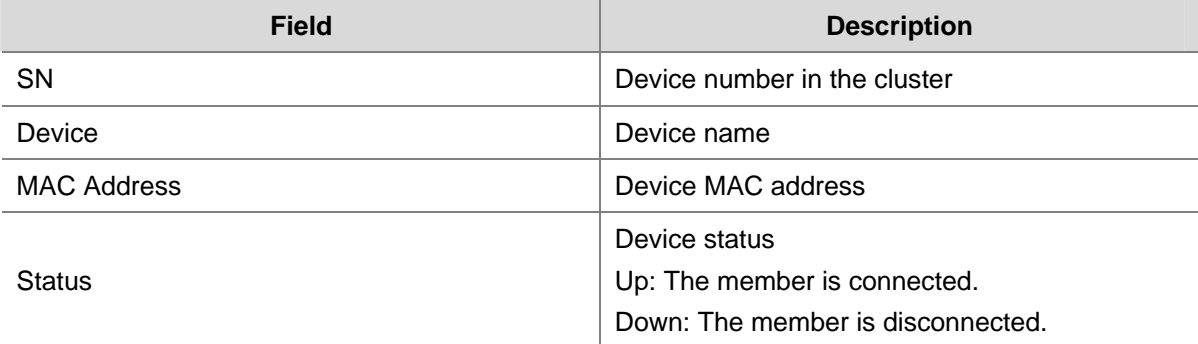

# **display cluster base-topology**

## **Syntax**

**display cluster base-topology** [ **mac-address** *mac-address* | **member** *member-id* ]

#### **View**

Any view

### **Parameters**

**mac-address** *mac-address*: Displays the structure of the standard topology three layers above or below the node specified by the MAC address.

**member** *member-id*: Displays the structure of the standard topology three layers above or below the node specified by the member ID.

#### **Description**

Use the **display cluster base-topology** command to display the standard topology of the cluster.

The standard topology of a cluster refers to the topology saved through the **topology save-to** command. The standard topology is the backup of the normal topology information of a cluster and is mainly used to resume the normal topology of the cluster member devices in case the cluster topology encounters a fault.

#### **Examples**

# Display the standard topology of the cluster.

```
<aaa_0.Sysname> display cluster base-topology 
-------------------------------------------------------------------- 
       (PeerPort) ConnectFlag (NativePort) [SysName:DeviceMac] 
-------------------------------------------------------------------- 
[aaa_0.Sysname:000f-e202-2180] 
|| || || || || ||
      ├-(P_0/40)<-->(P_0/6)[Sysname:000f-e200-2200] 
|| || || || || ||
      ├-(P_0/28)<-->(P_3/0/1)[Sysname:000f-e200-1774] 
|| || || || || ||
     -(P_0/22) <-->(P_1/0/2)[aaa_5.Sysname:000f-e200-5111]
|| || || || || ||
     - (P_0/18) < -\rangle (P_3/0/2)[Sysname 4200G:000f-e218-d0d0]
|| || || || || ||
      ├-(P_0/14)<-->(P_1/0/2)[Sysname:000f-e200-5601] 
|| || || || || ||
L_{-(P_0/4) \leq -5}(P_0/2)[4200G:000f-e200-00cc]
```
The output information of the **display cluster base-topology** command is in the following format:

(peer port number)<-->(local port number)[peer device name:peer device MAC address]

For example, (P\_0/40)<-->(P\_0/6)[Sysname:000f-e200-2200] means that the peer device uses its port GigabitEthernet 1/0/40 to connect to port GigabitEthernet 1/0/6 of the local device; the peer device name is Sysname; the MAC address of the peer device is 000f-e200-2200.

# **display cluster black-list**

#### **Syntax**

**display cluster black-list**

#### **View**

Any view

## **Parameters**

None

## **Description**

Use the **display cluster black-list** command to display the information of devices in the current cluster blacklist.

Related commands: **black-list**.

## **Examples**

# Display the contents of the current cluster blacklist.

```
<aaa_0.Sysname> display cluster black-list 
  Device ID Access Device ID Access port 
  000f-e200-5502 000f-e202-2180 GigabitEthernet1/0/24 
  00e0-fd34-bc66 000f-e202-2180 GigabitEthernet1/0/1
```
**Table 2-11** Description on the fields of the **display cluster black-list** command

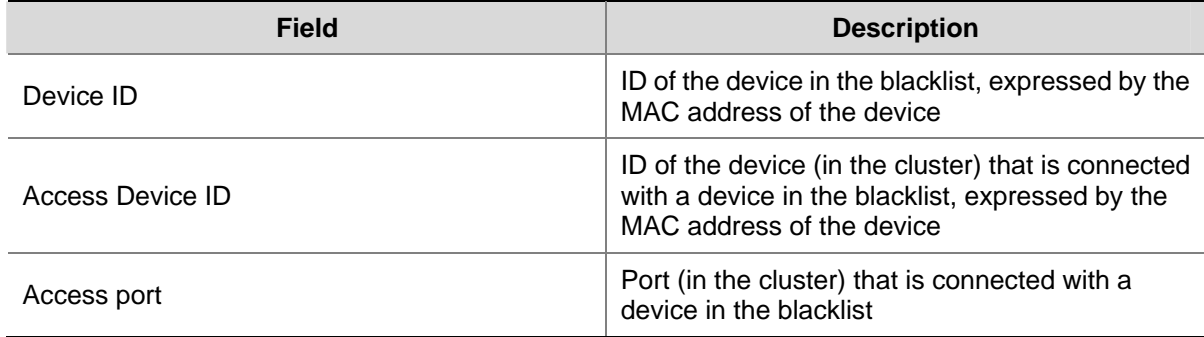

# **display cluster current-topology**

## **Syntax**

**display cluster current-topology** [ **mac-address** *mac-address1* [ **to-mac-address** *mac-address2* ] | **member-id** *member-id1* [ **to-member-id** *member-id2* ] ]

#### **View**

Any view

## **Parameters**

**mac-address** *mac-address1*: Displays the topology structure three layers above or below the node specified by the MAC address. If **to-mac-address** is specified, *mac-address1* is the start point of the route in the specified route topology displayed.

**to-mac-address** *mac-address2*: Displays the topology structure of the route from *mac-address1 to mac-address2*.

**member-id** *member-id1*: Displays the structure of the standard topology three layers above or below the node specified by the member ID. If **to-member-id** is specified, *member-id1* is the start point of the route in the specified route topology displayed.

**to-member-id** *member-id2*: Displays the topology structure of the route from *member-id1 to member-id2*.

## **Description**

Use the **display cluster current-topology** command to display the topology of the current cluster.

If **to-mac-address** or **to-member-id** is not specified, the system displays the topology structure three layers below the node specified by the MAC address or member ID.

If **to-mac-address** or **to-member-id** is specified, the system displays the topology structure of the route between the two specified MAC addresses or two member IDs.

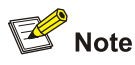

When you display the cluster topology information, the devices attached to the switch that is listed in the backlist will not be displayed.

## **Examples**

# Display the topology of the current cluster. <aaa\_0.Sysname> display cluster current-topology -------------------------------------------------------------------- (PeerPort) ConnectFlag (NativePort) [SysName:DeviceMac] -------------------------------------------------------------------- ConnectFlag: <--> normal connect ---> odd connect \*\*\*\* in blacklist ???? lost device  $++++$  new device  $-$  +  $-$  STP discarding -------------------------------------------------------------------- [aaa\_0.Sysname:000f-e202-2180] |  $-$ (P\_0/40) <-->(P\_0/6)[Sysname:000f-e200-2200] || || || || || ||  $- (P_0/28) \leftarrow ->(P_3/0/1)$  [Sysname:000f-e200-1774] || || || || || || ├-(P\_0/24)\*\*\*\*(P\_1/0/6)[clie:000f-e200-5502] || || || || || ||  $-$ (P\_0/22) <-->(P\_1/0/2)[aaa\_5.Sysname:000f-e200-5111] || || || || || || ├-(P\_0/18)<-->(P\_3/0/2)[Sysname 4500:000f-e218-d0d0] || || || || || ├-(P\_0/14)<-->(P\_1/0/2)[Sysname:000f-e200-5601] || || || || || ├-(P\_0/10)<-->(P\_1/0/1)[aaa\_7.4200G:0012-a990-2241] || || || || ||  $-$ (P\_0/4) <-->(P\_0/2)[5500-EI:000f-e200-00cc] || || || || ||  $L_{-(P_0/1)****(P_0/1)[System.00e0-fd34-bc66]$ 

## **display ntdp single-device mac-address**

#### **Syntax**

#### **display ntdp single-device mac-address** *mac-address*

#### **View**

Any view

## **Parameters**

*mac-address:* MAC address of the device whose detailed information is to be displayed.

## **Description**

Use the **display ntdp single-device mac-address** command to display the detailed information, which is collected through NTDP protocol packets, about a single device. The information displayed by the command is similar to that displayed by the **display cluster members** command. However, if you want to display information about a device that is enabled with only NTDP and is not in any cluster, you have to use the **display ntdp single-device mac-address** command.

## **Examples**

# Display the detailed information about the switch with the MAC address 000f-e200-3956.

```
<Sysname> display ntdp single-device mac-address 000f-e200-3956
```

```
 Hostname : aaa_0.4200G 
 MAC : 00e0-fc00-5200 
Hop : 0
 Platform : 4200G 12-Port 
 IP : 192.168.0.91/16 
 Version : 
  3Com Versatile Routing Platform Software 
  Comware Software, Version 3Com OS V3.02.01s168 
  Copyright (c) 2004-2008 3Com Corporation and its licensors, All rights reserved. 
  Switch 4200G 12-Port 4200G 
 Cluster : Administrator switch of cluster aaa 
 Stack : Candidate switch 
Peer MAC Peer Port ID Native Port ID Speed Duplex
 00e0-fc02-2180 GigabitEthernet1/0/9 GigabitEthernet1/0/5 100 FULL 
 00e0-fc00-5104 GigabitEthernet1/0/16 GigabitEthernet1/0/2 1000 FULL
```
#### **Table 2-12** Description on the fields of the **display ntdp single-device** command

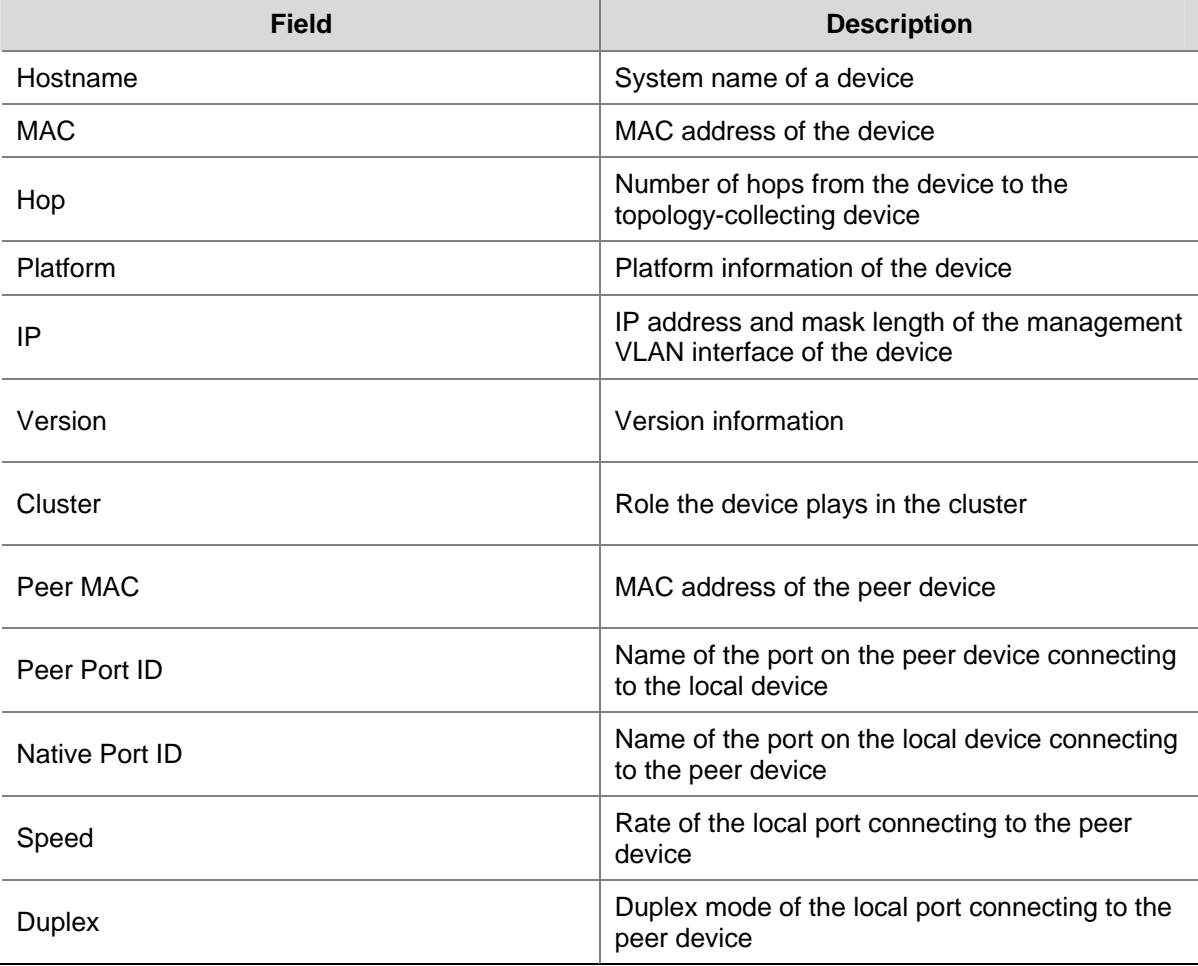

# **topology accept**

#### **Syntax**

**topology accept** { **all** [ **save-to local-flash** ] | **mac-address** *mac-address* | **member-id** *member-id |* **administrator** }

### **View**

Cluster view

#### **Parameters**

**all**: Accepts the current cluster topology as the standard topology.

**save-to**: Saves the standard topology of the current cluster to the local Flash or the cluster FTP server.

**local-flash**: Saves the standard topology of the current cluster to the local Flash.

**mac-address** *mac-address*: Accepts adding the device with the specified MAC address to the standard topology of the cluster.

**member-id** *member-id*: Accepts adding the device with the specified member ID to the standard topology of the cluster.

**administrator:** Accepts adding the administrative device to the standard topology of the cluster.

## **Description**

Use the **topology accept** command to accept the topology of the current cluster as the standard topology, and save the standard topology to the Flash memory of the administrative device so that the standard topology can be restored when errors occur to the topology.

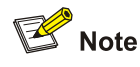

You can only use this command on the cluster management device.

Related commands: **display cluster base-topology**, **topology restore-from**, **topology save-to**.

## **Examples**

# Save the current cluster topology as the base topology and save it in the local flash.

<aaa 0.Sysname> system-view Enter system view, return to user view with Ctrl+Z. [aaa 0.Sysname] cluster [aaa 0.Sysname-cluster] topology accept all save-to local-flash

# Accept the device with the MAC address 0010-0f66-3022 as a member of the base cluster topology.

<aaa\_0.Sysname> system-view Enter system view, return to user view with Ctrl+Z. [aaa 0.Sysname] cluster [aaa 0.Sysname-cluster] topology accept mac-address 0010-0f66-3022

# **topology restore-from**

#### **Syntax**

**topology restore-from local-flash**

#### **View**

Cluster view

## **Parameters**

**local-flash**: Restores the standard topology of the cluster from the local Flash memory.

## **Description**

Use the **topology restore-from** command to restore the standard topology of the cluster from the Flash memory of the administrative device when errors occur to the topology, and advertise the topology to the member devices of the cluster to ensure normal operation of the cluster.

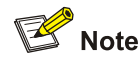

You can only use this command on the cluster administrative device.

Related commands: **topology accept**, **topology save-to**.

#### **Examples**

# Restore the base cluster topology from the flash of the management device in the cluster.

```
<aaa_0.Sysname> system-view 
Enter system view, return to user view with Ctrl+Z. 
[aaa 0.Sysname] cluster
[aaa 0.Sysname-cluster] topology restore-from local-flash
```
# **topology save-to**

## **Syntax**

**topology save-to local-flash**

## **View**

Cluster view

#### **Parameters**

None

#### **Description**

Use the **topology save-to** command to save the standard topology of the cluster to the local Flash memory.

The file name used to save the standard topology is **topology.top**. Do not modify the file name.

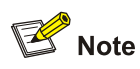

This command is applicable to only the management device of a cluster.

## Related commands: **topology restore-from**.

## **Examples**

#### # Enter Cluster view.

<aaa\_0.Sysname>system-view System View: return to User View with Ctrl+Z. [aaa\_0.Sysname] cluster [aaa\_0.Sysname-cluster]

## # Save the standard topology of the cluster to the local Flash.

[aaa\_0.Sysname-cluster] topology save-to local-flash Base topology backup to file OK

# **Table of Contents**

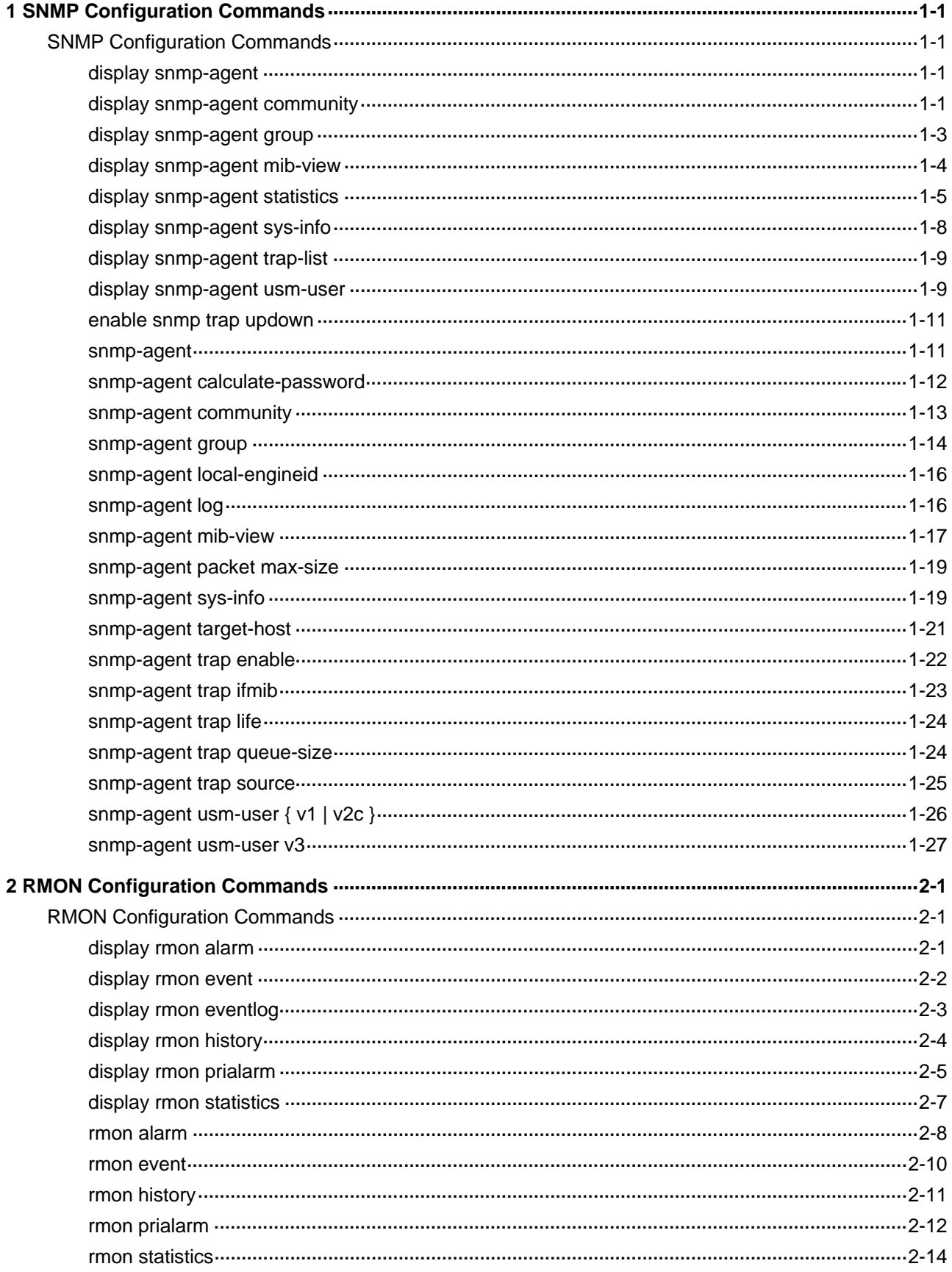

# <span id="page-531-0"></span>**SNMP Configuration Commands**

# **display snmp-agent**

## **Syntax**

**display snmp-agent** { **local-engineid** | **remote-engineid** }

## **View**

Any view

## **Parameters**

**local-engineid**: Displays the local SNMP entity engine ID.

**remote-engineid**: Displays all the remote SNMP entity engine IDs. At present, the device does not support application of the keyword.

## **Description**

Use the **display snmp-agent** command to display the local SNMP entity engine ID or all the remote SNMP entity engine IDs.

Each device managed by the NMS needs a unique engine ID to identify an SNMP agent. By default, each device has a default engine ID. You should ensure that each engine ID is unique within an SNMP domain.

The creation of username and generation of cipher text password are related to engine ID in SNMPv3. If you change an engine ID, the username and password configured on the agent with this engine ID become invalid.

You can use the **snmp-agent local**-**engineid** command to configure an engine ID for the device.

# **Examples**

# Display the local SNMP entity engine ID.

<Sysname> display snmp-agent local-engineid SNMP local EngineID: 800007DB000FE20F12346877

SNMP local EngineID in the above information represents the local SNMP entity engine ID.

# **display snmp-agent community**

# **Syntax**

**display snmp-agent community** [ **read** | **write** ]

# **View**

Any view

## **Parameters**

**read**: Displays the information about the SNMP communities with read-only permission.

**write**: Displays the information about the SNMP communities with read-write permission.

#### **Description**

Use the **display snmp-agent community** command to display the information about the SNMPv1/SNMPv2c communities with the specific access permission.

SNMPv1 and SNMPv2c use community name authentication. Therefore, the SNMPv1 and SNMPv2c messages carry community names; if the carried community names are not permitted by the NMS/agent, the messages will be discarded.

You need to create a read community name and a write community name separately, and these two kinds of community names on the NMS and on the device should be consistent.

If you execute the command when the SNMP agent is not started, the device prompts "SNMP Agent disabled".

To display the current configuration username information of SNMPv3, use the **display snmp-agent usm-user** command.

#### **Examples**

# Display the information about all the existing SNMPv1/SNMPv2c communities.

```
<Sysname> display snmp-agent community 
    Community name:public 
        Group name:public 
        Storage-type: nonVolatile 
    Community name:private
```
 Group name:private Storage-type: nonVolatile

#### **Table 1-1 display snmp-agent community** command output description

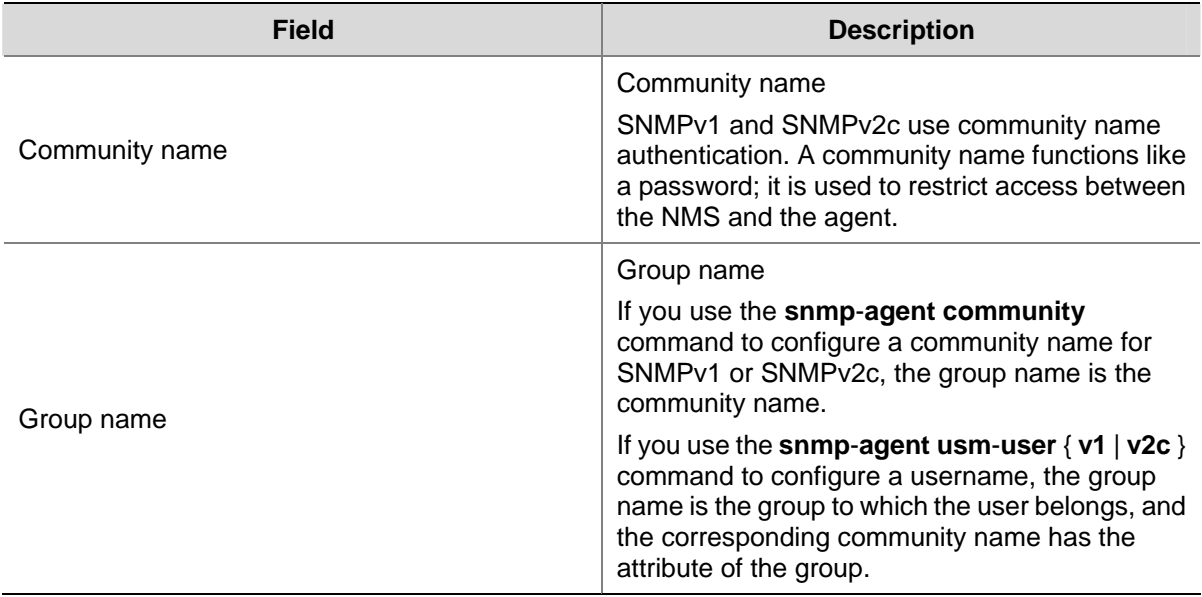

<span id="page-533-0"></span>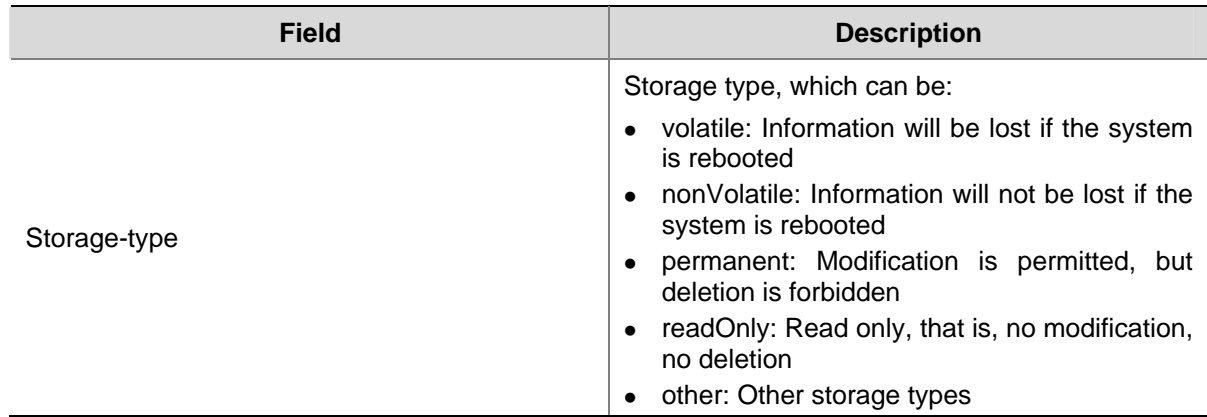

# **display snmp-agent group**

## **Syntax**

**display snmp-agent group** [ *group-name* ]

#### **View**

Any view

## **Parameters**

*group-name*: Name of the desired SNMP group, a string of 1 to 32 characters.

#### **Description**

Use the **display snmp-agent group** command to display the information about an SNMP group, including group name, security mode, related views, and storage mode.

A group is used to define security mode and related views. Users in the same group have the common attributes.

Security mode falls into three types: authPriv (authentication with privacy), authNoPriv (authentication without privacy), noAuthNoPriv (no authentication no privacy).

Related views include: read MIB view, write MIB view, and MIB view in which traps can be sent.

For the configuration of an SNMP group, refer to the **snmp-agent group** command.

#### **Examples**

#### # Display the information about all the SNMP groups.

```
<Sysname> display snmp-agent group 
    Group name: v3group 
        Security model: v3 noAuthnoPriv 
        Readview: ViewDefault 
        Writeview: ViewDefault 
        Notifyview : ViewDefault 
        Storage-type: nonVolatile
```
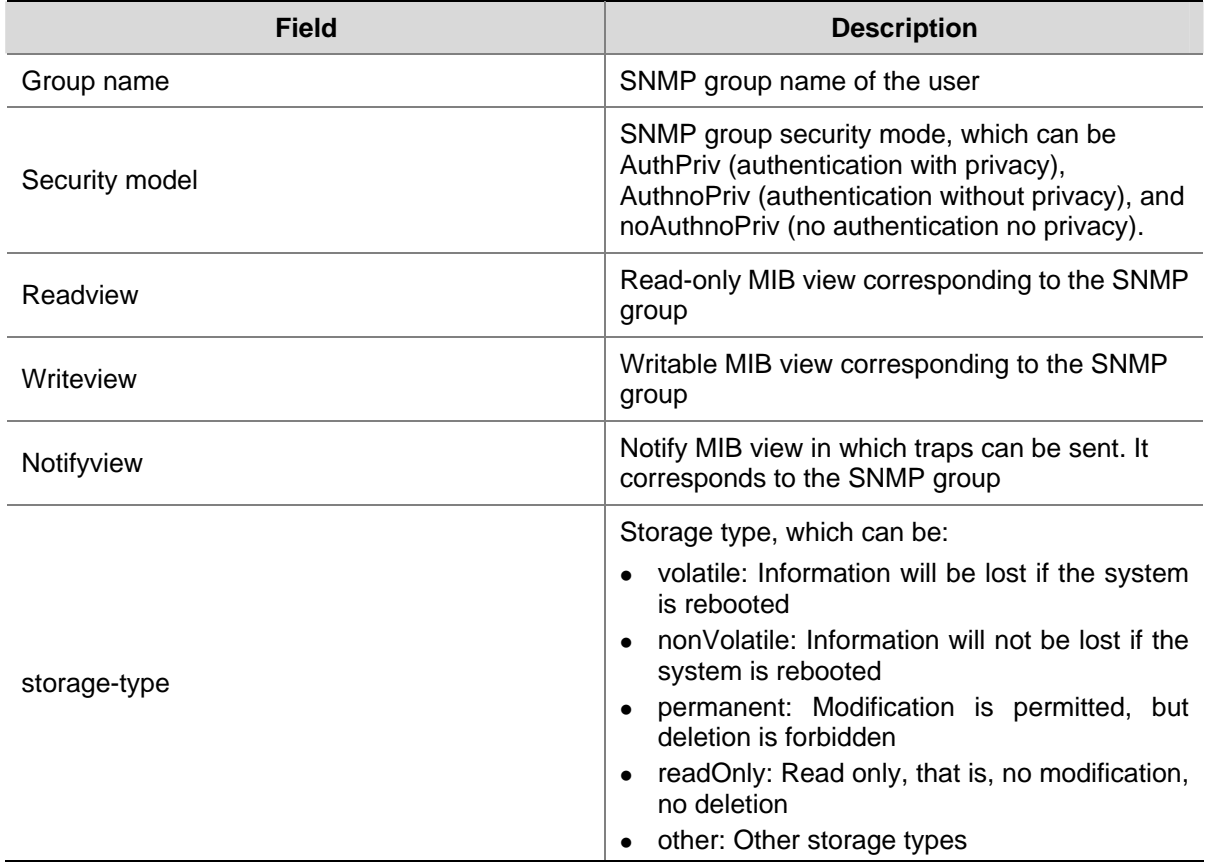

<span id="page-534-0"></span>**Table 1-2 display snmp-agent group** command output description

# **display snmp-agent mib-view**

#### **Syntax**

**display snmp-agent mib-view** [ **exclude** | **include** | **viewname** *view-name* ]

## **View**

Any view

## **Parameters**

**exclude**: Specifies the SNMP MIB views that are of the excluded type.

**Include**: Specifies the SNMP MIB views that are of the included type.

*view-name*: Name of an SNMP MIB view to be displayed.

## **Description**

Use the **display snmp-agent mib-view** command to display the MIB view configuration of the current Ethernet switch, including view name, MIB subtree, subtree mask, and so on.

For the description of the configuration items of MIB view, refer to the related description in the **snmp-agent mib-view** command.

## **Examples**

# Display the information about the currently configured MIB view.

<Sysname> display snmp-agent mib-view

```
 View name:ViewDefault
```
 MIB Subtree:iso Subtree mask: Storage-type: nonVolatile View Type:included View status:active

View name:ViewDefault

```
 MIB Subtree:snmpUsmMIB 
 Subtree mask: 
 Storage-type: nonVolatile 
 View Type:excluded 
 View status:active 
 View name:ViewDefault 
 MIB Subtree:snmpVacmMIB 
 Subtree mask: 
 Storage-type: nonVolatile 
 View Type:excluded 
 View status:active
```
View name:ViewDefault

```
 MIB Subtree:snmpModules.18 
 Subtree mask: 
 Storage-type: nonVolatile 
 View Type:excluded 
 View status:active
```
The above output information indicates that MIB view **ViewDefault** includes all MIB objects under the ISO MIB subtree except snmpUsmMIB, snmpVacmMIB and snmpModules.18.

# **display snmp-agent statistics**

## **Syntax**

**display snmp-agent statistics**

#### **View**

Any view

# **Parameters**

None

## **Description**

Use the **display snmp-agent statistics** command to display the statistics on SNMP packets.

The statistics are collected from the time when the switch is started, and the statistics will not be cleared if the SNMP is restarted.

If you execute the command when SNMP agent is not started, the device prompts "SNMP Agent disabled".

# **Examples**

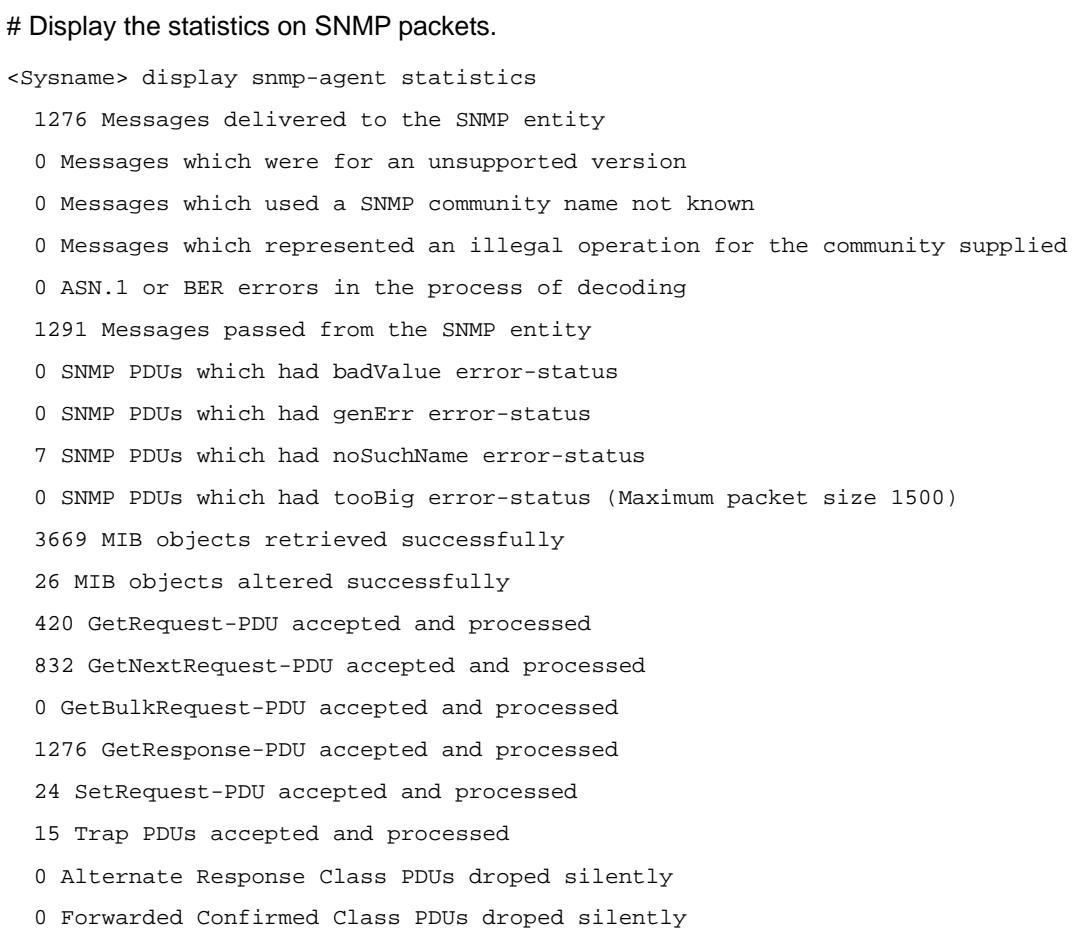

# **Table 1-3 display snmp-agent statistics** command output description

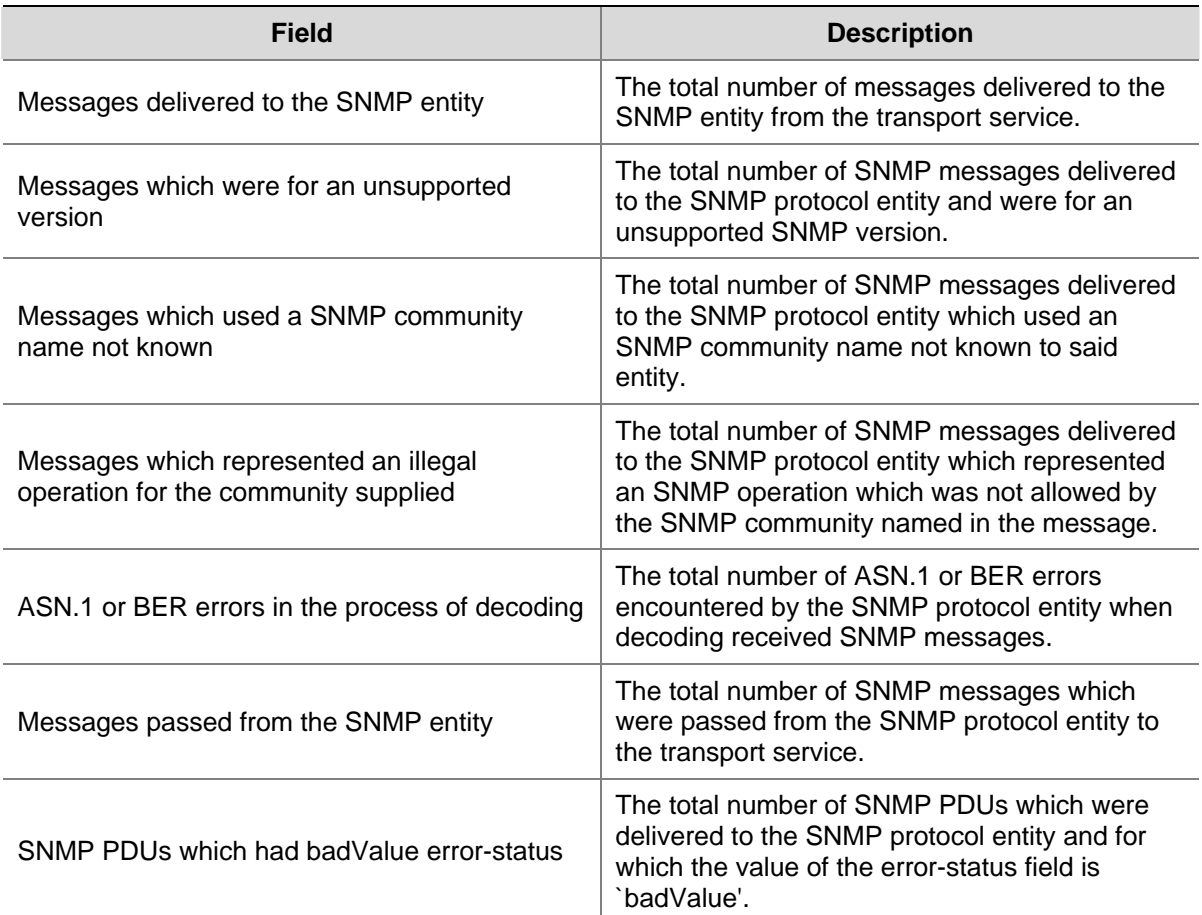

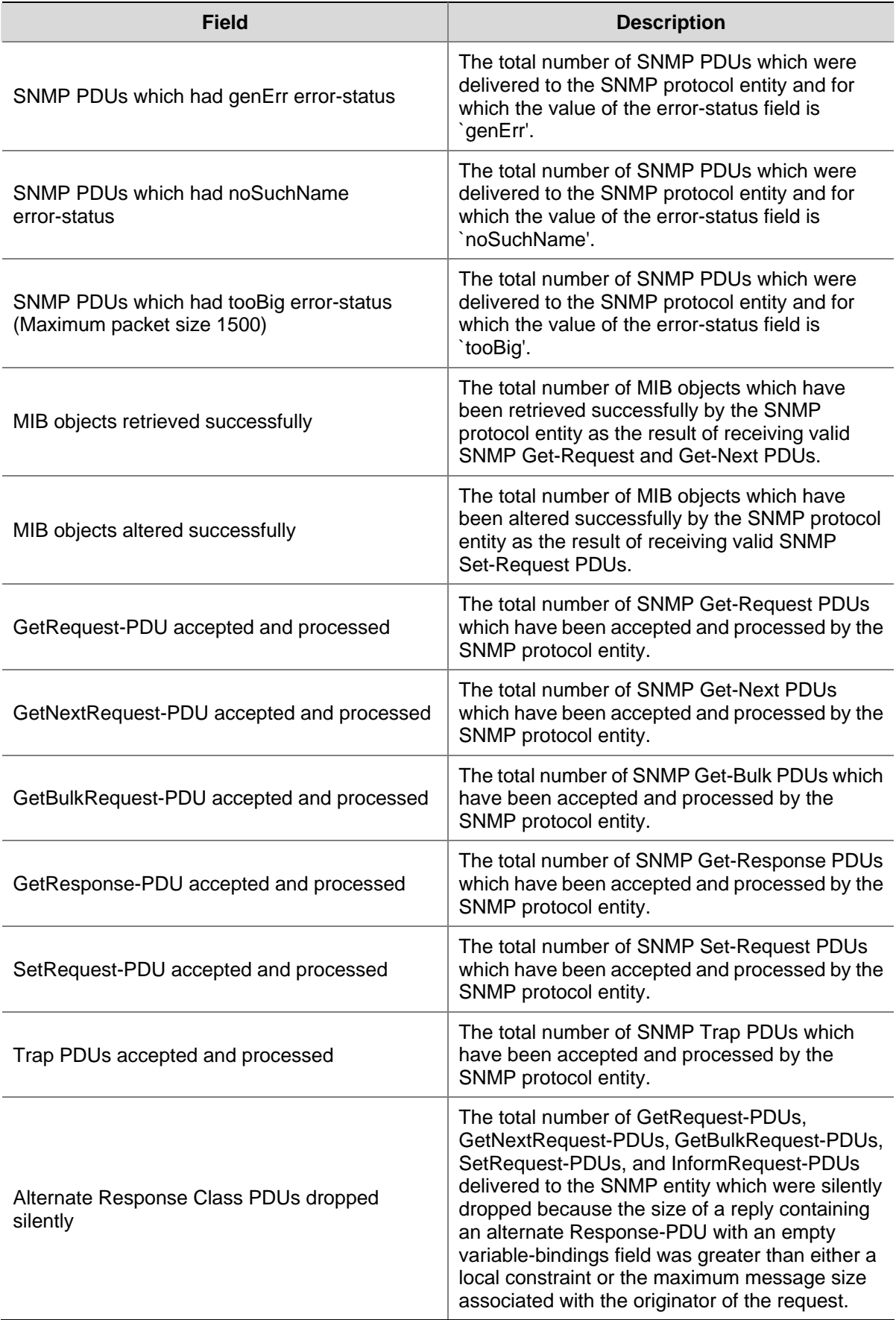

<span id="page-538-0"></span>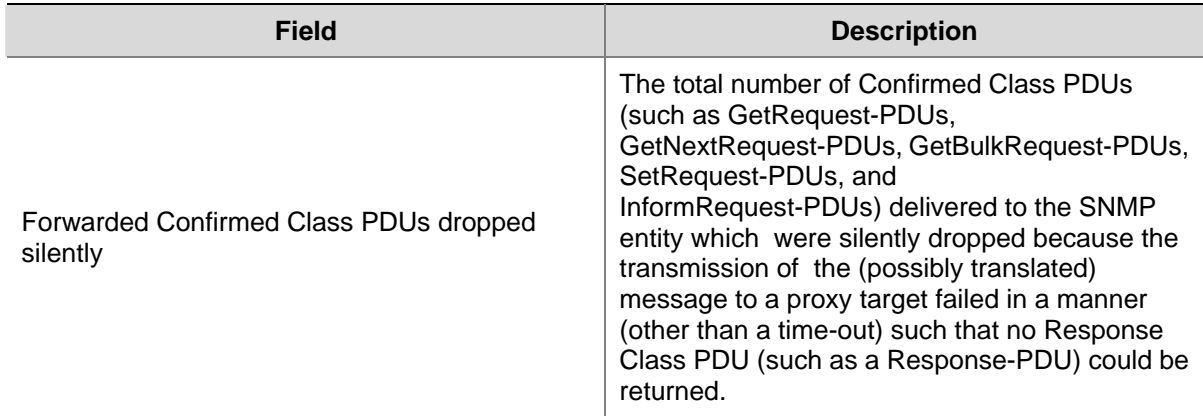

## **display snmp-agent sys-info**

#### **Syntax**

**display snmp-agent sys-info** [ **contact** | **location** | **version** ]\*

## **View**

Any view

## **Parameters**

**contact**: Displays the contact information of the current device.

**location**: Displays the physical location of the current device.

**version**: Displays the version information about the SNMP running in the system.

#### **Description**

Use the **display snmp-agent sys-info** command to display the system SNMP information about the current device, including contact information, geographical location of the device, and the employed SNMP version.

This command displays all the system SNMP information if you execute it with no keyword specified.

The **display snmp-agent sys-info** command displays the related information configured using the **snmp**-**agent sys**-**info** command. For the detailed configuration, refer to the **snmp**-**agent sys**-**info** command.

By default, the contact information of A Switch 4200G is "3Com Corporation.", the geographical location is " Marlborough, MA 01752 USA", and the SNMP version employed is SNMPv3.

## **Examples**

# Display the system SNMP information about the device.

```
<Sysname> display snmp-agent sys-info 
    The contact person for this managed node: 
            3Com Corporation.
```
 The physical location of this node: Marlborough, MA 01752 USA

SNMP version running in the system:

## <span id="page-539-0"></span>**display snmp-agent trap-list**

## **Syntax**

**display snmp-agent trap-list** 

## **View**

Any view

#### **Parameters**

None

## **Description**

Use the **display snmp-agent trap-list** command to display the modules that can generate traps and whether the sending of traps is enabled on the modules.

If a module contains multiple submodules, the trap function of the entire module is displayed as enabled as long as the trap function of any of the submodules is enabled.

Related commands: **snmp-agent trap enable**.

#### **Examples**

# Display the modules that can generate traps and whether the trap function is enabled on the modules.

```
<Sysname> display snmp-agent trap-list
```
 configuration trap enable flash trap enable standard trap enable

system trap enable

Enable traps :4; Disable traps 0

In the above output information, **enable** indicates that traps are allowed to be generated on the module, and **disable** indicates that traps are not allowed to be generated on the module.

By default, the modules that can generate traps are allowed to generate traps. If you do not need traps of some modules, you can use the **undo snmp-agent trap enable** command to disable the trap function of the specific modules.

## **display snmp-agent usm-user**

#### **Syntax**

**display snmp-agent usm-user** [ **engineid** *engineid* | **username** *user-name* | **group** *group-name* ]\*

## **View**

Any view
# **Parameters**

*engineid*: Engine ID, a string of 10 to 64 hexadecimal digits.

*user-name*: SNMPv3 username, a string of 1 to 32 characters.

*group-name*: Name of an SNMP group, a string of 1 to 32 characters.

# **Description**

Use the **display snmp-agent usm-user** command to display the information about a specific type of SNMPv3 users.

If you execute this command with no keyword specified, the information about all the SNMPv3 users is displayed, including username, group name, engine ID, storage type and user status.

SNMPv3 introduced the concepts of username and group. You can set the authentication and privacy functions. The former is used to authenticate the validity of the sending end of the packets, preventing access of illegal users; the latter is used to encrypt packets between the NMS and agent, preventing the packets from being intercepted. A more secure communication between SNMP NMS and SNMP agent can be ensured by configuring whether to perform authentication and privacy or not.

You can configure whether to perform authentication and privacy when you create an SNMPv3 group, and configure the specific algorithms and passwords for authentication and privacy when you create a user.

#### **Examples**

# Display the information about all the SNMP users.

```
<Sysname> display snmp-agent usm-user 
    User name: usm-user 
    Group name: usm-group9-0 
        Engine ID: 800007DB000FE20F12346877 
        Storage-type: nonVolatile 
        UserStatus: active
```
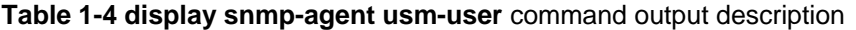

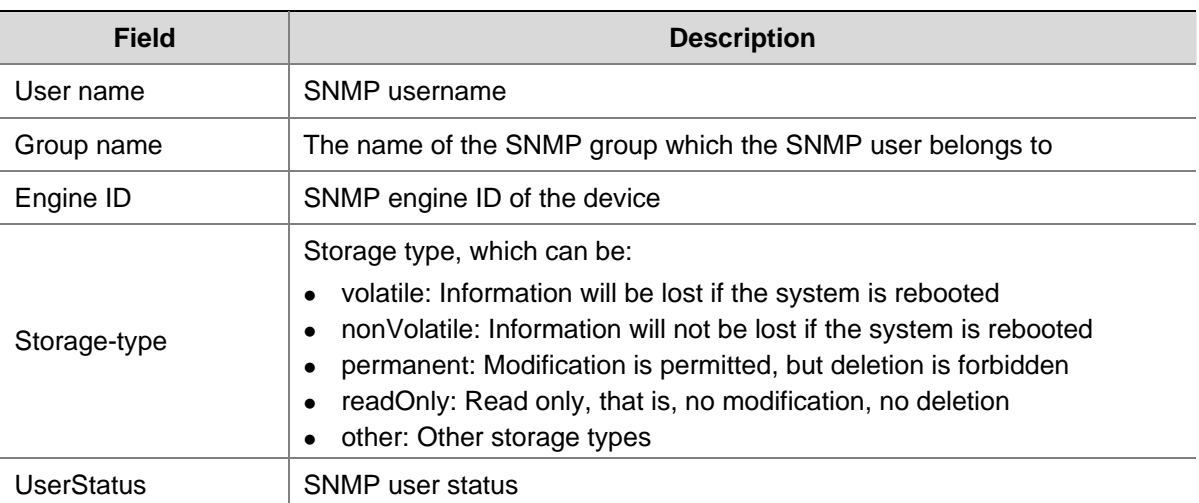

# **enable snmp trap updown**

#### **Syntax**

**enable snmp trap updown**

**undo enable snmp trap updown**

#### **View**

Ethernet port view, interface view

#### **Parameters**

None

# **Description**

Use the **enable snmp trap updown** command to enable the sending of port/interface linkUp/linkDown traps.

Use the **undo enable snmp trap updown** command to disable the sending of linkUp/linkDown traps.

By default, the sending of port/interface linkUp/linkDown traps is enabled.

Note that you need to enable the generation of port/interface linkUp/linkDown traps both on the port/interface and globally if you want a port/interface to generate port/interface linkUp/linkDown traps when the state of the port/interface changes.

To enable this function on a port/interface, use the **enable snmp trap updown** command; to enable this function globally, use the **snmp-agent trap enable** [ **standard** [ **linkdown** | **linkup** ] \* ] command. By default, both are enabled.

#### **Examples**

# Enable the port GigabitEthernet 1/0/1 to send linkUp/linkDown SNMP traps to the NMS whose IP address is 10.1.1.1 using the community name **public**.

<Sysname> system-view System View: return to User View with Ctrl+Z. [Sysname] snmp-agent trap enable [Sysname] snmp-agent target-host trap address udp-domain 10.1.1.1 params securityname public [Sysname] interface GigabitEthernet1/0/1 [Sysname-GigabitEthernet1/0/1] enable snmp trap updown

# **snmp-agent**

#### **Syntax**

**snmp-agent** 

**undo snmp-agent**

# **View**

System view

#### **Parameters**

None

Use the **snmp-agent** command to enable the SNMP agent.

Use the **undo snmp-agent** command to disable the SNMP agent.

Execution of the **snmp-agent** command or any of the commands used to configure the SNMP agent, you can start the SNMP agent.

By default, the SNMP agent is disabled.

#### **Examples**

# Start the SNMP agent.

```
<Sysname> system-view 
System View: return to User View with Ctrl+Z. 
[Sysname] snmp-agent
```
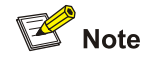

A Switch 4200G provides the following functions to prevent attacks through unused UDP ports.

- Starting the SNMP agent opens UDP port used by SNMP agents and the UDP port used by SNMP trap respectively.
- Shutting down the SNMP agent closes UDP ports used by SNMP agents and SNMP trap as well.

# **snmp-agent calculate-password**

#### **Syntax**

**snmp-agent calculate-password** *plain-password* **mode** { **md5** | **sha** } { **local-engineid** | **specified-engineid** *engineid* }

# **View**

System view

# **Parameters**

*plain-password*: The plain-text password to be encrypted, in the range 1 to 64 characters.

**mode**: Specifies the authentication algorithm used to encrypt a plain text password.

**md5**: Uses HMAC MD5 algorithm.

**sha**: Uses HMAC SHA algorithm, which is securer than MD5 algorithm.

**local-engineid**: Uses the local engine ID to calculate the key.

**specified-engineid**: Uses the specified engine ID to calculate the key.

*engineid*: A case-insensitive hexadecimal string used for key calculation. The system capitalizes the string. The length of the string must be an even number and in the range 10 to 64 characters.

Use the **snmp-agent calculate-password** command to encrypt a plain-text password to generate a cipher-text one by using the specified encryption algorithm.

When creating an SNMPv3 user, if you specify an authentication or privacy password as in cipher text, you need to use this command to generate a cipher text password by using the specified algorithm, and copy the generated cipher text password to use.

The generated password is related to engine ID: password generated under an engine ID can only take effect on this engine ID.

Related commands: **snmp**-**agent usm**-**user v3**.

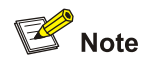

SNMP agent must be enabled for you to encrypt a plain-text password.

#### **Examples**

# Use the local engine ID and the md5 algorithm to encrypt plain-text password **aaaa**.

<Sysname> system-view System View: return to User View with Ctrl+Z. [Sysname] snmp-agent calculate-password aaaa mode md5 local-engineid The result of the password is: B02A2E48346E2CBFFCE809C99CF1F6C

#### **snmp-agent community**

#### **Syntax**

**snmp**-**agent community** { **read** | **write** } *community*-*name* [ [ **acl** *acl-number* ] [ **mib-view** *view-name* ] ]\*

**undo snmp**-**agent community** *community*-*name*

#### **View**

System view

#### **Parameters**

**read**: Specifies that the community to be created has read-only permission to MIB objects. Communities of this type can only query MIBs for device information.

**write**: Specifies that the community to be created has read-write permission to MIB objects. Communities of this type are capable of configuring devices.

*community-name*: Name of the community to be created, a string of 1 to 32 characters.

*acl-number*: ID of the ACL to be applied to the community, in the range 2000 to 2999. Using basic ACL can restrict the source addresses of SNMP messages, namely, permitting or refusing the SNMP messages with specific source addresses, thus restricting access between the NMS and the agent.

*view-name*: MIB view name, a string of 1 to 32 characters.

Use the **snmp**-**agent community** command to create an SNMP community. SNMPv1 and SNMPv2c use community name to restrict access rights. You can use this command to configure a community name and configure read or write access right and ACL.

Use the **undo snmp**-**agent community** command to remove an SNMP community.

Typically, "public" is used as a read community name, and "private" is used as a write community name. For the security purposes, you are recommended to configure another community name except these two.

#### **Examples**

# Create an SNMP community named **comaccess**, which has read-only permission to MIB objects.

<Sysname> system-view System View: return to User View with Ctrl+Z. [Sysname] snmp-agent community read comaccess

# Create an SNMP community named **mgr**, which has read-write permission to MIB objects

[Sysname] snmp-agent community write mgr

# Remove the community named **comaccess**.

[Sysname] undo snmp-agent community comaccess

## **snmp-agent group**

#### **Syntax**

1) Version 1 and version 2c

**snmp-agent group** { **v1** | **v2c** } *group-name* [ **read-view** *read-view* ] [ **write-view** *write-view* ] [ **notify-view** *notify-view* ] [ **acl** *acl-number* ]

**undo snmp-agent group** { **v1** | **v2c** } *group-name*

2) Version 3

**snmp-agent group v3** *group-name* [ **authentication** | **privacy** ] [ **read-view** *read-view* ] [ **write-view** *write-view* ] [ **notify-view** *notify-view* ] [ **acl** *acl-number* ]

**undo snmp-agent group v3** *group-name* [ **authentication** | **privacy** ]

#### **View**

System view

# **Parameters**

**v1**: Specifies SNMPv1.

**v2c**: Specifies SNMPv2c.

**v3**: Specifies SNMPv3.

*group-name*: Name of the SNMP group to be created, a string of 1 to 32 characters.

**authentication**: Configures to authenticate but do not encrypt the packets.

**privacy**: Configures to authenticate and encrypt the packets.

*read-view*: Read-only view name, a string of 1 to 32 characters. The default value is ViewDefault.

*write-view*: Read-write view name, a string of 1 to 32 characters. By default, no write view is configured, namely, the NMS cannot perform the write operation on the MIB objects of the device.

*notify-view*: Notification view name in which traps can be sent, a string of 1 to 32 characters. By default, no notify view is configured, namely, the agent will not send traps to the NMS.

*acl-number*: ID of a basic ACL, in the range 2000 to 2999. Using basic ACL can restrict the source addresses of SNMP messages, namely, permitting or refusing the SNMP messages with specific source addresses, thus restricting access between the NMS and the agent.

#### **Description**

Use the **snmp-agent group** command to create an SNMP group, and set the security mode and corresponding SNMP view of the group.

Use the **undo snmp-agent group** command to remove an SNMP group.

For SNMPv3, group name and security mode (whether authentication and privacy are performed) can jointly define a group. Groups with the same group name but different security mode are different groups. For the details, see the following examples.

By default, the SNMP groups created using the **snmp-agent group v3** command do not authenticate or encrypt packets.

Related commands: **snmp-agent mib-view**, **snmp-agent usm-user**.

#### **Examples**

# Create an SNMPv1 group named **v1group**.

<Sysname> system-view

System View: return to User View with Ctrl+Z.

[Sysname] snmp-agent group v1 v1group

# Create an SNMPv3 group **v3group**, set the security mode to no authentication no privacy, and set the read view, write view and view in which traps can be sent to ICMP view.

<Sysname> system-view System View: return to User View with Ctrl+Z. [Sysname] snmp-agent group v3 v3group read-view icmp write-view icmp notify-view icmp

# Create an SNMPv3 group **v3group**, set the security mode to authentication and privacy, and permit only access from the NMS whose IP address is 192.168.0.108 to the agent using ACL.

[Sysname] acl number 2001 [Sysname] rule 0 permit source 192.168.0.108 0 [Sysname] snmp-agent group v3 v3group privacy acl 2001

In this case, when you use the **display snmp-agent group** command to display group information, you can see that two groups with the name **v3group** are created, but their security modes are noAuthnoPriv and AuthPriv respectively.

```
<Sysname> display snmp-agent group 
    Group name: v3group 
        Security model: v3 noAuthnoPriv 
        Readview: ViewDefault 
        Writeview: icmp 
        Notifyview : icmp 
        Storage-type: icmp
```

```
 Group name: v3group
```
 Security model: v3 AuthPriv Readview: ViewDefault Writeview: <no specified> Notifyview :<no specified> Storage-type: nonVolatile Acl:2001

# **snmp-agent local-engineid**

#### **Syntax**

**snmp-agent local-engineid** *engineid* **undo snmp-agent local-engineid**

# **View**

System view

# **Parameters**

*engineid*: Engine ID, an even number of hexadecimal characters, in the range 10 to 64.

#### **Description**

Use the **snmp-agent local-engineid** command to set an engine ID for the local SNMP entity.

Use the **undo snmp-agent local-engineid** command to restore the default engine ID.

By default, the engine ID of an SNMP entity is formed by appending the device information to the enterprise number. The device information can be determined according to the device, which can be an IP address, a MAC address, or a user-defined string comprising of hexadecimal digits.

The configurations with the **snmp-agent usm-user v3** and **snmp-agent calculate-password** commands are related to engine ID. If you modify the engine ID, the corresponding configurations are invalid for the new engine ID.

#### **Examples**

# Set the local SNMP entity engine ID to **123456789A**.

<Sysname> system-view System View: return to User View with Ctrl+Z. [Sysname] snmp-agent local-engineid 123456789A

# **snmp-agent log**

# **Syntax**

**snmp-agent log** { **set-operation** | **get-operation** | **all** } **undo snmp-agent log** { **set-operation** | **get-operation** | **all** }

#### **View**

System view

#### **Parameters**

**set-operation**: Logs the set operations.

**get-operation**: Logs the get operations.

**all**: Logs both the set operations and get operations.

## **Description**

Use the **snmp-agent log** command to enable network management operation logging.

Use the **undo snmp-agent log** command to disable network management operation logging.

By default, network management operation logging is disabled.

After SNMP logging is enabled, when NMS performs specified operations on the SNMP agent, the SNMP agent records and then saves the information related to the operations into the information center of the device.

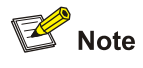

- When SNMP logging is enabled on a device, SNMP logs are output to the information center of the device. With the output destinations of the information center set, the output destinations of SNMP logs will be decided.
- The severity level of SNMP logs is informational, that is, the logs are taken as general prompt information of the device. To view SNMP logs, you need to enable the information center to output system information with **informational** level.
- For detailed description on system information and information center, refer to the *Information Center Configuration* part in this manual.

# **Examples**

# Enable logging for both the get and the set operations performed on the NMS.

<Sysname> system-view System View: return to User View with Ctrl+Z. [Sysname] snmp-agent log all

# **snmp-agent mib-view**

#### **Syntax**

**snmp-agent mib-view** { **included** | **excluded** } *view-name oid-tree* [ **mask** *mask-value* ]

**undo snmp-agent mib-view** *view-name*

# **View**

System view

#### **Parameters**

**included**: Specifies that the MIB view includes this MIB subtree.

**excluded**: Specifies that the MIB view excludes this MIB subtree.

*view-name*: View name.

*oid-tree*: OID MIB subtree of a MIB subtree. It can be the ID of a node in OID MIB subtree (such as 1.4.5.3.1) or an OID (such as "system").

**mask** *mask-value:* Mask of a MIB subtree, an even number of hexadecimal characters, in the range 2 to 32. An odd number of characters are invalid.

#### **Description**

Use **snmp-agent mib-view** command to create or update the information about a MIB view to limit the MIB objects the NMS can access.

Use the **undo snmp-agent mib-view** command to cancel the current setting.

Management Information Base (MIB) is a collection of all the managed objects. MIB view is a sub-set of MIB. You can bind a community name/username with a MIB view when configuring an agent, thus to control the MIB objects that NMS can access. You can configure the objects in the MIB view as excluded or included; excluded indicates that all the nodes on the subtree are excluded in the current MIB view, and included indicates that the current MIB includes all the nodes on the subtree.

By default, the view name is ViewDefault, which includes all the MIB objects under the ISO MIB subtree except snmpUsmMIB, snmpVacmMIB and snmpModules.18.

If you specify a mask value in hexadecimal number when creating a MIB view, each bit number of the mask value corresponds with each sub-OID of the MIB subtree OID, from left to right. In a binary mask value, 1 indicates exact matching, meaning the OID of the node to be accessed must be the same as the sub-OID at the corresponding position of the MIB subtree OID; 0 indicates fuzzy matching, meaning the OID of the node to be accessed is not necessarily the same as the sub-OID at the corresponding position of the MIB subtree OID.

Note the following when defining a MIB view with a mask:

- If the bit number of a mask value is more than the number of sub-OIDs of the MIB subtree OID, the bit number remains unchanged.
- If the bit number of a mask value is less than the number of sub-OIDs of the OID of a MIB subtree, the bit number is filled by 1(s) in a binary number by default.
- If no mask value is specified when you create a MIB view, the OID of the node to be accessed must be the same as the sub-OID at the corresponding position of the MIB subtree OID. The mask value is displayed as null when the system reads it.

You need to define the MIB view access right of the community name or group in the configuration of an SNMP community name or group name. For the configurations, refer to the **snmp-agent community**  and **snmp-agent group** commands.

#### **Examples**

# Create an SNMP MIB view with the name of **icmp**, and MIB subtree of 1.3.6.1.2.1.5 to configure MIB view for the NMS to display or configure **icmp**.

<Sysname> system-view System View: return to User View with Ctrl+Z. [Sysname] snmp-agent mib-view included icmp 1.3.6.1.2.1.5

# Create a read community name with the name of **icmpread**, and a write community name with the name of **icmpwrite**. Specify the MIB view as the configured icmp MIB view, and the NMS using this community name to access the device can only display or configure **icmp** related configurations.

<Sysname> system-view System View: return to User View with Ctrl+Z. [Sysname]snmp-agent community read icmpread mib-view icmp [Sysname]snmp-agent community write icmpwrite mib-view icmp

# Create an SNMP MIB view with the name of **view-a**, MIB subtree of 1.3.6.1.5.4.3.4 and subtree mask of FE. MIB nodes with the OID of **1.3.6.1.5.4.3.x** are included in this view, with **x** indicating any integer number.

<Sysname> system-view System View: return to User View with Ctrl+Z. [Sysname] snmp-agent mib-view included view-a 1.3.6.1.5.4.3.4 mask FE

# **snmp-agent packet max-size**

## **Syntax**

**snmp-agent packet max-size** *byte-count* 

# **undo snmp-agent packet max-size**

# **View**

System view

#### **Parameters**

*byte-count*: Maximum SNMP packet size (in bytes) to be set, ranging from 484 to 17,940.

#### **Description**

Use the **snmp-agent packet max-size** command to set the maximum SNMP packet size allowed by an agent.

Use **undo snmp-agent packet max-size** command to restore the default maximum SNMP packet size.

The configuration of the maximum SNMP packet size is to prevent giant packets being discarded due to existence of devices not supporting fragmentation on a routing path. Typically, the maximum size of a packet can keep the default value of 1500 bytes.

By default, the maximum SNMP packet size allowed by an agent is 1,500 bytes.

#### **Examples**

# Set the maximum SNMP packet size allowed by the agent to 1,042 bytes.

<Sysname> system-view System View: return to User View with Ctrl+Z. [Sysname] snmp-agent packet max-size 1042

# **snmp-agent sys-info**

#### **Syntax**

**snmp-agent sys-info** { **contact** *sys-contact* | **location** *sys-location* | **version** { { **v1** | **v2c | v3** }\* **| all** } } **undo snmp-agent sys-info** { **contact** [ **location** ] | **location** [**contact** ] | **version** { { **v1** | **v2c** | **v3** }\* |**all** } }

#### **View**

System view

#### **Parameters**

*sys-contact*: Contact information for system maintenance, a string of up to 200 characters.

*sys-location*: Geographical location of the device, a string of up to 200 characters.

**version**: Specifies the SNMP version to be employed.

**v1**: Specifies SNMPv1.

**v2c**: Specifies SNMPv2c.

**v3**: Specifies SNMPv3.

**all**: Specifies all the SNMP versions available, that is, SNMPv1, SNMPv2c, and SNMPv3.

## **Description**

Use the **snmp-agent sys-info** command to set the system information, including geographical location of the switch, contact information for system maintenance, and the SNMP version employed by the switch.

Use the **undo snmp-agent sys-info location** command to restore the default contact information and geographical location, or stop the running of the corresponding SNMP version.

If the switch fails, you can contact the switch manufacturer according to the system information.

The SNMP versions of the device and the NMS must be consistent; otherwise data exchange cannot be completed.

The device processes the SNMP messages of the corresponding SNMP version when the SNMP version is enabled on the device. If only SNMPv1 is enabled, while the device receives SNMPv2c messages, the messages will be discarded; if only SNMPv2c is enabled, the device discards the received SNMPv1 messages.

Multiple SNMP versions can be running the on the device at the same time to allow access of different NMSs.

By default, the contact information of a Switch 4200G is " 3Com Corporation.", the geographical location is " Marlborough, MA 01752 USA", and the SNMP version employed is SNMPv3.

You can use the **display snmp-agent sys-info** command to display the current SNMP system information.

#### **Examples**

# Specify the contact information for system maintenance as **Dial System Operator # 1234**.

<Sysname> system-view System View: return to User View with Ctrl+Z. [Sysname] snmp-agent sys-info contact Dial System Operator # 1234

# **snmp-agent target-host**

#### **Syntax**

**snmp-agent target-host trap address udp-domain** *ip-address* [ **udp-port** *port-number* ] **params securityname** *security-string* [ **v1** | **v2c** | **v3** [**authentication** | **privacy** ] ]

**undo snmp-agent target-host** *ip-address* **securityname** *security-string* 

# **View**

System view

# **Parameters**

**trap**: Enables the host to receive SNMP traps.

**address**: Specifies the destination for the SNMP traps.

**udp-domain**: Specifies to use UDP to communicate with the target host.

*ip-address*: The IPv4 address of the host that is to receive the traps.

*port-number*: Number of the UDP port that is to receive the traps, in the range 1 to 65,535.

**params**: Specifies SNMP target host information to be used in the generation of SNMP traps.

*security-string*: SNMPv1/SNMPv2c community name or SNMPv3 username, a string of 1 to 32 characters.

**v1**: Specifies SNMPv1.

**v2c**: Specifies SNMPv2c.

**v3**: Specifies SNMPv3.

**authentication**: Configures to authenticate the packets without encryption.

**privacy**: Configures to authenticate and encrypt the packets.

#### **Description**

Use **snmp-agent target-host** command to set a destination host to receive the SNMP traps generated by the local device.

Use **undo snmp-agent target-host** command to cancel the current setting.

You can configure multiple destination hosts to receive traps with the command as needed.

To enable a device to send SNMP traps, the **snmp-agent target-host** command need to be coupled with a command among the **snmp-agent trap enable** command and the **enable snmp trap updown** command.

- 1) Use the **snmp-agent trap enable** or **enable snmp trap updown** command to specify the types of the SNMP traps a device can send (by default, a device can send all types of SNMP traps).
- 2) Use the **snmp-agent target-host** command to set the address of the destination for the SNMP traps.

Related commands: **snmp-agent trap enable**, **snmp-agent trap source**, and **snmp-agent trap life**.

#### **Examples**

# Enable sending SNMP traps to 10.1.1.1, and set the community name to **public**.

<Sysname> system-view

System View: return to User View with Ctrl+Z.

[Sysname] snmp-agent trap enable standard

[Sysname] snmp-agent target-host trap address udp-domain 10.1.1.1 params securityname public

#### **snmp-agent trap enable**

#### **Syntax**

**snmp-agent trap enable** [ **configuration** | **flash** | **standard** [ **authentication** | **coldstart** | **linkdown** | **linkup** | **warmstart** ]\* | **system** ]

**undo snmp-agent trap enable** [ **configuration** | **flash** | **standard** [ **authentication** | **coldstart** | **linkdown** | **linkup** | **warmstart** ]\* | **system** ]

#### **View**

System view

## **Parameters**

**configuration**: Specifies to send configuration traps.

**flash**: Specifies to send Flash traps.

**standard**: Specifies to send SNMP standard notification or traps.

**authentication**: Specifies to send SNMP authentication failure traps in cases of authentication failures.

**coldstart**: Specifies to send SNMP cold start traps when the device is rebooted.

**linkdown**: Specifies to send SNMP linkDown traps when a port becomes down.

**linkup**: Specifies to send SNMP linkUp traps when a port becomes up.

**warmstart**: Specifies to send SNMP warm start traps when SNMP is newly launched.

**system**: Specifies to send SYS-MAN-MIB (proprietary MIB) traps.

#### **Description**

Use the **snmp-agent trap enable** command to enable a device to send SNMP traps that are of specified types.

Use the **undo snmp-agent trap enable** command to disable a device from sending SNMP traps that are of specified types.

By default, a device sends all types of SNMP traps.

The **snmp**-**agent trap enable** command need to be coupled with the **snmp**-**agent target**-**host** command. The **snmp-agent target-host** command specifies the destination hosts for SNMP traps. At least one destination host is required for SNMP traps.

#### **Examples**

# Enable sending of SNMP authentication failure traps, with the destination IP address being 10.1.1.1 and the community name being **public**.

<Sysname> system-view System View: return to User View with Ctrl+Z. [Sysname] snmp-agent trap enable standard authentication [Sysname] snmp-agent target-host trap address udp-domain 10.1.1.1 params securityname public

# **snmp-agent trap ifmib**

#### **Syntax**

**snmp-agent trap ifmib link extended** 

**undo snmp-agent trap ifmib link extended**

#### **View**

System view

#### **Parameters**

None

# **Description**

Use the **snmp-agent trap ifmib link extended** command to configure the extended trap. "Interface description" and "interface type" are added into the extended linkUp/linkDown trap.

Use the **undo snmp-agent trap ifmib link extended** command to restore the default setting.

By default, the linkUp/linkDown trap uses the standard format defined in IF-MIB (refer to RFC 1213 for detail). In this case, no MIB object name is added after the OID field of the MIB object.

#### **Examples**

# Before the configuration of the extended trap function, the trap information is as follows when a link is down:

```
#Apr 2 05:53:15:883 2000 3Com L2INF/2/PORT LINK STATUS CHANGE:- 1 - 
 Trap 1.3.6.1.6.3.1.1.5.3(linkDown): portIndex is 4227634, ifAdminStatus is 2, ifOperStatus 
is 2 
#Apr 2 05:53:16:094 2000 3Com IFNET/5/TRAP:- 1 -1.3.6.1.6.3.1.1.5.3(linkDown) Interface 31 
is Down
```
# Configure the extended linkUp/linkDown trap format to make traps include the interface description and interface type information.

<Sysname> system-view System View: return to User View with Ctrl+Z. [Sysname] snmp-agent trap ifmib link extended

# After the configuration of the extended trap function, the trap information is as follows when a link is down:

#Apr 2 05:55:00:642 2000 3Com L2INF/2/PORT LINK STATUS CHANGE:- 1 -

 Trap 1.3.6.1.6.3.1.1.5.3(linkDown): portIndex is 4227634, ifAdminStatus is 2, ifOperStatus is 2,ifDescr='GigabitEthernet1/0/2', ifType=6

#Apr 2 05:55:00:893 2000 3Com IFNET/5/TRAP:- 1 -1.3.6.1.6.3.1.1.5.3(linkDown) Interface 31 is Down. ifAdminStatus=1, ifOperStatus=2, ifDescr='Vlan-interface1',ifType=136

The above output indicates that the interface description and interface type information is added into the traps, thus facilitating fault location.

# **snmp-agent trap life**

#### **Syntax**

**snmp-agent trap life** *seconds*

**undo snmp-agent trap life**

# **View**

System view

# **Parameters**

*seconds*: SNMP trap aging time (in seconds) to be set, ranging from 1 to 2,592,000.

# **Description**

Use the **snmp-agent trap life** command to set the SNMP trap aging time. SNMP traps exceeding the aging time will be discarded.

Use the **undo snmp-agent trap life** command to restore the default SNMP trap aging time.

By default, the SNMP trap aging time is 120 seconds.

The system discards the traps that timed out and not sent in the SNMP trap queue.

Related commands: **snmp-agent trap enable**, **snmp-agent target-host**.

## **Examples**

# Set the SNMP trap aging time to 60 seconds.

<Sysname> system-view System View: return to User View with Ctrl+Z. [Sysname] snmp-agent trap life 60

# **snmp-agent trap queue-size**

#### **Syntax**

**snmp-agent trap queue-size** *size*

**undo snmp-agent trap queue-size**

# **View**

System view

# **Parameters**

*size*: The maximum number of traps that can be stored in the queue, an integer ranging from 1 to 1,000.

# **Description**

Use the **snmp-agent trap queue-size** command to set the length of the queue of the SNMP traps to be sent to the destination.

Use the **undo snmp-agent trap queue-size** command to restore the default queue length.

By default, an SNMP trap queue can contain up to 100 SNMP traps.

After a trap is generated, it will enter the trap queue to be sent. The length of a trap queue decides the maximum number of traps in the queue. When a trap queue reaches the configured length, the newly generated traps will enter the queue, and the traps generated the earliest will be discarded.

# Related commands: **snmp-agent trap enable**, **snmp-agent target-host**, and **snmp-agent trap life**.

#### **Examples**

# Set the SNMP trap queue length to 200.

<Sysname> system-view System View: return to User View with Ctrl+Z. [Sysname] snmp-agent trap queue-size 200

## **snmp-agent trap source**

#### **Syntax**

**snmp-agent trap source** *interface-type interface-number* **undo snmp-agent trap source**

#### **View**

System view

#### **Parameters**

*interface-type interface-number*: Interface type and interface number. The source IP address of the trap is the IP address of this interface.

#### **Description**

Use the **snmp-agent trap source** command to configure the source address for the SNMP traps sent.

Use the **undo snmp-agent trap source** command to cancel the configuration.

By default, the outbound interface is determined by SNMP and the IP address of this interface is used as the source IP address of the traps.

After the command is executed, the system uses the primary IP address of the specified interface as the source IP address of the traps sent. Thus on the NMS you can use the IP address to uniquely identify the agent.

For example, although the agent uses different outbound interfaces to send traps, the NMS can still use the IP address to filter all the traps that the agent sends.

You can configure this command to track a specific event by the source addresses of SNMP traps.

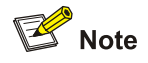

Before configuring an interface as the source interface for the SNMP traps sent, make sure the interface is assigned an IP address.

Related commands: **snmp-agent trap enable**, **snmp-agent target-host**.

#### **Examples**

# Configure VLAN-interface 1 as the source interface for the SNMP traps sent.

<Sysname> system-view System View: return to User View with Ctrl+Z. [Sysname] snmp-agent trap source Vlan-interface 1

# **snmp-agent usm-user { v1 | v2c }**

# **Syntax**

**snmp-agent usm-user** { **v1** | **v2c** } *user-name group-name* [ **acl** *acl-number* ] **undo snmp-agent usm-user** { **v1** | **v2c** } *user-name group-name*

# **View**

System view

#### **Parameters**

**v1**: Creates an SNMPv1 user.

**v2c**: Creates an SNMPv2c user.

**v3**: Specifies to use SNMPv3 security mode.

*user-name*: Name of the user to be added, a string of 1 to 32 characters.

*group-name*: Name of the group corresponding to the user, a string of 1 to 32 characters.

*acl-number*: ID of a basic ACL, in the range 2000 to 2999. Using basic ACL can restrict the source addresses of SNMP messages, namely, permitting or refusing the SNMP messages with specific source addresses, thus restricting access between the NMS and the agent.

#### **Description**

Use the **snmp-agent usm-user** { **v1** | **v2c** } command to add a user to an SNMP group.

Use the **undo snmp-agent usm-user** { **v1** | **v2c** } command to remove a user from an SNMP group.

This command is applicable to SNMPv1 and SNMPv2c, and is equal to using the **snmp**-**agent community** command to create a community.

As the SNMP protocol defines, in the networking of SNMPv1 and SNMPv2c, community name is used for authentication between NMS and agent, and in the networking of SNMPv3, username is used for authentication. If you want to configure a username and use the username for authentication, the device supports SNMPv1 and SNMPv2c users. Creating an SNMPv1 or SNMPv2c user is equal to adding a new community name. If you fill the newly created username into the community name field of the NMS, the NMS can establish a connection with the SNMP.

To make the configured user take effect, you must create a group first.

Related commands: **snmp-agent group**, **snmp-agent community**, and **snmp-agent local-engineid**.

#### **Examples**

# Create a group named **readCom** and an SNMPv2c user **userv2c**.

<Sysname> system-view [Sysname] snmp-agent sys-info version v2c [Sysname] snmp-agent group v2c readCom

[Sysname] snmp-agent usm-user v2c userv2c readCom

Specify the SNMP version of the NMS as **SNMPv2c**, fill the write community name field with **userv2c**. Then the NMS can access the agent.

# Create an SNMPv2c user **userv2c** in group **readCom**, permitting only the NMS with an IP address 1.1.1.1 to access the agent, and denying the access of other NMSs.

<Sysname> system-view [Sysname] acl number 2001 [Sysname-acl-basic-2001] rule permit source 1.1.1.1 0.0.0.0 [Sysname-acl-basic-2001] rule deny source any [Sysname-acl-basic-2001] quit [Sysname] snmp-agent sys-info version v2c [Sysname] snmp-agent group v2c readCom [Sysname] snmp-agent usm-user v2c userv2c readCom acl 2001

Specify the SNMP version of the NMS with an IP address 1.1.1.1 as **SNMPv2c**, fill the write community name field with **userv2c**. Then the NMS can access the agent.

# **snmp-agent usm-user v3**

#### **Syntax**

**snmp**-**agent usm**-**user v3** *user-name group-name* [ [ **cipher** ] **authentication**-**mode** { **md5** | **sha** } *auth-password* [ **privacy**-**mode** { **des56** | **aes128** } *priv-password* ] ] [ **acl** *acl-number* ]

**undo snmp**-**agent usm**-**user v3** *user-name group-name* { **local** | **engineid** *engineid-string* }

# **View**

System view

#### **Parameters**

*user-name*: Username, a string of 1 to 32 characters.

*group-name*: Name of the group corresponding to the user, a string of 1 to 32 characters.

**cipher**: Specifies the authentication password (*auth-password*) or encryption password (*priv-password*) to be in cipher text. The cipher text password can be calculated using the **snmp-agent calculate-password** command.

**authentication-mode**: Specifies the security mode as authentication required. If you do not specify this keyword, neither authentication nor encryption is performed.

**md5**: Uses HMAC MD5 algorithm for authentication.

**sha**: Uses HMAC SHA algorithm for authentication, which is securer than MD5.

*auth-password*: Authentication password, a string of 1 to 64 characters in plain text, a 32-bit hexadecimal number in cipher text if MD5 algorithm is used, and a 40-bit hexadecimal number in cipher text if SHA algorithm is used.

**privacy**: Specifies the security mode as encrypted.

**des56**: Specifies the encryption protocol as Data Encryption Standard (DES).

**aes128**: Specifies the encryption protocol as Advanced Encryption Standard (AES), which is securer than DES.

*priv-password*: Encryption password, a string of 1 to 64 characters in plain text, a 32-bit hexadecimal number in cipher text if MD5 algorithm is used, and a 40-bit hexadecimal number in cipher text if SHA algorithm is used.

*acl-number*: Binds a user with an ACL, where *acl-number* represents ACL number, in the range 2000 to 2999. Using ACLs can restrict the source addresses of SNMP messages, namely, permitting or refusing the SNMP messages with specific source addresses, thus restricting access between the NMS and the agent.

**local**: Specifies a local entity user.

*engineid*-*string*: Engine ID associated with the user, an even number of hexadecimal characters, in the range 10 to 64.

#### **Description**

Use the **snmp-agent usm-user** command to add a user to an SNMP group.

Use the **undo snmp-agent usm-user** command to remove a user from an SNMP group.

This command is applicable to SNMPv3. If the agent and the NMS communicate using SNMPv3 messages, you need to create an SNMPv3 user first.

To make the configured user take effect, you need to create a group first. You can configure whether to perform authentication or privacy when you create a group, and configure the algorithm and password for authentication or privacy when you create a user.

An SNMPv3 user is related the engine ID: if you change the engine ID after configuring a user, the user corresponding to the original engine ID becomes invalid.

Note that:

- If the password is in cipher text, the *pri-password* argument can be obtained by the **snmp-agent calculate-password** command. To make the calculated cipher text password applicable to the **snmp-agent usm-user v3 cipher** command, ensure that the same authentication algorithm is specified for the two commands and the local engine ID specified in the **snmp-agent usm-user v3 cipher** command is consistent with the SNMP entity engine ID specified in the **snmp-agent calculate-password** command.
- If you use the command repeatedly to configure the same user (namely, with the same username), the last configuration takes effect.
- You must enter a plain text password when the NMS accesses the device. Therefore, when you create a user, you need to memorize the username and the corresponding plain text password.

Related commands: **snmp-agent group**, **snmp-agent community**, **snmp-agent local-engineid**.

#### **Examples**

# Add a user named **testUser** to the SNMPv3 group named **testGroup**. Set the security mode to authentication without privacy, the authentication algorithm to **md5**, and authentication password **authkey**.

<Sysname> system-view [Sysname] snmp-agent group v3 testGroup authentication [Sysname] snmp-agent usm-user v3 testUser testGroup authentication-mode md5 authkey

On the NMS, set the version to **SNMPv3**, the username to **testUser**, the authentication algorithm to **MD5**, and the authentication password to **authkey**, and establish a connection with the device. Then the NMS can access the MIB objects in the view **ViewDefault** on the device.

# Add a user named **testUser** to the SNMPv3 group named **testGroup**. Set the security mode to authentication with privacy, the authentication algorithm to **md5**, the privacy algorithm to **des56**, the plain text authentication password to **authkey**, the plain text privacy password to **prikey**.

<Sysname> system-view [Sysname] snmp-agent group v3 testgroup privacy [Sysname] snmp-agent usm-user v3 testUser testGroup authentication-mode md5 authkey privacy-mode des56 prikey

On the NMS, set the version to **SNMPv3**, the username to **testUser**, the authentication algorithm to **MD5**, the authentication password to **authkey**, the privacy algorithm to **DES**, and the privacy password to **prikey**, and establish a connection with the device. Then the NMS can access the MIB objects in the view **ViewDefault** on the device.

# Add a user named **testUser** to the SNMPv3 group named **testGroup** in cipher mode (namely, the authentication and privacy passwords should be in cipher text). Set the security mode to authentication with privacy, the authentication algorithm to **md5**, the privacy algorithm to **des56**, the authentication password to **authkey**, and the cipher text privacy password to **prikey**.

<Sysname> system-view [Sysname] snmp-agent group v3 testgroup privacy [Sysname] snmp-agent calculate-password authkey mode md5 local-engineid The secret key is: 09659EC5A9AE91BA189E5845E1DDE0CC [Sysname] snmp-agent calculate-password prikey mode md5 local-engineid The secret key is: 800D7F26E786C4BECE61BF01E0A22705 [Sysname] snmp-agent usm-user v3 testUser testGroup cipher authentication-mode md5 09659EC5A9AE91BA189E5845E1DDE0CC privacy-mode des56 800D7F26E786C4BECE61BF01E0A22705

On the NMS, set the version to **SNMPv3**, the username to **testUser**, the authentication algorithm to **MD5**, the authentication password to **authkey**, the privacy algorithm to **DES**, and the privacy password to **prikey**, and establish a connection with the device. Then the NMS can access the MIB objects in the view **ViewDefault** on the device.

# **RMON Configuration Commands**

# **display rmon alarm**

# **Syntax**

**display rmon alarm** [ *entry*-*number* ]

# **View**

Any view

# **Parameters**

*entry*-*number*: Alarm entry index, in the range 1 to 65535.

# **Description**

Use the **display rmon alarm** command to display the configuration of a specified alarm entry or all the alarm entries. The configuration information includes: sampling type, sampled node, sampling interval, rising and falling thresholds that trigger alarms, the condition under which an alarm is triggered, and the last sampled value.

Related commands: **rmon alarm**.

# **Examples**

# Display the configuration of all the alarm entries.

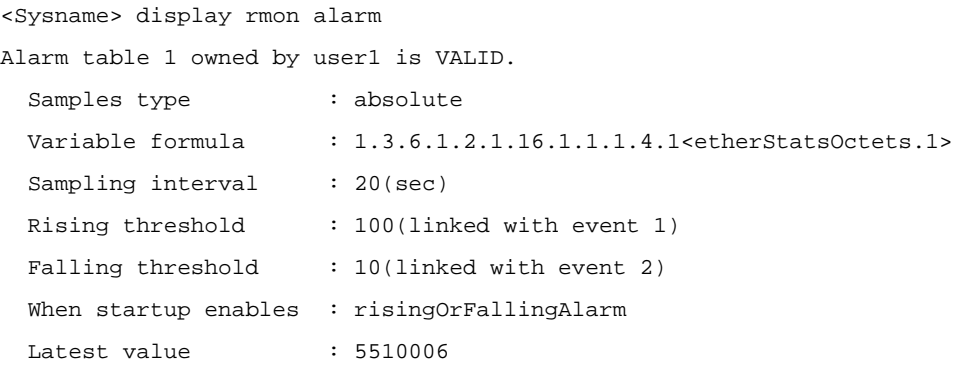

# **Table 2-1 display rmon alarm** command output description

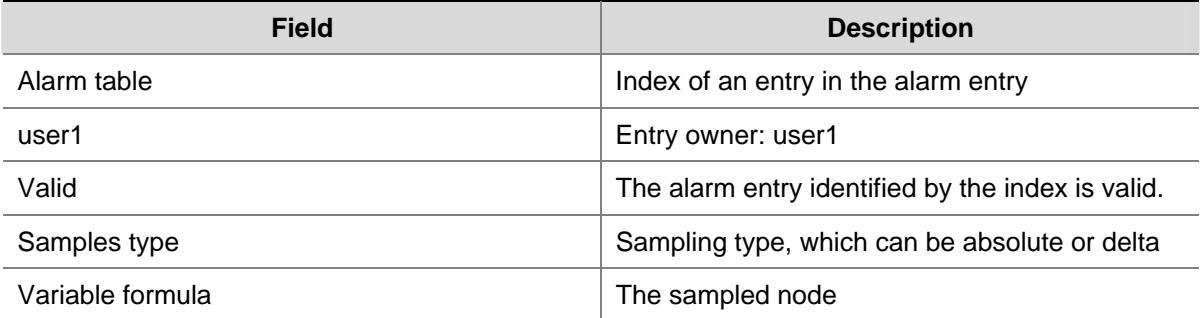

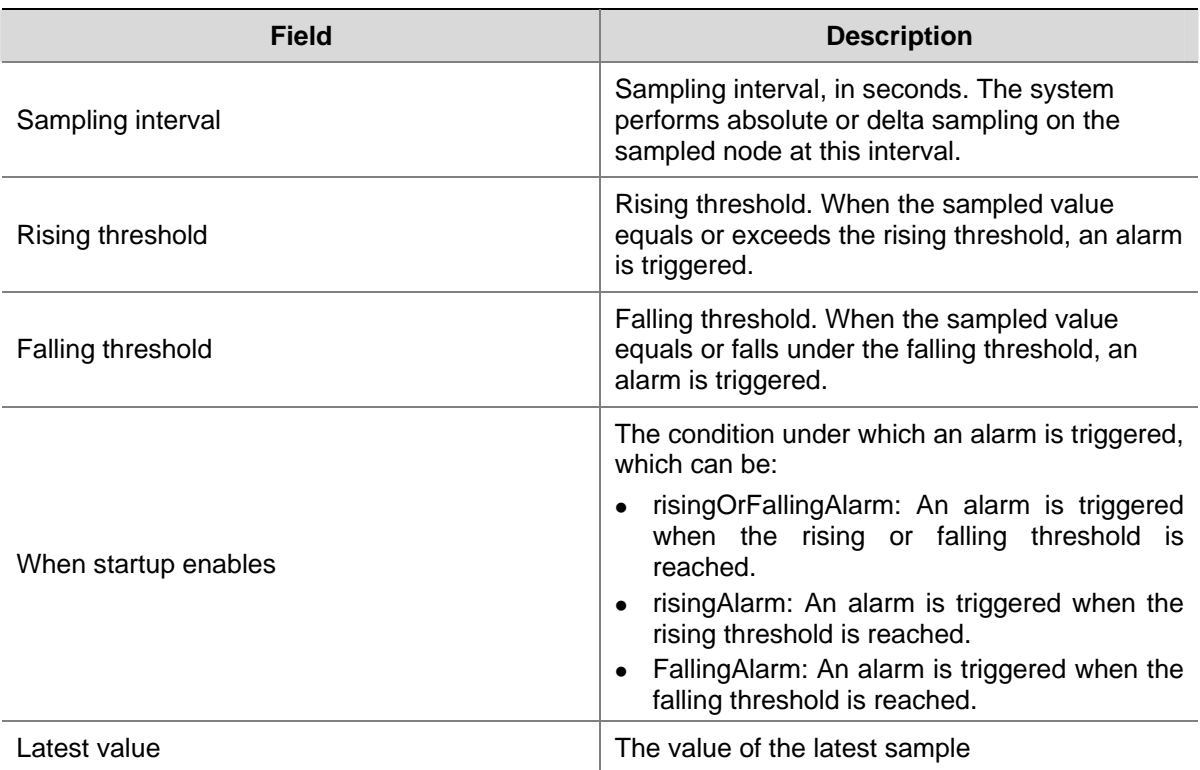

# **display rmon event**

# **Syntax**

**display rmon event** [ *event*-*entry* ]

# **View**

Any view

# **Parameters**

*event*-*entry*: RMON event entry index, in the range 1 to 65535. If you do not specify the *event*-*entry* argument, the configuration of all the RMON event entries is displayed.

# **Description**

Use the **display rmon event** command to display the configuration of a specified RMON event entry.

RMON event information includes the following:

- Event entry index
- Event entry owner
- Event description
- The action triggered by the event (log or alarm messages)
- The time (in seconds) when the latest event is triggered (in terms of the time elapsed since the system is started/initialized).

# Related commands: **rmon event**.

# **Examples**

# Display the configuration of all the RMON event entries.

<Sysname> display rmon event

Event table 1 owned by user1 is VALID. Description: null. Will cause log-trap when triggered, last triggered at 0days 00h:02m:27s.

#### **Table 2-2 display rmon event** command output description

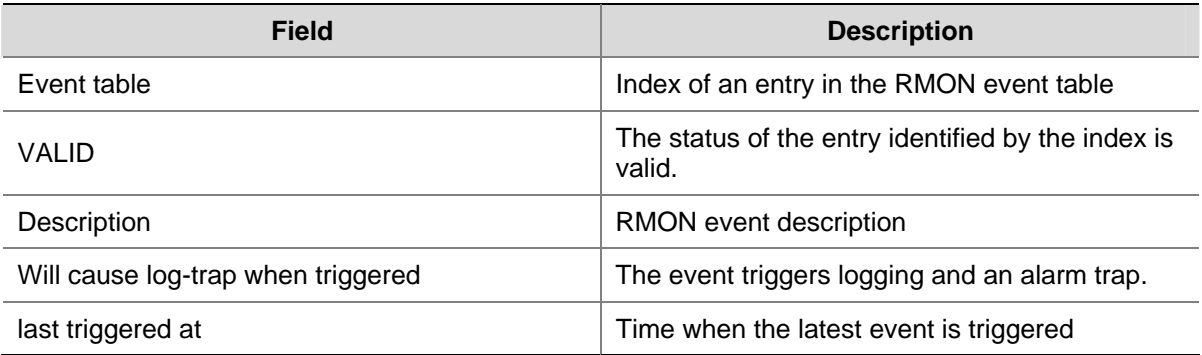

# **display rmon eventlog**

#### **Syntax**

**display rmon eventlog** [ *event-entry* ]

#### **View**

Any view

# **Parameters**

*event*-*entry*: RMON event entry index, in the range 1 to 65,535. If you do not specify the *event-entry* argument, the logs of all the RMON events are displayed.

# **Description**

Use the **display rmon eventlog** command to display the log of an RMON event.

On creating an RMON event, you can configure to record the event information into the logbuffer when an event is triggered, thus facilitating displaying of the information. The recorded information includes:

- RMON event entry Index
- Current RMON event entry status
- The time (in seconds) when an event log is generated (in terms of the time elapsed since the system is started or initialized)
- RMON event description.

# **Examples**

# Display the log generated by the event entry numbered 1.

<Sysname> display rmon eventlog 1 Event table 1 owned by user1 is VALID. Generates eventLog 1.1 at 0days 00h:01m:39s. Description: The 1.3.6.1.2.1.16.1.1.1.4.1 defined in alarm table 1, less than(or =) 100 with alarm value 0. Alarm sample type is absolute. Generates eventLog 1.2 at 0days 00h:02m:27s. Description: The alarm formula defined in private alarm table 1,

#### **Table 2-3 display rmon eventlog** command output description

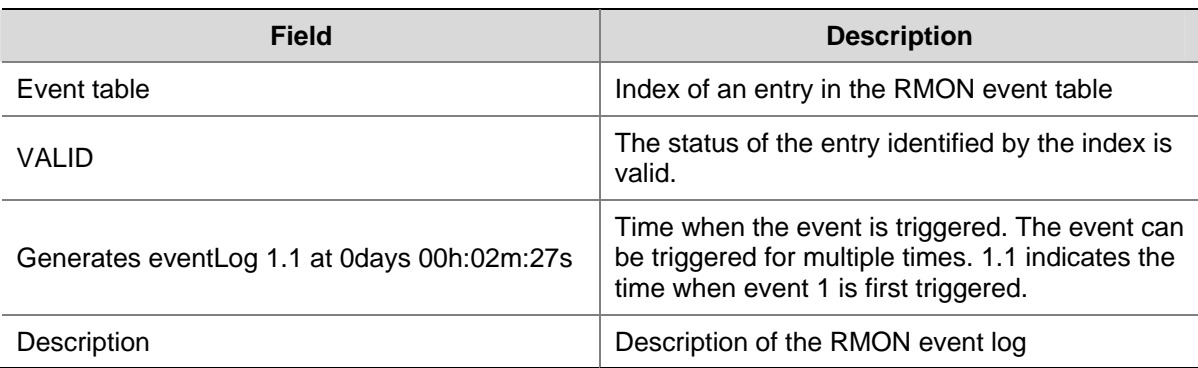

The above output indicates that two logs are generated due to event 1:

- Log 1.1 is generated from alarm entry 1, because the sampled value (0) of the alarm entry is lower than the falling threshold (100). The sampling type is **absolute**.
- Log 1.1 is generated from prialarm entry 1, because the sampled value (0) of the prialarm entry is lower than the falling threshold (100). The sampling type is **absolute**.

# **display rmon history**

#### **Syntax**

**display rmon history** [ *interface-type interface-number |* **unit** *unit-number* ]

## **View**

Any view

# **Parameters**

*interface-type*: Interface type.

*interface-number*: Interface number.

**unit** *unit-number*: Specifies a unit number.

#### **Description**

Use the **display rmon history** command to display the RMON history information about a specified port. The information about the latest sample, including bandwidth utilization, the number of errors, the total number of packets, and so on, is also displayed.

After a history entry is created on a port, the system collects statistics of the port at a certain interval, and saves the information in the etherHistoryEntry table. You can use the command to display the records saved in the table.

If you do not provide the *interface-type interface-number* or *unit-number* argument, this command displays the RMON history information about all the ports/units.

Related commands: **rmon history**.

#### **Examples**

# Display the RMON history information about GigabitEthernet 1/0/1.

<Sysname> display rmon history GigabitEthernet 1/0/1

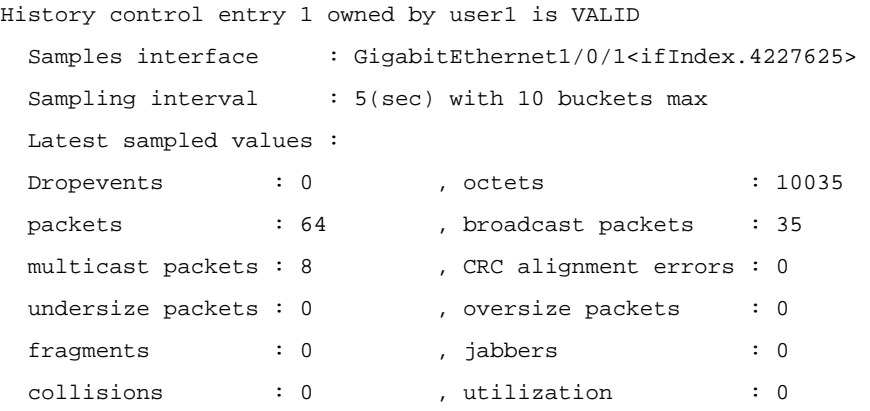

# **Table 2-4 display rmon history** command output description

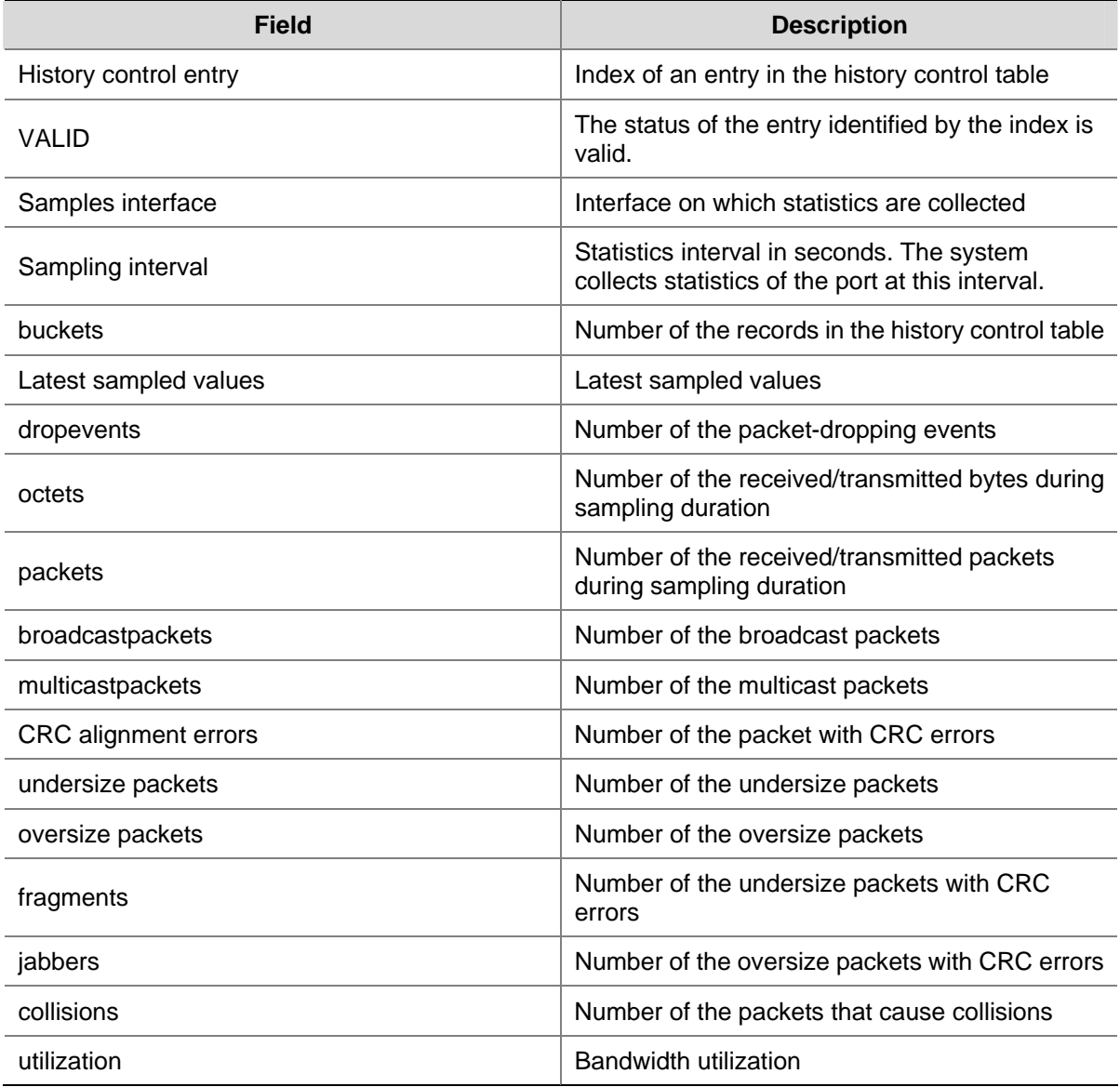

# **display rmon prialarm**

# **Syntax**

**display rmon prialarm** [ *prialarm-entry-number* ]

#### **View**

Any view

# **Parameters**

*prialarm*-*entry-number*: Extended alarm entry Index, in the range 1 to 65,535.

## **Description**

Use the **display rmon prialarm** command to display the configuration of an RMON extended alarm entry. If you do not specify the *prialarm-entry-number* argument, the configuration of all the extended alarm entries is displayed.

The information in an extended alarm entry includes: sampling type, variable formula of the sampled node, sampling interval, rising and falling thresholds that trigger an alarm, the condition under which an alarm is triggered, and the last sampled value.

Related commands: **rmon prialarm**.

# **Examples**

# Display the configuration of all the extended RMON alarm entries.

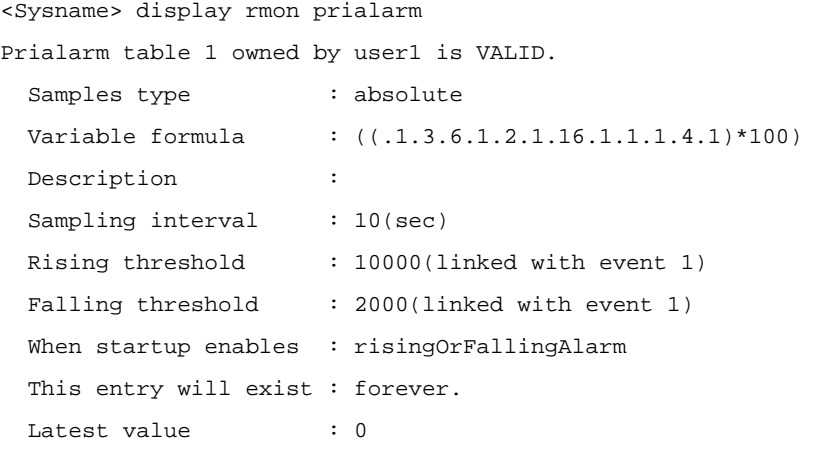

#### **Table 2-5 display rmon prialarm** command output description

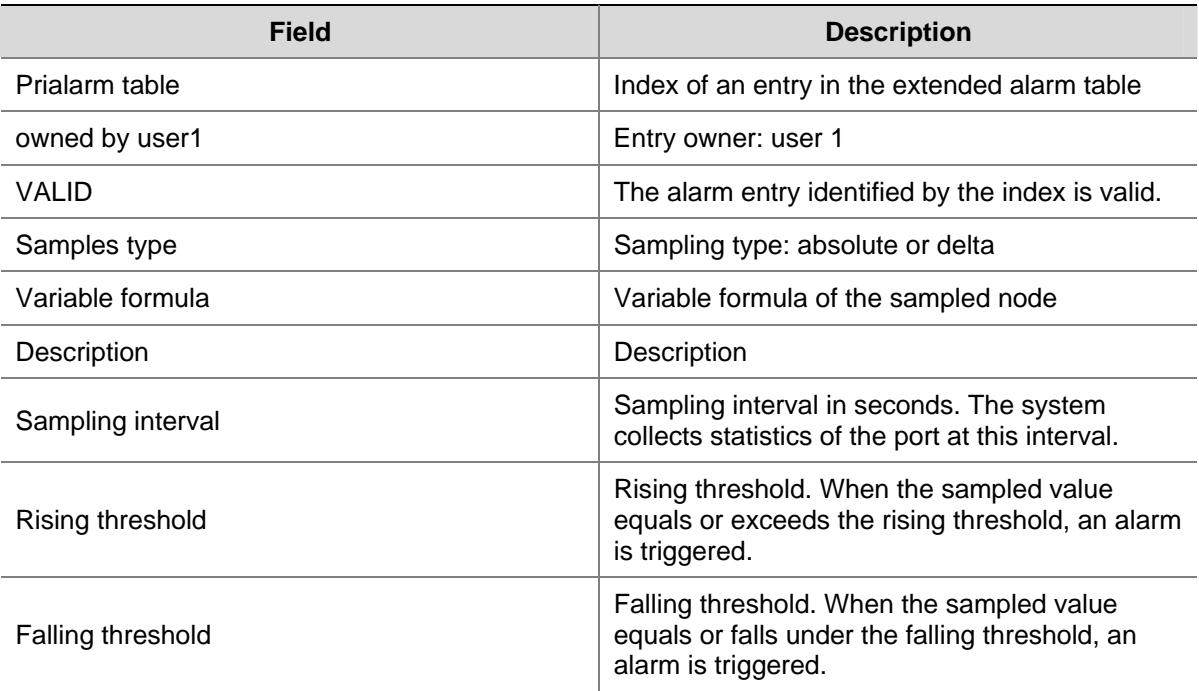

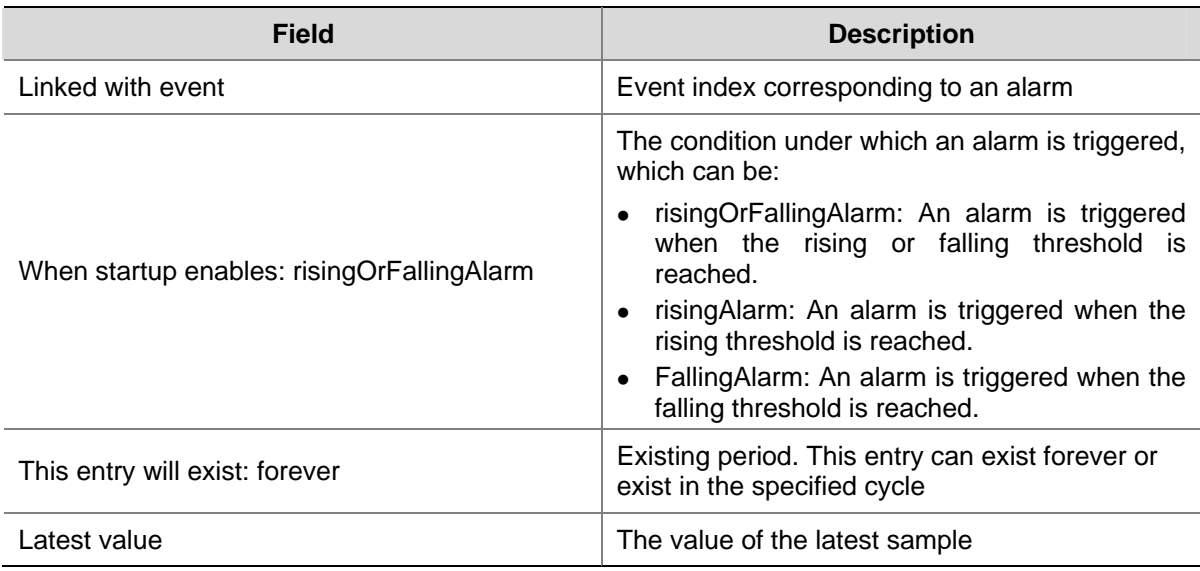

# **display rmon statistics**

## **Syntax**

**display rmon statistics** [ *interface-type interface-number |* **unit** *unit-number* ]

# **View**

Any view

# **Parameters**

*interface-type*: Interface type.

*interface-number*: Interface number.

**unit** *unit-number*: Specifies a unit number.

# **Description**

Use the **display rmon statistics** command to display the RMON statistics on a specified port or a specified unit. If you do not specify the port or the unit, this command displays the RMON statistics on all the ports or units.

The information displayed includes the number of:

- Collisions
- Packets with CRC errors
- Undersize/Oversize packets
- Broadcast/multicast packets
- Received bytes
- Received packets

Related commands: **rmon statistics**.

# **Examples**

# Display the RMON statistics on GigabitEthernet 1/0/1 port.

<Sysname> display rmon statistics GigabitEthernet 1/0/1 Statistics entry 1 owned by user1-rmon is VALID.

|                                                  | Interface: GigabitEthernet1/0/1 <ifindex.4227625></ifindex.4227625> |                 |  |                                |            |            |
|--------------------------------------------------|---------------------------------------------------------------------|-----------------|--|--------------------------------|------------|------------|
|                                                  | etherStatsOctets                                                    | : 30561         |  | , etherStatsPkts               |            | : 217      |
|                                                  | etherStatsBroadcastPkts                                             | : 102           |  | . etherStatsMulticastPkts : 25 |            |            |
|                                                  | etherStatsUndersizePkts                                             | $\colon 0$      |  | , etherStatsOversizePkts       | $\colon 0$ |            |
|                                                  | etherStatsFragments                                                 | $\colon 0$      |  | , etherStatsJabbers            |            | $\colon 0$ |
|                                                  | etherStatsCRCAlignErrors: 0                                         |                 |  | , etherStatsCollisions         |            | $\colon 0$ |
| etherStatsDropEvents (insufficient resources): 0 |                                                                     |                 |  |                                |            |            |
|                                                  | Packets received according to length:                               |                 |  |                                |            |            |
|                                                  | : 177<br>64                                                         | $65 - 127$ : 27 |  | $128 - 255$ : 2                |            |            |
|                                                  | $256 - 511: 0$                                                      | $512 - 1023:0$  |  | $1024 - 1518:11$               |            |            |
|                                                  |                                                                     |                 |  |                                |            |            |

**Table 2-6 display rmon statistics** command output description

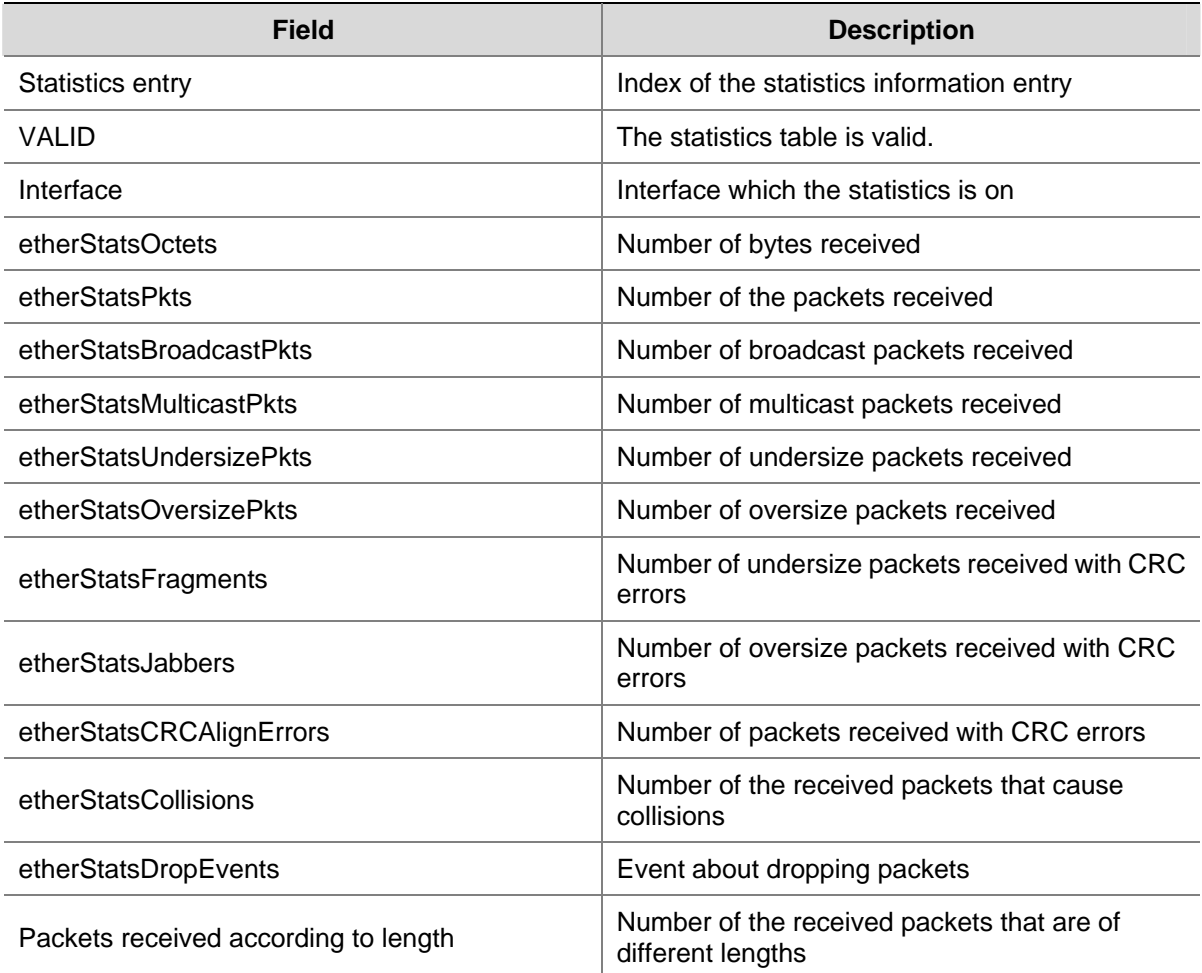

# **rmon alarm**

# **Syntax**

**rmon alarm** *entry*-*number alarm*-*variable sampling*-*time* { **delta** | **absolute** } **rising\_threshold** *threshold*-*value1 event*-*entry1* **falling\_threshold** *threshold*-*value2 event*-*entry2* [ **owner** *text* ]

**undo rmon alarm** *entry*-*number*

# **View**

System view

#### <span id="page-568-0"></span>**Parameters**

*entry*-*number*: Index of the alarm entry to be added/removed, in the range 1 to 65535.

*alarm*-*variable*: Alarm variable, a string comprising 1 to 256 characters in dotted node OID format (such as 1.3.6.1.2.1.2.1.10.1). Only the variables that can be resolved to ASN.1 INTEGER data type (that is, INTEGER, Counter, Gauge, or TimeTicks) can be used as alarm variables.

*sampling*-*time*: Sampling interval (in seconds), in the range 5 to 65,535.

**delta**: Specifies to sample increments (that is, the current increment with regard to the latest sample) **absolute**: Specifies to sample absolute values.

**rising\_threshold** *threshold*-*value1*: Specifies the rising threshold. The *threshold*-*value1* argument ranges from 0 to 2,147,483,647.

*event*-*entry1*: Index of the event entry corresponding to the rising threshold, in the range of 0 to 65535.

**falling\_threshold** *threshold*-*value2*: Specifies the falling threshold. The *threshold*-*value2* argument ranges from 0 to 2,147,483,647.

*event*-*entry2*: Index of the event entry corresponding to the falling threshold, in the range 0 to 65535.

**owner** *text*: Specifies the owner of the entry, a string of 1 to 127 characters.

## **Description**

Use the **rmon alarm** command to add an alarm entry to the alarm table. If you do not specify the **owner** *text* keyword/argument combination, the owner of the entry is displayed as "null".

Use the **undo rmon alarm** command to remove an alarm entry from the alarm table.

You can use the **rmon alarm** command to define an alarm entry so that a specific alarm event can be triggered under specific circumstances. The act (such as logging and sending traps to NMS) taken after an alarm event occurs is determined by the corresponding alarm entry.

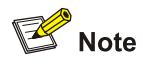

Before adding an alarm entry, make sure the events to be referenced in the alarm entry exist. Refer to the **rmon event** command for related information.

With an alarm entry defined in an alarm group, a network device performs the following operations accordingly:

- Sample the defined alarm variables (*alarm-variable*) once in each specified period, which is specified by the *sampling-time* argument.
- Comparing the sampled value with the set thresholds and performing the corresponding operations, as described in [Table 2-7](#page-568-0).

**Table 2-7** Sample value and the corresponding operation

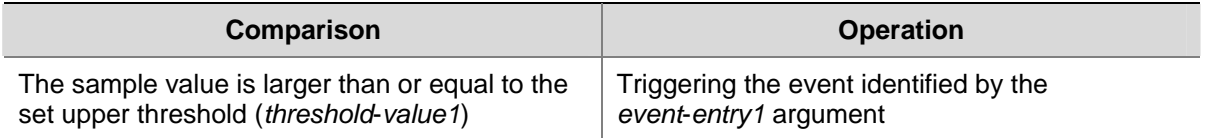

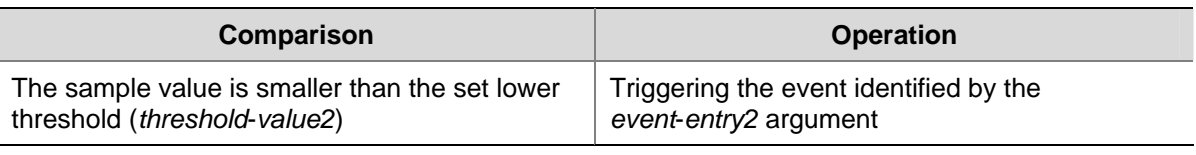

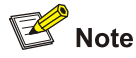

- Before adding an alarm entry, you need to use the **rmon event** command to define the events to be referenced by the alarm entry.
- Make sure the node to be monitored exists before executing the **rmon alarm** command.

## **Examples**

# Add the alarm entry numbered 1 as follows:

- $\bullet$  The node to be monitored: 1.3.6.1.2.1.16.1.1.1.4.1
- Sampling interval: 10 seconds
- Upper threshold: 50
- The *event-entry1* argument identifies event 1.
- Lower threshold: 5
- The *event-entry2* argument identifies event 2
- Owner: user1.

```
<Sysname> system-view
```
System View: return to User View with Ctrl+Z.

```
[Sysname] interface GigabitEthernet 1/0/1
```
[Sysname-GigabitEthernet1/0/1] rmon statistics 1

[Sysname-GigabitEthernet1/0/1] quit

```
[Sysname] rmon event 1 log
```
[Sysname] rmon event 2 none

[Sysname] rmon alarm 1 1.3.6.1.2.1.16.1.1.1.4.1 10 absolute rising\_threshold 50 1 falling\_threshold 5 2 owner user1

# Remove the alarm entry numbered 15 from the alarm table.

[Sysname] undo rmon alarm 15

# **rmon event**

# **Syntax**

**rmon event** *event-entry* [ **description** *string* ] { **log** | **trap** *trap*-*community* | **log**-**trap** *log*-*trapcommunity |* **none** } [ **owner** *text* ]

**undo rmon event** *event*-*entry*

#### **View**

System view

#### **Parameters**

*event*-*entry*: Event entry index, in the range of 1 to 65535.

**description** *string*: Specifies the event description, a string of 1 to 127 characters.

**log**: Logs events.

**trap**: Sends traps to the NMS.

*trap*-*community*: Community name of the NMS that receives the traps, a string of 1 to 127 characters.

**log**-**trap**: Logs the event and sends traps to the NMS.

*log*-*trapcommunity*: Community name of the NMS that receives the traps, a character string of 1 to 127 characters.

**none**: Specifies that the event triggers no action.

**owner** *text*: Specifies the owner of the event entry, a string of 1 to 127 characters.

#### **Description**

Use the **rmon event** command to add an entry to the event table. If you do not specify the **owner** *text* keyword/argument combination, the owner of the entry is displayed as "null".

Use the **undo rmon event** command to remove an entry from the event table.

When adding an event entry to an event table, you need to specify the event index. You need also to specify the corresponding actions, including logging the event, sending traps to the NMS, and the both, for the network device to perform corresponding operation when an alarm referencing the event is triggered.

#### **Examples**

# Add the event entry numbered 10 to the event table and configure it to be a log event.

<Sysname> system-view System View: return to User View with Ctrl+Z. [Sysname] rmon event 10 log

# **rmon history**

# **Syntax**

**rmon history** *entry*-*number* **buckets** *number* **interval** *sampling*-*interval* [ **owner** *text* ] **undo rmon history** *entry*-*number*

## **View**

Ethernet port view

#### **Parameters**

*entry*-*number*: History entry index, in the range of 1 to 65535.

**buckets** *number*: Specifies the size of the history table that corresponds to the entry, in the range 1 to 65535.

**interval** *sampling*-*interval*: Specifies the sampling interval (in seconds). The *sampling-interval* argument ranges from 5 to 3600.

**owner** *text*: Specifies the owner of the entry, a string of 1 to 127 characters.

Use the **rmon history** command to add an entry to the history control table. If you do not specify the **owner** *text* keyword/argument combination, the owner of the entry is displayed as "null".

Use the **undo rmon history** command to remove an entry from the history control table.

You can use the **rmon history** command to sample a specific port. You can also set the sampling interval and the number of the samples that can be saved. After you execute this command, the RMON system samples the port periodically and stores the samples for later retrieval. The sampled information includes utilization, the number of errors, and total number of packets.

You can use the **display rmon history** command to display the statistics of the history control table.

#### **Examples**

# Create the history control entry numbered 1 for GigabitEthernet 1/0/1, with the table size being 10, the sampling interval being 5 seconds, and the owner being **user1**.

<Sysname> system-view

System View: return to User View with Ctrl+Z.

[Sysname]interface GigabitEthernet 1/0/1

[Sysname-GigabitEthernet1/0/1]rmon history 1 buckets 10 interval 5 owner user1

#### # Remove the history control entry numbered 15.

[Sysname-GigabitEthernet1/0/1] undo rmon history 15

# **rmon prialarm**

# **Syntax**

**rmon prialarm** *entry-number prialarm-formula prialarm-des sampling-timer* { **delta** | **absolute** | **changeratio** } **rising\_threshold** *threshold-value1 event-entry1* **falling\_threshold** *threshold-value2 event-entry2* **entrytype** { **forever** | **cycle** *cycle-period* } [ **owner** *text* ]

**undo rmon prialarm** *entry*-*number* 

# **View**

System view

# **Parameters**

*entry*-*number*: Extended alarm entry index, in the range 1 to 65535.

*prialarm-formula*: Expression used to perform operations on the alarm variables, a string of 1 to 256 characters. The alarm variables in the expression must be represented by OIDs, for example, (.1.3.6.1.2.1.2.1.10.1)\*8. The operations available are addition, subtraction, multiplication and division operations. The operation results are rounded to values that are of long integer type. To prevent invalid operation results, make sure the operation results of each step are valid long integers.

*prialarm-des*: Alarm description, a string of 1 to 128 characters.

*sampling*-*timer*: Sampling interval (in seconds), in the range 10 to 65535.

**delta** | **absolute** | **changeratio**: Specifies the sample type.

*threshold*-*value1*: Upper threshold, in the range 0 to 2147483647.

*event*-*entry1*: Index of the event entry that corresponds to the rising threshold, in the range 0 to 65535.

<span id="page-572-0"></span>*threshold*-*value2*: Lower threshold, in the range 0 to 2147483647.

*event*-*entry2*: Index of the event entry that corresponds to the falling threshold, in the range 0 to 65535.

**forever**: Specifies the corresponding RMON alarm instance is valid permanently.

**cycle**: Specifies the corresponding RMON alarm instance is valid periodically.

*cycle*-*period*: Life time (in seconds) of the RMON alarm instance, in the range 0 to 2147483647.

**owner** *text*: Specifies the owner of the alarm entry, a string of 1 to 127 characters.

#### **Description**

Use the **rmon prialarm** command to create an extended entry in an extended RMON alarm table. If you do not specify the **owner** *text* keyword/argument combination, the owner of the entry is displayed as "null".

Use the **undo rmon prialarm** command to remove an extended alarm entry.

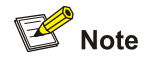

- <sup>z</sup> Before adding an extended alarm entry, you need to use the **rmon event** command to define the events to be referenced by the entry.
- Make sure the node to be monitored exists before executing the **rmon event** command.
- You can define up to 50 extended alarm entries.

With an extended alarm entry defined in an extended alarm group, the device performs the following operations accordingly:

- Sampling the alarm variables referenced in the defined extended alarm expression (*prialarm-formula*) once in each period specified by the *sampling-timer* argument.
- Performing operations on the sampled values according to the defined extended alarm expression (*prialarm-formula*)
- Comparing the operation result with the set thresholds and perform corresponding operations, as described in [Table 2-8.](#page-572-0)

**Table 2-8** Operation result and corresponding operation

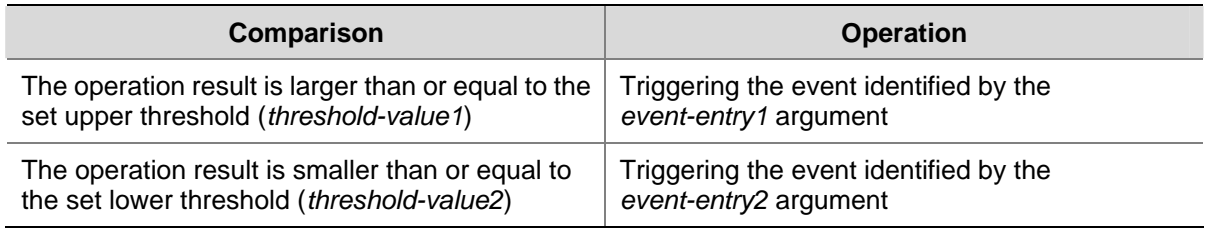

# **Examples**

# Add the extended alarm entry numbered 2 as follows:

- Perform operations on the corresponding alarm variables using the expression ((1.3.6.1.2.1.16.1.1.1.4.1)\*100).
- Sampling interval: 10 seconds
- Rising threshold: 50
- $\bullet$  Falling threshold: 5
- Event 1 is triggered when the change ratio is larger than the rising threshold.
- Event 2 is triggered when the change ratio is less than the falling threshold.
- The alarm entry is valid forever.
- Entry owner: user1

<Sysname> system-view

System View: return to User View with Ctrl+Z.

[Sysname] interface GigabitEthernet 1/0/1

[Sysname-GigabitEthernet1/0/1] rmon statistics 1

[Sysname-GigabitEthernet1/0/1] quit

[Sysname] rmon prialarm 2 ((.1.3.6.1.2.1.16.1.1.1.4.1)\*100) test 10 changeratio rising\_threshold 50 1 falling\_threshold 5 2 entrytype forever owner user1

#### # Remove the extended alarm entry numbered 2 from the extended alarm table.

[Sysname] undo rmon prialarm 2

# **rmon statistics**

#### **Syntax**

**rmon statistics** *entry*-*number* [ **owner** *text* ]

**undo rmon statistics** *entry*-*number*

#### **View**

Ethernet port view

# **Parameters**

*entry*-*number*: Statistics entry Index, in the range 1 to 65535.

**owner** *text*: Specifies the owner of the entry, a string of 1 to 127 characters.

# **Description**

Use the **rmon statistics** command to add an entry to the statistics table. If you do not specify the **owner** *text* keyword/argument combination, the owner of the entry is displayed as "null".

Use the **undo rmon statistics** command to remove an entry from the statistics table.

The RMON statistics management function is used to take statistics of the usage of the monitored ports and errors occurred on them. The statistics includes the number of the following items:

- Collisions
- Packets with CRC errors
- Undersize/Oversize packets
- Broadcast/Multicast packets
- Received packets
- Received bytes

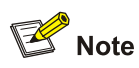

For each port, only one RMON statistics entry can be created. That is, if an RMON statistics entry was already created for a given port, you will fail to create a statistics entry with a different index for the port.

You can use the **display rmon statistics** command to display the information about the statistics entry.

## **Examples**

# Add the statistics entry numbered 20 to take statistics of GigabitEthernet 1/0/1.

<Sysname> system-view System View: return to User View with Ctrl+Z. [Sysname] interface GigabitEthernet 1/0/1 [Sysname-GigabitEthernet1/0/1] rmon statistics 20

# **Table of Contents**

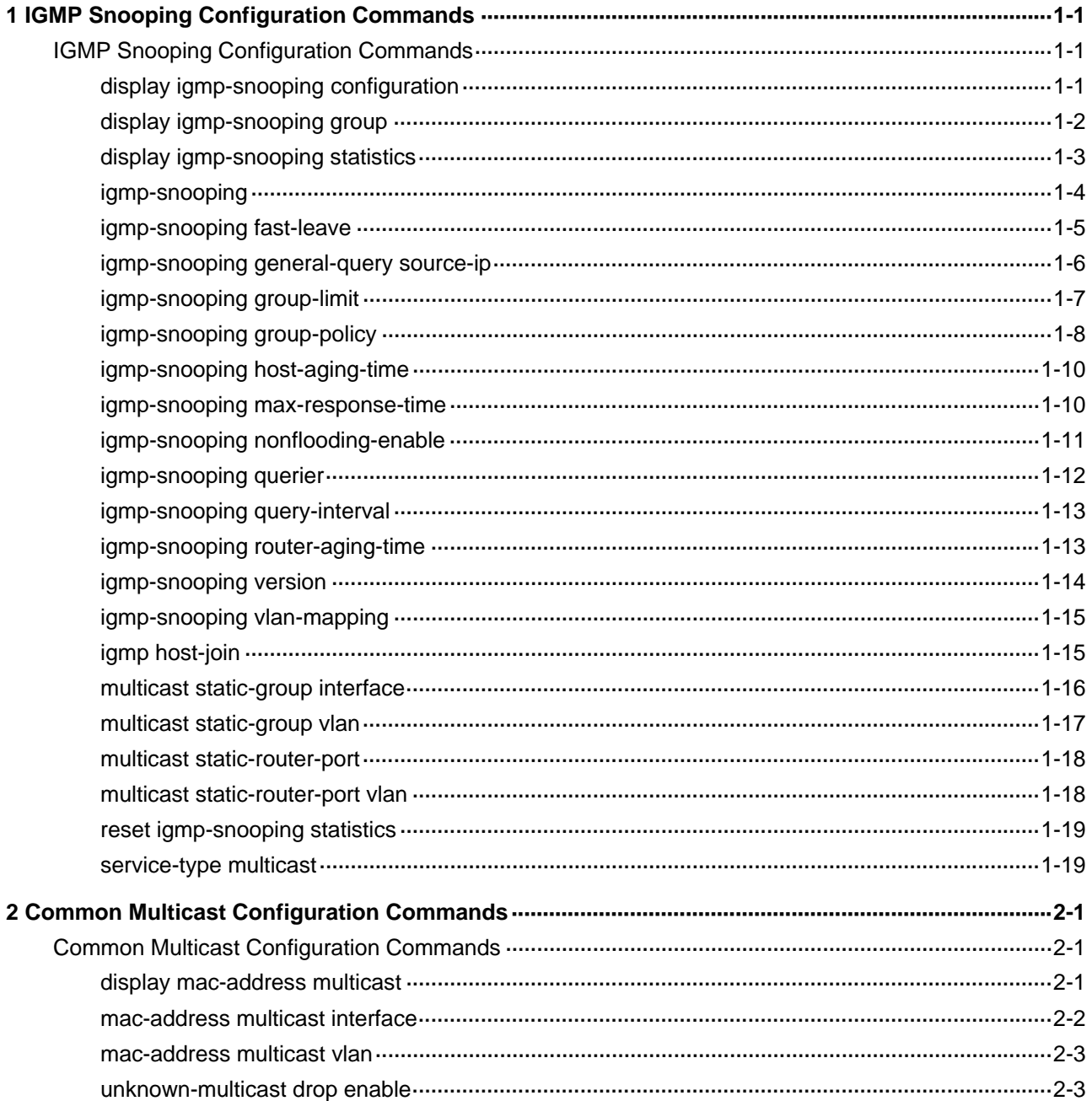
# **IGMP Snooping Configuration Commands**

# **display igmp-snooping configuration**

# **Syntax**

**display igmp-snooping configuration**

# **View**

Any view

# **Parameters**

None

# **Description**

Use the **display igmp-snooping configuration** command to display IGMP Snooping configuration information.

If IGMP Snooping is disabled on this switch, this command displays a message showing that IGMP Snooping is not enabled.

With IGMP Snooping enabled, this command displays the following information:

- IGMP Snooping status
- aging time of the router port
- maximum response time in IGMP queries
- aging time of multicast member ports
- non-flooding feature status

Related commands: **igmp-snooping**, **igmp-snooping router-aging-time**, **igmp-snooping max-response-time**, **igmp-snooping host-aging-time**, **igmp-snooping nonflooding-enable**.

# **Examples**

# Display IGMP Snooping configuration information on the switch.

```
<Sysname> display igmp-snooping configuration 
  Enable IGMP-Snooping. 
 The router port timeout is 105 second(s).
  The max response timeout is 10 second(s).
   The host port timeout is 260 second(s). 
   Enable IGMP-Snooping Non-Flooding.
```
The above-mentioned information shows: IGMP Snooping is enabled, the aging time of the router port is 105 seconds, the maximum response time in IGMP queries is 10 seconds, the aging time of multicast member ports is 260 seconds, and the IGMP Snooping non-flooding feature is enabled.

# **display igmp-snooping group**

# **Syntax**

**display igmp-snooping group** [ **vlan** *vlan-id* ]

# **View**

Any view

# **Parameters**

**vlan** *vlan-id*: Specifies the VLAN in which the multicast group information is to be displayed, where *vlan-id* ranges from 1 to 4094. If you do not specify a VLAN, this command displays the multicast group information of all VLANs.

# **Description**

Use the **display igmp-snooping group** command to display the IGMP Snooping multicast group information.

Related commands: **igmp-snooping**, **igmp host-join**, **multicast static-group vlan**, **multicast static-group interface**, **multicast static-group vlan**, **multicast static-router-port**, **multicast static-router-port vlan**

# **Examples**

# Display the information about the multicast groups in all VLANs.

```
<Sysname> display igmp-snooping group 
   Total 1 IP Group(s). 
   Total 1 MAC Group(s). 
   Vlan(id):99. 
     Total 1 IP Group(s). 
     Total 1 MAC Group(s). 
     Static Router port(s): 
                       GigabitEthernet1/0/11 
     Dynamic Router port(s): 
                       GigabitEthernet1/0/22 
     IP group(s):the following ip group(s) match to one mac group. 
         IP group address:228.0.0.0 
         Static host port(s): 
                       GigabitEthernet1/0/23 
         Dynamic host port(s): 
                       GigabitEthernet1/0/10 
     MAC group(s): 
         MAC group address:0100-5e00-0000 
         Host port(s): GigabitEthernet1/0/10 GigabitEthernet1/0/23
```
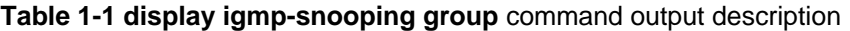

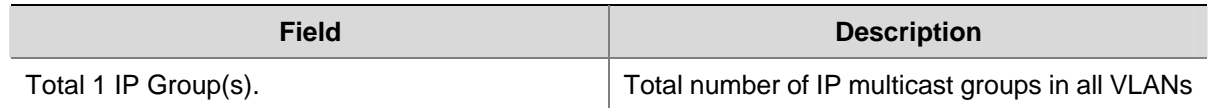

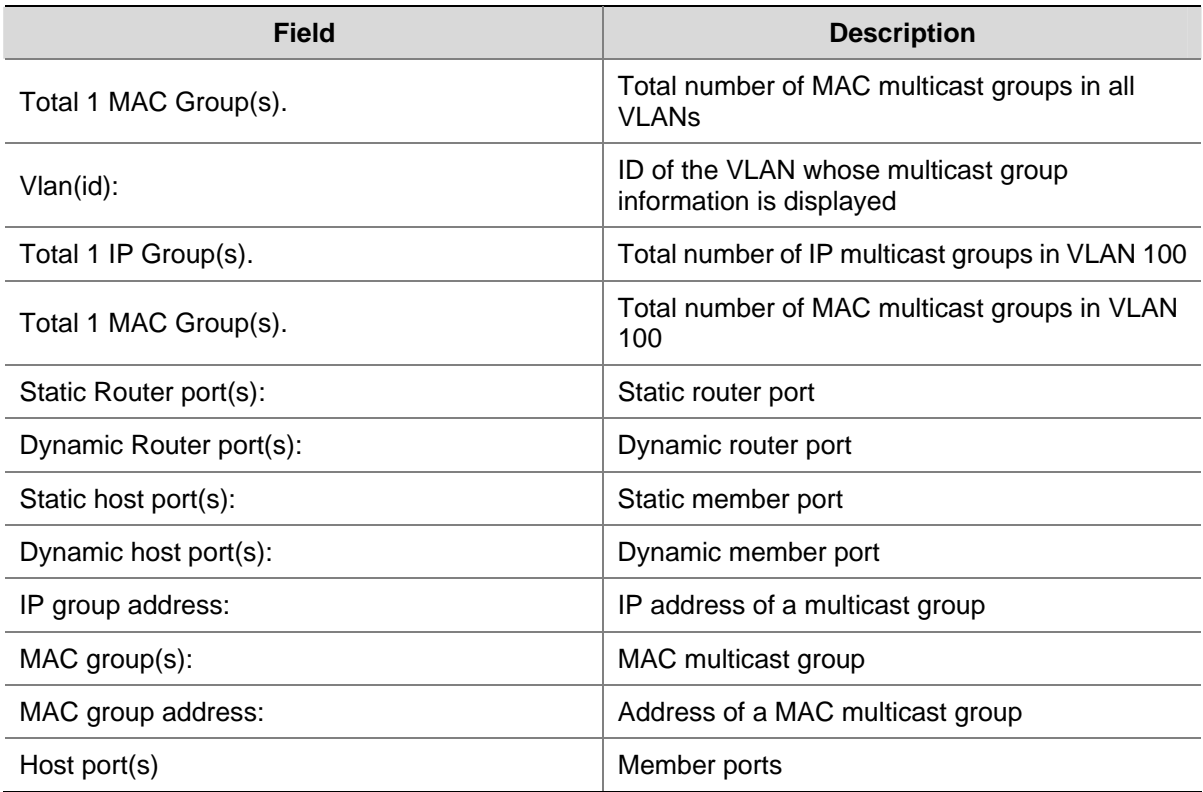

# **display igmp-snooping statistics**

# **Syntax**

**display igmp-snooping statistics**

# **View**

Any view

# **Parameters**

None

# **Description**

Use the **display igmp-snooping statistics** command to display IGMP Snooping statistics.

This command displays the following information: the numbers of the IGMP general query messages, IGMP group-specific query messages, IGMPv1 report messages, IGMPv2 report messages, IGMP leave messages and error IGMP packets received, and the number of the IGMP group-specific query messages sent.

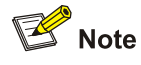

When IGMPv3 Snooping is enabled, the device makes statistics of IGMPv3 messages as IGMPv2 messages.

Related commands: **igmp-snooping**.

#### # Display IGMP Snooping statistics.

<Sysname> display igmp-snooping statistics Received IGMP general query packet(s) number:1. Received IGMP specific query packet(s) number:0. Received IGMP V1 report packet(s) number:0. Received IGMP V2 report packet(s) number:3. Received IGMP leave packet(s) number:0. Received error IGMP packet(s) number:0. Sent IGMP specific query packet(s) number:0.

The information above shows that IGMP receives:

- one IGMP general query messages
- zero IGMP specific query messages
- zero IGMPv1 report messages
- three IGMPv2 report messages
- zero IGMP leave messages
- zero IGMP error packets

IGMP Snooping sends:

• zero IGMP specific query messages

# **igmp-snooping**

#### **Syntax**

**igmp-snooping** { **enable** | **disable** }

# **View**

System view, VLAN view

# **Parameters**

**enable**: Enables the IGMP Snooping feature.

**disable**: Disables the IGMP Snooping feature.

# **Description**

Use the **igmp-snooping enable** command to enable the IGMP Snooping feature.

Use the **igmp-snooping disable** command to disable the IGMP Snooping feature. By default, the IGMP Snooping feature is disabled.

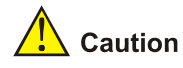

- Before enabling IGMP Snooping in a VLAN, be sure to enable IGMP Snooping globally in system view; otherwise the IGMP Snooping setting will not take effect.
- If IGMP Snooping and VLAN VPN are enabled on a VLAN at the same time, IGMP queries are likely to fail to pass the VLAN. You can solve this problem by configuring VLAN tags for the IGMP queries. For details, see [igmp-snooping vlan-mapping.](#page-590-0)

# Enable the IGMP Snooping feature on the switch.

<Sysname> system-view System View: return to User View with Ctrl+Z. [Sysname] igmp-snooping enable Enable IGMP-Snooping ok.

# **igmp-snooping fast-leave**

# **Syntax**

**igmp-snooping fast-leave** [ **vlan** *vlan-list* ] **undo igmp-snooping fast-leave** [ **vlan** *vlan-list* ]

# **View**

System view, Ethernet port view

#### **Parameters**

**vlan** *vlan-list*: Specifies a VLAN list. With the *vlan-list* argument, you can provide one or more individual VLAN IDs (in the form of *vlan-id*) and/or one or more VLAN ID ranges (in the form of *vlan-id1* **to** *vlan-id2*, where *vlan-id2* must be greater than *vlan-id1*). The effective range for a VLAN ID is 1 to 4094 and the total number of individual VLANs plus VLAN ranges cannot exceed 10.

# **Description**

Use the **igmp-snooping fast-leave** command to enable fast leave processing.

With this function enabled, when the switch receives an IGMP leave message on a port, it directly removes that port from the forwarding table entry for the specific group

Use the **undo igmp-snooping fast-leave** command to disable fast leave processing.

By default, fast leave processing is disabled.

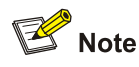

- The fast leave processing function works for a port only if the host attached to the port runs IGMPv2 or IGMPv3.
- The configuration performed in system view takes effect on all ports of the switch if no VLAN is specified; if one or more VLANs are specified, the configuration takes effect on all ports in the specified VLAN(s).
- The configuration performed in Ethernet port view takes effect on the port no matter which VLAN it belongs to if no VLAN is specified; if one or more VLANs are specified, the configuration takes effect on the port only if the port belongs to the specified VLAN(s).
- If fast leave processing and unknown multicast packet dropping or non-flooding are enabled on a port to which more than one host is connected, when one host leaves a multicast group, the other hosts connected to port and interested in the same multicast group will fail to receive multicast data for that group.

# Enable fast leave processing on GigabitEthernet 1/0/1 in VLAN 2.

<Sysname>system-view

System View: return to User View with Ctrl+Z. [Sysname] interface GigabitEthernet 1/0/1 [Sysname-GigabitEthernet1/0/1] igmp-snooping fast-leave vlan 2

# **igmp-snooping general-query source-ip**

#### **Syntax**

**igmp-snooping general-query source-ip** { **current-interface |** *ip-address* }

**undo igmp-snooping general-query source-ip** 

#### **View**

VLAN view

## **Parameters**

**current-interface**: Specifies the IP address of the current VLAN interface as the source address of IGMP general queries. If the current VLAN interface does not have an IP address, the default IP address 0.0.0.0 will be used as the source IP address of IGMP general queries.

*ip-address*: Specifies the source address of IGMP general queries, which can be any legal IP address.

#### **Description**

Use the **igmp-snooping general-query source**-**ip** command to configure the source address of IGMP general queries.

Use the **undo igmp**-**snooping general**-**query source**-**ip** command to restore the default.

This command can take effect only if the IGMP Snooping querier function is enabled on the switch.

By default, the Layer 2 multicast switch sends general query messages with the source IP address of 0.0.0.0.

Related commands: **igmp-snooping querier**, **igmp-snooping query-interval**.

# **Examples**

# Configure the switch to send general query messages with the source IP address 2.2.2.2 in VLAN 3.

<Sysname> system-view System view, return to user view with Ctrl+Z. [Sysname] igmp-snooping enable [Sysname] vlan 3 [Sysname-vlan3] igmp-snooping enable [Sysname-vlan3] igmp-snooping querier [Sysname-vlan3] igmp-snooping general-query source-ip 2.2.2.2

# **igmp-snooping group-limit**

# **Syntax**

**igmp-snooping group-limit** *limit* [ **vlan** *vlan*-*list* ] [ **overflow-replace** ] **undo igmp-snooping group-limit** [ **vlan** *vlan-list* ]

#### **View**

Ethernet port view

#### **Parameters**

*limit*: Maximum number of multicast groups the port can join, in the range of 1 to 256.

**overflow-replace**: Allows a new multicast group to replace an existing multicast group with the lowest IP address.

**vlan** *vlan-list*: Specifies a VLAN list. With the *vlan-list* argument, you can provide one or more individual VLAN IDs (in the form of *vlan-id*) and/or one or more VLAN ID ranges (in the form of *vlan-id1* **to** *vlan-id2*, where *vlan-id2* must be greater than *vlan-id1*). The effective range for a VLAN ID is 1 to 4094 and the total number of individual VLANs plus VLAN ranges cannot exceed 10.

# **Description**

Use the **igmp-snooping group-limit** command to define the maximum number of multicast groups the port can join.

Use the **undo igmp-snooping group-limit** command to restore the default setting.

If you do not specify any VLAN, the command will take effect for all the VLANs to which the current port belongs; if you specify a VLAN or multiple VLANs, the command will take effect for the port only if the port belongs to the specified VLAN(s). It is recommended to specify a VLAN or multiple VLANs to save memory.

The system default for Switch 4200G series is 256.

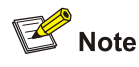

- To prevent bursting traffic in the network or performance deterioration of the device caused by excessive multicast groups, you can set the maximum number of multicast groups that the switch should process.
- When the number of multicast groups exceeds the configured limit, the switch removes its multicast forwarding entries starting from the oldest one. In this case, the multicast packets for the removed multicast group(s) will be flooded in the VLAN as unknown multicast packets. As a result, non-member ports can receive multicast packets within a period of time.
- To avoid this from happening, enable the function of dropping unknown multicast packets.
- The keyword overflow-replace does not apply to IGMPv3 Snooping, that is, with IGMPv3 Snooping enabled, even if the keyword overflow-replace is configured, a new multicast group will not replace an existing multicast group when the number of multicast groups reaches the maximum value.

# Configure to allow GigabitEthernet 1/0/1 in VLAN 2 to join a maximum of 200 multicast groups.

<Sysname>system-view System View: return to User View with Ctrl+Z. [Sysname] interface GigabitEthernet 1/0/1 [Sysname-GigabitEthernet1/0/1] igmp-snooping group-limit 200 vlan 2

# **igmp-snooping group-policy**

#### **Syntax**

**igmp-snooping group-policy** *acl-number* [ **vlan** *vlan-list* ] **undo igmp-snooping group-policy** [ **vlan** *vlan-list* ]

#### **View**

System view, Ethernet port view

# **Parameters**

*acl-number*: Basic ACL number, in the range of 2000 to 2999.

**vlan** *vlan-list*: Specifies a VLAN list. With the *vlan-list* argument, you can provide one or more individual VLAN IDs (in the form of *vlan-id*) and/or one or more VLAN ID ranges (in the form of *vlan-id1* **to** *vlan-id2*, where *vlan-id2* must be greater than *vlan-id1*). The effective range for a VLAN ID is 1 to 4094 and the total number of individual VLANs plus VLAN ranges cannot exceed 10.

#### **Description**

Use the **igmp-snooping group-policy** command to configure a multicast group filter.

Use the **undo igmp-snooping group-policy** command to remove the configured multicast group filter.

By default, no multicast group filter is configured.

The ACL rule defines a multicast address or a multicast address range (for example 224.0.0.1 to 239.255.255.255) and is used to:

- Allow the port(s) to join only the multicast group(s) defined in the rule by a permit statement.
- Inhibit the port(s) from joining the multicast group(s) defined in the rule by a deny statement.

# $\mathbb{Z}$  Note

- A port can belong to multiple VLANs, you can configure only one ACL rule per VLAN on a port.
- If no ACL rule is configured, all the multicast groups will be filtered.
- Since most devices broadcast unknown multicast packets by default, this function is often used together with the function of dropping unknown multicast packets to prevent multicast streams from being broadcast as unknown multicast packets to a port blocked by this function.
- The configuration performed in system view takes effect on all ports of the switch if no VLAN is specified; if one or more VLANs are specified, the configuration takes effect on all ports in the specified VLAN(s).
- The configuration performed in Ethernet port view takes effect on the port no matter which VLAN it belongs to if no VLAN is specified; if one or more VLANs are specified, the configuration takes effect on the port only if the port belongs to the specified VLAN(s).

# **Examples**

# Configure a multicast group filter to allow receivers attached to GigabitEthernet 1/0/1 to access the multicast streams for groups 225.0.0.0 to 225.255.255.255.

```
Configure ACL 2000.
```
<Sysname>system-view

System View: return to User View with Ctrl+Z.

[Sysname] acl number 2000

[Sysname-acl-basic-2000] rule permit source 225.0.0.0 0.255.255.255

[Sysname-acl-basic-2000] quit

#### Create VLAN 2 and add GigabitEthernet1/0/1 to VLAN 2.

[Sysname] vlan 2

[Sysname-vlan2] port GigabitEthernet 1/0/1

[Sysname-vlan2] quit

Apply ACL 2000 on GigabitEthernet1/0/1 to allow it to join only the IGMP multicast groups defined in the rule of ACL 2000.

```
[Sysname] interface GigabitEthernet 1/0/1 
[Sysname-GigabitEthernet1/0/1] igmp-snooping group-policy 2000 vlan 2 
[Sysname-GigabitEthernet1/0/1] quit
```
# Configure a multicast group filter to allow receivers attached to GigabitEthernet 1/0/2 to access the multicast streams for any groups except groups 225.0.0.0 to 225.0.0.255.

#### Configure ACL 2001.

[Sysname] acl number 2001

[Sysname-acl-basic-2001] rule deny source 225.0.0.0 0.0.0.255 [Sysname-acl-basic-2001] rule permit source any [Sysname-acl-basic-2001] quit

Create VLAN 2 and add GigabitEthernet1/0/2 to VLAN 2.

[Sysname] vlan 2

```
[Sysname-vlan2] port GigabitEthernet 1/0/2 
[Sysname-vlan2] quit
```
• Configure ACL 2001 on GigabitEthernet1/0/2 to it to join any IGMP multicast groups except those defined in the deny rule of ACL 2001.

```
[Sysname] interface GigabitEthernet 1/0/2
```
[Sysname-GigabitEthernet1/0/2] igmp-snooping group-policy 2001 vlan 2

# **igmp-snooping host-aging-time**

# **Syntax**

**igmp-snooping host-aging-time** *seconds*

**undo igmp-snooping host-aging-time**

# **View**

System view

# **Parameters**

*seconds*: Aging time (in seconds) of multicast member ports, in the range of 200 to 1,000.

#### **Description**

Use the **igmp-snooping host-aging-time** command to configure the aging time of multicast member ports.

Use the **undo igmp-snooping host-aging-time** command to restore the default aging time.

By default, the aging time of multicast member ports is 260 seconds.

The aging time of multicast member ports determines the refresh frequency of multicast group members. In an environment where multicast group members change frequently, a relatively shorter aging time is required.

Related commands: **display igmp-snooping configuration**.

# **Examples**

# Set the aging time of multicast member ports to 300 seconds.

<Sysname>system-view

System View: return to User View with Ctrl+Z.

[Sysname] igmp-snooping host-aging-time 300

# **igmp-snooping max-response-time**

#### **Syntax**

**igmp-snooping max-response-time** *seconds* **undo igmp-snooping max-response-time**

# **View**

System view

# **Parameters**

*seconds*: Maximum response time in IGMP general queries, in the range of 1 to 25.

#### **Description**

Use the **igmp-snooping max-response-time** command to configure the maximum response time in IGMP general queries.

Use the **undo igmp-snooping max-response-time** command to restore the default.

By default, the maximum response time in IGMP general queries is 10 seconds.

An appropriate setting of the maximum response time in IGMP queries allows hosts to respond to queries quickly and thus the querier can learn the existence of multicast members quickly.

Related commands: **display igmp-snooping configuration**.

# **Examples**

# Set the maximum response time in IGMP queries to 15 seconds.

<Sysname>system-view

System View: return to User View with Ctrl+Z. [Sysname] igmp-snooping max-response-time 15

# **igmp-snooping nonflooding-enable**

#### **Syntax**

**igmp-snooping nonflooding-enable undo igmp-snooping nonflooding-enable** 

# **View**

System view

# **Parameters**

None

# **Description**

Use the **igmp-snooping nonflooding-enable** command to enable the IGMP Snooping non-flooding function. With this function enabled, unknown multicast packets are passed to the router ports of the switch rather than being flooded in the VLAN.

Use the **undo igmp-snooping nonflooding-enable** command to disable the IGMP Snooping non-flooding function.

By default, the IGMP Snooping non-flooding function is disabled, namely unknown multicast packets are flooded in the VLAN.

The difference between the IGMP Snooping non-flooding function and the function of dropping unknown multicast packets is in that the former passes unknown multicast packets to the router ports while the latter directly discards unknown multicast packets.

You can configure this command only after IGMP Snooping is enabled globally. When IGMP Snooping is disabled globally, the configuration of the **igmp-snooping nonflooding-enable** command is also removed.

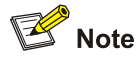

If the function of dropping unknown multicast packets is enabled, you cannot enable unknown multicast flooding suppression.

Related commands: **unknown-multicast drop enable**, **multicast-source-deny**, **display multicast-source-deny**

# **Examples**

# Enable IGMP Snooping non-flooding after you enable IGMP Snooping globally and disable both port stacking and unknown-multicast dropping.

<Sysname> system-view System View: return to User View with Ctrl+Z. [Sysname] igmp-snooping enable [Sysname] igmp-snooping nonflooding-enable

# **igmp-snooping querier**

# **Syntax**

**igmp-snooping querier** 

**undo igmp-snooping querier** 

# **View**

VLAN view

#### **Parameters**

None

# **Description**

Use the **igmp-snooping querier** command to enable the IGMP Snooping querier feature on the current VLAN.

Use the **undo igmp-snooping querier** command to restore the default.

By default, the IGMP Snooping querier feature is disabled.

This command takes effect only if IGMP Snooping is enabled globally and also enabled in the current VLAN.

Related commands: **igmp-snooping enable**, **igmp-snooping query-interval**, **igmp-snooping general-query source-ip**

# **Examples**

# Enable the IGMP Snooping querier in VLAN 3.

<Sysname> system-view System view, return to user view with Ctrl+Z. [Sysname] igmp-snooping enable

[Sysname] vlan 3 [Sysname-vlan3] igmp-snooping enable [Sysname-vlan3] igmp-snooping querier

# **igmp-snooping query-interval**

# **Syntax**

**igmp-snooping query-interval** *seconds* **undo igmp-snooping query-interval** 

#### **View**

VLAN view

# **Parameters**

*seconds*: IGMP query interval, ranging from 1 to 300, in seconds.

# **Description**

Use the **igmp-snooping query-interval** command to configure the IGMP query interval, namely the interval at which the switch sends IGMP general queries.

Use the **undo igmp-snooping query-interval** command to restore the default.

By default, the IGMP query interval is 60 seconds.

These commands are effective only after the IGMP Snooping querier feature is enabled. Otherwise, the switch will not send general queries. The configured query interval must be longer than the maximum response time in general queries.

Related commands: **igmp-snooping enable**, **igmp-snooping querier**, **igmp-snooping max-response-time**, **igmp-snooping general-query source-ip**

# **Examples**

# Configure the IGMP query interval to 100 seconds in VLAN 3.

```
<Sysname> system-view 
System view, return to user view with Ctrl+Z. 
[Sysname] igmp-snooping enable 
[Sysname] vlan 3 
[Sysname-vlan3] igmp-snooping enable 
[Sysname-vlan3] igmp-snooping querier 
[Sysname-vlan3] igmp-snooping query-interval 100
```
# **igmp-snooping router-aging-time**

# **Syntax**

**igmp-snooping router-aging-time** *seconds* **undo igmp-snooping router-aging-time**

#### **View**

System view

# **Parameters**

*seconds*: Aging time of router ports, in the range of 1 to 1,000, in seconds.

#### **Description**

Use the **igmp-snooping router-aging-time** command to configure the aging time of router ports.

Use the **undo igmp-snooping router-aging-time** command to restore the default aging time.

By default, the aging time of router ports is 105 seconds.

The aging time of router ports should be about 2.5 times the IGMP query interval.

Related commands: **igmp-snooping max-response-time**, **igmp-snooping**.

#### **Examples**

# Set the aging time of the router port to 500 seconds.

<Sysname> system-view System View: return to User View with Ctrl+Z. [Sysname] igmp-snooping router-aging-time 500

# **igmp-snooping version**

#### **Syntax**

**igmp-snooping version** *version-number* **undo igmp-snooping version** 

# **View**

VLAN view

# **Parameters**

*version-number*: IGMP Snooping version, in the range of 2 to 3 and defaulting to 2.

#### **Description**

Use the **igmp-snooping version** command to configure the IGMP Snooping version in the current VI AN.

Use the **undo igmp-snooping version** command to restore the default IGMP Snooping version.

This command can take effect only if IGMP Snooping is enabled in the VLAN.

Related commands: **igmp-snooping enable**.

#### **Examples**

# Set IGMP Snooping version to version 3 in VLAN 100.

```
<Sysname> system-view 
System View: return to User View with Ctrl+Z. 
[Sysname] igmp-snooping enable 
Enable IGMP-Snooping ok. 
[Sysname] vlan 100 
[Sysname -vlan100] igmp-snooping enable 
[Sysname -vlan100] igmp-snooping version 3
```
# <span id="page-590-0"></span>**igmp-snooping vlan-mapping**

#### **Syntax**

**igmp-snooping vlan-mapping vlan** *vlan-id* **undo igmp-snooping vlan-mapping**

#### **View**

System view

# **Parameters**

**vlan** *vlan-id*: VLAN ID, in the range of 1 to 4094.

#### **Description**

Use the **igmp-snooping vlan-mapping vlan** command to configure to transmit IGMP general and group-specific query messages in a specific VLAN.

Use the **undo igmp-snooping vlan-mapping** command to restore the default.

By default, the VLAN tag carried in IGMP general and group-specific query messages is not changed.

# **Examples**

# Configure IGMP general and group-specific query messages to be transmitted in VLAN 2.

```
<Sysname>system-view 
System View: return to User View with Ctrl+Z. 
[Sysname] igmp-snooping enable 
[Sysname] igmp-snooping vlan-mapping vlan 2
```
# **igmp host-join**

# **Syntax**

**igmp host-join** *group-address* [ **source-ip** *source-address* ] **vlan** *vlan-id*  **undo igmp host-join** *group-address* [ **source-ip** *source-address* ] **vlan** *vlan-id*

# **View**

Ethernet port view

#### **Parameters**

*group-address*: Address of the multicast group to join.

*source-address*: Address of the multicast source to join. You can specify a multicast source address only when IGMPv3 Snooping is running in a VLAN.

**vlan** *vlan-id*: ID of the VLAN to which the port belongs, in the range of 1 to 4094.

# **Description**

Use the **igmp host-join** command to configure the current port as a simulated multicast group member host to join the specified multicast group or source and group.

Use the **undo igmp host-join** command to remove the current port as a simulated member host for the specified multicast group or source-group.

Unlike a static member port, a port configured as a simulated member host will age out like a dynamic member port.

Related commands: **igmp-snooping enable**, **multicast static-group interface**, **multicast static-group vlan** 

# **A** Caution

- Before configuring a port as a simulated host, enable IGMP Snooping in VLAN view first.
- The current port must belong to the specified VLAN; otherwise this configuration does not take effect.

# **Examples**

# Configure GigabitEthernet 1/0/1 in VLAN 1 as a simulated member host for multicast source 1.1.1.1 and multicast group 225.0.0.1.

```
<Sysname> system-view 
System View: return to User View with Ctrl+Z. 
[Sysname]igmp-snooping enable 
   Enable IGMP-Snooping ok. 
[Sysname]vlan 1 
[Sysname-vlan1]igmp-snooping enable 
[Sysname-vlan1]igmp-snooping version 3 
[Sysname-vlan1]quit 
[Sysname] interface GigabitEthernet 1/0/1 
[Sysname-GigabitEthernet1/0/1] igmp host-join 225.0.0.1 source-ip 1.1.1.1 vlan 10
```
# **multicast static-group interface**

## **Syntax**

**multicast static-group** *group-address* **interface** *interface-list* **undo multicast static-group** *group-address* **interface** *interface-list*

#### **View**

VLAN interface view

## **Parameters**

*group-address*: IP address of the multicast group to join, in the range of 224.0.0.0 to 239.255.255.255. **interface** *interface-list*: Specifies a port list. With the *interface-list* argument, you can define one or more individual ports (in the form of *interface-type interface-number*) and/or one or more port ranges (in the form of *interface-type interface-number1* **to** *interface-type interface-number2*, where *interface-number2* must be greater than *interface-number1*). The total number of individual ports plus port ranges cannot exceed 10. For port types and port numbers, refer to the parameter description in the "Port Basic Configuration" part in this manual.

# **Description**

Use the **multicast static-group interface** command to configure the specified port(s) under the current VLAN interface as static member port(s) for the specified multicast group.

Use the **undo multicast static-group interface** command to remove the specified port(s) in the current VLAN as static member port(s) for the specified multicast group.

By default, no port is configured as a static multicast group member port.

# **Examples**

# Configure ports GigabitEthernet 1/0/1 to GigabitEthernet 1/0/3 under VLAN-interface 1 as static members ports for multicast group 225.0.0.1.

```
<Sysname> system-view 
System View: return to User View with Ctrl+Z. 
[Sysname] interface Vlan-interface 1 
[Sysname-Vlan-interface1] multicast static-group 225.0.0.1 interface GigabitEthernet 1/0/1 
to GigabitEthernet 1/0/3
```
# **multicast static-group vlan**

# **Syntax**

**multicast static-group** *group-address* **vlan** *vlan-id*

**undo multicast static-group** *group-address* **vlan** *vlan-id*

# **View**

Ethernet port view

## **Parameters**

*group-address*: IP address of the multicast group to join, in the range of 224.0.0.0 to 239.255.255.255. **vlan** *vlan-id*: Specifies the VLAN the Ethernet port belongs to, where *vlan-id* ranges from 1 to 4094.

#### **Description**

Use the **multicast static-group vlan** command to configure the current port as a static member port for the specified multicast group and specify the VLAN the port belongs to.

Use the **undo multicast static-group vlan** command to remove the current port in the specified VLAN as a static member port for the specified multicast group.

By default, no port is configured as a static multicast group member port.

Note that:

The impact of the configuration depends on whether the current port belongs to a multicast VLAN and whether the port belongs to the specified VLAN.

- If the current port belongs to neither a multicast VLAN nor the specified VLAN, the configuration does not take effect.
- If the current port does not belong to any multicast VLAN but it belongs to the specified VLAN, the configuration takes effect in the specified VLAN.
- If the current port belongs to a multicast VLAN, the configuration takes effect only in the multicast VLAN no matter the port belongs to the specified VLAN or not.

# Configure port GigabitEthernet1/0/1 in VLAN 2 as a static member port for multicast group 225.0.0.1.

<Sysname> system-view System View: return to User View with Ctrl+Z. [Sysname]interface GigabitEthernet 1/0/1 [Sysname-GigabitEthernet1/0/1] multicast static-group 225.0.0.1 vlan 2

# **multicast static-router-port**

#### **Syntax**

**multicast static-router-port** *interface-type interface-number* **undo multicast static-router-port** *interface-type interface-number*

#### **View**

VLAN view

# **Parameters**

*interface-type interface-number*: Specifies a port by its type and number.

#### **Description**

Use the **multicast static-router-port** command to configure the specified port in the current VLAN as a static router port.

Use the **undo multicast static-router-port** command to remove the specified port in the current VLAN as a static router port.

By default, a port is not a static router port.

# **Examples**

# Configure GigabitEthernet 1/0/1 in VLAN 10 as a static router port.

<Sysname> system-view System View: return to User View with Ctrl+Z. [Sysname] vlan 10 [Sysname-vlan10] multicast static-router-port GigabitEthernet1/0/1

# **multicast static-router-port vlan**

# **Syntax**

**multicast static-router-port vlan** *vlan-id*

**undo multicast static-router-port vlan** *vlan-id*

## **View**

Ethernet port view

# **Parameters**

*vlan-id*: VLAN ID the port belongs to, in the range of 1 to 4094.

# **Description**

Use the **multicast static-router-port vlan** command to configure the current port as a static router port and specify the VLAN the port belongs to.

Use the **undo multicast static-router-port vlan** command to restore the default.

By default, no port is configured as a static router port function is disabled.

Note that:

The impact of the configuration depends on whether the current port belongs to a multicast VLAN and whether the port belongs to the specified VLAN.

- If the current port belongs to neither a multicast VLAN nor the specified VLAN, the configuration does not take effect.
- If the current port does not belong to any multicast VLAN but it belongs to the specified VLAN, the configuration takes effect in the specified VLAN.
- If the current port belongs to a multicast VLAN, the configuration takes effect only in the multicast VLAN no matter the port belongs to the specified VLAN or not.

#### **Examples**

# Configure GigabitEthernet 1/0/1 in VLAN 10 as a static router port.

<Sysname> system-view

System View: return to User View with Ctrl+Z. [Sysname] interface GigabitEthernet 1/0/1 [Sysname-GigabitEthernet1/0/1] multicast static-router-port vlan 10

# **reset igmp-snooping statistics**

# **Syntax**

**reset igmp-snooping statistics**

# **View**

User view

# **Parameters**

None

# **Description**

Use the **reset igmp-snooping statistics** command to clear IGMP Snooping statistics.

Related commands: **display igmp-snooping statistics**.

# **Examples**

# Clear IGMP Snooping statistics.

<Sysname> reset igmp-snooping statistics

# **service-type multicast**

#### **Syntax**

**service-type multicast** 

#### **undo service-type multicast**

## **View**

**VI AN view** 

# **Parameters**

None

# **Description**

Use the **service-type multicast** command to configure the current VLAN as a multicast VLAN.

Use the **undo service-type multicast** command to remove the current VLAN as a multicast VLAN.

By default, no VLAN is a multicast VLAN.

In an IGMP Snooping environment, by configuring a multicast VLAN and adding ports to the multicast VLAN, you can allow users in different VLANs to share the same multicast VLAN. This saves bandwidth because multicast streams are transmitted only within the multicast VLAN. In addition, because the multicast VLAN is isolated from user VLANs, this method also enhances the information security.

# $\mathbb{B}^{\bullet}$  Note

- One port belongs to only one multicast VLAN.
- The port connected to a user terminal must be a hybrid port.
- The multicast member port must be in the same multicast VLAN with the router port. Otherwise, the port cannot receive multicast packets.
- If a router port is in a multicast VLAN, the router port must be configured as a trunk port or a hybrid port that allows tagged packets to pass for the multicast VLAN. Otherwise, all the multicast member ports in this multicast VLAN cannot receive multicast packets.
- If a multicast member port needs to receive multicast packets forwarded by a router port that does not belong to any multicast VLAN, the multicast member port must be removed from the multicast VLAN. Otherwise, the port cannot receive multicast packets.

# **Examples**

# Configure VLAN 2 as a multicast VLAN.

<Sysname> system-view System View: return to User View with Ctrl+Z. [Sysname] vlan 2 [Sysname-vlan2] service-type multicast

# **Common Multicast Configuration Commands**

# **display mac-address multicast**

# **Syntax**

**display mac-address multicast** [ **static** [ { { *mac-address* **vlan** *vlan-id* | **vlan** *vlan-id* } [ **count** ] } | **count** ] ]

#### **View**

Any view

## **Parameter**

**static**: Displays static multicast MAC address entries.

*mac-address* **vlan** *vlan-id*: Displays multicast MAC address entry/entries in the specified VLAN.

**count**: Displays the number of MAC entries.

**vlan** *vlan-id*: ID of the specific VLAN.

## **Description**

Use the **display mac**-**address multicast** command to display the multicast MAC address entry/entries manually configured on the switch.

- <sup>z</sup> Executing this command with neither *mac-address* **vlan** *vlan-id* nor **vlan** *vlan-id* will display the information about all the multicast MAC address entries manually added on the switch, including the multicast MAC address, VLAN ID, state of the MAC address, port number and aging time.
- **Executing this command with vlan** *vlan-id* but without mac-address will display the information about all the multicast MAC address entries manually added in the specified VLAN, including the multicast MAC address, VLAN ID, state of the MAC address, port number and aging time.
- **Executing this command with both mac-address** and **vlan** *vlan-id* will display the information about the multicast MAC address entries manually added in the specified VLAN with the specified multicast MAC address, including the multicast MAC address, VLAN ID, state of the MAC address, port number and aging time.
- Executing this command with **count** will display the information about the number of multicast MAC address entries added on the switch.

# **Example**

# Display all the multicast MAC address entries manually added in VLAN 1.

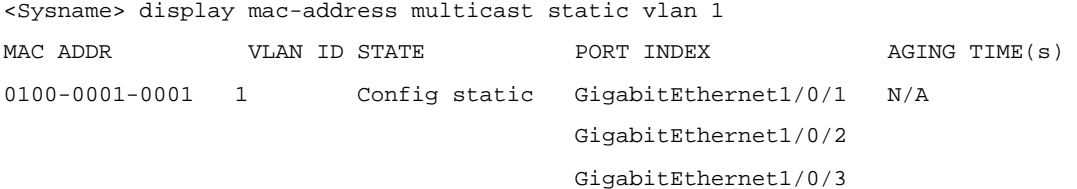

--- 1 static mac address(es) found ---

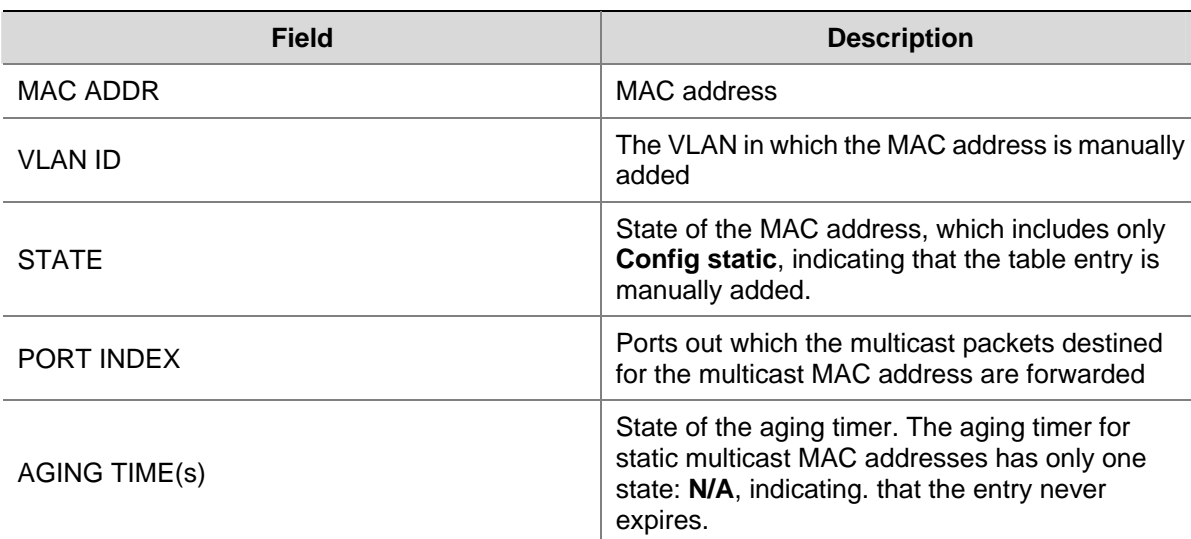

**Table 2-1** display mac-address multicast static command output description

# **mac-address multicast interface**

#### **Syntax**

**mac-address multicast** *mac-address* **interface** *interface-list* **vlan** *vlan-id* **undo mac-address multicast** [ *mac-address* [ **interface** *interface-list* ] **vlan** *vlan-id* ]

# **View**

System view

#### **Parameters**

*mac-address*: Multicast MAC address, in the form of H-H-H.

**interface** *interface-list*: Specifies forwarding ports for the specified multicast MAC group address. With the *interface-list* argument, you can define one or more individual ports (in the form of *interface-type interface-number*) and/or one or more port ranges (in the form of *interface-type interface-number1* **to** *interface-type interface-number2*, where *interface-number2* must be greater than *interface-number1*). The total number of individual ports plus port ranges cannot exceed 10. For port types and port numbers, refer to the parameter description in the "Port Basic Configuration" part in this manual.

**vlan** *vlan-id*: Specifies the VLAN to which the forwarding ports belong. The effective range for *vlan-id* is 1 to 4094.

#### **Description**

Use the **mac-address multicast interface** command to create a multicast MAC address entry.

Use the **undo mac**-**address multicast interface** command to remove the specified multicast MAC address entry or all multicast MAC address entries.

Each multicast MAC address entry contains multicast address, forward port, VLAN ID, and so on.

Related commands: **display mac-address multicast static**.

# Create a multicast MAC address entry, with the multicast MAC address of 0100-5c0a-0805 and a forwarding port of GigabitEthernet 1/0/1 in VLAN 1.

<Sysname> system-view System View: return to User View with Ctrl+Z. [Sysname] mac-address multicast 0100-5c0a-0805 interface GigabitEthernet 1/0/1 vlan 1

# **mac-address multicast vlan**

#### **Syntax**

**mac-address multicast** *mac-address* **vlan** *vlan-id*

**undo mac-address multicast** [ [ *mac-address* ] **vlan** *vlan-id* ]

# **View**

Ethernet port view

#### **Parameters**

*mac-address*: Multicast MAC address in the form of H-H-H.

**vlan** *vlan-id*: Specifies the VLAN the current port belongs to. The effective range for *vlan-id* is 1 to 4094.

#### **Description**

Use the **mac-address multicast vlan** command to create a multicast MAC address entry on the current port.

Use the **undo mac-address multicast vlan** command to remove the specified multicast MAC address entry or all multicast MAC address entries on the current port.

Each multicast MAC address entry contains the multicast address, forwarding port, and VLAN ID information.

Related commands: **display mac-address multicast static**.

#### **Examples**

# Create a multicast MAC address entry on GigabitEthernet 1/0/1 in VLAN 1, with the multicast address of 0100-1000-1000.

```
<Sysname> system-view 
System View: return to User View with Ctrl+Z. 
[Sysname] interface GigabitEthernet1/0/1 
[Sysname-GigabitEthernet1/0/1] mac-address multicast 0100-1000-1000 vlan 1
```
# **unknown-multicast drop enable**

# **Syntax**

**unknown-multicast drop enable** 

## **undo unknown-multicast drop enable**

# **View**

System view

# **Parameters**

None

# **Description**

Use the **unknown-multicast drop enable** command to enable the function of dropping unknown multicast packets.

Use the **undo unknown-multicast drop enable** command to disable the function of dropping unknown multicast packets.

By default, the function of dropping unknown multicast packets is disabled.

# **Examples**

Enable the unknown multicast drop feature.

<Sysname> system-view System view: return to user view with Ctrl+Z. [Sysname] unknown-multicast drop enable

# **Table of Contents**

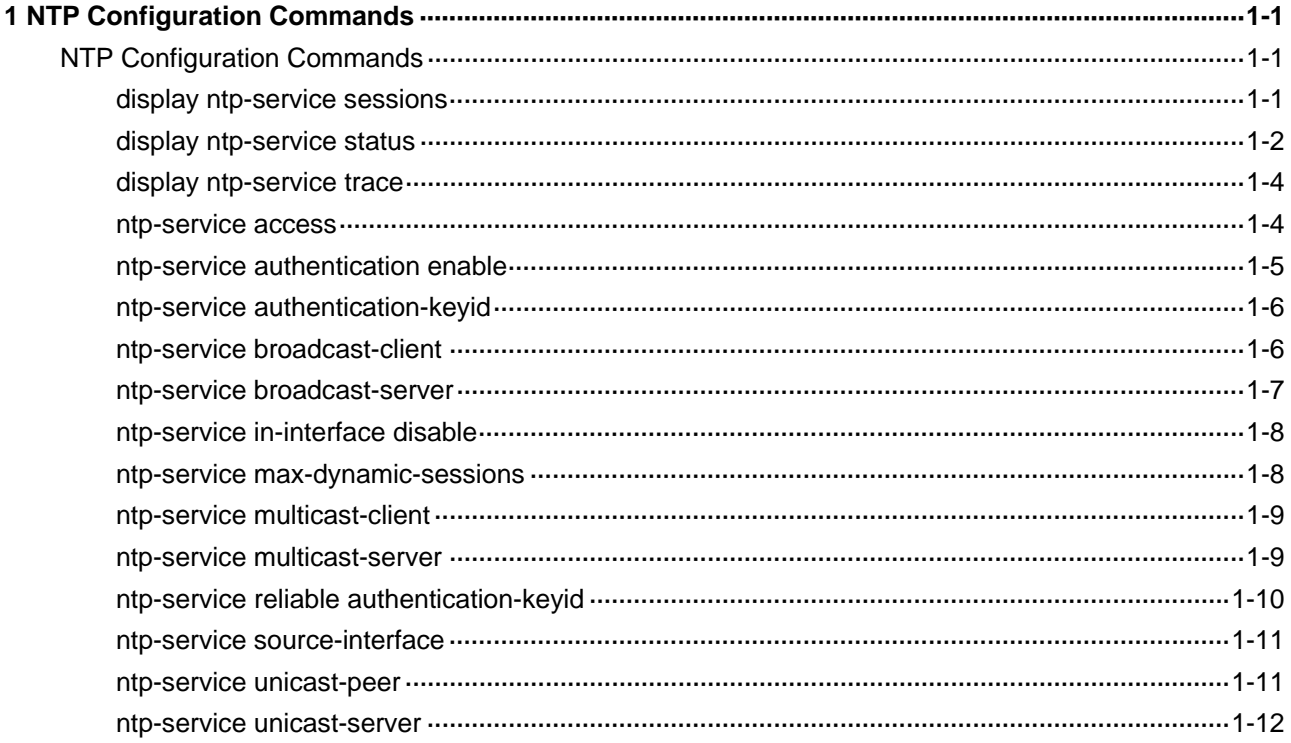

# <span id="page-601-0"></span>**1 NTP Configuration Commands**

# $R$  Note

To protect unused sockets against attacks by malicious users and improve security, 3Com S4200G series Ethernet switches provide the following functions:

- UDP port 123 is opened only when the NTP feature is enabled.
- UDP port 123 is closed as the NTP feature is disabled.

These functions are implemented as follows:

- <sup>z</sup> Execution of one of the **ntp-service unicast-server**, **ntp-service unicast-peer**, **ntp-service broadcast-client**, **ntp-service broadcast-server**, **ntp-service multicast-client**, and **ntp-service multicast-server** commands enables the NTP feature and opens UDP port 123 at the same time.
- **Execution of the undo form of one of the above six commands disables all implementation modes** of the NTP feature and closes UDP port 123 at the same time.

# **NTP Configuration Commands**

# **display ntp-service sessions**

# **Syntax**

**display ntp-service sessions** [ **verbose** ]

# **View**

Any view

# **Parameters**

**verbose**: Displays the detailed information about all the sessions maintained by the NTP service. Without this keyword, the command displays the brief information about all the sessions.

# **Description**

Use the **display ntp-service sessions** command to display the information about all the sessions maintained by local NTP services.

#### **Examples**

# View the brief information of all sessions maintained by NTP services.

<Sysname> display ntp-service sessions source reference stra reach poll now offset delay disper \*\*\*\*\*\*\*\*\*\*\*\*\*\*\*\*\*\*\*\*\*\*\*\*\*\*\*\*\*\*\*\*\*\*\*\*\*\*\*\*\*\*\*\*\*\*\*\*\*\*\*\*\*\*\*\*\*\*\*\*\*\*\*\*\*\*\*\*\*\*\*\*\* [12345]3.0.1.32 LOCL 1 95 64 42 -14.3 12.9 2.7 <span id="page-602-0"></span>[25]3.0.1.31 127.127.1.0 2 1 64 1 4408.6 38.7 0.0 note: 1 source(master),2 source(peer),3 selected,4 candidate,5 configured Total associations : 2

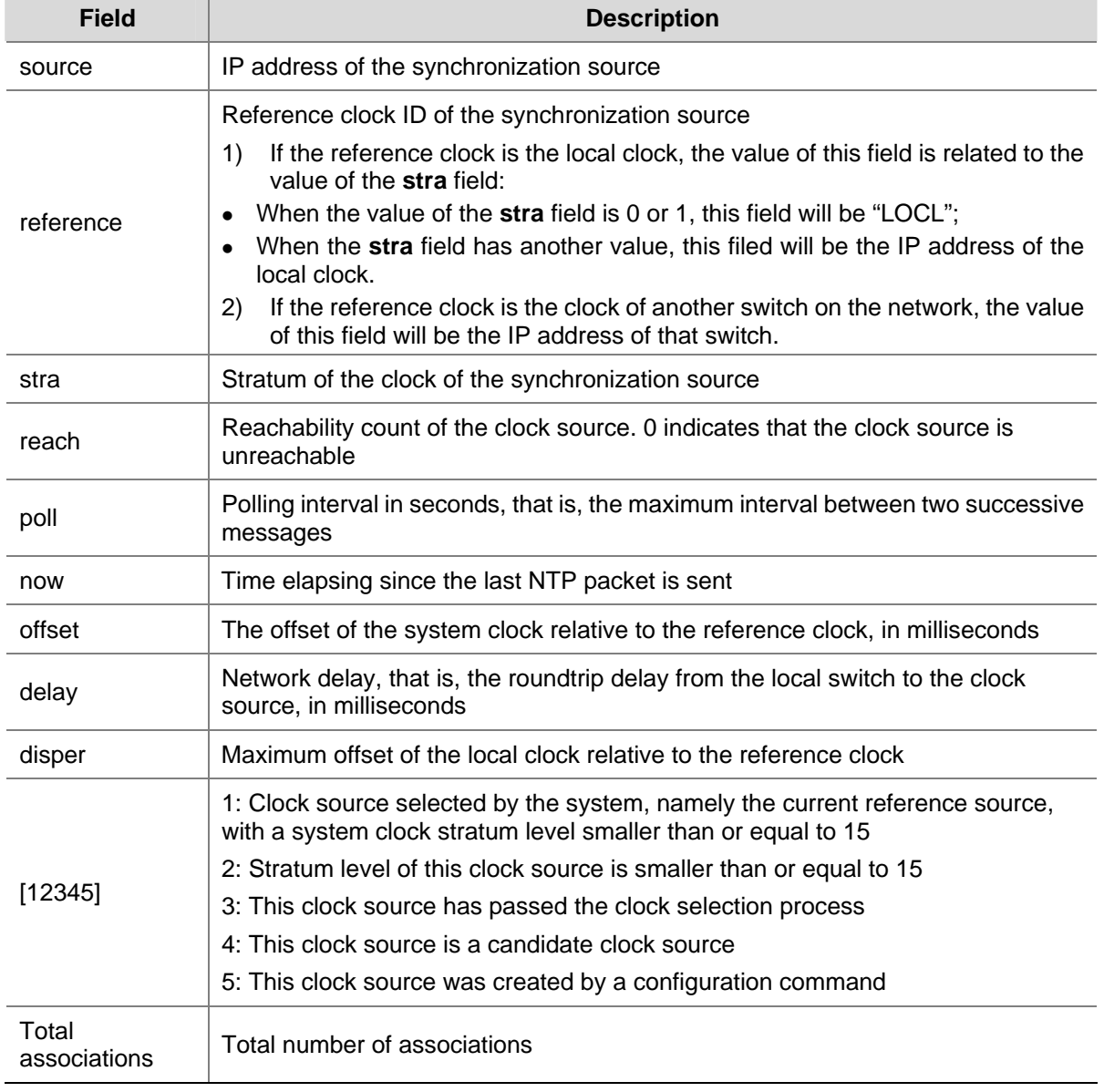

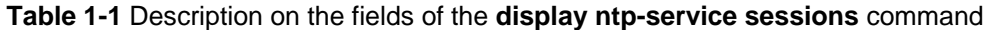

# $\sqrt{\phantom{a}}$  Caution

An S4200G series switch does not establish a session with its client when it works in the NTP server mode, but does so when it works in other NTP implementation modes.

# **display ntp-service status**

# **Syntax**

**display ntp-service status** 

#### **View**

Any view

# **Parameters**

None

# **Description**

Use the **display ntp-service status** command to display the status of NTP services.

# **Examples**

# View the status of the NTP service of the local switch.

```
<Sysname> display ntp-service status 
 Clock status: synchronized 
 Clock stratum: 4 
 Reference clock ID: 1.1.1.11 
 Nominal frequency: 60.0002 Hz 
 Actual frequency: 60.0002 Hz 
 Clock precision: 2^18 
 Clock offset: 0.8174 ms 
 Root delay: 37.86 ms 
 Root dispersion: 45.98 ms 
 Peer dispersion: 35.78 ms 
 Reference time: 16:30:46.078 UTC Mar 29 2007(C9689FB6.1431593E)
```
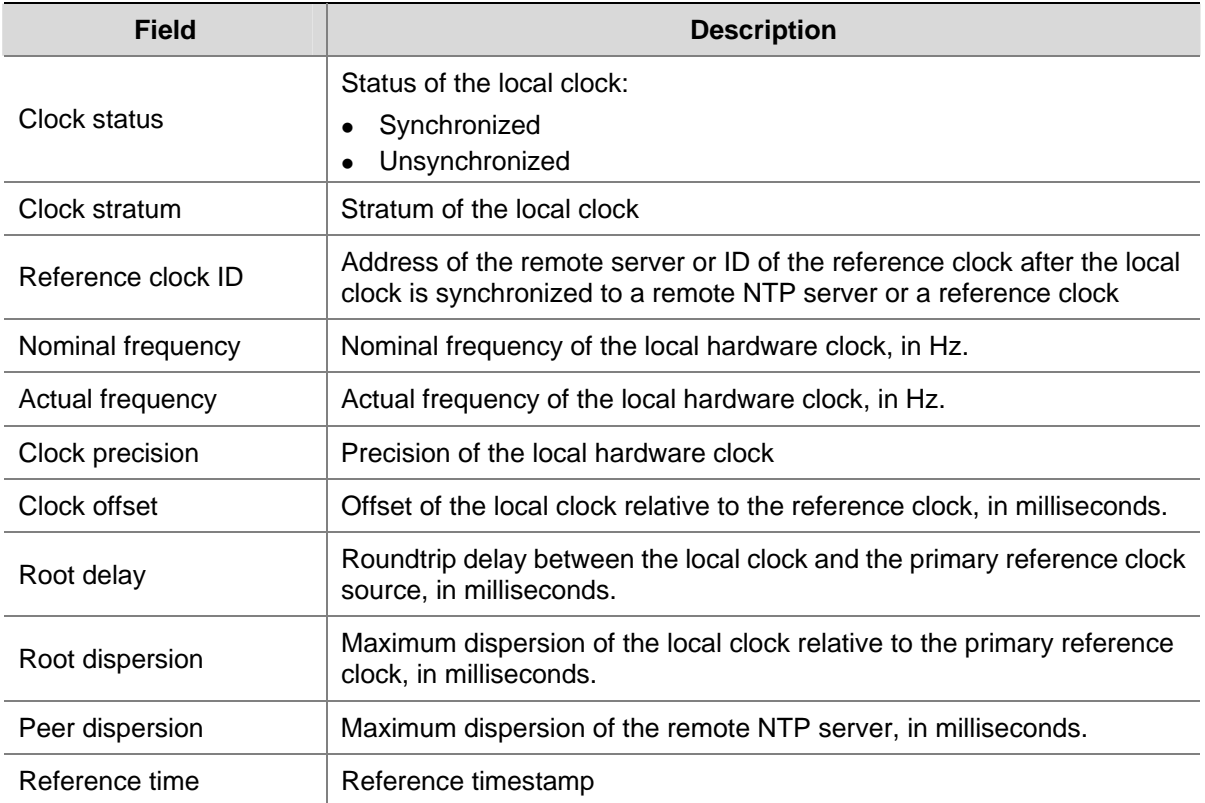

# **Table 1-2** Description on the fields of the **display ntp-service status** command

# <span id="page-604-0"></span>**display ntp-service trace**

#### **Syntax**

**display ntp-service trace** 

# **View**

Any view

# **Parameters**

None

# **Description**

Use the **display ntp-service trace** command to display the brief information of each NTP time server along the time synchronization chain from the local switch to the reference clock source.

#### **Examples**

# View the brief information of each NTP time server along the time synchronization chain from the local switch to the reference clock source.

<Sysname> display ntp-service trace server4: stratum 4, offset 0.0019529, synch distance 0.144135 server3: stratum 3, offset 0.0124263, synch distance 0.115784 server2: stratum 2, offset 0.0019298, synch distance 0.011993 server1: stratum 1, offset 0.0019298, synch distance 0.011993 refid 'GPS Receiver'

The above information displays the time synchronization chain of server4: server4 is synchronized to server3, server3 to server2, server2 to server1, and server1 to the reference clock source GPS receiver.

# **ntp-service access**

# **Syntax**

**ntp-service access** { **peer** | **server** | **synchronization** | **query** } *acl-number* **undo ntp-service access** { **peer** | **server** | **synchronization** | **query** }

# **View**

System view

#### **Parameters**

**query**: Control query right. This level of right permits the peer device to perform control query to the NTP service on the local device but does not permit the peer device to synchronize its clock to the local device. The so-called "control query" refers to query of state of the NTP service, including alarm information, authentication status, clock source information, and so on.

**synchronization**: Synchronization right. This level of right permits the peer device to synchronize its clock to the local switch but does not permit the peer device to perform control query.

**server**: Server right. This level of right permits the peer device to perform synchronization and control query to the local switch but does not permit the local switch to synchronize its clock to the peer device.

<span id="page-605-0"></span>**peer**: Peer right. This level of right permits the peer device to perform synchronization and control query to the local switch and also permits the local switch to synchronize its clock to the peer device.

*acl-number*: Basic Access Control List (ACL) number, in the range of 2000 to 2999.

# **Description**

Use the **ntp-service access** command to set the access control right from the remote device to the local NTP server.

Use the **undo ntp-service access** command to remove the configured access control right to the local NTP server.

By default, the access control right from the remote device to the local NTP server is **peer**.

NTP service access-control rights from the highest to the lowest are **peer**, **server**, **synchronization**, and **query**. When a local NTP server receives an NTP request, it will perform an access-control right match and will use the first matched right.

The **ntp-service access** command only provides a minimal degree of security measure. A more secure way is to perform identity authentication.

Refer to the **ntp-service authentication enable** command for related configuration.

#### **Examples**

# Configure the access right from the remote device in ACL 2076 to the local NTP server as **peer**.

<Sysname> system-view System View: return to User View with Ctrl+Z. [Sysname] ntp-service access peer 2076

# Configure the access right from the remote device in ACL 2028 to the local NTP server as **server**.

<Sysname> system-view System View: return to User View with Ctrl+Z. [Sysname] ntp-service access server 2028

# **ntp-service authentication enable**

#### **Syntax**

**ntp-service authentication enable** 

**undo ntp-service authentication enable** 

# **View**

System view

#### **Parameters**

None

# **Description**

Use the **ntp-service authentication enable** command to enable the NTP authentication.

Use the **undo ntp-service authentication enable** command to disable the NTP authentication.

By default, the NTP authentication is disabled.

<span id="page-606-0"></span>Refer to the **ntp-service reliable authentication-keyid** and **ntp-service authentication-keyid** commands for related configuration.

#### **Examples**

# Enable the NTP authentication.

<Sysname> system-view System View: return to User View with Ctrl+Z. [Sysname] ntp-service authentication enable

# **ntp-service authentication-keyid**

#### **Syntax**

**ntp-service authentication-keyid** *key-id* **authentication-mode md5** *value* **undo ntp-service authentication-keyid** *key-id*

#### **View**

System view

# **Parameters**

*key-id*: Authentication key ID, in the range of 1 to 4294967295.

*value*: Authentication key, a string comprising 1 to 32 characters. Up to 1024 keys can be configured.

# **Description**

Use the **ntp-service authentication-keyid** command to configure an NTP authentication key.

Use the **undo ntp-service authentication-keyid** command to remove an NTP authentication key.

By default, no NTP authentication key is configured.

Currently, the system only supports the Message Digest 5 (MD5) algorithm.

After configuring the NTP authentication key, you need to use the **ntp-service reliable authentication-keyid** command to specify the authentication key as a trusted key.

Related commands: **ntp-service reliable authentication-keyid**.

#### **Examples**

# Configure an MD5 authentication key, with the key ID being 10 and the key being BetterKey.

<Sysname> system-view

System View: return to User View with Ctrl+Z.

[Sysname] ntp-service authentication-keyid 10 authentication-mode md5 BetterKey

# **ntp-service broadcast-client**

## **Syntax**

**ntp-service broadcast**-**client undo ntp-service broadcast**-**client**

#### **View**

VLAN interface view

## <span id="page-607-0"></span>**Parameters**

None

#### **Description**

Use the **ntp-service broadcast-client** command to configure an Ethernet switch to operate in the NTP broadcast client mode and receive NTP broadcast messages through the current interface.

Use the **undo ntp-service broadcast-client** command to remove the configuration.

By default, no NTP operate mode is configured.

#### **Examples**

# Configure the switch to operate in the broadcast client mode and receive NTP broadcast messages through VLAN-interface 1.

<Sysname> system-view System View: return to User View with Ctrl+Z. [Sysname] interface Vlan-interface1 [Sysname-Vlan-interface1] ntp-service broadcast-client

# **ntp-service broadcast-server**

#### **Syntax**

**ntp-service broadcast-server** [ **authentication-keyid** *key-id* | **version** *number* ]\*

**undo ntp-service broadcast-server**

# **View**

VLAN interface view

#### **Parameters**

**authentication-keyid** *key-id*: Specifies the key ID used for sending messages to broadcast clients. The *key-id* argument ranges from 1 to 4294967295. You do not need to configure **authentication-keyid** *key-id* if authentication is not required.

**version** *number*: Specifies the NTP version number which ranges from 1 to 3. The default version number is 3.

# **Description**

Use the **ntp-service broadcast-server** command to configure an Ethernet switch to operate in the NTP broadcast server mode and send NTP broadcast messages through the current interface.

Use the **undo ntp-service broadcast-server** command to remove the configuration.

By default, no NTP operate mode is configured.

#### **Examples**

# Configure the switch to send NTP broadcast messages through VLAN-interface 1 and use authentication key 4 for encryption, and set the NTP version number to 3.

<Sysname> system-view System View: return to User View with Ctrl+Z. [Sysname] interface Vlan-interface 1

# <span id="page-608-0"></span>**ntp-service in-interface disable**

# **Syntax**

**ntp-service in-interface disable** 

**undo ntp-service in-interface disable** 

# **View**

VLAN interface view

## **Parameters**

None

# **Description**

Use the **ntp-service in-interface disable** command to disable the interface from receiving NTP messages.

Use the **undo ntp-service in-interface disable** command to restore the default.

By default, the interface can receive NTP messages.

# **Examples**

# Disable VLAN-interface 1 from receiving NTP messages.

```
<Sysname> system-view 
System View: return to User View with Ctrl+Z. 
[Sysname] interface Vlan-interface 1 
[Sysname-Vlan-interface1] ntp-service in-interface disable
```
# **ntp-service max-dynamic-sessions**

# **Syntax**

**ntp-service max-dynamic-sessions** *number* **undo ntp-service max-dynamic-sessions** 

#### **View**

System view

#### **Parameters**

*number*: Maximum number of the dynamic NTP sessions that can be established locally. This argument ranges from 0 to 100.

#### **Description**

Use the **ntp-service max-dynamic-sessions** command to set the maximum number of dynamic NTP sessions that can be established locally.

Use the **undo ntp-service max-dynamic-sessions** command to restore the default.

By default, up to 100 dynamic NTP sessions can be established locally.

<span id="page-609-0"></span># Set the maximum number of dynamic NTP sessions that can be established locally to 50.

<Sysname> system-view System View: return to User View with Ctrl+Z. [Sysname] ntp-service max-dynamic-sessions 50

# **ntp-service multicast-client**

# **Syntax**

**ntp-service multicast**-**client** [ *ip-address* ]

**undo ntp-service multicast**-**client** [ *ip-address* ]

# **View**

VLAN interface view

#### **Parameters**

*ip-address*: Multicast IP address, in the range of 224.0.1.0 to 224.0.1.255. The default IP address is 224.0.1.1.

# **Description**

Use the **ntp-service multicast-client** command to configure an Ethernet switch to operate in the NTP multicast client mode and receive NTP multicast messages through the current interface.

Use the **undo ntp-service multicast-client** command to remove the configuration.

By default, no NTP operate mode is configured.

# **Examples**

# Configure the switch to receive NTP multicast messages through VLAN-interface 1, with the multicast IP address being 224.0.1.2.

```
<Sysname> system-view 
System View: return to User View with Ctrl+Z. 
[Sysname] interface Vlan-interface 1 
[Sysname-Vlan-interface1] ntp-service multicast-client 224.0.1.2
```
# **ntp-service multicast-server**

# **Syntax**

**ntp-service multicast-server** [ *ip-address* ] [ **authentication-keyid** *key-id* | **ttl** *ttl-number* | **version** *number* ]\*

**undo ntp-service multicast-server** [ *ip-address* ]

# **View**

VLAN interface view

# **Parameters**

*ip-address*: Multicast IP address, in the range of 224.0.1.0 to 224.0.1.255. The default IP address is 224.0.1.1.

<span id="page-610-0"></span>**authentication-keyid** *key-id*: Specifies the key ID used for sending messages to multicast clients. The *key-id* argument ranges from 1 to 4294967295.

**ttl** *ttl-number*: Defines the lifetime of multicast messages. The *ttl-number* argument ranges from 1 to 255 and defaults to 16.

**version** *number*: Specifies the NTP version number which ranges from 1 to 3 and defaults to 3.

#### **Description**

Use the **ntp-service multicast-server** command to configure an Ethernet switch to operate in the NTP multicast server mode and send NTP multicast messages through the current interface.

Use the **undo ntp-service multicast-server** command to remove the configuration.

By default, no NTP operate mode is configured.

# **Examples**

# Configure the switch to send NTP multicast messages through VLAN-interface 1, and set the multicast group address to 224.0.1.2, keyid to 4, and the NTP version number to 2.

<Sysname> system-view System View: return to User View with Ctrl+Z. [Sysname] interface Vlan-interface 1 [Sysname-Vlan-interface1]ntp-service multicast-server 224.0.1.2 authentication-keyid 4 version 2

# **ntp-service reliable authentication-keyid**

#### **Syntax**

**ntp-service reliable authentication-keyid** *key-id* **undo ntp-service reliable authentication-keyid** *key-id*

# **View**

System view

#### **Parameters**

*key-id*: Authentication key ID, in the range of 1 to 4294967295.

# **Description**

Use the **ntp-service reliable authentication-keyid** command to specify an authentication key as a trusted key.

Use the **undo ntp-service reliable authentication-keyid** command to remove the configuration.

By default, no trusted key is configured.

When NTP authentication is enabled, a client can be synchronized only to a server that can provide a trusted authentication key.

Related commands: **ntp-service authentication-keyid**.

#### **Examples**

# Enable NTP authentication. The encryption algorithm is MD5, the key ID is 37, and the trusted key is **abc**.

<span id="page-611-0"></span><Sysname> system-view System View: return to User View with Ctrl+Z. [Sysname] ntp-service authentication enable [Sysname] ntp-service authentication-keyid 37 authentication-mode md5 abc

#### # Specify this key as a trusted key.

[Sysname] ntp-service reliable authentication-keyid 37

# **ntp-service source-interface**

# **Syntax**

**ntp-service source-interface Vlan-interface** *vlan-id*

**undo ntp-service source-interface** 

# **View**

System view

#### **Parameters**

**vlan-interface** *vlan-id*: Specifies an interface. The IP address of the interface serves as the source IP address of sent NTP messages. The *vlan-id* argument indicates the ID of the specified VLAN interface, ranging from 1 to 4094.

#### **Description**

Use the **ntp-service source-interface** command to specify a VLAN interface through which NTP messages are to be sent.

Use the **undo ntp-service source-interface** command to remove the configuration.

If you do not want the IP addresses of the other interfaces on the local switch to be the destination addresses of response messages, you can use this command to specify a specific interface to send all NTP packets. In this way, the IP address of the interface is the source IP address of all NTP messages sent by the local device.

#### **Examples**

# Specify the source IP addresses of all sent NTP messages as the IP address of VLAN-interface 1.

<Sysname> system-view System View: return to User View with Ctrl+Z. [Sysname] ntp-service source-interface Vlan-interface 1

# **ntp-service unicast-peer**

# **Syntax**

**ntp-service unicast-peer** { *remote-ip* | *peer-name* } [ **authentication-keyid** *key-id* | **priority** | **source-interface Vlan-interface** *vlan-id* | **version** *number* ]\*

**undo ntp-service unicast-peer** { *remote-ip* | *peer-name* }

#### **View**

System view
#### **Parameters**

*remote-ip*: IP address of the NTP symmetric-passive peer. This argument can be a unicast address only, and cannot be a broadcast address, a multicast address, or the IP address of the local reference clock.

*peer-name*: Symmetric-passive peer host name, a string comprising 1 to 20 characters.

**authentication-keyid** *key-id*: Specifies the key ID used for sending messages to the peer. The *key-id* argument ranges from 1 to 4294967295. By default, authentication is not enabled.

**priority**: Specifies the peer identified by the *remote-ip* argument as the preferred peer for synchronization.

**source-interface Vlan-interface** *vlan-id*: Specifies an interface whose IP address serves as the source IP address of NTP message sent to the peer. *vlan-id* is the VLAN interface number.

**version** *number*: Specifies the NTP version number. The version number ranges from 1 to 3 and defaults to 3.

#### **Description**

Use the **ntp-service unicast-peer** command to configure an Ethernet switch to operate in the symmetric-active peer mode.

Use the **undo ntp-service unicast-peer** command to remove the configuration.

By default, no NTP operate mode is configured.

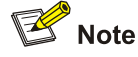

If you use *remote-ip* or *peer-name* to specify a remote device as the peer of the local Ethernet switch, the local switch operates in the symmetric-active peer mode. In this case, the clock of local Ethernet switch and that of the remote device can be synchronized to each other.

#### **Examples**

# Configure the local switch to obtain time information from the peer with the IP address 128.108.22.44 and also to provide time information to the peer. Set the NTP version number to 3. The source IP address of NTP messages is the IP address of Vlan- interface1.

```
<Sysname> system-view 
System View: return to User View with Ctrl+Z. 
[Sysname] ntp-service unicast-peer 128.108.22.44 version 3 source-interface Vlan-interface 
1
```
# **ntp-service unicast-server**

# **Syntax**

**ntp-service unicast-server** { *remote-ip* | *server-name* } [ **authentication-keyid** *key-id* | **priority** | **source-interface Vlan-interface** *vlan-id* | **version** *number* ]\*

**undo ntp-service unicast-server** { *remote-ip* | *server-name* }

#### **View**

System view

# **Parameters**

*remote-ip*: IP address of an NTP server. This argument can be a unicast address only, and cannot be a broadcast address, multicast group address, or IP address of the local clock.

*server-name*: NTP server name, a string comprising 1 to 20 characters.

**authentication-keyid** *key-id*: Specifies the key ID used for sending messages to the NTP server. The *key-id* argument ranges from 1 to 4294967295.

**priority**: Specifies the server identified by the *remote-ip* or the *server-name* argument as the preferred server.

**source-interface Vlan-interface** *vlan-id*: Specifies an interface whose IP address serves as the source IP address of NTP packets sent by the local switch to the server.

**version** *number*: Specifies the NTP version number. The *number* argument ranges from 1 to 3 and defaults to 3.

# **Description**

Use the **ntp-service unicast-server** command to configure an Ethernet switch to operate in the NTP client mode.

Use the **undo ntp-service unicast-server** command to remove the configuration.

By default, no NTP operate mode is configured.

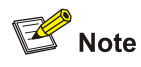

The remote server specified by *remote-ip* or *server-name* serves as the NTP server, and the local switch serves as the NTP client. The clock of the NTP client will be synchronized by but will not synchronize that of the NTP server.

# **Examples**

# Configure the local switch to be synchronized to the NTP server with the IP address 128.108.22.44, and set the version number to 3.

<Sysname> system-view System View: return to User View with Ctrl+Z. [Sysname] ntp-service unicast-server 128.108.22.44 version 3

# **Table of Contents**

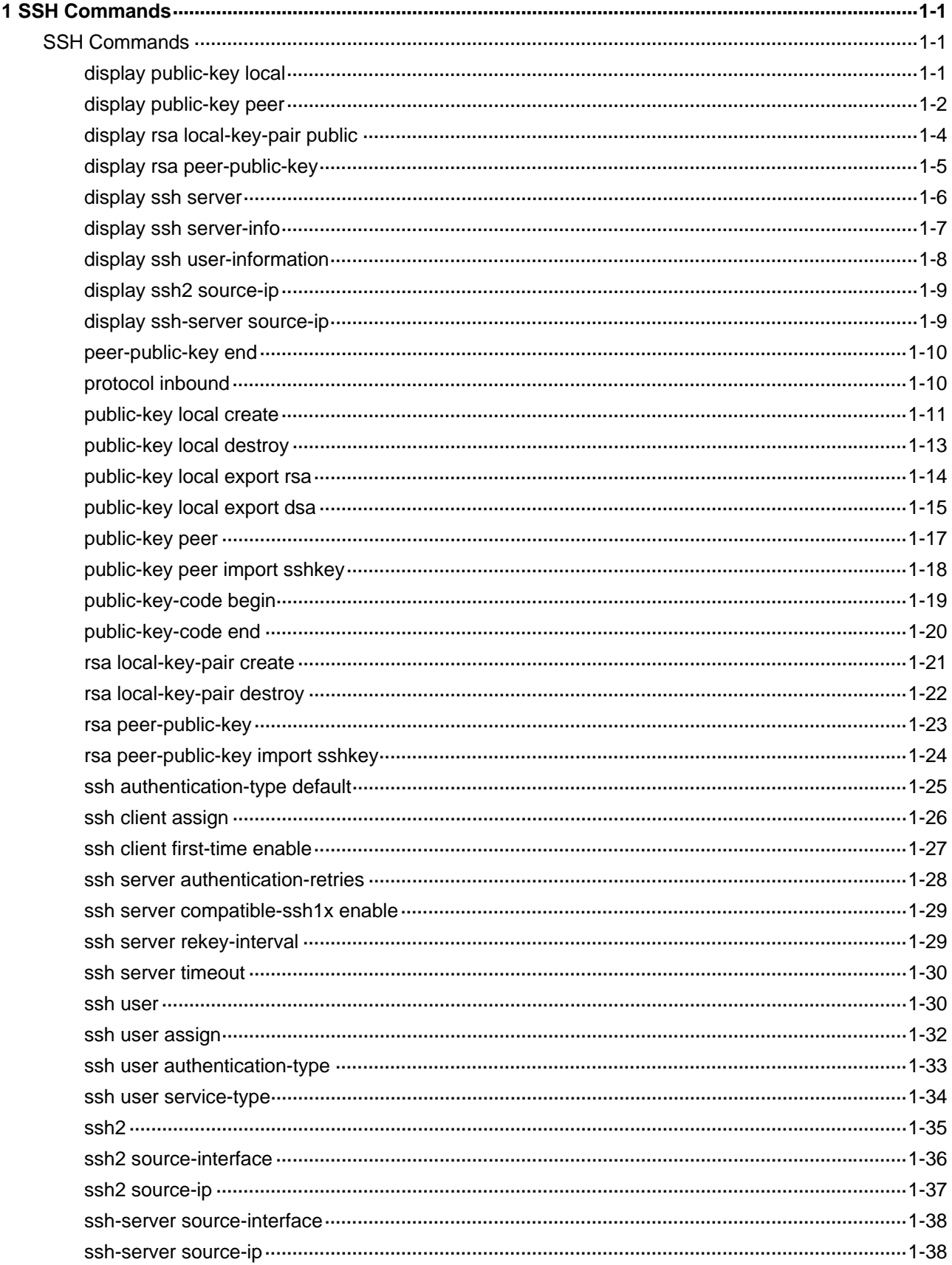

# <span id="page-615-0"></span>**1 SSH Commands**

# $\mathbb{Z}$  Note

In this document, you can distinguish the local and peer as follows: if the local is an SSH server, the peer is an SSH client; if the local is an SSH client, the peer is an SSH server.

# **SSH Commands**

# **display public-key local**

# **Syntax**

**display public-key local** { **dsa** | **rsa** } **public**

# **View**

Any view

# **Parameters**

**dsa**: Displays the public key of the current switch's DSA key pair.

**rsa**: Displays the public keys of the current switch's RSA key pairs.

# **Description**

Use the **display public-key local** command to display the public key information of the current switch's key pairs.

The displayed local public key can be configured as the public key on the remote peer for authentication.

Related commands: **public-key local create**.

#### **Examples**

# Display the public key part of the current switch's RSA key pair(s).

<Sysname> display public-key local rsa public

===================================================== Time of Key pair created: 23:48:18 2000/04/03 Key name: Sysname\_Host Key type: RSA encryption Key ===================================================== Key code:

<span id="page-616-0"></span>30819F300D06092A864886F70D010101050003818D0030818902818100C7C4D2E1C59A75908417C660AD1D5E B172AB6EE9AAF994DB7A1C31EB87F750EE12A57832C6070FC008A5EE2B6675FD6A430575D97350E300A20FEB 773D93D7C3565467B0CA6B95C07D3338C523743B49D82C5EC2C9458D248955846F9C32F4D25CC92D0E831E56 4BBA6FAE794EEC6FCDEDB822909CC687BEBF51F3DFC5C30D590203010001

===================================================== Time of Key pair created: 23:48:36 2000/04/03 Key name: Sysname\_Server Key type: RSA encryption Key ===================================================== Key code:

307C300D06092A864886F70D0101010500036B003068026100BC86D8F08E101461C1231B122777DBE777645C 81C569C004EC2FEC03C205CC7E3B5DAA38DD865C6D1FB61C91B85ED63C6F35BAFBF9A6D2D2989C20051FF8FA 31A14FCF73EC1485422E5B800B55920FC121329020E82F2945FFAD81BE72663BF70203010001

# Display the public key of the current switch's DSA key pair.

<Sysname> display public-key local dsa public

===================================================== Time of Key pair created: 08:01:23 2000/04/02 Key name: Key type: DSA encryption Key ===================================================== Key code:

308201B73082012C06072A8648CE3804013082011F02818100D757262C4584C44C211F18BD96E5F061C4F0A4 23F7FE6B6B85B34CEF72CE14A0D3A5222FE08CECE65BE6C265854889DC1EDBD13EC8B274DA9F75BA26CCB987 723602787E922BA84421F22C3C89CB9B06FD60FE01941DDD77FE6B12893DA76EEBC1D128D97F0678D7722B53 41C8506F358214B16A2FAC4B368950387811C7DA33021500C773218C737EC8EE993B4F2DED30F48EDACE915F 0281810082269009E14EC474BAF2932E69D3B1F18517AD9594184CCDFCEAE96EC4D5EF93133E84B47093C52B 20CD35D02492B3959EC6499625BC4FA5082E22C5B374E16DD00132CE71B020217091AC717B612391C76C1FB2 E88317C1BD8171D41ECB83E210C03CC9B32E810561C21621C73D6DAAC028F4B1585DA7F42519718CC9B09EEF 038184000281804B7E6A5D60A6B71C0B585ED495C36F82C17072C0446CE099F2C733171E8C014B6D4F91C54C 9998921CA35C7BD4385E55D39B324F04DBE9F4CC91DE8ED949C7007C160D129ECB54D6C39E697DAD5BFB56BA F3281584B23CA7DFB46AAB5B8C56A5903F61B34A157022E68C6C2423D42B880FB20BA86135369F7CF3ACA46A 55BEF8

# **display public-key peer**

#### **Syntax**

**display public-key peer** [ **brief** | **name** *pubkey-name* ]

#### **View**

Any view

#### **Parameters**

**brief**: Displays brief information about the locally saved public keys of all SSH peers.

*pubkey-name*: Name of the public key, a string of 1 to 64 characters.

# **Description**

Use the **display public-key peer** command to display information about locally saved public keys of the SSH peers. If no key name is specified, the command displays detailed information about the locally saved public keys of all SSH peers.

The **display public-key peer** command on the SSH server displays the locally saved public keys of SSH clients while the command on the SSH client displays the locally saved keys of the SSH servers.

# $\hat{\mathbf{r}}$  Caution

Sometimes the public key modulus displayed with the **display public-key peer** command is one bit smaller than the actual modulus. This is because the actually generated key pair is one bit smaller than specified. For example, when you specify a 1024-bit key pair, the actually generated key pair may have 1024 or 1023 bits.

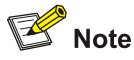

You can configure an SSH peer's public key on the current switch by using the **public-key peer** command or the **public-key peer import sshkey** command.

Related commands: **public-key peer**, **public-key peer import sshkey**.

#### **Examples**

# Display brief information about all peer public keys.

```
<Sysname> display public-key peer brief 
Type Module Name 
--------------------------- 
RSA 1023 idrsa 
DSA 1024 127.0.0.1 
RSA 1024 18
```
# Display the information about the public key named pubkey-name.

<Sysname> display public-key peer name pubkey-name ===================================== Key name : pubkey-name

Key type : RSA

Key module: 1024

=====================================

Key Code:

30819D300D06092A864886F70D010101050003818B00308187028181009C46A8710216CEC0C01C7CE136BA76 C79AA6040E79F9E305E453998C7ADE8276069410803D5974F708496947AB39B3F39C5CE56C95B6AB7442D563 93BF241F99A639DD02D9E29B1F5C1FD05CC1C44FBD6CFFB58BE6F035FAA2C596B27D1231D159846B7CB9A775 7C5800FADA9FD72F65672F4A549EE99F63095E11BD37789955020123

# <span id="page-618-0"></span>**display rsa local-key-pair public**

#### **Syntax**

**display rsa local-key-pair public** 

# **View**

Any view

# **Parameters**

None

# **Description**

Use the **display rsa local-key-pair public** command to display the public keys of the current switch's RSA key pairs. If no key pair has been generated, the system displays a message, telling you that no RSA keys are found..

Related commands: **rsa local-key-pair create**.

#### **Examples**

# Display the public keys of the current switch's RSA key pairs.

```
<Sysname> display rsa local-key-pair public 
===================================================== 
Time of Key pair created: 20:08:35 2000/04/02 
Key name: Sysname_Host 
Key type: RSA encryption Key 
===================================================== 
Key code: 
3047 
   0240 
     DE99B540 87B666B9 69C948CD BBCC2B60 997F9C18 
     9AA6651C 6066EF76 242DEAD1 DEFEA162 61677BD4 
     1A7BFAE7 668EDAA9 FB048C37 A0F1354D 5798C202 
     2253F4F5 
   0203 
     010001 
===================================================== 
Time of Key pair created: 20:08:46 2000/04/02 
Key name: Sysname_Server 
Key type: RSA encryption Key 
===================================================== 
Key code: 
3067 
   0260 
     D6D70AE4 D2A900BE AC21B4E7 617CBEFA 2BAED61F 
     B637070C 093F43AF 9DB9D644 BCD921EF D056EF36 
     26825C2A 1FC0EFC3 E27B5110 3F20F790 6C83274B
```

```
 D0FC303F 51072D6C B5D0054D 3673EBA0 A4748984 
   5EBF6EBE CF6A13B1 C7858241 A2A9AA79 
 0203 
   010001
```
# **B**<br>Note

After you complete the RSA key pair generation task:

- If the switch is working in SSH1-compatible mode, there should be two public keys generated (that is, the host public key and the server public key), and the **display rsa local-key-pair public**  command should display those two public keys.
- If the switch is working in SSH2 mode, there should be only one public key generated (that is, the host public key), and the command should display the public key.

# **display rsa peer-public-key**

# **Syntax**

**display rsa peer-public-key** [ **brief** | **name** *keyname* ]

# **View**

Any view

# **Parameters**

**brief**: Displays brief information about the public keys of all SSH peers.

*keyname*: Specifies a key by its name, which is a string of 1 to 64 characters.

# **Description**

Use the **display rsa peer-public-key** command to display information about the locally saved public keys of all SSH peers. If no key name is specified, the command displays detailed information about the locally saved public keys of all SSH peers.

The **display rsa peer-public-key** command on the SSH server displays the locally saved public keys of the SSH clients while the command on the SSH client displays the locally saved key of the SSH servers.

# / Caution

Sometimes the public key modulus displayed with the display rsa peer-public-key command is one bit smaller than the actual modulus. This is because the actually generated key pair is one bit smaller than specified. For example, when you specify a 1024-bit key pair, the actually generated key pair may have 1024 or 1023 bits.

## <span id="page-620-0"></span>**Examples**

# Display brief information about all peer public keys.

<Sysname> display rsa peer-public-key brief Type Module Name --------------------------- DSA 1023 2 DSA 1024 a

#### # Display the information about public key "abcd".

<Sysname> display rsa peer-public-key name abcd

=====================================

 Key name : abcd Key type : RSA Key module: 1024

=====================================

Key Code:

30819F300D06092A864886F70D010101050003818D0030818902818100B0EEC8768E310AE2EE44D65A2F944E 2E6F32290D1ECBBFFF22AA11712151FC29F1C1CD6D7937723F77103576C41A03DB32F32C46DEDA68566E89B5 3CD4DF8F9899B138C578F7666BFB5E6FE1278A84EC8562A12ACBE2A43AF61394276CE5AAF5AF01DA8B0F33E0 8335E0C3820911B90BF4D19085CADCE0B50611B9F6696D31930203010001

# **display ssh server**

#### **Syntax**

**display ssh server** { **session** | **status** }

#### **View**

Any view

# **Parameters**

**session**: Displays SSH session information.

**status**: Displays SSH status information.

#### **Description**

Use the **display ssh server** command on an SSH server to display information about SSH status or about sessions of active connections with SSH clients.

Related commands: **ssh server authentication-retries**, **ssh server timeout**, **ssh server compatible-ssh1x enable**, **ssh server rekey-interval**.

#### **Examples**

# Display status information about the SSH Server.

```
<Sysname> display ssh server status 
 SSH version : 1.99 
  SSH connection timeout : 60 seconds 
 SSH server key generating interval : 0 hours
```

```
 SSH Authentication retries : 3 times 
 SFTP Server: Disable 
 SFTP idle timeout : 10 minutes
```
# $\sqrt{\frac{1}{1}}$  Caution

- If you use the ssh server compatible-ssh1x enable command to configure the server to be compatible with SSH1.x clients, the SSH version will be displayed as 1.99.
- If you use the **undo ssh server compatible-ssh1x** command to configure the server to be not compatible with SSH1.x clients, the SSH version will be displayed as 2.0.

# Display information about sessions of active connection with SSH clients.

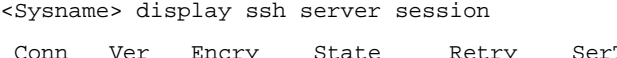

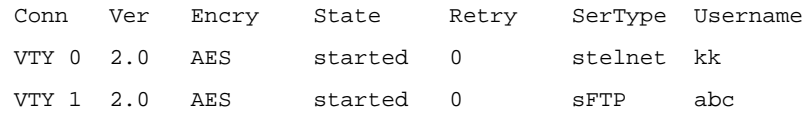

**Table 1-1** Description on the fields of the **display ssh server session** command

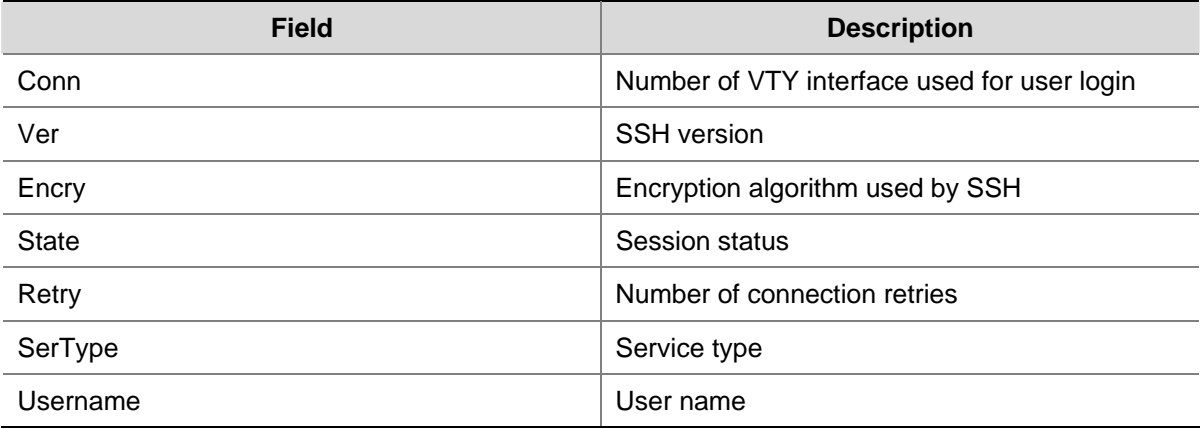

# **display ssh server-info**

# **Syntax**

**display ssh server-info** 

# **View**

Any view

# **Parameters**

None

# **Description**

Use the **display ssh server-info** command on an SSH client to display the mappings between SSH servers and their public keys saved on the client.

<span id="page-622-0"></span>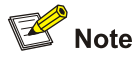

If an SSH client needs to authenticate the SSH server, it uses the locally saved public key of the server for authentication. In case the authentication fails, you can use the **display ssh server-info** command to view whether the locally saved public key of the server is correct.

Related commands: **ssh client assign**, **ssh client first-time enable**.

#### **Examples**

# Display the mappings between SSH servers and their public keys saved on the client.

\_\_\_\_\_\_\_\_\_\_\_\_\_\_\_\_\_\_\_\_\_\_\_\_\_\_\_\_\_\_\_\_\_\_\_\_\_\_\_\_\_\_\_\_\_\_\_\_\_\_\_\_\_\_\_\_\_\_\_\_\_\_\_\_\_\_\_\_\_\_\_\_\_

```
<Sysname> display ssh server-info 
Server Name(IP) Server public key name
```
192.168.0.90 192.168.0.90

# **display ssh user-information**

# **Syntax**

**display ssh user-information** [ *username* ]

#### **View**

Any view

#### **Parameters**

*username*: SSH user name, a string of 1 to 184 characters. It cannot contain any of these characters: slash (/), backslash (\), colon (:), asterisk (\*), question mark (?), less than sign (<), greater than sign (>), and the vertical bar sign (|). In addition, the @ sign can appear up to once, the username part (that is, the string before the @ sign) cannot be more than 55 characters, and the domain name part cannot be more than 128 characters.

#### **Description**

Use the **display ssh user-information** command on an SSH server to display information about all SSH users, including user name, authentication type, corresponding public key name and authorized service type. If the *username* argument is specified, the command displays information about the specified user.

Related commands: **ssh authentication-type default**, **ssh user**, **ssh user authentication-type, ssh user assign**, **ssh user service-type**.

# **Examples**

# Create an SSH user named **client** and specify publickey authentication as the authentication mode for the SSH user.

<Sysname> system-view System View: return to User View with Ctrl+Z. <span id="page-623-0"></span>[Sysname] ssh user client authentication-type publickey

# Configure SFTP as the service type for the SSH user.

[Sysname] ssh user client service-type sftp

# Assign the public key **test** for the SSH user.

[Sysname] ssh user client assign publickey test

# Display information about the SSH user configured on the SSH server.

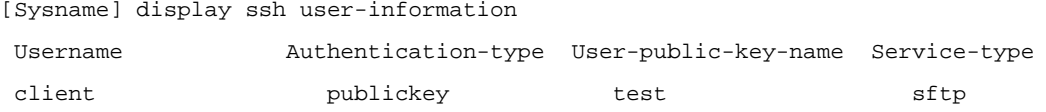

# **display ssh2 source-ip**

#### **Syntax**

**display ssh2 source-ip** 

# **View**

Any view

# **Parameters**

None

#### **Description**

Use the **display ssh2 source-ip** command to display the current source IP address or the IP address of the source interface specified for the SSH client. If neither source IP address nor source interface is specified, the command displays 0.0.0.0.

Related commands: **ssh2 source-ip**.

#### **Examples**

# Display the current source IP address specified for the SSH Client.

<Sysname> display ssh2 source-ip The source IP you specified is 192.168.0.1

# **display ssh-server source-ip**

# **Syntax**

**display ssh-server source-ip** 

# **View**

Any view

# **Parameters**

None

# <span id="page-624-0"></span>**Description**

Use the **display ssh-server source-ip** command to display the current source IP address or the IP address of the source interface specified for the SSH server. If neither source IP address nor source interface is specified, the command displays 0.0.0.0.

Related commands: **ssh-server source-ip**.

# **Examples**

# Display the current source IP address specified for the SSH Server.

<Sysname> display ssh-server source-ip The source IP you specified is 192.168.1.1

# **peer-public-key end**

#### **Syntax**

**peer-public-key end** 

#### **View**

Public key view

#### **Parameters**

None

#### **Description**

Use the **peer-public-key end** command to return from public key view to system view.

Related commands: **rsa peer-public-key**, **public-key-code begin**, **public-key peer**.

#### **Examples**

# Exit public key view.

<Sysname> system-view System View: return to User View with Ctrl+Z. [Sysname] rsa peer-public-key Switch003 RSA public key view: return to System View with "peer-public-key end". [Sysname-rsa-public-key] peer-public-key end [Sysname]

# **protocol inbound**

# **Syntax**

**protocol inbound** { **all** | **ssh** }

#### **View**

VTY user interface view

# **Parameters**

**all**: Supports both Telnet and SSH.

**ssh**: Supports only SSH.

#### <span id="page-625-0"></span>**Description**

Use the **protocol inbound** command to configure specific user interface(s) to support specified protocol(s). The configuration will take effect at next user login.

By default, both SSH and Telnet are supported.

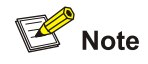

As SSH clients access the SSH server through VTY user interfaces, you need configure the VTY user interfaces of the SSH server to support remote SSH login.

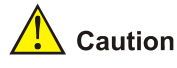

- If you have configured a user interface to support SSH protocol, to ensure a successful login to the user interface, you must configure AAA authentication for the user interface by using the **authentication-mode scheme** command.
- <sup>z</sup> For a user interface, if you have executed the **authentication-mode password** or **authentication-mode none** command, the **protocol inbound ssh** command cannot be executed; if you have executed the **protocol inbound ssh** command, neither of the **authentication-mode password** and **authentication-mode none** commands can be executed.

#### **Examples**

# Configure vty0 through vty4 to support SSH only.

```
<Sysname> system-view 
System View: return to User View with Ctrl+Z. 
[Sysname] user-interface vty 0 4 
[Sysname-ui-vty0-4] authentication-mode scheme 
[Sysname-ui-vty0-4] protocol inbound ssh
```
# **public-key local create**

# **Syntax**

**public-key local create** { **dsa** | **rsa** }

# **View**

System view

## **Parameters**

**dsa**: Specifies the DSA key pair.

**rsa**: Specifies the RSA key pair.

# **Description**

Use the **public-key local create** command to create a local DSA key pair or RSA key pairs.

Note that:

- Generating the RSA and DSA key pairs on the server is prerequisite to SSH login.
- After entering this command, you will be prompted to provide the length of the key modulus. The length is in the range 512 to 2048 bits and defaults to 1024 bits. If the key pair already exists, the system will ask you whether you want to overwrite it.
- The key pair created by this command can survive a reboot. You only need to configure it once.

Related commands: **public-key local destroy**, **display public-key local**.

#### **Examples**

# Create local RSA key pairs.

<Sysname> system-view System View: return to User View with Ctrl+Z. [Sysname] public-key local create rsa The range of public key size is  $(512 \sim 2048)$ . NOTES: If the key modulus is greater than 512, It will take a few minutes. Input the bits in the modulus[default =  $1024$ ]: Generating keys... ...++++++ ...................................................................++++++ ...........................++++++++ .....++++++++ ......

# Display the public key information of the local RSA key pairs.

[Sysname] display public-key local rsa public

===================================================== Time of Key pair created: 03:14:23 2000/04/06 Key name: Sysname\_Host Key type: RSA encryption Key ===================================================== Key code: 305C300D06092A864886F70D0101010500034B003048024100D6665EFEC14F48A5B42A413E2FACCAA9F02C77 2AEDC4911E76AAEE55BA49C4A0233D2D80504068BD9C892C0DD9EBBBC7EB8842ED61CDB418A29CA1362BB48C 190203010001

===================================================== Time of Key pair created: 03:14:36 2000/04/06 Key name: Sysname\_Server Key type: RSA encryption Key ===================================================== Key code:

<span id="page-627-0"></span>307C300D06092A864886F70D0101010500036B003068026100A3B63F5B0E5470D9FE2005450342011FEDE2A9 24C71EB19E28D257E43EF7E531D7C37FBB157712A2F2AF0F5BAF3E60595496C5B3EAFF25BFB56F1E1CC7A700 4D0FF048654BFEADB21C5AF3E24FB0516393BFEEF65A83B7416F170886904C8BE30203010001

#### # Create a DSA key pair.

<Sysname> system-view System View: return to User View with Ctrl+Z. [Sysname] public-key local create dsa The range of public key size is  $(512 \sim 2048)$ . NOTES: If the key modulus is greater than 512, It will take a few minutes. Input the bits in the modulus[default =  $1024$ ]: Generating keys... .++++++++++++++++++++++++++++++++++++++++++++++++++\* ........+......+.....+......................................+..+................ .......+..........+..............+.............+...+.....+...............+..+... ...+.................+..........+...+....+.......+.....+............+.........+. ........................+........+..........+..............+.....+...+.......... ..............+.........+..........+...........+........+....+.................. .....+++++++++++++++++++++++++++++++++++++++++++++++++++\* ......

#### # Display the public key information of the local DSA key pair.

[Sysname]display public-key local dsa public

===================================================== Time of Key pair created: 03:17:33 2000/04/06 Key name: Key type: DSA encryption Key ===================================================== Key code: 3081F03081A806072A8648CE38040130819C0241008DF2A494492276AA3D25759BB06869CBEAC0D83AFB8D0C F7CBB8324F0D7882E5D0762FC5B7210EAFC2E9ADAC32AB7AAC49693DFBF83724C2EC0736EE31C80291021500

C773218C737EC8EE993B4F2DED30F48EDACE915F0240626D027839EA0A13413163A55B4CB500299D5522956C EFCB3BFF10F399CE2C2E71CB9DE5FA24BABF58E5B79521925C9CC42E9F6F464B088CC572AF53E6D788020343 0002406FBDE6C9BD578722585CDF4F3BFB31DD739865D1EA0312EDF2BAF4841C0A963E400640E46720681729 2CDFE5D91D86FDB9C3A16141E675E6FFC6C2577E660FF1

# **public-key local destroy**

#### **Syntax**

**public-key local destroy** { **dsa** | **rsa** }

# **View**

System view

#### **Parameters**

**dsa**: Specifies the DSA key pair.

**rsa**: Specifies the RSA key pair.

# <span id="page-628-0"></span>**Description**

Use the **public-key local destroy** command to destroy the key pairs generated for the current switch. If the key pair does not exist, the system displays a message, telling you no such key pair exists. Related commands: **public-key local create**.

# **Examples**

# Destroy the RSA key pairs of the current switch.

<Sysname> system-view System View: return to User View with Ctrl+Z. [Sysname]public-key local destroy dsa % Confirm to destroy these keys? [Y/N]:y ......

#### # Destroy the DSA key pair of the current switch.

<Sysname>system-view System View: return to User View with Ctrl+Z. [Sysname] public-key local destroy dsa % Confirm to destroy these keys? [Y/N]:y ......

# **public-key local export rsa**

#### **Syntax**

**public-key local export rsa** { **openssh** | **ssh1** | **ssh2** } [ *filename* ]

#### **View**

System view

# **Parameters**

**rsa**: Specifies the host public key of the current switch's RSA key pair.

**openssh**: Specifies the format of the exported public key as OpenSSH.

**ssh1**: Specifies the format of the exported public key as SSH1.

**ssh2**: Specifies the format of the exported public key as SSH2.

*filename*: Name of the file for saving the host public key, a string of 1 to 142 characters. For file naming rules, refer to *File System Management Command*.

# **Description**

Use the **public-key local export rsa** command to export the current switch's RSA key pair to a specified file.

If you specify a filename, the command exports the host public key to the specified file and saves the file; otherwise, the command displays the host public key on the screen.

<span id="page-629-0"></span>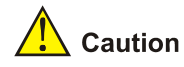

- SSH1, SSH2, and OpenSSH are three public key formats. You can choose one as required. For example, if you want to export the RSA host public key to a file in the SSH1 format, use the **public-key local export rsa ssh1** *filename* command.
- The host public key displayed on the screen is in a format that is not transformed and cannot be used as the public key data for public key configuration.

Related commands: **public-key local create**, **rsa local-key-pair create**.

#### **Examples**

# Generate RSA key pairs.

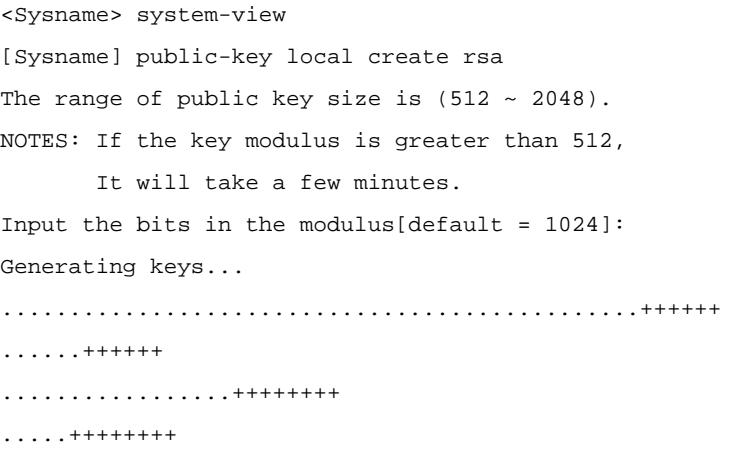

.......

# Display the host public key in the OpenSSH format.

[Sysname]public-key local export rsa openssh ssh-rsa AAAAB3NzaC1yc2EAAAADAQABAAAAgMSPi+xIkHkAo6E9LwLKWN+eN9EqW/6FIYEIlVKcpIa0 6IT4eSyq4OldeiZ9WorOiDqX3ROo4FmaTR/QCSK3C9whE1qz/4soVL1eHDdgzQCumKKsJCVaM5OdZ2sdNbEnhLuc s8ZrfTgEkDB1hmbgzuDpWPokPfkQDD+8dC+hkFVV rsa-key

# Export the host public key in the format of OpenSSH and save the public key file as pub ssh\_file2.

[Sysname] public-key local export rsa openssh pub\_ssh\_file2

# Export the host public key in the format of SSH1 and save the public key file as pub\_ssh\_file3.

[Sysname] public-key local export rsa ssh1 pub\_ssh\_file3

# **public-key local export dsa**

#### **Syntax**

**public-key local export dsa** { **openssh** | **ssh2** } [ *filename* ]

#### **View**

System view

#### **Parameters**

**dsa**: Specifies the public key of the current switch's DSA key pair.

**openssh**: Uses the format of OpenSSH.

**ssh2**: Uses the format of SSH2.

*filename*: Name of the file for saving the public key, a string of 1 to 142 characters. For file naming rules, refer to *File System Management Command*.

#### **Description**

Use the **public-key local export dsa** command to export the current switch's DSA key pair to a specified file.

If you specify a filename, the command exports the public key to the specified file and saves it; otherwise, the command displays the public key on the screen.

# $\sqrt{\phantom{a}}$  Caution

- SSH2 and OpenSSH are two public key formats. You can choose one as required. For example, if you want to export the DSA host public key to a file in the SSH2 format, use the **public-key local export dsa ssh2** *filename* command.
- The host public key displayed on the screen is in a format that is not transformed and cannot be used as the public key data for public key configuration.

Related commands: **public-key local create**.

#### **Examples**

#### # Generate a DSA key pair.

```
<Sysname> system-view 
[Sysname]public-key local create dsa 
The range of public key size is (512 \sim 2048).
NOTES: If the key modulus is greater than 512, 
        It will take a few minutes. 
Input the bits in the modulus[default = 1024]:
Generating keys... 
.++++++++++++++++++++++++++++++++++++++++++++++++++* 
........+......+.....+......................................+..+.......................+
..........+..............+.............+...+.....+...............+..+......+............
.....+..........+...+....+.......+.....+............+.........+.........................
+........+..........+..............+.....+...+........................+.........+.......
...+...........+........+....+.......................+++++++++++++++++++++++++++++++++++
++++++++++++++++* 
....... 
# Display the public key in the SSH2 format.
```
[Sysname] public-key local export dsa ssh2 ---- BEGIN SSH2 PUBLIC KEY ---- Comment: "dsa-key-20000406" AAAAB3NzaC1kc3MAAACA11cmLEWExEwhHxi9luXwYcTwpCP3/mtrhbNM73LOFKDTpSIv4Izs5lvmwmWFSIncHtvR PsiydNqfdbomzLmHcjYCeH6SK6hEIfIsPInLmwb9YP4BlB3dd/5rEok9p27rwdEo2X8GeNdyK1NByFBvNYIUsWov <span id="page-631-0"></span>rEs2iVA4eBHH2jMAAAAUx3MhjHN+yO6ZO08t7TD0jtrOkV8AAACAgiaQCeFOxHS68pMuadOx8YUXrZWUGEzN/Orp bsTV75MTPoS0cJPFKyDNNdAkkrOVnsZJliW8T6UILiLFs3ThbdABMs5xsCAhcJGscXthI5HHbB+y6IMXwb2BcdQe y4PiEMA8ybMugQVhwhYhxz1tqsAo9LFYXaf0JRlxjMmwnu8AAACA04Cd4ccxNjCMWzPAzZhj65GjyxExYS72XKWt 0S0AUs51ttRCqOHV/G8LUcdQ4pkp7XK6YGvxS0m1RPb9cIOMQZSYdHiXOq45zFA3Y8ylnWWF6EiuVUstjN8RC8Vt nTzzIbihwmSSR0R9OEGi1vnxCdA1l5wDhuEYJMgq9ipVXLA=

---- END SSH2 PUBLIC KEY ----

#### # Export the public key in OpenSSH format.

<Sysname> system-view

[Sysname] public-key local export dsa openssh key.pub

# **public-key peer**

#### **Syntax**

**public-key peer** *keyname*  **undo public-key peer** *keyname* 

#### **View**

System view

# **Parameters**

*keyname*: Name of the public key, a string of 1 to 64 characters.

## **Description**

Use the **public-key peer** command to enter public key view.

Use the **undo public-key peer** command to delete the configuration of peer public key.

After configuring this command, you enter public key view. You can use this command together with the **public-key-code begin** command to configure the peer public key. This public key configuration method requires that you obtain the public key in hexadecimal format in advance.

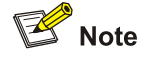

Only the public key whose module is of 512 to 2,048 bits can be configured on the device currently.

Related commands: **public-key-code begin**, **public-key-code end**.

#### **Examples**

#### # Enter public key view

<Sysname>system-view System View: return to User View with Ctrl+Z. [Sysname]public-key peer pub.ppk PKEY public key view: return to System View with "peer-public-key end". [Sysname-peer-public-key]

# <span id="page-632-0"></span>**public-key peer import sshkey**

#### **Syntax**

**public-key peer** *keyname* **import sshkey** *filename*  **undo public-key peer** *keyname*

#### **View**

System view

#### **Parameters**

*keyname*: Name of the public key , a string of 1 to 64 characters.

*filename*: Name of a public key file, a string of 1 to 142 characters. For file naming rules, refer to *File System Management Command*.

# **Description**

Use the **public-key peer import sshkey** command to import a peer public key from the public key file. Use the **undo public-key peer** command to remove the setting.

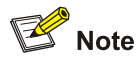

- Only public key files in the format of SSH1, SSH2, or OpenSSH are supported.
- Currently, only public keys whose modules are in the range 512 to 2048 bits can be imported to the switch.
- You may use this command to configure an SSH peer's public key on the current switch. After you issue this command, the system will automatically identify the format of the public key, transforms the public key into the PKCS format, and saves the public key locally. This public key configuration method requires that the public key file be uploaded to the current switch through FTP or TFTP.

#### **Examples**

Configure the devices so that an SSH connection can be set up between the SSH server and an SSH client using publickey authentication. The following describes key configuration steps related to publickey authentication only.

# On the SSH server, configure publickey authentication as the authentication mode for the client.

<Sysname> system-view System View: return to User View with Ctrl+Z. [Sysname] ssh user client authentication-type publickey

# On the SSH client, generate RSA key pairs and export the RSA host public key to a file.

<Sysname> system-view [Sysname] public-key local create rsa The range of public key size is  $(512 \sim 2048)$ . NOTES: If the key modulus is greater than 512, It will take a few minutes.

<span id="page-633-0"></span>Input the bits in the modulus[default = 1024]: Generating keys... ...............................................++++++ ......++++++ .................++++++++ .....++++++++ .......

[Sysname] public-key local export rsa ssh2 pub

# Send the public key file of the SSH client to the SSH using FTP or TFTP. The configuration is omitted.

# On the SSH server, import the SSH client's public key from the public key file, and then assign the public key to the SSH client.

<Sysname> system-view System View: return to User View with Ctrl+Z. [Sysname] public-key peer publick import sshkey pub [Sysname] ssh user client assign publickey publick

# **public-key-code begin**

## **Syntax**

**public-key-code begin** 

#### **View**

Public key view

# **Parameters**

None

#### **Description**

Use the **public-key-code begin** command to enter public key edit view.

Using the **public-key peer** command to enter public key view, and use the **public-key-code begin** command to enter the public key edit view. Then you can input the key by pasting the copied characters or pressing the keys on the keyboard. It must be a hexadecimal string that has been encoded complying with PKCS. Spaces and carriage returns are allowed between characters.

Related commands: **rsa peer-public-key**, **public-key peer**, **public-key-code end**.

#### **Examples**

#### # Enter public key edit view and input a public key.

```
<Sysname> system-view 
System View: return to User View with Ctrl+Z. 
[Sysname] rsa peer-public-key Switch003 
RSA public key view: return to System View with "peer-public-key end". 
[Sysname-rsa-public-key] public-key-code begin 
RSA key code view: return to last view with "public-key-code end". 
[Sysname-rsa-key-code] 308186028180739A291ABDA704F5D93DC8FDF84C427463 
[Sysname-rsa-key-code] 1991C164B0DF178C55FA833591C7D47D5381D09CE82913 
[Sysname-rsa-key-code] D7EDF9C08511D83CA4ED2B30B809808EB0D1F52D045DE4
```
<span id="page-634-0"></span>[Sysname-rsa-key-code] 0861B74A0E135523CCD74CAC61F8E58C452B2F3F2DA0DC [Sysname-rsa-key-code] C48E3306367FE187BDD944018B3B69F3CBB0A573202C16 [Sysname-rsa-key-code] BB2FC1ACF3EC8F828D55A36F1CDDC4BB45504F020125 [Sysname-rsa-key-code] public-key-code end [Sysname-rsa-public-key]

# **public-key-code end**

# **Syntax**

#### **public-key-code end**

#### **View**

Public key edit view

#### **Parameters**

None

#### **Description**

Use the **public-key-code end** command to return from public key edit view to public key view and save the public key you input.

After you use this command to end editing the public key, the system will check the validity of the public key before saving the key.

- If there is any illegal character in the key, your configuration fails. In this case, a prompt is displayed and the key is discarded.
- If the key is valid, it is saved in the local public key list.

Related commands: **rsa peer-public-key**, **public-key peer**, **public-key-code begin**.

# **Examples**

# Exit public key edit view and save the public key you input.

```
<Sysname> system-view 
System View: return to User View with Ctrl+Z. 
[Sysname] rsa peer-public-key Switch003 
RSA public key view: return to System View with "peer-public-key end". 
[Sysname-rsa-public-key] public-key-code begin 
RSA key code view: return to last view with "public-key-code end". 
[Sysname-rsa-key-code] 308186028180739A291ABDA704F5D93DC8FDF84C427463 
[Sysname-rsa-key-code] 1991C164B0DF178C55FA833591C7D47D5381D09CE82913 
[Sysname-rsa-key-code] D7EDF9C08511D83CA4ED2B30B809808EB0D1F52D045DE4 
[Sysname-rsa-key-code] 0861B74A0E135523CCD74CAC61F8E58C452B2F3F2DA0DC 
[Sysname-rsa-key-code] C48E3306367FE187BDD944018B3B69F3CBB0A573202C16 
[Sysname-rsa-key-code] BB2FC1ACF3EC8F828D55A36F1CDDC4BB45504F020125 
[Sysname-rsa-key-code] public-key-code end 
[Sysname-rsa-public-key]
```
# <span id="page-635-0"></span>**rsa local-key-pair create**

#### **Syntax**

**rsa local-key-pair create** 

#### **View**

System view

# **Parameters**

None

# **Description**

Use the **rsa local-key-pair create** command to generate an RSA key pair for the current switch.

Note that:

- After entering this command, you will be prompted to provide the length of the key modulus. The length is in the range 512 to 2048 bits and defaults to 1024 bits. If the key pair already exists, the system will ask you whether you want to overwrite it.
- The configuration of this command can survive a reboot. You only need to configure it once.
- <sup>z</sup> After the RSA key pair is generated, the **display rsa local-key-pair public** command displays two public keys (the host public key and server public key) when the switch is working in SSH1-compatible mode, but only one public key (the host public key) when the switch is working in SSH2 mode.

Related commands: **rsa local-key-pair destroy**, **display rsa local-key-pair public**.

#### **Examples**

#### # Generate local RSA key pairs.

<Sysname> system-view System View: return to User View with Ctrl+Z. [Sysname] rsa local-key-pair create The local-key-pair will be created. The range of public key size is  $(512 \sim 2048)$ . NOTES: If the key modulus is greater than 512, It will take a few minutes. Input the bits in the modulus[default =  $1024$ ]: Generating keys... ........................++++++ .......++++++ .................................++++++++ ...++++++++ ........Done! # Display the public keys of the current switch's RSA key pairs.

[Sysname] display rsa local-key-pair public

===================================================== Time of Key pair created: 02:31:51 2000/04/09 Key name: Sysname\_Host

```
Key type: RSA encryption Key 
===================================================== 
Key code: 
308188 
   028180 
     F0C0EDA9 FA2E2FAC 4B16CA34 677F1861 A13E89BE 
     6AAAC326 4E17268D EFADED1A FCA39047 52F18422 
     B8C875DF 3626150D 4057EE12 371D5E62 57D34A16 
     5045A403 FA805F72 B2780C9A 041ED99E 2841F600 
     AB30DB10 821EF338 1FA54FE5 3DC79E46 74E45127 
     3D4CA70F 253645DA 57524DC3 513BAC53 2C1B7F8F 
     2481FA79 D4AA15C7 
   0203 
     010001 
===================================================== 
Time of Key pair created: 02:32:06 2000/04/09 
Key name: Sysname_Server 
Key type: RSA encryption Key 
===================================================== 
Key code: 
3067 
   0260 
     C9BEF5C8 1AF3E457 AD007039 DDB21785 28B0204F 
     A9ED61A6 AD381860 9491B700 0286568F 4CAF27B1 
     1B17B1A2 0D516E74 8DAFA6C1 0F71624B B8BE6FB2 
     F550E7B9 BABD5B34 7D3E85C2 126B59DC 93BB4EA5 
     6A147737 E9CE41EB 1B31171C 142902AF 
   0203 
     010001
```
# **rsa local-key-pair destroy**

# **Syntax**

**rsa local-key-pair destroy** 

#### **View**

System view

#### **Parameters**

None

# **Description**

Use the **rsa local-key-pair destroy** command to destroy the current switch's RSA key pair.

If the local RSA key pairs do not exist, the system displays a message, telling you no such key pairs exist.

Related commands: **rsa local-key-pair create**.

# <span id="page-637-0"></span>**Examples**

# Destroy the current switch's RSA key pairs.

<Sysname> system-view System View: return to User View with Ctrl+Z. [Sysname] rsa local-key-pair destroy % The local-key-pair will be destroyed. % Confirm to destroy these keys? [Y/N]:y .............Done!

# **rsa peer-public-key**

#### **Syntax**

**rsa peer-public-key** *keyname*  **undo rsa peer-public-key** *keyname*

# **View**

System view

#### **Parameters**

*keyname*: Name of the public key to be configured , a string of 1 to 64 characters.

# **Description**

Use the **rsa peer-public-key** command to enter public key view.

Use the **undo rsa peer-public-key** command to remove the setting.

After using this command, you can use the **public-key-code begin** command to configure the peer public key. This public key configuration method requires that you obtain the peer public key in hexadecimal format in advance.

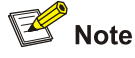

Currently, the switch supports only public keys of 512 to 2048 bits.

Related commands: **public-key-code begin**, **public-key-code end**.

# **Examples**

# Enter Switch002 public key view.

<Sysname> system-view

System View: return to User View with Ctrl+Z. [Sysname] rsa peer-public-key Switch002

RSA public key view: return to System View with "peer-public-key end".

[Sysname-rsa-public-key]

# <span id="page-638-0"></span>**rsa peer-public-key import sshkey**

#### **Syntax**

**rsa peer-public-key** *keyname* **import sshkey** *filename*  **undo rsa peer-public-key** *keyname*

#### **View**

System view

#### **Parameters**

*keyname*: Name of the public key to be configured, a string of 1 to 64 characters.

*filename*: Name of a public key file, a string of 1 to 142 characters. For file naming rules, refer to *File System Management Command*.

#### **Description**

Use the **rsa peer-public-key import sshkey** command to import a peer public key from the public key file.

Use the **undo rsa peer-public-key** command to remove the setting.

After execution of this command, the system automatically transforms the public key file into PKCS format, and imports the peer public key. This requires that you get a copy of the public key file from the peer through FTP/TFTP.

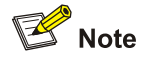

- Only public key files in the format of SSH1 or SSH2 are supported.
- Currently, only public keys with the modulues being in the range 512 to 2048 bits can be imported to the switch.
- You may use this command to configure an SSH peer's public key on the current switch. After you issue this command, the system will automatically identify the format of the public key, transforms the public key into the PKCS format, and saves the public key locally. This public key configuration method requires that the public key file be uploaded to the current switch through FTP or TFTP.

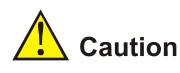

The **rsa peer-public-key import sshkey** command can transform only RSA public keys. If you want DSA public keys to be transformed and configured automatically, use the **public-key peer import sshkey** command.

## **Examples**

# Transform the format of client public key file abc and configure a public key named 123.

```
<Sysname> system-view
```
<span id="page-639-0"></span>System View: return to User View with Ctrl+Z. [Sysname] rsa peer-public-key 123 import sshkey abc

# **ssh authentication-type default**

#### **Syntax**

**ssh authentication-type default { all | password | password-publickey | publickey | rsa } undo ssh authentication-type default**

#### **View**

System view

#### **Parameters**

**all**: Specifies either the password authentication or the publickey authentication for SSH users.

**password**: Specifies the authentication mode for SSH users as password authentication.

**password-publickey**: Specifies that both the password and the publickey must be authenticated for SSH users.

**publickey**: Specifies the authentication mode for the SSH user as publickey (RSA key or DSA key ) authentication.

**rsa**: Specifies the authentication mode for the SSH user as publickey (RSA key or DSA key ) authentication. The authentication modes specified by the **rsa** keyword and **publickey** keyword are implemented in the same way.

#### **Description**

Use the **ssh authentication-type default** command to specify a default authentication mode for SSH users. After this command is configured, when an SSH user is added by using the **ssh user** command, the default authentication mode is adopted for the user if no authentication mode is specified by using the **ssh user authentication-type** command.

Use the **undo ssh authentication-type default** command to remove the specified default authentication mode. That is, no default authentication mode is specified for SSH users. In this case, when an SSH user is added, you must specify an authentication mode for the user at the same time.

By default, no default authentication mode is specified.

The differences between password authentication, publickey authentication, and password-publickey authentication are:

- Password authentication is vulnerable to attacks.
- Publickey authentication provides more secure SSH connections than password authentication does. The mode is easy to use and prevents illegal operations such as malicious password guess. After the configuration, the subsequent authentications are implemented automatically without asking you to enter the password.
- Password-publickey authentication takes the advantages of both password authentication and publickey authentication. An SSH user must pass both types of authentication before logging in. The combination of password and publickey authentications eliminates the vulnerability of the SSH server caused by the clients. You can use password-publickey authentication together with AAA for authentication and authorization of users.

Related commands: **display ssh user-information**.

# <span id="page-640-0"></span>**Examples**

#### # Specify the publickey authentication as the default authentication mode.

<Sysname>system-view System View: return to User View with Ctrl+Z. [Sysname]ssh authentication-type default publickey

#### # Create an SSH user

[Sysname] ssh user user1

# Display information about configured SSH users.

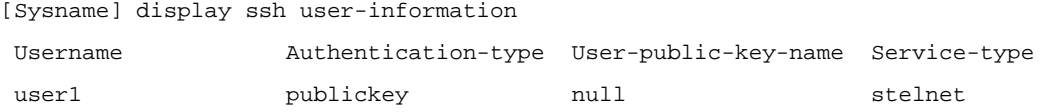

# **ssh client assign**

#### **Syntax**

**ssh client** { *server-ip* | *server-name* } **assign** { **publickey** | **rsa-key** } *keyname*  **undo ssh client** { *server-ip* | *server-name* } **assign** { **publickey** | **rsa-key** }

# **View**

System view

#### **Parameters**

*server-ip*: IP address of the server.

*server-name*: Name of the server, a string of 1 to 184 characters.

*keyname*: Name of the public key of the server, a string of 1 to 64 characters.

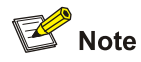

Both the **publickey** and **rsa-key** keywords indicate specifying the publickey key. They are implemented with the same method.

# **Description**

Use the **ssh client assign** command to specify the name of the public key of the server on the client so that the client can authenticate whether the server to be accessed is reliable.

Use the **undo ssh client assign** command to remove the mapping between the client and the public key of the server.

By default, a client does not have the name of the server's public key specified and it uses the IP address or host name that it used to log in to the SSH server as the public key name.

<span id="page-641-0"></span>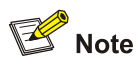

If a client does not support first-time authentication, it will refuse to access any unauthenticated server. In this case, you need to configure the public key of the server on the client and associate the public key and the server so that the client can authenticate the server during login.

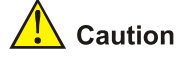

If a pair of SSH peers are both switches that support both DSA and RSA, you must configure the DSA public key of the server on the client.

Related command: **ssh client first-time enable**.

#### **Examples**

# Specify the name of the DSA public key of the server (whose IP address is 192.168.0.1) as **pub.ppk** on the client.

<Sysname>system-view System View: return to User View with Ctrl+Z. [Sysname] ssh client 192.168.0.1 assign publickey pub.ppk

# **ssh client first-time enable**

#### **Syntax**

**ssh client first-time enable undo ssh client first-time**

#### **View**

System view

# **Parameters**

None

#### **Description**

Use the **ssh client first-time enable** command to enable the client to run first-time authentication for the SSH server it accesses for the first time.

Use the **undo ssh client first-time** command to disable the client from running first-time authentication.

By default, the client is enabled to run first-time authentication.

Note that:

With first-time authentication enabled, an SSH client that is not configured with the server's host public key can continue accessing the server when it accesses the server for the first time. The SSH server sends its host public key to the client automatically, and the client saves the key for use

<span id="page-642-0"></span>in subsequent authentications. In this mode, the client cannot ensure the correctness of the SSH server's host public key.

• With first-time authentication disabled, you must configure the server's host public key and specify the public key name for authentication on the client in advance.

For details about first-time authentication, refer to corresponding section in *SSH Operation.*

## **Examples**

# Disable the client to run first-time authentication on an SSH client.

<Sysname> system-view System View: return to User View with Ctrl+Z. [Sysname] undo ssh client first-time

# **ssh server authentication-retries**

#### **Syntax**

**ssh server authentication-retries** *times* **undo ssh server authentication-retries** 

#### **View**

System view

# **Parameters**

*times*: Authentication retry times, in the range of 1 to 5.

# **Description**

Use the **ssh server authentication-retries** command to set the authentication retry times for SSH connections. This configuration will take effect for all users logging in later.

Use the **undo ssh server authentication-retries** command to restore the default authentication retry times.

By default, the number of authentication retry times is 3.

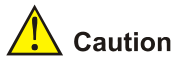

If you have used the **ssh user authentication-type** command to configure the authentication type of a user to **password-publickey**, you must set the authentication retry times to a number greater than or equal to 2 (so that the user can access the switch).

Related commands: **display ssh server**.

# **Examples**

#### # Set the authentication retry times to four.

<Sysname> system-view System View: return to User View with Ctrl+Z. [Sysname] ssh server authentication-retries 4

# <span id="page-643-0"></span>**ssh server compatible-ssh1x enable**

# **Syntax**

**ssh server compatible-ssh1x enable** 

**undo ssh server compatible-ssh1x** 

#### **View**

System view

# **Parameters**

None

#### **Description**

Use the **ssh server compatible-ssh1x enable** command to make the server compatible with SSH1.x clients.

Use the **undo ssh server compatible-ssh1x** command to make the server incompatible with SSH1.x clients.

By default, the server is compatible with SSH1.x clients.

Related commands: **display ssh server**.

# **Examples**

# Configure the server to be compatible with SSH1.x clients.

<Sysname> system-view

System View: return to User View with Ctrl+Z.

[Sysname] ssh server compatible-ssh1x enable

# **ssh server rekey-interval**

#### **Syntax**

**ssh server rekey-interval** *hours*

**undo ssh server rekey-interval** 

#### **View**

System view

#### **Parameters**

*hours*: Interval to update the server keys, ranging from 1 to 24 (in hours).

#### **Description**

Use the **ssh server rekey-interval** command to set the interval to update the RSA server keys regularly.

Use the **undo ssh server rekey-interval** command to cancel the current configuration.

By default, the update interval is zero, which indicates the system does not update the server keys.

<span id="page-644-0"></span>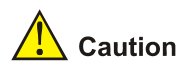

This command only takes effect on users whose client version is SSH1.x.

#### Related commands: **display ssh server**.

# **Examples**

# Configure to update the server's keys every 3 hours.

<Sysname> system-view System View: return to User View with Ctrl+Z. [Sysname] ssh server rekey-interval 3

# **ssh server timeout**

#### **Syntax**

**ssh server timeout** *seconds*

**undo ssh server timeout** 

#### **View**

System view

# **Parameters**

*seconds*: Authentication timeout time, ranging from 1 to 120 (in seconds).

#### **Description**

Use the **ssh server timeout** command to set the authentication timeout time for SSH connections.

Use the **undo ssh server timeout** command to restore the default timeout time (that is, 60 seconds).

The configuration here will take effect at next login.

Related commands: **display ssh server**.

#### **Examples**

# Set the authentication timeout time to 80 seconds.

<Sysname> system-view System View: return to User View with Ctrl+Z. [Sysname] ssh server timeout 80

# **ssh user**

# **Syntax**

**ssh user** *username*

**undo ssh user** *username*

#### **View**

System view

#### **Parameters**

*username*: SSH user name, a string of 1 to 184 characters. It cannot contain any of these characters: slash (/), backslash (\), colon (:), asterisk (\*), question mark (?), less than sign (<), greater than sign (>), and the vertical bar sign (|). In addition, the @ sign can appear up to once, the username part (that is, the string before the @ sign) cannot be more than 55 characters, and the domain name part cannot be more than 128 characters.

#### **Description**

Use the **ssh user** command to create an SSH user.

Use the **undo ssh user** to delete a specified SSH user.

An SSH user is represented as a set of user attributes on the SSH server. This set is uniquely identified with the SSH username. When a user logs in to the SSH server from the SSH client, a username is required so that the server can looks up the database for matching the username. If a match is found, it authenticates the user using the authentication mode specified in the attribute set. If not, it tears down the connection.

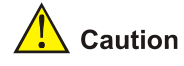

An SSH user created with this command uses the default authentication type specified by the **ssh authentication-type default** command. If no default authentication type is specified for SSH users, you need to use the **ssh user authentication-type** command to create an SSH user and specify an authentication mode for the user.

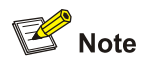

An SSH user is created on an SSH server for the purpose of specifying the authentication type, the SSH service type, and the public key for the SSH user. An existing SSH user will be removed automatically if it has none of the authentication type, the SSH service type, and the public key configured.

Related commands: **ssh authentication-type default**, **ssh user authentication-type**.

#### **Examples**

# Specify the default authentication type as password authentication. Create an SSH user with the name "abc".

<Sysname> system-view Enter system view, return to user view with Ctrl+Z. [Sysname] ssh authentication-type default password [Sysname] ssh user abc

#### # Display the SSH user information.

[Sysname] display ssh user-information abc Username Authentication-type User-public-key-name Service-type

# <span id="page-646-0"></span>**ssh user assign**

#### **Syntax**

**ssh user** *username* **assign** { **publickey** | **rsa-key** } *keyname*  **undo ssh user** *username* **assign** { **publickey** | **rsa-key** }

## **View**

System view

#### **Parameters**

*username*: SSH user name, a string of 1 to 184 characters. It cannot contain any of these characters: slash (/), backslash (\), colon (:), asterisk (\*), question mark (?), less than sign (<), greater than sign (>), and the vertical bar sign (|). In addition, the @ sign can appear up to once, the username part (that is, the string before the @ sign) cannot be more than 55 characters, and the domain name part cannot be more than 128 characters.

*keyname*: Name of a public key, a string of 1 to 64 characters.

#### **Description**

Use the **ssh user assign** command to assign an existing public key to a specified SSH user on the SSH server side.

Use the **undo ssh user assign** command to remove the association.

The public key of the client is subject to the one assigned last time.

The new public key takes effect when the user logs in next time.

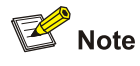

- On an SSH server, you need to assign a public key to each SSH user using publickey authentication.
- Both **publickey** and **rsa-key** indicate specifying the publickey key. They are implemented with the same method.

Related commands: **display ssh user-information**.

#### **Examples**

# Assign a public key named 127.0.0.1 to SSH client 1.

<Sysname>system-view

System View: return to User View with Ctrl+Z.

[Sysname]ssh user 1 assign publickey 127.0.0.1

#### # Display SSH user information.

[Sysname] display ssh user-information 1 Username Authentication-type User-public-key-name Service-type

# <span id="page-647-0"></span>**ssh user authentication-type**

#### **Syntax**

**ssh user** *username* **authentication-type** { **all** | **password** | **password-publickey** | **publickey** | **rsa** } **undo ssh user** *username* **authentication-type**

#### **View**

System view

#### **Parameters**

*username*: SSH user name, a string of 1 to 184 characters. It cannot contain any of these characters: slash (/), backslash (\), colon (:), asterisk (\*), question mark (?), less than sign (<), greater than sign (>), and the vertical bar sign (|). In addition, the @ sign can appear up to once, the username part (that is, the string before the @ sign) cannot be more than 55 characters, and the domain name part cannot be more than 128 characters.

**all**: Specifies that the authentication mode for the SSH user can be either password authentication or publickey authentication.

**password**: Specifies the authentication mode for the SSH user as password authentication.

**password-publickey**: Specifies the authentication mode for the SSH user as password and publickey.

**publickey**: Specifies the authentication mode for the SSH user as publickey (RSA key or DSA key ) authentication.

**rsa**: Specifies the authentication mode for the SSH user as publickey (RSA key or DSA key ) authentication. The authentication modes specified by the **rsa** keyword and **publickey** keyword are implemented in the same way

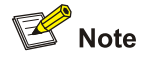

For the **password-publickey** authentication type:

- SSH1 client users can access the switch as long as they pass one of the two authentications.
- SSH2 client users can access the switch only when they pass both the authentications.

#### **Description**

Use the **ssh user authentication-type** command to specify the authentication mode for SSH users on the server.

Use the **undo ssh user authentication-type** command to remove the configuration.

The differences between password authentication, publickey authentication, and password-publickey authentication are:

- Password authentication is vulnerable to attacks.
- Publickey authentication provides more secure SSH connections than password authentication does. The mode is easy to use and prevents illegal operations such as malicious password guess.
After the configuration, the subsequent authentications are implemented automatically without asking you to enter the password.

• Password-publickey authentication takes the advantages of both the password authentication and publickey authentication. An SSH user must pass both types of authentication before logging in. The combination of password and publickey authentications eliminates the vulnerability of the SSH server caused by the clients. You can use password-publickey authentication together with AAA for authentication and authorization of users.

# $\sqrt{\phantom{a}}$  Caution

You need to specify the authentication mode for an SSH user. Otherwise, the user will not be able to log in to the SSH server.

#### Related commands: **display ssh user-information**.

#### **Examples**

# Specify the publickey authentication for SSH users.

<Sysname>system-view

System View: return to User View with Ctrl+Z.

[Sysname]ssh user kk authentication-type publickey

#### # Display the SSH user information.

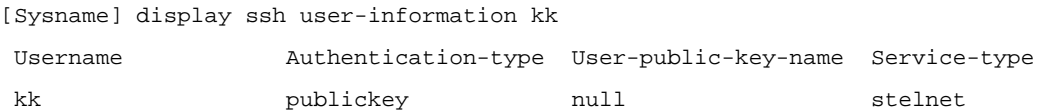

# **ssh user service-type**

## **Syntax**

**ssh user** *username* **service-type** { **stelnet** | **sftp** | **all** }

**undo ssh user** *username* **service-type**

#### **View**

System view

#### **Parameters**

*username*: SSH user name, a string of 1 to 184 characters. It cannot contain any of these characters: slash (/), backslash (\), colon (:), asterisk (\*), question mark (?), less than sign (<), greater than sign (>), and the vertical bar sign (|). In addition, the @ sign can appear up to once, the username part (that is, the string before the @ sign) cannot be more than 55 characters, and the domain name part cannot be more than 128 characters.

**stelnet**: Specifies the service type of secure Telnet..

**sftp**: Specifies the service type as secure FTP..

**all**: Specifies both secure Telnet and secure FTP.

Use the **ssh user service-type** command to configure service type for a user so that the user can access specified service(s).

Use the **undo ssh user service-type** command to remove the service type specified for an SSH user.

The default service type for an SSH user is **stelnet**.

Related commands: **display ssh user-information**.

#### **Examples**

# Specify that user kk can access SFTP service.

<Sysname> system-view System View: return to User View with Ctrl+Z. [Sysname] ssh user kk service-type sftp

# Display the SSH user information.

[Sysname] display ssh user-information kk

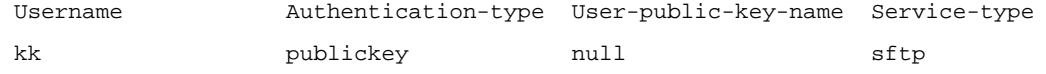

# **ssh2**

#### **Syntax**

**ssh2** { *host-ip* | *host-name* } [ *port-num* ] [ **identity-key** { **dsa** | **rsa** } | **prefer\_kex** { **dh\_group1** | **dh\_exchange\_group** } | **prefer\_ctos\_cipher** { **3des** | **des** | **aes128** } | **prefer\_stoc\_cipher** { **3des** | **des** | **aes128** } | **prefer\_ctos\_hmac** { **sha1** | **sha1\_96** | **md5** | **md5\_96** } | **prefer\_stoc\_hmac** { **sha1** | **sha1\_96** | **md5** | **md5\_96** } ] \*

#### **View**

System view

#### **Parameters**

*host-ip*: Server IP address.

*host-name*: Server name, a string of 1 to 20 characters.

*port-num*: Server port number. It is in the range of 0 to 65,535 and defaults to 22.

**identity-key**: Specifies the algorithm for publickey authentication, either **dsa** or **rsa**. The default is **rsa**. **prefer kex**: Specifies the preferred key exchange algorithm. You can select one from the following two algorithms.

- dh\_group1: Diffie-Hellman-group1-sha1 key exchange algorithm. It is the default algorithm.
- <sup>z</sup> **dh\_exchange\_group**: Diffie-Hellman-group-exchange-sha1 key exchange algorithm.

**prefer\_ctos\_cipher**: Specifies the preferred client-to-server encryption algorithm, which is AES128 by default.

**prefer\_stoc\_cipher**: Specifies the preferred server-to-client encryption algorithm, which is AES128 by default.

- **3des**: 3DES cbc encryption algorithm. Support for this keyword depends on the number of encryption bits of the software version. The 168-bit version supports this keyword, while the 56-bit version does not.
- des: DES cbc encryption algorithm.
- aes128: AES\_128 encryption algorithm.

**prefer ctos hmac**: Specifies the preferred client-to-server HMAC (Hash-based message authentication code) algorithm, which is SHA1\_96 by default.

**prefer\_stoc\_hmac**: Specifies the preferred server-to-client HMAC algorithm, which is SHA1\_96 by default.

- sha1: HMAC-SHA1 algorithm.
- sha1\_96: HMAC-SHA1-96 algorithm.
- md5: HMAC-MD5 algorithm.
- md5\_96: HMAC-MD5-96 algorithm.

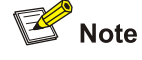

- DES (data encryption standard) is a standard data encryption algorithm.
- AES (advanced encryption standard) is an advanced encryption standard algorithm.

#### **Description**

Use the **ssh2** command to start the SSH client to establish a connection with an SSH server, and at the same time specify the preferred key exchange algorithm, encryption algorithms and HMAC algorithms between the server and client.

Note that when logging into the SSH server using publickey authentication, an SSH client needs to read its own private key for authentication. As two algorithms (RSA or DSA) are available, the **identity-key**  keyword must be used to specify one algorithm in order to get the correct private key.

#### **Examples**

# Log into SSH server 10.214.50.51 with:

- dh exchange group as the preferred key exchange algorithm,
- **aes128** as the preferred server-to-client encryption algorithm,
- md5 as the preferred client-to-server HMAC algorithm, and
- sha1\_96 as the preferred server-to-client HMAC algorithm.

<Sysname> system-view

System View: return to User View with Ctrl+Z.

```
[Sysname] ssh2 10.214.50.51 prefer_kex dh_exchange_group prefer_stoc_cipher aes128 
prefer_ctos_hmac md5 prefer_stoc_hmac sha1_96
```
# **ssh2 source-interface**

#### **Syntax**

**ssh2 source-interface** *interface-type interface-number*  **undo ssh2 source-interface** 

#### **View**

System view

#### **Parameters**

*interface-type*: Source interface type.

*interface-number*: Source interface number.

#### **Description**

Use the **ssh2 source-interface** command to specify a source interface for the SSH client. If the specified interface does not exist, the command fails.

Use the **undo ssh2 source-interface** command to cancel the source interface setting. You can configure an IP address by specifying the corresponding interface for the client to use to access the SSH server. This improves the service manageability when the SSH client has multiple IP addresses and interfaces.

#### **Examples**

# Specify source interface Vlan-interface 1 for the SSH client.

<Sysname> system-view System View: return to User View with Ctrl+Z. [Sysname] ssh2 source-interface Vlan-interface 1

# **ssh2 source-ip**

#### **Syntax**

**ssh2 source-ip** *ip-address* **undo ssh2 source-ip**

#### **View**

System view

#### **Parameters**

*ip-address*: Source IP address.

## **Description**

Use the **ssh2 source-ip** command to specify a source IP address for the SSH client. If the specified IP address is not an address of the device, the command fails.

Use the **undo ssh2 source-ip** command to cancel the source IP address setting.

You can specify a souce IP address for the client to use to access the SSH server. This improves the service manageability when the SSH client has multiple IP addresses.

### **Examples**

# Specify source IP address 192.168.1.1 for the SSH client.

```
<Sysname> system-view 
System View: return to User View with Ctrl+Z. 
[Sysname] ssh2 source-ip 192.168.1.1
```
# **ssh-server source-interface**

#### **Syntax**

**ssh-server source-interface** *interface-type interface-number*  **undo ssh-server source-interface** 

#### **View**

System view

# **Parameters**

*interface-type*: Source interface type. *interface-number*: Source interface number.

**Description** 

Use the **ssh-server source-interface** command to specify a source interface for the SSH server. If the specified interface does not exist, the command fails.

Use the **undo ssh-server source-interface** command to cancel the source interface setting.

You can specify a source interface that corresponds to the IP address for the SSH server to provide SSH access services for the clients. In this way, the SSH clients can only access the SSH server using the IP address of the specified interface as the destination. This improves the service manageability when the SSH server has multiple IP addresses and interfaces,

#### **Examples**

# Specify Vlan-interface 1 as the source interface of the SSH server.

<Sysname> system-view System View: return to User View with Ctrl+Z. [Sysname] ssh-server source-interface Vlan-interface 1

#### **ssh-server source-ip**

#### **Syntax**

**ssh-server source-ip** *ip-address*

**undo ssh-server source-ip** 

#### **View**

System view

#### **Parameters**

*ip-address*: IP address to be set as the source IP address.

#### **Description**

Use the **ssh-server source-ip** command to specify a source IP address for the SSH server. If the specified IP address is not an IP address of the device, the command fails.

Use the **undo ssh-server source-ip** command to cancel the source IP address setting.

You can configure a source IP address for the SSH server to provide SSH access service for the SSH clients. In this way, the SSH clients can only access the SSH server using the specified IP address as the destination. This improves the service manageability when the SSH server has multiple IP addresses.

#### **Examples**

# Specify source IP address 192.168.0.1 for the SSH server.

<Sysname> system-view System View: return to User View with Ctrl+Z. [Sysname] ssh-server source-ip 192.168.0.1

# **Table of Contents**

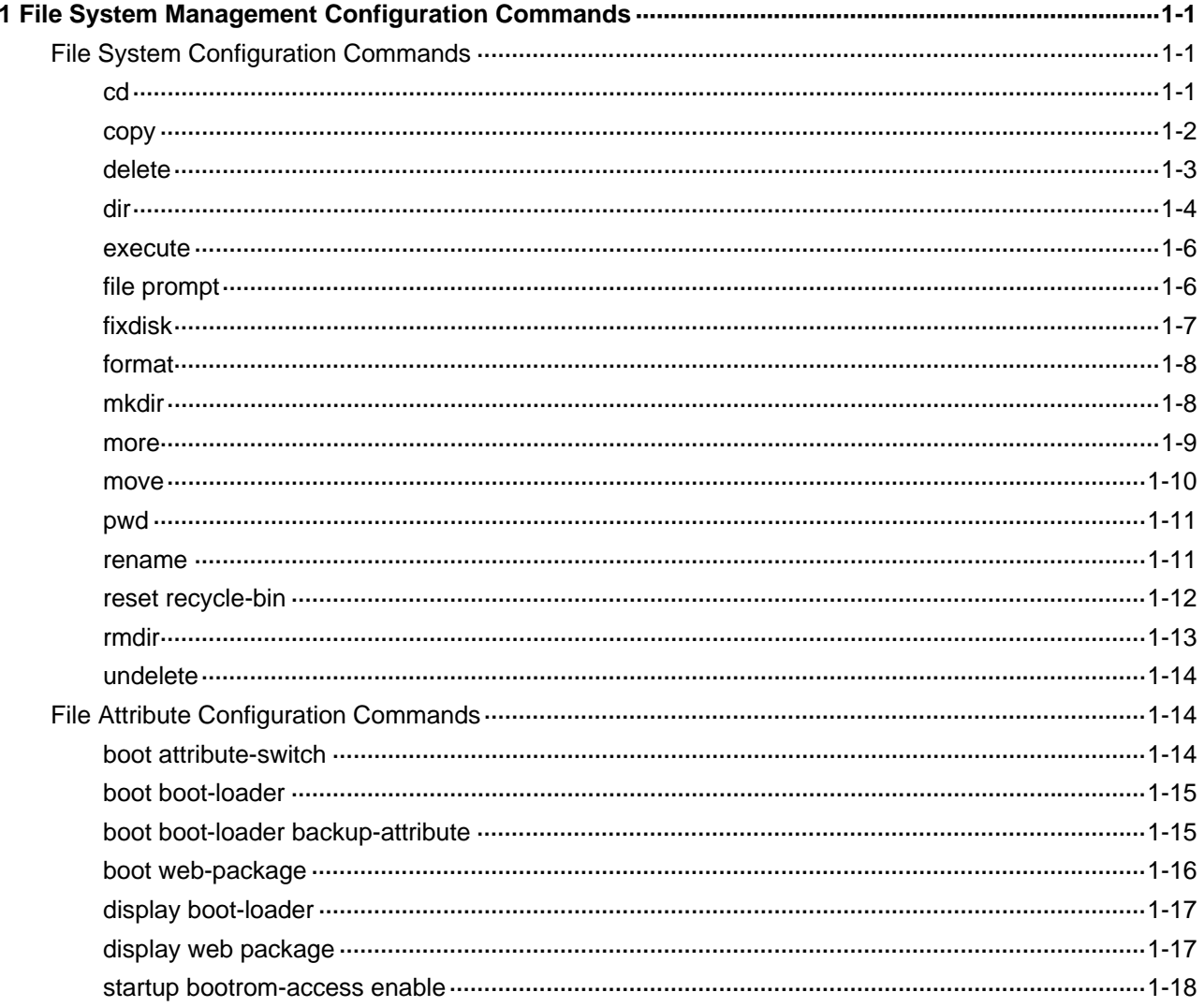

# <span id="page-655-0"></span>**1 File System Management Configuration**

# **Commands**

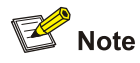

3com switches 4200G allow you to input a file path and file name in one of the following ways:

- In universal resource locator (URL) format and starting with "unit1>flash:/". or "flash:/" This method is used to specify a file in the current Flash memory. For example, the URL of a file named **text.txt** in the root directory of the switch is **unit1>flash:/text.txt** or **flash:/text.txt**.
- Entering the path name or file name directly. This method can be used to specify a path or a file in the current work directory. For example, to access file text.txt in the current directory, you can directly input the file name **text.txt** as the file URL.

# **File System Configuration Commands**

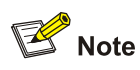

Note to limit the lengths of device name, directory name, file path and file name within the following ranges regulated for the switch.

- A directory name should be no more than 91 characters.
- A file name plus its local path name should be no more than 127 characters.
- A device name should be no more than 14 characters.
- A file name plus its complete path name should be no more than 142 characters.

# **cd**

# **Syntax**

**cd** *directory*

# **View**

User view

# **Parameter**

*directory*: Target directory.

<span id="page-656-0"></span>Use the **cd** command to enter a specified directory on the Ethernet switch.

The default directory when a user logs onto the switch is the root directory of Flash memory.

#### **Example**

# Enter the directory named test from the root directory.

<Sysname> cd test

# Return to the upper directory. Note that keyword **cd** is followed by a space.

<Sysname> cd ..

After modifying the working directory using the **cd** command, you can use the **pwd** command to display the current working directory.

#### **copy**

# **Syntax**

**copy** *fileurl*-*source fileurl*-*dest*

#### **View**

User view

#### **Parameter**

*fileurl*-*source*: Name of the source file.

*fileurl*-*dest*: Name of the target file.

#### **Description**

Use the **copy** command to copy a file.

If the *fileurl*-*dest* argument identifies an existing file, the existing file will be overwritten after the command is executed successfully.

If the path, rather than the name of the target file is specified, the source file name is used as the target file name by default.

# **Example**

# Copy file **config.cfg** from the root directory to directory **test**, and save the file using name **1.cfg**.

```
<Sysname> copy flash:/config.cfg flash:/test/1.cfg 
Copy unit1>flash:/config.cfg to unit1>flash:/test/1.cfg?[Y/N]:y 
%Copy file unit1>flash:/config.cfg to unit1>flash:/test/1.cfg...Done.
```
# Copy file **config.cfg** from the root directory to directory **test**, and save the file using the original file name.

```
<Sysname> copy flash:/config.cfg flash:/test 
Copy unit1>flash:/config.cfg to unit1>flash:/test/config.cfg?[Y/N]:y 
... 
%Copy file unit1>flash:/config.cfg to unit1>flash:/test/config.cfg...Done.
```
# <span id="page-657-0"></span>**delete**

#### **Syntax**

**delete** [ **/unreserved** ] *file*-*url*

**delete** { **running-files** | **standby-files** } [ **/unreserved** ]

#### **View**

User view

# **Parameter**

**/unreserved**: Specifies to delete a file completely.

*file*-*url*: Path name or file name of a file in the Flash memory. You can use the \* character in this argument as a wildcard. For example, the **delete** \*.txt command deletes all the files with txt as their extensions.

**running-files**: Specifies to delete all the files with the main attribute.

**standby-files**: Specifies to delete all the files with the backup attribute.

#### **Description**

Use the **delete** command to delete a specified file from the Flash memory on a switch.

If you execute the **delete** command with the **/unreserved** keyword specified, the specified file is permanently deleted. That is, the file cannot be restored. If you execute the **delete** command without the **/unreserved** keyword, the specified file is removed to the recycle bin, and you can use the **undelete** command to restore it.

You can delete files based on file attribute.

- <sup>z</sup> If you execute the **delete running-files** command, all the files with the main attribute will be deleted.
- <sup>z</sup> If you execute the **delete standby-files** command, all the files with the backup attribute will be deleted.

For a file that has both the main and backup attributes:

- <sup>z</sup> The **delete running-files** command only deletes its main attribute instead of the file itself.
- <sup>z</sup> The **delete standby-files** command only deletes its backup attribute instead of the file itself.

When you use the **delete running-files** or **delete standby-files** command, you will be prompted to confirm whether to delete all files with the main/backup attribute. If you choose yes, the corresponding files are deleted. If you choose no, the system will further to prompt you to confirm the following items orderly:

- 1) Delete the image files with the main/backup attribute?
- 2) Delete the configuration files with the main/backup attribute?
- 3) Delete the Web files with the main/backup attribute?

The corresponding messages are displayed as follows:

```
Delete the running image file? [Y/N]: 
Delete the running config file? [Y/N]: 
Delete the running web file? [Y/N]:
```
Delete the backup image file? [Y/N]:

<span id="page-658-0"></span>Delete the backup config file? [Y/N]: Delete the backup web file? [Y/N]:

The corresponding files will be deleted after you choose yes.

# **Caution**

For deleted files whose names are the same, only the latest deleted file is stored in the recycle bin and can be restored.

## **Example**

.

#### # Delete the file **test/test.txt**.

```
<Sysname> delete test/test.txt 
Delete unit1>flash:/test/test.txt?[Y/N]:y
```
%Delete file unit1>flash:/test/test.txt...Done.

# Delete the configuration files with the backup attribute in the Flash.

```
<Sysname> delete standby-files 
Delete all the backup files? [Y/N]:n 
Delete the backup image file? [Y/N]:n 
Delete the backup config file? [Y/N]:y 
Delete the backup web file? [Y/N]:n 
Start deleting ... 
Deleting ... done
```
# **dir**

#### **Syntax**

**dir** [ **/all** ] [ *file*-*url* ]

#### **View**

User view

#### **Parameter**

**/all**: Specifies to display the information about all the files, including those stored in the recycle bin.

*file*-*ur*: Path name or the name of a file in the Flash memory. You can use the \* character as a wildcard. For example, the **dir** \*.txt command displays the information about all the files with the extension of txt in the current directory.

#### **Description**

Use the **dir** command to display the information about the specified files or directories in the Flash memory on a switch.

- If executed with the **/all** keyword, the command will display information about all files, including the files in the recycle bin. If executed without the **/all** keyword, the command will not display the files in the recycle bin.
- If executed with the *file-url* argument, the command will display information about files and folders in the specified directory. If executed without the *file*-*url* argument, the command will display information about files and folders in the current working directory.

In the output information, files with the main, backup or main/backup attribute are tagged with special characters:

- $\bullet$  main:  $(*)$
- $\bullet$  backup: (b)
- main/backup: (\*b)

# $\mathbb{Z}$  Note

In the output information of the **dir /all** command, deleted files (that is, those in the recycle bin) are embraced in brackets. The displayed directory of a deleted file is the directory to which the file belongs before it is deleted.

#### **Example**

# Display the information about all the files (including the files in the recycle bin) in the root directory of the file system.

```
<Sysname> dir /all 
Directory of unit1>flash:/ 
   1 (*) -rw- 3579326 Mar 28 2007 10:51:22 switch.bin 
   2 (*) -rw- 1235 Apr 03 2000 16:04:52 basic.cfg 
   3 -rw- 140709 Apr 04 2000 21:31:08 cmdtree_b01d015.txt 
   4 -rw- 1235 Apr 04 2000 23:03:08 test.txt 
   5 drw- - Apr 04 2000 23:04:21 test 
   6 -rw- 1235 Apr 04 2000 23:05:41 [1.cfg]
```
15367 KB total (3590 KB free)

(\*) -with main attribute (b) -with backup attribute (\*b) -with both main and backup attribute

# Display the information about all the files whose names begin with the character t (including those in the recycle bin) in the local directory unit1>flash:/test/.

<Sysname> dir /all test/t\* Directory of unit1>flash:/test/ 1 -rw- 1235 Apr 04 2000 23:08:28 test.txt

15367 KB total (3590 KB free)

<span id="page-660-0"></span>(\*) -with main attribute (b) -with backup attribute

(\*b) -with both main and backup attribute

#### **execute**

#### **Syntax**

**execute** *filename*

#### **View**

System view

# **Parameter**

*filename*: Batch file, with the extension .bat.

#### **Description**

Use the **execute** command to execute the specified batch file. Executing a batch file is to execute a set of commands in the batch file one by one.

Note that:

- A batch file cannot contain any invisible character. If any invisible character is found, the system will abort the execution of the batch file, that is, the remaining commands in the batch file will not be executed, but the executed operations will not be cancelled.
- Not every command in a batch file is sure to be executed. For example, if a certain command is not correctly configured, the system omits this command and goes to the next one.
- Each configuration command in a batch file must be a standard configuration command, meaning that the configuration information can be displayed with the **display current-configuration** command after this command is configured successfully; otherwise, this command may not be executed correctly.

#### **Example**

# Execute the batch file named test.bat under the directory flash:/.

```
<Sysname> system-view 
System View: return to User View with Ctrl+Z. 
[Sysname] execute test.bat 
<Sysname> 
.... 
%Created dir unit1>flash:/test3.
```
#### **file prompt**

#### **Syntax**

**file prompt** { **alert** | **quiet** }

#### **View**

System view

## <span id="page-661-0"></span>**Parameter**

**alert**: Specifies to prompt for confirmation before performing file-related operations that have potential risks.

**quiet**: Specifies to disable prompts for file-related operations.

#### **Description**

Use the **file prompt** command to configure the prompt mode for file-related operations.

By default, alert mode is used, by which a switch prompts for confirmation before performing file-related operations that have potential risks.

If you set the prompt mode of the file-related operations to **quiet**, the switch does not prompt for confirmation before performing file-related operations. In this case, the system is more likely to be damaged due to some maloperations. For example:

• If the prompt mode is set to **alert**, the following messages will be displayed when you delete a file:

```
<Sysname> delete flash:/te.txt 
Delete unit1>flash:/te.txt?[Y/N]:y 
...... 
%Delete file unit1>flash:/te.txt...Done.
```
The system waits for you to confirm for 30 seconds. If you do not input any confirmation in 30 seconds, the system cancels this file operation, as shown in the following:

```
<Sysname> delete flash:/tt.txt 
Delete unit1>flash:/tt.txt?[Y/N]: 
<Sysname>
```
• If the prompt mode is set to **quiet**, the following messages will be displayed when you delete a file: <Sysname> delete flash:/te.txt

```
.... 
%Delete file unit1>flash:/te.txt...Done.
```
#### **Example**

# Set the prompt mode to **quiet** for file-related operations.

```
<Sysname> system-view 
System View: return to User View with Ctrl+Z. 
[Sysname] file prompt quiet
```
# **fixdisk**

#### **Syntax**

**fixdisk** *device*

#### **View**

User view

#### **Parameter**

*device*: Name of a device which must be "unit1>flash:" or "flash:" for the 3com switch 4200G.

<span id="page-662-0"></span>Use the **fixdisk** command to restore space on the Flash memory.

In case that space on the Flash memory may become unavailable for reasons such as abnormal operations, you can run this command to restore the space.

# **Example**

# Restore space on the Flash memory.

<Sysname> fixdisk unit1>flash: Fixdisk flash: may take some time to complete. %Fixdisk unit1>flash: completed.

# **format**

# **Syntax**

**format** *device*

#### **View**

User view

# **Parameter**

*device*: Name of a device which must be "unit1>flash:" or "flash:" for the 3com switch 4200G.

# **Description**

Use the **format** command to format the Flash memory.

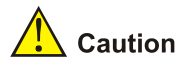

The format operation clears all the files on the Flash memory, and the operation is irretrievable.

# **Example**

#### # Format the Flash memory.

```
<Sysname>format unit1>flash: 
All data on unit1>flash: will be lost, proceed with format ? [Y/N]:y..............................
```
%Format unit1>flash: completed.

# **mkdir**

# **Syntax**

**mkdir** *directory*

#### **View**

User view

#### <span id="page-663-0"></span>**Parameter**

*directory*: Name of a directory.

#### **Description**

Use the **mkdir** command to create a subdirectory in the specified directory of a Flash memory.

Note that:

- The name of the subdirectory to be created must be unique under the specified directory. Otherwise, you will fail to create the subdirectory under the directory.
- To use this command to create a subdirectory, the specified directory must exist. For instance, to create subdirectory **flash:/test/mytest**, the **test** directory must exist. Otherwise, you will fail to create the subdirectory.

#### **Example**

# Create a directory in the current directory, with the name being **test**.

```
<Sysname> mkdir test
```
.... %Created dir unit1>flash:/test.

# Create subdirectory **mytest** in the directory **test**.

```
<Sysname> mkdir test/mytest 
.. 
%Created dir unit1>flash:/test/mytest.
```
### **more**

#### **Syntax**

**more** *file*-*url*

#### **View**

User view

# **Parameter**

*file*-*url*: Path name or file name of a file in the Flash memory.

# **Description**

Use the **more** command to display the contents of a specified file.

Currently, the file system only supports to display the contents of text files.

## **Example**

# Display the content of the file named test.txt.

```
<Sysname> more test.txt 
AppWizard has created this test application for you. 
This file contains a summary of what you will find in each of the files that make up your 
test application. 
Test.dsp
```
<span id="page-664-0"></span>This file (the project file) contains information at the project level and is used to build a single project or subproject. Other users can share the project (.dsp) file, but they should export the makefiles locally.

#### # Display the content of the file testcfg.cfg.

```
<Sysname> more testcfg.cfg
```

```
# 
  sysname Sysname 
# 
  configure-user count 5 
# 
vlan 2 
# 
return 
<Sysname>
```
#### **move**

#### **Syntax**

**move** *fileurl*-*source fileurl*-*dest*

#### **View**

User view

#### **Parameter**

*fileurl*-*source*: Name of the source file.

*fileurl*-*dest*: Name of the target file.

#### **Description**

Use the **move** command to move a file to a specified directory.

If the target file name is the same as an existing file, the existing file will be overwritten after the command is executed successfully.

If the path, rather than the name of the target file is specified, the source file name is used as the target file name by default.

#### **Example**

# Move the file named 1.txt from unit1>flash:/ to unit1>flash:/a/, with the name unchanged.

```
<Sysname>move unit1>flash:/1.txt unit1>flash:/a/ 
Move unit1>flash:/1.txt to unit1>flash:/a/1.txt?[Y/N]:y 
.
```
%Moved file unit1>flash:/1.txt to unit1>flash:/a/1.txt.

# Move the file unit1>flash:/22.txt to unit1>flash:/test/, and overwrite the file in the directory unit1>flash:/test.

```
<Sysname>move 22.txt unit1>flash:/test 
Move unit1>flash:/22.txt to unit1>flash:/test/22.txt?[Y/N]:y 
The file unit1>flash:/test/22.txt exists. Overwrite it?[Y/N]:y
```
<span id="page-665-0"></span>The file will be permanently deleted from flash, please wait. %Moved file unit1>flash:/22.txt to unit1>flash:/test/22.txt.

# **pwd**

# **Syntax**

**pwd**

# **View**

User view

# **Parameter**

None

# **Description**

Use the **pwd** command to display the current working path of the login user.

#### **Example**

# Display the current working path.

<Sysname> pwd unit1>flash:

# **rename**

#### **Syntax**

**rename** *fileurl*-*source fileurl*-*dest*

#### **View**

User view

# **Parameter**

*fileurl*-*source*: Original path name or file name of a file in the Flash memory.

*fileurl*-*dest*: Target path name or file name.

#### **Description**

Use the **rename** command to rename a file or a directory.

If the target file name or directory name is the same with any existing file name or directory name, you will fail to perform the rename operation.

# **Example**

# Rename the file named config.txt to config.bak.

```
<Sysname>rename config.txt config.bak 
Rename unit1>flash:/config.txt to unit1>flash:/config.bak?[Y/N]:y 
. 
%Renamed file unit1>flash:/config.txt to unit1>flash:/config.bak.
```
# <span id="page-666-0"></span>**reset recycle-bin**

#### **Syntax**

**reset recycle-bin** [ *file*-*url* ] [ **/force** ]

# **View**

User view

# **Parameter**

*file*-*url*: Path name or file name of a file in the Flash memory. This argument supports the wildcard "\*". For example, \*.txt means all the files with an extension of txt.

**/force**: Specifies not to prompt for confirmation before deleting files.

#### **Description**

Use the **reset recycle-bin** command to permanently delete the files in the recycle bin in the current directory.

Use the **reset recycle-bin** *file*-*url* command to permanently delete the files in the recycle bin in the specified directory.

By default, the file operation reminding mode is **alert**, meaning that when you clear the files in the recycle bin on the local unit, the system will ask for your confirmation for each file you want to delete. However, if you specify the /**force** keyword in the command, the system will not ask for your confirmation.

The files deleted by the **delete** command without the **/unreserved** keyword are moved to the recycle bin. To delete them permanently, you can use the **reset recycle-bin** command.

## **Example**

# There are three files **flash:/a.cfg**, **flash:/b.cfg**, and **flash:/test/c.cfg** in the recycle bin. Permanently delete file **flash:/a.cfg** and **flash:/b.cfg**.

**•** Display all the files in the recycle bin in directory **flash:**.

<Sysname> dir /all

Directory of flash:/

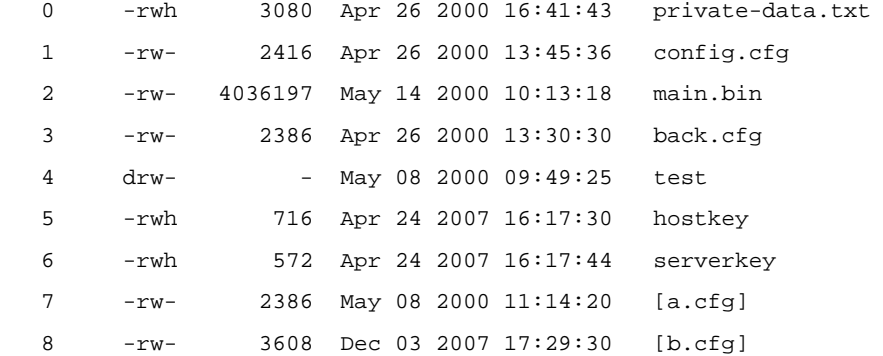

#### 15367 KB total (1930 KB free)

//The above information indicates that in directory **flash:**, there are two files **a.cfg** and **b.cfg** in the recycle bin.

Delete the files in directory flash: that are already in the recycle bin.

```
<Sysname> reset recycle-bin 
Clear flash:/~/a.cfg ?[Y/N]:y 
Clearing files from flash may take a long time. Please wait... 
.... 
%Cleared file flash:/~/a.cfg. 
Clear flash:/~/b.cfg ?[Y/N]:y 
Clearing files from flash may take a long time. Please wait... 
...... 
%Cleared file flash:/~/b.cfg...
```

```
• In directory flash:, check whether all the files in the recycle bin are deleted.
<Sysname> dir /all
```

```
Directory of flash:/
```
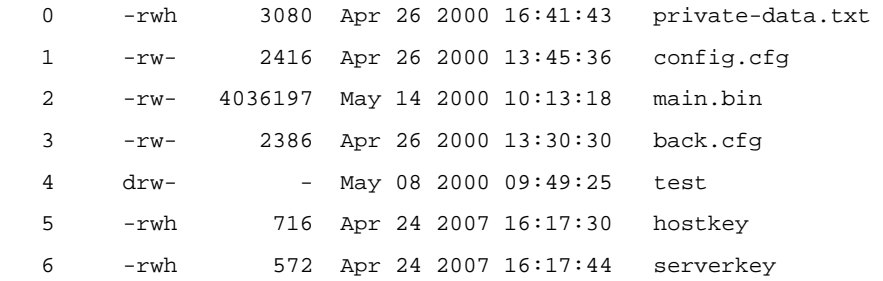

```
15367 KB total (1934 KB free)
```
// The above information indicates that file **flash:/a.cfg** and **flash:/b.cfg** are deleted permanently.

**•** In directory **flash:/test**, see whether the file in the recycle bin is deleted or not.

```
<Sysname> cd test 
<Sysname> dir /all 
Directory of flash:/test/ 
   0 drw- - Dec 03 2007 18:19:09 subtest 
   1 -rw- 2386 Dec 03 2007 18:43:41 [c.cfg]
```
15367 KB total (1934 KB free)

// The above information indicates that file **flash:/test/c.cfg** in directory **flash:/test** is not deleted and is still in the recycle bin.

# **rmdir**

# **Syntax**

**rmdir** *directory*

#### **View**

User view

#### **Parameter**

*directory*: Name of a directory.

<span id="page-668-0"></span>Use the **rmdir** command to delete a directory.

As only empty directories can be deleted, you need to clear a directory before deleting it.

# **Example**

# Delete the directory named dd.

```
<Sysname> rmdir dd 
Rmdir unit1>flash:/dd?[Y/N]:y 
.... 
%Removed directory unit1>flash:/dd.
```
# **undelete**

# **Syntax**

**undelete** *file*-*url*

#### **View**

User view

# **Parameter**

*file*-*url*: Path name or file name of a file in the Flash memory.

#### **Description**

Use the **undelete** command to restore a deleted file from the recycle bin.

If the name of the file to be restored is the same as that of an existing file, the existing file will be overwritten after the command is executed successfully.

# **Example**

# Restore the deleted file named sample.bak.

<Sysname> undelete sample.bak Undelete unit1>flash:/sample.bak ?[Y/N]:y % Undeleted file unit1>flash:/sample.bak.

# **File Attribute Configuration Commands**

# **boot attribute-switch**

#### **Syntax**

**boot attribute-switch** { **all** | **app** | **configuration** | **web** }

## **View**

User view

# **Parameter**

**all**: Specifies all the files, including app files, configuration files and Web files.

**app**: Specifies app files.

<span id="page-669-0"></span>**configuration**: Specifies configuration files.

**web**: Specifies Web files.

#### **Description**

Use the **boot attribute-switch** command to switch between the main and backup attribute for all the files or a specified type of files. That is, change a file with the main attribute to one with the backup attribute, or vice versa.

# **Example**

#### # Switch the attributes of all the files.

<Sysname> boot attribute-switch all The boot, web and configuration file's backup-attribute and main-attribute will exchange. Are you sure? [Y/N] y The boot, web and configuration file's backup-attribute and main-attribute exchanged successfully on unit 1!

# **boot boot-loader**

# **Syntax**

**boot boot-loader** *file-url*

#### **View**

User view

#### **Parameter**

*file*-*url*: Path or the name of the app file in the Flash memory, a string comprising 1 to 64 characters.

#### **Description**

Use the **boot boot-loader** command to configure an app file of the device to be with the main attribute. The app file specified by this command becomes the main startup file when the device starts up next time.

#### **Example**

# Configure the file named boot.bin to be the main startup file of the device.

<Sysname> boot boot-loader boot.bin The specified file will be booted next time on unit 1!

# **boot boot-loader backup-attribute**

#### **Syntax**

**boot boot-loader backup-attribute** *file-url*

#### **View**

User view

#### **Parameter**

*file*-*url*: Path or the name of the app file in the Flash memory, a string comprising 1 to 64 characters.

<span id="page-670-0"></span>Use the **boot boot-loader backup-attribute** command to configure an app file of the device to be with the backup attribute. The app file specified by this command becomes the backup startup file when the device starts up next time. When the main startup file is unavailable, the backup startup file is used to start the switch.

#### **Example**

# Configure the file named backup.bin to be the backup startup file of the device.

<Sysname> boot boot-loader backup-attribute backup.bin Set boot file backup-attribute successfully on unit 1!

# **boot web-package**

# **Syntax**

**boot web-package** *webfile* { **backup** | **main** }

#### **View**

User view

# **Parameter**

*webfile*: Name of a Web file, a string comprising 5 to 127 characters (including the extension .web).

**main**: Specifies the file to be with the main attribute.

**backup**: Specifies the file to be with the backup attribute.

#### **Description**

Use the **boot web-package** command to configure a Web file in the device to be with the main or backup attribute.

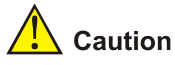

- The configuration of the main or backup attribute for a Web file takes effect immediately without restarting the device.
- After you upgrade a Web file, you need to specify the new Web file in the Boot menu after restarting the switch or specify a new Web file by using the **boot web-package** command. Otherwise, the Web server cannot function normally.

Related commands: **display web package**

#### **Example**

# Configure the Web file named boot.web to be with the main attribute.

<Sysname> boot web-package boot.web main

# <span id="page-671-0"></span>**display boot-loader**

#### **Syntax**

**display boot-loader** [ **unit** *unit-id* ]

# **View**

Any view

# **Parameter**

**unit** *unit-id*: Specifies the unit ID of a switch. You cannot choose any other number except 1 for the 3com switch 4200G.

# **Description**

Use the **display boot-loader** command to display the information about the APP startup files of the device. Displayed information includes the current app startup file name, and the main and backup app startup files to be used when the switch starts up next time.

#### **Example**

# Display the information about the app startup files.

```
<Sysname> display boot-loader unit 1 
 Unit 1 
  The current boot app is: switch.bin
  The main boot app is: switch.bin
  The backup boot app is: switchbak.bin
```
# **display web package**

#### **Syntax**

**display web package**

### **View**

Any view

# **Parameter**

None

## **Description**

Use the **display web package** command to display information about the Web file used by the device, including the name of the currently used Web file, and the name of the Web files with the main and backup attributes used for next startup.

# **Example**

# Display information about the Web file used by the device.

```
<Sysname>display web package 
The current using web package is: flash:/http3.1.5-0040.web 
The main web package is: unit1>flash:/http3.1.5-0040.web 
The backup web package is: unit1>flash:/
```
# <span id="page-672-0"></span>**startup bootrom-access enable**

#### **Syntax**

**startup bootrom-access enable** 

**undo startup bootrom-access enable** 

#### **View**

User view

# **Parameter**

None

# **Description**

Use the **startup bootrom-access enable** command to specify a switch to prompt users to use customized password to enter the BOOT menu.

Use the **undo startup bootrom-access enable** command to disable the above function.

By default, users have to use customized passwords to enter the BOOT menu.

You can use the **display startup** command in the *Configuration File Management* part of the manual to view the execution results of these two commands.

# **Example**

# Specify to prompt users to use customized passwords to enter the BOOT menu.

<Sysname> startup bootrom-access enable

<Sysname> display startup

UNIT 1:

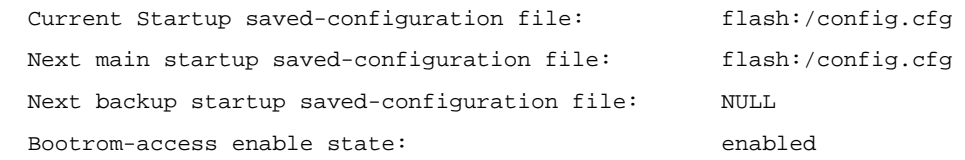

# **Table of Contents**

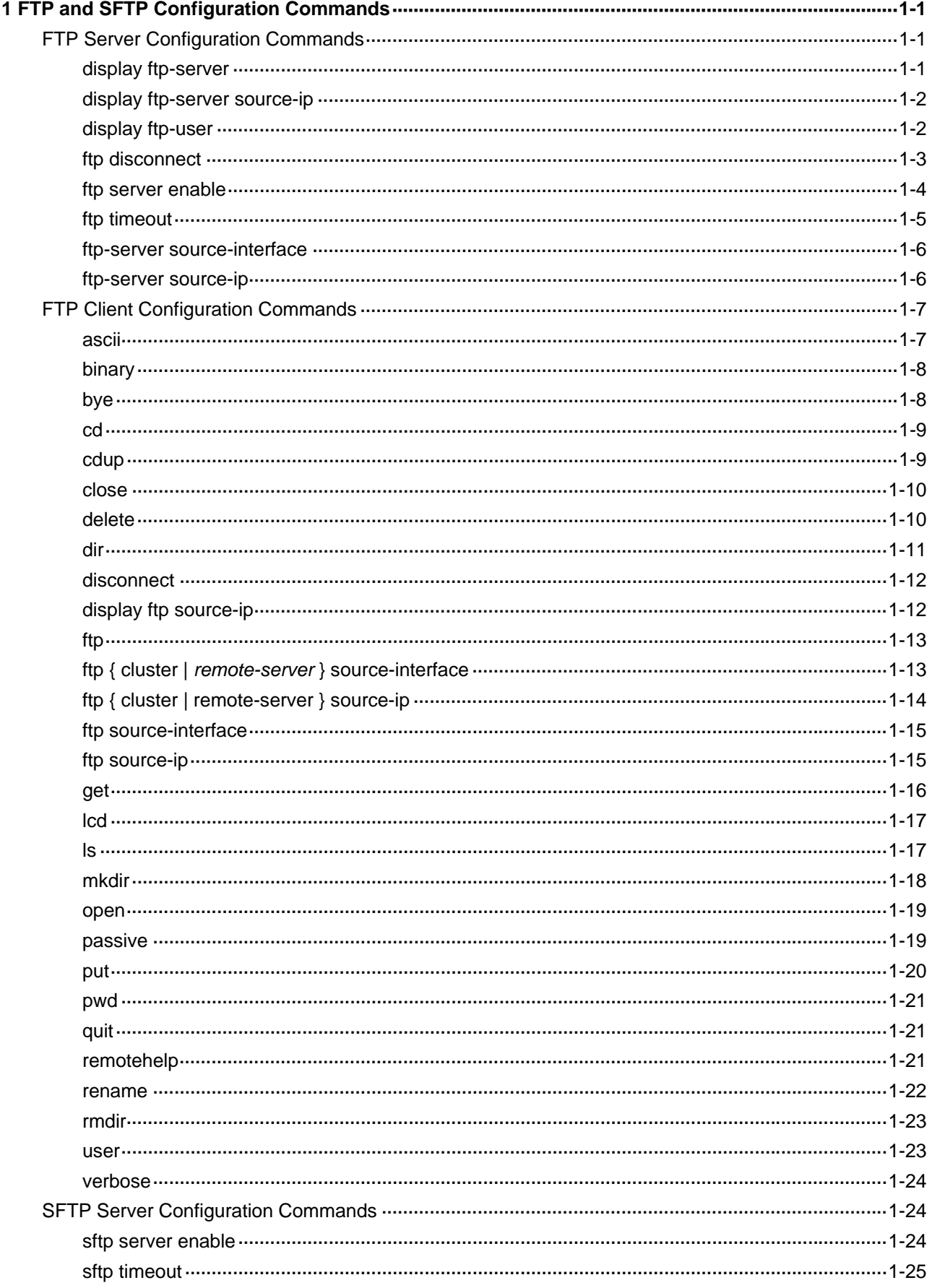

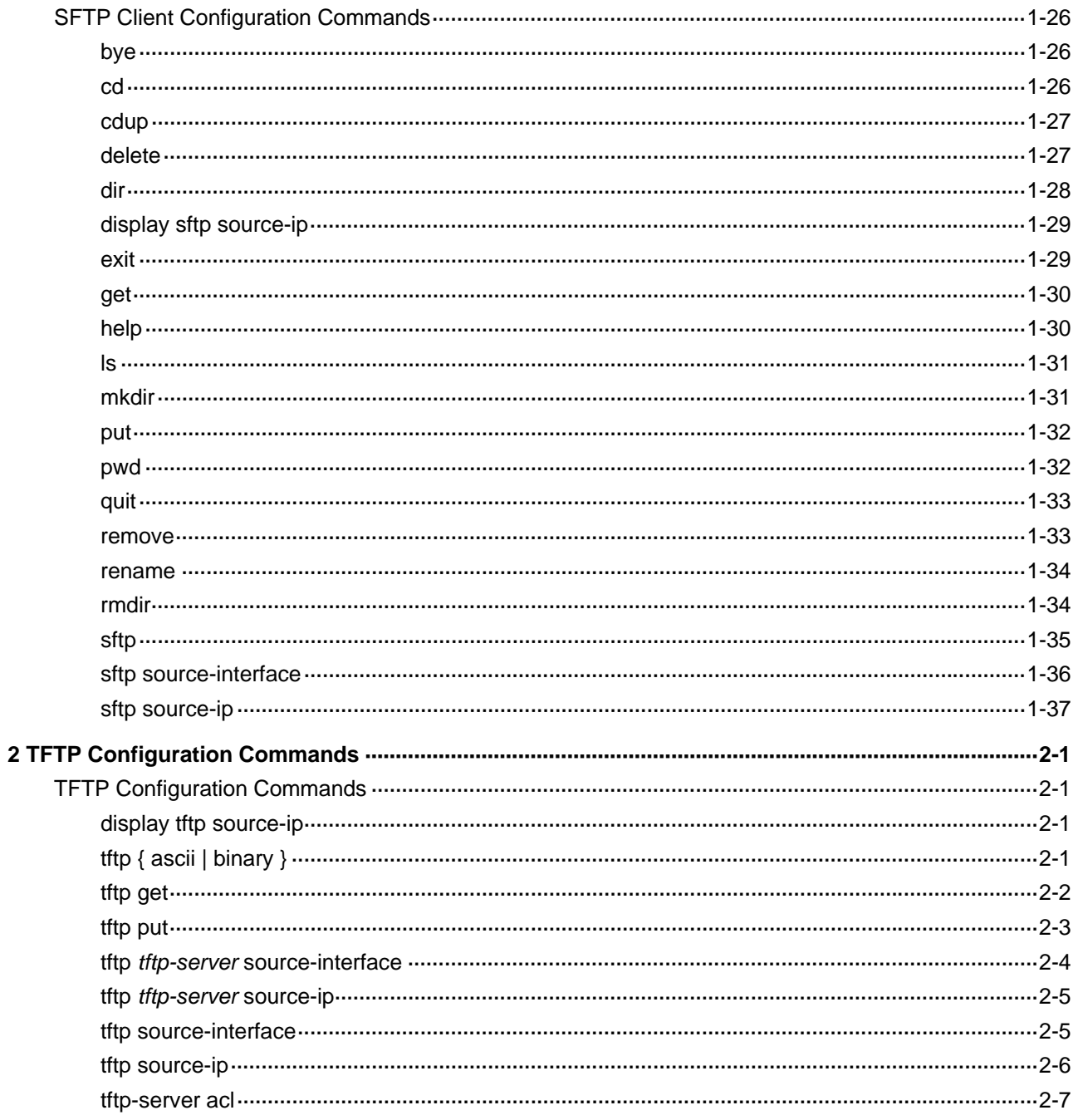

# <span id="page-675-0"></span>**1 FTP and SFTP Configuration Commands**

# **FTP Server Configuration Commands**

# **display ftp-server**

# **Syntax**

**display ftp-server**

# **View**

Any view

# **Parameters**

None

# **Description**

Use the **display ftp-server** command to display the FTP server-related settings of a switch when it operates as an FTP server, including startup status, number of users, and so on.

You can use this command to verify FTP server-related configurations.

Related commands: **ftp server enable**, **ftp timeout**.

# **Examples**

# Display the FTP server-related settings of the switch (assuming that the switch is operating as an FTP server).

```
<Sysname> display ftp-server 
   FTP server is running 
   Max user number 1 
  User count 0
   Timeout value(in minute) 30
```
**Table 1-1 display ftp-server** command output description

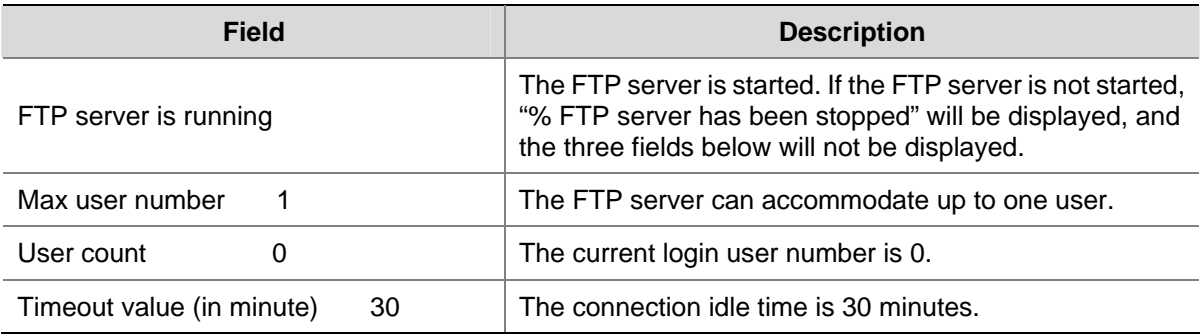

<span id="page-676-0"></span>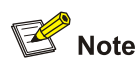

The 3com switch 4200G supports one user access at one time when it serves as the FTP server.

# **display ftp-server source-ip**

#### **Syntax**

**display ftp-server source-ip** 

### **View**

Any view

# **Parameters**

None

# **Description**

Use the **display ftp-server source-ip** command to display the source IP address set for an FTP server.

- If a source interface is specified for the FTP server, the IP address of the source interface will be displayed and the FTP client can only use this address as the destination address to connect to the FTP server.
- If neither source interface nor source IP address is specified, 0.0.0.0 will be displayed. In this case, the FTP client can use any reachable IP address on the FTP server as the destination address to connect to the FTP server.

To set the source IP address for an FTP server, use the **ftp-server source-interface** or the **ftp-server source-ip** command.

# **Examples**

# Display the source IP address configured for the FTP server.

<Sysname> display ftp-server source-ip The source IP you specified is 192.168.0.1

# **display ftp-user**

# **Syntax**

**display ftp-user**

#### **View**

Any view

# **Parameters**

None

<span id="page-677-0"></span>Use the **display ftp**-**user** command to display the information of the FTP users that have logged in to the switch, including the user name, host IP address, port number, idle timeout time, and authorized directory.

# $\mathbb{B}^{\bullet}$  Note

For how to create an FTP user on an FTP server, refer to the *AAA* part of this manual.

# **Examples**

# Display the information of the FTP users that have logged in to the switch.

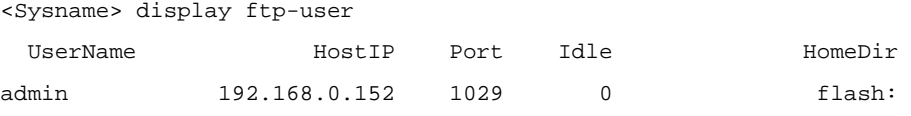

# If the username exceeds ten characters, characters behind the tenth will be displayed in the second line with a left-aligning mode. Take username **username@test** for example, the result is:

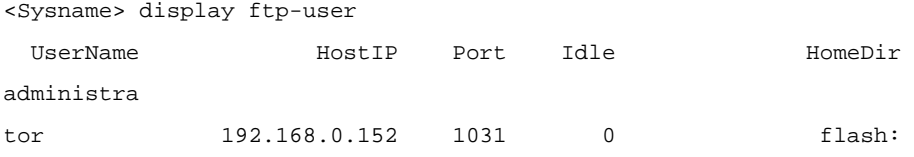

**Table 1-2 display ftp-user** command output description

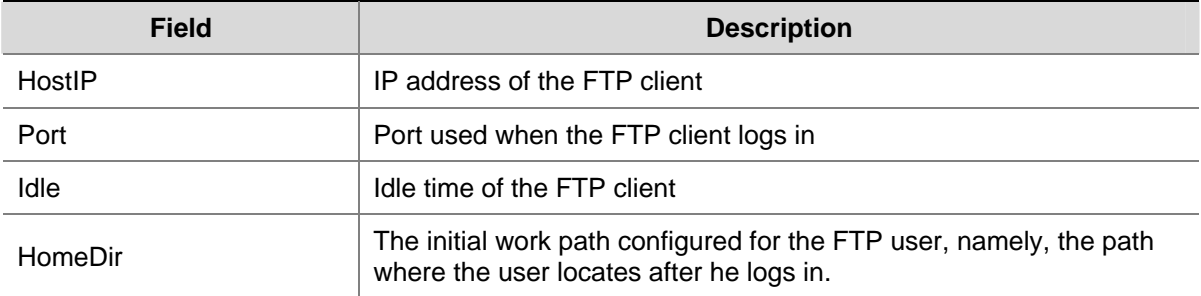

# **ftp disconnect**

# **Syntax**

**ftp disconnect** *user-name*

# **View**

System view

# **Parameters**

*user-name*: Name of the user to be disconnected from the FTP server, a string of 1 to 184 characters.

<span id="page-678-0"></span>Use the **ftp disconnect** command to terminate the connection between a specified user and the FTP server.

# $\mathbb{Z}$  Note

With a 3com switch 4200G acting as the FTP server, if you attempt to disconnect a user that is uploading/downloading data to/from the FTP server, the switch 4200G will disconnect the user after the data transmission is completed.

Related commands: **display ftp-user**.

#### **Examples**

# Display the current online FTP users.

<Sysname> display ftp-user

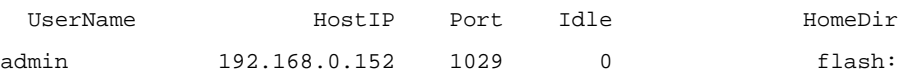

# Disconnect the user named **admin** from the FTP server.

<Sysname> system-view

System View: return to User View with Ctrl+Z.

[Sysname] ftp disconnect admin

% The user connection will be disconnected after the data transfer finished

[Sysname]

%Apr 2 01:06:14:915 2000 Sysname FTPS/5/USEROUT:- 1 -User admin(192.168.0.152) logged out

# **ftp server enable**

### **Syntax**

**ftp server enable** 

**undo ftp server** 

#### **View**

System view

#### **Parameters**

None

# **Description**

Use the **ftp server enable** command to enable the FTP server function of the switch.

Use the **undo ftp server** command to disable the FTP server function of the switch.

By default, the FTP server function is disabled on the 3com switch 4200G to avoid potential security risks.

<span id="page-679-0"></span>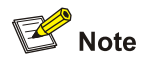

To protect unused sockets from being attacked by malicious users, the 3com switch 4200G provides the following functions:

- TCP 21 is enabled only when you start the FTP server.
- TCP 21 is disabled after you shut down the FTP server.

Related commands: **display ftp-server**.

#### **Examples**

# Enable the FTP server.

<Sysname> system-view System View: return to User View with Ctrl+Z. [Sysname] ftp server enable % Start FTP server

## **ftp timeout**

# **Syntax**

**ftp timeout** *minutes*

**undo ftp timeout**

## **View**

System view

#### **Parameters**

*minutes:* Idle timeout time (in minutes), in the range 1 to 35791.

#### **Description**

Use the **ftp timeout** command to set the idle timeout time of an FTP client. When the idle time of the FTP client exceeds this timeout time, the FTP server terminates the connection with the FTP client.

Use the **undo ftp timeout** command to restore the default idle timeout time.

By default, the idle timeout time is 30 minutes.

If an FTP connection between an FTP server and an FTP client breaks down abnormally, but the FTP server cannot be aware of this, the FTP server will keep this connection. This will occupy system resources and affect other FTP users' log in. You can set an idle timeout time so that the FTP server considers an FTP connection invalid and terminates it if no data exchange occurs on it in idle timeout time.

# **Examples**

# Set the idle timeout time to 36 minutes.

```
<Sysname> system-view 
System View: return to User View with Ctrl+Z. 
[Sysname] ftp timeout 36
```
# <span id="page-680-0"></span>**ftp-server source-interface**

#### **Syntax**

**ftp-server source-interface** *interface-type interface-number*  **undo ftp-server source-interface** 

## **View**

System view

# **Parameters**

*interface-type*: Type of the interface serving as the source interface of an FTP server. The interface type can be a loopback interface or a VLAN interface.

*interface-number*: Number of the source interface of an FTP server.

#### **Description**

Use the **ftp-server source-interface** command to specify the source interface for an FTP server. After you execute this command, users can only use the IP address of the specified source interface as the destination address to connect to an FTP server, which can enhance security of the FTP server.

Use the **undo ftp-server source-interface** command to cancel the source interface setting.

By default, no source interface is specified for an FTP server, and an FTP client can use any reachable interface address on the FTP server as the destination address to connect to the FTP server.

Related commands: **ftp-server source-ip**.

#### **Examples**

# Specify VLAN-interface 1 as the source interface of the FTP server.

<Sysname> system-view System View: return to User View with Ctrl+Z. [Sysname] ftp-server source-interface Vlan-interface 1

# **ftp-server source-ip**

# **Syntax**

**ftp-server source-ip** *ip-address*  **undo ftp-server source-ip** 

#### **View**

System view

#### **Parameters**

*ip-address*: The source IP address of an FTP server.

#### **Description**

Use the **ftp-server source-ip** command to specify the source IP address for an FTP server. After you execute this command, users can only use the specified source IP address as the destination address to connect to the FTP server. The value of argument *ip-address* must be an IP address on the device where the configuration is performed. Otherwise, a prompt appears to show the configuration fails.

<span id="page-681-0"></span>Use the **undo ftp-server source-ip** command to cancel the source IP address setting. By default, no source IP address is specified for an FTP server, and an FTP client can use any reachable address on the FTP server as the destination address to connect to an FTP server.

#### **Examples**

# Specify 192.168.1.1 as the source IP address of the FTP server.

<Sysname> system-view System View: return to User View with Ctrl+Z. [Sysname] ftp-server source-ip 192.168.1.1

# **FTP Client Configuration Commands**

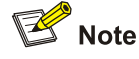

- In the examples of this section, if a command should be executed in FTP client view, the configuration process for entering FTP client view will be omitted to avoid repetition. For the configuration of the command for entering FTP client view, refer to [ftp.](#page-687-0)
- When executing the FTP client configuration commands in this section, confirm whether the corresponding access rights are configured on the FTP server, for example, query file lists under a working directory, read/download the specified files, create a directory/upload a file, and rename/delete a file on the server. For the configuration of user access rights, refer to the FTP server software description.

# **ascii**

#### **Syntax**

**ascii**

#### **View**

FTP client view

#### **Parameters**

None

#### **Description**

Use the **ascii** command to specify that files be transferred in ASCII mode, which is used for transferring text files.

By default, files are transferred in ASCII mode.

Related commands: **binary**.

#### **Examples**

# Specify to transfer text files in ASCII mode.

[ftp] ascii

200 Type set to A.

# <span id="page-682-0"></span>**binary**

# **Syntax**

**binary**

# **View**

FTP client view

# **Parameters**

None

# **Description**

Use the **binary** command to specify that program files be transferred in binary mode, which is used for transferring program files.

By default, files are transferred in ASCII mode.

Related commands: **ascii**.

# **Examples**

# Specify to transfer files in binary mode.

[ftp] binary 200 Type set to I.

# **bye**

# **Syntax**

**bye**

# **View**

FTP client view

# **Parameters**

None

# **Description**

Use the **bye** command to terminate the control connection and data connection with the FTP server and return to user view.

This command has the same effect as that of the **quit** command.

# **Examples**

# Terminate the connections with the remote FTP server and return to user view.

```
[ftp] bye 
221 Server closing. 
<Sysname>
```
# <span id="page-683-0"></span>**cd**

#### **Syntax**

**cd** *path*

# **View**

FTP client view

# **Parameters**

*path*: Path of the target directory.

# **Description**

Use the **cd** command to change the working directory on the remote FTP server.

Note that you can use this command to enter only authorized directories.

Related commands: **pwd**.

#### **Examples**

# Change the working directory to **flash:/temp**.

[ftp] cd flash:/temp

# Display the current working directory.

[ftp] pwd 257 "flash:/temp" is current directory.

# **cdup**

#### **Syntax**

**cdup**

# **View**

FTP client view

# **Parameters**

None

# **Description**

Use the **cdup** command to exit the current working directory and enter the parent directory. The parent directory must be a directory that a user is authorized to access; otherwise, the command cannot be executed.

Related commands: **cd**, **pwd**.

# **Examples**

# Change the working directory to **flash:/temp**.

[ftp] cd flash:/temp

# Change the working directory to the parent directory.

[ftp] cdup
# Display the current directory.

```
[ftp] pwd 
257 "flash:" is current directory.
```
# **close**

# **Syntax**

**close**

# **View**

FTP client view

# **Parameters**

None

# **Description**

Use the **close** command to terminate an FTP connection without quitting FTP client view.

This command has the same effect as that of the **disconnect** command.

## **Examples**

# Terminate the FTP connection without quitting FTP client view.

```
[ftp] close 
221 Server closing. 
[ftp]
```
# **delete**

# **Syntax**

**delete** *remotefile*

## **View**

FTP client view

#### **Parameters**

*remotefile*: Name of the file to be deleted.

## **Description**

Use the **delete** command to delete a specified remote file.

# **Examples**

# Delete the file **temp.c**.

[ftp] delete temp.c 250 DELE command successful.

# **dir**

## **Syntax**

**dir** [ *filename* [ *localfile* ] ]

# **View**

FTP client view

# **Parameters**

*filename*: Name of the file to be queried.

*localfile*: Name of the local file where the query result is to be saved.

# **Description**

Use the **dir** command to query specified files on a remote FTP server, or to display file information in the current directory. The output information, which includes the name, size and creation time of files, will be saved in a local file.

If you do not specify the *filename* argument, the information about all the files in the current directory is displayed.

# **A** Caution

You can use the **dir** command to display the file-related information such as file size, creation date, and so on. To display only the names of all the files under the current directory, use the **ls** command.

# Related commands: **pwd**.

# **Examples**

# Display the information about all the files in the current directory on the remote FTP server.

```
[ftp] dir
```
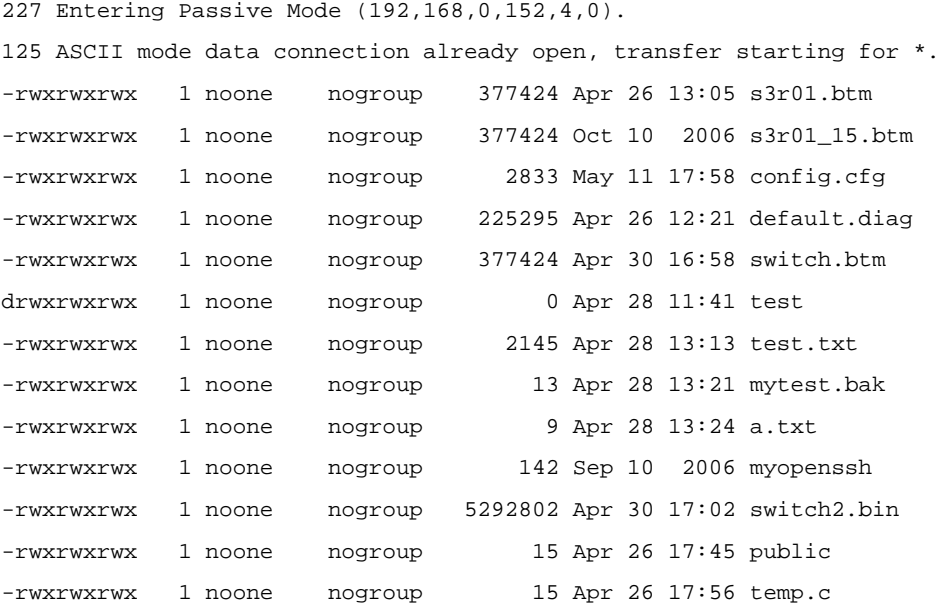

-rwxrwxrwx 1 noone nogroup 5286666 Oct 18 2006 switch5.bin -rwxrwxrwx 1 noone nogroup 306 May 13 11:17 swithc001 226 Transfer complete. FTP: 1025 byte(s) received in 0.019 second(s) 53.00K byte(s)/sec.

# Display information about file **config.cfg** and save the information to file **temp1**.

[ftp] dir config.cfg temp1 227 Entering Passive Mode (192,168,0,152,4,3). 125 ASCII mode data connection already open, transfer starting for config.cfg. .....226 Transfer complete. FTP: 67 byte(s) received in 5.818 second(s) 11.00 byte(s)/sec.

# **disconnect**

## **Syntax**

**disconnect**

## **View**

FTP client view

# **Parameters**

None

## **Description**

Use the **disconnect** command to terminate an FTP connection without quitting FTP client view.

This command has the same effect as that of the **close** command.

#### **Examples**

# Terminate the FTP connection without quitting FTP client view.

```
[ftp] disconnect 
221 Server closing. 
[ftp]
```
# **display ftp source-ip**

## **Syntax**

**display ftp source-ip** 

## **View**

Any view

# **Parameters**

None

#### **Description**

Use the **display ftp source-ip** command to display the source IP address that the current device serving as an FTP client uses every time it connects to an FTP server. If a source IP address is specified for the FTP client, the configured source IP address will be displayed. If neither a source IP address nor source interface is specified for the FTP client, 0.0.0.0 will be displayed.

If no source IP address is specified for the FTP client, the switch searches the entry with the destination as the subnet where the FTP server resides, and uses the IP address of the outbound interface in the entry as the source IP address.

#### **Examples**

# Display the source IP address that the FTP client uses every time it connects to an FTP server.

<Sysname> display ftp source-ip The source IP you specified is 192.168.0.1

# **ftp**

## **Syntax**

**ftp** [ **cluster** | *remote-server* [ *port-number* ] ]

## **View**

User view

# **Parameters**

**cluster**: Connects to the configured FTP server of a cluster. For the configuration of the FTP server of a cluster, refer to the *Cluster* part of this manual.

*remote-server*: Host name or IP address of an FTP server, a string of 1 to 20 characters.

*port-numb*e*r*: Port number of the FTP server, in the range 0 to 65535. The default is 21.

## **Description**

Use the **ftp** command to establish a control connection with an FTP server. If you enter a correct username and password, you can enter FTP client view.

#### **Examples**

# Connect to the FTP server whose IP address is 2.2.2.2.

```
<Sysname> ftp 2.2.2.2 
Trying ... 
Press CTRL+K to abort 
Connected. 
220 FTP service ready. 
User(none):admin 
331 Password required for admin. 
Password: 
230 User logged in. 
[ftp]
```
# **ftp { cluster |** *remote-server* **} source-interface**

#### **Syntax**

**ftp** { **cluster** | *remote-server* } **source-interface** *interface-type interface-number*

#### **View**

User view

# **Parameters**

**cluster**: Connects to the configured FTP server of a cluster. For the configuration of the FTP server of a cluster, refer to the *Cluster* part of this manual.

*remote-server*: Host name or IP address of an FTP server, a string of 1 to 20 characters.

*interface-type*: Type of the source interface, which can be VLAN interface or loopback interface.

*interface-number*: Number of the source interface.

#### **Description**

Use the **ftp** { **cluster** | *remote-server* } **source-interface** command to configure the source IP address that the switch uses when it connects to an FTP server. The command takes effect only for the current connection process, and it will fail if the specified interface does not exist.

To make the configuration take effect forever, you can use the **ftp source-interface** command.

## **Examples**

# Configure that the switch uses VLAN-interface 1 as the source interface to connect to the FTP server whose IP address is 192.168.8.8

<Sysname> ftp 192.168.8.8 source-interface Vlan-interface 1

# **ftp { cluster | remote-server } source-ip**

# **Syntax**

**ftp** { **cluster** | *remote-server* } **source-ip** *ip-address*

# **View**

User view

# **Parameters**

**cluster**: Connects to the configured FTP server of a cluster. For the configuration of the FTP server of a cluster, refer to the *Cluster* part of this manual.

*remote-server*: Host name or IP address of an FTP server, a string of 1 to 20 characters.

*ip-address*: Source IP address.

#### **Description**

Use the **ftp** { **cluster** | *remote-server* } **source-ip** command to configure the source IP address that the switch uses when it connects to an FTP server. The command takes effect only for the current connection, and it will fail if the specified source IP address does not exist.

To make the configuration take effect forever, you can use the **ftp source-ip** command.

## **Examples**

# Configure that the switch uses 192.168.0.1 as the source address to connect to the FTP server whose IP address is 192.168.8.8.

<Sysname> ftp 192.168.8.8 source-ip 192.168.0.1

# **ftp source-interface**

#### **Syntax**

**ftp source-interface** *interface-type interface-number* **undo ftp source-interface** 

# **View**

System view

# **Parameters**

*interface-type*: Type of the source interface, which can be VLAN interface or loopback interface. *interface-number*: Number of the source interface.

# **Description**

Use the **ftp source-interface** command to specify a source interface as the source interface the switch uses every time it connects to an FTP server, and the configuration will be saved to the configuration file of the system.

Use the **undo ftp source-interface** command to cancel the source interface setting. After you execute this command, the FTP client system decides which interface will be used for accessing FTP servers.

By default, the switch uses the IP address of the outbound interface in the local routing table as the source IP address for connecting to an FTP server. The destination of the outbound interface is the subnet where the FTP server resides.

To configure the source interface used only for the current connection to an FTP server, use the **ftp**  { **cluster** | *remote-server* } **source-interface** command.

# **Examples**

# Specify VLAN-interface 1 as the source interface to be used in each connection between the switch and an FTP server.

<Sysname> system-view System View: return to User View with Ctrl+Z. [Sysname] ftp source-interface Vlan-interface 1

# **ftp source-ip**

## **Syntax**

**ftp source-ip** *ip-address*

**undo ftp source-ip** 

## **View**

System view

# **Parameters**

*ip-address*: IP address that is to be specified as the source IP address.

# **Description**

Use the **ftp source-ip** command to specify the source IP address of that the switch uses every time it connects to an FTP server, and the configuration will be saved to the configuration file of the system. The value of argument *ip-address* must be an IP address on the device where the configuration is performed. Otherwise, a prompt appears to show the configuration fails.

Use the **undo ftp source-ip** command to cancel the source IP address setting.

By default, the switch uses the IP address of the outbound interface in the local routing table as the source IP address for connecting to an FTP server. The destination of the outbound interface is the subnet where the FTP server resides.

# **Examples**

# Specify 192.168.0.1 as the source IP address that the switch uses every time it connects to an FTP server.

<Sysname> system-view System View: return to User View with Ctrl+Z. [Sysname] ftp source-ip 192.168.0.1

# **get**

# **Syntax**

**get** *remotefile* [ *localfile* ]

## **View**

FTP client view

# **Parameters**

*remotefile*: Name of a file to be downloaded.

*localfile*: File name used when a file is downloaded and saved to the local device. If this argument is not specified, the source file name is used when a file is saved and downloaded to the local device.

# **Description**

Use the **get** command to download a remote file and save it as a local file.

# / Caution

When using the **get** command to download files from a remote FTP server, note to limit the length of file path and file name within the following ranges:

- A directory name should be no more than 91 characters.
- A file name plus its local path name should be no more than 127 characters.
- A device name should be no more than 14 characters.
- A file name plus its complete path name should be no more than 142 characters.

## **Examples**

#### # Download file **temp.c**.

```
[ftp] get temp.c 
227 Entering Passive Mode (2,2,2,2,4,12). 
125 ASCII mode data connection already open, transfer starting for temp.c. 
..226 Transfer complete. 
FTP: 15 byte(s) received in 2.568 second(s) 0.00 byte(s)/sec.
```
# **lcd**

## **Syntax**

**lcd**

# **View**

FTP client view

# **Parameters**

None

# **Description**

Use the **lcd** command to display the local working directory on the FTP client. If you have logged in to the FTP server, you cannot modify the local working directory of the FTP client; to modify the local working directory, you need to terminate the connection with the FTP server, quit FTP client view, execute the **cd** command in user view, and reconnect to the FTP server.

## **Examples**

# Display the local working directory on the FTP client.

```
[ftp] lcd 
% Local directory now flash:/temp
```
# **ls**

# **Syntax**

```
ls [ remotefile [ localfile ] ]
```
# **View**

FTP client view

# **Parameters**

*remotefile*: Name of the file to be queried.

*localfile*: Name of the local file where the querying result is to be saved.

# **Description**

Use the **ls** command to display the information about a specified file on an FTP server.

If you do not specify the *remotefile* argument, names of all the files in the current remote directory are displayed.

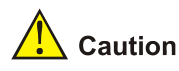

The **ls** command only displays file names on an FTP server. To query other file-related information, for example, file size, creation date and so on, use the **dir** command.

## Related commands: **pwd**.

#### **Examples**

# Display the names of all the files in the current directory on the remote FTP server.

```
[ftp] ls 
227 Entering Passive Mode (2,2,2,2,4,4). 
125 ASCII mode data connection already open, transfer starting for *. 
s3r01.btm 
s3r01_15.btm 
config.cfg 
default.diag 
test 
test.txt 
mytest.bak 
a.txt 
myopenssh 
public 
temp.c 
swithc001 
226 Transfer complete. 
FTP: 200 byte(s) received in 0.145 second(s) 1.00Kbyte(s)/sec.
```
# **mkdir**

## **Syntax**

**mkdir** *pathname*

## **View**

FTP client view

#### **Parameters**

*pathname*: Name of the directory to be created.

## **Description**

Use the **mkdir** command to create a directory on an FTP server.

Related commands: **dir**, **rmdir**.

#### **Examples**

# Create the directory **flash:/lanswitch** on the FTP server.

[ftp] mkdir flash:/lanswitch 257 "flash:/ lanswitch" new directory created.

# **open**

# **Syntax**

**open** { *ip-address* | *server-name* } [ *port* ]

#### **View**

FTP client view

# **Parameters**

*ip-address*: IP address of an FTP server.

*server-name*: Host name of the FTP server, a string of 1 to 20 characters.

*port*: Port number on the remote FTP server, in the range 0 to 65535. The default value is 21.

# **Description**

Use the **open** command to establish a control connection with an FTP server. If you have connected to an FTP server, you cannot use the **open** command to connect to another server, and you need to terminate the connection with the current FTP server and then execute the **open** command.

Related commands: **close**.

## **Examples**

# Establish a control connection with the FTP server whose IP address is 1.1.1.1 in FTP client view.

```
[ftp]open 1.1.1.1 
Trying ... 
Press CTRL+K to abort 
Connected. 
220 FTP service ready. 
User(none):abc 
331 Password required for abc 
Password: 
230 User logged in.
```
# **passive**

## **Syntax**

**passive**

**undo passive**

## **View**

FTP client view

# **Parameters**

None

# **Description**

Use the **passive** command to set the data transfer mode to the passive mode.

Use the **undo passive** command to set the data transfer mode to the active mode.

By default, the passive mode is adopted.

The differences between the passive mode and the active mode are:

- When working in the active mode, an FTP client advertises a random port Port1 to an FTP server through TCP port 21; upon receiving the advertisement, the FTP server initiates a connection with Port1 on the client for data transmission.
- When working in the passive mode, an FTP client sends a passive request to the FTP server before data transmission, the FTP server advertises a local random port Port2 to the FTP client, and the FTP client establishes a connection with Port2 using a local random port.

If an FTP client initiates a connection with an FTP server through a firewall, the firewall may block the connection request because the FTP server initiates the connection with Port1 through an external network, and thus data transmission will be affected. Therefore, you are recommended to set the data transmission mode of the FTP client to passive when accessing the FTP server through a firewall.

## **Examples**

# Set the data transfer mode to the passive mode.

[ftp] passive % Passive is on

## **put**

## **Syntax**

**put** *localfile* [ *remotefile* ]

## **View**

FTP client view

## **Parameters**

*localfile*: Name of a local file to be uploaded.

*remotefile*: File name used after a file is uploaded and saved on an FTP server.

# **Description**

Use the **put** command to upload a local file on an FTP client to an FTP server.

If you do not specify the *remotefile* argument, the local file is saved on the FTP server with its original name.

# **Examples**

# Upload the local file named **temp.c** to the FTP server.

```
[ftp] put temp.c 
227 Entering Passive Mode (2,2,2,2,4,13). 
125 ASCII mode data connection already open, transfer starting for temp.c. 
226 Transfer complete. 
FTP: 15 byte(s) sent in 7.549 second(s) 1.00byte(s)/sec.
```
# **pwd**

# **Syntax**

**pwd**

# **View**

FTP client view

# **Parameters**

None

# **Description**

Use the **pwd** command to display the working directory on an FTP server.

Related commands: **cd**, **cdup**, **dir**, **ls**.

# **Examples**

# Display the working directory on the FTP server.

[ftp] pwd

257 "flash:/temp" is current directory.

# **quit**

# **Syntax**

**quit**

# **View**

FTP client view

## **Parameters**

None

# **Description**

Use the **quit** command to terminate FTP control connection and FTP data connection and return to user view.

This command has the same effect as that of the **bye** command.

# **Examples**

# Terminate the FTP control connection and FTP data connection and return to user view.

```
[ftp] quit 
221 Server closing. 
<Sysname>
```
# **remotehelp**

## **Syntax**

```
remotehelp [ protocol-command ]
```
#### **View**

FTP client view

## **Parameters**

*protocol*-*command*: FTP protocol command.

## **Description**

Use the **remotehelp** command to display the help information about an FTP protocol command.

This command works only when the FTP server provides the help information about FTP protocol commands.

<mark>1</mark> Caution

- This command is always valid when a 3com switch operates as the FTP server.
- If you use other FTP server software, refer to related instructions to know whether the FTP server provides help information about FTP protocol commands.

## **Examples**

# Display the syntax of the **user** command.

```
[ftp] remotehelp user 
214 Syntax: USER <sp> <username>
```
# **rename**

## **Syntax**

**rename** *remote*-*source remote*-*dest*

# **View**

FTP client view

# **Parameters**

*remote*-*source*: Name of a file on a remote host.

*remote*-*dest*: Destination file name.

#### **Description**

Use the **rename** command to rename a file on a remote FTP server.

If the destination file name conflicts with the name of an existing file or directory, you will fail to rename the file.

# **Examples**

#### # Rename file **temp.c** as **forever.c**.

[ftp] rename temp.c forever.c 350 Enter the name to rename it to...

# **rmdir**

# **Syntax**

**rmdir** *pathname*

# **View**

FTP client view

## **Parameters**

*pathname*: Name of a directory on an FTP server.

## **Description**

Use the **rmdir** command to remove a specified directory on an FTP server.

Note that you can only use this command to remove directories that are empty.

# **Examples**

# Remove the directory **flash:/temp1** on the FTP server. (Assume that the directory is empty.)

```
[ftp] rmdir flash:/temp1
```
200 RMD command successful.

# **user**

# **Syntax**

```
user username [ password ]
```
# **View**

FTP client view

# **Parameters**

*username*: Username used to log in to an FTP server.

*password*: Password used to log in to an FTP server.

# **Description**

Use the **user** command to log in to an FTP server with the specified username and password.

#### **Examples**

# Log in to the FTP server using the user account with the username **tom** and the password **111**.

```
[ftp] user tom 111 
331 Password required for tom. 
230 User logged in.verbose
```
## **verbose**

## **Syntax**

**verbose** 

**undo verbose** 

#### **View**

FTP client view

# **Parameters**

None

# **Description**

Use the **verbose** command to enable the verbose function, which displays execution information of user operations and all FTP responses.

Use the **undo verbose** command to disable the verbose function.

The verbose function is enabled by default.

## **Examples**

# Download the file with name **test1.cfg**.

[ftp] get test1.cfg

227 Entering Passive Mode (192,168,0,3,5,239)

150 "D:\FTP\test1.cfg" file ready to send (100 bytes) in ASCII mode

....226 Transfer finished successfully.

FTP: 100 byte(s) received in 5.109 second(s) 20.00 byte(s)/sec.

#### # Disable the verbose function.

[ftp] undo verbose

# Download the file with name **test.cfg**.

[ftp] get test.cfg ......FTP: 1740 byte(s) received in 9.367 second(s) 185.00 byte(s)/sec.

The above output indicates that if the verbose function is disabled, only execution information of users' operations is obtained from the system of the switch, while the output information beginning with three-digit numbers cannot be returned to the users.

For the description of the numbers at the beginning of FTP output information, refer to the corresponding section in RFC 959.

# **SFTP Server Configuration Commands**

## **sftp server enable**

#### **Syntax**

**sftp server enable undo sftp server**

## **View**

System view

## **Parameters**

None

# **Description**

Use the **sftp server enable** command to enable the SFTP server. Use the **undo sftp server** command to disable the SFTP server. By default, the SFTP server is disabled.

## **Examples**

# Enable the SFTP server.

<Sysname> system-view System View: return to User View with Ctrl+Z. [Sysname] sftp server enable %Start SFTP server

# **sftp timeout**

# **Syntax**

**sftp timeout** *time-out-value* 

**undo sftp timeout**

# **View**

System view

# **Parameters**

*time-out-value*: Timeout time, in the range 1 to 35,791, in minutes. The default value is 10.

## **Description**

Use the **sftp timeout** command to set the idle timeout time on an SFTP server.

Use the **undo sftp timeout** command to restore the idle timeout time to the default value.

If the idle timeout time exceeds the specified threshold, the system disconnects the SFTP user automatically.

# **Examples**

# Set the idle timeout time to 500 minutes.

<Sysname> system-view System View: return to User View with Ctrl+Z. [Sysname] sftp timeout 500

# **SFTP Client Configuration Commands**

# **bye**

# **Syntax**

**bye** 

# **View**

SFTP client view

# **Parameters**

None

# **Description**

Use the **bye** command to terminate a connection with the remote SFTP server and return to system view.

This command has the same effect as that of the commands **exit** and **quit**.

# **Examples**

# Terminate the connection with the remote SFTP server.

```
sftp-client> bye 
Bye 
[Sysname]
```
# **cd**

# **Syntax**

**cd** [ *remote-path* ]

# **View**

SFTP client view

# **Parameters**

*remote-path*: Path of the target directory on the remote server.

# **Description**

Use the **cd** command to change the working path on the remote SFTP server. If no remote path is specified, this command displays the current working path.

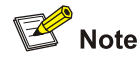

- Use the **cd** .. command to return to the parent directory.
- Use the **cd /** command to return to the root directory.

# **Examples**

# Change the working path to new1.

```
sftp-client>cd new1 
Received status: Success 
Current Directory is: 
/new1 
sftp-client>
```
# **cdup**

# **Syntax**

**cdup** 

# **View**

SFTP client view

# **Parameters**

None

# **Description**

Use the **cdup** command to change the working path on the remote SFTP server and return to the parent directory.

## **Examples**

# Change the working path and return to the parent directory.

```
sftp-client>cdup 
Received status: Success 
Current Directory is: 
/
```
# **delete**

# **Syntax**

```
delete remote-file&<1-10>
```
# **View**

SFTP client view

# **Parameters**

*remote-file*&<1-10>: Name of a file on the server. &<1-10> indicates that up to ten file names can be input. These file names should be separated by spaces.

# **Description**

Use the **delete** command to delete a specified file from the remote SFTP server.

This command has the same effect as that of the **remove** command.

## **Examples**

# Delete the file named test.txt on the server.

```
sftp-client> delete test.txt 
The following files will be deleted: 
/test.txt 
Are you sure to delete it?(Y/N):This operation may take a long time. Please wait...
Received status: Success
```
File successfully Removed

# **dir**

# **Syntax**

**dir** [ **-a** | **-l** ] [ *remote-path* ]

## **View**

SFTP client view

# **Parameters**

**-a**: Displays the file and folder names in a specified directory.

**-l**: Displays the details about files and folders in a specified directory in a list.

*remote-path*: Name of the path where the file and folders to be queried reside.

## **Description**

Use the **dir** command to query a specified directory on the remote SFTP server.

If **-a** or **-l** is not specified, the command displays details about the files and folders in the specified directory in a list.

If no remote path is specified, this command displays the files in the current working directory.

This command has the same effect as that of the **Is** command.

#### **Examples**

# Display the files in the current directory.

```
sftp-client> dir
```
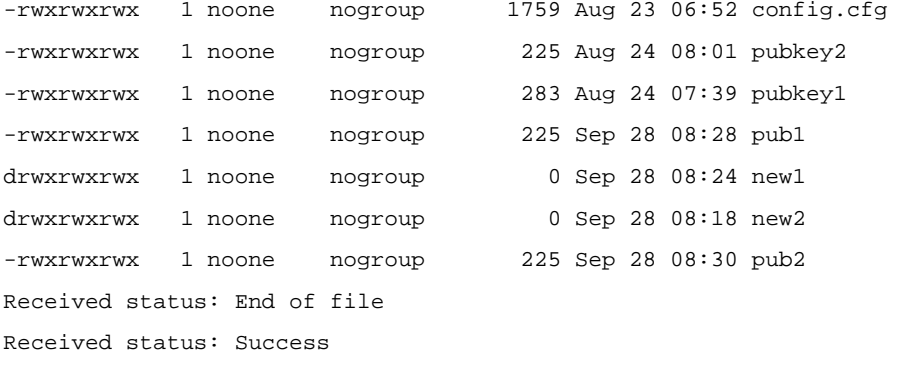

# **display sftp source-ip**

# **Syntax**

**display sftp source-ip** 

# **View**

Any view

# **Parameters**

None

# **Description**

Use the **display sftp source-ip** command to display the source IP address specified for the current SFTP client.

If you have specified a source interface for the SFTP client, this command displays the IP address of the source interface; otherwise, this command displays the IP address 0.0.0.0.

# **Examples**

# Display the source IP address for the current SFTP client.

```
<Sysname> display sftp source-ip 
The source IP you specified is 192.168.1.1
```
# **exit**

# **Syntax**

**exit** 

# **View**

SFTP client view

# **Parameters**

None

# **Description**

Use the **exit** command to terminate a connection with the remote SFTP server and return to system view.

This command has the same effect as that of the commands **bye** and **quit**.

## **Examples**

# Terminate a connection with the remote SFTP server.

```
sftp-client> exit 
Bye
```
[Sysname]

# **get**

## **Syntax**

**get** *remote-file* [ *local-file* ]

# **View**

SFTP client view

# **Parameters**

*remote-file*: Name of a file on the remote SFTP server.

*local-file*: Name of a local file.

# **Description**

Use the **get** command to download a file from the remote server.

By default, the remote file name is used for the file saved locally if no local file name is specified.

## **Examples**

# Download the file **tt.bak** and save it with the name **tt.txt**.

```
sftp-client>get tt.bak tt.txt.... 
This operation may take a long time, please wait... 
Remote file:tt.bak ---> Local file: tt.txt.. 
Received status: End of file 
Received status: Success 
Downloading file successfully ended
```
# **help**

#### **Syntax**

**help** [ **all** |*command* ]

#### **View**

SFTP client view

# **Parameters**

**all**: Displays all the command names.

*command*: Command name.

## **Description**

Use the **help** command to display the help information about SFTP client commands.

If no command is specified, this command displays all the command names.

## **Examples**

# View the help information about the **get** command.

```
sftp-client> help get 
get remote-path [local-path] Download file.Default local-path is the same 
                               with remote-path
```
# **Syntax**

**ls** [ **-a** | **-l** ] [ *remote-path* ]

# **View**

SFTP client view

# **Parameters**

**-a**: Displays the file and folder names in a specified directory.

**-l**: Displays the details about files and folders in a specified directory in a list.

*remote-path*: Name of the path where the files and folders to be queried reside.

# **Description**

Use the **Is** command to display files in a specified directory on the remote SFTP server.

If **-a** or **-l** is not specified, the command displays details about the files and folders in the specified directory in a list.

If no remote path is specified, this command displays the files in the current working directory.

This command has the same effect as that of the **dir** command.

# **Examples**

# Display the files in the current directory.

```
sftp-client> ls
```
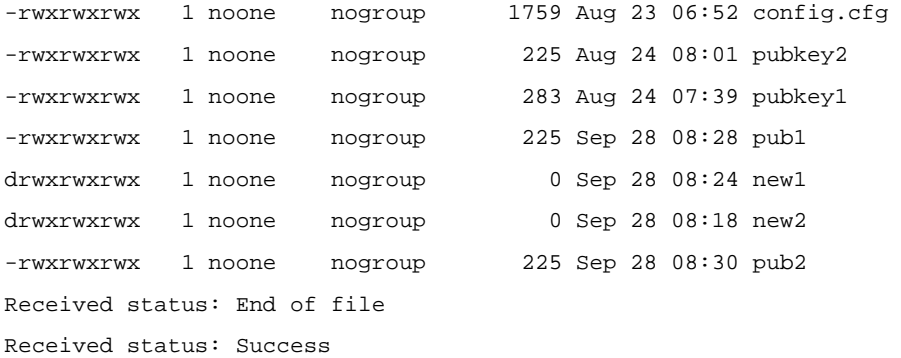

# **mkdir**

## **Syntax**

**mkdir** *remote-path*

# **View**

SFTP client view

# **Parameters**

*remote-path*: Name of a directory on the remote SFTP server.

# **Description**

Use the **mkdir** command to create a directory on the remote SFTP server.

# **Examples**

# Create a directory named **hj** on the remote SFTP server.

```
sftp-client>mkdir hj 
Received status: Success 
New directory created
```
# **put**

# **Syntax**

**put** *local-file* [ *remote-file* ]

#### **View**

SFTP client view

# **Parameters**

*local-file*: Name of a local file.

*remote-file*: Name of a file on the remote SFTP server.

# **Description**

Use the **put** command to upload a local file to the remote SFTP server.

By default, the local file name is used for the remote file if no remote file name is specified.

#### **Examples**

# Upload the file named config.cfg to the remote SFTP server and save it as 1.txt.

```
sftp-client>put config.cfg 1.txt 
This operation may take a long time, please wait...
Local file:config.cfg ---> Remote file: /1.txt 
Received status: Success 
Uploading file successfully ended
```
# **pwd**

#### **Syntax**

**pwd** 

# **View**

SFTP client view

# **Parameters**

None

## **Description**

Use the **pwd** command to display the working directory on the remote SFTP server.

## **Examples**

# Display the working directory on the remote SFTP server.

```
sftp-client> pwd 
/
```
# **quit**

## **Syntax**

**quit** 

#### **View**

SFTP client view

# **Parameters**

None

# **Description**

Use the **quit** command to terminate a connection with the remote SFTP server and return to system view.

This command has the same effect as that of the commands **bye** and **exit**.

# **Examples**

# Terminate a connection with the remote SFTP server.

```
sftp-client> quit 
Bye 
[Sysname]
```
# **remove**

#### **Syntax**

**remove** *remote-file*&<1-10>

# **View**

SFTP client view

# **Parameters**

*remote-file*&<1-10>: Name of a file on the server. &<1-10> indicates that up to ten file names can be input. These file names should be separated by spaces.

# **Description**

Use the **remove** command to delete a specified file from the remote SFTP server.

This command has the same effect as that of the **delete** command.

# **Examples**

# Delete the file named temp.c from the server.

```
sftp-client> remove temp.c 
The followed File will be deleted: 
/temp.c 
Are you sure to delete it?(Y/N):
```
This operation may take a long time. Please wait...

Received status: Success File successfully Removed

# **rename**

## **Syntax**

**rename** *oldname newname*

#### **View**

SFTP client view

## **Parameters**

*oldname*: Old file name.

*newname*: New file name.

## **Description**

Use the **rename** command to rename a specified file on the remote SFTP server.

# **Examples**

# Change the file name **temp.bat** to **temp.txt**.

sftp-client> rename temp.bat temp.txt File successfully renamed

# **rmdir**

#### **Syntax**

**rmdir** *remote-path*&<1-10>

# **View**

SFTP client view

# **Parameters**

*remote-path*&<1-10>: Name of a directory on the remote SFTP server. &<1-10> indicates that up to ten file names can be input. These file names should be separated by spaces.

## **Description**

Use the **rmdir** command to remove a specified directory from the remote SFTP server.

## **Examples**

# Remove the directory **hello** on the SFTP server.

```
sftp-client>rmdir hello 
The followed directory will be deleted 
/hello 
Are you sure to remove it?(Y/N):yThis operation may take a long time. Please wait...
```
Received status: Success Directory successfully removed

# **sftp**

# **Syntax**

**sftp** { *host-ip | host-name* } [ *port-num* ] [**identity-key** { **dsa** | **rsa** } | **prefer\_kex** { **dh\_group1** | **dh\_exchange\_group** } | **prefer\_ctos\_cipher** { **3des** | **des** | **aes128** } | **prefer\_stoc\_cipher** { **3des** | **des** | **aes128** } | **prefer\_ctos\_hmac** { **sha1** | **sha1\_96** | **md5** | **md5\_96** } | **prefer\_stoc\_hmac** { **sha1** | **sha1\_96** | **md5** | **md5\_96** } ] \*

# **View**

System view

# **Parameters**

*host-ip*: IP address of the server.

*host-name*: Host name of the server, a string of 1 to 20 characters.

*port-num*: Port number of the server, in the range of 0 to 65535. The default value is 22.

**identity-key**: The public key algorithm used by the publickey authentication. **rsa** is the default.

- dsa: The public key algorithm is DSA.
- rsa: The public key algorithm is RSA.

**prefer\_kex**: Specifies a preferred key exchange algorithm. You can select either of the two algorithms.

- **dh group1**: Key exchange algorithm diffie-hellman-group1-sha1. It is the default key exchange algorithm.
- **dh\_exchange\_group**: Key exchange algorithm diffie-hellman-group-exchange-sha1.

**prefer\_ctos\_cipher**: Preferred client-to-server encryption algorithm. The default algorithm is aes128.

**prefer\_stoc\_cipher**: Preferred server-to-client encryption algorithm. The default algorithm is aes128.

- **3des**: 3des\_cbc encryption algorithm. Support for this keyword depends on the number of encryption bits of the software version. The 168-bit version supports this keyword, while the 56-bit version does not.
- des: des\_cbc encryption algorithm.
- aes128: aes\_128 encryption algorithm.

**prefer\_ctos\_hmac**: Preferred client-to-server HMAC algorithm. The default algorithm is sha1\_96.

**prefer\_stoc\_hmac**: Preferred server-to-client HMAC algorithm. The default algorithm is sha1\_96.

- sha1: HMAC algorithm hmac-sha1.
- sha1\_96: HMAC algorithm hmac-sha1-96.
- md5: HMAC algorithm hmac-md5.
- md5\_96: HMAC algorithm hmac-md5-96.

# **Description**

Use the **sftp** command to establish a connection with the remote SFTP server and enter SFTP client view.

If you specify to authenticate a client through public key on the server, the client needs to read the local private key when logging in to the SFTP server. Since both RSA and DSA are available for public key authentication, you need to use the **identity-key** key word to specify the algorithms to get correct local private key; otherwise you will fail to log in.

## **Examples**

# Connect the SFTP server with the IP address 10.1.1.2. Use the default encryption algorithm.

<Sysname> system-view System View: return to User View with Ctrl+Z. [Sysname]sftp 10.1.1.2 Input Username: kk Trying 10.1.1.2... Press CTRL+K to abort Connected to 10.1.1.2 ...

The Server is not authenticated. Do you continue access it?(Y/N):y Do you want to save the server's public key? $(Y/N):$ Enter password:

sftp-client>

# **sftp source-interface**

#### **Syntax**

**sftp source-interface** *interface-type interface-number*  **undo sftp source-interface** 

#### **View**

System view

# **Parameters**

*interface-type*: Type of a source interface. It can be loopback or VLAN interface.

*interface-number*: Number of a source interface.

# **Description**

Use the **sftp source-interface** command to specify a source interface for the SFTP client. If the specified interface does not exist, the system prompts that the configuration fails.

Use the **undo sftp source-interface** command to remove the specified source interface. Then the client accesses the SFTP server with the local device address determined by the system.

# **Examples**

# Specify VLAN-interface 1 as the source interface of the SFTP client.

<Sysname> system-view System View: return to User View with Ctrl+Z. [Sysname] sftp source-interface Vlan-interface 1

# **sftp source-ip**

# **Syntax**

**sftp source-ip** *ip-address* **undo sftp source-ip** 

# **View**

System view

# **Parameters**

*ip-address*: Source IP address to be set.

## **Description**

Use the **sftp source-ip** command to specify a source IP address for the SFTP client. If the specified IP address is not the IP address of the local device, the system prompts that the configuration fails.

Use the **undo sftp source-ip** command to remove the specified source IP address. Then the client accesses the SFTP server with the local device address determined by the system.

#### **Examples**

# Specify 192.168.0.1 as the source IP address of the SFTP client.

<Sysname> system-view System View: return to User View with Ctrl+Z. [Sysname] sftp source-ip 192.168.0.1

# **TFTP Configuration Commands**

# $R$  Note

When accessing a TFTP server configured with an IPv6 address, use the **tftp ipv6** command. For details, refer to the *IPv6 Management* part in this manual.

# **display tftp source-ip**

**Syntax** 

**display tftp source-ip** 

# **View**

Any view

## **Parameters**

None

## **Description**

Use the **display tftp source-ip** command to display the source IP address that a TFTP client uses every time it connects to a TFTP server (use the **tftp source-ip** command). If a source interface is specified for the TFTP client with the **tftp source-interface** command, the IP address of the source interface is displayed. If neither source IP address nor source interface is specified for the TFTP client, 0.0.0.0 is displayed.

Related commands: **tftp source-ip**, **tftp-source-interface**.

## **Examples**

# Display the source IP address that a TFTP client uses every time it connects to a TFTP server.

```
<Sysname> display tftp source-ip 
The source IP you specified is 192.168.0.1
```
# **tftp { ascii | binary }**

# **Syntax**

```
tftp { ascii | binary }
```
## **View**

System view

## **Parameters**

**ascii**: Transfers data in ASCII mode, which is used for transferring text files.

**binary**: Transfers data in binary mode, which is used for transferring program files.

# **Description**

Use the **tftp** { **ascii** | **binary** } command to set the TFTP data transfer mode.

By default, the binary mode is adopted.

# **Examples**

# Specify to adopt the ASCII mode.

<Sysname> system-view System View: return to User View with Ctrl+Z. [Sysname] tftp ascii TFTP transfer mode changed to ASCII.

# **tftp get**

# **Syntax**

**tftp** *tftp-server* **get** *source-file* [ *dest-file* ]

# **View**

User view

# **Parameters**

*tftp-server*: IP address or the host name of a TFTP server, a string of 1 to 20 characters. If the switch belongs to a cluster, the value cluster means to connect to the TFTP server of the cluster. For the configuration of the TFTP server of a cluster, refer to the *Cluster* part in this manual.

*source-file*: Name of the file to be downloaded from the TFTP server.

*dest-file*: File name used when a file is downloaded and saved to the switch.

#### **Description**

Use the **tftp get** command to download a file from a TFTP server, and save it to the local storage device.

Different from the FTP function, the working directory of a TFTP server cannot be changed or specified on a TFTP client. To enter another working directory, you need to modify the working directory on the TFTP server and relog in.

The 3com switch 4200G supports the TFTP file size negotiation function, namely, before downloading a file, the switch requests the size of the file to be downloaded to the TFTP server, thus to ensure whether there is enough space on the Flash for file downloading. If the TFTP server also supports the function, when the file size is too large, the switch can know this in advance and stops the download operation to save network resources; if the TFTP server does not support the function, the switch can only download the file to its memory, and delete the file if it finds the file is too large when writing the file to the Flash.

Related commands: **tftp put**.

## **Examples**

# Download file **abc.txt** from the TFTP server whose IP address is 1.1.1.1 and save it as **efg.txt** (suppose free space of the flash memory is sufficient).

<Sysname> tftp 1.1.1.1 get abc.txt efg.txt File will be transferred in binary mode. Downloading file from remote tftp server, please wait...... TFTP: 35 bytes received in 0 second(s). File downloaded successfully.

# Download file **temp.txt** from the TFTP server (1.1.1.1) and save it as **test1.txt** (suppose that free space of the Flash is insufficient and the TFTP server does not support file size negotiation).

<Sysname> tftp 1.1.1.1 get temp.txt test1.txt File will be transferred in binary mode. Downloading file from remote tftp server, please wait...... Not enough space; Writing to device failed; Downloaded data will be deleted............ Deleting file successful.

# Download file **temp.txt** from the TFTP server (1.1.1.1) and save it as **test2.txt** (suppose that free space of the Flash is insufficient and the TFTP server supports file size negotiation).

<Sysname> tftp 1.1.1.1 get temp.txt test2.txt File will be transferred in binary mode. Downloading file from remote tftp server, please wait...... Not enough space; Quit writing to device; Created file will be deleted... Deleting file successful.

# **tftp put**

#### **Syntax**

**tftp** *tftp-server* **put** *source-file* [ *dest-file* ]

#### **View**

User view

#### **Parameters**

*tftp-server*: IP address or the host name of a TFTP server, a string of 1 to 20 characters. If the switch belongs to a cluster, the value cluster means to connect to the TFTP server of the cluster. For the configuration of the TFTP server of a cluster, refer to the *Cluster* part in this manual.

*source-file*: Name of the file to be uploaded to the TFTP server.

*dest-file*: File name used when a file is uploaded and saved to a TFTP server.

## **Description**

Use the **tftp put** command to upload a file to a specified directory on a TFTP server.

When uploading files to a TFTP server, you can only select the files under the current working directory of the device. To upload files in another directory, use the **cd** command to change to the specified directory in user view before executing the **tftp put** command. For the execution of the **cd** command, refer to the *File System Management* part in this manual.

Related commands: **tftp get**.

# **Examples**

# Upload file **config.cfg** to the TFTP server whose IP address is 1.1.1.1 and save it as **temp.cfg**.

```
<Sysname> tftp 1.1.1.1 put config.cfg temp.cfg 
  File will be transferred in binary mode. 
  Copying file to remote tftp server. Please wait... / 
  TFTP: 962 bytes sent in 0 second(s). 
  File uploaded successfully.
```
## **tftp** *tftp-server* **source-interface**

#### **Syntax**

**tftp** *tftp-server* **source-interface** *interface-type interface-number* { **get** *source-file* [ *dest-file* ] | **put** *source-file-url* [ *dest-file* ] }

#### **View**

User view

#### **Parameters**

*tftp-server*: IP address or host name of the TFTP server to be connected to, a string of 1 to 20 characters. If the switch belongs to a cluster, the value cluster means to connect to the TFTP server of the cluster. For the configuration of the TFTP server of a cluster, refer to the *Cluster* part in this manual.

*interface-type*: Type of the source interface.

*interface-number*: Number of the source interface.

**get**: Specifies to download a file from the TFTP server.

*source-file*: Name of the file to be downloaded.

*dest-file*: File name used when a file is downloaded and saved to the switch.

**put**: Specifies to upload a file to the TFTP server.

*source-file-url*: Path and name of the file to be uploaded to the TFTP server.

*dest-file*: File name used when a file is uploaded and saved to a TFTP server.

# **Description**

Use the **tftp** *tftp-server* **source-interface** command to connect to a TFTP server through the specified source interface, and perform download or upload operations. If the specified source interface does not exist, a prompt appears to show the command fails to be executed.

#### **Examples**

# Connect to the remote TFTP server whose IP address is 192.168.8.8 through the source interface VLAN-interface 1, and download the file named **test.bin** from it.

<Sysname> tftp 192.168.8.8 source-interface Vlan-interface 1 get test.bin

# **tftp** *tftp-server* **source-ip**

# **Syntax**

**tftp** *tftp-server* **source-ip** *ip-address* { **get** *source-file* [ *dest-file* ] | **put** *source-file-url* [ *dest-file* ] }

## **View**

User view

## **Parameters**

*tftp-server*: IP address or host name of the TFTP server to be connected to, a string of 1 to 20 characters. If the switch belongs to a cluster, the value cluster means to connect to the TFTP server of the cluster. For the configuration of the TFTP server of a cluster, refer to the *Cluster* part in this manual.

*ip-address*: IP address to be set as the source IP address.

**get**: Specifies to download a file from the TFTP server.

*source-file*: Name of the file to be downloaded.

*dest-file*: File name used when a file is downloaded and saved to the switch.

**put**: Specifies to upload a file to the TFTP server.

*source-file-url*: Path and name of the file to be uploaded to the TFTP server.

*dest-file*: File name used when a file is uploaded and saved to a TFTP server.

#### **Description**

Use the **tftp** *tftp-server* **source-ip** command to connect to a TFTP server through the specified source IP address, and perform download or upload operations. If the specified source IP address does not exist, a prompt appears to show the command fails to be executed.

#### **Examples**

# Connect to the remote TFTP server whose IP address is 192.168.8.8 through the source IP address 192.168.0.1, and download the file named **test.bin** from it.

<Sysname> tftp 192.168.8.8 source-ip 192.168.0.1 get test.bin

# **tftp source-interface**

#### **Syntax**

**tftp source-interface** *interface-type interface-number* **undo tftp source-interface** 

#### **View**

System view

# **Parameters**

*interface-type interface-number*: Source interface that the switch uses every time it connects to the TFTP server.

# **Description**

Use the **tftp source-interface** command to specify the source interface of a TFTP client that the TFTP client uses every time it connects to a TFTP server. The system prompts that the configuration fails if the specified interface does not exist.

Use the **undo tftp source-interface** command to cancel the source interface setting. The switch uses the IP address of the outbound interface in the local routing table as the source IP address to connect to a TFTP server. The destination of the outbound interface is the subnet where the TFTP server resides

By default, no source interface is specified for the switch to connect to the TFTP server.

## **Examples**

# Specify VLAN-interface 1 as the source interface that the TFTP client uses every time it connects to a TFTP server.

<Sysname> system-view System View: return to User View with Ctrl+Z. [Sysname] tftp source-interface Vlan-interface 1

# **tftp source-ip**

## **Syntax**

**tftp source-ip** *ip-address* **undo tftp source-ip** 

# **View**

System view

## **Parameters**

*ip-address*: The source IP address that the switch uses every time it connects to a TFTP server.

## **Description**

Use the **tftp source-ip** command to specify the source IP address that a TFTP client uses every time it connects with a TFTP server. The specified IP address must exist; otherwise, a prompt appears to show the configuration fails.

Use the **undo tftp source-ip** command to cancel the source IP address setting. The switch uses the IP address of the outbound interface in the local routing table as the source IP address to connect to a TFTP server. The destination of the outbound interface is the subnet where the TFTP server resides.

By default, no source IP address is specified for the switch to connect to the TFTP server.

# **Examples**

# Specify 192.168.0.1 as the source IP address that the TFTP client uses every time it connects to a TFTP server.

<Sysname> system-view System View: return to User View with Ctrl+Z. [Sysname] tftp source-ip 192.168.0.1

# **tftp-server acl**

## **Syntax**

**tftp-server acl** *acl-number* 

**undo tftp-server acl**

# **View**

System view

# **Parameters**

*acl-number*: Basic ACL number, in the range 2000 to 2999.

# **Description**

Use the **tftp-server acl** command to specify the ACL adopted for the connection between a TFTP client and a TFTP server.

Use the **undo tftp-server acl** command to cancel all ACLs adopted.

#### **Examples**

# Specify to adopt ACL 2000 on the TFTP client.

<Sysname> system-view System View: return to User View with Ctrl+Z. [Sysname] tftp-server acl 2000

# **Table of Contents**

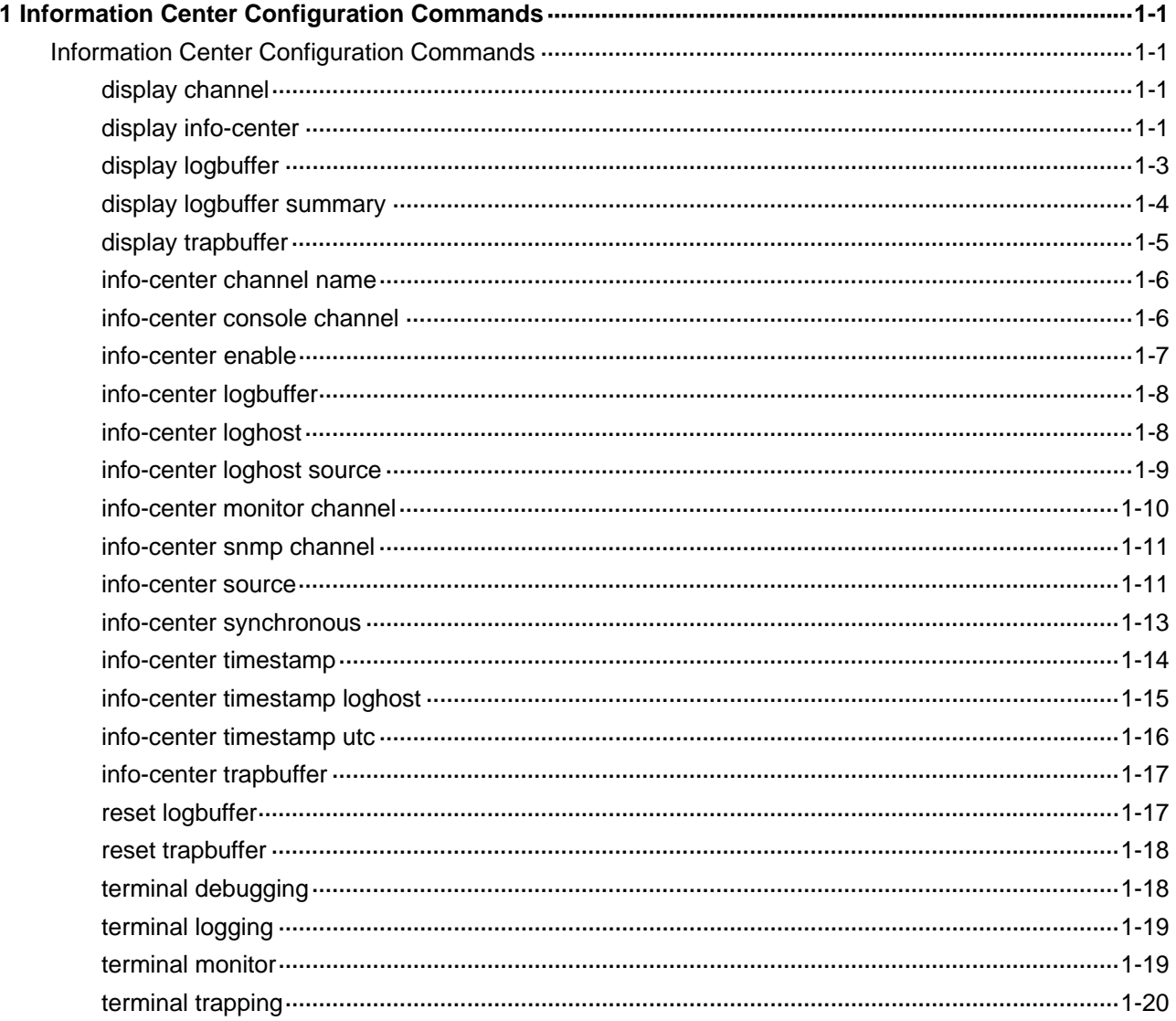
# **Information Center Configuration Commands**

#### **display channel**

#### **Syntax**

**display channel** [ *channel*-*number | channel*-*name* ]

#### **View**

Any view

#### **Parameters**

*channel*-*number*: Channel number, ranging from 0 to 9, corresponding to the 10 channels of the system. *channel*-*name*: Channel name, by default, the name of channel 0 to channel 9 is (in turn) **console**, **monitor**, **loghost**, **trapbuffer**, **logbuffer**, **snmpagent**, **channel6**, **channel7**, **channel8**, **channel9**.

#### **Description**

Use the **display channel** command to display the settings of an information channel.

If no argument is specified in the command, the settings of all channels are displayed.

#### **Examples**

# Display the settings of information channel 0.

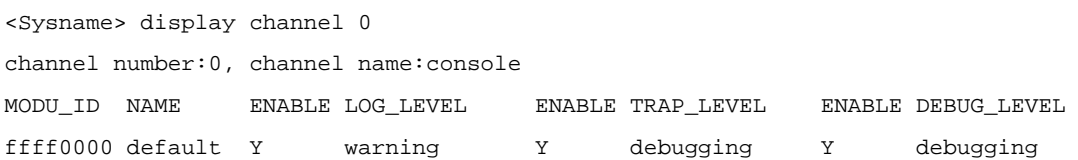

#### **display info-center**

#### **Syntax**

**display info**-**center** [ **unit** *unit-id* ]

#### **View**

Any view

#### **Parameters**

*unit-id*: Unit ID of the device, the value is 1.

#### **Description**

Use the **display info-center** command to display the operation status of information center, the configuration of information channels, the format of time stamp.

Related commands: **info-center enable**, **info-center loghost**, **info-center logbuffer**, **info-center console channel, info-center monitor channel**, **info-center trapbuffer**, **info-center snmp channel**, **info-center timestamp**

#### **Examples**

# Display the operation status of information center, the configuration of information channels, the format of time stamp of the current system.

```
<Sysname> display info-center 
Information Center: enabled 
Log host: 
          the interface name of the source address : Vlan-interface1 
          192.168.0.2, channel number : 2, channel name : loghost 
         language : english, host facility local : 7
Console: 
          channel number : 0, channel name : console 
Monitor: 
          channel number : 1, channel name : monitor 
SNMP Agent: 
          channel number : 5, channel name : snmpagent 
Log buffer: 
          enabled,max buffer size : 1024, current buffer size : 512, 
          current messages : 512, channel number : 4, channel name : logbuffer 
          dropped messages : 0, overwritten messages : 586 
Trap buffer: 
          enabled,max buffer size : 1024, current buffer size : 256, 
          current messages : 5, channel number : 3, channel name : trapbuffer 
          dropped messages : 0, overwritten messages : 0 
Information timestamp setting: 
          log - date, trap - date, debug - boot
```
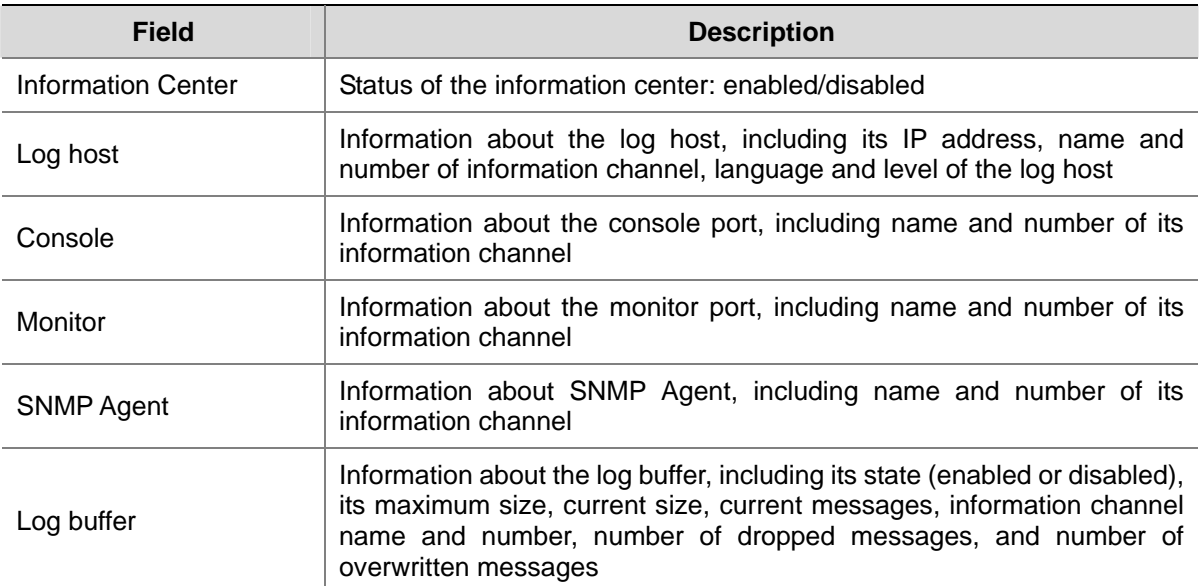

#### **Table 1-1** Description on the fields of the **display info**-**center** command

<span id="page-722-0"></span>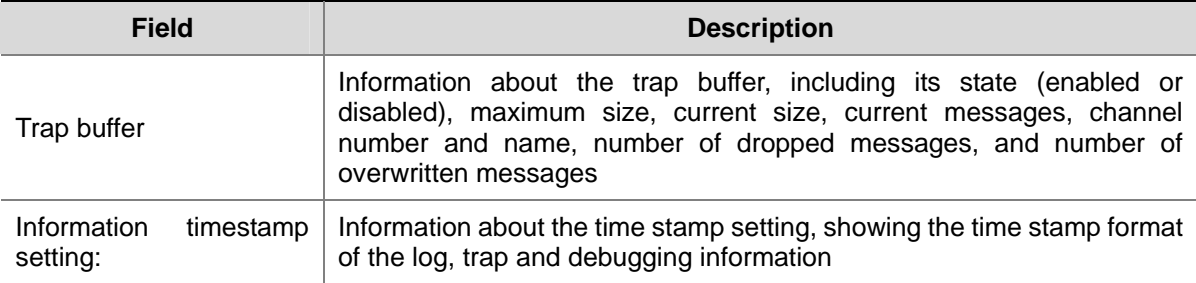

#### **display logbuffer**

#### **Syntax**

**display logbuffer** [ **unit** *unit-id* ] [ **level** *severity* | **size** *buffersize* ]\* [ **|** { **begin** | **exclude** | **include** } *regular-expression* ]

#### **View**

Any view

#### **Parameters**

*unit-id*: Unit ID of the device, the value is 1.

**level** *severity*: Specifies an information severity level. For the value of *severity*, refer to [Table 1-2](#page-722-0).

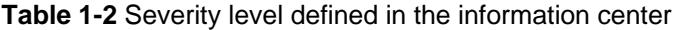

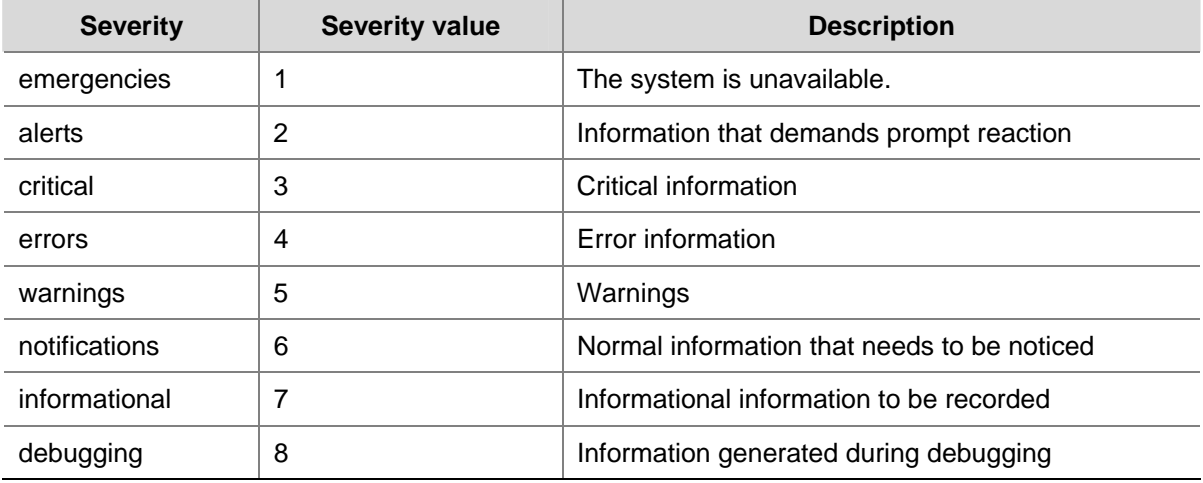

**size** *buffersize*: Specifies the size of the log buffer (number of messages the log buffer holds) you want to display. The *buffersize* argument ranges from 1 to 1,024 and defaults to 512.

**|**: Filters output log information with a regular expression. For detailed information about regular expressions, refer to *Configuration File Management Command* in this manual.

**begin**: Displays the line that matches the regular expression and all the subsequent lines.

**exclude**: Displays the log information excluding the specified characters.

**include**: Displays the log information including the specified characters.

*regular-expression*: Regular expression.

#### **Description**

Use the **display logbuffer** command to display the status of the log buffer and the records in the log buffer.

#### **Examples**

# Display the status of the log buffer and the records in the log buffer.

<Sysname> display logbuffer Logging buffer configuration and contents:enabled Allowed max buffer size : 1024 Actual buffer size : 512 Channel number : 4 , Channel name : logbuffer Dropped messages : 0 Overwritten messages : 0 Current messages : 91

The rest is omitted here.

#### **Table 1-3 display logbuffer** command output description

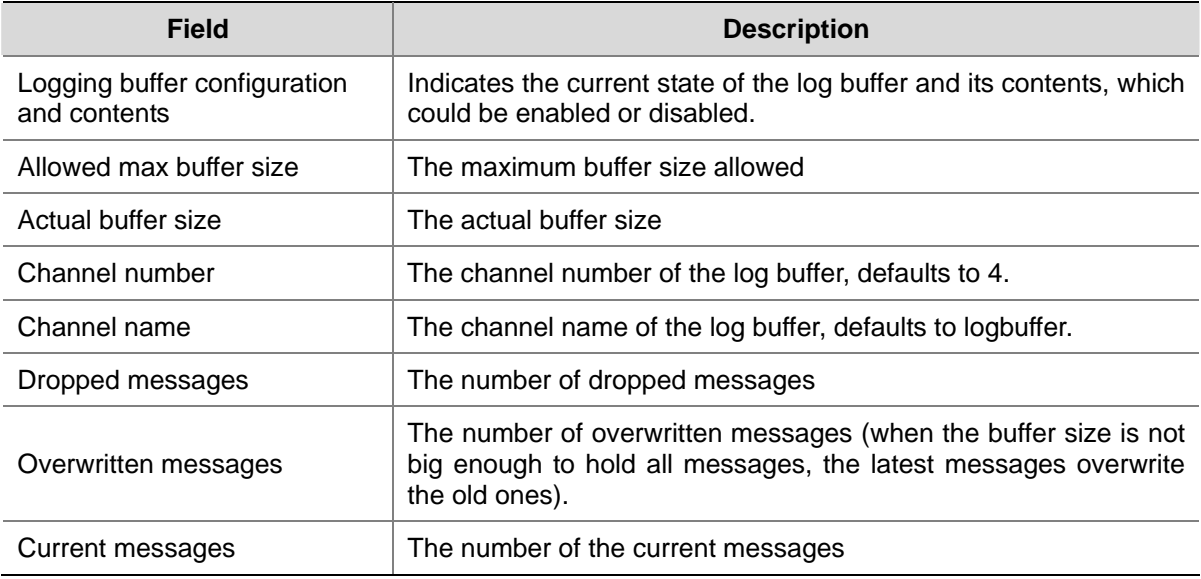

#### **display logbuffer summary**

#### **Syntax**

**display logbuffer summary** [ **level** *severity* ]

#### **View**

Any view

#### **Parameters**

**Level** *severity*: Specifies an information severity level. For the value of *severity*, refer to [Table 1-2](#page-722-0).

#### **Description**

Use the **display logbuffer summary** command to display the statistics of the log buffer.

#### **Examples**

# Display the summary of the log buffer.

<Sysname> display logbuffer summary EMERG ALERT CRIT ERROR WARN NOTIF INFO DEBUG 0 0 0 0 94 0 1 0

The above information indicates that there are 94 warnings and one **informational** information in the log buffer.

#### **display trapbuffer**

#### **Syntax**

**display trapbuffer** [ **unit** *unit-id* ] [ **size** *buffersize* ]

#### **View**

Any view

#### **Parameters**

*unit-id*: Unit ID of the device, the value is 1.

**size** *buffersize*: Specifies the size of the trap buffer (number of messages the buffer holds) you want to display. The *buffersize* argument ranges from 1 to 1,024 and defaults to 256.

#### **Description**

Use the **display trapbuffer** command to display the status of the trap buffer and the records in the trap buffer.

Absence of the **size** *buffersize* argument indicates that all trap information is displayed.

#### **Examples**

# Display the status of the trap buffer and the records in the trap buffer.

```
<Sysname> display trapbuffer 
Trapping Buffer Configuration and contents:enabled 
Allowed max buffer size : 1024 
Actual buffer size : 256 
Channel number : 3 , Channel name : trapbuffer 
Dropped messages : 0 
Overwritten messages : 0 
Current messages : 19 
#Apr 1 23:55:35:859 2006 Sysname L2INF/2/PORT LINK STATUS CHANGE:- 1 - 
 Trap 1.3.6.1.6.3.1.1.5.4(linkUp): portIndex is 4227762, ifAdminStatus is 1, ifOperStatus 
is 1 
#Apr 1 23:55:36:059 2006 Sysname L2INF/2/PORT LINK STATUS CHANGE:- 1 - 
 Trap 1.3.6.1.6.3.1.1.5.4(linkUp): portIndex is 4227794, ifAdminStatus is 1, ifOperStatus 
is 1
```
<Omitted>

#### **info-center channel name**

#### **Syntax**

**info-center channel** *channel-number* **name** *channel-name*  **undo info-center channel** *channel-number*

#### **View**

System view

#### **Parameters**

*channel*-*number*: Channel number, ranging from 0 to 9, corresponding to the 10 channels of the system. *channel*-*name*: Channel name, up to 30 characters in length. The name must start with an English letter, containing no special character but numbers and English letters only.

#### **Description**

Use the **info-center channel name** command to name the channel whose number is *channel*-*number* as *channel-name*.

Use the **undo info-center channel** command to restore the default name of the channel whose number is *channel*-*number*.

By default, the name of channel 0 to channel 9 is (in turn) **console**, **monitor**, **loghost**, **trapbuffer**, **logbuffer**, **snmpagent**, **channel6**, **channel7**, **channel8**, **channel9**.

Do not configure two different channels with the same name.

#### **Examples**

# Name channel 0 as "execconsole".

<Sysname> system-view System View: return to User View with Ctrl+Z. [Sysname] info-center channel 0 name execconsole

#### **info-center console channel**

#### **Syntax**

**info**-**center console channel** { *channel*-*number | channel*-*name* } **undo info**-**center console channel**

#### **View**

System view

#### **Parameters**

*channel*-*number*: Channel number, ranging from 0 to 9, corresponding to the 10 channels of the system. *channel*-*name*: Channel name, by default, the name of channel 0 to channel 9 is (in turn) **console**, **monitor**, **loghost**, **trapbuffer**, **logbuffer**, **snmpagent**, **channel6**, **channel7**, **channel8**, **channel9**.

#### **Description**

Use the **info**-**center console channel** command to set the channel through which information is output to the console.

Use the **undo info-center console channel** command to restore the default channel through which system information is output to the console.

By default, output of information to the console is enabled with channel 0 as the default channel (known as console).

This command works only when the information center is enabled.

Related commands: **info-center enable** and **display info-center**.

#### **Examples**

# Configure to output information to the console through channel 0.

<Sysname> system-view

System View: return to User View with Ctrl+Z.

[Sysname] info-center console channel 0

#### **info-center enable**

#### **Syntax**

**info**-**center enable**

**undo info**-**center enable** 

#### **View**

System view

#### **Parameters**

None

#### **Description**

Use the **info-center enable** command to enable the information center.

Use the **undo info-center enable** command to disable the information center.

The switch can output system information to the log host, the console, and other destinations only when the information center is enabled.

By default, the information center is enabled.

Related commands: **display info-center**, **info-center loghost**, **info-center logbuffer**, **info-center console channel**, **info-center monitor channel**, **info-center trapbuffer**, **info-center snmp channel**.

#### **Examples**

# Enable the information center.

```
<Sysname> system-view 
System View: return to User View with Ctrl+Z. 
[Sysname] info-center enable
```
#### **info-center logbuffer**

#### **Syntax**

**info-center logbuffer** [ **channel** { *channel*-*number | channel*-*name* } | **size** *buffersize* ]\* **undo info-center logbuffer** [ **channel** | **size** ]

#### **View**

System view

#### **Parameters**

**channel**: Sets the channel through which information outputs to the log buffer.

*channel*-*number*: Channel number, ranging from 0 to 9, corresponding to the 10 channels of the system.

*channel*-*name*: Channel name, by default, the name of channel 0 to channel 9 is (in turn) **console**, **monitor**, **loghost**, **trapbuffer**, **logbuffer**, **snmpagent**, **channel6**, **channel7**, **channel8**, **channel9**.

**size** *buffersize*: Specifies the size of the log buffer (number of messages the buffer holds) you want to display. The *buffersize* argument ranges from 0 to 1,024 and defaults to 512.

#### **Description**

Use the **info-center logbuffer** command to enable information output to the log buffer.

Use the **undo info-center logbuffer** command to disable information output to the log buffer.

By default, information output to the log buffer is enabled with channel 4 (logbuffer) as the default channel and a maximum buffer size of 512.

This command works only when the information center is enabled.

Related commands: **info-center enable**, **display info-center**.

#### **Examples**

# Configure the system to output information to the log buffer with the size of 50.

<Sysname> system-view System View: return to User View with Ctrl+Z. [Sysname] info-center logbuffer size 50

#### **info-center loghost**

#### **Syntax**

**info-center loghost** *host*-*ip*-*addr* [ **channel** { *channel*-*number* | *channel*-*name* } *|* **facility** *local*-*number* ]\*

**undo info-center loghost** *host*-*ip*-*addr*

#### **View**

System view

#### **Parameters**

*host*-*ip*-*addr*: IP address of a log host.

**channel**: Sets the information channel for the log host.

*channel*-*number*: Channel number, ranging from 0 to 9, corresponding to the 10 channels of the system. *channel*-*name*: Channel name, by default, the name of channel 0 to channel 9 is (in turn) **console**, **monitor**, **loghost**, **trapbuffer**, **logbuffer**, **snmpagent**, **channel6**, **channel7**, **channel8**, **channel9**.

**facility**: Configures the device name (facility value) for the log host.

*local*-*number*: Facility (device name) of the log host, ranging from local0 to local7, and the default setting is local7.

#### **Description**

Use the **info-center loghost** command to enable information output to a log host through specifying the IP address of the log host.

Use the **undo info-center loghost** command to disable information output to the log host.

By default, the switch does not output information to the log host. When it is enabled, the default channel name will be loghost and the default channel number will be 2.

This command works only when the information center is enabled.

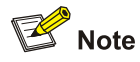

Be sure to set the correct IP address in the **info-center loghost** command. A loopback IP address will cause an error message, prompting that the address is invalid.

Related commands: **info**-**center enable**, **display info**-**center**.

#### **Examples**

# Configure the system to output system information to the Unix log host whose IP address is 202.38.160.1.

<Sysname> system-view System View: return to User View with Ctrl+Z. [Sysname] info-center loghost 202.38.160.1

#### **info-center loghost source**

#### **Syntax**

**info-center loghost source** *interface-type interface-number* **undo info-center loghost source**

#### **View**

System view

#### **Parameters**

*interface-type*: Specifies an interface type.

*interface-number*: Specifies an interface number.

#### **Description**

Use the **info-center loghost source** command to configure the source interface through which information is sent to the log host.

Use the **undo info-center loghost source** command to cancel the source interface configuration.

Related commands: **info-center enable**, **display info-center**.

#### **Examples**

# Configure VLAN-interface 1 as the source interface through which information is sent to the log host.

<Sysname> system-view System View: return to User View with Ctrl+Z. [Sysname] info-center loghost source Vlan-interface 1

#### **info-center monitor channel**

#### **Syntax**

**info-center monitor channel** { *channel*-*number | channel*-*name* }

# **undo info-center monitor channel**

#### **View**

System view

#### **Parameters**

*channel*-*number*: Channel number, ranging from 0 to 9, corresponding to the 10 channels of the system.

*channel*-*name*: Channel name, by default, the name of channel 0 to channel 9 is (in turn) **console**, **monitor**, **loghost**, **trapbuffer**, **logbuffer**, **snmpagent**, **channel6**, **channel7**, **channel8**, **channel9**.

#### **Description**

Use the **info-center monitor channel** command to set the channel through which information is output to user terminals.

Use the **undo info-center monitor channel** command to restore the default channel through which information is output to user terminals.

By default, output of system information to the monitor is enabled with a default channel name of monitor and a default channel number of 1.

This command works only when the information center is enabled.

Related commands: **info-center enable**, **display info-center**.

#### **Examples**

# Set the system to output information to user terminals through channel 0.

<Sysname> system-view System View: return to User View with Ctrl+Z. [Sysname] info-center monitor channel 0

#### **info-center snmp channel**

#### **Syntax**

**info-center snmp channel** { *channel*-*number | channel*-*name* } **undo info-center snmp channel** 

#### **View**

System view

#### **Parameters**

*channel*-*number*: Channel number, ranging from 0 to 9, corresponding to the 10 channels of the system. *channel*-*name*: Channel name, by default, the name of channel 0 to channel 9 is (in turn) **console**, **monitor**, **loghost**, **trapbuffer**, **logbuffer**, **snmpagent**, **channel6**, **channel7**, **channel8**, **channel9**.

#### **Description**

Use the **info-center snmp channel** command to set the channel through which information is output to the SNMP agent.

By default, output of system information to the SNMP NMS is enabled with a default channel name of snmpagent and a default channel number of 5.

Related commands: **snmp-agent**, **display info-center**.

#### **Examples**

# Set the switch to output information to the SNMP agent through channel 6.

<Sysname> system-view System View: return to User View with Ctrl+Z. [Sysname] info-center snmp channel 6

#### **info-center source**

#### **Syntax**

**info-center source** { *modu*-*name* | **default** } **channel** { *channel*-*number | channel*-*name* } [ { **log** | **trap** | **debug** } { **level** *severity* | **state** *state* } ]\*

**undo info-center source** { *modu*-*name* | **default** } **channel** { *channel*-*number | channel*-*name* }

#### **View**

System view

#### **Parameters**

*modu*-*name*: Module name.

**default**: Defaults the settings of all modules.

*channel*-*number*: Number of information channel to be used.

*channel*-*name*: Channel name, by default, the name of channel 0 to channel 9 is (in turn) **console**, **monitor**, **loghost**, **trapbuffer**, **logbuffer**, **snmpagent**, **channel6**, **channel7**, **channel8**, **channel9**.

**log**: Specifies to output log information.

**trap**: Specifies to output trap information.

<span id="page-731-0"></span>**debug**: Specifies to output debugging information.

**level** *severity*: Specifies an information severity level. For the value of *severity*, refer to [Table 1-2](#page-722-0).

**state** *state*: Configures whether to output the system information. The value of *state* can be **on** (enabled) or **off** (disabled).

#### **Description**

Use the **info-center source** command to specify the output rules of the system information.

Use the **undo info-center source** command to remove the specified output rules.

By default, the output rules for the system information are listed in [Table 1-4.](#page-731-0)

This command can be used to set the filter and redirection rules of log, trap and debugging information.

For example, the user can set to output log information with severity higher than warnings to the log host, and information with severity higher than informational to the log buffer. The user can also set to output trap information of the IP module to a specified output destination.

Note that:

- If you do not use the *module-name* argument to set output rules for a module, the module uses the default output rules or the output rules set by the **default** keyword; otherwise, the module uses the output rules separately set for it.
- If you use the *module-name* argument to set the output rules for a module without specifying the **debug**, **log**, and **trap** keywords, the default output rules for the module are as follows: the output of log and trap information is enabled, with severity being informational; the output of debugging information is disabled, with severity being debugging. For example, if you execute the command **info-center source snmp channel** 5, the command is actually equal to the command **info-center source snmp channel 5 debug level debugging state off log level informational state on trap level informational state on**.
- <sup>z</sup> After you separately set the output rules for a module, you must use the *module-name* argument to modify or remove the rules. The new configuration by using the **default** keyword is invalid on the module.
- You can configure to output the log, trap and debugging information to the trap buffer, but the trap buffer only receives the trap information and discards the log and debugging information.
- You can configure to output the log, trap and debugging information to the log buffer, but the log buffer only receives the log and debugging information and discards the trap information.
- <sup>z</sup> You can configure to output the log, trap and debugging information to the SNMP module, but the SNMP module only receives the trap information and discards the log and debugging information.

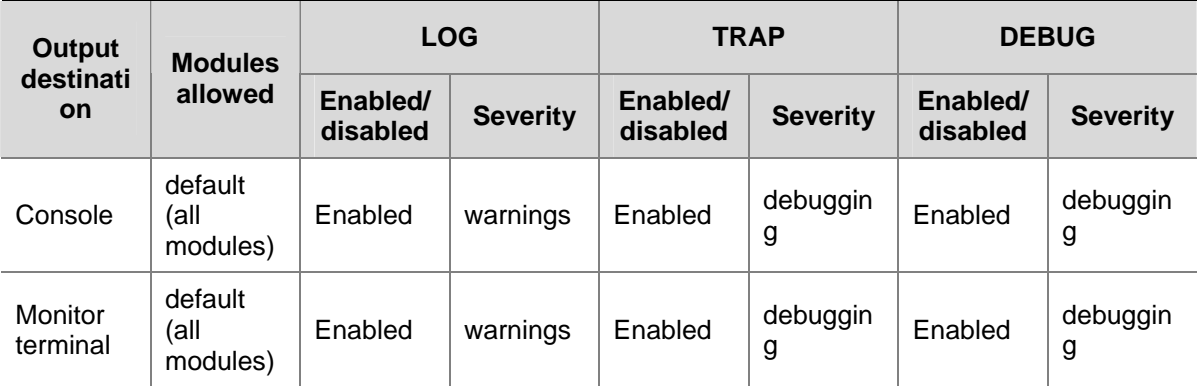

**Table 1-4** Default output rules for different output destinations

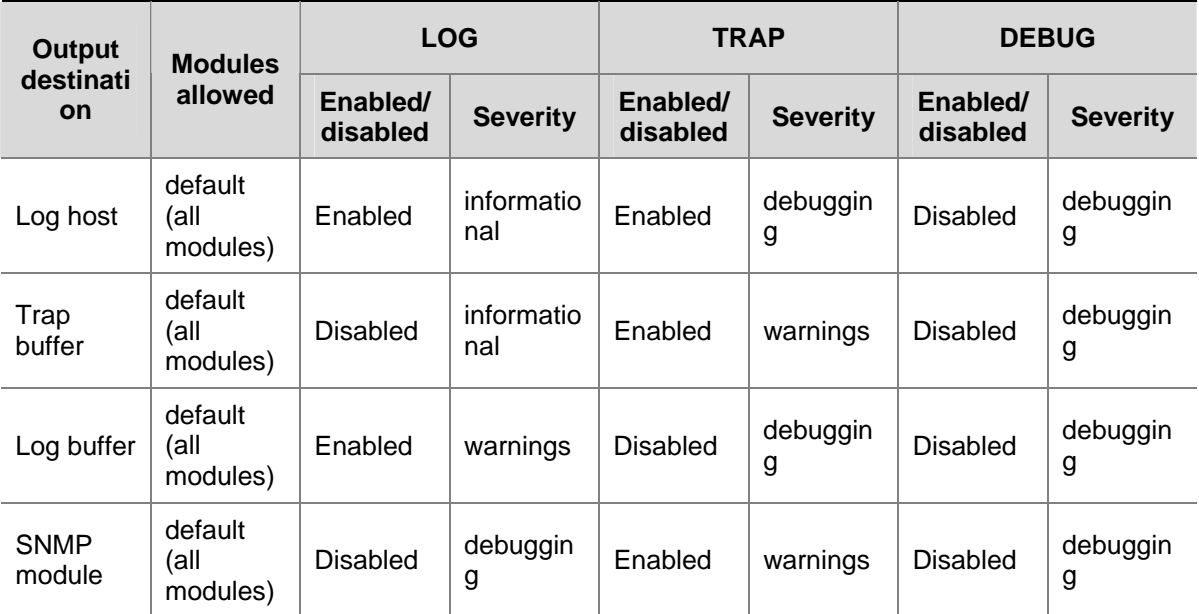

#### **Examples**

# Set the output channel for the log information of VLAN module to **snmpagent** and to output information with severity being **emergencies**. Log information of other modules cannot be output to this channel.

<Sysname> system-view [Sysname] info-center source default channel snmpagent log state off [Sysname] info-center source vlan channel snmpagent log level emergencies state on

# Set the output channel for the log information of VLAN module to **snmpagent** and to output information with severity being **emergencies**. Log information of other modules and all the other system information cannot be output to this channel.

```
<Sysname> system-view 
[Sysname] info-center source default channel snmpagent debug state off log state off trap 
state off 
[Sysname] info-center source vlan channel snmpagent log level emergencies state on
```
#### **info-center synchronous**

#### **Syntax**

**info-center synchronous** 

**undo info-center synchronous** 

#### **View**

System view

#### **Parameters**

None

#### **Description**

Use the **info-center synchronous** command to enable synchronous information output, so that if system information (such as log information) is output when the user is inputting information, the

command prompt and the input information are echoed after the output (note that, the command prompt is echoed in command edit state but is not echoed in interactive state).

Use the **undo info-center synchronous** command to disable synchronous information output.

By default, the synchronous information output function is disabled.

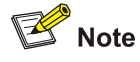

- The synchronous information output function is used in the case that your input is interrupted by a large amount of system output. With this function enabled, the system echoes your previous input and you can continue your operations from where you were stopped.
- <sup>z</sup> Running the **info-center synchronous** command during debugging information collection may result in a command prompt echoed after each item of debugging information. To avoid unnecessary output, it is recommended to disable synchronous information output in such case.

#### **Examples**

# Enable synchronous information output.

<Sysname> system-view System View: return to User View with Ctrl+Z. [Sysname]info-center synchronous Current IC terminal output sync is on

#### **info-center timestamp**

#### **Syntax**

**info-center timestamp** { **log** | **trap** | **debugging** } { **boot** | **date** | **none** } **undo info-center timestamp** { **log** | **trap** | **debugging** }

#### **View**

System view

#### **Parameters**

**log**: Specifies log information.

**trap**: Specifies trap information.

**debugging**: Specifies debugging information.

**boot**: Specifies to adopt the time elapsed since system boot, which is in the format of "xxxxxx.yyyyyy", where xxxxxx is the high 32 bits and yyyyyy the low 32 bits of the elapsed milliseconds.

**date**: The current system date and time, in the format of "Mmm dd hh:mm:ss:sss yyyy".

- Mmm: The abbreviations of the months in English, which could be Jan, Feb, Mar, Apr, May, Jun, Jul, Aug, Sep, Oct, Nov, or Dec.
- dd: The date, starting with a space if less than 10, for example "7".
- hh:mm:ss:sss: The local time, with hh ranging from 00 to 23, mm and ss ranging from 00 to 59, and sss ranging from 0 to 999.

• vyyy: Represents the year.

**none**: Specifies not to include time stamp in the specified output information.

#### **Description**

Use the **info-center timestamp** command to set the format of time stamp included in the log/trap/debugging information.

Use the **undo info-center timestamp** command to restore the default setting of time stamp format.

By default, the **date** time stamp is adopted for log and trap information, and the **boot** time stamp is adopted for debugging information.

#### **Examples**

# Set the **boot** time stamp for debugging information.

<Sysname> system-view System View: return to User View with Ctrl+Z. [Sysname] info-center timestamp debugging boot

#### **info-center timestamp loghost**

#### **Syntax**

**info-center timestamp loghost** { **date** | **no-year-date** | **none** }

**undo info-center timestamp loghost**

#### **View**

System view

#### **Parameters**

**date**: Specifies to adopt the current system date and time, in the format of Mmm dd hh:mm:ss:ms yyyy.

**no-year-date**: Specifies to adopt the current system date and time excluding the year, in the format of Mmm dd hh:mm:ss:ms.

**none**: Specifies not to include time stamp in the output information.

#### **Description**

Use the **info-center timestamp loghost** command to set the format of time stamp for the output information sent to the log host.

Use the **undo info-center timestamp loghost** command to restore the default setting of time stamp format.

By default, the **date** time stamp is adopted.

#### **Examples**

# Set the **no-year-date** time stamp for the output information sent to the log host.

<Sysname> system-view System View: return to User View with Ctrl+Z. [Sysname] info-center timestamp loghost no-year-date

#### **info-center timestamp utc**

#### **Syntax**

**info-center timestamp utc** 

**undo info-center timestamp utc** 

#### **View**

System view

#### **Parameters**

None

#### **Description**

Use the **info-center timestamp utc** command to configure to add UTC time zone to the time stamp of the date type output in each direction of the information center.

Use the **undo info-center timestamp utc** command to restore the default.

By default, the information center does not add UTC time zone to the time stamp of the date type in any output direction.

Related commands: **display info-center**, **info-center timestamp**, **info-center timestamp loghost**, **clock timezone**.

#### **Examples**

# Configure to add UTC time zone to the time stamp of the output information of the information center.

```
<Sysname> system-view 
System View: return to User View with Ctrl+Z. 
[Sysname] info-center timestamp utc
```
# Display the time stamp configuration of the information center.

```
[Sysname] display info-center 
Information Center: enabled 
Log host: 
          192.168.0.10, channel number : 2, channel name : loghost 
          language : english, host facility local : 7 
Console: 
          channel number : 0, channel name : console 
Monitor: 
          channel number : 1, channel name : monitor 
SNMP Agent: 
          channel number : 5, channel name : snmpagent 
Log buffer: 
          enabled,max buffer size : 1024, current buffer size : 512, 
          current messages : 153, channel number : 4, channel name : logbuffer 
          dropped messages : 0, overwritten messages : 0 
Trap buffer: 
          enabled,max buffer size : 1024, current buffer size : 256, 
          current messages : 1, channel number : 3, channel name : trapbuffer 
          dropped messages : 0, overwritten messages : 0
```
Information timestamp setting:

 with utc log - date, trap - date, debug - boot

# If you configure to add the UTC time zone in the time stamp, the system information is output as follows:

%Dec 8 10:12:21:708 2006 [GMT+08:00:00] Sysname SHELL/5/LOGIN:- 1 - VTY(1.1.0.2) in unit1 login

#### **info-center trapbuffer**

#### **Syntax**

**info-center trapbuffer** [ **channel** { *channel*-*number | channel*-*name* } | **size** *buffersize* ]\* **undo info-center trapbuffer** [ **channel** | **size** ]

#### **View**

System view

#### **Parameters**

**size**: Sets the size of the trap buffer.

*buffersize*: Size of the trap buffer, represented by the number of messages it holds. It ranges from 0 to 1,024 and defaults to 256.

**channel**: Sets the channel through which information is output to the trap buffer.

*channel*-*number*: Channel number, ranging from 0 to 9, corresponding to the 10 channels of the system.

*channel*-*name*: Channel name. By default, the name of channel 0 to channel 9 is (in turn) **console**, **monitor**, **loghost**, **trapbuffer**, **logbuffer**, **snmpagent**, **channel6**, **channel7**, **channel8**, **channel9**.

#### **Description**

Use the **info-center trapbuffer** command to enable information output to the trap buffer.

Use the **undo info-center trapbuffer** command to disable information output to the trap buffer.

By default, information output to the trap buffer is enabled with channel 3 (trapbuffer) as the default channel and a maximum buffer size of 256.

This command takes effect only after the information center function is enabled.

Related commands: **info-center enable**, **display info-center**.

#### **Examples**

# Enable the system to output trap information to the trap buffer, whose size is set to 30.

<Sysname> system-view System View: return to User View with Ctrl+Z. [Sysname] info-center trapbuffer size 30

#### **reset logbuffer**

#### **Syntax**

**reset logbuffer** [ **unit** *unit-id* ]

#### **View**

User view

#### **Parameters**

*unit-id*: Unit ID of the device, the value is 1.

#### **Description**

Use the **reset logbuffer** command to clear information recorded in the log buffer.

#### **Examples**

# Clear information recorded in the log buffer.

<Sysname> reset logbuffer

#### **reset trapbuffer**

#### **Syntax**

**reset trapbuffer** [ **unit** *unit-id* ]

#### **View**

User view

#### **Parameters**

*unit-id*: Unit ID of the device, the value is 1.

#### **Description**

Use the **reset trapbuffer** command to clear information recorded in the trap buffer.

#### **Examples**

# Clear information recorded in the trap buffer.

<Sysname> reset trapbuffer

#### **terminal debugging**

#### **Syntax**

**terminal debugging**

**undo terminal debugging**

#### **View**

User view

#### **Parameters**

None

#### **Description**

Use the **terminal debugging** command to enable debugging terminal display.

Use the **undo terminal debugging** command to disable debugging terminal display.

By default, debugging terminal display is disabled.

You can execute the **terminal debugging** command to display debugging information on a user terminal.

Related commands: **debugging** commands in the System Maintenance and Debugging module of the manual.

#### **Examples**

# Enable debugging terminal display.

<Sysname> terminal debugging

#### **terminal logging**

#### **Syntax**

**terminal logging**

**undo terminal logging**

#### **View**

User view

#### **Parameters**

None

#### **Description**

Use the **terminal logging** command to enable log terminal display.

Use the **undo terminal logging** command to disable log terminal display.

By default, log terminal display is enabled for console users and terminal users.

#### **Examples**

# Disable log terminal display.

<Sysname> undo terminal logging

#### **terminal monitor**

#### **Syntax**

**terminal monitor**

**undo terminal monitor**

#### **View**

User view

#### **Parameters**

None

#### **Description**

Use the **terminal monitor** command to enable the debugging/log/trap information terminal display function.

Use the **undo terminal monitor** command to disable the function.

By default, this function is enabled for console users and terminal users.

This command works only on the current terminal. The debugging/log/trap information can be output on the current terminal only after this command is executed in user view.

- Disabling the function has the same effect as executing the following three commands: **undo terminal debugging**, **undo terminal logging** and **undo terminal trapping**. That is, no debugging/log/trap information will be displayed on the current terminal.
- If the function is enabled, you can run the **terminal debugging/undo terminal debugging**, **terminal logging/undo terminal logging** or **terminal trapping/undo terminal trapping**  command to enable or disable debug/log/trap terminal output respectively.

#### **Examples**

# Disable terminal display.

<Sysname> undo terminal monitor

#### **terminal trapping**

#### **Syntax**

**terminal trapping**

**undo terminal trapping**

#### **View**

User view

#### **Parameters**

None

#### **Description**

Use the **terminal trapping** command to enable trap terminal display.

Use the **undo terminal trapping** command to disable trap terminal display.

By default, trap terminal display is enabled.

#### **Examples**

# Enable trap terminal display.

```
<Sysname> terminal trapping
```
# **Table of Contents**

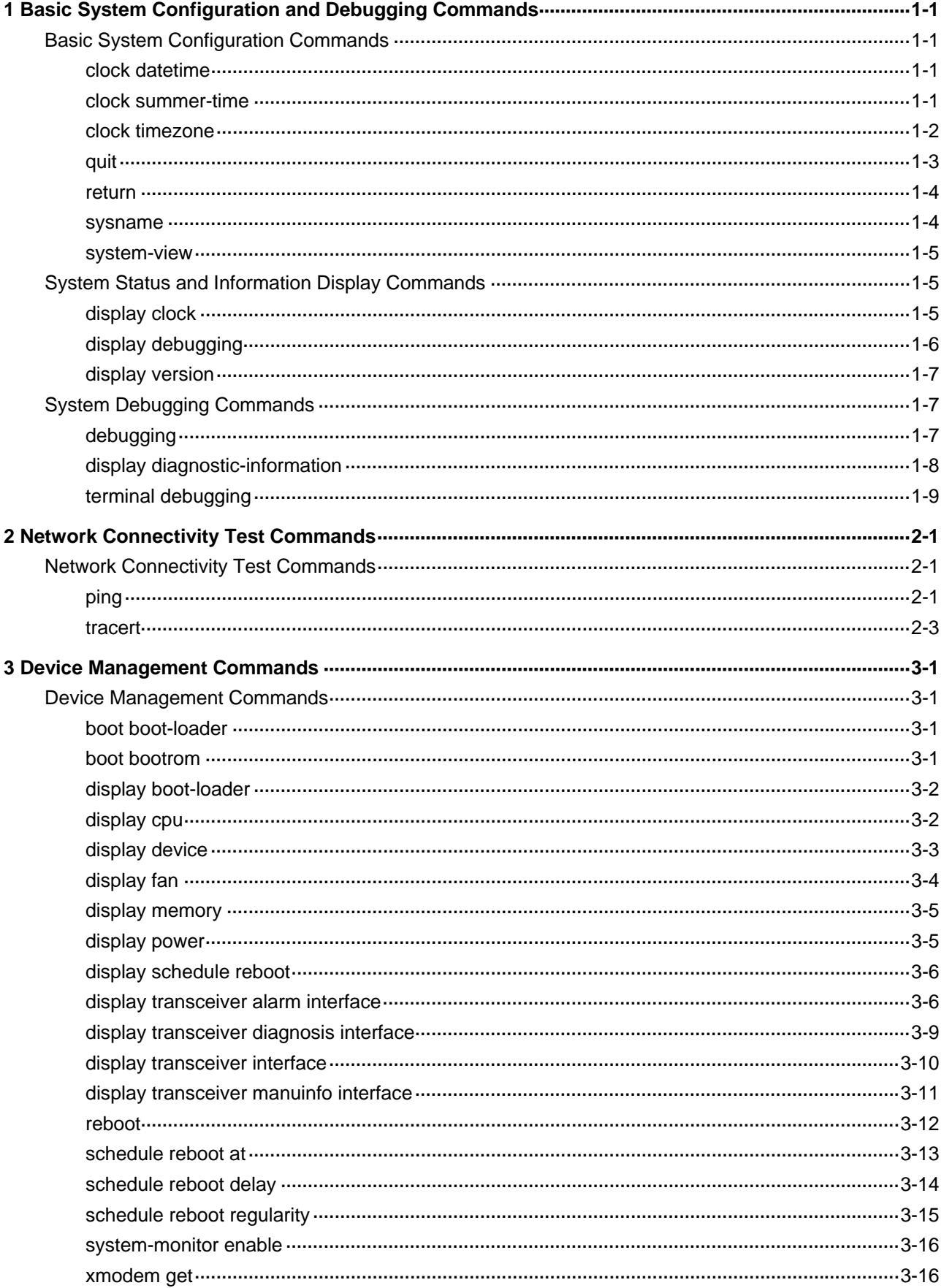

# <span id="page-741-0"></span>**1 Basic System Configuration and Debugging**

# **Commands**

# **Basic System Configuration Commands**

#### **clock datetime**

#### **Syntax**

**clock datetime** *HH:MM:SS* { *YYYY/MM/DD | MM/DD/YYYY* }

#### **View**

User view

#### **Parameters**

*HH:MM:SS*: Current time, where *HH* ranges from 0 to 23, *MM* and *SS* range from 0 to 59.

*YYYY/MM/DD* or *MM/DD/YYYY*: Current date, where *YYYY* represents year ranging from 2000 to 2099, *MM* represents month ranging from 1 to 12, and *DD* represents day ranging from 1 to 31.

#### **Description**

Use the **clock datetime** command to set the current date and time of the Ethernet switch.

By default, it is 23:55:00 04/01/2000 when the system starts up.

In an implementation where exact absolute time is required, it is necessary to use this command to set the current date and time of the Ethernet switch.

Related commands: **display clock**.

#### **Examples**

# Set the current date and time of the Ethernet switch to 0:0:0 2001/01/01.

<Sysname> clock datetime 0:0:0 2001/01/01 <Sysname> display clock 00:00:04 UTC Mon 01/01/2001 Time Zone : add 00:00:00

#### **clock summer-time**

#### **Syntax**

**clock summer-time** *zone-name* { **one-off** | **repeating** } *start-time start-date end-time end-date offset*-*time*

**undo clock summer-time** 

#### <span id="page-742-0"></span>**View**

User view

#### **Parameters**

*zone-name*: Name of the summer time, a string of 1 to 32 characters.

**one-off**: Sets the summer time for only one year (the specified year).

**repeating**: Sets the summer time for every year starting from the specified year.

*start-time*: Start time of the summer time, in the form of HH:MM:SS.

*start-date*: Start date of the summer time, in the form of YYYY/MM/DD or MM/DD/YYYY.

*end-time*: End time of the summer time, in the form of HH:MM:SS.

*end-date*: end date of the summer time, in the form of YYYY/MM/DD or MM/DD/YYYY.

*offset-time*: Offset of the summer time relative to the standard time, in the form of HH:MM:SS.

#### **Description**

Use the **clock summer-time** command to set the name, time range and time offset of the summer time.

After the setting, you can use the **display clock** command to check the results.

#### **Examples**

# Set the summer time named abc1, which starts from 06:00:00 2005/08/01, ends until 06:00:00 2005/09/01, and is one hour ahead of the standard time.

<Sysname> clock summer-time abc1 one-off 06:00:00 08/01/2005 06:00:00 09/01/2005 01:00:00 <Sysname> display clock 00:02:36 UTC Mon 01/01/2001 Time Zone : add 00:00:00 Summer-Time : abc1 one-off 06:00:00 08/01/2005 06:00:00 09/01/2005 01:00:00

# Set the summer time named abc2, which starts from 06:00:00 08/01, ends until 06:00:00 09/01, and is one hour ahead of the standard time every year from 2005 on.

<Sysname> clock summer-time abc2 repeating 06:00:00 08/01/2005 06:00:00 09/01/2005 01:00:00 <Sysname> display clock 00:01:25 UTC Mon 01/01/2001 Time Zone : add 00:00:00 Summer-Time : abc2 repeating 06:00:00 08/01/2005 06:00:00 09/01/2005 01:00:00

#### **clock timezone**

#### **Syntax**

**clock timezone** *zone-name* { **add** | **minus** } *HH:MM:SS*

**undo clock timezone** 

#### **View**

User view

#### **Parameters**

*zone-name*: Name of the time zone, in length of 1 to 32 characters.

<span id="page-743-0"></span>**add**: Specifies to add a time value based on the universal time coordinated (UTC) time to generate a later time.

**minus**: Specifies to subtract a time value based on the UTC time to generate an earlier time.

*HH:MM:SS*: Time to be added or subtracted from the UTC time, in the form of HH:MM:SS.

#### **Description**

Use the **clock timezone** command to set the local time zone.

Use the **undo clock timezone** command to restore the local time zone to the default UTC time zone.

After the setting, you can use the **display clock** command to check the setting. The log information time and the debugging information time adopts the local time after the time zone and the summer time have been adjusted.

Related commands: **clock summer-time**, **display clock**.

#### **Examples**

# Set the local time zone named z5, which is five hours earlier than the UTC time.

<Sysname> clock timezone z5 add 05:00:00 <Sysname> display clock 05:03:17 z5 Mon 01/01/2001 Time Zone : z5 add 05:00:00 Summer-Time : abc1 one-off 06:00:00 08/01/2005 06:00:00 09/01/2005 01:00:00

#### **quit**

#### **Syntax**

**quit**

#### **View**

Any view

#### **Parameters**

None

#### **Description**

Use the **quit** command to return from current view to a lower level view.

The following lists the three levels of views available on a switch (from lower level to higher level):

- User view
- System view
- VLAN view, Ethernet port view, and so on

If the current view is user view, this command is used to quit the system.

Related commands: **return**, **system-view**.

#### **Examples**

# Return from system view to user view.

<Sysname> system-view System View: return to User View with Ctrl+Z.

```
[Sysname] quit
```
<Sysname>

#### # Return to system view from Ethernet port view.

```
<Sysname> system-view 
System View: return to User View with Ctrl+Z. 
[Sysname] interface gigabitethernet 1/0/1 
[Sysname-GigabitEthernet1/0/1] quit 
[Sysname]
```
#### **return**

#### **Syntax**

**return**

#### **View**

Views other than user view

#### **Parameters**

None

#### **Description**

Use the **return** command to return from current view to user view. The composite key <Ctrl+Z> has the same effect with the **return** command.

Related commands: **quit**.

#### **Examples**

# Return from interface view to user view.

<Sysname> system-view System View: return to User View with Ctrl+Z. [Sysname] interface GigabitEthernet 1/0/1 [Sysname-GigabitEthernet1/0/1] return <Sysname>

#### **sysname**

#### **Syntax**

**sysname** *sysname* 

**undo sysname**

#### **View**

System view

#### **Parameters**

*sysname*: System name of the Ethernet switch. It is a string of 1 to 30 characters. By default, it is 3Com.

#### <span id="page-745-0"></span>**Description**

Use the **sysname** command to set the system name of an Ethernet switch. Use the **undo sysname** command to restore the default system name of the Ethernet switch.

Changing the system name will affect the CLI prompt. For example, if the system name of the switch is 3Com, the prompt for user view is <3Com>.

#### **Examples**

# Set the system name of the Ethernet switch to **LANSwitch**.

```
<Sysname> system-view 
System View: return to User View with Ctrl+Z. 
[Sysname] sysname LANSwitch 
[LANSwitch]
```
#### **system-view**

#### **Syntax**

**system-view** 

#### **View**

User view

#### **Parameters**

None

#### **Description**

Use the **system-view** command to enter system view from user view.

Related commands: **quit**, **return**.

#### **Examples**

# Enter system view from user view.

<Sysname> system-view

System View: return to User View with Ctrl+Z. [Sysname]

# **System Status and Information Display Commands**

#### **display clock**

#### **Syntax**

**display clock** 

#### **View**

Any view

#### **Parameters**

None

#### <span id="page-746-0"></span>**Description**

Use the **display clock** command to display the current date, time, timezone and summertime of the system, so that you can adjust them if they are wrong.

The maximum date and time that can be displayed by this command is 23:59:59 9999/12/31.

Related commands: **clock datetime**, **clock timezone**, **clock summer-time**.

#### **Examples**

# Display the current date and time of the system.

```
<Sysname> display clock 
18:36:31 beijing Sat 2002/02/02 
Time Zone : beijing add 01:00:00 
Summer-Time : bj one-off 01:00:00 2003/01/01 01:00:00 2003/08/08 01:00:00
```
#### **Table 1-1** Field description of the **display clock** command

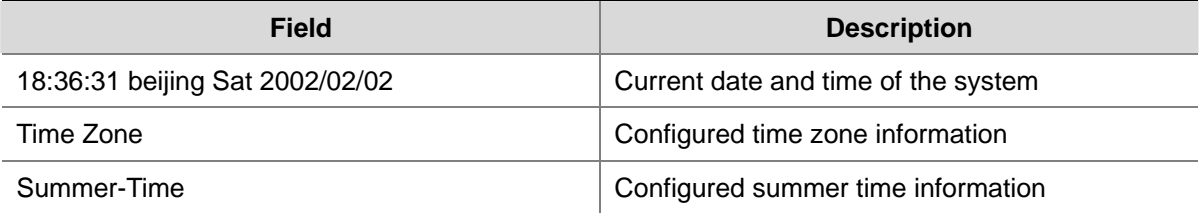

#### **display debugging**

#### **Syntax**

**display debugging** [ **unit** *unit-id* ] [ **interface** *interface-type interface-number* ] [ *module-name* ]

#### **View**

Any view

#### **Parameters**

*unit-id*: Unit ID of a switch, the value is 1.

*interface*-*type*: Interface type.

*interface-number*: Interface number.

*module-name*: Functional module name.

#### **Description**

Use the **display debugging** command to display enabled debugging on a specified device.

#### **Examples**

# Display enabled debugging on unit 1.

```
<Sysname> display debugging unit 1 
ARP packet debugging switch is on 
TCP: 
   TCP packet debugging switch is on for task any socket any 
IP icmp debugging is on
```
#### <span id="page-747-0"></span>**display version**

#### **Syntax**

**display version** 

#### **View**

Any view

#### **Parameters**

None

#### **Description**

Use the **display version** command to display the version information about the switch system.

Specifically, you can use this command to check the software version and release time, the basic hardware configuration, and some other information about the switch.

#### **Examples**

# Display the version information of the system.

<Sysname> display version 3Com Corporation Switch 4200G 48-Port Software Version 3Com OS V3.02.00s56 Copyright (c) 2004-2007 3Com Corporation and its licensors, All rights reserved. Switch 4200G 48-Port uptime is 0 week, 0 day, 6 hours, 17 minutes Switch 4200G 48-Port with 1 Processor 64M bytes DRAM 16M bytes Flash Memory Config Register points to FLASH Hardware Version is REV.B CPLD Version is 002 Bootrom Version is 2.00 [SubSlot 0] 48 GE ( 4 COMBO ) Hardware Version is REV.B

# **System Debugging Commands**

#### **debugging**

#### **Syntax**

**debugging** *module-name* [ *debugging*-*option* ] **undo debugging** { **all** | *module-name* [ *debugging*-*option* ] }

#### **View**

User view

#### **Parameters**

*module-name*: Module name.

*debugging*-*option*: Debugging option.

**all**: Specifies to disable all debugging.

#### <span id="page-748-0"></span>**Description**

Use the **debugging** command to enable system debugging.

Use the **undo debugging** command to disable system debugging.

By default, all debugging is disabled for the system.

Note that:

- Enabled debugging will generate a great deal of debugging information and thus will affect the efficiency of the system. Therefore, it is recommended not to enable debugging for multiple functions at the same time. To disable all debugging at a time, you can use the **undo debugging all** command.
- The specific debugging information can be displayed on a terminal only after you have configured the **debugging**, **terminal debugging**, and **terminal monitor** commands.
- To display the enabled debugging types, use the **display debugging** command.

For information about the **terminal monitor** command, refer to *Information Center Command*.

#### **Examples**

# Enable packet debugging of the IP module.

<Sysname> debugging ip packet <Sysname> display debugging IP packet debugging is on

#### **display diagnostic-information**

#### **Syntax**

**display diagnostic-information** 

#### **View**

Any view

#### **Parameters**

None

#### **Description**

Use the **display diagnostic-information** command to display system diagnostic information, or save system diagnostic information to a file with the extension .diag in the Flash memory.

#### **Examples**

# Save system diagnostic information to the file **default.diag**.

```
<Sysname> display diagnostic-information 
  This operation may take a few minutes, continue?[Y/N]y 
  Diagnostic-information is saved to Flash or displayed(Y=save N=display)?[Y/N]y 
  Please input the file name(*.diag)[flash:/default.diag]: 
  The file is already existing, overwrite it? [Y/N]y
```

```
% Output information to file: flash:/default.diag.
```
<span id="page-749-0"></span>Please wait......

#### # Display the diagnostic information of the system.

```
<Sysname> display diagnostic-information 
 This operation may take a few minutes, continue?[Y/N]y 
 Diagnostic-information is saved to Flash or displayed(Y=save N=display)?[Y/N]n 
------------------- display version -------------------
……
```
<Omitted>

#### **terminal debugging**

#### **Syntax**

**terminal debugging**

**undo terminal debugging**

#### **View**

User view

#### **Parameters**

None

#### **Description**

Use the **terminal debugging** command to enable terminal display for debugging information.

Use the **undo terminal debugging** command to disable terminal display for debugging information.

By default, terminal display for debugging information is disabled.

Note that:

- <sup>z</sup> To display the debugging information on the terminal, you need to configure both the **terminal debugging** and **terminal monitor** commands.
- If you execute the **undo terminal monitor** command, you will disable the monitoring of the log, trap, and debugging information on the current terminal. Thereby, no log, trap, or debugging information will be displayed on the terminal.
- The configuration of the **terminal debugging** command takes effect for the current connection only. If the terminal re-establishes a connection, the terminal display for debugging information is disabled.

Related commands: **debugging**.

#### **Examples**

# Enable terminal display for debugging information.

<Sysname> terminal debugging % Current terminal debugging is on

# <span id="page-750-0"></span>**Network Connectivity Test Commands**

**ping** 

#### **Syntax**

**ping** [ -**a** *ip-address* ] [ **-c** *count* ] [ **-d** ] [ **-f** ] [ **-h** *ttl* ] [ **-i** *interface-type interface-number* ] [ **ip** ] [ **-n** ] [ **- p** *pattern* ] [ **-q** ] [ **-s** *packetsize* ] [ **-t** *timeout* ] [ **-tos** *tos* ] [ **-v** ] *host*

#### **View**

Any view

#### **Parameters**

**-a** *ip*-*address*: Specifies the source IP address to send ICMP ECHO-REQUEST packet. This IP address must be a local interface IP address.

**-c** *count*: Specifies how many times the ICMP ECHO-REQUEST packet will be sent. The *count* argument is the times, which ranges from 1 to 4,294,967,295 and defaults to 5.

**-d**: Specifies the socket to be in DEBUGGING mode. By default, the socket is in non-DEBUGGING mode.

**-f**: Specifies to discard a packet directly instead of fragmenting it if its length is greater than the maximum transmission unit (MTU) of the interface.

**-h** *ttl*: Specifies the Time To Live (TTL) value of the ICMP ECHO-REQUEST packets in the range 1 to 255. By default, the TTL value is 255.

**-i** *interface-type interface-number*: Specifies the ICMP echo request sending interface by its type and number. With the interface specified, the TTL of packets are set to 1 automatically to test the directly-connected device (the IP address of the device is in the same network segment with that of the interface).

**ip**: Specifies the device to support IPv4. By default, the device supports IPv4.

**-n**: Specifies to directly regard the *host* argument as an IP address without performing domain name resolution. By default, the *host* argument is first regarded as an IP address; if it is not an IP address, domain name resolution is performed.

**-p** *pattern*: Specifies the padding byte pattern of the ICMP ECHO-REQUEST packets. The *pattern* argument is a byte in hexadecimal. For example, **-p** ff fills a packet with all ffs. By default, the system fills a packet with 0x01, 0x02, and so on, until 0x09; then it repeats this procedure from 0x01 again.

**-q**: Specifies to display only the statistics without the details. By default, all the information including the details and statistics will be displayed.

**-s** *packetsize*: Specifies the size (in bytes) of each ICMP ECHO-REQUEST packet (excluding the IP and ICMP headers). The *packetsize* argument ranges from 20 to 32,000 and defaults to 56 bytes.

**-t** *timeout*: Specifies the timeout time (in milliseconds) before an ICMP ECHO-REPLY packet is received after an ICMP ECHO-REQUEST packet is sent. The *timeout* argument ranges from 0 to 65535 ms and defaults to 2,000 ms.

**-tos** *tos*: Specifies the ToS value of the ICMP ECHO-REQUEST packets in the range 0 to 255. By default, this value is 0.

**-v**: Specifies to display other ICMP packets received (that is, non-ECHO-REPLY packets). By default, other ICMP packets like non-ECHO-REPLY packets are not displayed.

*host*: Domain name or IP address of the destination host.

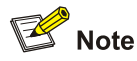

The **ping** command also supports the **ipv6** keyword. For details, refer to *IPv6 Management Command*.

#### **Description**

Use the **ping** command to check the reachability of a host, and output the related statistics information.

The executing procedure of the **ping** command is as follows: First, the source host sends an ICMP ECHO-REQUEST packet to the destination host. If the connection to the destination network is normal, the destination host receives this packet and responds with an ICMP ECHO-REPLY packet.

You can use the **ping** command to check the network connectivity and the quality of a network line. This command can output the following information:

- Response status of the destination to each ICMP ECHO-REQUEST packet, including the number of bytes, packet sequence number, TTL and response time of the response packet if the response packet is received within the timeout time. If no response packet is received within the timeout time, the message "Request time out" is displayed instead.
- Final statistics, including the numbers of sent packets and received response packets, the irresponsive packet percentage, and the minimum, average and maximum values of response time.

You can set a relatively long timeout time if the network transmission speed is slow.

Related commands: **tracert**.

#### **Examples**

# Check the reachability of the host whose IP address is 202.38.160.244.

```
<Sysname> ping 202.38.160.244 
ping 202.38.160.244 : 56 data bytes, press CTRL_C to break 
Reply from 202.38.160.244 : bytes=56 sequence=1 ttl=255 time = 1ms 
Reply from 202.38.160.244 : bytes=56 sequence=2 ttl=255 time = 2ms 
Reply from 202.38.160.244 : bytes=56 sequence=3 ttl=255 time = 1ms
Reply from 202.38.160.244 : bytes=56 sequence=4 ttl=255 time = 3ms 
Reply from 202.38.160.244 : bytes=56 sequence=5 ttl=255 time = 2ms
--202.38.160.244 ping statistics-- 
5 packet transmitted 
5 packet received
```
<span id="page-752-0"></span>0% packet loss

round-trip  $min/avg/max = 1/2/3$  ms

The above output information indicates that the destination host is reachable. Each probe packet from the source device has got a reply, with the minimum/average/maximum packet roundtrip time being 1ms/2ms/3ms.

#### **tracert**

#### **Syntax**

**tracert** [ **-a** *source-ip* ] [ **-f** *first-ttl* ] [ **-m** *max-ttl* ] [ **-p** *port* ] [ **-q** *num-packet* ] [ **-w** *timeout* ] *string*

#### **View**

Any view

#### **Parameters**

**-a** *source-ip*: Specifies the source interface IP address used by this command.

**-f** *first-ttl*: Specifies the initial TTL value of the packets to be sent, so as to only display the addresses of those gateways on the path whose hop counts are not smaller than the hop count specified by the *first-ttl* argument. For example, if the *first-ttl* argument is 3, the command displays the addresses of the gateways from the third hop. The *first-ttl* argument ranges from 1 to 255 and defaults to 1.

**-m** *max-ttl*: Specifies the maximum TTL value of the packets to be sent. After the command sends a packet with the maximum TTL, it will not send any more packets. With this argument, this command only displays the addresses of those gateways from the source address to hop according to the hop count specified by the argument. For example, if the *max-ttl* argument is 5, the command displays the addresses of the gateways from the source to the fifth hop. The *max-ttl* argument ranges from 1 to 255 and defaults to 30.

**-p** *port*: Specifies the destination port of the packets to be sent. The *port* argument ranges from 0 to 65535 and defaults to 33434. Generally, you need not change the argument.

-**q** *num-packet*: Specifies the number of packets to be sent each time. The *num-packet* argument ranges from 0 to 65,535 and defaults to 3.

**-w** *timeout*: Specifies the timeout time to wait for ICMP error packets. The *timeout* argument ranges from 0 to 65,535 and defaults to 5,000 (in milliseconds).

*string*: IP address of the destination host, or host name of the remote system with 1 to 20 characters.

# $\mathbb{Z}$  Note

The **tracert** command also supports the **ipv6** keyword. For details, refer to *IPv6 Management Command*.

#### **Description**

Use the **tracert** command to trace the gateways that the test packets pass through from the source device to the destination device. This command is mainly used to check the network connectivity and help locate the network faults.

The executing procedure of the **tracert** command is as follows: First, the source sends a packet with the TTL of 1, and the first hop device returns an ICMP error message indicating that it cannot forward this packet because of TTL timeout. Then, the source resends a packet with the TTL of 2, and the second hop device also returns an ICMP TTL timeout message. This procedure goes on and on until a packet gets to the destination or the maximum TTL is reached. During the procedure, the system records the source address of each ICMP TTL timeout message in order to offer the path that the packets pass through to the destination.

If you find that the network is faulty by using the **ping** command, you can use the **tracert** command to find where the fault is in the network.

The **tracert** command can output the IP addresses of all the gateways that the packets pass through to the destination. It outputs the string "\*\*\*" if the response from a gateway times out.

#### **Examples**

# Trace the gateways that the packets pass through to the destination with IP address 18.26.0.115.

<Sysname> tracert 18.26.0.115 tracert to 18.26.0.115 (18.26.0.115), 30 hops max,40 bytes packet 1 128.3.112.1 (128.3.112.1) 0 ms 0 ms 0 ms 2 128.32.216.1 (128.32.216.1) 19 ms 19 ms 19 ms 3 128.32.206.1 (128.32.206.1) 39 ms 19 ms 19 ms 4 128.32.136.23 (128.32.136.23) 19 ms 39 ms 39 ms 5 128.32.168.22 (128.32.168.22) 20 ms 39 ms 39 ms 6 128.32.197.4 (128.32.197.4) 59 ms 119 ms 39 ms 7 131.119.2.5 (131.119.2.5) 59 ms 59 ms 39 ms 8 129.140.70.13 (129.140.70.13) 80 ms 79 ms 99 ms 9 129.140.71.6 (129.140.71.6) 139 ms 139 ms 159 ms 10 129.140.81.7 (129.140.81.7) 199 ms 180 ms 300 ms 11 129.140.72.17 (129.140.72.17) 300 ms 239 ms 239 ms  $12 * * * *$ 13 128.121.54.72 (128.121.54.72) 259 ms 499 ms 279 ms  $14 * * * *$ 15 \* \* \*  $16 * * * *$  $17 * * * *$ 18 18.26.0.115 (18.26.0.115) 339 ms 279 ms 279 ms

# <span id="page-754-0"></span>**Device Management Commands**

#### **boot boot-loader**

#### **Syntax**

**boot boot-loader** [ **backup-attribute** ] { *file*-*url* | *device-name* }

#### **View**

User view

#### **Parameters**

**backup-attribute**: Specifies the backup attribute for a file.

*file*-*url*: Path plus name of a host software file in the Flash, a string of 1 to 64 characters.

*device-name*: File name, in the form of **unit[NO.]>flash:**, which is used to indicate that the specified file is stored in the Flash memory of a specified switch.

#### **Description**

Use the **boot boot-loader** command to specify the host software that will be used when the switch starts up next time.

You can use this command to specify a .app file in the Flash as the host software to be adopted at next startup.

#### **Examples**

# Specify the host software that will be used when the current switch starts up next time.

<Sysname> boot boot-loader S4200G.app The specified file will be booted next time on unit 1!

#### **boot bootrom**

#### **Syntax**

**boot bootrom** { *file*-*url* | *device-name* }

#### **View**

User view

#### **Parameters**

*file*-*ulr*: Path plus name of a Boot ROM file (that is, a .btm file) in the Flash, a string of 1 to 64 characters.

*device-name*: File name, beginning with a device name in the form of **unit[NO.]>flash**, used to indicates that the specified file is stored in the Flash memory of a specified switch.

#### <span id="page-755-0"></span>**Description**

Use the **boot bootrom** command to update the Boot ROM. The updated Boot ROM is used at next startup.

#### **Examples**

# Update the Boot ROM of the switch using the file named S4200G.btm.

<Sysname> boot bootrom S4200G.btm This will update Bootrom on unit 1. Continue? [Y/N] y Upgrading Bootrom, please wait... Upgrade Bootrom succeeded!

#### **display boot-loader**

#### **Syntax**

**display boot-loader** [ **unit** *unit-id* ]

#### **View**

Any view

#### **Parameters**

*unit-id*: Unit ID of a switch, the value is 1.

#### **Description**

Use the **display boot-loader** command to display the host software (.app file) that will be adopted when the switch starts up next time.

#### **Examples**

# Display the host software that will be adopted when the switch starts up next time.

```
<Sysname> display boot-loader 
 Unit 1: 
  The current boot app is: s4200G.app
  The main boot app is: s4200G.app
   The backup boot app is:
```
#### **Table 3-1** Description for the fields of the **display boot-loader** command

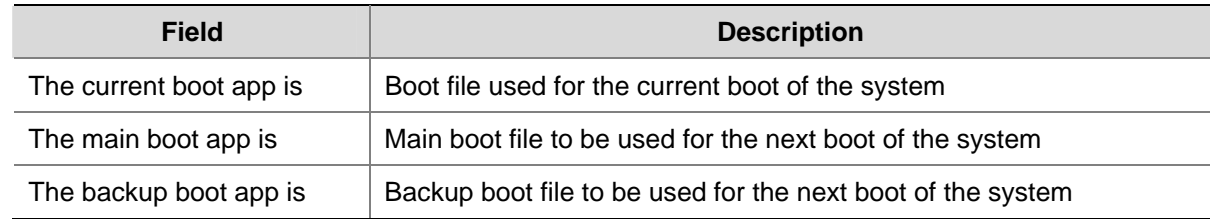

#### **display cpu**

#### **Syntax**

**display cpu** [ **unit** *unit-id* ]
#### **View**

Any view

#### **Parameters**

*unit-id*: Unit ID of a switch, the value is 1.

## **Description**

Use the **display cpu** command to display the CPU usage.

## **Examples**

# Display the CPU usage of this switch.

<Sysname> display cpu Unit 1 Board 0 CPU busy status: 12% in last 5 seconds 12% in last 1 minute 12% in last 5 minutes

## **Table 3-2** Description for the fields of the **display cpu** command

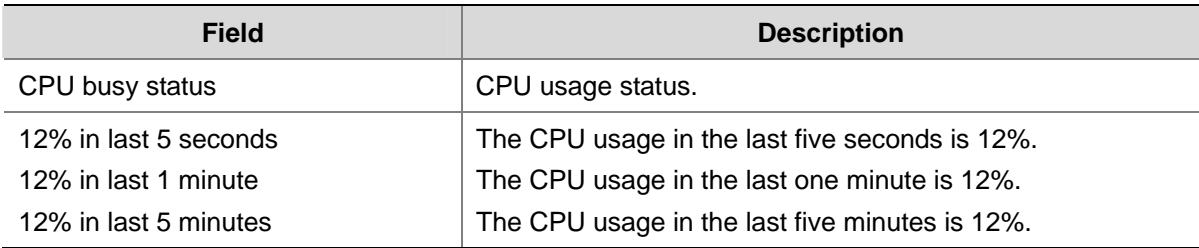

## **display device**

## **Syntax**

**display device** [ **manuinfo** | **unit** *unit-id* ]

## **View**

Any view

## **Parameters**

**manuinfo**: Specifies to display the manufacture information of the specified switch.

*unit-id*: Unit ID of a switch, the value is 1.

#### **Description**

Use the **display device** command to display the information, such as the module type and operating status, about each board (main board and sub-board) of a specified switch.

You can use this command to display the following information about each board, including slot number, sub-slot number, the number of ports, versions of PCB, FPGA, CPLD and Boot ROM software, address learning mode, interface board type, and so on.

## **Examples**

# Display board information of this switch.

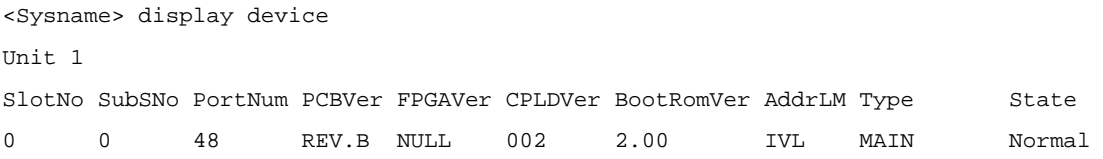

**Table 3-3** Description on the fields of the **display device** command

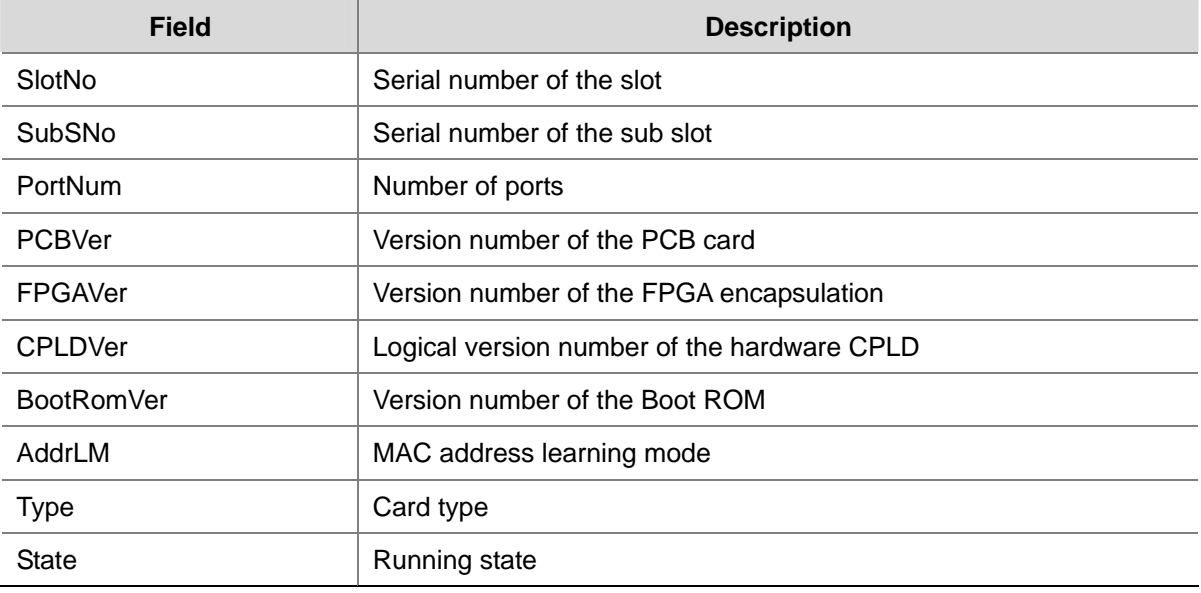

## **display fan**

#### **Syntax**

**display fan** [ **unit** *unit-id* [ *fan-id* ] ]

## **View**

Any view

## **Parameters**

*unit-id*: Unit ID of a switch, the value is 1.

*fan-id*: ID number of a fan.

## **Description**

Use the **display fan** command to view the working states of fans in a switch.

#### **Examples**

# Display the working states of the fans.

```
<Sysname> display fan 
Unit 1 
 Fan 1 State: Normal 
 Fan 2 State: Normal 
  Fan 3 State: Normal
```
The above information indicates that the three fans work normally.

## **display memory**

## **Syntax**

**display memory** [ **unit** *unit-id* ]

## **View**

Any view

#### **Parameters**

*unit-id*: Unit ID of a switch, the value is 1.

**limit**: Specifies to display the memory configuration information of the switch.

#### **Description**

Use the **display memory** command to display the memory usage of a specified switch.

#### **Examples**

# Display the memory usage of this switch.

```
<Sysname> display memory 
Unit 1 
System Available Memory(bytes): 27460224 
System Used Memory(bytes): 10900616 
Used Rate: 39%
```
#### **Table 3-4** Description for the fields of the **display memory** command

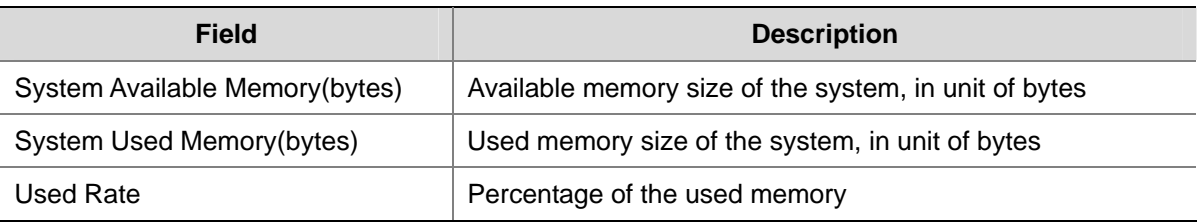

## **display power**

## **Syntax**

**display power** [ **unit** *unit-id* [ *power-id* ] ]

## **View**

Any view

## **Parameters**

*unit-id*: Unit ID of a switch, the value is 1. *power-id*: Power ID.

#### **Description**

Use the **display power** command to display the working state of the power supply of the switch.

#### **Examples**

# Display the working state of the power supply.

```
<Sysname> display power 
Unit 1 
  power 1 
  State : Normal 
   Type : AC
```
The above information indicates that the power supply type is AC, and works normally.

## **display schedule reboot**

## **Syntax**

**display schedule reboot** 

#### **View**

Any view

#### **Parameters**

None

#### **Description**

Use the **display schedule reboot** command to display information about scheduled reboot.

Related commands: **schedule reboot at**, **schedule reboot delay**.

#### **Examples**

# Display the information about scheduled reboot.

<Sysname> display schedule reboot System will reboot at 16:00:00 2002/11/1 (in 2 hours and 5 minutes).

## **display transceiver alarm interface**

#### **Syntax**

**display transceiver alarm interface** [ *interface-type interface-number* ]

#### **View**

Any view

#### **Parameters**

*interface-type interface-number:* Interface type and interface number.

## **Description**

Use the **display transceiver alarm interface** command to display the current alarm information of a single or all transceivers.

If no error occurs, **None** is displayed.

[Table 3-5](#page-760-0) shows the alarm information that may occur for the four types of transceivers.

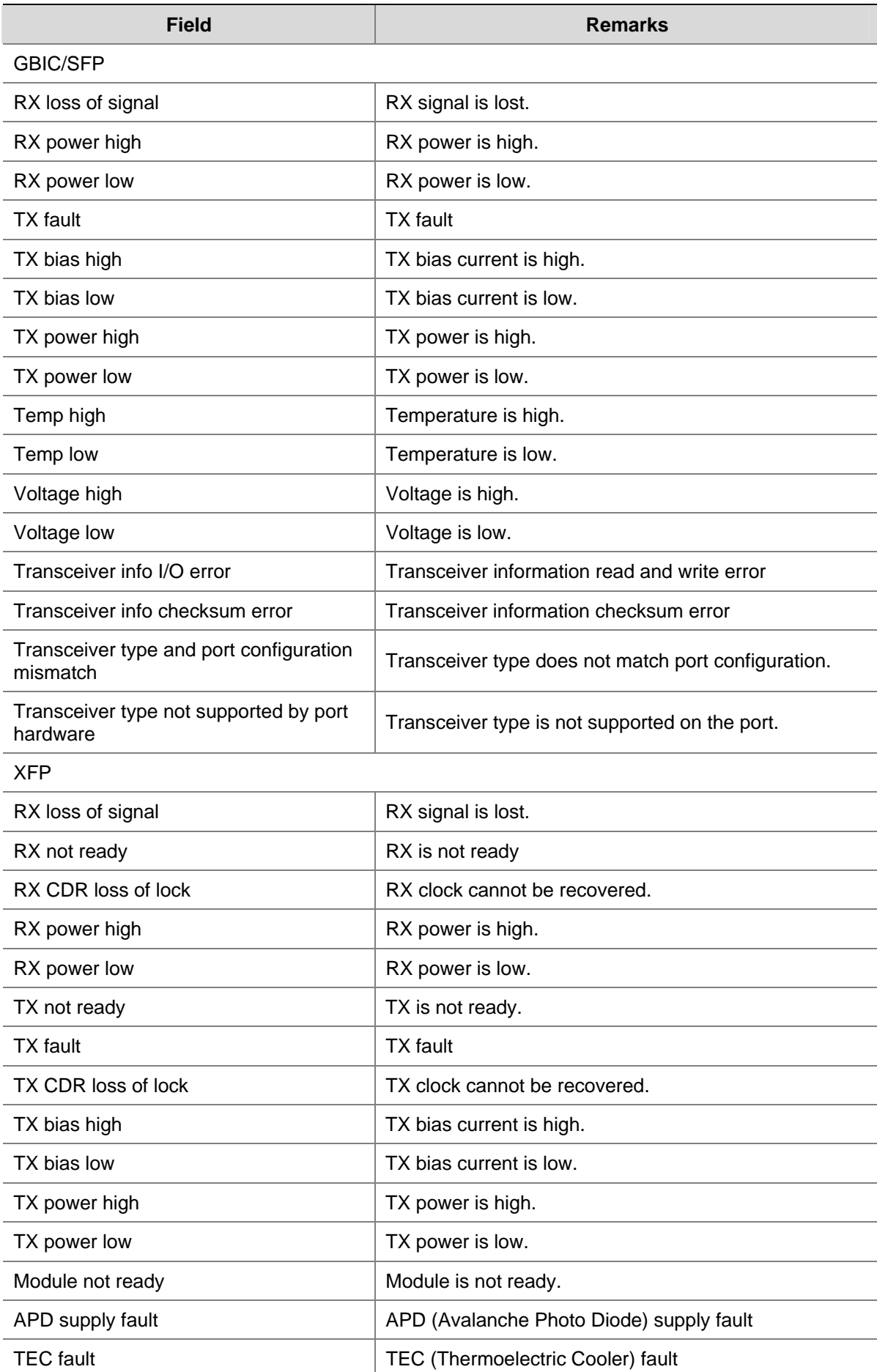

## <span id="page-760-0"></span>**Table 3-5** Description on the fields of display transceiver alarm interface

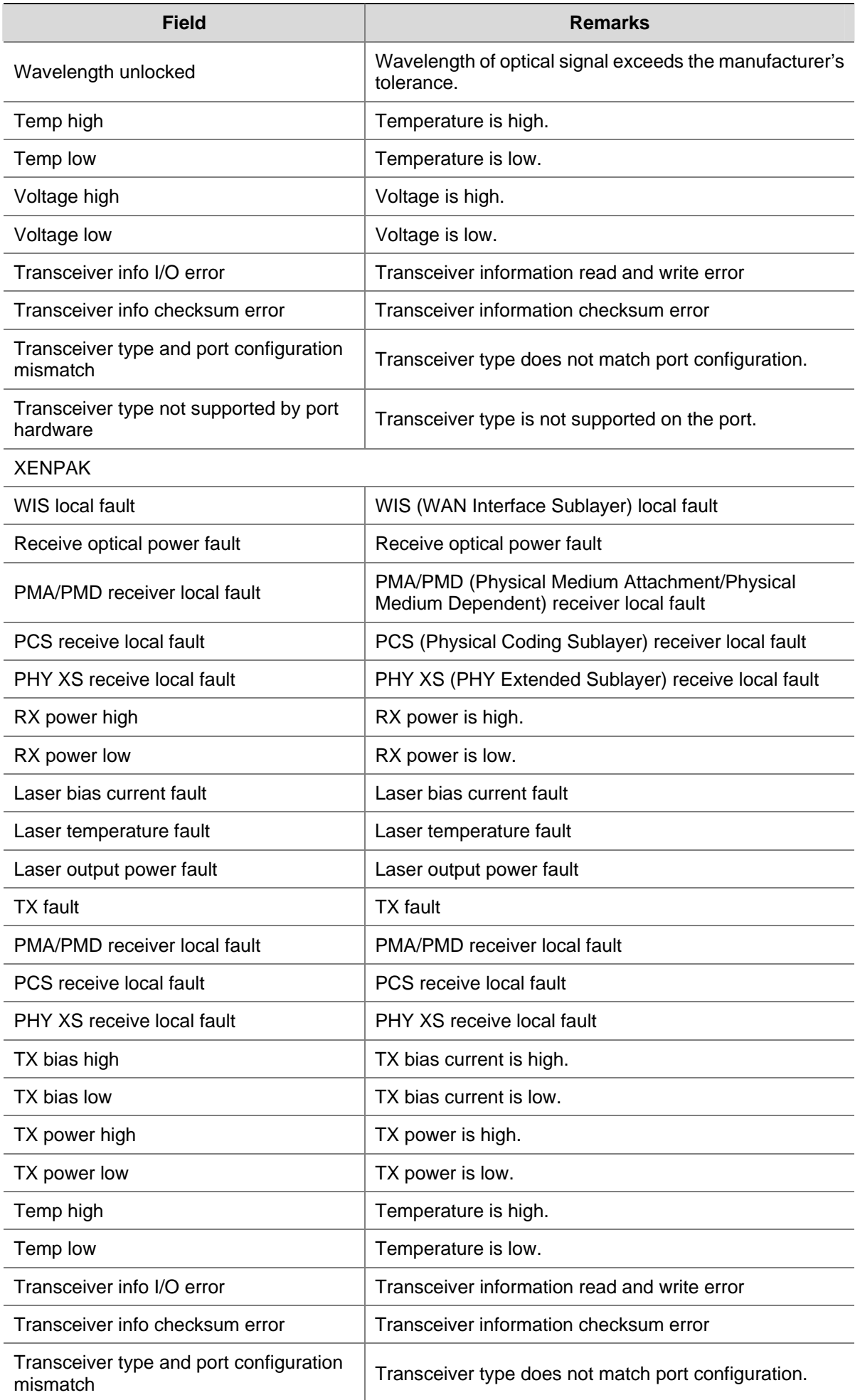

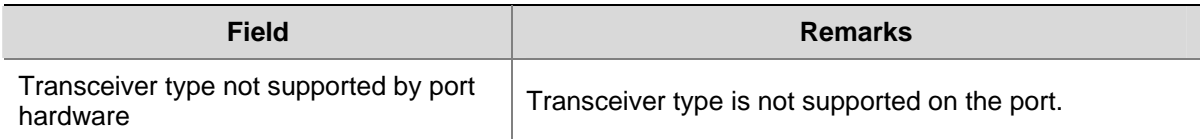

#### **Examples**

# Display the alarm information of the transceiver on interface GigabitEthernet 1/0/50.

<Sysname> display transceiver alarm interface gigabitethernet 1/0/50

GigabitEthernet1/0/50 transceiver current alarm information:

TX fault

#### **Table 3-6** Description on the fields of display transceiver alarm interface

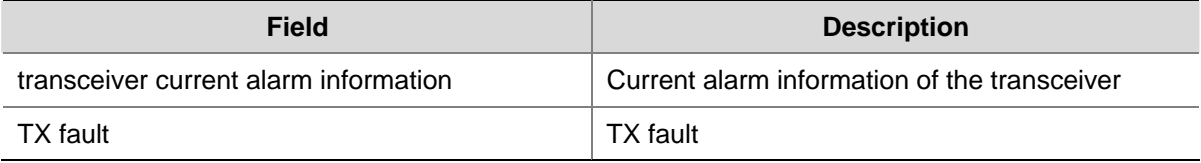

## **display transceiver diagnosis interface**

#### **Syntax**

**display transceiver diagnosis interface** [ *interface-type interface-number* ]

#### **View**

Any view

#### **Parameters**

*interface-type interface-number:* Interface type and interface number.

## **Description**

Use the **display transceiver diagnosis interface** command to display the currently measured value of digital diagnosis parameters of a single or all anti-spoofing transceivers customized by H3C.

#### **Examples**

# Display the currently measured value of digital diagnosis parameters of the anti-spoofing pluggable optical transceiver customized by H3C on interface GigabitEthernet 1/0/50.

```
<Sysname> display transceiver diagnosis interface gigabitethernet 1/0/50 
GigabitEthernet1/0/50 transceiver diagnostic information: 
  Current diagnostic parameters: 
    Temp(°C) Voltage(V) Bias(mA) RX power(dBM) TX power(dBM) 
    36 3.31 6.13 -35.64 -5.19
```
**Table 3-7** Description on the fields of display transceiver diagnosis interface

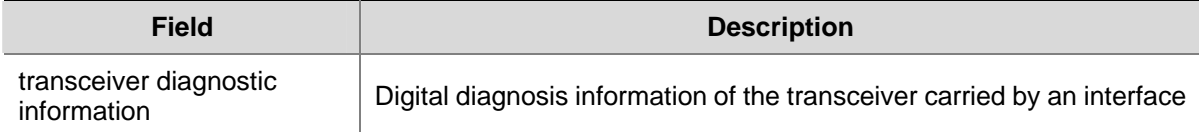

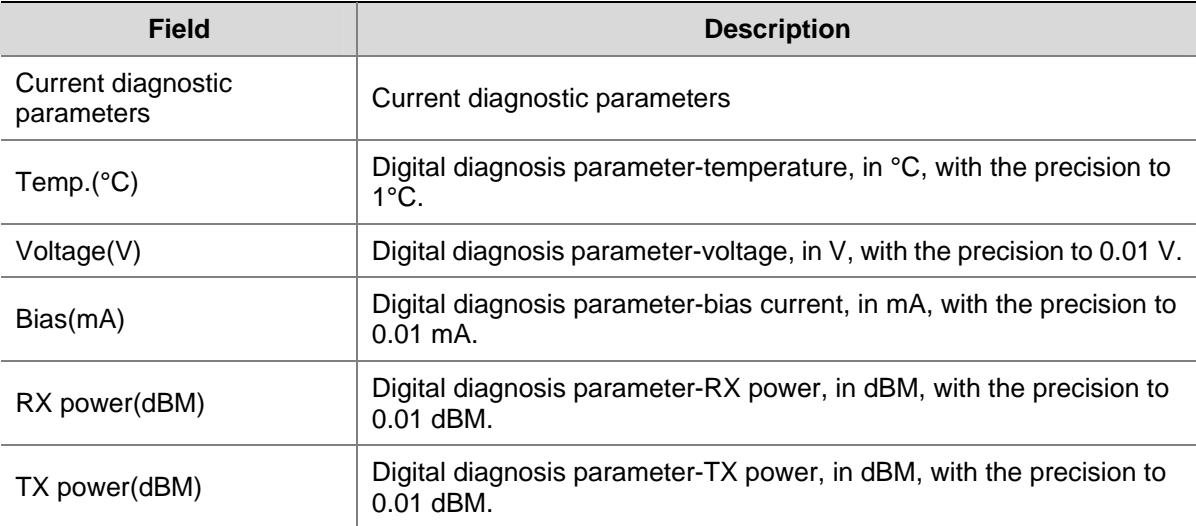

## **display transceiver interface**

### **Syntax**

**display transceiver interface** [ *interface-type interface-number* ]

#### **View**

Any view

## **Parameters**

*interface-type interface-number:* Interface type and interface number.

#### **Description**

Use the **display transceiver interface** command to display main parameters of a single or all transceivers.

## **Examples**

#### # Display main parameters of the pluggable transceiver on interface GigabitEthernet 1/0/50.

<Sysname> display transceiver interface gigabitethernet 1/0/50

GigabitEthernet1/0/50 transceiver information:

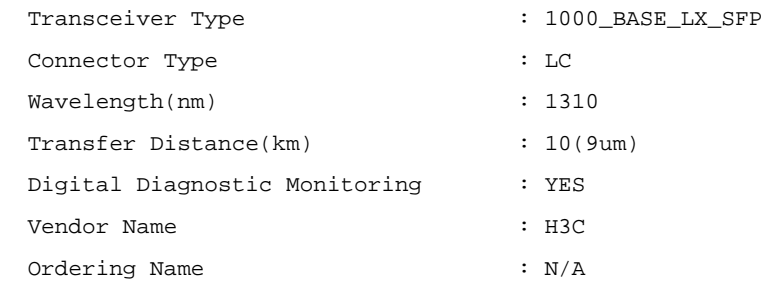

#### **Table 3-8** Description on the fields of the **display transceiver interface** command

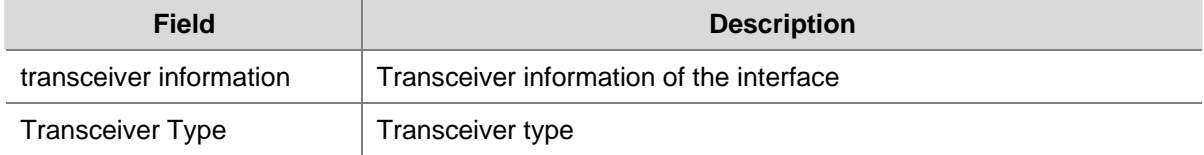

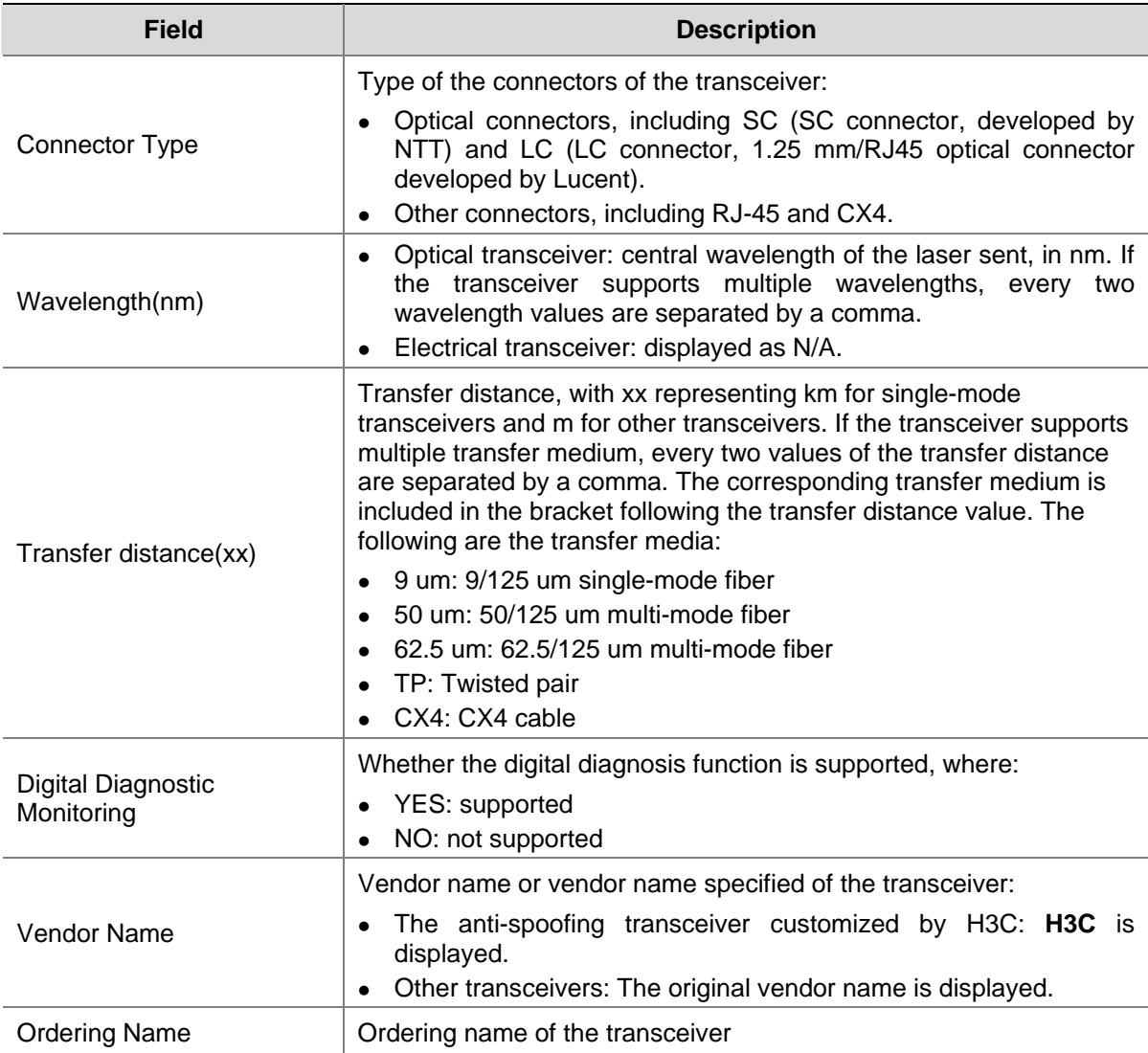

## **display transceiver manuinfo interface**

## **Syntax**

**display transceiver manuinfo interface** [ *interface-type interface-number* ]

#### **View**

Any view

## **Parameters**

*interface-type interface-number:* Interface type and interface number.

## **Description**

Use the **display transceiver manuinfo interface** command to display part of the electrical label information of a single or all anti-spoofing pluggable transceivers customized by H3C.

#### **Examples**

# Display part of the electrical label information of the anti-spoofing pluggable transceiver customized by H3C on interface GigabitEthernet 1/0/50.

<Sysname> display transceiver manuinfo interface gigabitethernet 1/0/50

GigabitEthernet1/0/50 transceiver manufacture information: Manu. Serial Number : 213410A0000054000251 Manufacturing Date : 2007-07-28 Vendor Name : H3C

**Table 3-9** Description on the fields of display transceiver manuinfo interface

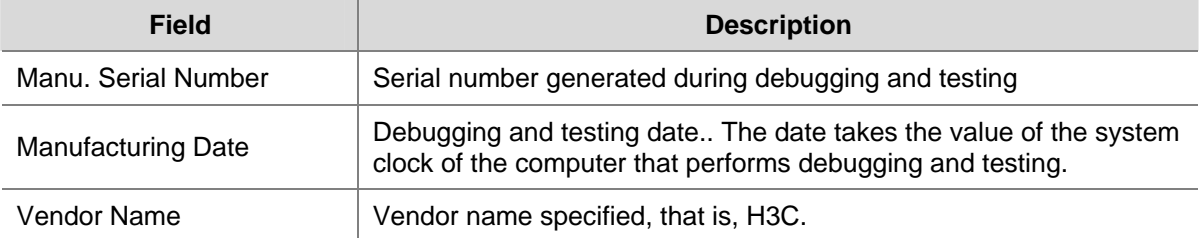

## **reboot**

#### **Syntax**

**reboot** [ **unit** *unit-id* ]

#### **View**

User view

#### **Parameters**

*unit-id*: Unit ID of a switch, the value is 1.

#### **Description**

Use the **reboot** command to restart a specified Ethernet switch.

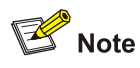

Before rebooting, the system checks whether there is any configuration change. If yes, it prompts whether or not to proceed. This prevents the system from losing the configurations in case of shutting down the system without saving the configurations.

#### **Examples**

# Directly restart this switch without saving the current configuration.

```
<Sysname> reboot 
Start to check configuration with next startup configuration file, 
 please wait...... 
 This command will reboot the device. Current configuration will be lost in next startup if 
you continue. Continue? [Y/N] y 
 This will reboot device. Continue? [Y/N] y
```

```
<Sysname>
```
%Apr 2 00:06:01:148 2006 Sysname DEV/5/DEV\_LOG:- 1 - Switch is rebooting...

Starting......

## **schedule reboot at**

## **Syntax**

**schedule reboot at** *hh:mm* [ *mm/dd/yyyy | yyyy/mm/dd* ] **undo schedule reboot** 

#### **View**

User view

#### **Parameters**

*hh:mm*: Reboot time, where *hh* (hour) ranges from 0 to 23, and *mm* (minute) ranges from 0 to 59.

*mm/dd/yyyy* or *yyyy/mm/dd*: Reboot date, where *yyyy* (year) ranges from 2,000 to 2,099, *mm* (month) ranges from 1 to 12, and the range of *dd* (day) depends on the specific month. You cannot set the date 30 days later than the system current date.

#### **Description**

Use the **schedule reboot at** command to enable the scheduled reboot function on the current switch and set the reboot date and time.

Use the **undo schedule reboot** command to disable the scheduled reboot function.

By default, no scheduled reboot is set on the switch.

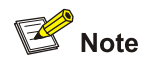

The switch timer can be set to a precision of one minute, that is, the switch will reboot within one minute after the specified reboot date and time.

Note that:

- <sup>z</sup> After you execute the **schedule reboot at** command with a specified future date, the switch will reboot at the specified time with at most one minute delay.
- <sup>z</sup> After you execute the **schedule reboot at** command without specifying a date, the switch will reboot at the specified time on the current day if the specified time is later than the current time, or reboot at the specified time on the next day if the specified time is earlier than the current time.
- After you execute the command, the system will prompt you to confirm. Enter "Y" or "y" for your setting to take effect, and your setting will overwrite the previous one (if there is a setting already exists).
- If you adjust the system time by the **clock** command after executing the **schedule reboot at** command, the configured **schedule reboot at** command will be invalid and the scheduled reboot will not happen.

Related commands: **reboot**, **display schedule reboot**.

#### **Examples**

# Suppose the current time is 05:06, schedule a reboot so that the switch reboots at 22:00 on the current day.

```
<Sysname> schedule reboot at 22:00 
Reboot system at 22:00 2000/04/02(in 16 hours and 53 minutes) 
confirm?[Y/N]:y 
<Sysname>
```
## **schedule reboot delay**

#### **Syntax**

**schedule reboot delay** { *hh:mm* | *mm* }

**undo schedule reboot** 

#### **View**

User view

#### **Parameters**

*hh:mm*: Reboot waiting delay, where *hh* ranges from 0 to 720, and *mm* ranges from 0 to 59*.* The value of *hh:mm* can be up to 720:00.

*mm*: Reboot waiting delay, ranging from 0 to 43,200 minutes.

#### **Description**

Use the **schedule reboot delay** command to enable the delay reboot function on the switch, and set the reboot delay time.

Use the **undo schedule reboot** command to disable the delay reboot function.

By default, the delay reboot function is disabled on the switch.

Note that:

- The switch timer is precise to one minute. When the reboot time reaches, the switch will reboot in one minute at most.
- You can set the reboot delay in two formats: the hour:minute format and the absolute minute format, and both must be less than or equal to  $30 \times 24 \times 60$  (that is,  $30$  days).
- After you execute the command, the system will prompt you to confirm. Enter "Y" or "y" for your setting to take effect. Your setting will overwrite the previous one (if there is a setting already exists).
- <sup>z</sup> If you adjust the system time by the **clock** command after executing the **schedule reboot delay** command, the configured **schedule reboot delay** command will be invalid and the scheduled reboot will not happen.

Related commands: **reboot**, **schedule reboot at**, **undo schedule reboot**, **display schedule reboot**.

#### **Examples**

# Suppose the current time is 05:02, schedule a reboot so that the switch reboots after 70 minutes.

```
<Sysname> schedule reboot delay 70 
Reboot system at 06:12 2000/04/02(in 1 hours and 10 minutes) 
confirm?[Y/N]:y
```
<Sysname>

## **schedule reboot regularity**

#### **Syntax**

**schedule reboot regularity at** *hh:mm period* **undo schedule reboot regularity** 

#### **View**

System view

## **Parameters**

*hh:mm*: Reboot time of the switch, in the hour:minute format, where *hh* ranges from 0 to 24, and *mm* ranges from 0 to 59*.* 

*period*: Reboot period of the switch, in the format *period* = { **daily** | { **monday** | **tuesday** | **wednesday** | **thursday** | **friday** | **saturday** | **sunday** }\* }. **daily** indicates the reboot period is one day, that is, the switch reboots at a specified time every day. { **monday** | **tuesday** | **wednesday** | **thursday** | **friday** | **saturday** | **sunday** }\* indicates the week day when the switch reboots.

#### **Description**

Use the **schedule reboot regularity** command to enable the periodical reboot of the switch and set the reboot time.

Use the **undo schedule reboot regularity** command to cancel the configured reboot period.

By default, the reboot period of the switch is not configured.

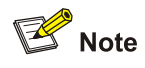

The switch timer can be set to a precision of one minute, that is, the switch will reboot within one minute after the specified reboot date and time.

After you execute the command, the system will prompt you to confirm. Enter "Y" or "y" for your setting to take effect. Your setting will overwrite the previous one (if available).

If you adjust the system time by the **clock** command after executing the **schedule reboot regularity** command, the **schedule reboot regularity** command will be invalid.

Related commands: **reboot**, **schedule reboot at**, **undo schedule reboot**, **display schedule reboot**.

#### **Examples**

# Schedule a reboot so that the switch reboots at 10:00 every Thursday.

```
<Sysname> system-view 
System View: return to User View with Ctrl+Z. 
[Sysname] schedule reboot regularity at 10:00 thursday 
Schedule reboot regularity, are you sure?[Y/N]:y 
[Sysname]
```
## **system-monitor enable**

#### **Syntax**

**system-monitor enable** 

**undo system-monitor enable**

#### **View**

System view

#### **Parameters**

None

## **Description**

Use the **system-monitor enable** command to enable real-time monitoring of the running status of the system.

Use the **undo system-monitor enable** command to disable real-time monitoring of the running status of the system.

This function enables you to dynamically record the system running status, such as CPU, thus facilitating analysis and solution of the problems of the device.

By default, real-time monitoring of the running status of the system is enabled.

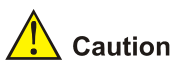

Enabling of this function consumes some amounts of CPU resources. Therefore, if your network has a high CPU usage requirement, you can disable this function to save your CPU resources.

## **Examples**

# Disable real-time monitoring of the running status of the system.

<Sysname> system-view

System View: return to User View with Ctrl+Z.

[Sysname] undo system-monitor enable

## **xmodem get**

#### **Syntax**

**xmodem get** { *file-url* | *device-name* }

#### **View**

User view

#### **Parameters**

*file-url*: Path plus name of a host software file in the Flash, a string of 1 to 64 characters.

*device-name*: File name, in the form of **unit[NO.]>flash:**, which is used to indicate that the specified file is stored in the Flash of a specified switch.

## **Description**

Use the **xmodem get** command to download files from the local device connected with the Console port of a switch through XModem. This command can be configured only when the device logging onto a switch through the Console port.

Note that, the communication parameter settings of the Console port of the switch and those of the serial port of the local device must be consistent and, the interface type of the Console port must be AUX.

#### **Examples**

#### # Download files through XModem.

```
<Sysname> xmodem get flash:/config.cfg 
                **** WARNING ****
xmodem is a slow transfer protocol limited to the current speed settings of the auxiliary 
ports. 
During the course of the download no exec input/output will be available! 
                 ---- ******* ----
```
# **Table of Contents**

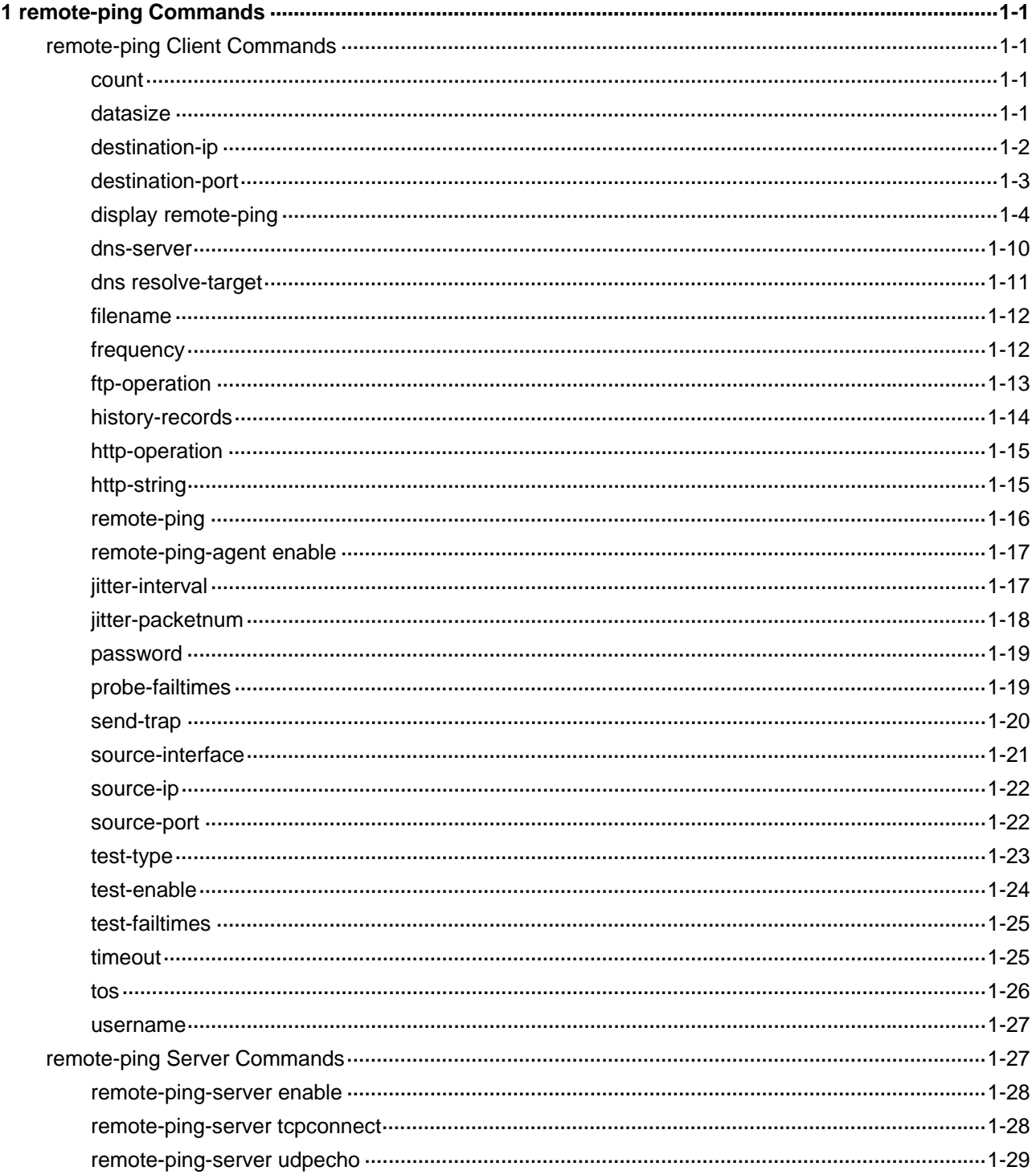

## <span id="page-772-0"></span>**remote-ping Client Commands**

## **count**

#### **Syntax**

**count** *times* 

**undo count** 

#### **View**

remote-ping test group view

## **Parameters**

*times*: Number of probes in each remote-ping test. The *times* argument ranges from 1 to 15.

#### **Description**

Use the **count** command to set the number of probes in each remote-ping test.

Use the **undo count** command to restore the default.

For tests except jitter test, only one packet is sent in a probe. In a jitter test, you can use the **jitter-packetnum** command to set the number of packets to be sent in a probe.

By default, the number of probes in each test is 1.

Related commands: **frequency**.

## **Examples**

# Set the number of probes made in an ICMP test to 10.

<Sysname> system-view

System View: return to User View with Ctrl+Z

[Sysname] remote-ping administrator icmp

[Sysname-remote-ping-administrator-icmp] test-type icmp

[Sysname-remote-ping-administrator-icmp] count 10

#### **datasize**

#### **Syntax**

**datasize** *size*

**undo datasize** 

#### **View**

remote-ping test group view

#### <span id="page-773-0"></span>**Parameters**

*size*: Size of a test packet in bytes. The value range varies with the test types.

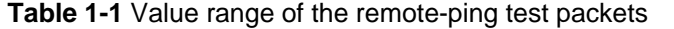

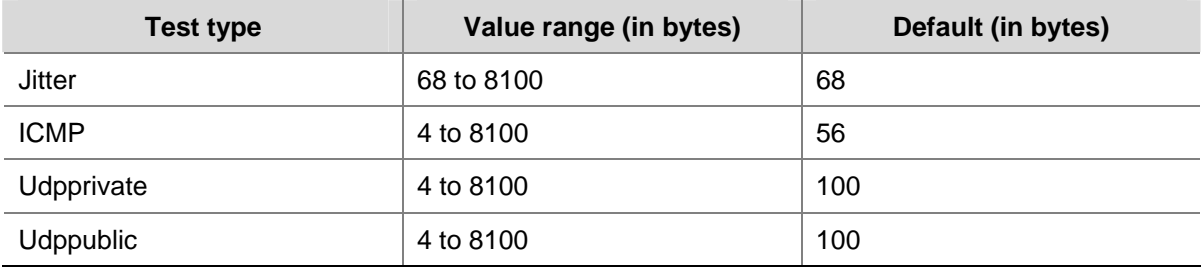

#### **Description**

Use the **datasize** command to configure the size of a test packet in a test.

Use the **undo datasize** command to restore the default.

#### **Examples**

# Set the size of ICMP test packets to 50 bytes.

<Sysname> system-view System View: return to User View with Ctrl+Z. [Sysname] remote-ping administrator icmp [Sysname-remote-ping-administrator-icmp] test-type icmp [Sysname-remote-ping-administrator-icmp] datasize 50

## **destination-ip**

#### **Syntax**

**destination-ip** *ip-address* 

**undo destination-ip** 

## **View**

remote-ping test group view

## **Parameters**

*ip-address*: Destination IP address of a remote-ping test.

#### **Description**

Use the **destination-ip** command to configure a destination IP address of an remote-ping test.

Use the **undo destination-ip** command to remove the configured destination IP address.

By default, no destination IP address is configured for an remote-ping test.

Related commands: **destination-port**.

<span id="page-774-0"></span>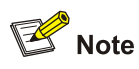

The destination address can be an IP address or a host name in HTTP test, while in other types of tests, it must be an IP address.

## **Examples**

# Set the destination IP address of an ICMP test to 169.254.10.3.

<Sysname> system-view System View: return to User View with Ctrl+Z [Sysname] remote-ping administrator icmp [Sysname-remote-ping-administrator-icmp] test-type icmp [Sysname-remote-ping-administrator-icmp] destination-ip 169.254.10.3

## **destination-port**

#### **Syntax**

**destination-port** *port-number* **undo destination-port** 

#### **View**

remote-ping test group view

#### **Parameters**

*port-number*: Destination port number for an remote-ping test, in the range of 1 to 65535.

#### **Description**

Use the **destination-port** command to configure a destination port number for an remote-ping test.

Use the **undo destination-port** command to remove the configured destination port number.

By default, no destination port number is configured for a test.

Related commands: **destination-ip**.

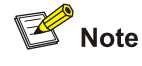

- The **destination-port** command has effect on jitter, TCP-Private, and UDP-Private tests only.
- It is not recommended to perform a TCP, UDP, or jitter test on a well-known port (ports with a number ranging from 1 to 1023) or on a port with a port number greater than 50000. Otherwise, the remote-ping test will fail or the corresponding service of the well-known port will become unavailable.

#### <span id="page-775-0"></span>**Examples**

# Set the destination port number for a tcpprivate test to 9000.

<Sysname> system-view System View: return to User View with Ctrl+Z [Sysname] remote-ping administrator tcp [Sysname-remote-ping-administrator-tcp] test-type tcpprivate [Sysname-remote-ping-administrator-tcp] destination-port 9000

## **display remote-ping**

#### **Syntax**

**display remote-ping** { **results** | **history** } [ *administrator-name operation-tag* ]

#### **View**

Any view

#### **Parameters**

**results**: Displays results of the last test.

**history**: Displays the history records of tests.

*administrator-name*: Name of the administrator who created the remote-ping test operation, a string of 1 to 32 characters.

*operation-tag*: Operation tag, a string of 1 to 32 characters.

#### **Description**

Use the **display remote-ping** command to display the result of the last remote-ping test or the history of remote-ping tests.

Without *administrator-name test-operation-tag* specified, the command displays the results of all test groups; without *administrator-name test-operation-tag* specified, the command displays the results of the specified test group.

Related commands: **test-enable**.

#### **Examples**

# Display the test results of the test group with administrator name **administrator**, and operation tag **icmp**.

```
[Sysname-remote-ping-administrator-icmp] display remote-ping results administrator icmp 
  remote-ping entry(admin administrator, tag icmp) test result: 
      Destinationip address:10.2.2.2 
     Send operation times: 10 Receive response times: 10
      Min/Max/Average Round Trip Time: 1/2/1 
      Square-Sum of Round Trip Time: 13 
      Last succeeded test time: 2004-11-25 16:28:55.0 
  Extend result: 
     SD Maximal delay: 0 DS Maximal delay: 0
      Packet lost in test: 0% 
     Disconnect operation number:0 0peration timeout number:0
```
System busy operation number:0 Connection fail number:0 Operation sequence errors:0 Drop operation number:0 Other operation errors:0

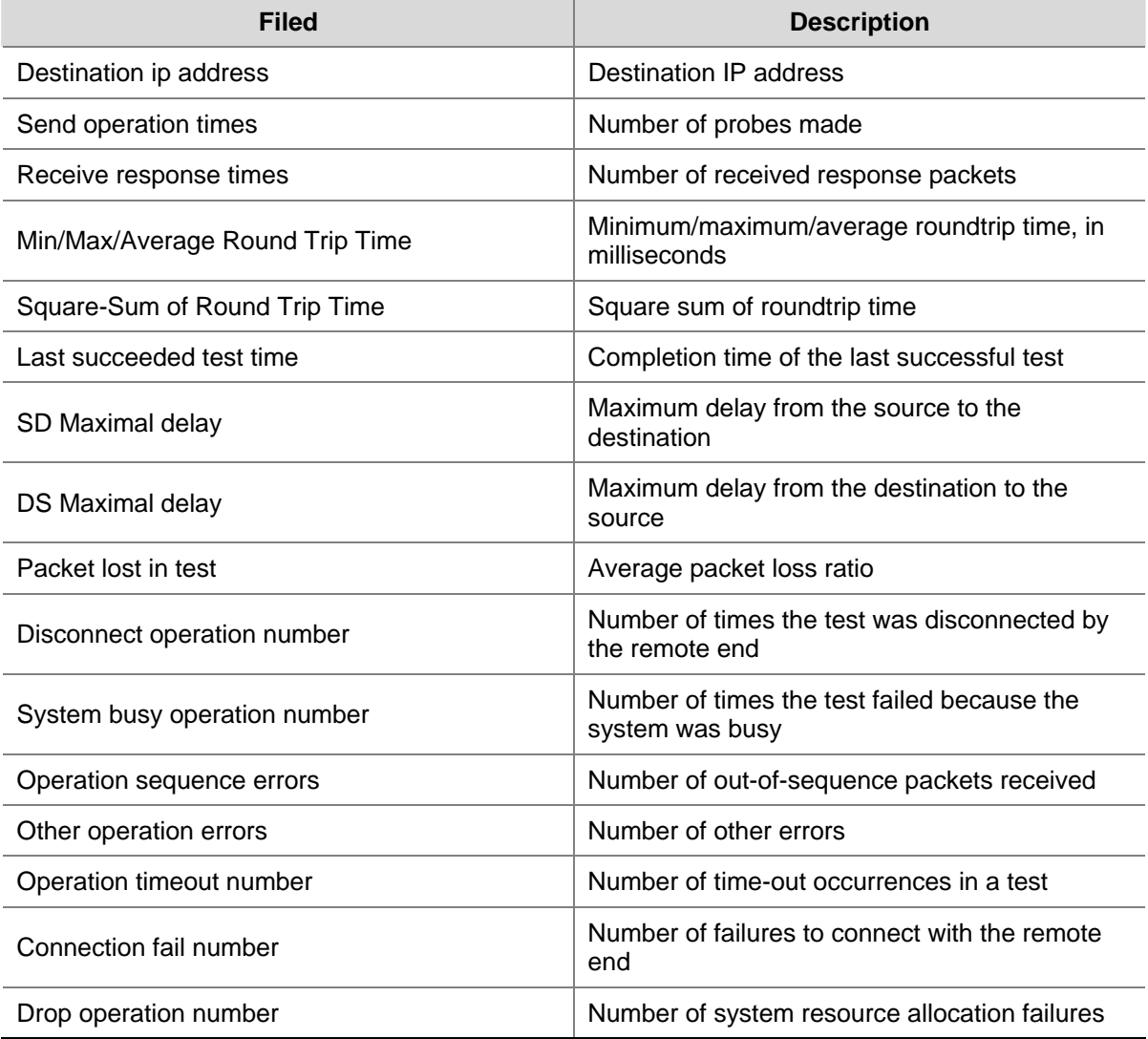

#### **Table 1-2** Description on the fields of the **display remote-ping result** command

## # Display the history records of remote-ping tests.

[Sysname-remote-ping-administrator-icmp] display remote-ping history administrator icmp remote-ping entry(admin administrator, tag icmp) history record:

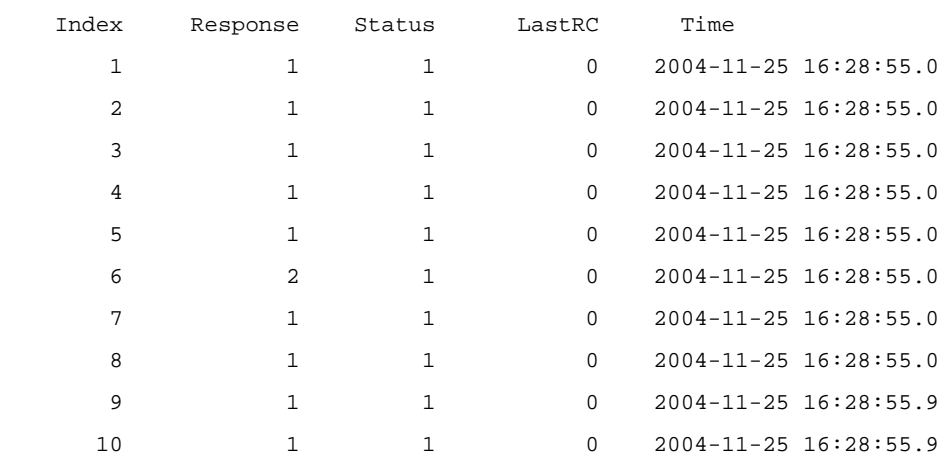

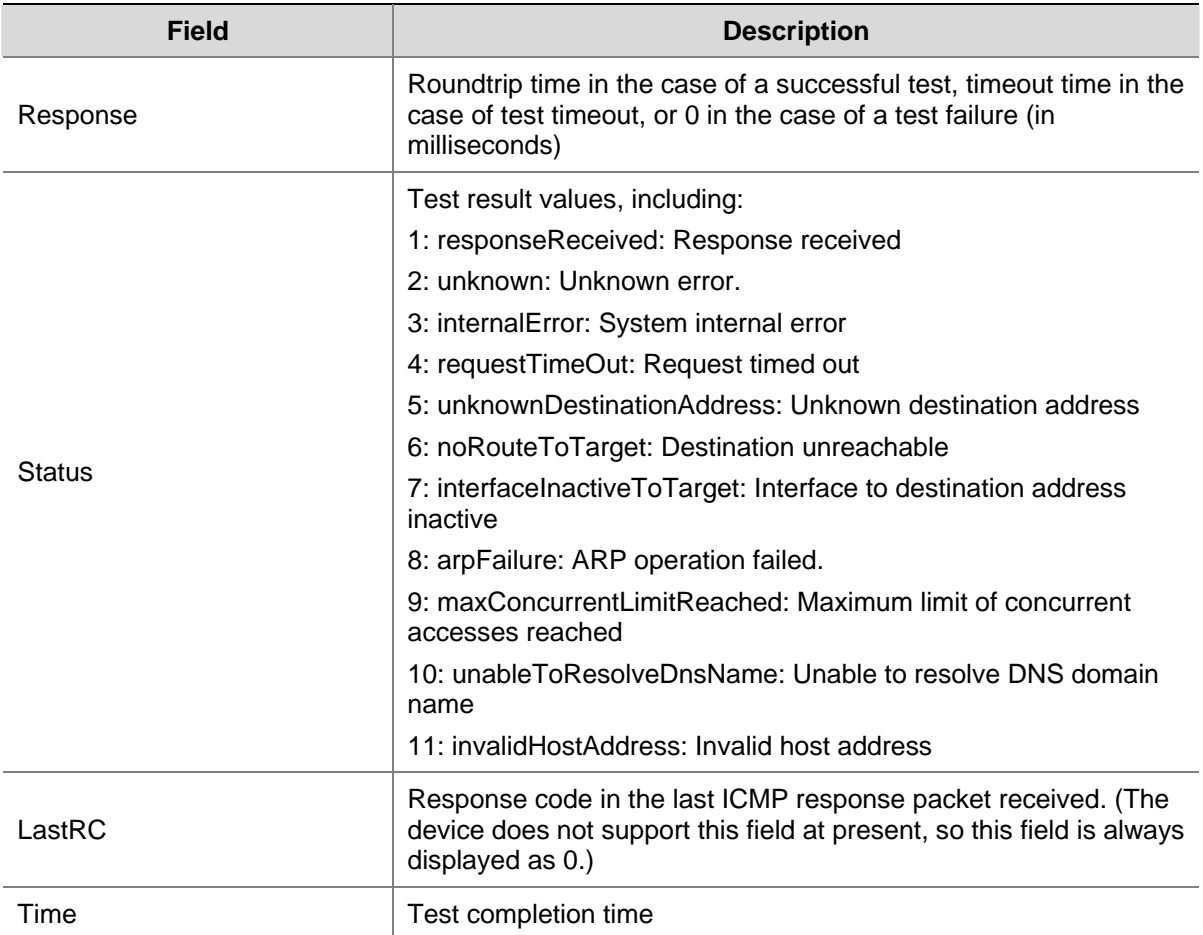

**Table 1-3** Description on the fields of the **display remote-ping history** command

## # Display the test results of the test group with administrator name **administrator**, and operation tag **http**.

```
[Sysname-remote-ping-administrator-http] display remote-ping results administrator http 
  remote-ping entry(admin dns, tag 1) test result: 
      Destination ip address:192.168.0.73 
     Send operation times: 1 Receive response times: 1
      Min/Max/Average Round Trip Time: 27/27/27 
      Square-Sum of Round Trip Time: 729 
      Last succeeded test time: 2000-4-2 3:45:36.8 
  Extend result: 
     SD Maximal delay: 0 DS Maximal delay: 0
      Packet lost in test: 0% 
     Disconnect operation number: 0 0peration timeout number: 0
     System busy operation number: 0 Connection fail number: 0
     Operation sequence errors: 0 Drop operation number: 0
      Other operation errors: 0 
    Http result: 
     DNS Resolve Time: 0 HTTP Operation Time: 7
     DNS Resolve Min Time: 0 The HTTP Test Total Time: 27
     DNS Resolve Max Time: 0 HTTP Transmission Successful Times: 1
      DNS Resolve Failed Times: 0 HTTP Transmission Failed Times: 0 
     DNS Resolve Timeout Times: 0 HTTP Transmission Timeout Times: 0
```
TCP Connect Time: 20 **HTTP** Operation Min Time: 7 TCP Connect Min Time: 20 HTTP Operation Max Time: 7 TCP Connect Max Time: 20 TCP Connect Timeout Times: 0

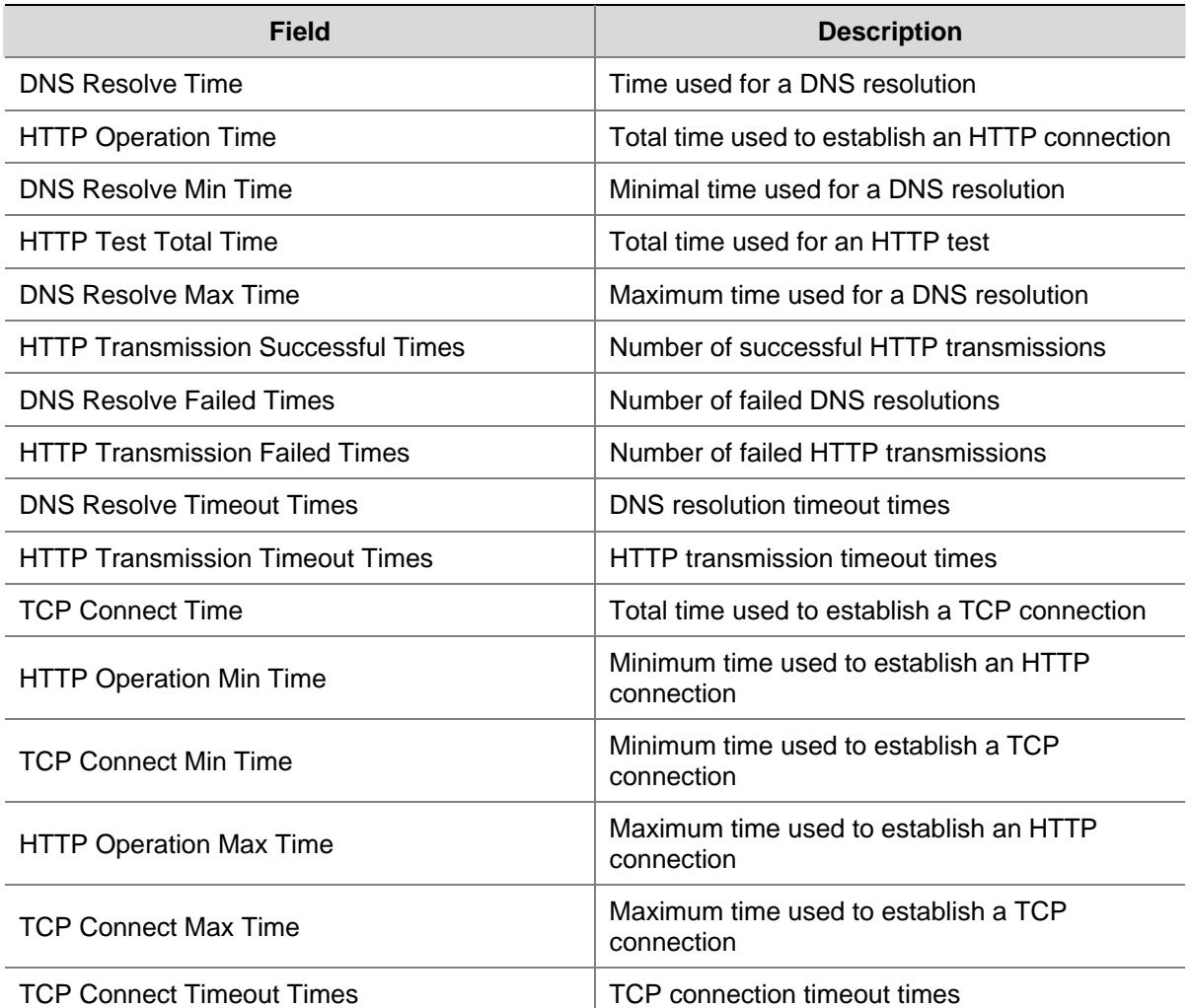

#### **Table 1-4** Description on the fields of the **display remote-ping result** command

# Display the test results of the test group with administrator name **administrator**, and operation tag **Jitter**.

```
[Sysname-remote-ping-administrator-Jitter] display remote-ping results administrator 
Jitter 
remote-ping entry(admin administrator, tag Jitter) test result: 
      Destination ip address:10.2.2.2 
     Send operation times: 100 Receive response times: 100
      Min/Max/Average Round Trip Time: 9/21/13 
      Square-Sum of Round Trip Time: 18623 
      Last succeeded test time: 2000-4-2 8:14:58.2 
  Extend result: 
     SD Maximal delay: 10 DS Maximal delay: 10
      Packet lost in test: 0% 
     Disconnect operation number: 0 0peration timeout number: 0
     System busy operation number: 0 Connection fail number: 0
```
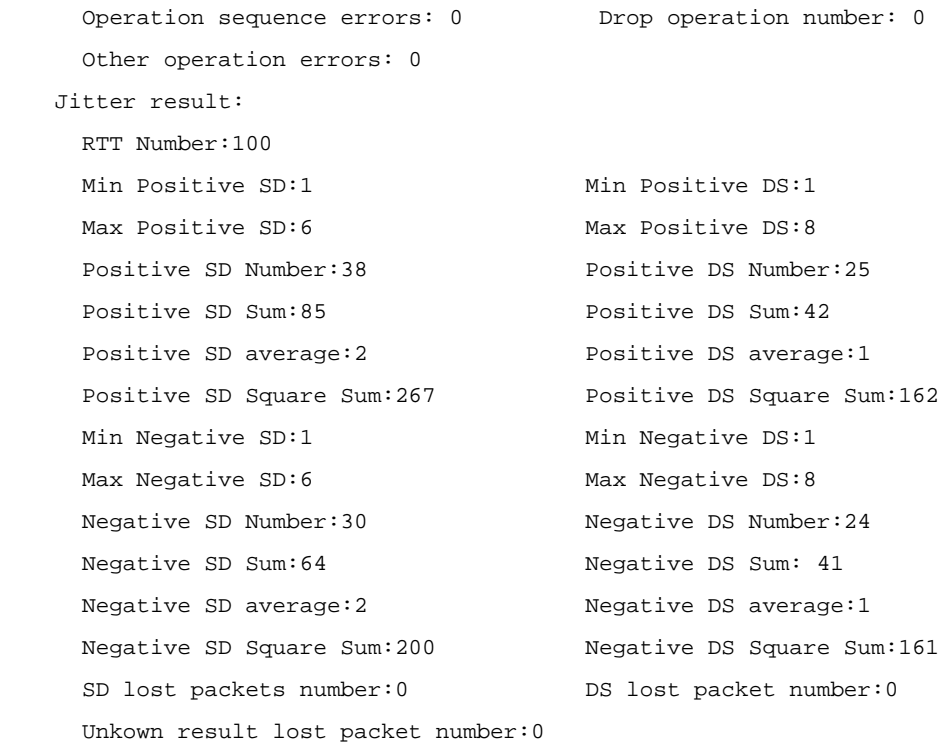

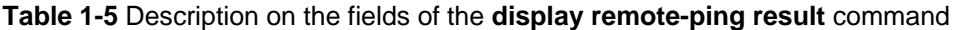

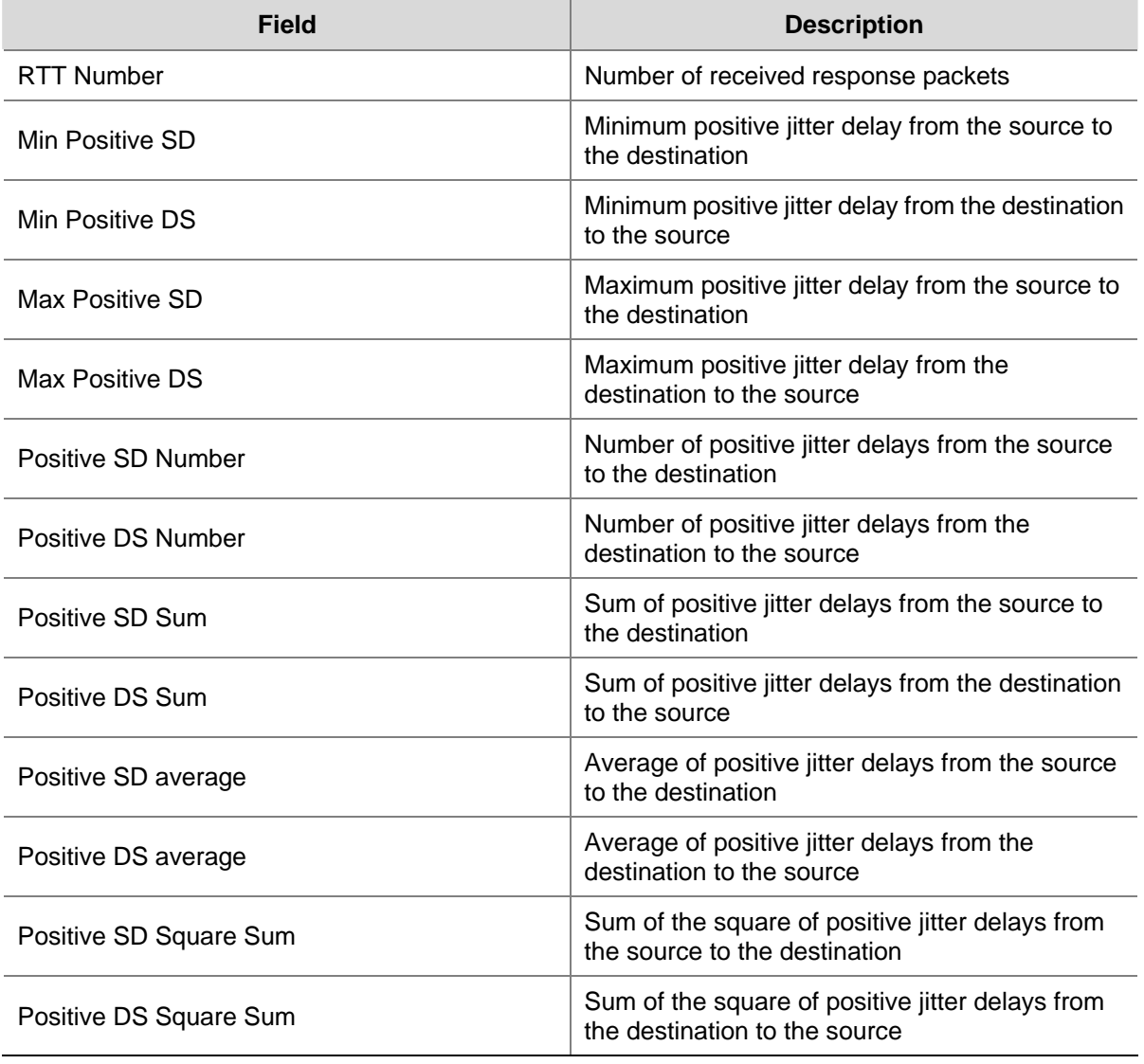

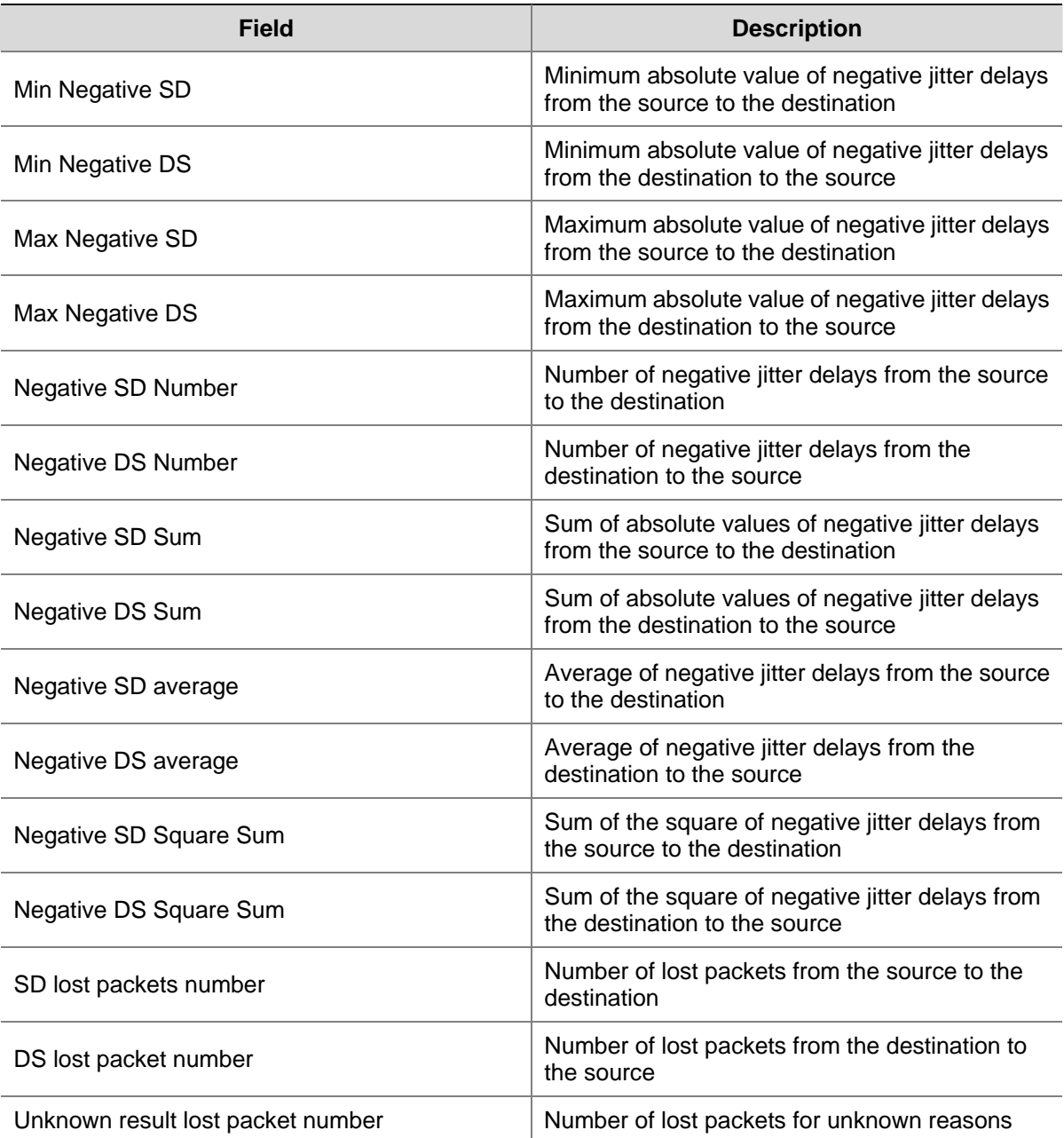

# Display the test results of the test group with administrator name **administrator**, and operation tag **dns**.

```
[Sysname] display remote-ping results administrator dns 
remote-ping entry(admin administrator, tag dns) test result: 
      Destination ip address:10.2.2.2 
     Send operation times: 10 Receive response times: 10
      Min/Max/Average Round Trip Time: 6/10/8 
      Square-Sum of Round Trip Time: 756 
      Last succeeded test time: 2006-11-28 11:50:40.9 
  Extend result: 
     SD Maximal delay: 0 DS Maximal delay: 0
      Packet lost in test: 0% 
     Disconnect operation number: 0 0peration timeout number: 0
     System busy operation number: 0 Connection fail number: 0
     Operation sequence errors: 0 Drop operation number: 0
```

```
 Other operation errors: 0 
 Dns result: 
 DNS Resolve Current Time: 10 DNS Resolve Min Time: 6
 DNS Resolve Times: 10 DNS Resolve Max Time: 10
  DNS Resolve Timeout Times: 0 DNS Resolve Failed Times: 0
```
#### **Table 1-6** Description on the fields of the **display remote-ping result** command

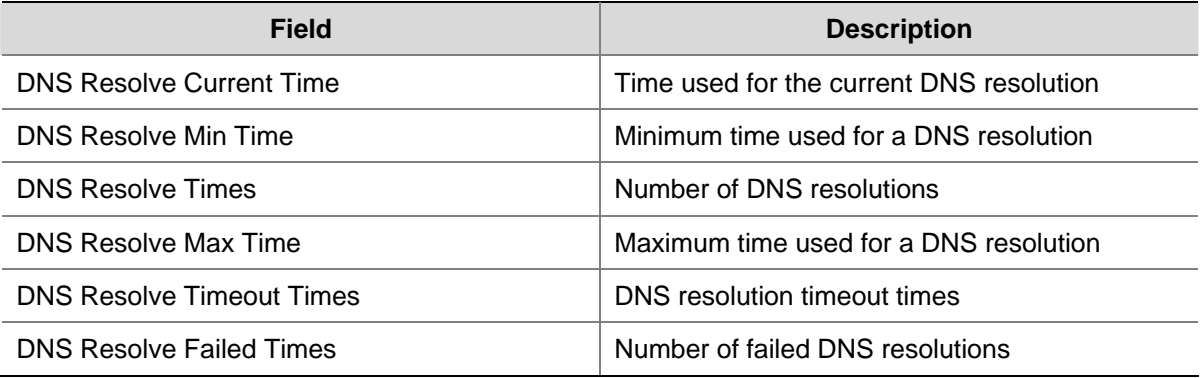

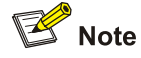

The description on a specific field is available for the test results of all types of tests, so that not the description on the output information of all types of tests is provided here.

## **dns-server**

## **Syntax**

**dns-server** *ip-address* 

**undo dns-server** 

#### **View**

remote-ping test group view

#### **Parameters**

*ip-address*: IP address to be assigned to a domain name server (DNS).

#### **Description**

Use the **dns-server** command to configure the IP address of a DNS server.

Use the **undo dns-server** command to remove the IP address of a DNS server.

By default, no DNS server IP address is configured.

<span id="page-782-0"></span>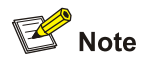

- This command applies to DNS and HTTP tests only.
- For an HTTP test, if configuring the destination address as the host name, you must configure the IP address of the DNS server to resolve the host name into an IP address, which is the destination IP address of this HTTP test

#### **Examples**

# Set the IP address of the DNS server to 169.254.10.5.

<Sysname> system-view System View: return to User View with Ctrl+Z [Sysname] remote-ping administrator dns [Sysname-remote-ping-administrator-dns] test-type dns [Sysname-remote-ping-administrator-dns] dns-server 169.254.10.5

## **dns resolve-target**

## **Syntax**

**dns resolve-target** *domain-name*  **undo dns resolve-target** 

#### **View**

remote-ping test group view

#### **Parameters**

*domain-name*: Domain name to be resolved, in the range of 1 to 60 characters.

#### **Description**

Use the **dns resolve-target** command to configure a domain name to be resolved.

Use the **undo resolve-target** command to remove a domain name to be resolved.

By default, no dns resolve-target information is configured.

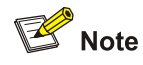

This command applies to DNS tests only.

## **Examples**

# Configure the domain name to be resolved as **www.test.com**.

<Sysname> system-view System View: return to User View with Ctrl+Z <span id="page-783-0"></span>[Sysname] remote-ping administrator dns

[Sysname-remote-ping-administrator-dns] test-type dns

[Sysname-remote-ping-administrator-dns] dns resolve-target www.test.com

#### **filename**

#### **Syntax**

**filename** *file-name*

## **undo filename**

#### **View**

remote-ping test group view

#### **Parameters**

*file-name*: Name of the file to be downloaded/uploaded in FTP tests, a string of 1 to 255 characters.

#### **Description**

Use the **filename** command to specify a file to be downloaded/uploaded in FTP tests.

Use the **undo filename** command to remove the configured file name.

By default, no file name is configured for FTP tests.

Related commands: **username**, **password**, **ftp-operation**.

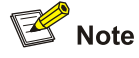

The **filename** command applies to FTP tests only.

#### **Examples**

# Specify to transmit **config.txt** between remote-ping client and FTP server in an FTP test.

<Sysname> system-view

System View: return to User View with Ctrl+Z [Sysname] remote-ping administrator ftp [Sysname-remote-ping-administrator-ftp] test-type ftp [Sysname-remote-ping-administrator-ftp] filename config.txt

## **frequency**

## **Syntax**

**frequency** *interval* **undo frequency** 

#### <span id="page-784-0"></span>**View**

remote-ping test group view

#### **Parameters**

*interval*: Automatic test interval in seconds. It ranges from 0 to 65,535.

#### **Description**

Use the **frequency** command to configure the time interval of performing automatic tests.

Use the **undo frequency** command to restore the default.

If *interval* is configured greater than 0, the system performs automatic tests at this interval.

*interval* defaults to 0, which means no automatic test is performed by default.

Related commands: **count**.

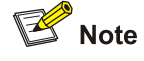

The **frequency** command does not apply to DHCP tests.

#### **Examples**

# Set the automatic test interval to 10 seconds in an ICMP test.

```
<Sysname> system-view 
System View: return to User View with Ctrl+Z 
[Sysname] remote-ping administrator icmp 
[Sysname-remote-ping-administrator-icmp] test-type icmp 
[Sysname-remote-ping-administrator-icmp] destination-ip 169.254.10.3 
[Sysname-remote-ping-administrator-icmp] frequency 10
```
## **ftp-operation**

#### **Syntax**

**ftp-operation** { **get** | **put** }

#### **View**

remote-ping test group view

### **Parameters**

**get**: Specifies the test operation as download from the FTP server.

**put**: Specifies the test operation as upload to the FTP server.

#### **Description**

Use the **ftp-operation** command to configure the FTP operation mode, which can be **get** and **put**. By default, the FTP operation mode is **get**.

Related commands: **username**, **password**.

<span id="page-785-0"></span>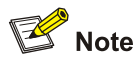

The **ftp-operation** command applies to FTP tests only.

#### **Examples**

# Set the FTP operation mode to **put** in an FTP test.

<Sysname> system-view System View: return to User View with Ctrl+Z [Sysname] remote-ping administrator ftp [Sysname-remote-ping-administrator-ftp] test-type ftp [Sysname-remote-ping-administrator-ftp] ftp-operation put

## **history-records**

#### **Syntax**

**history-records** *number*

**undo history-records** 

#### **View**

remote-ping test group view

#### **Parameters**

Number: Maximum number of history records that can be saved in a test group, in the range of 0 to 50, and 50 by default.

#### **Description**

Use the **history-records** command to set the maximum number of history records that can be saved in a test group.

Use the **undo history-records** to restore the default.

By default, up to 50 records can be saved in a test group.

#### **Examples**

# Set the maximum number of history records that can be saved to 10.

```
<Sysname> system-view 
System View: return to User View with Ctrl+Z 
[Sysname] remote-ping administrator icmp 
[Sysname-remote-ping-administrator-icmp] test-type icmp 
[Sysname-remote-ping-administrator-icmp] history-records 10
```
## <span id="page-786-0"></span>**http-operation**

## **Syntax**

**http-operation** { **get** | **post** }

## **View**

remote-ping test group view

## **Parameters**

**get**: Specifies the test operation to be download from the HTTP server.

**post**: Specifies the test operation to be uploaded to the HTTP server.

#### **Description**

Use the **http-operation** command to configure the HTTP operation mode. By default, the HTTP operation mode is **get**.

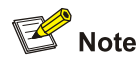

The **http-operation** command applies to HTTP tests only.

#### **Examples**

# Set the HTTP operation mode to **post** in an HTTP test.

<Sysname> system-view System View: return to User View with Ctrl+Z [Sysname] remote-ping administrator http [Sysname-remote-ping-administrator-http] test-type http [Sysname-remote-ping-administrator-http] http-operation post

## **http-string**

#### **Syntax**

**http-string** *string version*

**undo http-string** 

#### **View**

remote-ping test group view

#### **Parameters**

*string*: HTTP operation string used to specify the webpage to be accessed. It can consist of 1 to 255 characters.

*version*: HTTP version, a string of 1 to 255 characters.

#### <span id="page-787-0"></span>**Description**

Use the **http-string** command to configure the HTTP operation string and HTTP version.

Use the **undo http-string** command to remove the configured HTTP operation string and version.

By default, no HTTP operation string and HTTP version are configured.

Note that the **http-string** command applies to HTTP tests only.

Related commands: **http-operation**.

#### **Examples**

# Configure the webpage to be accessed by an HTTP test as **/index.htm** and the HTTP version as **HTTP/1.0**.

```
<Sysname> system-view 
[Sysname] remote-ping administrator http 
[Sysname-remote-ping-administrator-http] test-type http 
[Sysname-remote-ping-administrator-http] http-string /index.htm HTTP/1.0
```
## **remote-ping**

#### **Syntax**

**remote-ping** *administrator-name operation-tag* 

**undo remote-ping** *administrator-name operation-tag*

#### **View**

System view

#### **Parameters**

*administrator-name*: Name of the administrator to create a remote-ping test group, a string of 1 to 32 characters.

*operation-tag*: Operation tag, a string of 1 to 32 characters.

#### **Description**

Use the **remote-ping** command to create an remote-ping test group and enter remote-ping test group view. If the specified remote-ping test group already exists, this command leads you to remote-ping test group view directly.

Use the **undo remote-ping** command to delete an remote-ping test group.

## **Examples**

# Create an remote-ping test group of which the administrator name is **administrator** and operation tag is **icmp**.

```
<Sysname> system-view 
System View: return to User View with Ctrl+Z 
[Sysname] remote-ping administrator icmp 
[Sysname-remote-ping-administrator-icmp]
```
## <span id="page-788-0"></span>**remote-ping-agent enable**

#### **Syntax**

**remote-ping-agent enable** 

**undo remote-ping-agent enable** 

#### **View**

System view

#### **Parameters**

None

## **Description**

Use the **remote-ping-agent enable** command to enable the remote-ping client function.

Use the **undo remote-ping-agent enable** command to disable the remote-ping client function.

By default, the remote-ping client function is disabled.

You can perform tests only after you enable the remote-ping client function.

Related commands: **remote-ping-server enable**.

#### **Examples**

# Enable remote-ping client.

<Sysname> system-view System View: return to User View with Ctrl+Z [Sysname] remote-ping-agent enable

## **jitter-interval**

## **Syntax**

**jitter-interval** *interval* **undo jitter-interval** 

#### **View**

remote-ping test group view

## **Parameters**

*interval*: Interval in milliseconds between jitter test packets. The value is in the range of 10 to 1000.

#### **Description**

Use the **jitter-interval** command to configure the interval between sending jitter test packets.

Use the **undo jitter-interval** command to restore the default.

By default, the interval between sending jitter test packets is 20 milliseconds.

Related commands: **jitter-packetnum**.

<span id="page-789-0"></span>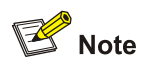

The **jitter-interval** command applies to jitter tests only.

#### **Examples**

# Set the interval between sending jitter test packets to 30 milliseconds.

<Sysname> system-view System View: return to User View with Ctrl+Z [Sysname] remote-ping administrator jitter [Sysname-remote-ping-administrator-jitter] test-type jitter [Sysname-remote-ping-administrator-jitter] jitter-interval 30

## **jitter-packetnum**

#### **Syntax**

**jitter-packetnum** *number* **undo jitter-packetnum** 

#### **View**

remote-ping test group view

#### **Parameters**

*number*: Number of packets to be transmitted in one probe for a jitter test, in the range of 10 to 100.

#### **Description**

Use the **jitter-packetnum** command to configure the number of packets to be sent in one probe for a jitter test.

Use the **undo jitter-packetnum** command to restore the default.

By default, 10 packets are sent in a probe for a jitter test.

Related commands: **jitter-interval**.

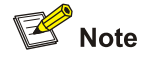

This command applies to jitter tests only.

## **Examples**

# Configure to send 30 packets in a probe for a jitter test.

```
<Sysname> system-view 
System View: return to User View with Ctrl+Z 
[Sysname] remote-ping administrator jitter
```
<span id="page-790-0"></span>[Sysname-remote-ping-administrator-jitter] test-type jitter [Sysname-remote-ping-administrator-jitter] jitter-packetnum 30

## **password**

#### **Syntax**

**password** *password*

**undo password** 

#### **View**

remote-ping test group view

#### **Parameters**

*password*: Password for logging in to an FTP server, a string of 1 to 32 characters.

#### **Description**

Use the **password** command to configure a password for logging in to the FTP server.

Use the **undo password** command to remove the configured password.

By default, the password for logging in to the FTP server is not configured.

Related commands: **username**, **ftp-operation**.

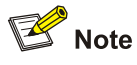

- To perform an FTP test successfully, the configured password must be consistent with the FTP user password configured on the server.
- This command applies to FTP tests only.

## **Examples**

# Set the password for logging into the FTP server as **remote-ping** in an FTP test.

<Sysname> system-view

```
System View: return to User View with Ctrl+Z 
[Sysname] remote-ping administrator ftp 
[Sysname-remote-ping-administrator-ftp] test-type ftp 
[Sysname-remote-ping-administrator-ftp] password remote-ping
```
## **probe-failtimes**

## **Syntax**

**probe-failtimes** *times* **undo probe-failtimes** 

#### **View**

remote-ping test group view

#### <span id="page-791-0"></span>**Parameters**

*times*: Number of consecutive failed probes, in the range of 1 to 15.

#### **Description**

Use the **probe-failtimes** command to configure the number of consecutive times the probe fails before the switch sends out a trap message.

Use the **undo probe-failtimes** command to restore the default.

By default, the switch sends a trap about probe failure each time when a probe fails.

#### **Examples**

# Configure the switch to send a trap after the probe in an ICMP test fails for three consecutive times.

```
<Sysname> system-view 
System View: return to User View with Ctrl+Z 
[Sysname] remote-ping administrator icmp 
[Sysname-remote-ping-administrator-icmp] test-type icmp 
[Sysname-remote-ping-administrator-icmp] probe-failtimes 3
```
#### **send-trap**

#### **Syntax**

**send-trap** { **all** | { **probefailure** | **testcomplete** | **testfailure** }**\*** } **undo send-trap** { **all** | { **probefailure** | **testcomplete** | **testfailure** }**\*** }

#### **View**

remote-ping test group view

#### **Parameters**

**probefailure**: Sends a trap when a probe fails.

**testcomplete**: Sends a trap after a test is finished.

**testfailure**: Sends a trap when a test fails.

**all**: Sends a trap when any of the above-mentioned scenarios occurs.

#### **Description**

Use the **send-trap** command to enable debugging for a trap. Use the **undo send-trap** command to disable debugging for a trap. By default, no trap is output.

#### **Examples**

# Send a trap message after an ICMP test is finished.

<Sysname> system-view System View: return to User View with Ctrl+Z [Sysname] remote-ping administrator icmp [Sysname-remote-ping-administrator-icmp] test-type icmp [Sysname-remote-ping-administrator-icmp] send-trap testcomplete
## **source-interface**

#### **Syntax**

**source-interface** *interface-type interface-number*

**undo source-interface** 

#### **View**

remote-ping test group view

#### **Parameters**

*interface-type interface-number*: Interface type and interface number.

#### **Description**

For ICMP tests, use the **source-interface** command to specify a source interface for sending ICMP requests. The corresponding IP address of the specified interface is used as the source IP address of ICMP requests. For DHCP tests, use the **source-interface** command to specify an interface for DHCP probes.

For ICMP tests, use the **undo source-interface** command to remove the specified source interface, and its corresponding IP address is no longer used as the source IP address of ICMP requests. For DHCP tests, use the **undo source-interface** command to remove the specified interface for DHCP probes.

By default, no source interface is specified for ICMP tests and no interface is configured for DHCP probes.

# **B**<br>Note

- For DHCP tests, this command is required. For ICMP tests, this command is optional. This command does not apply to other tests.
- For ICMP tests, if a source IP address has been configured with the **source-ip** command, the **source-interface** command cannot change the configured IP address.
- <sup>z</sup> For an ICMP test, if a source interface has been configured with the **source-interface** command, the test destination address should be configured as the address of the device directly connected to the interface. Otherwise, the test will fail.
- The interface to be specified in this command can be only a VLAN interface.
- The interface to be specified must be Up; otherwise the test will fail.

#### **Examples**

# Configure the source interface that sends test packets in DHCP tests as VLAN-interface 1.

<Sysname> system-view System View: return to User View with Ctrl+Z [Sysname] remote-ping administrator dhcp [Sysname-remote-ping-administrator-dhcp] test-type dhcp [Sysname-remote-ping-administrator-dhcp] source-interface Vlan-interface 1

## **source-ip**

#### **Syntax**

**source-ip** *ip-address*

**undo source-ip** 

#### **View**

remote-ping test group view

#### **Parameters**

*ip-address*: Source IP address for a test.

## **Description**

Use the **source-ip** command to configure the source IP address for the test.

Use the **undo source-ip** command to remove the configured source IP address.

By default, the IP address of the interface that sends test packets serves as the source IP address.

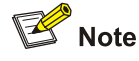

- For FTP tests, this command is required. This command does not apply to DHCP tests. For other tests, this command is optional.
- The specified source IP address by this command cannot be of an interface on a remote device, and the interface must be Up; otherwise the test will fail.

#### **Examples**

# Configure the source IP address as 169.254.10.2 for this ICMP test.

```
<Sysname> system-view 
System View: return to User View with Ctrl+Z 
[Sysname] remote-ping administrator icmp 
[Sysname-remote-ping-administrator-icmp] test-type icmp 
[Sysname-remote-ping-administrator-icmp] source-ip 169.254.10.2
```
## **source-port**

#### **Syntax**

**source-port** *port-number*

**undo source-port** 

## **View**

remote-ping test group view

#### **Parameters**

*port-number*: Protocol source port number, in the range of 1 to 65,535.

## **Description**

Use the **source-port** command to configure the protocol source port number for the current test.

Use the **undo source-port** command to remove the configured source port number.

 $R$  Note

This command does not apply to ICMP, DHCP, and DNS tests.

## **Examples**

# Configure the source port number as 8000 for this HTTP test.

<Sysname> system-view

System View: return to User View with Ctrl+Z

[Sysname] remote-ping administrator http

[Sysname-remote-ping-administrator-http] test-type http

[Sysname-remote-ping-administrator-http] source-port 8000

## **test-type**

## **Syntax**

**test-type** *type*

## **View**

remote-ping test group view

#### **Parameters**

*type*: Test type. It can be any of the following keywords:

- dhcp: Indicates a DHCP test.
- **dns**: Indicates a DNS test.
- ftp: Indicates an FTP test.
- http: Indicates an HTTP test.
- **• icmp**: Indicates an ICMP test.
- **• jitter**: Analyzes the delay change of UDP packet transmission.
- **•** snmpquery: Indicates an SNMP test.
- **tcpprivate**: Indicates a TCP test on a specified (unknown) port.
- **•** tcppublic: Indicates a TCP test on port 7.
- **udpprivate**: Indicates a UDP test on a specified (unknown) port.
- **• udppublic**: Indicates a UDP test on port 7.

## **Description**

Use the **test-type** command to configure the test type.

The default test type is **icmp**.

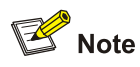

If you modify the test type, the parameter configuration, test results and history records of the original test type will be cleared.

### **Examples**

# Configure the test type as an FTP test.

<Sysname> system-view System View: return to User View with Ctrl+Z [Sysname] remote-ping administrator ftp [Sysname-remote-ping-administrator-ftp] test-type ftp

## **test-enable**

#### **Syntax**

**test-enable** 

**undo test-enable** 

#### **View**

remote-ping test group view

## **Parameters**

None

#### **Description**

Use the **test-enable** command to enable a remote-ping test.

Use the **undo test-enable** command to disable a remote-ping test.

Related commands: **display remote-ping**.

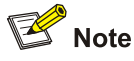

The result of the remote-ping test cannot be displayed automatically, and you need to use the **display remote-ping** command to display the test result.

## **Examples**

# Perform a remote-ping test on an ICMP test group with the administrator name and operation tag being **administrator** and **icmp** respectively.

```
<Sysname> system-view 
System View: return to User View with Ctrl+Z 
[Sysname] remote-ping administrator icmp
```
[Sysname-remote-ping-administrator-icmp] test-type icmp [Sysname-remote-ping-administrator-icmp] destination-ip 169.254.10.3 [Sysname-remote-ping-administrator-icmp] test-enable

## **test-failtimes**

## **Syntax**

**test-failtimes** *times*

## **undo test-failtimes**

#### **View**

remote-ping test group view

### **Parameters**

*times*: Number of times of consecutive test failure, in the range of 1 to 15.

#### **Description**

Use the **test-failtimes** command to configure the number of consecutive times a remote-ping test fails before the switch sends out a trap message.

Use the **undo test-failtimes** command to restore the default.

By default, the switch sends a trap about test failure each time when a test fails.

#### **Examples**

# Configure the switch to send out a trap message after an ICMP test fails for three consecutive times.

<Sysname> system-view System View: return to User View with Ctrl+Z [Sysname] remote-ping administrator icmp [Sysname-remote-ping-administrator-icmp] test-type icmp [Sysname-remote-ping-administrator-icmp] test-failtimes 3

## **timeout**

### **Syntax**

**timeout** *time*

**undo timeout** 

#### **View**

remote-ping test group view

## **Parameters**

*time*: Timeout time for one probe, in the range of 1 to 60, in seconds.

## **Description**

Use the **timeout** command to set the timeout time for a probe.

Use the **undo timeout** command to restore the default value.

The remote-ping client starts the probe timer after sending a test packet. If the remote-ping client receives no response before the timer expires, it considers that the current probe has timed out.

By default, the probe timeout time is 3 seconds.

#### **Examples**

# Set the timeout time for one probe in an ICMP test to 10 seconds.

<Sysname> system-view System View: return to User View with Ctrl+Z [Sysname] remote-ping administrator icmp [Sysname-remote-ping-administrator-icmp] test-type icmp [Sysname-remote-ping-administrator-icmp] timeout 10

#### **tos**

#### **Syntax**

**tos** value

**undo tos** 

#### **View**

remote-ping test group view

### **Parameters**

*value*: ToS value in a remote-ping test packet header, in the range of 0 to 255.

#### **Description**

Use the **tos** command to configure the ToS value in a remote-ping test packet header.

Use the **undo tos** command to remove the ToS value in a remote-ping test packet header.

By default, no ToS value is configured.

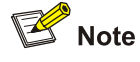

This command does not apply to DHCP tests.

### **Examples**

# Set the ToS value in the header of an ICMP test packet to 1.

```
<Sysname> system-view 
System View: return to User View with Ctrl+Z 
[Sysname] remote-ping administrator icmp 
[Sysname-remote-ping-administrator-icmp] test-type icmp 
[Sysname-remote-ping-administrator-icmp] tos 1
```
#### **username**

#### **Syntax**

**username** *name*

**undo username** 

#### **View**

remote-ping test group view

#### **Parameters**

*name*: Username for logging in to an FTP server, a string of 1 to 32 characters.

## **Description**

Use the **username** command to configure a username for logging in to the FTP server.

Use the **undo username** command to remove the configured username.

By default, no username for logging in to the FTP server is configured.

Related commands: **password**, **ftp-operation**.

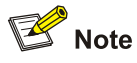

- To perform an FTP test successfully, the configured username must be consistent with the username configured on the FTP server.
- This command applies to FTP tests only.

## **Examples**

# Configure the username for logging into the FTP server in an FTP test as **administrator**.

<Sysname> system-view System View: return to User View with Ctrl+Z [Sysname] remote-ping administrator ftp [Sysname-remote-ping-administrator-ftp] test-type ftp [Sysname-remote-ping-administrator-ftp] username administrator

## **remote-ping Server Commands**

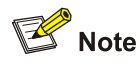

- A remote-ping server is required for only jitter, TCP, and UDP tests.
- You are not recommended to configure remote-ping jitter/UDP/TCP servers on ports 1 through 1023 (well-known ports); otherwise, remote-ping probes may fail or the services corresponding to these ports may be unavailable.

## **remote-ping-server enable**

#### **Syntax**

**remote-ping-server enable undo remote-ping-server enable** 

#### **View**

System view

#### **Parameters**

None

#### **Description**

Use the **remote-ping-server enable** command to enable the remote-ping server function.

Use the **undo remote-ping-server enable** command to disable the remote-ping server function.

By default, the remote-ping server function is disabled.

Related commands: **remote-ping-agent enable**, **remote-ping-server tcpconnect**, **remote-ping-server udpecho**.

## **Examples**

# Enable a remote-ping server.

<Sysname> system-view System View: return to User View with Ctrl+Z [Sysname] remote-ping-server enable

## **remote-ping-server tcpconnect**

## **Syntax**

**remote-ping-server tcpconnect** *ip-address port-number* **undo remote-ping-server tcpconnect** *ip-address port-number*

## **View**

System view

#### **Parameters**

*ip-address*: IP address specified for a TCP listening service on the remote-ping server.

*port-number*: Port number specified for a TCP listening service on the remote-ping server. The value ranges from 1 to 65535. It is not recommended to use the ports with a number greater than 50000 or some special ports (that is, those used for fixed functions, such as port 1701). Otherwise, the remote-ping test may fail.

#### **Description**

Use the **remote-ping-server tcpconnect** command to create a TCP listening service on the remote-ping server.

Use the **undo remote-ping-server tcpconnect** command to remove the created TCP listening service.

When performing a TCP connection test on a specified port of a remote-ping client, you must create a TCP listening on the remote-ping server if the server is an 4200G switch; otherwise, the TCP test may fail.

Related commands: **remote-ping-server enable**.

#### **Examples**

# Enable TCP listening, using 169.254.10.2 as the IP address and 9000 as the port number.

<Sysname> system-view

System View: return to User View with Ctrl+Z [Sysname] remote-ping-server tcpconnect 169.254.10.2 9000

## **remote-ping-server udpecho**

## **Syntax**

**remote-ping-server udpecho** *ip-address port-number* **undo remote-ping-server udpecho** *ip-address port-number*

## **View**

System view

#### **Parameters**

*ip-address*: IP address from which a remote-ping server performs UDP listening.

*port-number*: Port from which a remote-ping server performs UDP listening. The value ranges from 1 to 65535. In is not recommended to use a port with a number greater than 50000 or some special ports (that is, those used for fixed functions, such as port 1701). Otherwise, the remote-ping test may fail.

#### **Description**

Use the **remote-ping-server udpecho** command to enable UDP listening on a remote-ping server.

Use the **undo remote-ping-server udpecho** command to disable UDP listening.

When performing a jitter test or a UDP connection test on a specified port of a remote-ping client, you must enable UDP listening on the server if an 4200G switch serves as a remote-ping server; otherwise, the test may fail.

Related commands: **remote-ping-server enable**.

## **Examples**

# Enable UDP listening, using 169.254.10.3 as the IP address and 9000 as the port number.

<Sysname> system-view System View: return to User View with Ctrl+Z [Sysname] remote-ping-server udpecho 169.254.10.3 9000

# **Table of Contents**

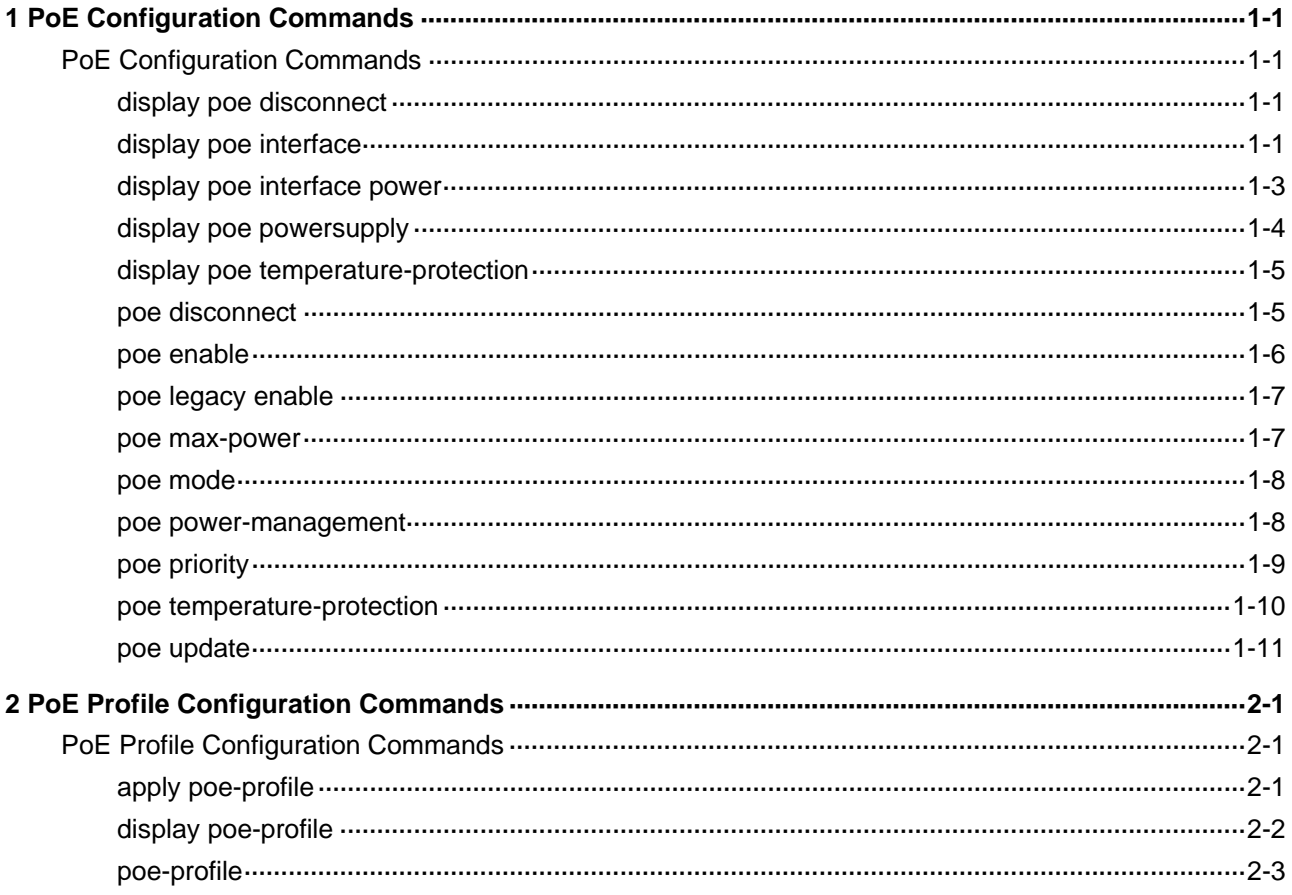

## <span id="page-803-0"></span>**PoE Configuration Commands**

## **display poe disconnect**

## **Syntax**

**display poe disconnect** 

## **View**

Any view

### **Parameters**

None

## **Description**

Use the **display poe disconnect** command to view the current PD disconnection detection mode of the switch.

#### **Examples**

# Display the PD disconnection detection mode.

<Sysname> display poe disconnect The PoE disconnect mode is AC.

## **display poe interface**

## **Syntax**

**display poe interface** [ *interface-type interface-number* ]

## **View**

Any view

#### **Parameter**

*interface-type interface-number*: Port type and port number.

## **Description**

Use the **display poe interface** command to view the PoE status of a specific port or all ports of the switch.

If the *interface-type interface-number* argument is not specified, the command displays the PoE status of all ports of the switch.

Related commands: **poe enable**, **poe max-power**, **poe mode**, **poe power**-**management**, **poe priority**.

## **Example**

## # Display the PoE status of GigabitEthernet 1/0/10.

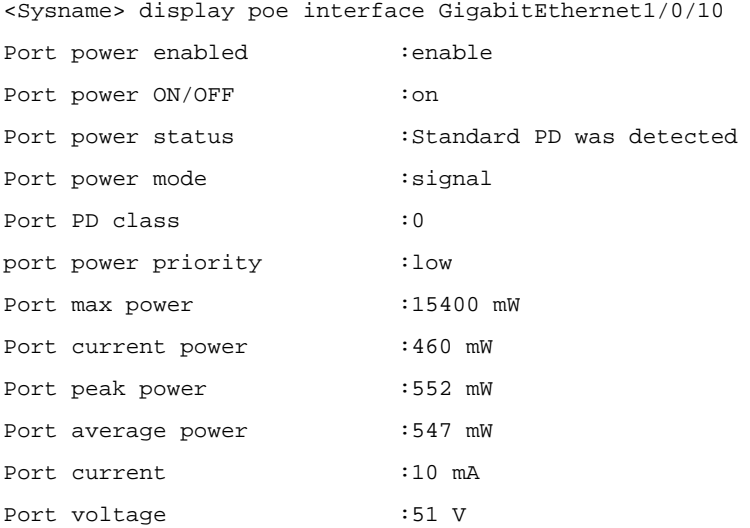

## **Table 1-1** Description on the fields of the **display poe interface** command

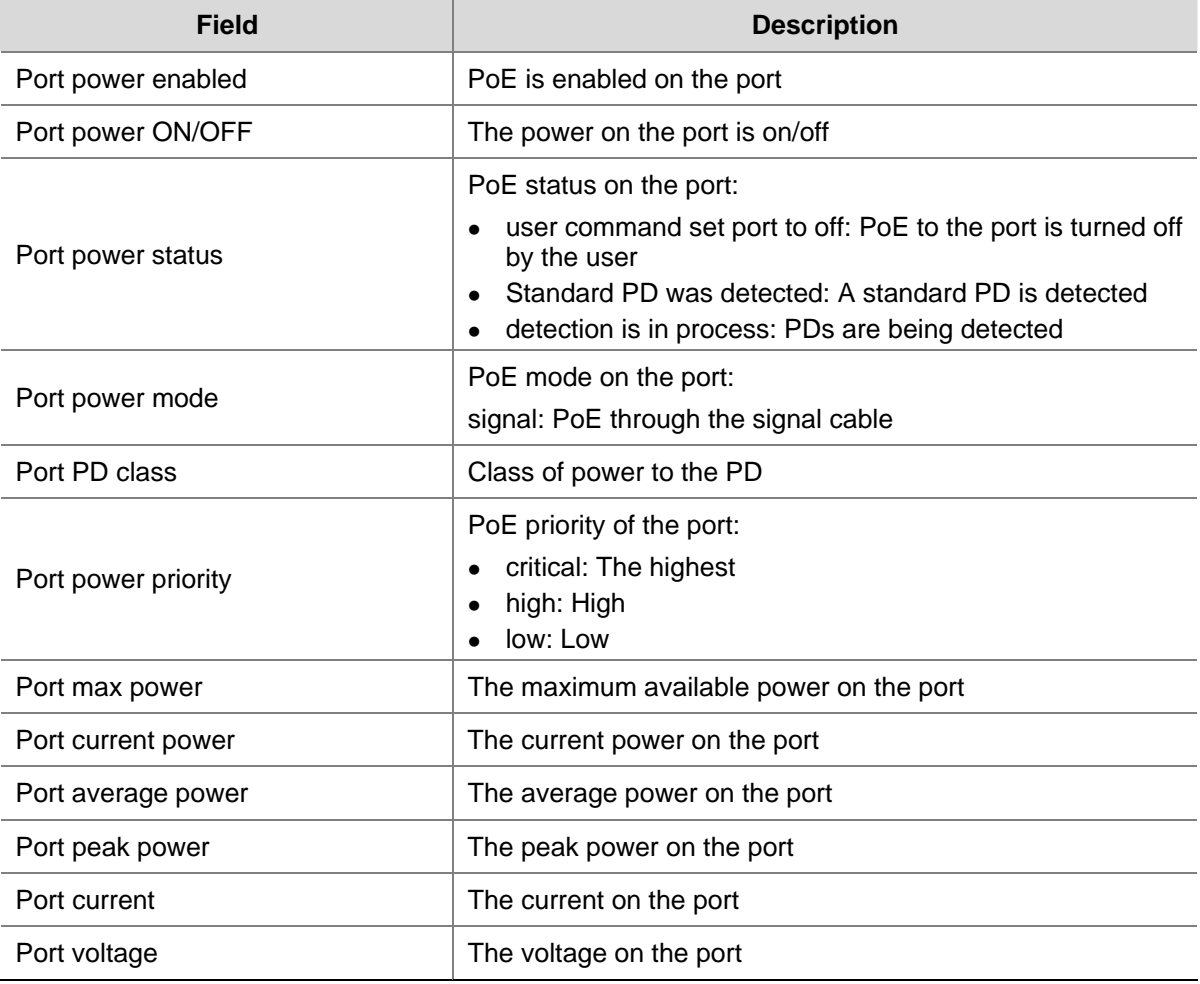

## # Display the PoE status of all ports.

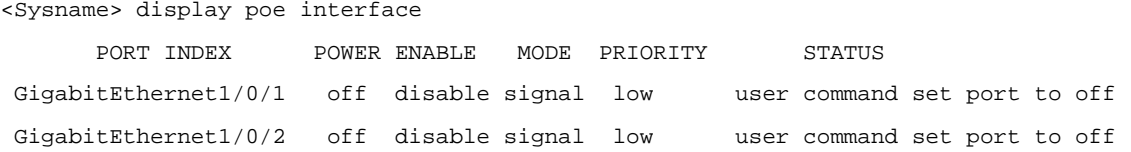

<span id="page-805-0"></span>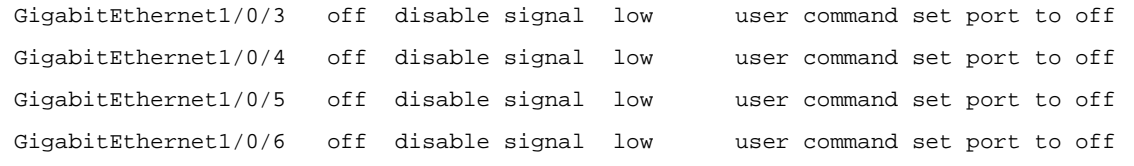

……

<Omitted>

#### **Table 1-2** Description on the fields of the **display poe interface** command

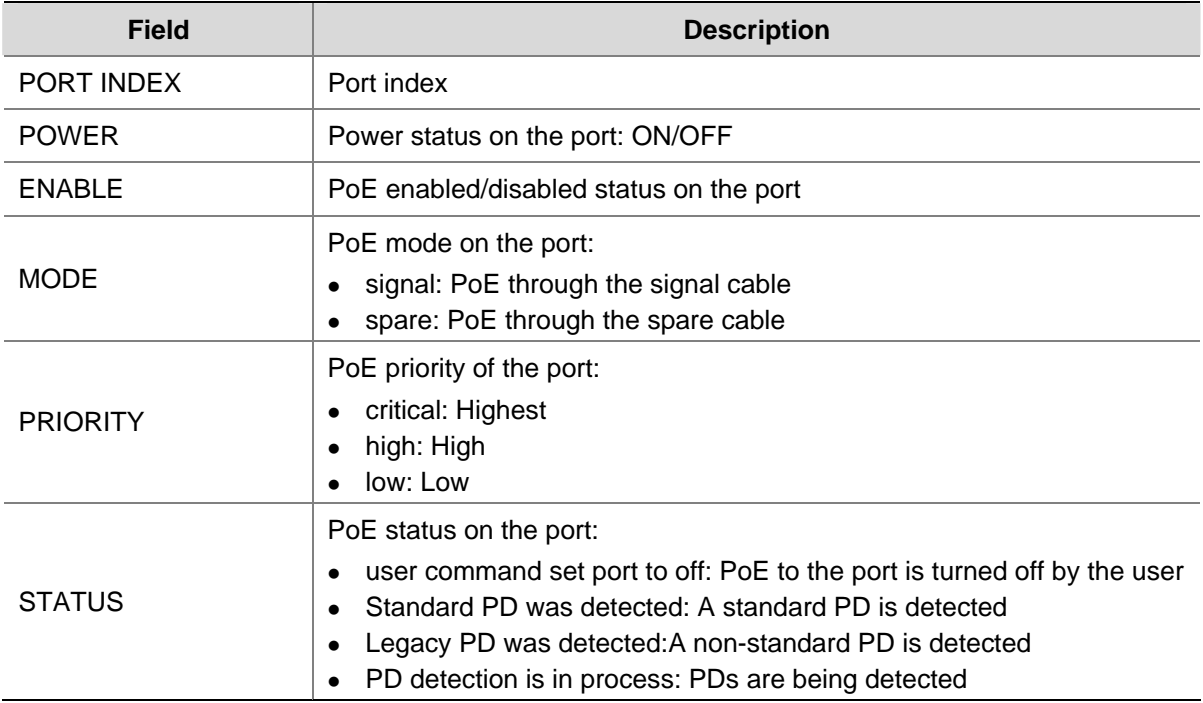

## **display poe interface power**

## **Syntax**

**display poe interface power** [ *interface-type interface-number* ]

## **View**

Any view

## **Parameter**

*interface-type interface-number*: Port type and port number.

#### **Description**

Use the **display poe interface power** command to view the power information of a specific port of the switch. If the *interface-type interface-number* argument is not specified, the command displays the power information of all ports of the switch.

## **Example**

# Display the power information of GigabitEthernet 1/0/10.

<Sysname> display poe interface power GigabitEthernet1/0/10 Port power :12400 mW

#### <span id="page-806-0"></span># Display the power information of all ports.

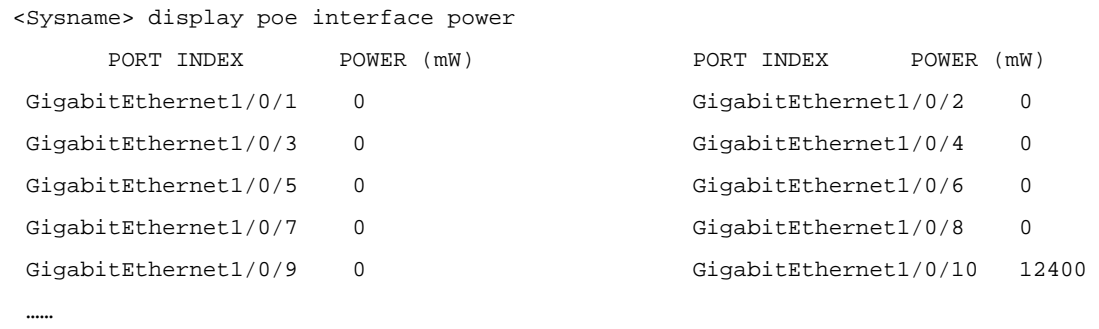

<Omitted>

## **display poe powersupply**

#### **Syntax**

**display poe powersupply**

#### **View**

Any view

## **Parameter**

None

#### **Description**

Use the **display poe powersupply** command to view the parameters of the power sourcing equipment (PSE).

#### **Example**

# Display the PSE parameters.

```
<Sysname> display poe powersupply 
Unit 1 
PSE ID : 0
PSE Legacy Detection :disable
PSE Total Power Consumption :0 mW 
PSE Available Power :128000 mW
PSE Peak Value :0 mW 
PSE Average Value : 0 mW
PSE Software Version :501
PSE Hardware Version : 000
PSE CPLD Version : 001
PSE Power-Management mode :auto
```
#### **Table 1-3** Description on the fields of the **display poe powersupply** command

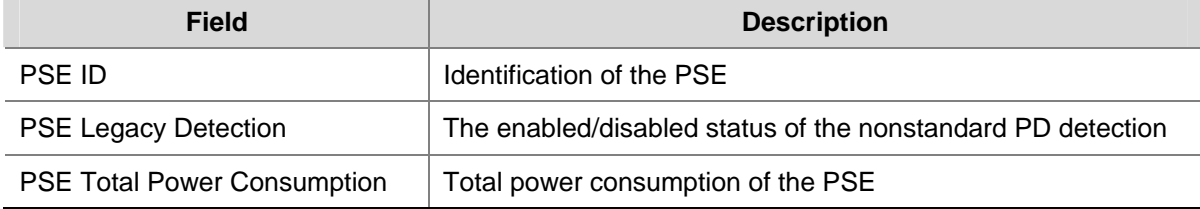

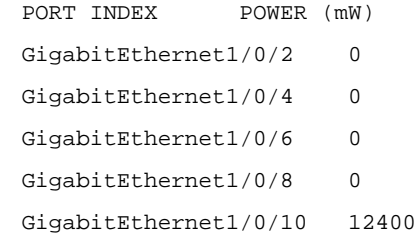

<span id="page-807-0"></span>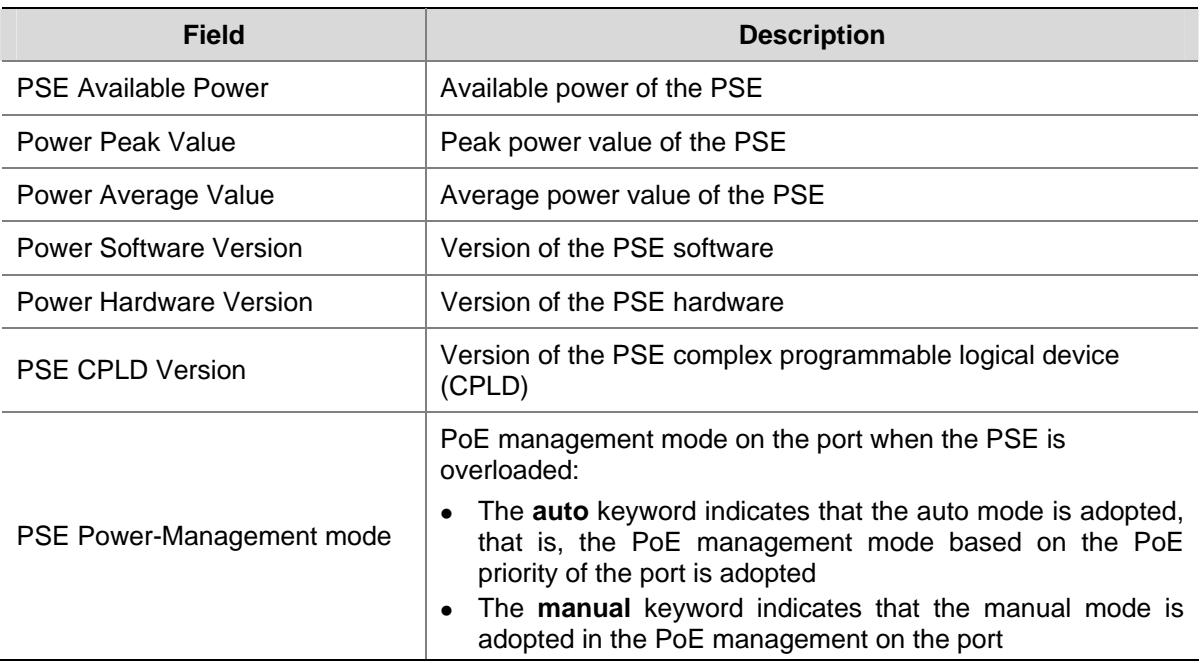

## **display poe temperature-protection**

## **Syntax**

**display poe temperature-protection** 

## **View**

Any view

### **Parameter**

None

## **Description**

Use the **display poe temperature-protection** command to display the enable/disable status of the PoE over-temperature protection function on the switch.

Related commands: **poe temperature-protection enable**.

## **Example**

# Display the enable/disable status of the PoE over-temperature protection function on the switch.

<Sysname> display poe temperature-protection The temperature protection is enabled.

## **poe disconnect**

## **Syntax**

**poe disconnect** { **ac** | **dc** }

**undo poe disconnect** 

## **View**

System view

#### <span id="page-808-0"></span>**Parameters**

- **ac**: Specifies the PD disconnection detection mode as **ac**.
- **dc**: Specifies the PD disconnection detection mode as **dc**.

#### **Description**

Use the **poe disconnect** command to configure a PD disconnection detection mode.

Use the **undo poe disconnect** command to restore the default.

The default PD disconnection detection mode is AC.

Note that change to the PD disconnection detection mode may lead to power-off of some PDs.

#### **Examples**

# Set the PD disconnection detection mode to DC.

```
<Sysname> system-view
[Sysname] poe disconnect dc
```
#### **poe enable**

#### **Syntax**

**poe enable** 

**undo poe enable**

#### **View**

Ethernet port view

## **Parameter**

None

## **Description**

Use the **poe enable** command to enable the PoE feature on a port.

Use the **undo poe enable** command to disable the PoE feature on a port.

By default, the PoE feature on a port is enabled by the default configuration file when the device is delivered.

If you delete the default configuration file without specifying another one, the PoE function on a port will be disabled after you restart the device.

You can use the **display poe interface** command to display whether PoE is enabled on a port.

#### **Example**

# Enable the PoE feature on GigabitEthernet 1/0/3.

<Sysname> system-view

System View: return to User View with Ctrl+Z.

[Sysname] interface GigabitEthernet 1/0/3

[Sysname-GigabitEthernet1/0/3] poe enable

## <span id="page-809-0"></span>**poe legacy enable**

#### **Syntax**

**poe legacy enable** 

**undo poe legacy enable** 

#### **View**

System view

#### **Parameter**

None

## **Description**

Use the **poe legacy enable** command to enable the PD compatibility detection function.

Use the **undo poe legacy enable** command to disable the PD compatibility detection function.

PDs compliant with IEEE 802.3af standards are called standard PDs. When the PD compatibility detection function is enabled, the switch can detect non-standard PDs.

By default, the PD compatibility detection function is disabled.

#### **Example**

# Enable the PD compatibility detection function.

<Sysname> system-view

System View: return to User View with Ctrl+Z.

[Sysname] poe legacy enable

Legacy detection is enabled

#### **poe max-power**

## **Syntax**

**poe max-power** *max-power*

**undo poe max-power**

#### **View**

Ethernet port view

#### **Parameter**

*max-power*: Maximum power distributed to the port, ranging from 1,000 to 15,400, in mW.

#### **Description**

Use the **poe max-power** command to configure the maximum power that can be supplied by the current port.

Use the **undo poe max-power** command to restore the maximum power supplied by the current port to the default value.

By default, the maximum power that a port can supply is 15,400 mW.

<span id="page-810-0"></span>Note that the unit of the power is mW and you can set the power in the granularity of 100 mW. The actual maximum power will be 5% larger than what you have set allowing for the effect of transient peak power.

You can use the **display poe interface** and **display poe interface power** commands to display the power supply information of a port.

#### **Example**

# Set the maximum power supplied by GigabitEthernet 1/0/3 to 15,000 mW.

<Sysname> system-view System View: return to User View with Ctrl+Z. [Sysname] interface GigabitEthernet 1/0/3 [Sysname-GigabitEthernet1/0/3] poe max-power 15000

## **poe mode**

#### **Syntax**

**poe mode** { **signal** | **spare** } **undo poe mode**

## **View**

Ethernet port view

## **Parameter**

**signal**: Supplies power through a signal cable.

**spare**: Supplies power through a spare cable.

#### **Description**

Use the **poe mode** command to configure the PoE mode on the current port.

Use the **undo poe mode** command to restore the PoE mode on the current port to the default mode.

By default, **signal** mode is adopted on a port.

Note that the Switch 4200G does not support the **spare** mode currently.

#### **Example**

#### # Set the PoE mode on GigabitEthernet 1/0/3 to **signal**.

<Sysname> system-view System View: return to User View with Ctrl+Z. [Sysname] interface GigabitEthernet 1/0/3 [Sysname-GigabitEthernet1/0/3] poe mode signal

## **poe power-management**

#### **Syntax**

```
poe power-management { auto | manual }
undo poe power-management
```
#### <span id="page-811-0"></span>**View**

System view

#### **Parameter**

**auto**: Adopts the **auto** mode, namely, a PoE management mode based on PoE priority of the port. **manual**: Adopts the **manual** mode.

## **Description**

Use the **poe power-management** command to configure the PoE management mode of port used in the case of power overloading.

Use the **undo poe power-management** command to restore the default mode.

By default, the PoE management mode on port is **auto**.

You can use the **poe priority** command to set the PoE priority of a port.

#### **Example**

# Configure the PoE management mode on a port to **auto**, that is, adopt the PoE management mode based on the PoE priority of the port.

<Sysname> system-view System View: return to User View with Ctrl+Z. [Sysname] poe power-management auto Auto Power Management is enabled

## **poe priority**

## **Syntax**

**poe priority** { **critical** | **high | low** } **undo poe priority**

#### **View**

Ethernet port view

## **Parameter**

**critical**: Sets the port priority to **critical**.

**high**: Sets the port priority to **high**.

**low**: Sets the port priority to **low**.

## **Description**

Use the **poe priority** command to configure the PoE priority of a port.

Use the **undo poe priority** command to restore the default PoE priority.

By default, the PoE priority of a port is **low**.

When the available power of the PSE is too small, the PoE priority and the PoE management mode are used together to determine how to allocate PoE power for the new PDs.

1) When the manual PoE management mode is adopted:

<span id="page-812-0"></span>The switch will not supply power to the new PDs if the available power of the PSE is less than 19 W.

- 2) When the auto PoE management mode is adopted:
- If a PD is plugged into the port with higher priority when the available power of the PSE is less than 19 W, the power supply to the port with the biggest number in the port group with the lowest priority is turned off, so that a part of power is released for the new PD.
- If the available power of the whole switch is less than 19 W and there is no port with low priority, the port with the inserted PD cannot supply power.

#### **Example**

# Set the PoE priority of GigabitEthernet 1/0/3 to **critical**.

```
<Sysname> system-view 
System View: return to User View with Ctrl+Z. 
[Sysname] interface GigabitEthernet 1/0/3 
[Sysname-GigabitEthernet1/0/3] poe priority critical
```
## **poe temperature-protection**

#### **Syntax**

**poe temperature-protection enable** 

**undo poe temperature-protection enable** 

#### **View**

System view

## **Parameter**

None

#### **Description**

Use the **poe temperature-protection enable** command to enable PoE over-temperature protection on the switch.

Use the **undo poe temperature-protection enable** command to disable PoE over-temperature protection on the switch.

The PoE over-temperature protection operates as follows:

The switch disables the PoE feature on all ports when its internal temperature exceeds 61°C for self-protect, and restores the PoE feature settings on all its ports when the temperature drops below 56°C.

By default, PoE over-temperature protection is enabled on the switch.

You can use the **display poe temperature-protection** command to display whether PoE over-temperature protection is enabled on the switch.

#### **Example**

# Disable PoE over-temperature protection on the switch.

```
<Sysname> system-view 
System View: return to User View with Ctrl+Z. 
[Sysname] undo poe temperature-protection enable
```
The temperature protection is disabled.

## <span id="page-813-0"></span>**poe update**

## **Syntax**

**poe update** { **refresh** | **full** } *filename*

#### **View**

System view

#### **Parameter**

**refresh**: The **refresh** update mode is used when the PSE processing software is available. The **refresh** update mode is to upgrade the original processing software in the PSE.

**full**: The **full** update mode is used when the PSE processing software is damaged. The **full** update mode is to delete the original damaged software in the PSE completely and then reload the PoE processing software.

*filename*: Update file name, with a length of 1 to 64 characters and with the extension .s19.

#### **Description**

Use the **poe update** command to update the PSE processing software online.

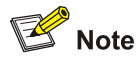

- Use the full mode only when the refresh mode fails. In normal cases, use the refresh mode.
- When the PSE processing software is damaged (that is, all the PoE commands cannot be successfully executed), you can use the **full** mode to update and restore the software.
- When the online upgrading procedure is interrupted for some unexpected reason, for example, the device is restarted due to some errors. If the upgrade in **full** mode fails after restart, you must upgrade in **full** mode after power-off and restart of the device, and then restart the device manually. In this way, the former PoE configuration is restored.

## **Example**

#### # Update the PSE processing software online.

<Sysname> system-view System View: return to User View with Ctrl+Z. [Sysname] poe update refresh 0400\_001.S19 Update PoE board successfully

## <span id="page-814-0"></span>**PoE Profile Configuration Commands**

## **apply poe-profile**

## **Syntax**

In system view use the following commands:

**apply poe-profile** *profile-name* **interface** *interface-type interface-number* [ **to** *interface-type interface-number* ]

**undo apply poe-profile** *profile-name* **interface** *interface-type interface-number* [ **to** *interface-type interface-number* ]

In Ethernet port view use the following commands:

**apply poe-profile** *profile-name* 

**undo apply poe-profile** *profile-name*

#### **View**

System view, Ethernet port view

## **Parameter**

*profile-name*: Name of a PoE profile, a string of 1 to 15 characters. It starts with a letter from a to z or from A to Z, and it cannot be any of reserved keywords like **all**, **interface**, **user**, **undo**, and **mode**.

*interface-type interface-number*: Port type and port number. With this argument provided, you can specify the Ethernet port on which the existing PoE profile configuration is applied in system view.

## **Description**

Use the **apply poe-profile** command to apply the existing PoE profile configuration to the specified Ethernet port.

Use the **undo apply poe-profile** command to cancel the PoE profile configuration for the specified Ethernet port.

Only one PoE profile can be in use at any time for each Ethernet port.

<span id="page-815-0"></span>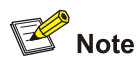

PoE profile is a set of PoE configurations. One PoE profile can contain multiple PoE features. When the **apply poe-profile** command is used to apply a PoE profile to a port, some PoE features can be applied successfully while some cannot. PoE profiles are applied to Switch 4200G according to the following rules:

- When the **apply poe-profile** command is used to apply a PoE profile to a port, the PoE profile is applied successfully only if one PoE feature in the PoE profile is applied properly. When the **display current-configuration** command is used for query, it is displayed that the PoE profile is applied properly to the port.
- If one or more features in the PoE profile are not applied properly on a port, the switch will prompt explicitly which PoE features in the PoE profile are not applied properly on which ports.
- <sup>z</sup> The **display current-configuration** command can be used to query which PoE profile is applied to a port. However, the command cannot be used to query which PoE features in a PoE profile are applied successfully.

#### **Example**

# Apply the existing PoE profile (profile-test) configuration to GigabitEthernet1/0/1 through GigabitEthernet1/0/9 ports of the switch.

<Sysname> system-view

System View: return to User View with Ctrl+Z. [Sysname] apply poe-profile profile-test interface GigabitEthernet1/0/1 to GigabitEthernet1/0/9

## **display poe-profile**

## **Syntax**

**display poe-profile** { **all-profile** | **interface** *interface-type interface-number* | **name** *profile-name* }

## **View**

Any view

#### **Parameter**

**all-profile**: Displays all PoE profiles.

*interface-type interface-number*: Port type and port number. With this argument provided, you can display the created PoE profile on a specified port.

*profile-name*: Name of a specified PoE profile.

#### **Description**

Use the **display poe-profile** command to display detailed configuration information of the created PoE profile for a switch.

Related commands: **poe-profile**, **apply poe-profile**.

#### <span id="page-816-0"></span>**Example**

# Display detailed configuration information for the PoE profile by the name of profile-test.

<Sysname> system-view System View: return to User View with Ctrl+Z. [Sysname] display poe-profile name profile-test Poe-profile: profile-test, 3 action poe enable poe max-power 5000 poe priority critical

## **poe-profile**

#### **Syntax**

**poe-profile** *profile-name*  **undo poe-profile** *profile-name*

#### **View**

System view

#### **Parameter**

*profile-name*: Name of PoE profile, a string with 1 to 15 characters. It starts with a letter from a to z or from A to Z, and it cannot be any of reserved keywords like **all**, **interface**, **user**, **undo**, and **mode**.

#### **Description**

Use the **poe-profile** command to create a PoE profile and then enter PoE profile view. If the PoE profile is already created, you will enter PoE profile view directly.

Use the **undo poe-profile** command to delete an existing PoE profile.

The following PoE features can be configured in the PoE profile mode:

**poe enable** 

**poe mode** { **signal** | **spare** }

**poe priority** { **critical** | **high** | **low** }

**poe max-power** *max-power*

The maximum number of PoE profiles that can be configured for a Switch 4200G is 100.

Related commands: **display poe-profile**, **apply poe-profile**.

#### **Example**

# Create a PoE profile by the name of profile-test.

<Sysname> system-view

System View: return to User View with Ctrl+Z.

[Sysname] poe-profile profile-test

# **Table of Contents**

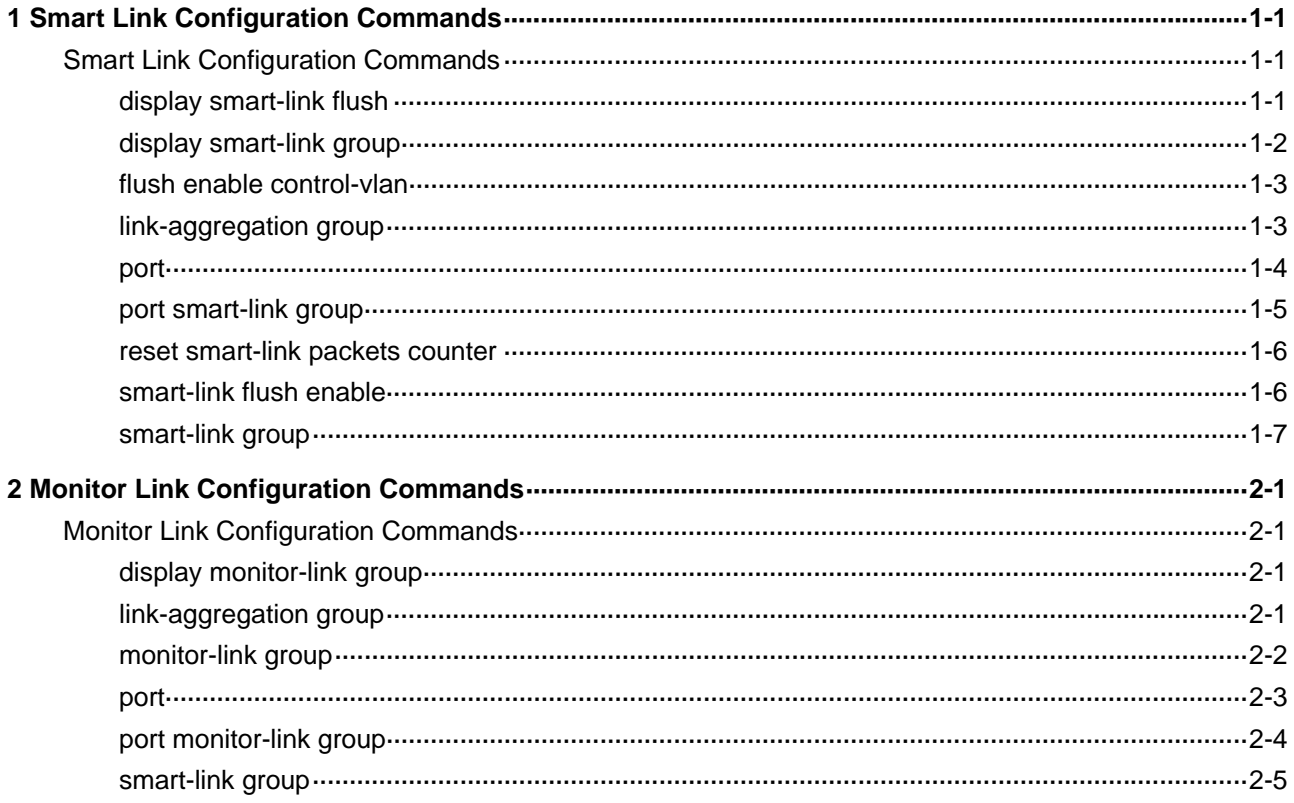

## <span id="page-818-0"></span>**Smart Link Configuration Commands**

## **display smart-link flush**

## **Syntax**

**display smart-link flush**

## **View**

Any view

## **Parameters**

None

## **Description**

Use the **display smart-link flush** command to view the information about how the Smart Link device processes flush messages.

## **Examples**

# Display the information about how the Smart Link device processes flush messages.

<Sysname> display smart-link flush Flush interface :GigabitEthernet1/0/1

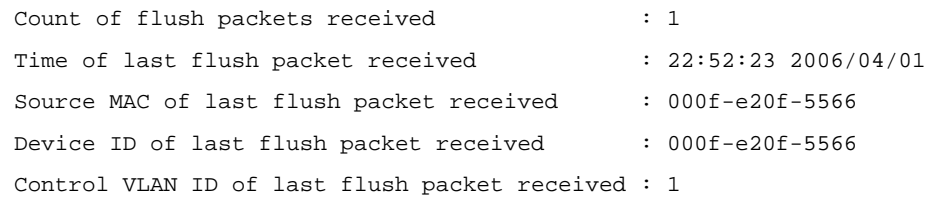

## **Table 1-1** Description on the fields of the **display smart-link flush** command

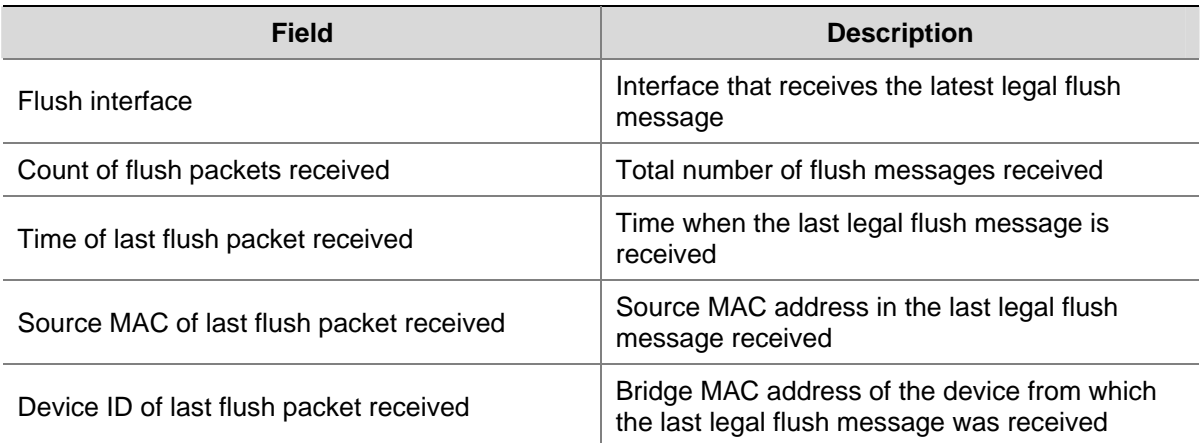

<span id="page-819-0"></span>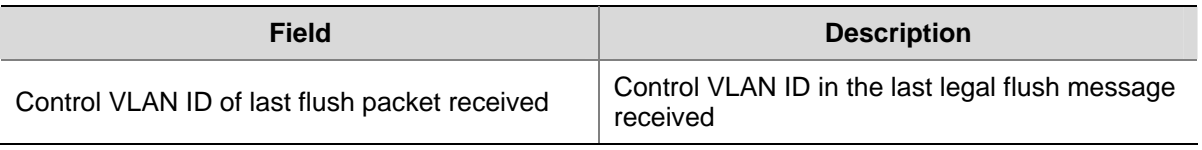

## $\mathbb{Z}$  Note

A legal flush message refers to the message whose control VLAN ID is consistent with the receiving control VLAN ID configured on the receiving port.

## **display smart-link group**

## **Syntax**

**display smart-link group** { *group-id* | **all** }

#### **View**

Any view

## **Parameters**

*group-id*: Smart link group ID, in the range of 1 to 24.

**all**: Displays the information about all smart link groups.

## **Description**

Use the **display smart-link group** command to display the information about the specific smart link group or all the smart link groups.

## **Examples**

# Display the information about smart link group 1.

```
<Sysname> display smart-link group 1 
 Smart Link Group 1 information: 
Device ID: 000f-e212-3456 Control-VLAN ID: 1
 Member Role State Flush-count Last-flush-time 
-------------------------------------------------------------------------- 
GigabitEthernet1/0/1 MASTER ACTVIE 1 16:37:20 2006/04/21
 AGG-1 SLAVE STANDBY 2 17:45:20 2006/04/21
```
#### **Table 1-2** Description on the fields of the **display smart-link group** command

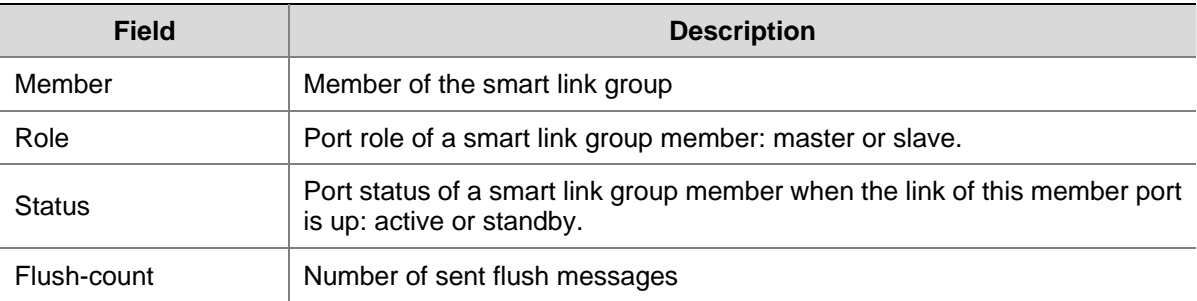

<span id="page-820-0"></span>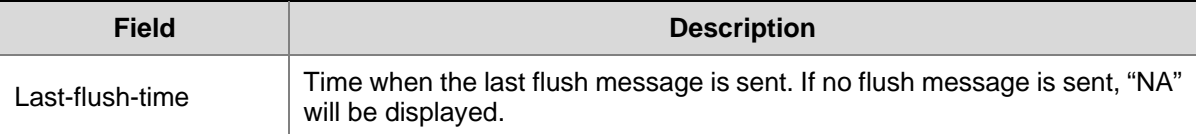

## **flush enable control-vlan**

## **Syntax**

**flush enable control-vlan** *vlan-id*

**undo flush enable**

#### **View**

Smart link group view

## **Parameters**

*vlan-id*: Control VLAN ID, in the range of 1 to 4,094.

#### **Description**

Use the **flush enable control-vlan** command to enable the function of sending flush messages in the specified control VLAN.

Use the **undo flush enable control-vlan** command to disable the function of sending flush messages to the specified control VLAN.

By default, no control VLAN is specified.

#### **Examples**

# Configure to send flush messages within control VLAN 1.

```
<Sysname> system-view 
System View: return to User View with Ctrl+Z. 
[Sysname] smart-link group 1 
[Sysname-smlk-group1] flush enable control-vlan 1
```
## **link-aggregation group**

#### **Syntax**

**link-aggregation group** *group-id* { **master** | **slave** } **undo link-aggregation group** *group-id*

## **View**

Smart link group view

## **Parameters**

*group-id*: Link aggregation group ID, in the range of 1 to 50. Note that the specified link aggregation group can only be a static or manual one.

**master**: Specifies the specified link aggregation group as the master port of the smart link group.

**slave**: Specifies the specified link aggregation group as the slave port of the smart link group.

## <span id="page-821-0"></span>**Description**

Use the **link-aggregation group** command to assign a link aggregation group to the smart link group.

Use the **undo link-aggregation group** command to remove the specified link aggregation group from the smart link group.

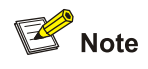

Because Smart Link and STP cannot be enabled on an Ethernet port at the same time, you must make sure that STP is disabled on the port before assigning the port to a smart link group.

## **Examples**

# Configure link aggregation group 8 as the slave port of smart link group 1.

<Sysname> system-view System View: return to User View with Ctrl+Z. [Sysname] smart-link group 1 [Sysname-smlk-group1] link-aggregation group 8 slave

## **port**

#### **Syntax**

**port** *interface-type interface-number* { **master** | **slave** } **undo port** *interface-type interface-number*

#### **View**

Smart link group view

#### **Parameters**

*interface-type*: Port type.

*interface*-*number*: Port number.

**master**: Specifies the specified port as the master port of the smart link group.

**slave**: Specifies the specified port as the slave port of the smart link group.

#### **Description**

Use the **port** command to assign the specified port to the smart link group.

Use the **undo port** command to remove the specified port from the smart link group.

The port you specified in this command cannot be a link aggregation group member port.

Besides assigning single ports to a smart link group, you can assign a link aggregation group (static or manual, but not dynamic) to a smart link group with the **link-aggregation group** command in smart link group view.

<span id="page-822-0"></span>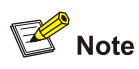

Because Smart Link and STP cannot be enabled on an Ethernet port at the same time, you must make sure that STP is disabled on the port before assigning the port to a smart link group.

## **Examples**

# Configure GigabitEthernet 1/0/6 as the slave port of smart link group 1.

```
<Sysname> system-view 
System View: return to User View with Ctrl+Z. 
[Sysname] smart-link group 1 
[Sysname-smlk-group1] port GigabitEthernet 1/0/6 slave
```
## **port smart-link group**

#### **Syntax**

**port smart-link group** *group-id* { **master** | **slave** }

**undo port smart-link group** *group-id*

#### **View**

Ethernet port view

#### **Parameters**

*group-id*: Smart link group ID, in the range of 1 to 24.

**master**: Specifies the port as the master port of the smart link group.

**slave**: Specifies the port as the slave port of the smart link group.

#### **Description**

Use the **port smart-link group** command to assign the current port to a smart link group.

Use the **undo port smart-link group** command to remove the current port from the specified smart link group.

The port where you configure the command cannot be a link aggregation group member port.

Besides assigning single ports to a smart link group, you can assign a link aggregation group (static or manual, but not dynamic) to a smart link group with the **link-aggregation group** command in smart link group view.

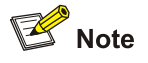

Because Smart Link and STP cannot be enabled on an Ethernet port at the same time, you must make sure that STP is disabled on the port before assigning the port to a smart link group.

### <span id="page-823-0"></span>**Examples**

# Configure GigabitEthernet 1/0/3 as the master port of smart link group 1.

<Sysname> system-view System View: return to User View with Ctrl+Z. [Sysname] interface GigabitEthernet 1/0/3 [Sysname-GigabitEthernet1/0/3] port smart-link group 1 master

#### **reset smart-link packets counter**

#### **Syntax**

**reset smart-link packets counter** 

#### **View**

User view

#### **Parameters**

None

## **Description**

Use the **reset smart-link packets counter** command to clear the flush message statistics of Smart Link.

#### **Examples**

# Clear the flush message statistics of Smart Link.

<Sysname> reset smart-link packets counter

## **smart-link flush enable**

#### **Syntax**

• In Ethernet port view:

**smart-link flush enable control-vlan** *vlan-id*

#### **undo smart-link flush enable**

• In system view:

**smart-link flush enable control-vlan** *vlan-id* **port** *interface-type interface-number* [ **to** *interface-type interface-number* ]

**undo smart-link flush enable port** *interface-type interface-number* [ **to** *interface-type interface-number* ]

## **View**

Ethernet port view, system view

## **Parameters**

*vlan-id*: Control VLAN ID, in the range of 1 to 4,094.

#### <span id="page-824-0"></span>**Description**

Use the **smart-link flush enable control-vlan** command to enable the current/specified port to process flush messages received on the specified control VLAN.

Use the **undo smart-link flush enable** command to disable the port from processing flush messages.

- The command executed in Ethernet port view has effect on the current port only.
- The command executed in system view has effect on the specified port only.

By default, no control VLAN is specified.

If you configure different control VLANs on the same port, only the last one takes effect.

# $\mathbb{B}^{\bullet}$  Note

The VLAN configured as a control VLAN for sending or receiving flush messages must exist. You cannot directly remove the control VLAN. When a dynamic VLAN is configured as a control VLAN for the smart link group, this VLAN will become a static VLAN, and related prompt information is displayed.

#### **Examples**

# Enable GigabitEthernet 1/0/4 to process flush messages received from control VLAN 1.

<Sysname> system-view System View: return to User View with Ctrl+Z.

[Sysname] interface GigabitEthernet 1/0/4

[Sysname-GigabitEthernet1/0/4] smart-link flush enable control-vlan 1

# Enable GigabitEthernet 1/0/5 through GigabitEthernet 1/0/10 to process flush messages received from control VLAN 1.

<Sysname> system-view System View: return to User View with Ctrl+Z. [Sysname] smart-link flush enable control-vlan 1 port GigabitEthernet 1/0/5 to GigabitEthernet 1/0/10

## **smart-link group**

## **Syntax**

**smart-link group** *group-id*

**undo smart-link group** *group-id* 

## **View**

System view

#### **Parameters**

*group-id*: Smart link group ID, in the range of 1 to 24.

## **Description**

Use the **smart-link group** command to create a smart link group and enter smart link group view. If the specified smart link group exists, this command leads you into smart link group view directly.

Use the **undo smart-link group** command to remove the specified smart link group.

After creating a smart link group, you must configure member ports for this smart link group.

Related commands: **port smart-link group**, **link-aggregation group**, **port**.

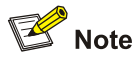

Make sure that the smart link group has no members before executing the **undo smart-link group** command.

## **Examples**

#### # Create a smart link group.

<Sysname> system-view System View: return to User View with Ctrl+Z. [Sysname] smart-link group 1 New Smart Link Group has been created. [Sysname-smlk-group1]

## <span id="page-826-0"></span>**Monitor Link Configuration Commands**

## **display monitor-link group**

## **Syntax**

**display monitor-link group** { *group-id* | **all** }

#### **View**

Any view

## **Parameters**

*group-id*: Monitor link group ID, ranging 1 to 24.

**all**: Specifies all the monitor link groups.

#### **Description**

Use the **display monitor-link group** command to display monitor link group information.

#### **Examples**

#### # Display the information about monitor link group 1.

```
<Sysname> display monitor-link group 1 
Monitor link group 1 information: 
Member Role Status Last-up-time Last-down-time 
---------------------------------------------------------------------- 
SMLK-2 UPLINK UP 16:37:20 2006/4/21 16:37:20 2006/4/20 
AGG-1 DOWNLINK UP
```
#### **Table 2-1** Description on the fields of the **display monitor-link group** command

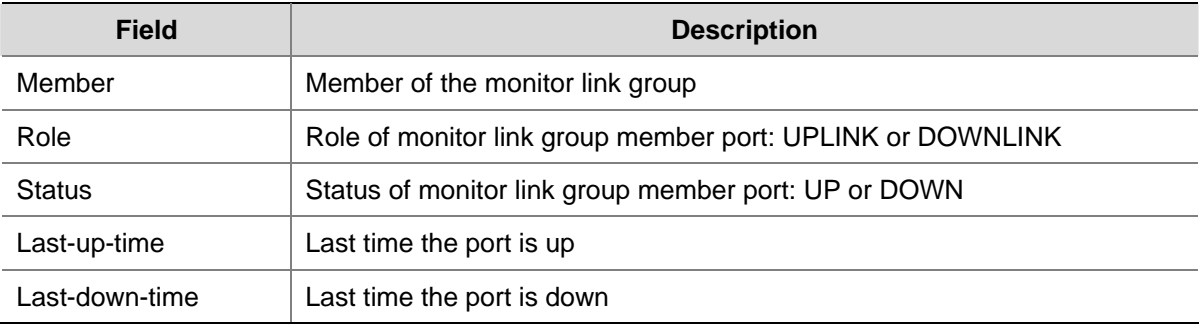

## **link-aggregation group**

#### **Syntax**

**link-aggregation group** *group-id* { **uplink** | **downlink** }

#### <span id="page-827-0"></span>**View**

Monitor link group view

#### **Parameters**

*group-id*: Link aggregation group ID, ranging from 1 to 50 (A link aggregation group can be a manual or static link aggregation group only).

**uplink**: Specifies the specified link aggregation group as the uplink port of the monitor link group

**downlink**: Specifies the specified link aggregation group as the downlink port of the monitor link group

#### **Description**

Use the **link-aggregation group** command to configure the specified link aggregation group as a monitor link group member.

Use the **undo link-aggregation group** command to remove the specified link aggregation group from the current monitor link group.

In Monitor Link, a monitor link group member can be a single port, a manual or static link aggregation group, but not a dynamic link aggregation group. Uplink port can also be a smart link group.

Use this command only on the link aggregation groups that are not smart link group members.

## $\mathbb{Z}$  Note

A port or a link aggregation group cannot serve as a member port for two smart link groups. On the other hand, a port or a link aggregation group cannot serve as a member of a smart link group and a monitor link group at the same time. However, a smart link group can serve as the uplink member port of a monitor link group.

#### **Examples**

# Configure link aggregation group 8 as the downlink port of the monitor link group.

```
<Sysname> system-view 
System View: return to User View with Ctrl+Z. 
[Sysname] monitor-link group 1 
[Sysname-mtlk-group1] link-aggregation group 8 downlink
```
## **monitor-link group**

#### **Syntax**

**monitor-link group** *group-id* 

**undo monitor-link group** *group-id*

#### **View**

System view
# **Parameters**

*group-id*: Monitor link group ID, ranging from 1 to 24.

#### **Description**

Use the **monitor-link group** command to create a monitor link group and enter monitor link group view. If the monitor link group has been created, you enter the monitor link group view directly.

Use the **undo monitor-link group** command to remove a monitor link group.

After the monitor link group is configured, member ports of the monitor link group need to be configured.

Related commands: **port monitor-link group**, **link-aggregation group**, **smart-link group**, **port**.

# $\mathbb{Z}$  Note

Make sure that the monitor link group has no members before executing the **undo monitor-link group** command.

# **Examples**

#### # Create a monitor link group.

<Sysname> system-view System View: return to User View with Ctrl+Z. [Sysname] monitor-link group 1 New Monitor Link Group has been created. [Sysname-mtlk-group1]

#### **port**

#### **Syntax**

**port** *interface-type interface-number* { **uplink** | **downlink** } **undo port** *interface-type interface-number*

# **View**

Monitor link group view

# **Parameters**

*interface-type*: Port type.

*interface-number*: Port number.

**uplink**: Specifies the specified port as the uplink port of the monitor link group

**downlink**: Specifies the specified port as the downlink port of the monitor link group

# **Description**

Use the **port** command to configure the specified port as a member of the monitor link group. Use the **undo port** command to remove the specified port from the current monitor link group. In Monitor Link, a monitor link group member can be a single port, a static link aggregation group, but not a dynamic link aggregation group. The uplink port of a monitor link group can also be a smart link group.

Do not use this command on member ports of a link aggregation group or a smart link group.

# $\mathbb{Z}$  Note

A port or a link aggregation group cannot serve as a member port for two smart link groups. On the other hand, a port or a link aggregation group cannot serve as a member for a smart link group and a monitor link group at the same time. However, a smart link group can serve as the uplink member port of a monitor link group.

## **Examples**

# Configure GigabitEthernet 1/0/7 as a downlink port of the monitor link group

```
<Sysname> system-view 
System View: return to User View with Ctrl+Z. 
[Sysname] monitor-link group 1 
[Sysname-mtlk-group1] port GigabitEthernet 1/0/7 downlink
```
# **port monitor-link group**

#### **Syntax**

**port monitor-link group** *group-id*{ **uplink** | **downlink** } **undo port monitor-link group** *group-id*

# **View**

Ethernet port view

#### **Parameters**

*group-id*: Monitor link group ID, ranging 1 to 24.

**uplink**: Specifies the port as the uplink port of the specified monitor link group

**downlink**: Specifies the port as the downlink port of the specified monitor link group

#### **Description**

Use the **port monitor-link group** command to configure the current port as a member of the specified monitor link group.

Use the **undo port monitor-link group** command to remove the current port from the specified monitor link group.

In Monitor Link, a monitor link group member can be a single port, a static link aggregation group, but not a dynamic link aggregation group. Uplink port can also be a smart link group.

Do not use this command on member ports of a link aggregation group or a smart link group.

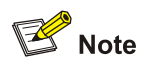

A port or a link aggregation group cannot serve as a member port for two smart link groups. On the other hand, a port or a link aggregation group cannot serve as a member for a smart link group and a monitor link group at the same time. However, a smart link group can serve as the uplink member port of a monitor link group.

#### **Examples**

# Configure GigabitEthernet 1/0/8 as a downlink port of monitor link group 1.

```
<Sysname> system-view 
System View: return to User View with Ctrl+Z. 
[Sysname] interface GigabitEthernet 1/0/8 
[Sysname-GigabitEthernet1/0/8] port monitor-link group 1 downlink
```
# **smart-link group**

# **Syntax**

**smart-link group** *group-id* **uplink** 

**undo smart-link group** *group-id*

#### **View**

Monitor link group view

#### **Parameters**

*group-id*: Smart link group ID, ranging 1 to 24.

**uplink**: Specifies the specified smart link group as the uplink port of the monitor link group

### **Description**

Use the **smart-link group** command to configure the specified smart link group as the uplink port of the monitor link group.

Use the **undo smart-link group** command to remove the configuration.

A smart link group can belong to only one monitor link group and can be configured only as an uplink port of the monitor link group.

#### **Examples**

# Configure smart link group 1 as the uplink port of monitor link group 1.

```
<Sysname> system-view 
System View: return to User View with Ctrl+Z. 
[Sysname] monitor-link group 1 
[Sysname-mtlk-group1] smart-link group 1 uplink
```
# **Table of Contents**

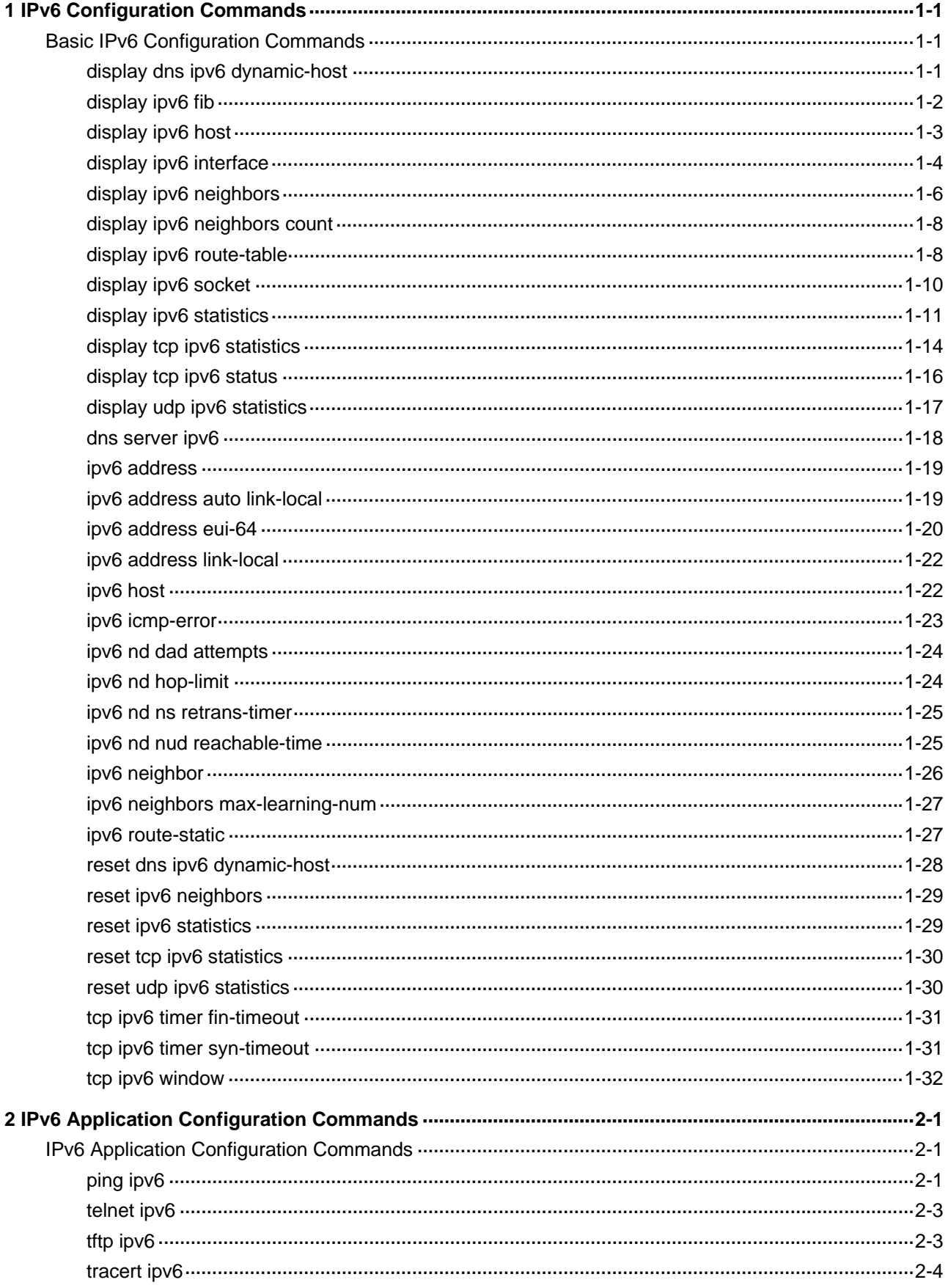

# <span id="page-832-0"></span>**Basic IPv6 Configuration Commands**

# **display dns ipv6 dynamic-host**

# **Syntax**

**display dns ipv6 dynamic-host** 

# **View**

Any view

# **Parameters**

None

# **Description**

Use the **display dns ipv6 dynamic-host** command to display IPv6 dynamic domain name information in the cache, including the domain name, IPv6 address, and TTL of the DNS entries.

You can use the **reset dns ipv6 dynamic-host** command to clear all IPv6 dynamic domain name information from the cache.

# **Examples**

# Display IPv6 dynamic domain name information in the cache.

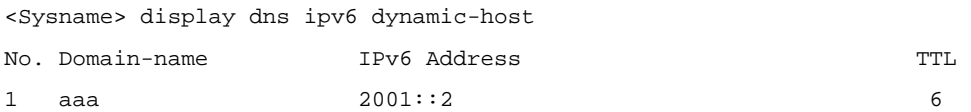

# **Table 1-1** Description on the fields of the **display dns ipv6 dynamic-host** command

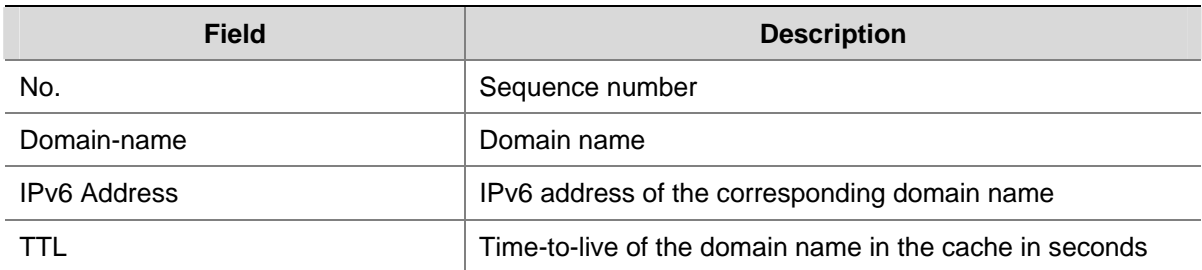

<span id="page-833-0"></span>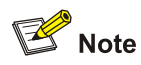

When you use the **display dns ipv6 dynamic-host** command to check the IPv6 dynamic domain names in the cache, the system will display the first 21 characters of the domain names if they contain more than 21 characters. This is because the domain name displayed in the Domain-name field can be up to 21 characters in length.

# **display ipv6 fib**

# **Syntax**

**display ipv6 fib**

### **View**

Any view

# **Parameters**

None

# **Description**

Use the **display ipv6 fib** command to display all the IPv6 FIB entries.

The switch looks up a matching IPv6 FIB entry for forwarding an IPv6 packet.

# **Examples**

# Display all the IPv6 FIB entries.

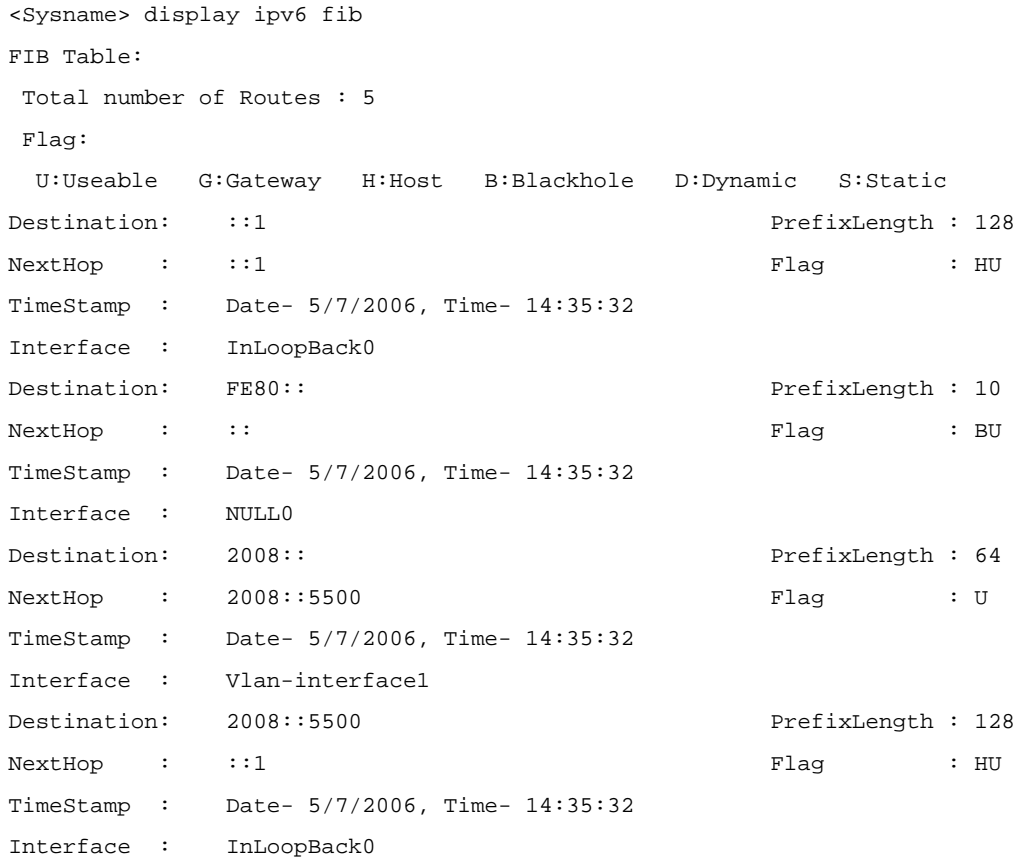

<span id="page-834-0"></span>Destination: 2001:: PrefixLength : 64 NextHop : 2008::3610 Flag : GSU TimeStamp : Date- 5/7/2006, Time- 14:35:32 Interface : Vlan-interface1

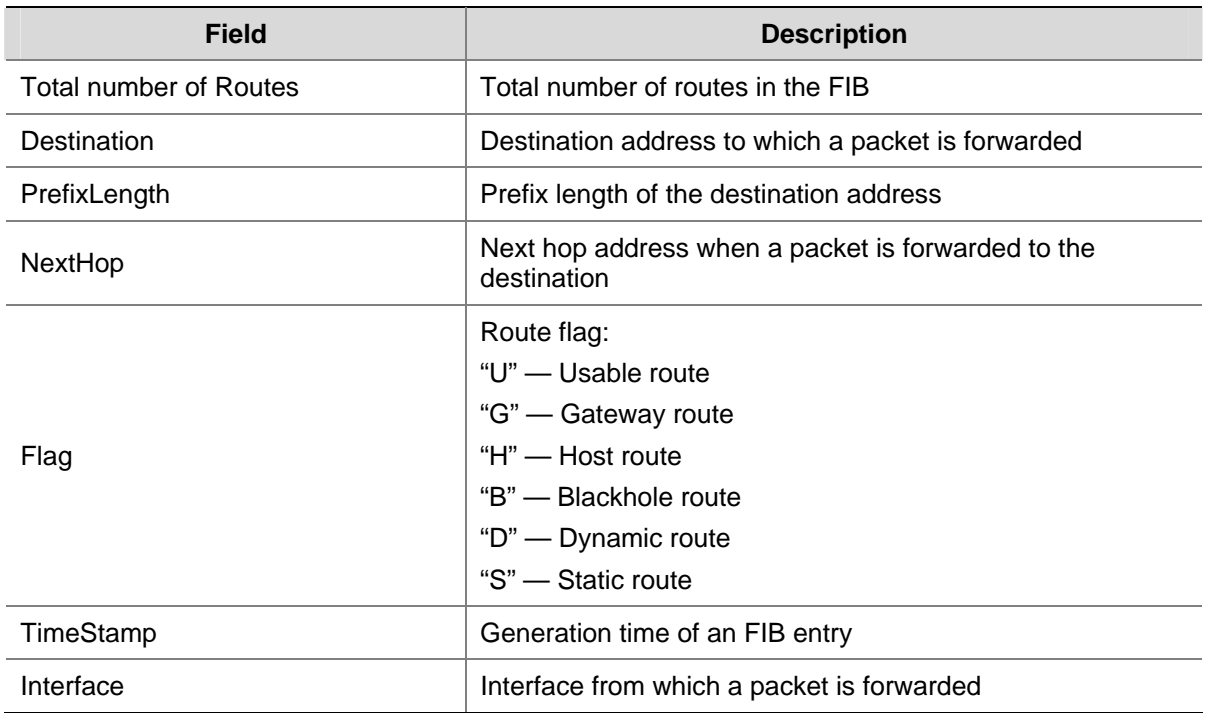

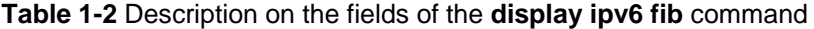

# **display ipv6 host**

# **Syntax**

**display ipv6 host** 

# **View**

Any view

# **Parameters**

None

# **Description**

Use the **display ipv6 host** command to display the mapping between host name and IPv6 address.

Related commands: **ipv6 host**.

# **Examples**

# Display the mapping between host name and IPv6 address.

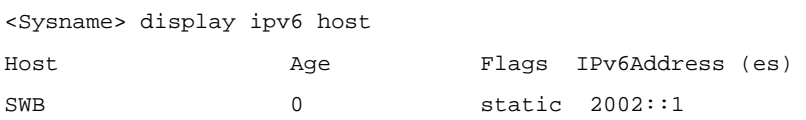

#### <span id="page-835-0"></span>**Table 1-3** Description on the fields of the **display ipv6 host** command

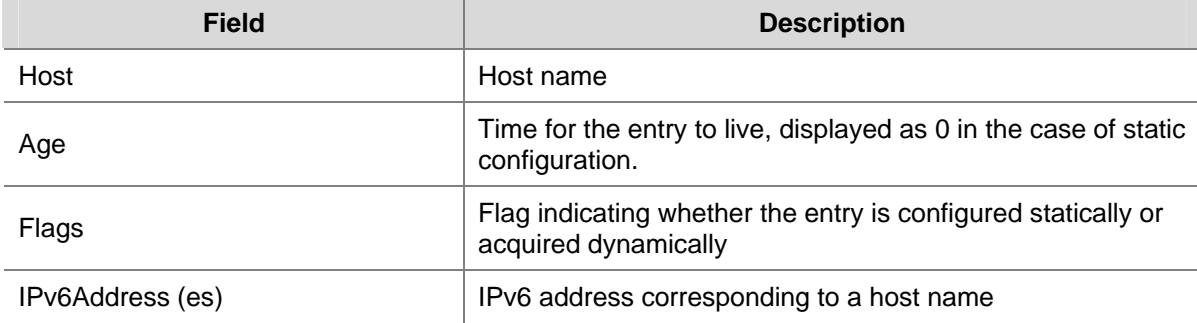

# **display ipv6 interface**

#### **Syntax**

**display ipv6 interface** [ *interface-type interface-number* | **brief** ]

# **View**

Any view

# **Parameters**

*interface-type*: Interface type.

*interface-number:* Interface number.

**brief**: Displays the brief IPv6 information of an interface.

# **Description**

Use the **display ipv6 interface** command to display the IPv6 information of a specified interface.

If no interface is specified, the IPv6 information of all interfaces for which IPv6 addresses can be configured is displayed; if only *interface-type* is specified, the IPv6 information of the interfaces of the specified type for which IPv6 addresses can be configured is displayed; if *interface-type interface-number* is specified, the IPv6 information of the specified interface is displayed.

If the **brief** keyword is specified, the brief IPv6 information of the interface is displayed.

# **Examples**

#### # Display the IPv6 information of a VLAN interface.

```
<Sysname> display ipv6 interface Vlan-interface 1 
Vlan-interface1 current state :UP 
Line protocol current state :UP 
IPv6 is enabled, link-local address is FE80::2E0:FCFF:FE00:C 
   Global unicast address(es): 
     2008::5500, subnet is 2008::/64 
   Joined group address(es): 
     FF02::1:FF00:5500 
     FF02::1:FF00:C 
     FF02::1 
   MTU is 1500 bytes 
   ND DAD is enabled, number of DAD attempts: 5
```
ND reachable time is 30000 milliseconds

ND retransmit interval is 1000 milliseconds

Hosts use stateless autoconfig for addresses

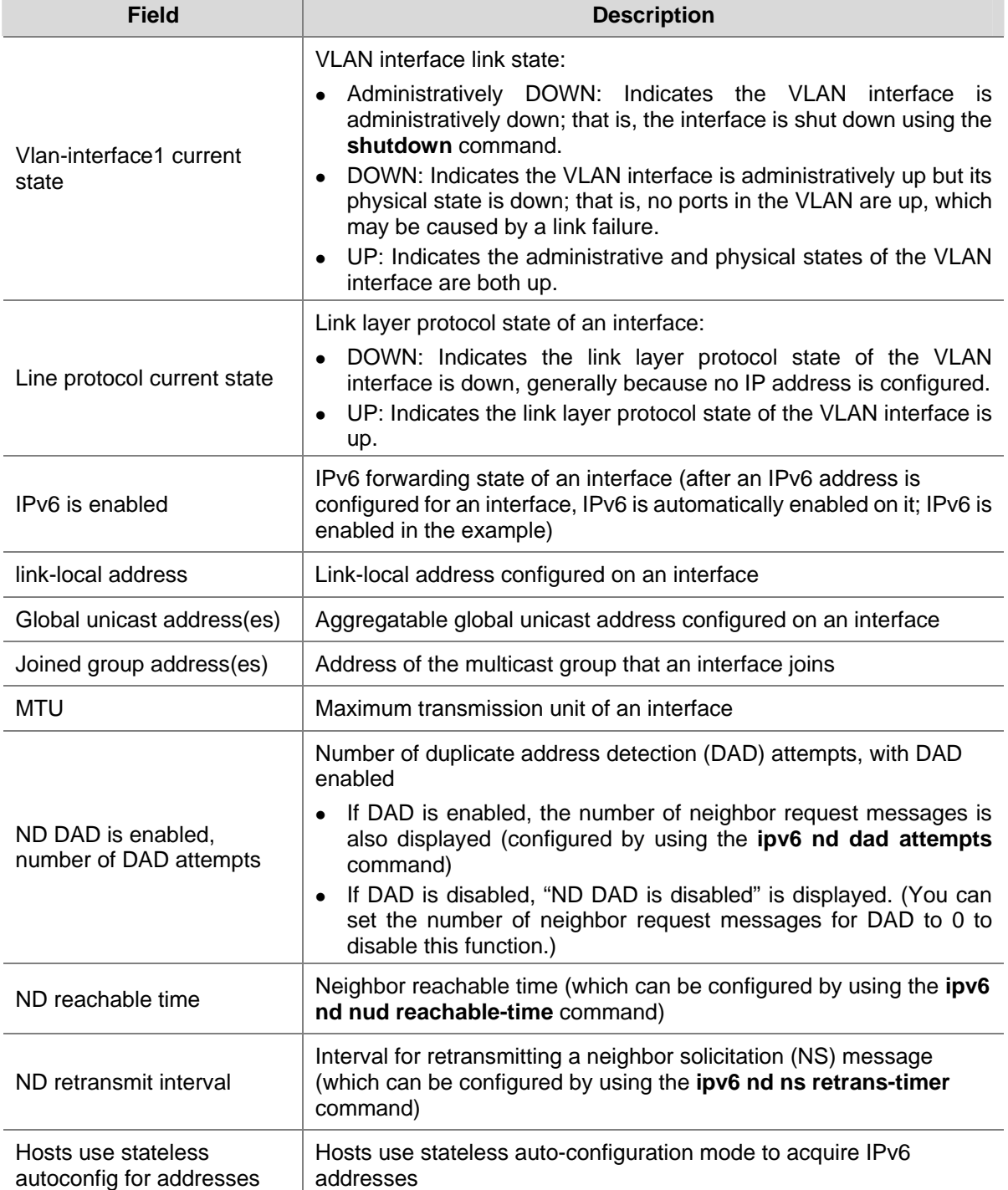

# **Table 1-4** Description on the fields of the **display ipv6 interface** command

#: View the brief IPv6 information of all interfaces.

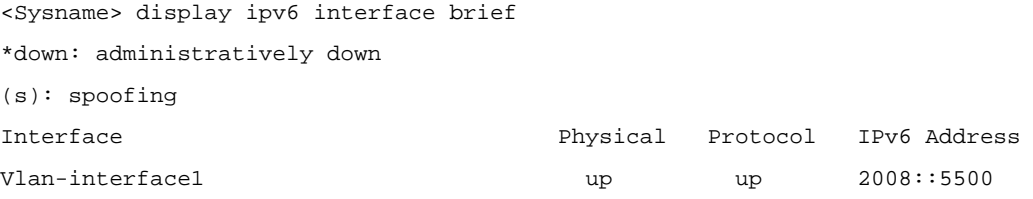

<span id="page-837-0"></span>**Table 1-5** Description on the fields of the **display ipv6 interface brief** command

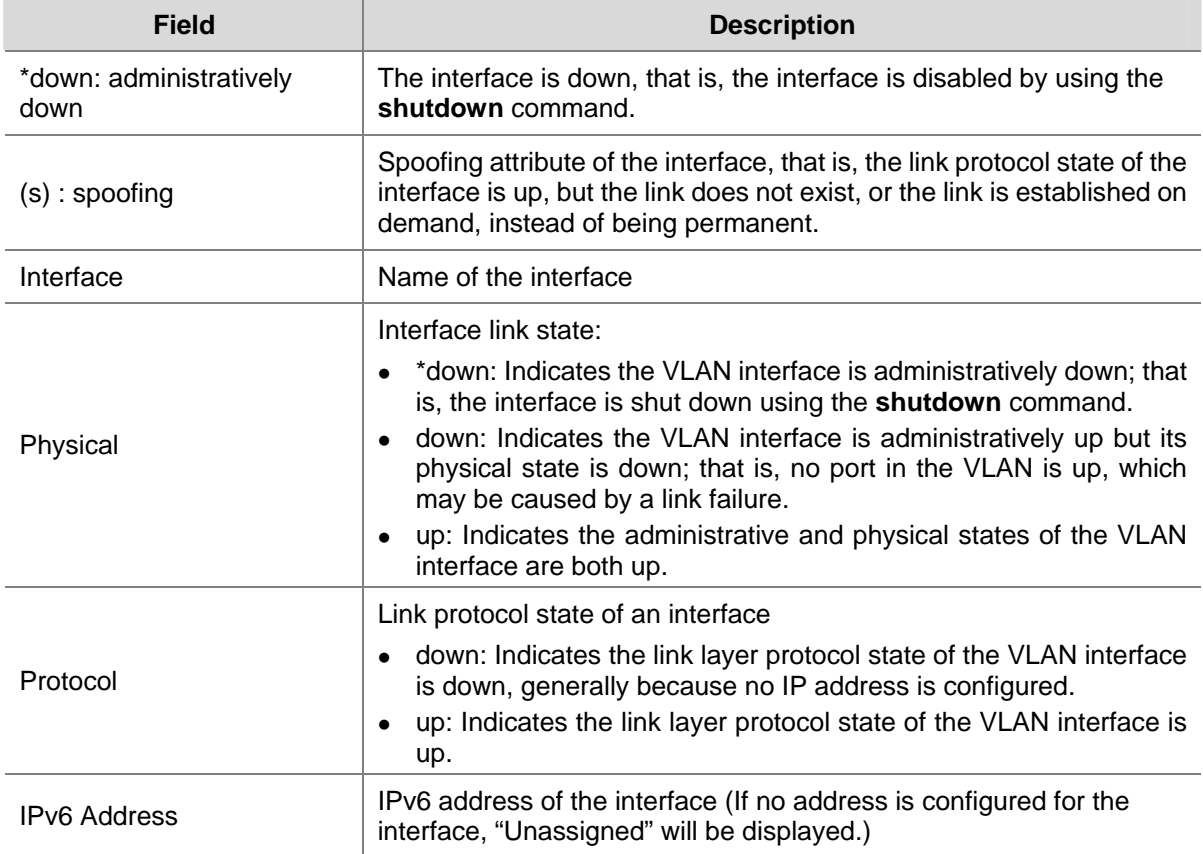

# **display ipv6 neighbors**

# **Syntax**

**display ipv6 neighbors** { *ipv6-address |* **all** *|* **dynamic** | **static** | **interface** *interface-type interface-number* | **vlan** *vlan-id* } [ **|** { **begin** | **exclude** | **include** } *regular-expression* ]

# **View**

Any view

# **Parameters**

*ipv6-address*: IPv6 address whose neighbor information is to be displayed.

**all**: Displays information of all neighbors, including neighbors acquired dynamically and configured statically.

**dynamic**: Displays information of all neighbors acquired dynamically.

**static**: Displays information of all neighbors configured statically.

**interface** *interface-type interface-number*: Displays information of the neighbors of a specified interface.

**vlan** *vlan-id*: Displays information of the neighbors of a specified VLAN, in the range of 1 to 4094.

**|**: Uses a regular expression to match neighbor entries.

*regular-expression*: A case-sensitive string for matching.

- **•** begin: Displays the first matching neighbor entry and all the neighbor entries following it.
- exclude: Displays the neighbor entries not matching the specified regular expression.

**•** include: Displays the neighbor entries matching the specified regular expression.

The regular expression supports various special characters. For details, refer to the **display current-configuration** command in *Configuration File Management Command*.

# **Description**

Use the **display ipv6 neighbors** command to display neighbor information.

You can use the **reset ipv6 neighbors** command to clear specific IPv6 neighbor information.

Related commands: **ipv6 neighbor**, **reset ipv6 neighbors**.

# **Examples**

# View all neighbor information.

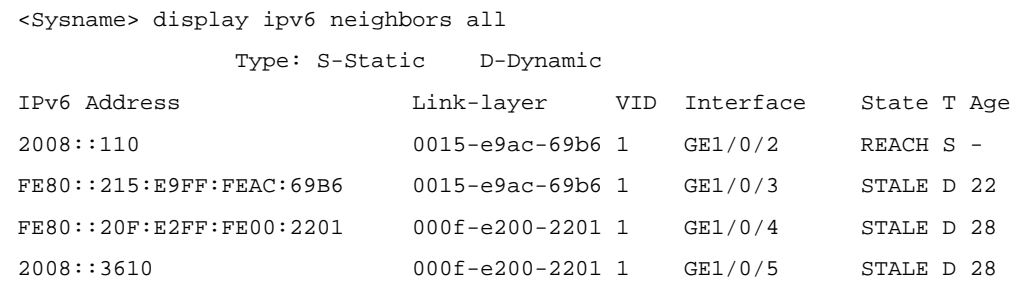

#### **Table 1-6** Description on the fields of the **display ipv6 neighbors** command

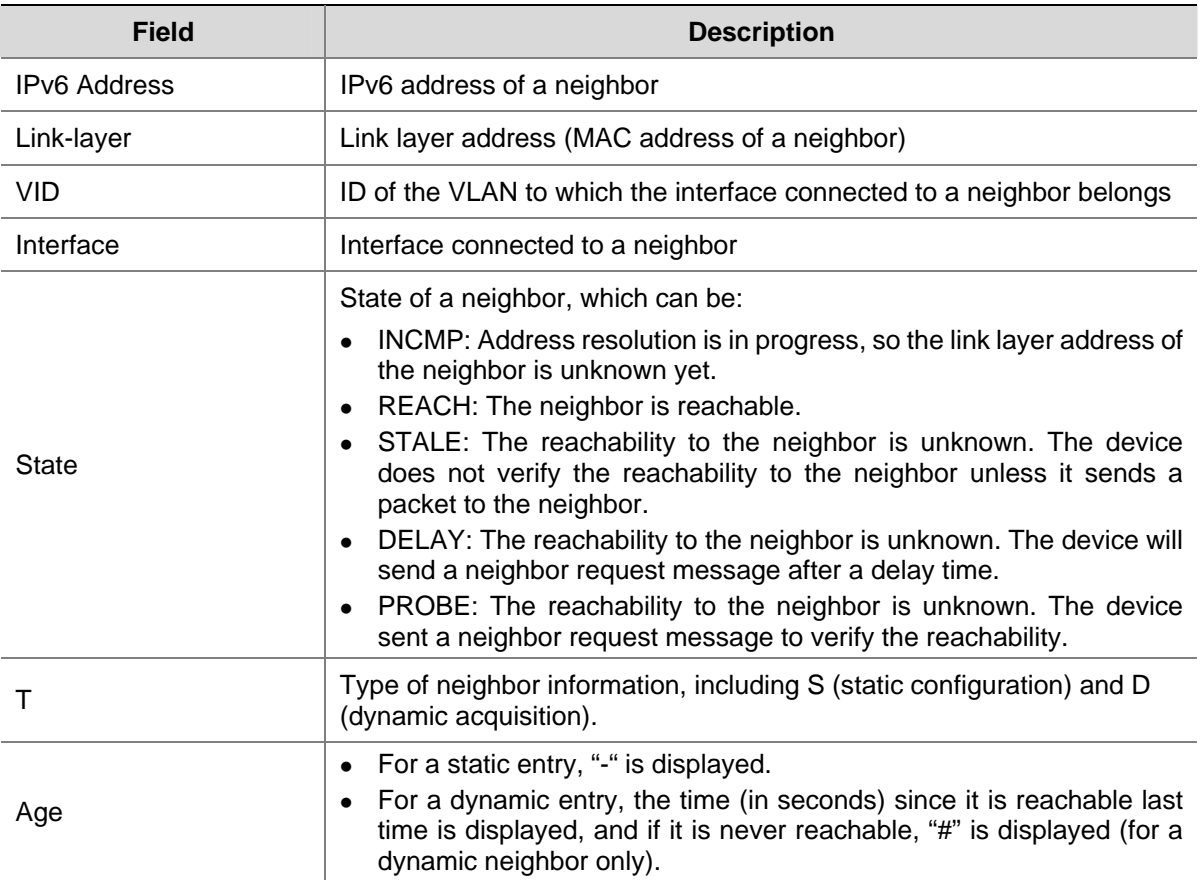

# <span id="page-839-0"></span>**display ipv6 neighbors count**

#### **Syntax**

**display ipv6 neighbors** { **all** *|* **dynamic** | **static** | **interface** *interface-type interface-number* | **vlan** *vlan-id* } **count**

# **View**

Any view

#### **Parameters**

**all**: Displays the total number of all neighbor entries, including neighbor entries acquired dynamically and configured statically.

**dynamic**: Displays the total number of all neighbor entries acquired dynamically.

**static**: Displays the total number of all neighbor entries configured statically.

**interface** *interface-type interface-number*: Displays the total number of neighbor entries of a specified interface.

**vlan** *vlan-id*: Displays the total number of neighbor entries of a specified VLAN, in the range of 1 to 4,094.

**count**: Number of neighbor entries.

#### **Description**

Use the **display ipv6 neighbors count** command to display the total number of neighbor entries satisfying the specified condition.

# **Examples**

# Display the total number of neighbor entries acquired dynamically.

<Sysname> display ipv6 neighbors dynamic count Total dynamic entry(ies): 3

# **display ipv6 route-table**

### **Syntax**

**display ipv6 route-table** [ **verbose** ]

#### **View**

Any view

# **Parameters**

**verbose**: Displays detailed information about the IPv6 routing table.

#### **Description**

Use the **display ipv6 route-table** command to display brief information about the routing table, including the destination IP address, prefix length, type of protocol, next hop, egress interface, and so on. In this case, only the valid route entries are displayed,

Use the **display ipv6 route-table verbose** command to display detailed information about the routing table. In this case, both valid routes and invalid routes are displayed.

### **Examples**

# Display summary information about the routing table.

```
<Sysname> display ipv6 route-table 
Routing Table: 
Destinations : 4 Routes : 4 
Destination: ::1/128 Protocol: Direct 
NextHop : ::1
Interface : InLoopBack0 
Destination: 2008::/64 Protocol: Direct
NextHop : 2008::32 
Interface : Vlan-interface1 
Destination: 2008::32/128 Protocol: Direct
NextHop : ::1 
Interface : InLoopBack0 
Destination: FE80::/10 Protocol: Direct 
NextHop : :: 
Interface : NULL0
```
#### **Table 1-7** Description on the fields of the **display ipv6 route-table** command

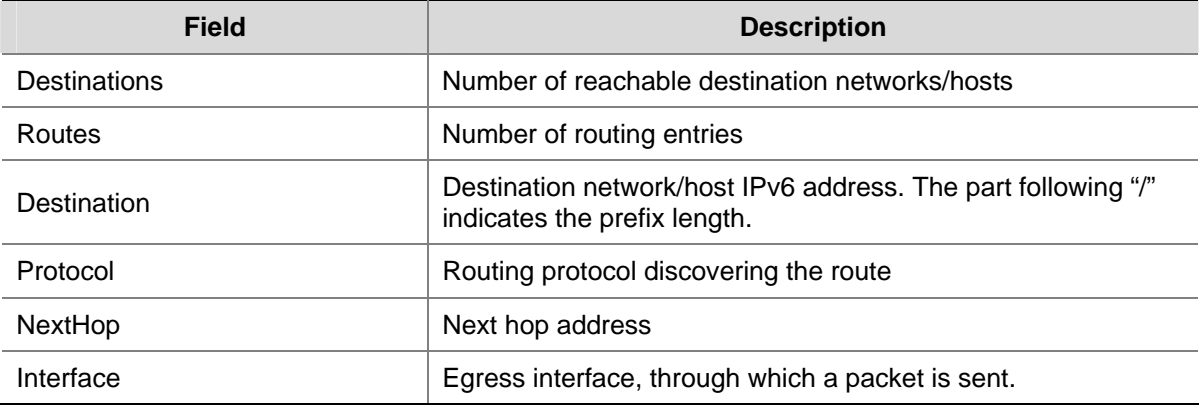

#### # Display detailed information about the routing table.

```
<Sysname> display ipv6 route-table verbose 
Routing Table: 
Destinations : 2 Routes : 2 
Destination: :: PrefixLength: 0 
NextHop : 1:1:4::1 Protocol : Static 
Interface : Vlan-interface1 State : Active
Destination: ::1 PrefixLength: 128
NextHop : ::1 Protocol : Direct
```
#### <span id="page-841-0"></span>**Table 1-8** Description on the fields of the **display ipv6 route-table verbose** command

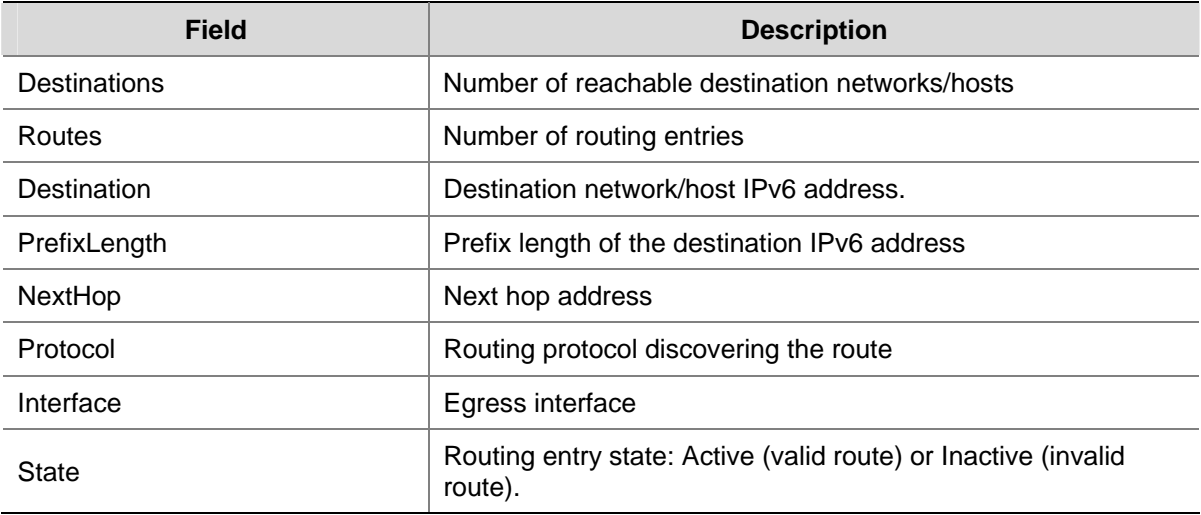

# **display ipv6 socket**

#### **Syntax**

**display ipv6 socket** [ **socktype** *socket-type* ] [ *task-id socket-id* ]

#### **View**

Any view

#### **Parameters**

*socket-type*: Type of a socket, in the range of 1 to 3. The value "1" represents a TCP socket, "2" a UDP socket, and "3" a raw IP socket.

*task-id*: ID of a task, in the range of 1 to 100.

*socket-id*: ID of a socket, in the range of 0 to 3072.

#### **Description**

Use the **display ipv6 socket** command to display information related to a specified socket.

With no argument specified, this command displays the information about all the sockets; with only the socket type specified, the command displays the information about sockets of the specified type; with the socket type, task ID and socket ID specified, the command displays the information about the specified socket.

#### **Examples**

# Display information related to a specified socket.

```
<Sysname> display ipv6 socket 
SOCK_STREAM: 
Task = VTYD(43), socketid = 1, Proto = 6,
LA = ::->23, FA = ::->0,
sndbuf = 8192, rcvbuf = 8192, sb_ccc = 0, rb_ccc = 0,
socket option = SO_ACCEPTCONN SO_REUSEADDR SO_KEEPALIVE SO_REUSEPORT SO_SETKEEPALIVE,
```

```
socket state = SS_PRIV SS_ASYNC 
SOCK_DGRAM: 
SOCK_RAW:
```
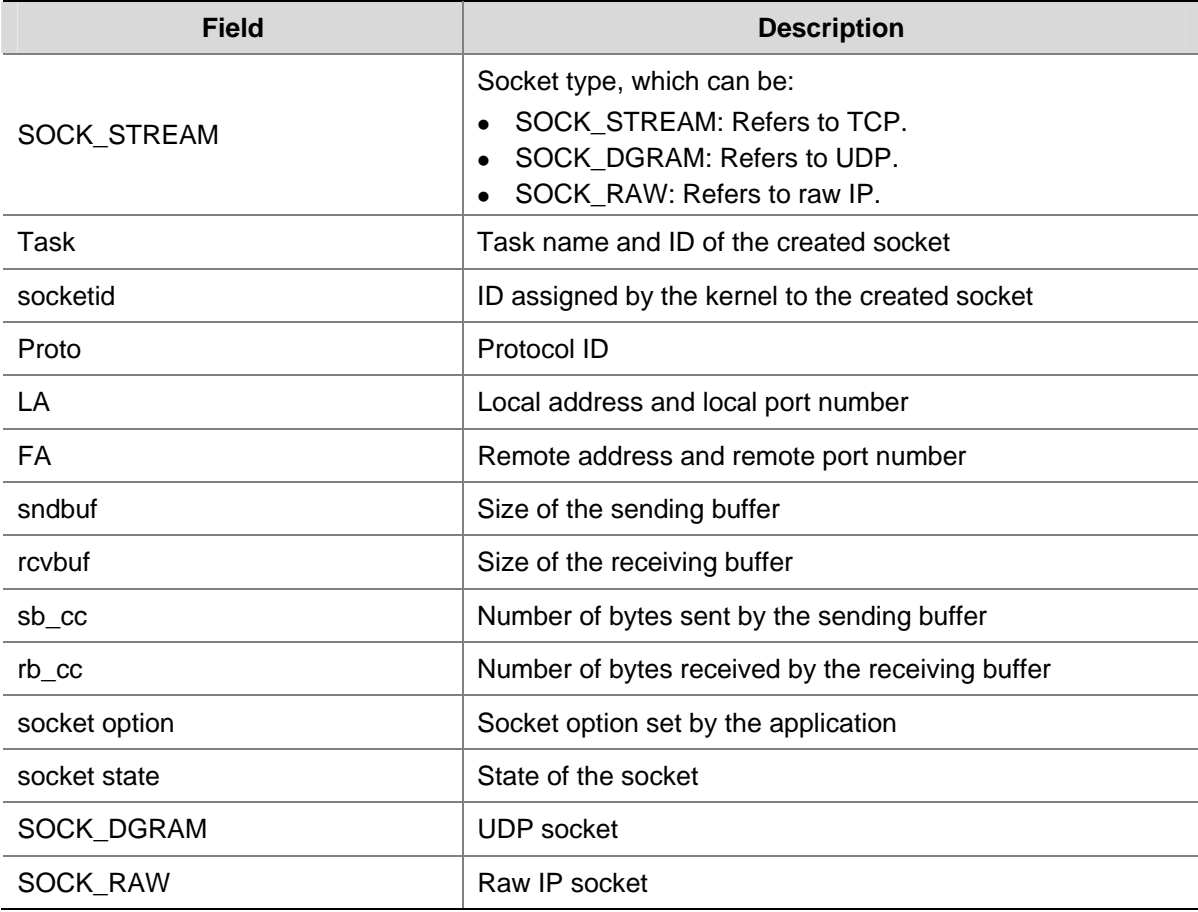

# **Table 1-9** Description on the fields of the **display ipv6 socket** command

# **display ipv6 statistics**

# **Syntax**

**display ipv6 statistics**

#### **View**

Any view

# **Parameters**

None

# **Description**

Use the **display ipv6 statistics** command to display statistics of IPv6 packets and ICMPv6 packets.

You can use the **reset ipv6 statistics** command to clear all IPv6 and ICMPv6 packet statistics.

# **Examples**

# View the statistics of IPv6 packets and IPv6 ICMP packets.

<Sysname> display ipv6 statistics

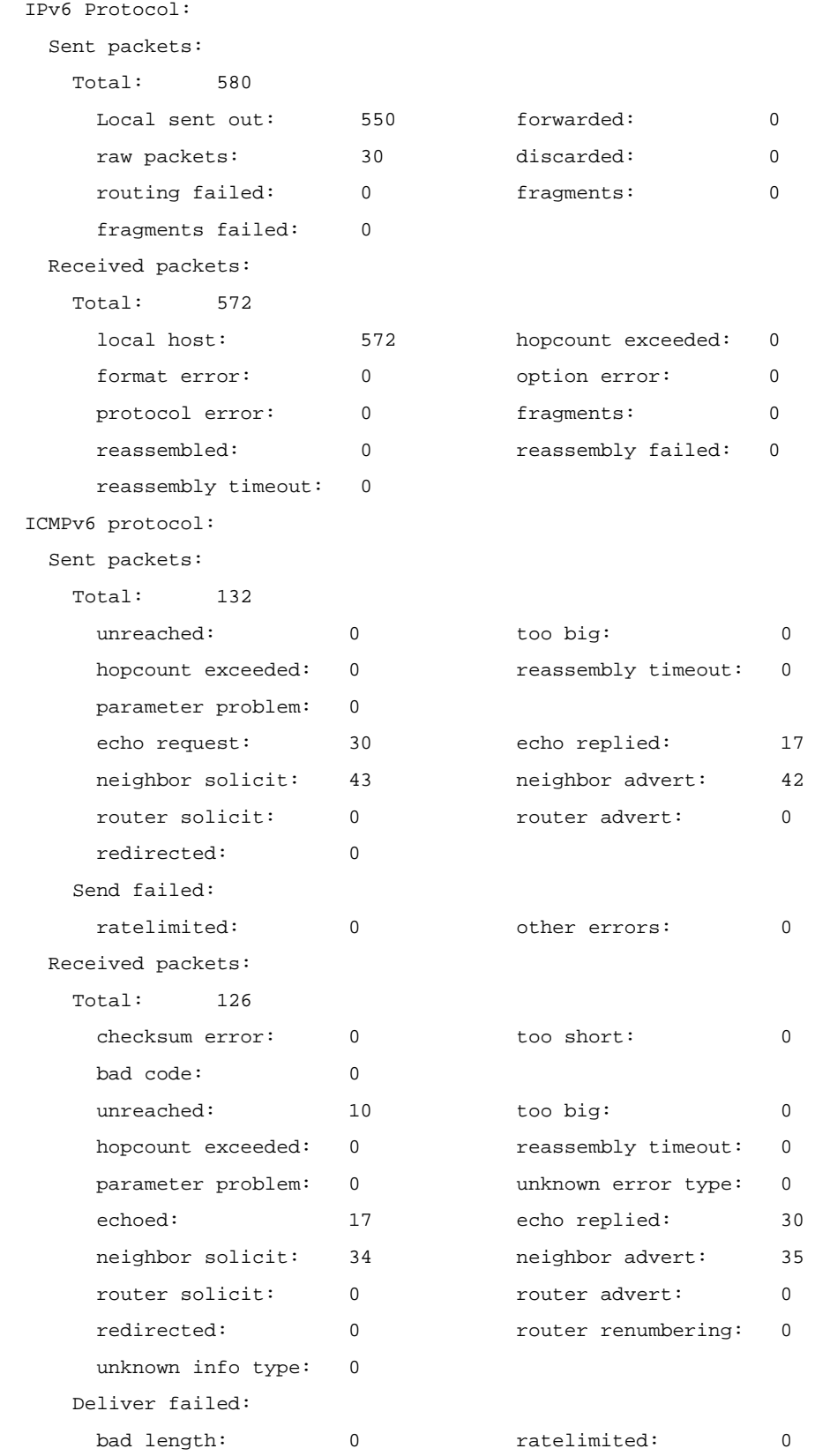

# **Table 1-10** Description on the fields of the **display ipv6 statistics** command

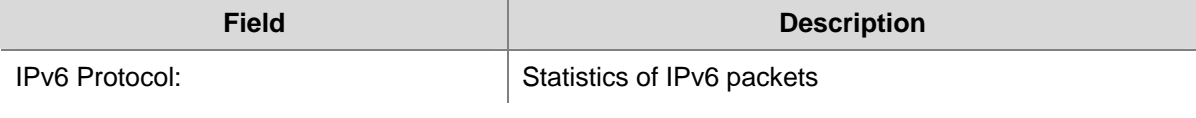

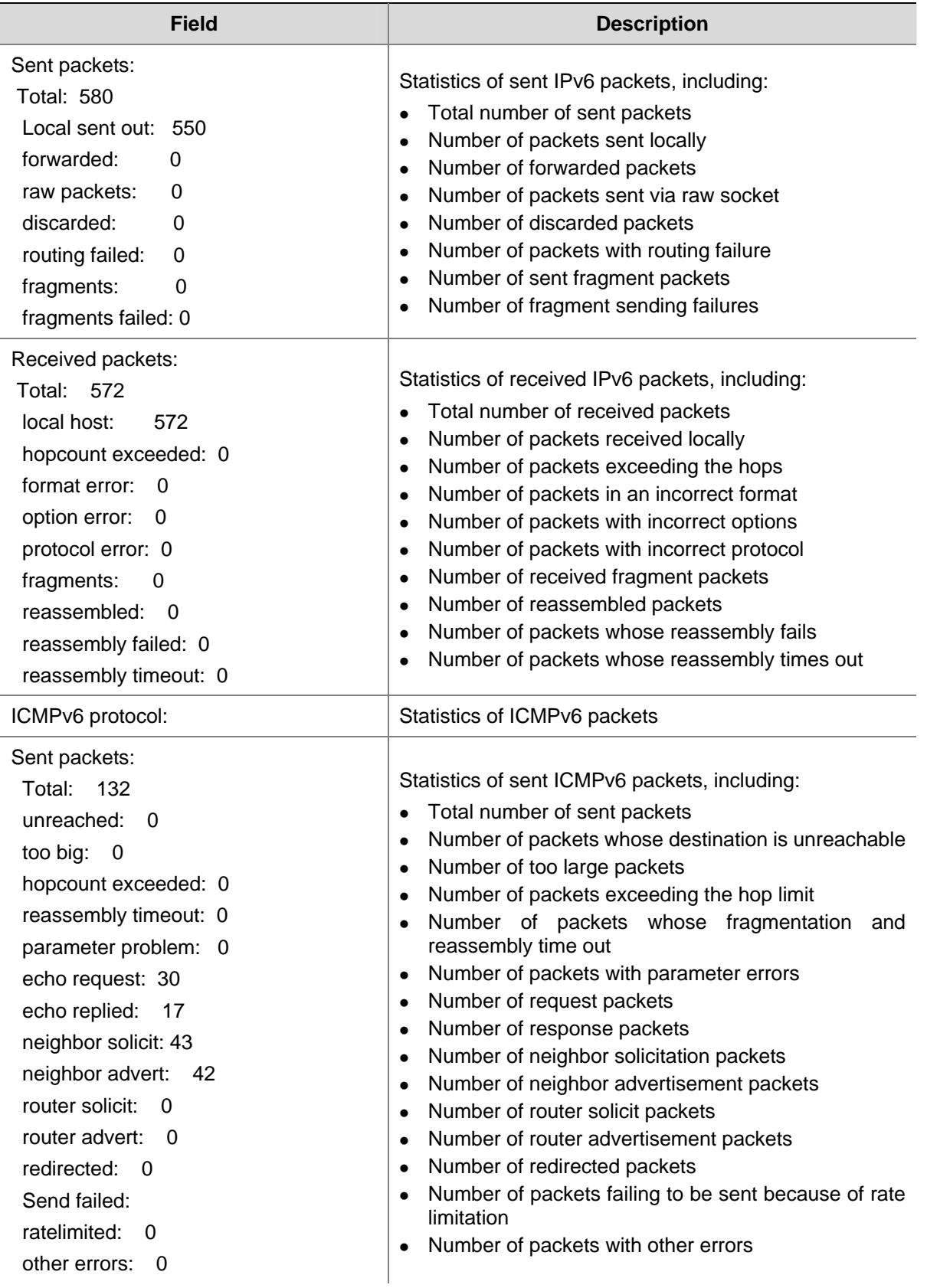

<span id="page-845-0"></span>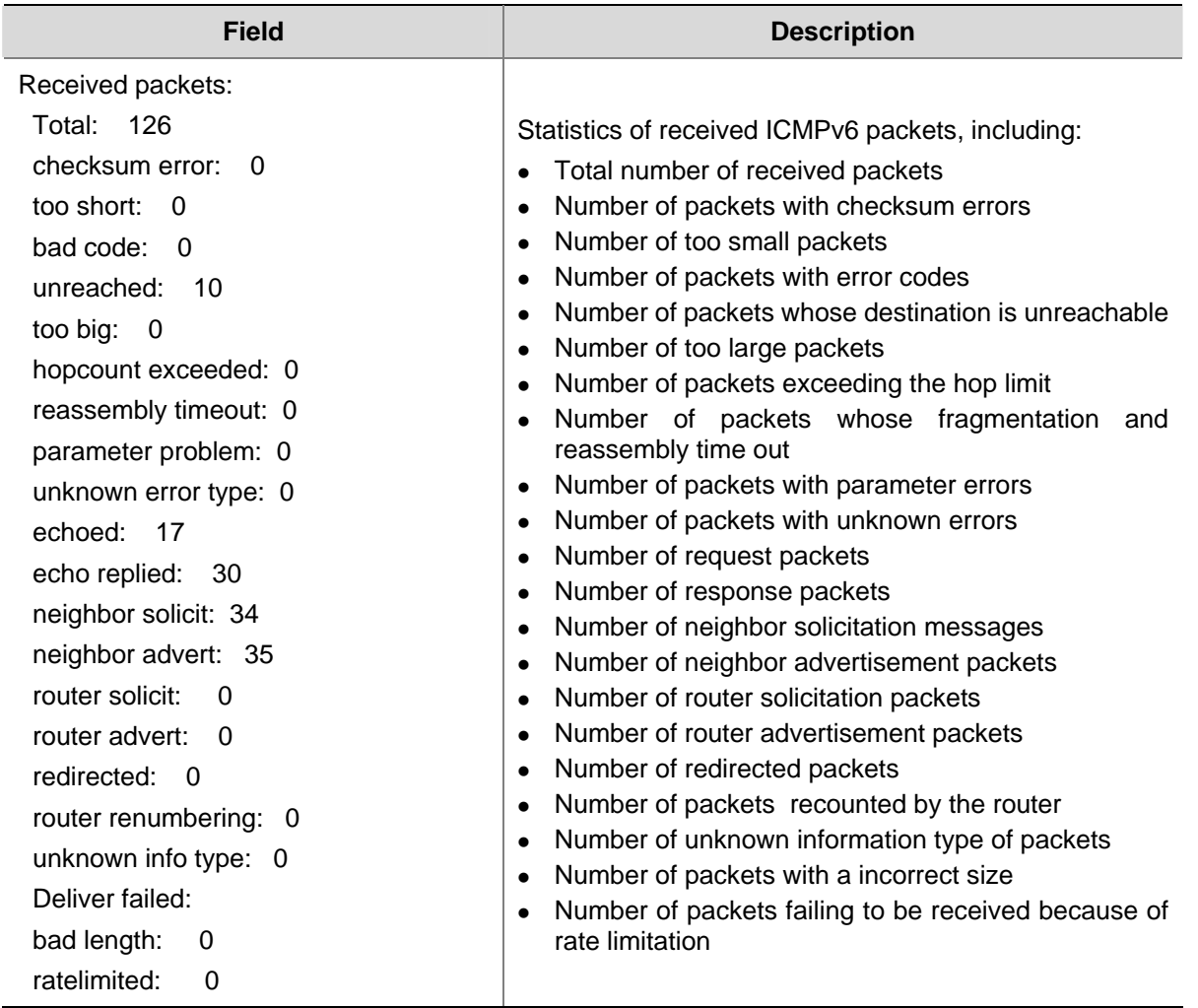

# **display tcp ipv6 statistics**

# **Syntax**

**display tcp ipv6 statistics** 

# **View**

Any view

# **Parameters**

None

# **Description**

Use the **display tcp ipv6 statistics** command to display statistics of IPv6 TCP packets.

You can use the **reset tcp ipv6 statistics** command to clear statistics of all IPv6 TCP packets.

# **Examples**

# View the statistics of received and sent IPv6 TCP packets.

```
<Sysname> display tcp ipv6 statistics 
Received packets: 
     Total: 436 
     packets in sequence: 182 (327 bytes)
```

```
 window probe packets: 0, window update packets: 0 
      checksum error: 0, offset error: 0, short error: 0 
      duplicate packets: 0 (0 bytes), partially duplicate packets: 0 (0 bytes) 
      out-of-order packets: 3 (0 bytes) 
      packets with data after window: 0 (0 bytes) 
      packets after close: 0 
      ACK packets: 239 (6141 bytes) 
      duplicate ACK packets: 69, too much ACK packets: 0 
Sent packets: 
     Total: 331 
      urgent packets: 0 
      control packets: 5 (including 0 RST) 
      window probe packets: 0, window update packets: 0 
      data packets: 306 (6135 bytes) data packets retransmitted: 0 (0 bytes) 
      ACK only packets: 20 (14 delayed) 
Retransmitted timeout: 0, connections dropped in retransmitted timeout: 0 
Keepalive timeout: 66, keepalive probe: 66, Keepalive timeout, so connections disconnected : 
\OmegaInitiated connections: 2, accepted connections: 3, established connections: 3 
Closed connections: 5 (dropped: 0, initiated dropped: 2)
```
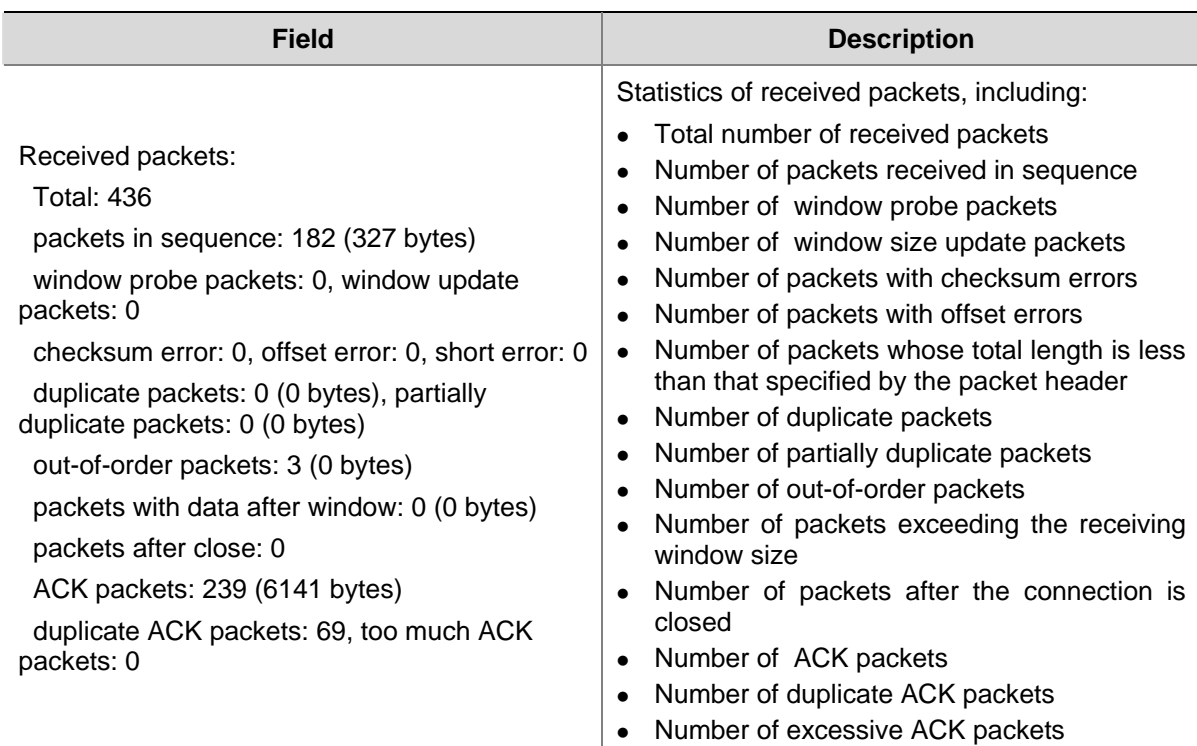

#### **Table 1-11** Description on the fields of the **display tcp ipv6 statistics** command

<span id="page-847-0"></span>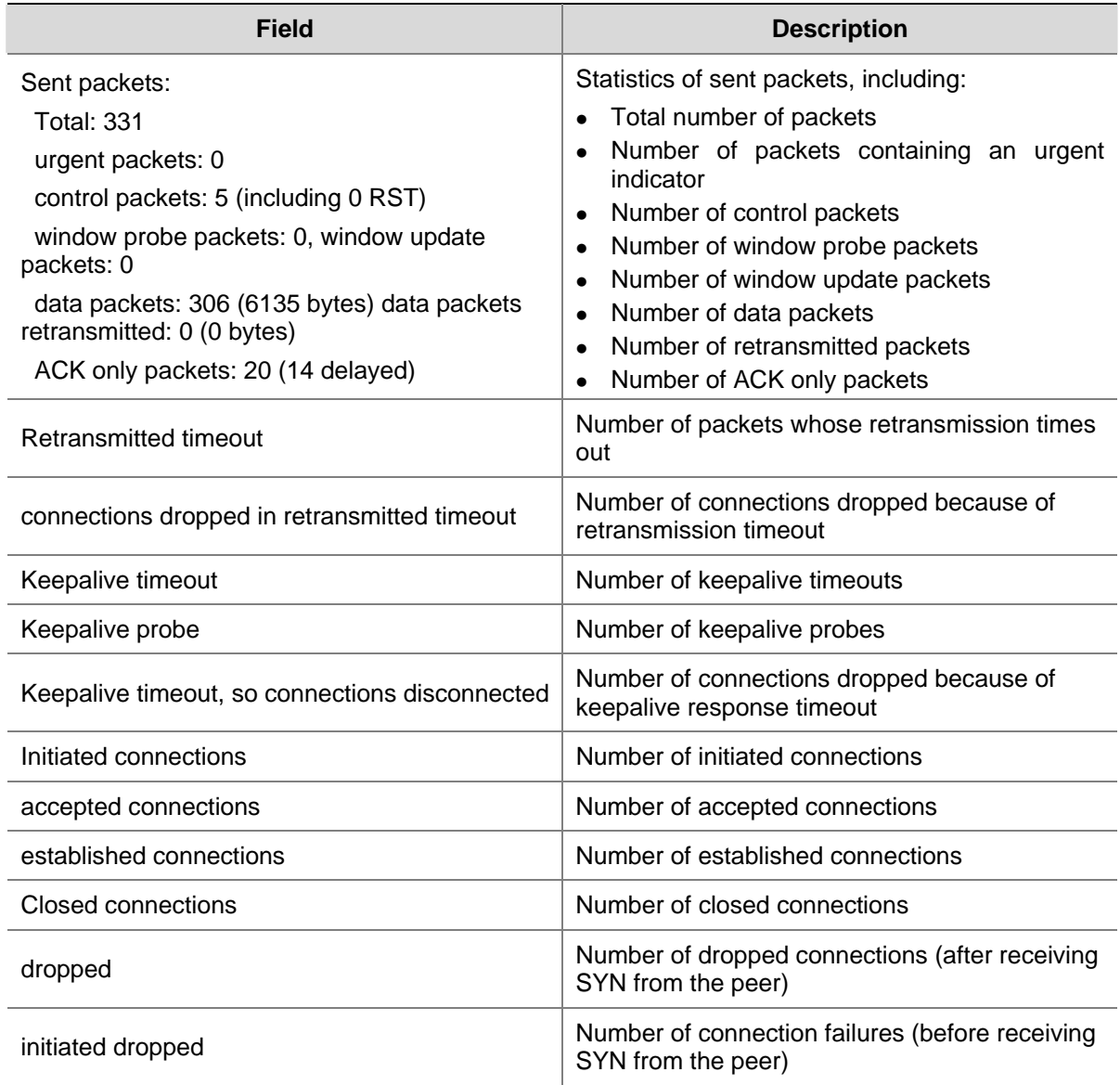

# **display tcp ipv6 status**

# **Syntax**

**display tcp ipv6 status** 

# **View**

Any view

# **Parameters**

None

# **Description**

Use the **display tcp ipv6 status** command to display the IPv6 TCP connection status, including IP address of the IPv6 TCP control block, local and peer IPv6 addresses, and status of the IPv6 TCP connection.

# <span id="page-848-0"></span>**Examples**

# View the IPv6 TCP connection status.

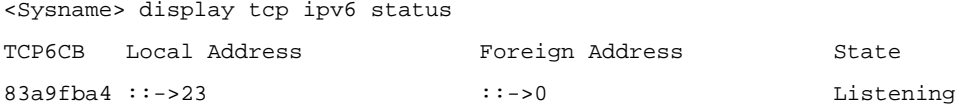

### **Table 1-12** Description on the fields of the **display tcp ipv6 status** command

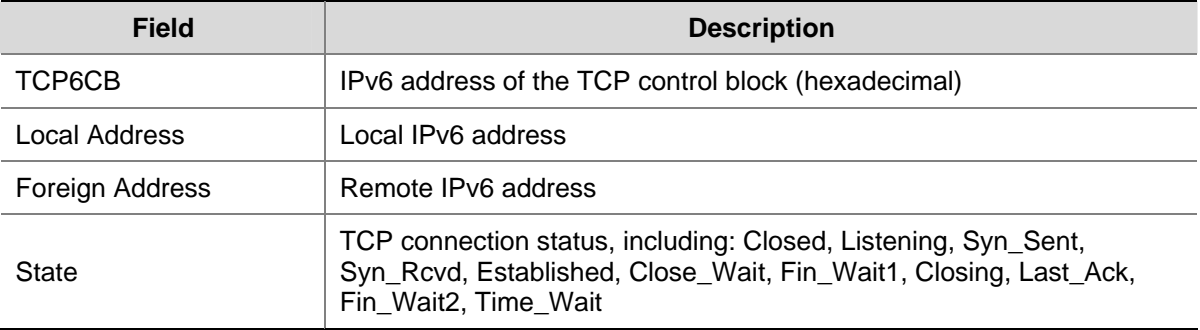

# **display udp ipv6 statistics**

# **Syntax**

**display udp ipv6 statistics** 

#### **View**

Any view

# **Parameters**

None

# **Description**

Use the **display udp ipv6 statistics** command to display statistics of IPv6 UDP packets.

You can use the **reset udp ipv6 statistics** command to clear statistics of all IPv6 UDP packets.

# **Examples**

# # View statistics of IPv6 UDP packets.

```
<Sysname> display udp ipv6 statistics 
Received packets: 
      Total: 10 
      checksum error: 0 
      shorter than header: 0, data length larger than packet: 0 
      unicast(no socket on port): 0 
      broadcast/multicast(no socket on port): 0 
      not delivered, input socket full: 0 
      input packets missing pcb cache: 0 
Sent packets: 
      Total: 21
```
<span id="page-849-0"></span>**Table 1-13** Description on the fields of the **display udp ipv6 statistics** command

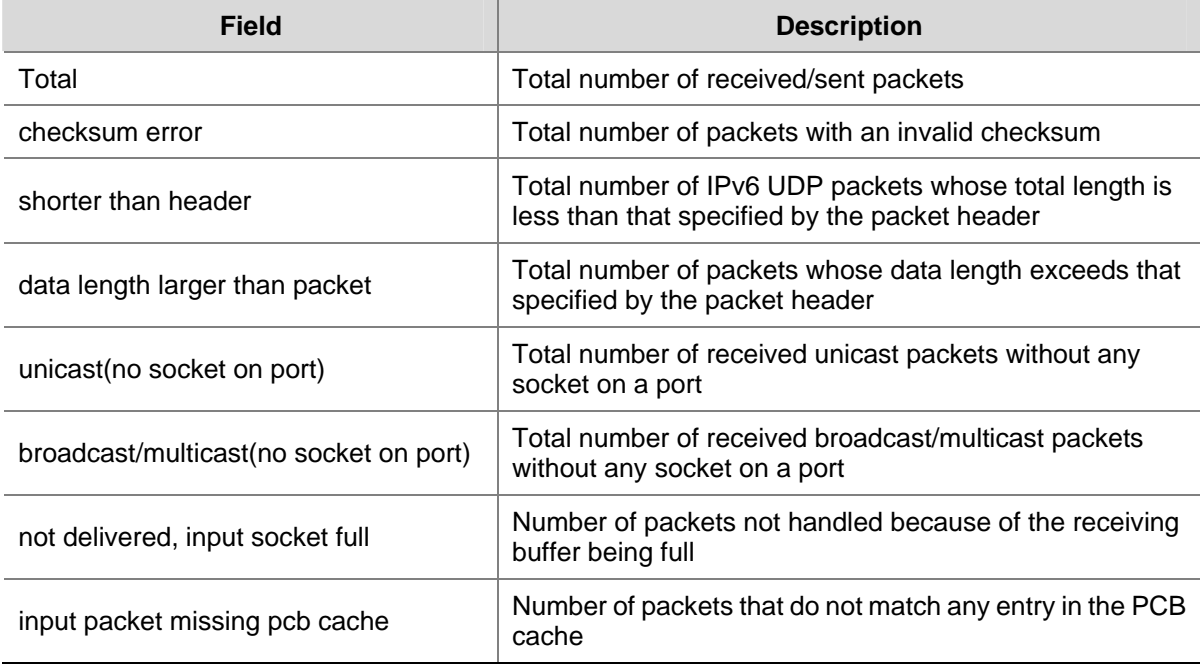

# **dns server ipv6**

# **Syntax**

**dns server ipv6** *ipv6-address* [ *interface-type interface-number* ] **undo dns server ipv6** *ipv6-address* [ *interface-type interface-number* ]

# **View**

VLAN interface view

# **Parameters**

*ipv6-address*: IPv6 address of a DNS server.

*interface-type interface-number*: Interface type and interface number. It is required when the IPv6 address of the specified DNS server is a link-local address.

#### **Description**

Use the **dns server ipv6** command to configure an IPv6 address for a DNS server.

Use the **undo dns server ipv6** command to remove the configured DNS server.

By default, no DNS server is configured.

## **Examples**

# Configure the IPv6 address 2002::1 for a DNS server.

<Sysname> system-view

System View: return to User View with Ctrl+Z.

[Sysname] dns server ipv6 2002::1

# <span id="page-850-0"></span>**ipv6 address**

#### **Syntax**

**ipv6 address** { *ipv6-address prefix-length* | *ipv6-address***/***prefix-length* } **undo ipv6 address** [ *ipv6-address prefix-length* | *ipv6-address***/***prefix-length* ]

# **View**

Interface view

# **Parameters**

*ipv6-address*: IPv6 address.

*prefix-length*: Prefix length of an IPv6 address, in the range of 1 to 128.

# **Description**

Use the **ipv6 address** command to configure a site-local address or global unicast address manually for an interface.

Use the **undo ipv6 address** command to remove the manually configured interface address.

By default, no site-local address or global unicast address is configured for an interface.

Note that:

- A 3com switch 4200G can have IPv6 unicast addresses configured on only one VLAN interface. The total number of IPv6 global unicast addresses and site-local addresses configured on an interface can be up to four.
- You will remove all IPv6 addresses except the automatically configured link-local address if you carry out the **undo ipv6 address** command without any parameter specified.

#### **Examples**

# Set the aggregatable global IPv6 unicast address of VLAN-interface 1 to 2001::1 with prefix length 64.

# Method I:

<Sysname> system-view System View: return to User View with Ctrl+Z. [Sysname] interface vlan-interface 1 [Sysname-Vlan-interface1] ipv6 address 2001::1/64

#### Method II:

<Sysname> system-view System View: return to User View with Ctrl+Z. [Sysname] interface Vlan-interface 1 [Sysname-Vlan-interface1] ipv6 address 2001::1 64

# **ipv6 address auto link-local**

#### **Syntax**

**ipv6 address auto link-local undo ipv6 address auto link-local** 

#### <span id="page-851-0"></span>**View**

VLAN interface view

# **Parameters**

None

# **Description**

Use the **ipv6 address auto link-local** command to automatically generate a link-local address for an interface.

Use the **undo ipv6 address auto link-local** command to remove the automatically generated link-local address for an interface.

By default, a link-local address is generated automatically after a site-local IPv6 address or global unicast address is configured for an interface.

Note that:

- After an IPv6 site-local address or aggregatable global unicast address is configured for an interface, a link-local address is generated automatically. The automatically generated link-local address is the same as the one generated by using the **ipv6 address auto link-local** command.
- The undo ipv6 address auto link-local command can be used only after the ipv6 address auto **link-local** command is executed. However, if an IPv6 site-local address or aggregatable global unicast address is already configured for an interface, the interface still has a link-local address because the system automatically generates one for the interface. If no IPv6 site-local address or aggregatable global unicast address is configured, the interface has no link-local address.
- Manual assignment takes precedence over automatic generation. That is, if you first adopt automatic generation and then manual assignment, the manually assigned link-local address will overwrite the automatically generated one. If you first adopt manual assignment and then automatic generation, the automatically generated link-local address will not take effect and the link-local address of an interface is still the manually assigned one. If you delete the manually assigned address, the automatically generated link-local address is validated. For manually assignment of an IPv6 link-local address, refer to the **ipv6 address link-local** command.

# **Examples**

# Configure the VLAN-interface 1 to automatically generate a link-local address.

<Sysname> system-view System View: return to User View with Ctrl+Z. [Sysname] interface Vlan-interface 1 [Sysname-Vlan-interface1] ipv6 address auto link-local

# **ipv6 address eui-64**

# **Syntax**

**ipv6 address** *ipv6-address***/***prefix-length* **eui-64 undo ipv6 address** *ipv6-address***/***prefix-length* **eui-64**

#### **View**

VLAN interface view

#### **Parameters**

*ipv6-address***/***prefix-length*: IPv6 address and IPv6 prefix. The *ipv6-address* and *prefix-length* arguments jointly specify the prefix of an IPv6 address in the EUI-64 format. The prefix length of an EUI-64 address cannot be greater than 64.

#### **Description**

Use the **ipv6 address eui-64** command to configure a site-local address or global unicast address in the EUI-64 format for an interface.

Use the **undo ipv6 address eui-64** command to remove the configured site-local address or global unicast address in the EUI-64 format for an interface.

By default, no site-local address or global unicast address in the EUI-64 format is configured on the interface.

An IPv6 address in the EUI-64 format consists of a specific prefix and the MAC address of the local device, which can be displayed using the **display ipv6 interface** command.

Note that:

The prefix length should not be more than 64 bits when a aggregatable global unicast address(es) or site-local address(es) in the EUI-64 format is configured.

#### **Examples**

# Configure an IPv6 address in the EUI-64 format for the VLAN-interface 1. The prefix of the address is 2001::1/64, and the interface ID is generated based on the MAC address of the device.

<Sysname> system-view

System View: return to User View with Ctrl+Z. [Sysname] interface Vlan-interface 1 [Sysname-Vlan-interface1] ipv6 address 2001::1/64 eui-64

# Display the generated IPv6 address in the EUI-64 format.

```
[Sysname-Vlan-interface1] display ipv6 interface Vlan-interface 1 
Vlan-interface1 current state :UP 
Line protocol current state :UP 
IPv6 is enabled, link-local address is FE80::2E0:FCFF:FE00:3100 
   Global unicast address(es): 
     2001::2E0:FCFF:FE00:3100, subnet is 2001::/64 
   Joined group address(es): 
     FF02::1:FF00:3100 
     FF02::1 
   MTU is 1500 bytes 
   ND DAD is enabled, number of DAD attempts: 1 
   ND reachable time is 30000 milliseconds 
   ND retransmit interval is 1000 milliseconds 
   Hosts use stateless autoconfig for addresses
```
# # Configure VLAN-interface 1 to generate an IPv6 address in the EUI-64 format based on the prefix 3001::/64.

<Sysname> system-view System View: return to User View with Ctrl+Z. [Sysname] interface Vlan-interface 1

# <span id="page-853-0"></span>**ipv6 address link-local**

# **Syntax**

**ipv6 address** *ipv6-address* **link-local undo ipv6 address** *ipv6-address* **link-local** 

# **View**

VLAN interface view

# **Parameters**

*ipv6-address*: IPv6 link-local address. The first ten bits of an address must be 1111111010 (binary), that is, the first group of hexadecimals in the address must be FE80 to FEBF.

#### **Description**

Use the **ipv6 address link-local** command to configure a link-local address manually for a specified interface.

Use the **undo ipv6 address link-local** command to remove the configured link-local address for an interface.

Note that:

Manual assignment takes precedence over automatic generation. That is, if you first adopt automatic generation and then manual assignment, the manually assigned link-local address will overwrite the automatically generated one. If you first adopt manual assignment and then automatic generation, the automatically generated link-local address will not take effect and the link-local address of an interface is still the manually assigned one. If you delete the manually assigned address, the automatically generated link-local address is validated. For automatic generation of an IPv6 link-local address, refer to the **ipv6 address auto link-local** command.

#### **Examples**

# Configure a link-local address for the VLAN-interface 1.

```
<Sysname> system-view 
System View: return to User View with Ctrl+Z. 
[Sysname] interface Vlan-interface 1 
[Sysname-Vlan-interface1] ipv6 address fe80::1 link-local
```
# **ipv6 host**

# **Syntax**

**ipv6 host** *hostname ipv6-address*

**undo ipv6 host** *hostname* [ *ipv6-address* ]

#### **View**

System view

### <span id="page-854-0"></span>**Parameters**

*hostname*: Host name, a string of up to 20 characters. The character string can contain letters, numerals, "\_", "-", or "." and must contain at least one letter.

*ipv6-address*: IPv6 address.

#### **Description**

Use the **ipv6 host** command to configure the mapping between host name and IPv6 address.

Use the **undo ipv6 host** command to remove the mapping between host name and IPv6 address.

Each host name can correspond to only one IPv6 address. A newly configured IPv6 address will overwrite the previous one.

Related commands: **display ipv6 host**.

#### **Examples**

# Configure the mapping between host name and IPv6 address.

<Sysname> system-view System View: return to User View with Ctrl+Z. [Sysname] ipv6 host aaa 2001::1

# **ipv6 icmp-error**

#### **Syntax**

**ipv6 icmp-error** { **bucket** *bucket-size |* **ratelimit** *interval* }\*

**undo ipv6 icmp-error** 

#### **View**

System view

# **Parameters**

*bucket-size*: Number of tokens in a token bucket, in the range of 1 to 200. The default value is 10. *interval*: Update period of the token bucket in milliseconds, in the range of 0 to 2,147,483,647.

#### **Description**

Use the **ipv6 icmp-error** command to configure the maximum number of IPv6 ICMP error packets sent within a specified time.

Use the **undo ipv6 icmp-error** command to restore the update period and the capacity of the token bucket to the defaults.

By default, the size is 10 and the update period is 100 milliseconds. That is, at most 10 IPv6 ICMP error packets can be sent within 100 milliseconds.

#### **Examples**

# Set the capacity of the token bucket to 50 and the update period to 100 milliseconds. That is, at most 50 IPv6 ICMP error packets can be sent within 100 milliseconds.

<Sysname> system-view System View: return to User View with Ctrl+Z. [Sysname] ipv6 icmp-error bucket 50 ratelimit 100

# <span id="page-855-0"></span>**ipv6 nd dad attempts**

#### **Syntax**

**ipv6 nd dad attempts** *value* 

**undo ipv6 nd dad attempts** 

## **View**

VLAN interface view

# **Parameters**

*value*: Number of attempts to send a neighbor solicitation message for duplicate address detection, in the range of 0 to 600. The default value is "1". When it is set to 0, the duplicate address detection is disabled.

# **Description**

Use the **ipv6 nd dad attempts** command to configure the attempts to send a neighbor solicitation message for duplicate address detection.

Use the **undo ipv6 nd dad attempts** command to restore the attempts to send a neighbor solicitation message for duplicate address detection to the default.

By default, the number of attempts to send a neighbor solicitation message for duplicate address detection is 1.

Related commands: **display ipv6 interface**.

#### **Examples**

# Set the attempts to send a neighbor solicitation message for duplicate address detection to 20.

```
<Sysname> system-view 
System View: return to User View with Ctrl+Z. 
[Sysname] interface Vlan-interface 1 
[Sysname-Vlan-interface1] ipv6 nd dad attempts 20
```
# **ipv6 nd hop-limit**

# **Syntax**

**ipv6 nd hop-limit** *value* **undo ipv6 nd hop-limit** 

# **View**

System view

# **Parameters**

*value*: Number of hops, in the range of 0 to 255.

# **Description**

Use the **ipv6 nd hop-limit** command to configure the hop limit of ICMPv6 reply packets.

Use the **undo ipv6 nd hop-limit** command to restore the default.

By default, the hop limit of ICMPv6 reply packets is 64.

#### <span id="page-856-0"></span>**Examples**

# Set the hop limit of ICMPv6 reply packets to 100.

<Sysname> system-view System View: return to User View with Ctrl+Z. [Sysname] ipv6 nd hop-limit 100

# **ipv6 nd ns retrans-timer**

# **Syntax**

**ipv6 nd ns retrans-timer** *value* 

**undo ipv6 nd ns retrans-timer** 

## **View**

VLAN interface view

#### **Parameters**

*value*: Interval for retransmitting an NS message in milliseconds, in the range of 1,000 to 3,600,000.

#### **Description**

Use the **ipv6 nd ns retrans-timer** command to set the interval for retransmitting an NS message.

Use the **undo ipv6 nd ns retrans-timer** command to restore the interval for retransmitting an NS message to the default.

By default, the local interface sends NS messages at intervals of 1,000 milliseconds

Related commands: **display ipv6 interface**.

#### **Examples**

# Specify the VLAN-interface 1 to send an NS message at intervals of 10,000 milliseconds.

<Sysname> system-view System View: return to User View with Ctrl+Z. [Sysname] interface Vlan-interface 1 [Sysname-Vlan-interface1] ipv6 nd ns retrans-timer 10000

# **ipv6 nd nud reachable-time**

## **Syntax**

**ipv6 nd nud reachable-time** *value*

**undo ipv6 nd nud reachable-time** 

### **View**

VLAN interface view

### **Parameters**

*value*: Neighbor reachable time in milliseconds, in the range of 1 to 3,600,000.

# <span id="page-857-0"></span>**Description**

Use the **ipv6 nd nud reachable-time** command to configure the neighbor reachable time on an interface.

Use the **undo ipv6 nd nud reachable-time** command to restore the default.

By default, the neighbor reachable time on the local interface is 30,000 milliseconds.

Related commands: **display ipv6 interface**.

#### **Examples**

# Set the neighbor reachable time on the VLAN-interface 1 to 10,000 milliseconds.

```
<Sysname> system-view 
System View: return to User View with Ctrl+Z. 
[Sysname] interface Vlan-interface 1 
[Sysname-Vlan-interface1] ipv6 nd nud reachable-time 10000
```
# **ipv6 neighbor**

## **Syntax**

**ipv6 neighbor** *ipv6-address mac-address* { *vlan-id port-type port-number* | **interface** *interface-type interface-number* }

**undo ipv6 neighbor** *ipv6-address interface-type interface-number*

## **View**

System view

#### **Parameters**

*ipv6-address*: IPv6 address in a static neighbor entry.

*mac-address*: Link layer address in a static neighbor entry (48 bits long, in the format of H-H-H).

*vlan-id*: VLAN ID corresponding to a static neighbor entry, in the range of 1 to 4094.

*port-type port-number*: Ethernet port type and port number corresponding to a static neighbor entry.

*interface-type interface-number*: VLAN interface type and interface number corresponding to a static neighbor entry.

## **Description**

Use the **ipv6 neighbor** command to configure a static neighbor entry.

Use the **undo ipv6 neighbor** command to remove a static neighbor entry.

Note that:

You can configure a static neighbor entry in two ways:

- Mapping a VLAN interface to an IPv6 address and a link-layer address. The entry state is INCMP. After the switch get the layer 2 port information of the VLAN, the neighbor entry enters the REACH state.
- Mapping a Layer 2 port in a VLAN to an IPv6 address and a link-layer address. The Layer 2 port specified by the *port-type port-number* argument must belong to the VLAN specified by the *vlan-id* argument, and the corresponding VLAN interface must exist. After you carry out the command, the

<span id="page-858-0"></span>device relates the VLAN interface to the IPv6 address to uniquely identify a static neighbor entry which is in REACH state.

You only need to specify the corresponding VLAN interface when removing a static neighbor entry related to that VLAN interface.

Related commands: **display ipv6 neighbors**.

#### **Examples**

# Configure a static neighbor entry for GigabitEthernet 1/0/1 of VLAN 1.

<Sysname> system-view System View: return to User View with Ctrl+Z. [Sysname] ipv6 neighbor 2000::1 fe-e0-89 1 GigabitEthernet 1/0/1

# **ipv6 neighbors max-learning-num**

#### **Syntax**

**ipv6 neighbors max-learning-num** *number*

**undo ipv6 neighbors max-learning-num**

#### **View**

VLAN interface view

# **Parameters**

*number*: Maximum number of neighbors that can be dynamically learned by an interface, in the range of 1 to 2048.

#### **Description**

Use the **ipv6 neighbors max-learning-num** command to configure the maximum number of neighbors that can be dynamically learned on a specified interface.

Use the **undo ipv6 neighbors max-learning-num** command to restore the configuration to the default.

By default, the maximum number is 1024.

#### **Examples**

# Set the maximum number of neighbors that can be dynamically learned on the interface VLAN-interface 1.

<Sysname> system-view System View: return to User View with Ctrl+Z. [Sysname] interface Vlan-interface 1 [Sysname-Vlan-interface1] ipv6 neighbors max-learning-num 10

# **ipv6 route-static**

#### **Syntax**

**ipv6 route-static** *ipv6-address prefix-length* [ *interface-type interface-number*] *nexthop-address*  **undo ipv6 route-static** *ipv6-address prefix-length*

#### <span id="page-859-0"></span>**View**

System view

# **Parameters**

*ipv6-address prefix-length*: Destination IPv6 address and prefix length. *interface-type interface-number*: Type of egress interface and interface number. *nexthop-address*: IPv6 address of the next hop.

# **Description**

Use the **Ipv6 route-static** command to configure a static IPv6 route.

Use the **undo ipv6 route-static** command to remove a static IPv6 route.

By default, no IPv6 static route is configured.

If you specify the destination IP address of an IPv6 static route as ::/0, the route configured becomes a default IPv6 route. If the destination IP address of a packet does not match any entry in the routing table, the device will use a default IPv6 route to forward the IPv6 packet.

Related commands: **display ipv6 route-table**.

## **Examples**

# Configure a static IPv6 route, with the destination address of 1:1:2::/48 and the next hop address of 1:1:3::1.

<Sysname> system-view System View: return to User View with Ctrl+Z. [Sysname] ipv6 route-static 1:1:2:: 48 1:1:3::1

#### # Configure a static IPv6 route, with the next hop address of 1:1:4::1.

<Sysname> system-view System View: return to User View with Ctrl+Z. [Sysname] ipv6 route-static :: 0 1:1:4::1

# **reset dns ipv6 dynamic-host**

# **Syntax**

# **reset dns ipv6 dynamic-host**

#### **View**

User view

# **Parameters**

None

# <span id="page-860-0"></span>**Description**

Use the **reset dns ipv6 dynamic-host** command to clear IPv6 dynamic domain name cache information.

You can use the **display dns ipv6 dynamic-host** command to display the current IPv6 dynamic domain name cache information.

#### **Examples**

# Clear IPv6 dynamic domain name cache information.

<Sysname> reset dns ipv6 dynamic-host

# **reset ipv6 neighbors**

# **Syntax**

**reset ipv6 neighbors** [ **all** *|* **dynamic** *|* **interface** *interface-type interface-number* | **static** ]

#### **View**

User view

### **Parameters**

**all**: Clears the static and dynamic neighbor information on all interfaces.

**dynamic**: Clears the dynamic neighbor information on all interfaces.

**interface** *interface-type interface-number*: Clears all neighbor information of a specified interface.

**static**: Clears the static neighbor information on all interfaces.

#### **Description**

Use the **reset ipv6 neighbors** command to clear IPv6 neighbor information.

You can use the **display ipv6 neighbors** command to display the current IPv6 neighbor information.

#### **Examples**

# Clear all neighbor information on all interfaces.

<Sysname> reset ipv6 neighbors all

# Clear dynamic neighbor information on all interfaces.

<Sysname> reset ipv6 neighbors dynamic

# Clear all neighbor information on VLAN-interface 1.

<Sysname> reset ipv6 neighbors interface Vlan-interface 1

# **reset ipv6 statistics**

#### **Syntax**

**reset ipv6 statistics**

#### **View**

User view

# <span id="page-861-0"></span>**Parameters**

None

#### **Description**

Use the **reset ipv6 statistics** command to clear the statistics of IPv6 and ICMPv6 packets.

You can use the **display ipv6 statistics** command to display the statistics of IPv6 and ICMPv6 packets.

# **Examples**

# Clear the statistics of IPv6 packets.

<Sysname> reset ipv6 statistics

# **reset tcp ipv6 statistics**

# **Syntax**

**reset tcp ipv6 statistics** 

#### **View**

User view

## **Parameters**

None

# **Description**

Use the **reset tcp ipv6 statistics** command to clear the statistics of all IPv6 TCP packets.

You can use the **display tcp ipv6 statistics** command to display the statistics of IPv6 TCP packets.

#### **Examples**

# Clear the statistics of all IPv6 TCP packets.

<Sysname> reset tcp ipv6 statistics

# **reset udp ipv6 statistics**

# **Syntax**

**reset udp ipv6 statistics** 

# **View**

User view

# **Parameters**

None

# **Description**

Use the **reset udp ipv6 statistics** command to clear the statistics of all IPv6 UDP packets.

You can use the **display udp ipv6 statistics** command to display the statistics of IPv6 UDP packets.

# <span id="page-862-0"></span>**Examples**

# Clear the statistics of all IPv6 UDP packets.

<Sysname> reset udp ipv6 statistics

# **tcp ipv6 timer fin-timeout**

# **Syntax**

**tcp ipv6 timer fin-timeout** *wait-time* **undo tcp ipv6 timer fin-timeout** 

# **View**

System view

# **Parameters**

*wait-time*: Length of the finwait timer of IPv6 TCP packets in seconds, in the range of 76 to 3,600.

#### **Description**

Use the **tcp ipv6 timer fin-timeout** command to set the finwait timer of IPv6 TCP packets Use the **undo tcp ipv6 timer fin-timeout** command to restore the finwait timer length to the default. By default, the length of the finwait timer is 675 seconds.

#### **Examples**

# Set the finwait timer length of IPv6 TCP packets to 800 seconds.

<Sysname> system-view [Sysname] tcp ipv6 timer fin-timeout 800

# **tcp ipv6 timer syn-timeout**

# **Syntax**

**tcp ipv6 timer syn-timeout** *wait-time* **undo tcp ipv6 timer syn-timeout** 

# **View**

System view

#### **Parameters**

*wait-time*: Length of the synwait timer of IPv6 TCP packets in seconds, in the range of 2 to 600.

# **Description**

Use the **tcp ipv6 timer syn-timeout** command to set the synwait timer of IPv6 TCP packets Use the **undo tcp ipv6 timer syn-timeout** command to restore the synwait timer length to the default. By default, the length of the synwait timer of IPv6 TCP packets is 75 seconds.

#### **Examples**

# Set the synwait timer length of IPv6 TCP packets to 800 seconds.

<span id="page-863-0"></span><Sysname> system-view System View: return to User View with Ctrl+Z. [Sysname] tcp ipv6 timer syn-timeout 800

# **tcp ipv6 window**

# **Syntax**

**tcp ipv6 window** *size* 

**undo tcp ipv6 window** 

# **View**

System view

# **Parameters**

*size*: size of IPv6 TCP receiving/sending buffer in KB (kilobyte), in the range of 1 to 32.

# **Description**

Use the **tcp ipv6 window** command to set the size of IPv6 TCP receiving/sending buffer.

Use the **undo tcp ipv6 window** command to restore the size of IPv6 TCP receiving/sending buffer to the default.

By default, the size of the IPv6 TCP packet buffer is 8 KB.

# **Examples**

# Set the size of IPv6 TCP receiving/sending buffer to 4 KB.

```
<Sysname> system-view 
System View: return to User View with Ctrl+Z. 
[Sysname] tcp ipv6 window 4
```
### **IPv6 Application Configuration Commands**

#### **ping ipv6**

#### **Syntax**

**ping ipv6** [ **-a** *source-ipv6-address* | **-c** *count* | **-m** *interval* | **-s** *packet-size* | **-t** *timeout* ]\* *remote-system* [ **-i** *interface-type interface-number* ]

#### **View**

Any view

#### **Parameters**

**-a** *source-ipv6-address*: Specifies source IPv6 address.

**-c** *count*: Specifies the number of packets sent for requesting ICMPv6 echo, ranging from 1 to 4294967295, with the default of 5.

**-m** *interval*: Specifies the time intervals in milliseconds to send packets for ICMPv6 echo, ranging from 1 to 65,535, with the default of 200 milliseconds.

- If a response from the destination is received within the timeout time, the interval to send the next ECHO-REQUEST equals to the actual response period plus the value of *interval.*
- If no response from the destination is received within the timeout time, the interval to send the next ECHO-REQUEST equals to the *timeout* value plus the value of *interval.*

**-s** *packet-size*: Specifies the size in bytes of packets sent for requesting ICMPv6 echo, ranging from 20 to 8,100, with the default of 56 bytes.

**-t** *timeout*: Specifies the timeout in milliseconds of receiving ICMPv6 echoes, ranging from 0 to 65,535, with the default of 2,000 milliseconds.

*remote-system*: IPv6 address or host name (a string a 1 to 46 characters) of the destination device.

**-i** *interface-type interface-number*: Specifies the type and number of an outgoing interface. This argument takes effect only when the destination address is a link-local address and the specified outgoing interface has a link-local address.

#### **Description**

Use the **ping ipv6** command to test whether the destination is accessible.

The following information will be output:

- A reply to each ICMPv6 echo request. If no ICMPv6 reply is received within the timeout time, "Request time out" is displayed; otherwise, the number of data bytes of each reply, packet sequence number, TTL, and round-trip response time are displayed.
- Statistics, including the numbers of sent packets, received packets, packet loss percentage, and the minimum/average/maximum response time.

After you execute the **ping ipv6** command, you can press **Ctrl+C** to terminate the ping operation.

#### **Examples**

# Test whether destination 2001::1 is accessible.

```
<Sysname> ping ipv6 2001::1 
   PING 2001::1 : 56 data bytes, press CTRL_C to break 
     Reply from 2001::1 
     bytes=56 Sequence=1 hop limit=64 time = 20 ms 
     Reply from 2001::1 
     bytes=56 Sequence=2 hop limit=64 time = 0 ms 
     Reply from 2001::1 
     bytes=56 Sequence=3 hop limit=64 time = 0 ms 
     Reply from 2001::1 
     bytes=56 Sequence=4 hop limit=64 time = 0 ms 
     Reply from 2001::1 
     bytes=56 Sequence=5 hop limit=64 time = 0 ms 
   --- 2001::1 ping statistics --- 
     5 packet(s) transmitted 
     5 packet(s) received 
     0.00% packet loss 
    round-trip min/avg/max = 0/4/20 ms
```
#### **Table 2-1** Description on the fields of the **ping ipv6** command

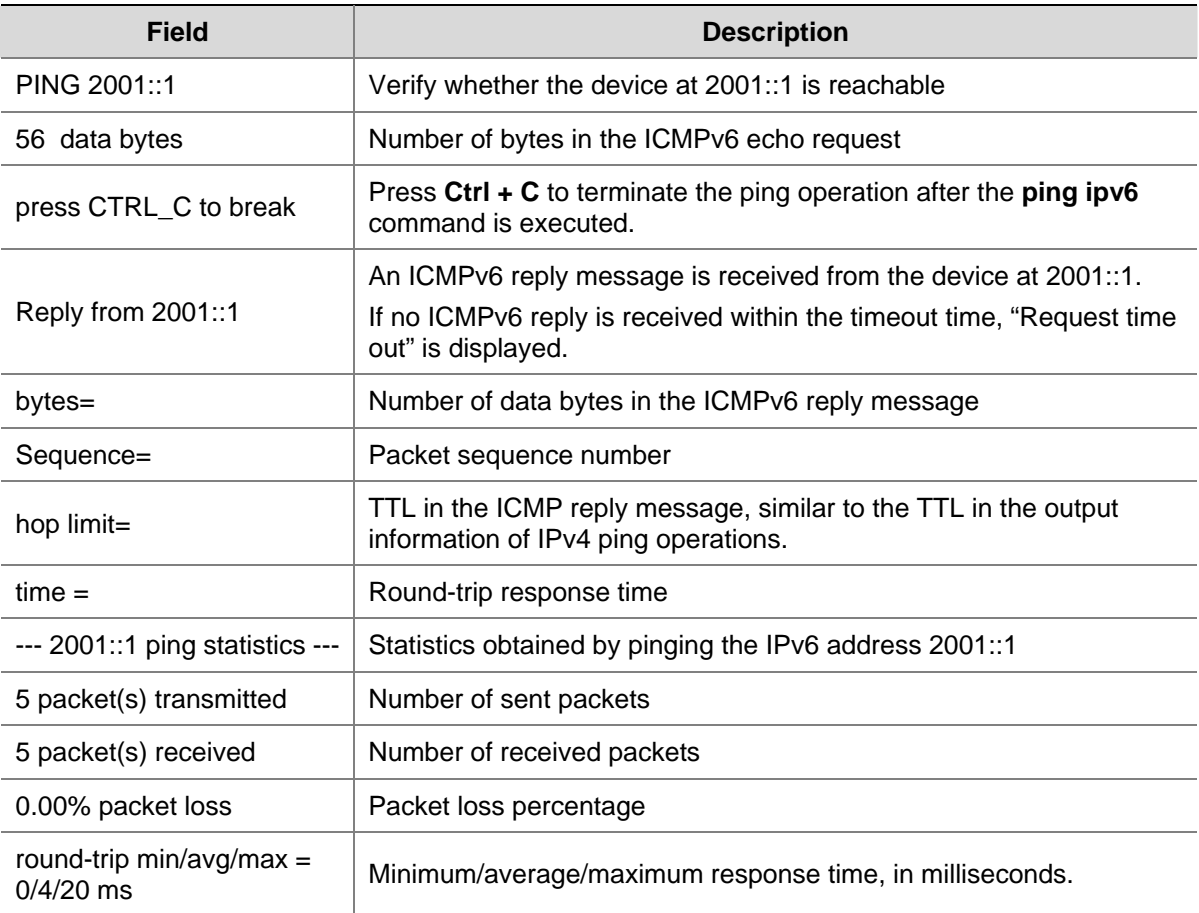

#### **telnet ipv6**

#### **Syntax**

**telnet ipv6** *remote-system* [ **-i** *interface-type interface-number* ] [ *port-number* ]

#### **View**

User view

#### **Parameters**

*remote-system*: IPv6 address or host name (a string a 1 to 46 characters) of the destination device.

**-i** *interface-type interface-number*: Specifies the type and number of an outgoing interface. This argument takes effect only when the destination address is a link-local address and the specified outgoing interface has a link-local address.

*port-number*: Specifies the port number linked with a Telnet server, ranging from 0 to 65535, with the default of 23.

#### **Description**

Use the **telnet ipv6** command to log onto another device for remote management from the local device. You can break Telnet logging-in by entering <Ctrl+K>.

#### **Examples**

# Connect to a remote Telnet server with IPv6 address of 3001::1.

```
<Sysname> telnet ipv6 3001::1 
Trying 3001::1 ... 
Press CTRL+K to abort 
Connected to 3001::1 ... 
***************************************************************************** 
* Copyright(c) 2004-2008 3Com Corp. and its licensors. All rights reserved.* 
* Without the owner's prior written consent, * 
* no decompiling or reverse-engineering shall be allowed. * 
*****************************************************************************
```
<Sysname>

# Telnet to a remote Telnet server with IPv6 address of 2003::5. If the connection fails, "Can't connect to the remote host!" is displayed.

<Sysname> telnet ipv6 2003::5 Trying 2003::5 ... Press CTRL+K to abort Can't connect to the remote host!

#### **tftp ipv6**

#### **Syntax**

**tftp ipv6** *remote-system* [ **-i** *interface-type interface-number* ] { **get** | **put** } *source-filename* [ *destination-filename* ]

#### **View**

User view

#### **Parameters**

*remote-system*: IPv6 address or host name (a string a 1 to 46 characters) of the destination device.

**-i** *interface-type interface-number*: Specifies the type and number of an interface. This argument takes effect only when the address of the TFTP server is a link-local address and the specified outgoing interface has a link-local address.

**get**: Specifies to download a file.

**put**: Specifies to upload a file.

*source-filename*: Specifies the name of a source file with a string of 1 to 64 letters.

*destination-filename*: Specifies the name of a destination file with a string of 1 to 64 letters. If no such parameters are specified, then the destination file's name will be the same as the source file's.

#### **Description**

Use the **tftp ipv6** command to perform the following operations:

- Download a file: Download a specified source file from TFTP server to local.
- Upload a file: Upload a specified source file from local to TFTP server.

#### **Examples**

# Download a file from TFTP server.

<Sysname> tftp ipv6 fe80::250:daff:fe91:e058 -i Vlan-interface 300 get filetoget

File will be transferred in binary mode

```
 Downloading file from remote tftp server, please wait..... received: 4469 bytes in 1.243 
seconds.
```
#### **tracert ipv6**

.

#### **Syntax**

**tracert ipv6** [ **-f** *first-ttl* | **-m** *max-ttl* | **-p** *port* | **-q** *packet-num* | **-w** *timeout* ]\* *remote-system*

#### **View**

Any view

#### **Parameters**

**-f** *first-ttl*: Specifies the first TTL, that is, the allowed number of hops for the first packet. Ranges from 1 to 255, defaults to 1, and must be less than the maximum TTL.

**-m** *max-ttl*: Specifies the maximum TTL, that is, the maximum allowed number of hops for a packet. The value ranges from 1 to 255, defaults to 30. It must be greater than the first TTL.

**-p** *port*: Specifies the port number of the destination UDP, ranging from 1 to 65535, with the default of 33434.

**-q** *packet-num*: Specifies the maximum number of packets sent to a hop, ranging from 1 to 65535, with the default of 3.

**-w** *timeout*: Specifies the timeout in milliseconds of waiting ICMPv6 echoes, ranging from 1 to 65,535, with the default of 5,000 milliseconds.

*remote-system*: IPv6 address or host name (a string a 1 to 46 characters) of the destination device.

#### **Description**

Use the **tracert ipv6** command to trace the route of the IPv6 packets from source to destination.

After using the **ping** command to detect a network problem, you can use the **tracert** command to locate the failed network node.

Executing the **tracert** command displays the IP addresses of all the Layer 3 forwarding devices which forward the packets to the destination on the path; if a device times out, "\* \* \*" is displayed.

You can press **Ctrl + C** to terminate the tracert operation after the **tracert ipv6** command is executed.

#### **Examples**

# Trace the route of the IPv6 packets from source to destination 3002::1.

```
<Sysname> tracert ipv6 3002::1 
  traceroute to 3002::1 30 hops max,60 bytes packet 
  1 3003::1 30 ms 0 ms 0 ms 
  2 3002::1 10 ms 10 ms 0 ms 
  3 * * *
```
#### **Table 2-2** Description on the fields of the **tracert ipv6** command

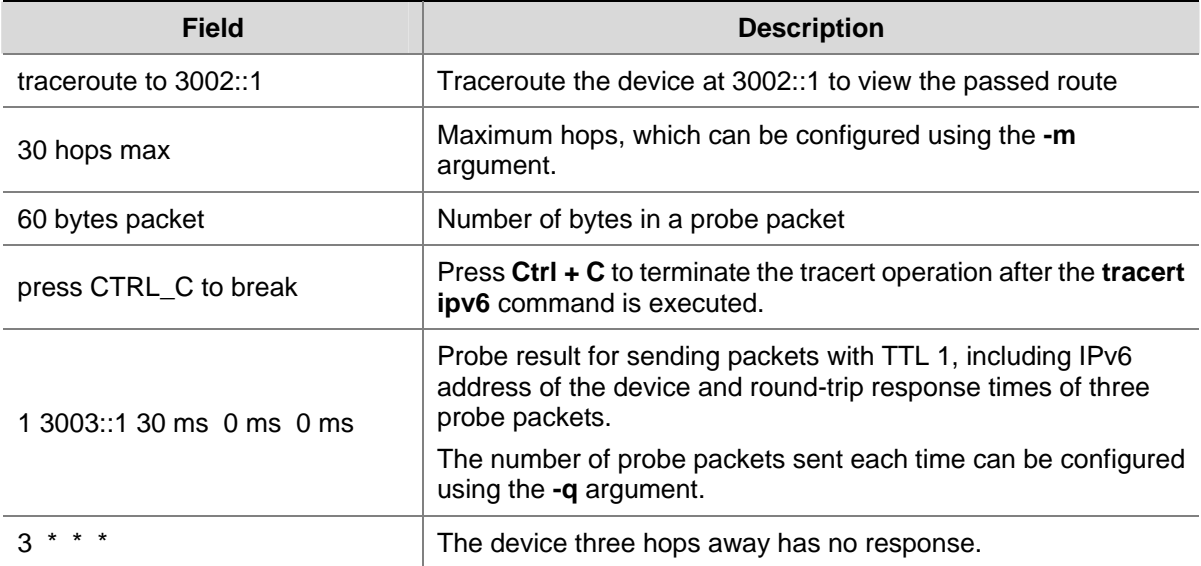

### **Table of Contents**

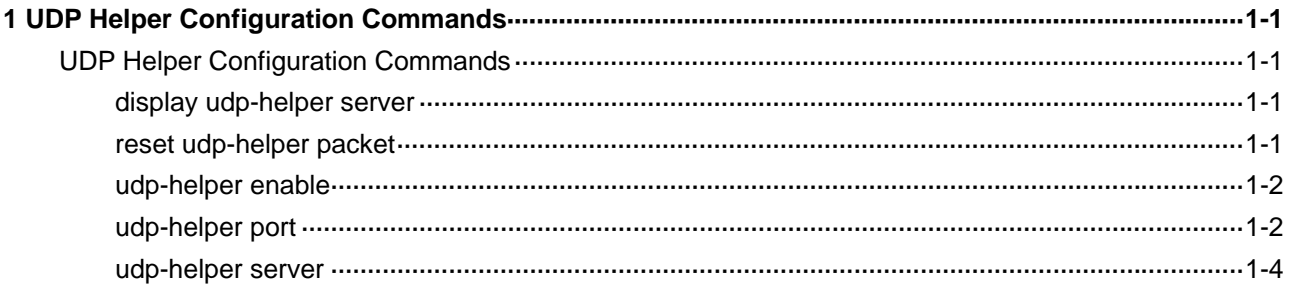

### <span id="page-870-0"></span>**UDP Helper Configuration Commands**

#### **display udp-helper server**

#### **Syntax**

**display udp-helper server** [ **interface Vlan**-**interface** *vlan-id* ]

#### **View**

Any view

#### **Parameters**

*vlan-id*: VLAN interface number.

#### **Description**

Use the **display udp-helper server** command to display the UDP broadcast relay forwarding information. The information includes the VLAN interface enabled with UDP Helper, IP address of the destination server, and the number of UDP packets forwarded to the destination server. If a *vlan-id* is specified, UDP broadcast relay forwarding information of the specified VLAN interface is displayed.

#### **Examples**

# Display the UDP broadcast relay forwarding information on VLAN-interface 1.

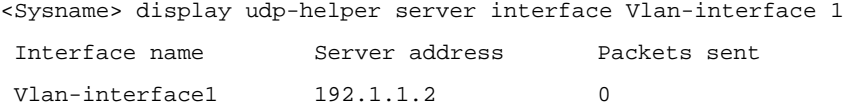

The information above shows that the IP address of the destination server corresponding to VLAN-interface 1 is 192.1.1.2, and no packets have been forwarded to the destination server.

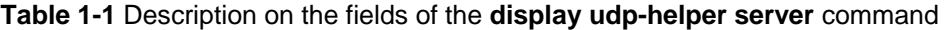

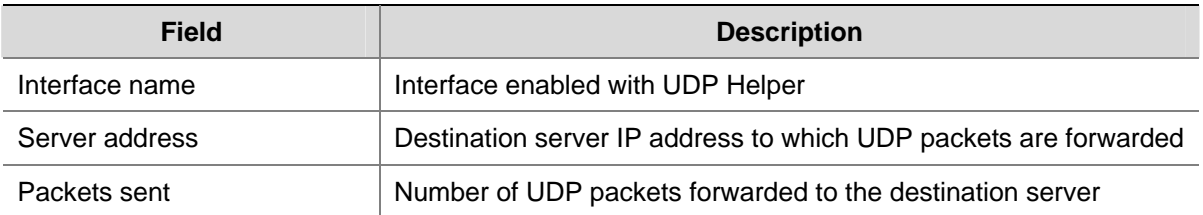

#### **reset udp-helper packet**

#### **Syntax**

**reset udp-helper packet** 

#### <span id="page-871-0"></span>**View**

User view

#### **Parameters**

None

#### **Description**

Use the **reset udp-helper packet** command to clear UDP Helper statistics.

#### **Examples**

# Clear UDP Helper statistics.

<Sysname> reset udp-helper packet

#### **udp-helper enable**

#### **Syntax**

**udp-helper enable**

**undo udp-helper enable**

#### **View**

System view

#### **Parameters**

None

#### **Description**

Use the **udp-helper enable** command to enable UDP Helper function. After this function is enabled, the switch converts broadcasts containing the specified port numbers into unicasts and forwards them to the destination server.

Use the **undo udp-helper enable** command to disable UDP Helper function.

By default, UDP Helper is disabled.

#### **Examples**

#### # Enable UDP Helper.

<Sysname> system-view System View: return to User View with Ctrl+Z. [Sysname] udp-helper enable

#### **udp-helper port**

#### **Syntax**

**udp**-**helper port** { *port-number* | **dns** | **netbios**-**ds** | **netbios**-**ns** | **tacacs** | **tftp** | **time** } **undo udp**-**helper port** { *port-number* | **dns** | **netbios**-**ds** | **netbios**-**ns** | **tacacs** | **tftp** | **time** }

#### **View**

System view

#### **Parameters**

*port-number*: Number of the UDP port with which UDP packets are to be forwarded, in the range 0 to 65535 (except for 67 and 68).

**dns**: Forwards Domain Name System (DNS) data packets. The corresponding UDP port number is 53.

**netbios-ds**: Forwards NetBIOS data packets. The corresponding UDP port number is 138.

**netbios-ns**: Forwards NetBIOS name service data packets. The corresponding UDP port number is 137.

**tacacs**: Forwards terminal access controller access control system (TACACS) data packet. The corresponding UDP port number is 49.

**tftp**: Forwards Trivial File Transfer Protocol (TFTP) data packets. The corresponding UDP port number is 69.

**time**: Forwards time service data packets. The corresponding UDP port number is 37.

#### **Description**

Use the **udp-helper port** command to configure the UDP port with which broadcast packets are to be forwarded.

Use the **undo udp-helper port** command to remove the configuration.

By default, the UDP Helper enabled device forwards broadcast packets with any of the six UDP port numbers 53, 138, 137, 49, 69 and 37.

Note that:

- You need to enable the UDP Helper function before specifying any UDP port; otherwise, the system prompts error information. When the UDP helper function is disabled, all configured UDP ports are disabled, including the default ports.
- The relaying of BOOTP/DHCP broadcast packets is implemented through the DHCP relay agent function using UDP port 67 and 68. That is, the UDP port number cannot be set to 67 or 68 for UDP Helper.
- <sup>z</sup> The **dns**, **netbios-ds**, **netbios-ns**, **tacacs**, **tftp**, and **time** keywords correspond to the six default ports. You can configure the default ports by specifying port numbers or the corresponding parameters. For example, **udp-helper port** 53 and **udp-helper port dns** specify the same port.
- When you view the configuration information by using the **display current-configuration** command, information about default UDP ports is not displayed. Such information is displayed only when a default port is disabled.
- Currently, you can configure up to 256 UDP ports on the device.

#### **Examples**

# Enable forwarding of UDP broadcasts with a destination UDP port number of 100.

<Sysname> system-view System View: return to User View with Ctrl+Z. [Sysname] udp-helper port 100

# Disable forwarding of UDP broadcasts with a destination UDP port number of 53.

```
[Sysname] undo udp-helper port 53
```
#### <span id="page-873-0"></span>**udp-helper server**

#### **Syntax**

**udp-helper server** *ip-address*

**undo udp-helper server** [ *ip-address* ]

#### **View**

VLAN interface view

#### **Parameters**

*ip-address*: IP address of the destination server, in dotted decimal notation.

#### **Description**

Use the **udp-helper server** command to specify the destination server to which the UDP packets are to be forwarded.

Use the **undo udp-helper server** command to remove the specified destination server.

No destination server is specified by default.

Note that:

- **Executing the undo udp-helper server** command without specifying the *ip-address* argument removes all the destination servers configured on the current interface.
- You can specify up to 20 destination server IP addresses on a VLAN interface.

Related commands: **display udp**-**helper server**.

#### **Examples**

# Specify the destination server at 192.1.1.2 for VLAN-interface 1.

<Sysname> system-view System View: return to User View with Ctrl+Z. [Sysname] interface Vlan-interface 1 [Sysname-Vlan-interface1] udp-helper server 192.1.1.2

# Remove all the specified destination servers for VLAN-interface 1.

[Sysname-Vlan-interface1] undo udp-helper server

### **Table of Contents**

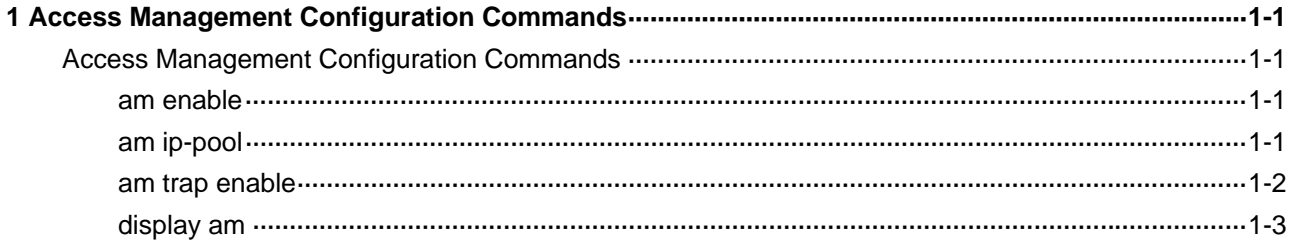

### <span id="page-875-0"></span>**Access Management Configuration Commands**

#### **am enable**

#### **Syntax**

**am enable** 

**undo am enable** 

#### **View**

System view

#### **Parameters**

None

#### **Description**

Use the **am enable** command to enable the access management function.

Use the **undo am enable** command to disable the function.

By default, Access management function is disabled.

Before enabling access management, you are recommended to cancel the static ARP configuration to ensure that the binding of IP address and Ethernet switch can take effect.

#### **Examples**

# Enable the access management function.

```
<Sysname> system-view 
System View: return to User View with Ctrl+Z. 
[Sysname] am enable
```
#### **am ip-pool**

#### **Syntax**

**am ip-pool** *address-list*

**undo am ip-pool** { **all** | *address-list* }

#### **View**

Ethernet port view

#### **Parameters**

**all**: Specifies all the IP addresses (or IP address pools).

<span id="page-876-0"></span>*address-list*: IP address list. You need to provide this argument in the format of *start-ip-address* [ *ip-address-number* ] & < 1-10 >, where *start-ip-address* is the start IP address of an IP address range in the address pool, *ip-address-number* specifies the number of the successive IP addresses following *start-ip-address* in the range, and & < 1-10 > means you can specify up to ten IP addresses/IP address ranges.

#### **Description**

Use the **am ip-pool** command to configure the access management IP address pool on a port. For a port with the access management IP address pool configured, only the hosts with their IP addresses being in the access management pool can access external networks through the port.

Use the **undo am ip-pool** command to remove part of or all the IP addresses from the access management IP address pool of a port.

By default, the access management IP address pool is null.

Note that:

- Before configuring the access management IP address pool of a port, you need to configure the interface IP address of the VLAN to which the port belongs, and the IP addresses in the access management IP address pool of a port must be in the same network segment as the interface IP address of the VLAN which the port belongs to.
- If an access management address pool configured contains IP addresses that belong to the static ARP entries of other ports, the system prompts you to delete the corresponding static ARP entries to ensure the access management IP address pool can take effect.

#### **Examples**

# Configure the access management IP address pool on GigabitEthernet 1/0/1 to allow hosts with their IP addresses being in the range 202.112.66.2 to 202.112.66.20 and 202.112.65.1 to access external networks through the port.

<Sysname> system-view System View: return to User View with Ctrl+Z. [Sysname] interface GigabitEthernet 1/0/1 [Sysname-GigabitEthernet1/0/1] am ip-pool 202.112.66.2 19 202.112.65.1

# Remove all the IP addresses from the access management IP address pool of port GigabitEthernet 1/0/1.

[Sysname-GigabitEthernet1/0/1] undo am ip-pool all

#### **am trap enable**

#### **Syntax**

**am trap enable**

**undo am trap enable** 

#### **View**

System view

#### **Parameters**

None

#### <span id="page-877-0"></span>**Description**

Use the **am trap enable** command to enable the access management trap function.

Use the **undo am trap enable** command to disable the access management trap function.

By default, the access management trap function is disabled.

#### **Examples**

# Enable the access management trap.

<Sysname> system-view System View: return to User View with Ctrl+Z. [Sysname] am trap enable

#### **display am**

#### **Syntax**

**display am** [ *interface-list* ]

#### **View**

Any view

#### **Parameters**

*interface-list*: Port list. You need to provide this argument in the format of { *interface-type interface-number* [ **to** *interface-type interface-number* ] } &<1-10>, where *interface-type* is port type, *interface-number* is port number, and &<1-10> means that you can specify up to ten ports/port lists.

#### **Description**

Use the **display am** command to display the current access management configuration, including the status (enabled/disabled), and the access management IP address pool configuration information.

If you do not specify the *interface-list* argument, this command displays the current access management configuration of all the ports.

#### **Examples**

# Display the access management configurations of GigabitEthernet 1/0/1 and GigabitEthernet 1/0/2.

```
<Sysname> display am GigabitEthernet 1/0/1 GigabitEthernet 1/0/2 
GigabitEthernet1/0/1 
 Status : enabled 
  IP Pools : 10.10.1.1(19) 10.10.1.30(1) 
GigabitEthernet1/0/2 
  Status : enabled 
  IP Pools : (NULL)
```
#### **Table 1-1** Description on the fields of the **display am** command

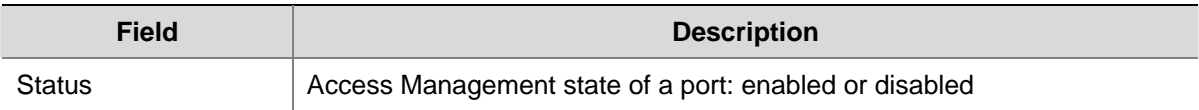

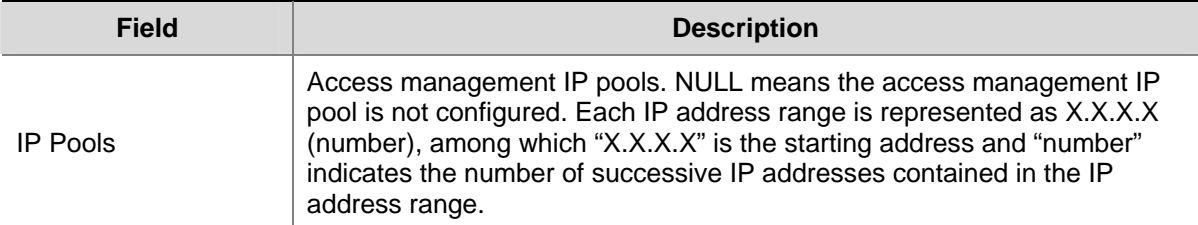

### <span id="page-879-0"></span>**Appendix A Command Index**

The command index includes all the commands in the *Command Manual*, which are arranged alphabetically.

### [A](#page-879-0) [B](#page-880-0) [C](#page-880-0) [D](#page-881-0) [E](#page-889-0) [F](#page-890-0) [G](#page-890-0) [H](#page-891-0) [I](#page-891-0) [J](#page-893-0) [K](#page-893-0) [L](#page-893-0) [M](#page-894-0) [N](#page-895-0) [O](#page-896-0) [P](#page-896-0) [Q](#page-899-0) [R](#page-899-0) [S](#page-901-0) [T](#page-906-0) [U](#page-907-0) [V](#page-908-0) [W](#page-908-0) [X](#page-908-0) [Y](#page-908-0) [Z](#page-908-0)

# A

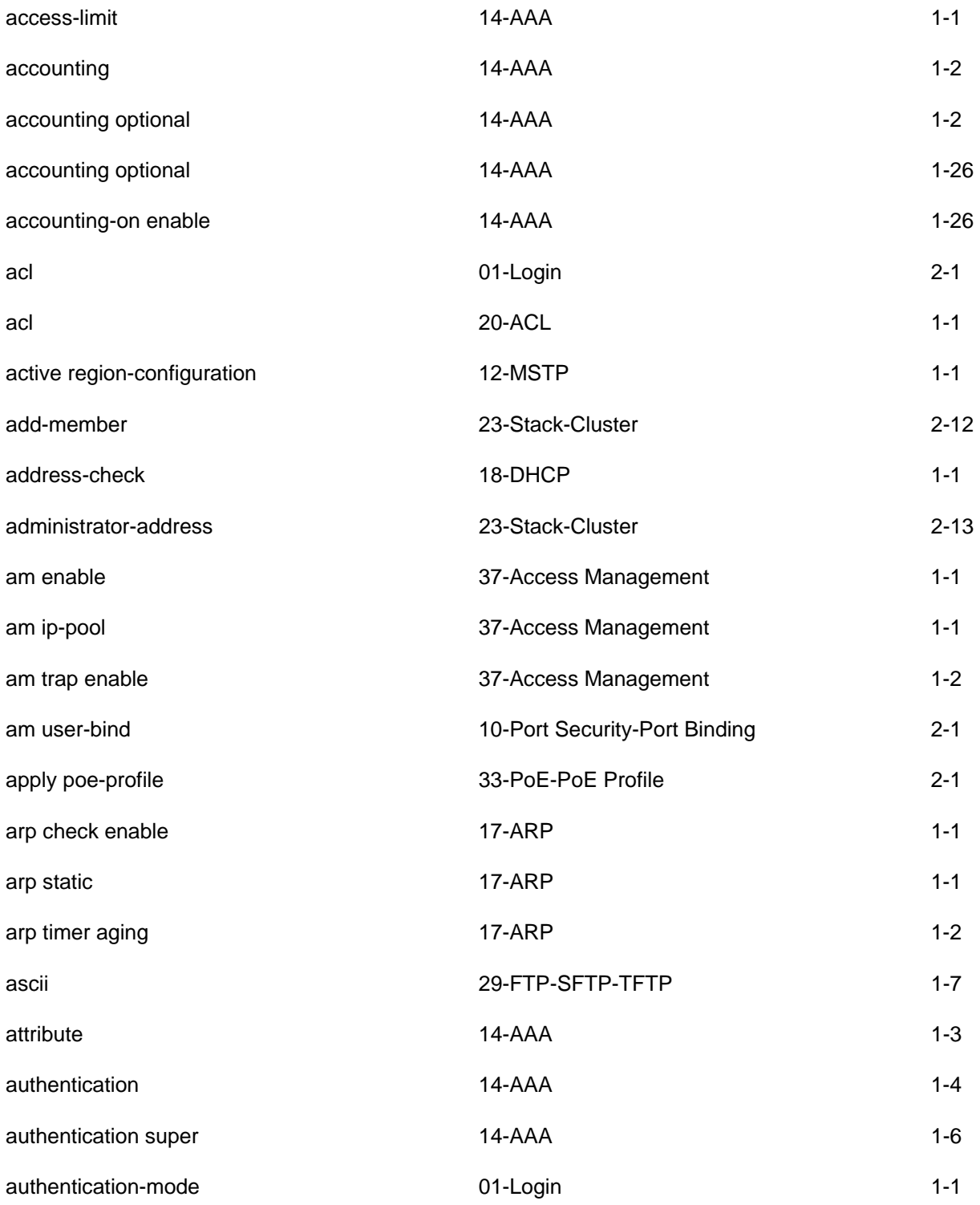

<span id="page-880-0"></span>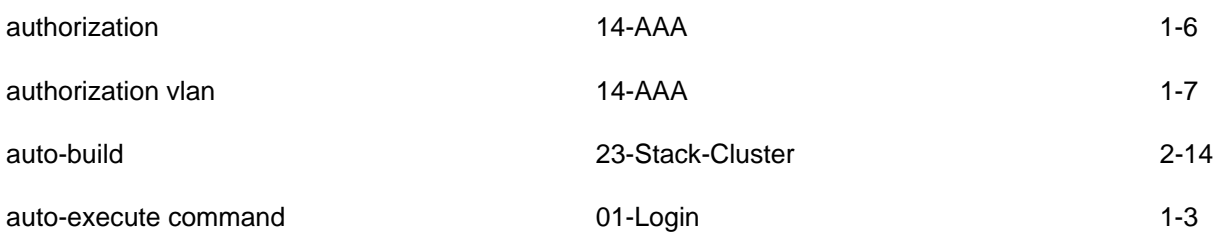

### B

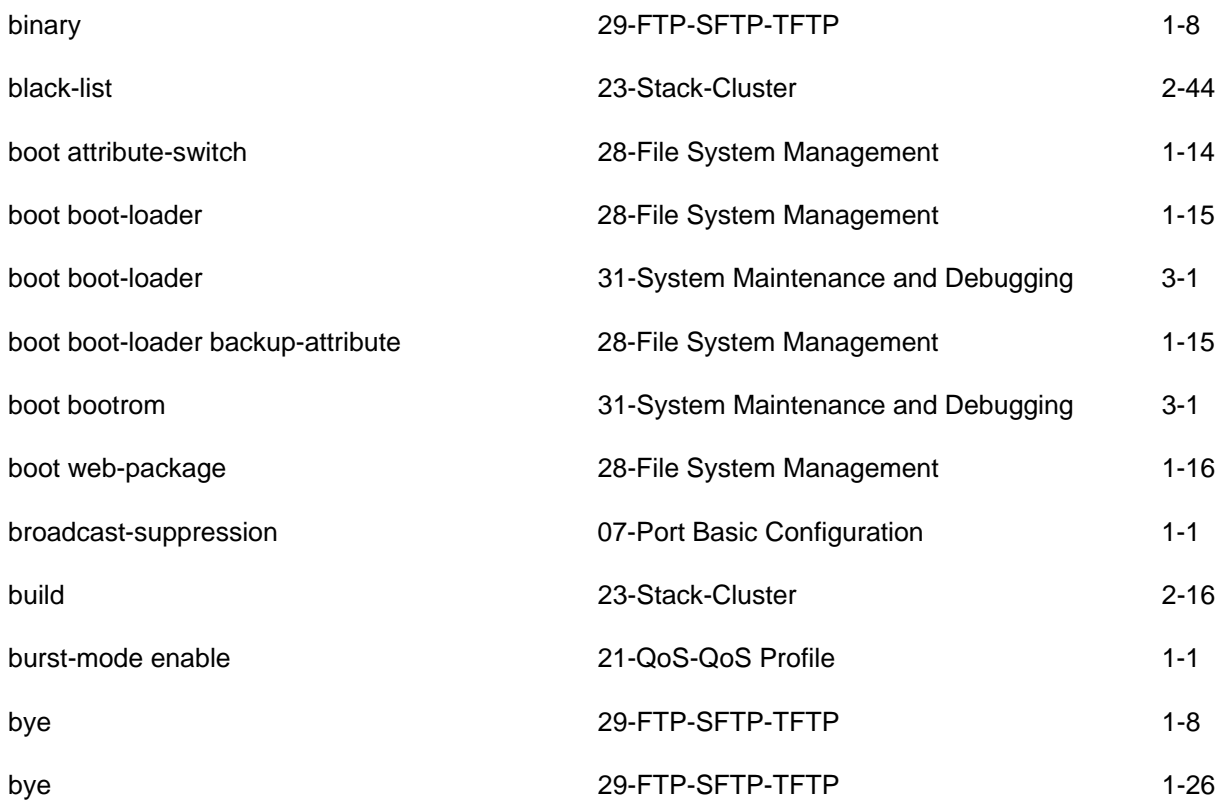

# C

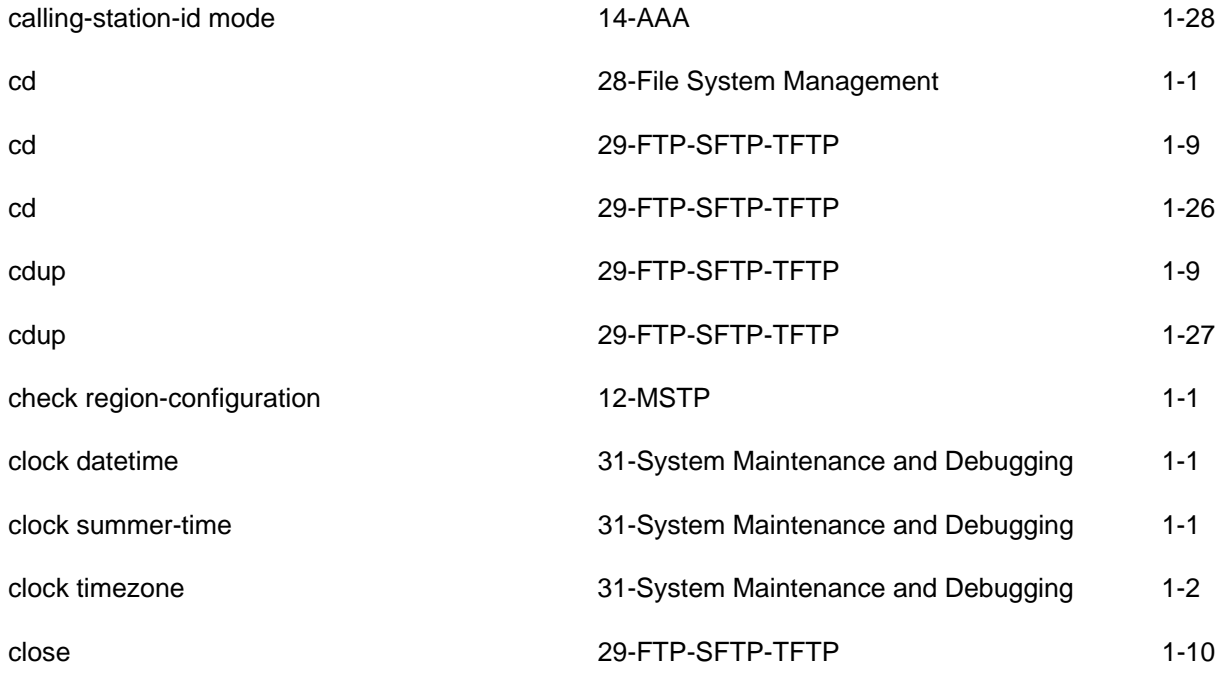

<span id="page-881-0"></span>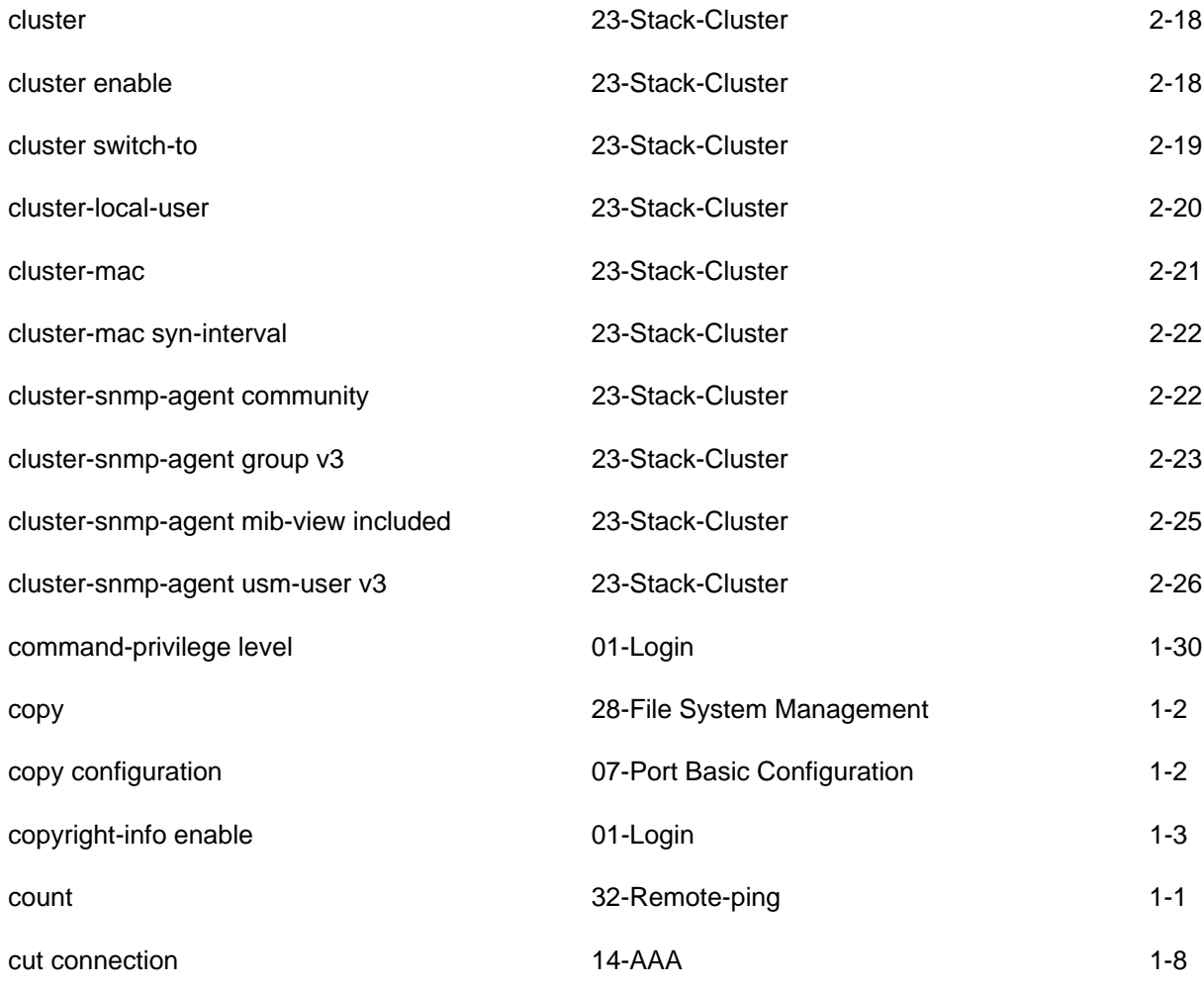

# D

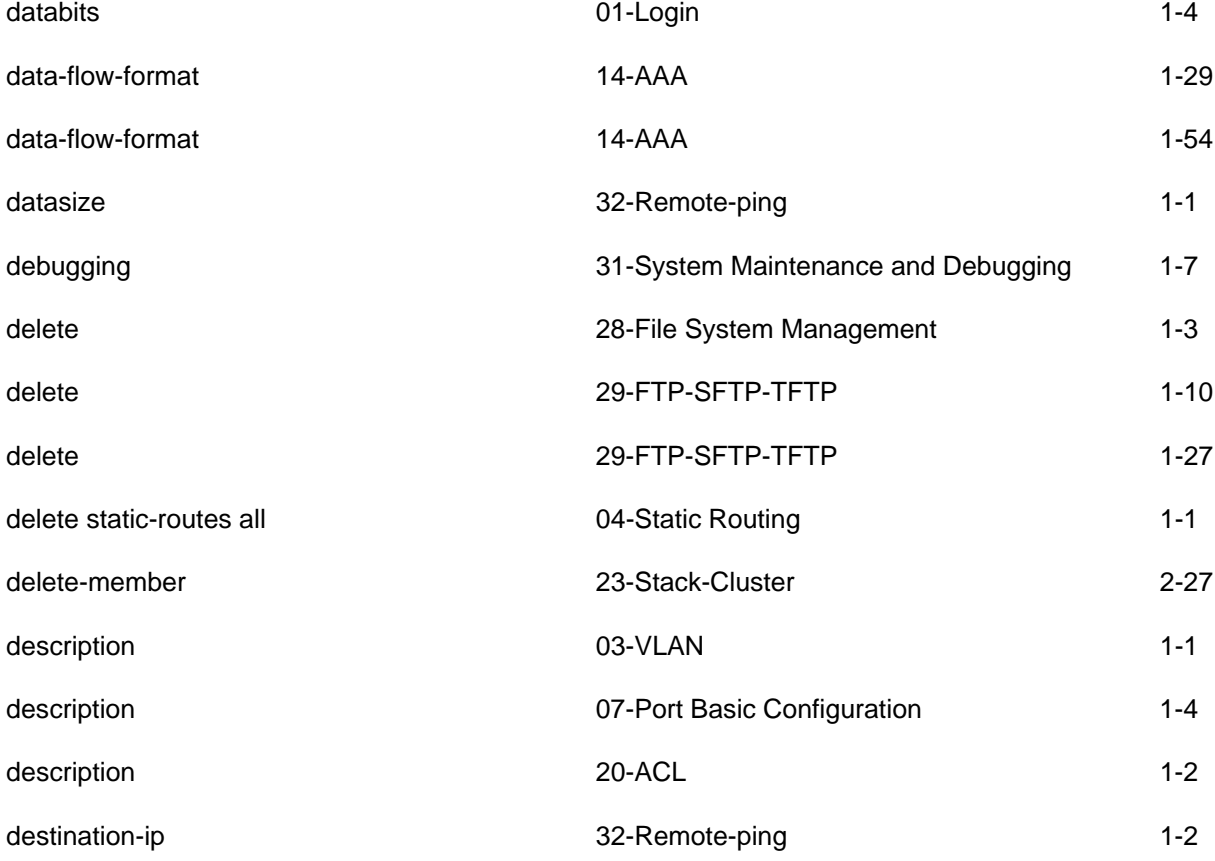

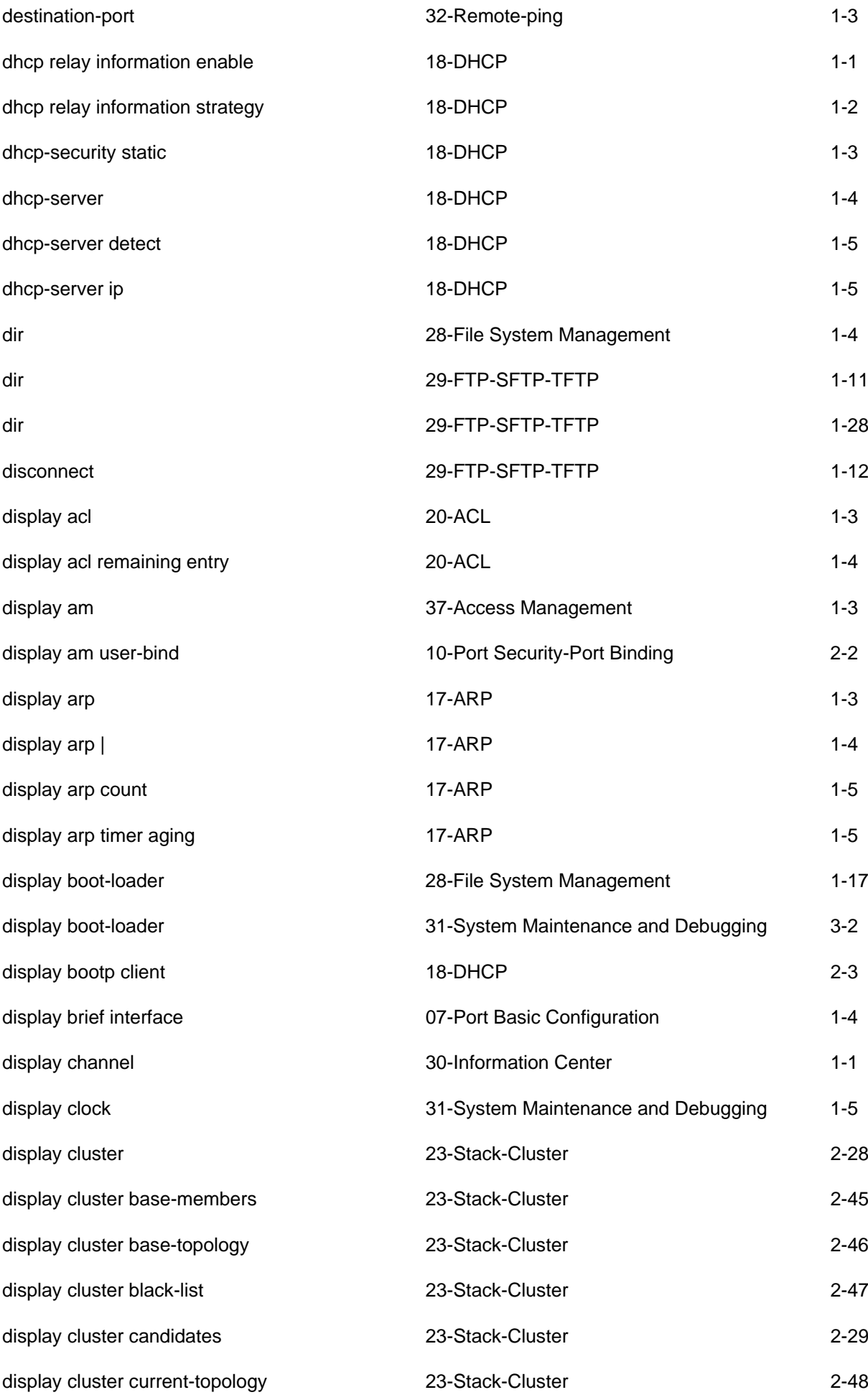

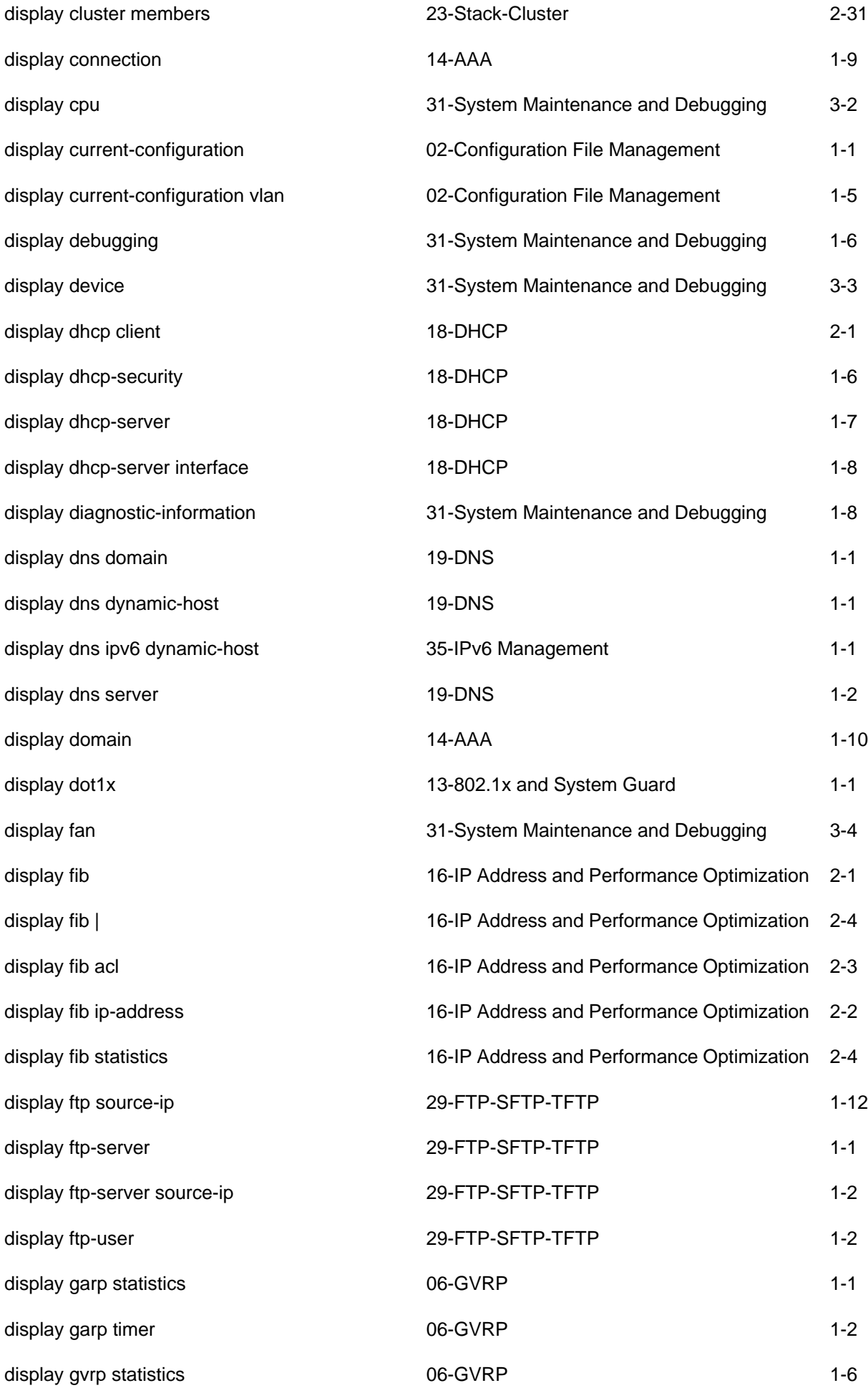

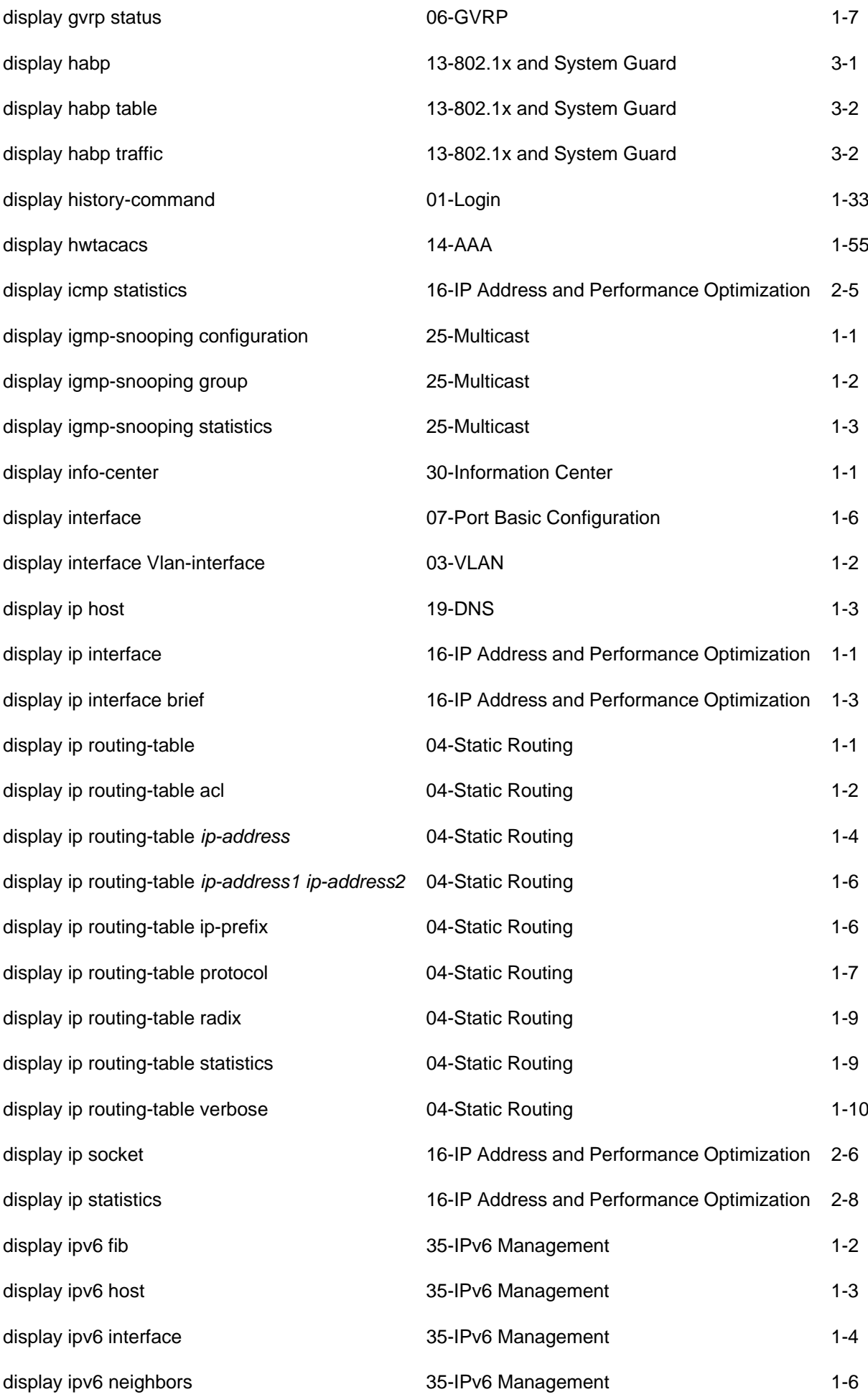

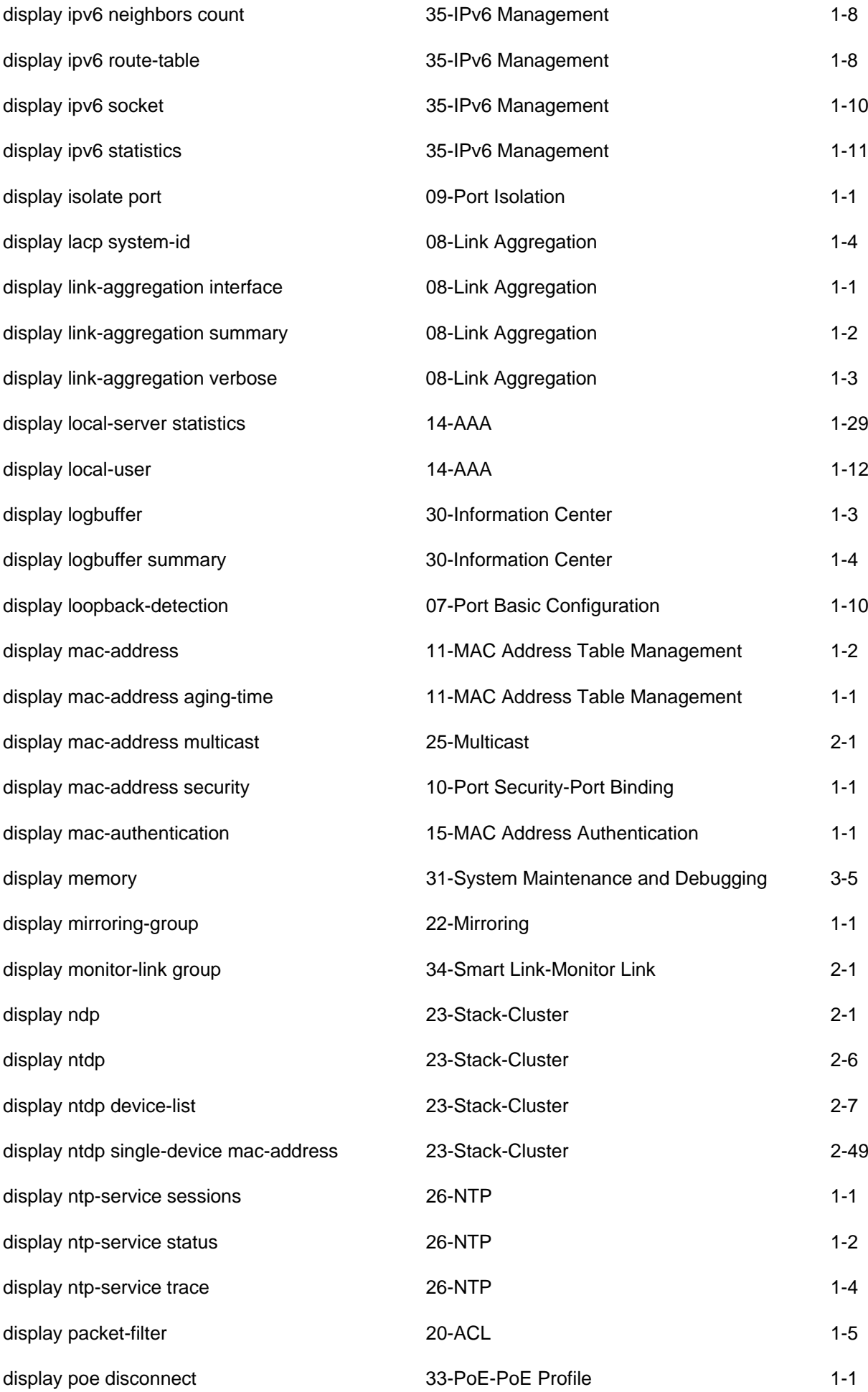

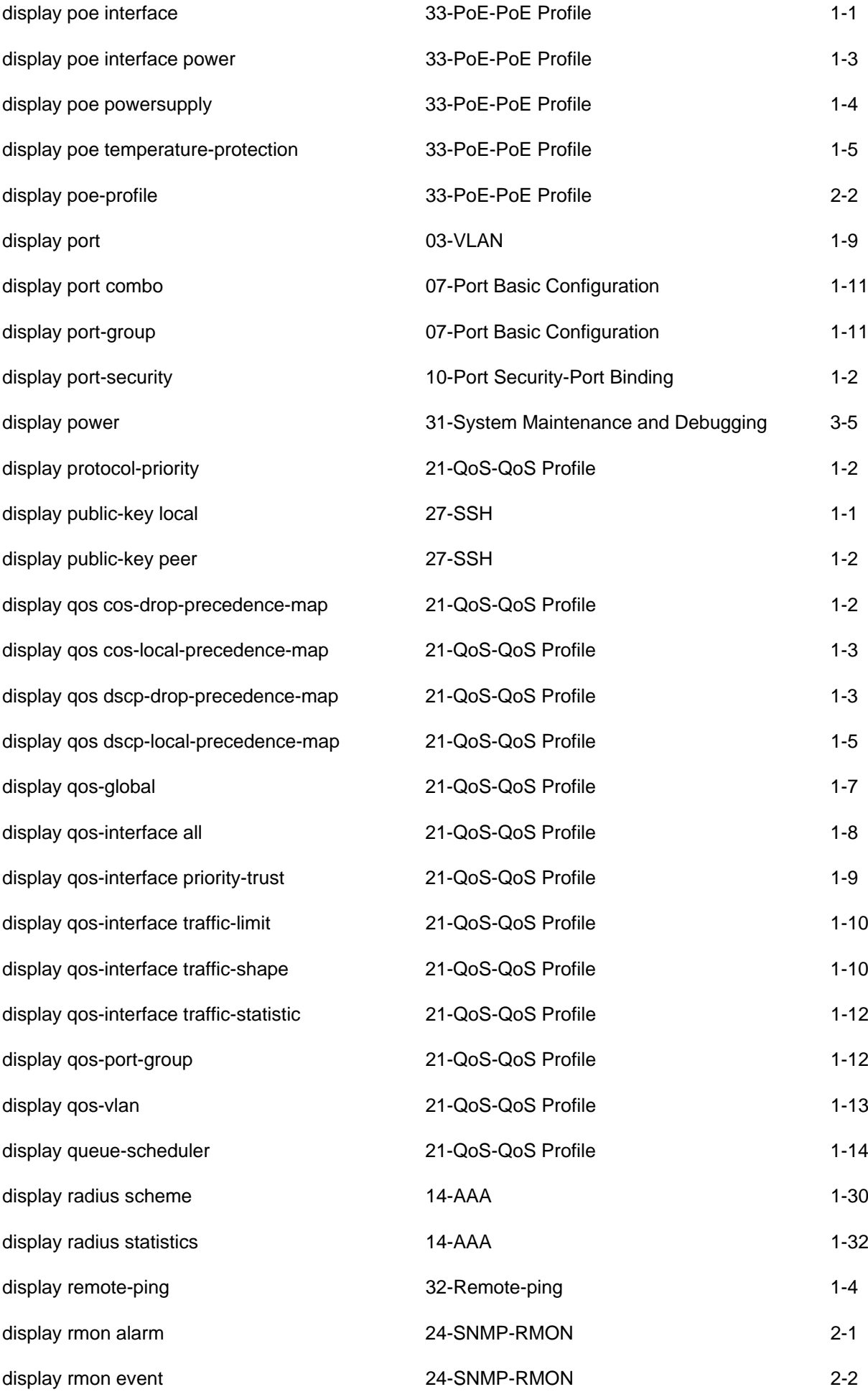

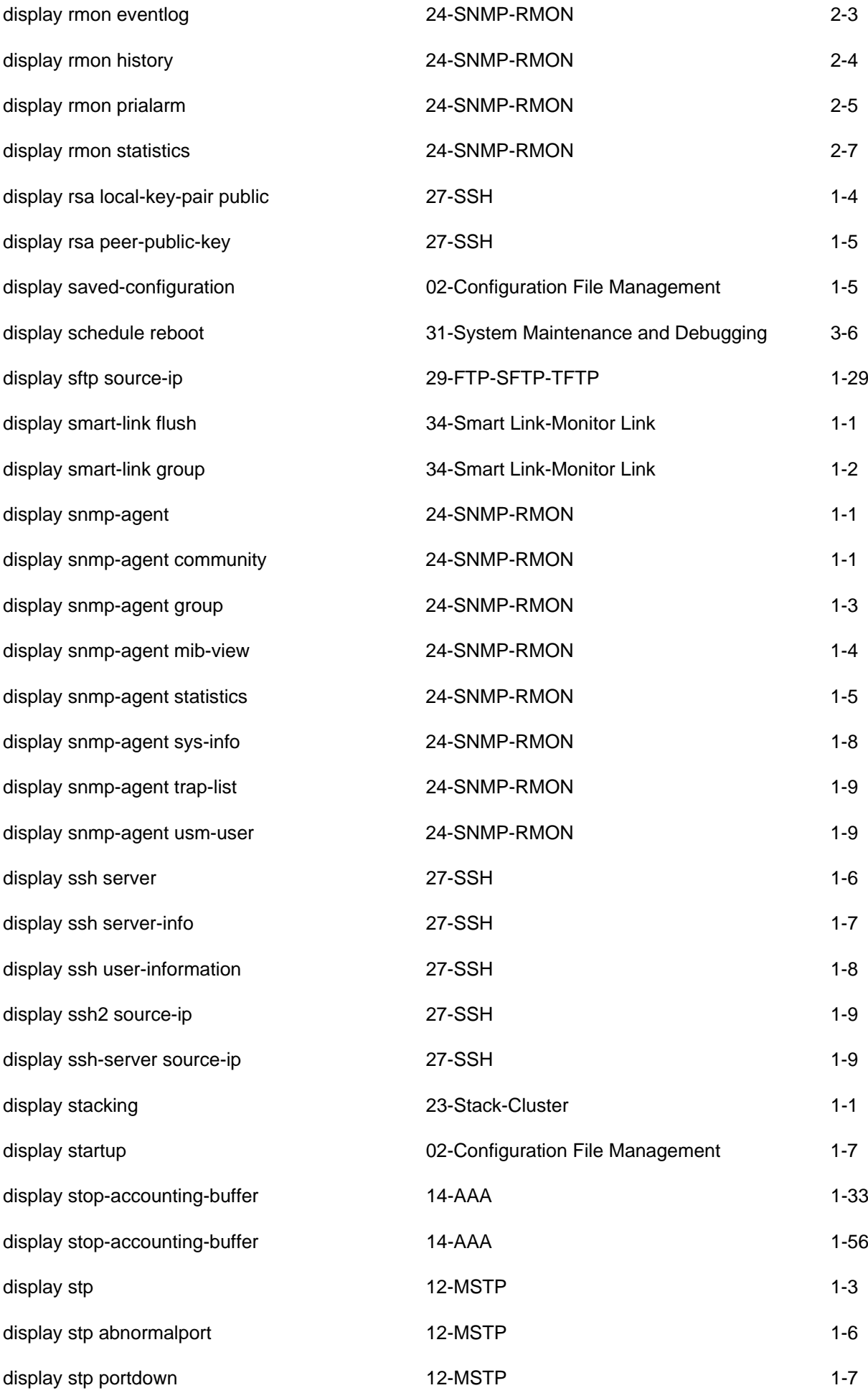

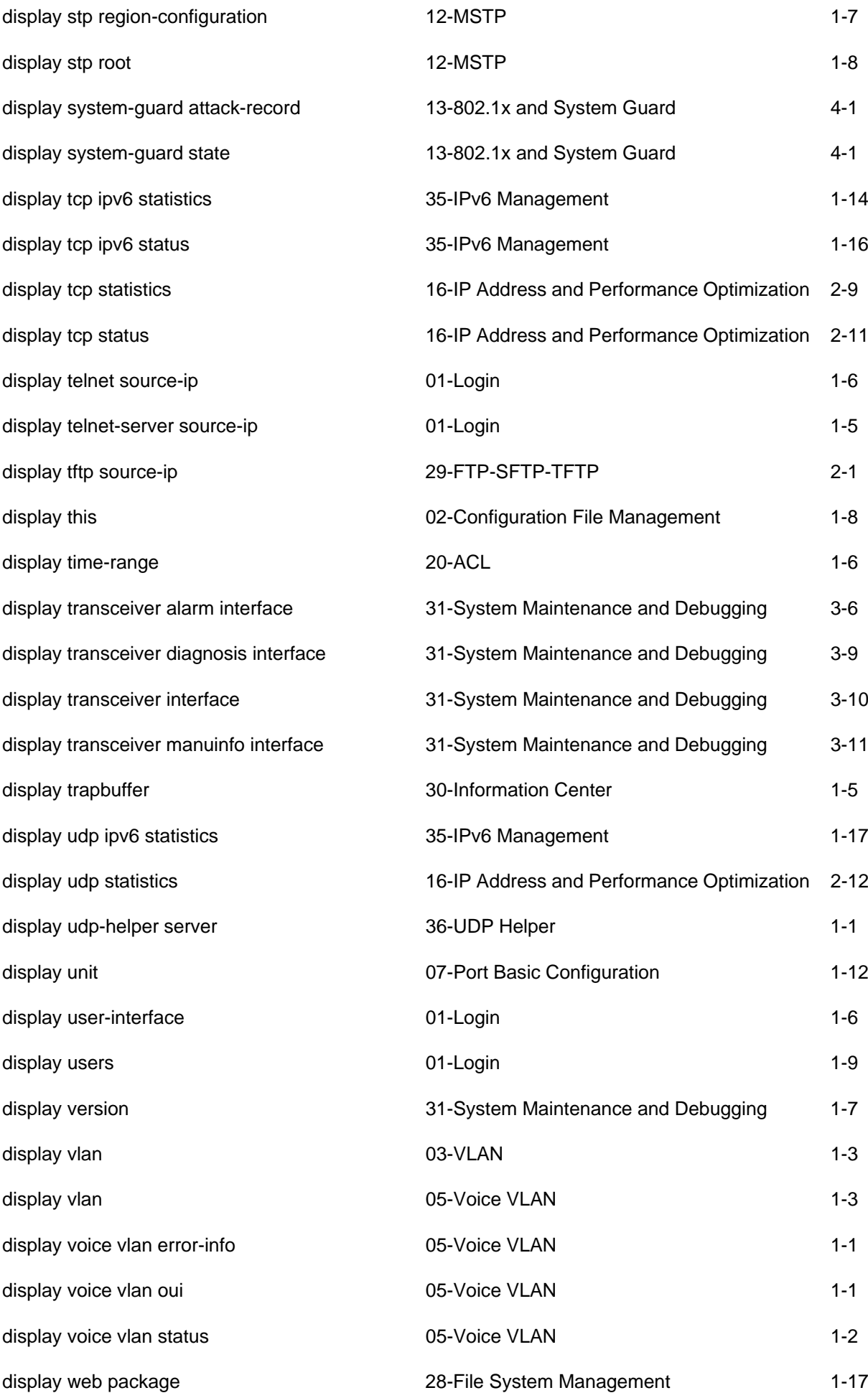

<span id="page-889-0"></span>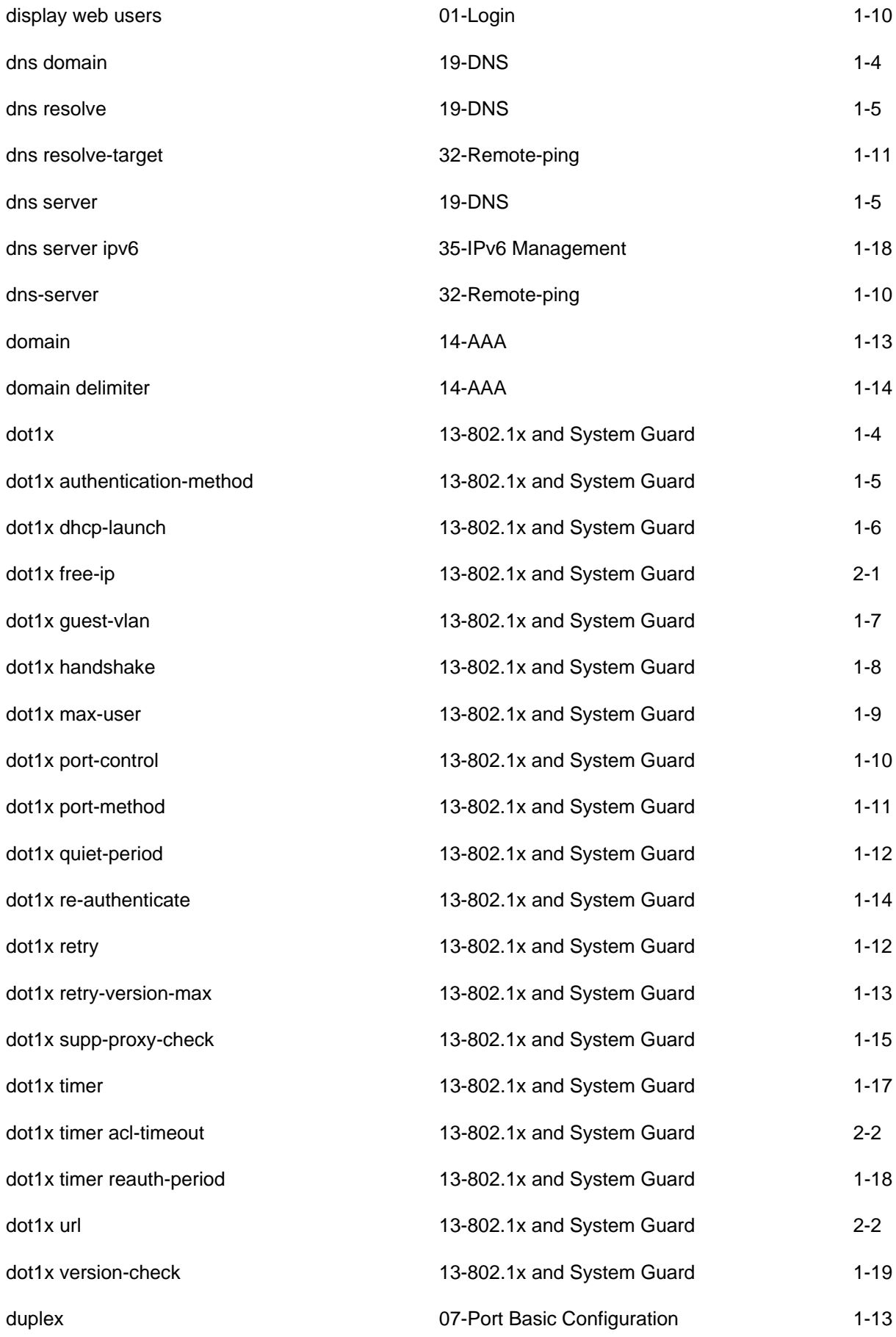

### E

<span id="page-890-0"></span>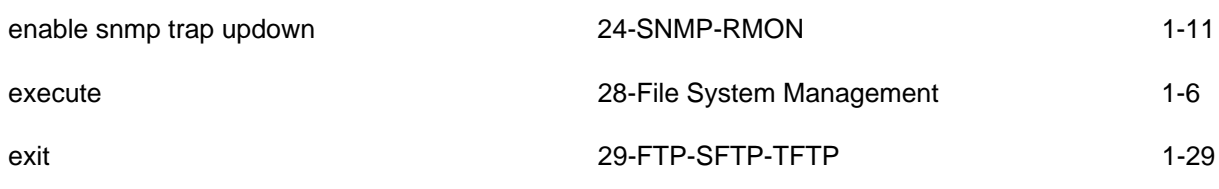

### F

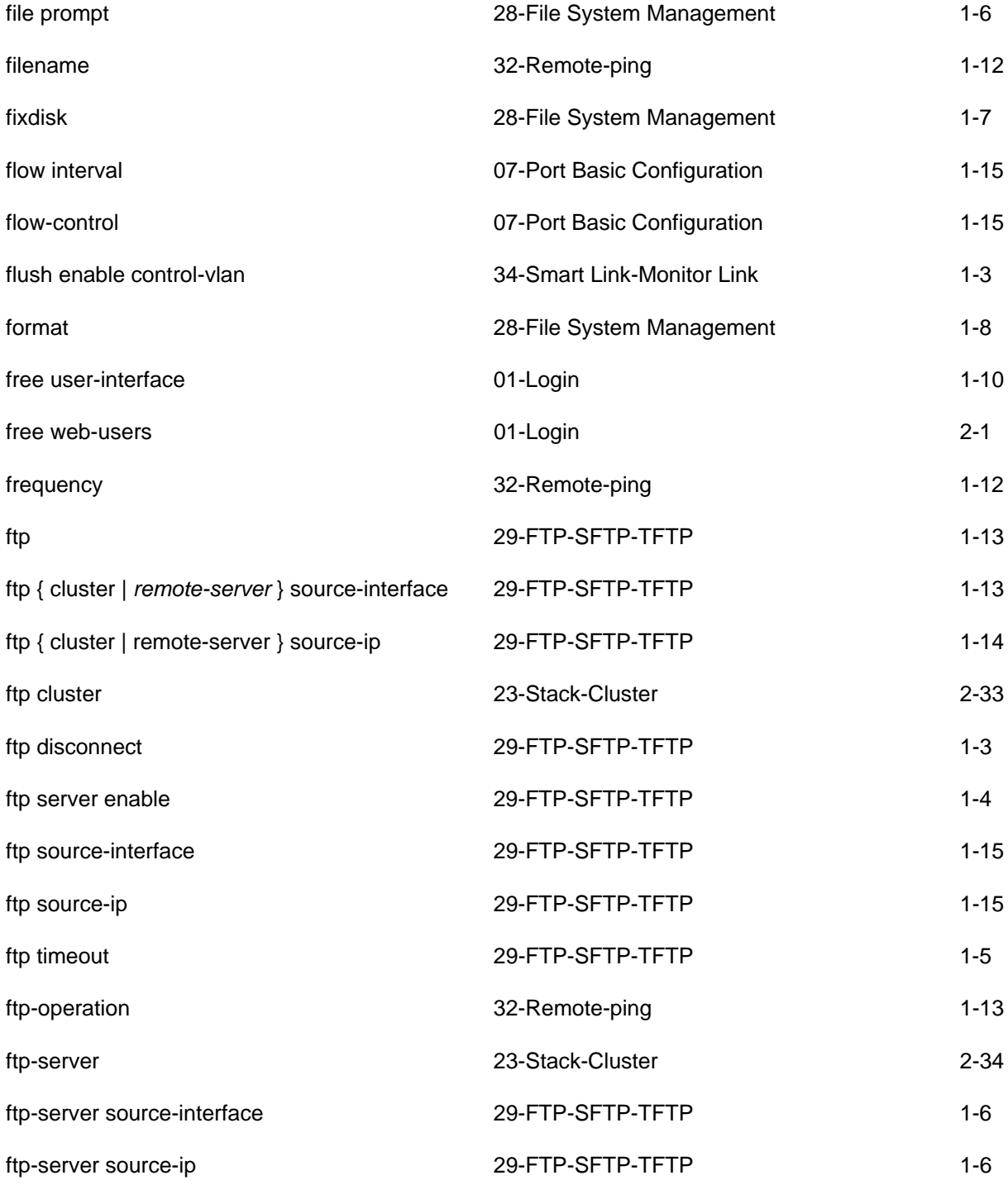

### G

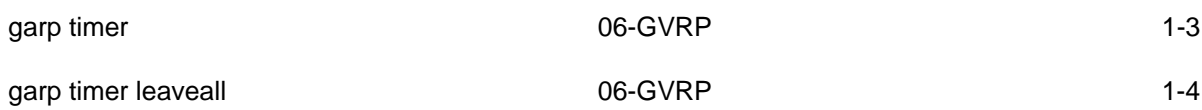

<span id="page-891-0"></span>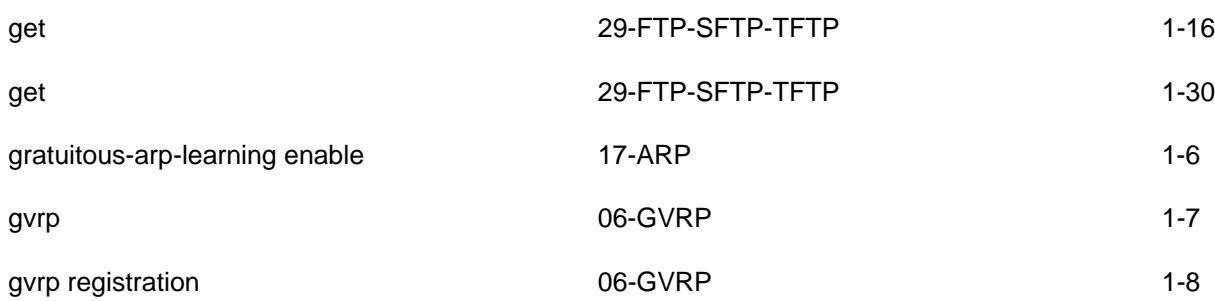

# H

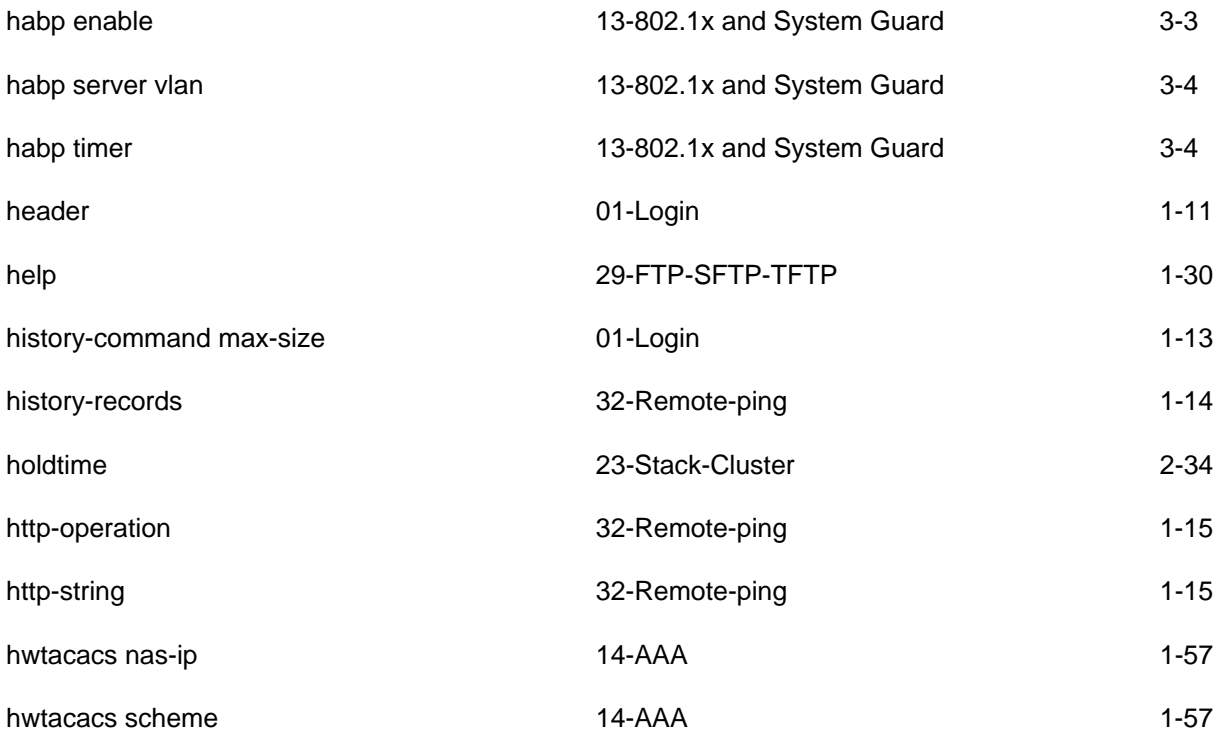

## I

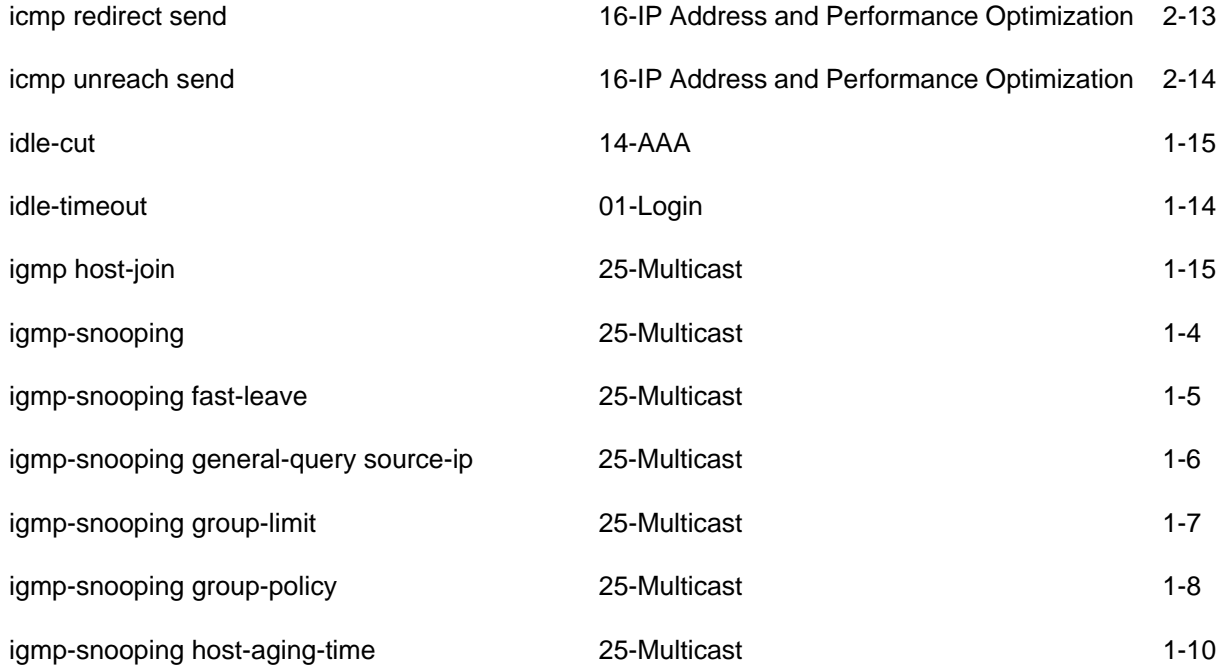

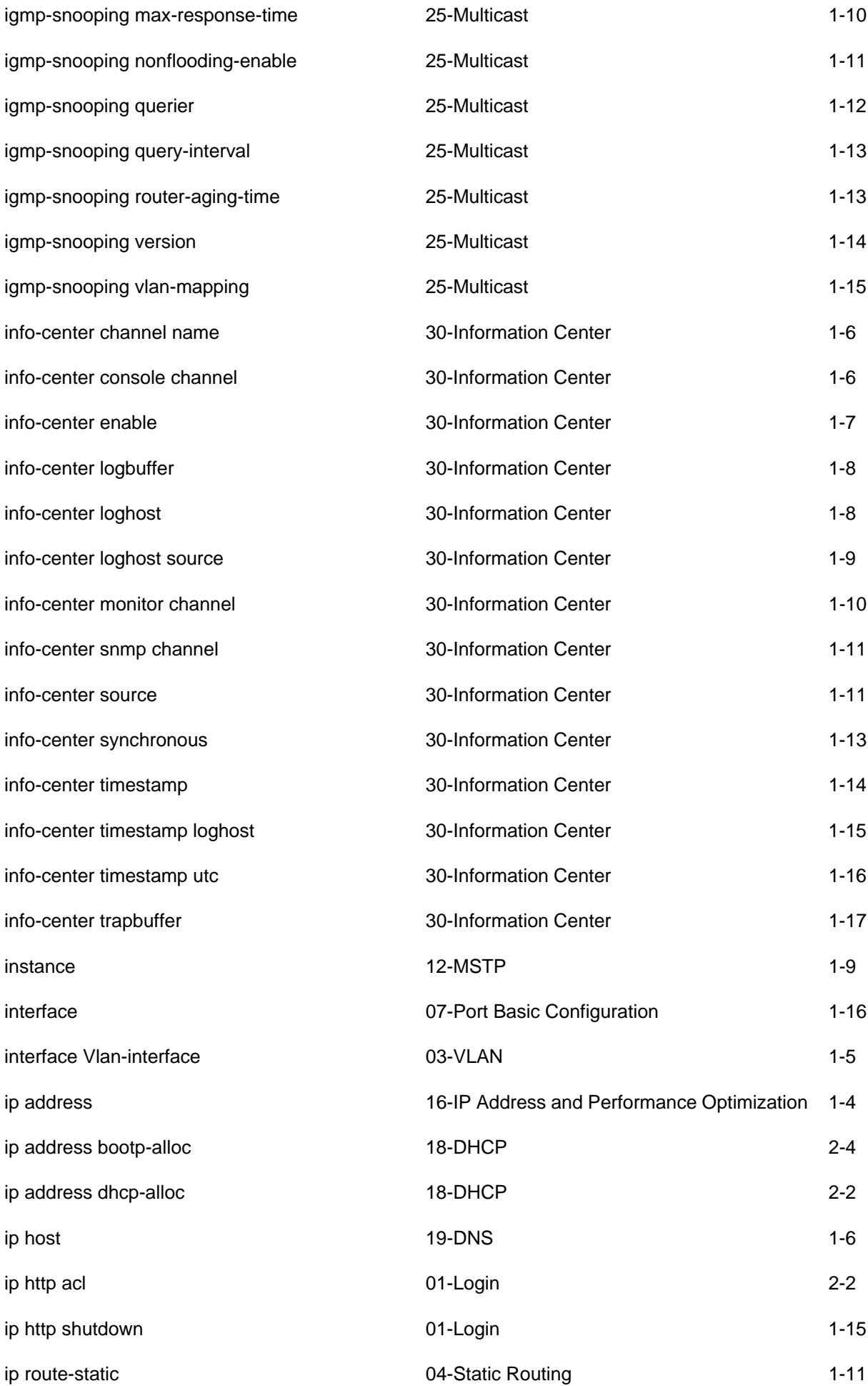

<span id="page-893-0"></span>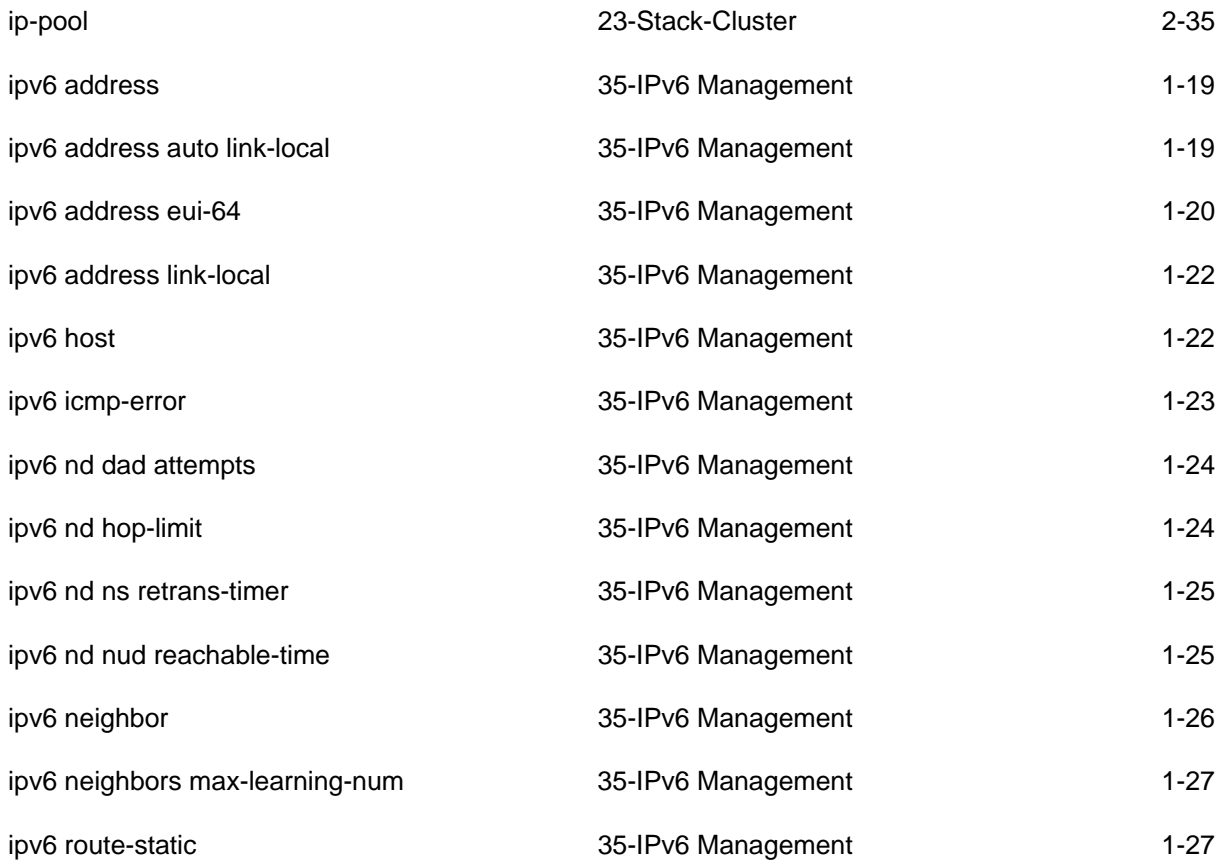

# J

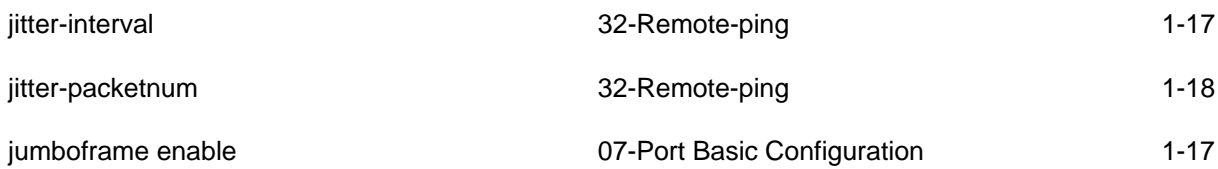

# K

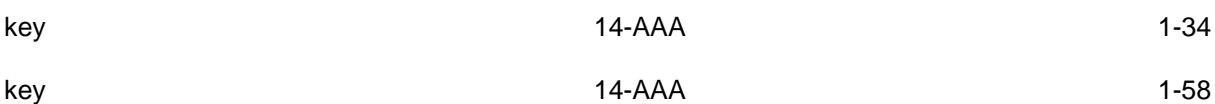

## L

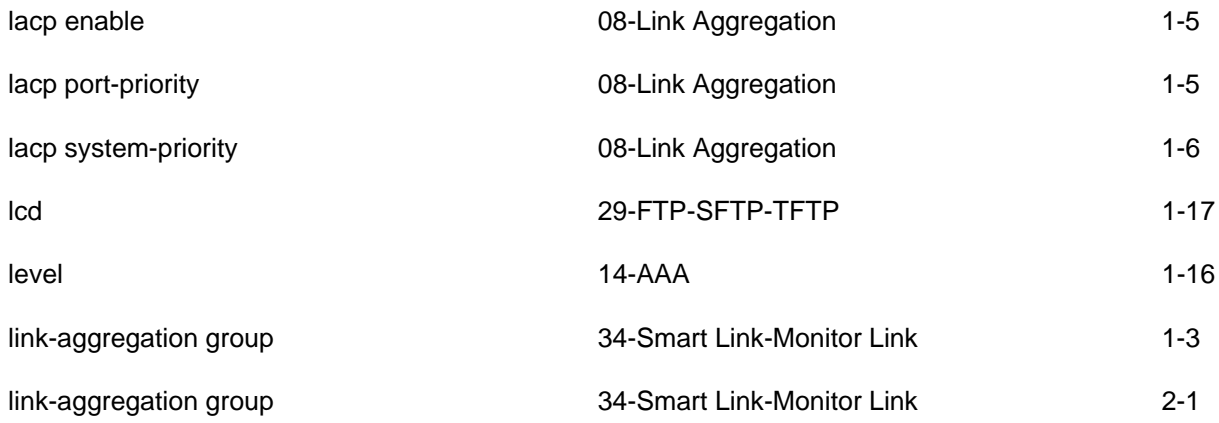

<span id="page-894-0"></span>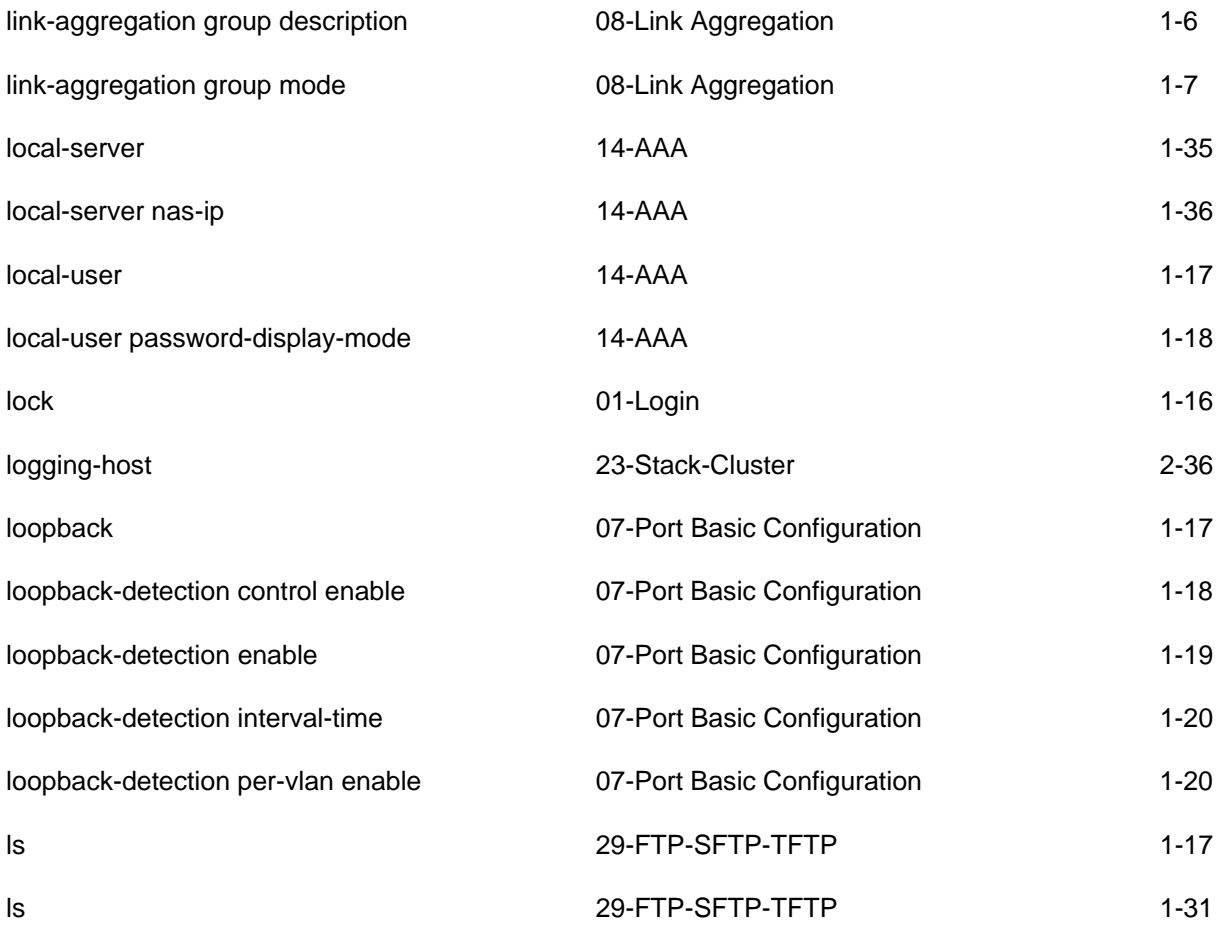

# M

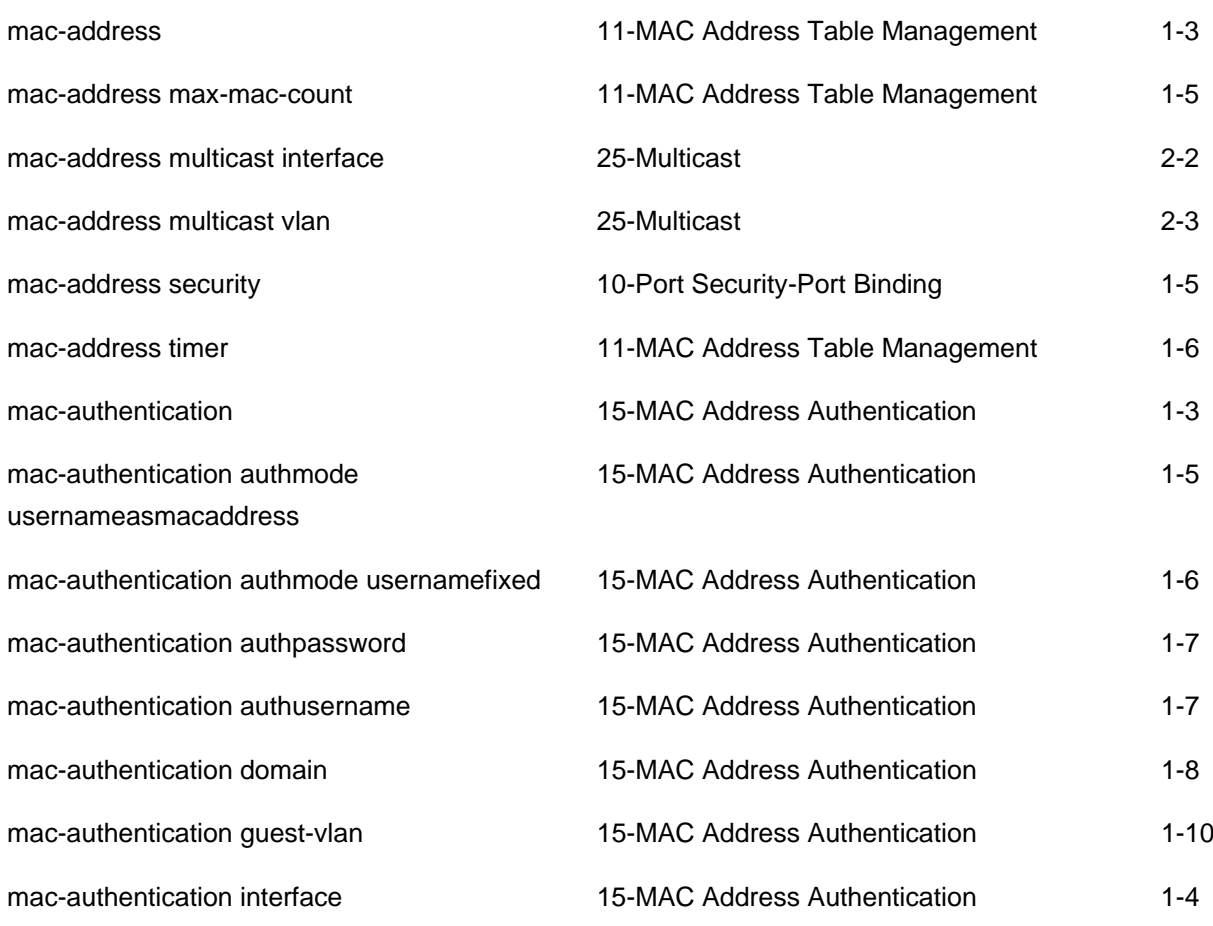

<span id="page-895-0"></span>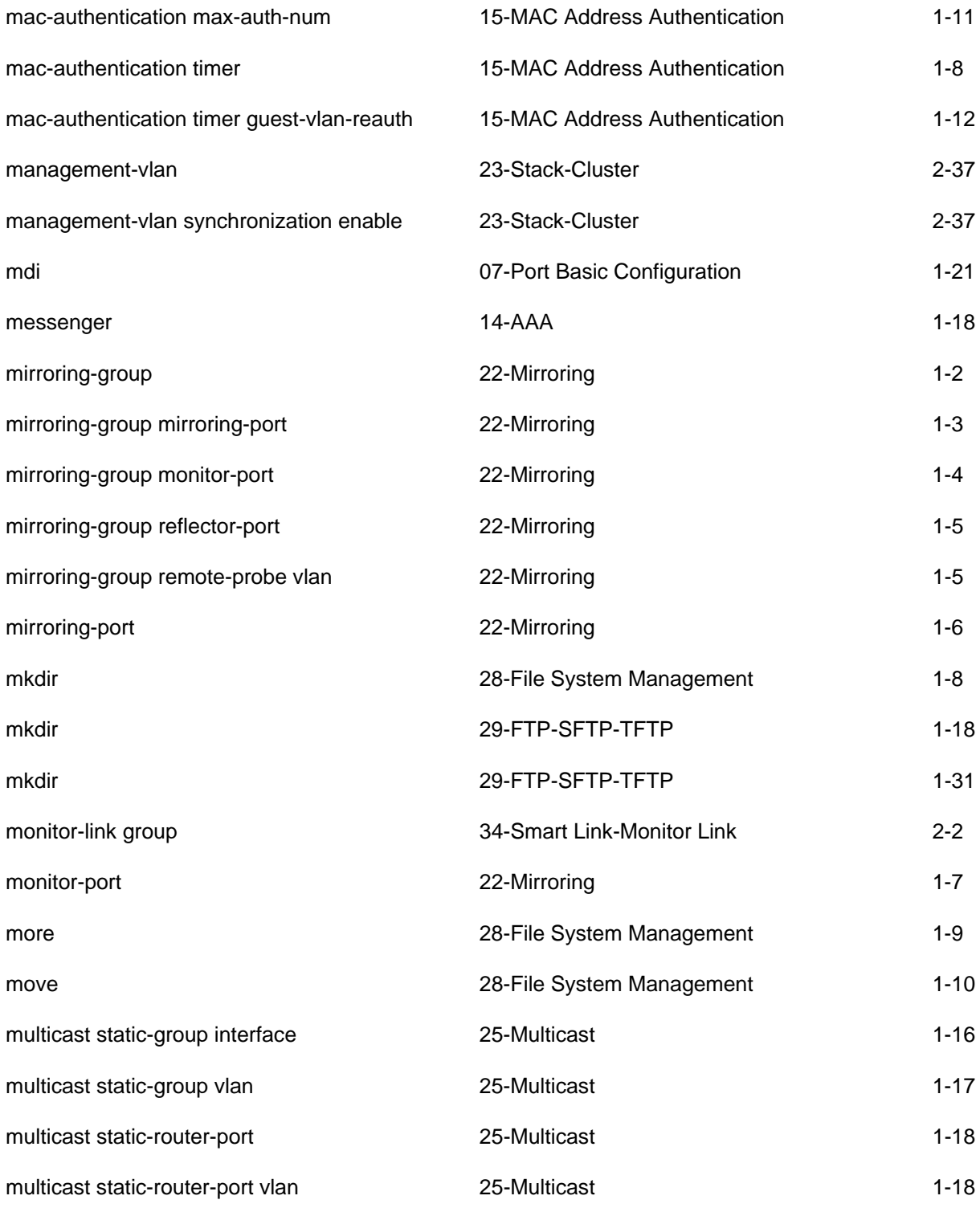

## N

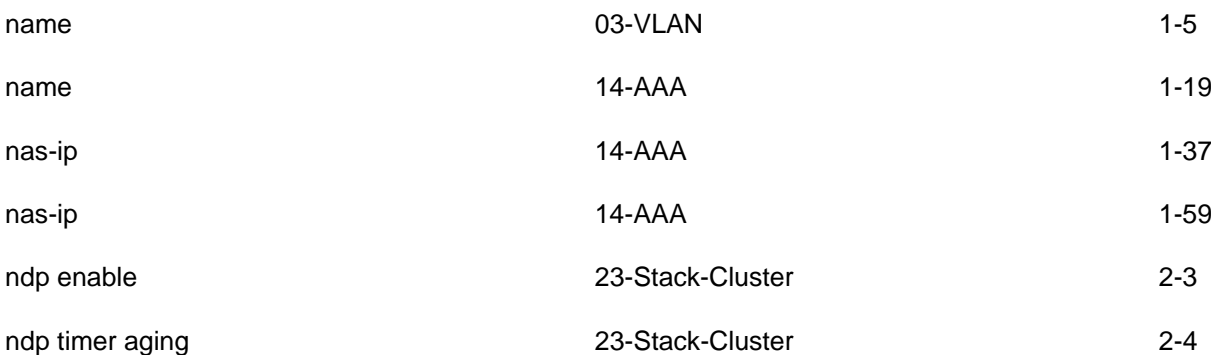

<span id="page-896-0"></span>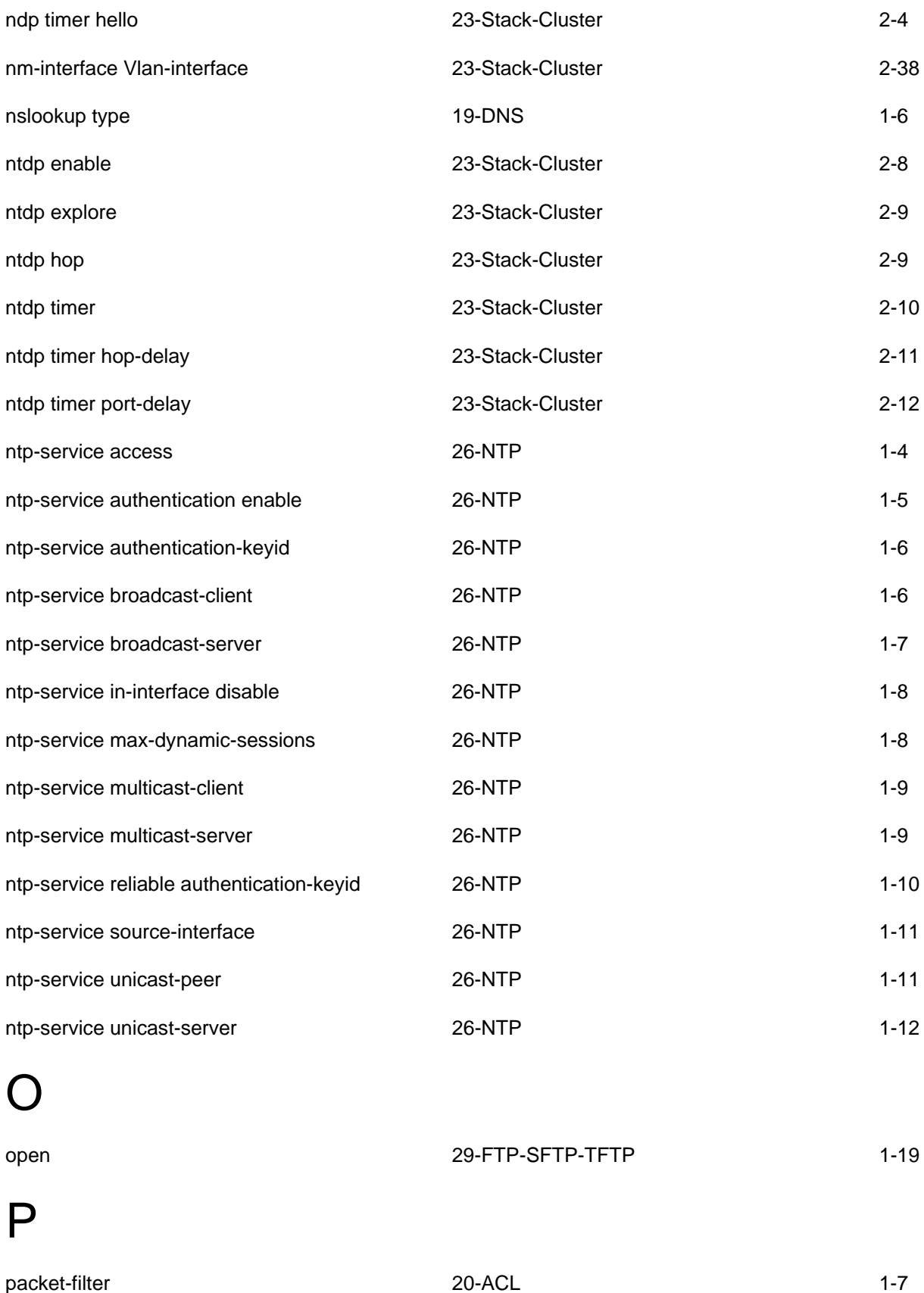

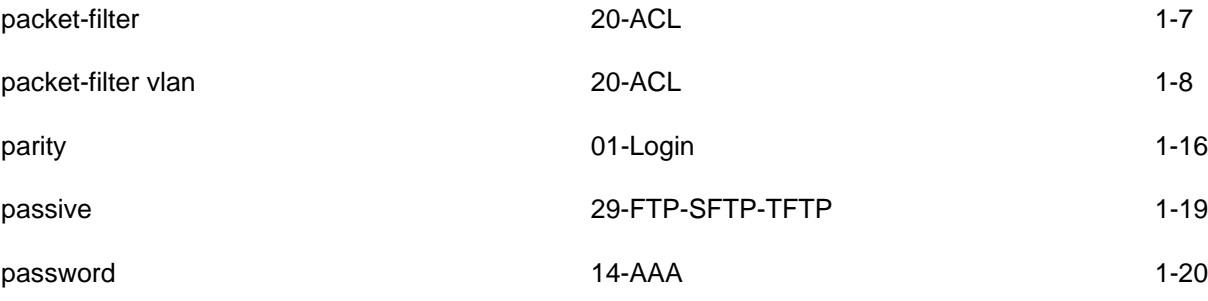

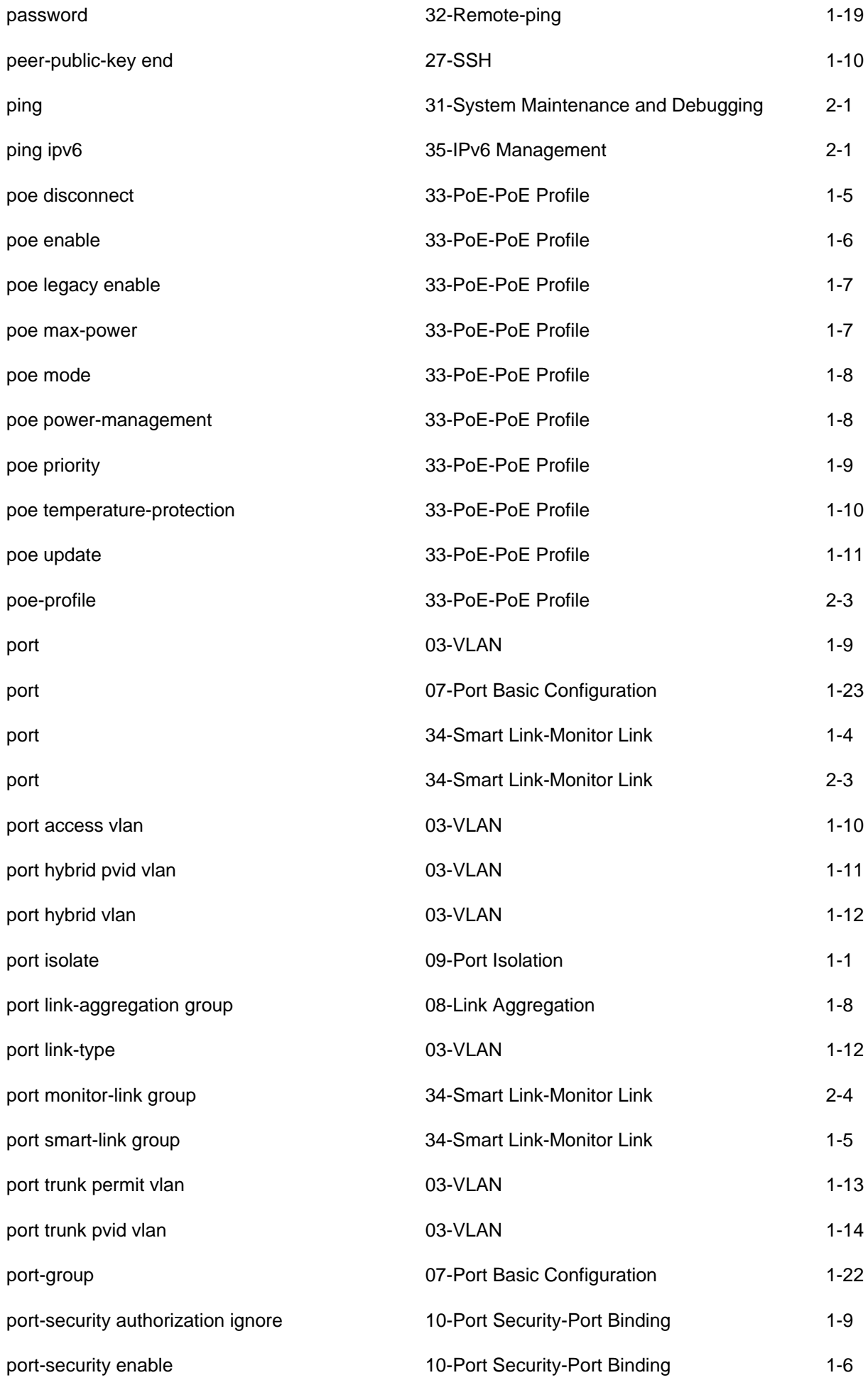

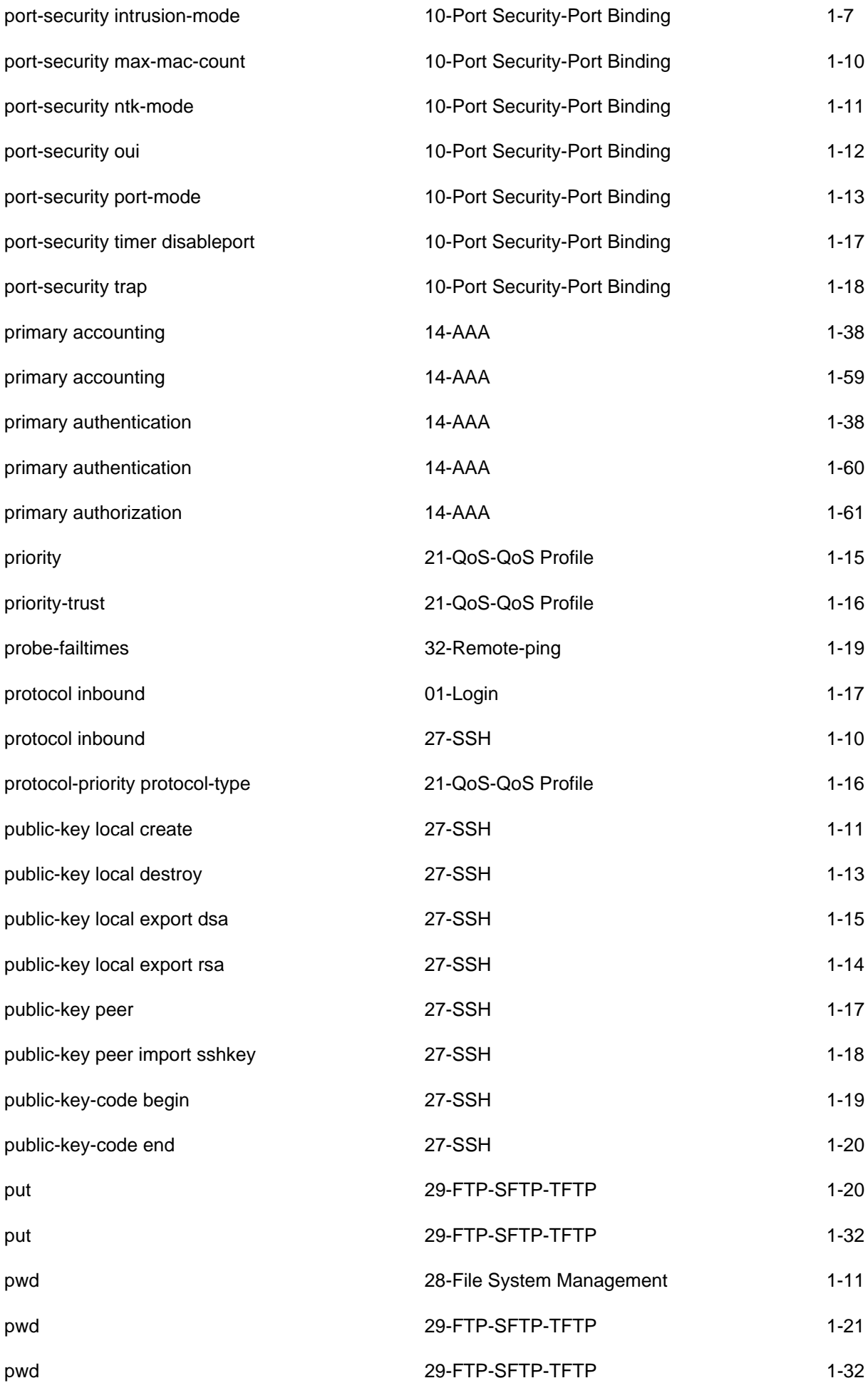

### <span id="page-899-0"></span>Q

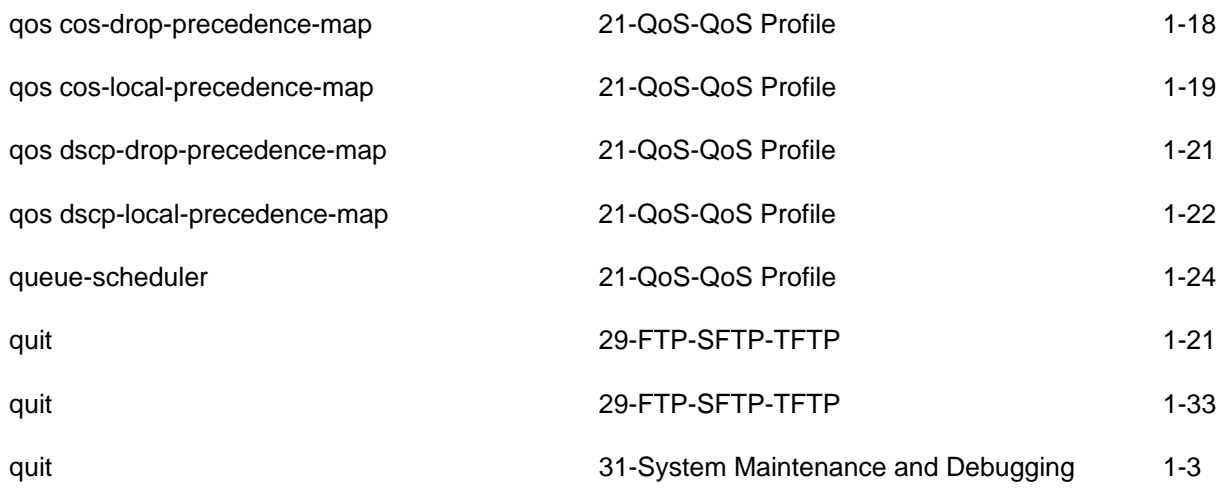

### R

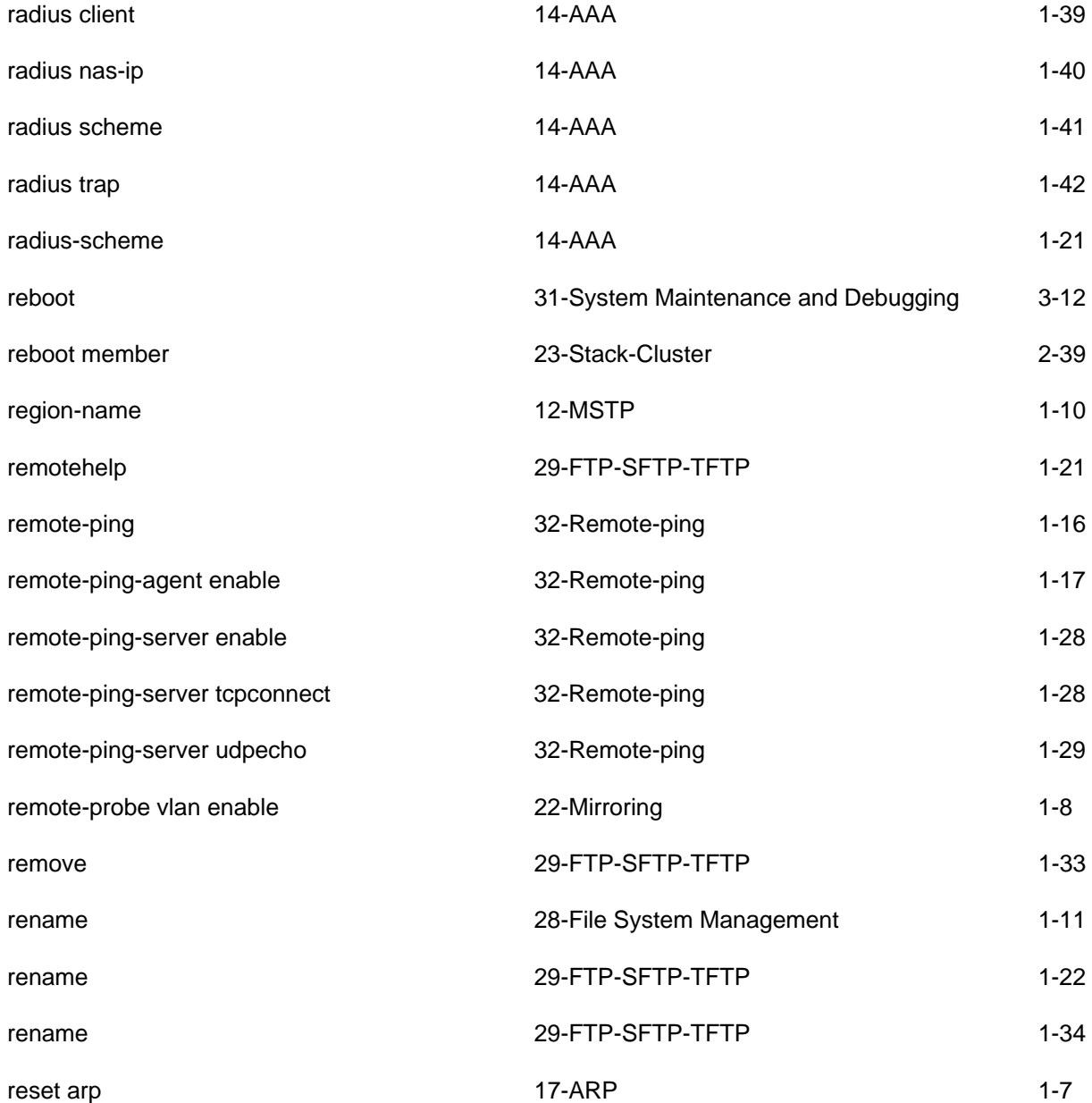
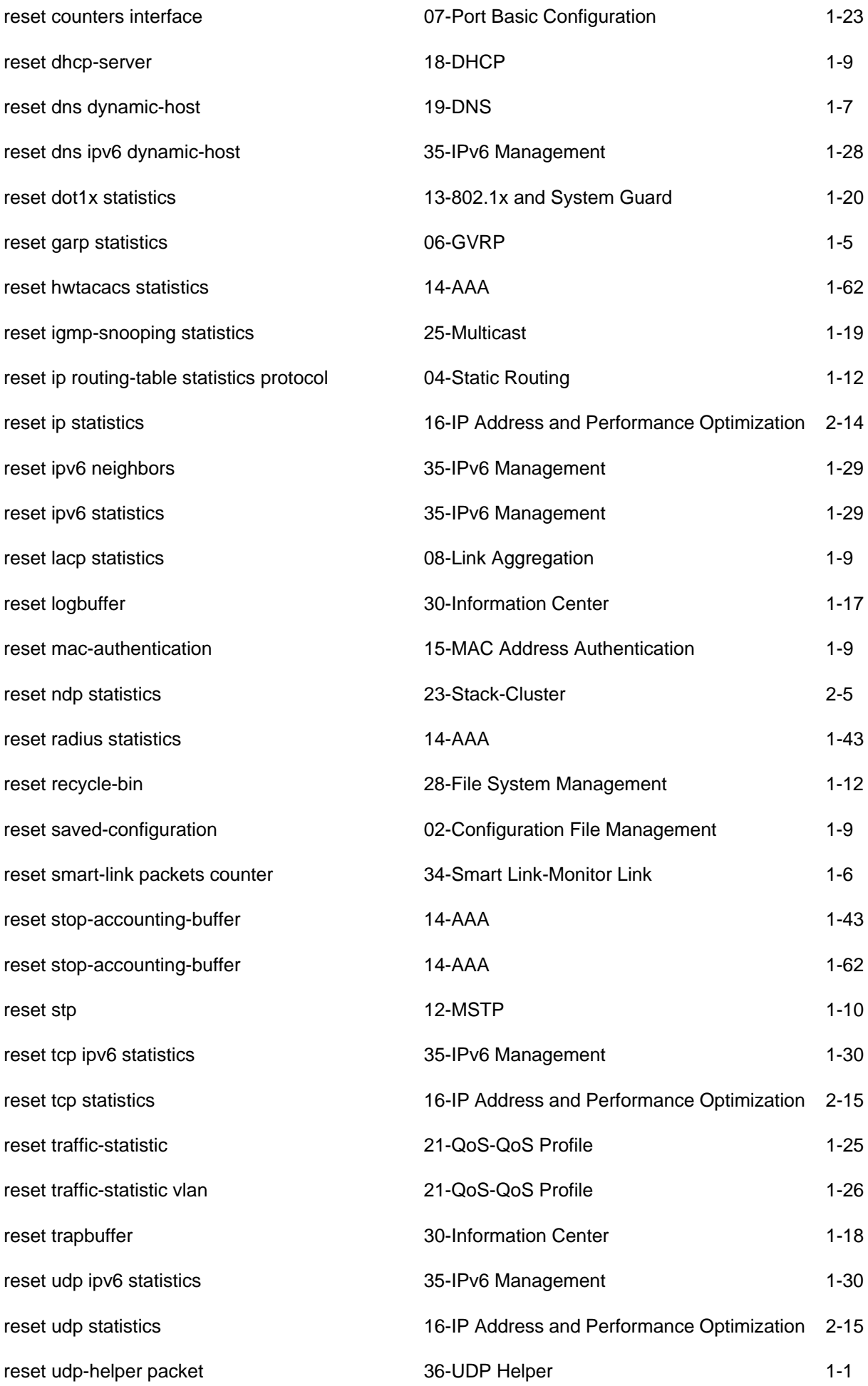

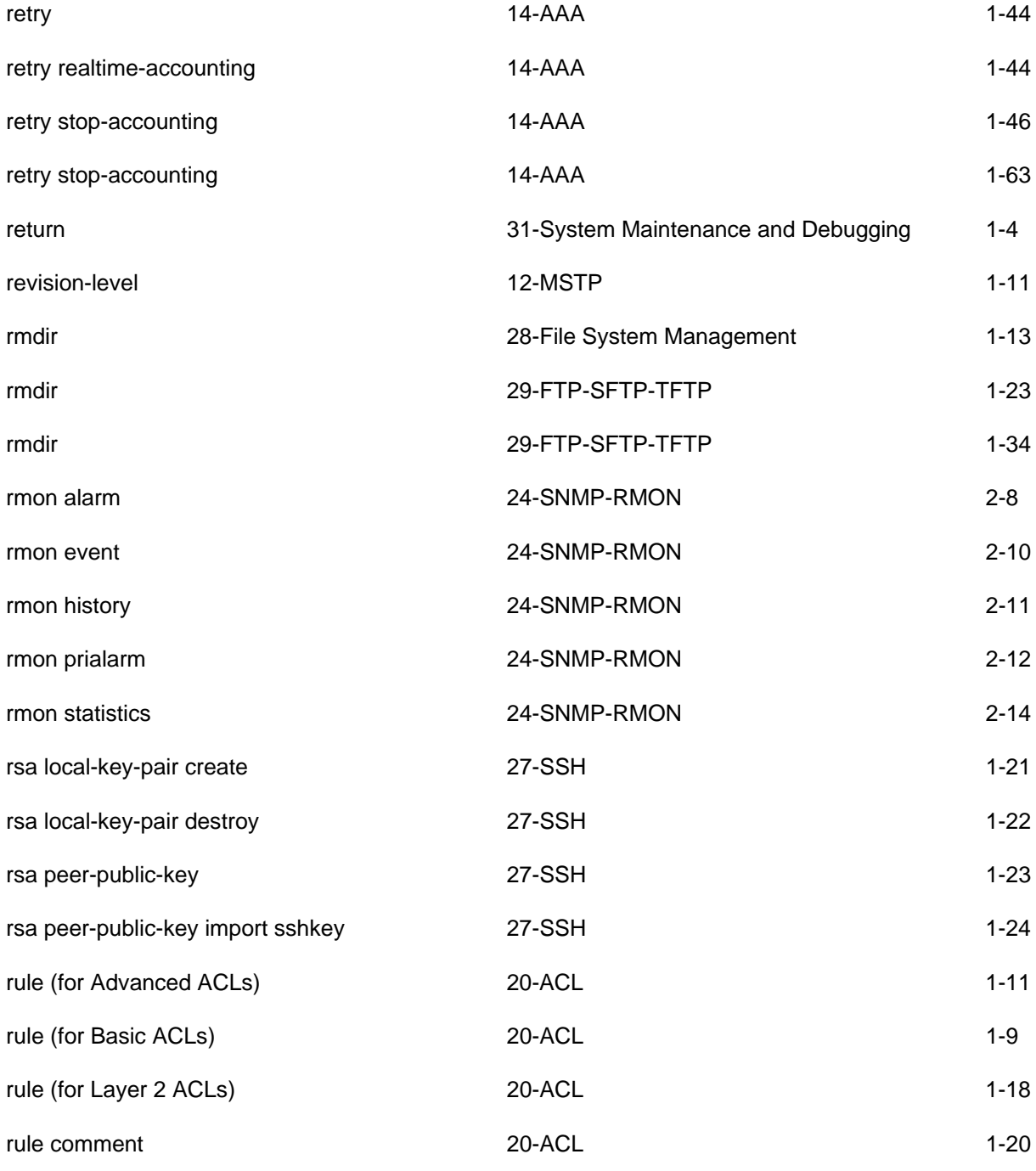

## S

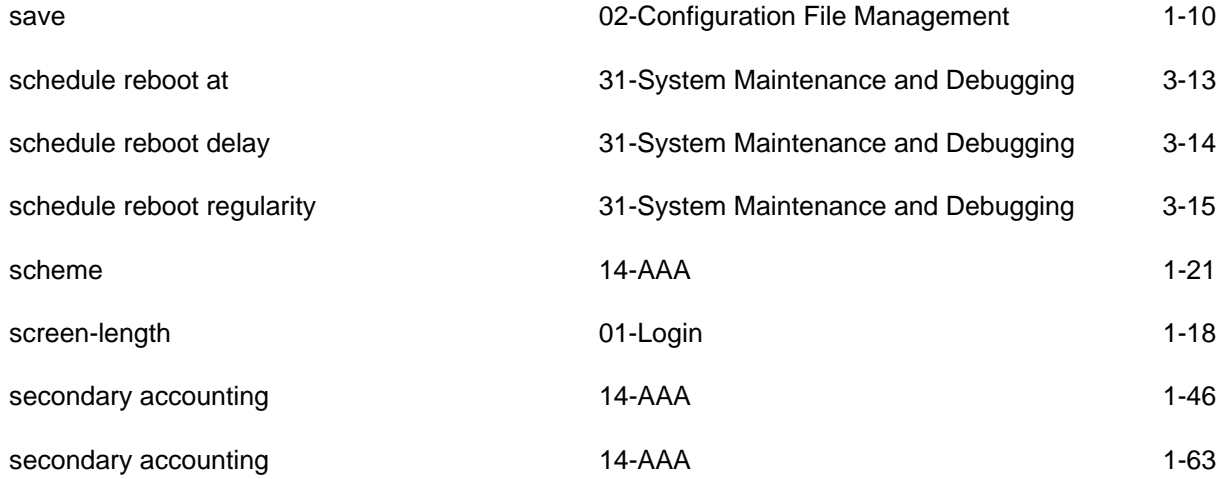

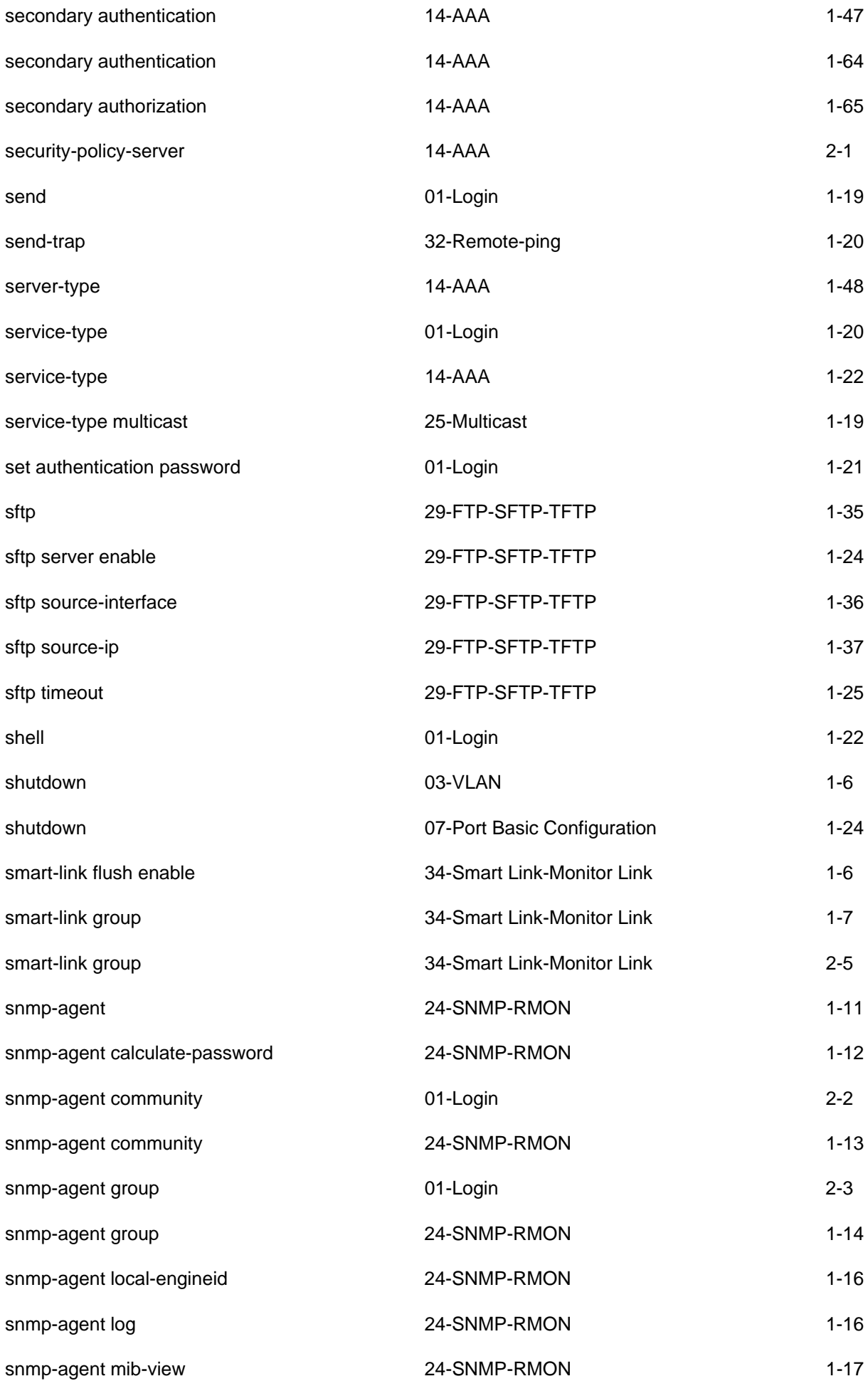

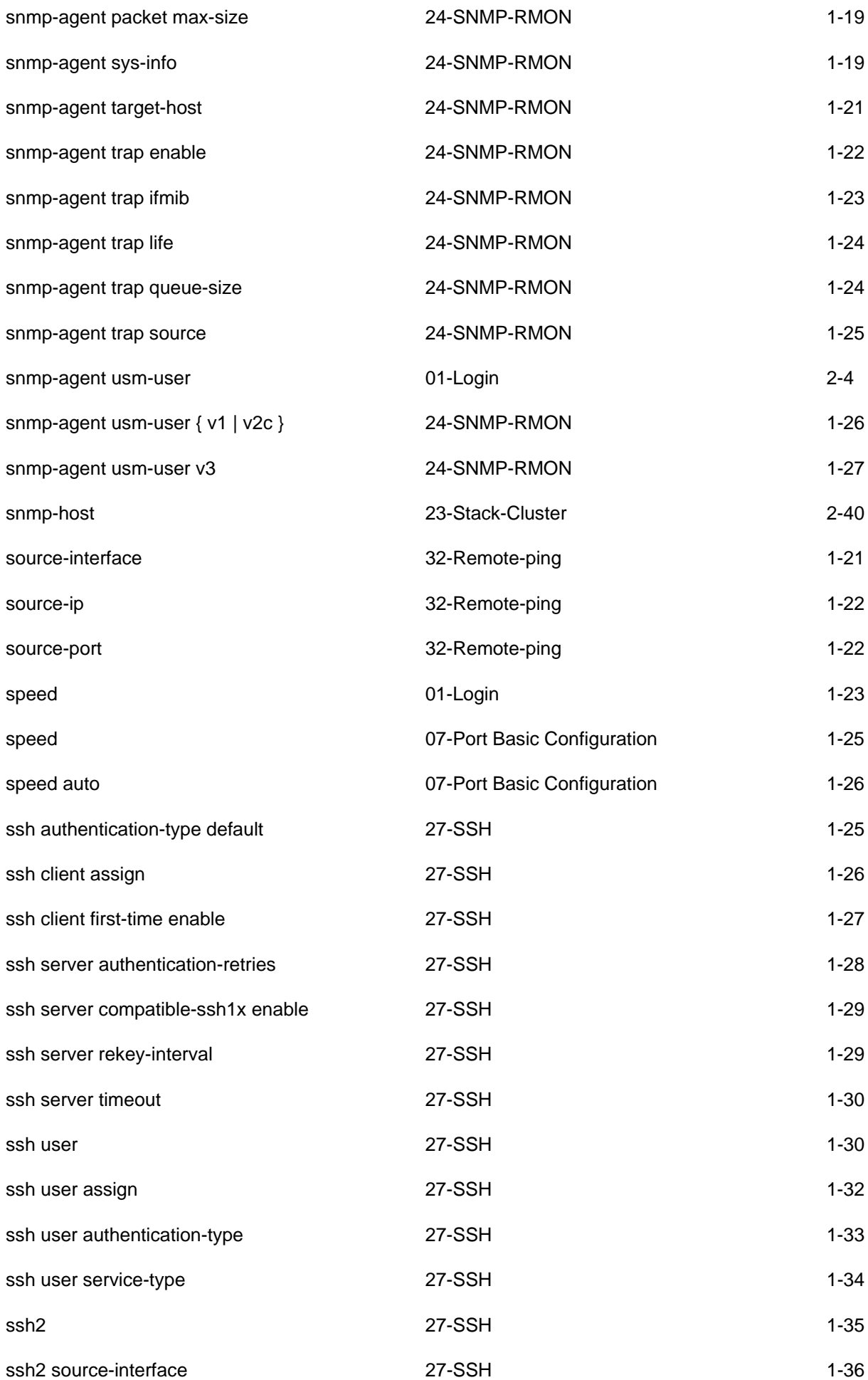

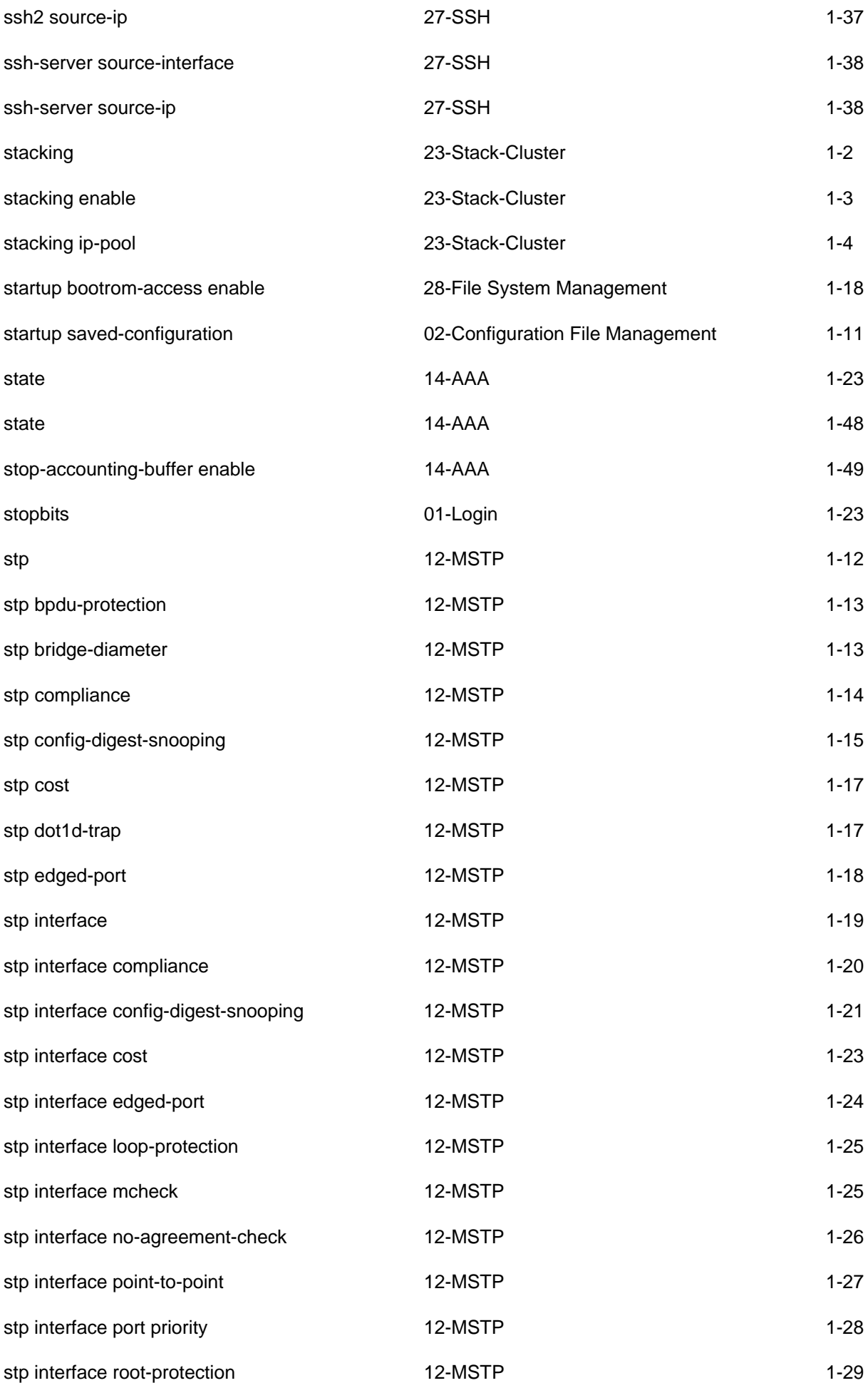

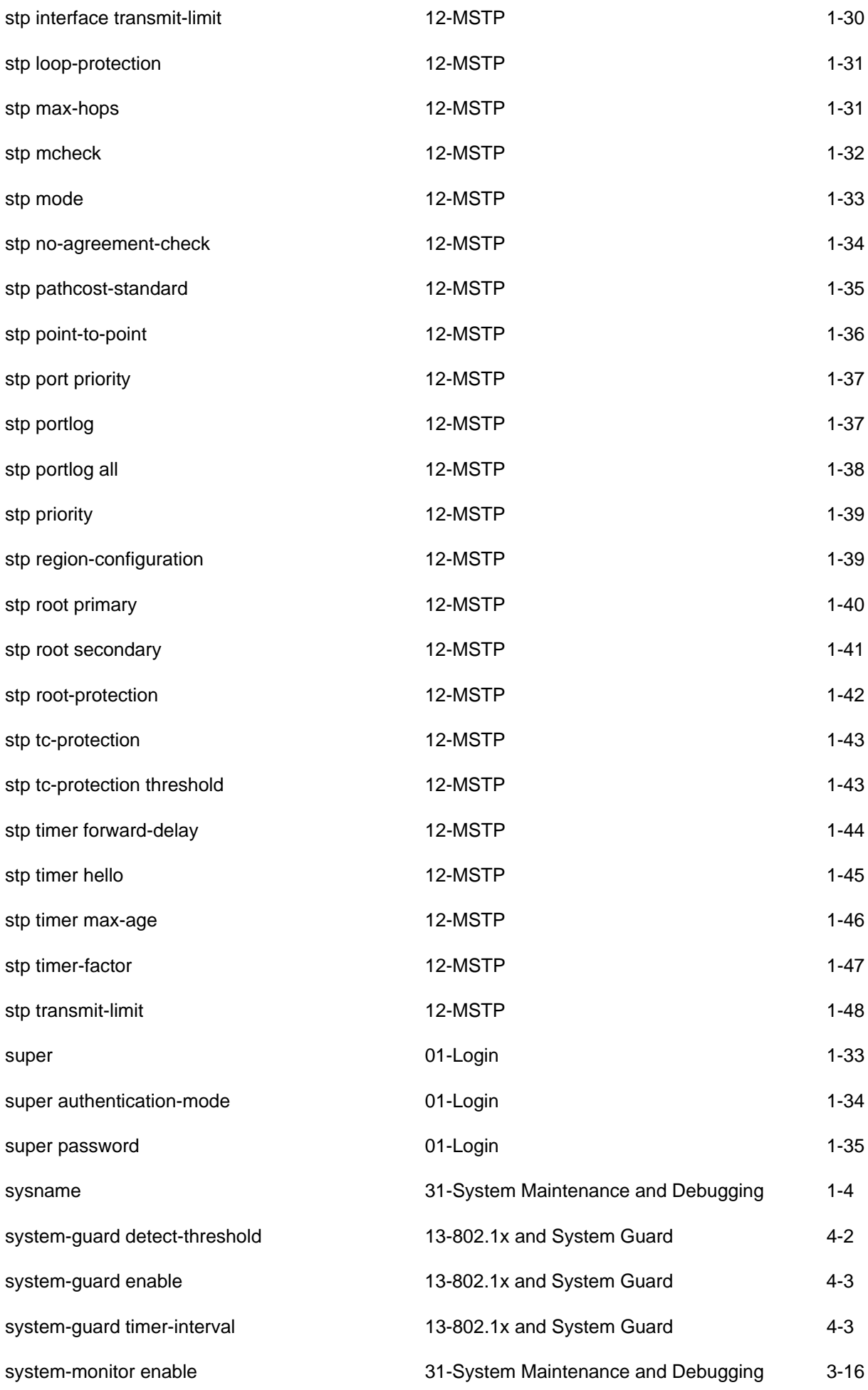

#### T

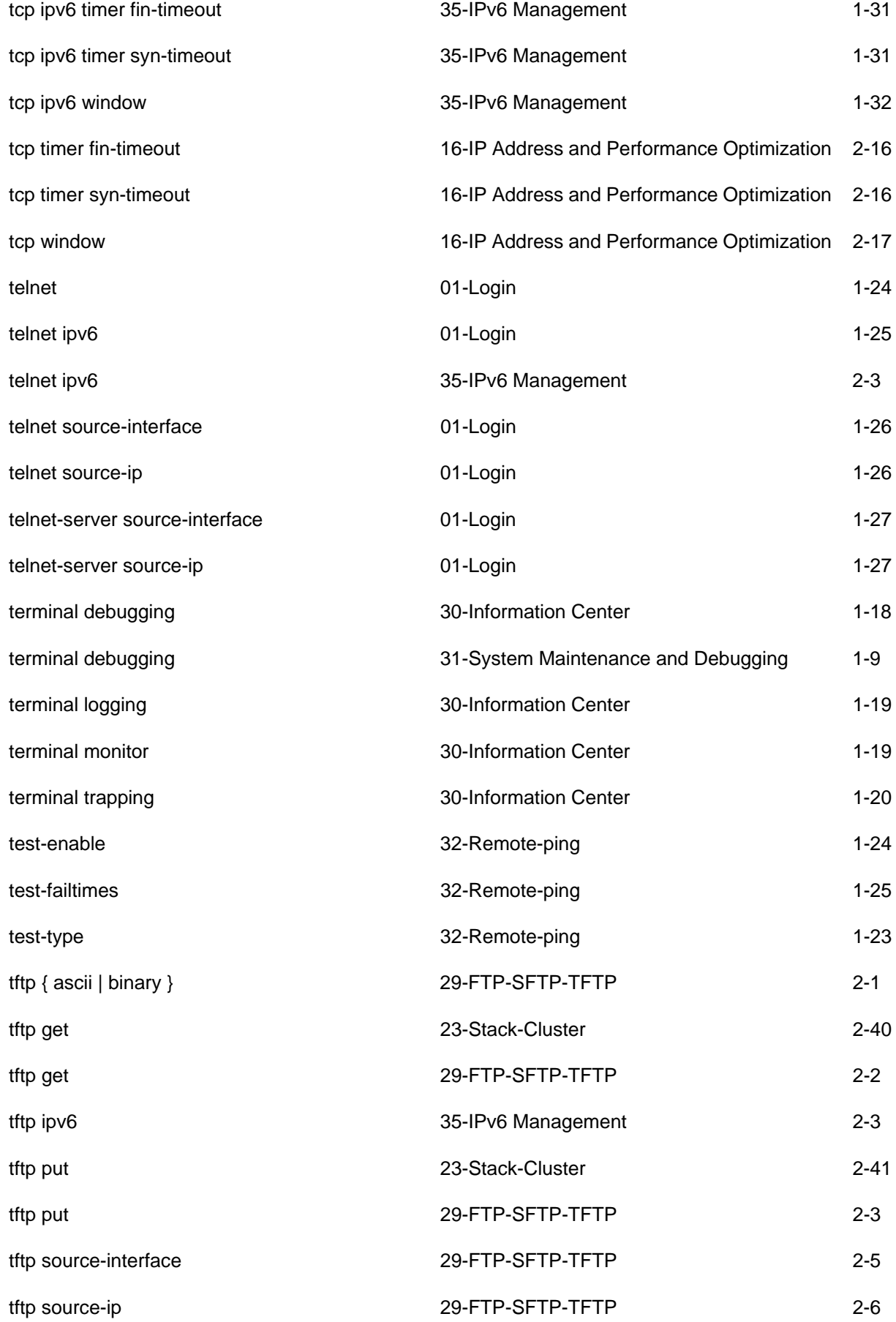

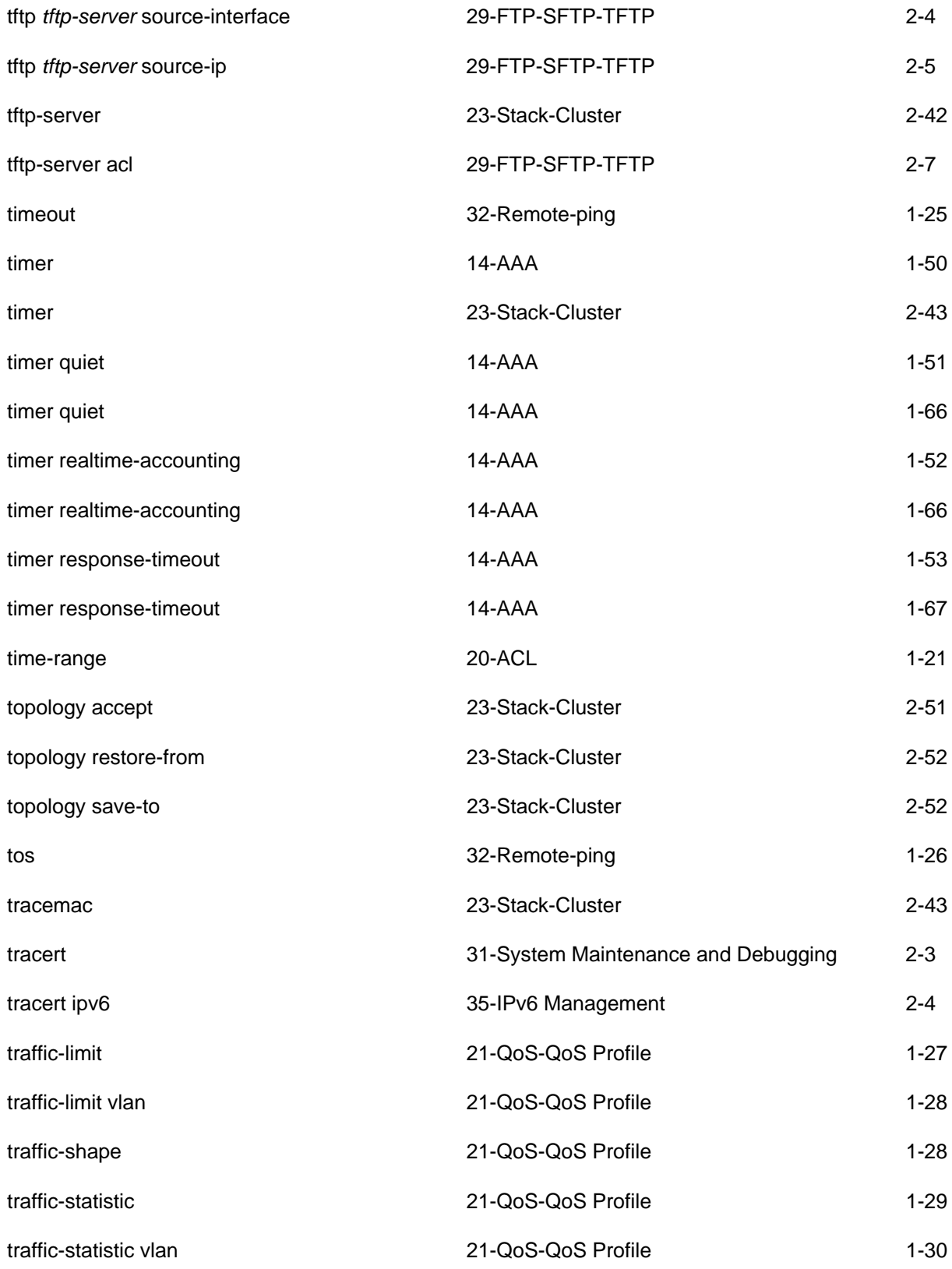

### U

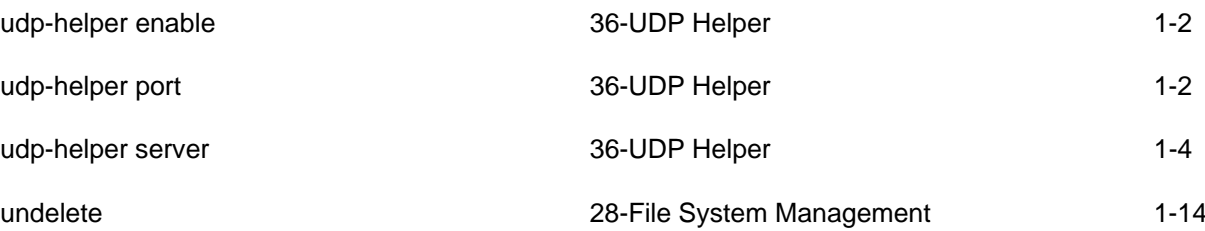

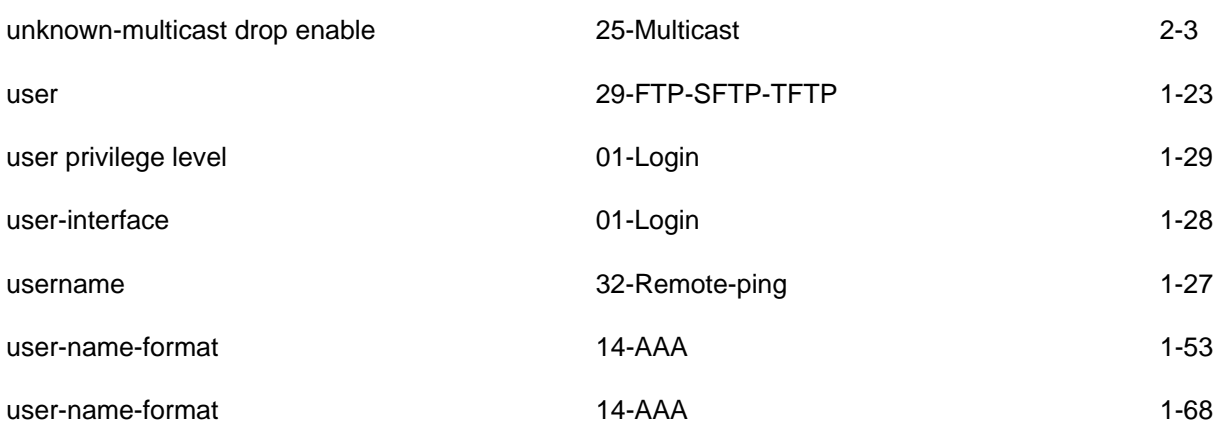

### V

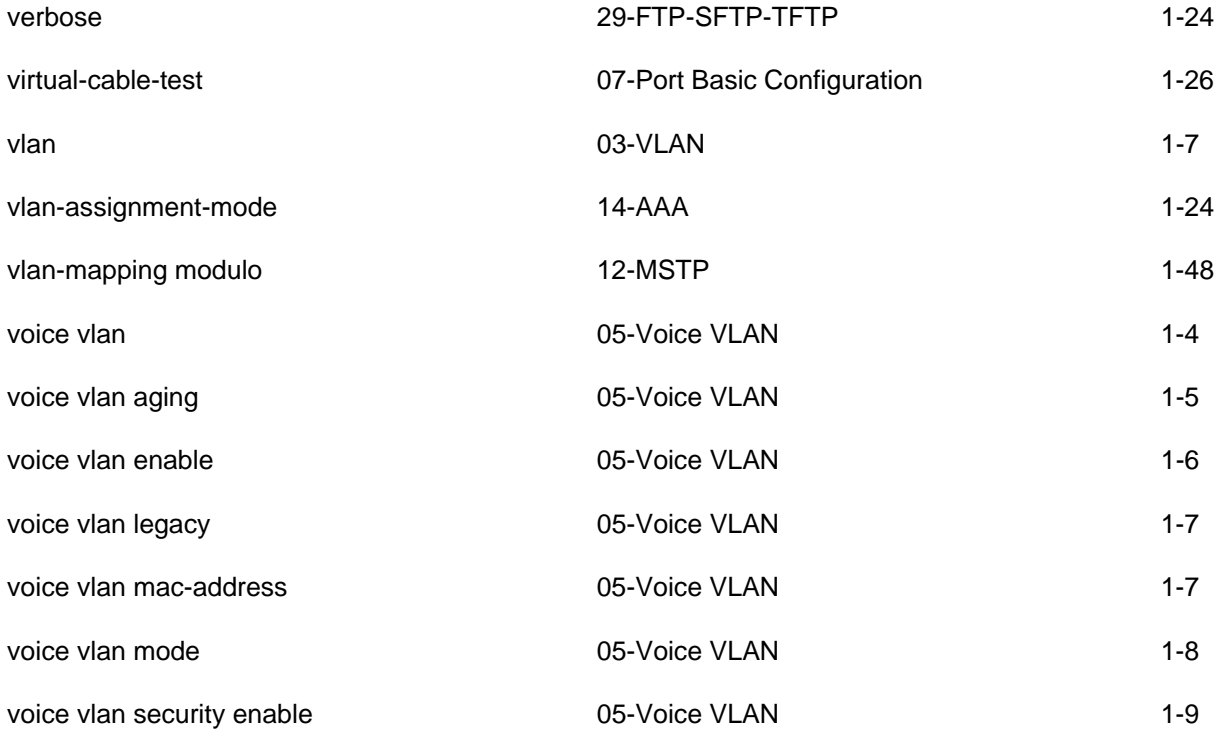

## W

# X

Z

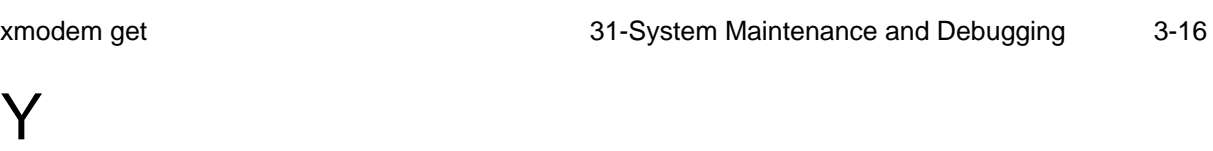